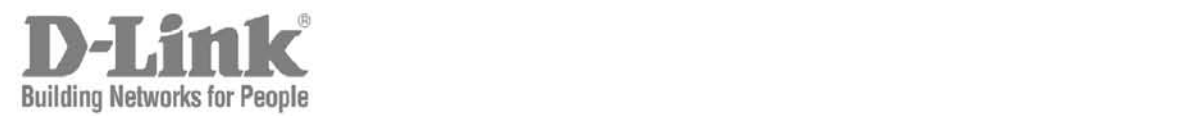

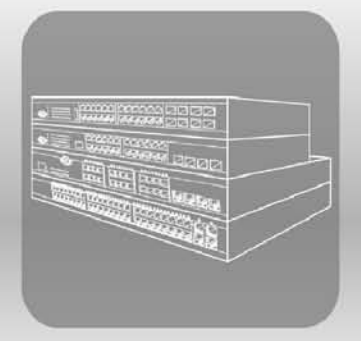

# $S T A C K$ **CLI Reference Guide** Product Model: xStack<sup>®</sup> DES-3200 Series

Layer 2 Managed Fast Ethernet Switch Release 1.28

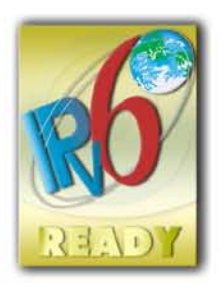

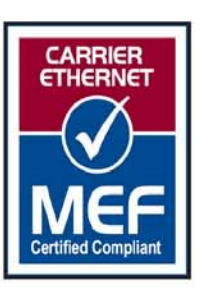

Information in this document is subject to change without notice.

© 2011 D-Link Corporation. All rights reserved.

Reproduction in any manner whatsoever without the written permission of D-Link Corporation is strictly forbidden.

Trademarks used in this text: D-Link and the D-LINK logo are trademarks of D-Link Corporation; Microsoft and Windows are registered trademarks of Microsoft Corporation.

Other trademarks and trade names may be used in this document to refer to either the entities claiming the marks and names or their products. D-Link Corporation disclaims any proprietary interest in trademarks and trade names other than its own. March 2011 P/N 651ES3200045G

# **Table of Contents**

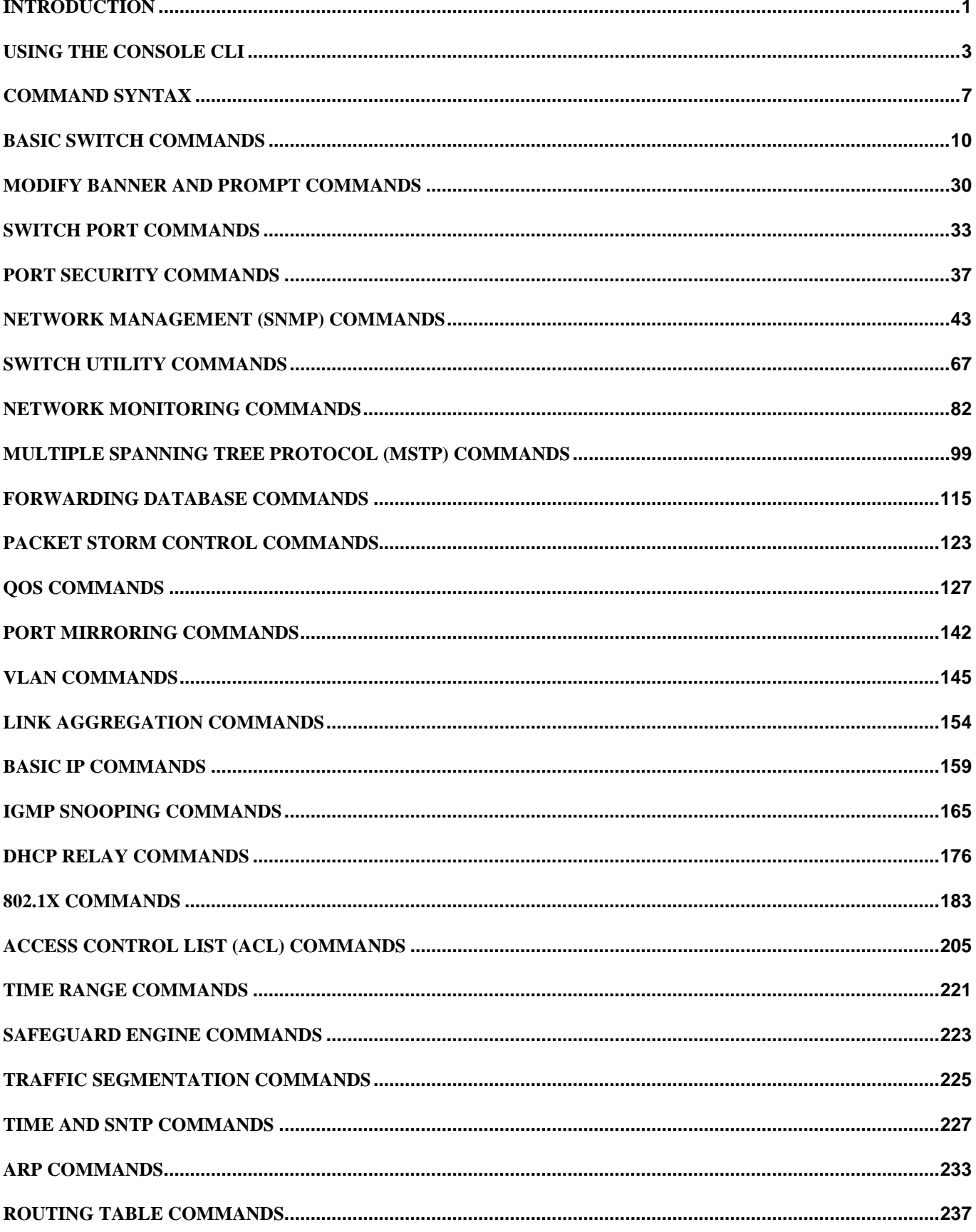

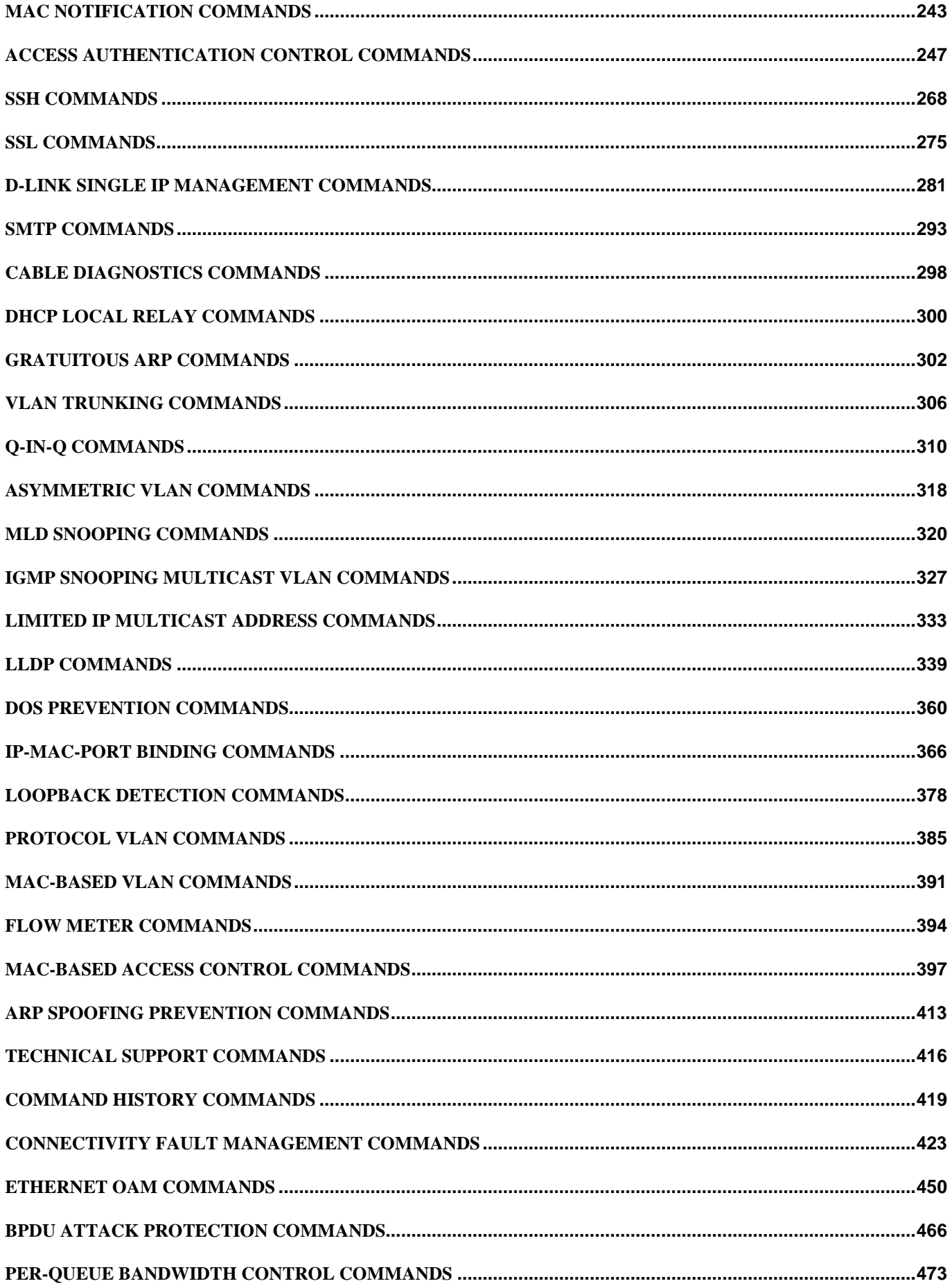

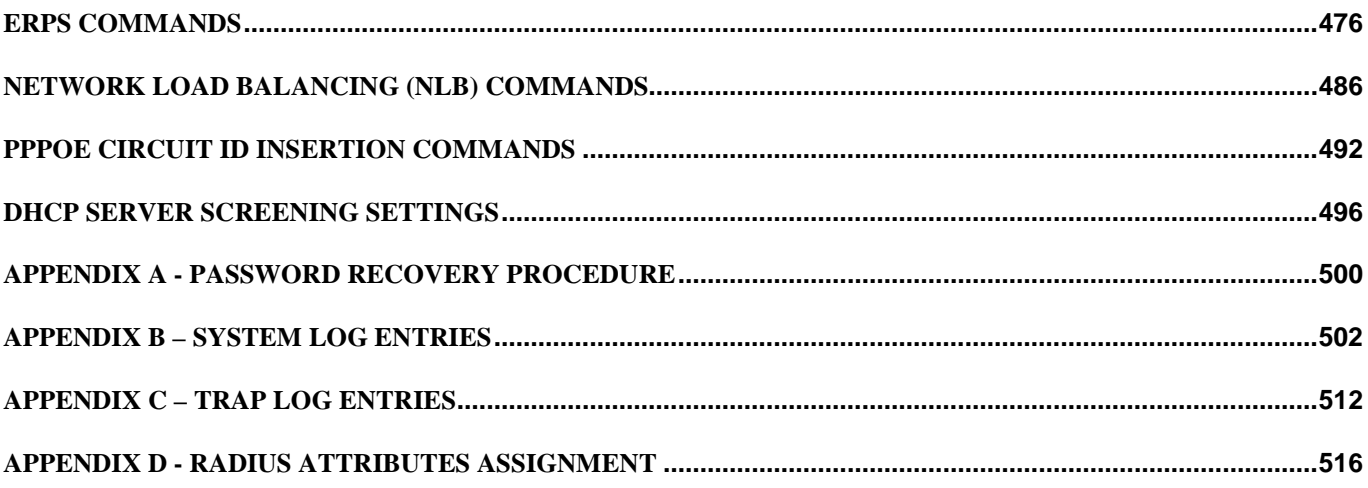

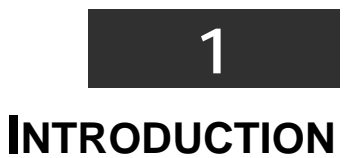

<span id="page-5-0"></span>The Switch can be managed through the Switch's serial port, Telnet, or the Web-based management agent. The Command Line Interface (CLI) can be used to configure and manage the Switch via the serial port or Telnet interfaces.

This manual provides a reference for all of the commands contained in the CLI. Configuration and management of the Switch via the Web-based management agent is discussed in the Manual. Configuration and management of the Switch via the Web-based management agent is discussed in the User's Guide.

#### **Accessing the Switch via the Serial Port**

The Switch's serial port's default settings are as follows:

- 9600 baud
- no parity
- 8 data bits
- 1 stop bit

A computer running a terminal emulation program capable of emulating a VT-100 terminal and a serial port configured as above are then connected to the Switch's serial port via an RS-232 DB-9 cable or RJ-45 console cable.

With the serial port properly connected to a management computer, the following screen should be visible. If this screen does not appear, try pressing Ctrl+r to refresh the console screen.

 **DES-3200-28 Fast Ethernet Switch Command Line Interface Firmware: Build 1.28.005 Copyright(C) 2010 D-Link Corporation. All rights reserved. UserName: PassWord:**

#### **Figure 1 - 1. Initial CLI screen**

There is no initial username or password. Just press the Enter key twice to display the CLI input cursor − DES-3200-28:4#. This is the command line where all commands are input.

#### **Setting the Switch's IP Address**

Each Switch must be assigned its own IP Address, which is used for communication with an SNMP network manager or other TCP/IP application (for example BOOTP, TFTP). The Switch's default IP address is 10.90.90.90. Users can change the default Switch IP address to meet the specification of your networking address scheme.

The Switch is also assigned a unique MAC address by the factory. This MAC address cannot be changed, and can be found on the initial boot console screen – shown below.

**Boot Procedure Communication Communication Communication Communication Communication Communication Communication ------------------------------------------------------------------------------- Power On Self Test ........................................ 100% MAC Address : 00-63-32-28-01-01 H/W Version : B1 Please wait, loading V1.28.005 Runtime image .............. 100%**

#### **Figure 1 - 2. Boot screen**

The Switch's MAC address can also be found in the Web management program on the Switch Information (Basic Settings) window in the Configuration folder.

The IP address for the Switch must be set before it can be managed with the Web-based manager. The Switch IP address can be automatically set using BOOTP or DHCP protocols, in which case the actual address assigned to the Switch must be known.

The IP address may be set using the Command Line Interface (CLI) over the console serial port as follows:

Starting at the command line prompt, enter the command **config ipif System ipaddress xxx.xxx.xxx.xxx/yyy.yyy.yyy.yyy**. Where the x's represent the IP address to be assigned to the IP interface named System and the y's represent the corresponding subnet mask.

Alternatively, users can enter **config ipif System ipaddress xxx.xxx.xxx.xxx/z**. Where the x's represent the IP address to be assigned to the IP interface named System and the z represents the corresponding number of subnets in CIDR notation.

The IP interface named System on the Switch can be assigned an IP address and subnet mask which can then be used to connect a management station to the Switch's Telnet or Web-based management agent.

```
DES-3200-28:4#config ipif System ipaddress 10.73.21.11/255.0.0.0
Command: config ipif System ipaddress 10.73.21.11/8
Success.
DES-3200-28:4#
```
#### **Figure 1 - 3. Assigning an IP Address**

In the above example, the Switch was assigned an IP address of 10.73.21.11 with a subnet mask of 255.0.0.0. The system message Success indicates that the command was executed successfully. The Switch can now be configured and managed via Telnet, SNMP MIB browser and the CLI or via the Web-based management agent using the above IP address to connect to the Switch.

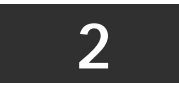

### **USING THE CONSOLE CLI**

<span id="page-7-0"></span>The Switch supports a console management interface that allows the user to connect to the Switch's management agent via a serial port and a terminal or a computer running a terminal emulation program. The console can also be used over the network using the TCP/IP Telnet protocol. The console program can be used to configure the Switch to use an SNMP-based network management application over the network.

This chapter describes how to use the console interface to access the Switch, change its settings, and monitor its operation.

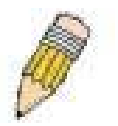

*Note: Switch configuration settings are saved to non-volatile RAM using the save command. The current configuration will then be retained in the Switch's NV-RAM, and reloaded when the Switch is rebooted. If the Switch is rebooted without using the save command, the last configuration saved to NV-RAM will be loaded.*

#### **Connecting to the Switch**

The console interface is used by connecting the Switch to a VT100-compatible terminal or a computer running an ordinary terminal emulator program (e.g., the HyperTerminal program included with the Windows operating system) using an RS-232 DB-9 cable or RJ45 console cable. Your terminal parameters will need to be set to:

- VT-100 compatible
- 9600 baud
- 8 data bits
- No parity
- One stop bit
- No flow control

Users can also access the same functions over a Telnet interface. Once users have set an IP address for your Switch, users can use a Telnet program (in VT-100 compatible terminal mode) to access and control the Switch. All of the screens are identical, whether accessed from the console port or from a Telnet interface.

After the Switch reboots and users have logged in, the console looks like this:

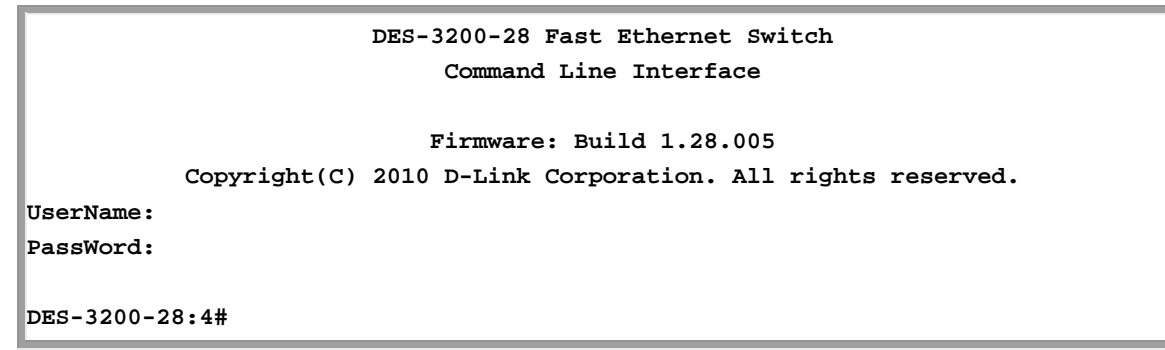

#### **Figure 2 - 1. Initial Console Screen after logging in**

Commands are entered at the command prompt, DES-3200-28:4#.

There are a number of helpful features included in the CLI. Entering the ? command will display a list of all of the top-level commands.

```
..
?
cable_diag ports
clear
clear address_binding dhcp_snoop binding_entry ports
clear arptable
clear counters
clear dos_prevention counters
clear fdb
clear igmp_snooping data_driven_group
clear log
clear mac_based_access_control auth_mac
clear port_security_entry port
config 802.1p default_priority
config 802.1p user_priority
config 802.1x auth_mode
config 802.1x auth_parameter ports
config 802.1x auth_protocol
config 802.1x capability ports
config 802.1x guest_vlan ports
config 802.1x init
config 802.1x reauth
  CTRL+C ESC q Quit SPACE n Next Page ENTER Next Entry a All
```
#### **Figure 2 - 2. The ? Command**

When users enter a command without its required parameters, the CLI will prompt users with Next possible completions: message.

```
DES-3200-28:4#config account
Command: config account
Next possible completions:
<username>
DES-3200-28:4#
```
#### **Figure 2 - 3. Example Command Parameter Help**

In this case, the command config account was entered without the parameter <username>. The CLI will then prompt users to enter the <username> with the message, Next possible completions:. Every command in the CLI has this feature, and complex commands have several layers of parameter prompting.

In addition, after typing any given command plus one space, users can see all of the next possible sub-commands, in sequential order, by repeatedly pressing the Tab key.

To re-enter the previous command at the command prompt, press the up arrow cursor key. The previous command will appear at the command prompt.

```
DES-3200-28:4#config account
Command: config account
Next possible completions:
<username>
DES-3200-28:4#config account
Command: config account
Next possible completions:
<username>
DES-3200-28:4#
```
#### **Figure 2 - 4. Using the Up Arrow to Re-enter a Command**

In the above example, the command config account was entered without the required parameter <username>, the CLI returned the Next possible completions: <username> prompt. The up arrow cursor control key was pressed to re-enter the previous command (config account) at the command prompt. Now the appropriate username can be entered and the config account command reexecuted.

All commands in the CLI function in this way. In addition, the syntax of the help prompts are the same as presented in this manual − angle brackets < > indicate a numerical value or character string, braces { } indicate optional parameters or a choice of parameters, and brackets [ ] indicate required parameters.

If a command is entered that is unrecognized by the CLI, the top-level commands will be displayed under the Available commands: prompt.

| DES-3200-28:4#the    |          |            |        |
|----------------------|----------|------------|--------|
| Available commands:  |          |            |        |
| $\ddot{\phantom{0}}$ | 5        | cable diag | clear  |
| config               | create   | delete     | dir    |
| disable              | download | enable     | login  |
| logout               | ping     | ping6      | reboot |
| reconfig             | reset    | save       | show   |
| smtp                 | telnet   | traceroute | upload |
|                      |          |            |        |
| DES-3200-28:4#       |          |            |        |

**Figure 2 - 5. The Next Available Commands Prompt**

The top-level commands consist of commands such as show or config. Most of these commands require one or more parameters to narrow the top-level command. This is equivalent to show what? or config what? Where the what? is the next parameter. For example, if users enter the show command with no additional parameters, the CLI will then display all of the possible next parameters.

Т

ī

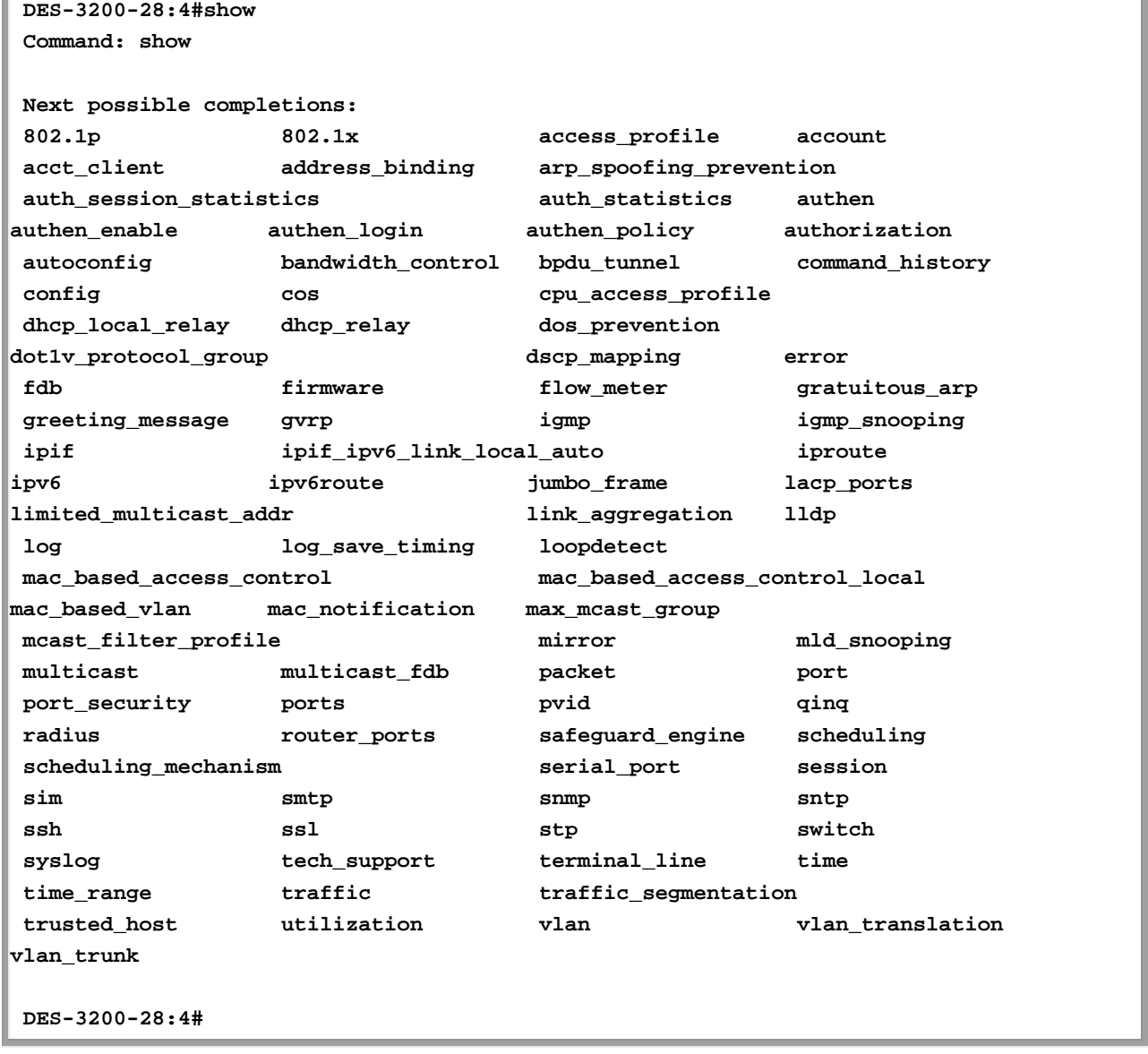

#### **Figure 2 - 6. Next possible completions: Show Command**

In the above example, all of the possible next parameters for the show command are displayed. At the next command prompt, the up arrow was used to re-enter the show command, followed by the account parameter. The CLI then displays the user accounts configured on the Switch.

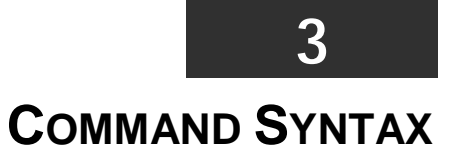

<span id="page-11-0"></span>The following symbols are used to describe how command entries are made and values and arguments are specified in this manual.

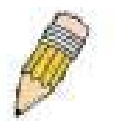

*Note: All commands are case-sensitive. Be sure to disable Caps Lock or any other unwanted function that changes text case.*

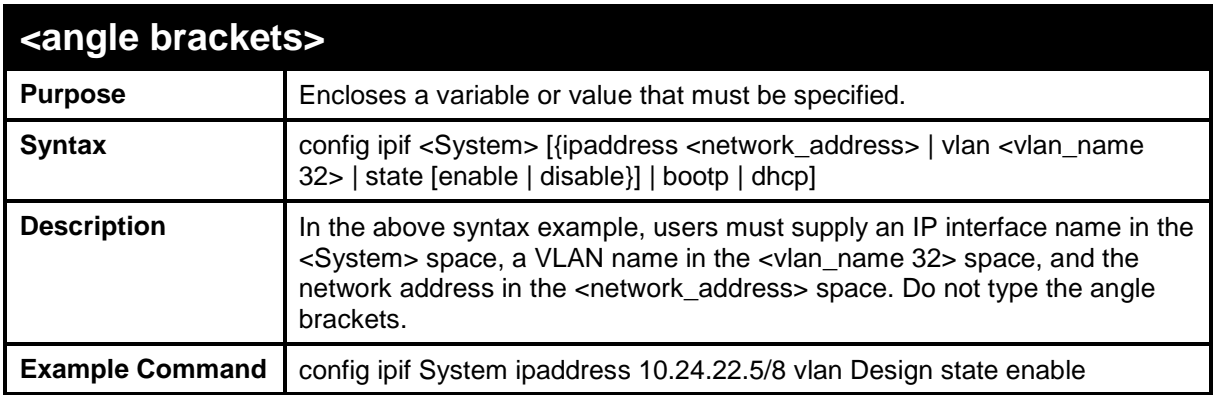

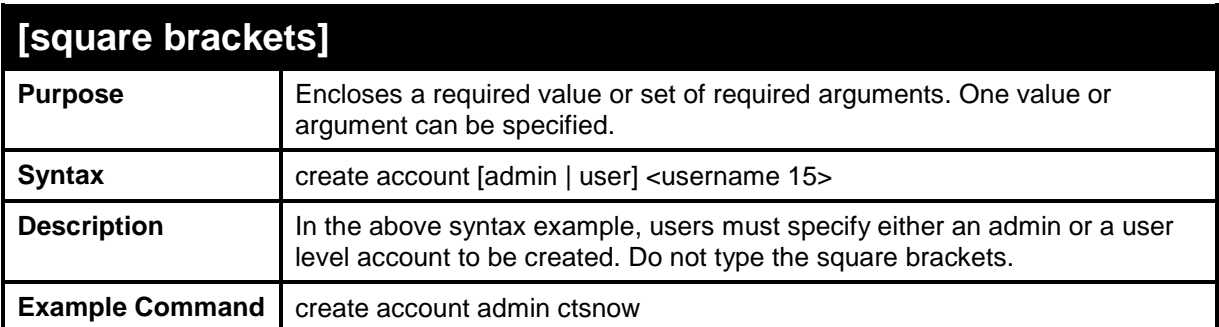

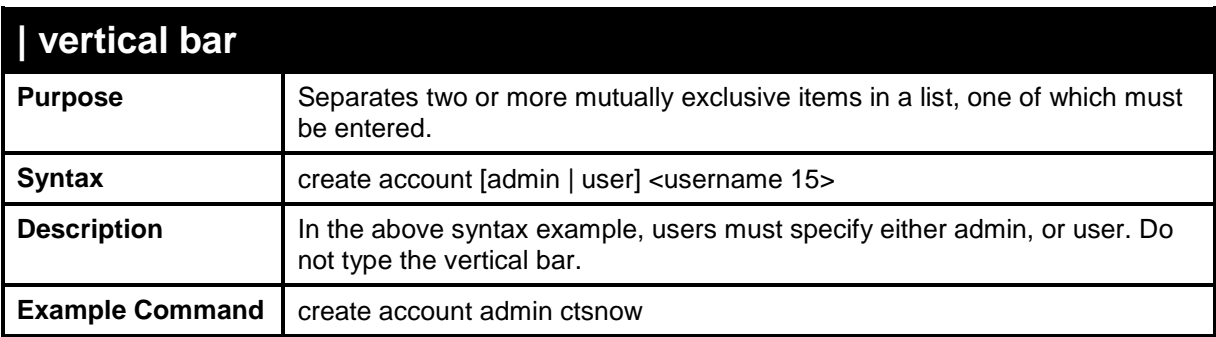

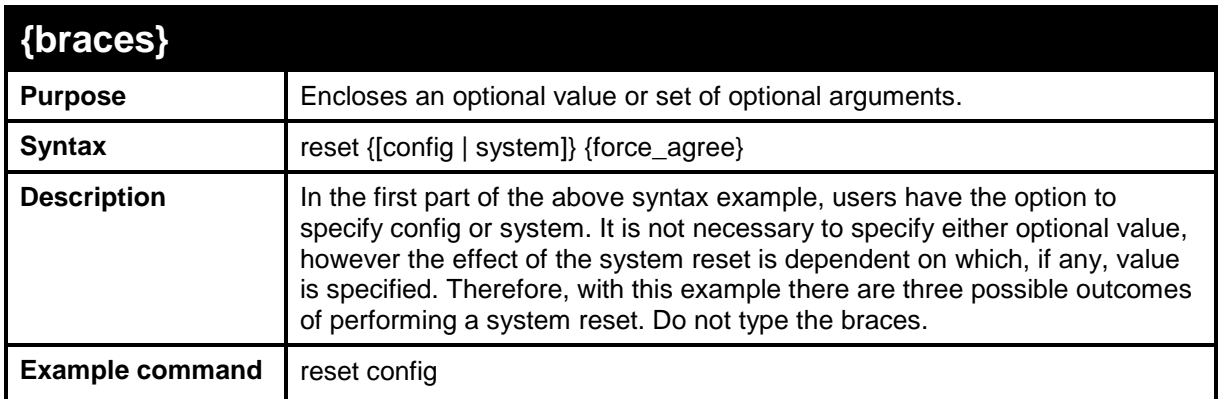

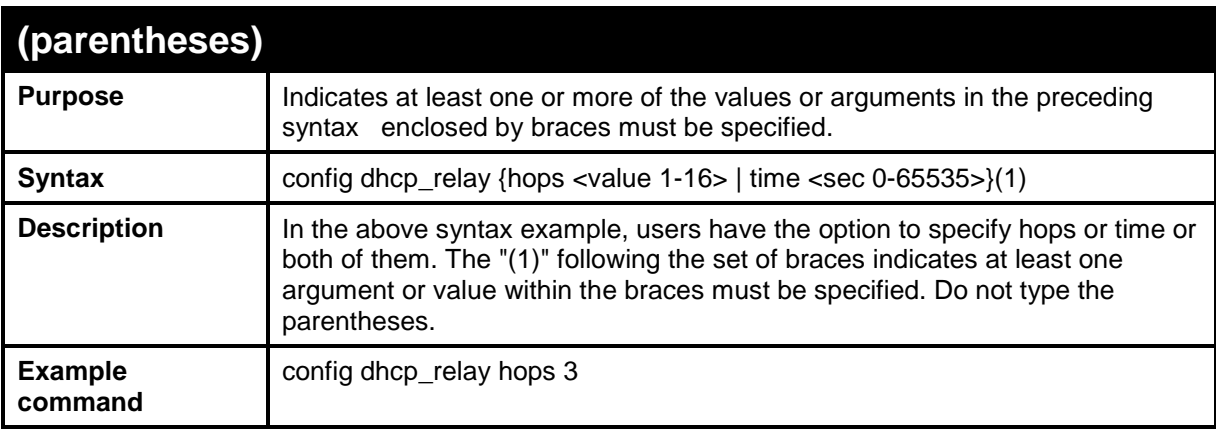

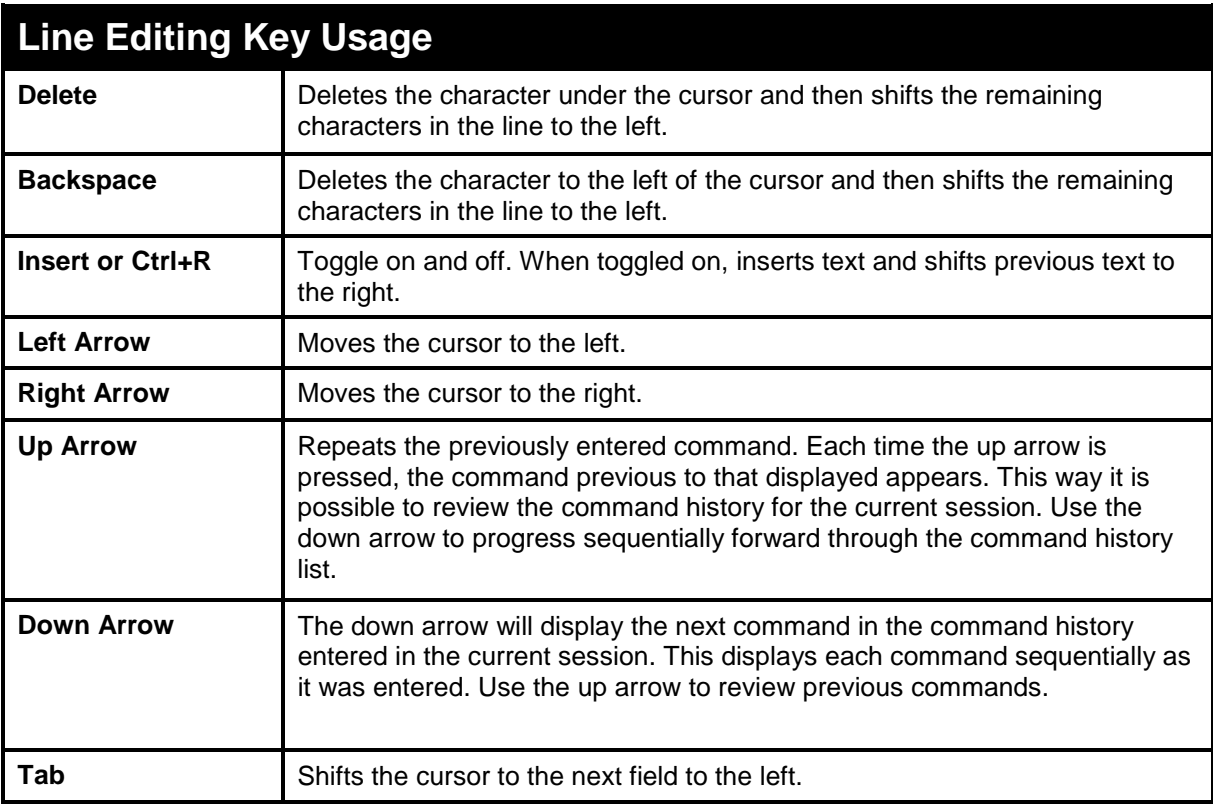

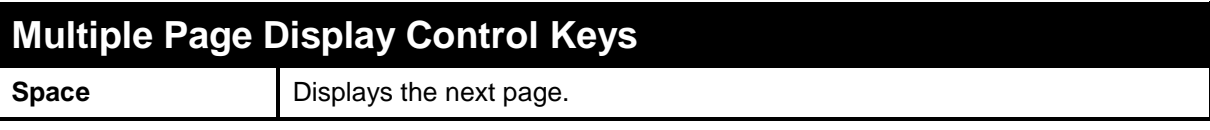

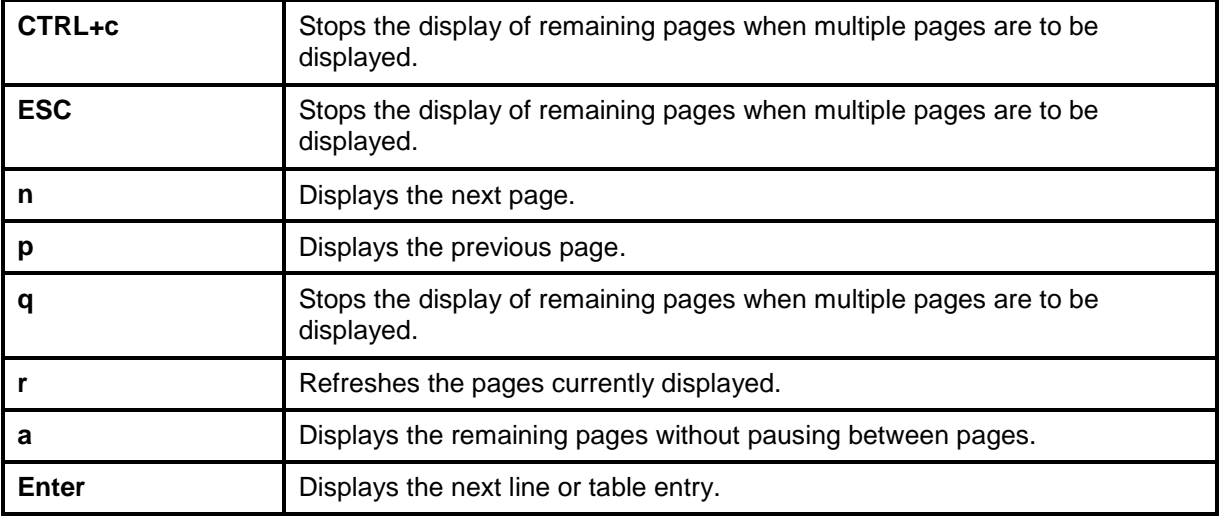

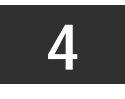

**BASIC SWITCH COMMANDS** 

<span id="page-14-0"></span>The Basic Switch commands in the Command Line Interface (CLI) are listed (along with the appropriate parameters) in the following table:

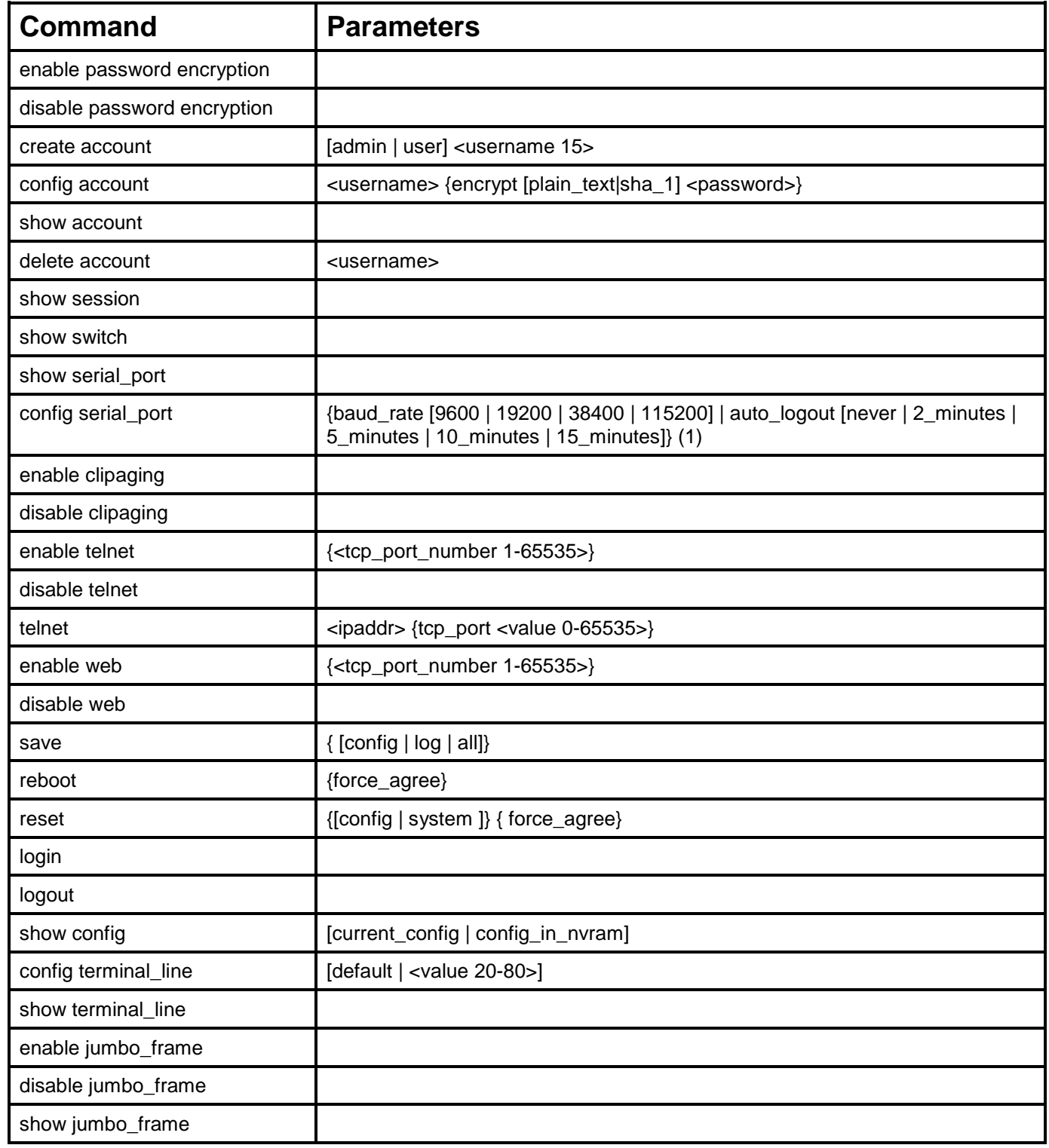

Each command is listed, in detail, in the following sections:

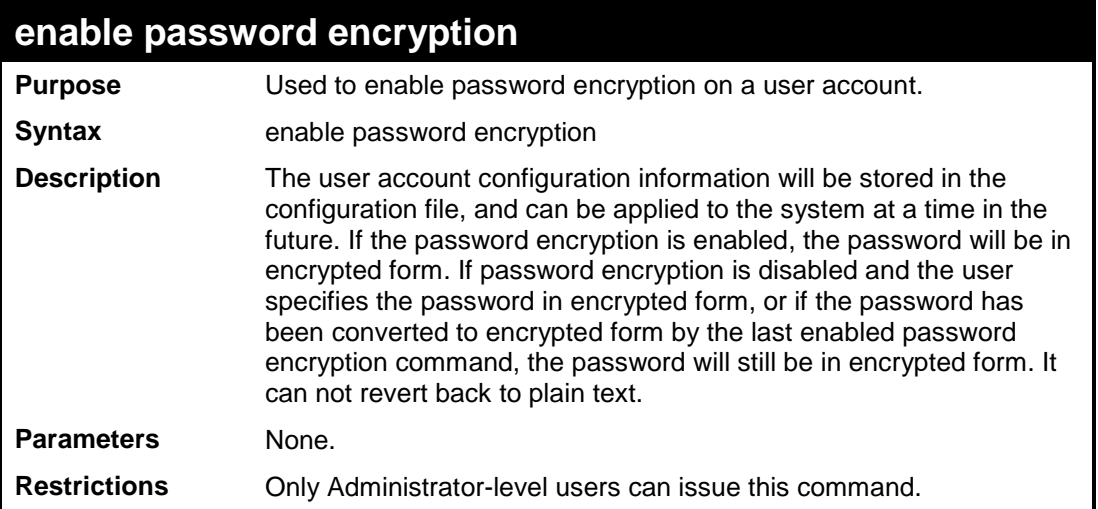

To enable password encryption on the Switch.

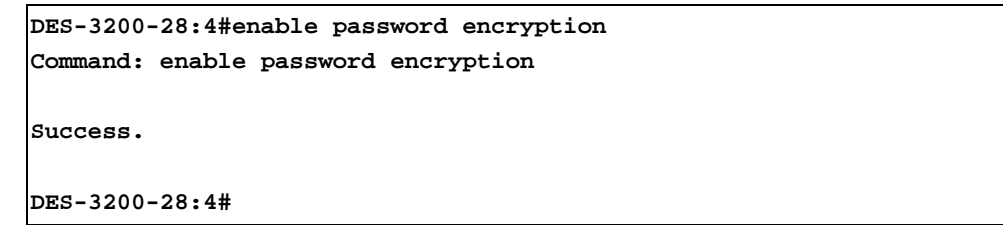

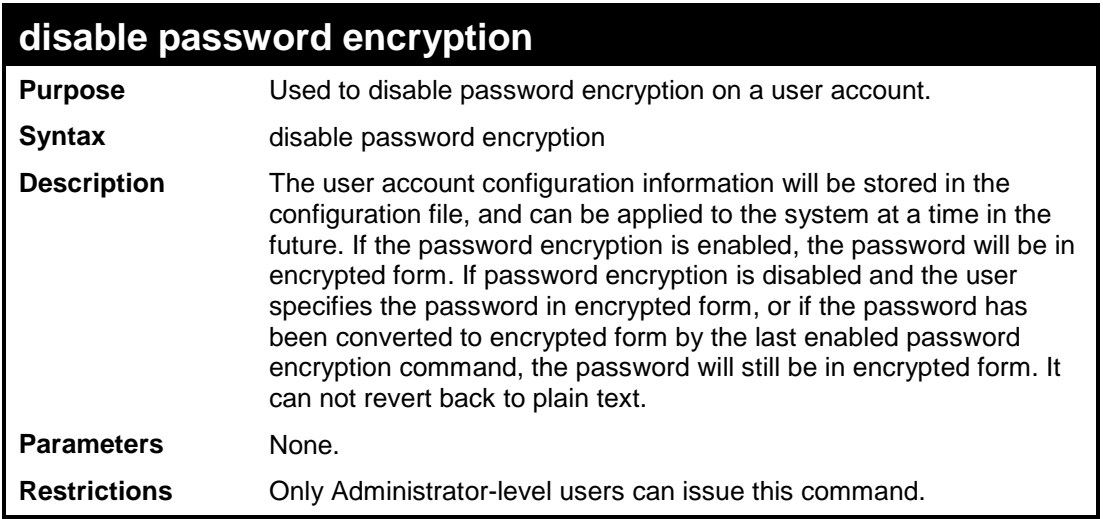

Example usage:

To disable password encryption on the Switch.

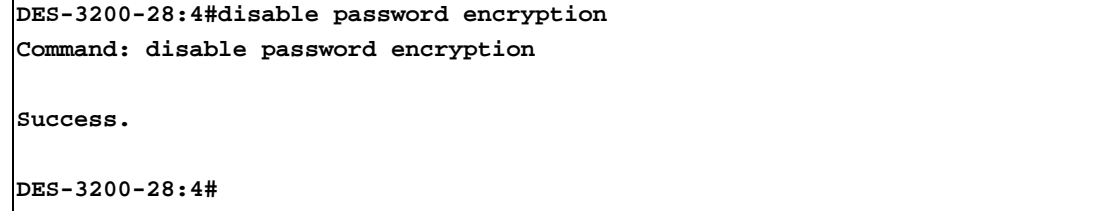

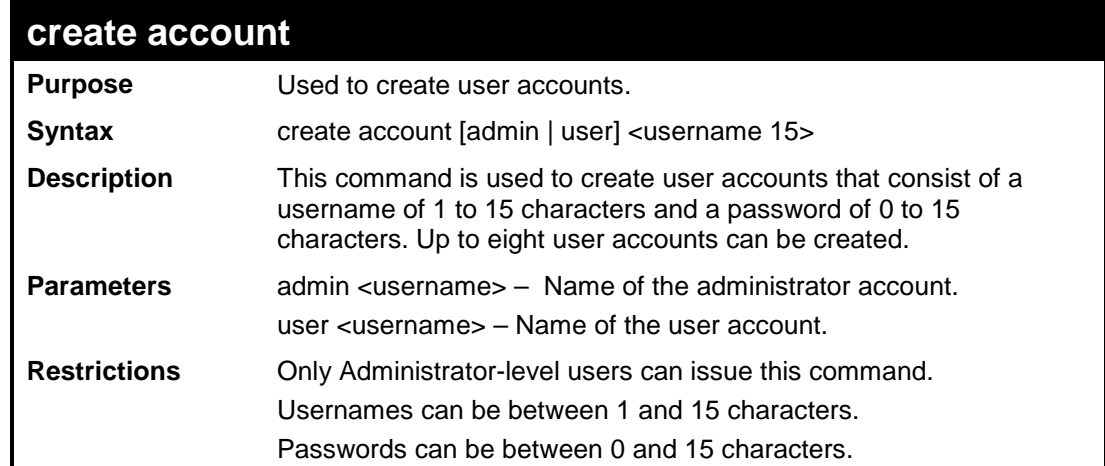

To create an administrator-level user account with the username "dlink".

```
DES-3200-28:4#create account admin dlink
Command: create account admin dlink
Enter a case-sensitive new password:****
Enter the new password again for confirmation:****
Success.
DES-3200-28:4#
```
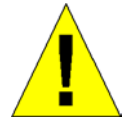

**NOTICE**: In the case of lost passwords or password corruption, please refer to Appendix C Password Recovery Procedure, at the end of this manual which will guide you through the steps necessary to resolve this issue.

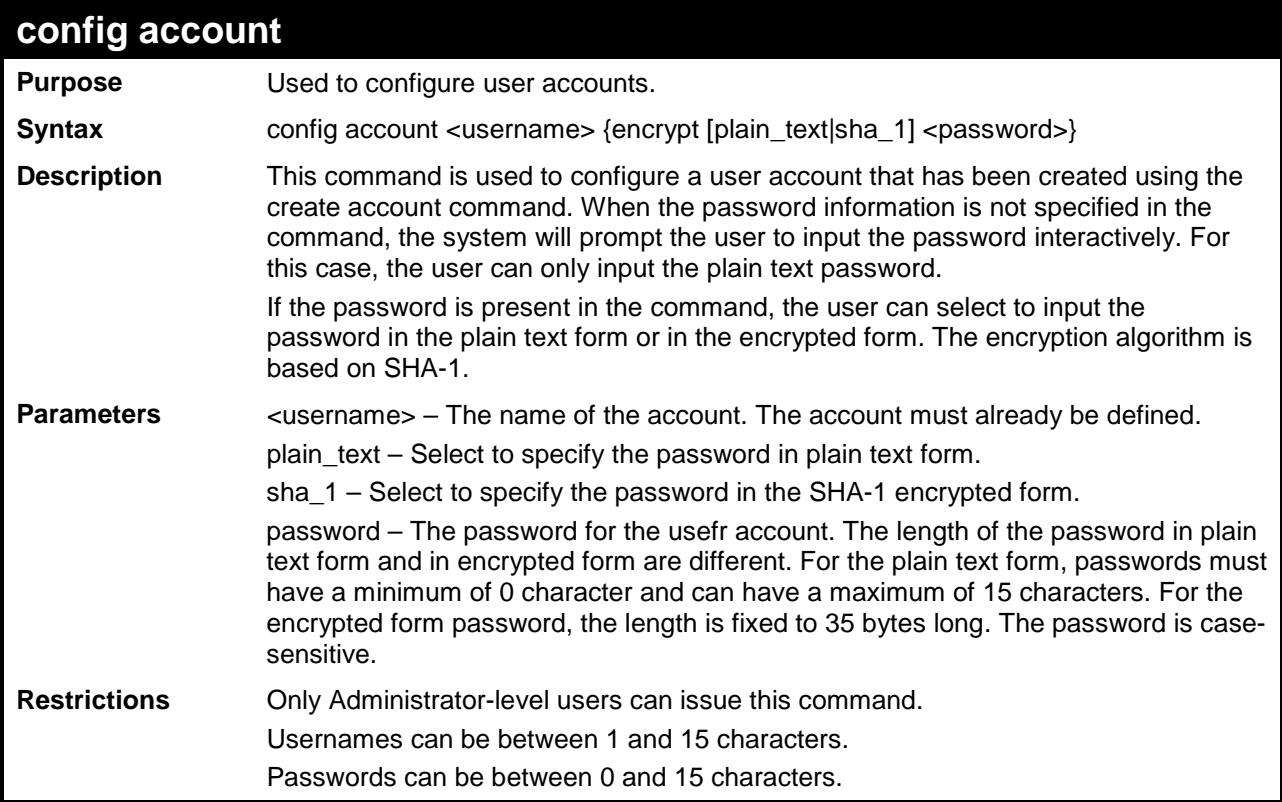

To configure the user password of "dlink" account:

**DES-3200-28:4#**

```
DES-3200-28:4#config account dlink
Command: config account dlink
Enter a old password:****
Enter a case-sensitive new password:****
Enter the new password again for confirmation:****
Success.
```
 $\overline{\phantom{a}}$ 

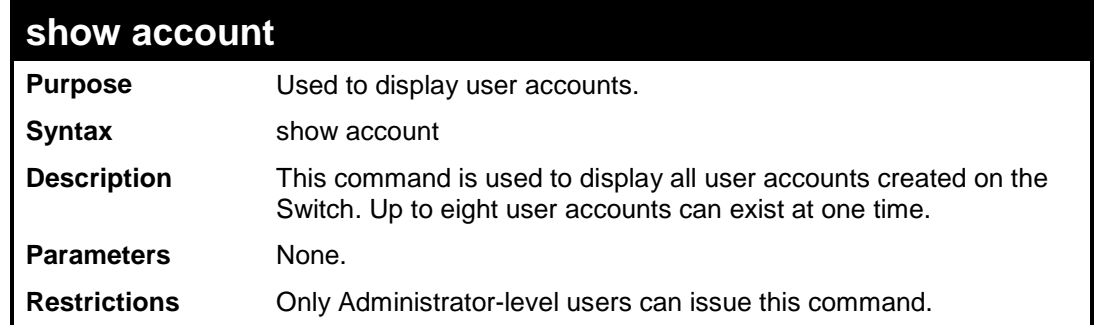

Example usage:

J.

To display the accounts that have been created:

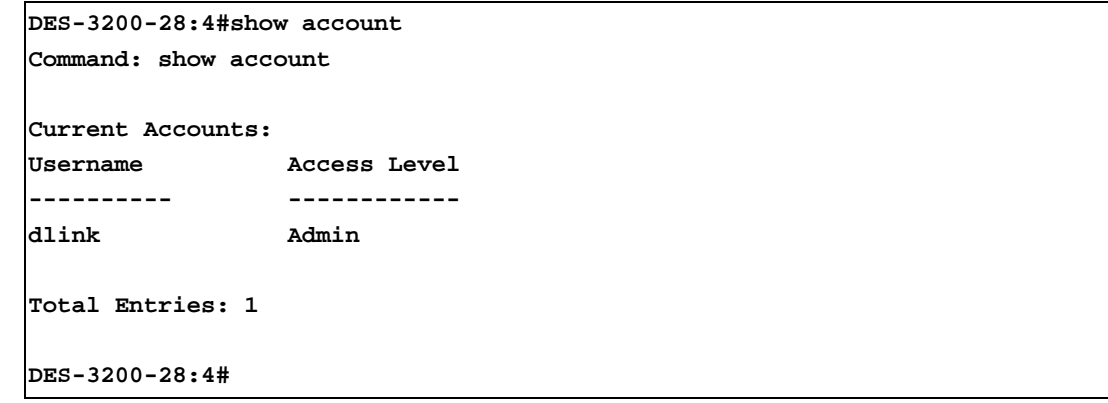

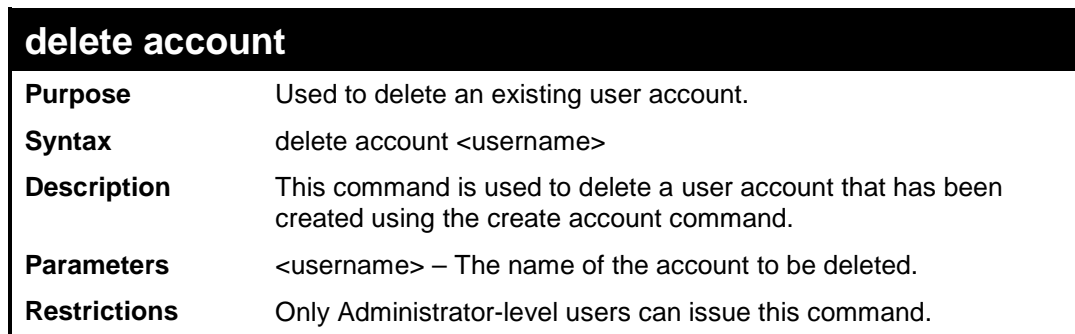

Example usage:

To delete the user account "dlink":

**DES-3200-28:4#delete account dlink Command: delete account dlink Success. DES-3200-28:4#**

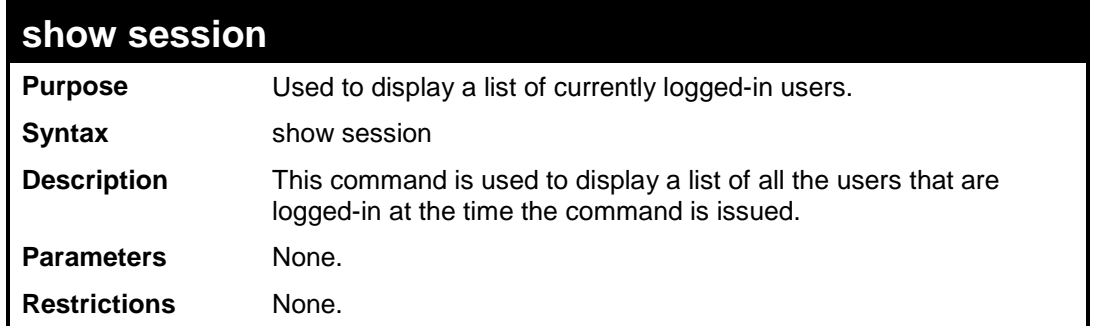

To display the way that the users logged in:

```
DES-3200-28:4#show session 
Command: show session 
ID Login Time Live Time From Level Name
-- ------------------ ------------ -------------- ----- -------------
8 0/00/00 00:00:37 0:36:15:410 Serial Port 4 Anonymous
Total Entries: 1
CTRL+C ESC q Quit SPACE n Next Page p Previous Page r Refresh
```
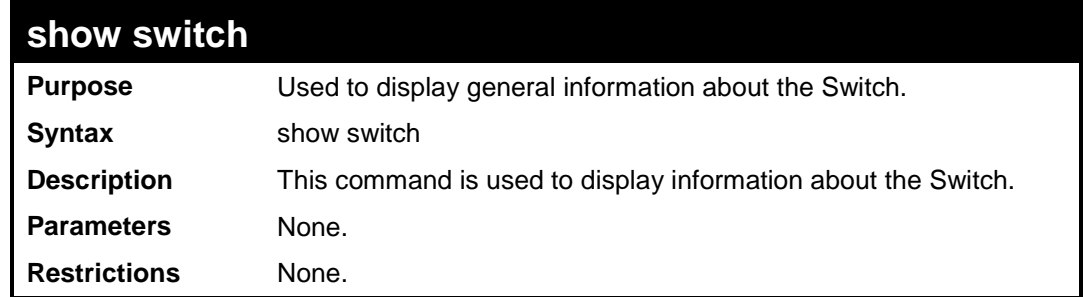

To display the Switch's information:

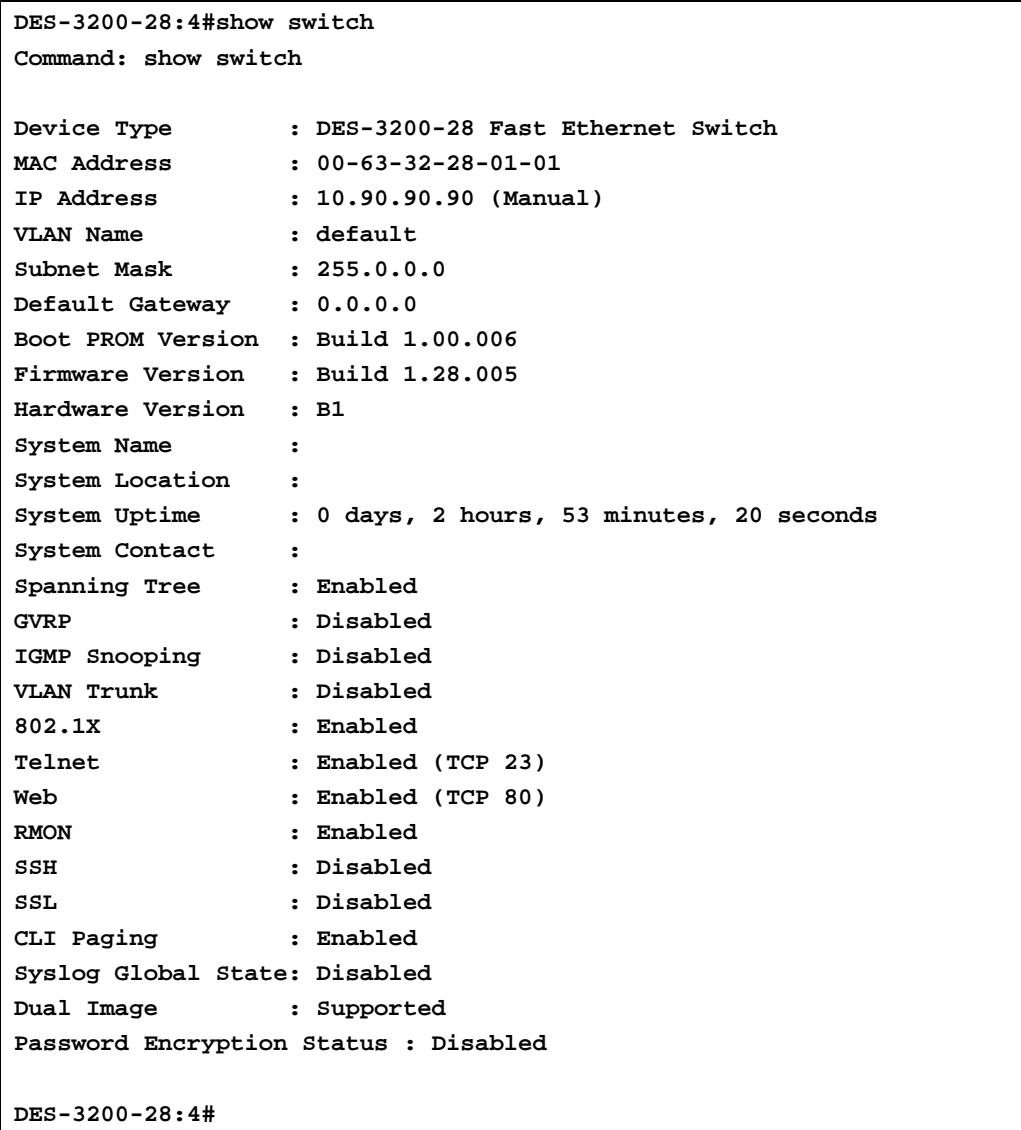

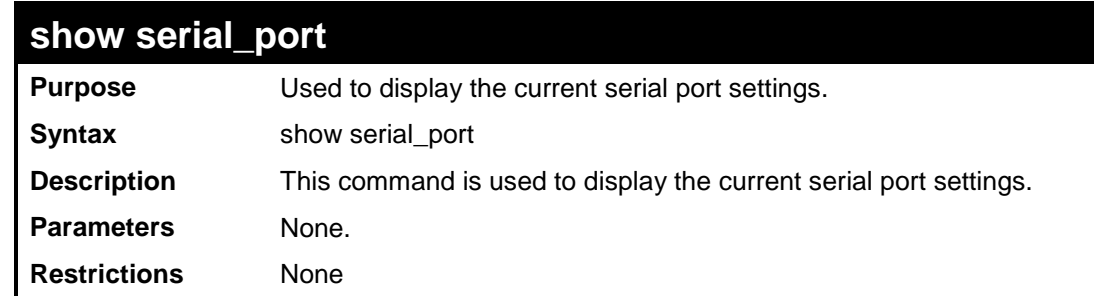

To display the serial port setting:

```
DES-3200-28:4#show serial_port
Command: show serial_port
Baud Rate : 9600
Data Bits : 8
Parity Bits : None
Stop Bits : 1<br>Auto-Logout : 10 mins
Auto-Logout : 10 mins
DES-3200-28:4#
```
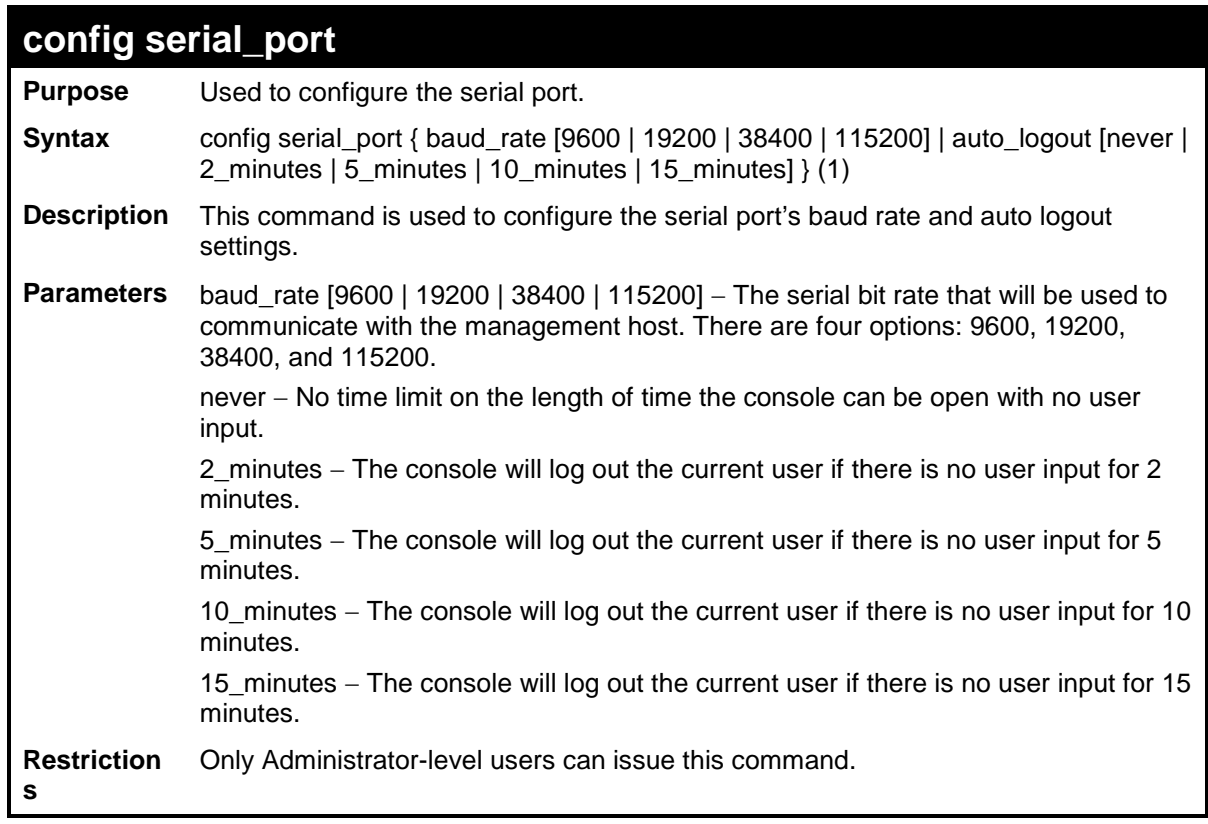

To configure the baud rate:

```
DES-3200-28:4#config serial_port baud_rate 115200
Command: config serial_port baud_rate 115200
Success.
DES-3200-28:4#
```
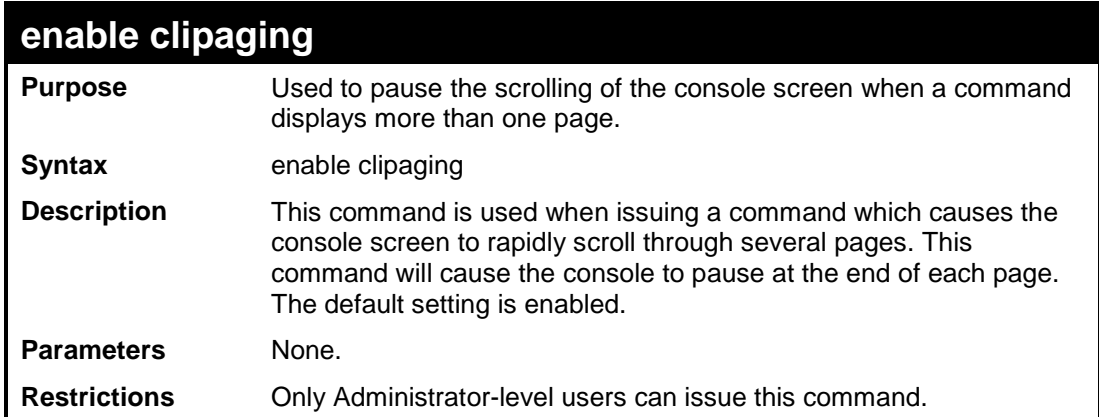

To enable pausing of the screen display when the show command output reaches the end of the page:

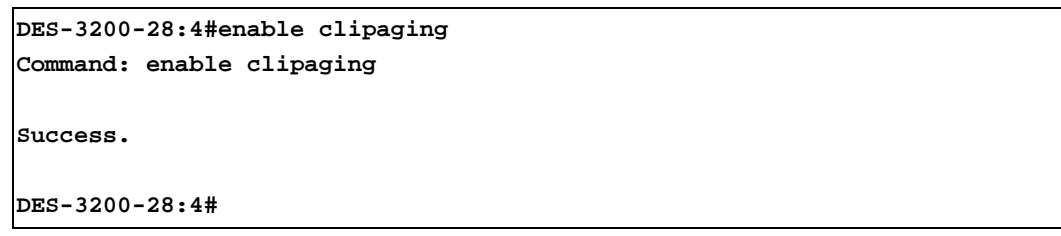

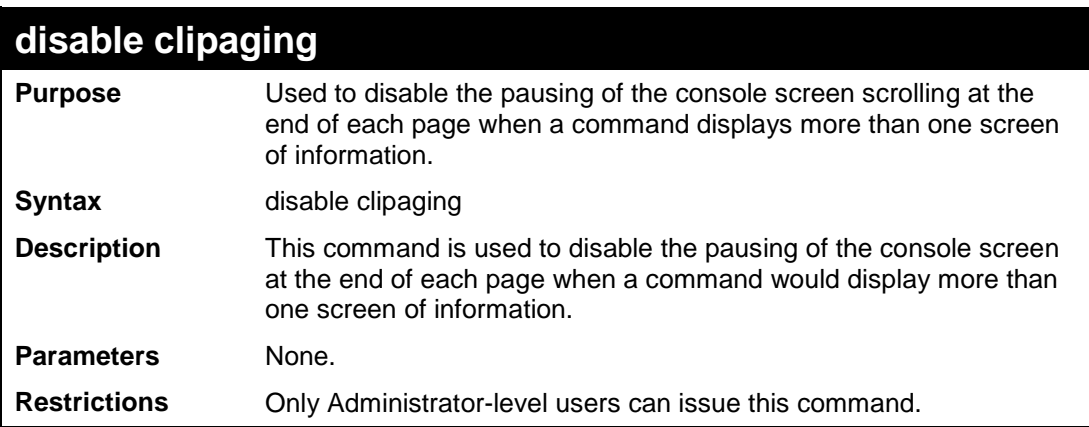

Example usage:

To disable pausing of the screen display when show command output reaches the end of the page:

```
DES-3200-28:4#disable clipaging
Command: disable clipaging
Success.
DES-3200-28:4#
```
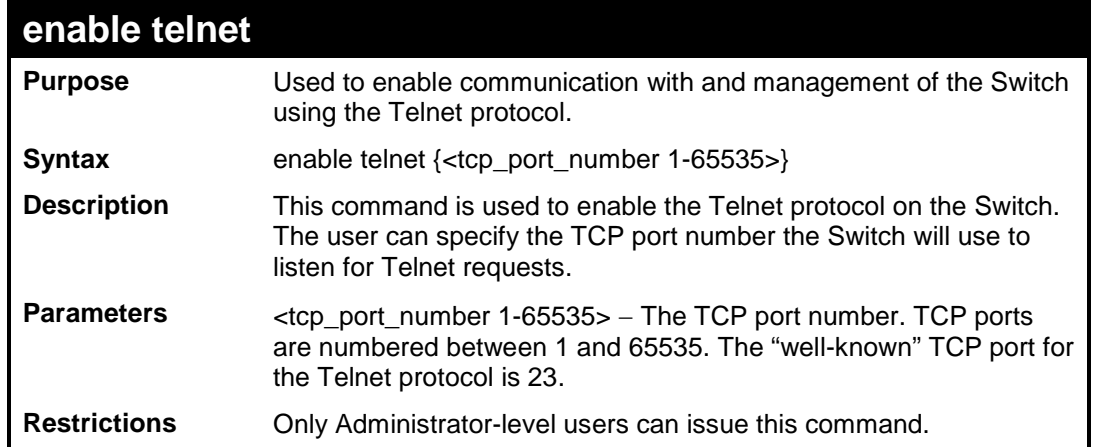

To enable Telnet and configure port number:

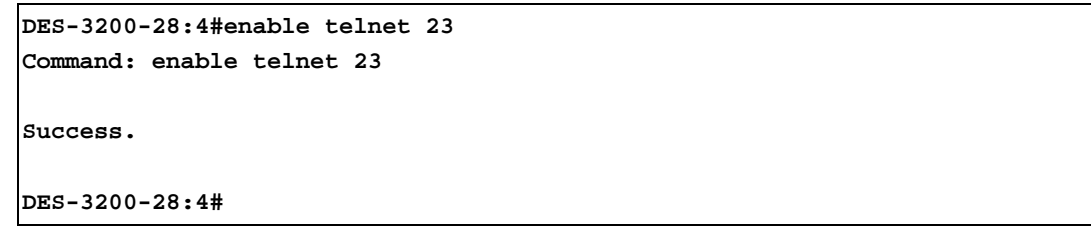

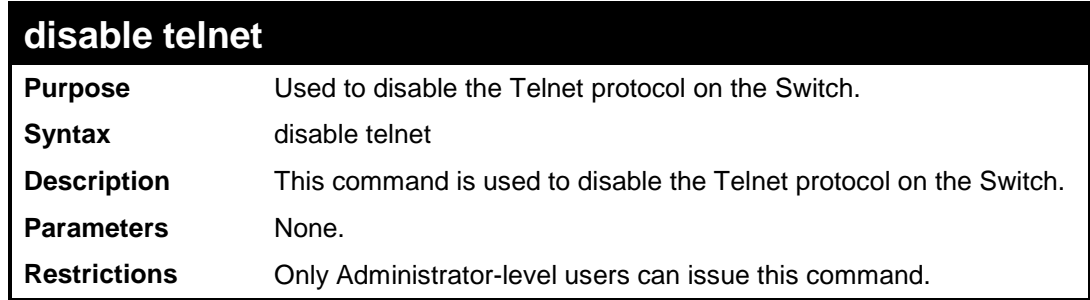

Example usage:

To disable the Telnet protocol on the Switch:

```
DES-3200-28:4#disable telnet
Command: disable telnet
Success.
DES-3200-28:4#
```
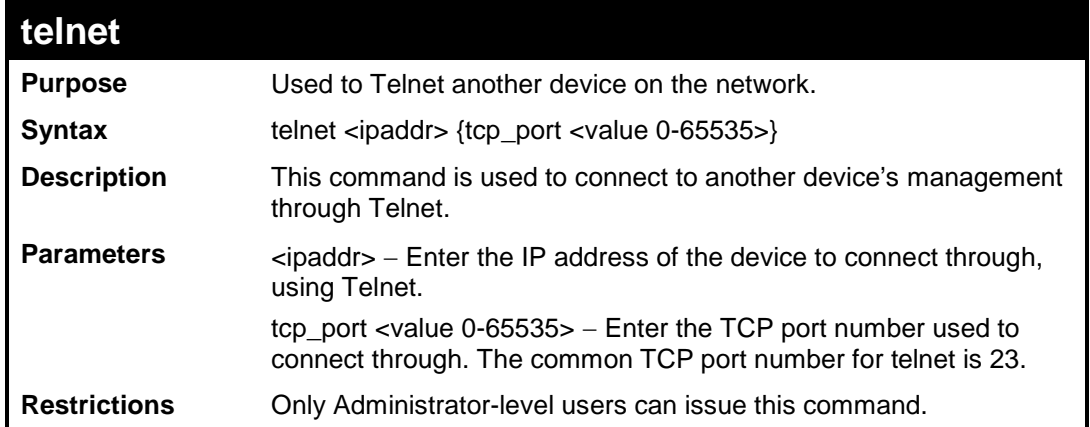

To connect to a device through telnet with an IP address of 10.53.13.99:

**DES-3200-28:4#telnet 10.53.13.99 tcp\_port 23 Command: telnet 10.53.13.99 tcp\_port 23**

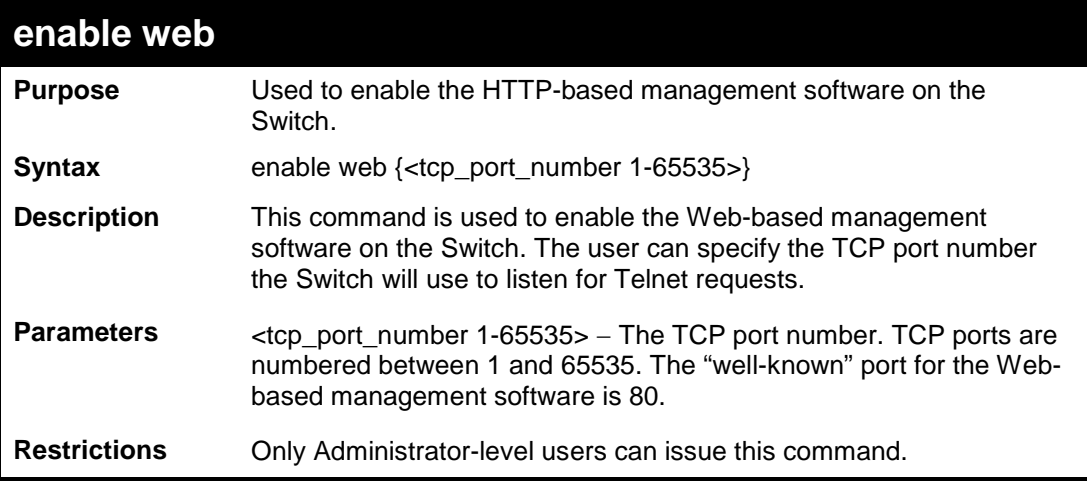

Example usage:

To enable HTTP and configure port number:

```
DES-3200-28:4#enable web 80
Command: enable web 80
Note: SSL will be disabled if web is enabled.
Success.
DES-3200-28:4#
```
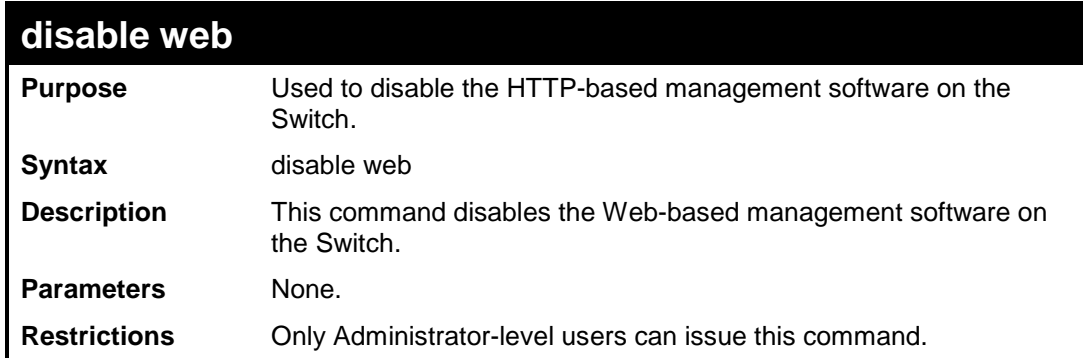

To disable HTTP:

**DES-3200-28:4#disable web Command: disable web Success. DES-3200-28:4#**

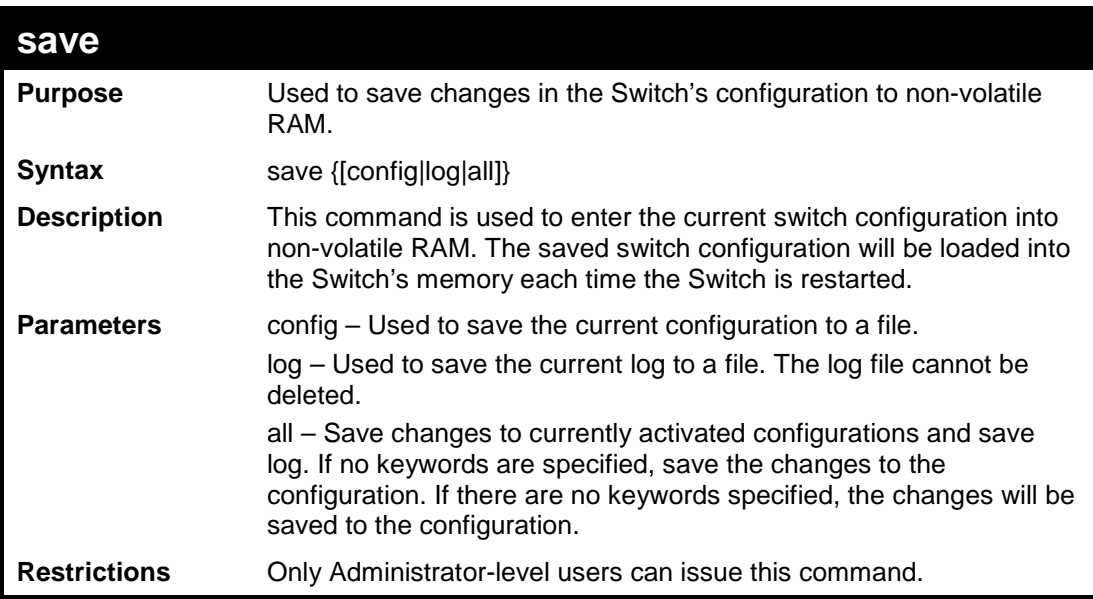

Example usage:

To save the Switch's current configuration to non-volatile RAM:

```
DES-3200-28:4#save config
Command: save config
Saving all configurations to NV-RAM...... Done.
Success.
DES-3200-28:4#
```
To save the Switch's current log to non-volatile RAM:

```
DES-3200-28:4#save log
Command: save log
Saving all log information to NV-RAM...... Done.
Success.
DES-3200-28:4#
```
To save the Switch's the current configuration and log to non-volatile RAM:

```
DES-3200-28:4#save all
Command: save all
Saving all configurations and log information to NV-RAM...... Done.
Success.
DES-3200-28:4#
```
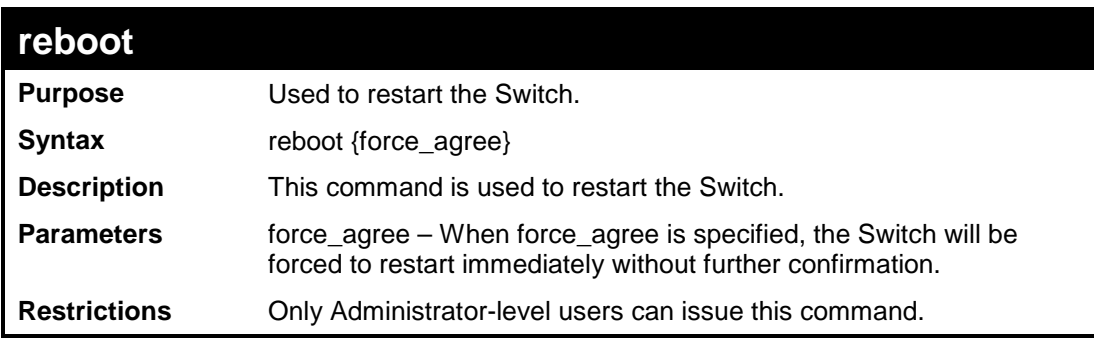

Example usage:

To restart the Switch:

**DES-3200-28:4#reboot Command: reboot Are you sure you want to proceed with the system reboot?(Y|N) Please wait, the switch is rebooting...**

To force the Switch to restart:

**DES-3200-28:4#reboot force\_agree Command: reboot force\_agree Please wait, the switch is rebooting...**

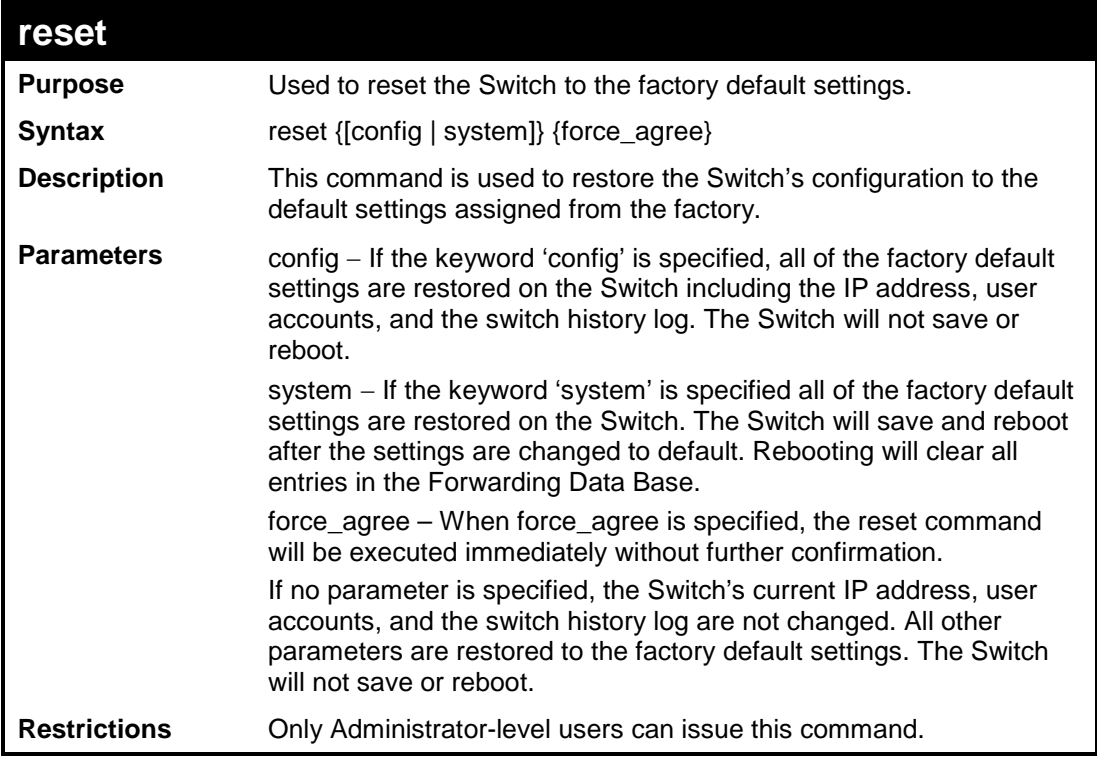

To restore all of the Switch's parameters to their default values except the IP address, user accounts, and Switch logs:

```
DES-3200-28:4#reset 
Command: reset 
Are you sure you want to proceed with system reset
except IP address, log and user account?(y/n)
Success.
DES-3200-28:4#
```
To restore all of the Switch's parameters to their default values:

```
DES-3200-28:4#reset config
Command: reset config
Are you sure you want to proceed with system reset?(y/n)
Success.
DES-3200-28:4#
```
To restore all of the Switch's parameters to their default values and have the Switch save and reboot:

```
DES-3200-28:4#reset system
Command: reset system
Are you sure you want to proceed with system reset, save and reboot?(y/n)
Load Factory Default Configuration... Done.
Saving all configurations to NV-RAM.. Done.
Please wait, the switch is rebooting...
```
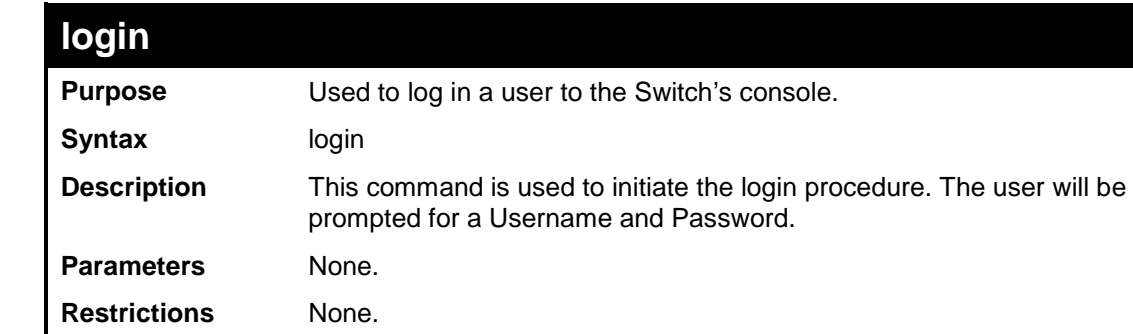

Example usage:

To initiate the login procedure:

```
DES-3200-28:4#login
Command: login
UserName:
```
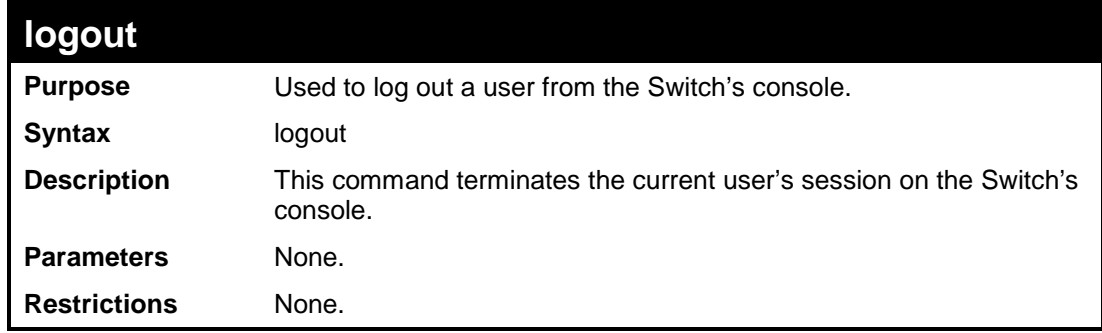

Example usage:

To terminate the current user's console session:

**DES-3200-28:4#logout**

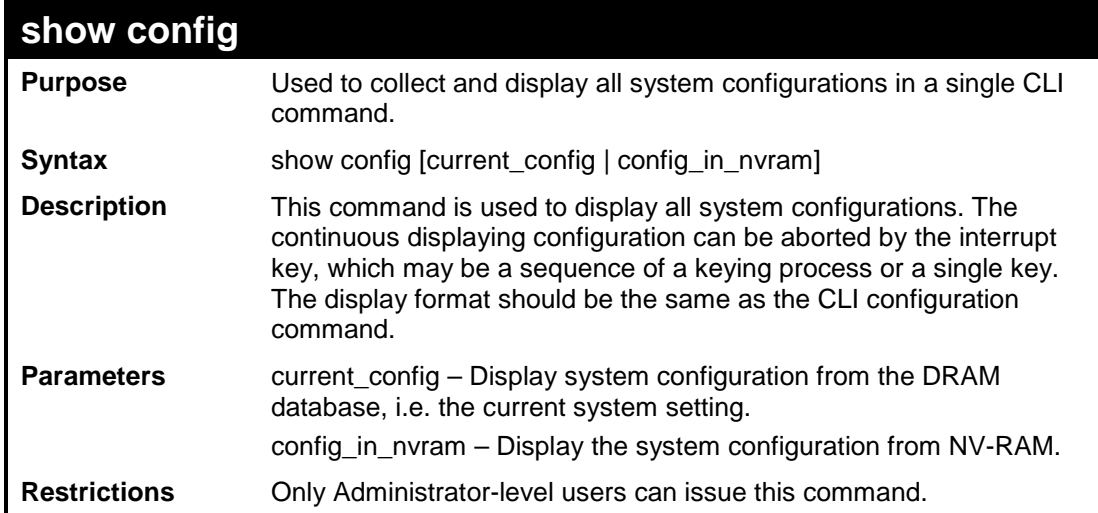

To display all system configurations from the DRAM database:

```
DES-3200-28:4#show config config_in_nvram
Command: show config config_in_nvram
#-------------------------------------------------------------------
# DES-3200-28 Configuration
#
# Firmware: Build 1.28.005
# Copyright(C) 2010 D-Link Corporation. All rights reserved.
#-------------------------------------------------------------------
# BASIC
config serial_port baud_rate 9600 auto_logout 10_minutes
# ACCOUNT LIST
# ACCOUNT END
# PASSWORD ENCRYPTION
disable password encryption
config terminal_line default
enable clipaging
# STORM
CTRL+C ESC q Quit SPACE n Next Page ENTER Next Entry a All
```
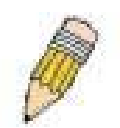

*Note: If the downloaded configuration file has been modified and saved, the "From" item will display "local save."*

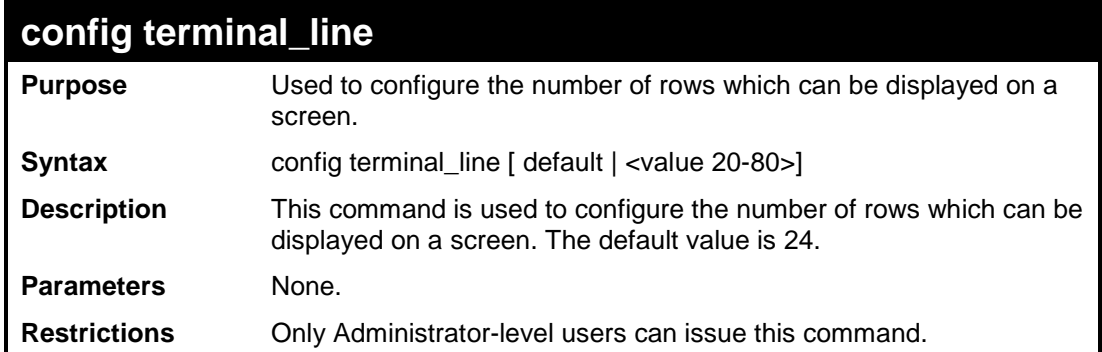

To configure the terminal line to display 30 rows:

```
DES-3200-28:4#config terminal_line 30
Command: config terminal_line 30
Success.
DES-3200-28:4#
```
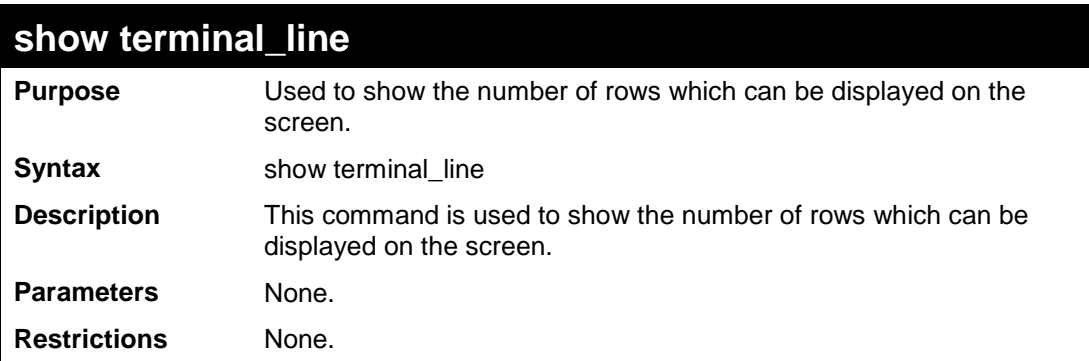

Example usage:

To show the current number of rows that can be displayed:

```
DES-3200-28:4#show terminal_line
Command: show terminal_line
Terminal Line : 24 (Default)
DES-3200-28:4#
```
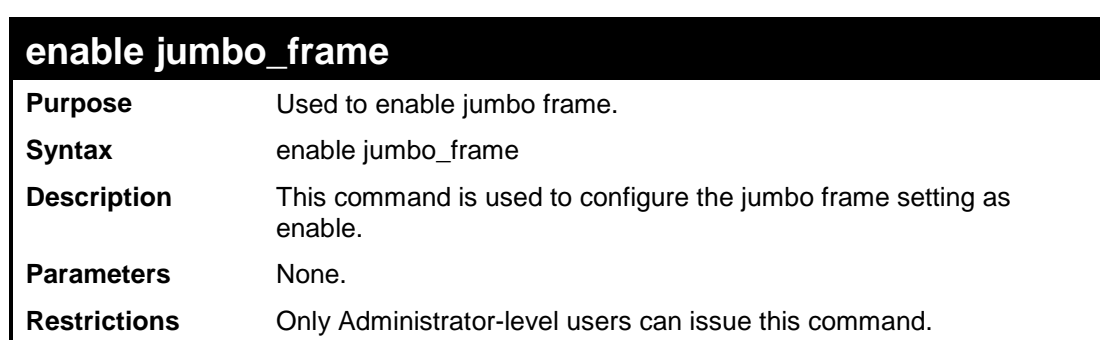

To enable jumbo frame:

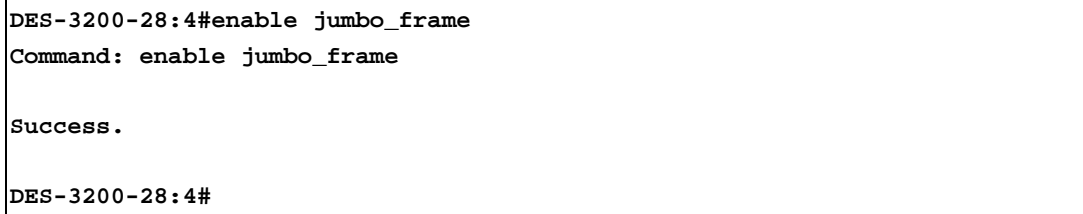

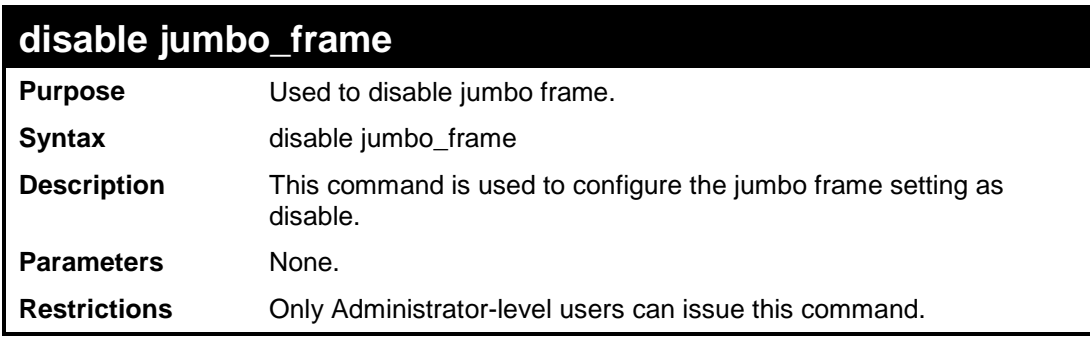

Example usage:

To disable jumbo frame:

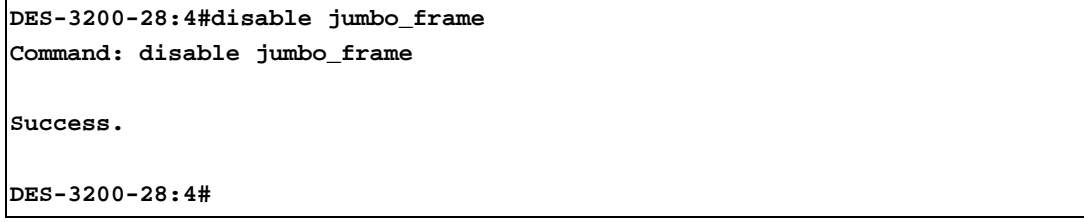

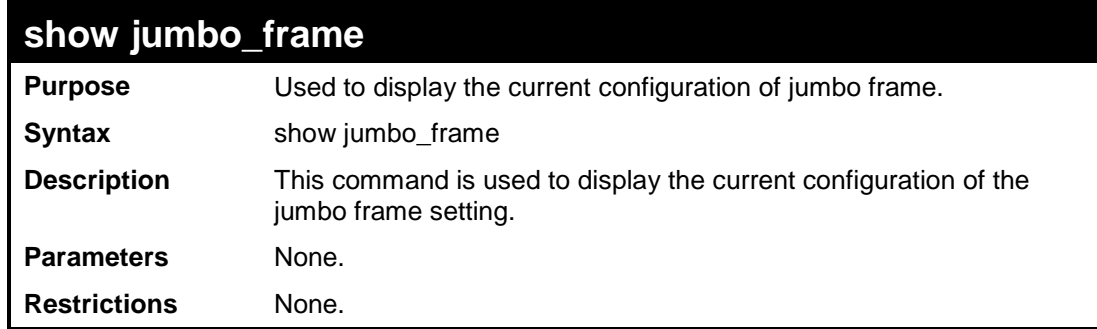

To display jumbo frame:

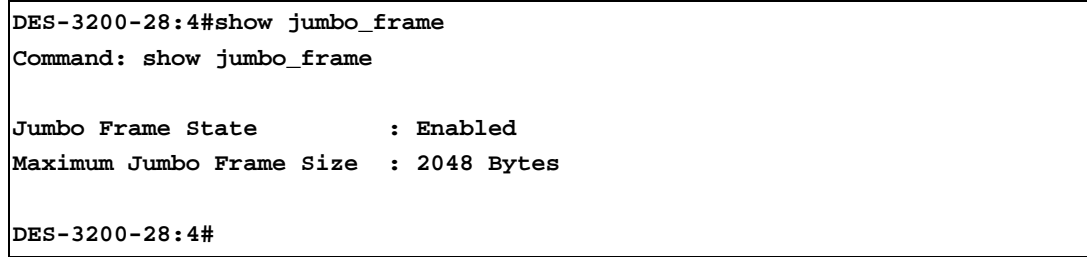

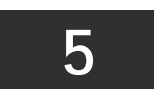

## **MODIFY BANNER AND PROMPT COMMANDS**

<span id="page-34-0"></span>The Modify Banner and Prompt commands in the Command Line Interface (CLI) are listed (along with the appropriate parameters) in the following table:

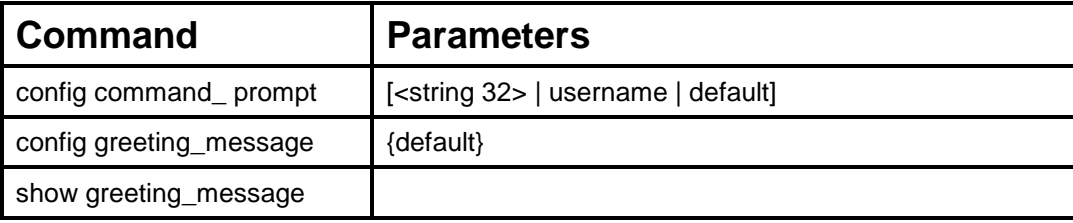

Administrator level users can modify the login banner (greeting message) and command prompt by using the commands described below:

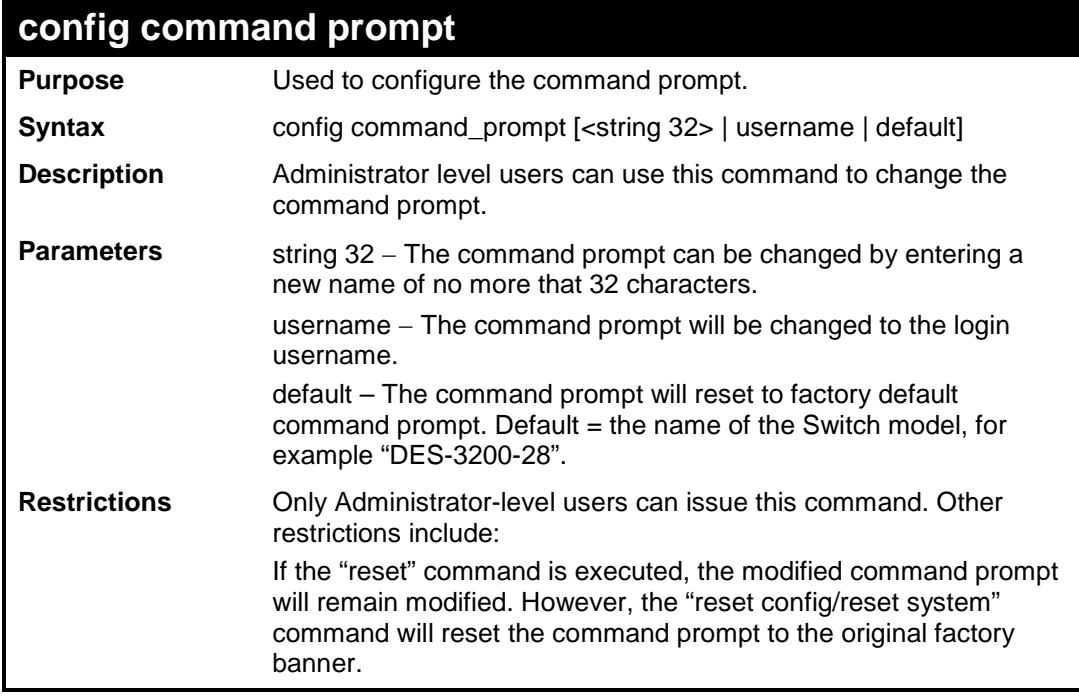

Example usage

To modify the command prompt to "AtYourService":

**DES-3200-28:4#config command\_prompt AtYourService Command: config command\_prompt AtYourService**

**Success.**

**AtYourService:4#**

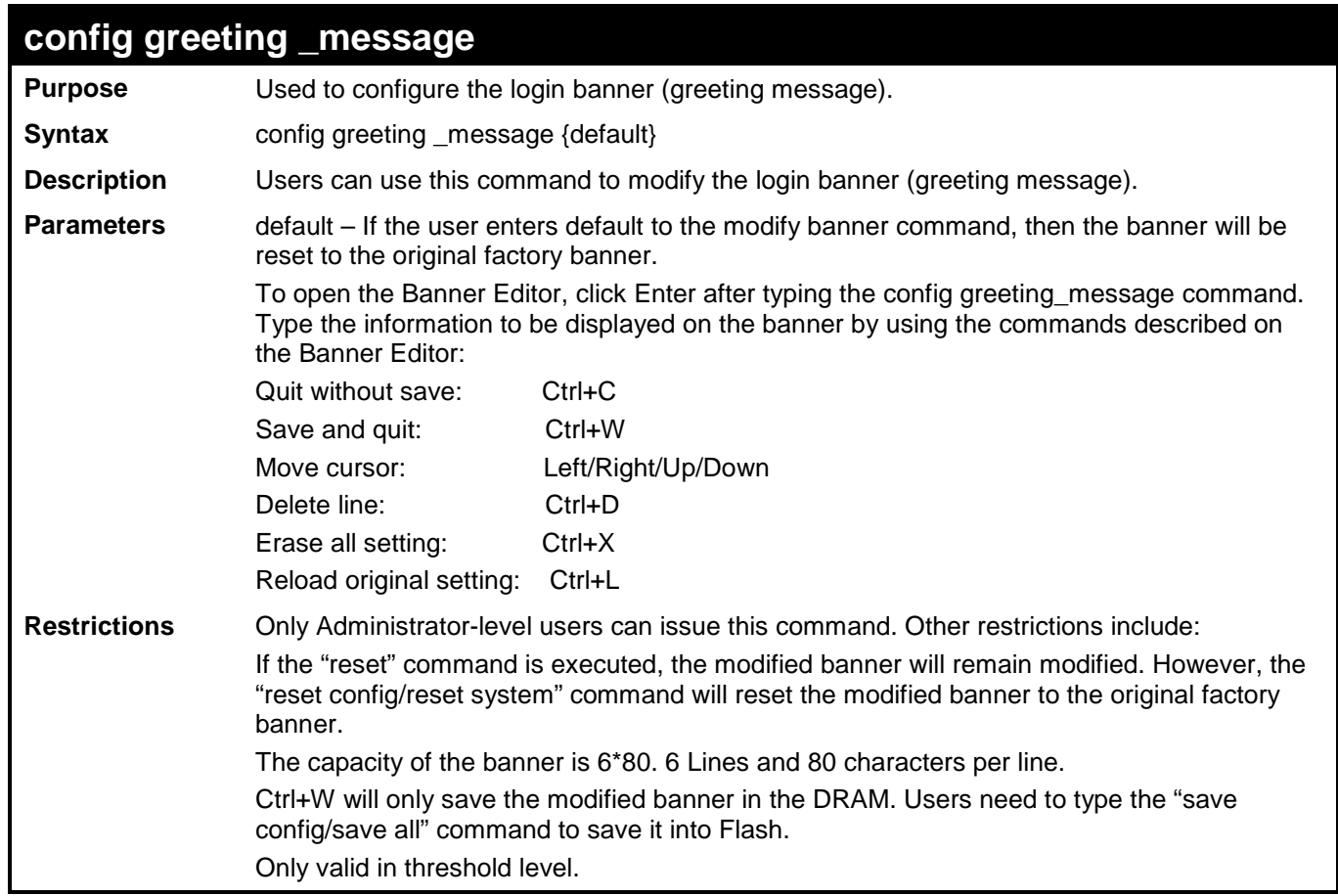

To modify the banner:

```
DES-3200-28:4#config greeting_message
Command: config greeting_message
Greeting Messages Editor
================================================================================
                        DES-3200-28 Fast Ethernet Switch
                             Command Line Interface
                            Firmware: Build 1.28.005
           Copyright(C) 2010 D-Link Corporation. All rights reserved.
================================================================================
  <Function Key>
CONTINGLIVEY>
<CONTINGLIVEY>
   Ctrl+C Quit without save left/right/
   Ctrl+W Save and quit up/down Move cursor
                                     Ctrl+D Delete line
                                    Ctrl+X Erase all setting
                                    Ctrl+L Reload original setting
                      --------------------------------------------------------------------------------
```
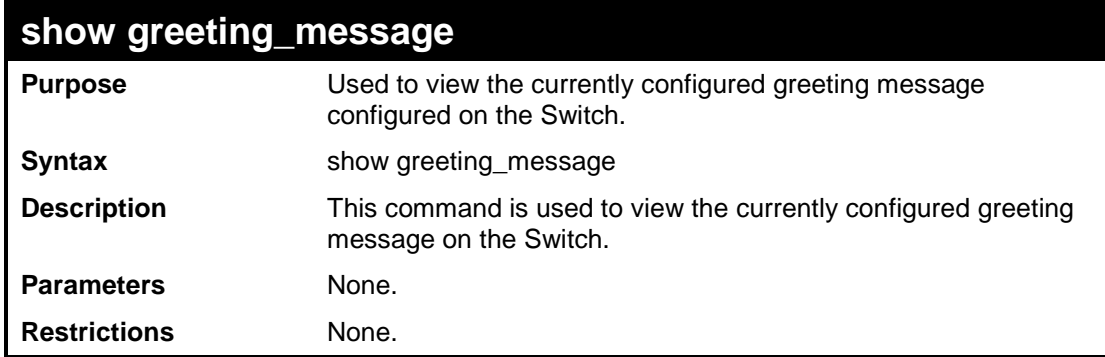

To view the currently configured greeting message:

```
DES-3200-28:4#show greeting_message
Command: show greeting_message
=========================================================================
DES-3200-28 Fast Ethernet Switch
Command Line Interface
Firmware: Build 1.28.005
Copyright(C) 2010 D-Link Corporation. All rights reserved.
=========================================================================
DES-3200-28:4#
```
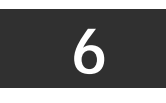

## **SWITCH PORT COMMANDS**

The Switch Port commands in the Command Line Interface (CLI) are listed (along with the appropriate parameters) in the following table:

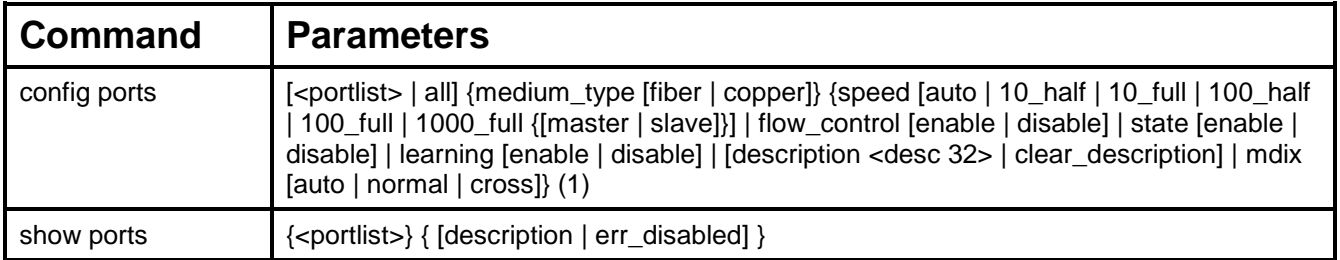

Each command is listed, in detail, in the following sections:

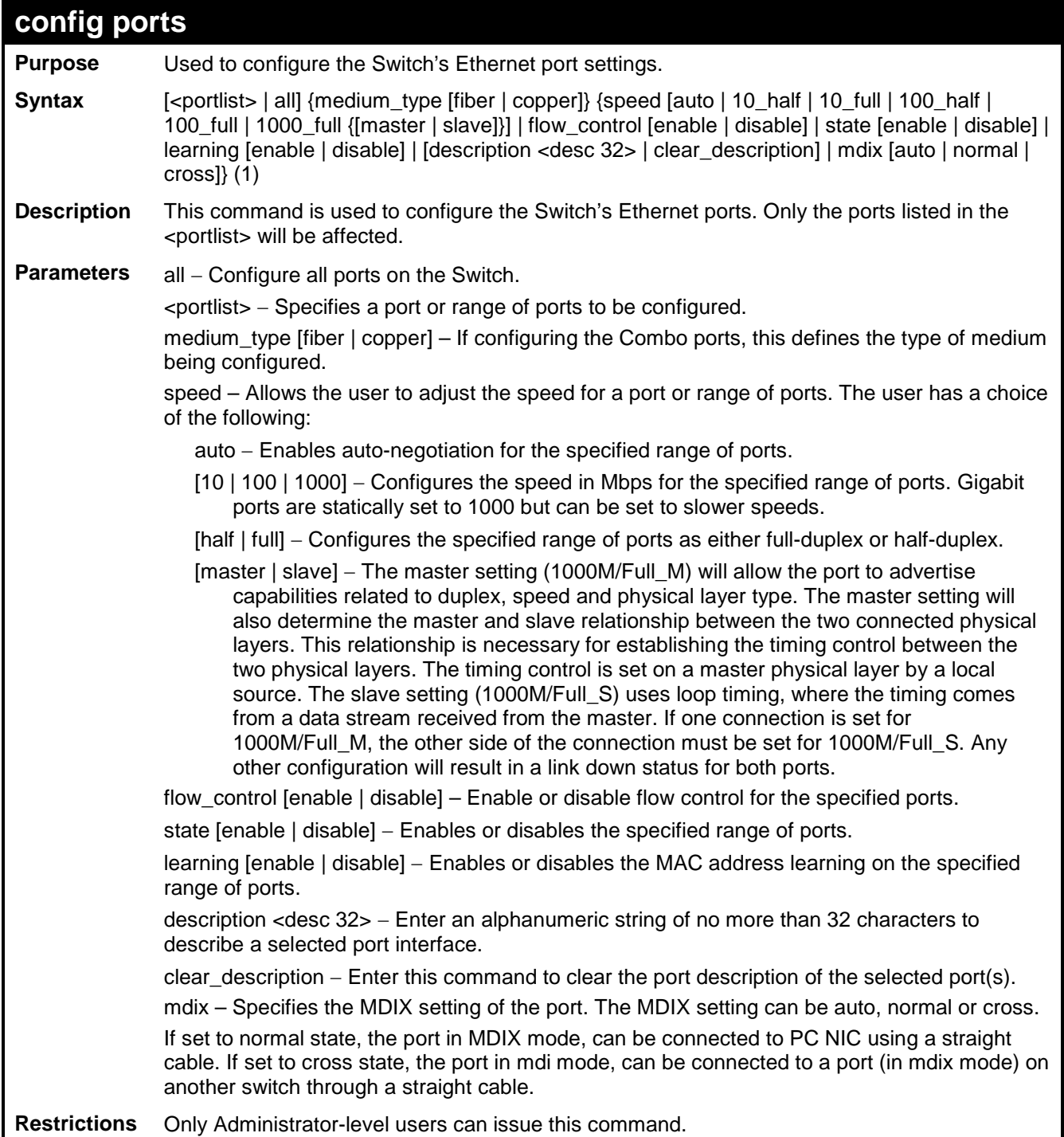

To configure the speed of ports 25 to 28 to be 10 Mbps, full duplex, with state enabled:

```
DES-3200-28:4#config ports 25-28 speed 10_full state enable
Command: config ports 25-28 speed 10_full state enable
Warning: For combo ports, the configuration is set to medium_type copper
Success.
DES-3200-28:4#
```
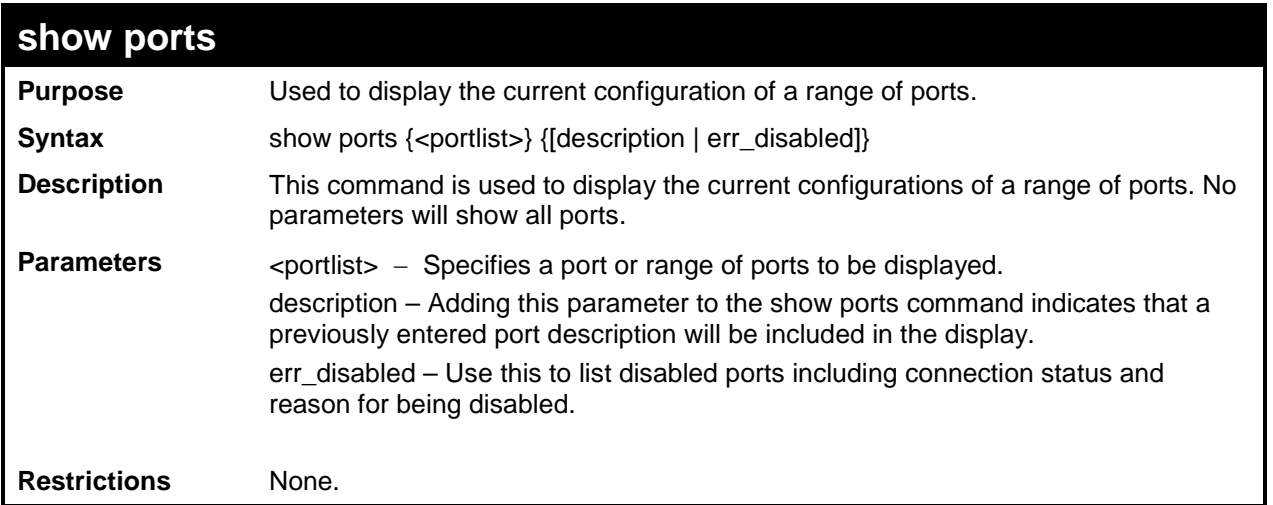

To display the configuration of all ports on a standalone switch:

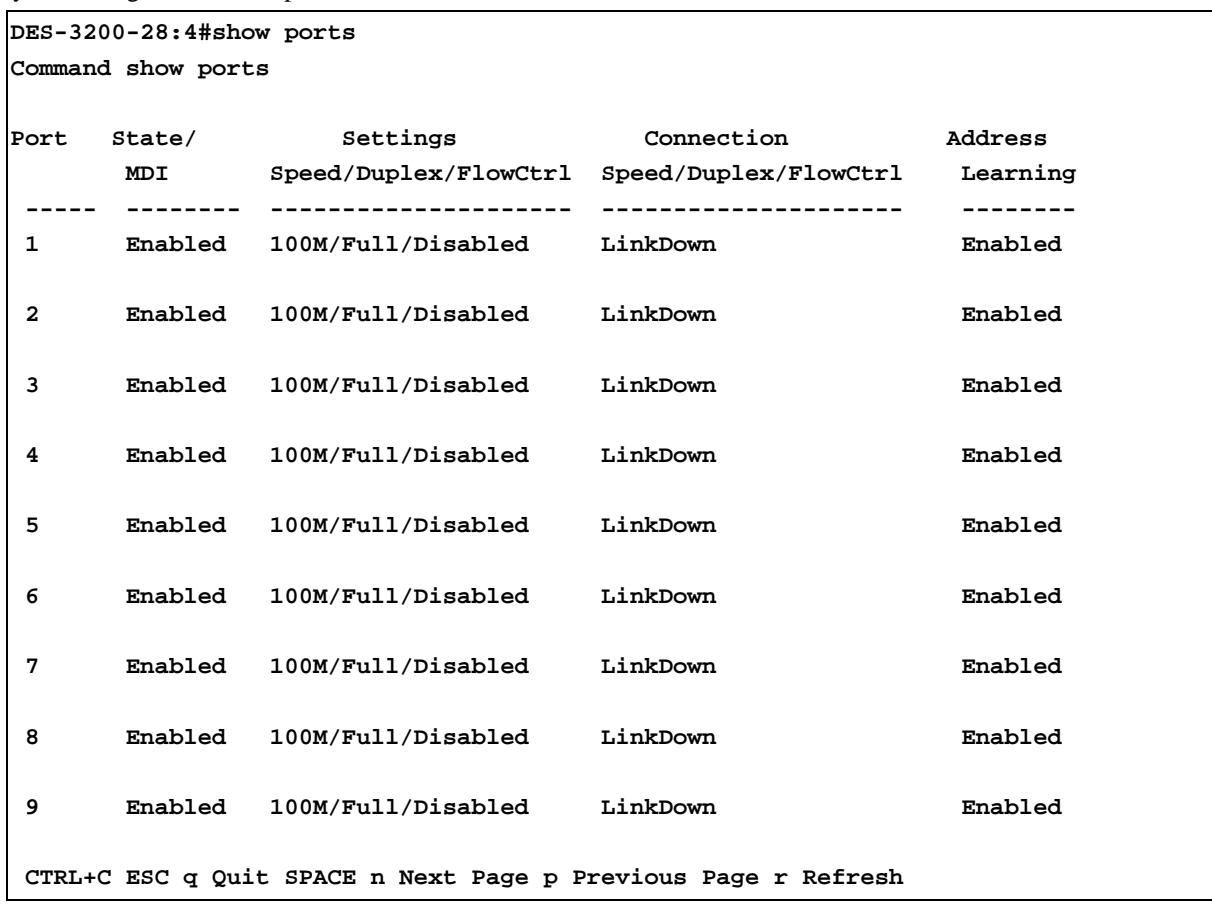

To display the configuration of all ports on a standalone switch, with description:

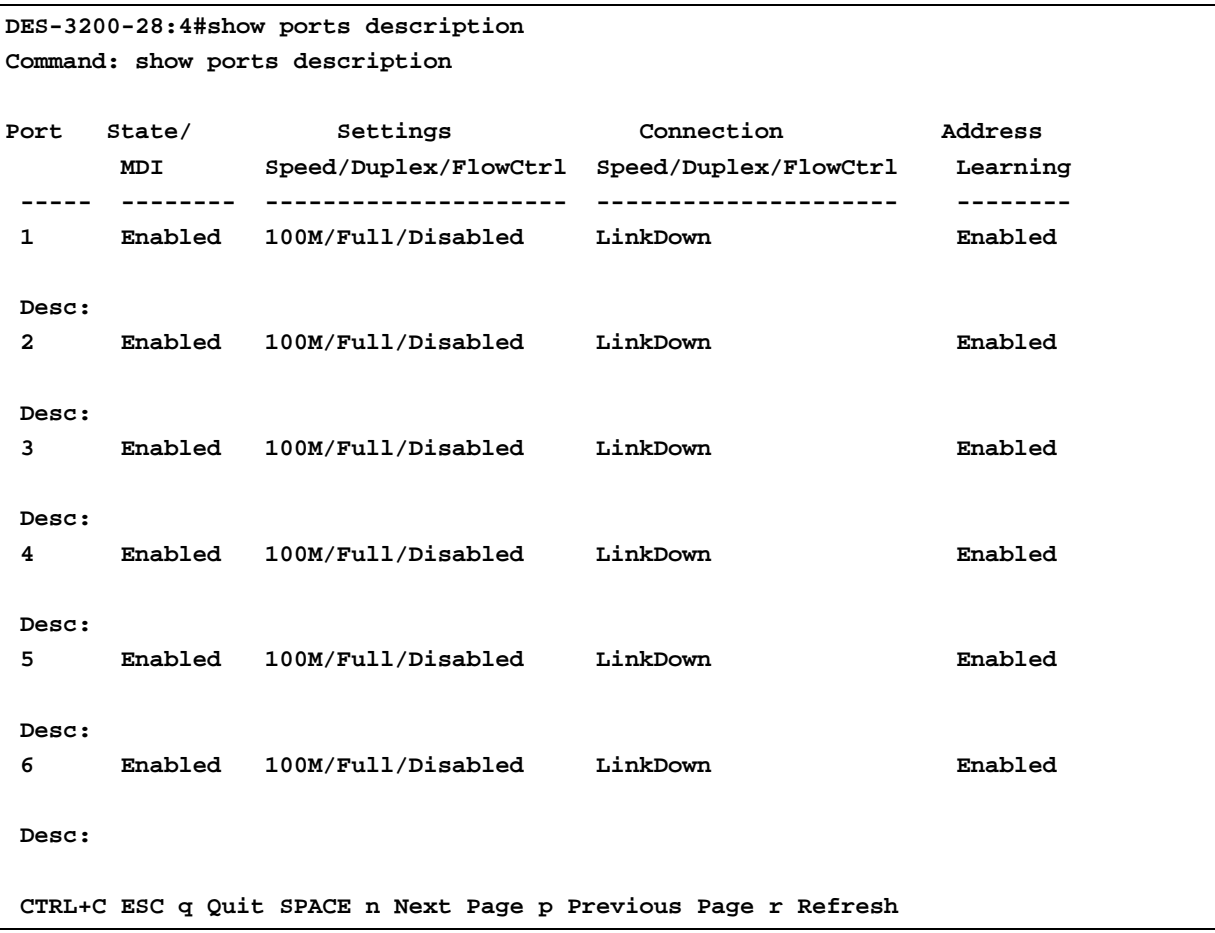

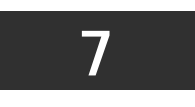

**PORT SECURITY COMMANDS**

The Port Security commands in the Command Line Interface (CLI) are listed (along with the appropriate parameters) in the following table:

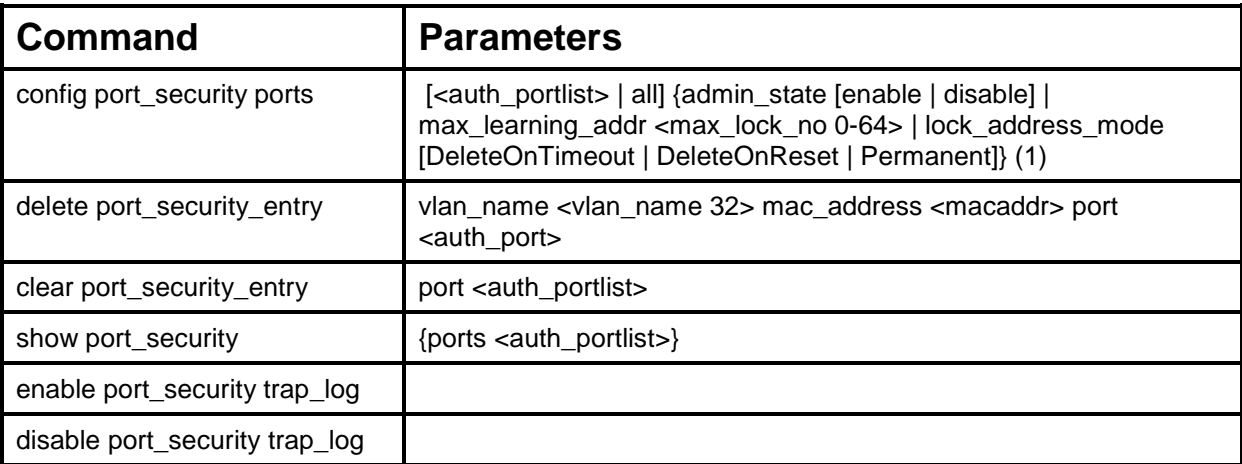

Each command is listed, in detail, in the following sections:

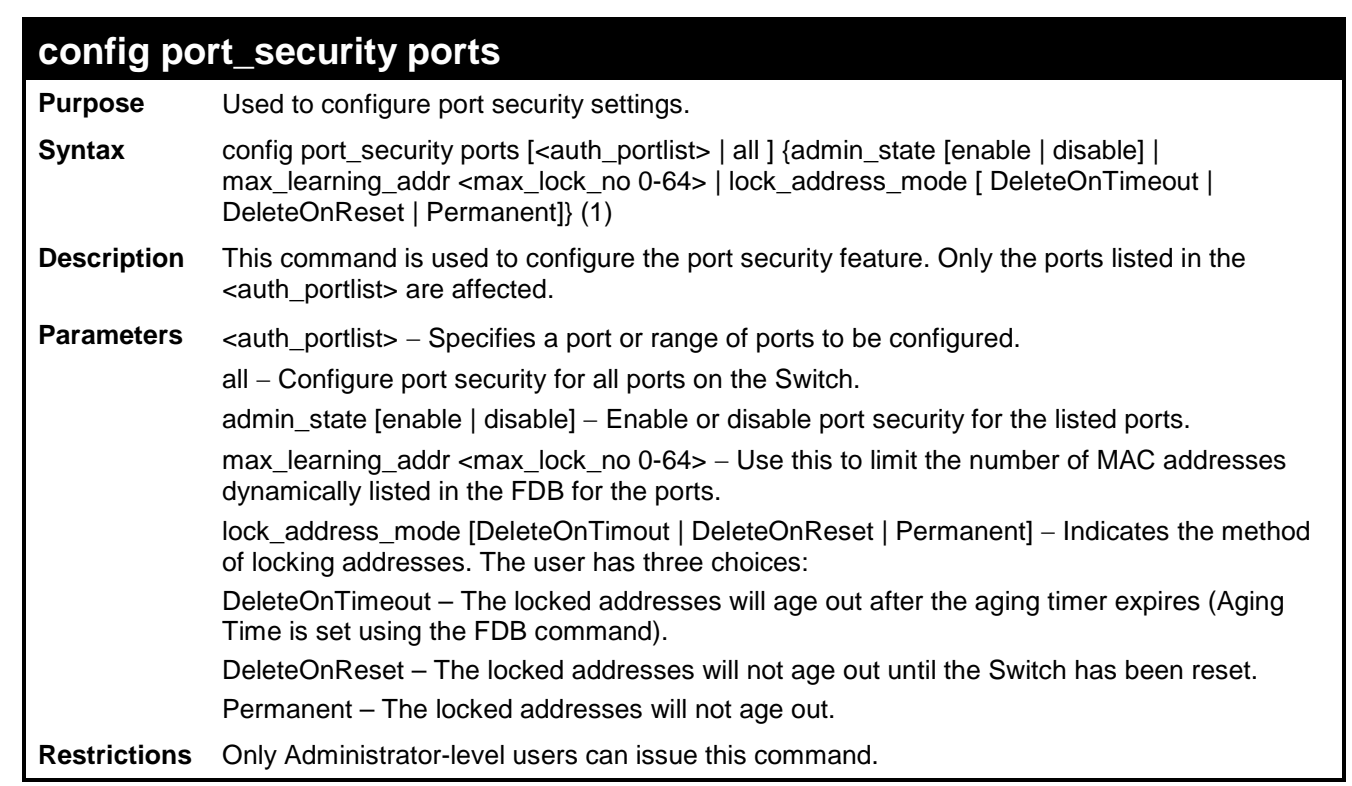

To configure the port security:

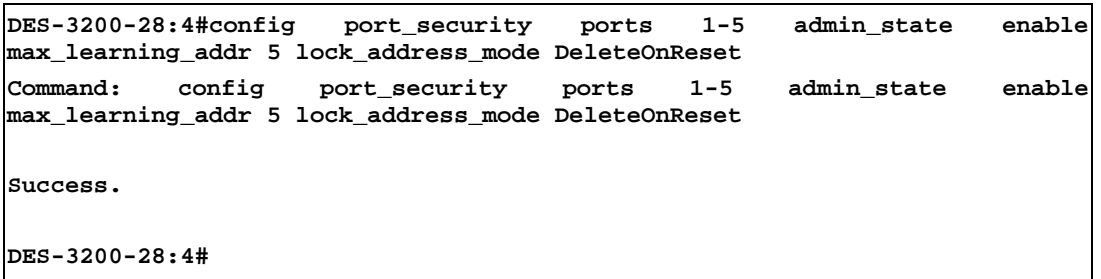

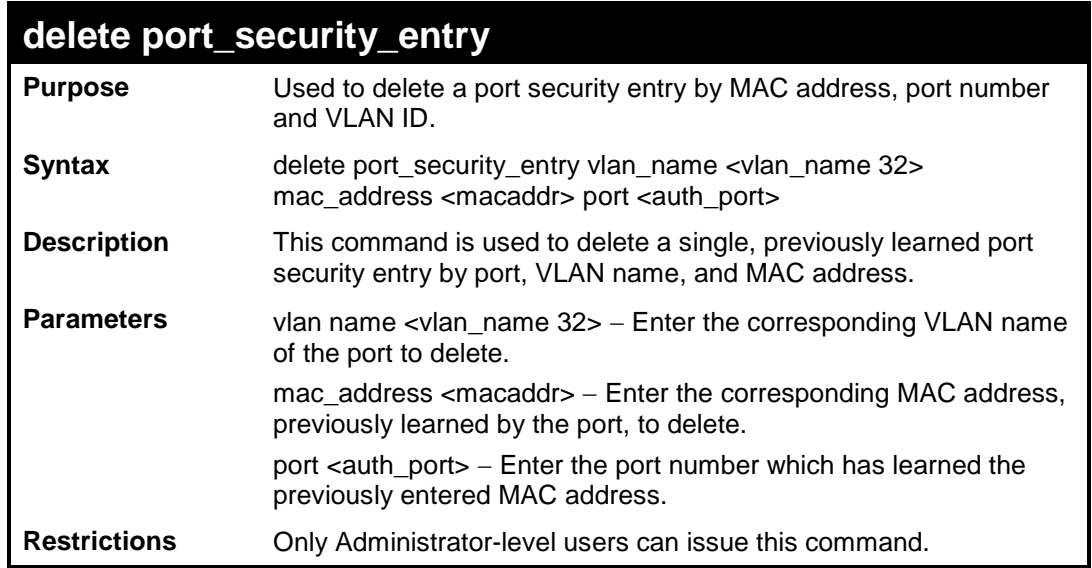

To delete a port security entry:

**DES-3200-28:4#delete port\_security\_entry vlan\_name default mac\_address 00-01-30-10-2C-C7 port 6 Command: delete port\_security\_entry vlan\_name default mac\_address 00-01- 30-10-2C-C7 port 6 Success. DES-3200-28:4#**

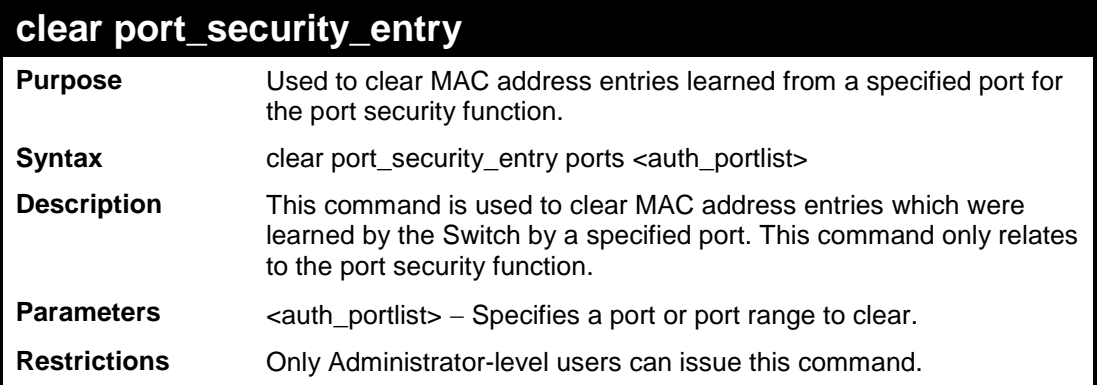

To clear a port security entry by port:

```
DES-3200-28:4# clear port_security_entry port 6
Command: clear port_security_entry port 6
Success.
DES-3200-28:4#
```
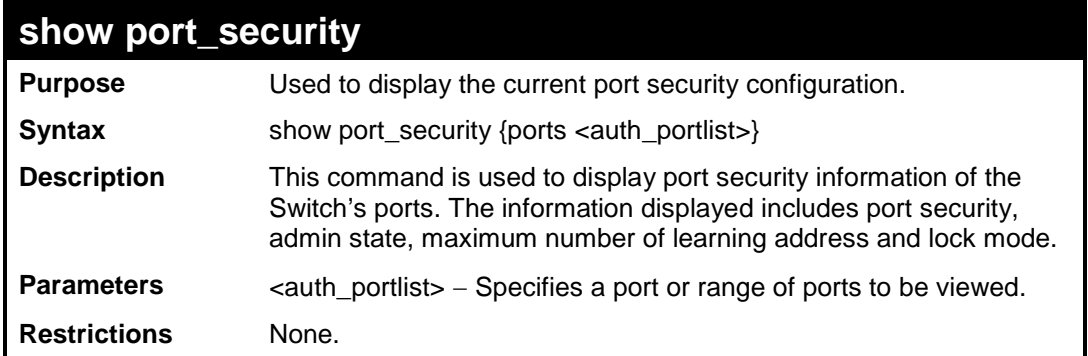

To display the port security configuration:

```
DES-3200-28:4#show port_security ports 1-10
Command: show port_security ports 1-10
Port_security Trap/Log : Disabled
Port Admin State Max. Learning Addr. Lock Address Mode
---- ----------- ------------------ -----------------
1 Disabled 1 DeleteOnTimeout
2 Disabled 1 DeleteOnTimeout
3 Disabled 1 DeleteOnTimeout
4 Disabled 1 DeleteOnTimeout
5 Disabled 1 DeleteOnTimeout
6 Disabled 1 DeleteOnTimeout
7 Disabled 1 DeleteOnTimeout
8 Disabled 1 DeleteOnTimeout
9 Disabled 1 DeleteOnTimeout
10 Disabled 1 DeleteOnTimeout
DES-3200-28:4#
```
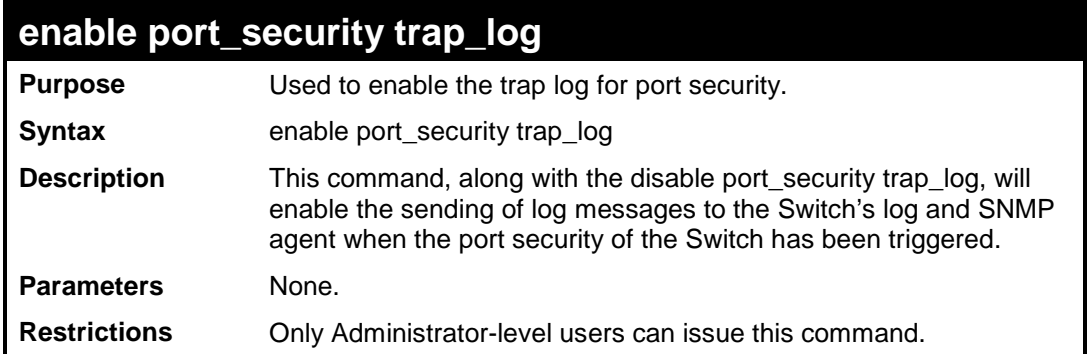

To enable the port security trap log setting:

```
DES-3200-28:4#enable port_security trap_log
Command: enable port_security trap_log
Success.
DES-3200-28:4#
```
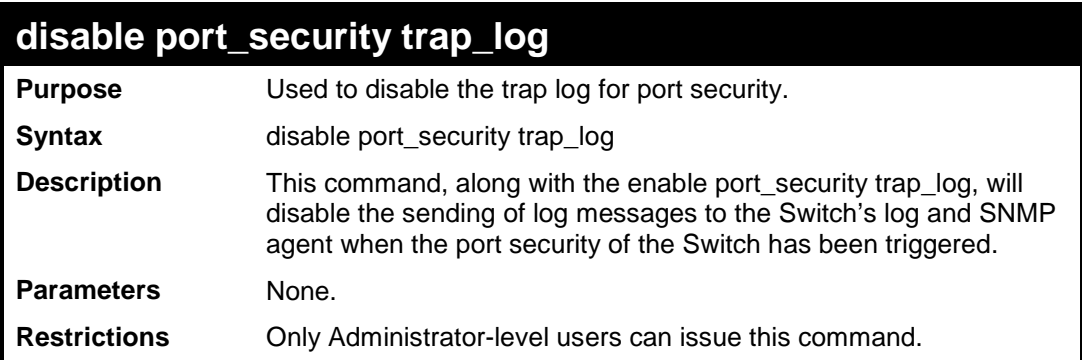

Example usage:

To disable the port security trap log setting:

```
DES-3200-28:4#disable port_security trap_log
Command: disable port_security trap_log
Success.
DES-3200-28:4#
```
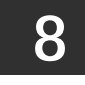

# **NETWORK MANAGEMENT (SNMP) COMMANDS**

The Switch supports the Simple Network Management Protocol (SNMP) versions 1, 2c, and 3. Users can specify which version of the SNMP users want to use to monitor and control the Switch. The three versions of SNMP vary in the level of security provided between the management station and the network device. The following table lists the security features of the three SNMP versions:

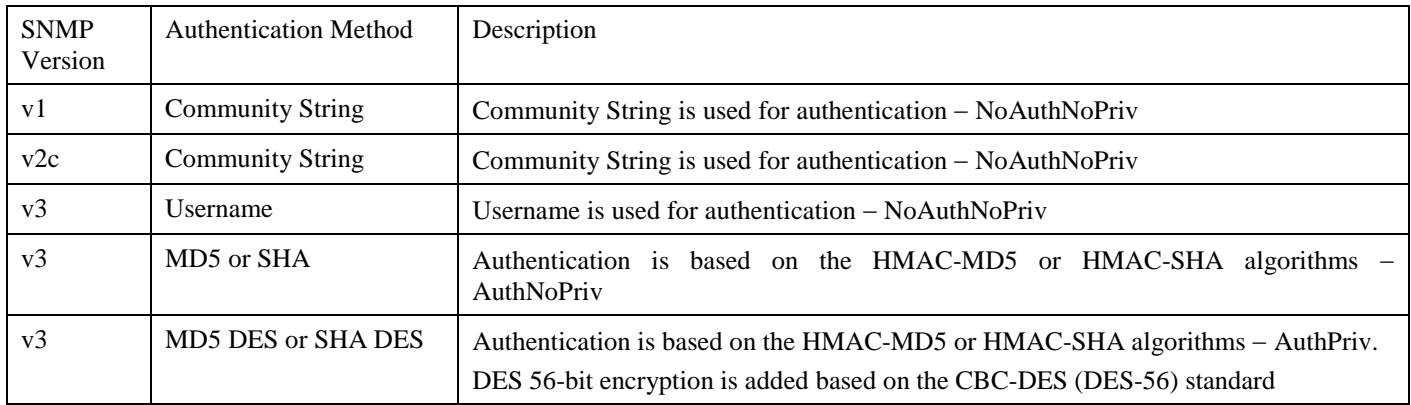

The Network Management commands in the Command Line Interface (CLI) are listed (along with the appropriate parameters) in the following table:

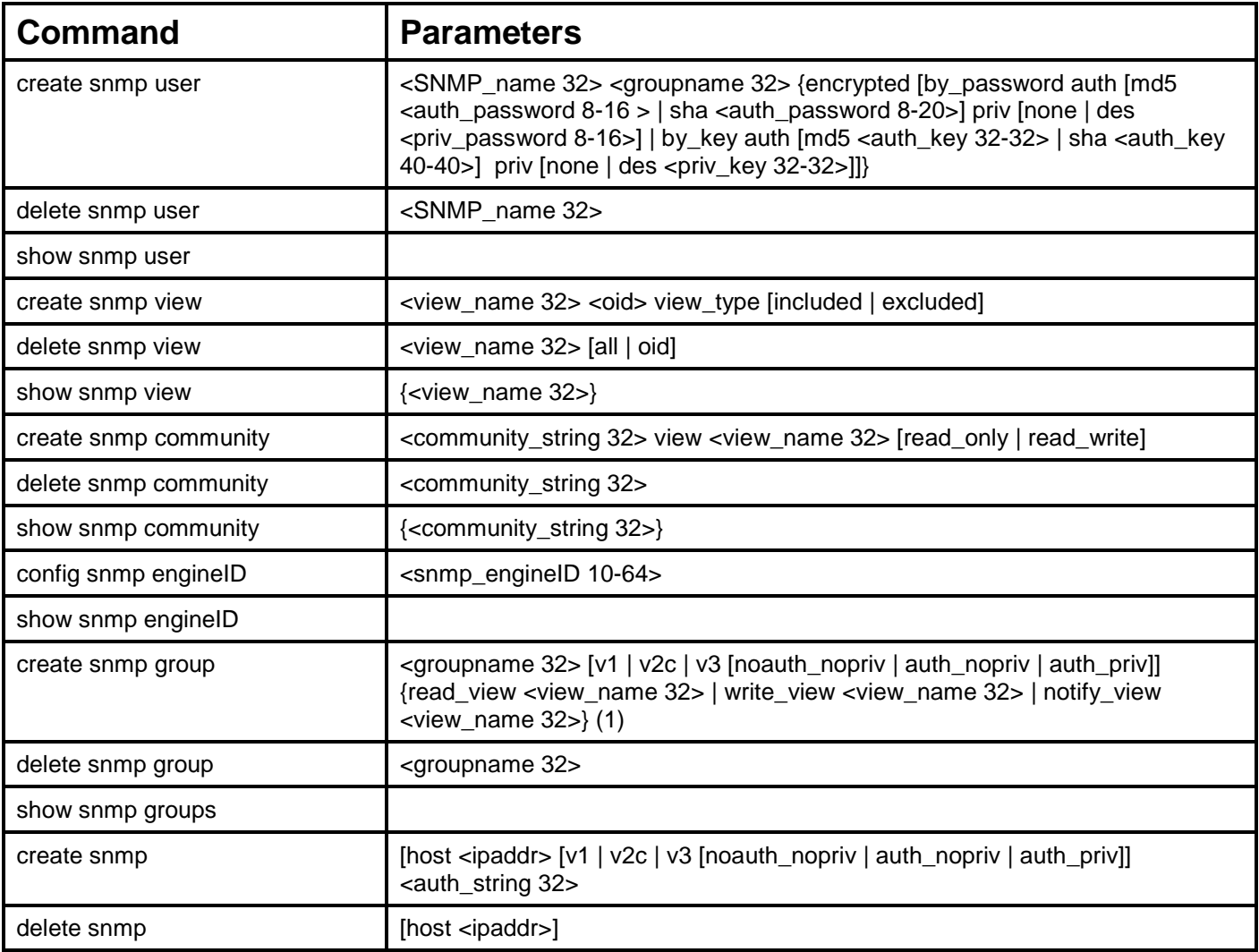

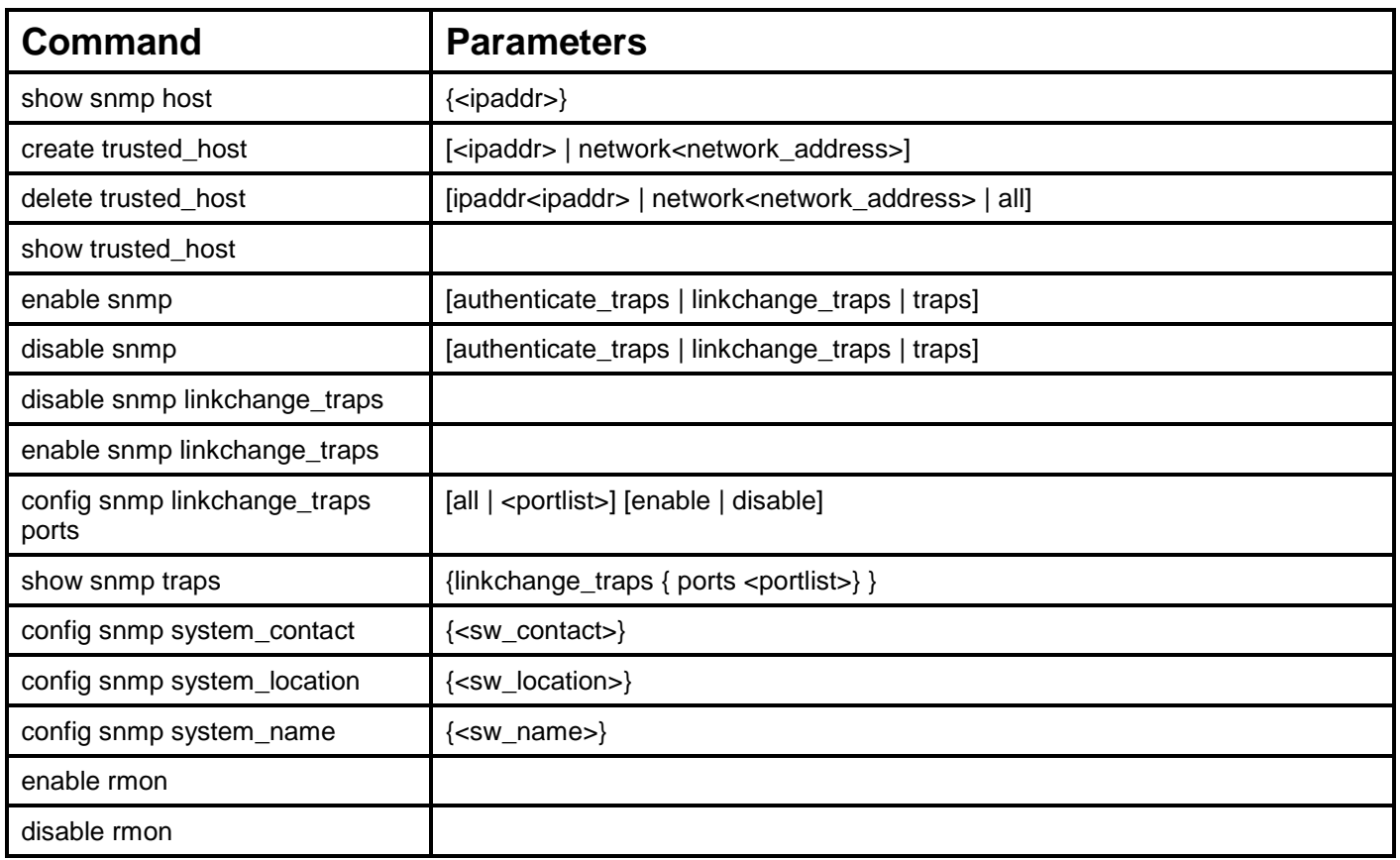

Each command is listed, in detail, in the following sections:

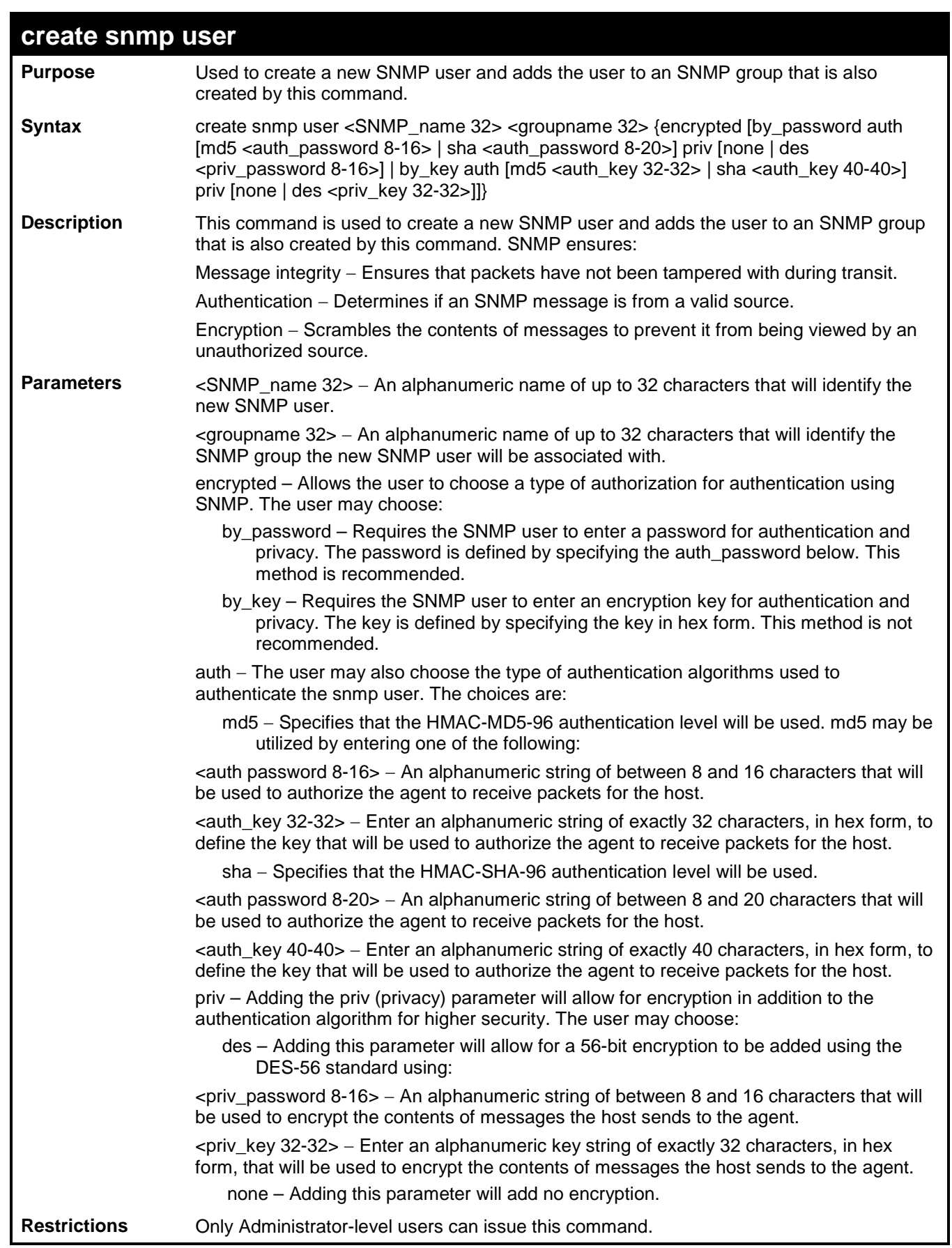

To create an SNMP user on the Switch:

**DES-3200-28:4#create snmp user dlink default encrypted by\_password auth md5 knickerbockers priv none Command: create snmp user dlink default encrypted by\_password auth md5 knickerbockers priv none Success. DES-3200-28:4#**

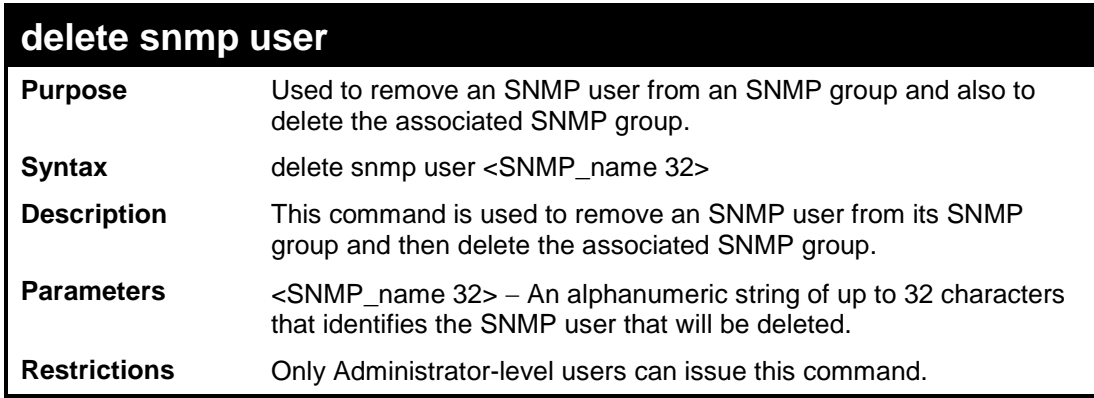

Example usage:

To delete a previously entered SNMP user on the Switch:

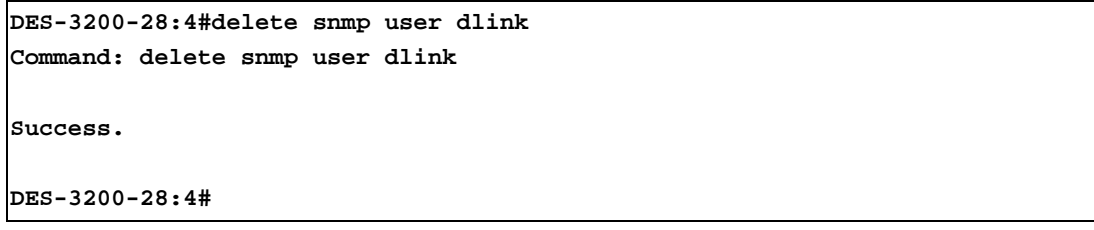

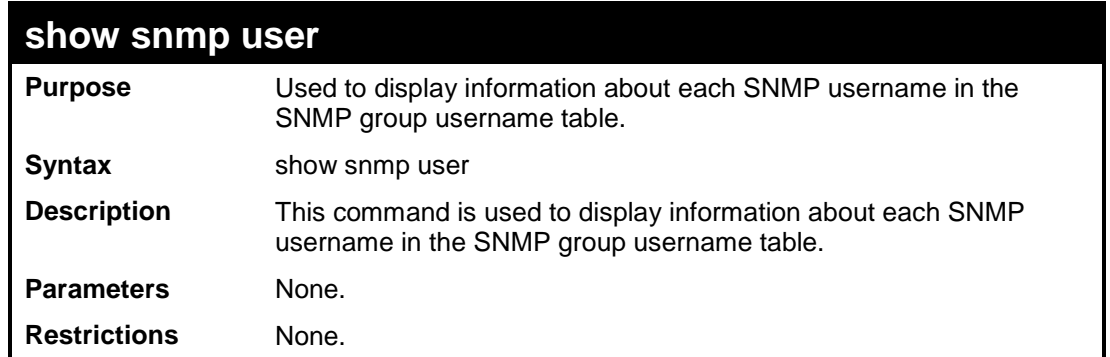

To display the SNMP users currently configured on the Switch:

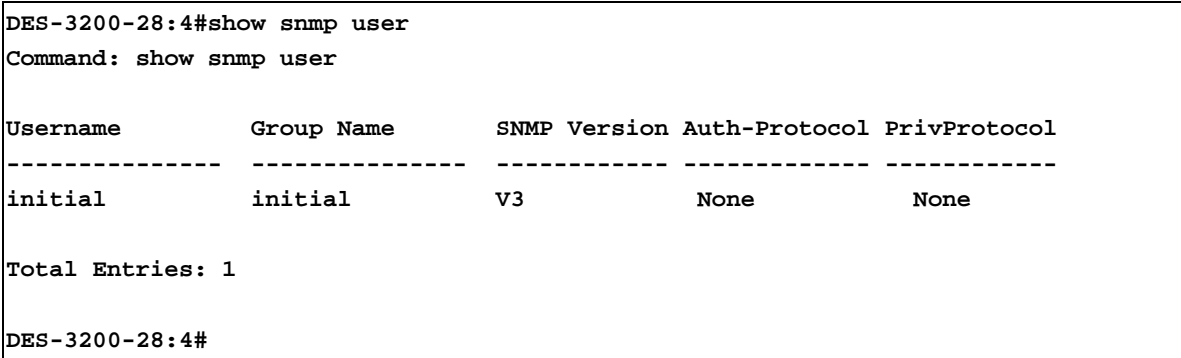

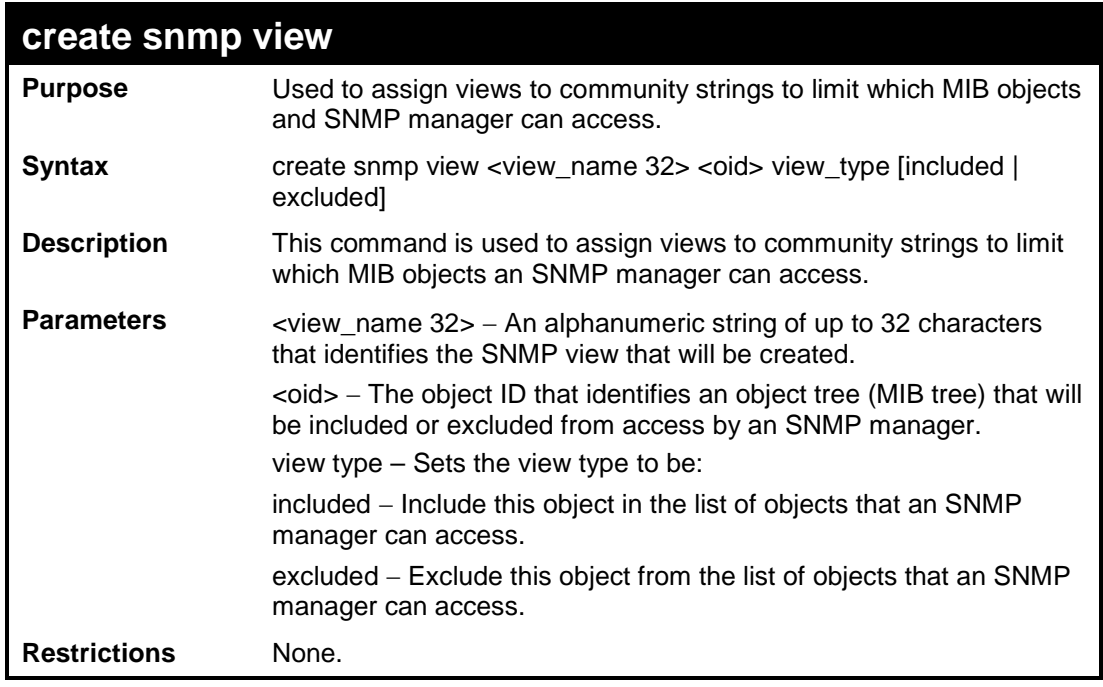

To create an SNMP view:

**DES-3200-28:4#create snmp view dlinkview 1.3.6 view\_type included Command: create snmp view dlinkview 1.3.6 view\_type included Success. DES-3200-28:4#**

 $\mathbf{r}$ 

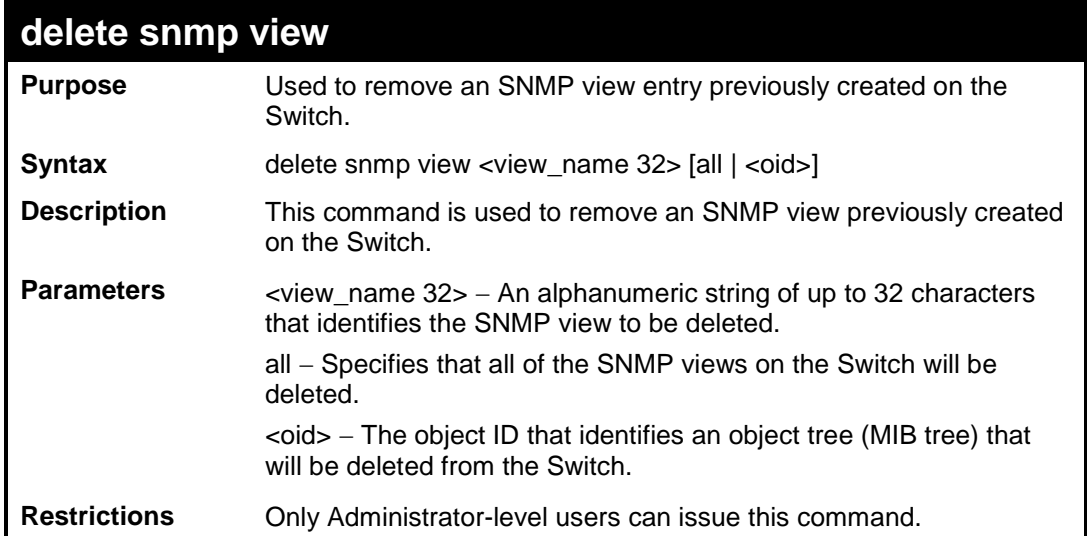

Example usage:

To delete a previously configured SNMP view from the Switch:

**DES-3200-28:4#delete snmp view dlinkview all Command: delete snmp view dlinkview all Success. DES-3200-28:4#**

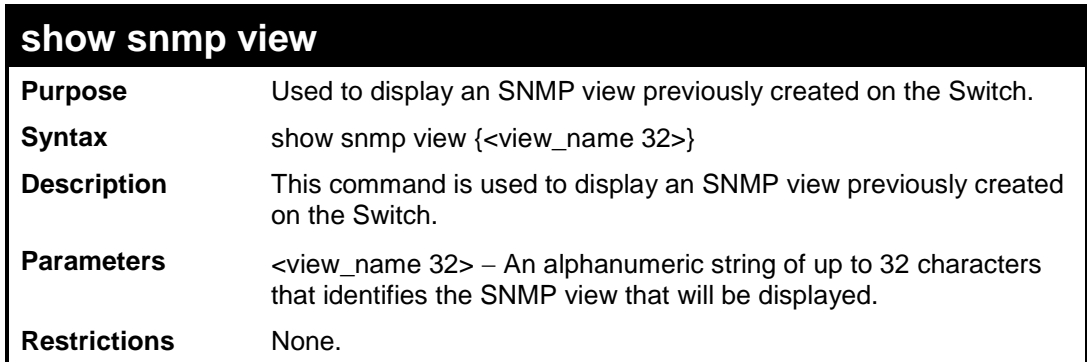

To display SNMP view configuration:

 $\overline{\phantom{a}}$ 

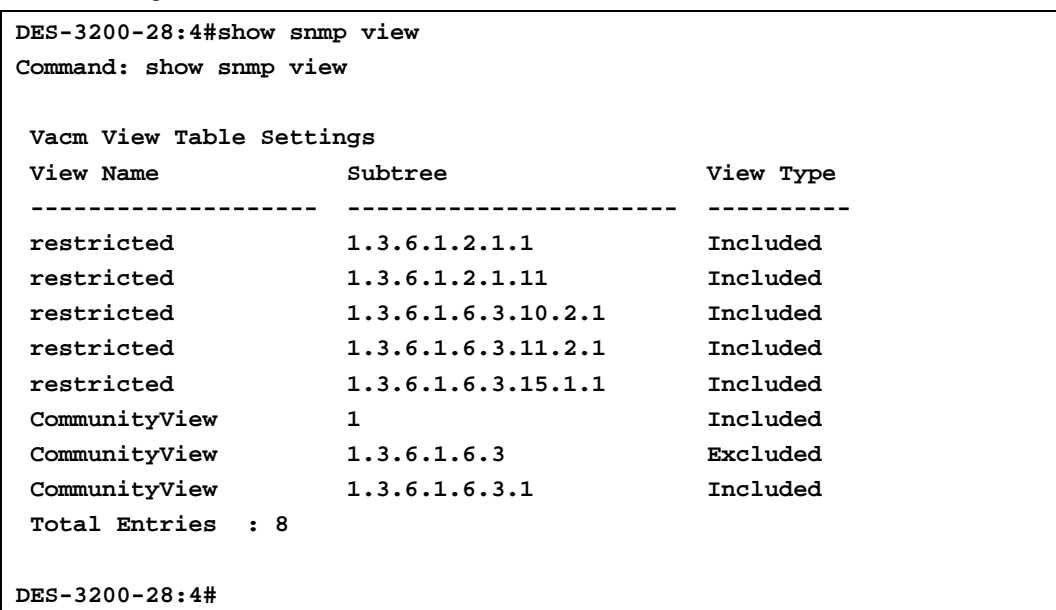

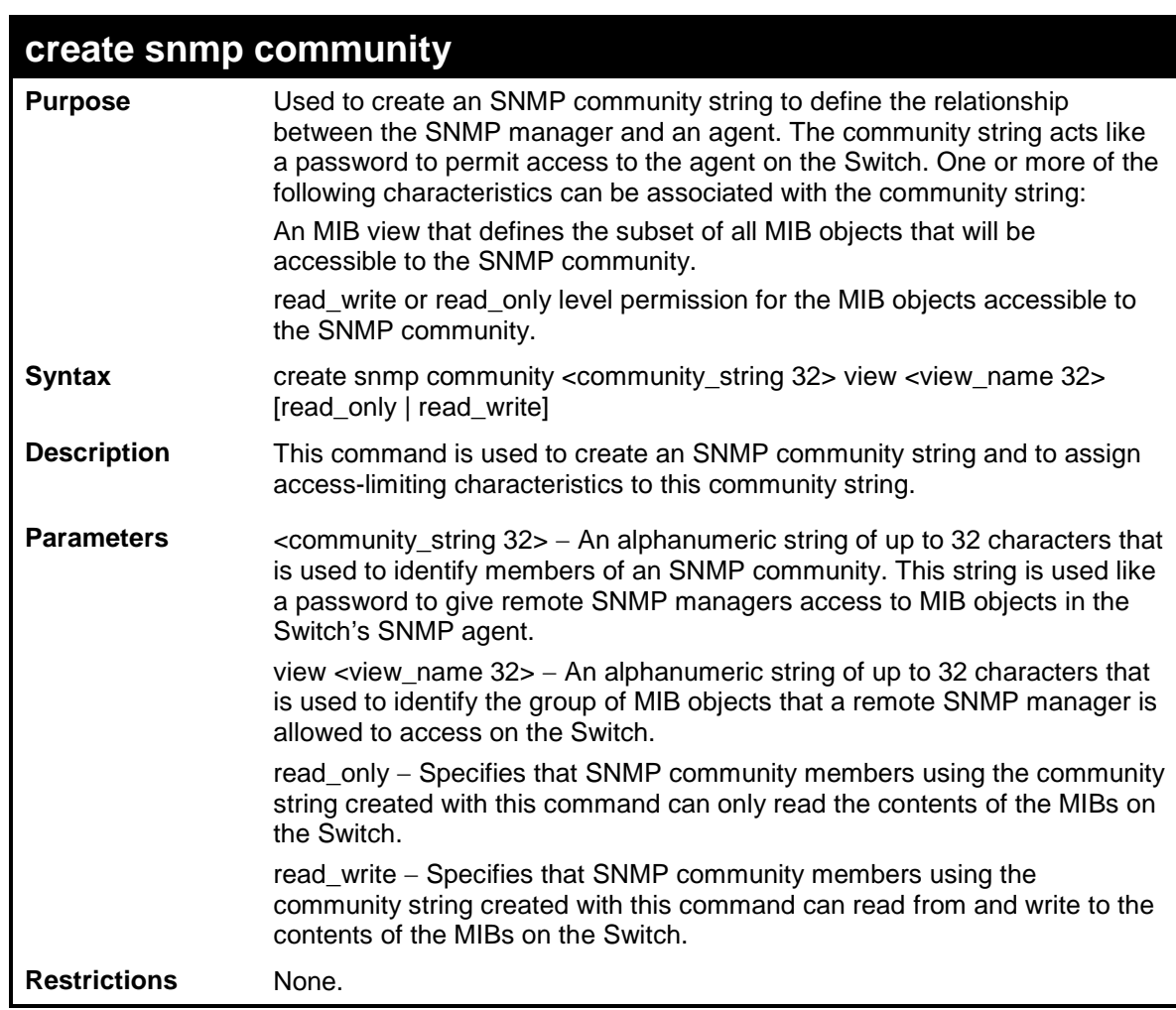

To create the SNMP community string "dlink":

```
DES-3200-28:4#create snmp community dlink view ReadView read_write
Command: create snmp community dlink view ReadView read_write
Success.
DES-3200-28:4#
```
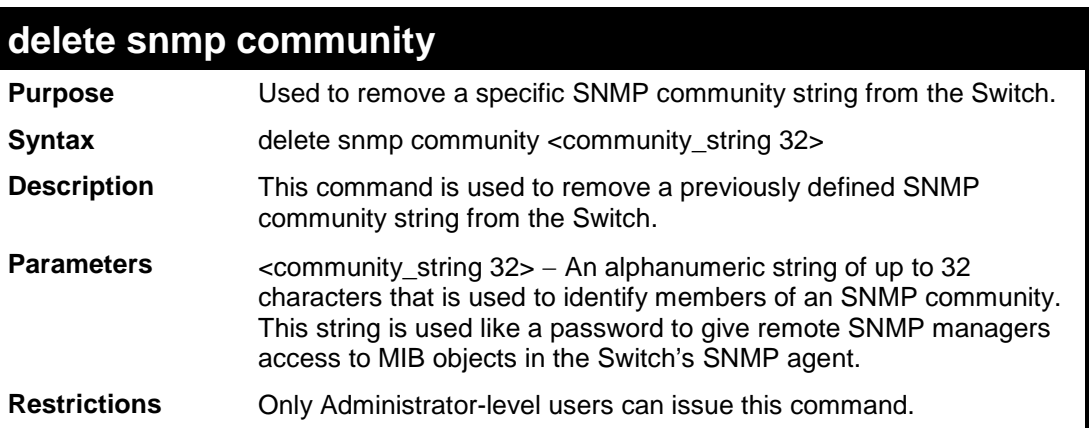

Example usage:

To delete the SNMP community string "dlink":

```
DES-3200-28:4#delete snmp community dlink
Command: delete snmp community dlink
Success.
DES-3200-28:4#
```
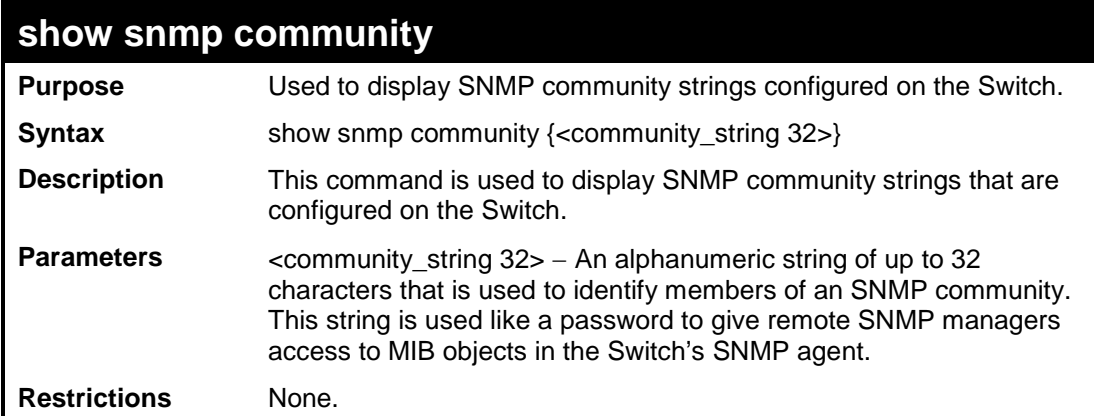

To display the currently entered SNMP community strings:

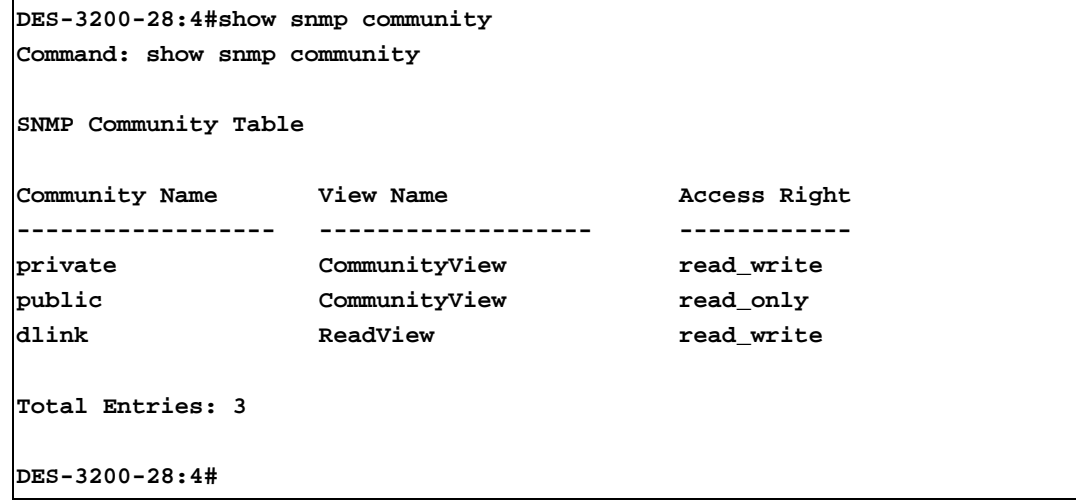

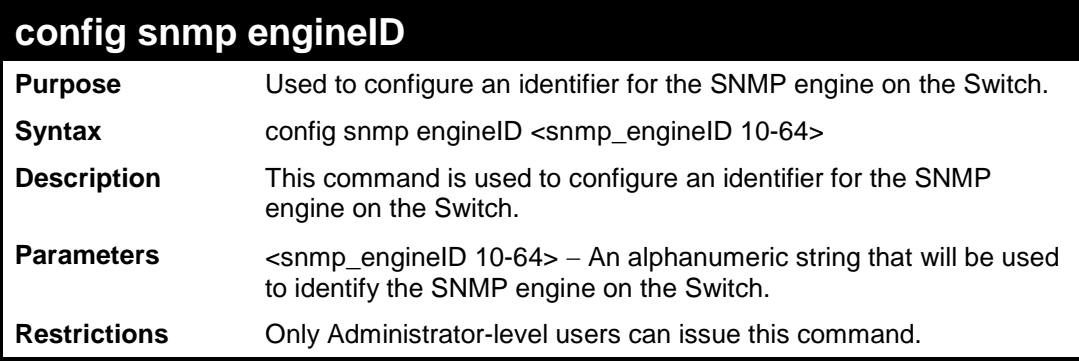

Example usage:

To give the SNMP agent on the Switch the name "0035636666":

```
DES-3200-28:4#config snmp engineID 0035636666 
Command: config snmp engineID 0035636666
Success.
DES-3200-28:4#
```
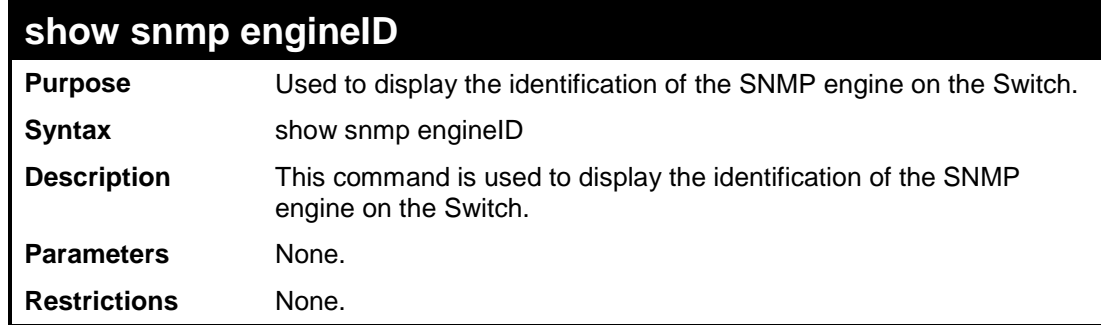

To display the current name of the SNMP engine on the Switch:

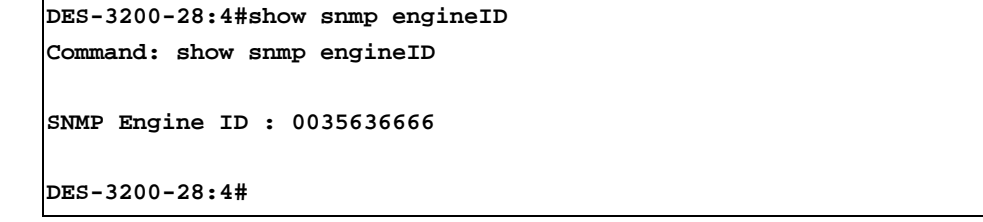

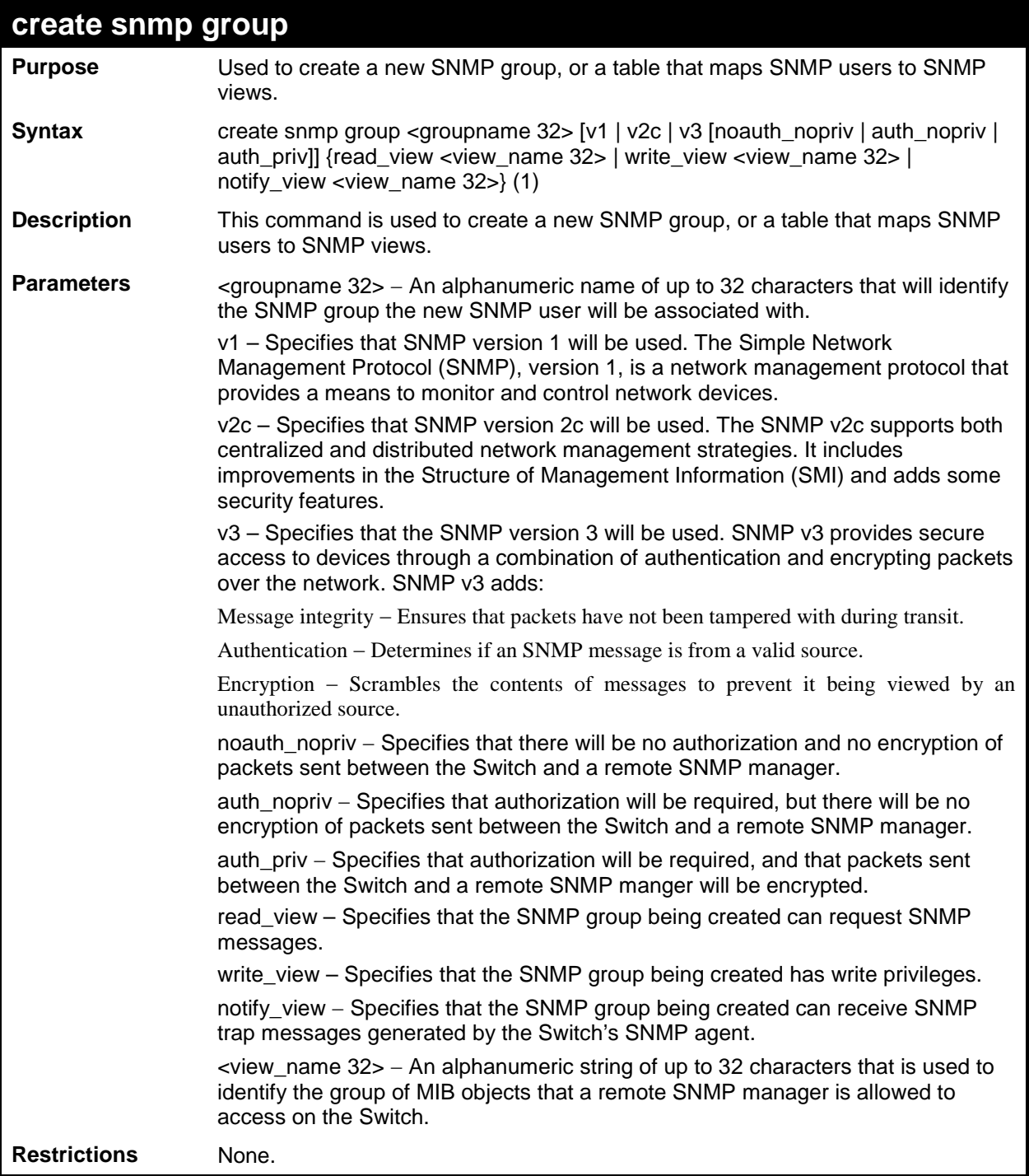

To create an SNMP group named "sg1:"

```
DES-3200-28:4#create snmp group sg1 v3 noauth_nopriv read_view v1 write_view 
v1 notify_view v1
Command: create snmp group sg1 v3 noauth_nopriv read_view v1 write_view v1 
notify_view v1
Success.
DES-3200-28:4#
```
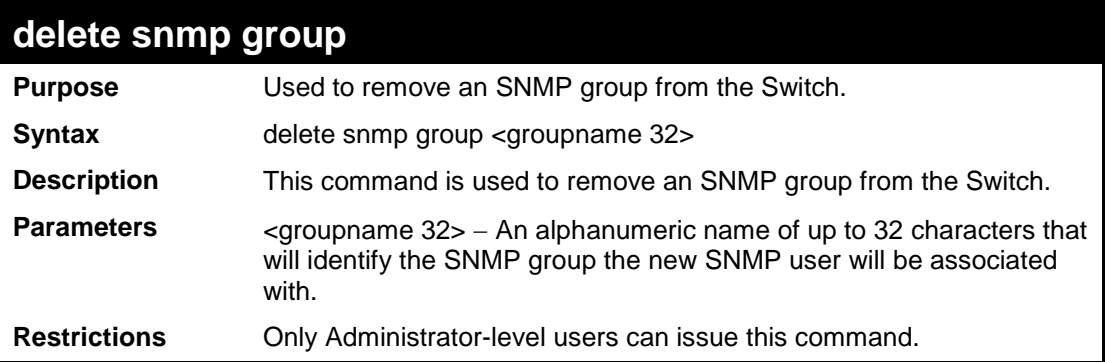

Example usage:

To delete the SNMP group named "sg1".

```
DES-3200-28:4#delete snmp group sg1
Command: delete snmp group sg1
Success.
DES-3200-28:4#
```
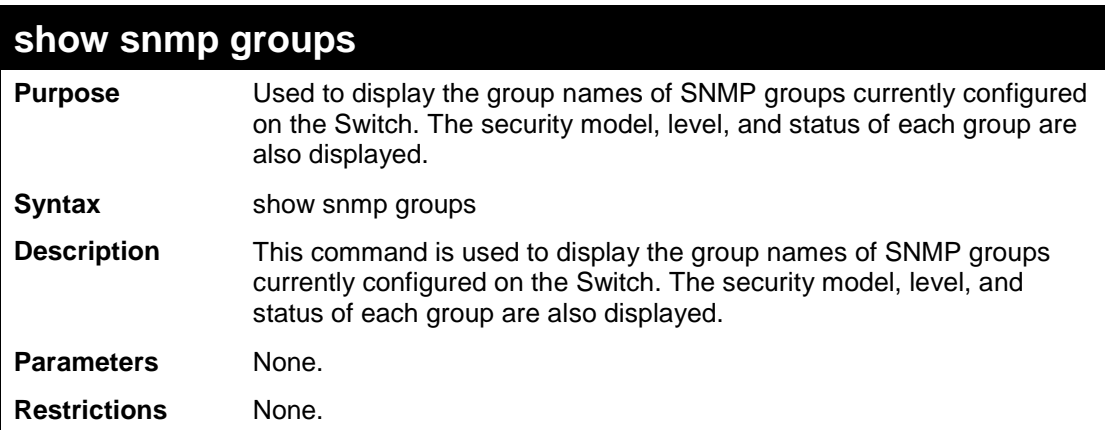

To display the currently configured SNMP groups on the Switch:

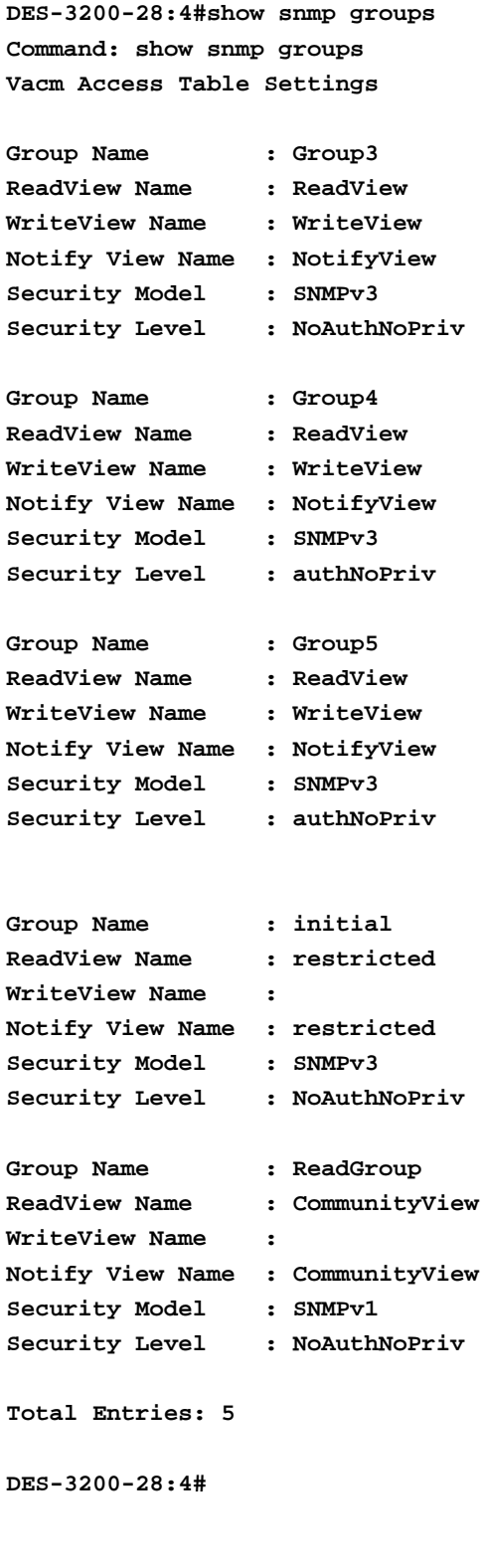

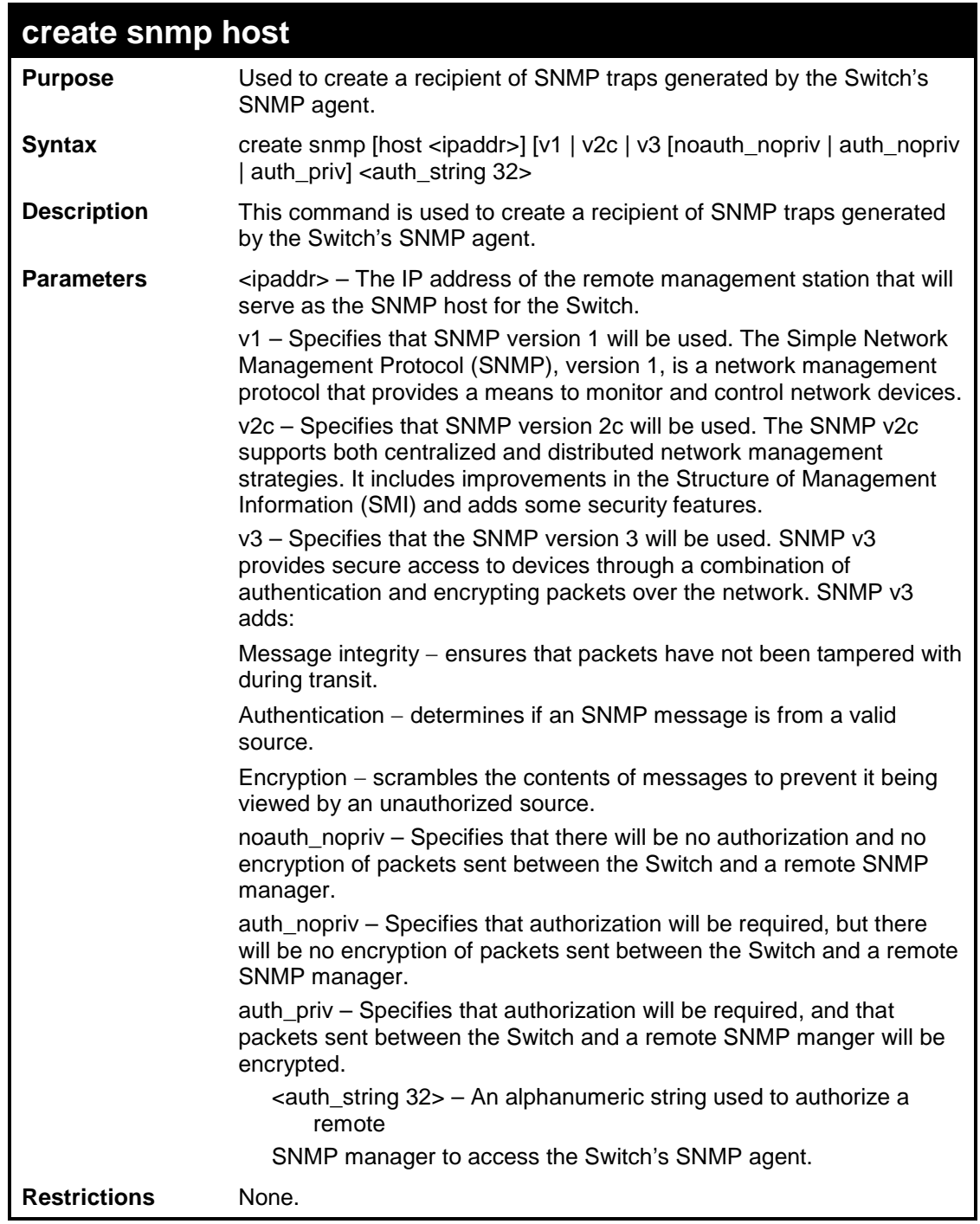

To create an SNMP host to receive SNMP messages:

```
DES-3200-28:4#create snmp host 10.48.74.100 v3 auth_priv public
Command: create snmp host 10.48.74.100 v3 auth_priv public
Success.
DES-3200-28:4#
```
### **delete snmp host**

**Purpose** Used to remove a recipient of SNMP traps generated by the Switch's

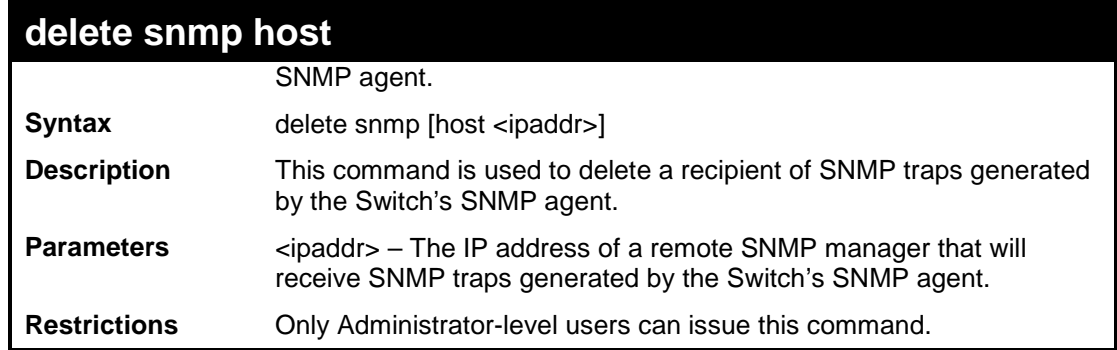

To delete an SNMP host entry:

**DES-3200-28:4#delete snmp host 10.48.74.100 Command: delete snmp host 10.48.74.100 Success.**

**DES-3200-28:4#**

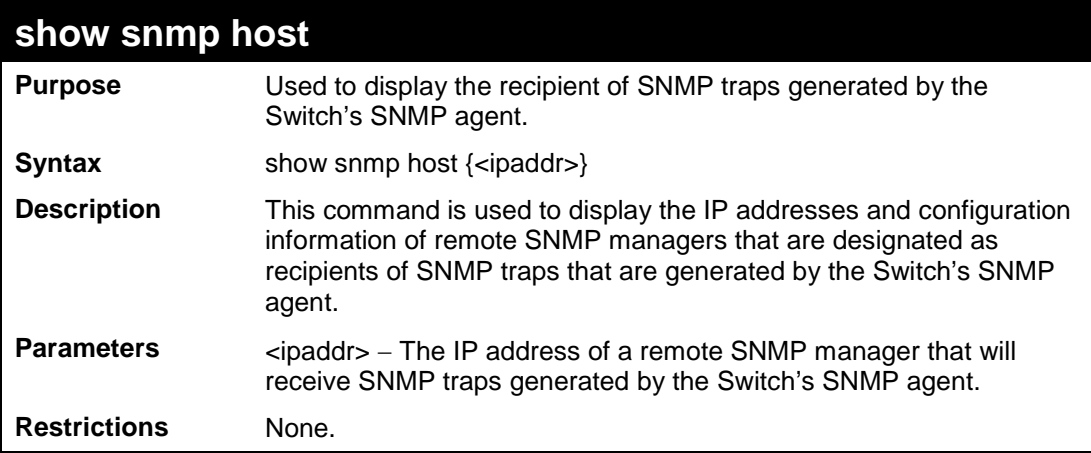

Example usage:

To display the currently configured SNMP hosts on the Switch:

```
DES-3200-28:4#show snmp host
Command: show snmp host
SNMP Host Table
Host IP Address SNMP Version Community Name / SNMPv3 User Name 
--------------- --------------- ---------------------------------
10.48.76.23 V3 noauthnopriv initial
10.48.74.100 V2c public
Total Entries : 2
DES-3200-28:4#
```
## **create trusted\_host Purpose** Used to create a trusted host. **Syntax** create trusted\_host [<ipaddr> | network <network\_address>]

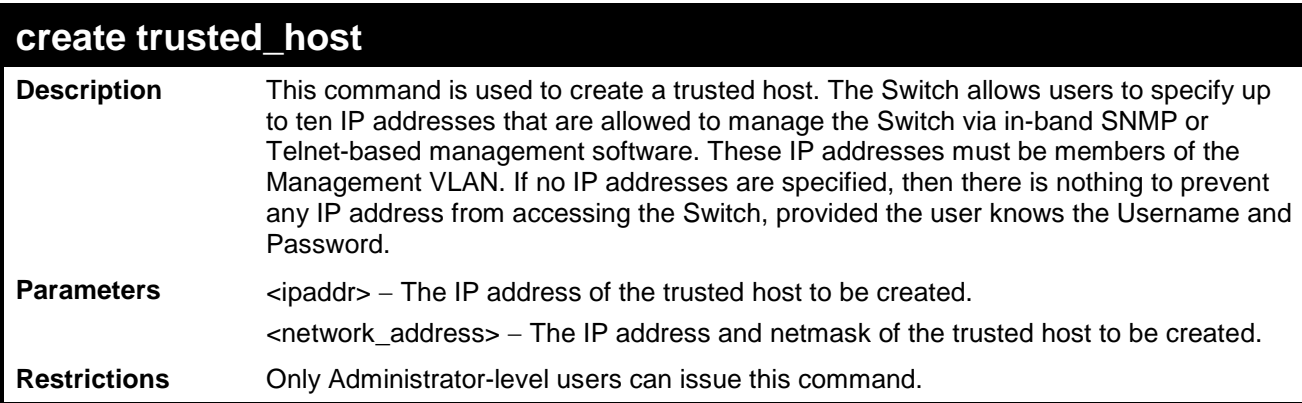

To create a trusted host:

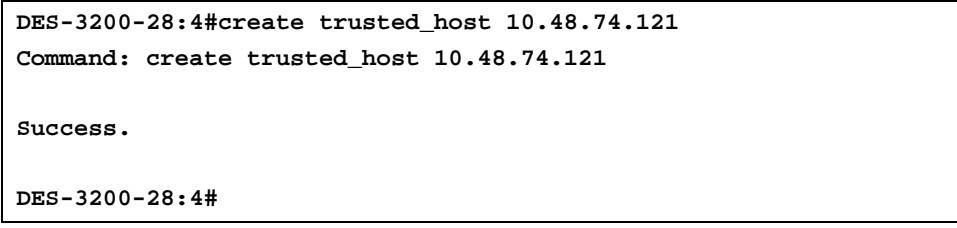

To create a trusted host network:

**DES-3200-28:4#create trusted\_host network 10.48.0.0/16 Command: create trusted\_host network 10.48.0.0/16 Success. DES-3200-28:4#**

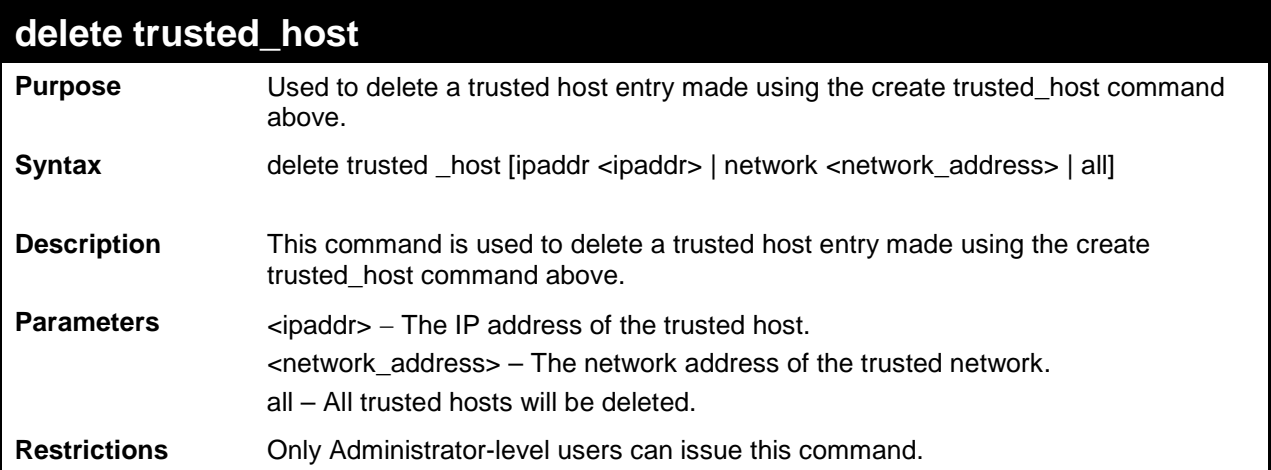

To delete a trusted host with an IP address 10.48.74.121:

```
DES-3200-28:4#delete trusted_host ipaddr 10.48.74.121
Command: delete trusted_host ipaddr 10.48.74.121
Success.
DES-3200-28:4#
```
To delete a trusted host network with a network address 10.62.0.0/16:

```
DES-3200-28:4#delete trusted_host network 10.62.0.0/16
Command: delete trusted_host network 10.62.0.0/16
Success.
DES-3200-28:4#
```
To delete all trusted host entries:

```
DES-3200-28:4#delete trusted_host all
Command: delete trusted_host all
Success.
DES-3200-28:4#
```
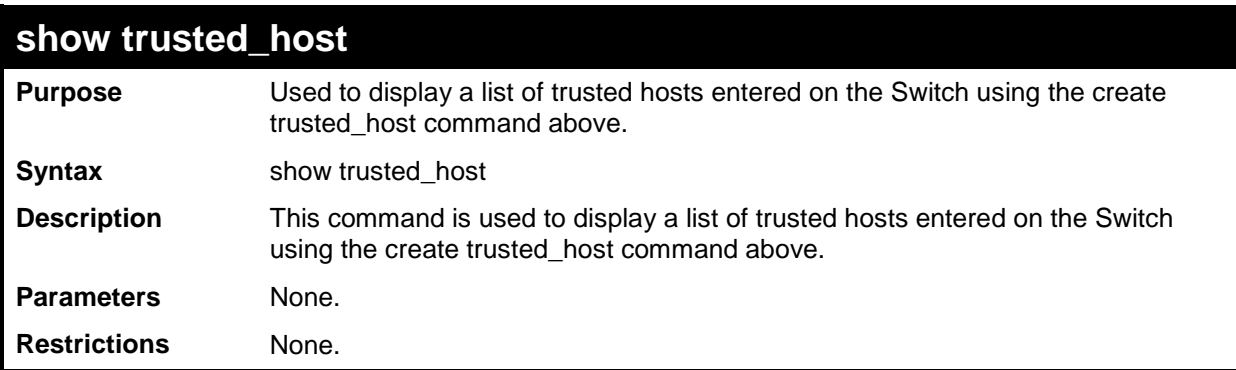

To display the list of trust hosts:

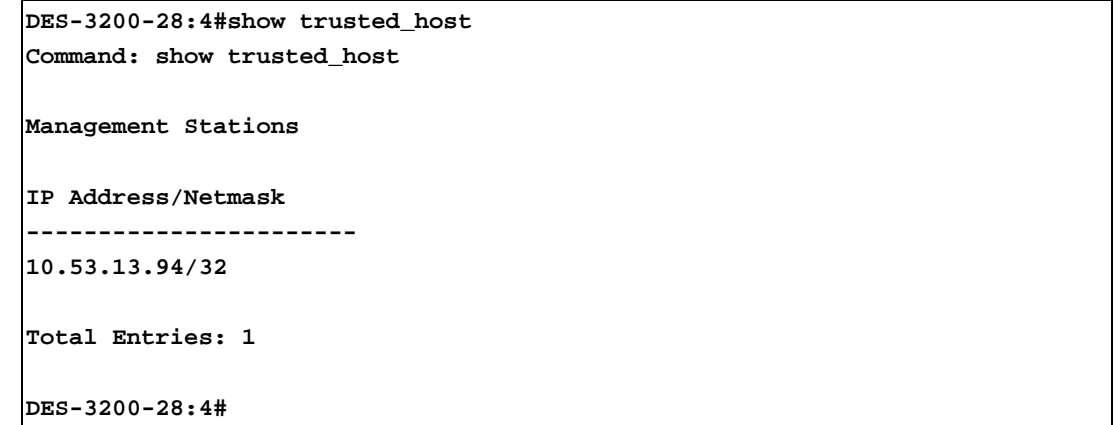

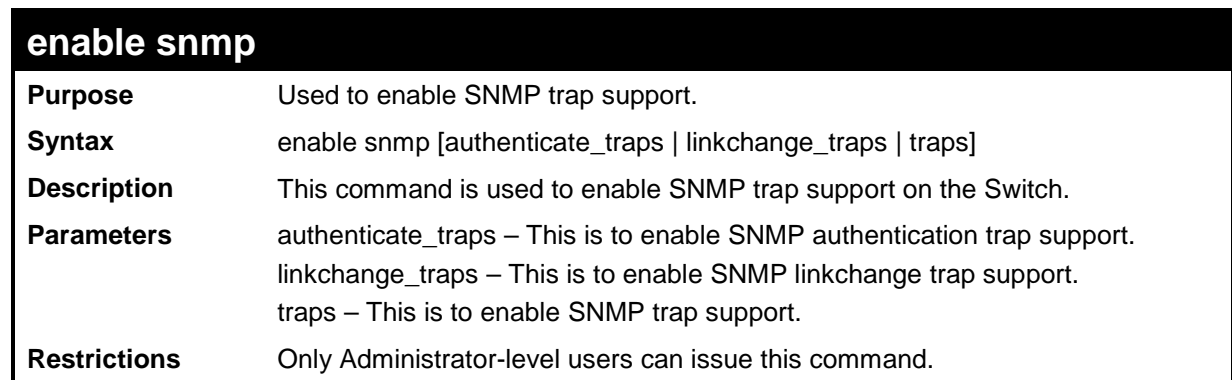

Example usage:

To enable SNMP trap support on the Switch:

```
DES-3200-28:4#enable snmp traps
Command: enable snmp traps
Success.
DES-3200-28:4#
```
To enable SNMP linkchange trap support on the Switch:

```
DES-3200-28:4#enable snmp linkchange_traps
Command: enable snmp linkchange_traps
Success.
DES-3200-28:4#
```
To enable SNMP authentication trap support:

**DES-3200-28:4#enable snmp authenticate\_traps Command: enable snmp authenticate\_traps Success. DES-3200-28:4#**

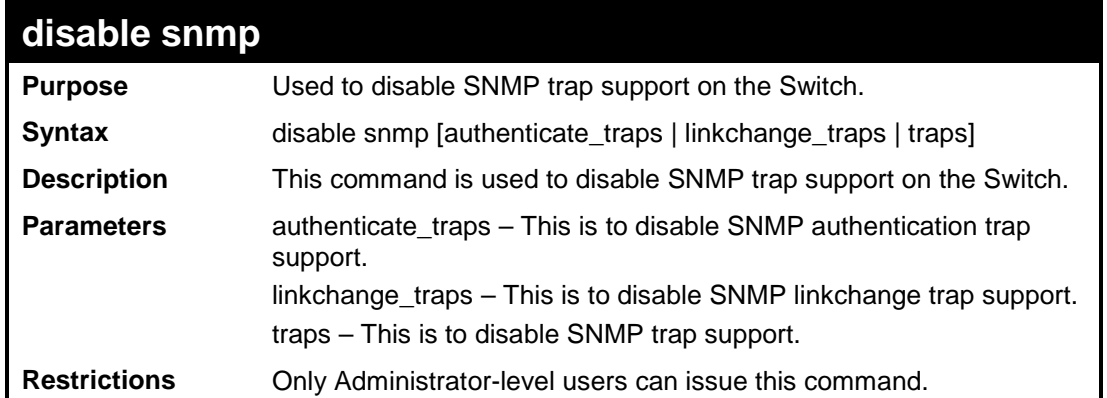

To disable SNMP authentication trap support:

**DES-3200-28:4#disable snmp authenticate\_traps Command: disable snmp authenticate\_traps Success.**

**DES-3200-28:4#**

To disable SNMP linkchange trap support:

**DES-3200-28:4#disable snmp linkchange\_traps Command: disable snmp linkchange\_traps**

**Success.**

**DES-3200-28:4#**

To prevent SNMP traps from being sent from the Switch:

**DES-3200-28:4#disable snmp traps Command: disable snmp traps Success.**

**DES-3200-28:4#**

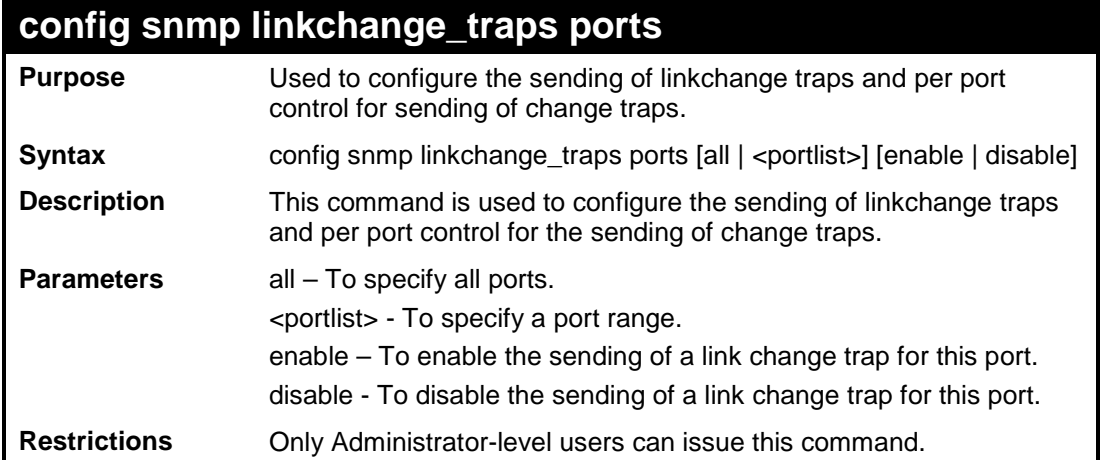

To configure SNMP linkchange traps for ports 1 to 4:

```
DES-3200-28:4#config snmp linkchange_traps ports 1-4 enable
Command: config snmp linkchange_traps ports 1-4 enable
Success.
DES-3200-28:4#
```
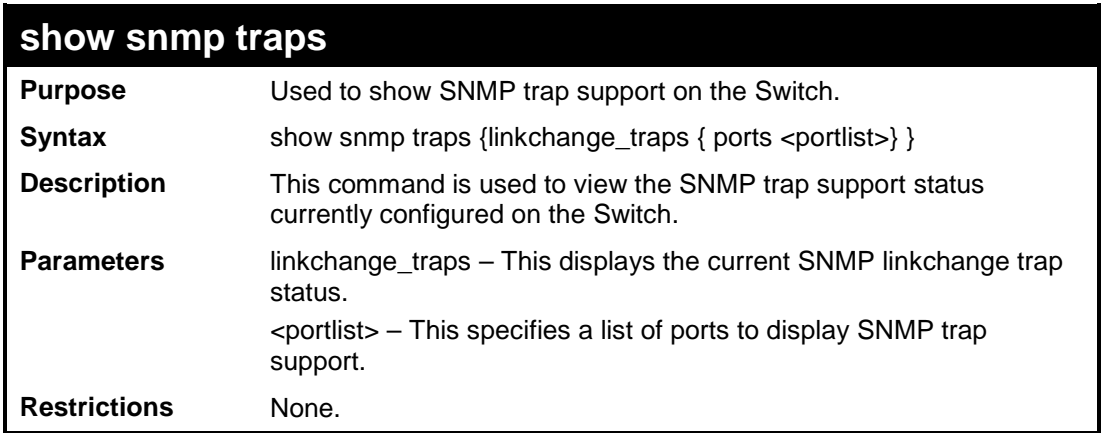

Example usage:

To view the current SNMP trap support:

```
DES-3200-28:4#show snmp traps
Command: show snmp traps
SNMP Traps : Enabled
Authenticate Traps : Enabled
Linkchange Traps : Enabled
DES-3200-28:4#
```
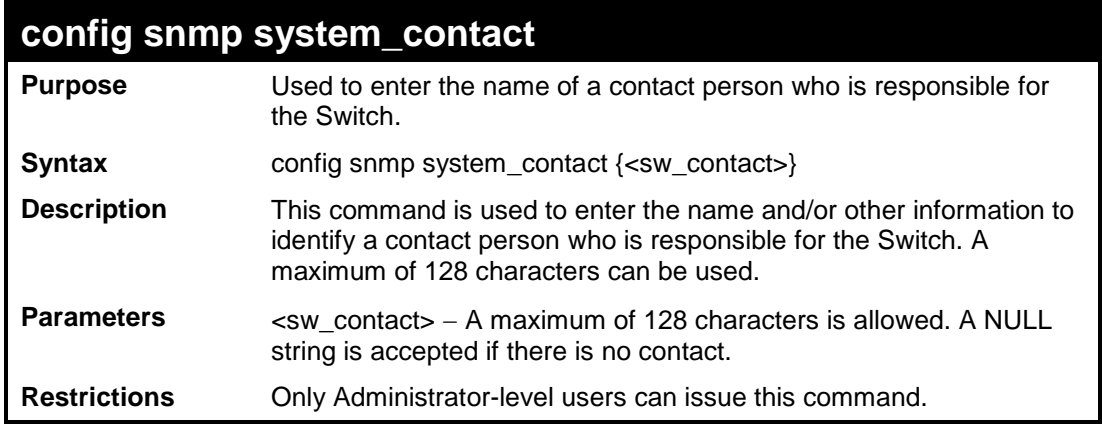

To configure the Switch contact to "MIS Department II":

```
DES-3200-28:4#config snmp system_contact MIS Department II
Command: config snmp system_contact MIS Department II
Success.
DES-3200-28:4#
```
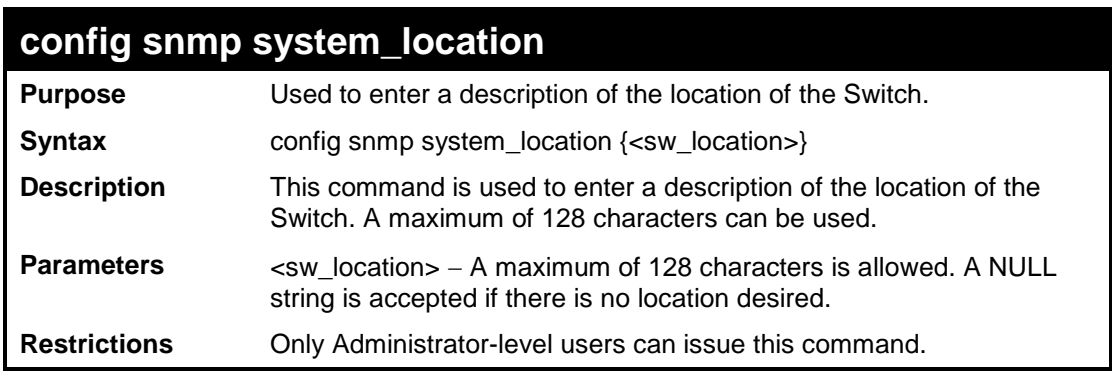

Example usage:

To configure the Switch location for "HQ 5F":

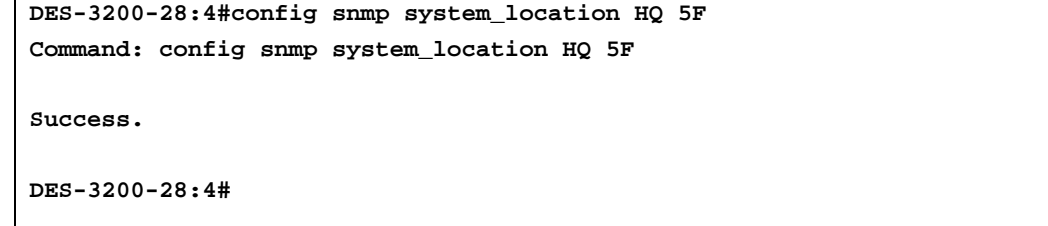

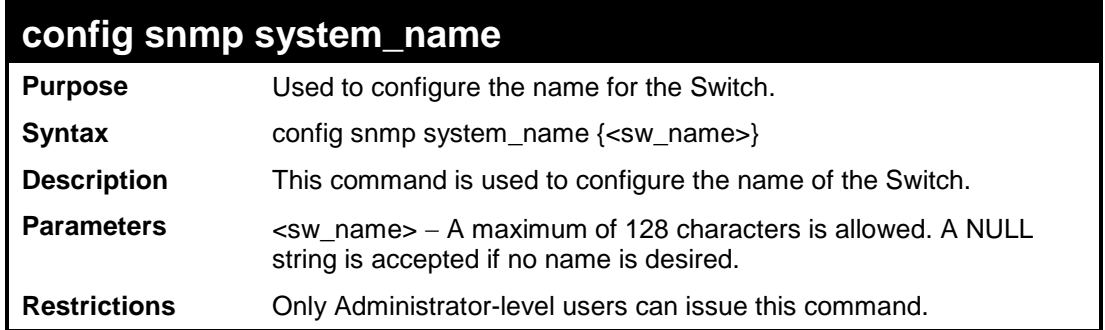

To configure the Switch name for "DES-3200-28 Switch":

```
DES-3200-28:4#config snmp system_name DES-3200-28 Switch
Command: config snmp system_name DES-3200-28 Switch
Success.
DES-3200-28:4#
```
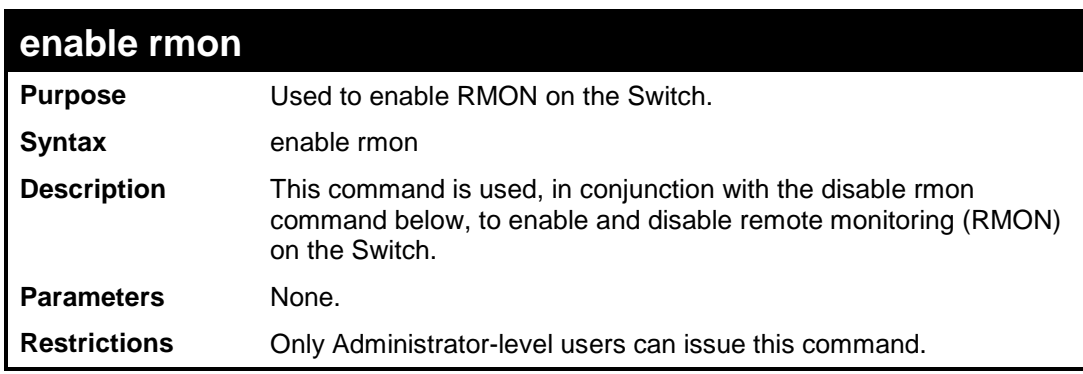

Example Usage:

To enable RMON:

**DES-3200-28:4#enable rmon Command: enable rmon Success. DES-3200-28:4#**

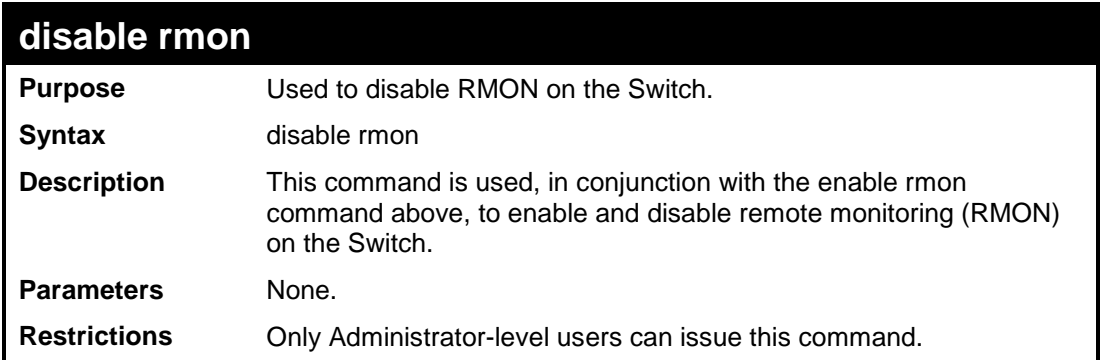

To disable RMON:

**DES-3200-28:4#disable rmon Command: disable rmon Success. DES-3200-28:4#**

# **9**

**SWITCH UTILITY COMMANDS**

The Switch Utility commands in the Command Line Interface (CLI) are listed (along with the appropriate parameters) in the following table:

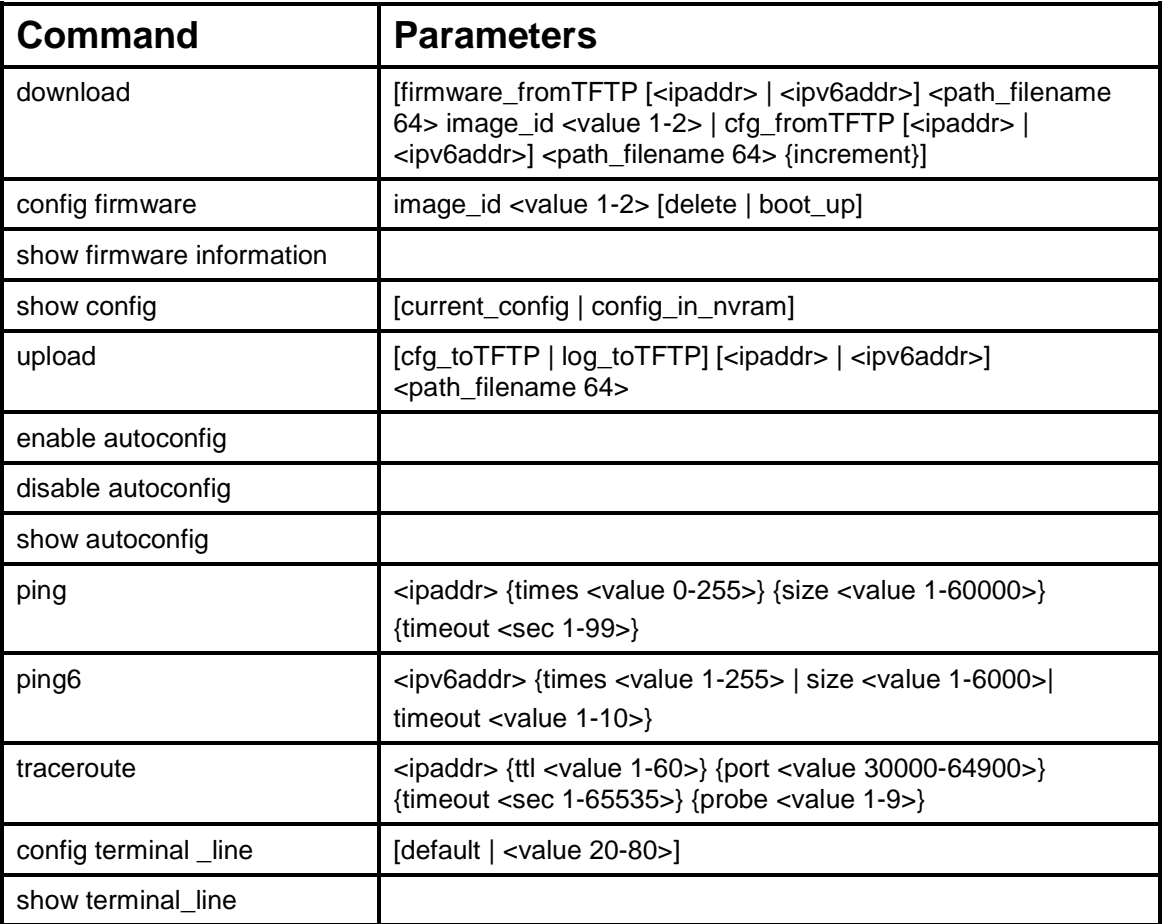

Each command is listed, in detail, in the following sections:
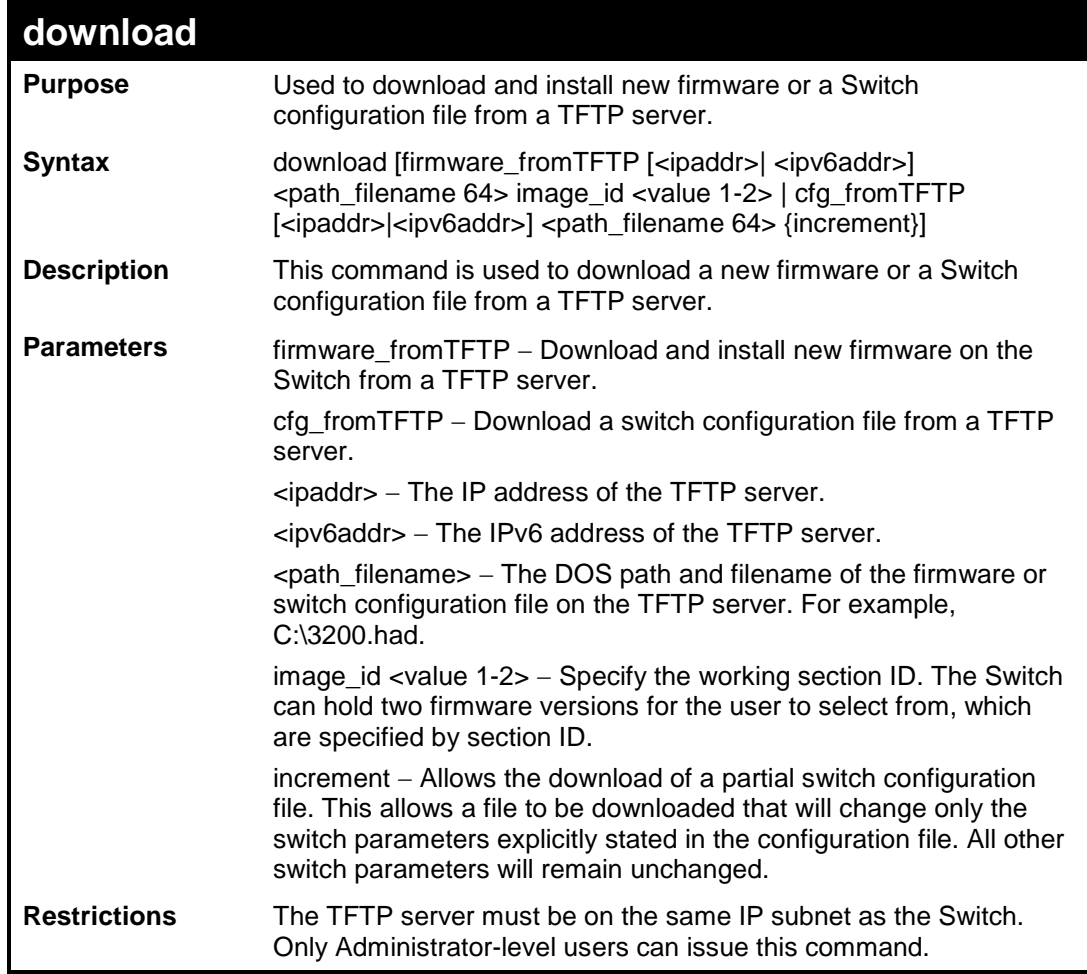

To download a configuration file:

```
DES-3200-28:4#download cfg_fromTFTP 10.48.74.121 c:\cfg\setting.txt
Command: download cfg_fromTFTP 10.48.74.121 c:\cfg\setting.txt
Connecting to server................... Done.
Download configuration................. Done.
Success.
DES-3200-28:4#
DES-3200-28:4##-------------------------------------------------------------------
DES-3200-28:4## DES-3200-28 Configuration
DES-3200-28:4##
DES-3200-28:4## Firmware: Build 1.28.005
DES-3200-28:4## Copyright(C) 2010 D-Link Corporation. All rights reserved.
DES-3200-28:4##-------------------------------------------------------------------
DES-3200-28:4#
DES-3200-28:4#
DES-3200-28:4## BASIC
DES-3200-28:4#
DES-3200-28:4#config serial_port baud_rate 9600 auto_logout 10_minutes
Command: config serial_port baud_rate 9600 auto_logout 10_minutes
```
The download configuration command will initiate the loading of the various settings in the order listed in the configuration file. When the file has been successfully loaded the message "End of configuration file for DES-3200-28" appears followed by the command prompt.

**DES-3200-28:4#disable authen\_policy Command: disable authen\_policy**

**Success.**

**DES-3200-28:4#**

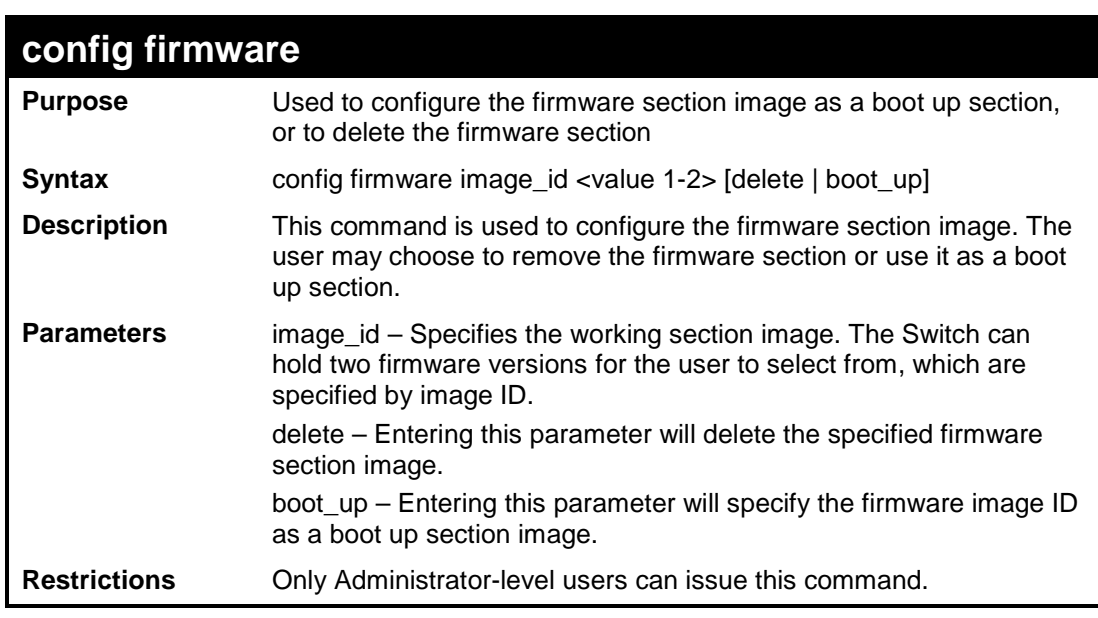

To configure firmware section image 1 as a boot up section:

**DES-3200-28:4# config firmware image\_id 1 boot\_up Command: config firmware image\_id 1 boot\_up Success. DES-3200-28:4#**

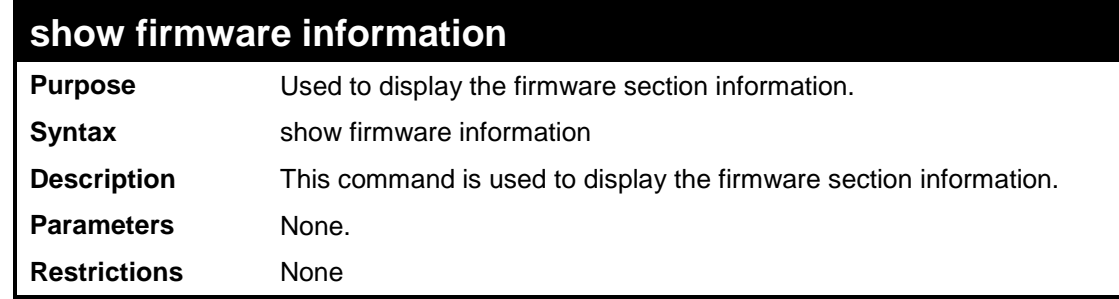

To display the current firmware information on the Switch:

```
DES-3200-28:4#show firmware information
Command: show firmware information
Image ID : 1(Boot up firmware)
Version : 1.28.005
Size : 3980264 Bytes
Update Time: 0000/00/00 00:09:09
From : 10.90.90.1
User : Anonymous(Web)
Image ID : 2
Version : 1.28.001
Size : 3798872 Bytes
Update Time: 0000/00/00 01:32:32
From : 10.63.54.1
User : Anonymous(CONSOLE)
DES-3200-28:4#
```
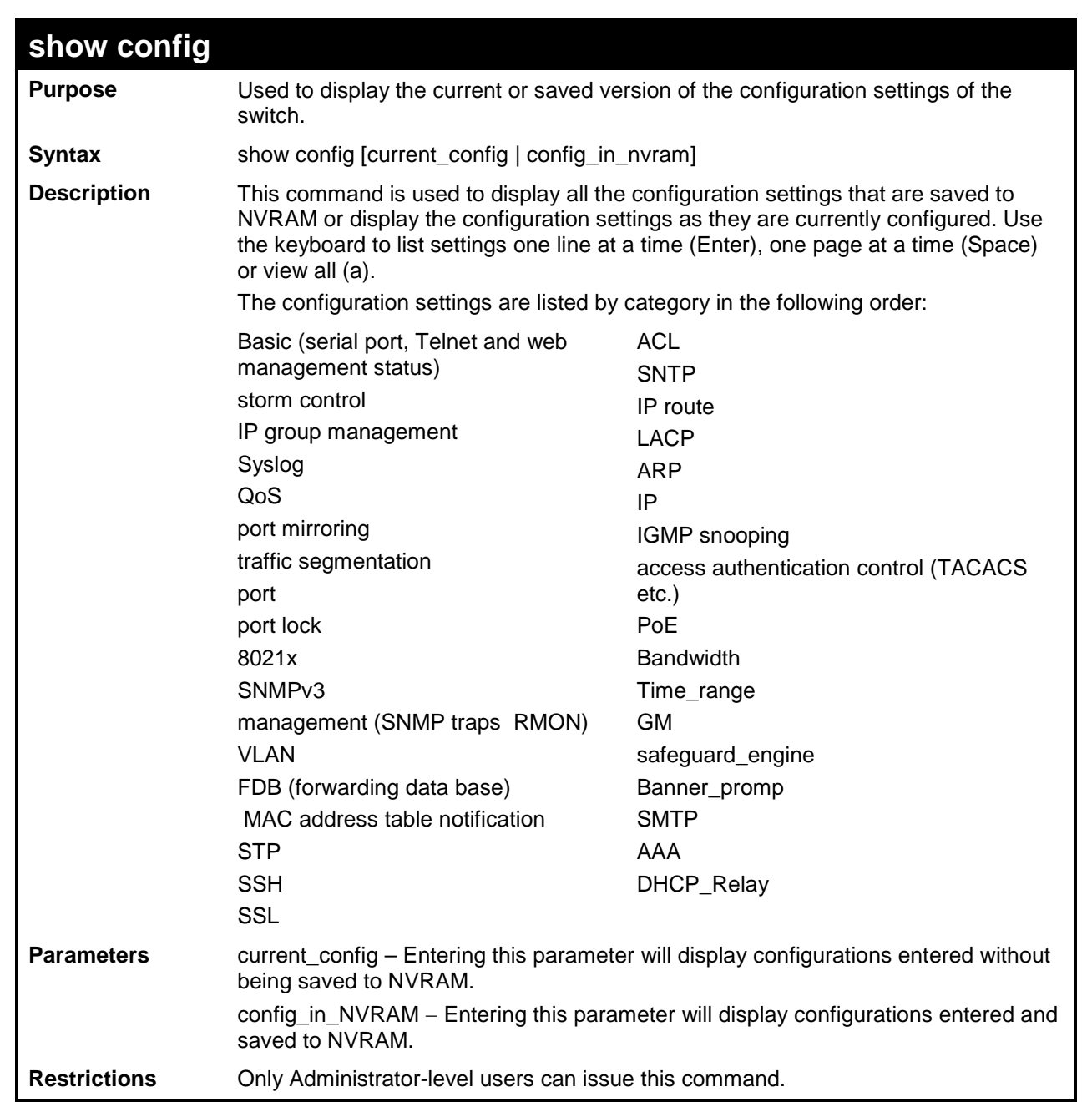

To view the current configuration settings:

```
DES-3200-28:4#show config current_config
Command: show config current_config
#-------------------------------------------------------------------
# DES-3200-28 Configuration
#
# Firmware: Build 1.28.005
# Copyright(C) 2010 D-Link Corporation. All rights reserved.
#-------------------------------------------------------------------
# BASIC
config serial_port baud_rate 9600 auto_logout 10_minutes
# ACCOUNT LIST
# ACCOUNT END
# PASSWORD ENCRYPTION
disable password encryption
config terminal_line default
enable clipaging
# STORM
 CTRL+C ESC q Quit SPACE n Next Page ENTER Next Entry a All
```
 $\overline{a}$ 

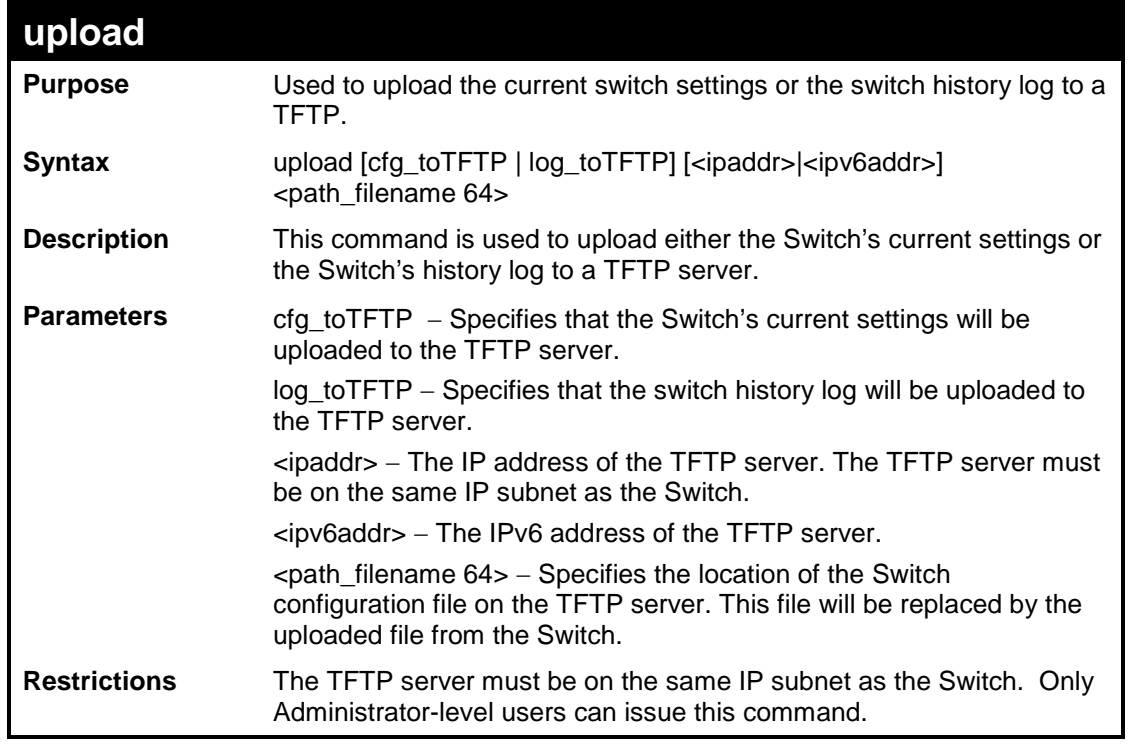

Example usage:

j.

To upload a configuration file:

```
DES-3200-28:4#upload cfg_toTFTP 10.48.74.121 c:\cfg\log.txt
Command: upload cfg_toTFTP 10.48.74.121 c:\cfg\log.txt
Success.
Connecting to server................... Done.
Upload configuration...................Done.
DES-3200-28:4#
```
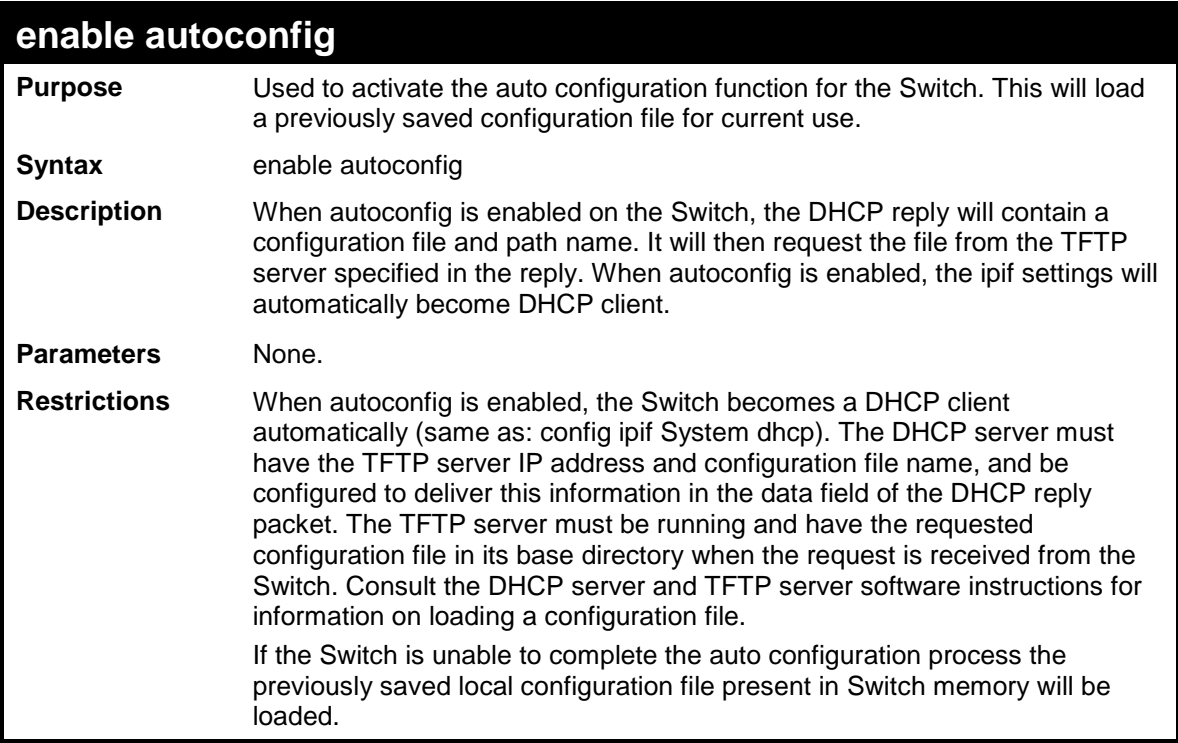

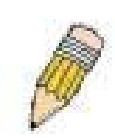

*Note: Dual-purpose (DHCP/TFTP) server utility software may require entry of the configuration file name and path within the user interface. Alternatively, the DHCP software may require creating a separate ext file with the configuration file name and path in a specific directory on the server. Consult the documentation for the DHCP server software if users are unsure.* 

Example usage:

To enable auto configuration on the Switch:

```
DES-3200-28:4#enable autoconfig
Command: enable autoconfig
Success.
DES-3200-28:4#
```
When autoconfig is enabled and the Switch is rebooted, the normal login screen will appear for a few moments while the autoconfig request (i.e. download configuration) is initiated. The console will then display the configuration parameters as they are loaded from the configuration file specified in the DHCP or TFTP server. This is exactly the same as using a download configuration command. After the entire Switch configuration is loaded, the Switch will automatically "logout" the server. The configuration settings will be saved automatically and become the active configuration.

Upon booting up the autoconfig process is initiated, the console screen will appear similar to the example below. The configuration settings will be loaded in normal order.

 **DES-3200-28 Fast Ethernet Switch Command Line Interface**

 **Firmware: Build 1.28.005 Copyright(C) 2010 D-Link Corporation. All rights reserved.**

**DES-3200-28:4# DES-3200-28:4# DES-3200-28:4#download cfg\_fromTFTP 10.41.44.44 c:\cfg\setting.txt Command: download cfg\_fromTFTP 10.41.44.44 c:\cfg\setting.txt Connecting to server................... Done.**

```
Download configuration................. Done.
```
The very end of the autoconfig process appears like this:

```
Success.
DES-3200-28:4#
DES-3200-28:4## ROUTE
DES-3200-28:4#
DES-3200-28:4#
DES-3200-28:4##---------------------------------------------------
DES-3200-28:4## End of configuration file for DES-3200-28
DES-3200-28:4##---------------------------------------------------
DES-3200-28:4#
DES-3200-28:4#
```
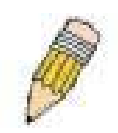

*Note: With autoconfig enabled, the Switch ipif settings now define the Switch as a DHCP client. Use the show switch command to display the new IP settings status.*

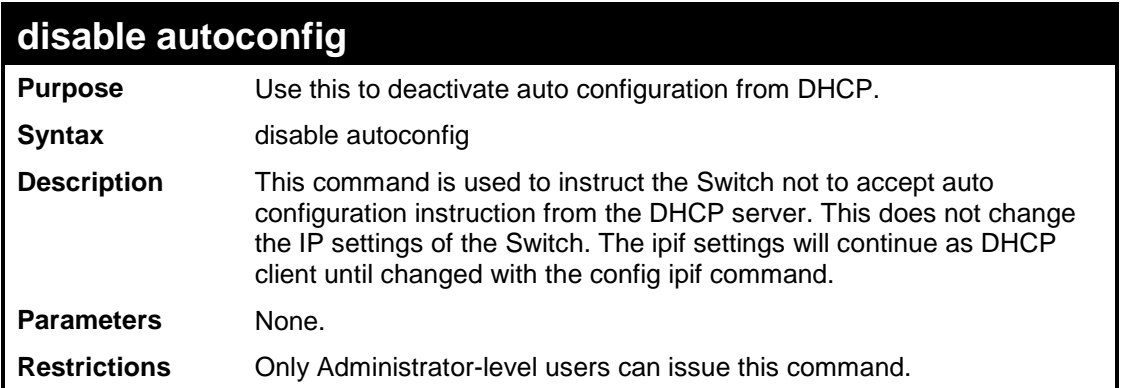

To stop the auto configuration function:

**DES-3200-28:4#disable autoconfig Command: disable autoconfig Success.**

**DES-3200-28:4#**

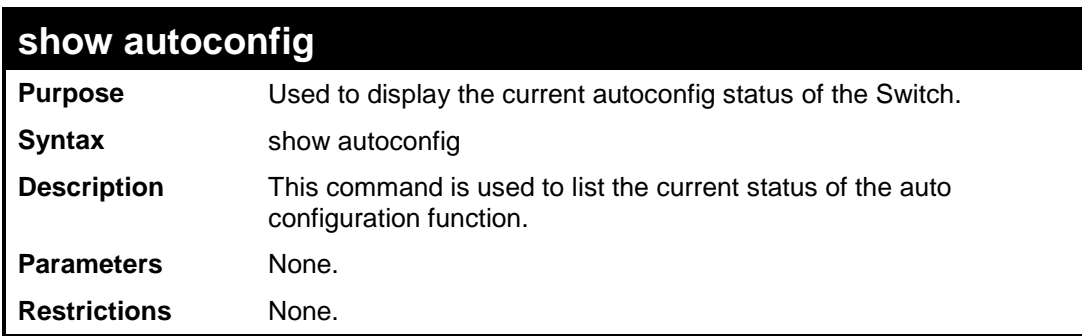

Example usage:

To display the autoconfig status:

```
DES-3200-28:4#show autoconfig
Command: show autoconfig
Autoconfig State: Disabled
Timeout : 50 sec
DES-3200-28:4#
```
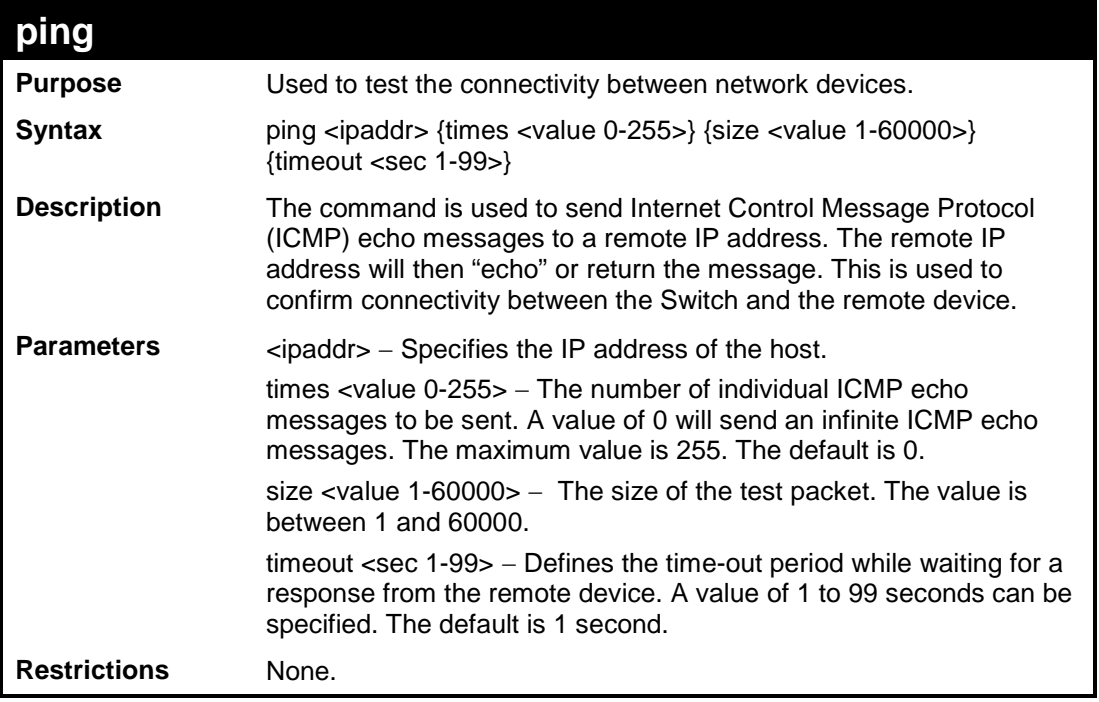

To ping the IP address 10.48.74.121 four times:

```
DES-3200-28:4#ping 10.48.74.121 times 4
Command: ping 10.48.74.121
Reply from 10.48.74.121, time<10ms
Reply from 10.48.74.121, time<10ms
Reply from 10.48.74.121, time<10ms
Reply from 10.48.74.121, time<10ms
Ping statistics for 10.48.74.121
Packets: Sent =4, Received =4, Lost =0
DES-3200-28:4#
```
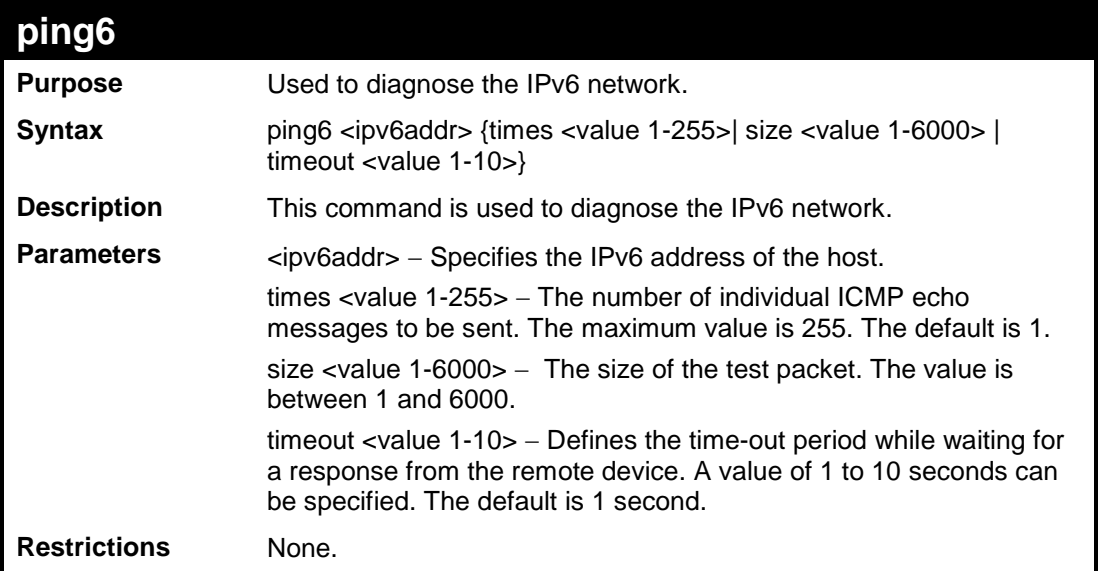

To ping the IPv6 address "FE80::254:85FF:FE32:1804" six times:

```
DES-3200-28:4#ping6 FE80::254:85FF:FE32:1804%System times 6
Command: ping6 FE80::254:85FF:FE32:1804%System times 6
Reply from FE80::254:85FF:FE32:1804, bytes=100 time=10 ms
Reply from FE80::254:85FF:FE32:1804, bytes=100 time<10 ms
Reply from FE80::254:85FF:FE32:1804, bytes=100 time<10 ms
Reply from FE80::254:85FF:FE32:1804, bytes=100 time<10 ms
Reply from FE80::254:85FF:FE32:1804, bytes=100 time<10 ms
Reply from FE80::254:85FF:FE32:1804, bytes=100 time<10 ms
Ping Statistics for FE80::254:85FF:FE32:1804
Packets: Sent =6, Received =6, Lost =0
Success.
DES-3200-28:4#
```
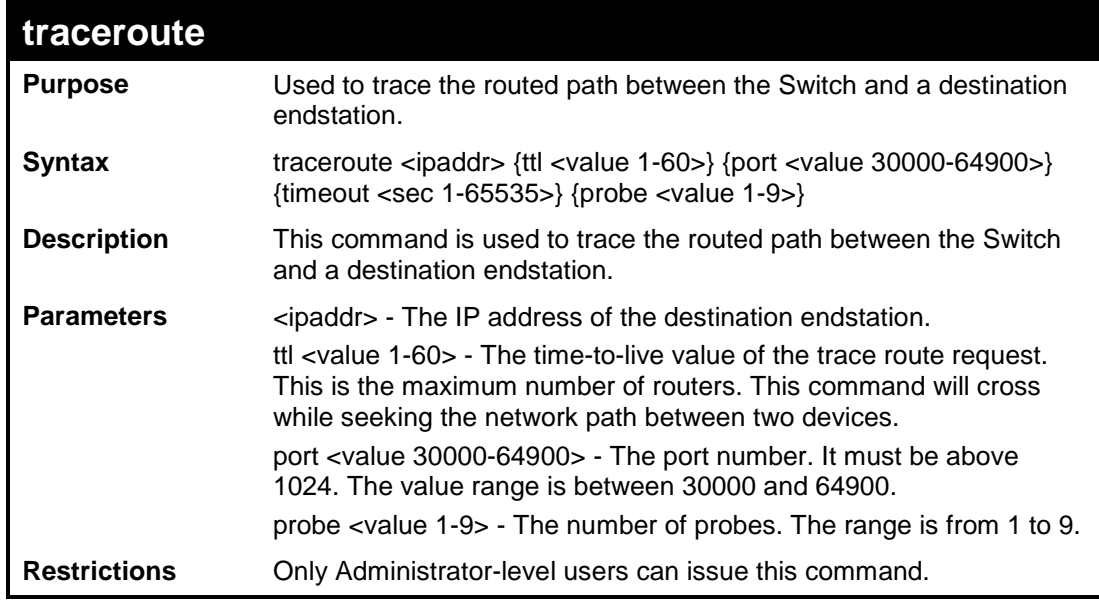

 $\overline{a}$ 

To trace the routed path between the Switch and 10.48.74.121:

```
DES-3200-28:4#traceroute 10.48.74.121 probe 3 
Command: traceroute 10.48.74.121 probe 3
1 <10 ms. 10.48.74.121
1 <10 ms. 10.48.74.121
1 <10 ms. 10.48.74.121
DES-3200-28:4#
```
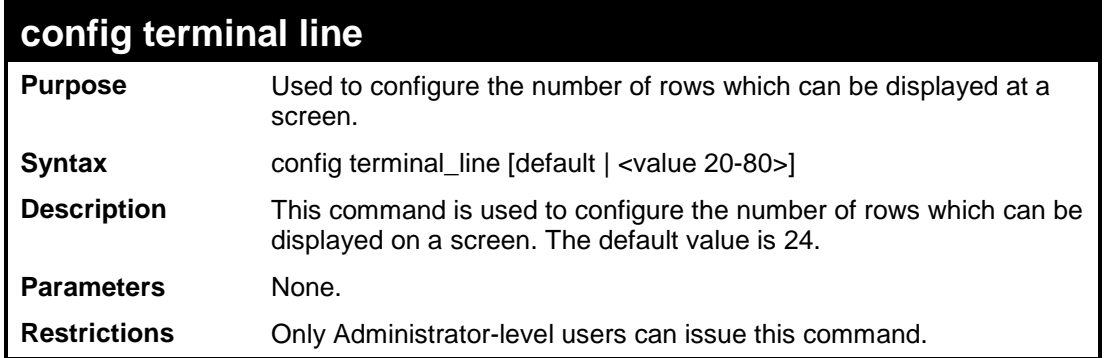

To configure the terminal line:

```
DES-3200-28:4# config terminal_line 30 
Command: config terminal_line 30
Success.
DES-3200-28:4#
```
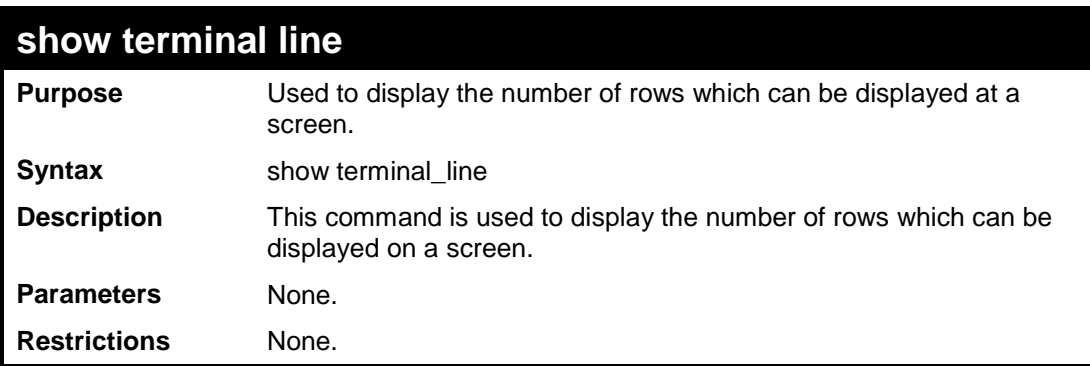

Example usage:

To show the terminal line:

```
DES-3200-28:4# show terminal_line 
Command: show terminal_line
Current terminal line number : 30
DES-3200-28:4#
```
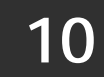

## **NETWORK MONITORING COMMANDS**

The Network Monitoring commands in the Command Line Interface (CLI) are listed (along with the appropriate parameters) in the following table:

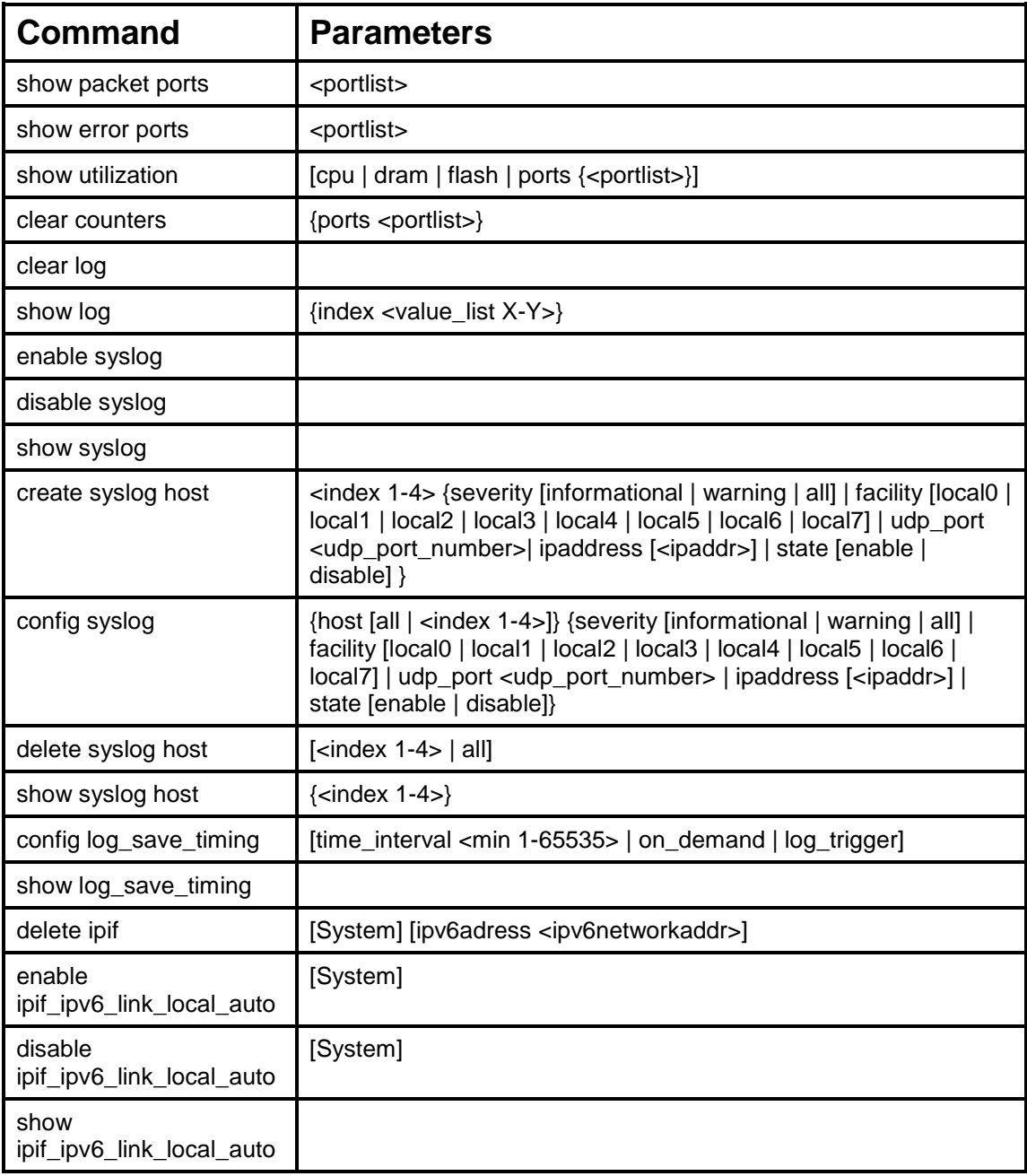

Each command is listed, in detail, in the following sections:

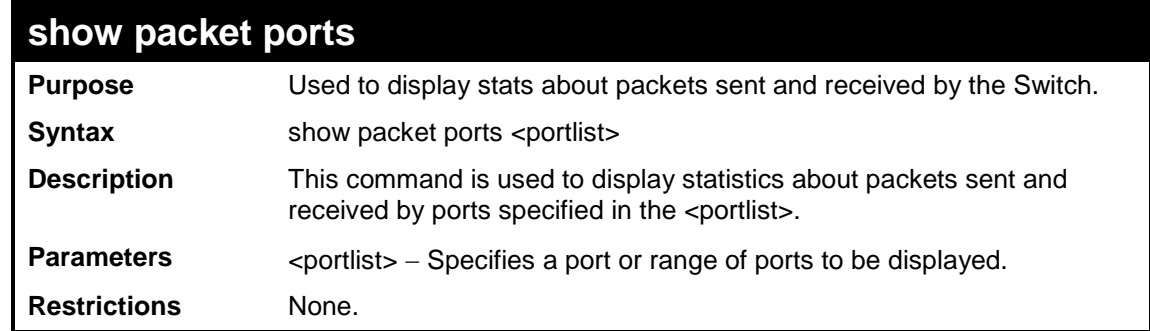

To display the packets analysis for port 2:

```
DES-3200-28:4#show packet ports 2
Command: show packet ports 2
Port Number : 2
Frame Size Frame Counts Frames/sec Frame Type Total Total/sec
------------ ------------ ---------- ---------- --------- ---------
64 0 0 RX Bytes 0 0
65-127 0 0 RX Frames 0 0
128-255 0 0
256-511 0 0 TX Bytes 0 0
512-1023 0 0 TX Frames 0 0
1024-1518 0 0
Unicast RX 0 0
Multicast RX 0 0
Broadcast RX 0 0
CTRL+C ESC q Quit SPACE n Next Page p Previous Page r Refresh
```
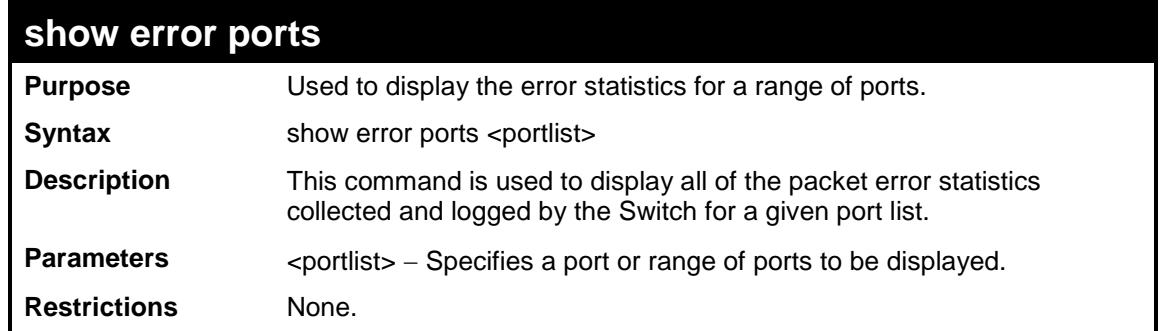

To display the errors of the port 3:

```
DES-3200-28:4#show error ports 3
Command: show error ports 3
Port Number : 3
 RX Frames TX Frames
 --------- ---------
CRC Error 0 Excessive Deferral 0
Undersize 0 CRC Error 0
Oversize 0 Late Collision 0
Fragment 0 Excessive Collision 0
Jabber 0 Single Collision 0
Drop Pkts 0 Collision 0
CTRL+C ESC q Quit SPACE n Next Page p Previous Page r Refresh
```
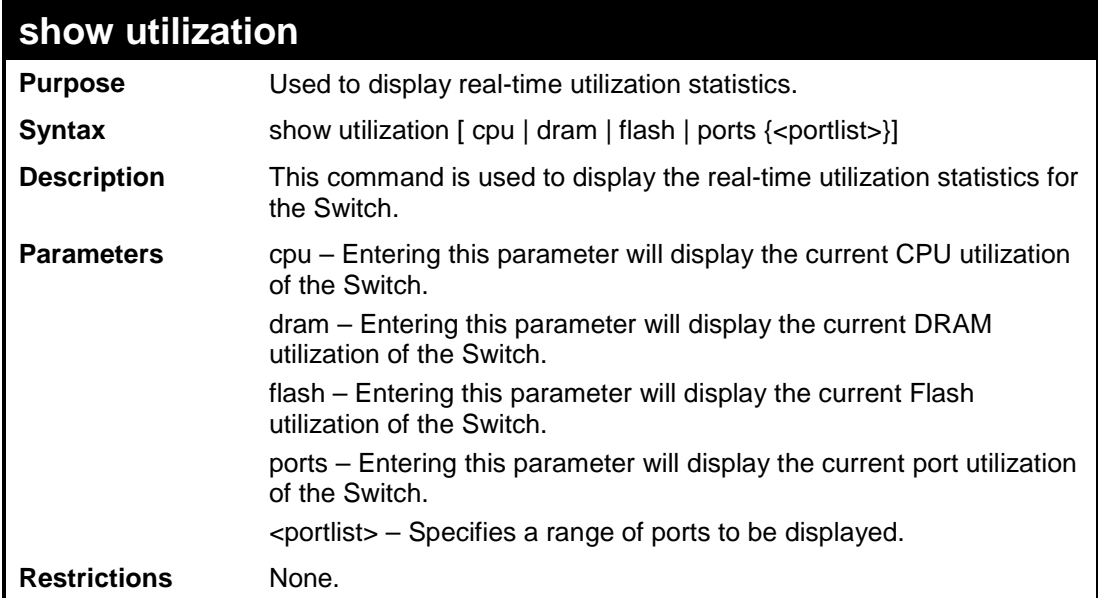

To display the current CPU utilization:

```
DES-3200-28:4#show utilization cpu
Command: show utilization cpu
CPU Utilization :
------------------------------------------------------------------
Five Seconds - 3% One Minute - 2% Five Minutes - 5%
CTRL+C ESC q Quit SPACE n Next Page p Previous Page r Refresh
```
To display the current DRAM utilization:

```
DES-3200-28:4#show utilization dram
Command: show utilization dram
DRAM Utilization :
Total DRAM : 131,072 KB
Used DRAM : 65,604 KB
Utilization : 50%
CTRL+C ESC q Quit SPACE n Next Page p Previous Page r Refresh
```
To display the current Flash memory utilization:

```
DES-3200-28:4#show utilization flash
Command: show utilization flash
FLASH Memory Utilization :
Total FLASH : 16,384 KB
Used FLASH : 7,371 KB
Utilization : 44%
CTRL+C ESC q Quit SPACE n Next Page p Previous Page r Refresh
```
To display the port utilization statistics:

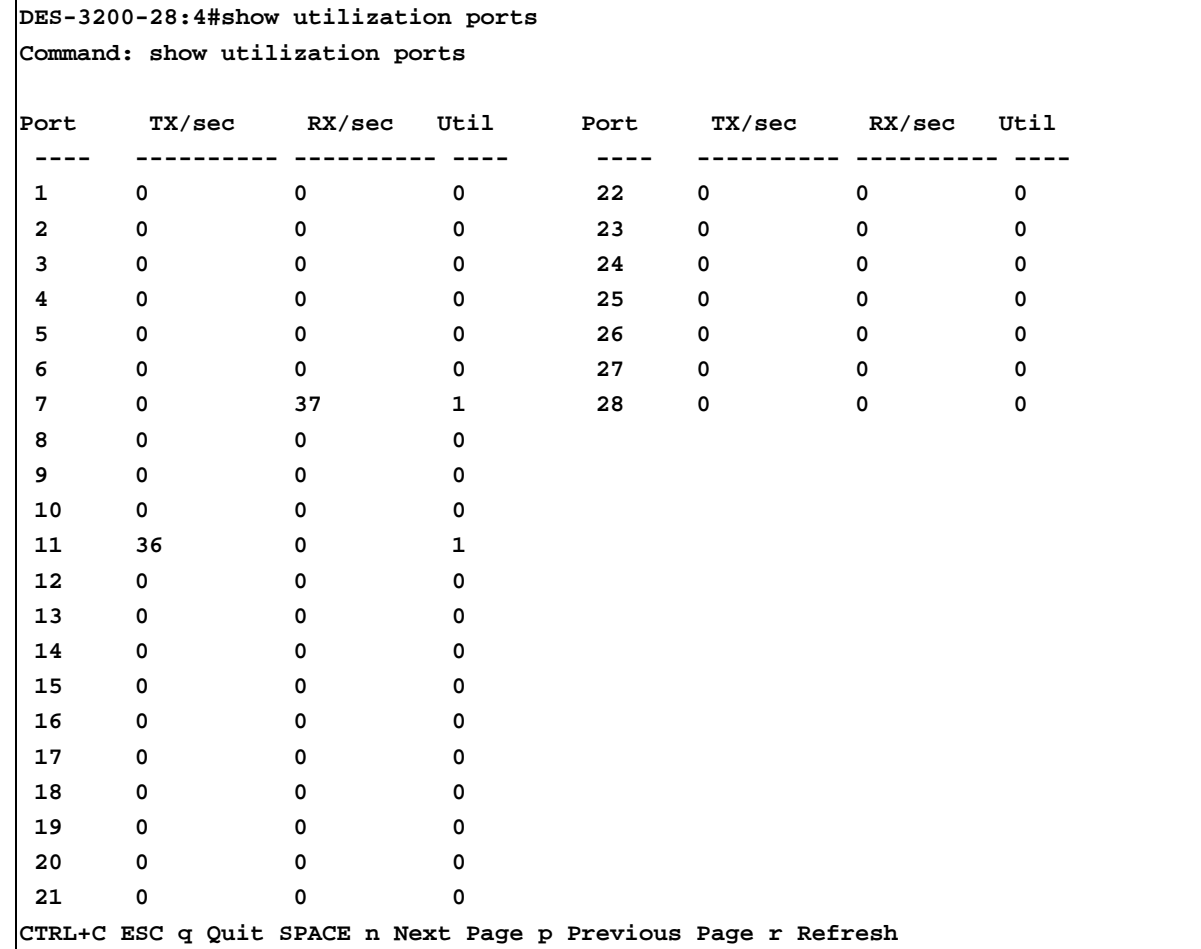

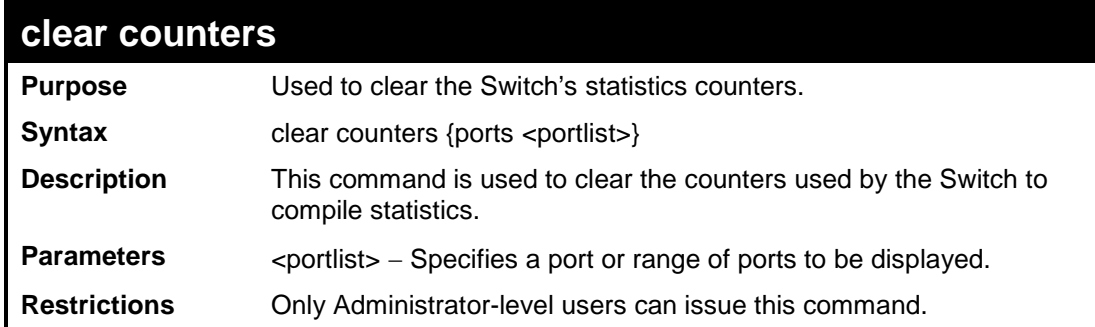

To clear the counters:

```
DES-3200-28:4#clear counters ports 2-9
Command: clear counters ports 2-9
Success.
DES-3200-28:4#
```
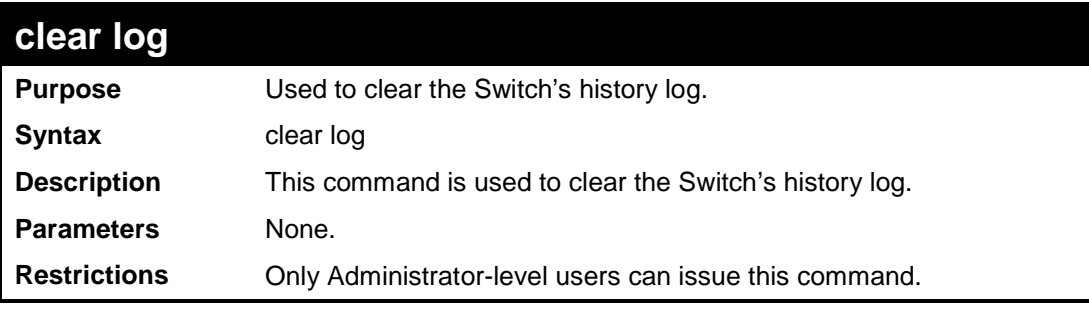

Example usage:

To clear the log information:

```
DES-3200-28:4#clear log
Command: clear log
Success.
DES-3200-28:4#
```
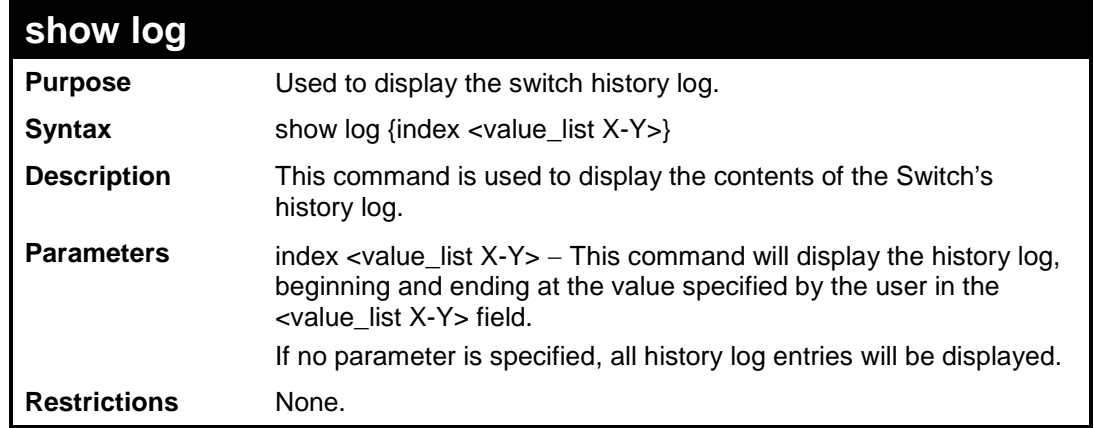

To display the switch history log:

```
DES-3200-28:4#show log index 1-5
Command: show log index 1-5
Index Data Time Log Text
----- -------------------- ------------------------------------------------------
5 00000-00-00 01:01:09 Successful login through Console (Username: Anonymous) 
4 00000-00-00 00:00:14 System warm start
3 00000-00-00 00:00:06 Port 25 link up, 1000Mbps FULL duplex
2 00000-00-00 00:00:01 Port 25 link down
1 00000-00-00 00:06:31 Port 25 link up, 1000Mbps FULL duplex
```
**DES-3200-28:4#**

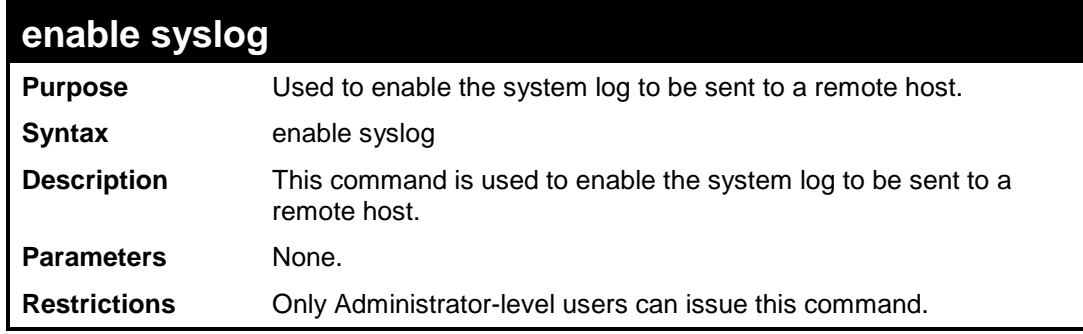

Example usage:

To enable the syslog function on the Switch:

```
DES-3200-28:4#enable syslog
Command: enable syslog
Success.
DES-3200-28:4#
```
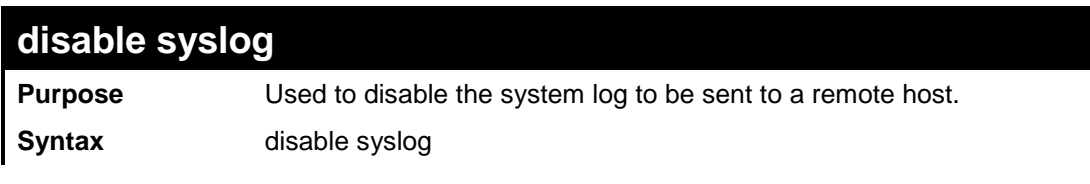

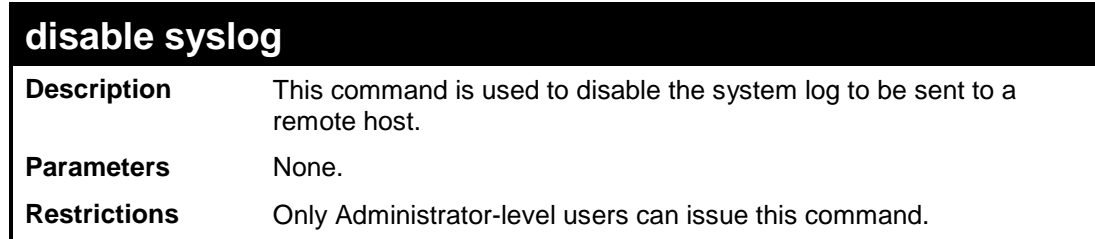

To disable the syslog function on the Switch:

```
DES-3200-28:4#disable syslog
Command: disable syslog
Success.
DES-3200-28:4#
```
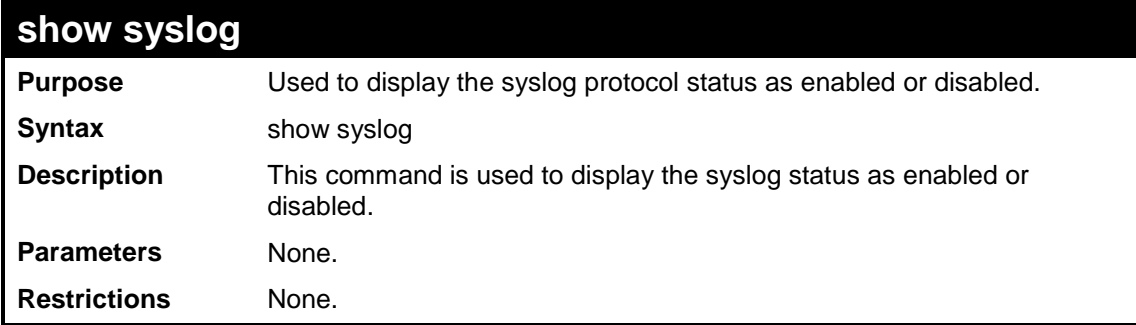

Example usage:

To display the current status of the syslog function:

```
DES-3200-28:4#show syslog
Command: show syslog
Syslog Global State : Disabled
DES-3200-28:4#
```
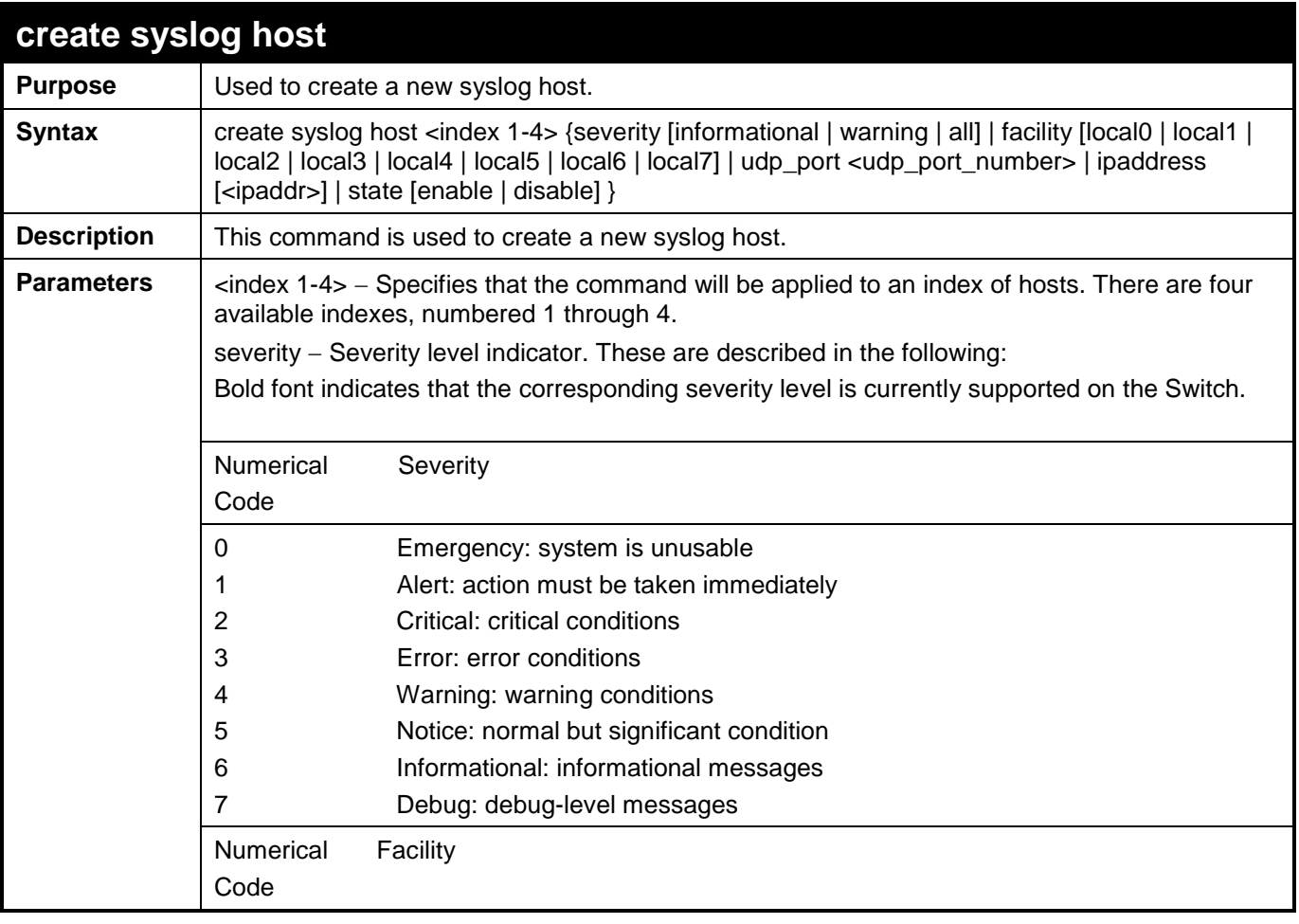

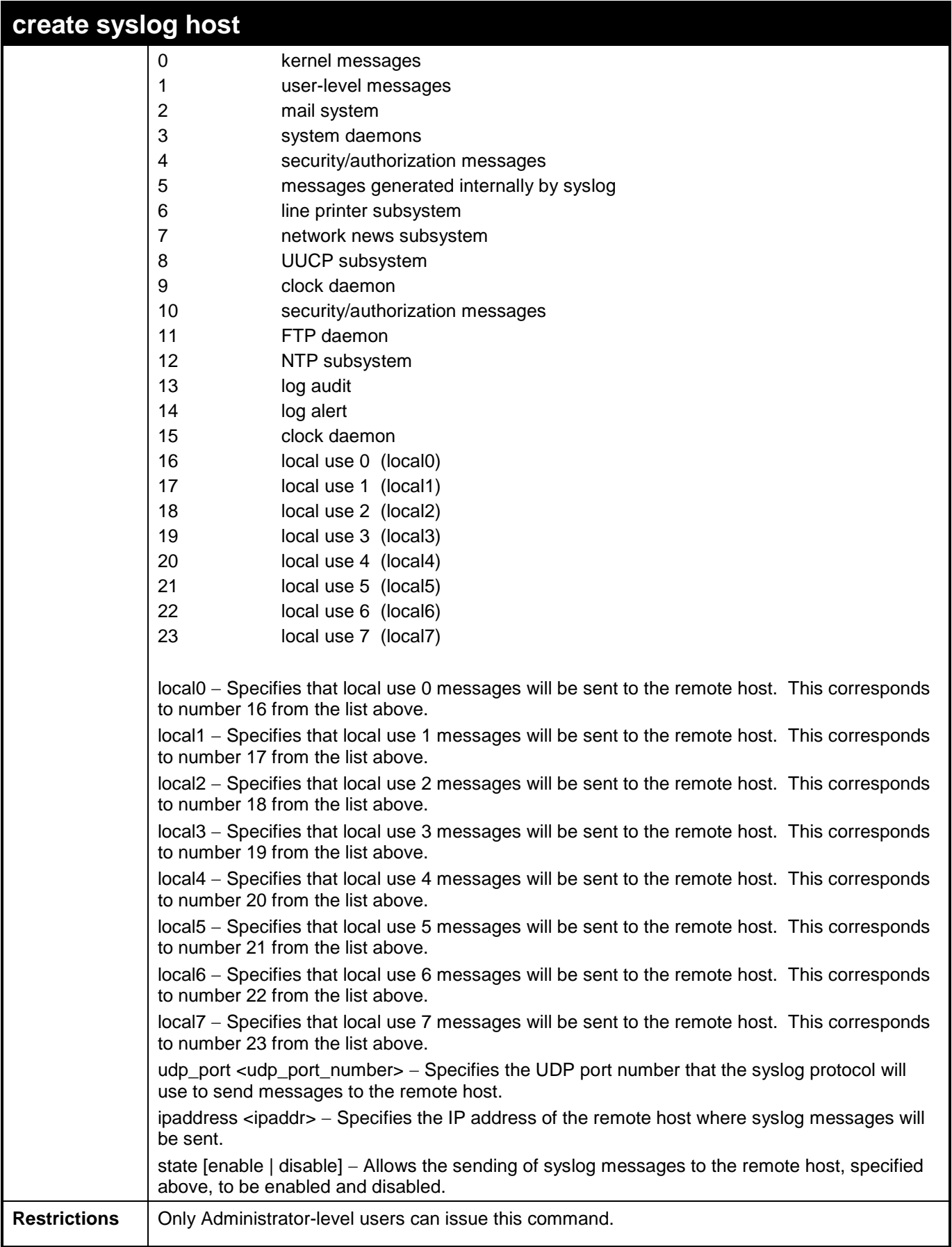

To create a syslog host:

**DES-3200-28:4#create syslog host 1 ipaddress 10.68.88.1 severity all facility local0 Command: create syslog host 1 ipaddress 10.68.88.1 severity all facility local0**

**Success.**

J.

**DES-3200-28:4#**

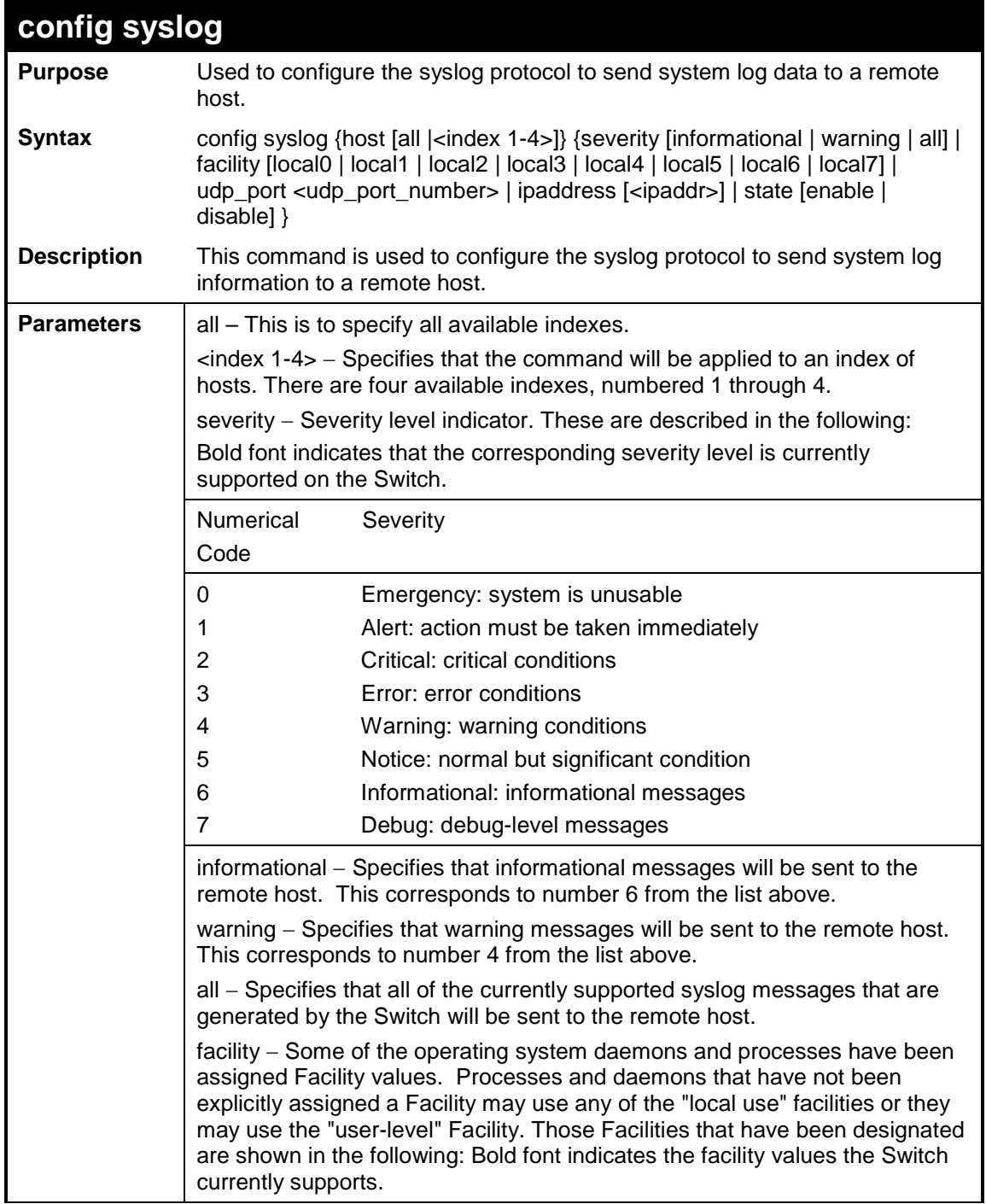

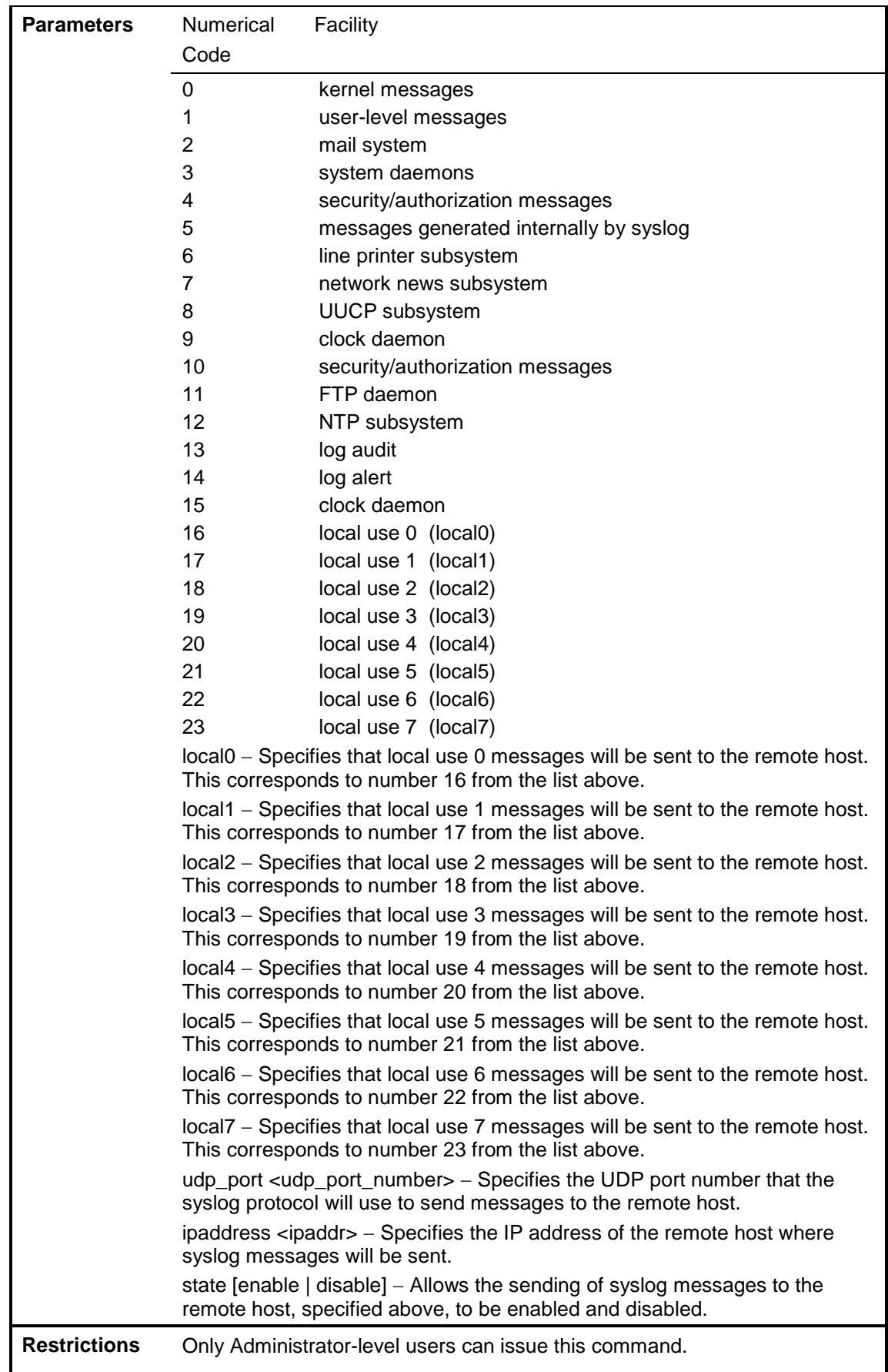

To configure a syslog host:

```
DES-3200-28:4#config syslog host 1 severity all facility local0
           Command: config syslog host all severity all facility local0
           Success.
           DES-3200-28:4#
To configure a syslog host for all hosts:
```

```
DES-3200-28:4#config syslog host all severity all facility local0
Command: config syslog host all severity all facility local0
```
**Success.**

**DES-3200-28:4#**

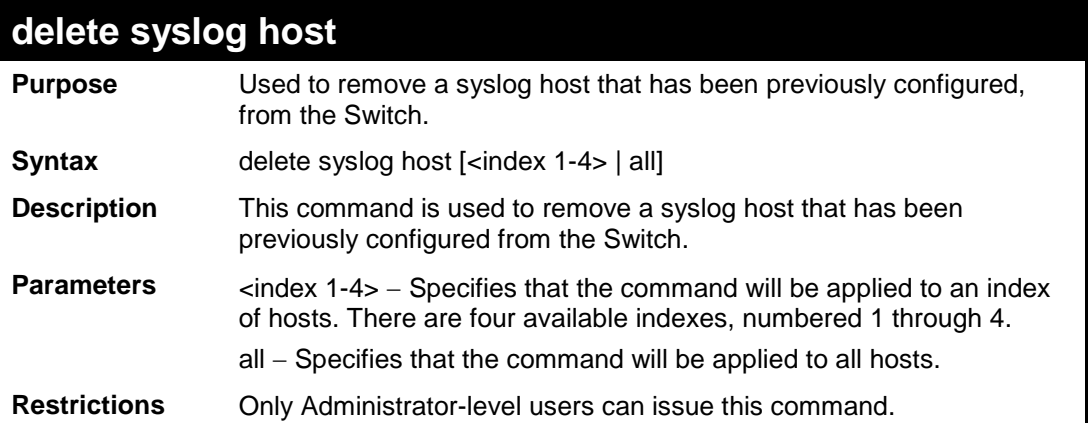

Example usage:

To delete a previously configured syslog host:

```
DES-3200-28:4#delete syslog host 4
Command: delete syslog host 4
Success.
DES-3200-28:4#
```
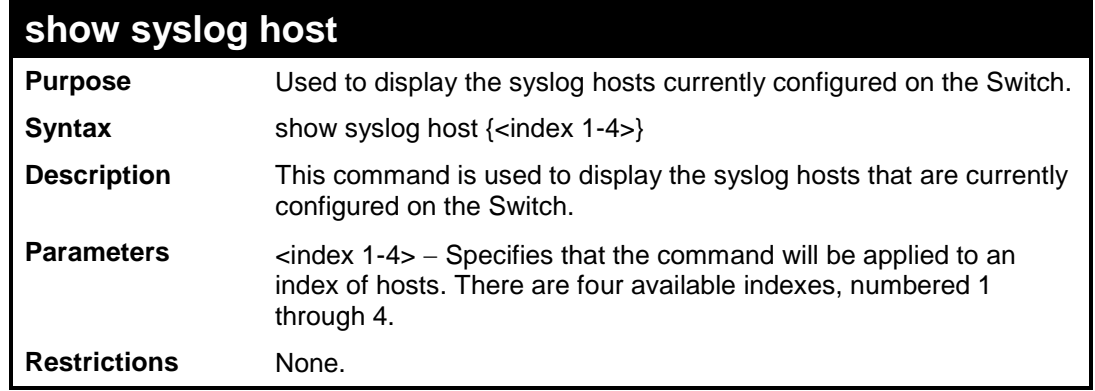

To show syslog host information:

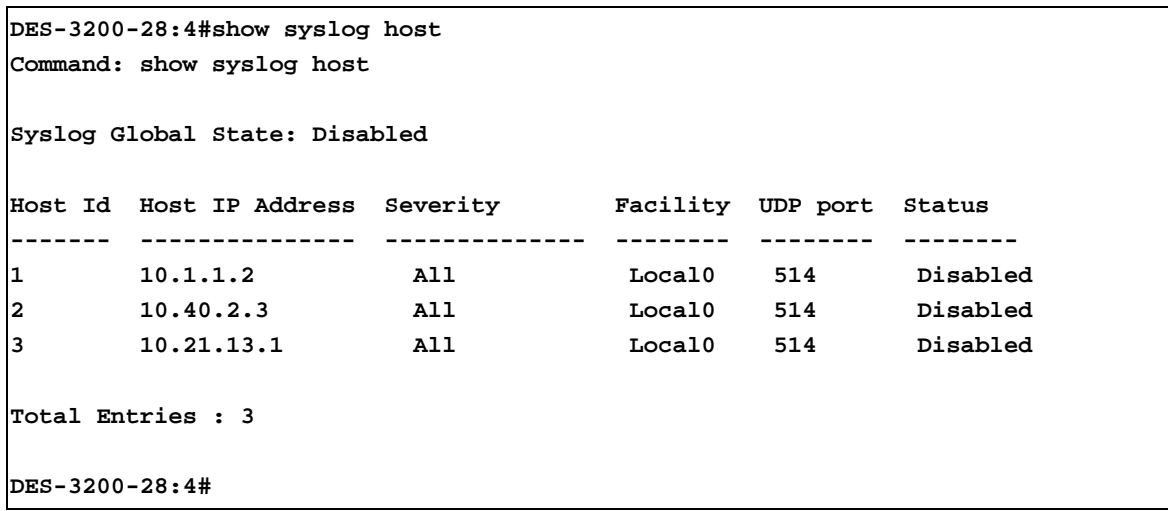

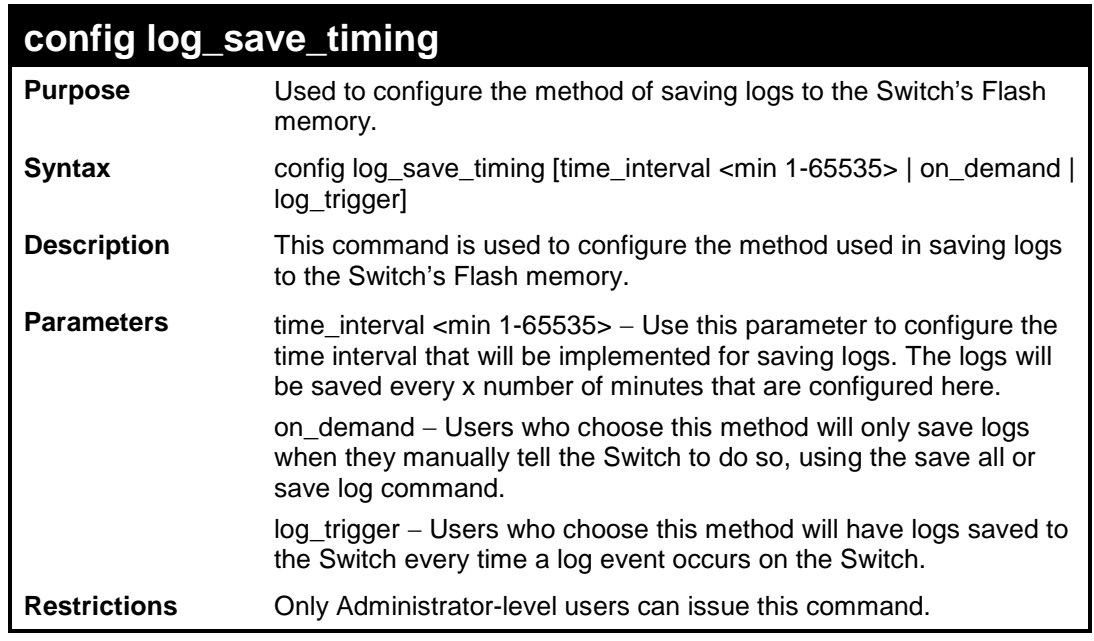

To configure the time interval as every 30 minutes for saving logs:

```
DES-3200-28:4#config log_save_timing time_interval 30 
Command: config log_save_timing time_interval 30 
Success.
DES-3200-28:4#
```
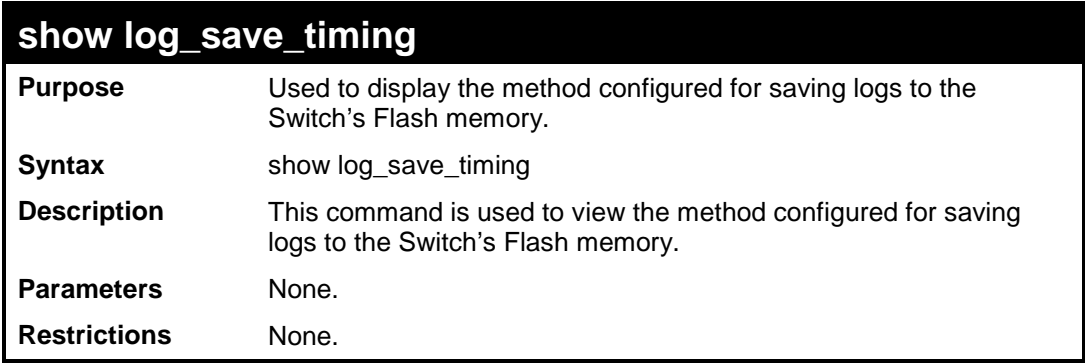

Example usage:

To display the method for saving logs:

```
DES-3200-28:4#show log_save_timing 
Command: show log_save_timing
Saving log method: on_demand
DES-3200-28:4#
```
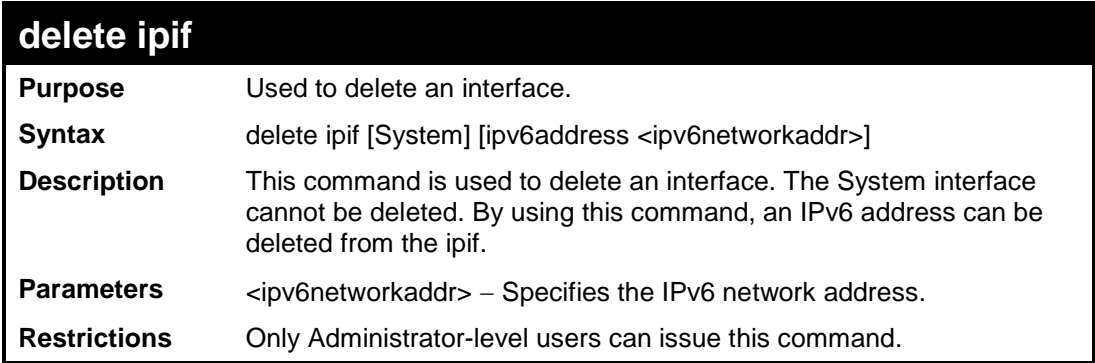

To delete an IPv6 address of the System interface:

**DES-3200-28:4#delete ipif System ipv6address FE80::200:1FF:FE02:303/128 Command: delete ipif System ipv6address FE80::200:1FF:FE02:303/128**

**Success.**

**DES-3200-28:4#**

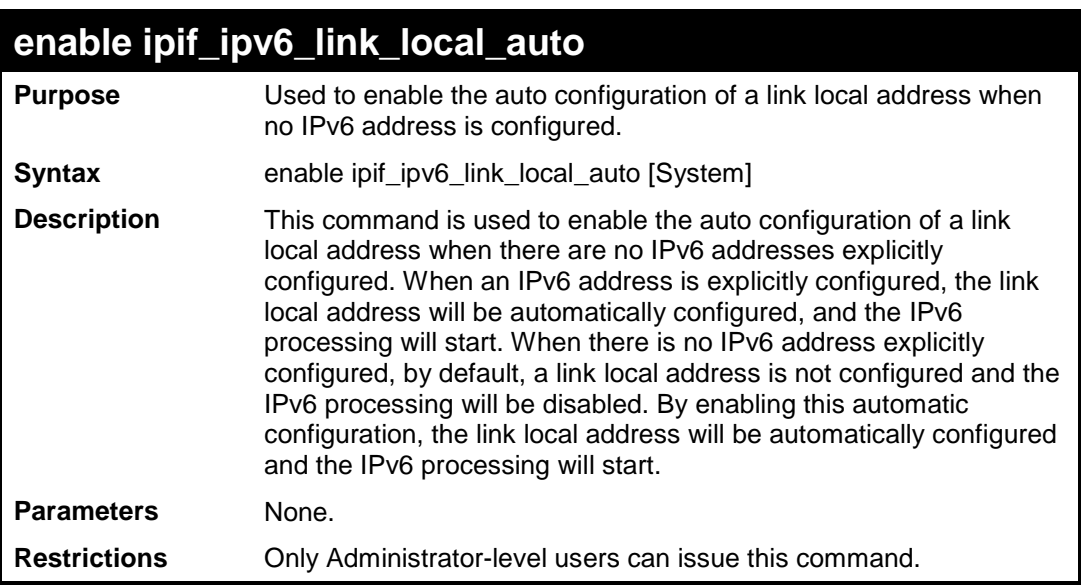

Example usage:

To enable the automatic configuration of a link local address for an interface:

**DES-3200-28:4#enable ipif\_ipv6\_link\_local\_auto System Command: enable ipif\_ipv6\_link\_local\_auto System Success. DES-3200-28:4#**

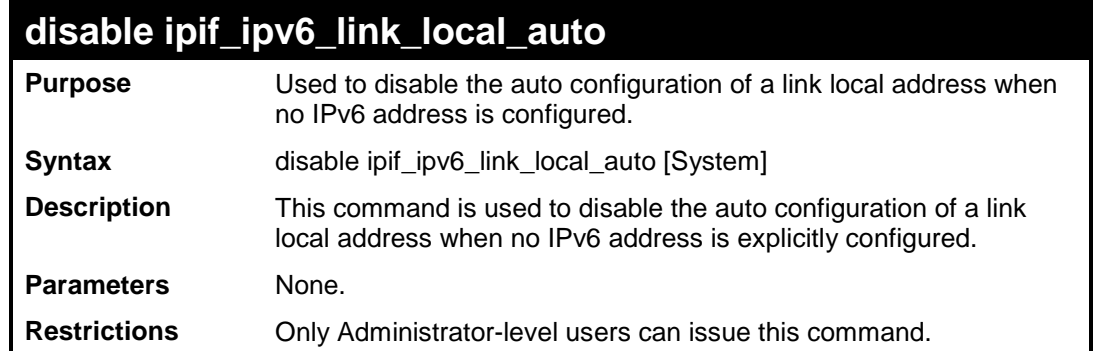

To disable the automatic configuration of link local address for an interface:

```
DES-3200-28:4#disable ipif_ipv6_link_local_auto System 
Command: disable ipif_ipv6_link_local_auto System 
Success.
```
**DES-3200-28:4#**

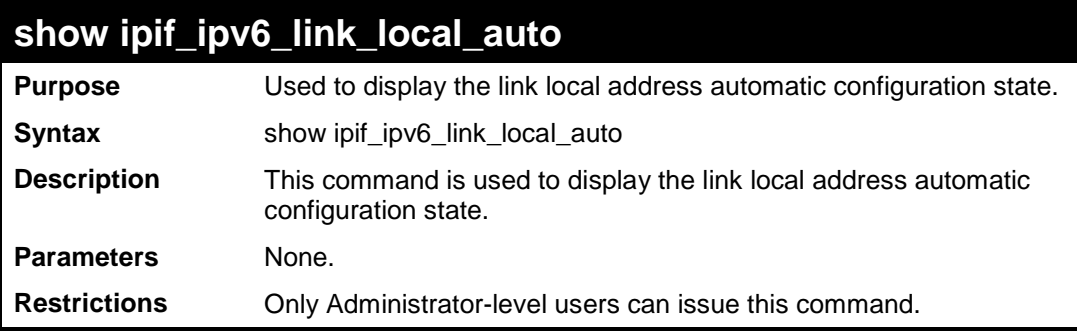

Example usage:

To display interface information:

```
DES-3200-28:4#show pif_ipv6_link_local_auto 
Command: show pif_ipv6_link_local_auto
IPIF: System Automatic Link Local Address: Disabled
DES-3200-28:4#
```
**11**

## **MULTIPLE SPANNING TREE PROTOCOL (MSTP) COMMANDS**

This Switch supports three versions of the Spanning Tree Protocol; 802.1D STP, 802.1w Rapid STP and 802.1s MSTP. Multiple Spanning Tree Protocol, or MSTP, is a standard defined by the IEEE community that allows multiple VLANs to be mapped to a single spanning tree instance, which will provide multiple pathways across the network. Therefore, these MSTP configurations will balance the traffic load, preventing wide scale disruptions when a single spanning tree instance fails. This will allow for faster convergences of new topologies for the failed instance. Frames designated for these VLANs will be processed quickly and completely throughout interconnected bridges utilizing either of the three spanning tree protocols (STP, RSTP or MSTP). This protocol will also tag BDPU packets so receiving devices can distinguish spanning tree instances, spanning tree regions and the VLANs associated with them. These instances will be classified by an instance\_id. MSTP will connect multiple spanning trees with a Common and Internal Spanning Tree (CIST). The CIST will automatically determine each MSTP region, its maximum possible extent and will appear as one virtual bridge that runs a single spanning tree. Consequentially, frames assigned to different VLANs will follow different data routes within administratively established regions on the network, continuing to allow simple and full processing of frames, regardless of administrative errors in defining VLANs and their respective spanning trees. Each switch utilizing the MSTP on a network will have a single MSTP configuration that will have the following three attributes:

A configuration name defined by an alphanumeric string of up to 32 characters (defined in the config stp mst\_config\_id command as name <string>).

A configuration revision number (named here as a revision level) and;

A 4094 element table (defined here as a vid\_range) which will associate each of the possible 4094 VLANs supported by the Switch for a given instance.

To utilize the MSTP function on the Switch, three steps need to be taken:

The Switch must be set to the MSTP setting (config stp version)

The correct spanning tree priority for the MSTP instance must be entered (config stp priority).

VLANs that will be shared must be added to the MSTP Instance ID (config stp instance\_id).

The Multiple Spanning Tree Protocol commands in the Command Line Interface (CLI) are listed (along with the appropriate parameters) in the following table:

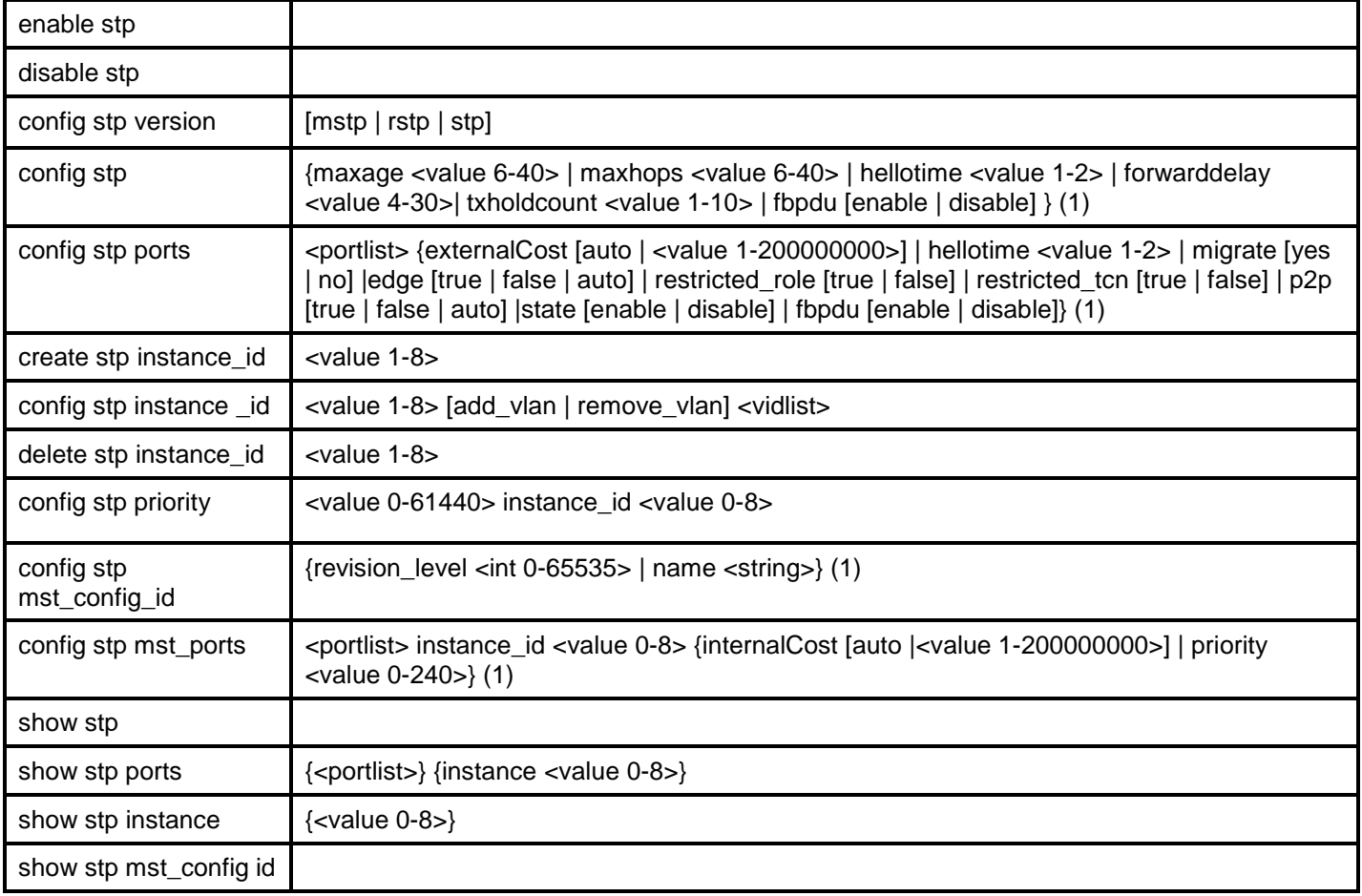

Each command is listed, in detail, in the following sections:

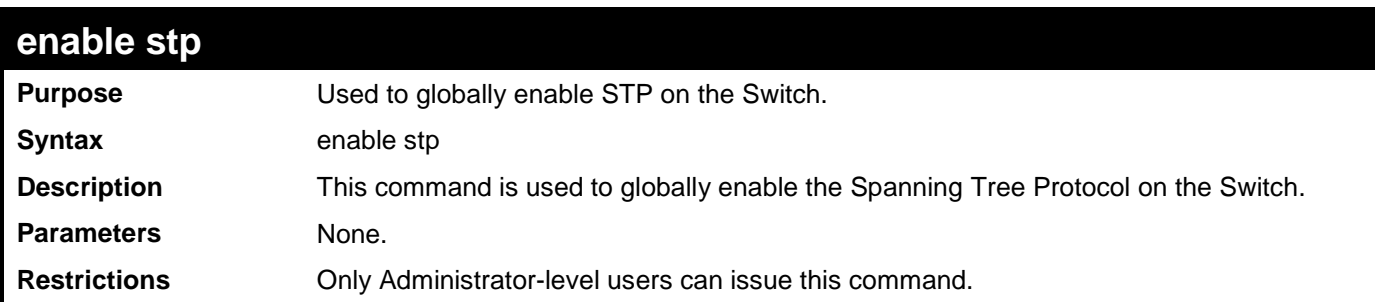

To enable STP, globally, on the Switch:

```
DES-3200-28:4#enable stp
Command: enable stp
Success.
DES-3200-28:4#
```
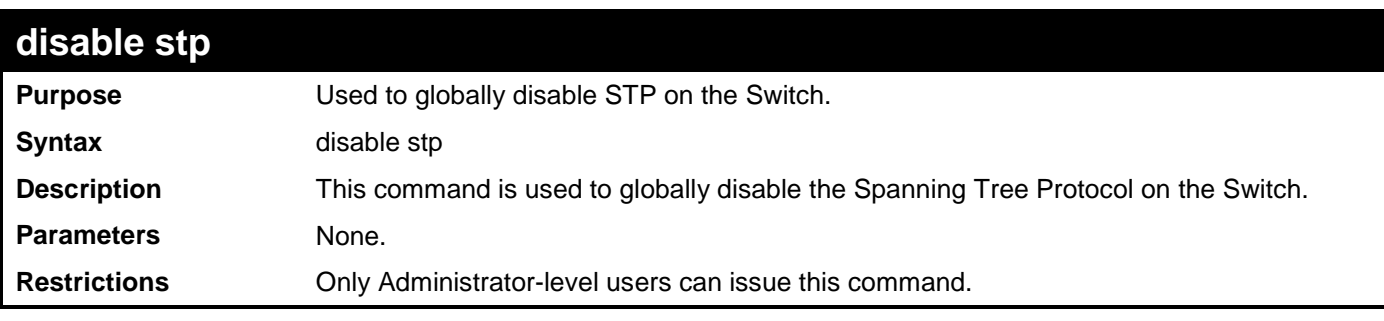

Example usage:

To disable STP on the Switch:

```
DES-3200-28:4#disable stp
Command: disable stp
Success.
DES-3200-28:4#
```
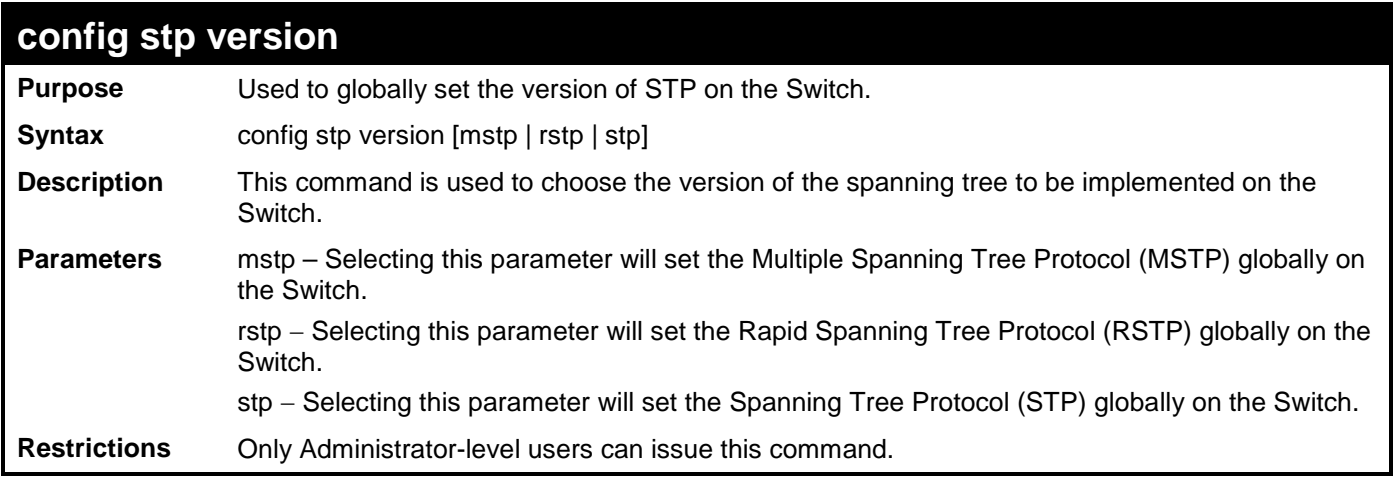

To set the Switch globally for the Multiple Spanning Tree Protocol (MSTP):

```
DES-3200-28:4#config stp version mstp
Command: config stp version mstp
Success.
DES-3200-28:4#
```
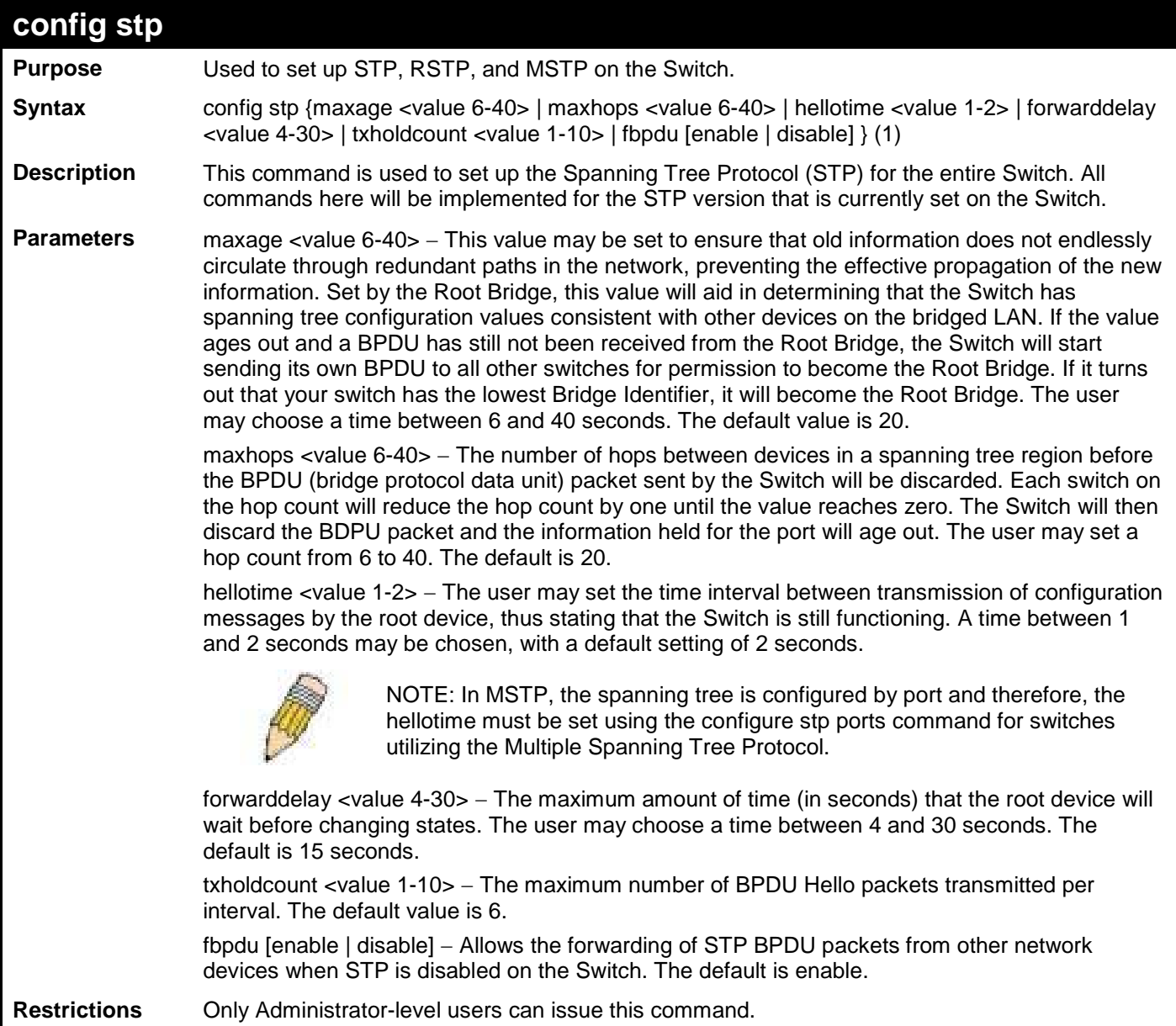

To configure STP with maxage 18 and maxhops of 15:

```
DES-3200-28:4#config stp maxage 18 maxhops 15
Command: config stp maxage 18 maxhops 15
Success.
DES-3200-28:4#
```
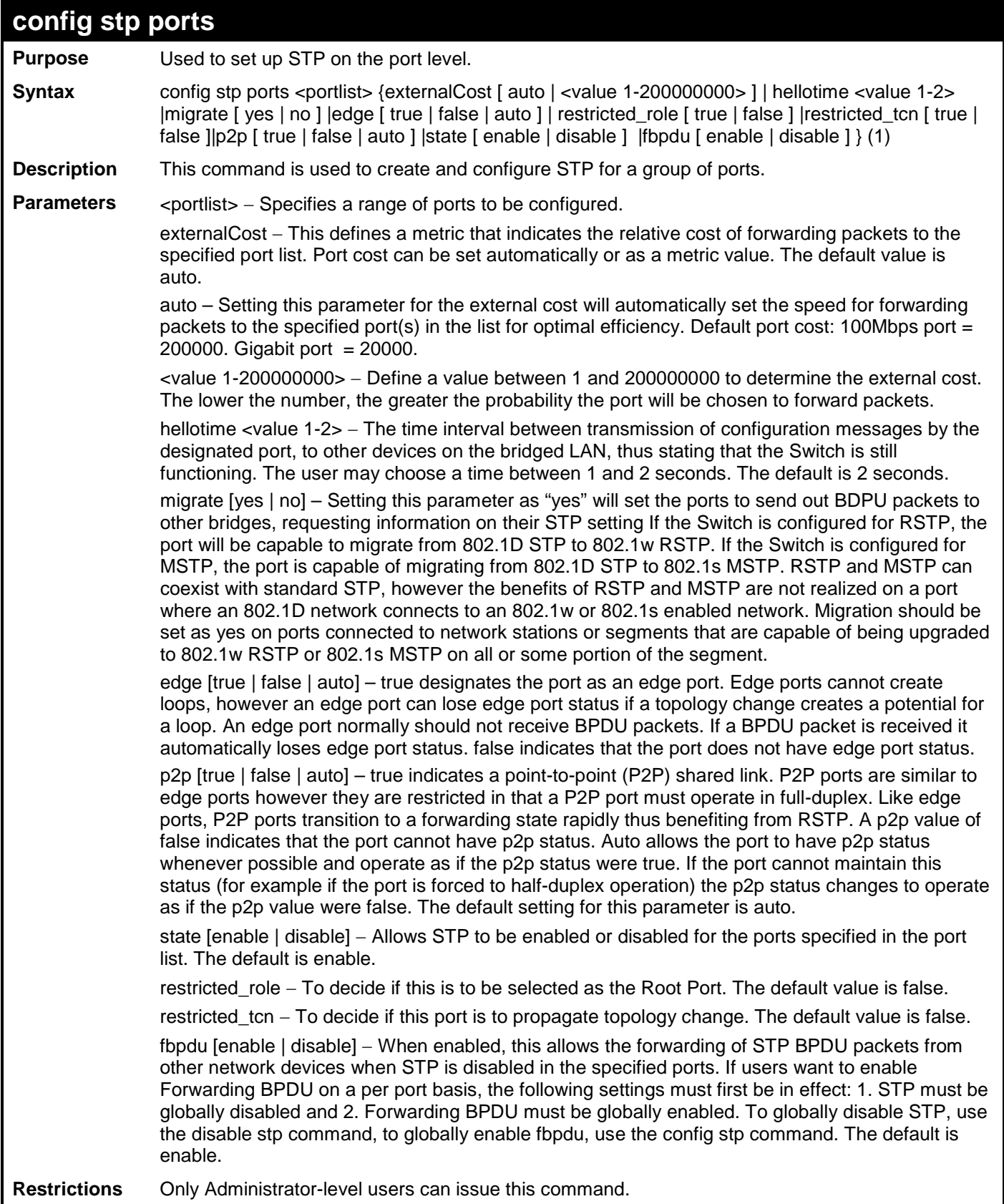

To configure STP with path cost auto, hellotime 2 seconds, migration enable, and state enable for ports 1 to 2:

**DES-3200-28:4#config stp ports 1-2 externalCost auto hellotime 2 migrate yes state enable Command: config stp ports 1-2 externalCost auto hellotime 2 migrate yes state enable**

**DES-3200-28:4#**

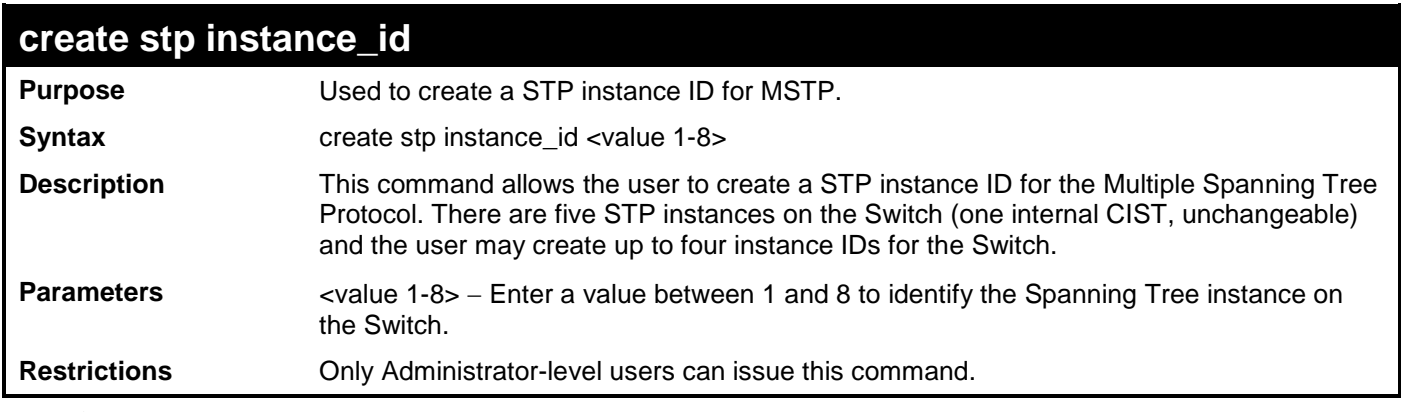

Example usage:

To create a spanning tree instance 2:

```
DES-3200-28:4#create stp instance_id 2
Command: create stp instance_id 2
Success.
DES-3200-28:4#
```
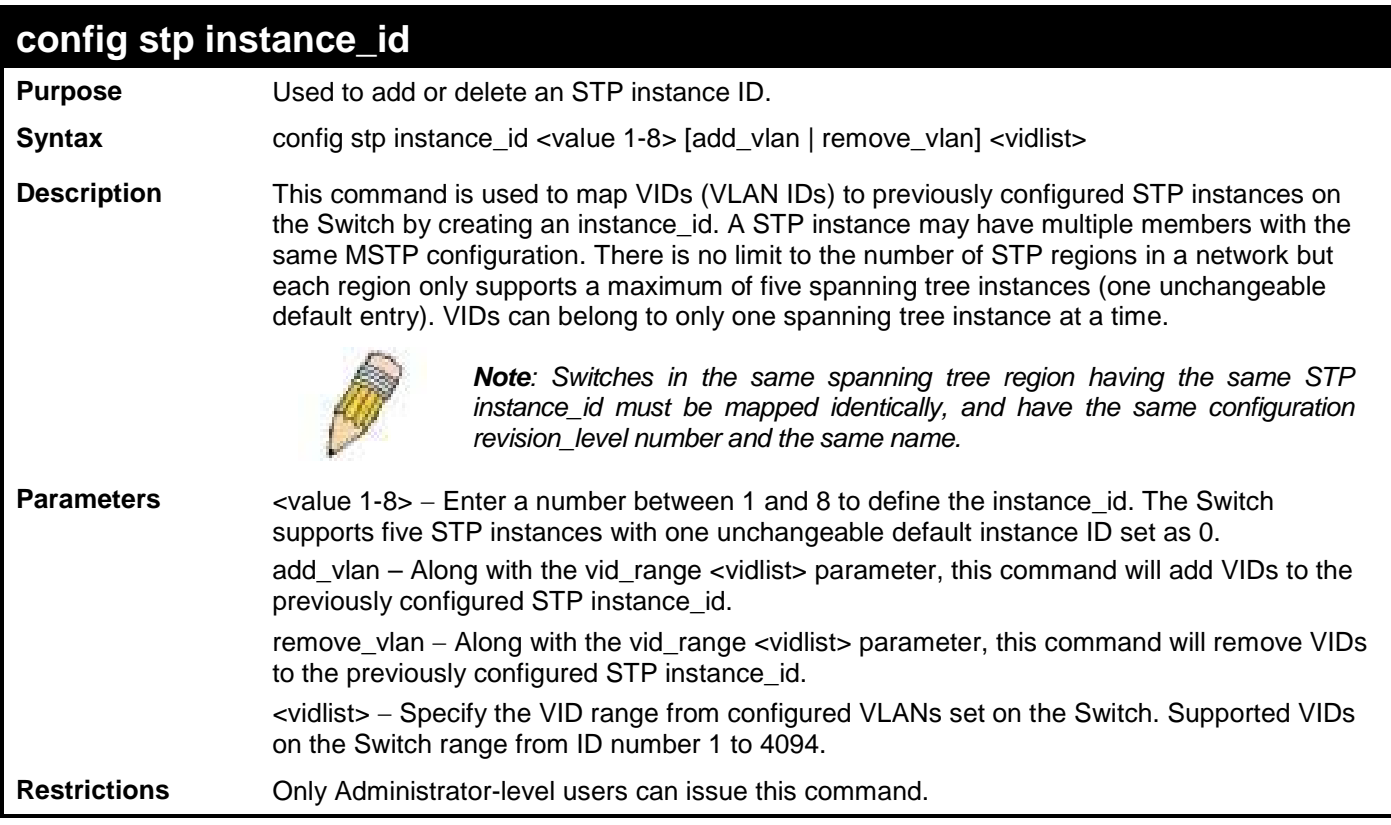

To configure instance ID 2 to add VID 10:

```
DES-3200-28:4#config stp instance_id 2 add_vlan 10
Command: config stp instance_id 2 add_vlan 10
Success.
DES-3200-28:4#
```
Example usage:

To remove VID 10 from instance ID 2:

```
DES-3200-28:4#config stp instance_id 2 remove_vlan 10
Command: config stp instance_id 2 remove_vlan 10
Success.
DES-3200-28:4#
```
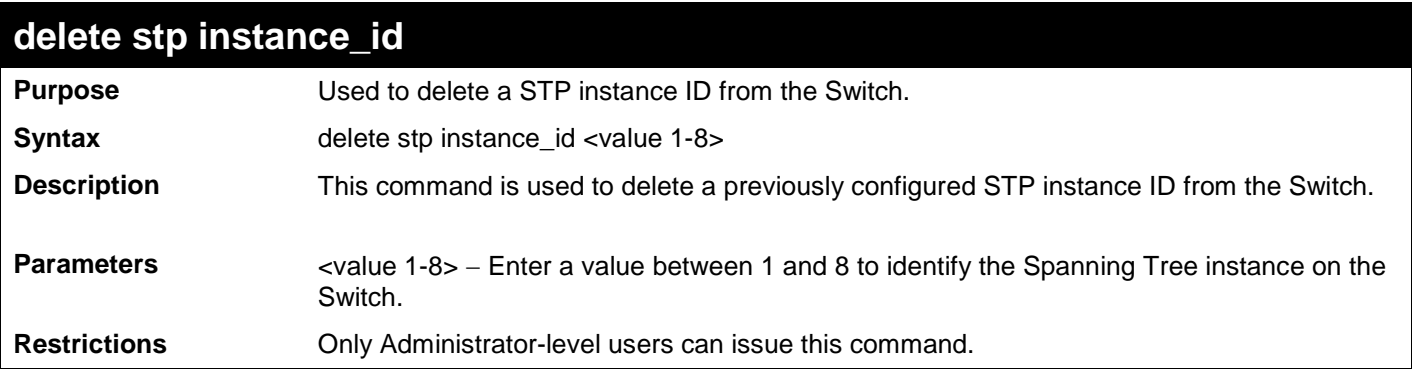

To delete STP instance ID 2 from the Switch.

```
DES-3200-28:4#delete stp instance_id 2
Command: delete stp instance_id 2
Success.
DES-3200-28:4#
```
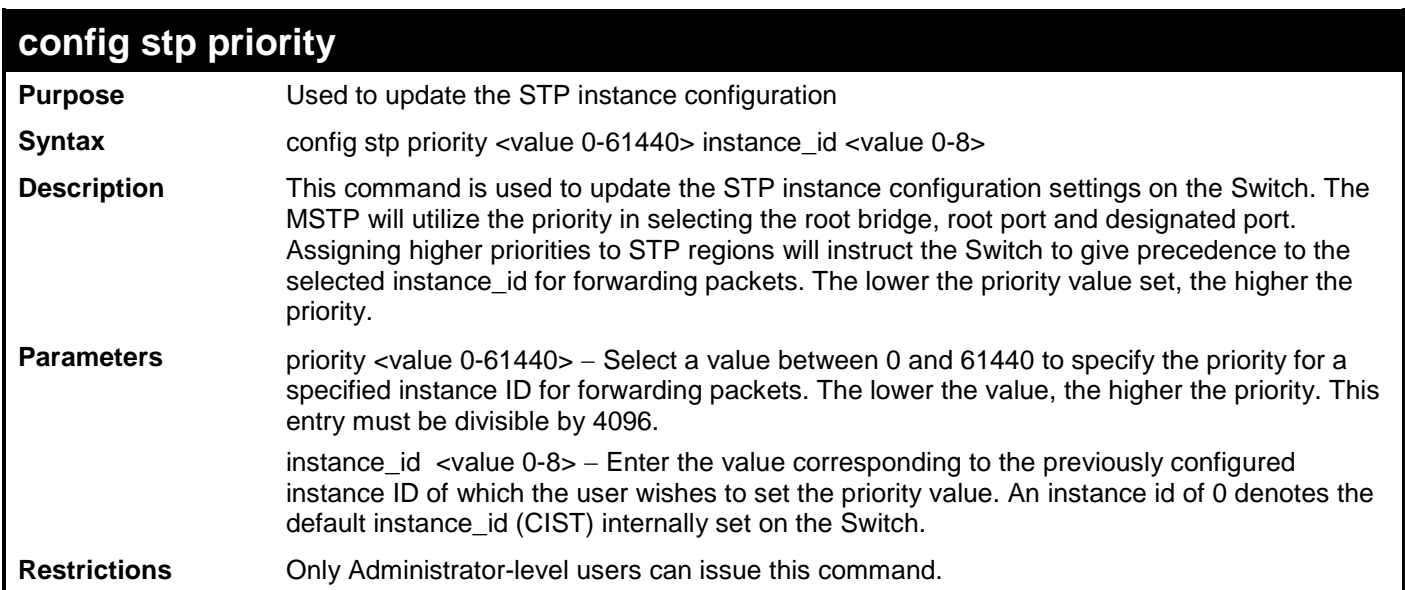

Example usage:

To set the priority value for instance\_id 2 as 4096:

```
DES-3200-28:4#config stp priority 4096 instance_id 2
Command: config stp priority 4096 instance_id 2
Success.
DES-3200-28:4#
```
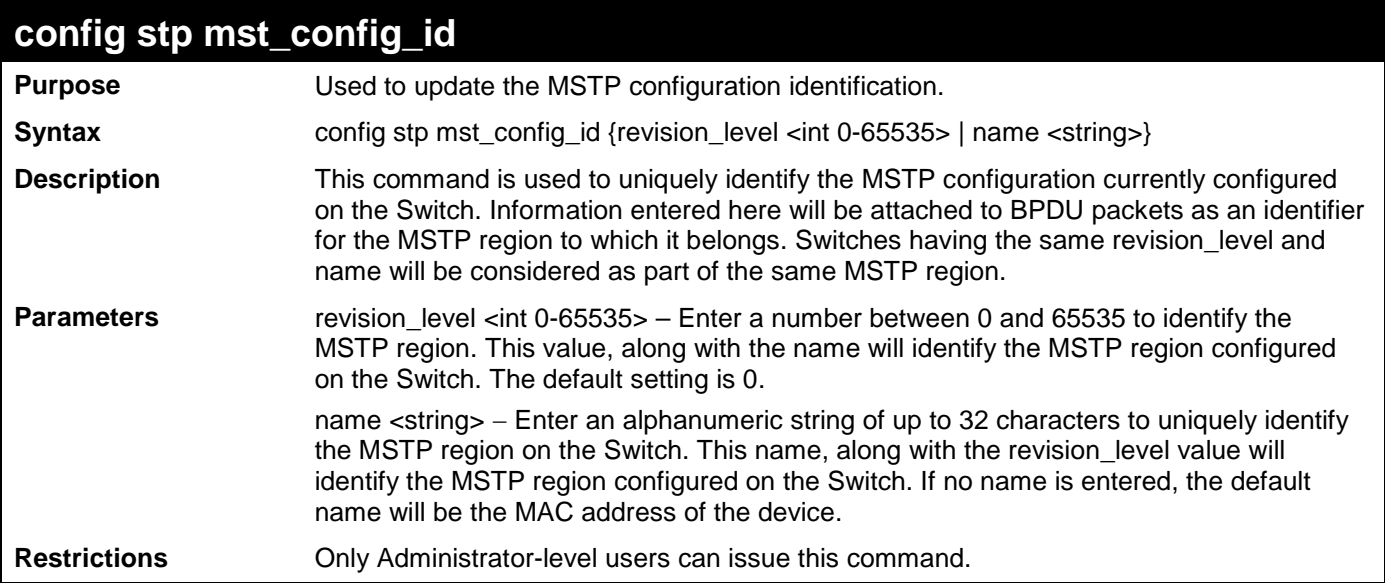

To configure the MSTP region of the Switch with revision level 10 and the name "DLee":

**DES-3200-28:4#config stp mst\_config\_id revision\_level 10 name DLee Command: config stp mst\_config\_id revision\_level 10 name DLee Success. DES-3200-28:4#**

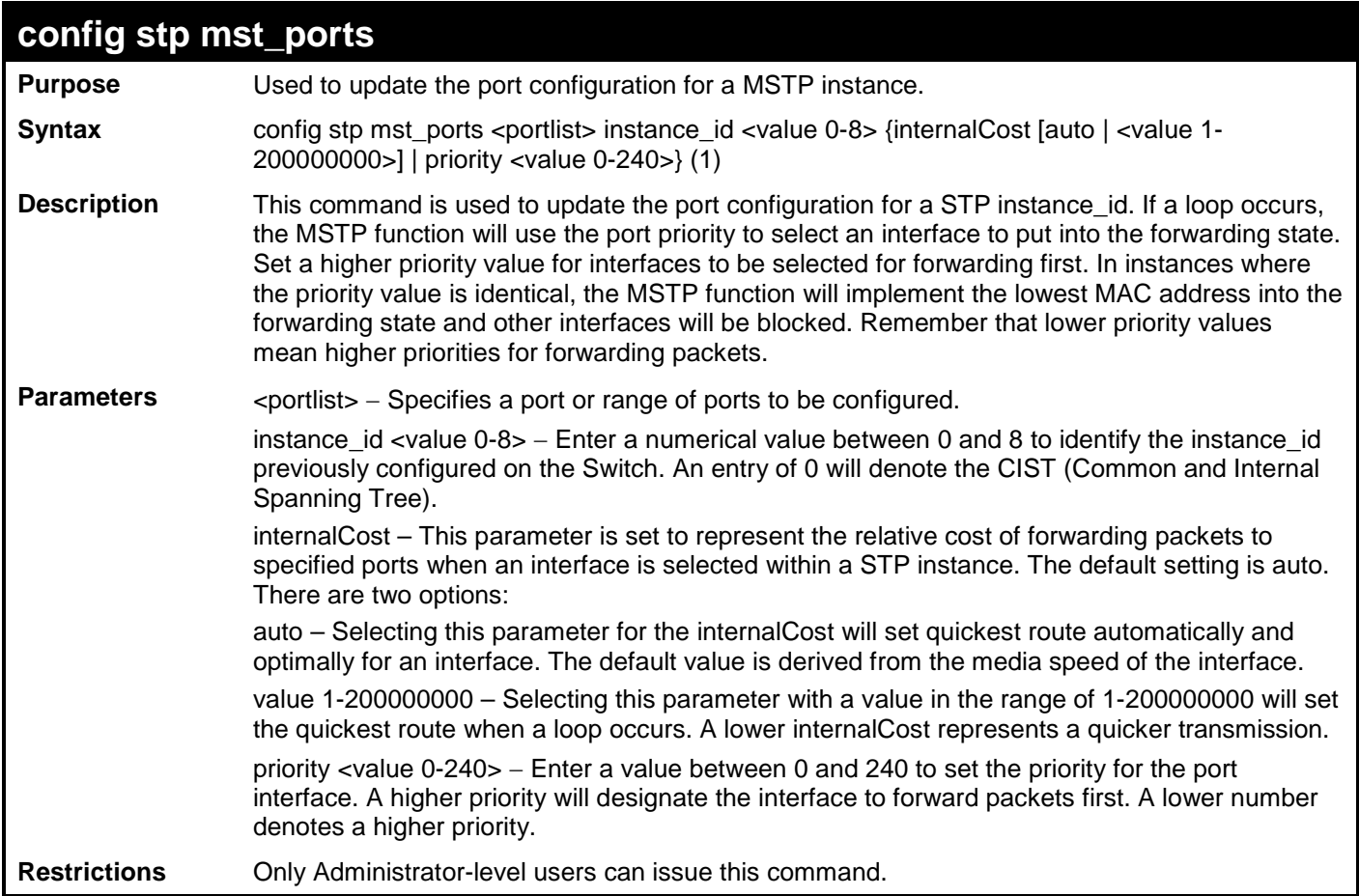

To designate ports 1 through 5, with instance id 2, to have an auto internalCost and a priority of 16:

**DES-3200-28:4#config stp mst\_ports 1-5 instance\_id 2 internalCost auto priority 16 Command : config stp mst\_ports 1-5 instance\_id 2 internalCost auto priority 16**

**Success.**

**DES-3200-28:4#**

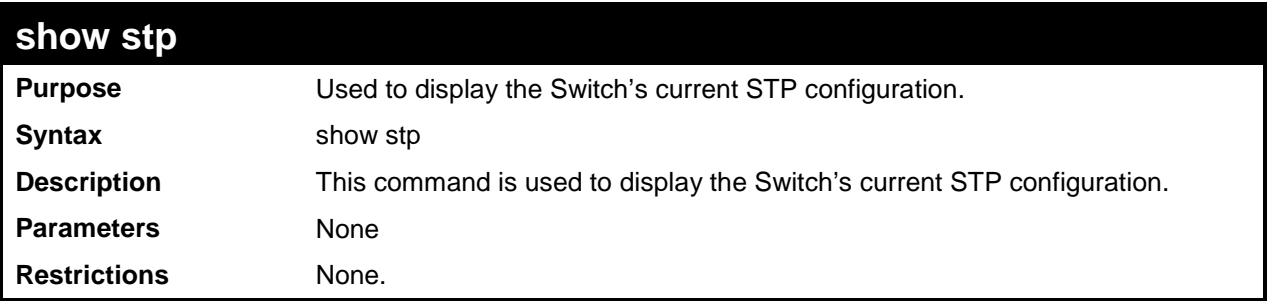

To display the status of STP on the Switch: Status 1: STP enabled with STP compatible version

```
DES-3200-28:4#show stp 
Command: show stp 
STP Bridge Global Settings
 ---------------------------
STP Status
 STP Version : STP compatible
Max Age : 20<br>
Hello Time : 2
Hello Time : 2
Forward Delay : 15<br>Max Hops : 20
Max Hops : 20
TX Hold Count : 6<br>Forwarding BPDU : Enabled
Forwarding BPDU
DES-3200-28:4#
```
#### Status 2 : STP enabled for RSTP

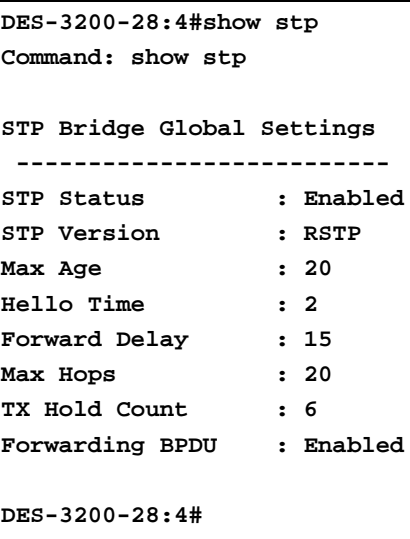

### Status 3 : STP enabled for MSTP

**DES-3200-28:4#show stp Command: show stp STP Bridge Global Settings -------------------------- STP Status : Enabled<br>STP Version : MSTP STP Version Max Age : 20 Forward Delay Max Hops : 20 TX Hold Count : 6**<br>Forwarding BPDU : Enabled **Forwarding BPDU : Enabled DES-3200-28:4#**

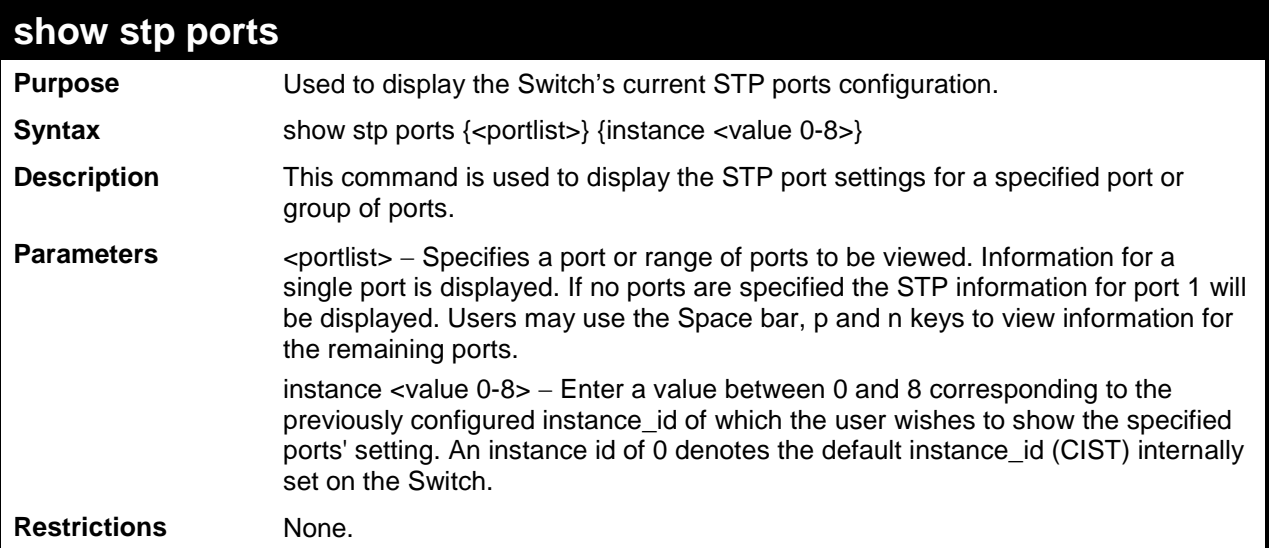

To show STP ports information for port 1 (STP enabled on Switch):

```
DES-3200-28:4#show stp ports
Command: show stp ports
MSTP Port Information
----------------------
Port Index : 1 , Hello Time: 2 / 2, Port STP Enabled ,
Restricted role : False, Restricted TCN : False
External PathCost : Auto/200000 , Edge Port : Auto /No , P2P : Auto /Yes
Port Forward BPDU : Enabled
MSTI Designated Bridge Internal PathCost Prio Status Role
----- ------------------ ----------------- ---- ---------- ----------
 0 N/A 200000 128 Disabled Disabled
CTRL+C ESC q Quit SPACE n Next Page p Previous Page r Refresh
```
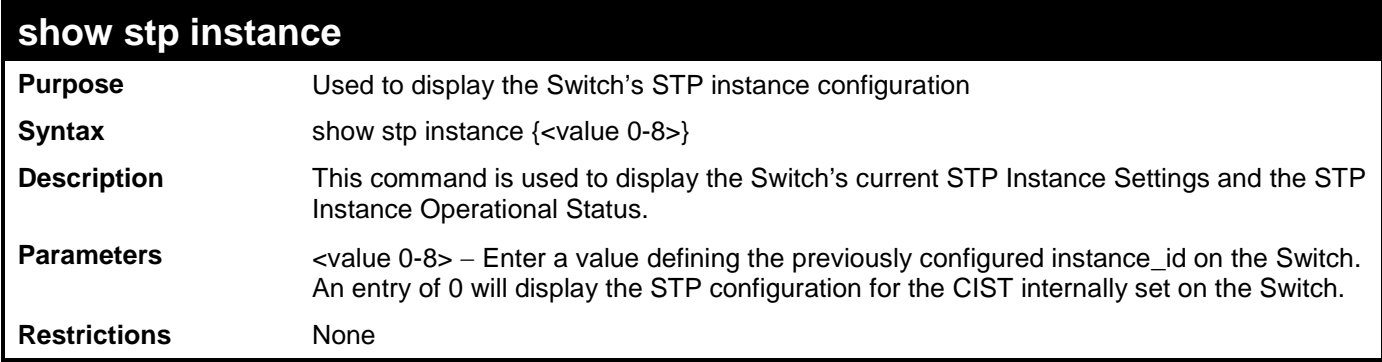

To display the STP instance configuration for instance 0 (the internal CIST) on the Switch:

```
DES-3200-28:4#show stp instance 0 
Command: show stp instance 0 
STP Instance Settings
---------------------------
Instance Type : CIST
Instance Status : Enabled
Instance Priority : 32768(Bridge Priority : 32768, sys ID ext : 0 )
STP Instance Operational Status
 --------------------------------
Designated Root Bridge : 32766/00-90-27-39-78-E2
External Root Cost
Regional Root Bridge : 32768/00-53-13-1A-33-24
Internal Root Cost : 0
Designated Bridge : 32768/00-50-BA-71-20-D6
Root Port : 1
Max Age : 20
Forward Delay : 15
Last Topology Change : 856
Topology Changes Count : 2987
CTRL+C ESC q Quit SPACE n Next Page p Previous Page r Refresh
```
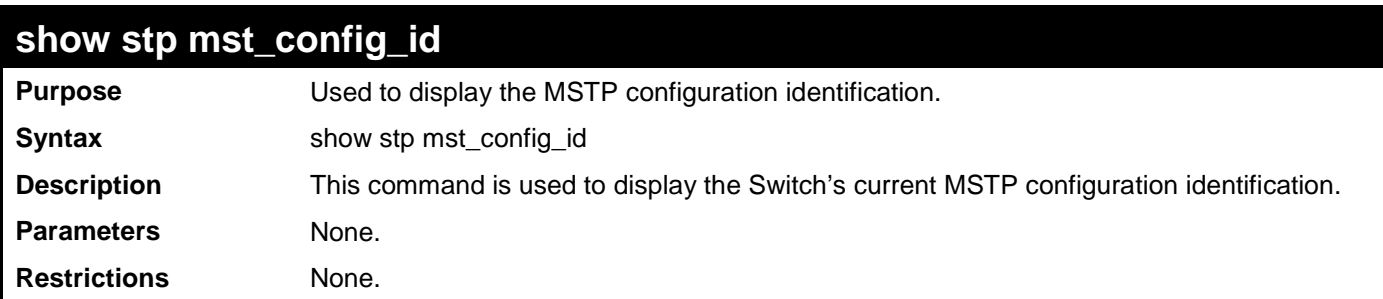

To show the MSTP configuration identification currently set on the Switch:

```
DES-3200-28:4#show stp mst_config_id
Command: show stp mst_config_id
Current MST Configuration Identification
----------------------------------------
Configuration Name : 00:53:13:1A:33:24 Revision Level :0<br>MSTI ID VID list
                 MSTI ID VID list
------- ------------------------------------------------
    CIST 1-4094
DES-3200-28:4#
```
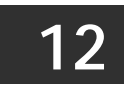

## **FORWARDING DATABASE COMMANDS**

The Layer 2 Forwarding Database commands in the Command Line Interface (CLI) are listed (along with the appropriate parameters) in the following table:

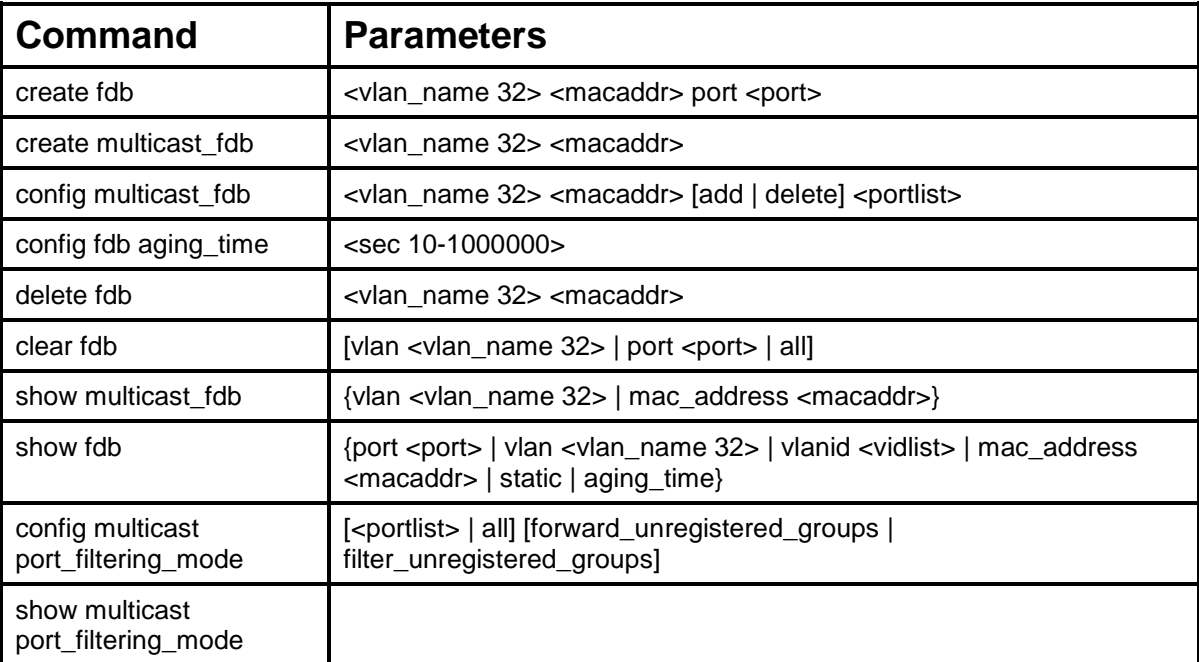

Each command is listed, in detail, in the following sections:

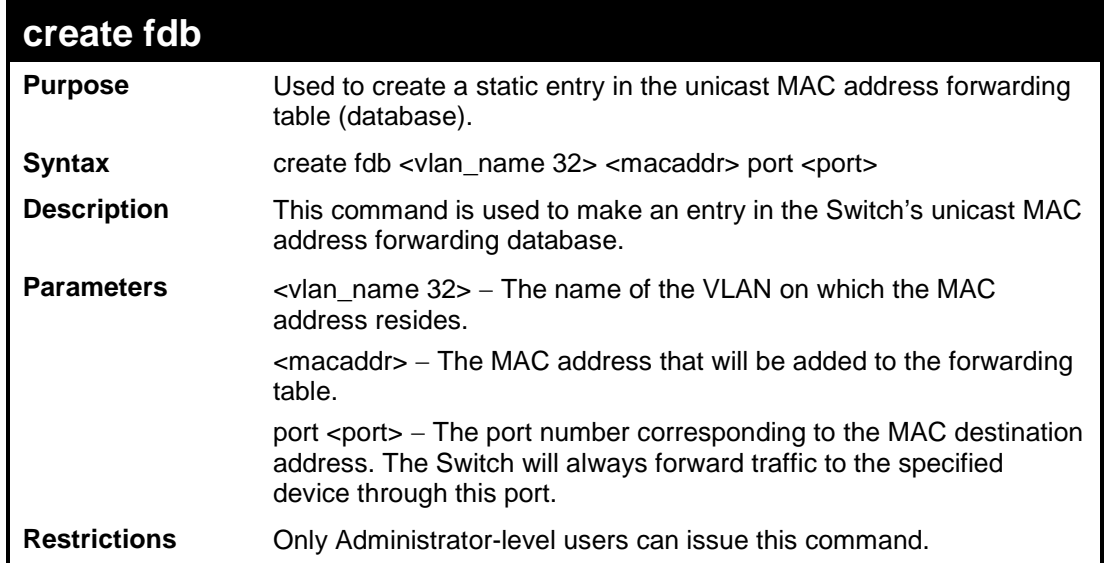

To create a unicast MAC FDB entry:

```
DES-3200-28:4#create fdb default 00-00-00-00-01-02 port 5
Command: create fdb default 00-00-00-00-01-02 port 5
Success.
DES-3200-28:4#
```
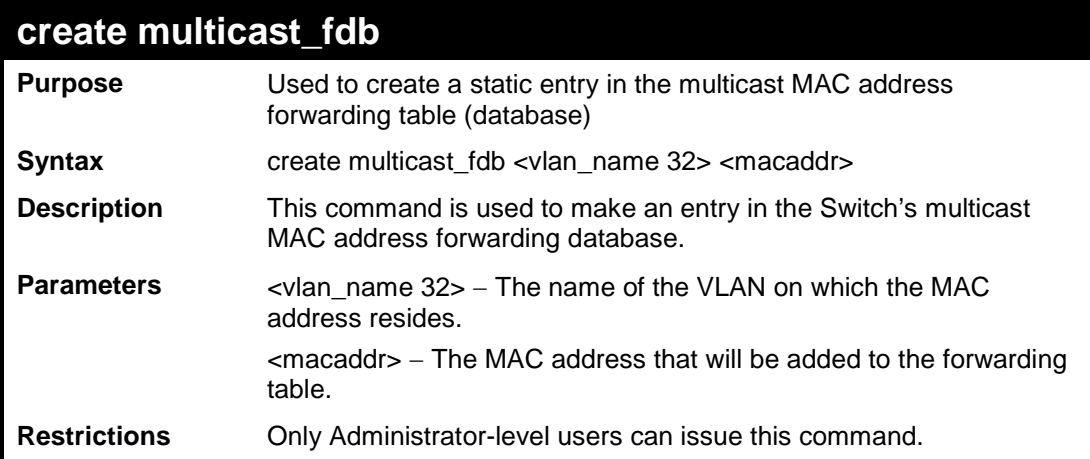

Example usage:

To create a multicast MAC forwarding entry:

```
DES-3200-28:4#create multicast_fdb default 01-00-00-00-00-01
Command: create multicast_fdb default 01-00-00-00-00-01
Success.
DES-3200-28:4#
```
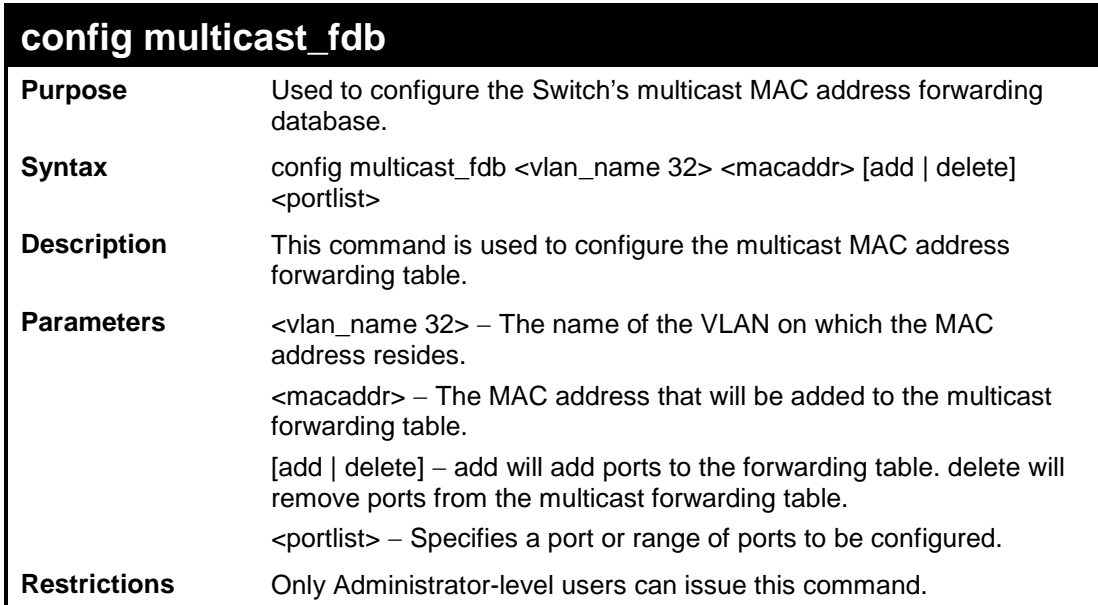

To configure multicast MAC forwarding:

```
DES-3200-28:4#config multicast_fdb default 01-00-00-00-00-01 add 1-5
Command: config multicast_fdb default 01-00-00-00-00-01 add 1-5
Success.
```
**DES-3200-28:4#**

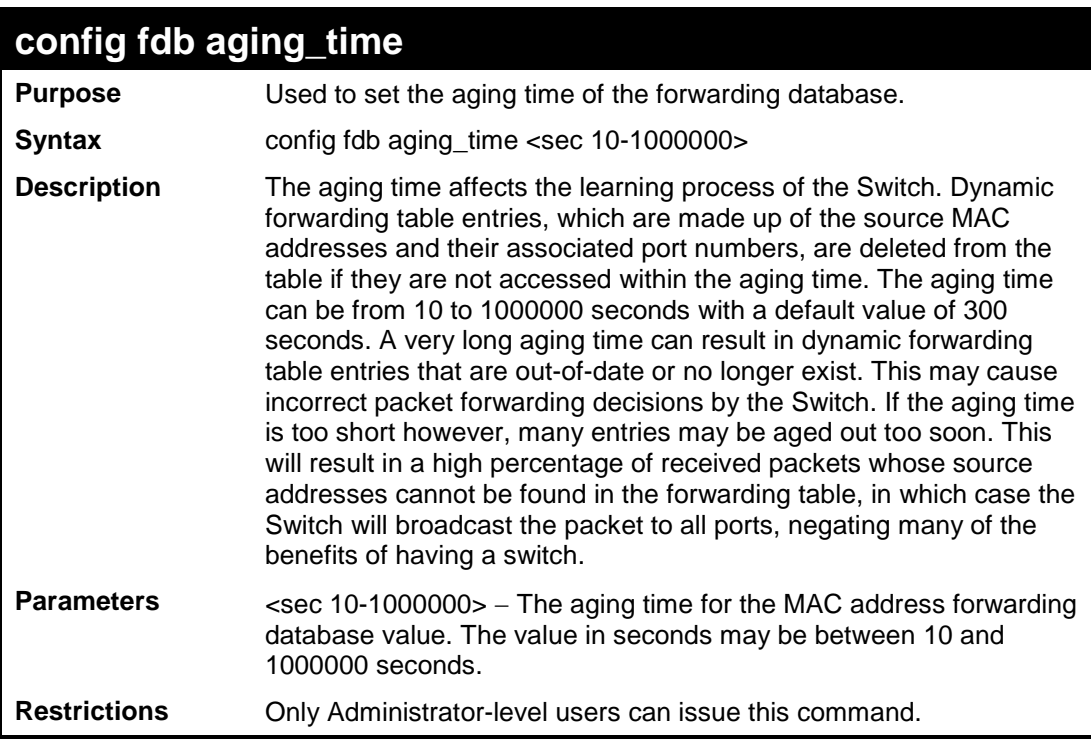

Example usage:

To set the fdb aging time:

DES-3200-28:4#config fdb aging\_time 300 Command: config fdb aging\_time 300

Success.

DES-3200-28:4#

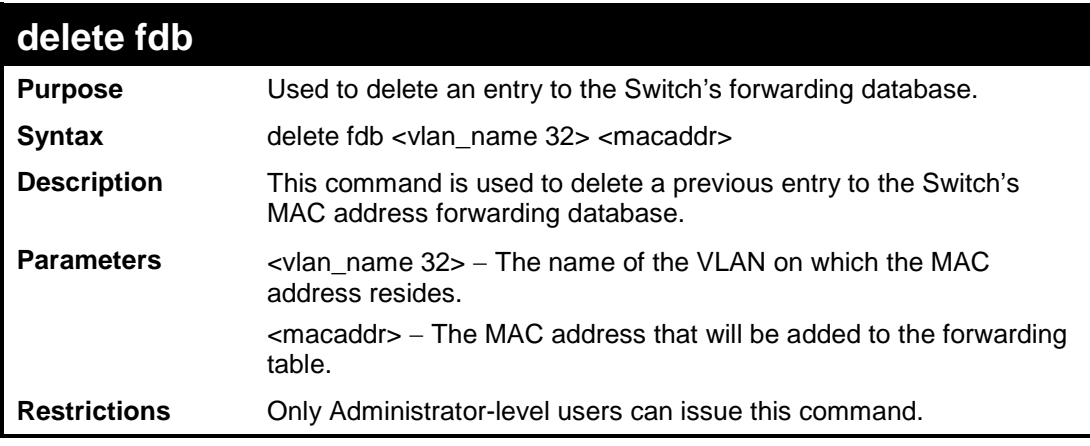

Example usage:

To delete a permanent FDB entry:

```
DES-3200-28:4#delete fdb default 00-00-00-00-01-02
Command: delete fdb default 00-00-00-00-01-02
```
**Success.**

**DES-3200-28:4#**

To delete a multicast FDB entry:

**DES-3200-28:4#delete fdb default 01-00-00-00-01-02 Command: delete fdb default 01-00-00-00-01-02**

**Success.**

**DES-3200-28:4#**

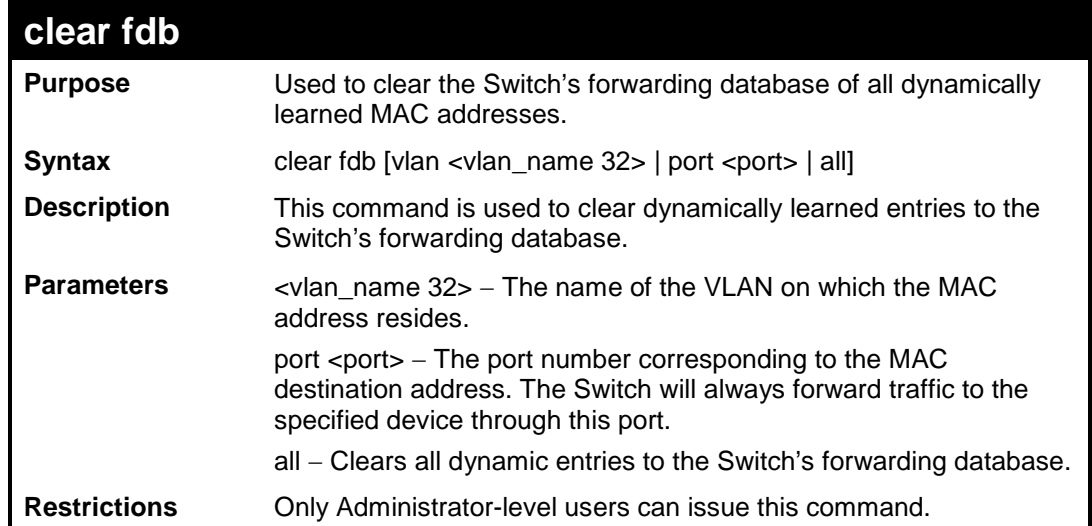

To clear all FDB dynamic entries:

```
DES-3200-28:4#clear fdb all
Command: clear fdb all
Success.
DES-3200-28:4#
```
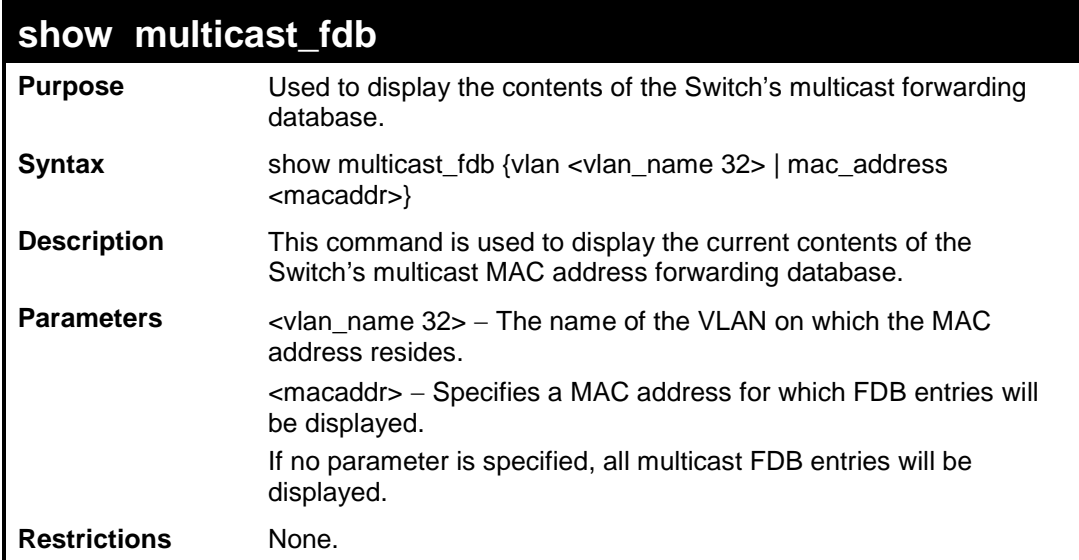

To display the multicast MAC address table:

```
DES-3200-28:4#show multicast_fdb vlan default
Command: show multicast_fdb vlan default
VLAN Name : default
MAC Address : 01-00-5E-00-00-00
Egress Ports : 1-5
              Mode : Static
Total Entries : 1
DES-3200-28:4#
```
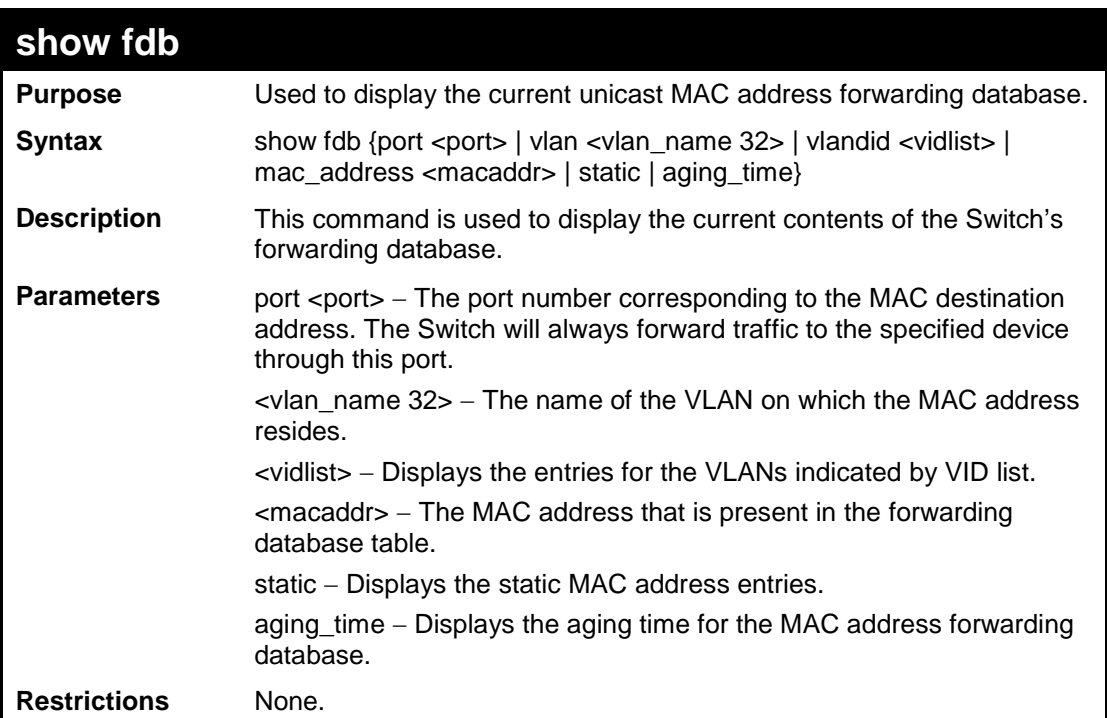

To display unicast MAC address table:

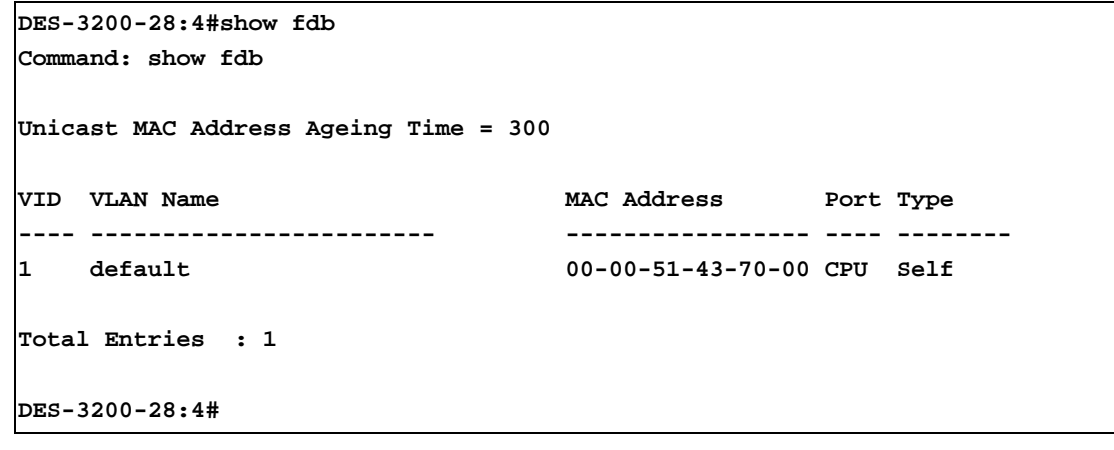

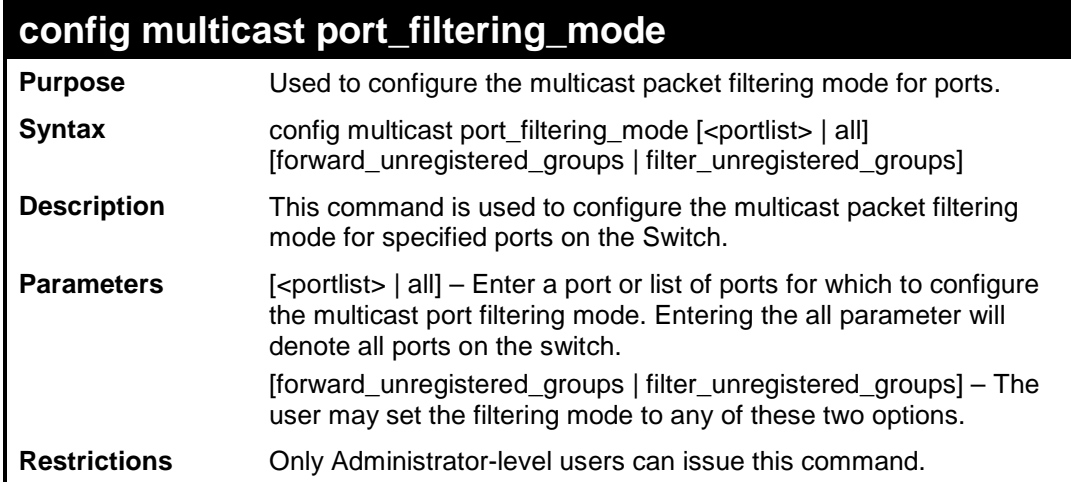

Example usage:

To configure the multicast filtering mode to forward all groups on ports 1 through 4.

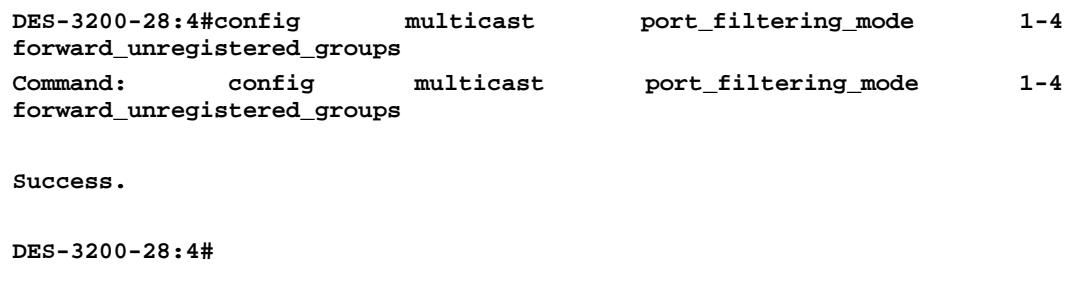

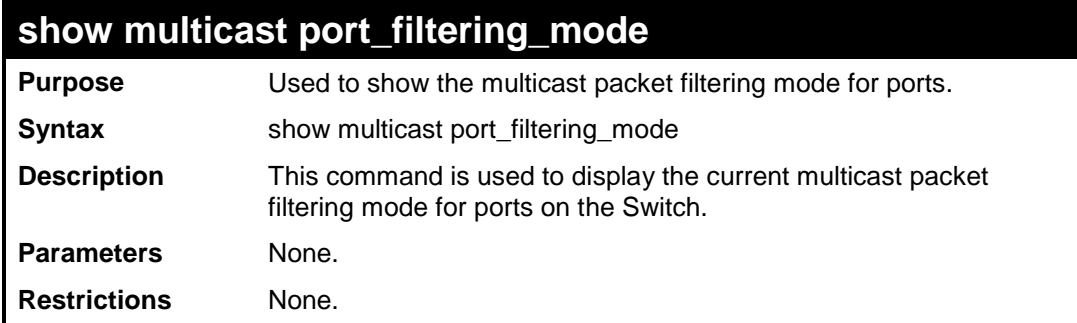

To view the multicast port filtering mode for all ports:

```
DES-3200-28:4#show multicast port_filtering_mode
Command: show multicast port_filtering_mode
Multicast Filter Mode For Unregistered Group:
          Forwarding List: 1-28
          Filtering List:
DES-3200-28:4#
```
**13**

### **PACKET STORM CONTROL COMMANDS**

On a computer network, packets such as Multicast packets and Broadcast packets continually flood the network as normal procedure. At times, this traffic may increase due to a malicious endstation on the network or a malfunctioning device, such as a faulty network card. Thus, switch throughput problems will arise and consequently affect the overall performance of the switch network. To help rectify this packet storm, the Switch will monitor and control the situation.

The packet storm is monitored to determine if too many packets are flooding the network, based on the threshold level provided by the user. Once a packet storm has been detected, the Switch will drop packets coming into the Switch until the storm has subsided. This method can be utilized by selecting the Drop option of the Action field in the table below. The Switch will also scan and monitor packets coming into the Switch by monitoring the Switch's chip counter. This method is only viable for Broadcast and Multicast storms because the chip only has counters for these two types of packets. Once a storm has been detected (that is, once the packet threshold set below has been exceeded), the Switch will shutdown the port to all incoming traffic with the exception of STP BPDU packets, for a time period specified using the CountDown field. If this field times out and the packet storm continues, the port will be placed in a Rest mode which will produce a warning message to be sent to the Trap Receiver. Once in Rest mode, the only methods of recovering this port are (1) auto-recovery after 5 minutes or (2) to manually recoup it using the Port Configuration window in the Administration folder and selecting the disabled port and returning it to an Enabled status. To utilize this method of Storm Control, choose the Shutdown option of the Action field in the table below.

The Packet Storm Control commands in the Command Line Interface (CLI) are listed (along with the appropriate parameters) in the following table:

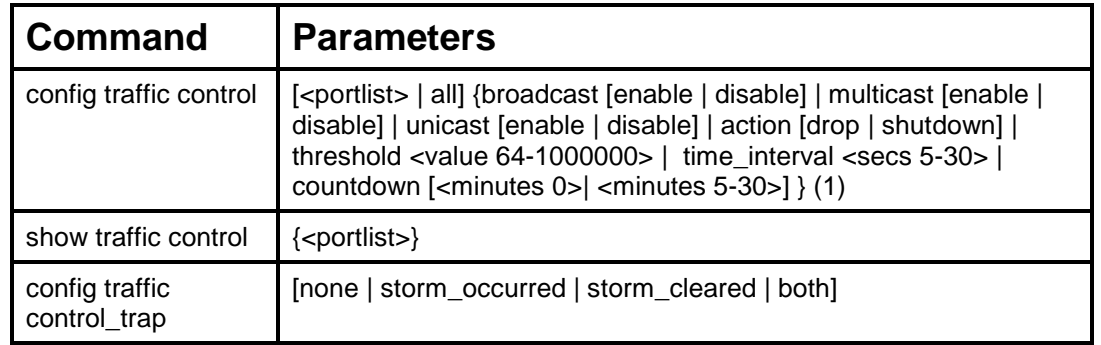

Each command is listed, in detail, in the following sections:

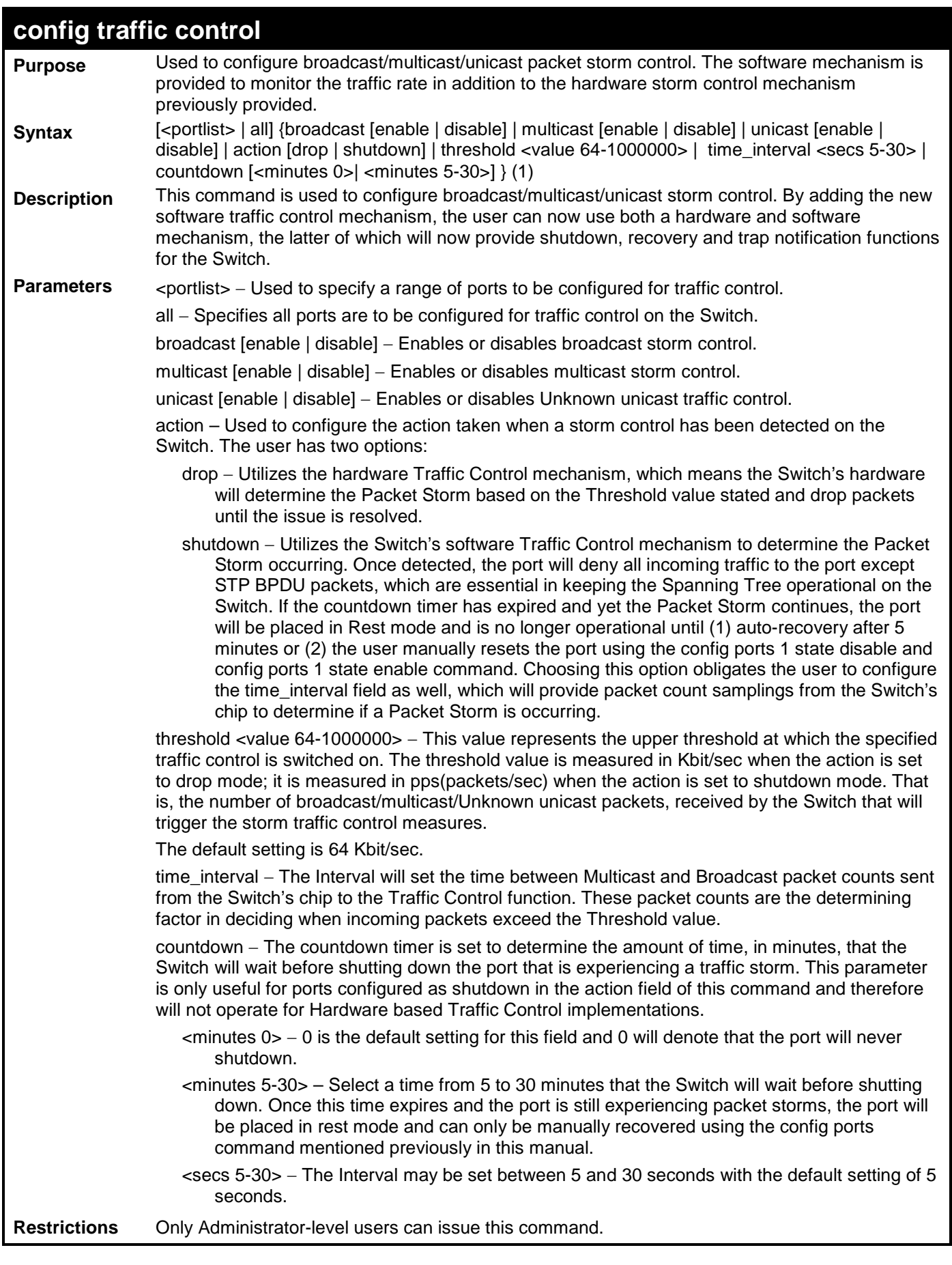

To configure traffic control and enable broadcast storm control for ports 1 to 12:

```
DES-3200-28:4#config traffic control 1-12 broadcast enable action shutdown 
threshold 64 countdown 10 time_interval 10
Command: config traffic control 1-12 broadcast enable action shutdown 
threshold 64 countdown 10 time_interval 10
Success.
DES-3200-28:4#
```
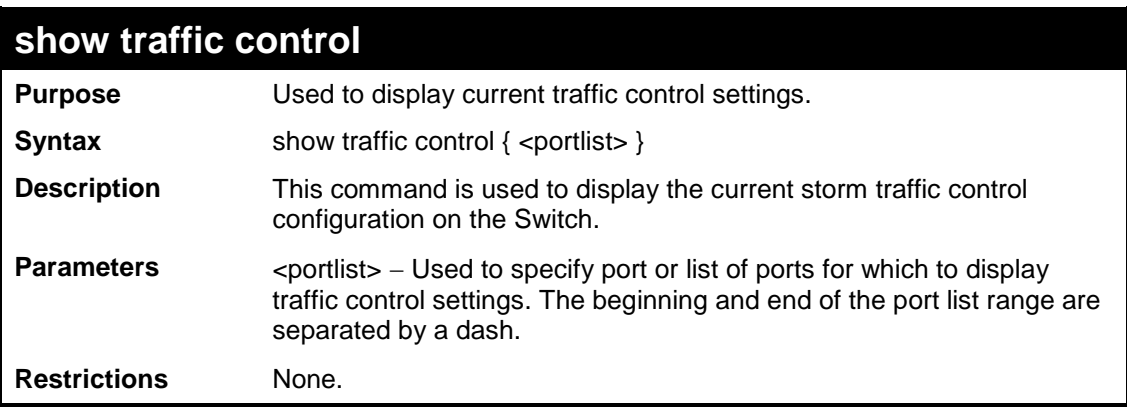

Example usage:

To display traffic control setting for ports 1 to 4:

```
DES-3200-28:4#show traffic control 1-4
Command: show traffic control 1-4
Traffic Storm Control Trap :[None]
Port Thres Broadcast Multicast Unicast Action Count Time
    hold Storm Storm Storm down Interval
---- ----- --------- --------- -------- -------- ----- --------
1 64 Disabled Disabled Disabled drop 0 5
2 64 Disabled Disabled Disabled drop 0 5
3 64 Disabled Disabled Disabled drop 0 5
4 64 Disabled Disabled Disabled drop 0 5
Total Entries : 4
DES-3200-28:4#
```
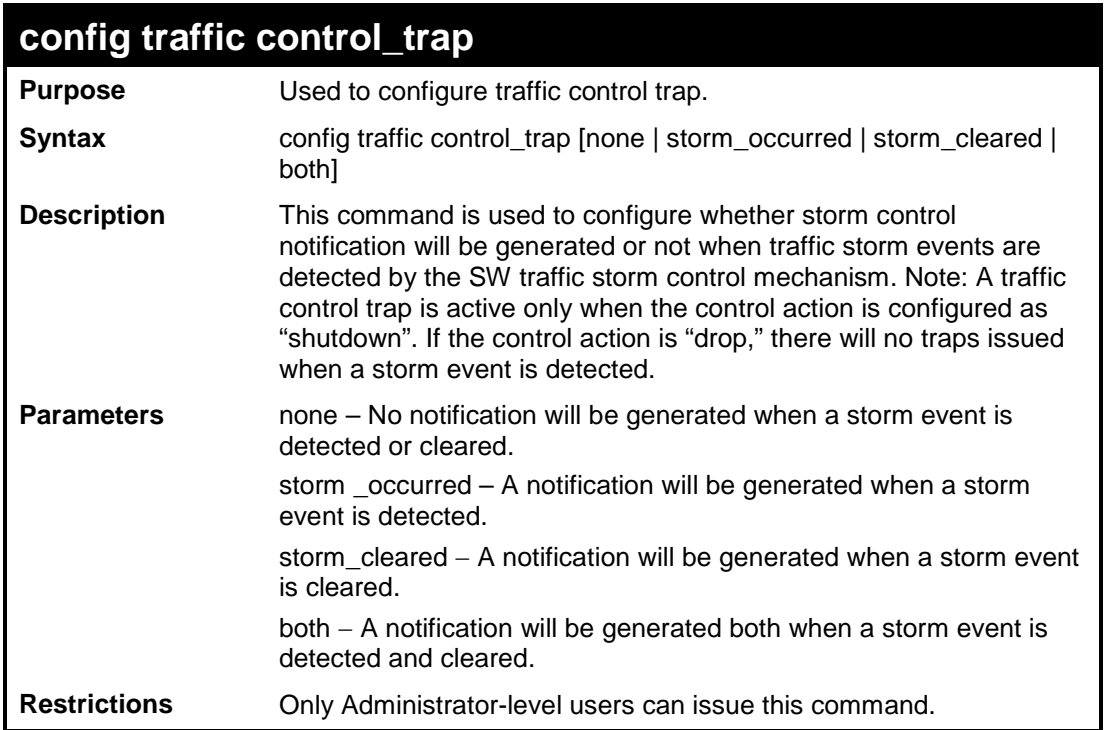

To configure traffic control for both:

**DES-3200-28:4#config traffic control\_trap both Command: config traffic control\_trap both Success. DES-3200-28:4#**

# **14 QOS COMMANDS**

The Switch supports 802.1p priority queuing. The Switch has four priority queues. These priority queues are numbered from 3 (Class 3) — the highest priority queue — to 0 (Class 0) — the lowest priority queue. The eight priority tags specified in IEEE 802.1p (p0 to p7) are mapped to the Switch's priority queues as follows:

Priority 0 is assigned to the Switch's Q1 queue.

Priority 1 is assigned to the Switch's Q0 queue.

Priority 2 is assigned to the Switch's Q0 queue.

Priority 3 is assigned to the Switch's Q1 queue.

Priority 4 is assigned to the Switch's Q2 queue.

Priority 5 is assigned to the Switch's Q2 queue.

Priority 6 is assigned to the Switch's Q3 queue.

Priority 7 is assigned to the Switch's Q3 queue.

Priority scheduling is implemented by the priority queues stated above. The Switch will empty the four hardware priority queues in order, beginning with the highest priority queue, 3, to the lowest priority queue, 0. Each hardware queue will transmit all of the packets in its buffer before permitting the next lower priority to transmit its packets. When the lowest hardware priority queue has finished transmitting all of its packets, the highest hardware priority queue will begin transmitting any packets it may have received.

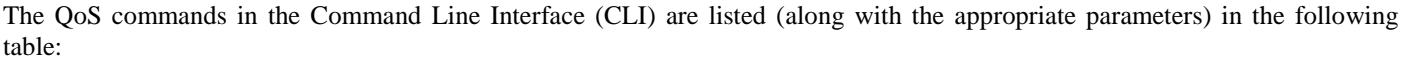

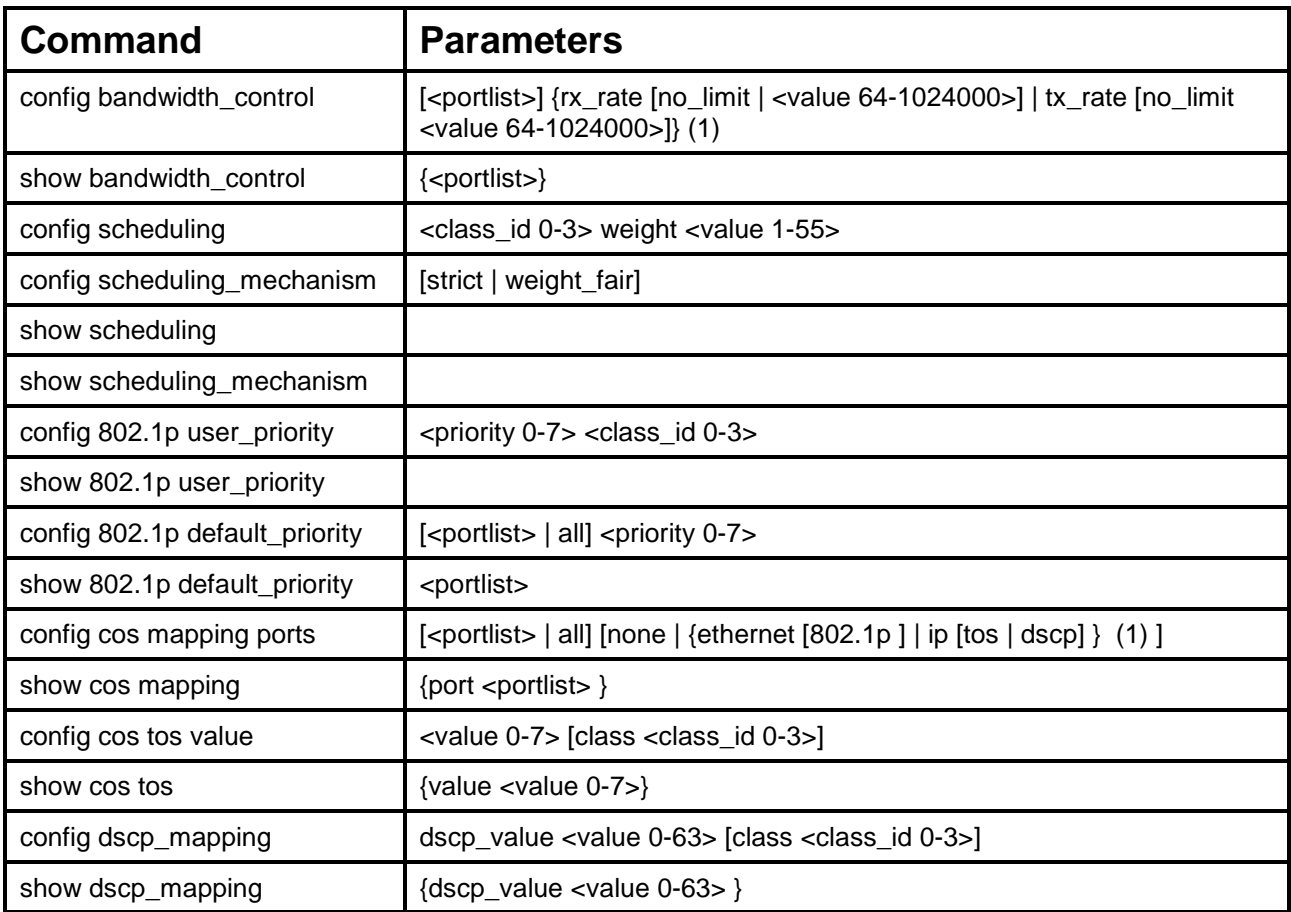

Each command is listed, in detail, in the following sections:

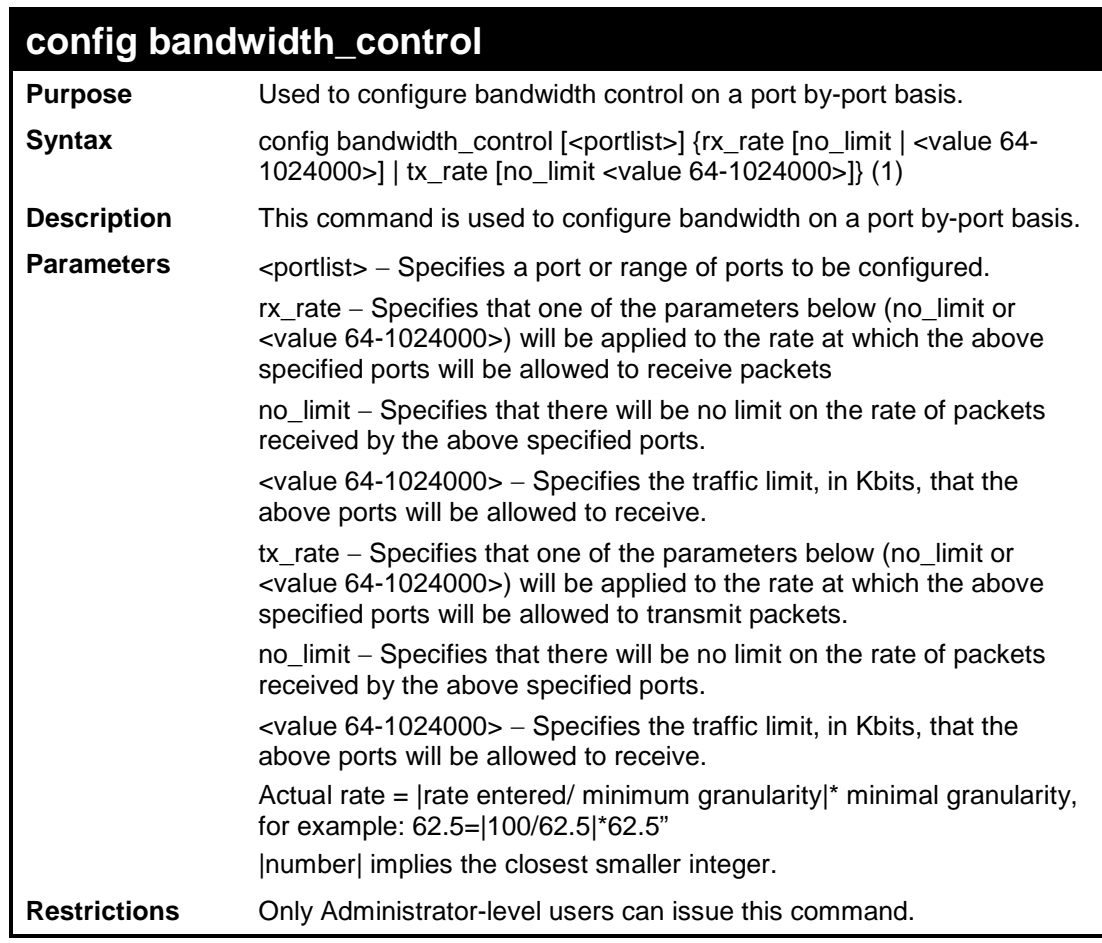

To configure bandwidth control:

```
DES-3200-28:4#config bandwidth_control 1 rx_rate 64 
Command: config bandwidth_control 1 rx_rate 64
Note: To perform precise bandwidth control, it is required to enable the 
flow control to mitigate the retransmission of TCP traffic.
Success. 
DES-3200-28:4#
```
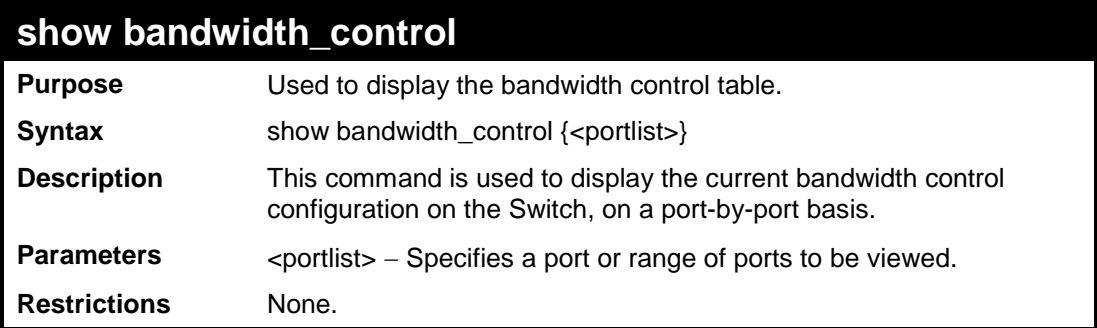

To display bandwidth control settings:

```
DES-3200-28:4#show bandwidth_control 1-5
Command: show bandwidth_control 1-5
Bandwidth Control Table
Port RX Rate TX Rate Effective RX Effective TX
     (Kbit/sec) (Kbit/sec) (Kbit/sec) (Kbit/sec)
---- ---------- ---------- ---------------- -------------
1 no_limit no_limit no_limit no_limit
2 no_limit no_limit no_limit no_limit
3 no_limit no_limit no_limit no_limit
4 no_limit no_limit no_limit no_limit
5 no_limit no_limit no_limit no_limit
DES-3200-28:4#
```
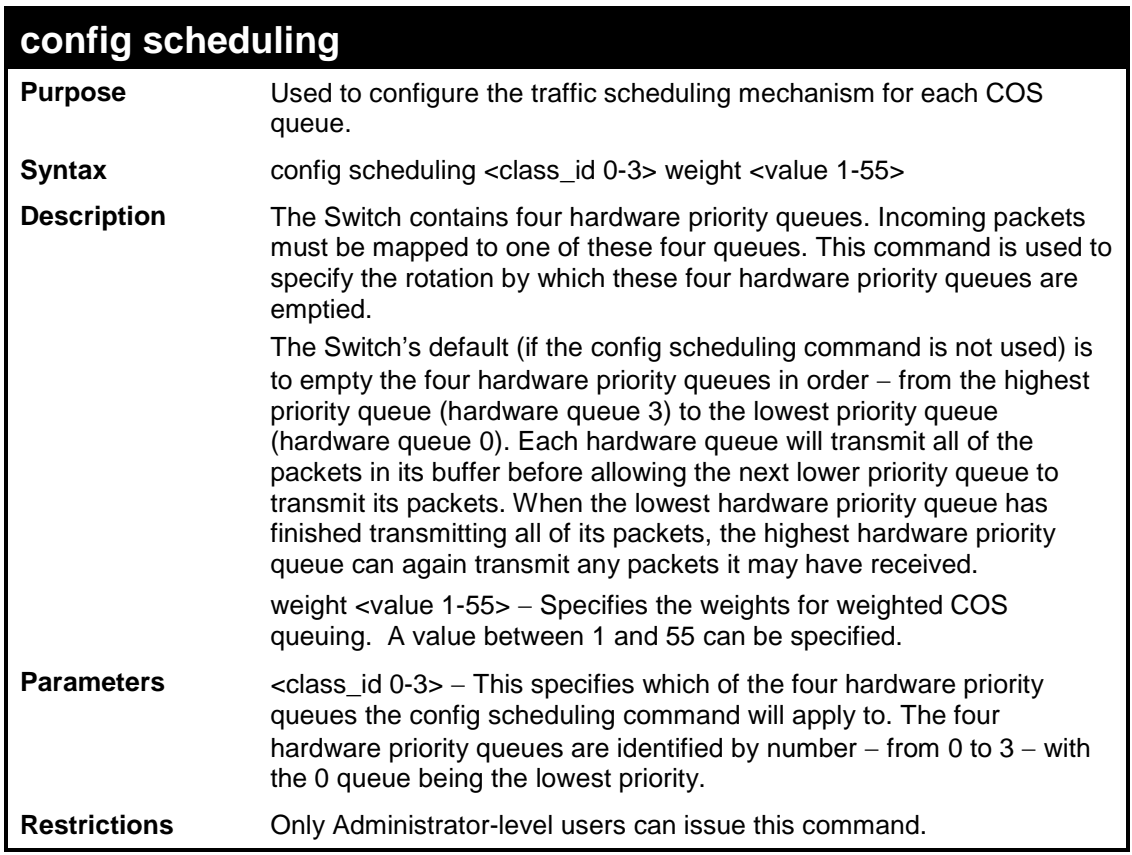

To configure the traffic scheduling mechanism for each queue:

```
DES-3200-28:4# config scheduling 0 weight 55
Command: config scheduling 0 weight 55
Success.
DES-3200-28:4#
```
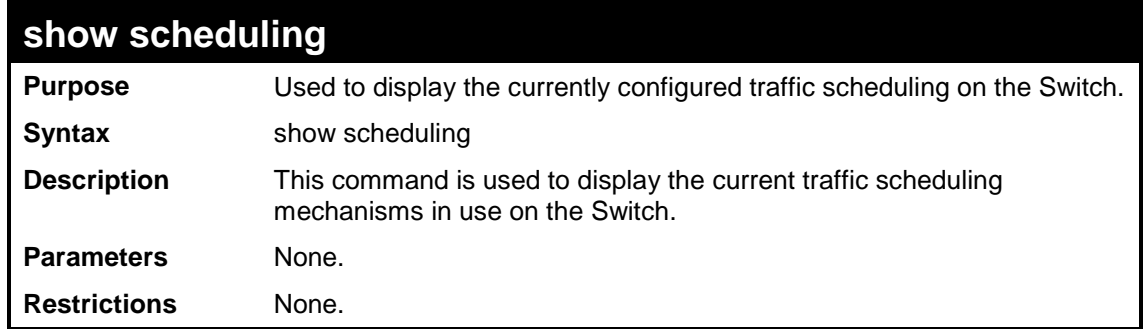

To display the current scheduling configuration:

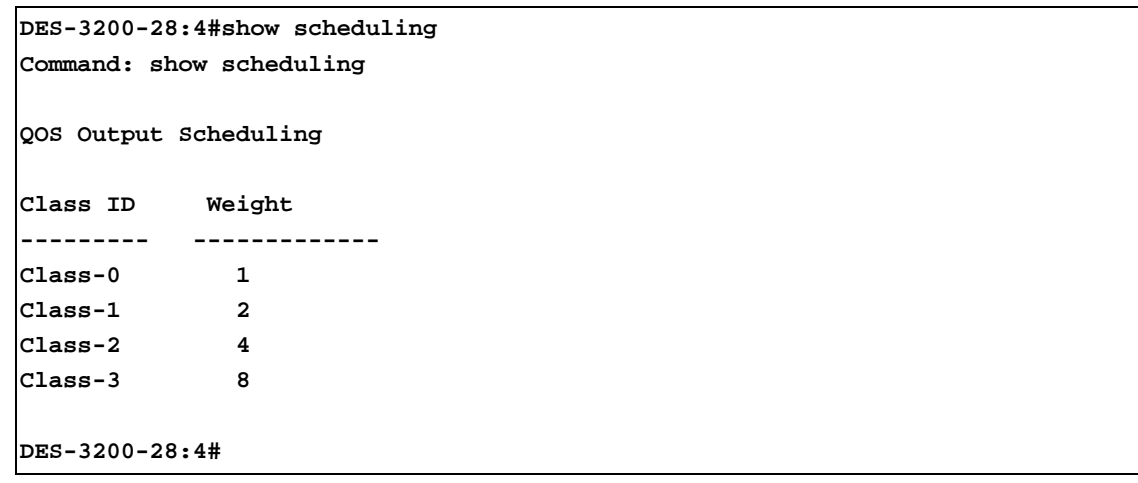

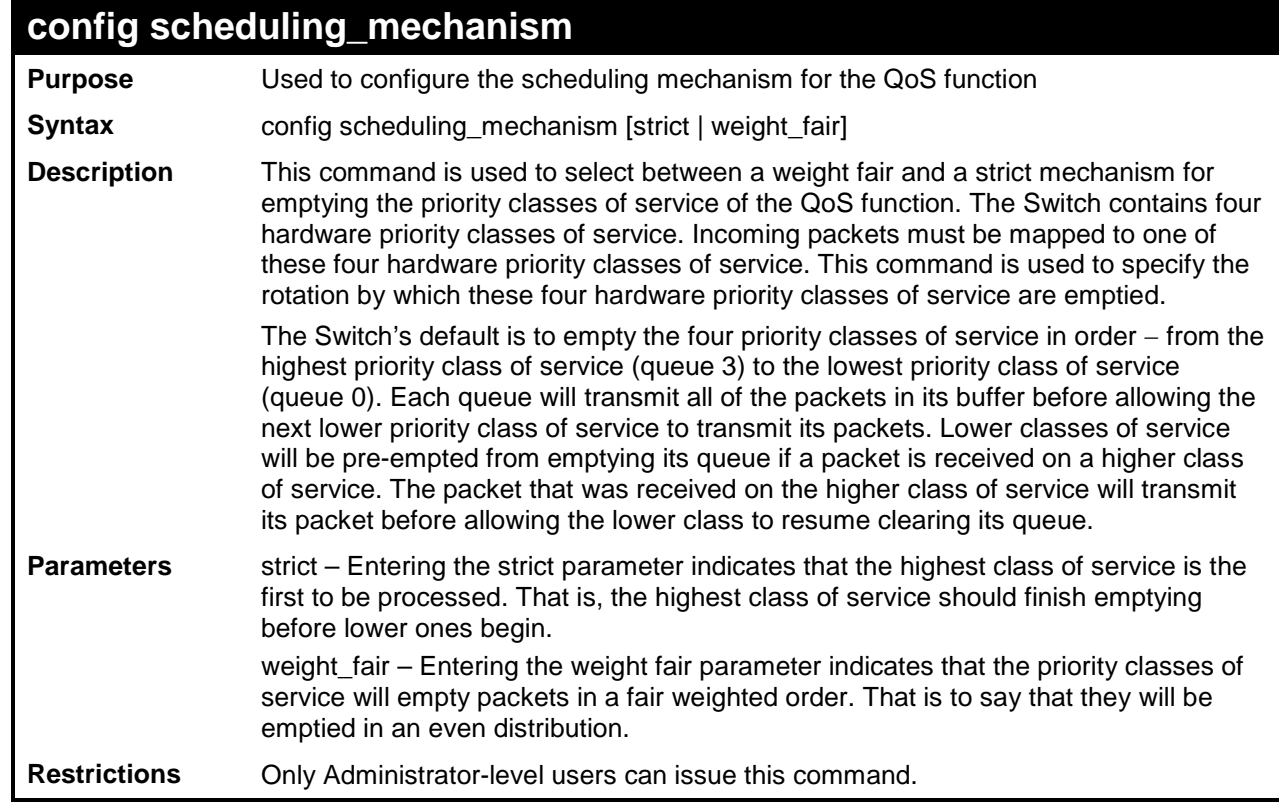

Example usage:

To configure the traffic scheduling mechanism for each QoS queue:

**DES-3200-28:4#config scheduling\_mechanism strict Command: config scheduling\_mechanism strict**

**Success.**

**DES-3200-28:4#**

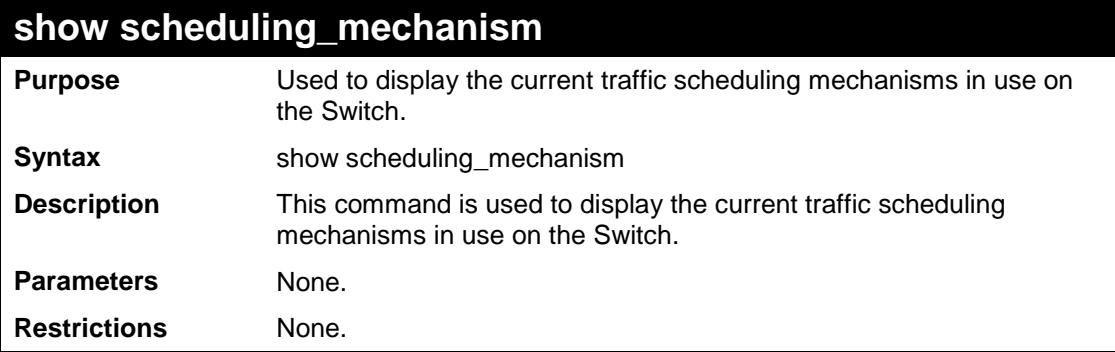

Example usage:

To show the scheduling mechanism:

**DES-3200-28:4#show scheduling\_mechanism Command: show scheduling\_mechanism QOS Scheduling mechanism CLASS ID Mechanism -------- ----------- Class-0 strict Class-1 strict Class-2 strict Class-3 strict DES-3200-28:4#**

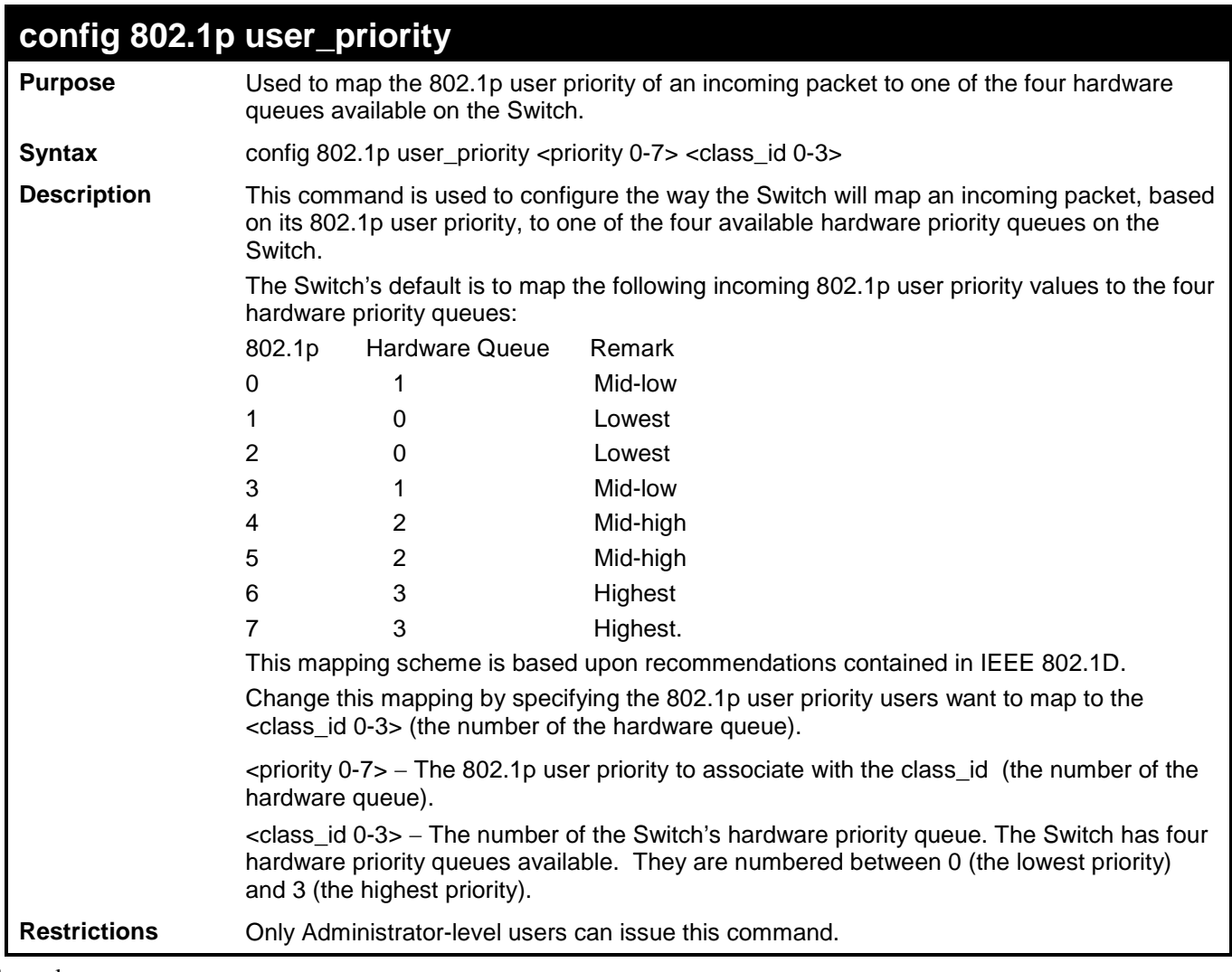

To configure 802.1p user priority on the Switch:

```
DES-3200-28:4#config 802.1p user_priority 1 3
Command: config 802.1p user_priority 1 3
Success.
DES-3200-28:4#
```
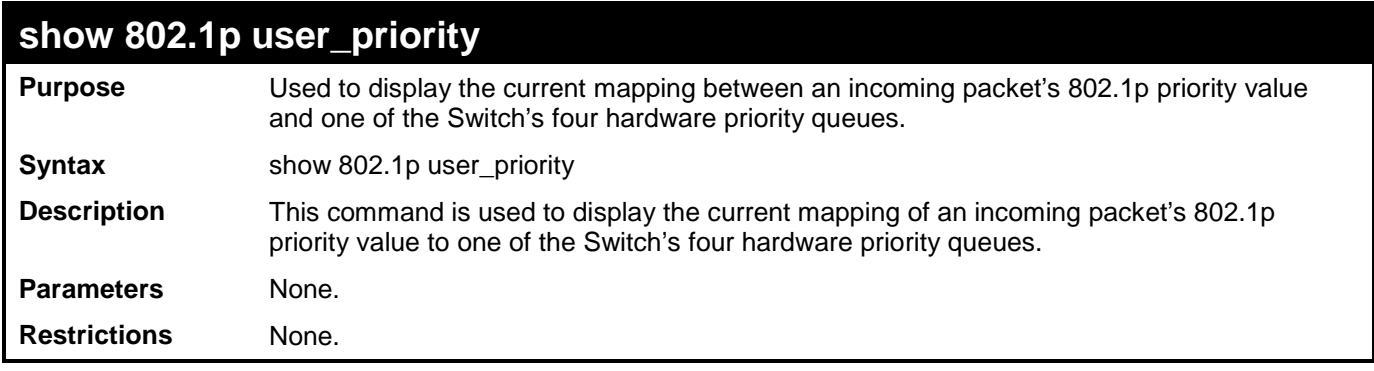

To display 802.1p user priority:

```
DES-3200-28:4#show 802.1p user_priority
Command: show 802.1p user_priority
QOS Class of Traffic
Priority-0 -> <Class-1> 
Priority-1 -> <Class-0>
Priority-2 -> <Class-0>
Priority-3 -> <Class-1>
Priority-4 -> <Class-2>
Priority-5 -> <Class-2>
Priority-6 -> <Class-3>
Priority-7 -> <Class-3> 
DES-3200-28:4#
```
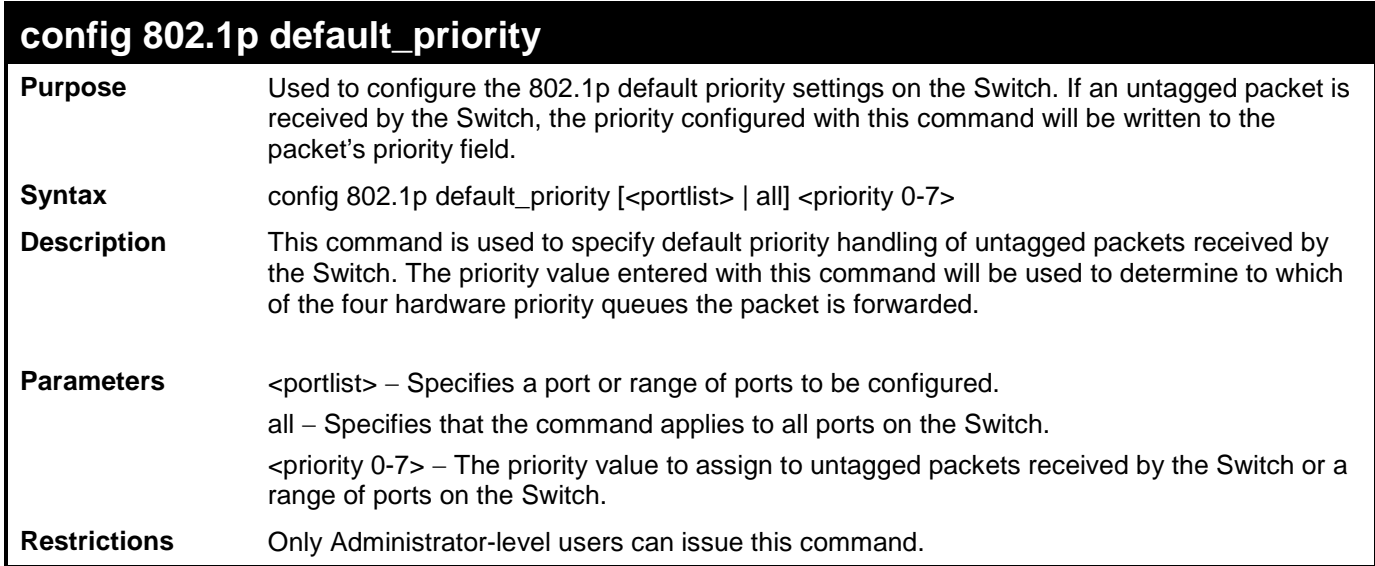

To configure 802.1p default priority on the Switch:

**DES-3200-28:4#config 802.1p default\_priority all 5 Command: config 802.1p default\_priority all 5 Success. DES-3200-28:4#**

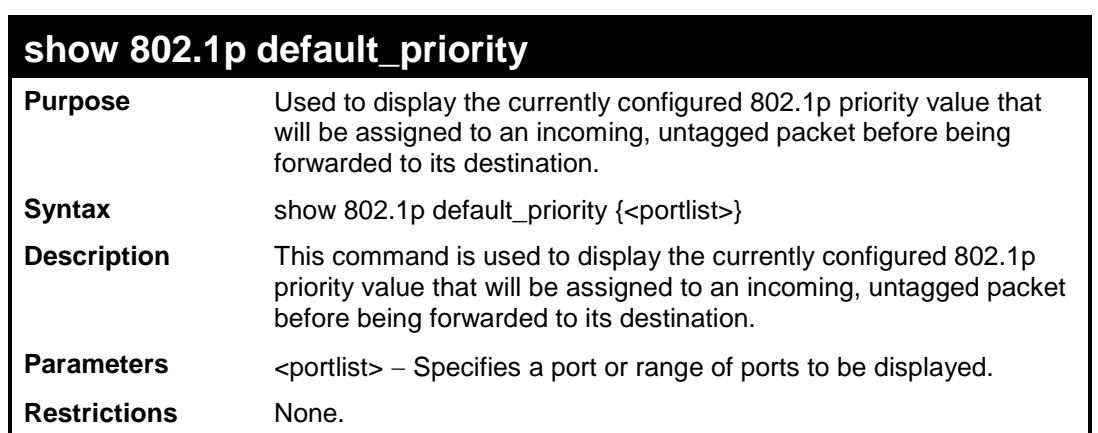

7

Example usage:

To display the current 802.1p default priority configuration on the Switch:

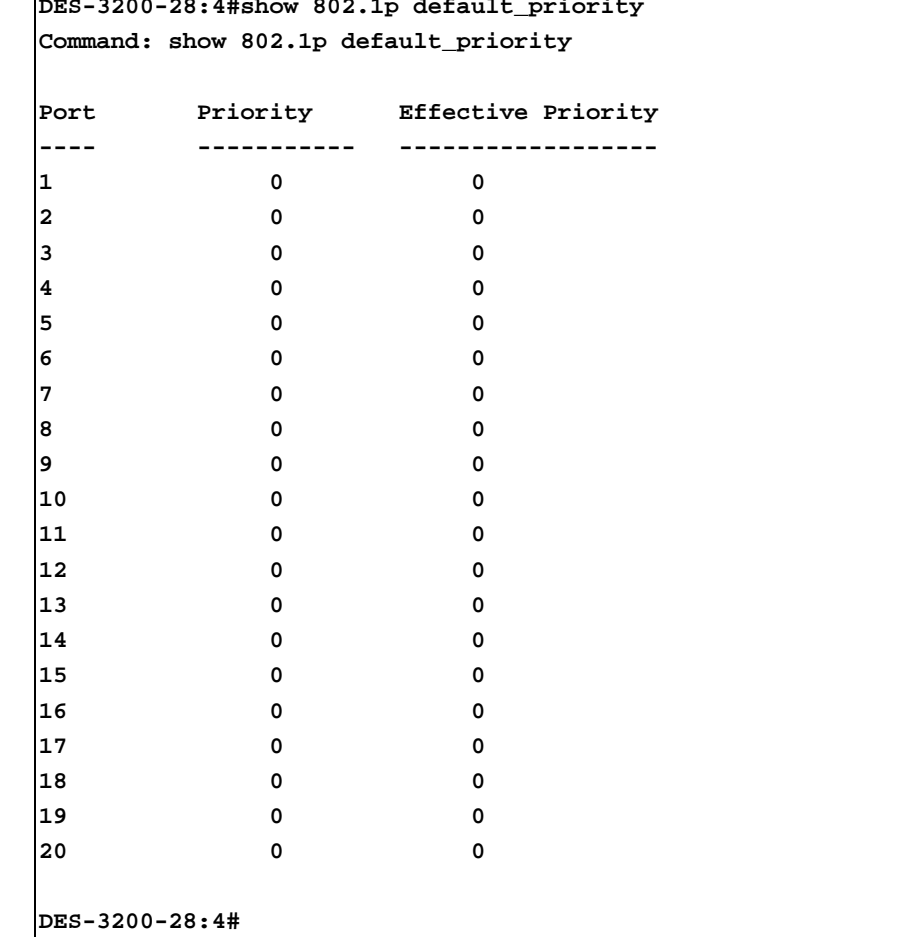

Ξ.

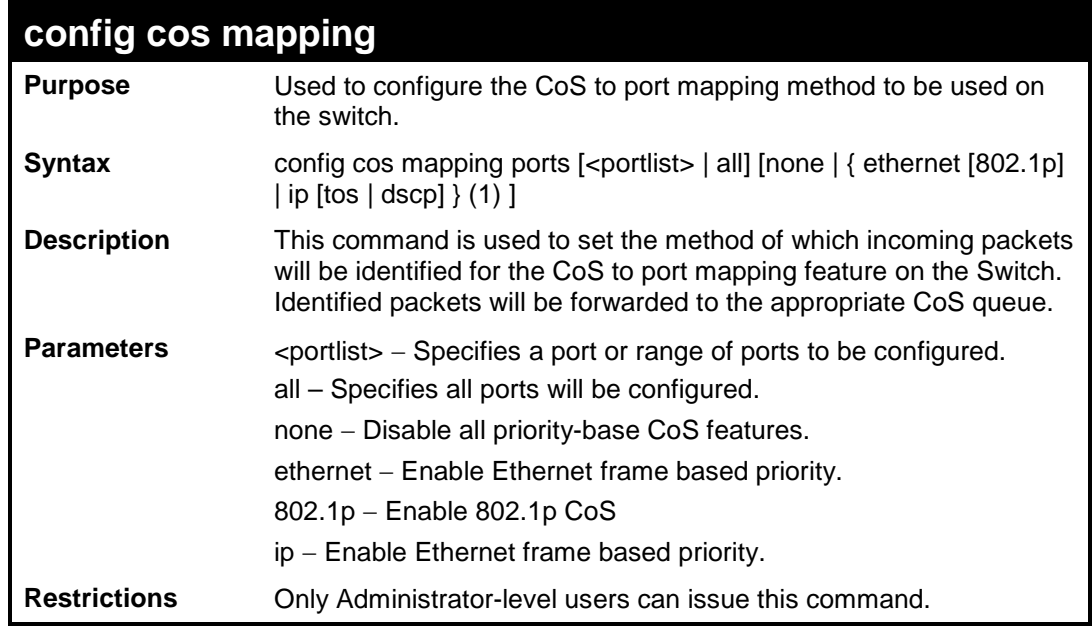

To configure port 1 as CoS-enabled:

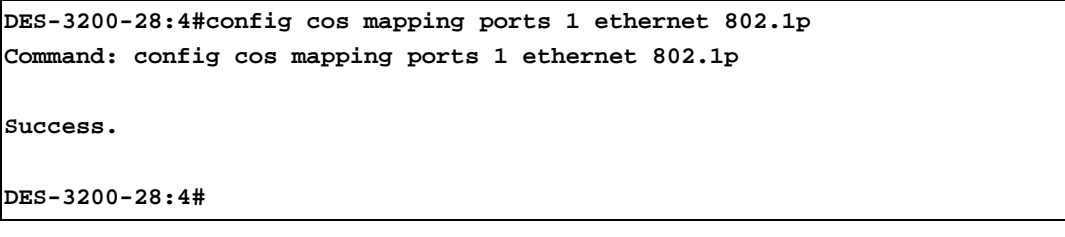

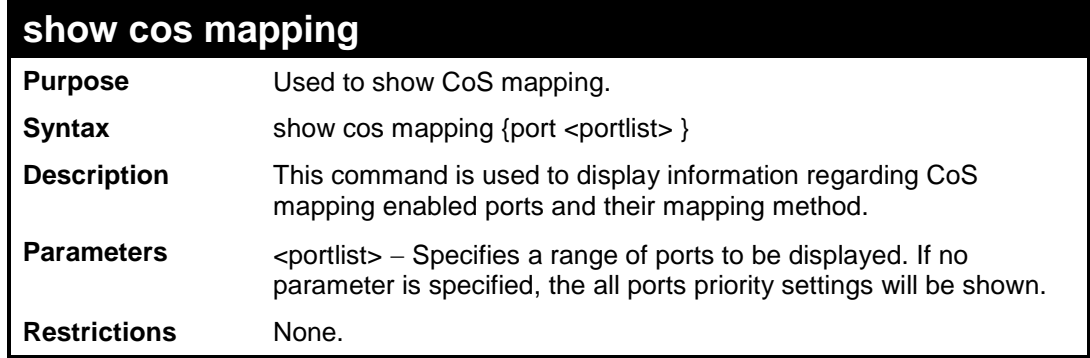

To show the CoS mapping information:

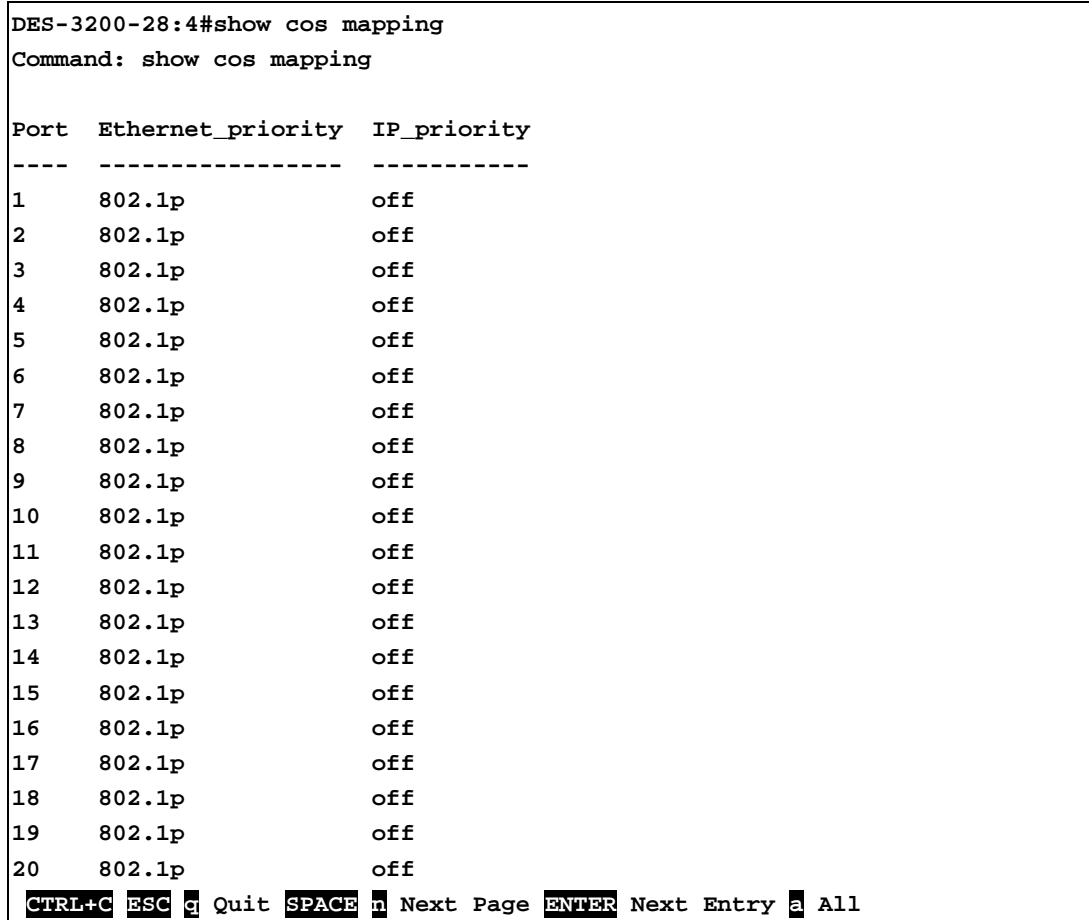

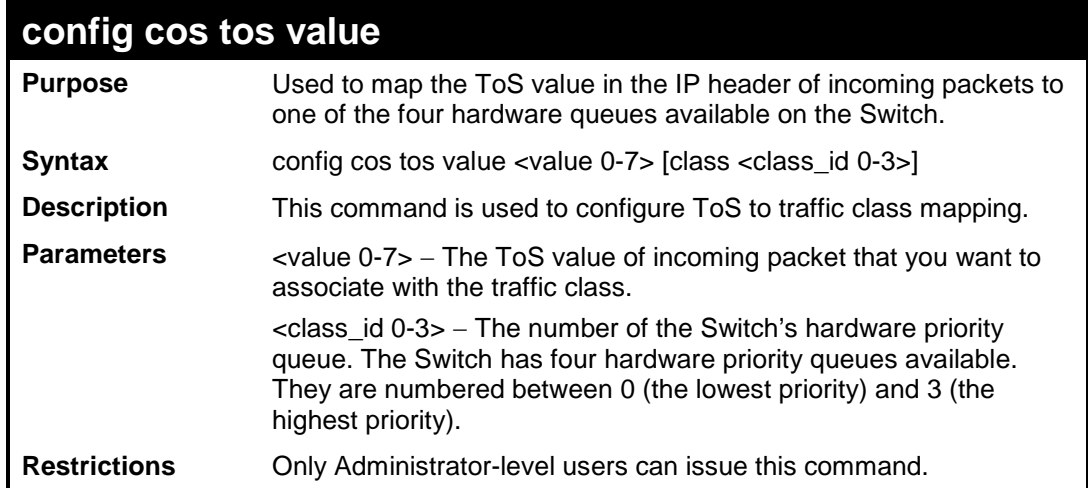

Configure the TOS 5 to the traffic class 1 mapping:

```
DES-3200-28:4#config cos tos value 5 class 1
Command: config cos tos value 5 class 1
Success.
DES-3200-28:4#
```
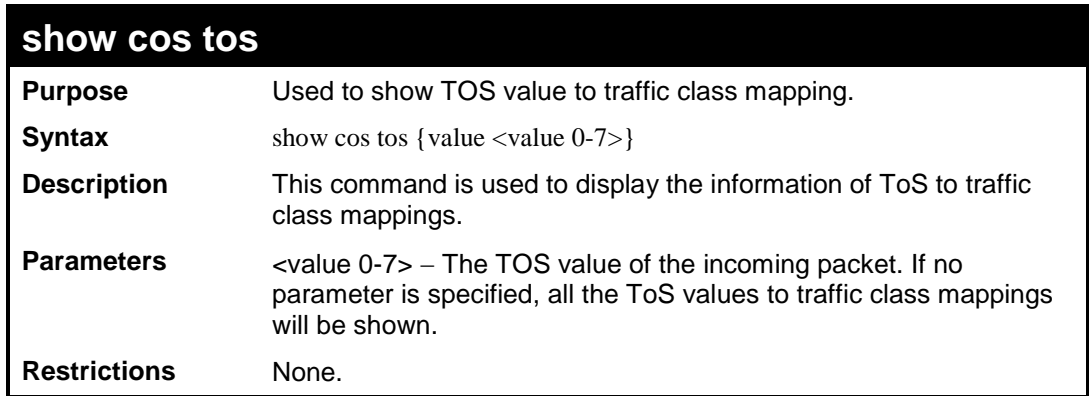

Example usage:

To show the TOS to traffic class mapping of the TOS 5:

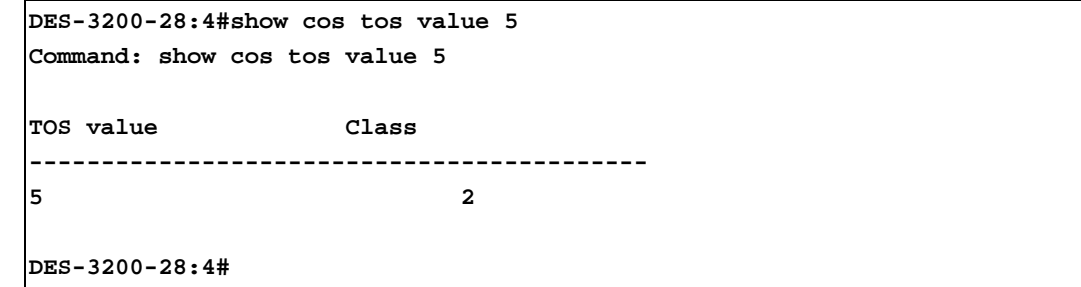
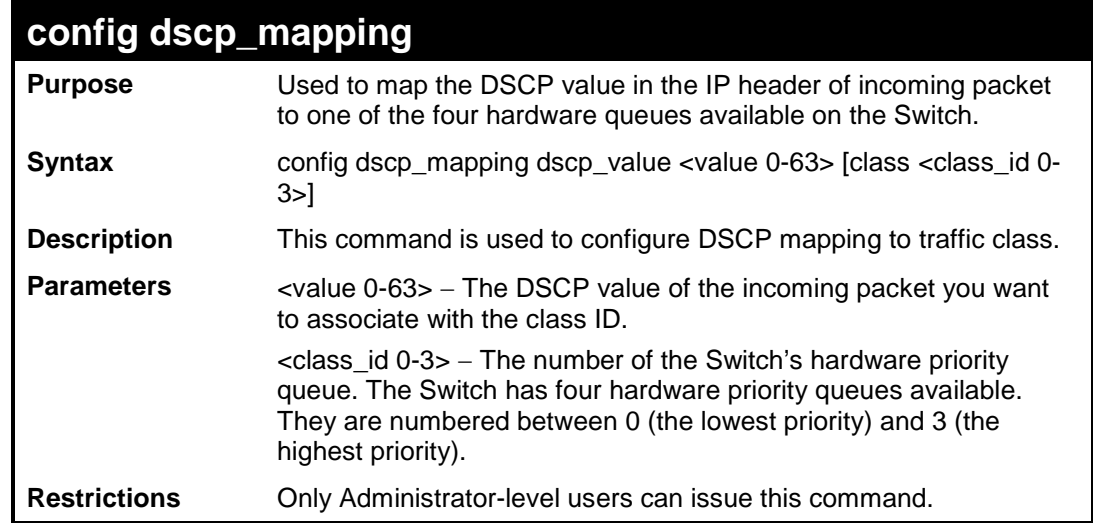

To configure DSCP map to traffic class:

J.

```
DES-3200-28:4#config dscp_mapping dscp_value 8 class 1
Command: config dscp_mapping dscp_value 8 class 1
Success.
DES-3200-28:4#
```
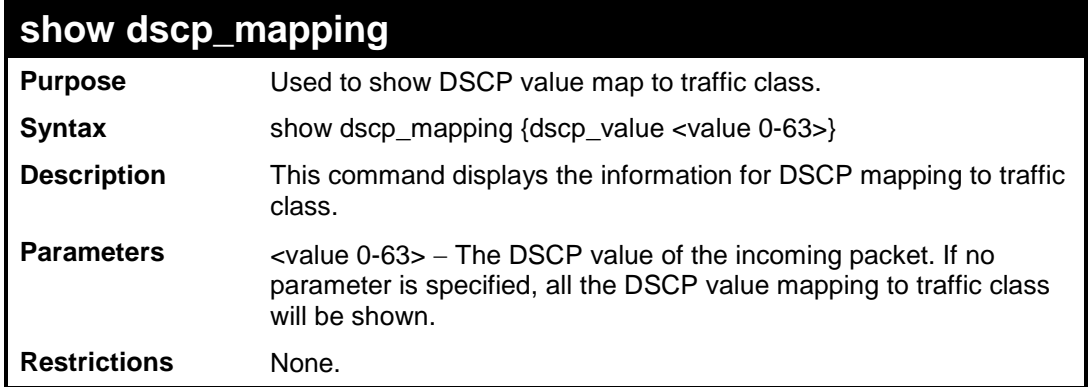

To show the DSCP map to traffic class:

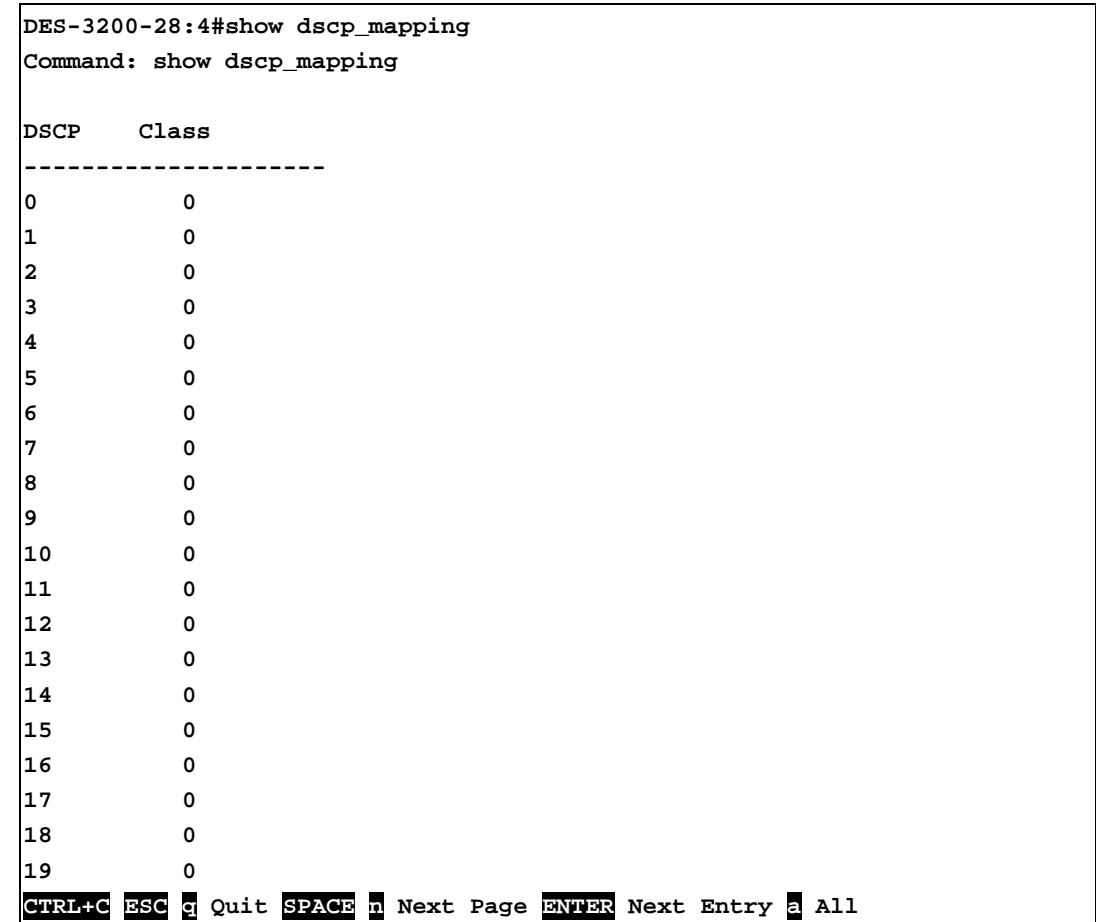

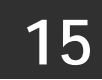

# **PORT MIRRORING COMMANDS**

The Port Mirroring commands in the Command Line Interface (CLI) are listed (along with the appropriate parameters) in the following table:

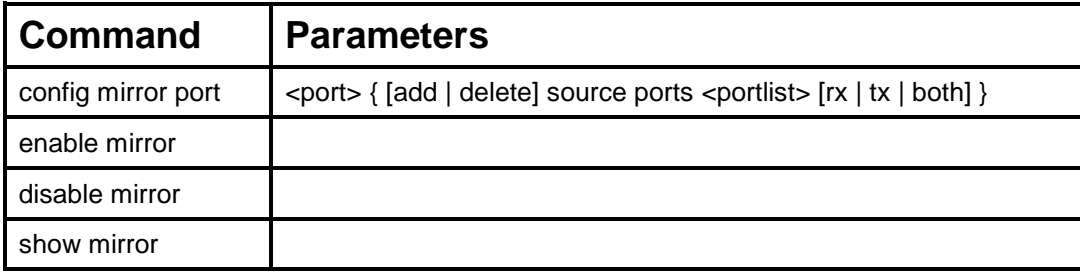

Each command is listed, in detail, in the following sections:

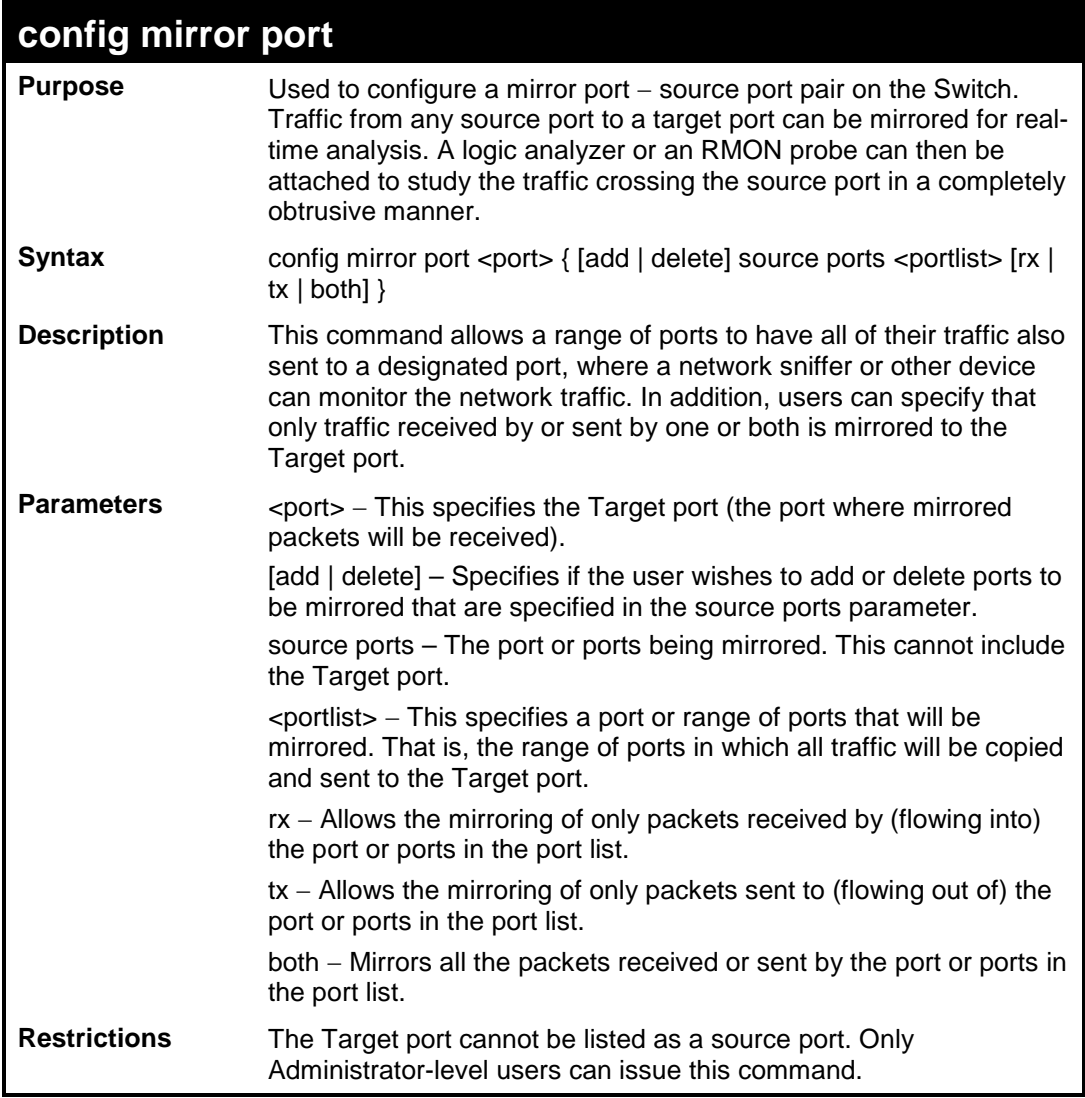

Example usage:

To add the mirroring ports:

```
DES-3200-28:4#config mirror port 1 add source ports 2-7 both
Command: config mirror port 1 add source ports 2-7 both
Success.
DES-3200-28:4#
```
To delete the mirroring ports:

```
DES-3200-28:4#config mirror port 1 delete source ports 2-4 both
Command: config mirror 1 delete source ports 2-4 both
Success.
DES-3200-28:4#
```
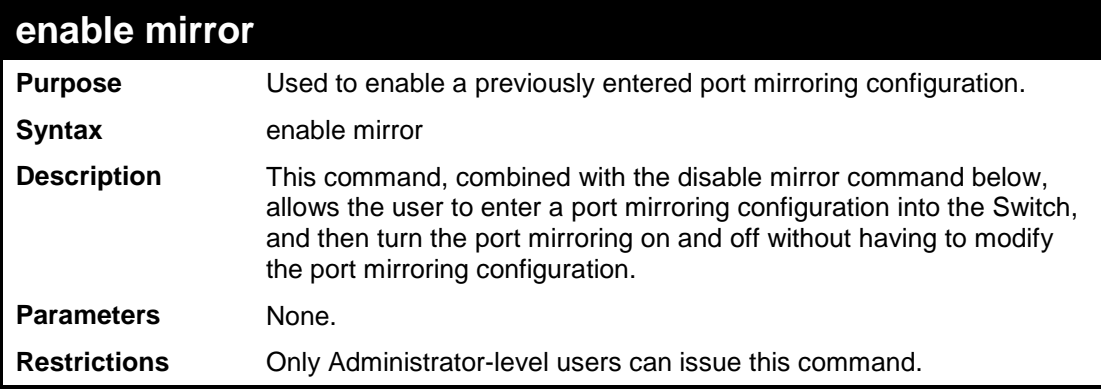

Example usage:

To enable mirroring configurations:

```
DES-3200-28:4#enable mirror
Command: enable mirror
Success.
DES-3200-28:4#
```
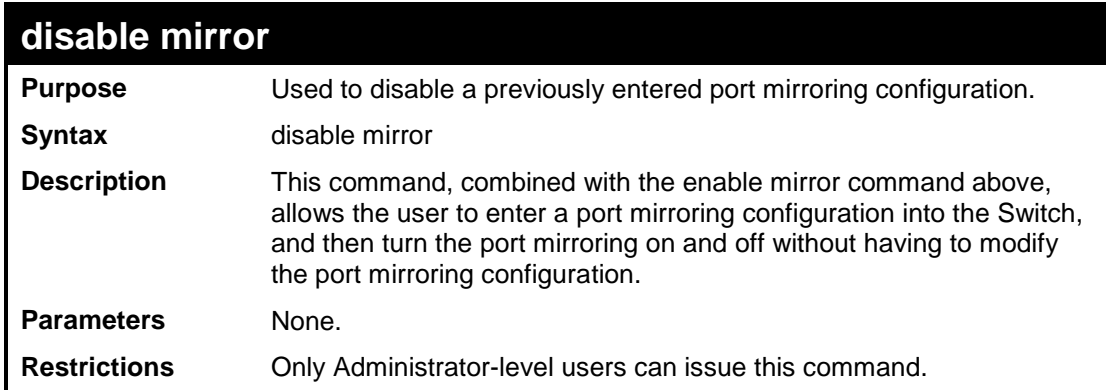

Example usage:

To disable mirroring configurations:

```
DES-3200-28:4#disable mirror
Command: disable mirror
```
**Success.**

**DES-3200-28:4#**

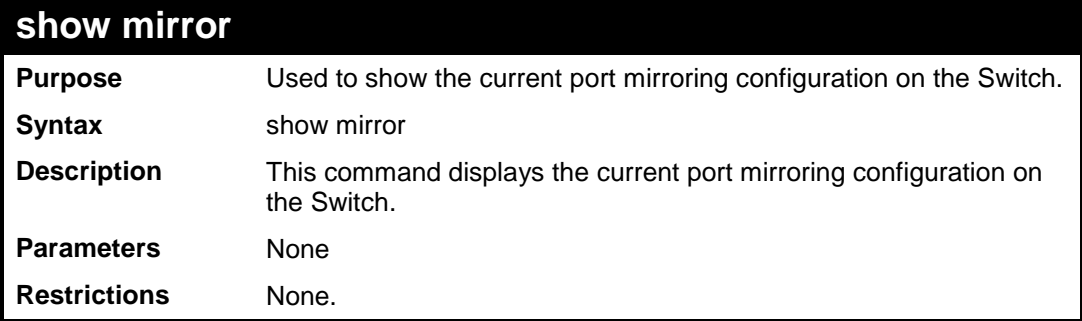

Example usage:

To display mirroring configuration:

```
DES-3200-28:4#show mirror
Command: show mirror
Current Settings
Mirror Status : Enabled<br>Target Port : 1
Target Port : 1
Mirrored Port :
                     RX :
                     TX : 5-7
DES-3200-28:4#
```
**16 VLAN COMMANDS**

The VLAN commands in the Command Line Interface (CLI) are listed (along with the appropriate parameters) in the following table:

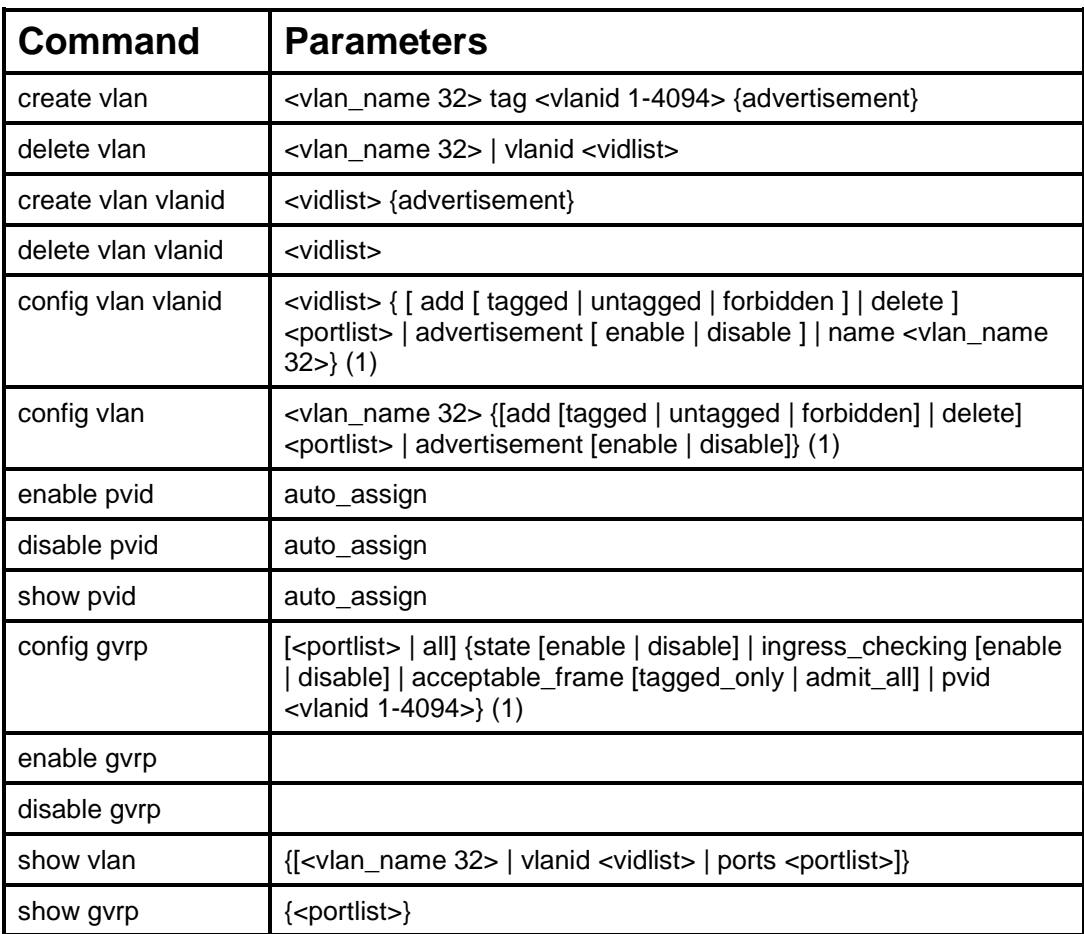

Each command is listed, in detail, in the following sections:

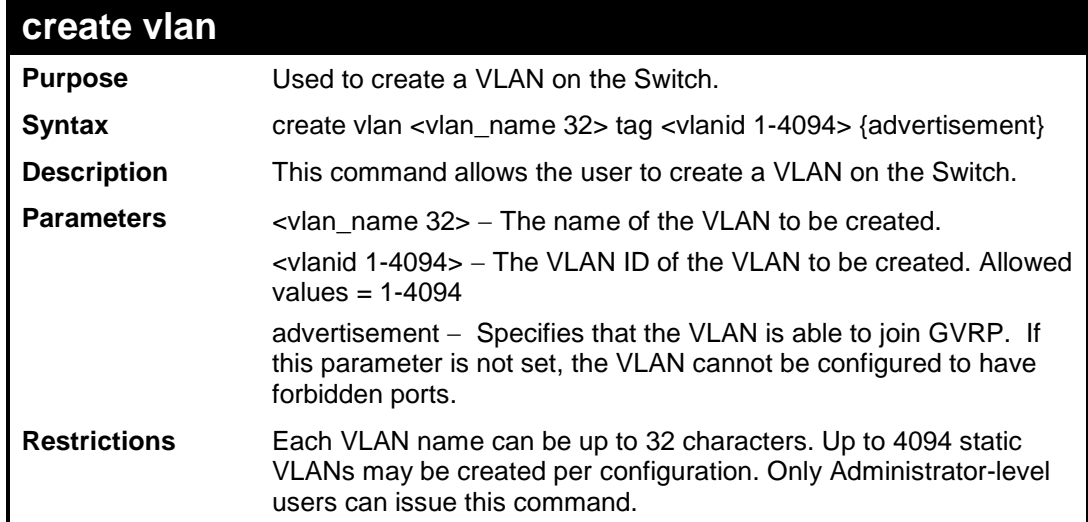

Example usage:

To create a VLAN v1, tag 2:

```
DES-3200-28:4#create vlan v1 tag 2
Command: create vlan v1 tag 2
Success.
```
**DES-3200-28:4#**

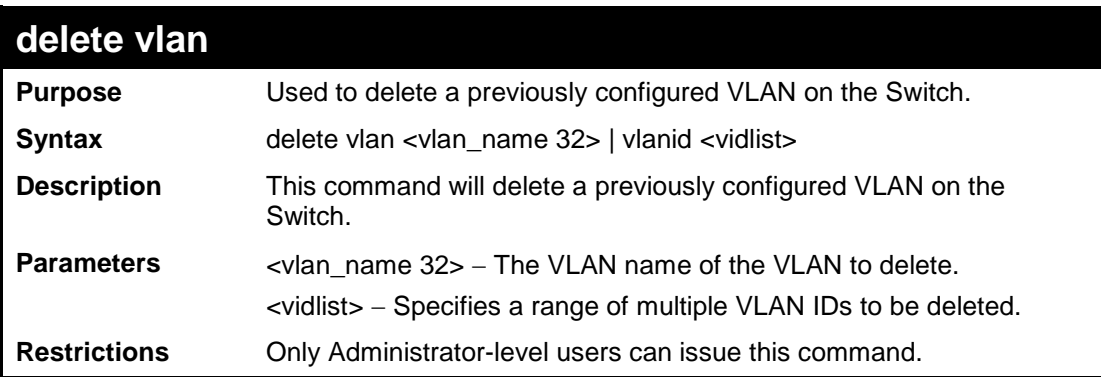

Example usage:

To remove the VLAN "v1":

```
DES-3200-28:4#delete vlan v1
Command: delete vlan v1
Success.
DES-3200-28:4#
```
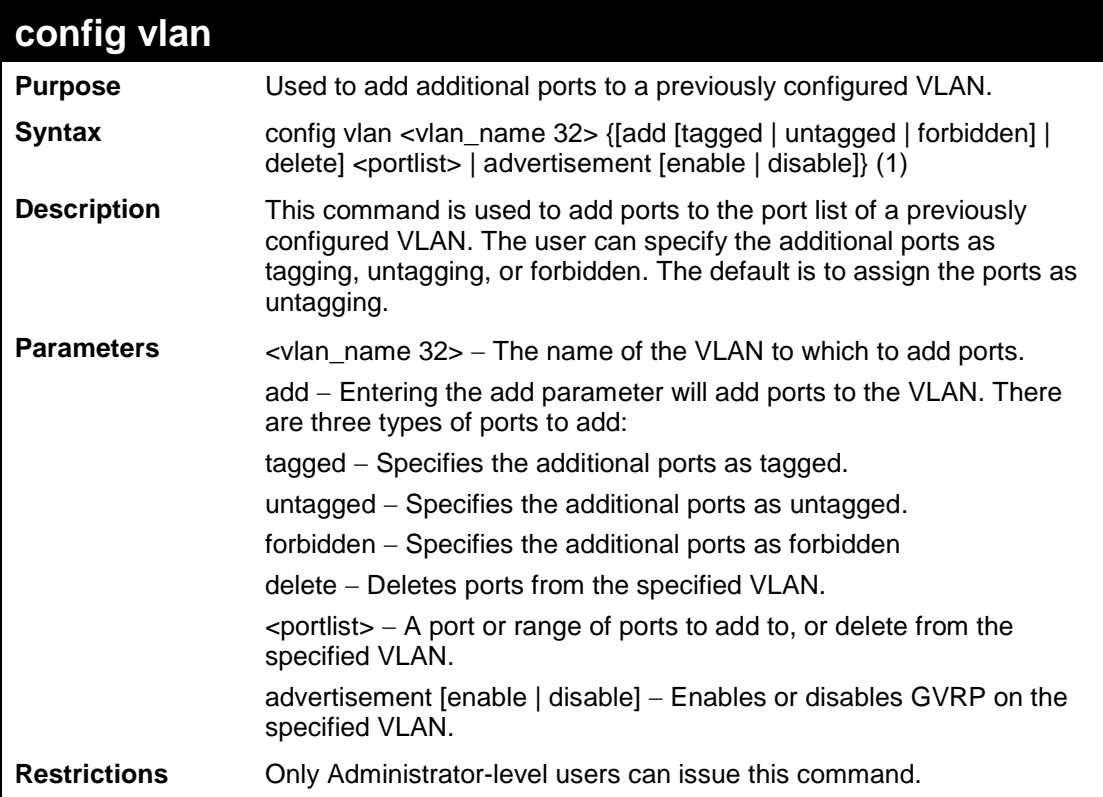

To add 4 through 8 as tagged ports to the VLAN v1:

```
DES-3200-28:4#config vlan v1 add tagged 4-8
Command: config vlan v1 add tagged 4-8
Success.
DES-3200-28:4#
```
To delete ports from a VLAN:

```
DES-3200-28:4#config vlan v1 delete 6-8
Command: config vlan v1 delete 6-8
Success.
DES-3200-28:4#
```
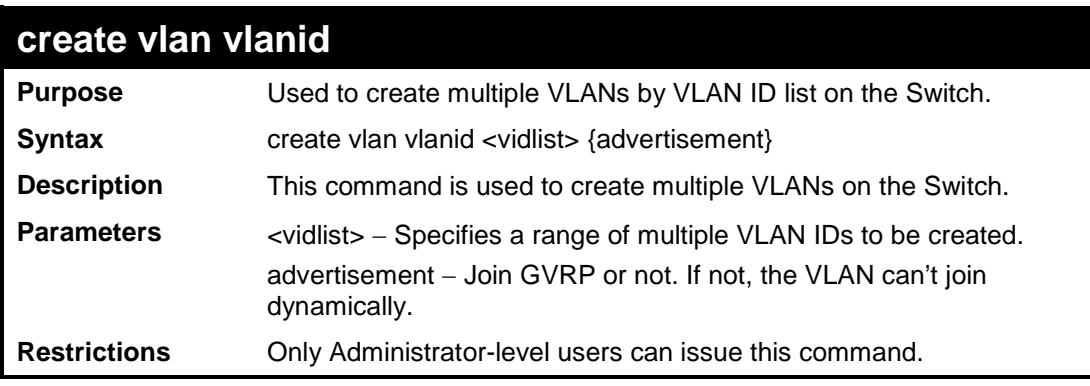

Example usage:

To create a VLAN ID on the Switch:

```
DES-3200-28:4#create vlan vlanid 5 advertisement
Command: create vlan vlanid 5 advertisement
Success
DES-3200-28:4#
```
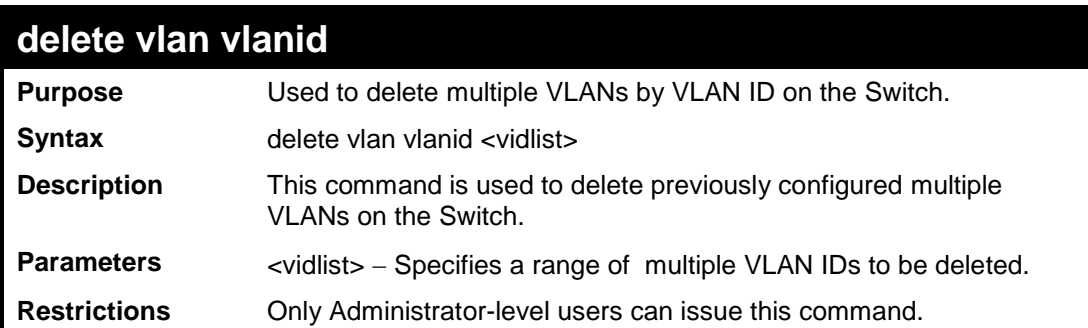

To delete a VLAN ID on the Switch:

```
DES-3200-28:4#delete vlan vlanid 5 
Command: delete vlan vlanid 5
Success
DES-3200-28:4#
```
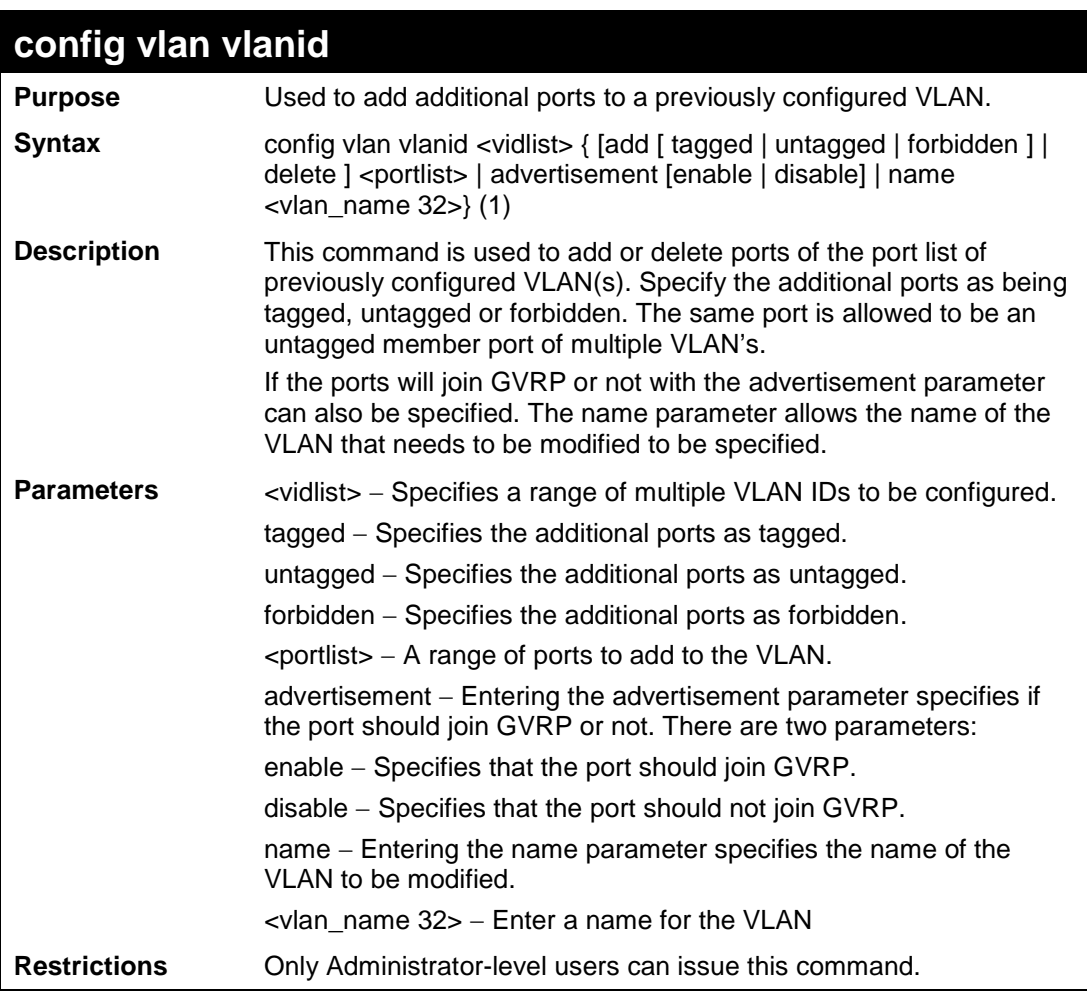

Example usage:

To add an additional port to a previously configured VLAN on the Switch:

```
DES-3200-28:4#config vlan vlanid 5 add tagged 7 advertisement enable name 
RG
Command: config vlan vlanid 5 add tagged 7 advertisement enable name RG 
Success.
DES-3200-28:4#
```
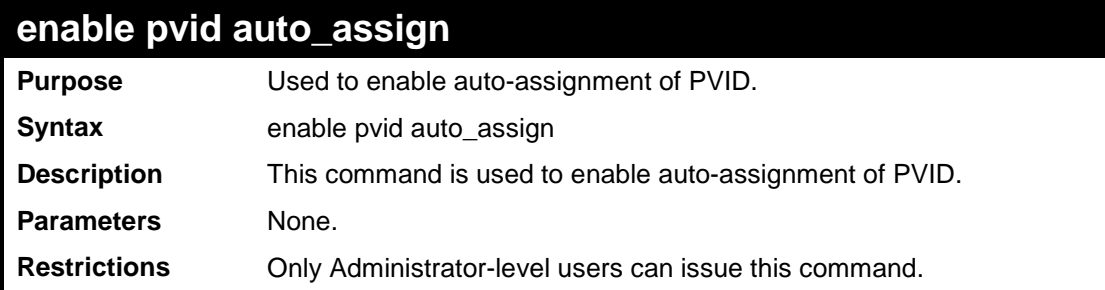

To enable auto-assignment of PVID:

```
DES-3200-28:4#enable pvid auto_assign
Command: enable pvid auto_assign
Success.
```
**DES-3200-28:4#**

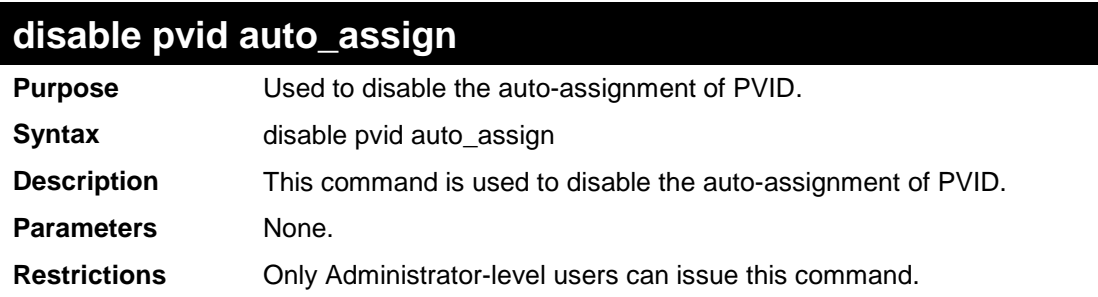

Example usage:

To disable the auto-assignment of PVID:

```
DES-3200-28:4#disable pvid auto_assign
Command: disable pvid auto_assign
Success.
DES-3200-28:4#
```
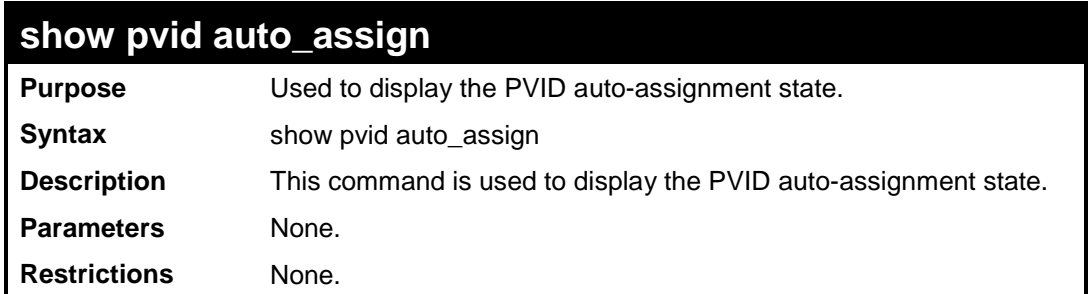

To display the PVID auto-assignment state:

```
DES-3200-28:4#show pvid auto_assign
Command: show pvid auto_assign
PVID Auto-assignment: Enabled 
DES-3200-28:4#
```
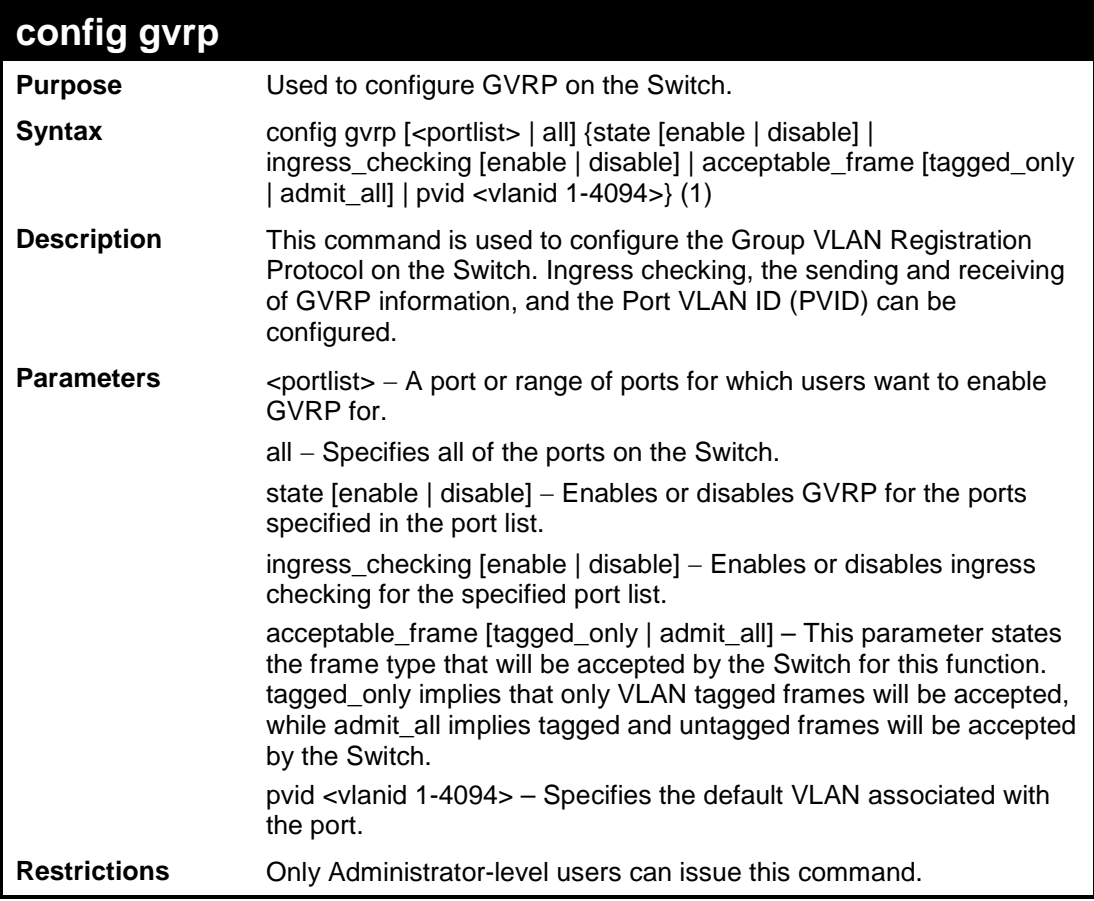

Example usage:

To set ingress checking status and the sending and receiving of GVRP information:

```
DES-3200-28:4#config gvrp 1-4 state enable ingress_checking enable 
acceptable_frame tagged_only pvid 2
Command: config gvrp 1-4 state enable ingress_checking enable 
acceptable_frame tagged_only pvid 2
Success.
DES-3200-28:4#
```
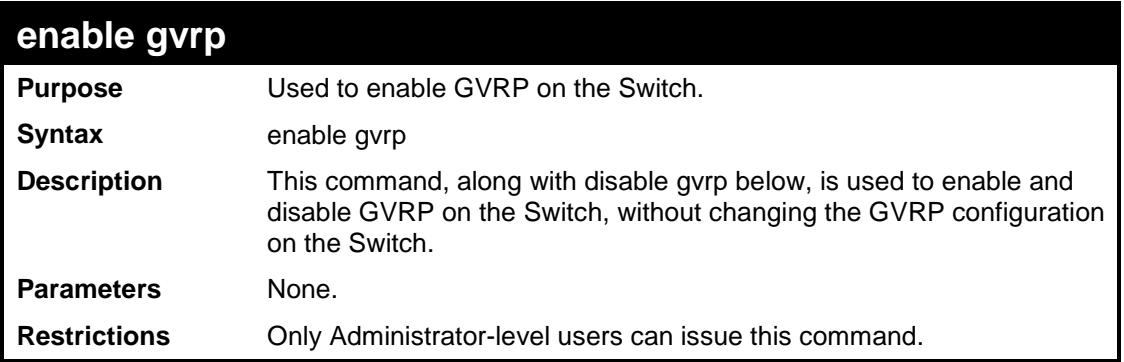

To enable the generic VLAN Registration Protocol (GVRP):

**DES-3200-28:4#enable gvrp Command: enable gvrp Success. DES-3200-28:4#**

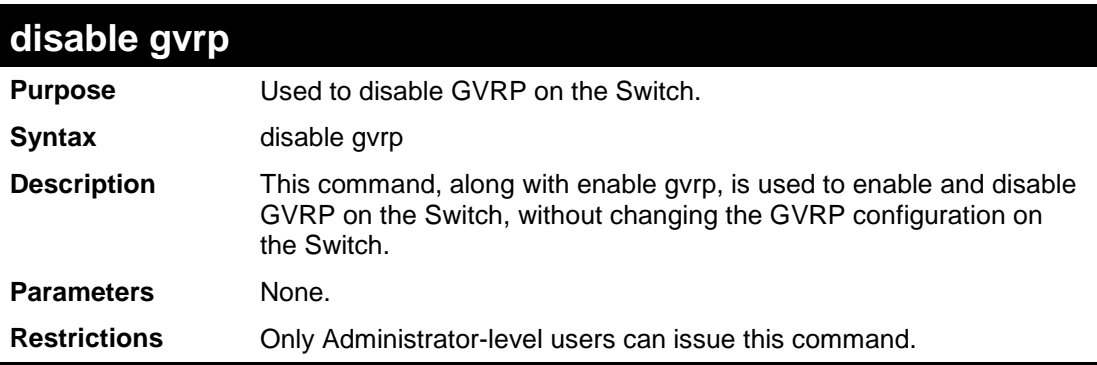

Example usage:

To disable the Generic VLAN Registration Protocol (GVRP):

```
DES-3200-28:4#disable gvrp
Command: disable gvrp
Success.
DES-3200-28:4#
```
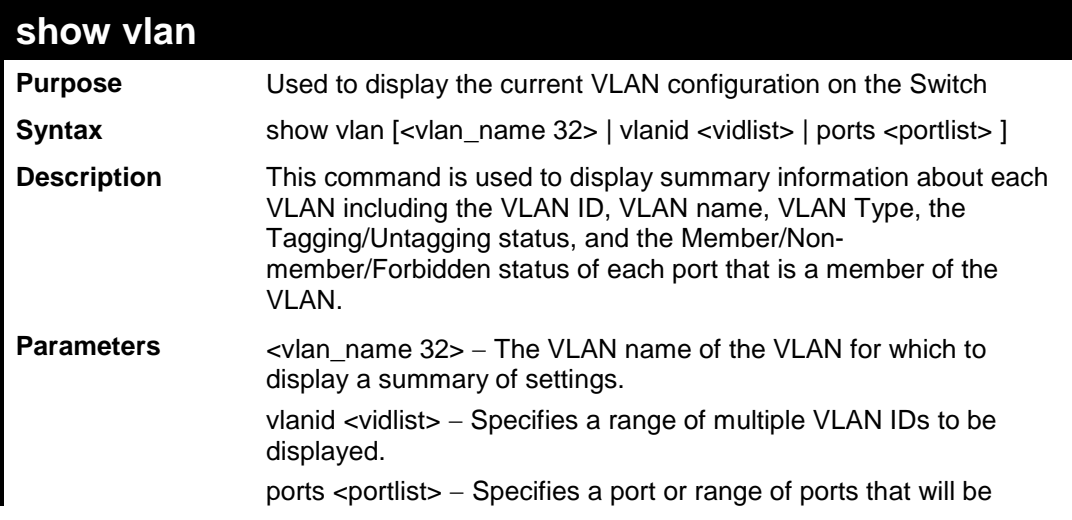

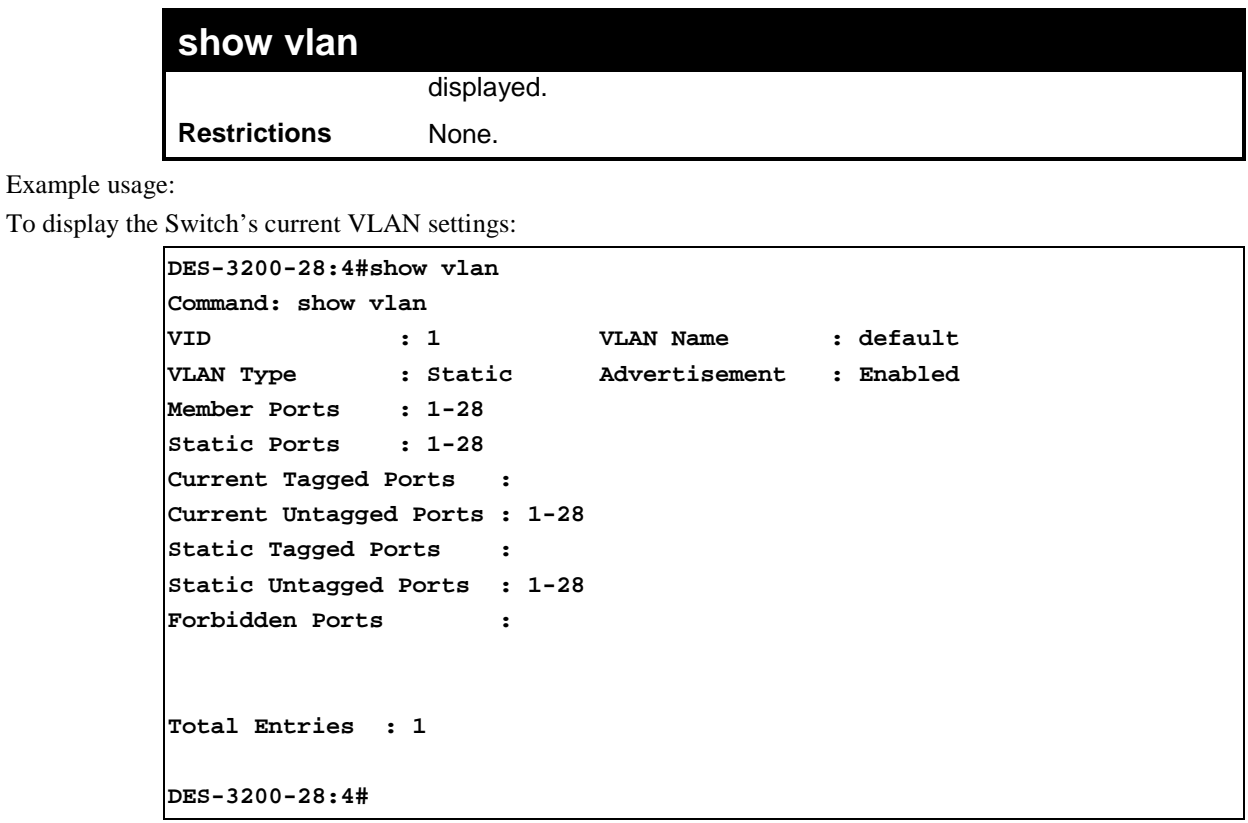

To display the Switch's current VLAN settings for a specific port:

```
DES-3200-28:4#show vlan port 1
Command: show vlan ports 1
Port 1
VLAN ID Untagged Tagged Forbidden Dynamic
------- -------- ------ --------- -------
 1 X - - -
DES-3200-28:4#
```
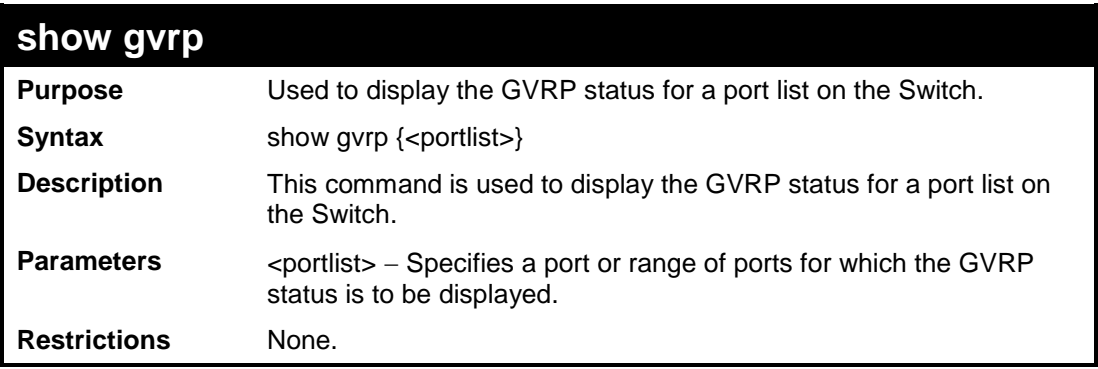

To display GVRP port status:

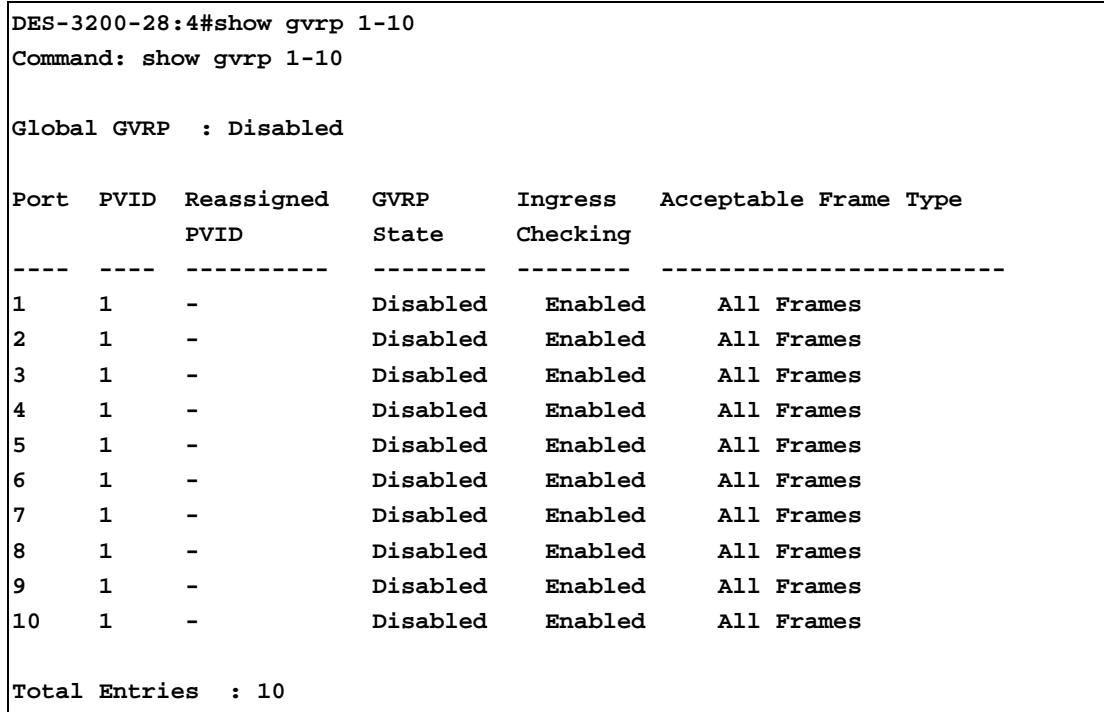

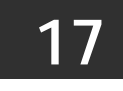

**LINK AGGREGATION COMMANDS**

The Link Aggregation commands in the Command Line Interface (CLI) are listed (along with the appropriate parameters) in the following table:

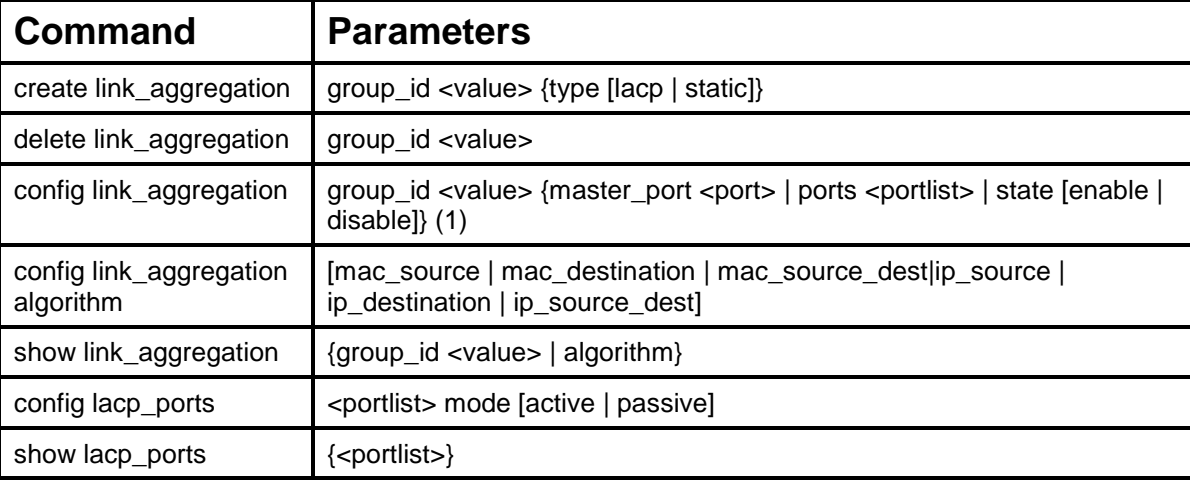

Each command is listed, in detail, in the following sections:

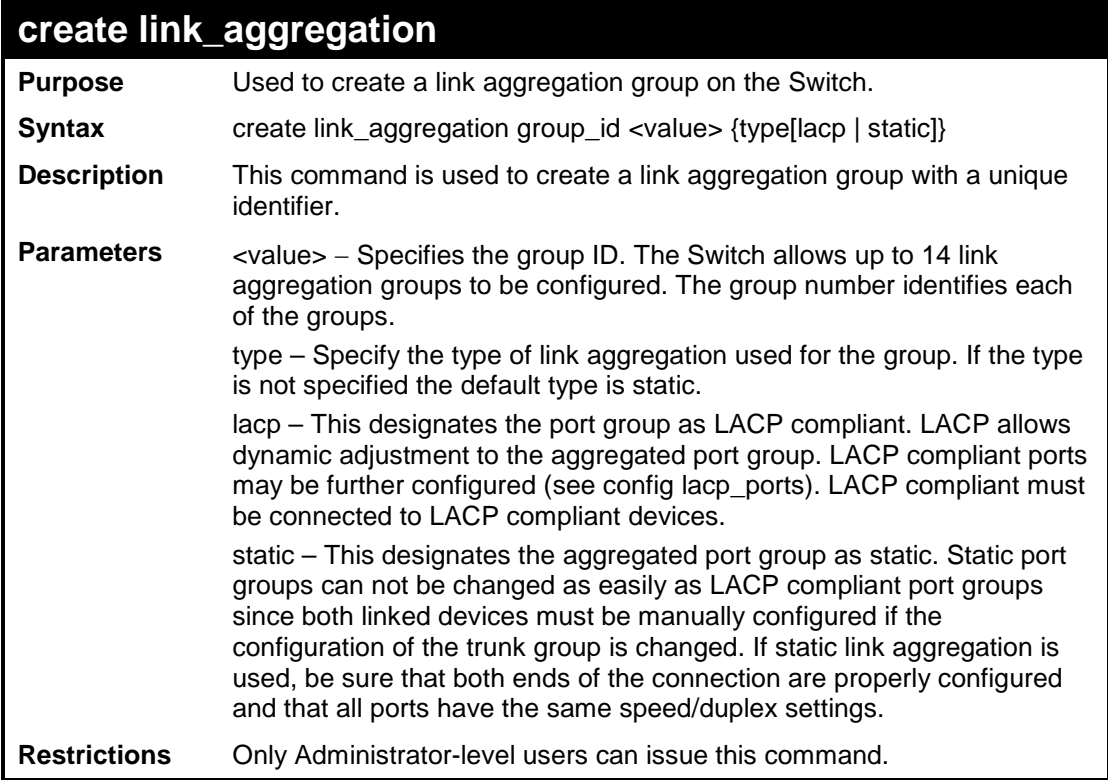

Example usage:

To create a link aggregation group:

```
DES-3200-28:4#create link_aggregation group_id 1
Command: create link_aggregation group_id 1
Success.
DES-3200-28:4#
```
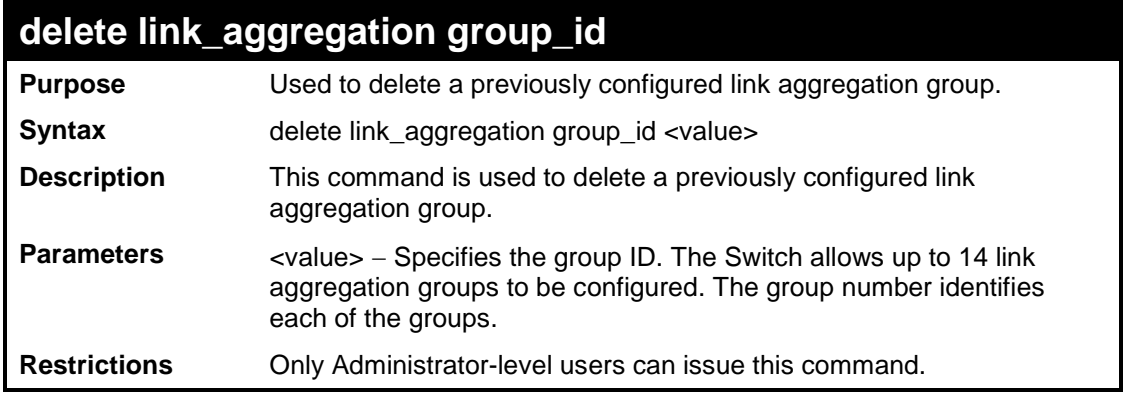

To delete link aggregation group:

```
DES-3200-28:4#delete link_aggregation group_id 6
Command: delete link_aggregation group_id 6
Success.
DES-3200-28:4#
```
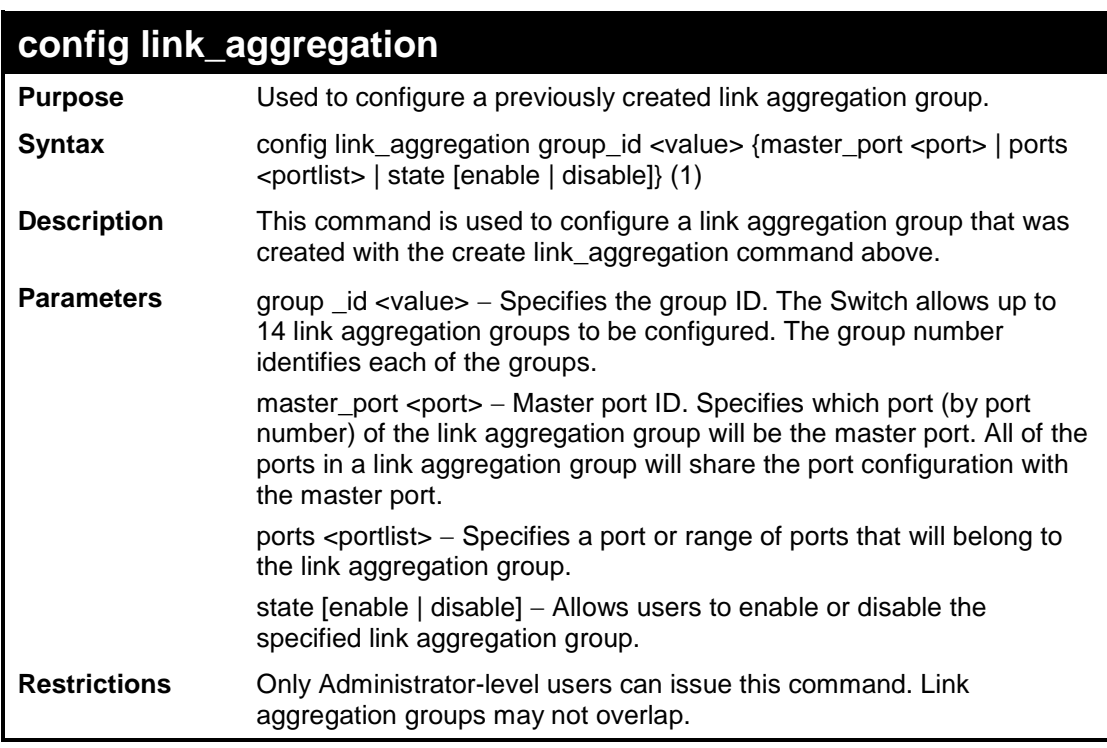

Example usage:

To define a load-sharing group of ports, group-id 1,master port 1 with group members ports 1 through 4:

**DES-3200-28:4#config link\_aggregation group\_id 1 master\_port 1 ports 1-4 Command: config link\_aggregation group\_id 1 master\_port 1 ports 1-4**

**Success.**

**DES-3200-28:4#**

## **config link\_aggregation algorithm**

**Purpose** Used to configure the link aggregation algorithm.

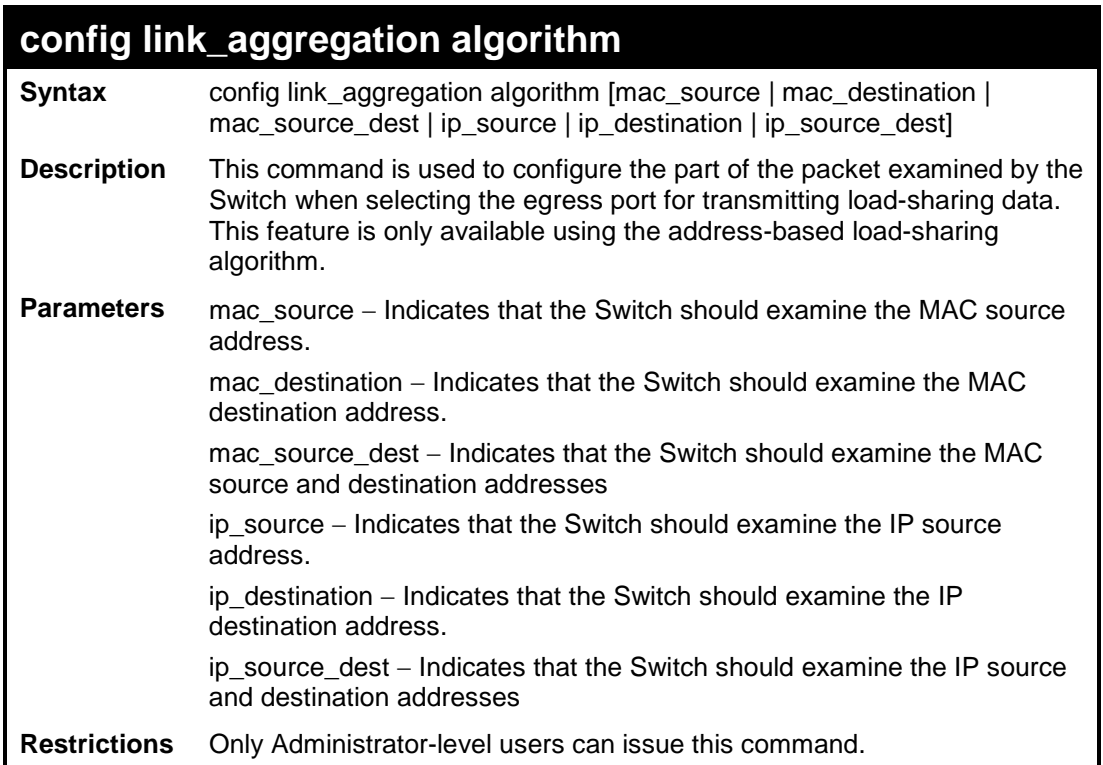

To configure link aggregation algorithm for mac-source-dest:

```
DES-3200-28:4#config link_aggregation algorithm mac_source_dest
Command: config link_aggregation algorithm mac_source_dest
Success.
DES-3200-28:4#
```
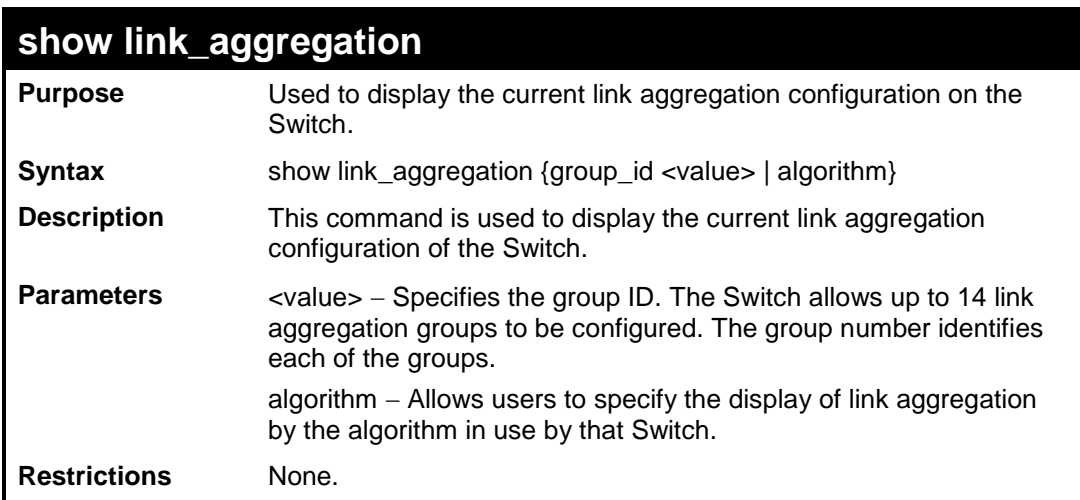

To display Link Aggregation configuration:

```
DES-3200-28:4#show link_aggregation
Command: show link_aggregation
Link Aggregation Algorithm = MAC-source
Group ID : 1
Type: : TRUNK
Master Port : 
Member Port : 
Active Port : 
Status : Disabled
Flooding Port : 0
Total Entries : 1
DES-3200-28:4#
```
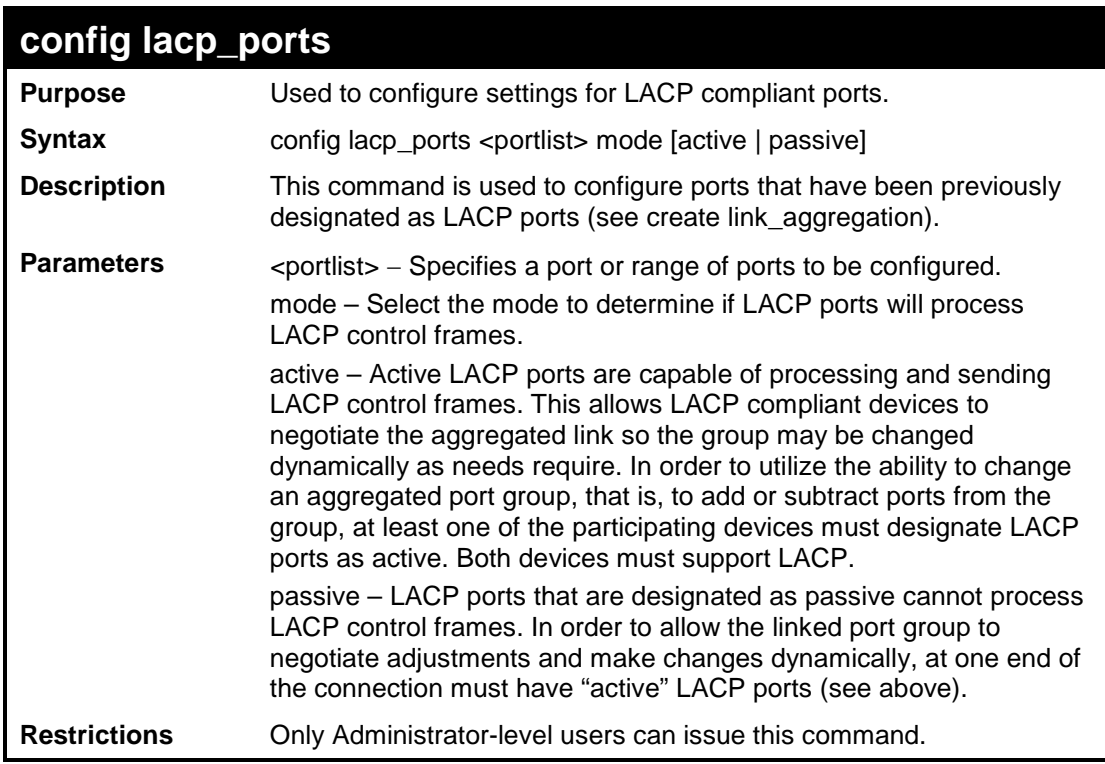

Example usage:

To configure LACP port mode settings:

```
DES-3200-28:4#config lacp_ports 1-12 mode active
Command: config lacp_ports 1-12 mode active
Success.
DES-3200-28:4#
```
### **show lacp\_ports**

**Purpose** Used to display current LACP port mode settings.

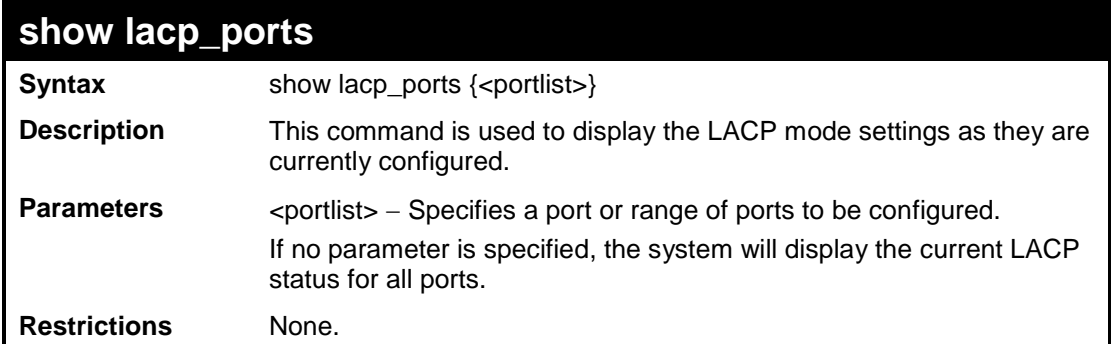

To display LACP port mode settings:

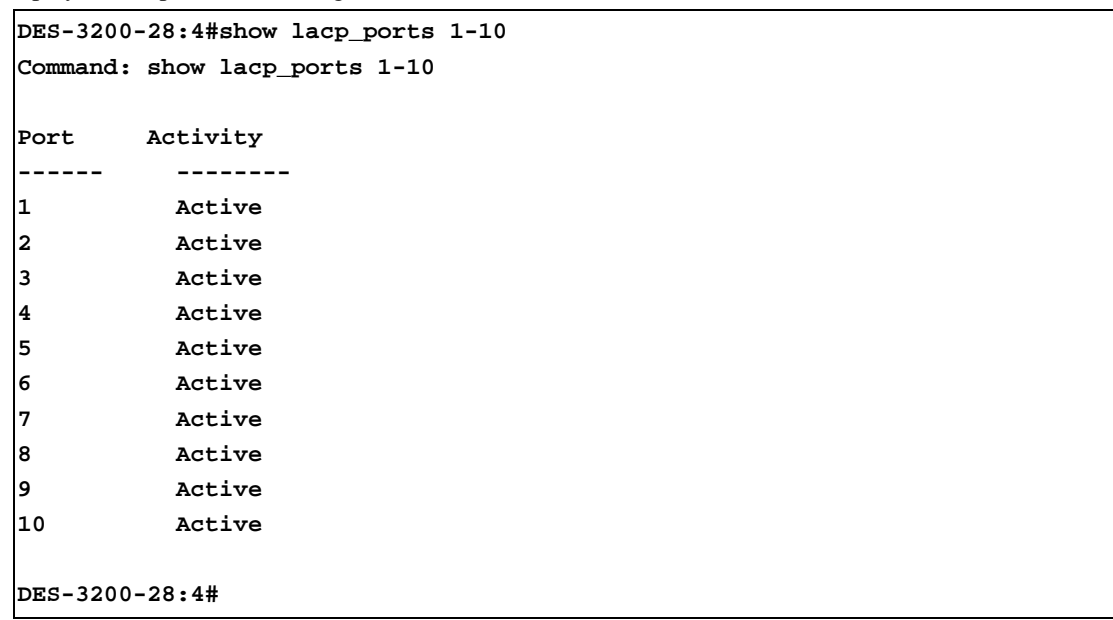

**18**

# **BASIC IP COMMANDS**

The Basic IP interface commands in the Command Line Interface (CLI) are listed (along with the appropriate parameters) in the following table:

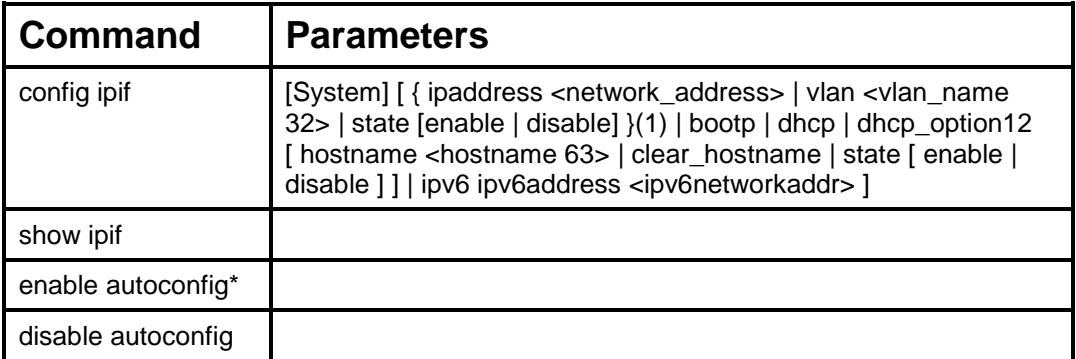

Each command is listed, in detail, in the following sections:

\*See Switch Utility Commands for descriptions of all autoconfig commands.

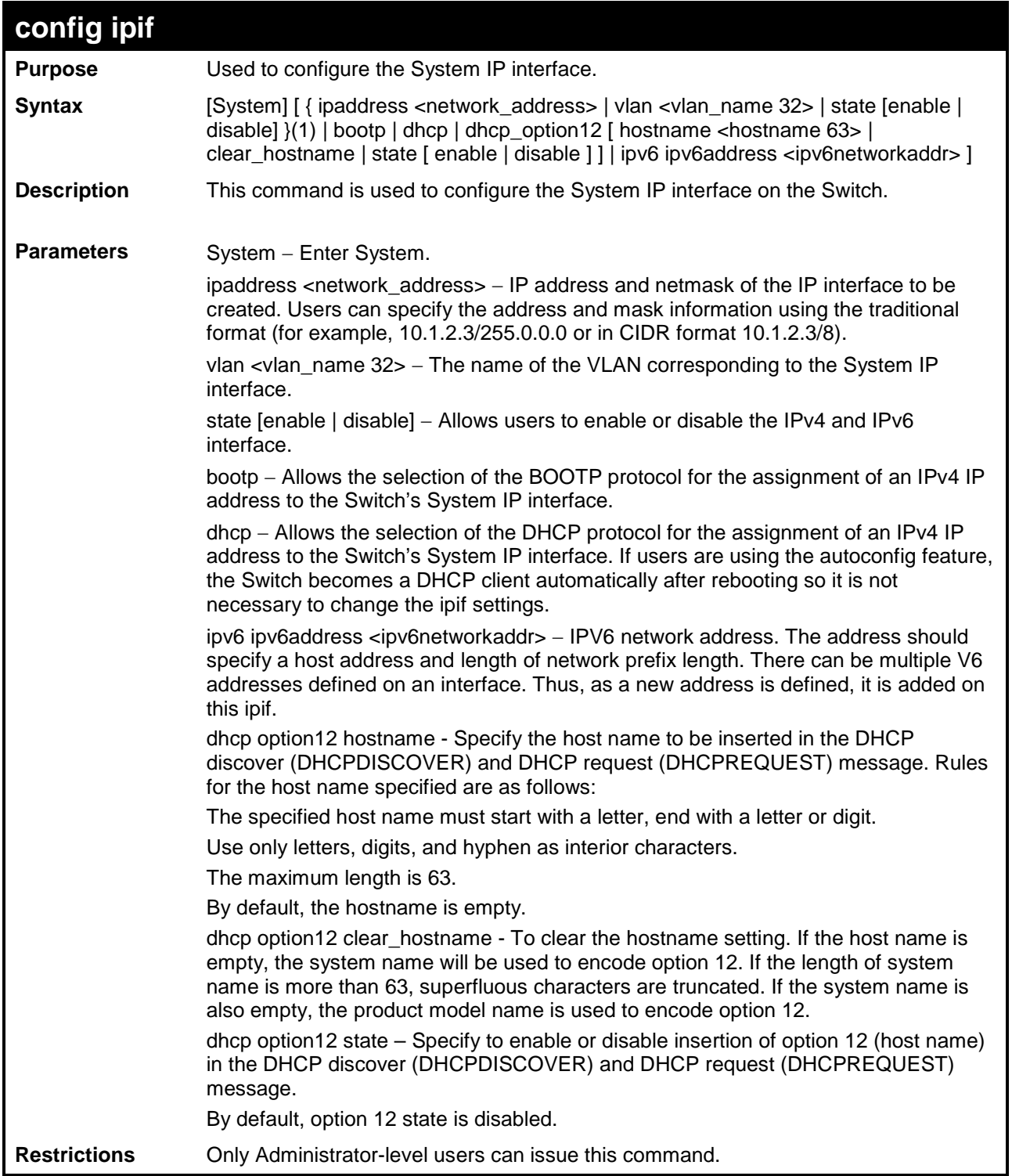

To configure an interface'sIPv4 network address:

```
DES-3200-28F:4# config ipif System ipaddress 10.48.74.122/8
Command: config ipif System ipaddress 10.48.74.122/8
```
**Success.**

**DES-3200-28F:4#**

To configure an interface's DHCP option12 host name:

**DES-3200-28F:4# config ipif System dhcp\_option12 hostname switch1234 Command: config ipif System dhcp\_option12 hostname switch1234**

**Success.**

**DES-3200-28F:4#**

To configure an interface's DHCP option12 state:

```
DES-3200-28F:4# config ipif System dhcp_option12 state enable
Command: config ipif System dhcp_option12 state enable
```
**Success.**

**DES-3200-28F:4#**

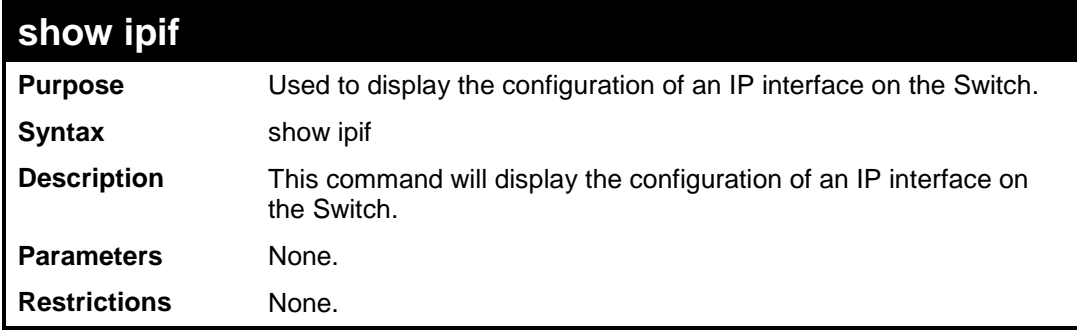

To display IP interface settings:

```
DES-3200-28F:4# show ipif
Command: show ipif
IP Interface Settings
Interface Name 
IP Address 
Subnet Mask 
VLAN Name 
Admin. State 
Link Status 
Member Ports 
IPv6 Link-Local Address 
DHCP Option12 State 
DHCP Option12 Host Name 
: switch123Total Entries 
: 1
DES-3200-28F:4#
                          : System
                          : 192.168.1.66 (MANUAL)
                          : 255.0.0.0
                         : default
                          : Enabled
                         : Link UP
                         : 1-28
                           : FE80::208:7FF:FE06:521/128
                           : Enabled
```
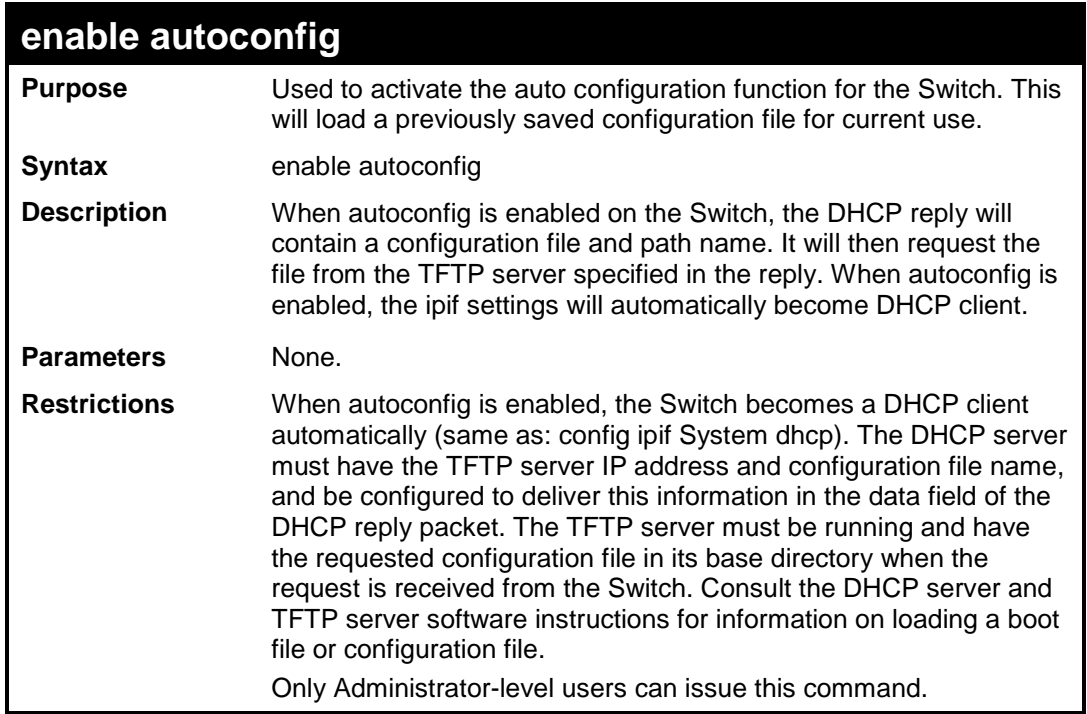

To enable auto configuration on the Switch:

```
DES-3200-28:4#enable autoconfig
Command: enable autoconfig
Success.
DES-3200-28:4#
```
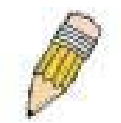

NOTE: More detailed information for this command and related commands can be found in the section titled Switch Utility Commands.

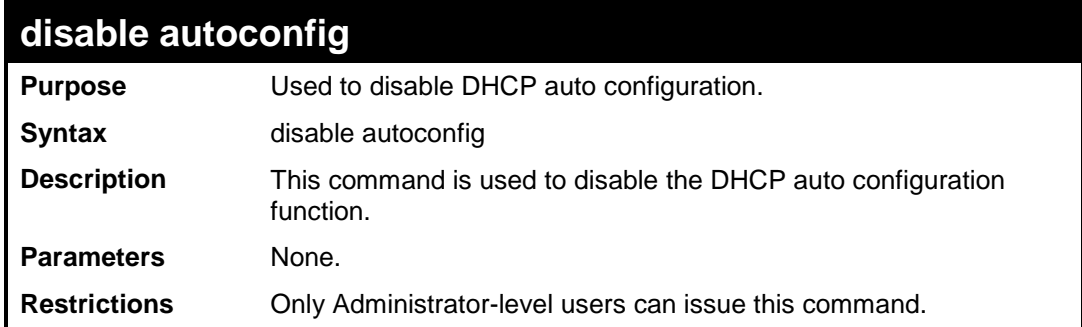

To enable auto configuration on the Switch:

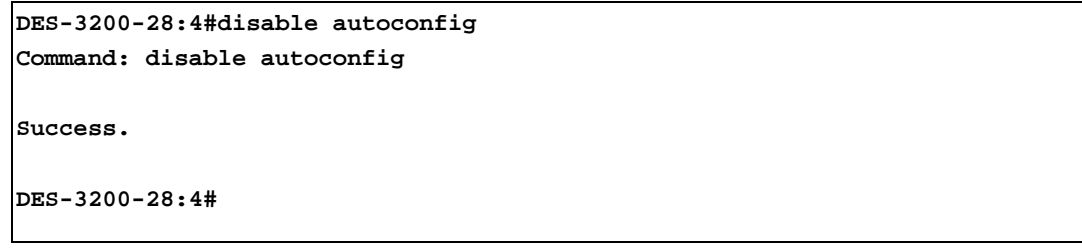

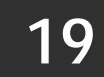

# **IGMP SNOOPING COMMANDS**

The IGMP Snooping commands in the Command Line Interface (CLI) are listed (along with the appropriate parameters) in the following table:

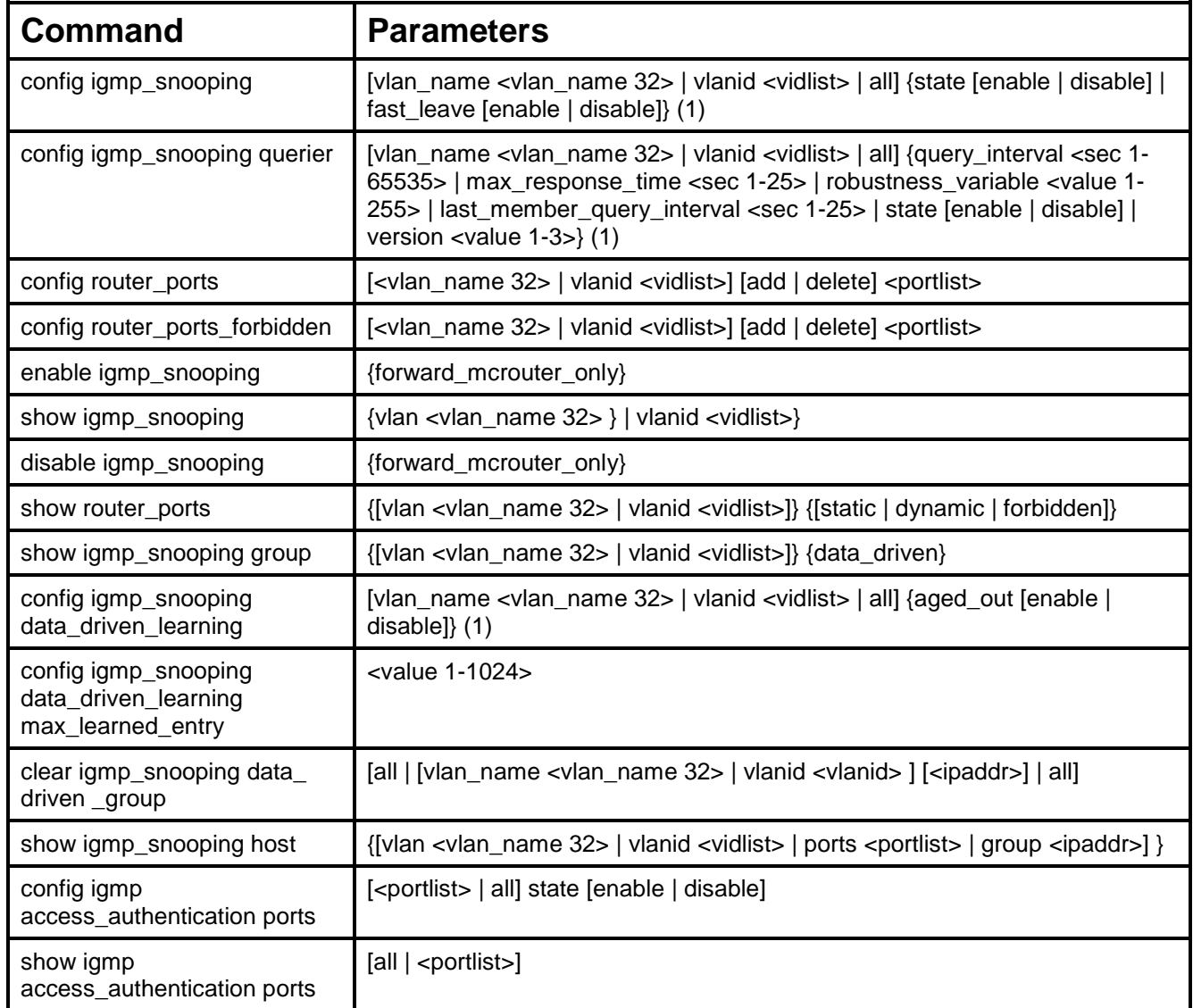

Each command is listed, in detail, in the following sections:

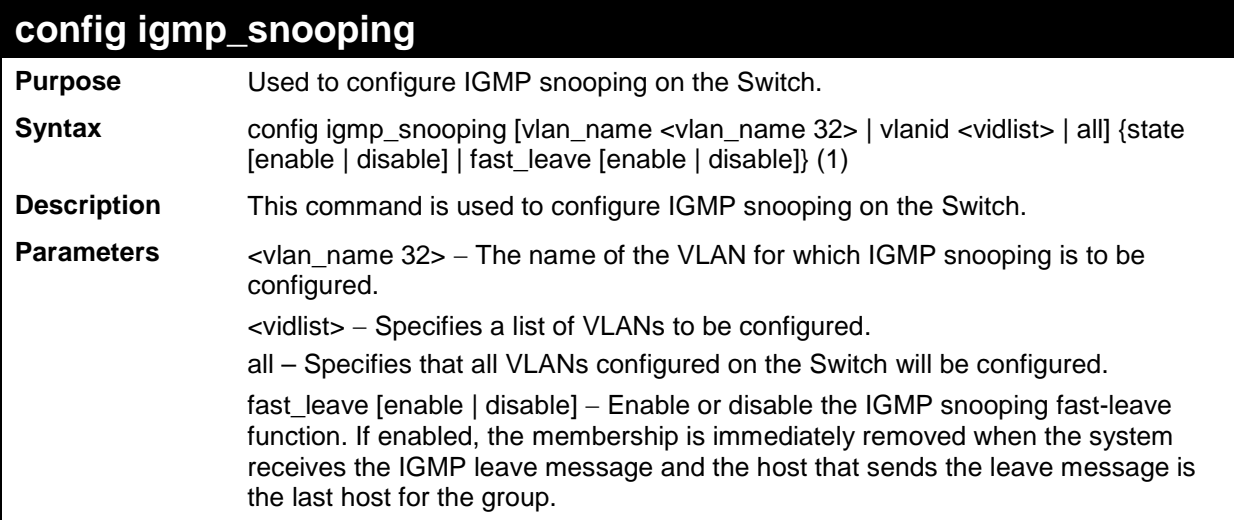

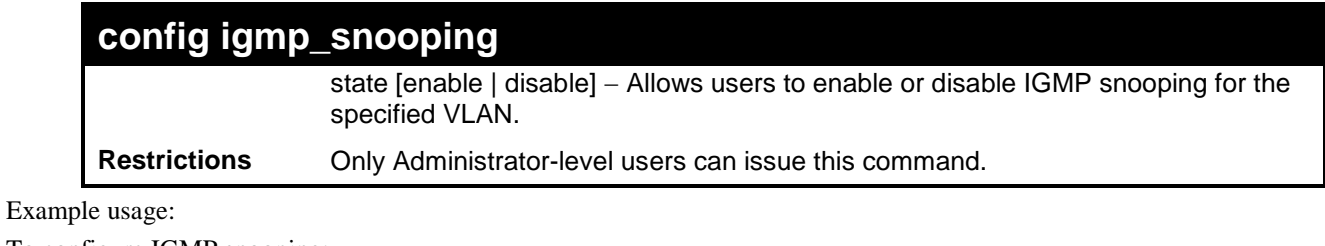

To configure IGMP snooping:

**DES-3200-28:4#config igmp\_snooping vlan\_name default state enable Command: config igmp\_snooping vlan\_name default state enable**

**Success.**

**DES-3200-28:4#**

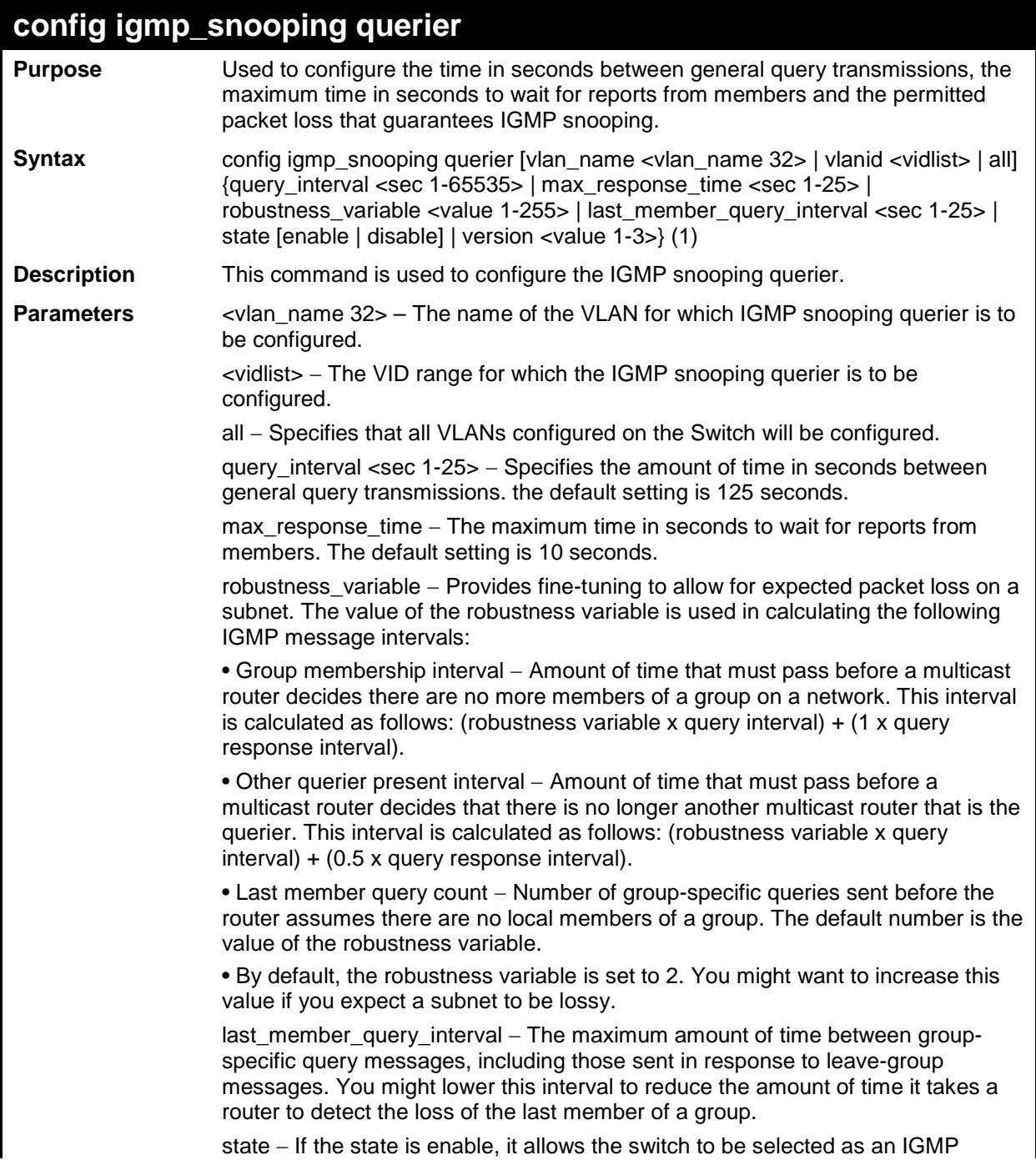

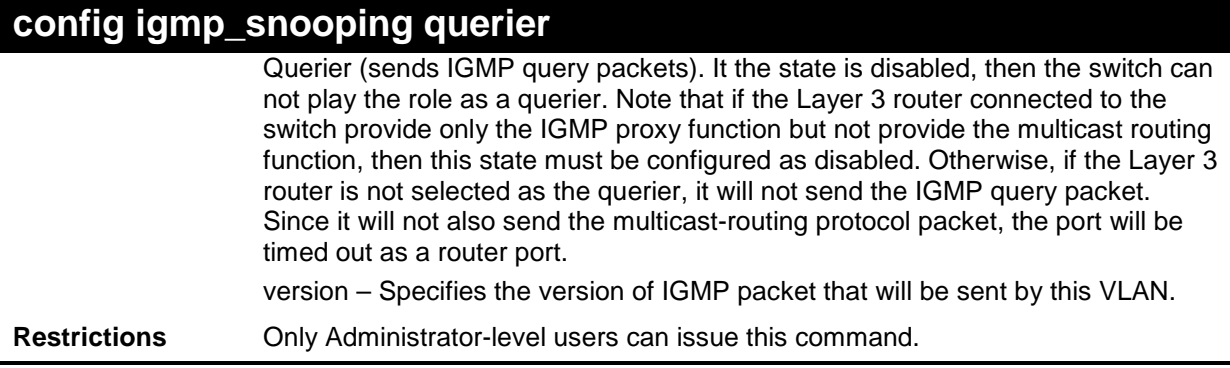

To configure IGMP snooping querier:

**DES-3200-28:4#config igmp\_snooping querier vlan\_name default query\_interval 125 state enable Command: config igmp\_snooping querier vlan\_name default query\_interval 125 state enable Success. DES-3200-28:4#**

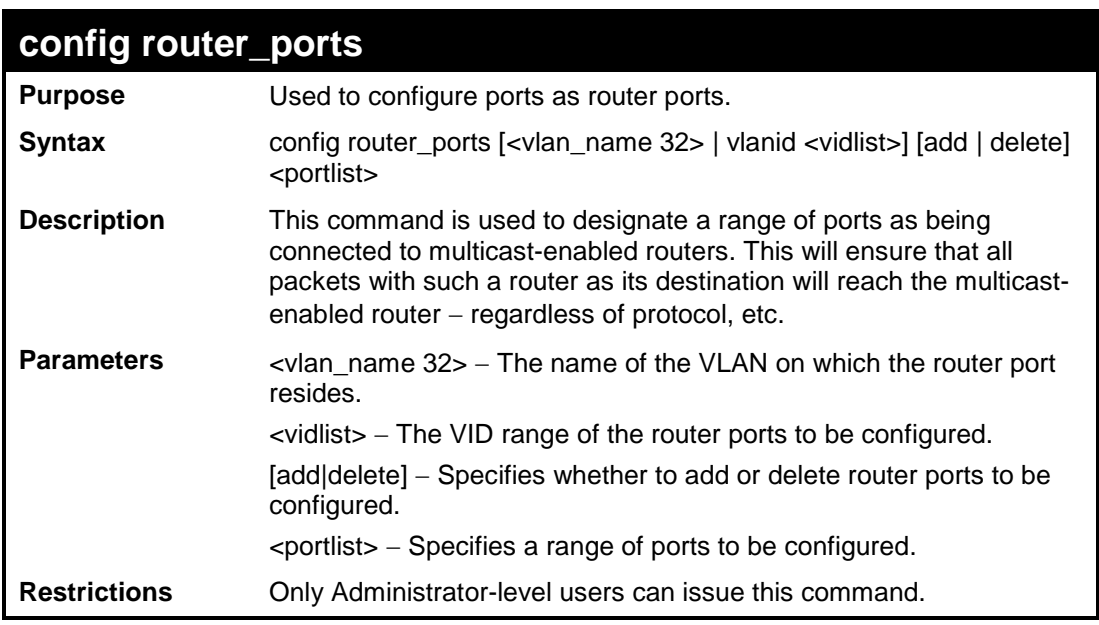

Example usage:

To set up static router ports:

```
DES-3200-28:4#config router_ports default add 1-10
Command: config router_ports default add 1-10
Success.
DES-3200-28:4#
```
## **config router\_ports\_forbidden**

**Purpose** Used to configure ports as forbidden router ports.

Syntax config router\_ports\_forbidden [<vlan\_name 32> | vlanid <vidlist>] [add | delete] <portlist>

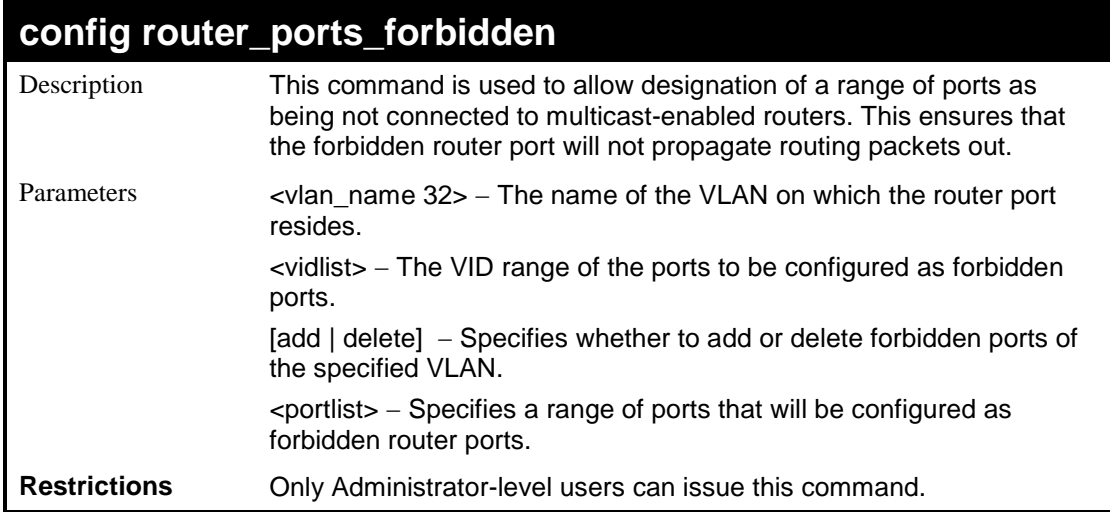

To set up forbidden router ports:

```
DES-3200-28:4#config router_ports_forbidden default add 2-10
Command: config router_ports_forbidden default add 2-10
Success.
DES-3200-28:4#
```
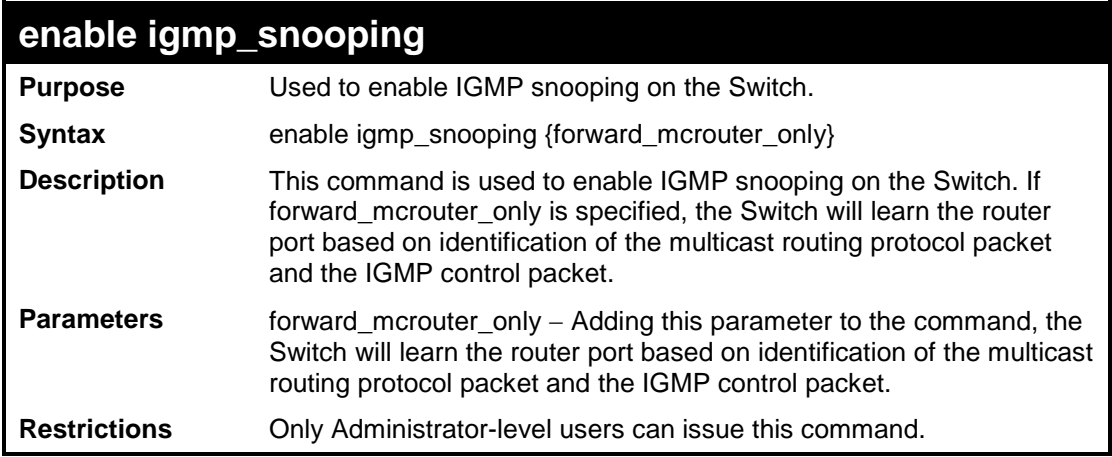

Example usage:

To enable IGMP snooping on the Switch:

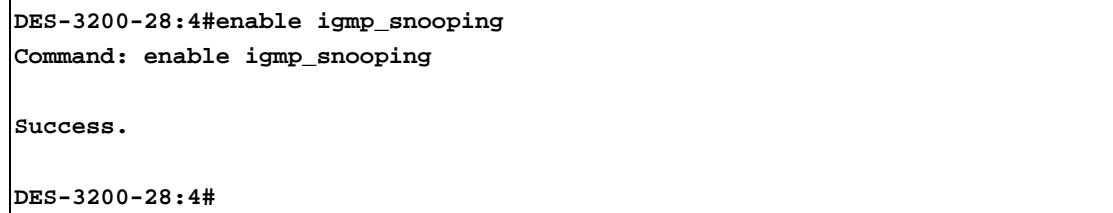

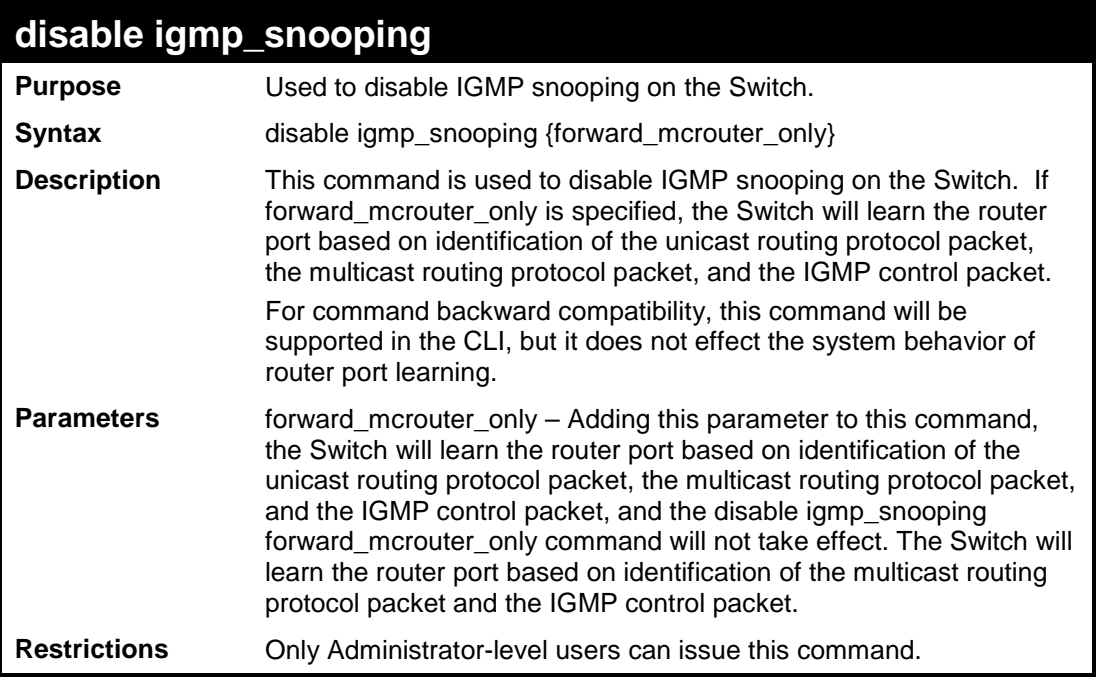

To disable IGMP snooping on the Switch:

```
DES-3200-28:4#disable igmp_snooping
Command: disable igmp_snooping
Success.
DES-3200-28:4#
```
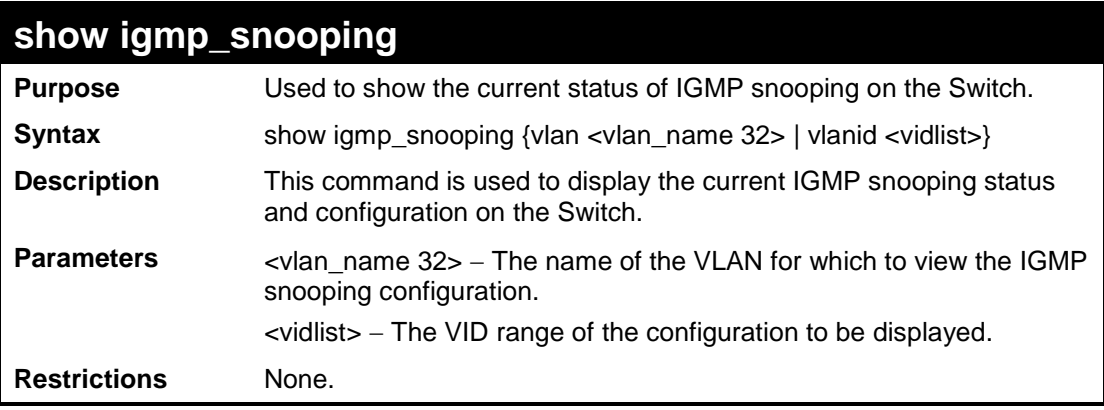

To show IGMP snooping:

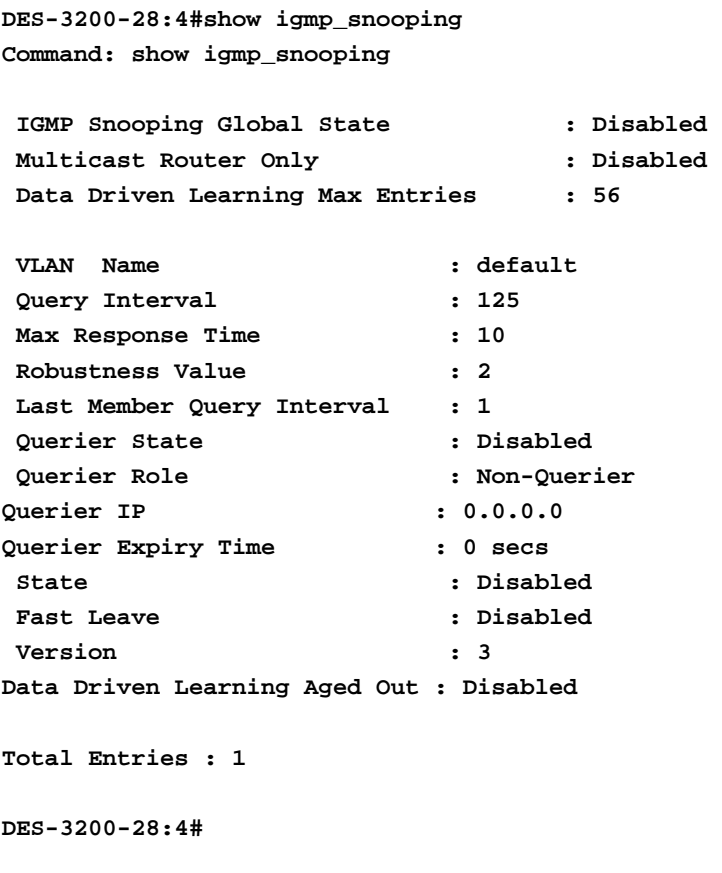

## **show router\_ports**

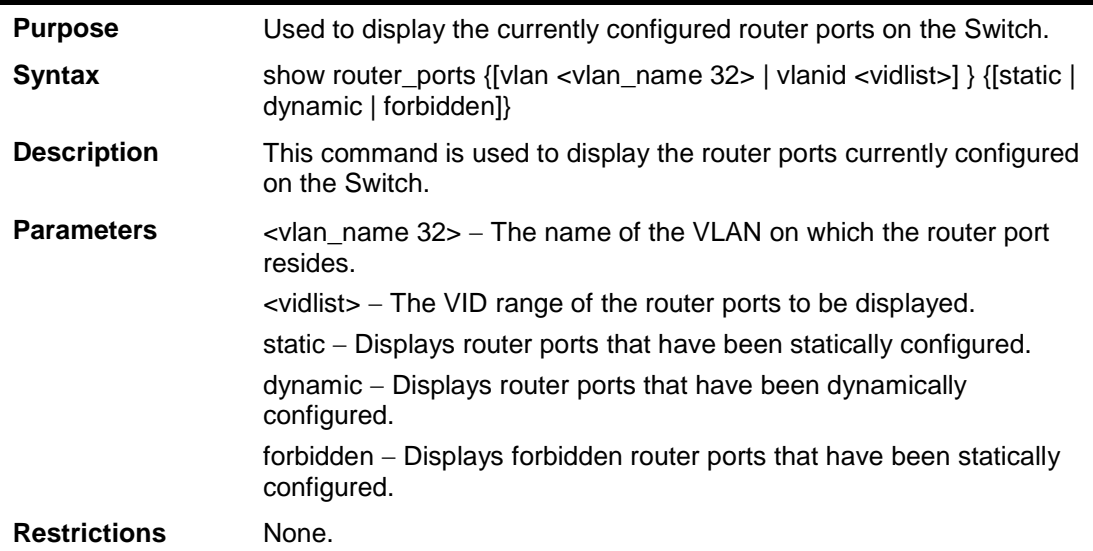

To display the router ports.

```
DES-3200-28:4#show router_ports
Command: show router_ports
VLAN Name : default
Static Router Port : 
Dynamic Router Port:
Forbidden Router Port:
Total Entries: 1
DES-3200-28:4#
```
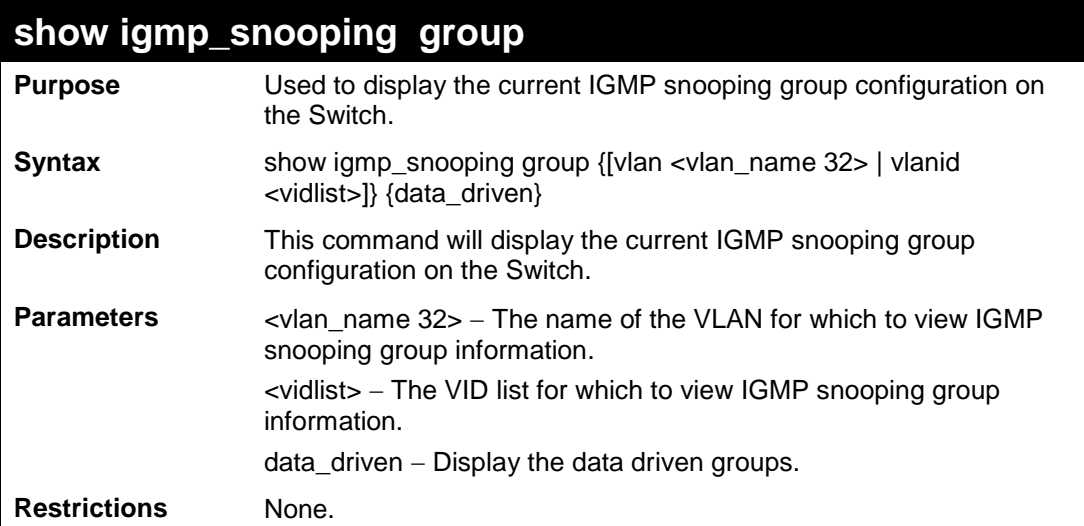

Example usage:

To view the current IGMP snooping group:

```
DES-3200-28:4#show igmp_snooping group
Command: show igmp_snooping group
Source/Group : NULL/239.255.255.255
VLAN Name/VID : default/1
Reports : 1
Member Ports : 4 
Router Ports : 8
Up time : 122
Expire Time : 260
Filter Mode : EXCLUDE 
Total Entries : 1
DES-3200-28:4#
```
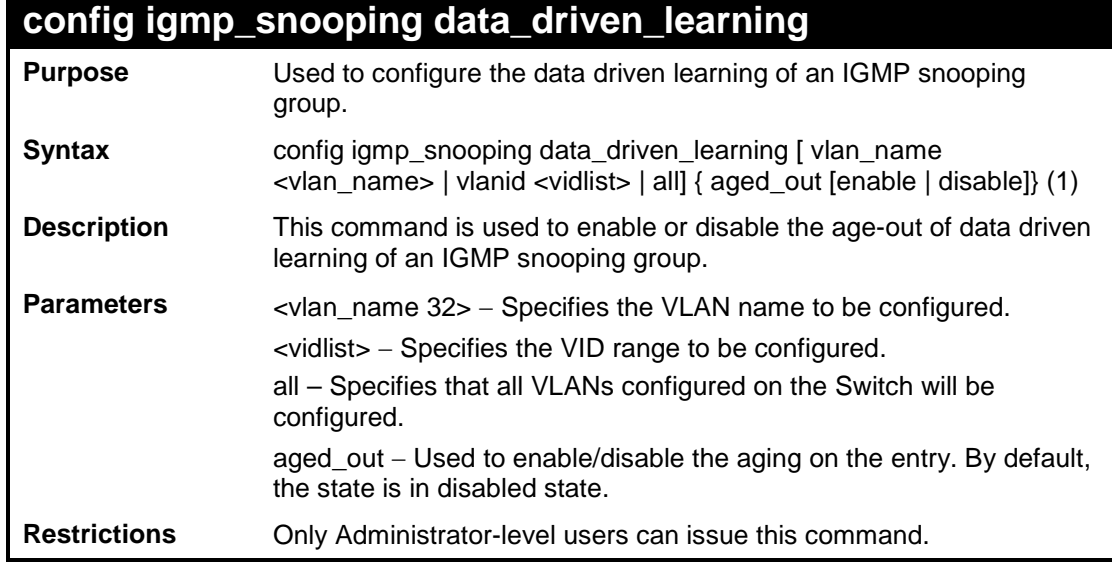

To configure the IGMP snooping data driven entry:

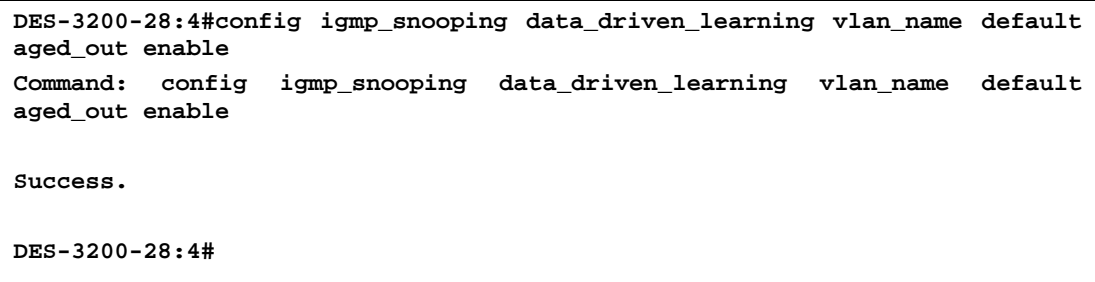

## **config igmp\_snooping data\_driven\_learning max\_learned\_entry**

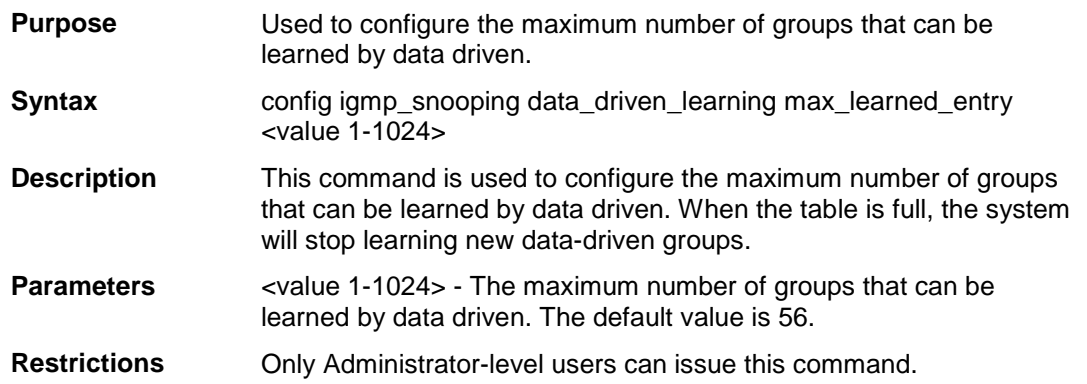

To configure IGMP snooping data driven learning's maximum learned entry value:

```
DES-3200-28:4# config igmp_snooping data_driven_learning max_learned_entry 
1
Command: config igmp_snooping data_driven_learning max_learned_entry 1
Success. 
DES-3200-28:4#
```
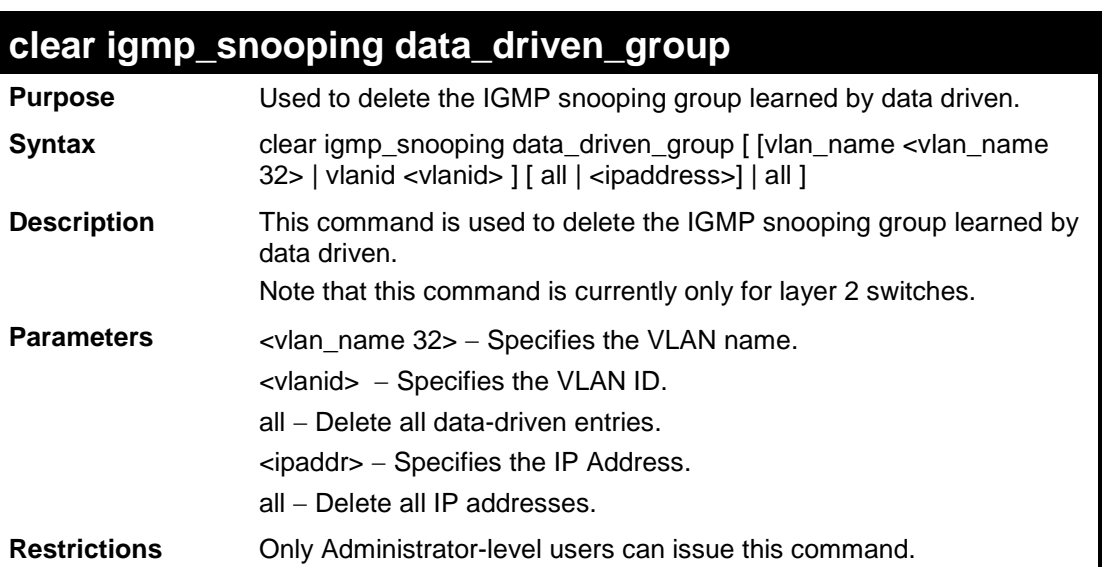

Example usage:

To delete all the groups learned by data-driven :

```
DES-3200-28:4# clear igmp_snooping data_driven_group all
Command: clear igmp_snooping data_driven_group all
Success.
DES-3200-28:4#
```
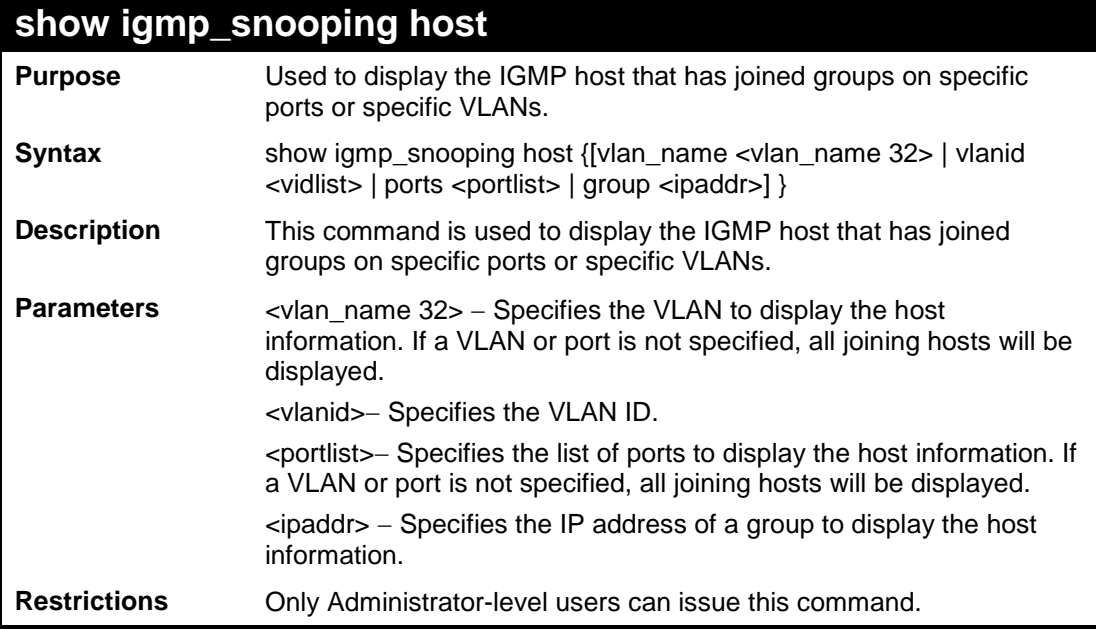

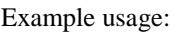

To display IGMP snooping fast leave hosts:

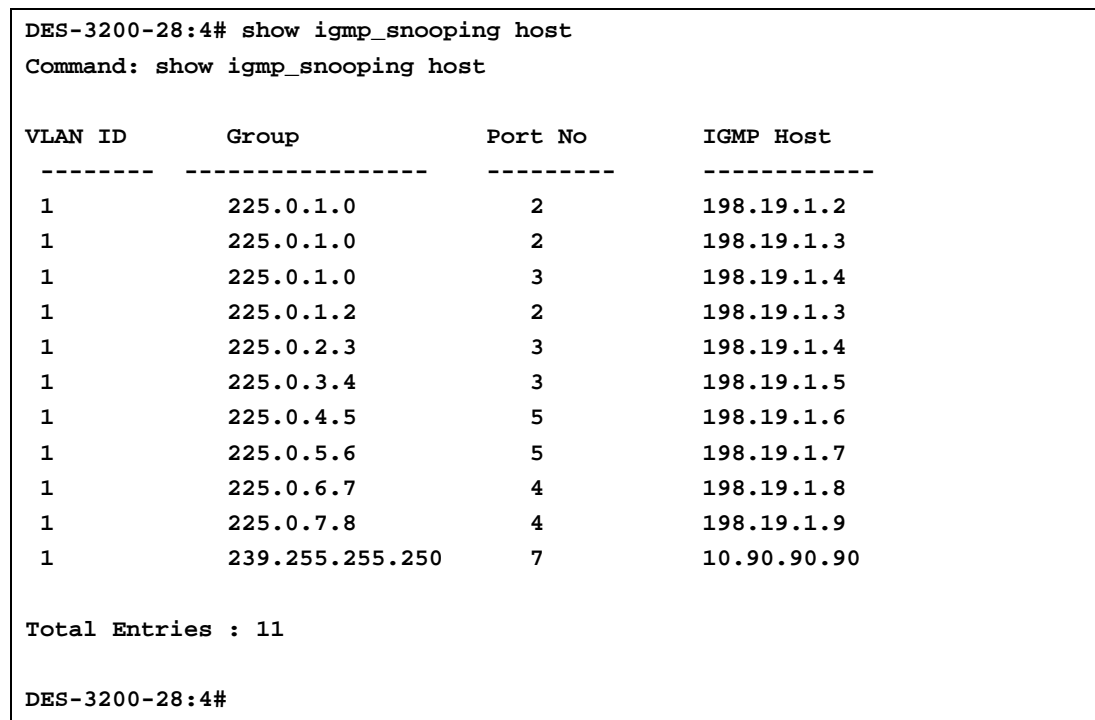

## **config igmp access\_authentication ports**

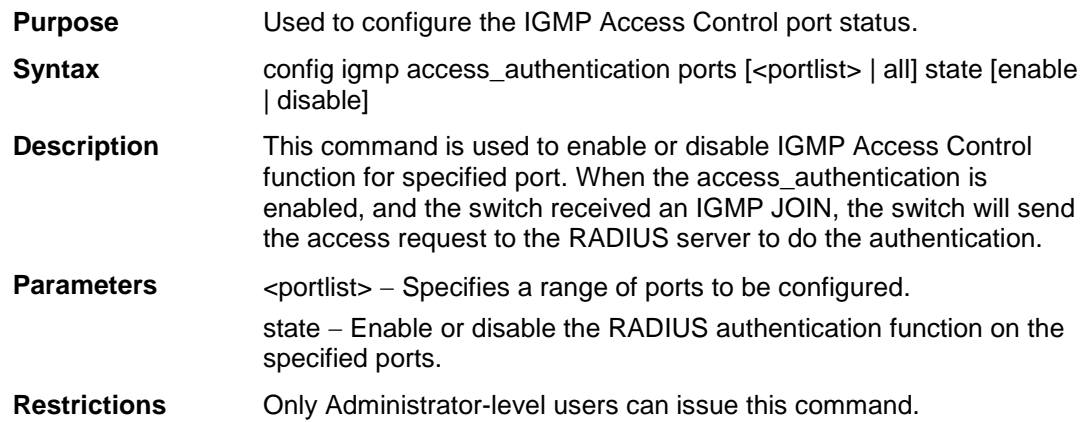

To enable IGMP Access Control for all ports:

```
DES-3200-28:4# config igmp access_authentication ports all state enable
Command: config igmp access_authentication ports all state enable
Success. 
DES-3200-28:4#
```
## **show igmp access\_authentication ports**

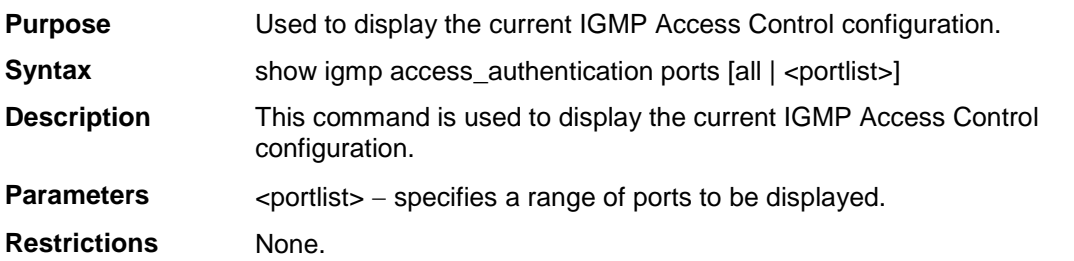

Example usage:

To display IGMP Access Control status for ports 1 to 4:

```
DES-3200-28:4# show igmp access_authentication ports 1-4
Command: show igmp access_authentication ports 1-4
Port Authentication State
------ ---------------------
1 Enabled
2 Disabled
3 Disabled
4 Enabled 
DES-3200-28:4#
```
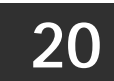

**DHCP RELAY COMMANDS**

The DHCP Relay commands in the Command Line Interface (CLI) are listed (along with the appropriate parameters) in the following table:

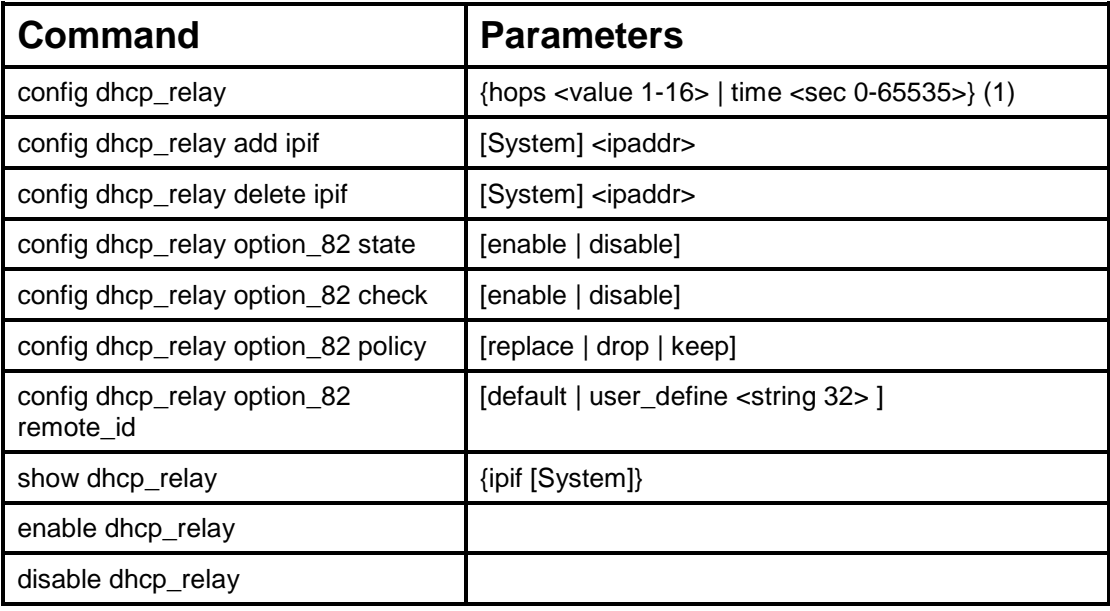

Each command is listed in detail in the following sections:

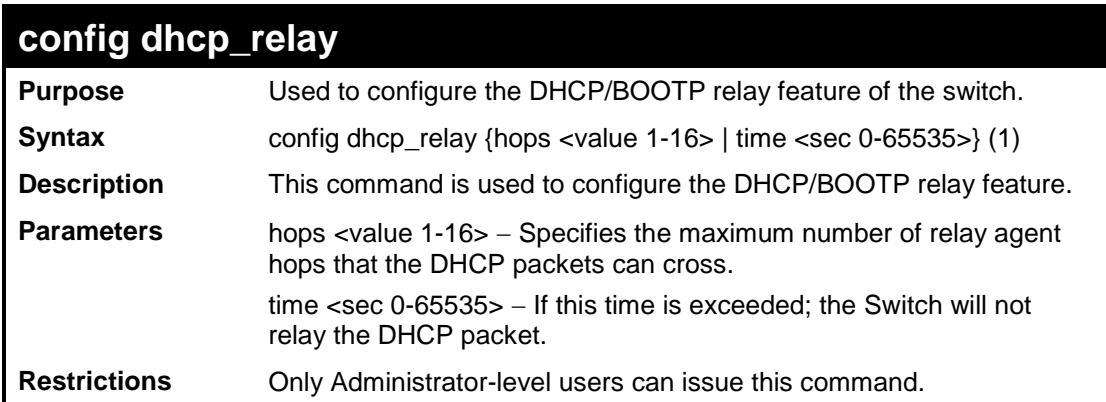

Example usage:

To config DHCP relay:

**DES-3200-28:4#config dhcp\_relay hops 2 time 23 Command: config dhcp\_relay hops 2 time 23 Success. DES-3200-28:4#**

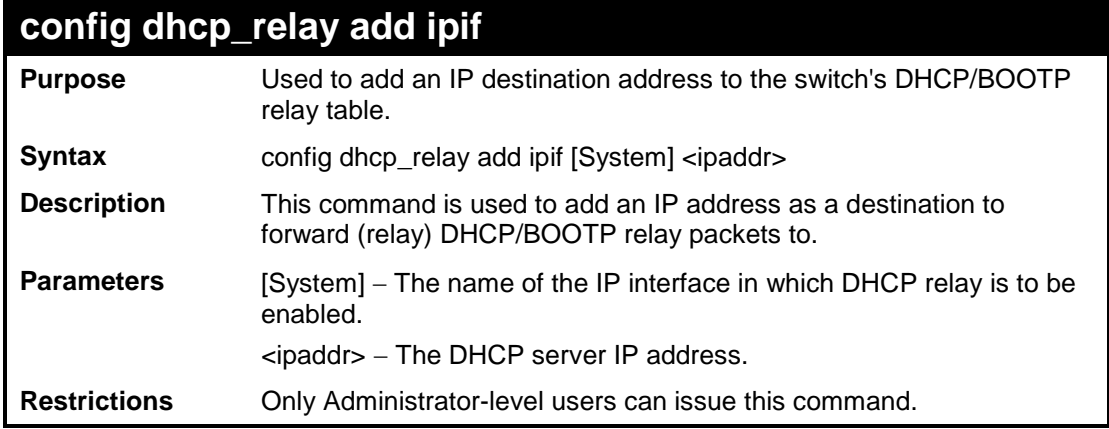

To add an IP destination to the DHCP relay table:

```
DES-3200-28:4#config dhcp_relay add ipif System 10.58.44.6
Command: config dhcp_relay add ipif System 10.58.44.6
Success.
DES-3200-28:4#
```
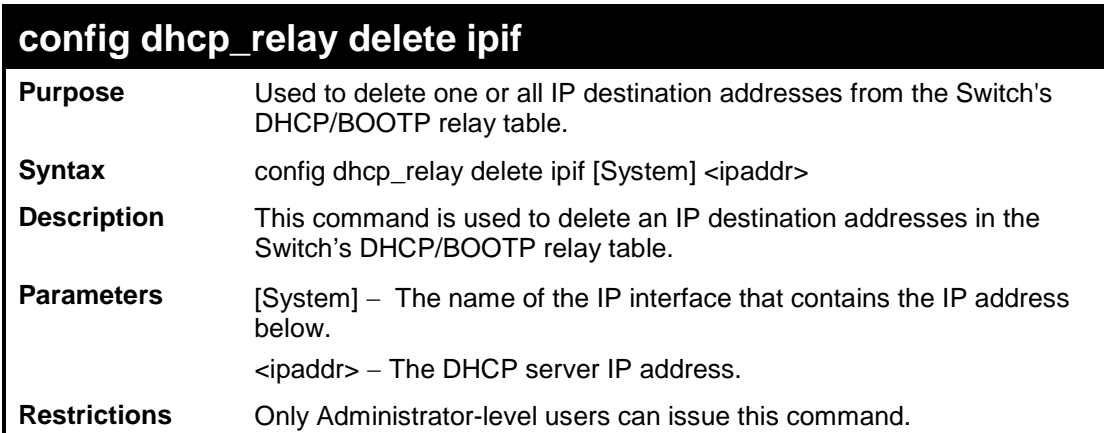

Example usage:

To delete an IP destination from the DHCP relay table:

```
DES-3200-28:4#config dhcp_relay delete ipif System 10.58.44.6
Command: config dhcp_relay delete ipif System 10.58.44.6
Success.
DES-3200-28:4#
```
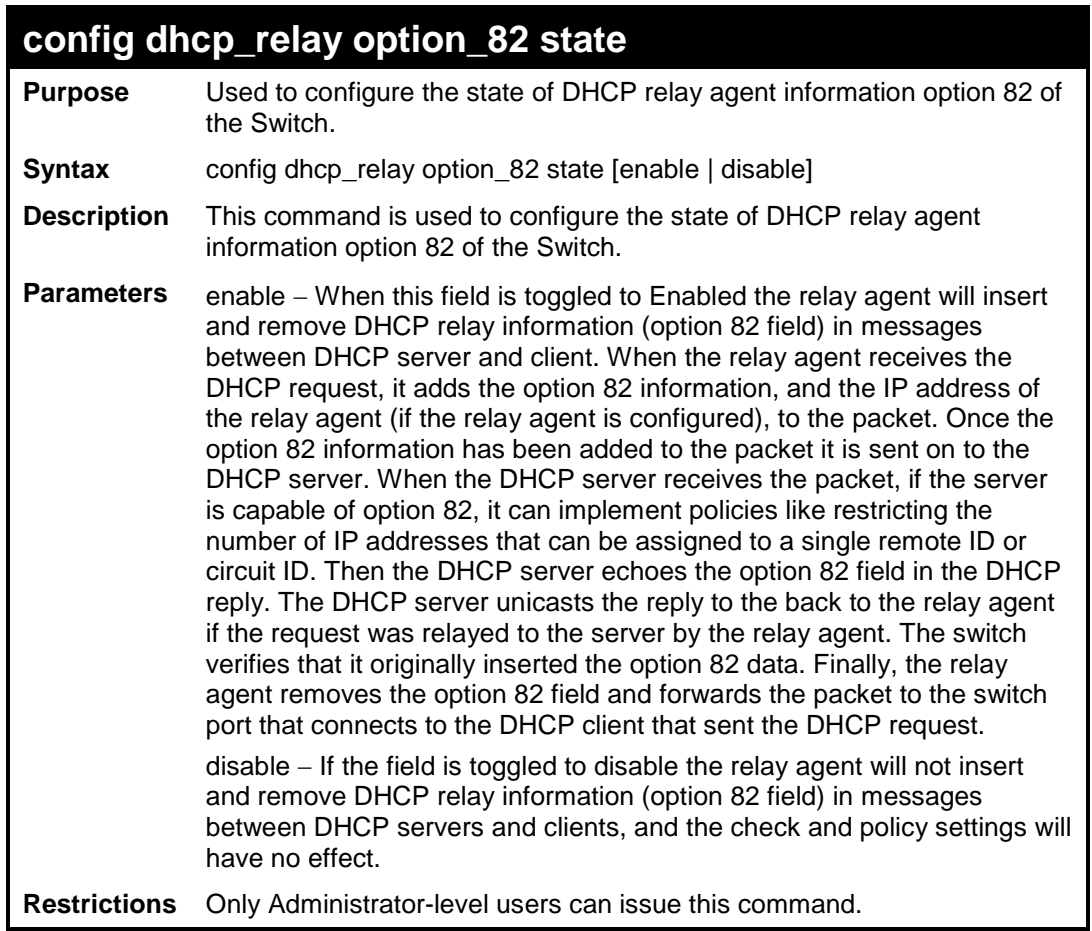

To configure DHCP relay option 82 state:

**DES-3200-28:4#config dhcp\_relay option\_82 state enable Command: config dhcp\_relay option\_82 state enable**

**Success.**

**DES-3200-28:4#**

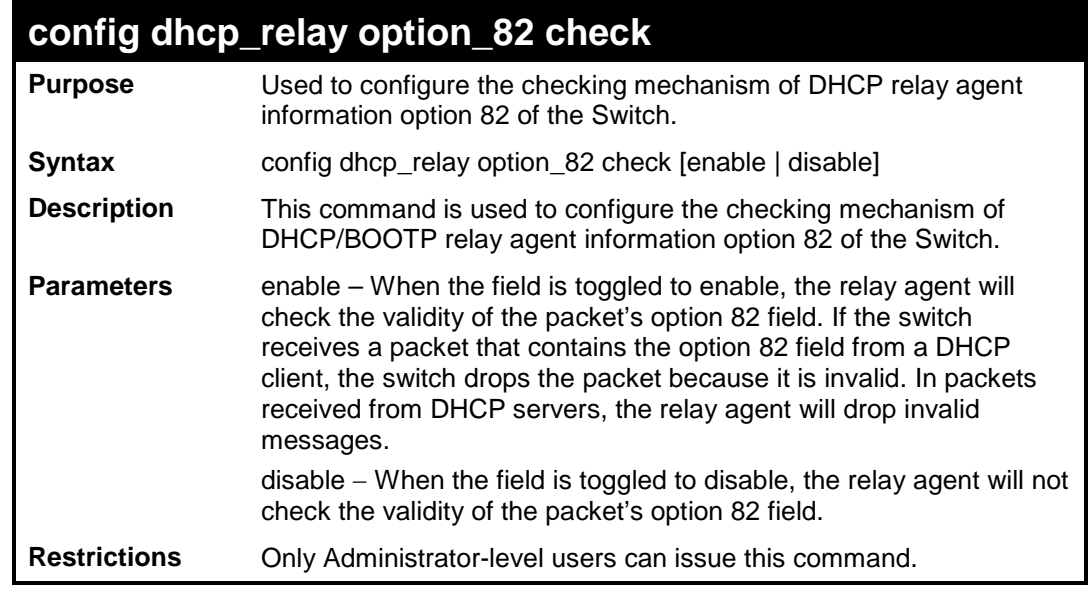

### To configure DHCP relay option 82 check:

```
DES-3200-28:4#config dhcp_relay option_82 check enable
Command: config dhcp_relay option_82 check enable
Success.
DES-3200-28:4#
```
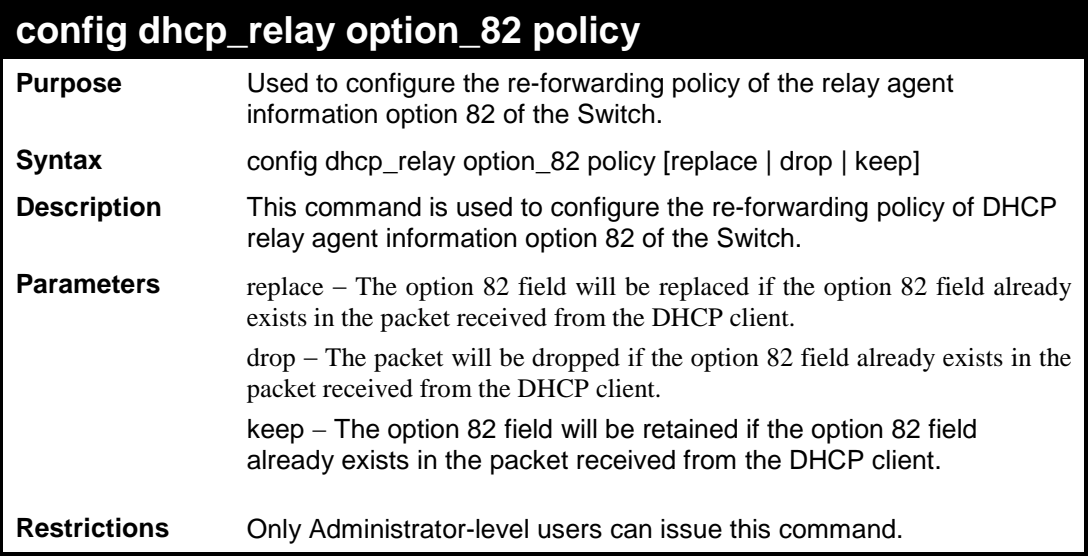

Example usage:

To configure DHCP relay option 82 policy:

```
DES-3200-28:4#config dhcp_relay option_82 policy replace
Command: config dhcp_relay option_82 policy replace
Success.
DES-3200-28:4#
```
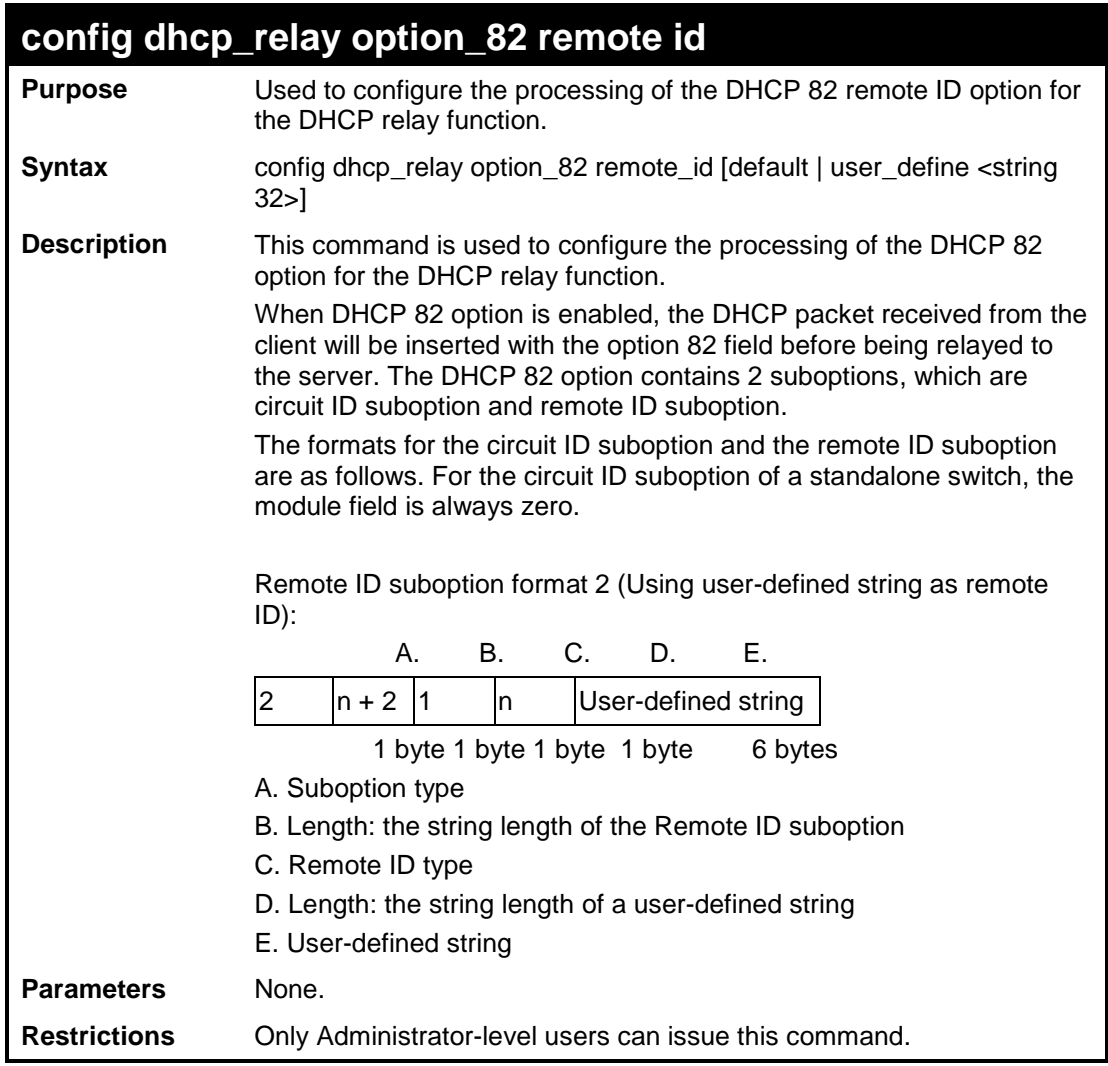

To configure DHCP relay option 82 remote id :

```
DES-3200-28:4#config dhcp_relay option_82 remote_id user_define "D-Link L2 
Switch"
Command: config dhcp_relay option_82 remote_id user_define "D-Link L2 
Switch"
DES-3200-28:4#
```
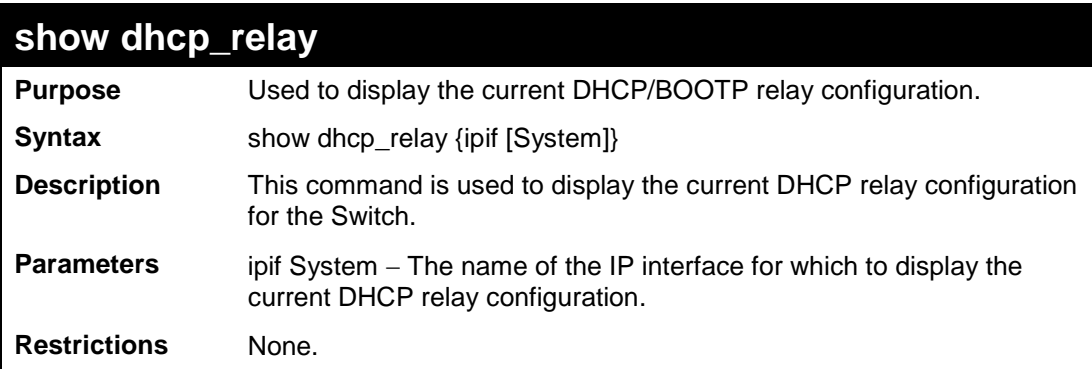

To show the DHCP relay configuration:

```
DES-3200-28:4#show dhcp_relay
Command: show dhcp_relay
DHCP/BOOTP Relay Status : Disabled
DHCP/BOOTP Hops Count Limit : 4
DHCP/BOOTP Relay Time Threshold : 0
DHCP Relay Agent Information Option 82 State : Disabled
DHCP Relay Agent Information Option 82 Check : Disabled
DHCP Relay Agent Information Option 82 Policy : Replace
DHCP Relay Agent Information Option 82 Remote ID : 00-19-5B-EF-78-B5
Interface Server 1 Server 2 Server 3 Server 4
------------ --------------- --------------- --------------- --------------
```

```
DES-3200-28:4#
```
To show a single IP destination of the DHCP relay configuration:

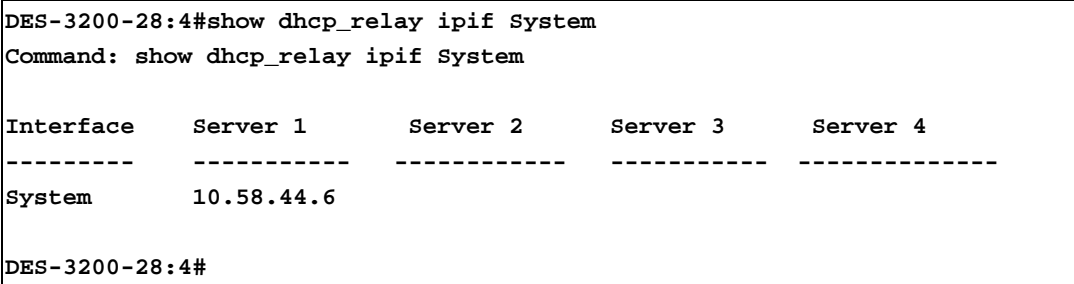

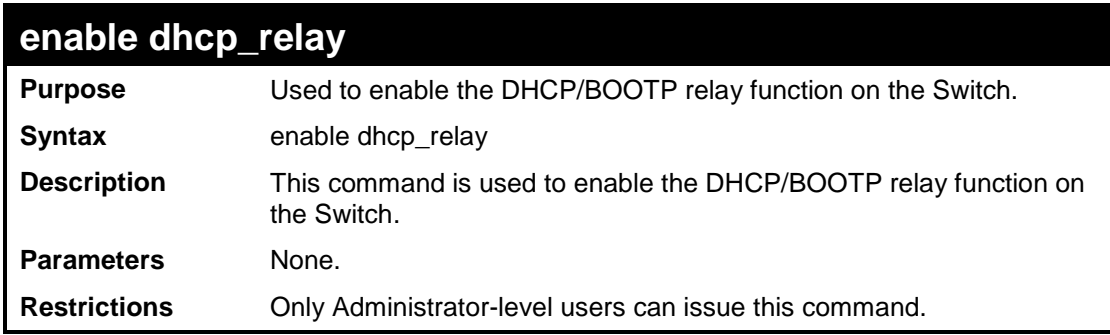

Example usage:

To enable DHCP relay:

DES-3200-28:4#enable dhcp\_relay Command: enable dhcp\_relay Success. DES-3200-28:4#

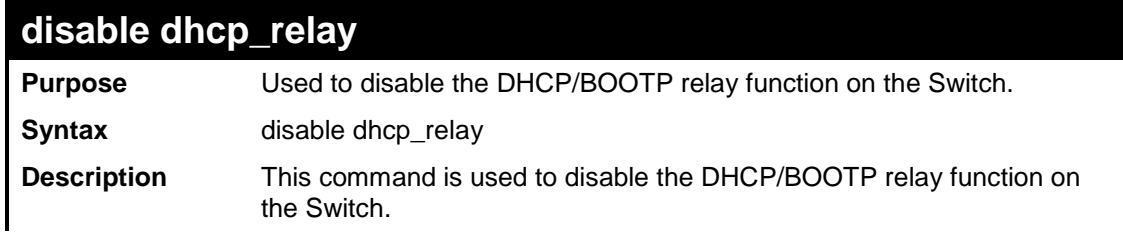

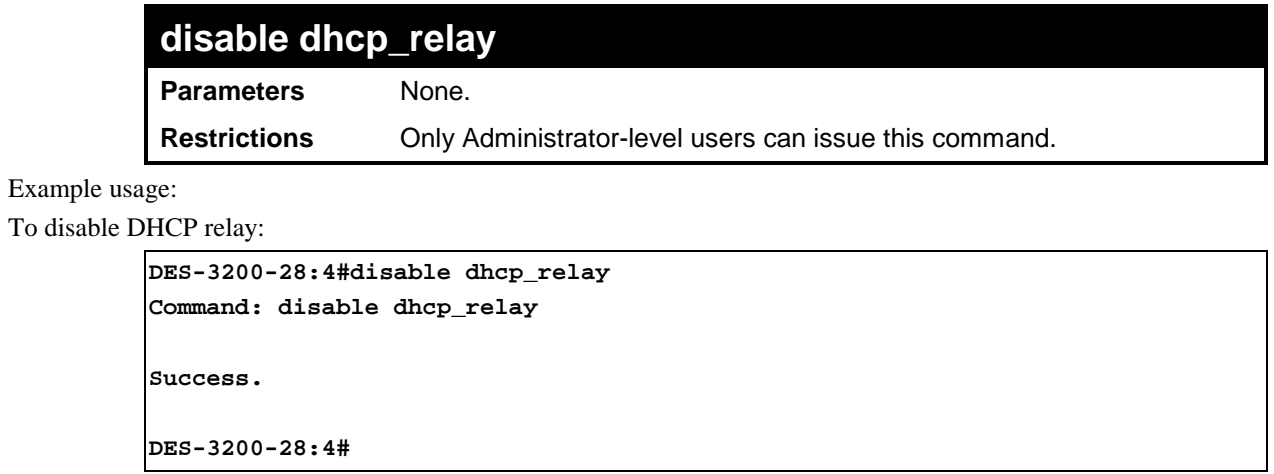

**21**

# **802.1X COMMANDS**

The Switch implements IEEE 802.1X Port-based and Host-based Access Control. This mechanism is intended to allow only authorized users, or other network devices, access to network resources by establishing criteria for each port on the Switch that a user or network device must meet before allowing that port to forward or receive frames. The 802.1X commands in the Command Line Interface (CLI) are listed (along with the appropriate parameters) in the following table:

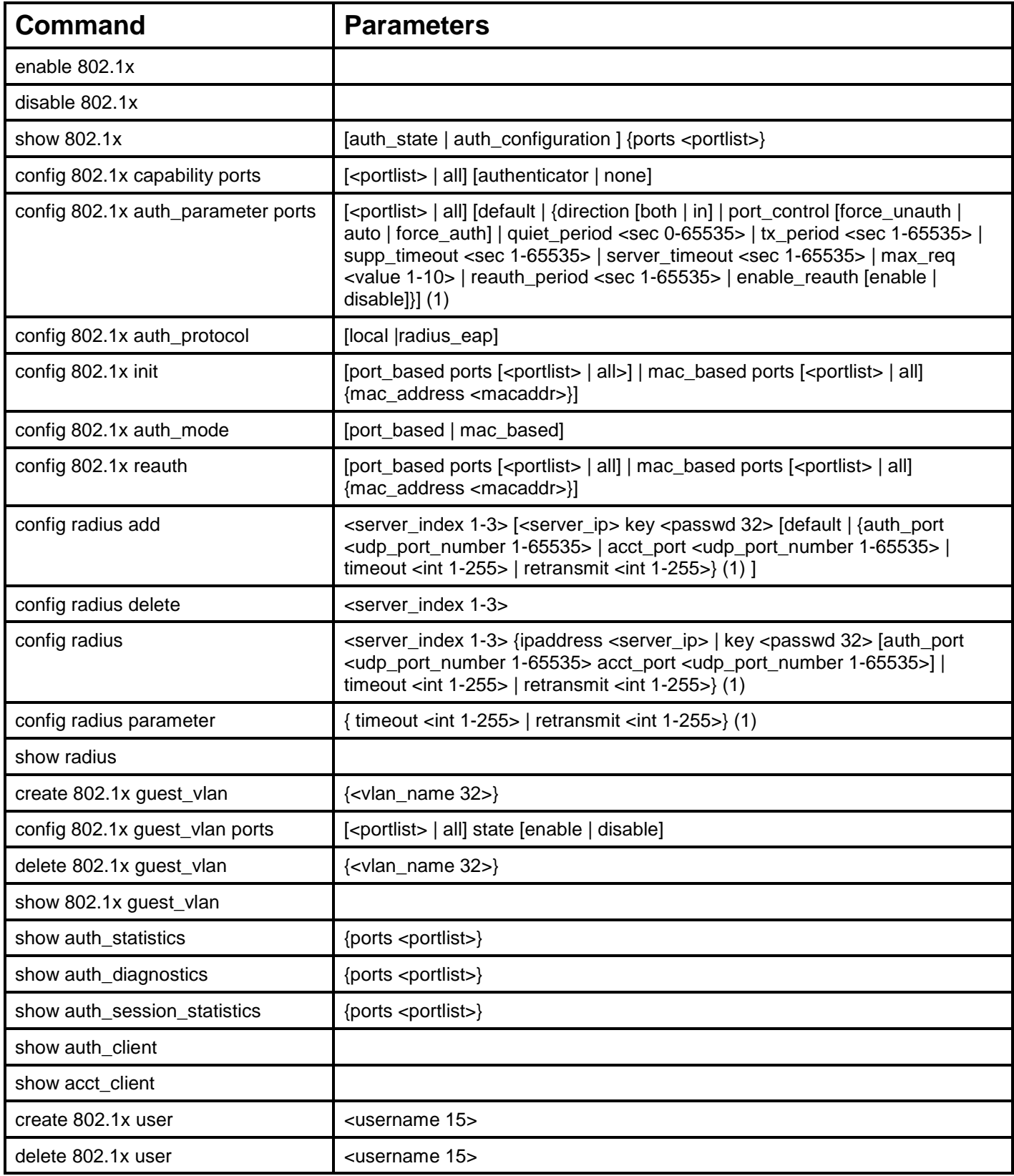

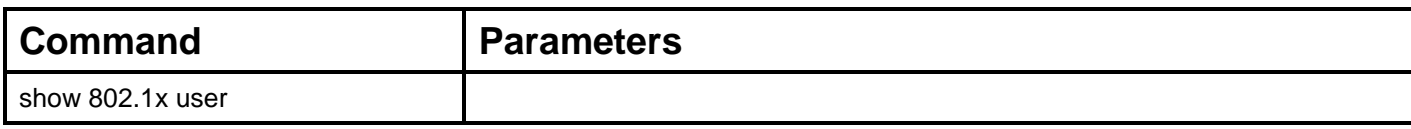

Each command is listed, in detail, in the following sections:

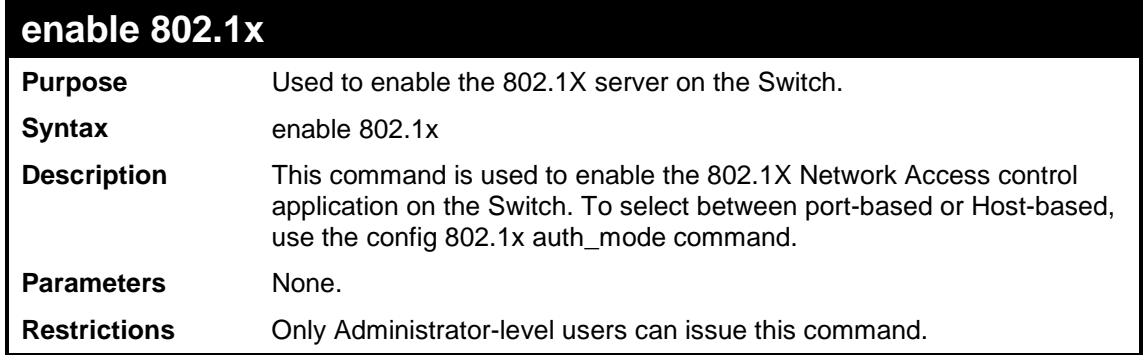

Example usage:

To enable 802.1X switch wide:

```
DES-3200-28:4#enable 802.1x
Command: enable 802.1x
Success.
DES-3200-28:4#
```
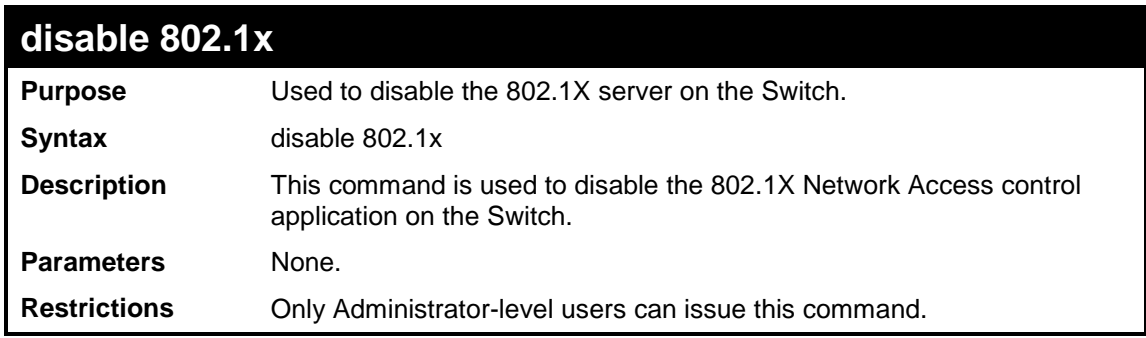

Example usage:

To disable 802.1x on the Switch:

```
DES-3200-28:4#disable 802.1x
Command: disable 802.1x
Success.
DES-3200-28:4#
```
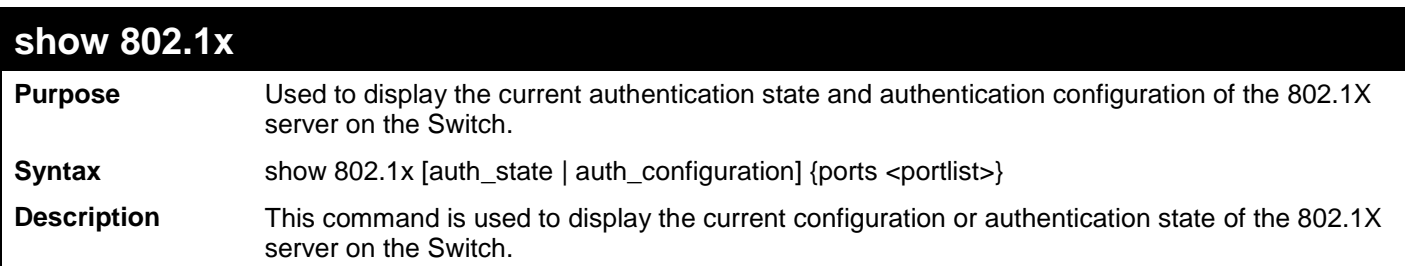

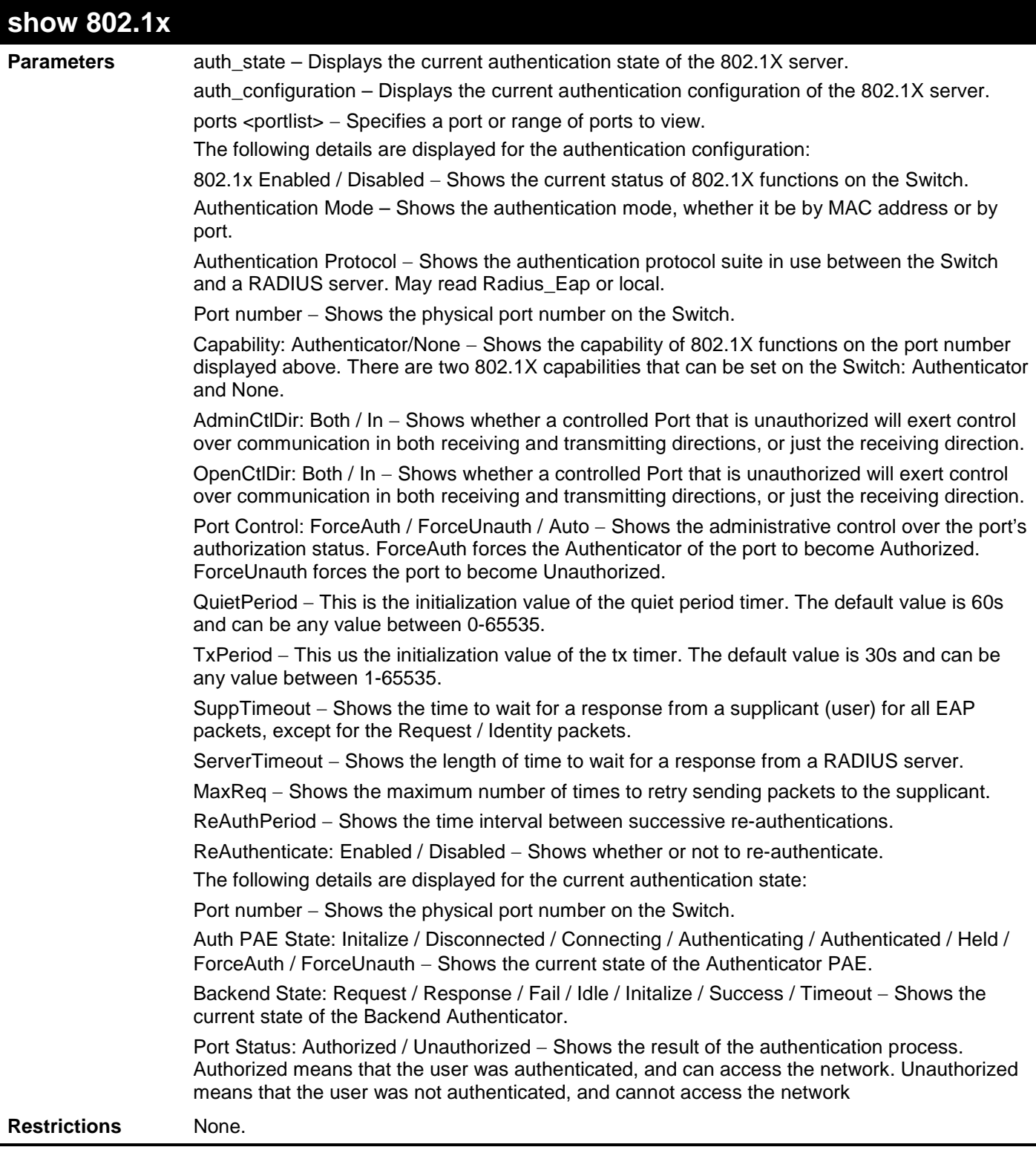

To display the 802.1X authentication states:

**DES-3200-28:4#show 802.1x auth\_configuration ports 1 Command: show 802.1x auth\_configuration ports 1 802.1X : Enabled Authentication Mode : Port\_based Authentication Protocol : Radius\_EAP Port Number : 1 Capability : None AdminCrlDir : Both OpenCrlDir : Both Port Control : Auto QuietPeriod : 60 sec TxPeriod : 30 sec SuppTimeout : 30 sec ServerTimeout : 30 sec MaxReq : 2 times ReAuthPeriod : 3600 sec ReAuthenticate : Disabled CTRL+C ESC q Quit SPACE n Next Page p Previous Page r Refresh**

### To display the 802.1X authentication state for port-based 802.1X:

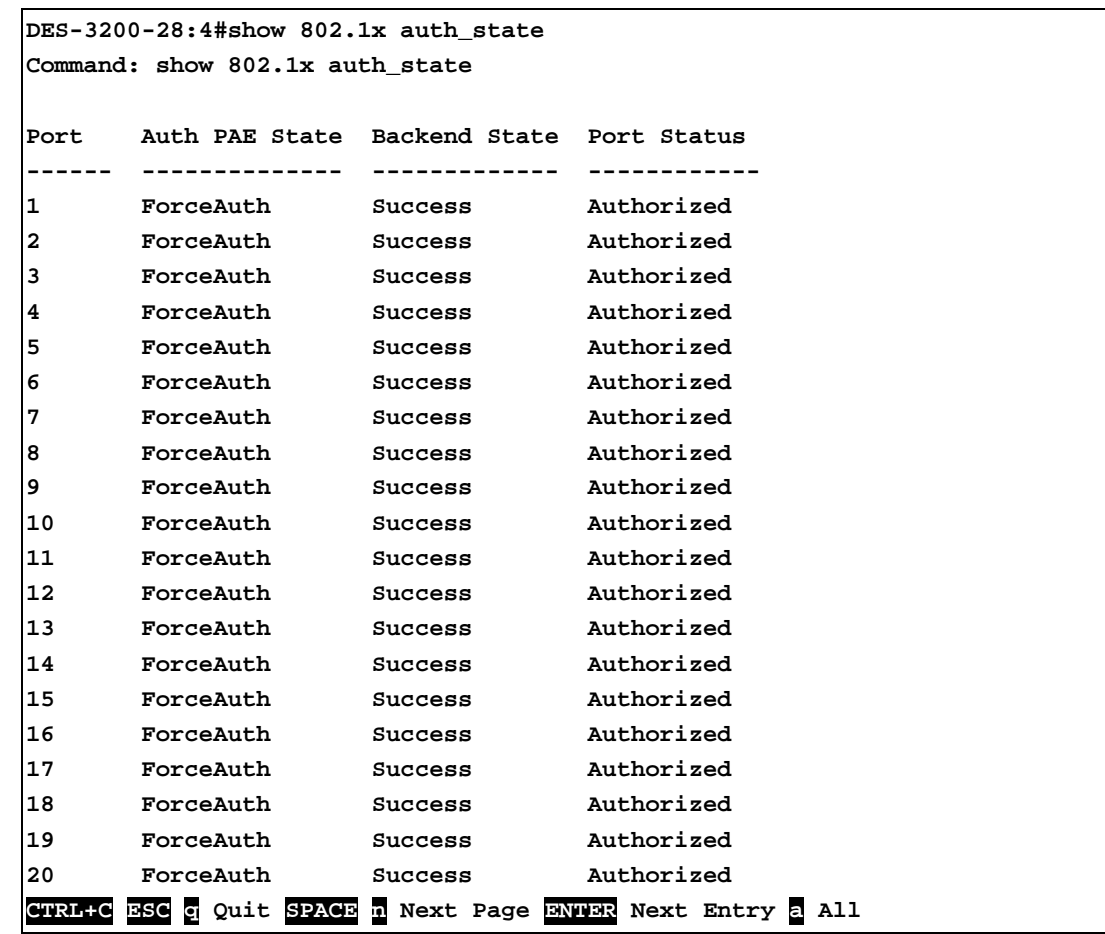

To display the 802.1X authentication state for host-based 802.1X:

```
DES-3200-28:4#show 802.1x auth_state
Command: show 802.1x auth_state 
Port Number : 1
Index MAC Address Auth PAE State Backend State Port Status
------ ----------------- -------------- ------------- ------------ 
1 00-80-C8-4D-4E-0A Connecting Idle Unauthorized
2 
3 
4 
5 
6 
7 
8 
9 
10 
11 
12 
13 
14 
15 
16 
CTRL+C ESC q Quit SPACE n Next Page p Previous Page r Refresh
```
# **config 802.1x auth\_mode**

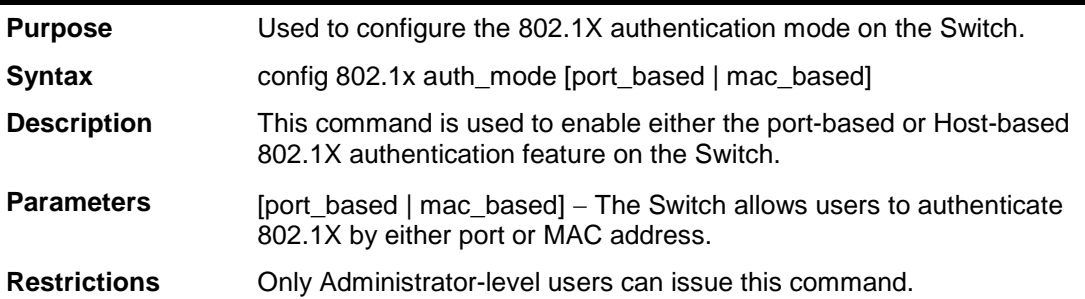

Example usage:

To configure 802.1X authentication by MAC address:

```
DES-3200-28:4#config 802.1x auth_mode mac_based
Command: config 802.1x auth_mode mac_based
Success.
DES-3200-28:4#
```
# **config 802.1x capability ports**

**Purpose** Used to configure the 802.1X capability of a range of ports on the Switch.

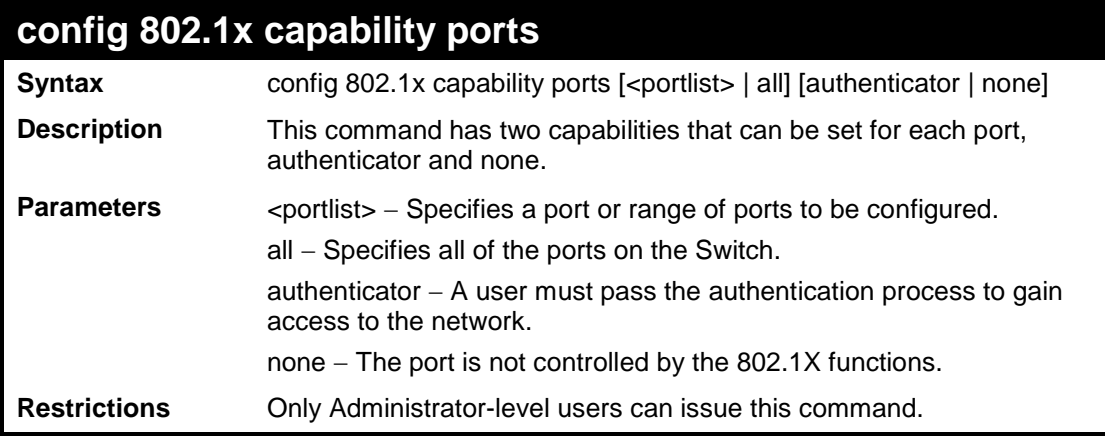

To configure 802.1X capability on ports 1 to 10:

```
DES-3200-28:4#config 802.1x capability ports 1–10 authenticator
Command: config 802.1x capability ports 1–10 authenticator
Success.
DES-3200-28:4#
```
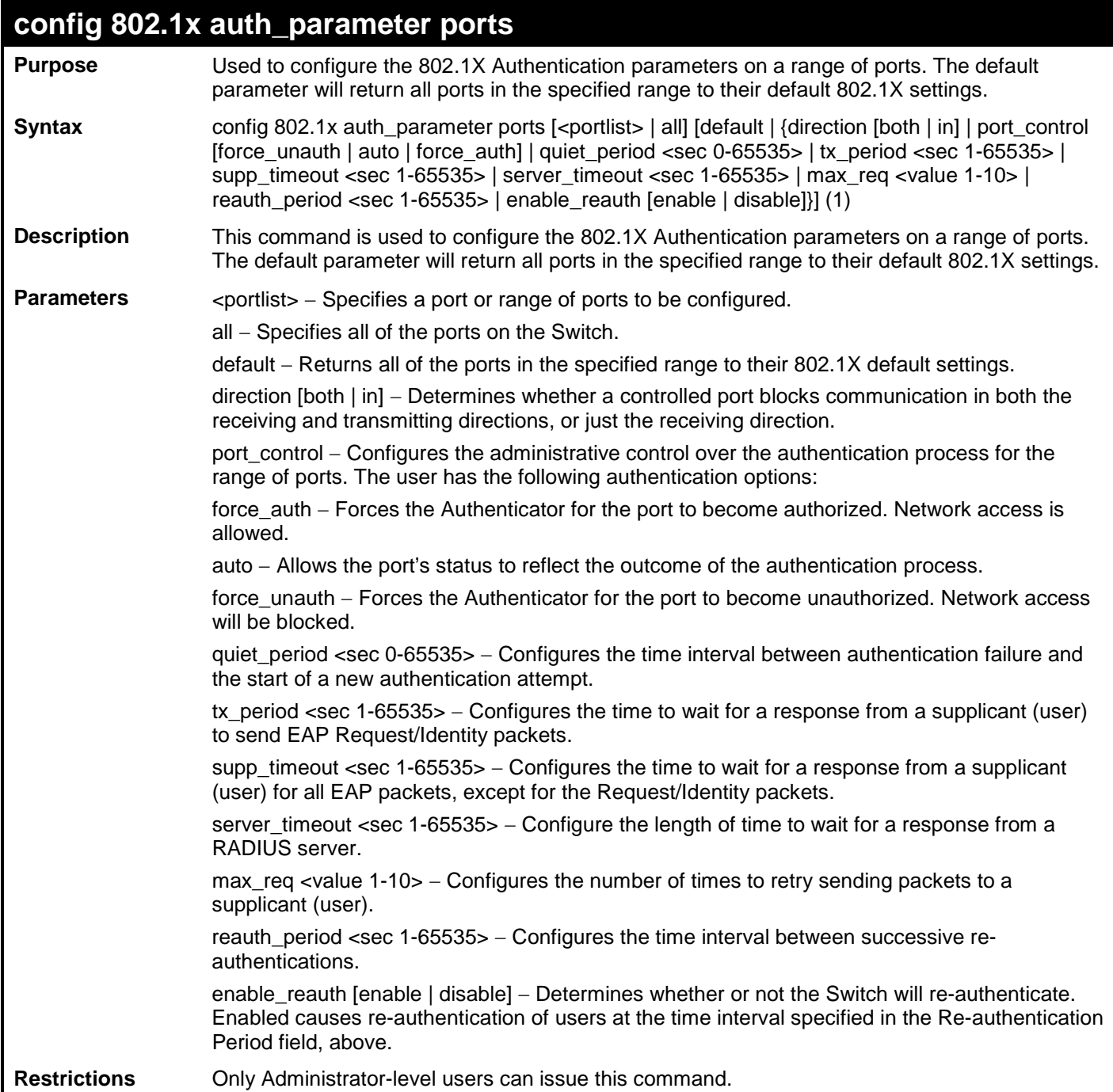

To configure 802.1X authentication parameters for ports 1 to 20:

**DES-3200-28:4#config 802.1x auth\_parameter ports 1–20 direction both Command: config 802.1x auth\_parameter ports 1–20 direction both Success. DES-3200-28:4#**

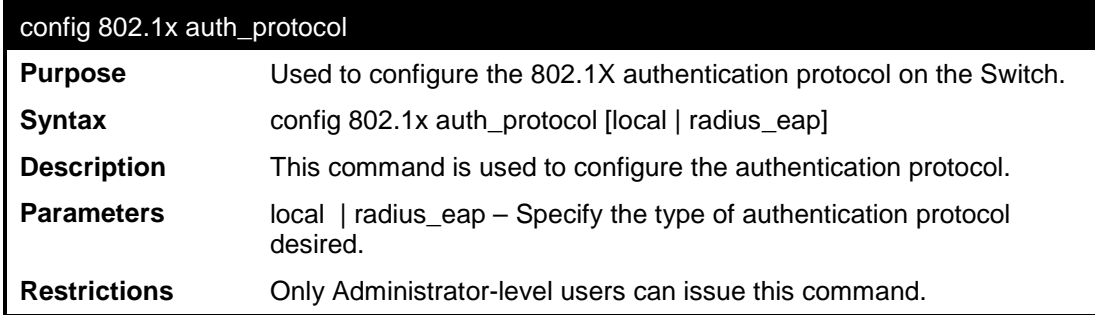

Example usage:

To configure the authentication protocol on the Switch:

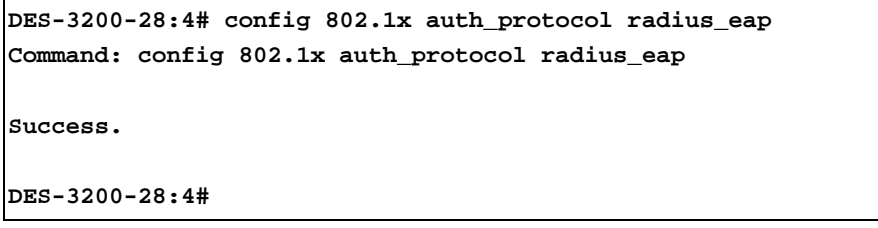

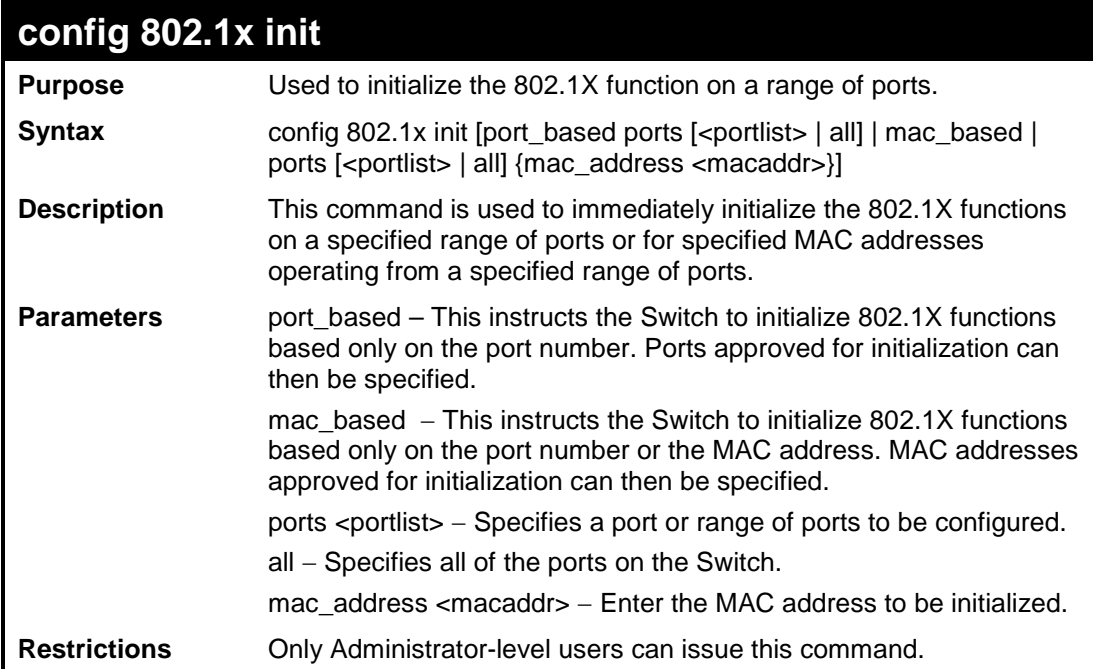

```
To initialize the authentication state machine of all ports:
```

```
DES-3200-28:4# config 802.1x init port_based ports all
Command: config 802.1x init port_based ports all
Success.
DES-3200-28:4#
```
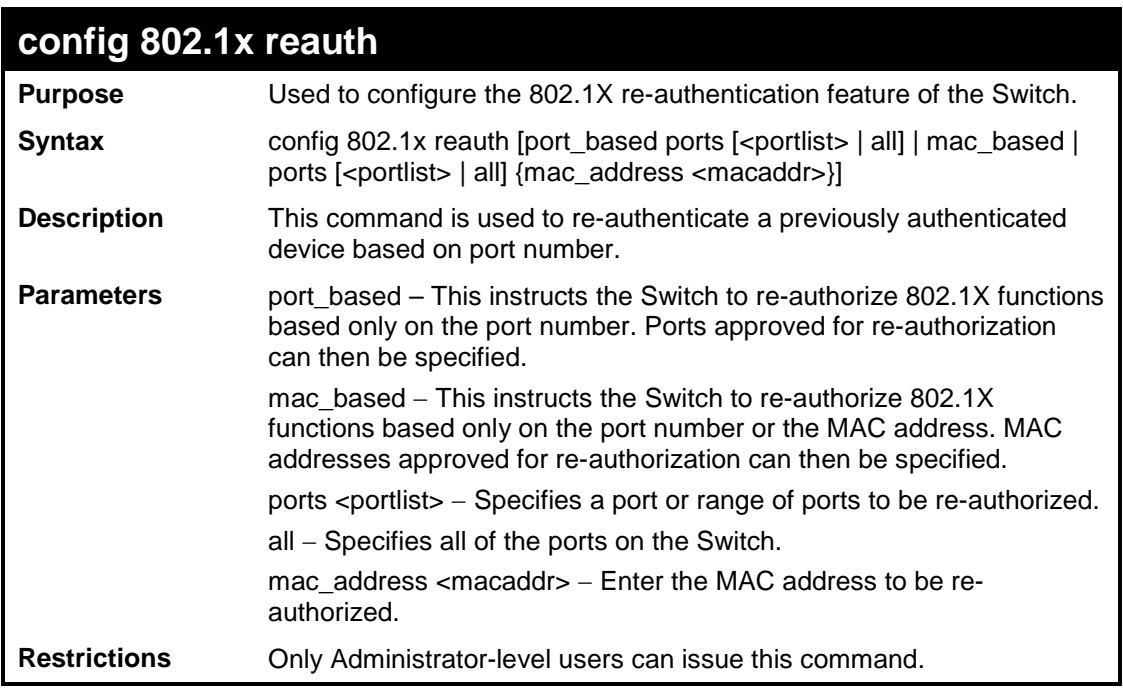

Example usage:

To configure 802.1X reauthentication for ports 1 to 18:

```
DES-3200-28:4#config 802.1x reauth port_based ports 1-18
Command: config 802.1x reauth port_based ports 1-18
Success.
DES-3200-28:4#
```
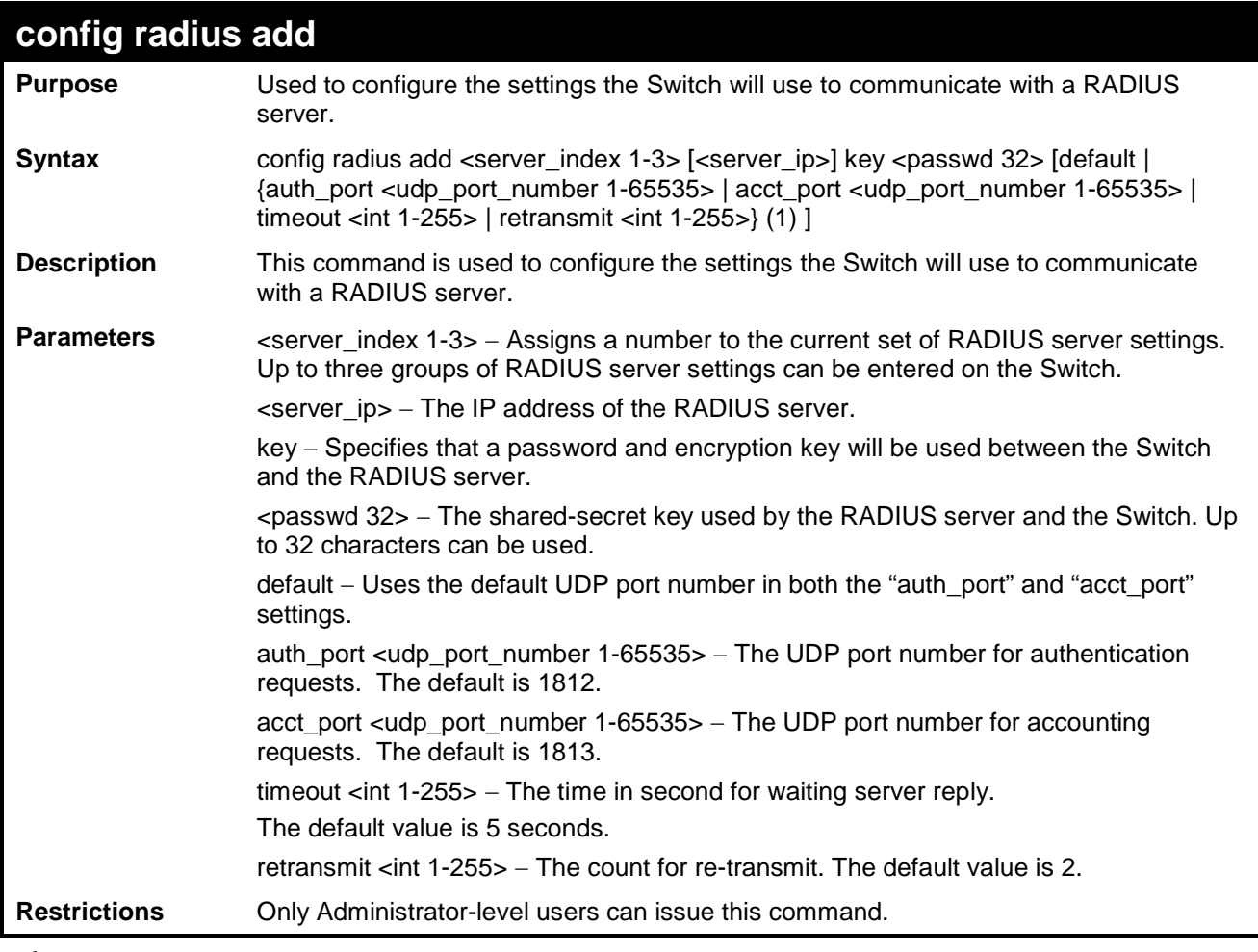

To configure the RADIUS server communication settings:

```
DES-3200-28:4#config radius add 1 10.48.74.121 key dlink default
Command: config radius add 1 10.48.74.121 key dlink default
Success.
DES-3200-28:4#
```
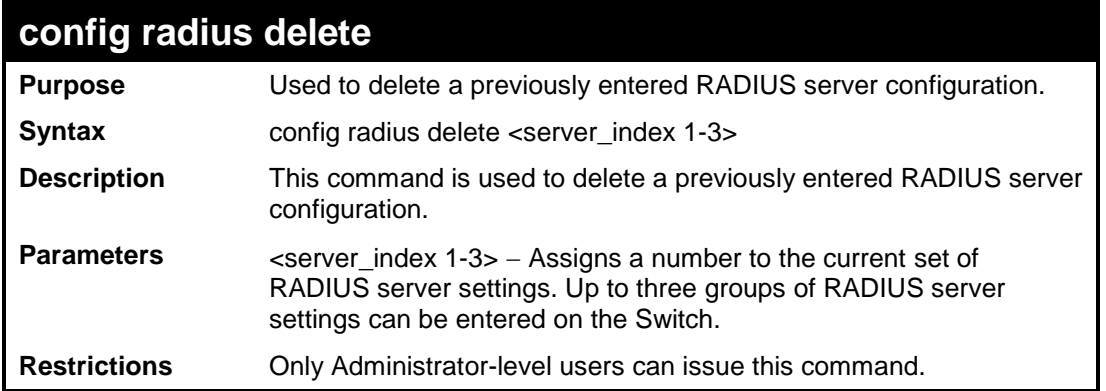

To delete previously configured RADIUS server communication settings:

```
DES-3200-28:4#config radius delete 1
Command: config radius delete 1
Success.
```
**DES-3200-28:4#**

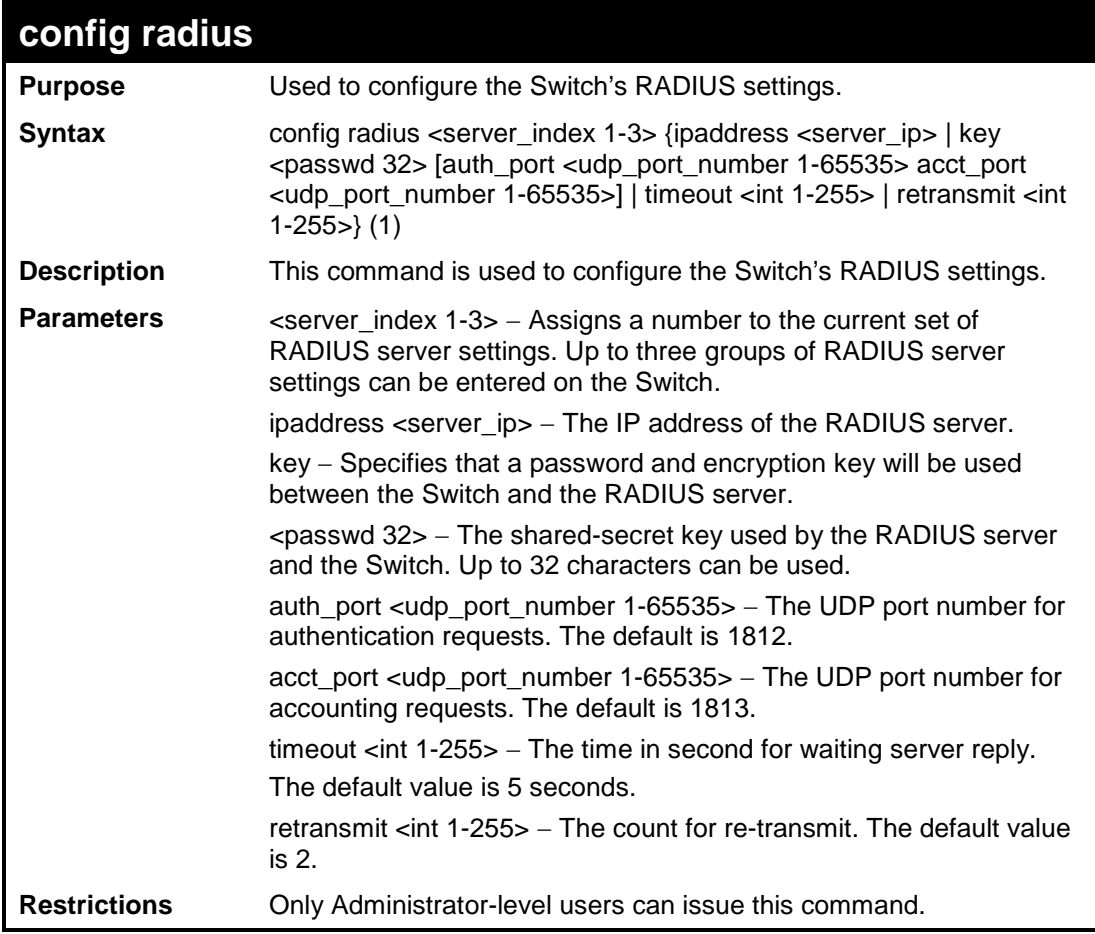

To configure the RADIUS settings:

```
DES-3200-28:4#config radius 1 10.48.74.121 key dlink default
Command: config radius 1 10.48.74.121 key dlink default
Success.
DES-3200-28:4#
```
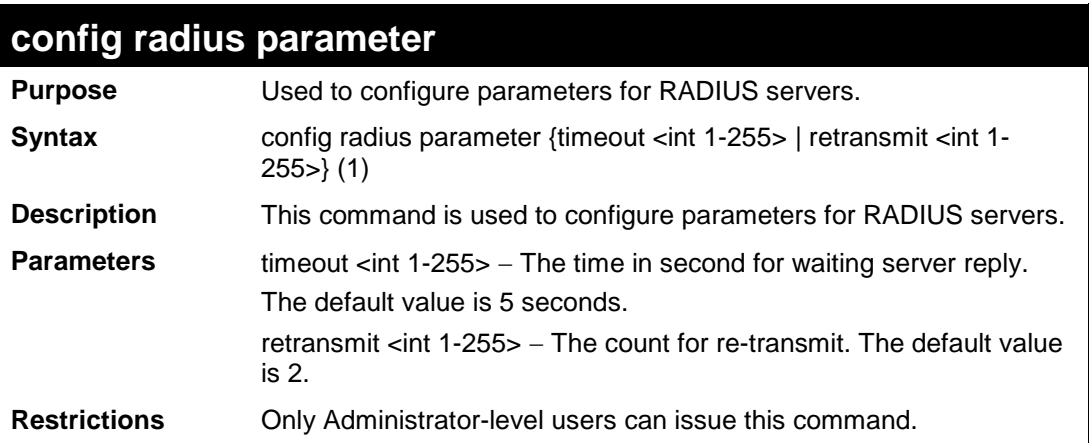

Example usage:

To configure the timeout option for RADIUS servers:

```
DES-3200-28:4# config radius parameter timeout 3
Command: config radius parameter timeout 3
Success.
DES-3200-28:4#
```
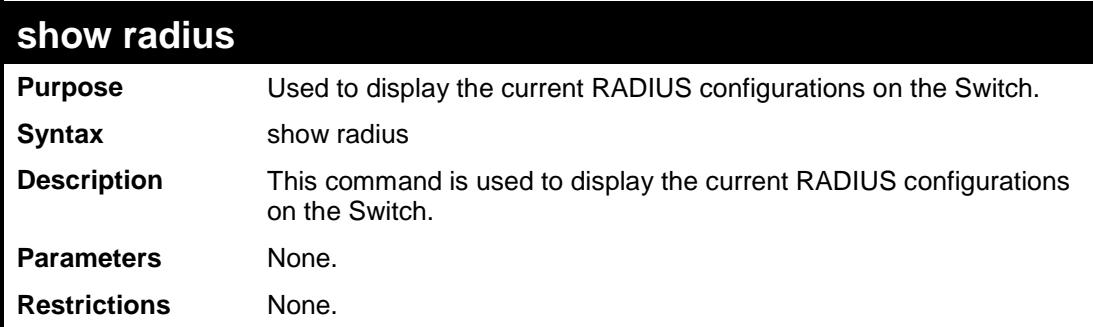

To display RADIUS settings on the Switch:

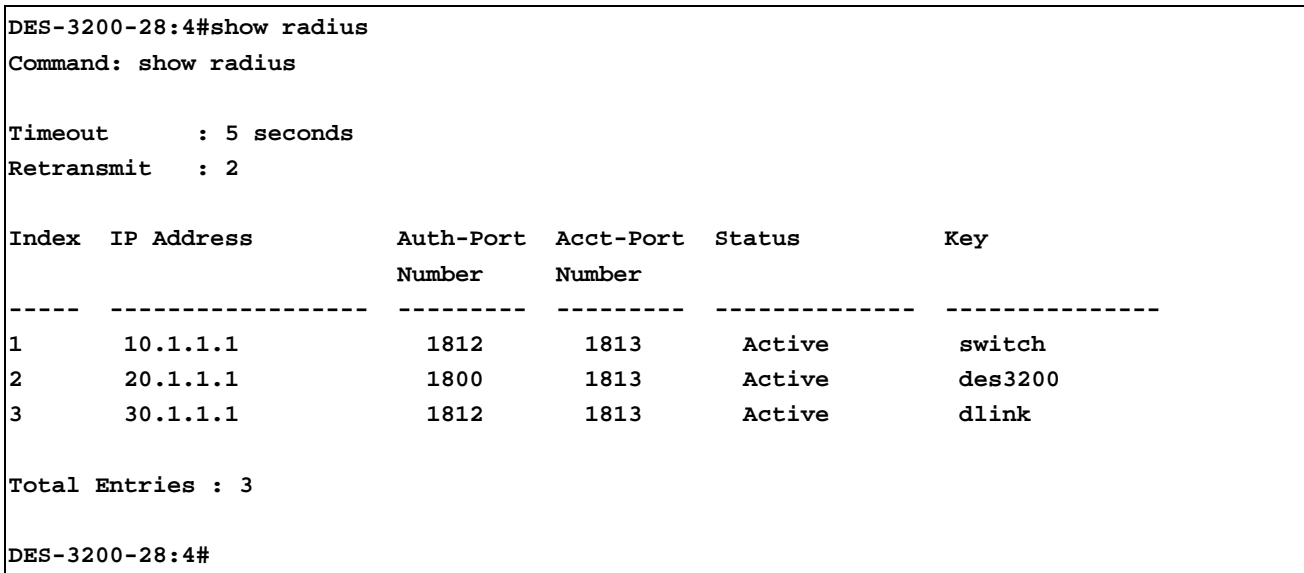

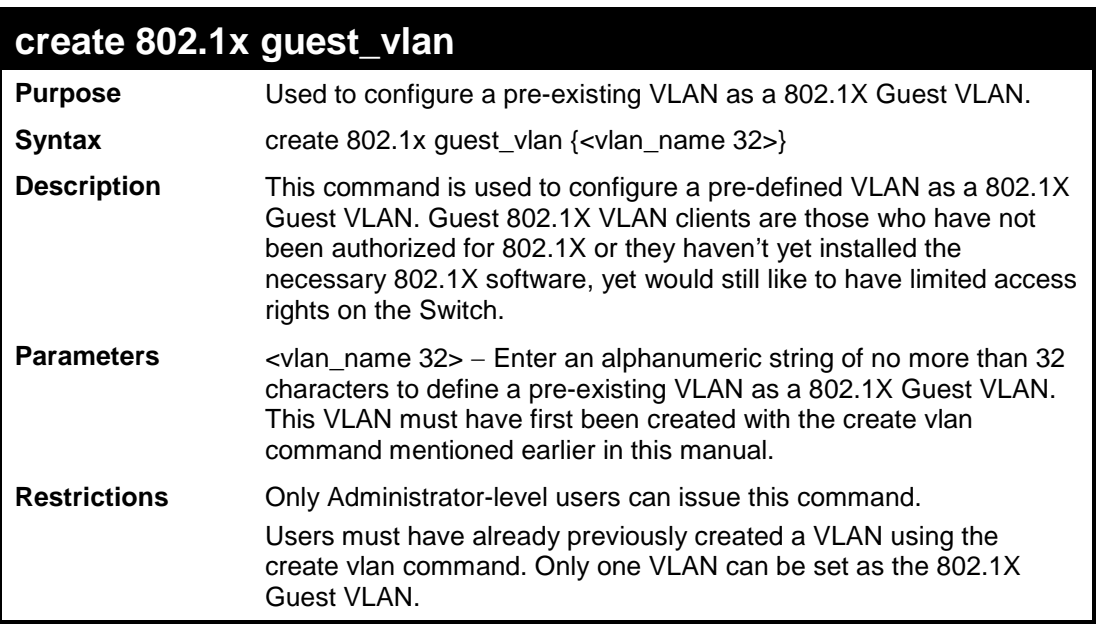

Example usage:

To configure a previously created VLAN as an 802.1X Guest VLAN for the Switch:

```
DES-3200-28:4#create 802.1x guest_vlan Tiberius
Command: create 802.1x guest_vlan Tiberius
Success.
DES-3200-28:4#
```
# **config 802.1x guest\_vlan ports**

**Purpose** Used to configure ports for a pre-existing 802.1X guest VLAN. **Syntax** config 802.1x guest\_vlan ports [<portlist> | all] state [enable | disable]

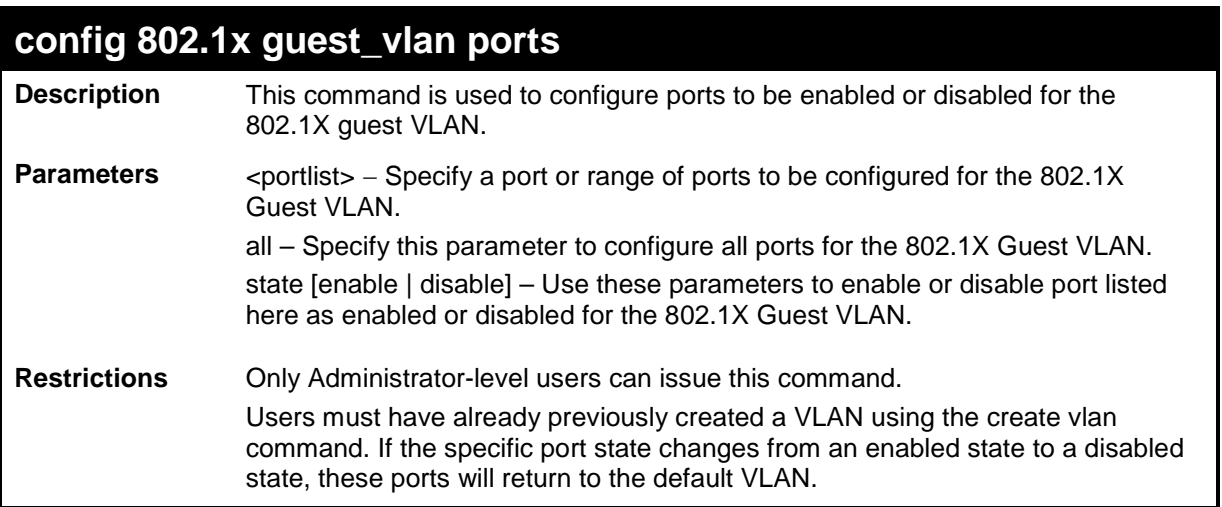

To configure the ports for a previously created 802.1X Guest VLAN as enabled.

```
DES-3200-28:4#config 802.1x guest_vlan ports 1-5 state enable
Command: config 802.1x guest_vlan ports 1-5 state enable
Success.
DES-3200-28:4#
```
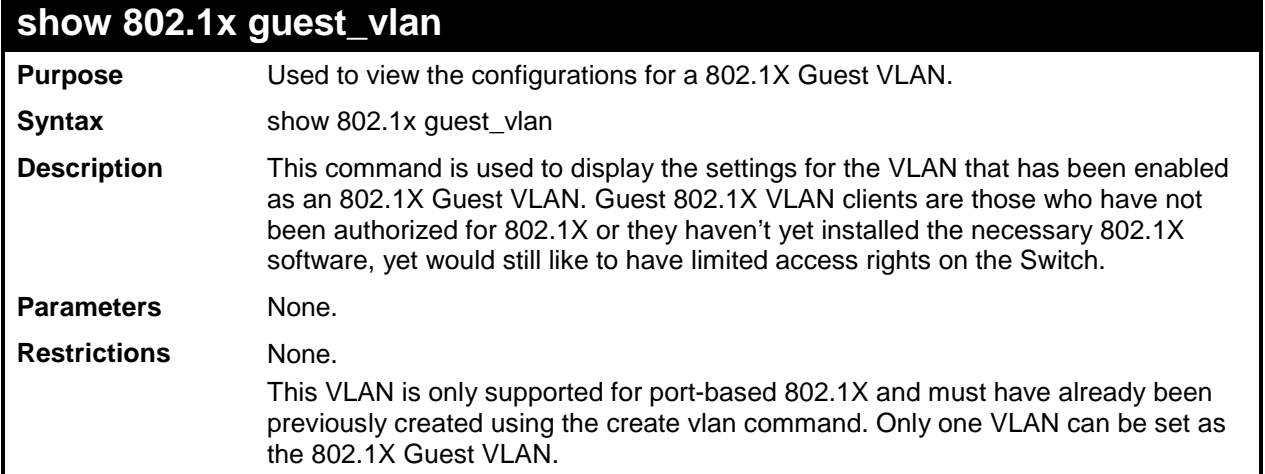

To configure the configurations for a previously created 802.1X Guest VLAN:

```
DES-3200-28:4#show 802.1x guest_vlan
Command: show 802.1x guest_vlan
Guest VLAN Settings
-----------------------------------------------------------
Guest VLAN : Tiberius
Enable Guest VLAN Ports: 1-5
DES-3200-28:4#
```
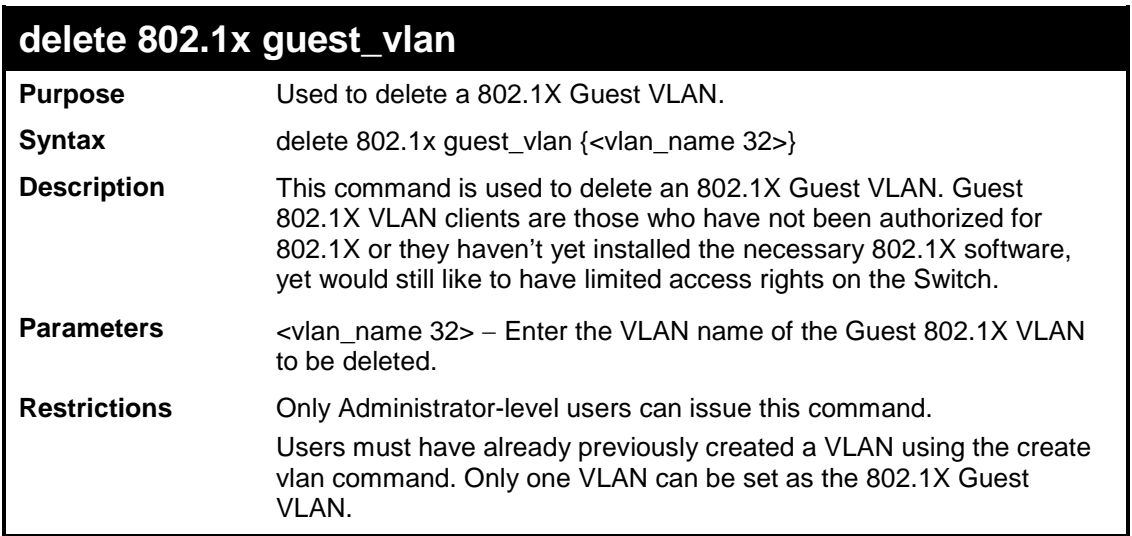

Example usage:

To delete a previously created 802.1X Guest VLAN.

**DES-3200-28:4#delete 802.1x guest\_vlan Tiberius Command: delete 802.1x guest\_vlan Tiberius Success. DES-3200-28:4#**

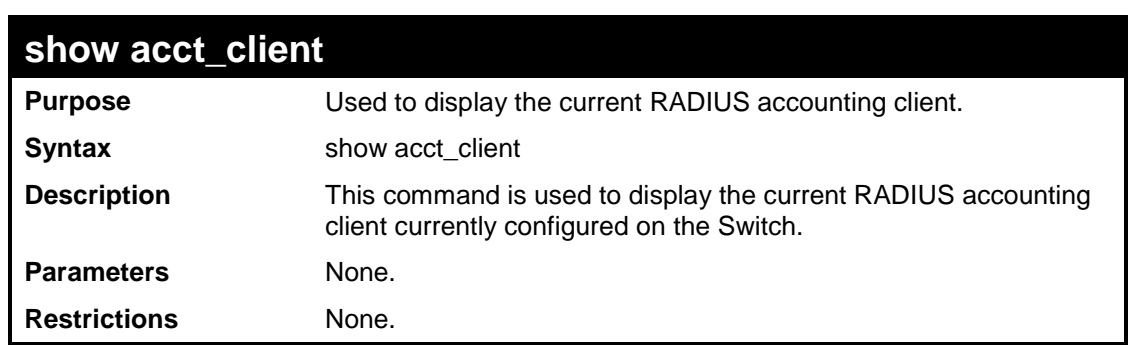

To view the current RADIUS accounting client:

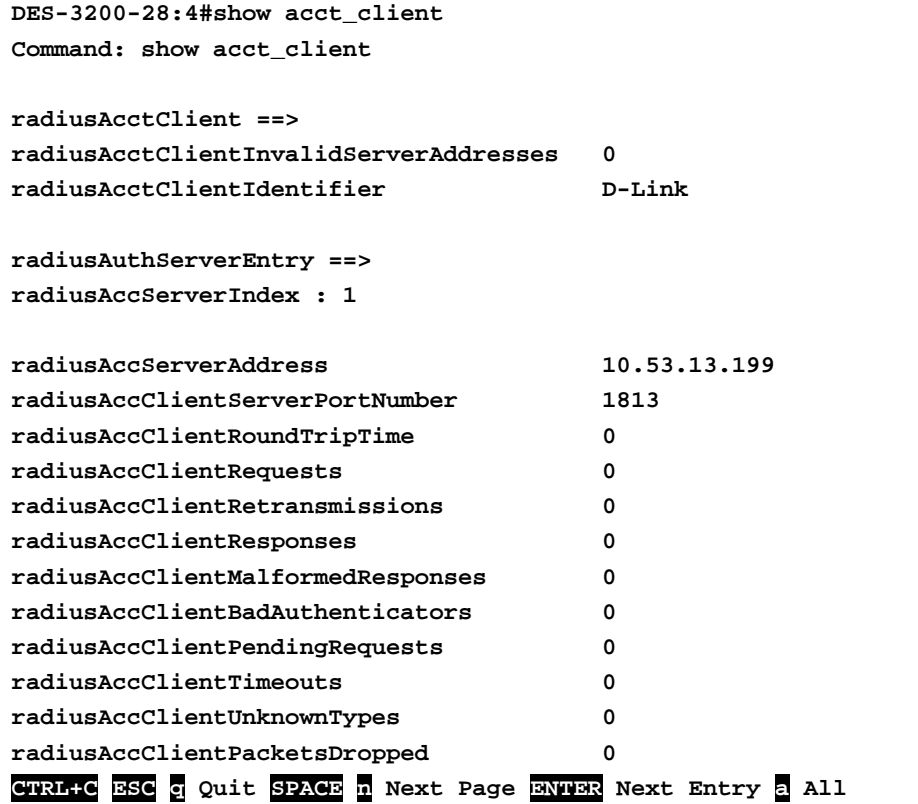

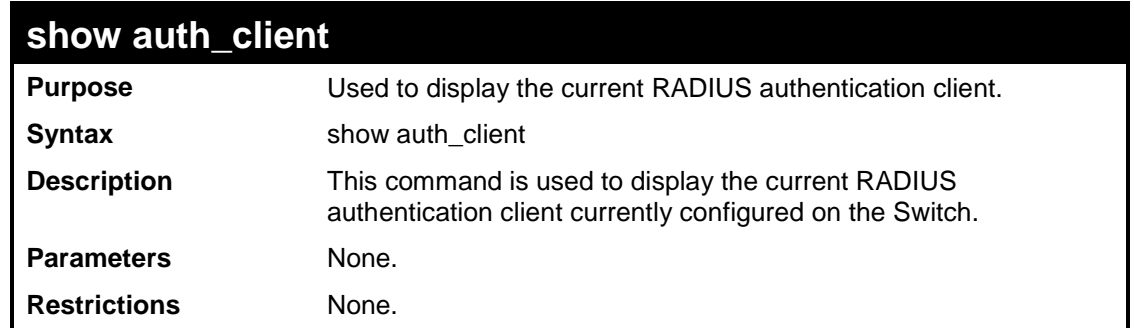

To view the current RADIUS authentication client:

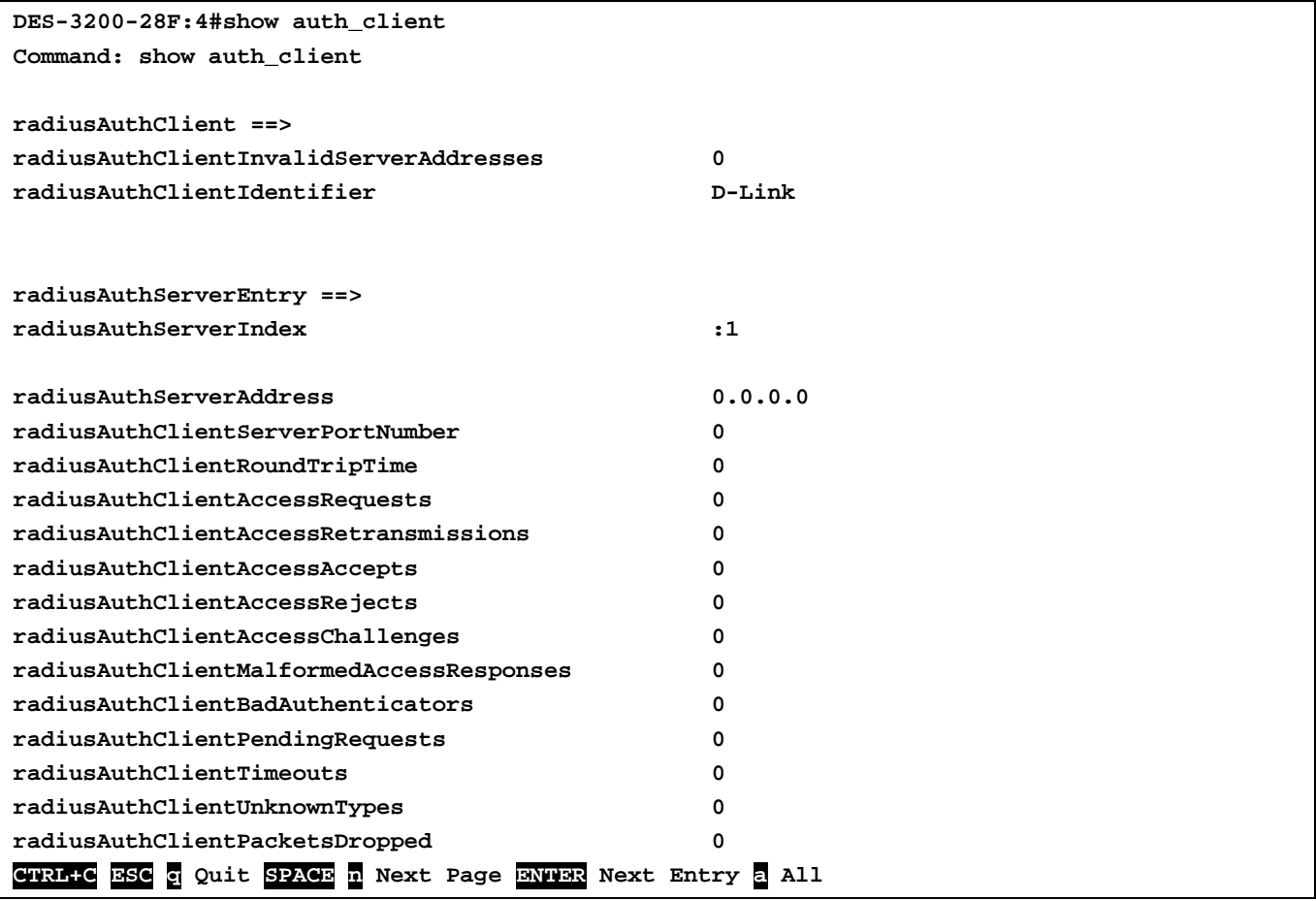

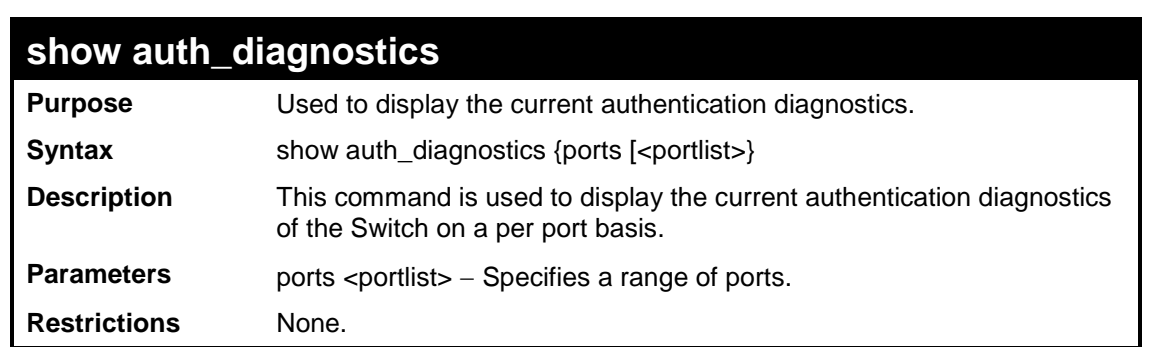

To display the current authentication diagnostics for port 1:

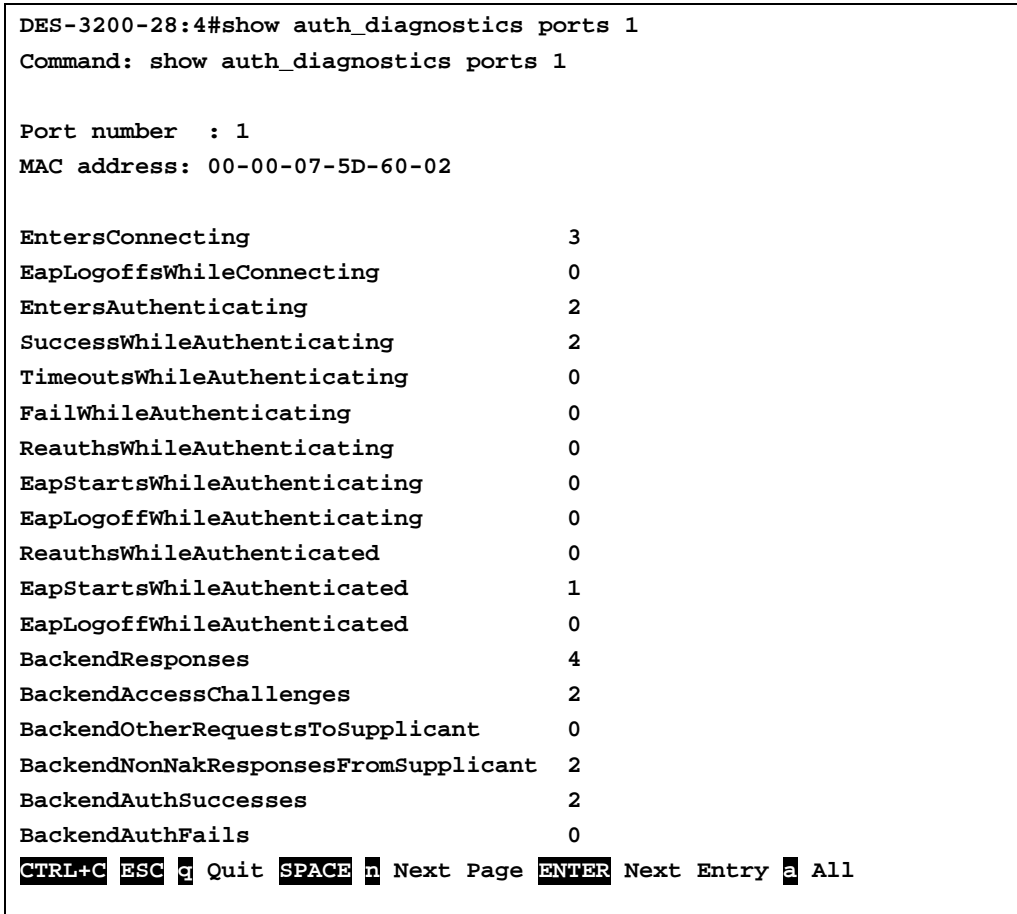

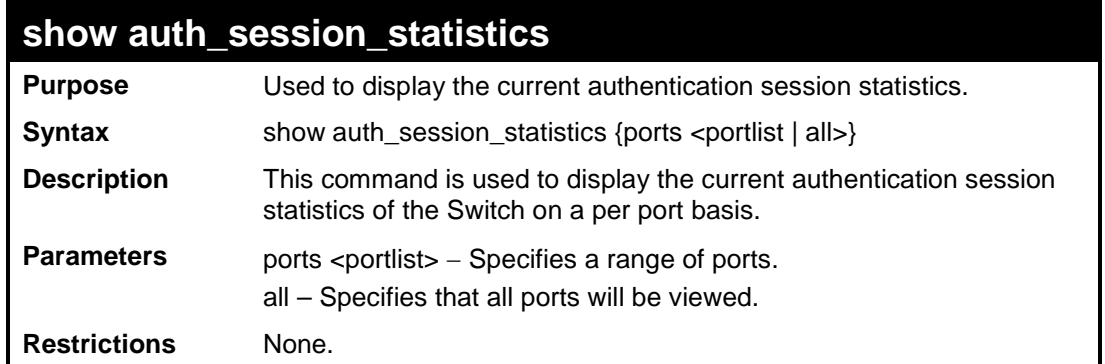

To display the current authentication session statistics for port 16:

```
DES-3200-28:4#show auth_session_statistics ports 1
Command: show auth_session_statistics ports 1
Port number : 1
MAC address: 00-00-07-5D-60-02
SessionOctetsRx 7808
SessionOctetsTx 469102741
SessionFramesRx 122
SessionFramesTx 4196211
SessionId ether1_2-1
SessionAuthenticMethod Remote Authentication Server
SessionTime 70803
SessionTerminateCause NotTerminatedYet
SessionUserName 456 
CTRL+C ESC q Quit SPACE n Next Page ENTER Next Entry a All
```
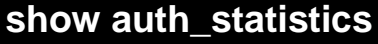

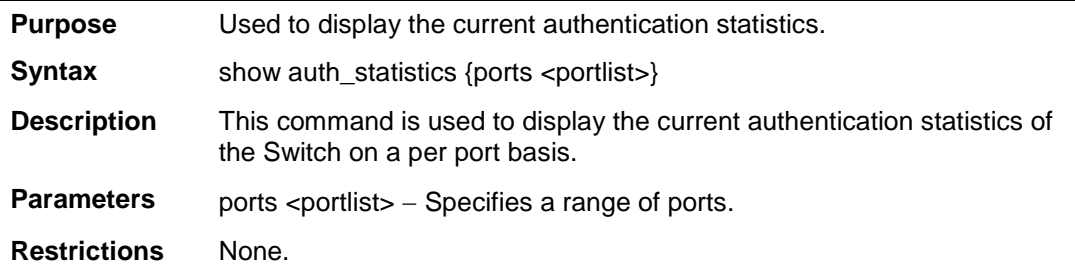

To display the current authentication statistics for port 1:

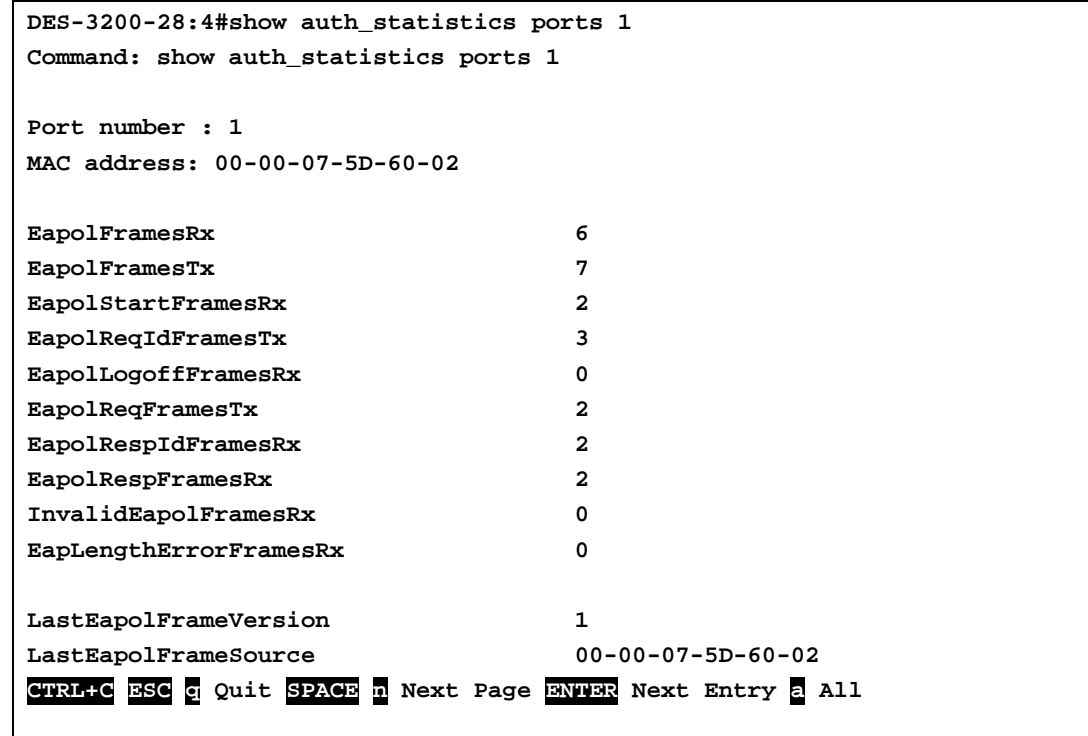

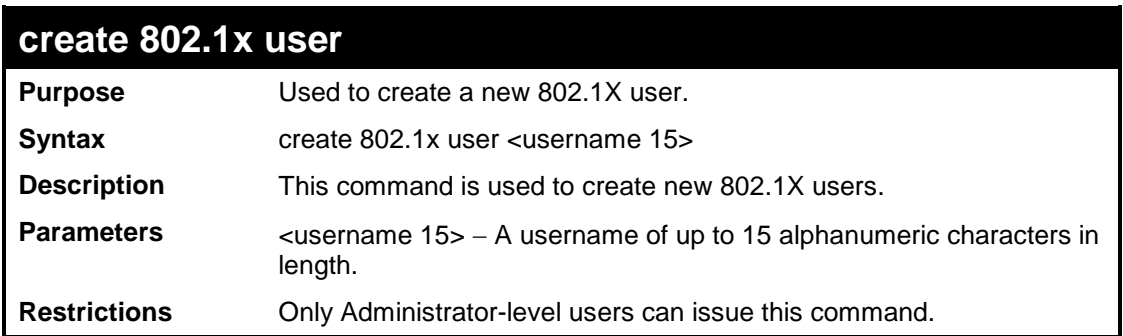

Example usage:

To create an 802.1X user:

```
DES-3200-28:4#create 802.1x user ctsnow
Command: create 802.1x user ctsnow
Enter a case-sensitive new password:******
Enter the new password again for confirmation:******
Success.
```
**DES-3200-28:4#**

# **show 802.1x user**

**Purpose** Used to display the 802.1X user accounts on the Switch.

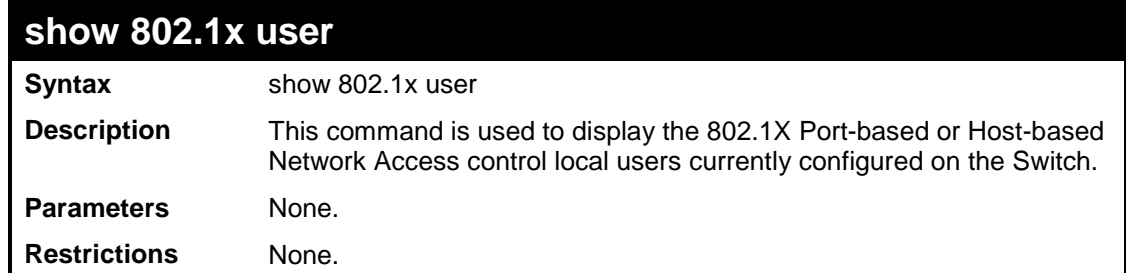

To view 802.1X users currently configured on the Switch:

```
DES-3200-28:4#show 802.1x user
Command: show 802.1x user
Index UserName
 ---- ------------
 1 ctsnow
Total Entries: 1
DES-3200-28:4#
```
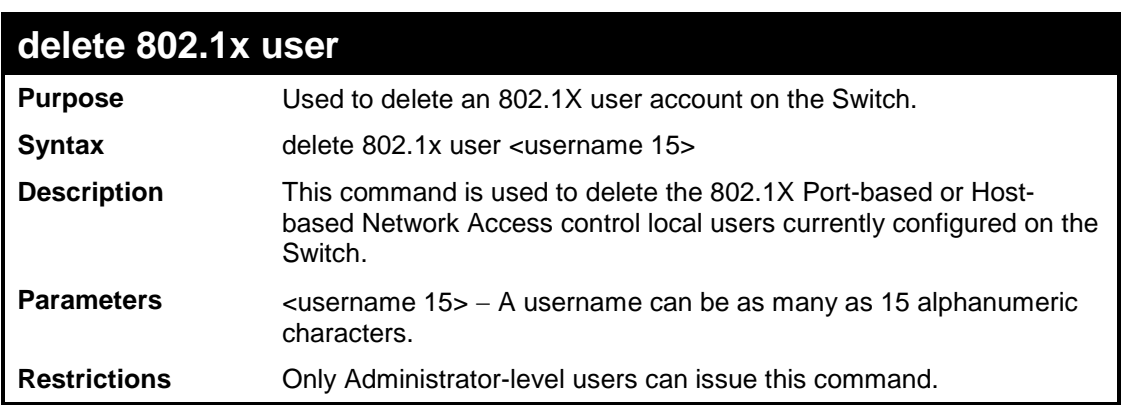

Example usage:

To delete 802.1X users:

```
DES-3200-28:4#delete 802.1x user ctsnow
Command: delete 802.1x user ctsnow
Success.
DES-3200-28:4#
```
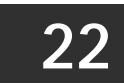

# **ACCESS CONTROL LIST (ACL) COMMANDS**

The Switch implements Access Control Lists that enable the Switch to deny network access to specific devices or device groups based on IP settings and MAC address.

The Access Control commands in the Command Line Interface (CLI) are listed (along with the appropriate parameters) in the following table.

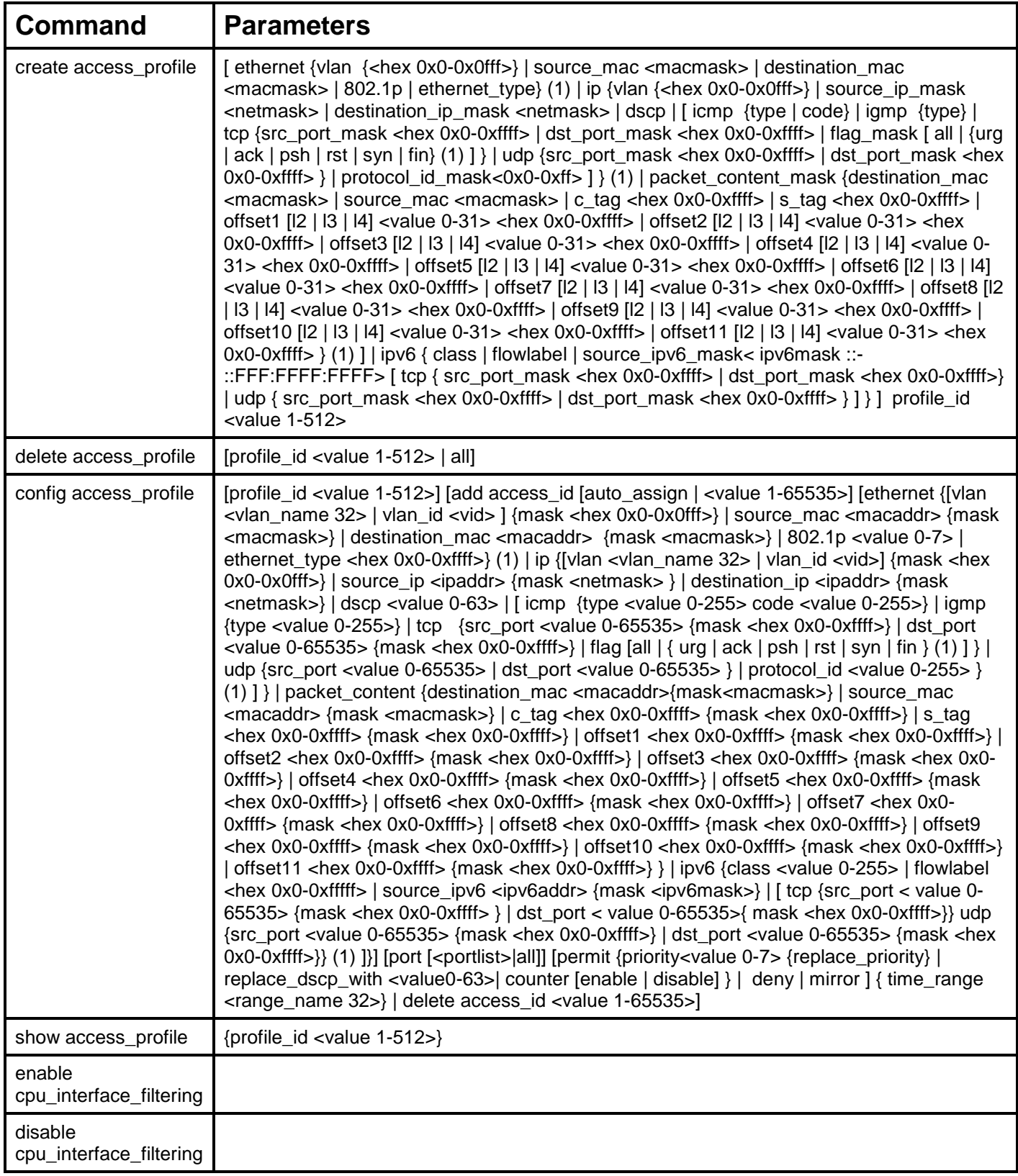

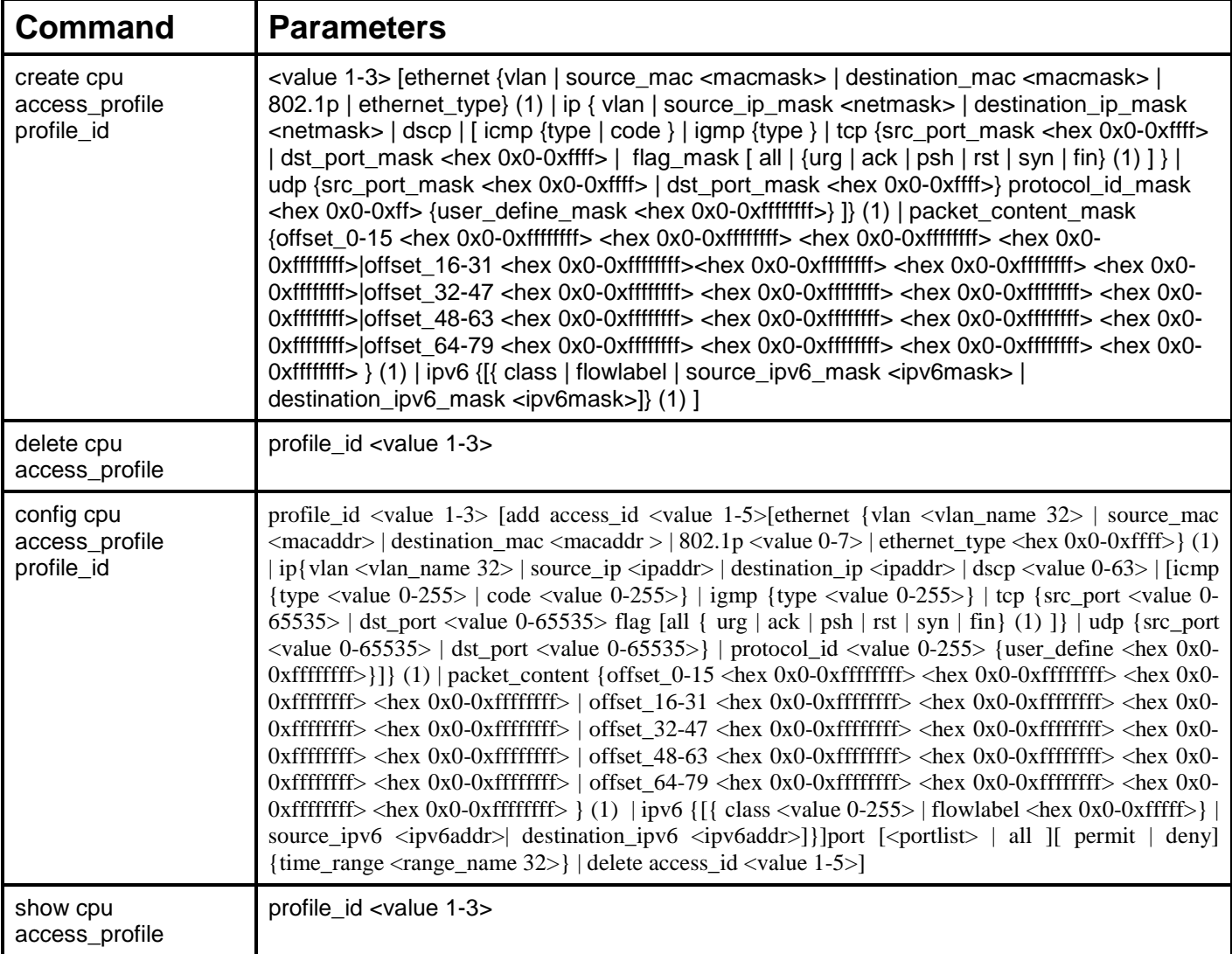

Access profiles allow users to establish criteria to determine whether or not the Switch will forward packets based on the information contained in each packet's header.

Creating an access profile is divided into two basic parts. First, an access profile must be created using the create access\_profile command. For example, if users want to deny all traffic to the subnet 10.42.73.0 to 10.42.73.255, users must first create an access profile that instructs the Switch to examine all of the relevant fields of each frame.

First create an access profile that uses IP addresses as the criteria for examination:

### create access\_profile ip source\_ip\_mask 255.255.255.0 profile\_id 1

Here we have created an access profile that will examine the IP field of each frame received by the Switch. Each source IP address the Switch finds will be combined with the source ip mask with a logical AND operation. The profile id parameter is used to give the access profile an identifying number – in this case, 1 – and it is used to assign a priority in case a conflict occurs. The profile id establishes a priority within the list of profiles. A lower profile id gives the rule a higher priority. In case of a conflict in the rules entered for different profiles, the rule with the highest priority (lowest profile\_id) will take precedence. See below for information regarding limitations on access profiles and access rules.

The deny parameter instructs the Switch to filter any frames that meet the criteria – in this case, when a logical AND operation between an IP address specified in the next step and the ip\_source\_mask match.

The default for an access profile on the Switch is to permit traffic flow. If users want to restrict traffic, users must use the deny parameter.

Now that an access profile has been created, users must add the criteria the Switch will use to decide if a given frame should be forwarded or filtered. We will use the config access\_profile command to create a new rule that defines the criteria we want. Let's further specify in the new rule to deny access to a range of IP addresses through an individual port: Here, we want to filter any packets that have an IP source address between 10.42.73.0 and 10.42.73.255, and specify the port that will not be allowed:

config access\_profile profile\_id 1 add access\_id 1 ip source\_ip 10.42.73.1 port 7 deny

We use the profile\_id 1 which was specified when the access profile was created. The add parameter instructs the Switch to add the criteria that follows to the list of rules that are associated with access profile 1. For each rule entered into the access profile,

users can assign an access\_id that identifies the rule within the list of rules. The access\_id is an index number only and does not effect priority within the profile\_id. This access\_id may be used later if users want to remove the individual rule from the profile.

The ip parameter instructs the Switch that this new rule will be applied to the IP addresses contained within each frame's header. source\_ip tells the Switch that this rule will apply to the source IP addresses in each frame's header. The IP address 10.42.73.1 will be combined with the source\_ip\_mask 255.255.255.0 to give the IP address 10.42.73.0 for any source IP address between 10.42.73.0 to 10.42.73.255. Finally the restricted port - port number 7 - is specified.

Each command is listed, in detail, in the following sections:

### **create access\_profile**

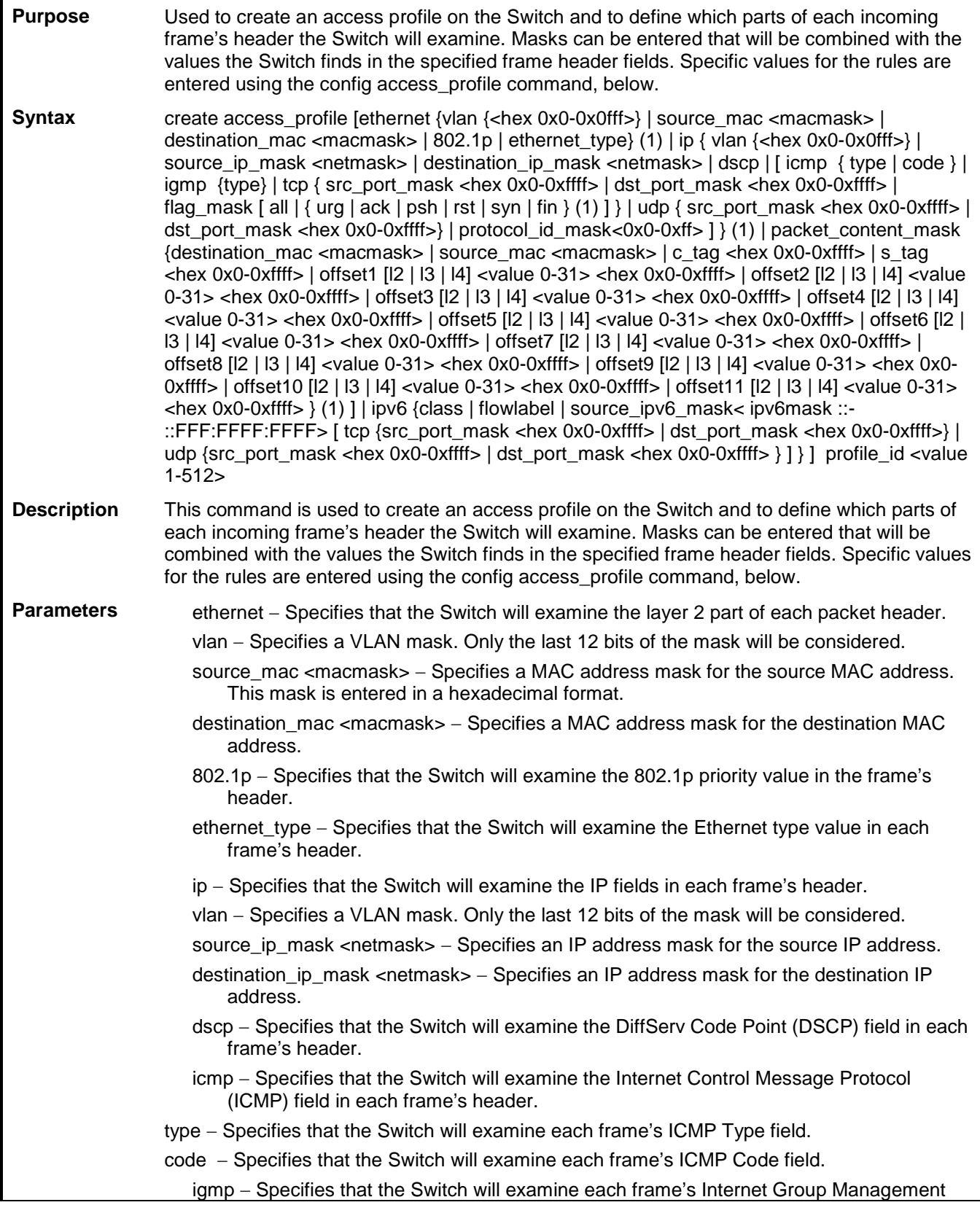

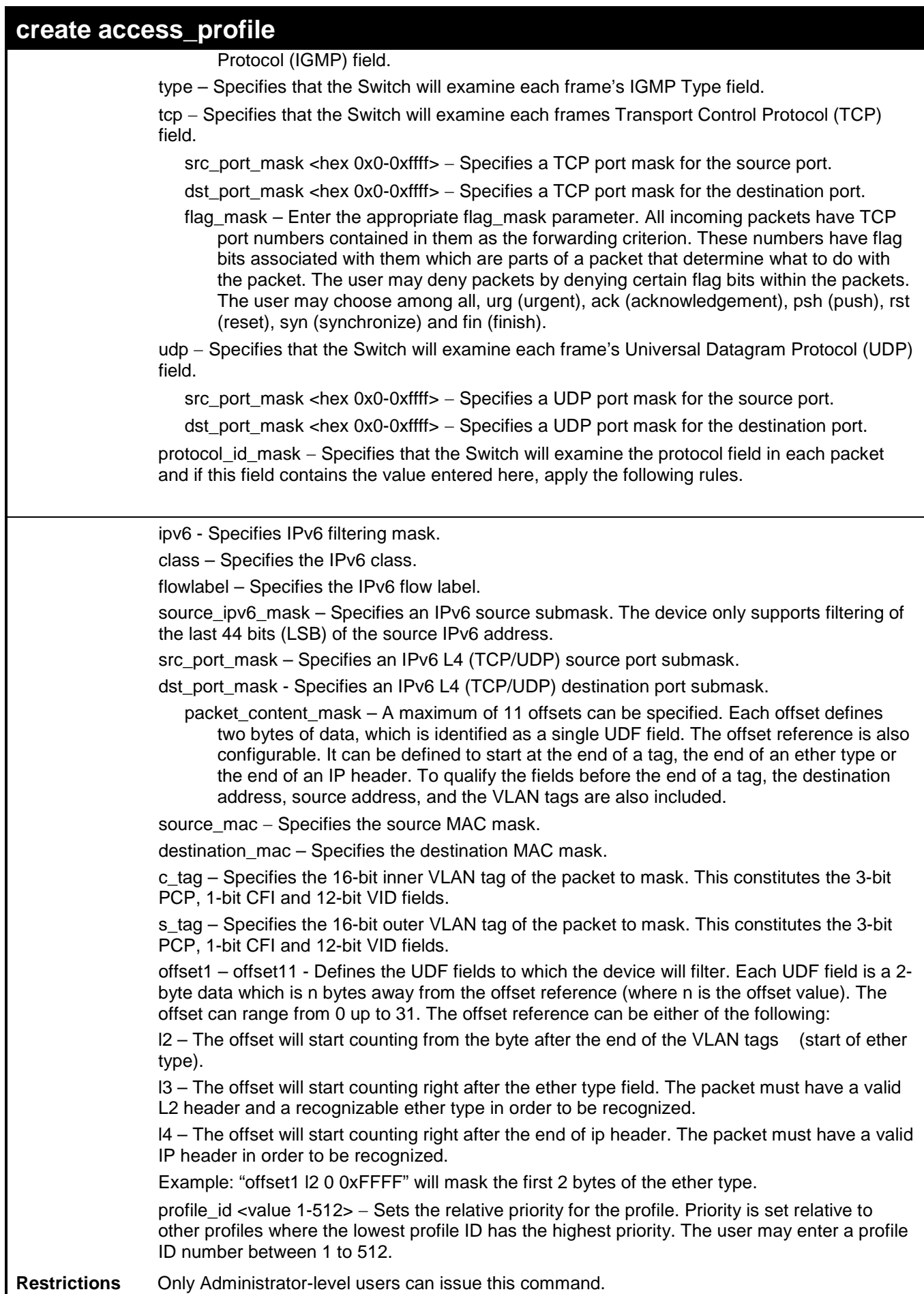

To create an access list rule:

```
DES-3200-28:4#create access_profile ip vlan source_ip_mask 20.0.0.0 
destination_ip_mask 10.0.0.0 dscp icmp profile_id 101
Command: create access_profile ip vlan source_ip_mask 20.0.0.0 
destination_ip_mask 10.0.0.0 dscp icmp permit profile_id 101
Success.
DES-3200-28:4#
```
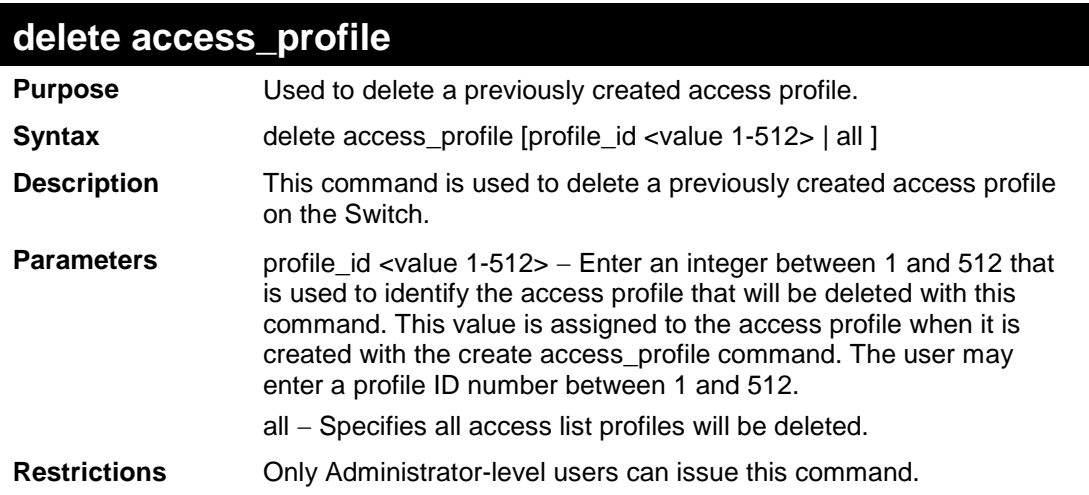

Example usage:

To delete the access profile with a profile ID of 1:

```
DES-3200-28:4# delete access_profile profile_id 1 
Command: delete access_profile profile_id 1
Success.
DES-3200-28:4#
```
### **config access\_profile Purpose** Used to configure an access profile on the Switch and to define specific values that will be used to by the Switch to determine if a given packet should be forwarded or filtered. Masks entered using the create access\_profile command will be combined, using a logical AND operational method, with the values the Switch finds in the specified frame header fields. Specific values for the rules are entered using the config access\_profile command, below. **Syntax** config access\_profile [profile\_id <value 1-512>] [add access\_id [auto\_assign | <value 1- 65535>] [ethernet {[vlan <vlan\_name 32> | vlan\_id <vid> ] {mask <hex 0x0-0x0fff>} | source\_mac <macaddr> {mask <macmask>} | destination\_mac <macaddr> {mask <macmask>} | 802.1p <value 0-7> | ethernet\_type <hex 0x0-0xffff>} (1) | ip {[vlan <vlan\_name 32> | vlan\_id <vid>] {mask <hex 0x0-0x0fff>} | source\_ip <ipaddr> {mask <netmask> } | destination\_ip <ipaddr> {mask <netmask>} | dscp <value 0-63> | [ icmp {type <value 0-255> code <value 0-255>} | igmp {type <value 0-255>} | tcp {src\_port <value 0-65535> {mask <hex 0x0-0xffff>} | dst\_port <value 0-65535> {mask <hex 0x0-0xffff>} | flag [all | { urg | ack | psh | rst | syn | fin } (1) ] } | udp {src\_port <value 0-65535> | dst\_port <value 0-65535> } | protocol\_id <value 0-255> } (1) ] } | packet\_content {destination\_mac <macaddr>{mask<macmask>} | source\_mac <macaddr> {mask <macmask>} | c\_tag <hex 0x0-0xffff> {mask <hex 0x0-0xffff>} | s\_tag <hex 0x0-0xffff> {mask <hex 0x0-0xffff> | offset1 <hex 0x0-0xffff> {mask <hex 0x0-0xffff>} | offset2 <hex 0x0-0xffff> {mask <hex 0x0-0xffff>} | offset3 <hex 0x0-0xffff> {mask <hex 0x0-0xffff>} | offset4 <hex 0x0-0xffff> {mask <hex 0x0-0xffff>} | offset5 <hex 0x0-0xffff> {mask <hex 0x0-0xffff>} | offset6 <hex 0x0-0xffff> {mask <hex 0x0-0xffff>} | offset7 <hex 0x0-0xffff> {mask <hex 0x0-0xffff>} | offset8 <hex 0x0-0xffff> {mask <hex 0x0-0xffff>} | offset9 <hex 0x0-

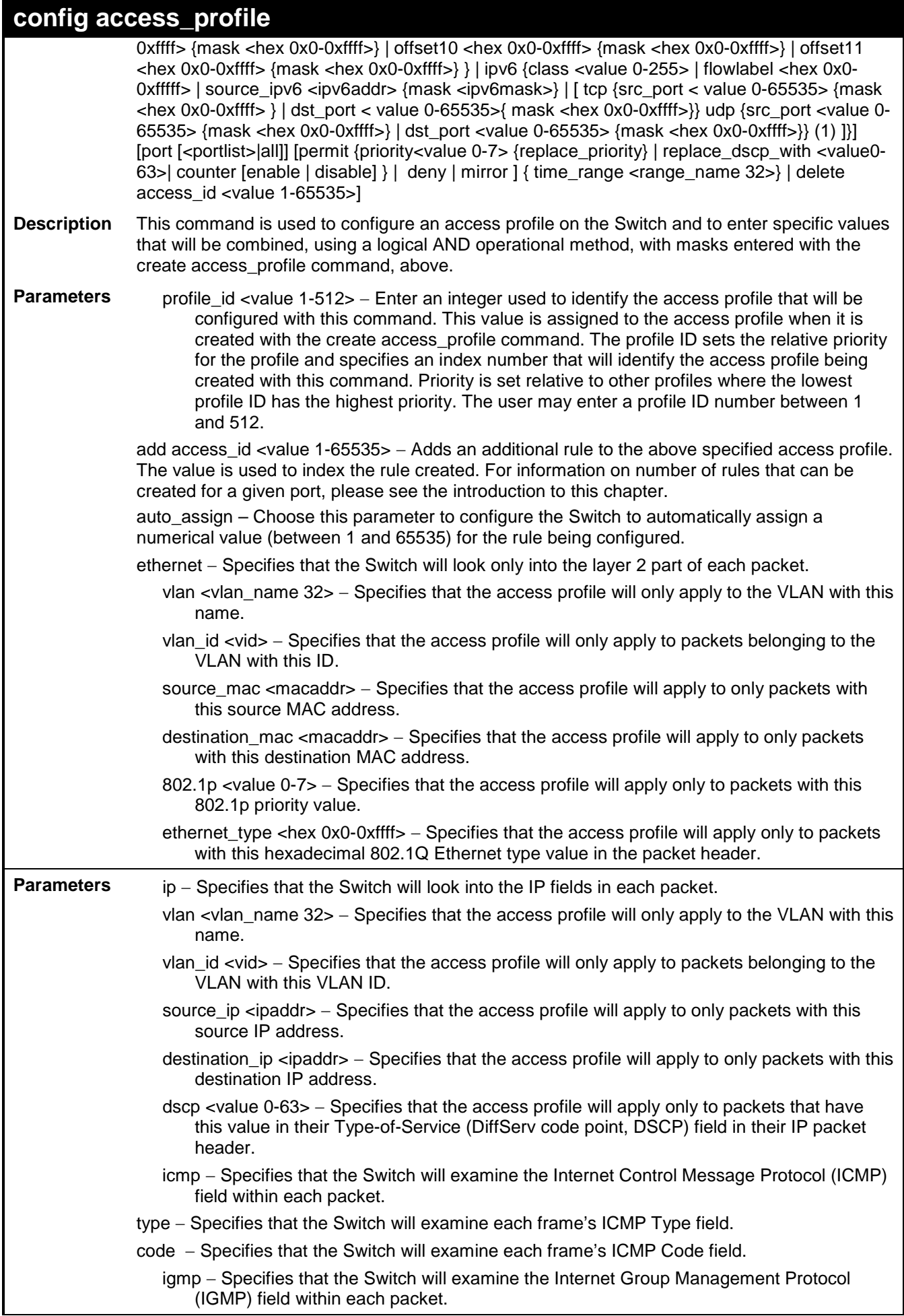

## **config access\_profile**

type – Specifies that the Switch will examine each frame's IGMP Type field.

tcp − Specifies that the Switch will examine the Transmission Control Protocol (TCP) field within each packet.

src\_port <value 0-65535> – Specifies that the access profile will apply only to packets that have this TCP source port in their TCP header.

dst\_port <value 0-65535> − Specifies that the access profile will apply only to packets that have this TCP destination port in their TCP header.

flag – Enter the type of TCP flag to be matched.

all: all flags are selected.

urg: TCP control flag (urgent)

ack: TCP control flag (acknowledgement)

psh: TCP control flag (push)

rst: TCP control flag (reset)

syn: TCP control flag (synchronize)

fin: TCP control flag (finish)

udp − Specifies that the Switch will examine the Universal Datagram Protocol (UDP) field in each packet.

src\_port <value 0-65535> – Specifies that the access profile will apply only to packets that have this UDP source port in their header.

dst\_port <value 0-65535> − Specifies that the access profile will apply only to packets that have this UDP destination port in their header.

protocol id <value 0-255> − Specifies that the Switch will examine the protocol field in each packet and if this field contains the value entered here, apply the following rules.

ipv6 - Specifies IPv6 filtering mask.

class – Specifies the IPv6 class.

flowlabel – Specifies the IPv6 flow label.

source\_ipv6\_mask – Specifies an IPv6 source address.

src\_port\_mask – Specifies an IPv6 L4 (TCP/UDP) source port submask.

dst\_port\_mask – Specifies an IPv6 L4 (TCP/UDP) destination port submask.

packet\_content – A maximum of 11 offsets can be specified. Each offset defines two bytes of data, which is identified as a single UDF field. The offset reference is also configurable. It can be defined to start at the end of a tag, the end of an ether type or the end of an IP header. To qualify the fields before the end of a tag, the destination address, source address, and the VLAN tags are also included.

source mac – Specifies that the access profile will only apply to packets with this source MAC address.

destination\_mac – Specifies that the access profile will only apply to packets with this destination MAC address.

c\_tag – Specifies the 16-bit inner VLAN tag of the packet to match. This constitutes the 3-bit PCP, 1-bit CFI and 12-bit VID fields.

s tag – Specifies the 16-bit outer VLAN tag of the packet to match. This constitutes the 3-bit PCP, 1-bit CFI and 12-bit VID fields.

offset1 – offset11 – Specifies the data to match for each match UDF field data defined in the profile.

Example: If offset1 defined as "offset1 0 L2 0x00FF" is defined in the profile, and in this command the data specified is "offset1 0x00AA", then the switch will look at the second byte of the ether type. If the byte matches 0xAA, then the device will process the packet according to the configured action.

**Parameters** port <portlist> − Specifies the port number on the Switch to permit or deny access for the rule. The user can also configure "all" to specify all ports.

> permit – Specifies that packets that match the access profile are permitted to be forwarded by the Switch.

priority <value 0-7> – This parameter is specified if you want to re-write the 802.1p user priority
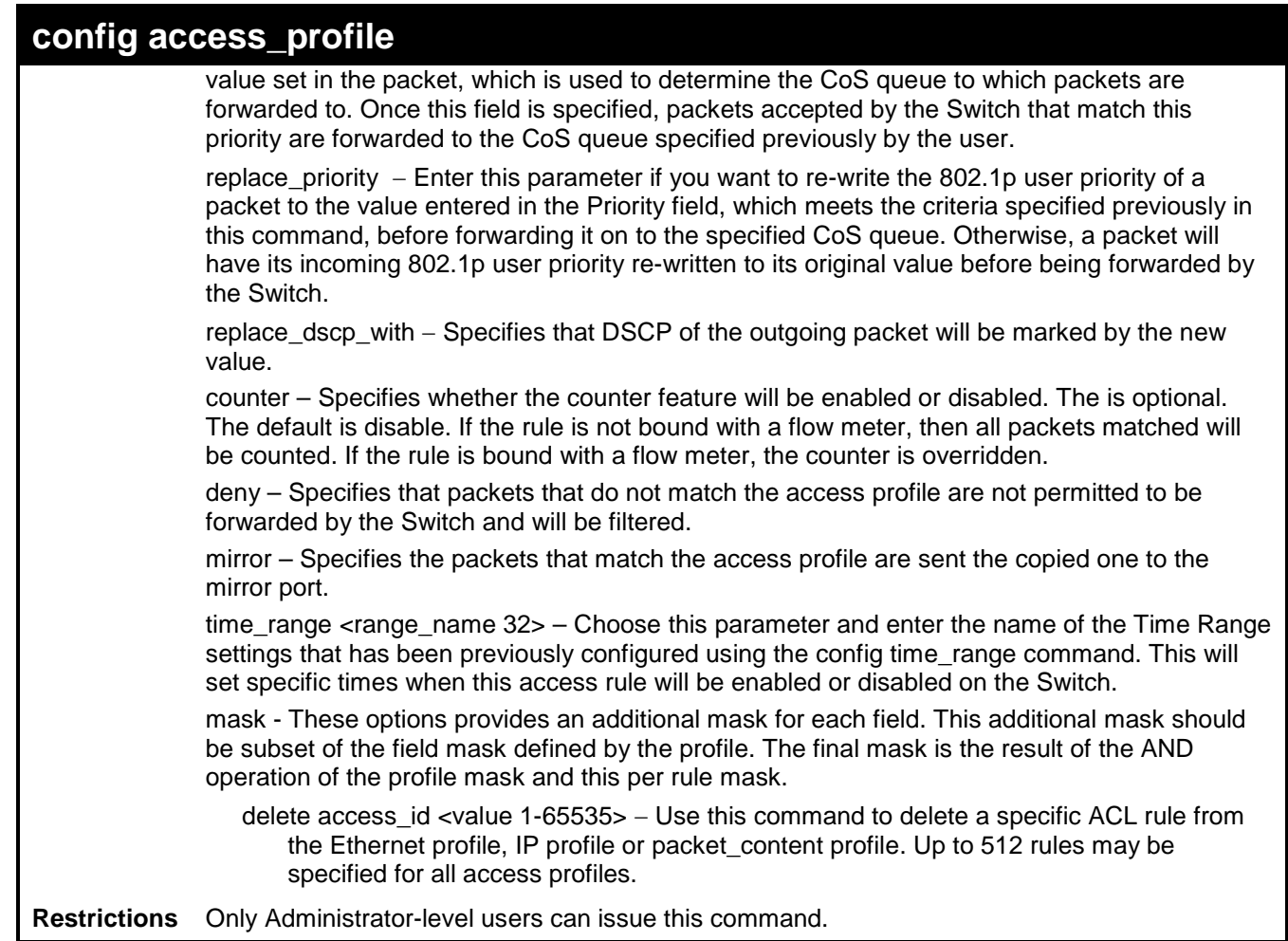

To configure the access profile with the profile ID of 1 to filter frames on port 7 that have IP addresses in the range between 10.42.73.0 to 10.42.73.255:

```
DES-3200-28:4# config access_profile profile_id 1 add access_id 1 ip source_ip 10.42.73.1 
port 7 deny
Command: config access_profile profile_id 1 add access_id 1 ip source_ip 10.42.73.1 port 7 
deny
Success.
```
**DES-3200-28:4#**

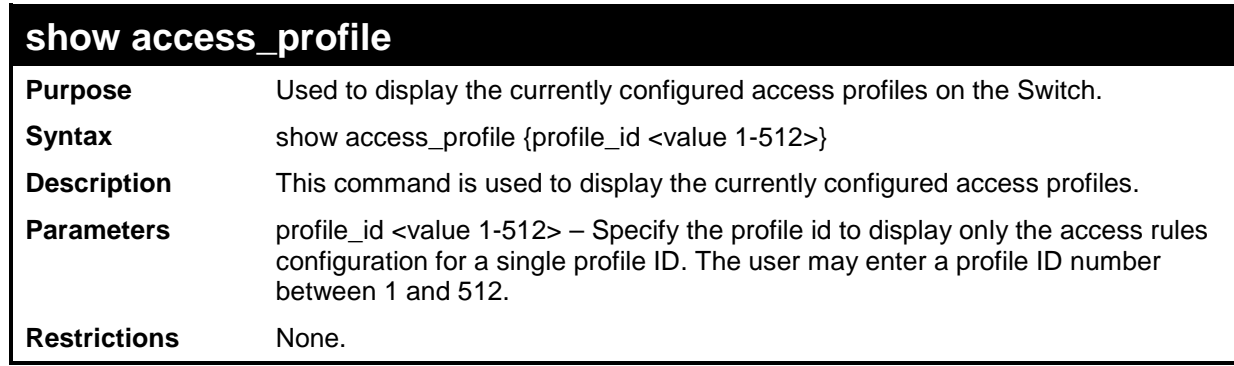

Example usage:

To display all of the currently configured access profiles on the Switch:

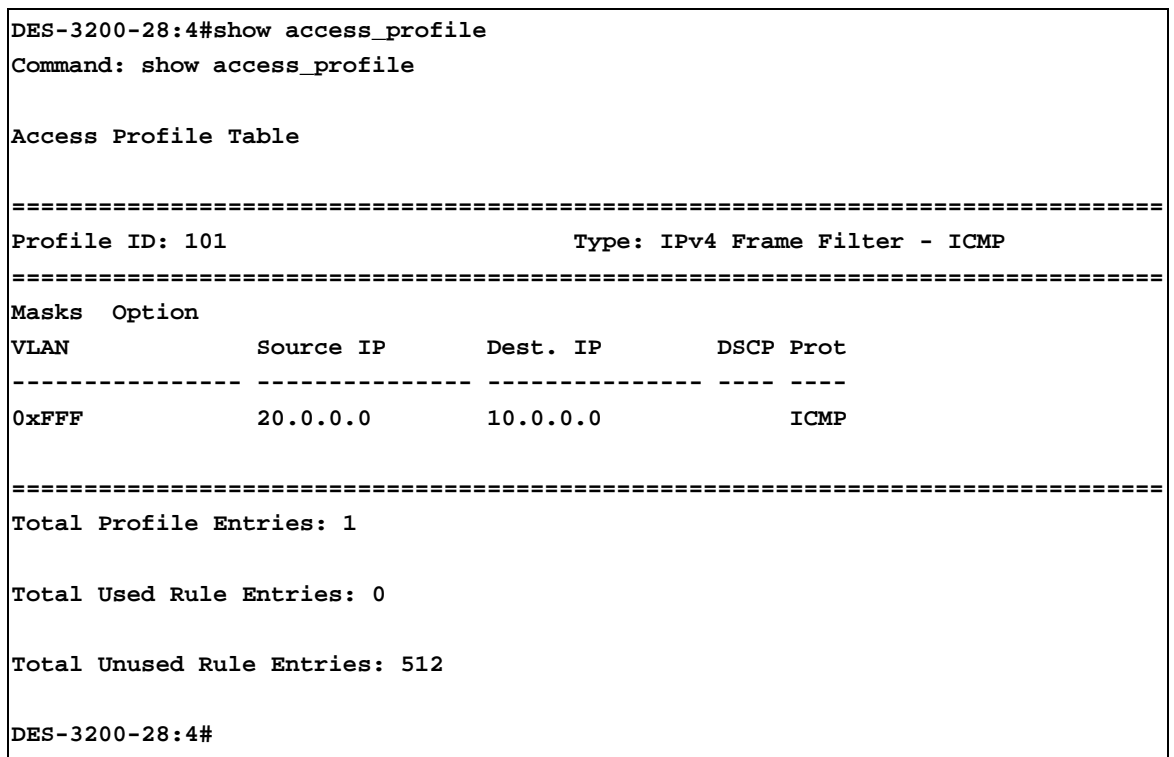

### **create cpu access\_profile**

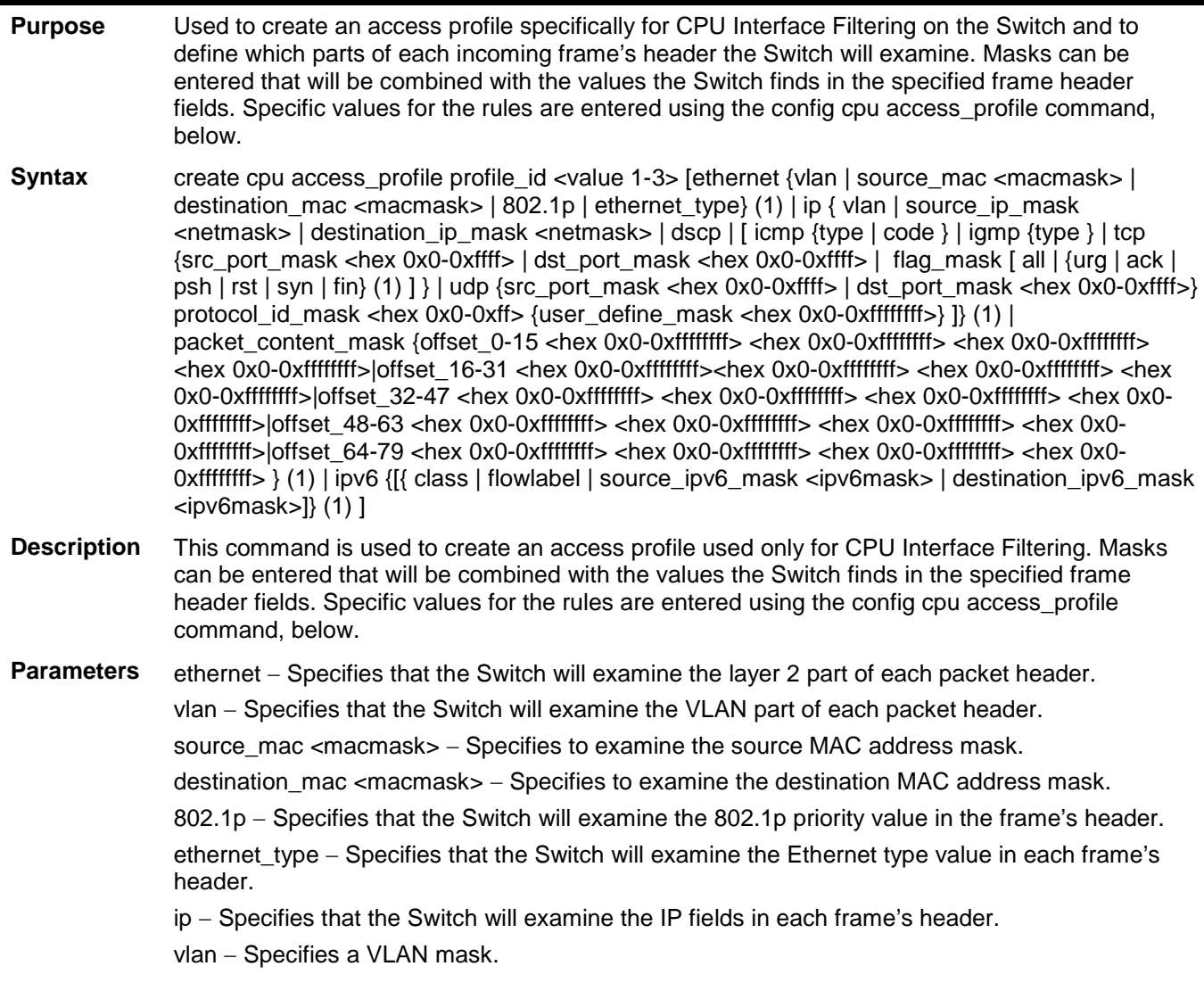

### **create cpu access\_profile**

source\_ip\_mask <netmask> – Specifies an IP address mask for the source IP address.

destination\_ip\_mask <netmask> − Specifies an IP address mask for the destination IP address.

dscp − Specifies that the Switch will examine the DiffServ Code Point (DSCP) field in each frame's header.

icmp − Specifies that the Switch will examine the Internet Control Message Protocol (ICMP) field in each frame's header.

type − Specifies that the Switch will examine each frame's ICMP Type field.

code − Specifies that the Switch will examine each frame's ICMP Code field.

igmp - Specifies that the Switch will examine each frame's Internet Group Management Protocol (IGMP) field.

type – Specifies that the Switch will examine each frame's IGMP Type field.

tcp − Specifies that the Switch will examine each frames Transport Control Protocol (TCP) field.

src\_port\_mask <hex 0x0-0xffff> - Specifies a TCP port mask for the source port.

dst\_port\_mask <hex 0x0-0xffff> − Specifies a TCP port mask for the destination port.

flag\_mask  $\lceil$  all  $\lceil$  {urg  $\lceil$  ack  $\lceil$  psh  $\lceil$  rst  $\lceil$  syn  $\lceil$  fin $\rceil$ } – Enter the appropriate flag\_mask parameter. All incoming packets have TCP port numbers contained in them as the forwarding criterion. These numbers have flag bits associated with them which are parts of a packet that determine what to do with the packet. The user may deny packets by denying certain flag bits within the packets. The user may choose between all, urg (urgent), ack (acknowledgement), psh (push), rst (reset), syn (synchronize) and fin (finish).

udp – Specifies that the switch will examine each frame's Universal Datagram Protocol (UDP) field.

src\_port\_mask <hex 0x0-0xffff> – Specifies a UDP port mask for the source port.

dst\_port\_mask <hex 0x0-0xffff> − Specifies a UDP port mask for the destination port.

protocol\_id\_mask <hex 0x0-0xff> − Specifies that the Switch will examine each frame's Protocol ID field using the hex form entered here.

user\_define\_mask <hex 0x0-0xffffffff> – Specifies that the rule applies to the IP protocol ID and the mask options behind the IP header.

packet content mask – Specifies that the Switch will mask the packet header beginning with the offset value specified as follows:

offset 0-15 − Enter a value in hex form to mask the packet from byte 0 to byte 15.

offset\_16-31 − Enter a value in hex form to mask the packet from byte 16 to byte 31.

offset 32-47 − Enter a value in hex form to mask the packet from byte 32 to byte 47.

offset\_48-63 − Enter a value in hex form to mask the packet from byte 48 to byte 63.

offset\_64-79 − Enter a value in hex form to mask the packet from byte 64 to byte 79.

ipv6 – Denotes that IPv6 packets will be examined by the Switch for forwarding or filtering based on the rules configured in the config access\_profile command for IPv6. IPv6 packets may be identified by the following:

class – Entering this parameter will instruct the Switch to examine the class field of the IPv6 header that is similar to the Type of Service (ToS) or Precedence bits field in Ipv4.

flowlabel – Entering this parameter will instruct the Switch to examine the flow label field of the IPv6 header. This flow label field is used by a source to label sequences of packets such as nondefault quality of service or real-time service packets.

source\_ipv6\_mask <ipv6mask> – Specifies an IP address mask for the source IPv6 address.

destination\_ipv6\_mask <ipv6mask> − Specifies an IP address mask for the destination IPv6 address.

profile id <value 1-3> − Enter an integer between 1 and 3 that is used to identify the CPU access profile to be created with this command.

**Restrictions** Only Administrator-level users can issue this command.

To create a CPU access profile:

```
DES-3200-28:4# create cpu access_profile profile_id 1 ip vlan source_ip_mask 20.0.0.0 
destination_ip_mask 10.0.0.0 dscp icmp type code
Command: create cpu access_profile profile_id 1 ip vlan source_ip_mask 20.0.0.0
destination_ip_mask 10.0.0.0 dscp icmp type code
Success.
DES-3200-28:4#
```
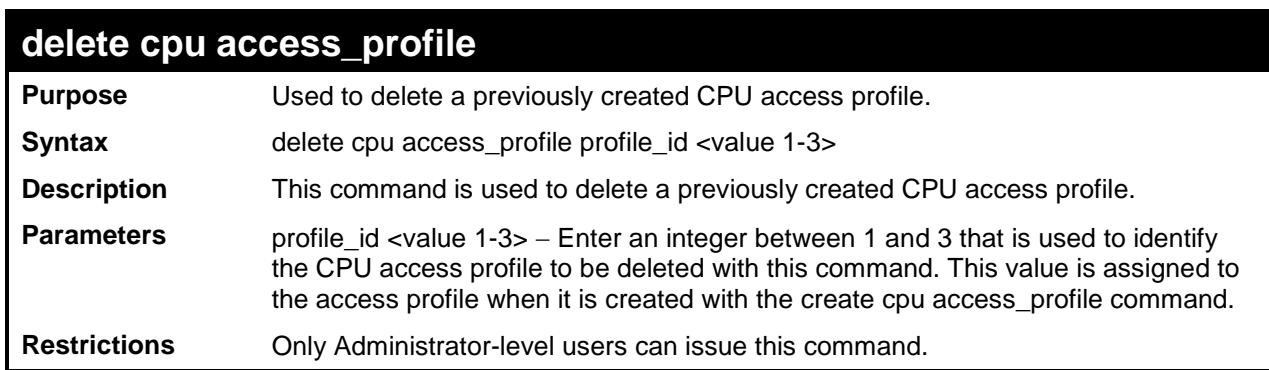

Example usage:

To delete the CPU access profile with a profile ID of 1:

```
DES-3200-28:4#delete cpu access_profile profile_id 1
Command: delete cpu access_profile profile_id 1
Success.
DES-3200-28:4#
```
### **config cpu access\_profile**

- **Purpose** Used to configure a CPU access profile used for CPU Interface Filtering and to define specific values that will be used to by the Switch to determine if a given packet should be forwarded or filtered. Masks entered using the create cpu access\_profile command will be combined, using a logical AND operational method, with the values the Switch finds in the specified frame header fields. Specific values for the rules are entered using the config cpu access\_profile command, below.
- **Syntax** config cpu access\_profile profile\_id <value 1-3> [add access\_id <value 1-5>[ethernet {vlan <vlan\_name 32> | source\_mac <macaddr> | destination\_mac <macaddr > | 802.1p <value 0-7> | ethernet\_type <hex 0x0-0xffff>} (1) | ip{vlan <vlan\_name 32> | source\_ip <ipaddr> | destination\_ip <ipaddr> | dscp <value 0-63> | [icmp {type <value 0-255> | code <value 0- 255>} | igmp {type <value 0-255>} | tcp {src\_port <value 0-65535> | dst\_port <value 0- 65535> flag [all { urg | ack | psh | rst | syn | fin} (1) ]} | udp {src\_port <value 0-65535> | dst\_port <value 0-65535>} | protocol\_id <value 0-255> {user\_define <hex 0x0-0xffffffff>}]} (1) | packet\_content {offset\_0-15 <hex 0x0-0xffffffff> <hex 0x0-0xffffffff> <hex 0x0- 0xffffffff> <hex 0x0-0xffffffff> | offset\_16-31 <hex 0x0-0xffffffff> <hex 0x0-0xffffffff> <hex 0x0-0xffffffff> <hex 0x0-0xffffffff> | offset\_32-47 <hex 0x0-0xffffffff> <hex 0x0-0xffffffff> <hex 0x0-0xffffffff> <hex 0x0-0xffffffff> | offset\_48-63 <hex 0x0-0xffffffff> <hex 0x0- 0xffffffff> <hex 0x0-0xffffffff> <hex 0x0-0xffffffff> | offset\_64-79 <hex 0x0-0xffffffff> <hex 0x0-0xffffffff> <hex 0x0-0xffffffff> <hex 0x0-0xffffffff>  $\}$  (1) | ipv6 {[{ class <value 0-255> | flowlabel <hex 0x0-0xfffff>} | source\_ipv6 <ipv6addr>| destination\_ipv6 <ipv6addr>]}]port [<portlist> | all ][ permit | deny] {time\_range <range\_name 32>} | delete access\_id <value

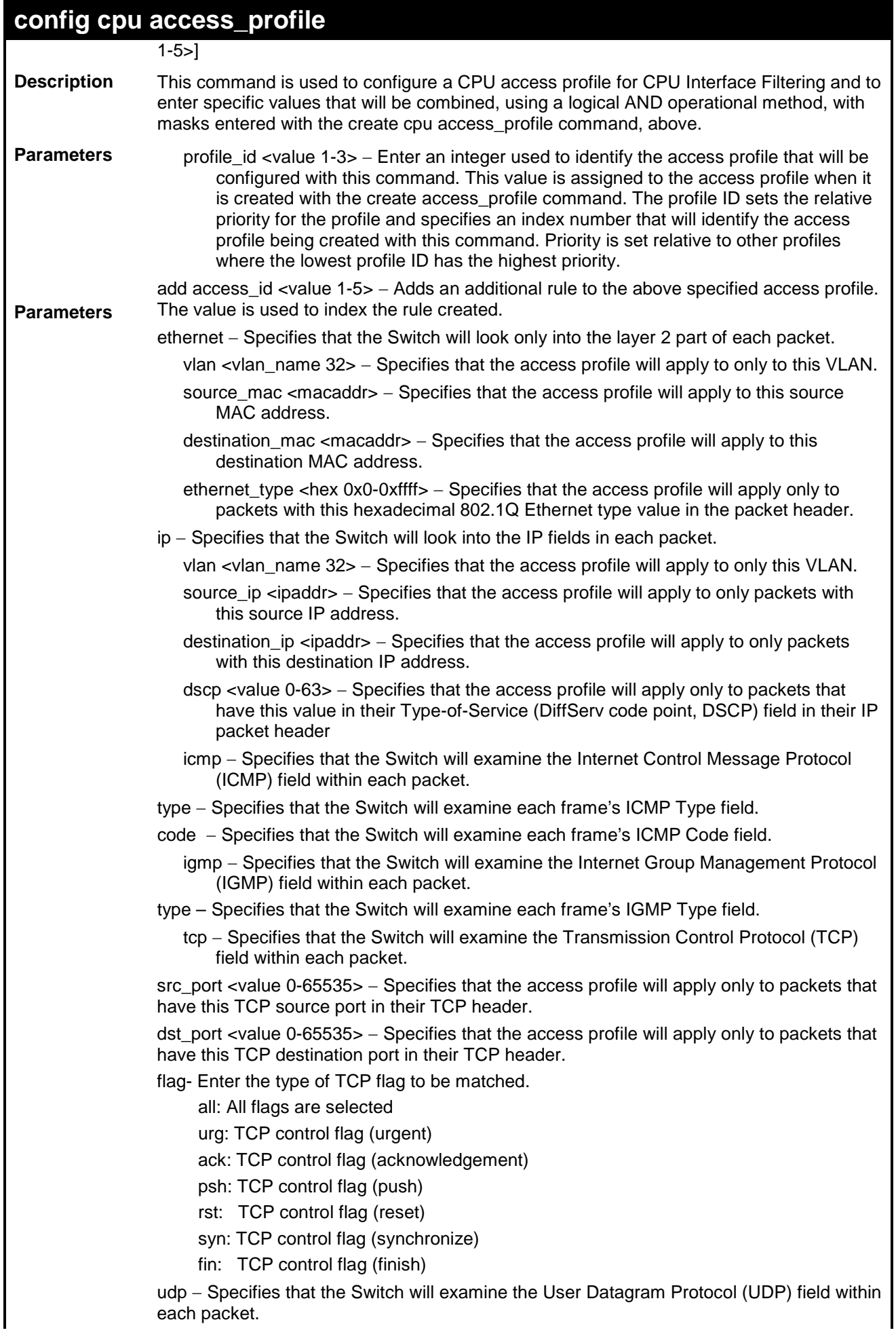

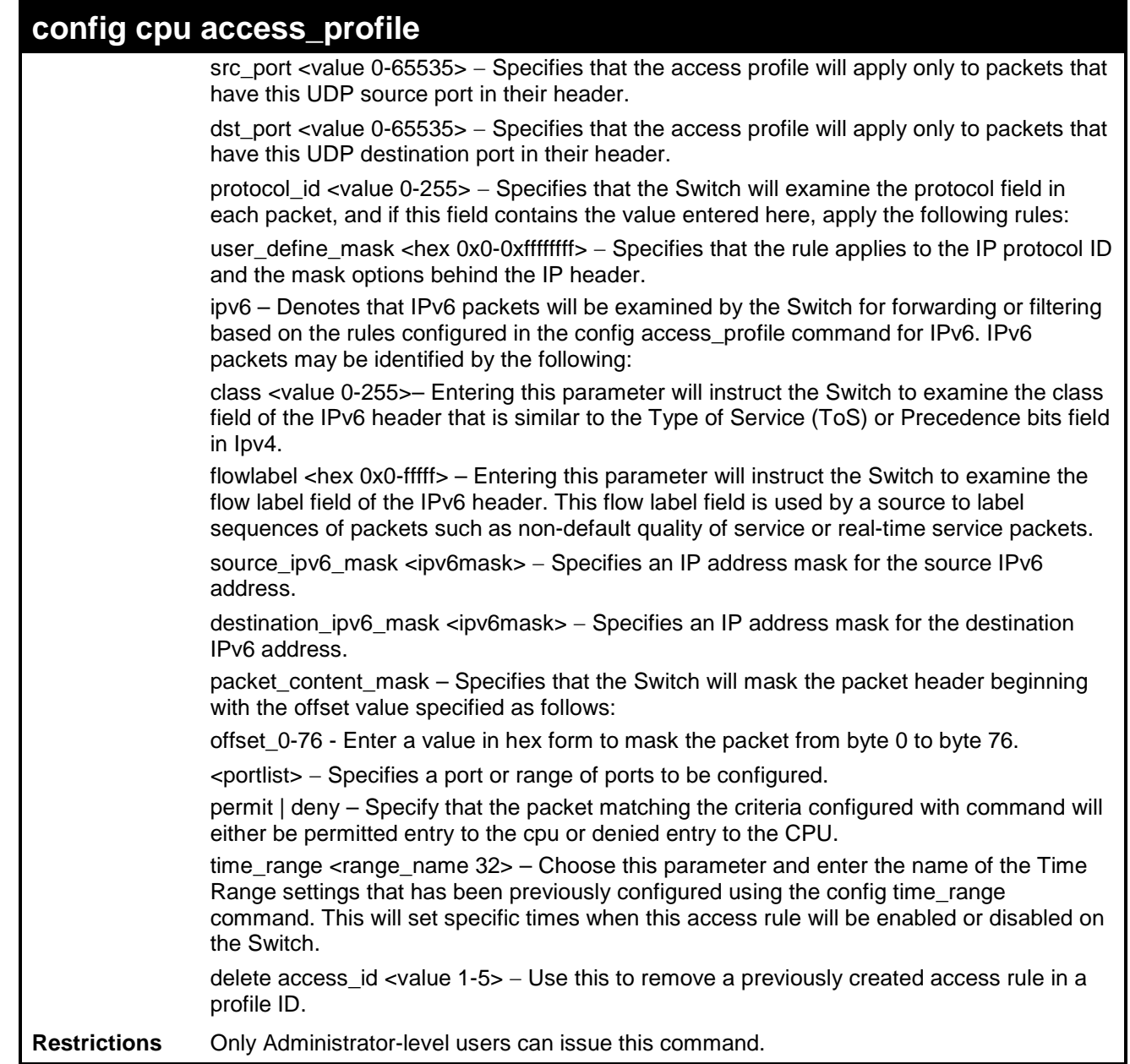

To configure CPU access list entry:

```
DES-3200-28:4#config cpu access_profile profile_id 3 add access_id 1 ip vlan default 
source_ip 20.2.2.3 destination_ip 10.1.1.252 dscp 3 icmp type 11 code 32 port all deny
Command: config cpu access_profile profile_id 3 add access_id 1 ip vlan default source_ip 
20.2.2.3 destination_ip 10.1.1.252 dscp 3 icmp type 11 code 32 port all deny
```
**Success.**

**DES-3200-28:4#**

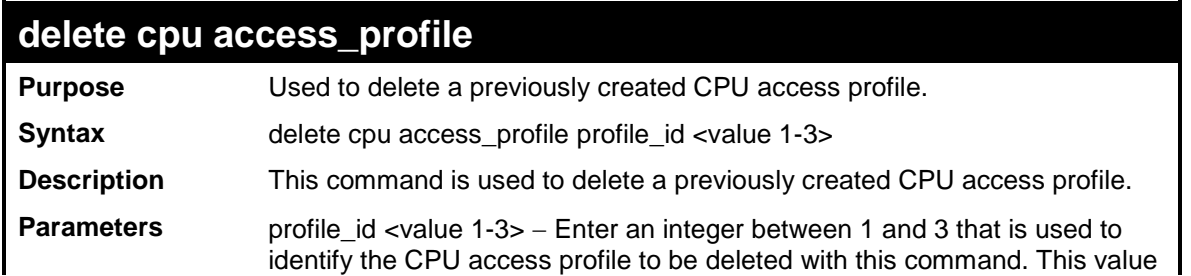

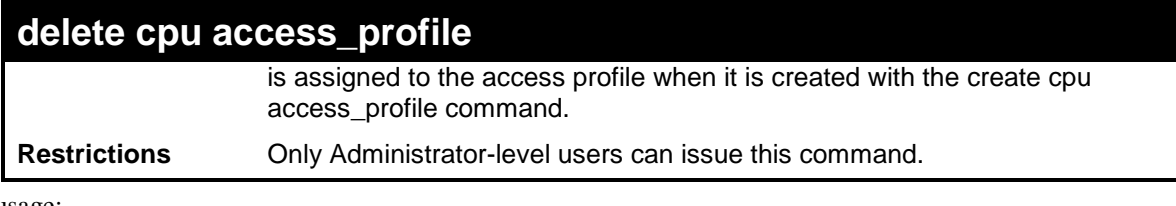

To delete the CPU access profile with a profile ID of 1:

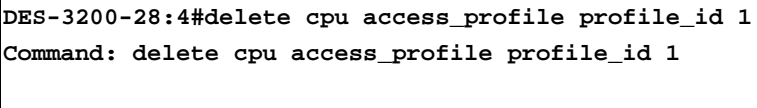

**Success.**

**DES-3200-28:4#**

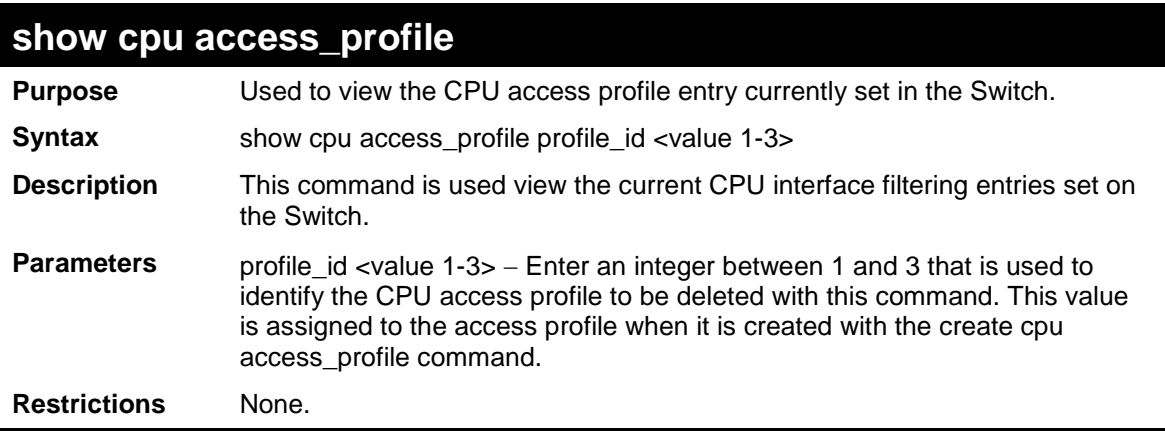

Example usage:

To show the CPU filtering state on the Switch:

```
DES-3200-28:4#show cpu_access_profile
Command: show cpu_access_profile
CPU Interface Filtering state: Enabled
Access Profile Table
================================================================================
Profile ID: 1 Type: IPv4 Frame Filter - ICMP
================================================================================
Owner: ACL
Masks Option
VLAN Source IP Dest. IP DSCP Prot Type Code
---------------- --------------- --------------- ---- ---- ---- ----
0xFFF 20.0.0.0 10.0.0.0 ICMP
--------------------------------------------------------------------------------
Access ID : 3
Ports : 1-10
Mode : Deny
VLAN Name Source IP Dest. IP DSCP Prot Type Code
Mask Mask Mask
---------------- --------------- --------------- ---- ---- ---- ----
default (0x1) 20.0.0.0 10.0.0.0 3 ICMP 11 32
================================================================================
Total Profile Entries: 1
Total Rule Entries: 1
```
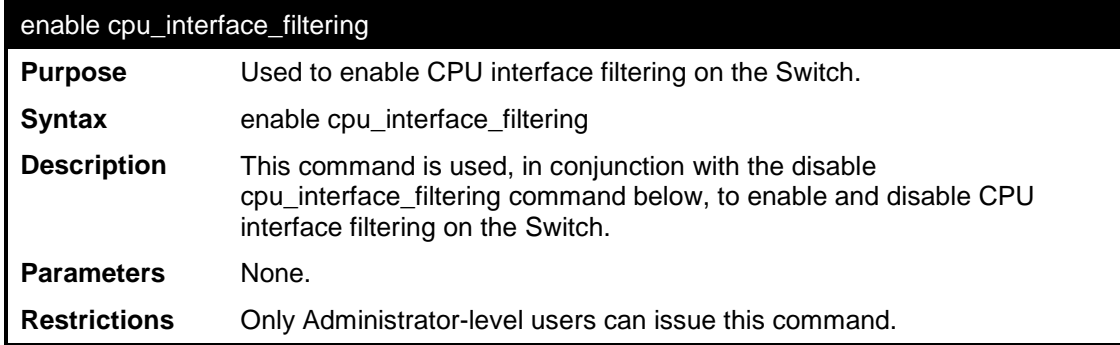

To enable CPU interface filtering:

```
DES-3200-28:4#enable cpu_interface_filtering
Command: enable cpu_interface_filtering
Success.
DES-3200-28:4#
```
#### disable cpu\_interface\_filtering

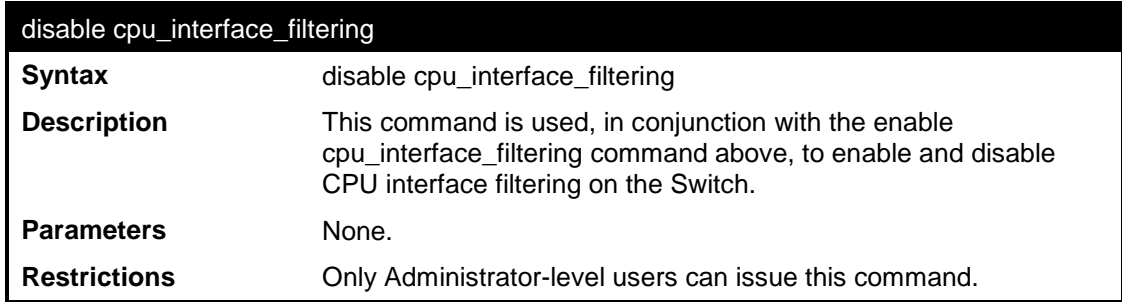

To disable CPU filtering:

DES-3200-28:4#disable cpu\_interface\_filtering

Command: disable cpu\_interface\_filtering

Success.

DES-3200-28:4#

**23**

**TIME RANGE COMMANDS**

The Time Range commands are used in conjunction with the Access Profile commands listed in the previous chapter to determine a starting point and an ending point, based on days of the week, when an Access Profile configuration will be enabled on the Switch. Once configured here, the time ranges will to be applied to an access profile rule using the config access\_profile profile\_id command.

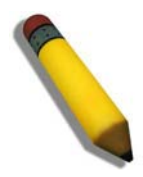

NOTE: The Time Range commands are based on the time settings of the Switch. Make sure to configure the time for the Switch appropriately for these commands using commands listed in the following chapter, Time and SNTP Commands.

The Time Range commands in the Command Line Interface (CLI) are listed (along with the appropriate parameters) in the following table.

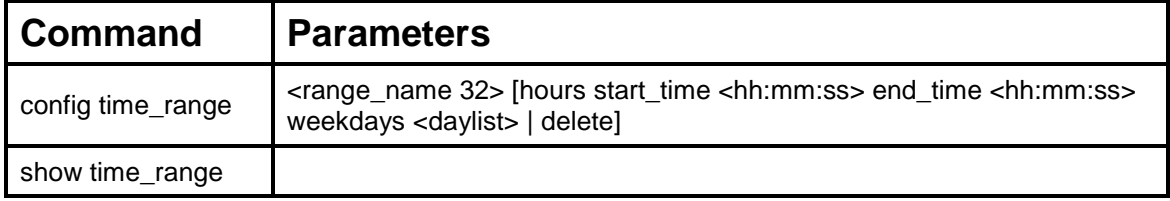

Each command is listed, in detail, in the following sections.

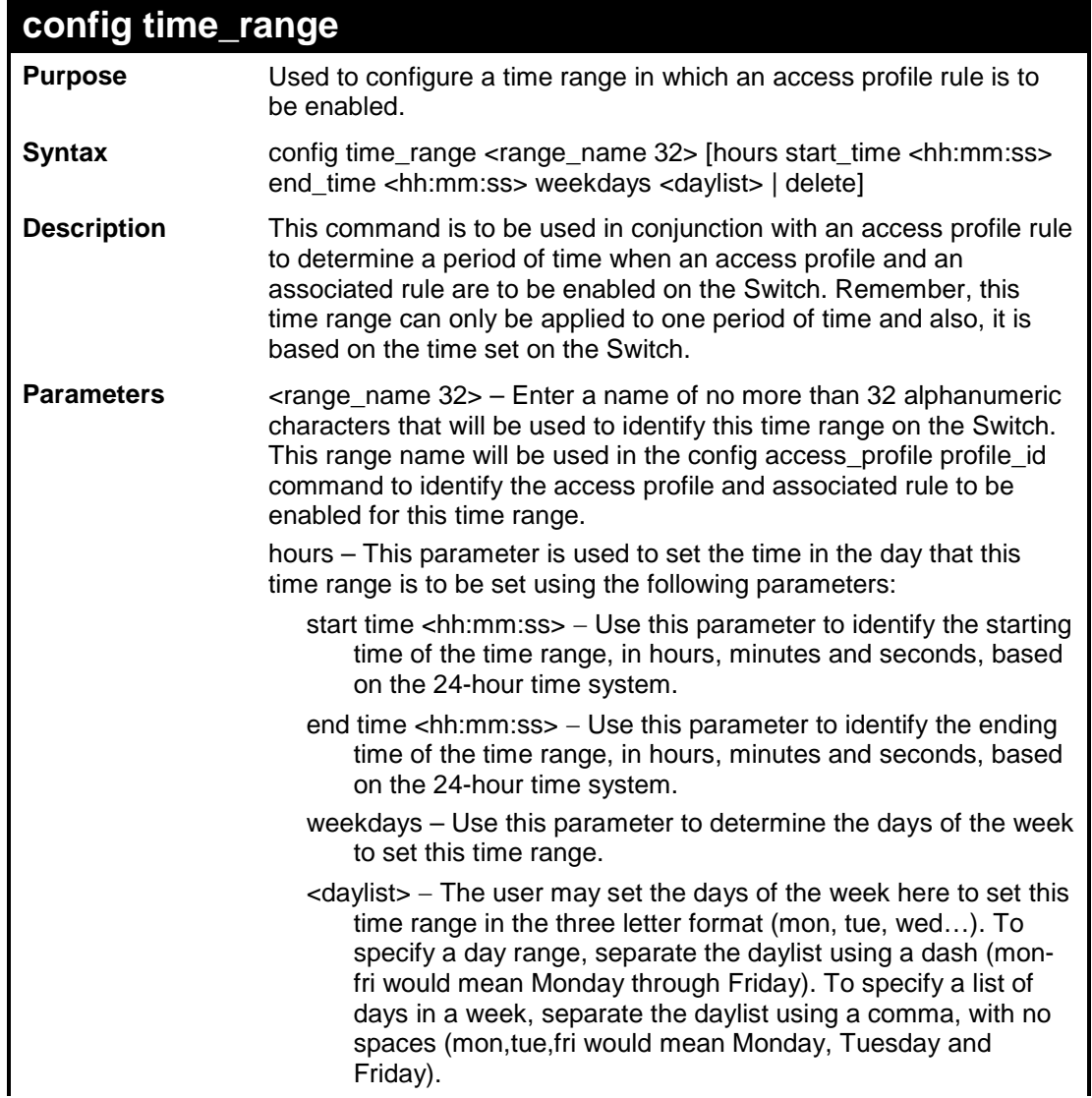

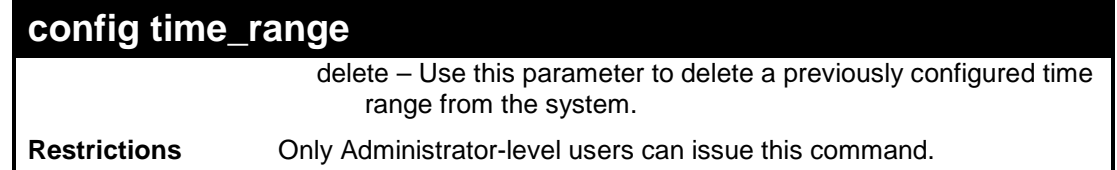

To configure the time range time1 to be between 6:30 a.m. and 9:40 p.m., Monday to Friday:

```
DES-3200-28:4#config time_range time1 hours start_time 6:30:00 end_time 
21:40:00 weekdays mon-fri
Command: config time_range time1 hours start_time 6:30:00 end_time 21:40:00 
weekdays mon-fri
Success.
DES-3200-28:4#
```
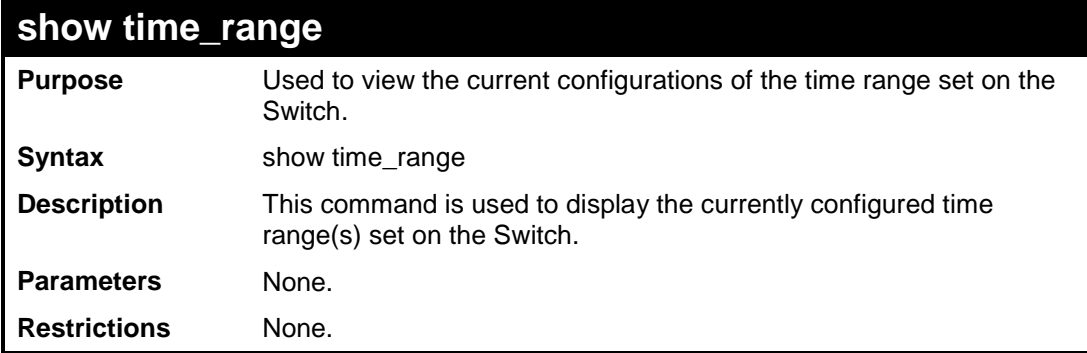

Example usage:

To view the current time range settings:

```
DES-3200-28:4#show time_range
Command: show time_range
Time Range Information
-------------------------
Range Name : time1
Selected : Mon,Tue,Wed,Thu,Fri
Start time : 06:30:00
End time : 21:40:00
Associated ACL Entries:
Associated CPU interface Entries:
Total time range :1
DES-3200-28:4#
```
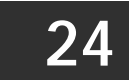

### **SAFEGUARD ENGINE COMMANDS**

Periodically, malicious hosts on the network will attack the Switch by utilizing packet flooding (ARP Storm) or other methods. These attacks may increase the CPU utilization beyond its capability. To alleviate this problem, the Safeguard Engine function was added to the Switch's software.

The Safeguard Engine can help the overall operability of the Switch by minimizing the workload of the Switch while the attack is ongoing, thus making it capable to forward essential packets over its network in a limited bandwidth. When the Switch either (a) receives too many packets to process or (b) exerts too much memory, it will enter an Exhausted mode. When in this mode, the Switch will perform the following tasks to minimize the CPU usage:

It will limit bandwidth of receiving ARP packets.

It will limit the bandwidth of IP packets received by the Switch.

IP packets may also be limited by the Switch by configuring only certain IP addresses to be accepted. This method can be accomplished through the create trusted\_host explained in the previous section. Once the user configures these acceptable IP addresses, other packets containing different IP addresses will be dropped by the Switch, thus limiting the bandwidth of IP packets

The Safeguard Engine commands in the Command Line Interface (CLI) are listed (along with the appropriate parameters) in the following table.

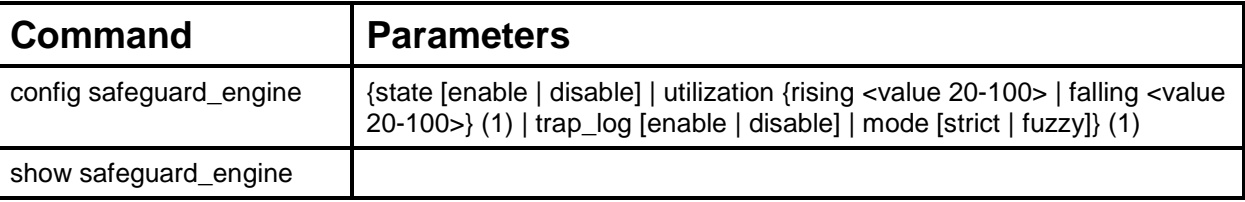

Each command is listed, in detail, in the following sections.

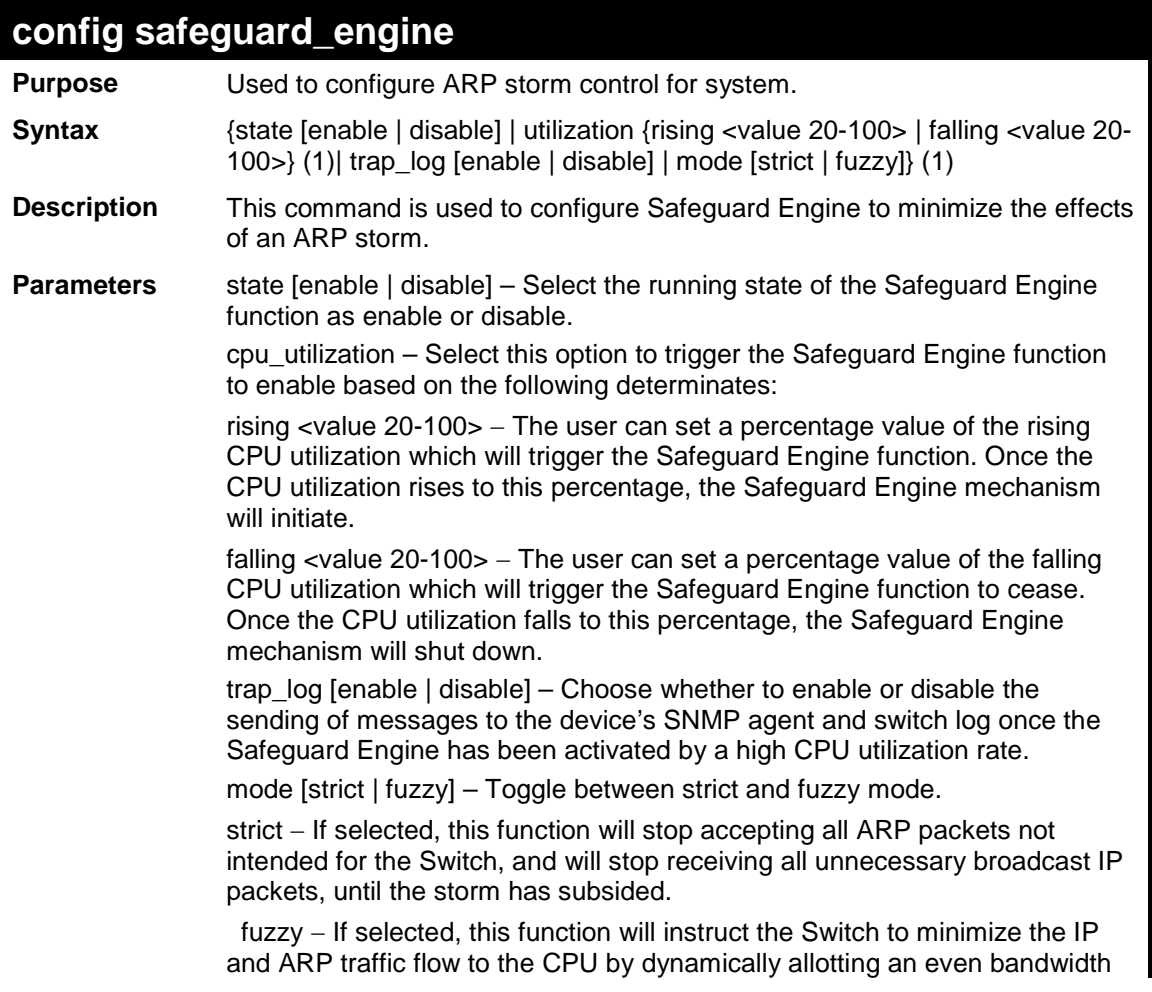

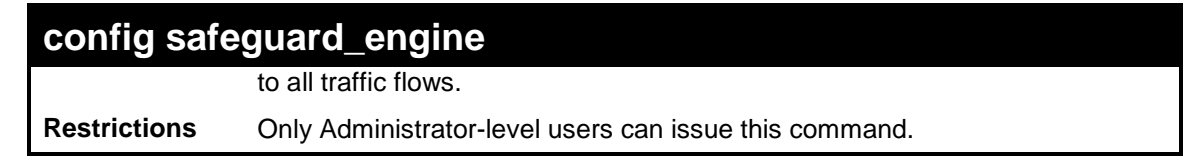

To configure the safeguard engine for the Switch:

```
DES-3200-28:4#config safeguard_engine state enable utilization rising 45
Command: config safeguard_engine state enable utilization rising 45
Success.
DES-3200-28:4#
```
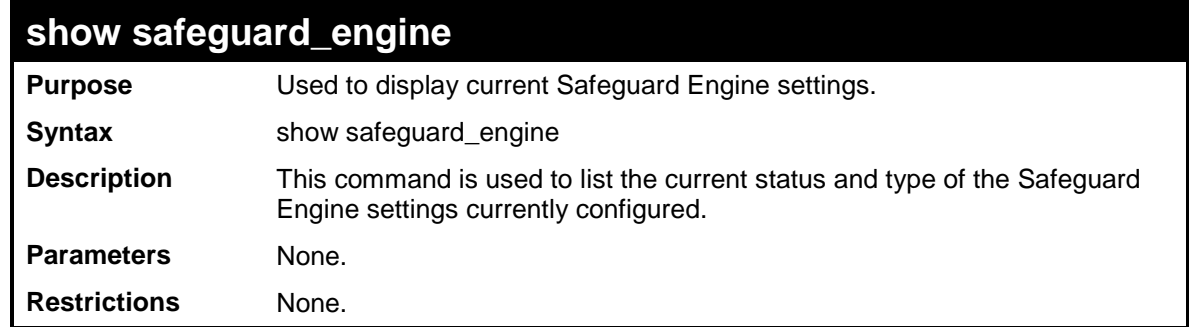

Example usage:

To display the safeguard engine status:

```
DES-3200-28:4#show safeguard_engine
Command: show safeguard_engine
Safeguard Engine State : Disabled
Safeguard Engine Current Status : Normal mode
=======================================================
CPU Utilization Information:
Rising Threshold : 30%
Falling Threshold : 20%
Trap/Log State : Disabled
Mode : Fuzzy
DES-3200-28:4#
```
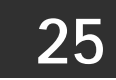

## **TRAFFIC SEGMENTATION COMMANDS**

Traffic segmentation allows users to further sub-divide VLANs into smaller groups of ports that will help to reduce traffic on the VLAN. The VLAN rules take precedence, and then the traffic segmentation rules are applied.

The Traffic Segmentation commands in the Command Line Interface (CLI) are listed (along with the appropriate parameters) in the following table

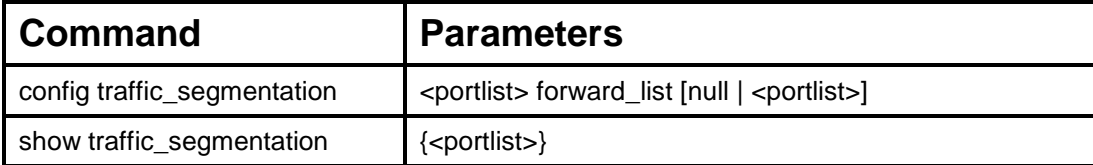

Each command is listed, in detail, in the following sections.

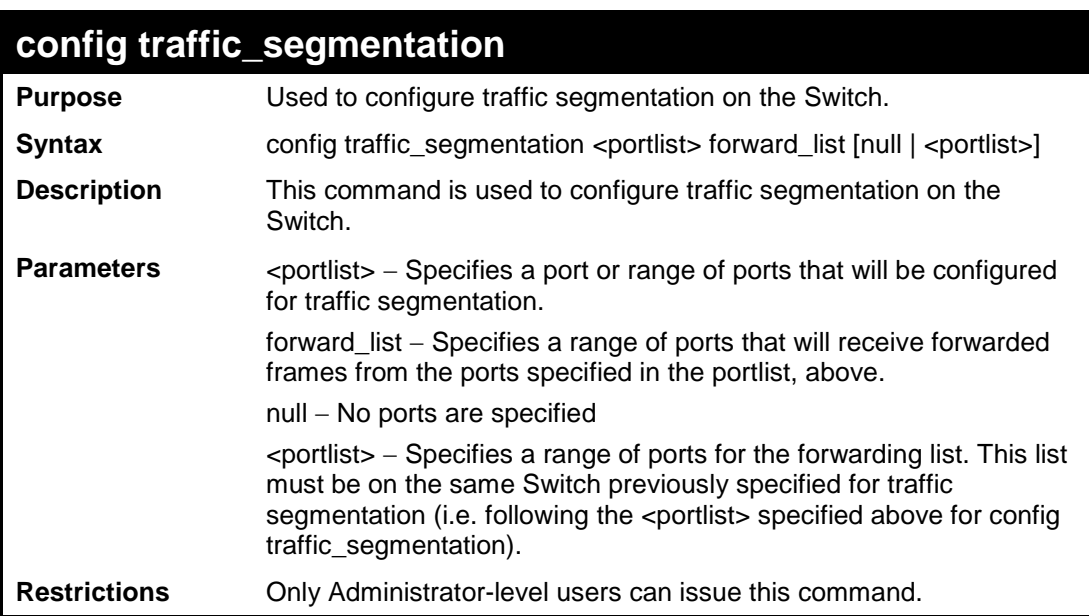

Example usage:

To configure ports 1 through 10 to be able to forward frames to port 11 through 15:

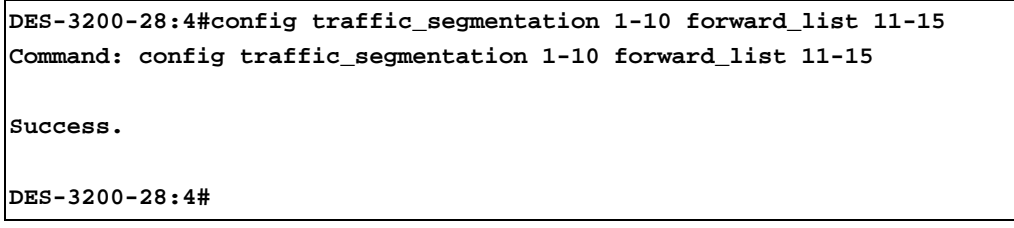

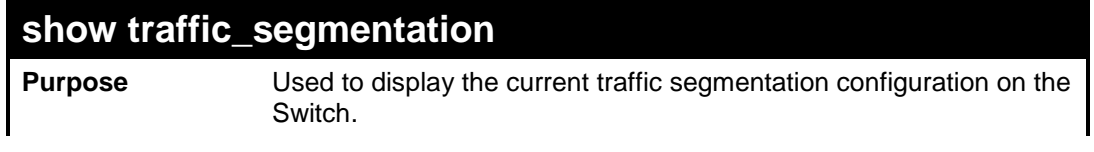

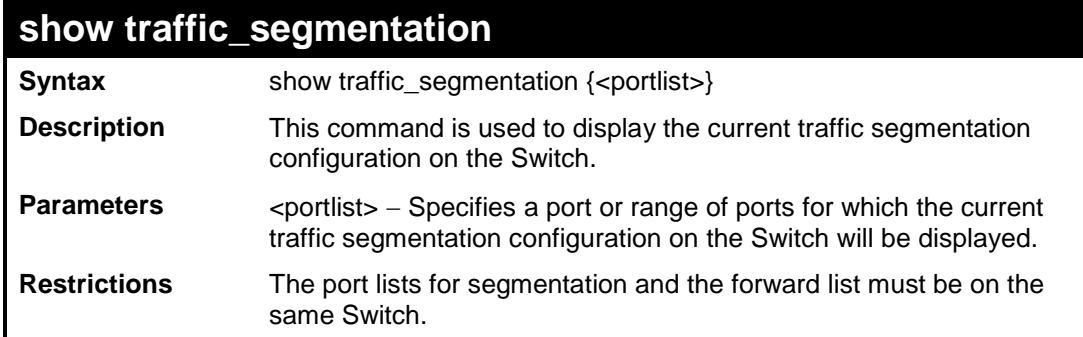

To display the current traffic segmentation configuration on the Switch:

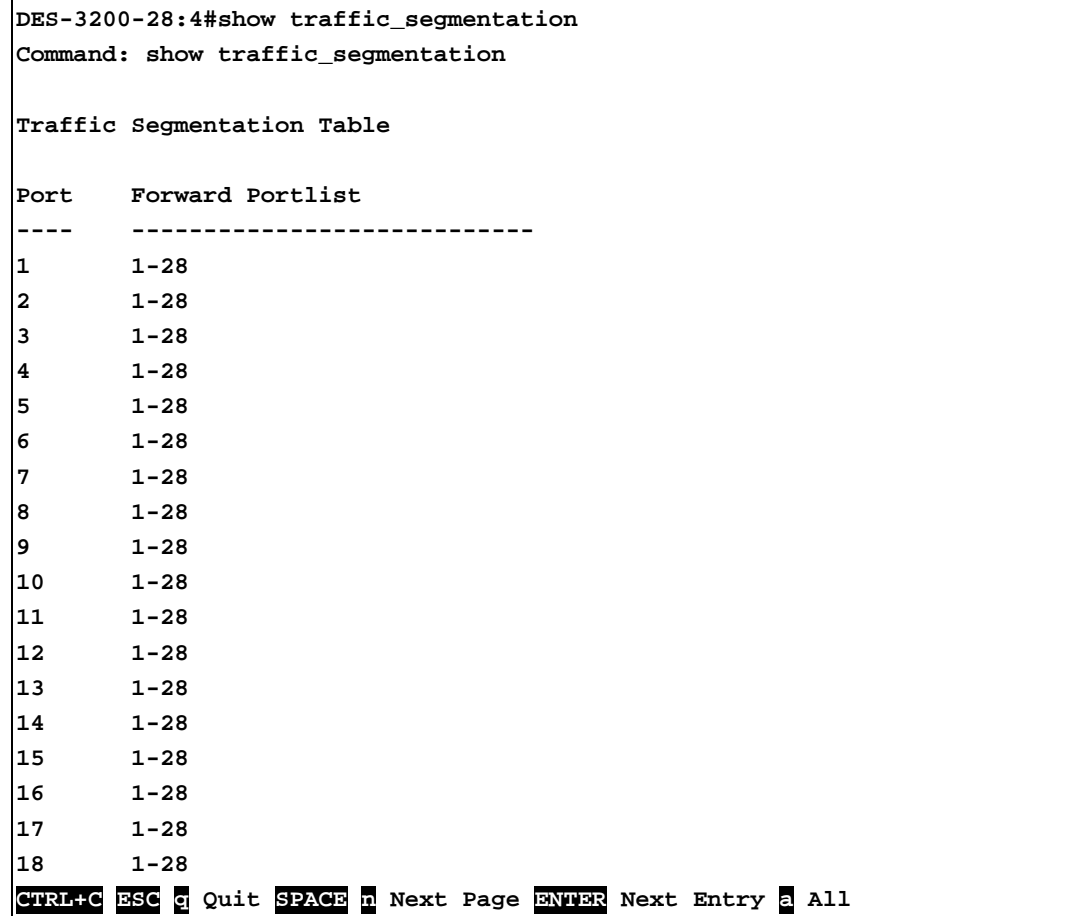

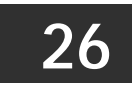

## **TIME AND SNTP COMMANDS**

The Simple Network Time Protocol (SNTP) (an adaptation of the Network Time Protocol (NTP)) commands in the Command Line Interface (CLI) are listed (along with the appropriate parameters) in the following table.

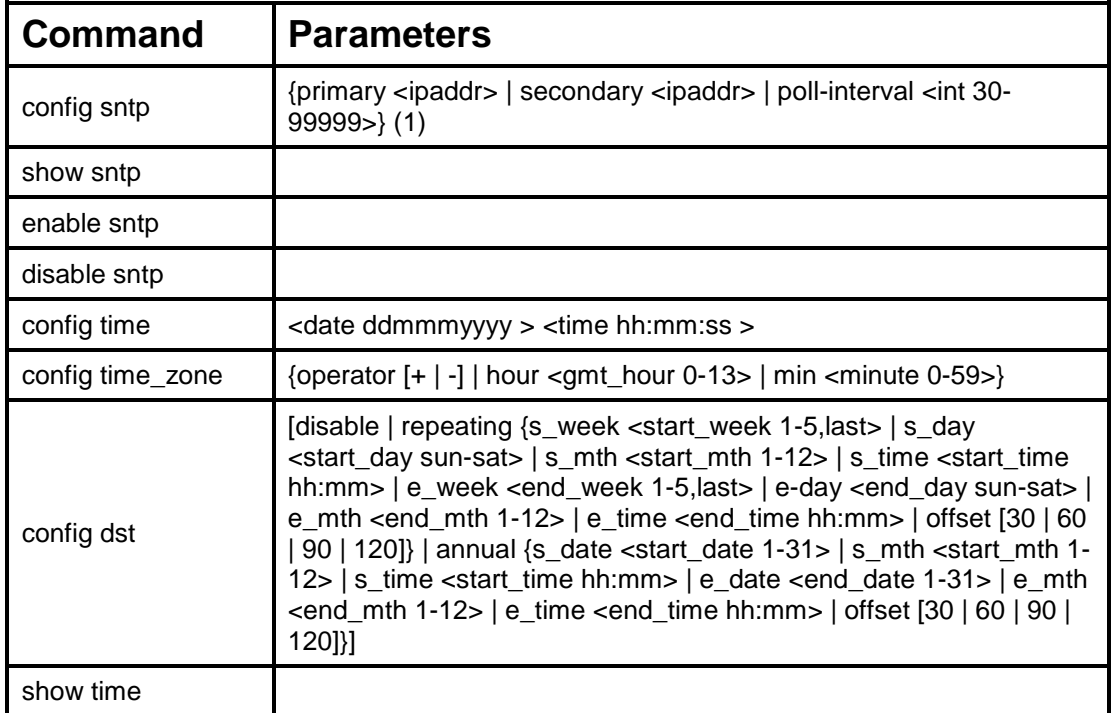

Each command is listed, in detail, in the following sections.

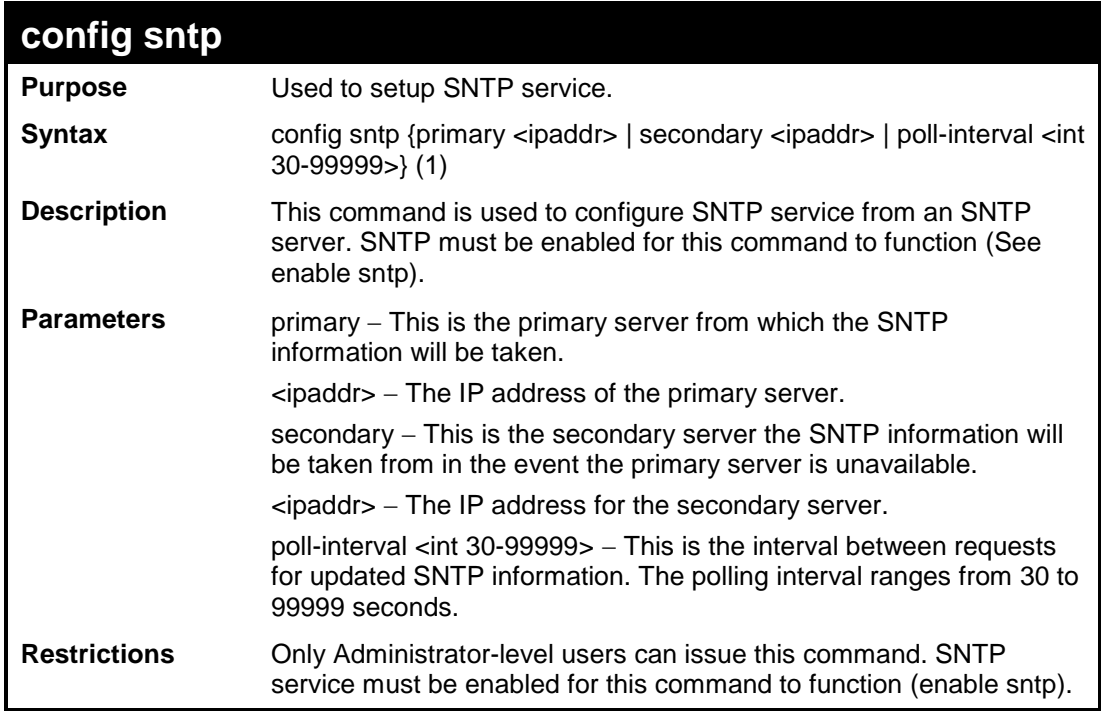

Example usage:

To configure SNTP settings:

```
DES-3200-28:4#config sntp primary 10.1.1.1 secondary 10.1.1.2 poll-interval 
30
Command: config sntp primary 10.1.1.1 secondary 10.1.1.2 poll-interval 30
Success.
DES-3200-28:4#
```
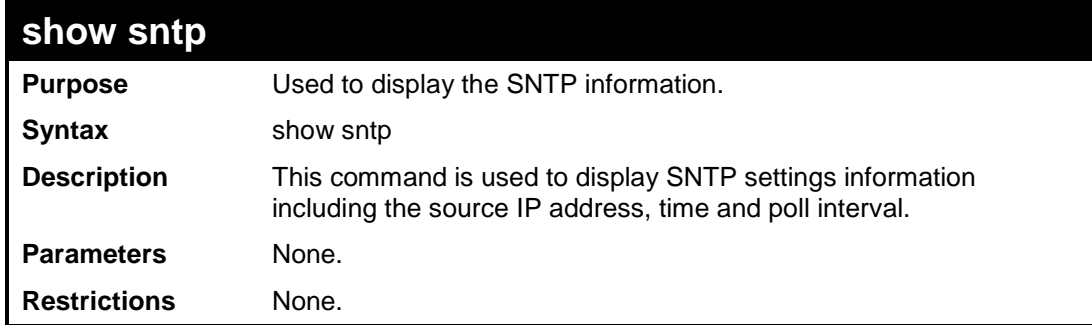

To display SNTP configuration information:

```
DES-3200-28:4#show sntp
Command: show sntp
Current Time Source : System Clock
SNTP : Disabled<br>SNTP Primary Server : 10.1.1.1
SNTP Primary Server
SNTP Secondary Server : 10.1.1.2
SNTP Poll Interval : 30 sec
DES-3200-28:4#
```
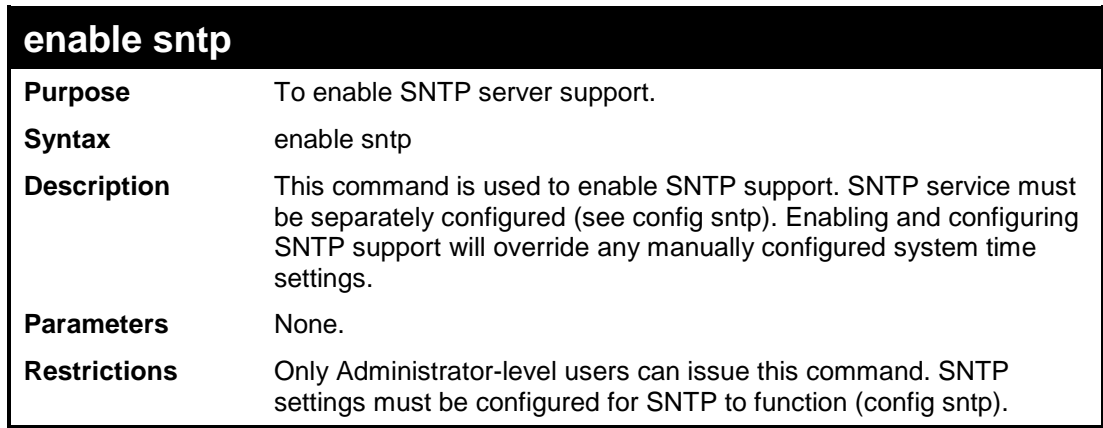

Example usage:

To enable the SNTP function:

```
DES-3200-28:4#enable sntp
Command: enable sntp
Success.
DES-3200-28:4#
```
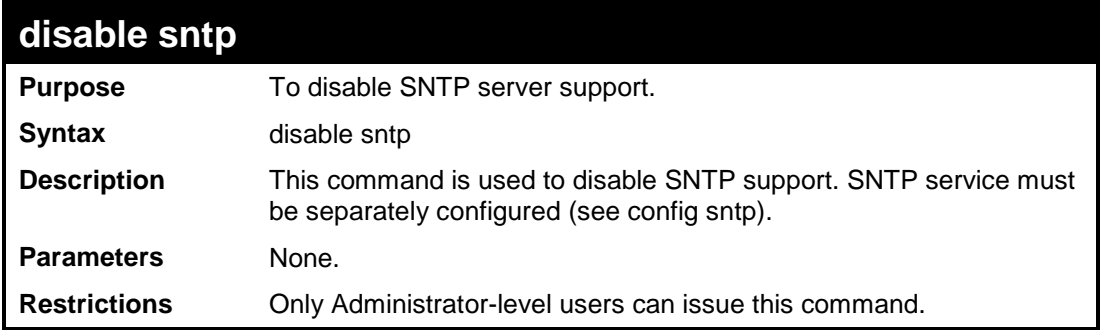

To disable SNTP support:

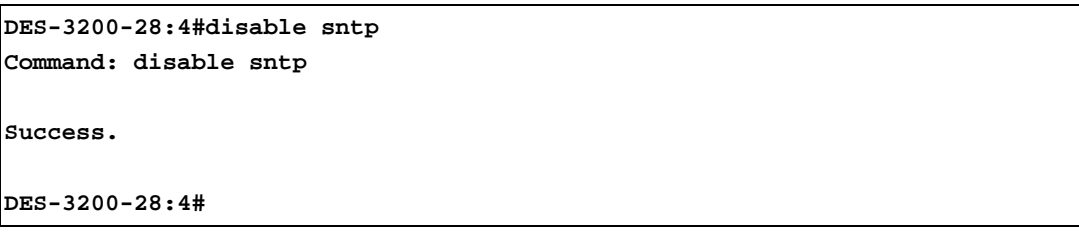

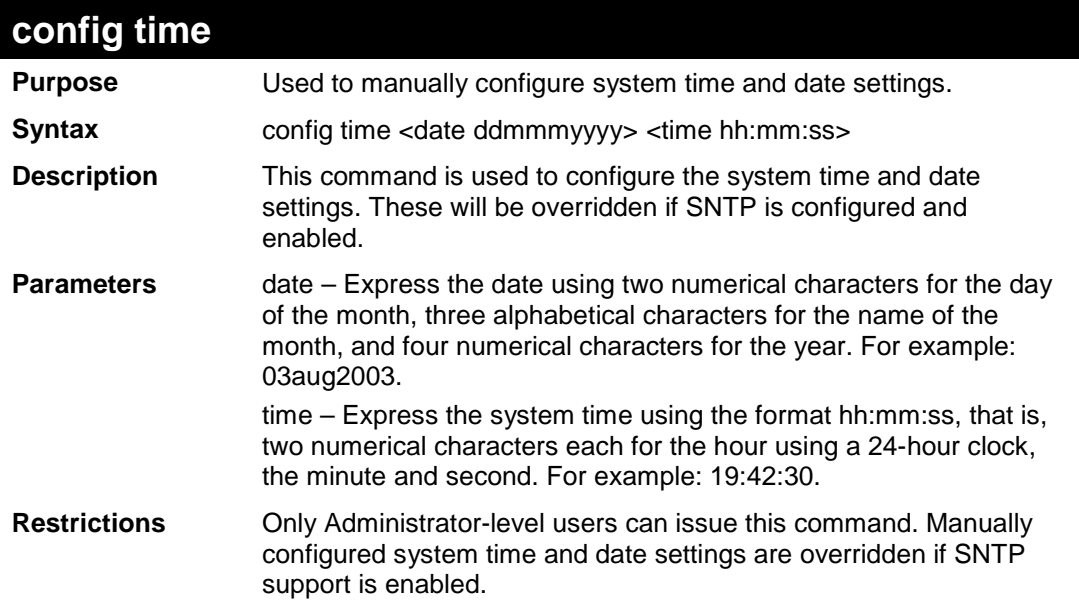

To manually set system time and date settings:

```
DES-3200-28:4#config time 30jun2003 16:30:30
Command: config time 30jun2003 16:30:30
Success.
DES-3200-28:4#
```
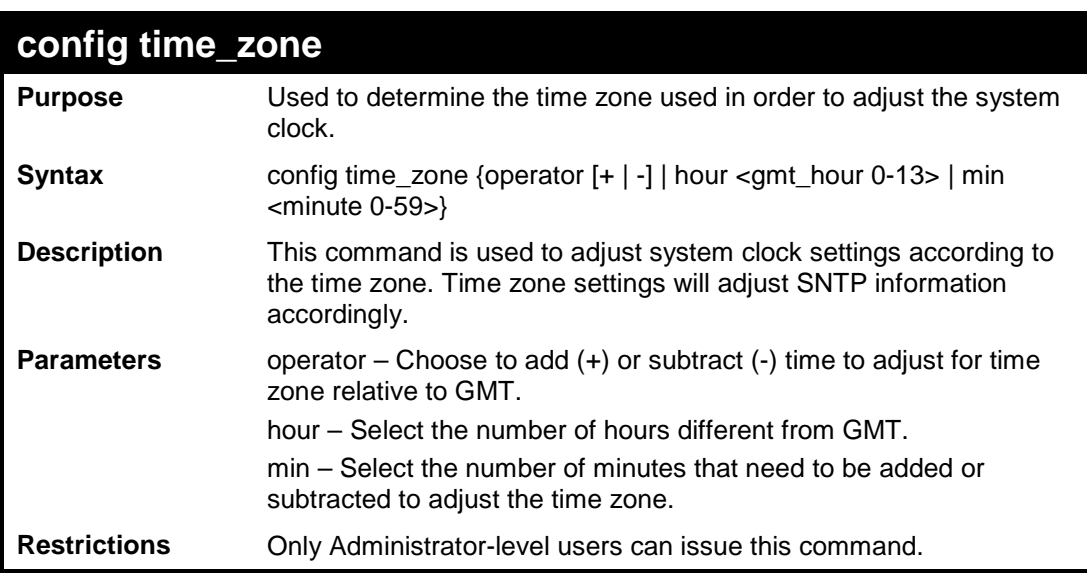

#### Example usage:

To configure time zone settings:

DES-3200-28:4#config time\_zone operator + hour 2 min 30 Command: config time\_zone operator + hour 2 min 30

Success.

DES-3200-28:4#

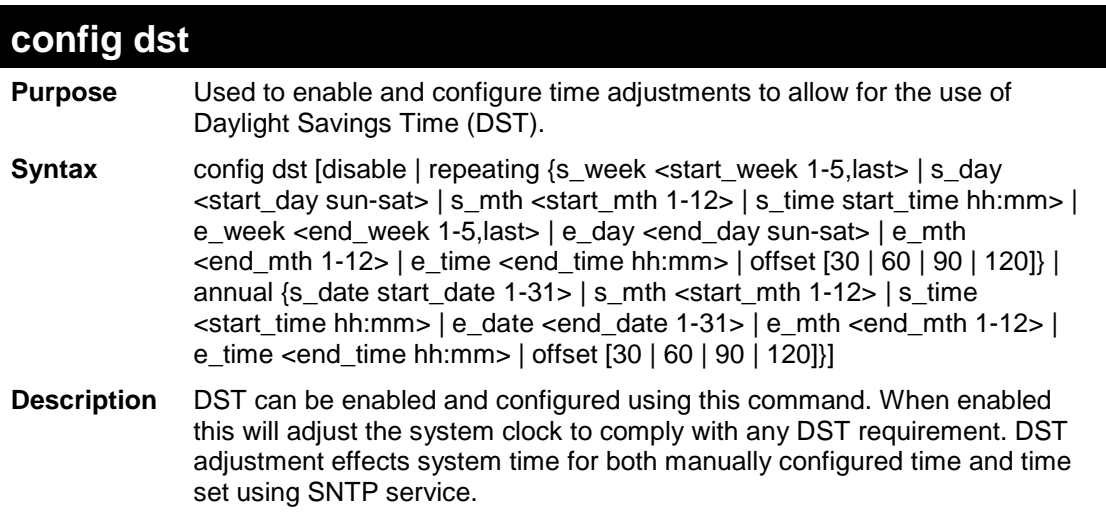

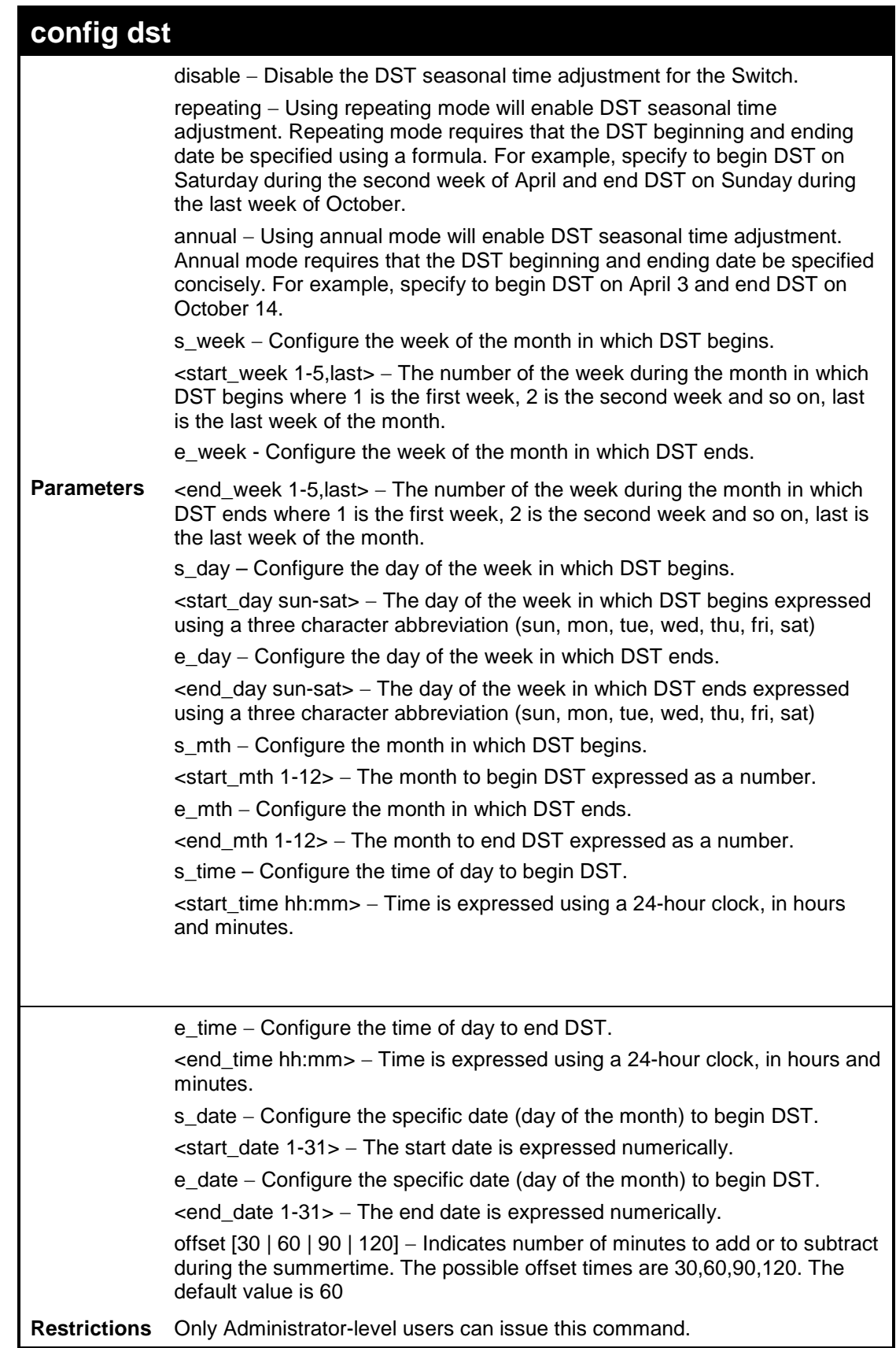

To configure daylight savings time on the Switch:

```
DES-3200-28:4#config dst repeating s_week 2 s_day tue s_mth 4 s_time 
15:00 e_week 2 e_day wed e_mth 10 e_time 15:30 offset 30
Command: config dst repeating s_week 2 s_day tue s_mth 4 s_time 15:00 
e_week 2 e_day wed e_mth 10 e_time 15:30 offset 30
Success.
DES-3200-28:4#
```
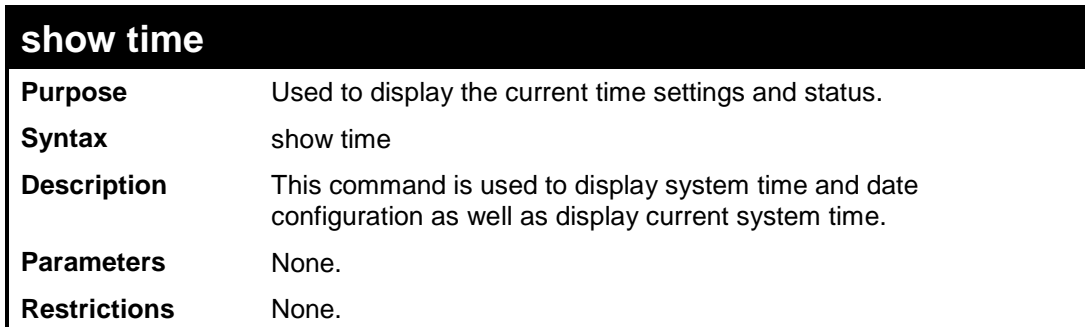

To display the time currently set on the Switch's System clock:

```
DES-3200-28:4#show time
Command: show time
Current Time Source : System Clock
Current Time : 1 Days 01:39:17
Time Zone : GMT +02:30
Daylight Saving Time: Repeating
Offset in minutes : 30
    Repeating From : Apr 2nd Tue 15:00
    To : Oct 2nd Wed 15:30
    Annual From : 29 Apr 00:00
    To : 12 Oct 00:00
DES-3200-28:4#
```
**27 ARP COMMANDS**

The ARP commands in the Command Line Interface (CLI) are listed (along with the appropriate parameters) in the following table.

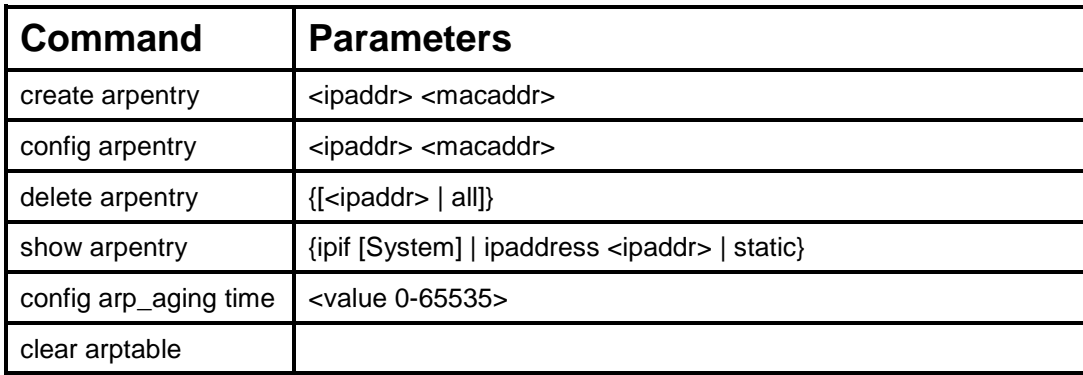

Each command is listed, in detail, in the following sections.

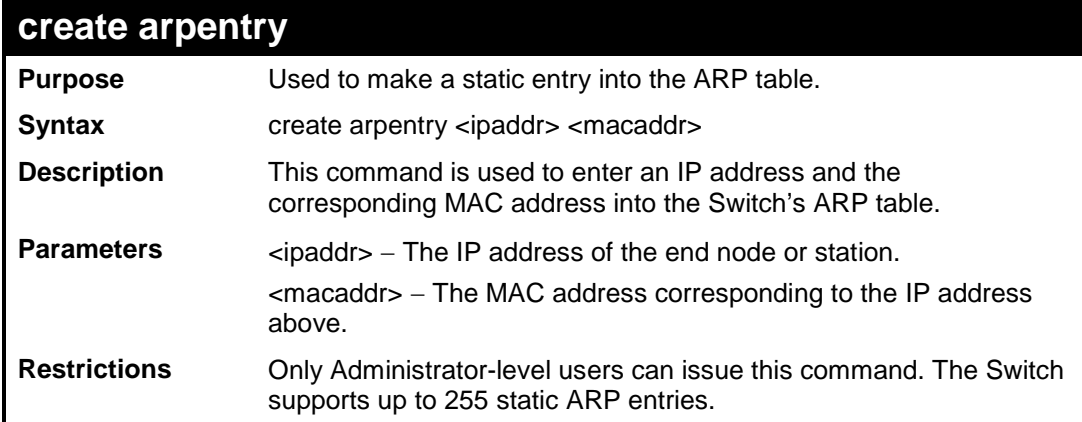

Example Usage:

To create a static ARP entry for the IP address 10.48.74.121 and MAC address 00:50:BA:00:07:36:

```
DES-3200-28:4#create arpentry 10.48.74.121 00-50-BA-00-07-36
Command: create arpentry 10.48.74.121 00-50-BA-00-07-36
Success.
DES-3200-28:4#
```
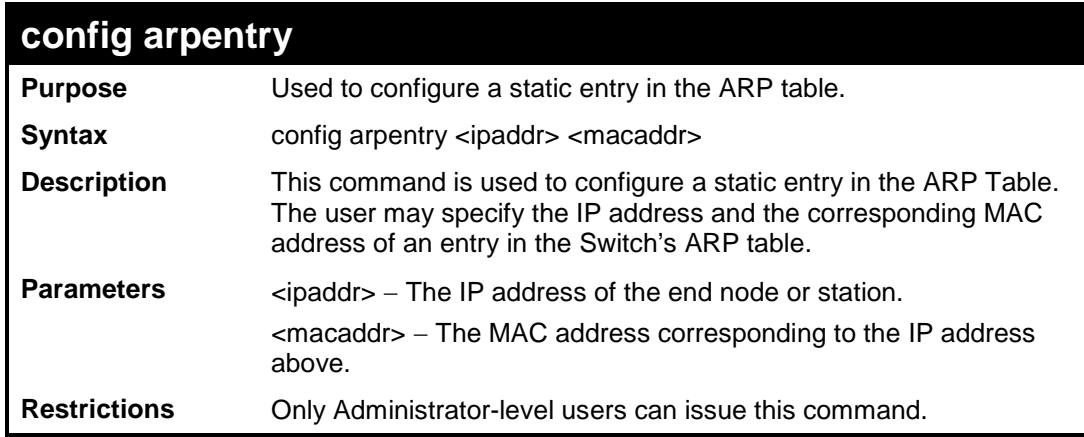

To configure a static ARP entry for the IP address 10.48.74.12 and MAC address 00:50:BA:00:07:36:

```
DES-3200-28:4#config arpentry 10.48.74.12 00-50-BA-00-07-36
Command: config arpentry 10.48.74.12 00-50-BA-00-07-36
Success.
DES-3200-28:4#
```
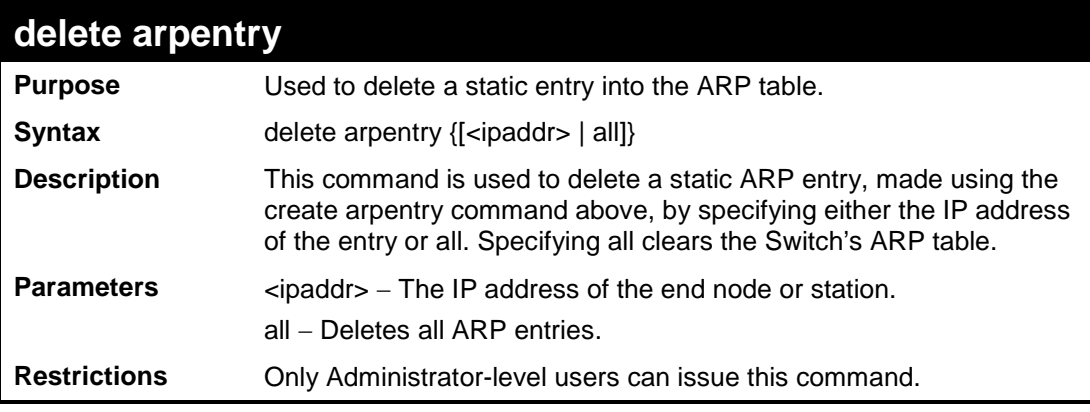

Example Usage:

To delete an entry of IP address 10.48.74.121 from the ARP table:

```
DES-3200-28:4#delete arpentry 10.48.74.121
Command: delete arpentry 10.48.74.121
```
**Success.**

**DES-3200-28:4#**

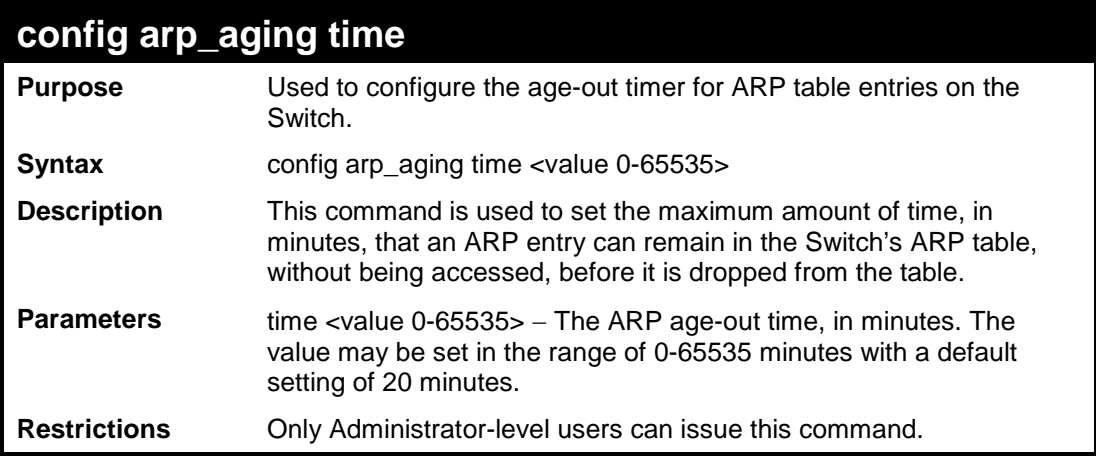

Example Usage:

To configure ARP aging time:

```
DES-3200-28:4#config arp_aging time 30
Command: config arp_aging time 30
```
**Success.**

**DES-3200-28:4#**

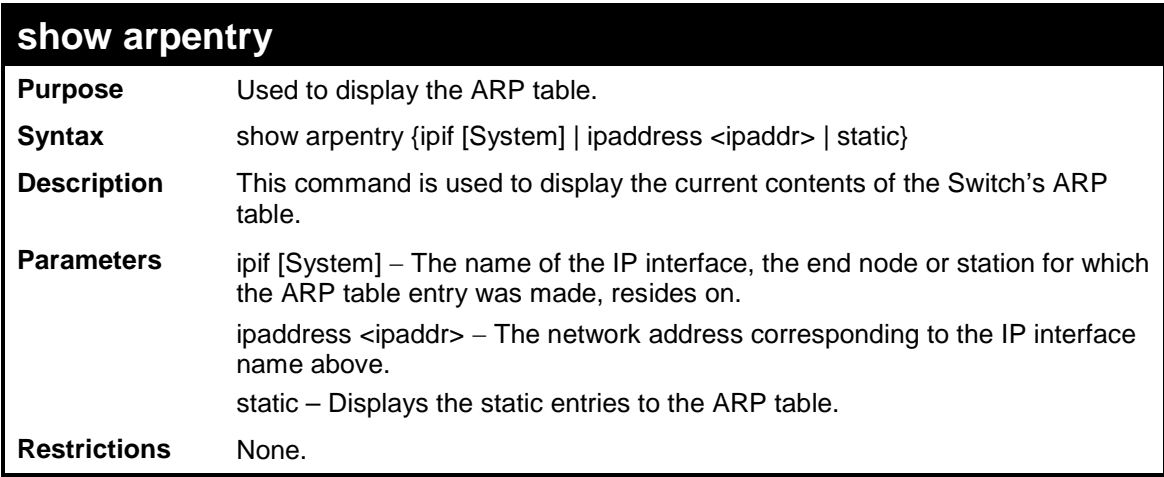

Example Usage:

To display the ARP table:

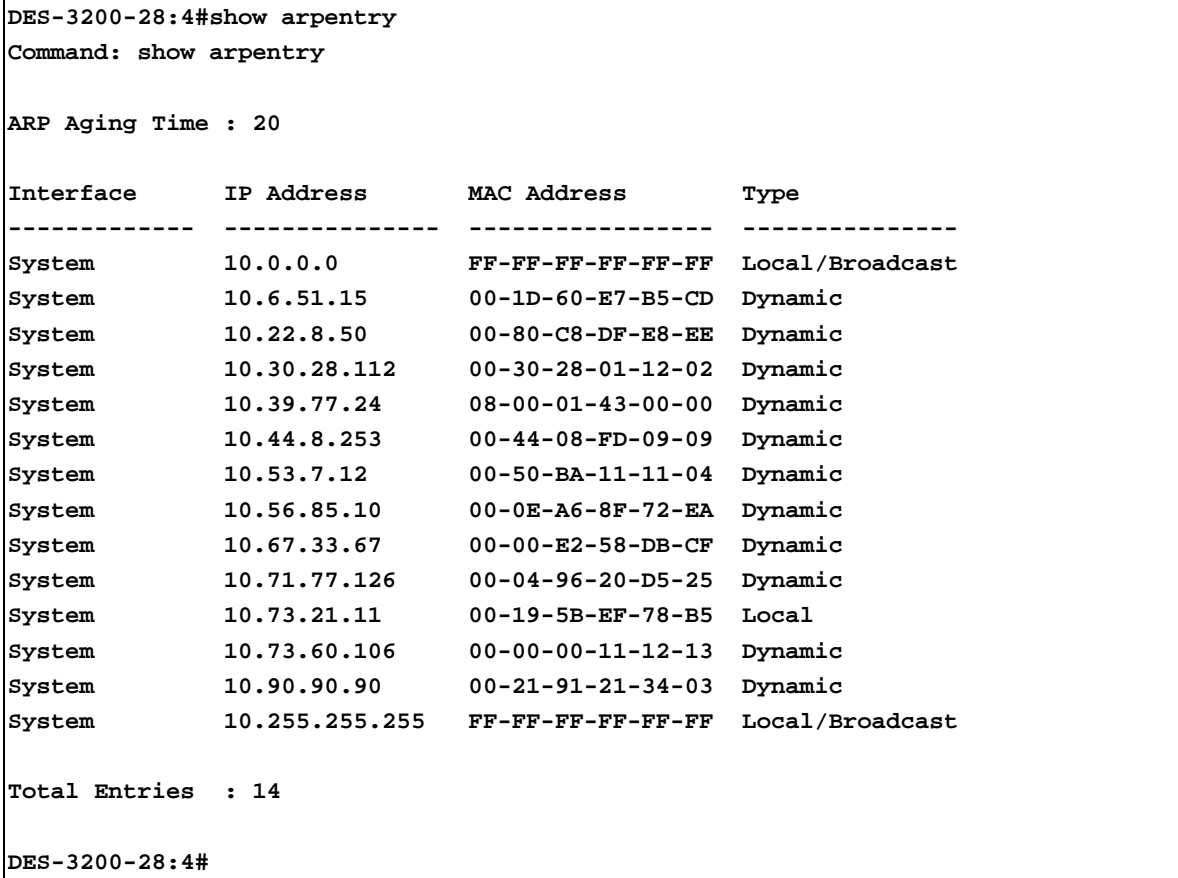

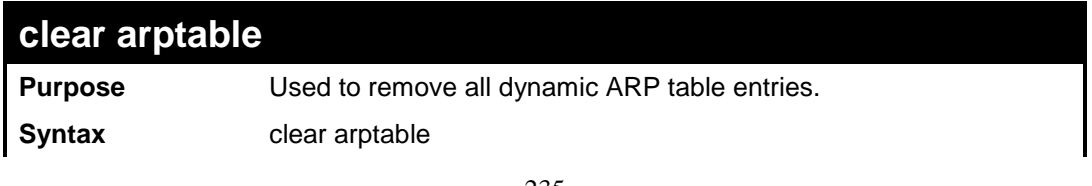

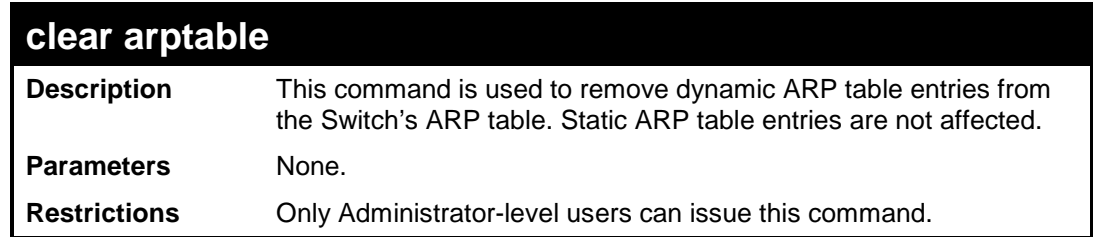

To remove dynamic entries in the ARP table:

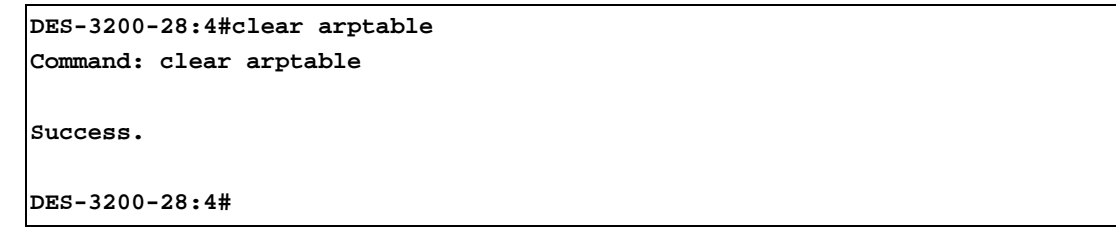

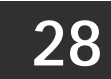

## **ROUTING TABLE COMMANDS**

The Routing Table commands in the Command Line Interface (CLI) are listed (along with the appropriate parameters) in the following table.

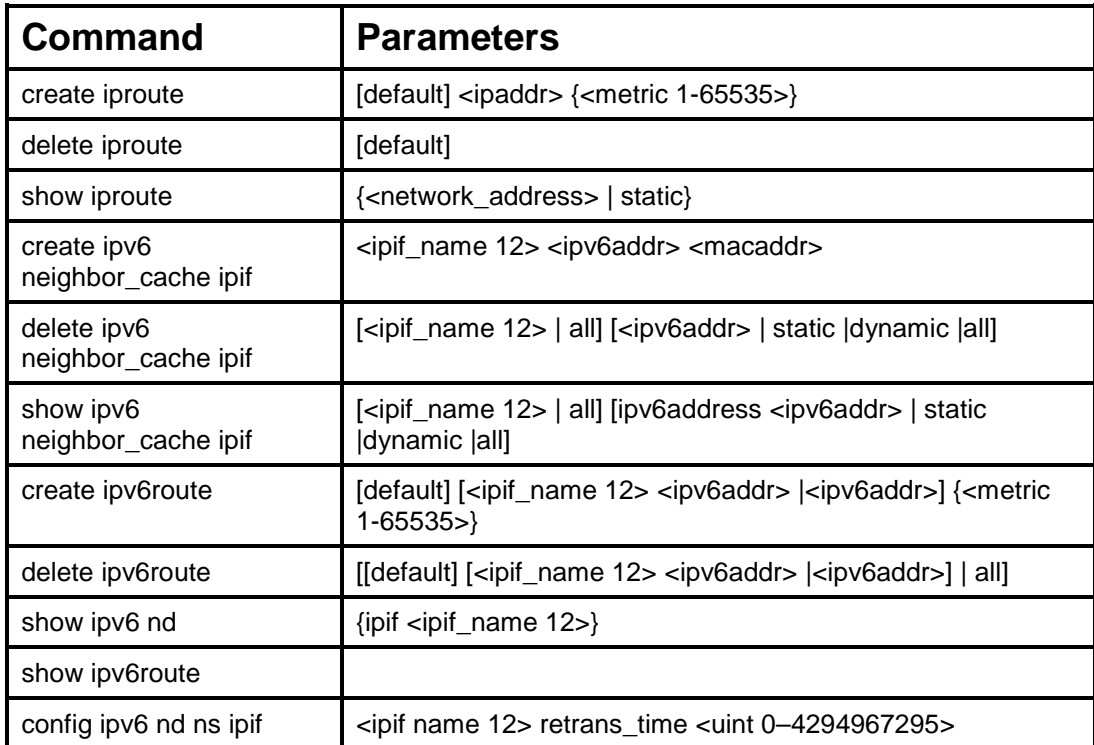

Each command is listed, in detail, in the following sections.

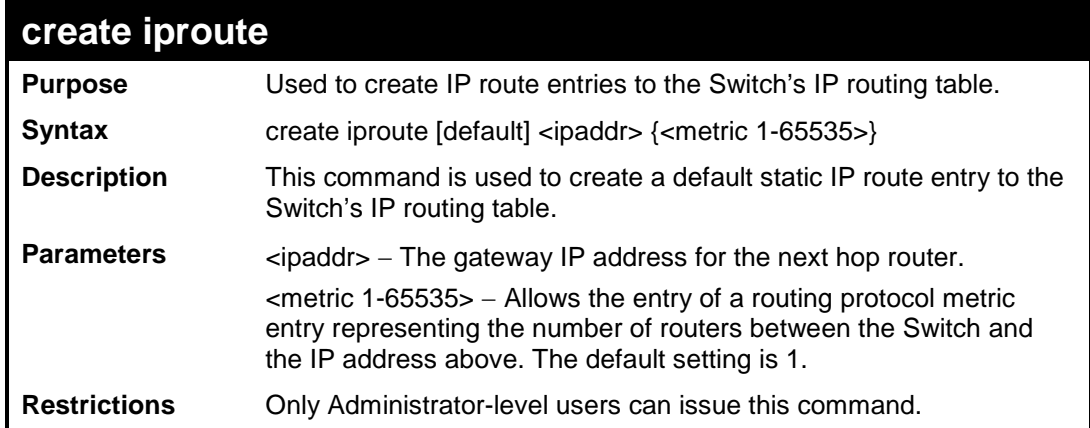

Example usage:

To add the default static address 10.48.74.121, with a metric setting of 1, to the routing table:

```
DES-3200-28:4#create iproute default 10.48.74.121 1
```
**Command: create iproute default 10.48.74.121 1**

**Success.**

**DES-3200-28:4#**

### **delete iproute**

**Purpose** Used to delete a default IP route entry from the Switch's IP routing

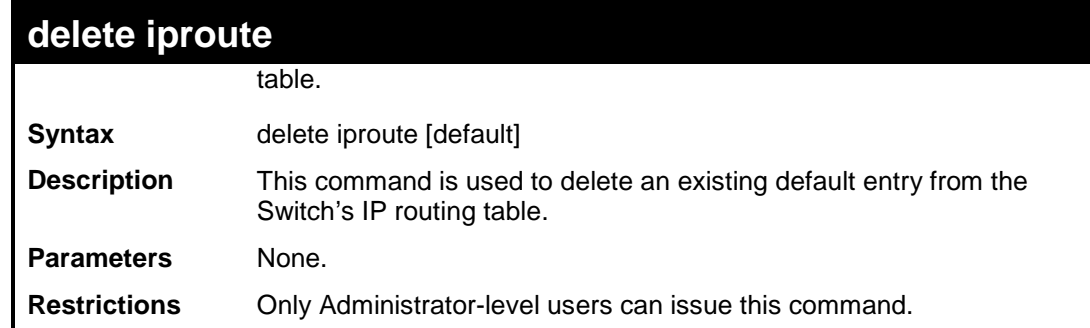

To delete the default IP route 10.53.13.254:

```
DES-3200-28:4#delete iproute default 
Command: delete iproute default
Success.
DES-3200-28:4#
```
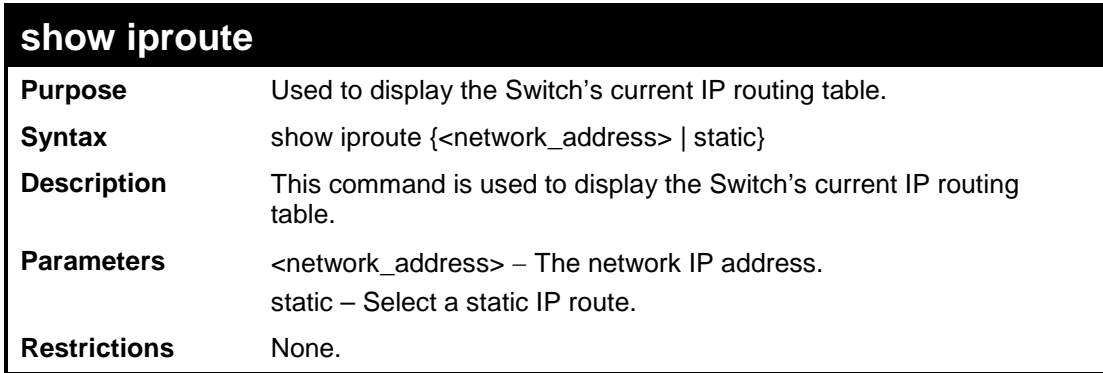

Example usage:

To display the contents of the IP routing table:

```
DES-3200-28:4#show iproute
Command: show iproute
Routing Table
IP Address/Netmask Gateway Interface Hops Protocol
--------------- ---------- ----------- ---- -----------
0.0.0.0 10.1.1.254 System 1 Default
10.0.0.0/8 10.48.74.122 System 1 Local
Total Entries: 2
DES-3200-28:4#
```
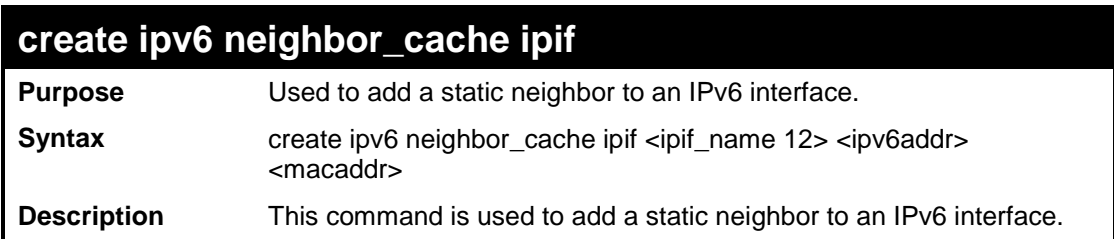

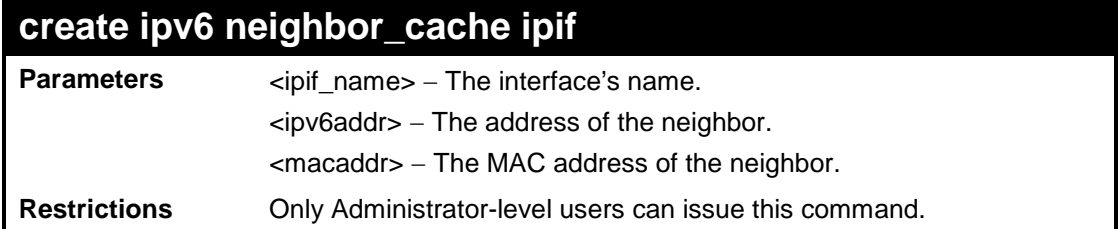

To create a static neighbor cache entry:

```
DES-3200-28:4#create ipv6 neighbor_cache ipif System 3ffc::1 
00:01:02:03:04:05
Command: create ipv6 neighbor_cache ipif System 3ffc::1 00:01:02:03:04:05
Success.
DES-3200-28:4#
```
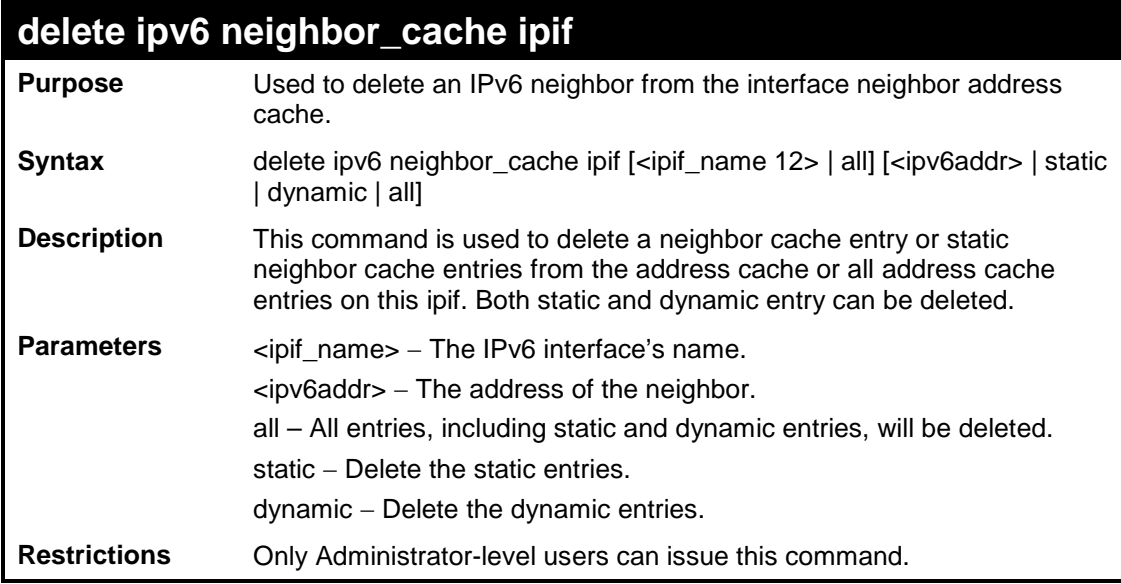

Example usage:

To delete a neighbor cache:

```
DES-3200-28:4#delete ipv6 neighbor_cache ipif System 3ffc::1 
Command: delete ipv6 neighbor_cache ipif System 3ffc::1
Success.
DES-3200-28:4#
```
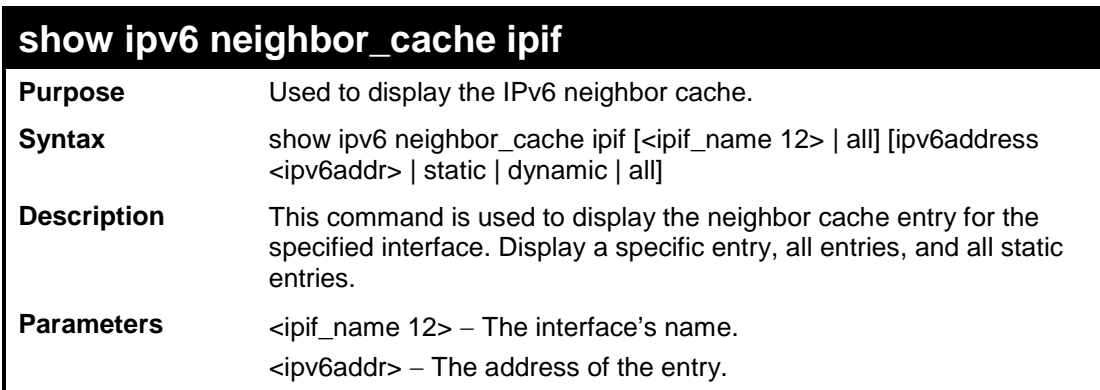

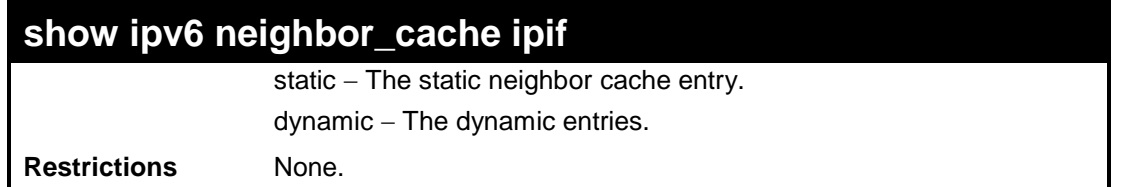

To display the neighbors of the interface System:

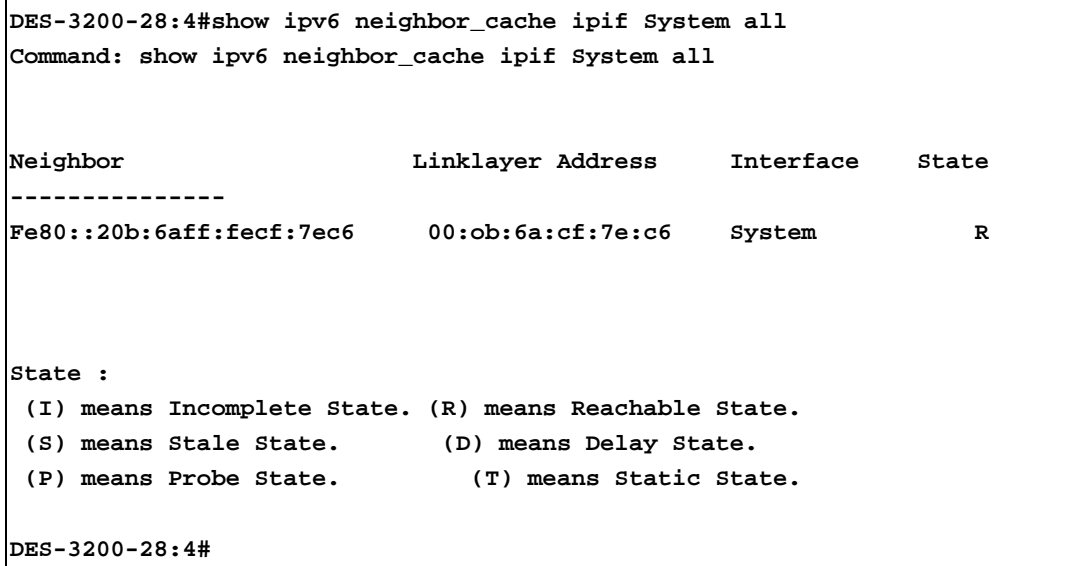

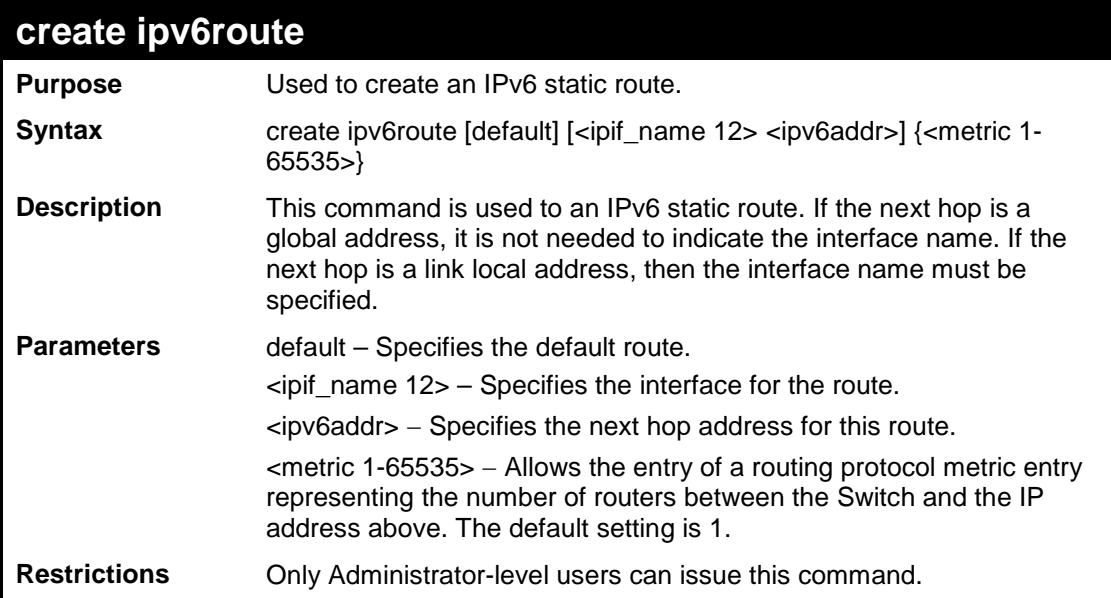

Example usage:

To add the default static address 10.48.74.121, with a metric setting of 1, to the routing table:

```
DES-3200-28:4#create ipv6route default System 3FFC::1
Command: create ipv6route default System 3FFC::1
Success.
DES-3200-28:4#
```
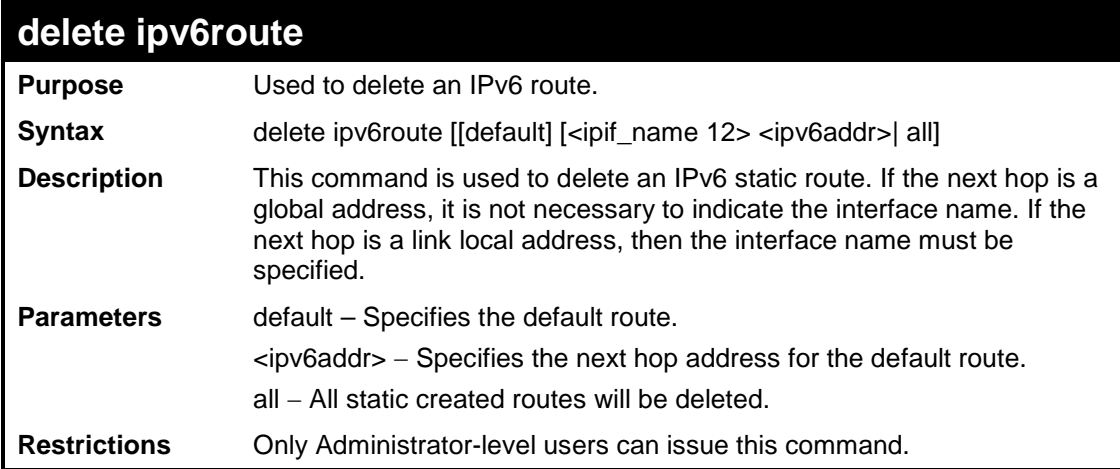

To delete an IPv6 static route:

```
DES-3200-28:4#delete ipv6route default 3FFC::1 
Command: delete ipv6route default 3FFC::1
Success.
```
**DES-3200-28:4#**

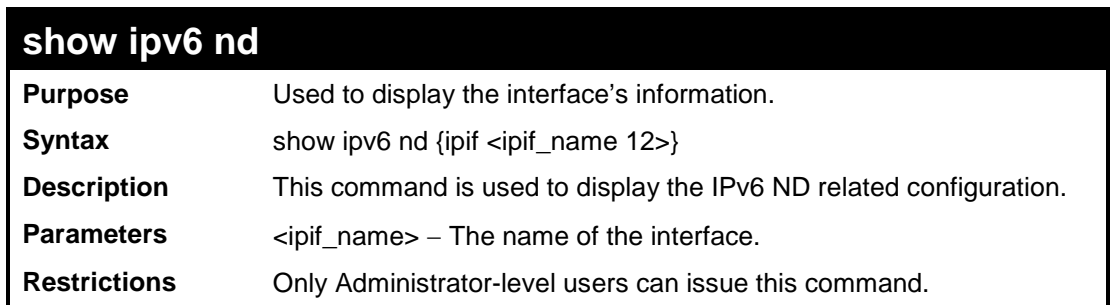

Example usage:

To display the interface's information:

```
DES-3200-28:4#show ipv6 nd ipif System
Command: show ipv6 nd ipif System
Interface Name : System 
NS Retransmit Time : 0(ms) 
DES-3200-28:4#
```
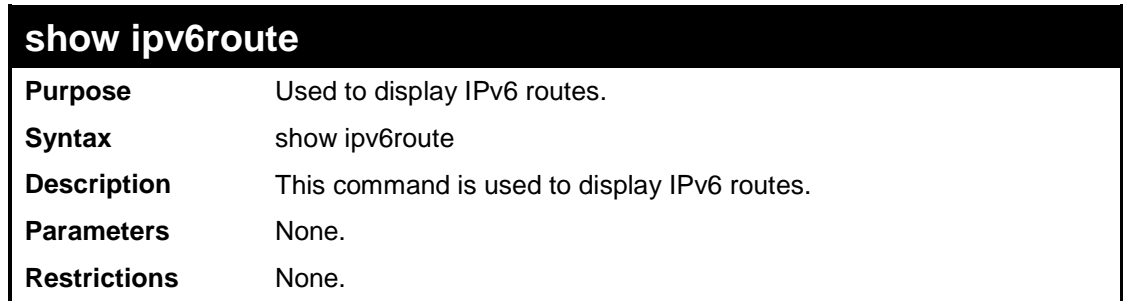

Example usage:

To display all the IPv6 routes:

```
DES-3200-28:4#show ipv6route
Command: show ipv6route
IPv6 Prefix: ::/0 Protocol: Static Metric: 1
Next Hop : 3FFC::1 IPIF : System
Total Entries: 1
DES-3200-28:4#
```
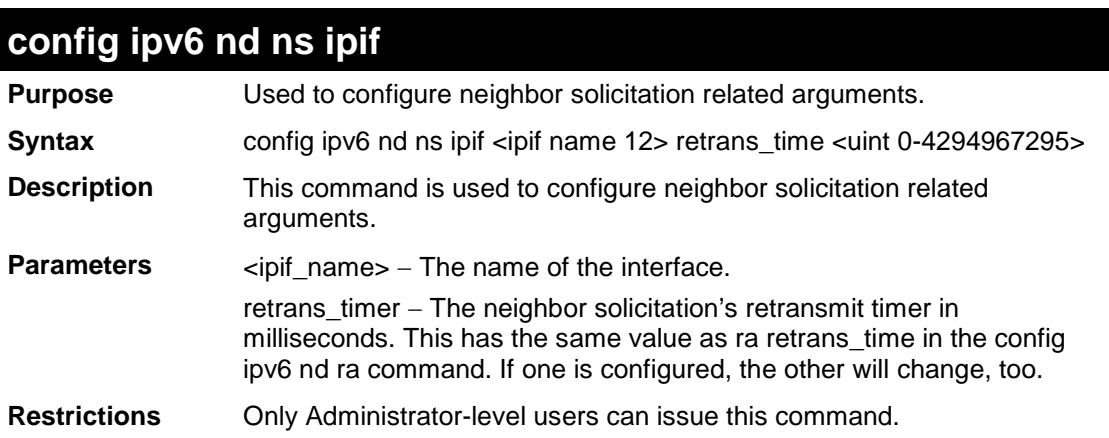

To configure the IPv6 nd ns interface:

```
DES-3200-28:4#config ipv6 nd ns ipif System retrans_time 10000 
Command: config ipv6 nd ns ipif System retrans_time 10000
Success.
DES-3200-28:4#
```
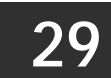

## **MAC NOTIFICATION COMMANDS**

The MAC Notification commands in the Command Line Interface (CLI) are listed, in the following table, along with their appropriate parameters.

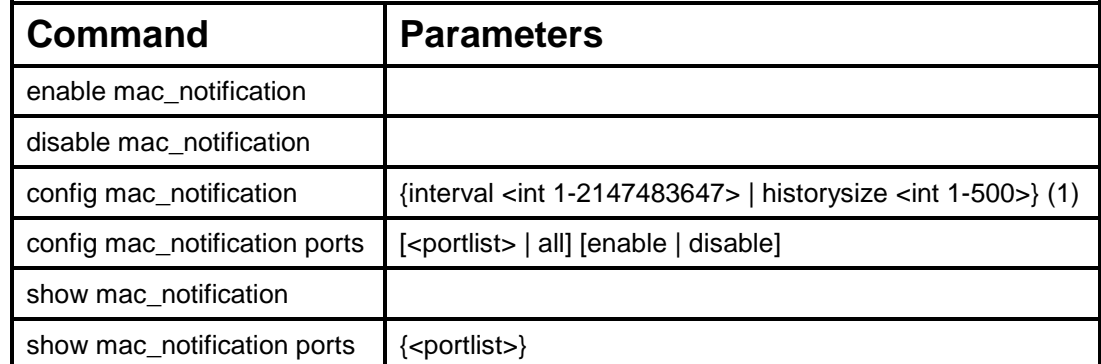

Each command is listed, in detail, in the following sections.

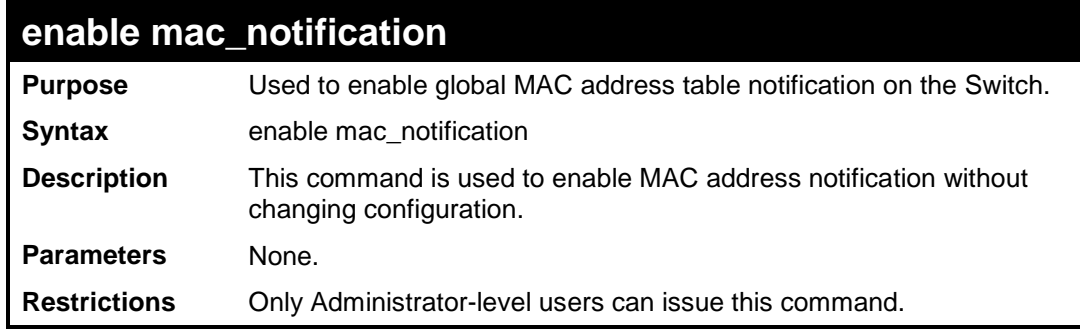

Example usage:

To enable MAC notification without changing basic configuration:

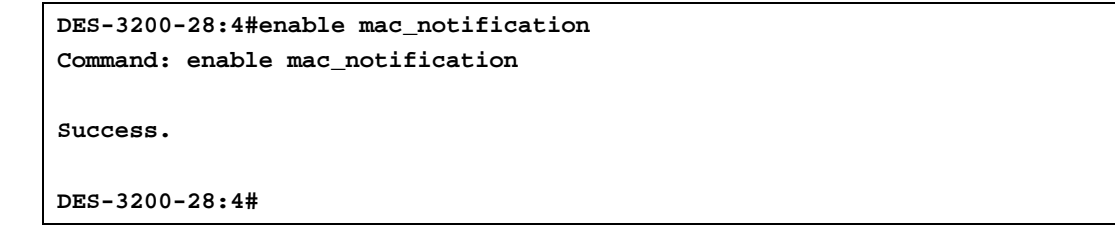

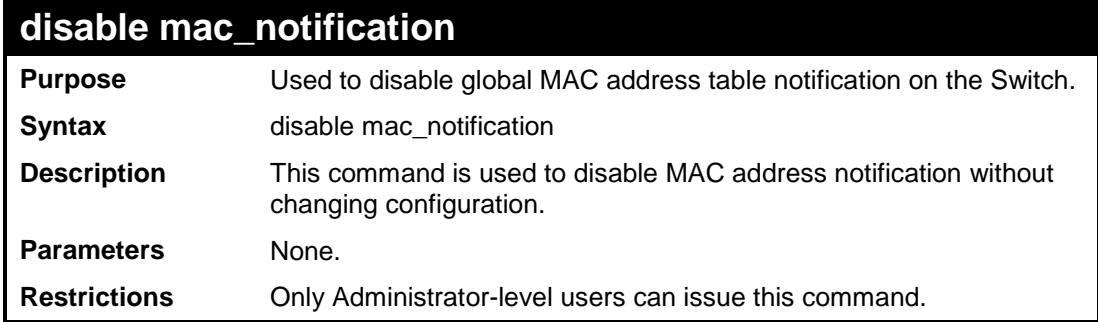

Example usage:

To disable MAC notification without changing basic configuration:

```
DES-3200-28:4#disable mac_notification
Command: disable mac_notification
```
**Success.**

**DES-3200-28:4#**

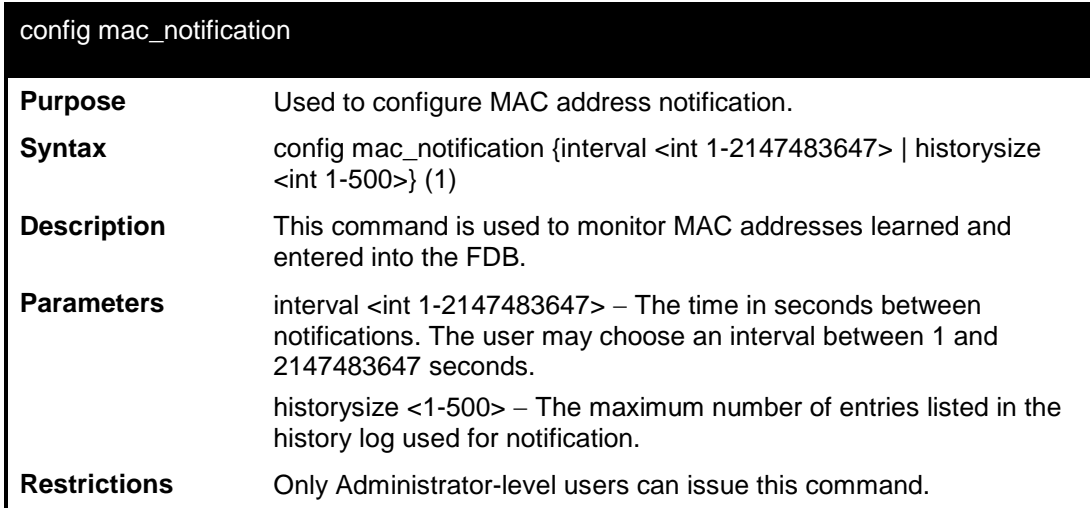

#### Example usage:

To configure the Switch's MAC address table notification global settings:

```
DES-3200-28:4#config mac_notification interval 1 historysize 500
Command: config mac_notification interval 1 historysize 500
Success.
DES-3200-28:4#
```
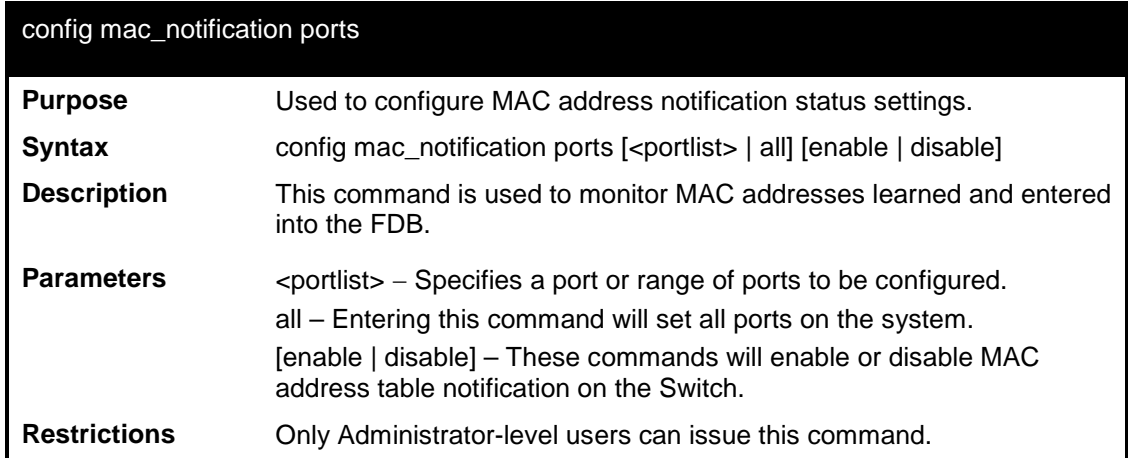

#### Example usage:

To enable port 7 for MAC address table notification:

```
DES-3200-28:4#config mac_notification ports 7 enable
Command: config mac_notification ports 7 enable
Success.
DES-3200-28:4#
```
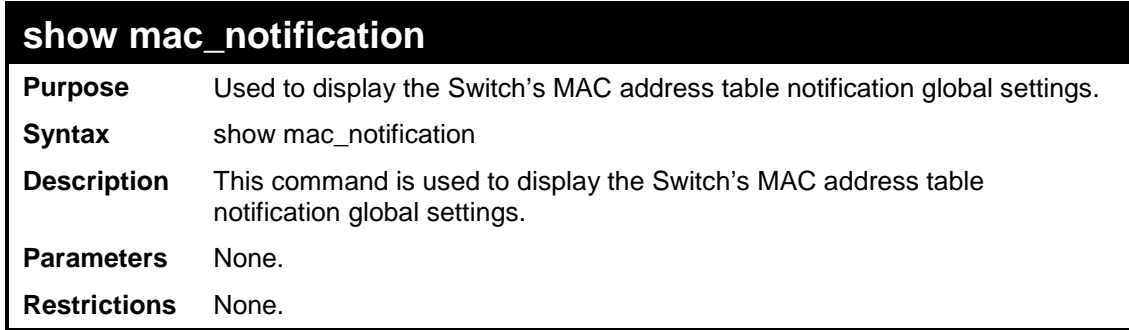

To view the Switch's MAC address table notification global settings:

```
DES-3200-28:4#show mac_notification
Command: show mac_notification
Global Mac Notification Settings
State : Enabled
Interval : 1
History Size : 1
DES-3200-28:4#
```
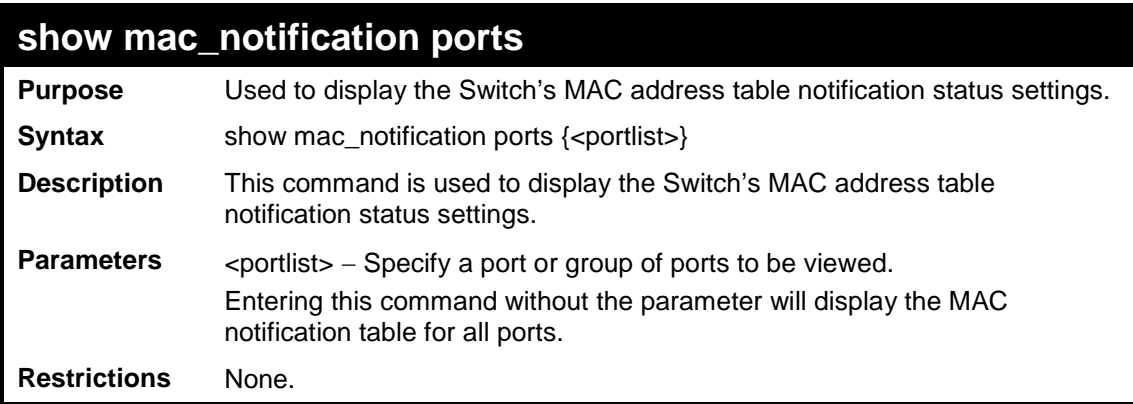

Example usage:

To display all port's MAC address table notification status settings:

```
DES-3200-28:4#show mac_notification ports
Command: show mac_notification ports
Port # MAC Address Table Notification State
------ ------------------------------------
1 Disabled
2 Disabled
3 Disabled
            4 Disabled
5 Disabled
6 Disabled
            7 Disabled
8 Disabled
9 Disabled
10 Disabled
11 Disabled
12 Disabled
13 Disabled
14 Disabled
15 Disabled
16 Disabled
17 Disabled
18 Disabled
19 Disabled
20 Disabled
CTRL+C ESC q Quit SPACE n Next Page p Previous Page r Refresh
```
# **30**

## **ACCESS AUTHENTICATION CONTROL COMMANDS**

The TACACS / XTACACS / TACACS + / RADIUS commands allows secure access to the Switch using the TACACS / XTACACS / TACACS+ / RADIUS protocols. When a user logs in to the Switch or tries to access the administrator level privilege, he or she is prompted for a password. If TACACS / XTACACS / TACACS+ / RADIUS authentication is enabled on the Switch, it will contact a TACACS / XTACACS / TACACS+ / RADIUS server to verify the user. If the user is verified, he or she is granted access to the Switch.

There are currently three versions of the TACACS security protocol, each a separate entity. The Switch's software supports the following versions of TACACS:

• TACACS (Terminal Access Controller Access Control System) —Provides password checking and authentication, and notification of user actions for security purposes utilizing via one or more centralized TACACS servers, utilizing the UDP protocol for packet transmission.

• Extended TACACS (XTACACS) — An extension of the TACACS protocol with the ability to provide more types of authentication requests and more types of response codes than TACACS. This protocol also uses UDP to transmit packets.

• TACACS+ (Terminal Access Controller Access Control System plus) — Provides detailed access control for authentication for network devices. TACACS+ is facilitated through Authentication commands via one or more centralized servers. The TACACS+ protocol encrypts all traffic between the Switch and the TACACS+ daemon, using the TCP protocol to ensure reliable delivery.

The Switch also supports the RADIUS protocol for authentication using the Access Authentication Control commands. RADIUS or Remote Authentication Dial In User Server also uses a remote server for authentication and can be responsible for receiving user connection requests, authenticating the user and returning all configuration information necessary for the client to deliver service through the user. RADIUS may be facilitated on this Switch using the commands listed in this section.

In order for the TACACS / XTACACS / TACACS + / RADIUS security function to work properly, a TACACS / XTACACS / TACACS+ / RADIUS server must be configured on a device other than the Switch, called a server host and it must include usernames and passwords for authentication. When the user is prompted by the Switch to enter usernames and passwords for authentication, the Switch contacts the TACACS / XTACACS / TACACS+ / RADIUS server to verify, and the server will respond with one of three messages:

The server verifies the username and password, and the user is granted normal user privileges on the Switch.

The server will not accept the username and password and the user is denied access to the Switch.

The server doesn't respond to the verification query. At this point, the Switch receives the timeout from the server and then moves to the next method of verification configured in the method list.

The Switch has four built-in server groups, one for each of the TACACS, XTACACS, TACACS+ and RADIUS protocols. These built-in server groups are used to authenticate users trying to access the Switch. The users will set server hosts in a preferable order in the built-in server group and when a user tries to gain access to the Switch, the Switch will ask the first server host for authentication. If no authentication is made, the second server host in the list will be queried, and so on. The built-in server group can only have hosts that are running the specified protocol. For example, the TACACS server group can only have TACACS server hosts.

The administrator for the Switch may set up five different authentication techniques per user-defined method list (TACACS / XTACACS / TACACS+ / RADIUS / local / none) for authentication. These techniques will be listed in an order preferable, and defined by the user for normal user authentication on the Switch, and may contain up to eight authentication techniques. When a user attempts to access the Switch, the Switch will select the first technique listed for authentication. If the first technique goes through its server hosts and no authentication is returned, the Switch will then go to the next technique listed in the server group for authentication, until the authentication has been verified or denied, or the list is exhausted.

Please note that user granted access to the Switch will be granted normal user privileges on the Switch. To gain access to admin level privileges, the user must enter the enable admin command and then enter a password, which was previously configured by the administrator of the Switch.

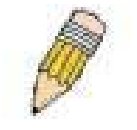

*NOTE: TACACS, XTACACS and TACACS+ are separate entities and are not compatible. The Switch and the server must be configured exactly the same, using the same protocol. (For example, if the Switch is set up for TACACS authentication, so must be the host server.)*

The Access Authentication Control commands in the Command Line Interface (CLI) are listed (along with the appropriate parameters) in the following table.
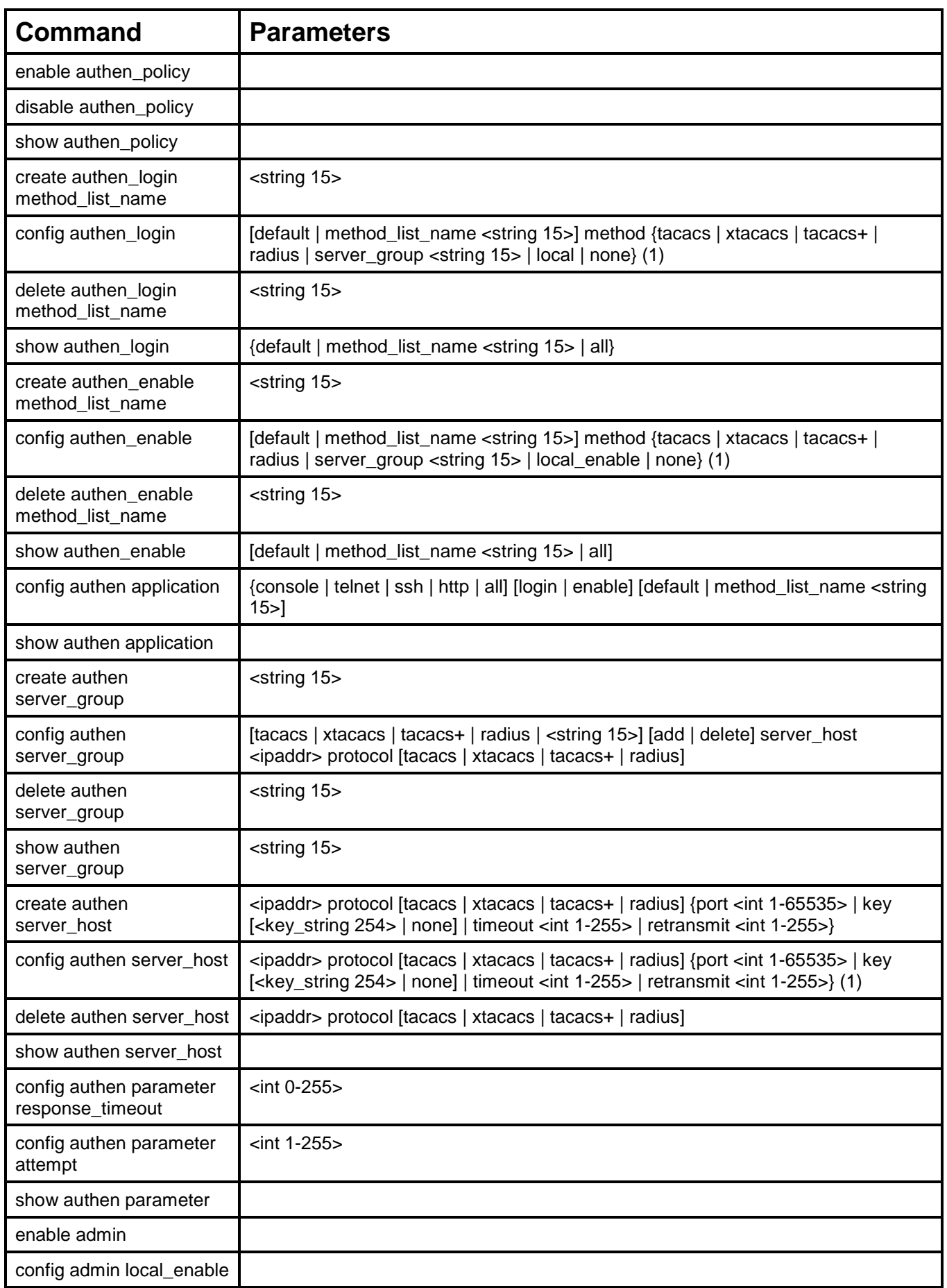

Each command is listed, in detail, in the following sections.

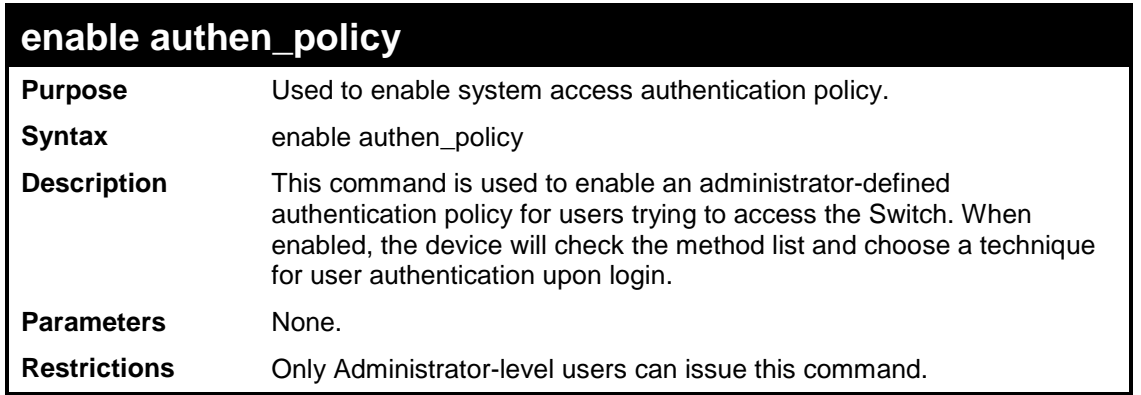

To enable the system access authentication policy:

```
DES-3200-28:4#enable authen_policy
Command: enable authen_policy
Success.
```
**DES-3200-28:4#**

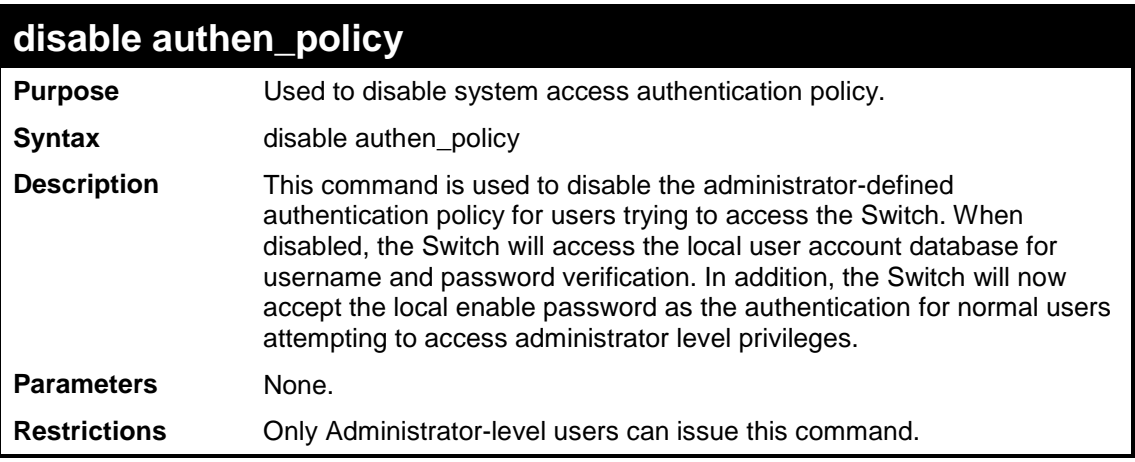

Example usage:

To disable the system access authentication policy:

```
DES-3200-28:4#disable authen_policy
Command: disable authen_policy
Success.
DES-3200-28:4#
```
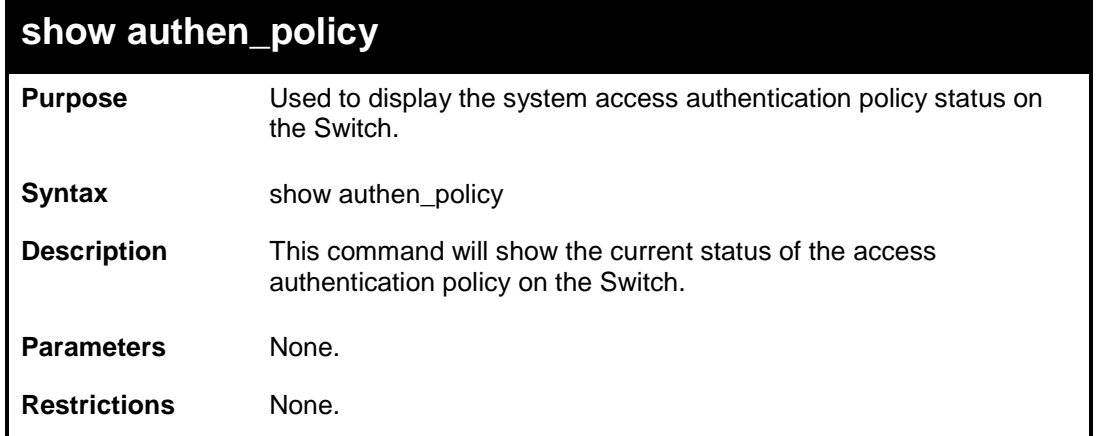

To display the system access authentication policy:

**DES-3200-28:4#show authen\_policy Command: show authen\_policy Authentication Policy: Enabled DES-3200-28:4#**

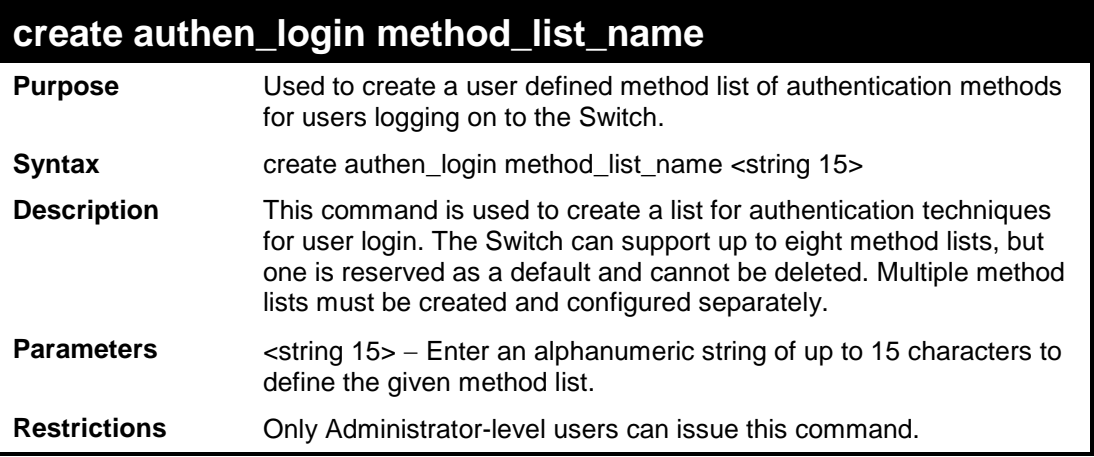

### Example usage:

To create the method list "Zira.":

**DES-3200-28:4#create authen\_login method\_list\_name Zira Command: create authen\_login method\_list\_name Zira Success. DES-3200-28:4#**

### **config authen\_login**

**Purpose** Used to configure a user-defined or default method list of authentication

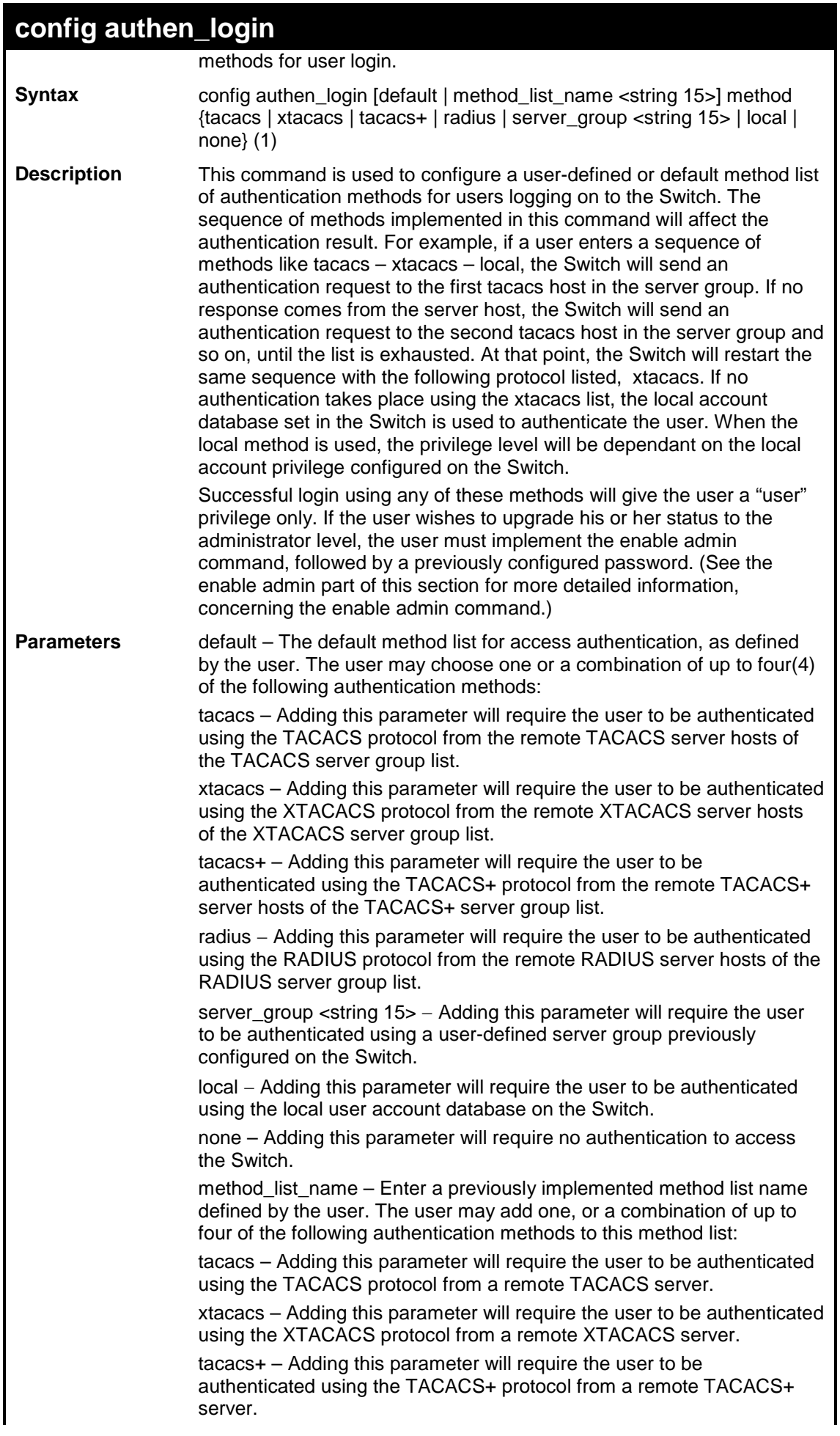

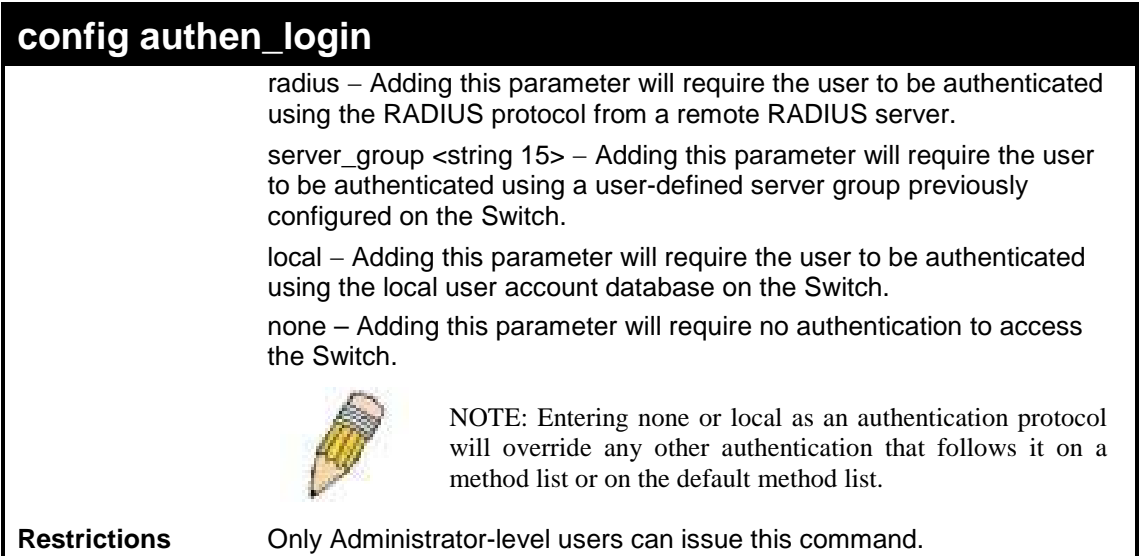

To configure the user defined method list "Zira" with authentication methods TACACS, XTACACS and local, in that order.

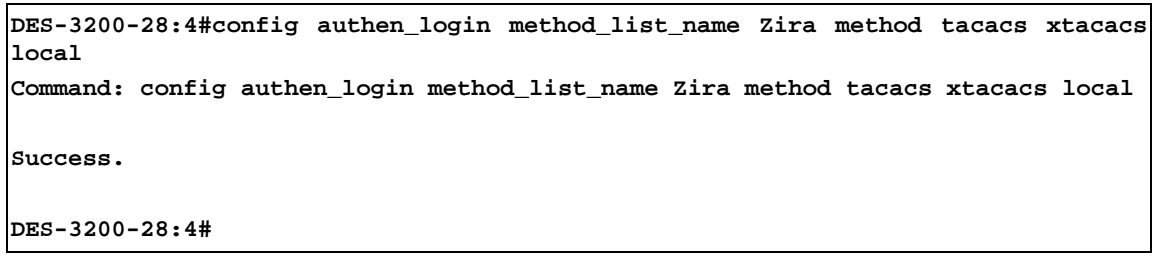

To configure the default method list with authentication methods XTACACS, TACACS+ and local, in that order:

**DES-3200-28:4#config authen\_login default method xtacacs tacacs+ local Command: config authen\_login default method xtacacs tacacs+ local**

**Success.**

**DES-3200-28:4#**

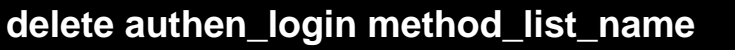

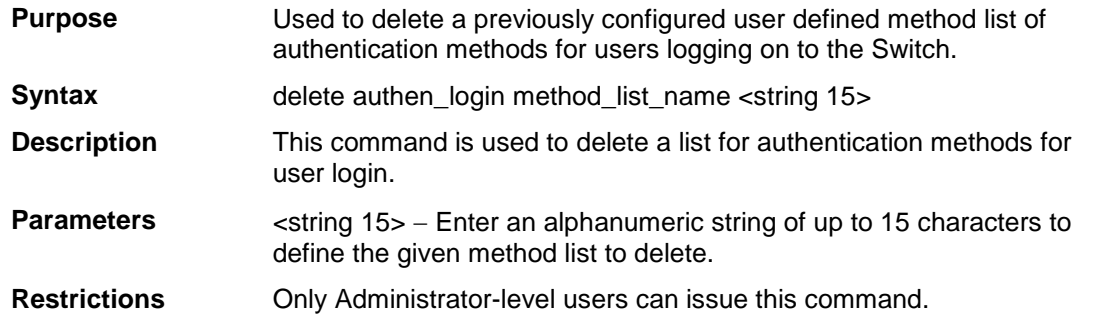

### Example usage:

To delete the method list name "Zira":

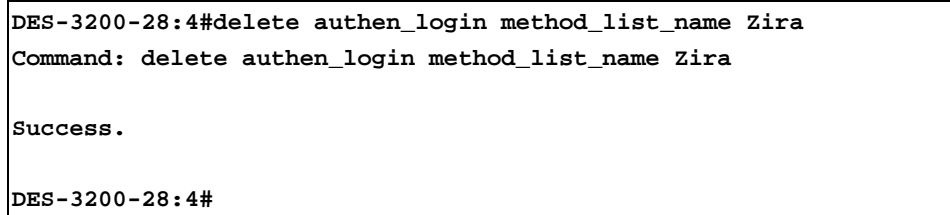

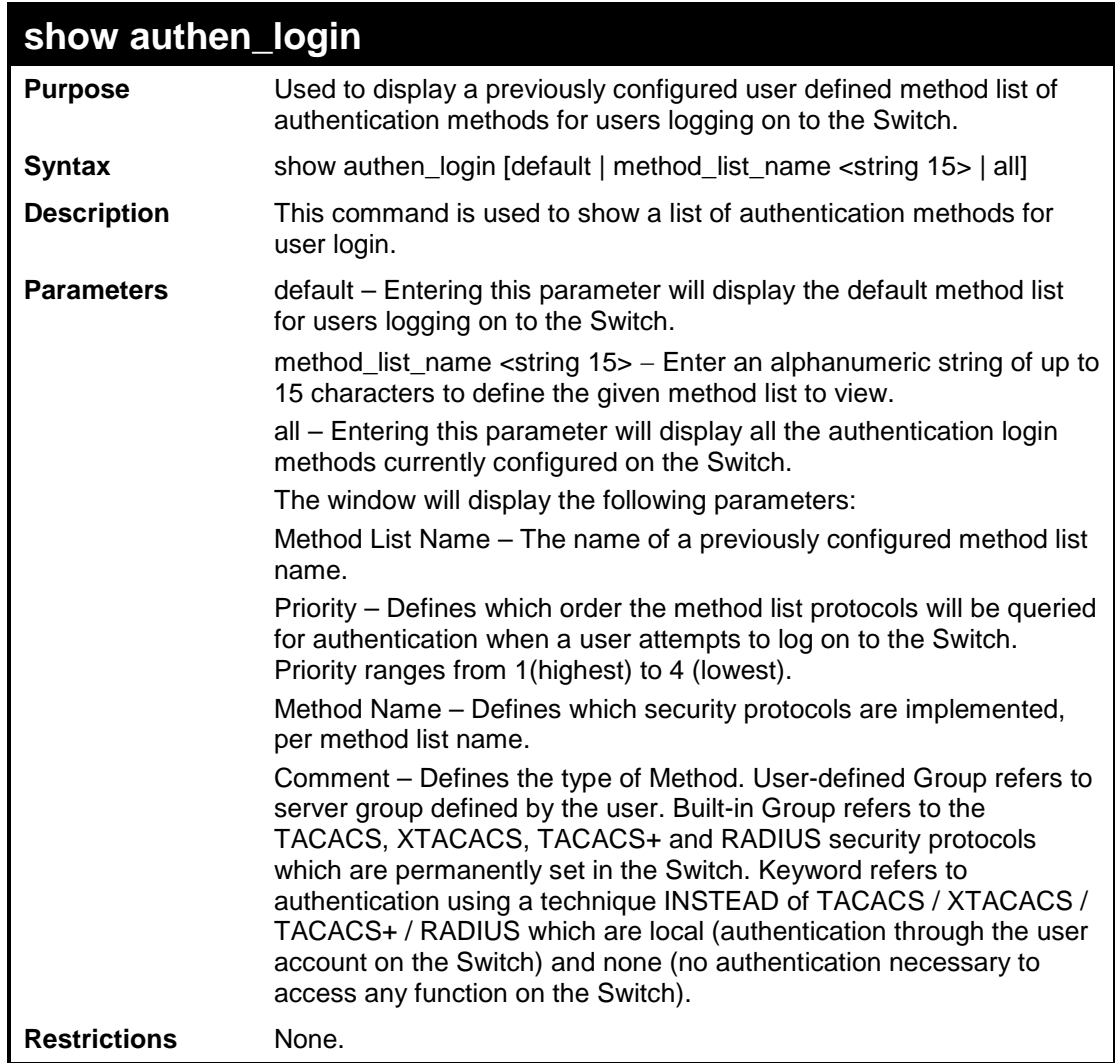

To view the authentication login method list named Zira:

```
DES-3200-28:4#show authen_login method_list_name Zira
Command: show authen_login method_list_name Zira
Method List Name Priority Method Name Comment
---------------- --------- --------------- ---------
               1 tacacs+ Built-in Group
                2 tacacs Built-in Group
                3 ctsnow User-defined Group
                4 local Keyword
DES-3200-28:4#
```
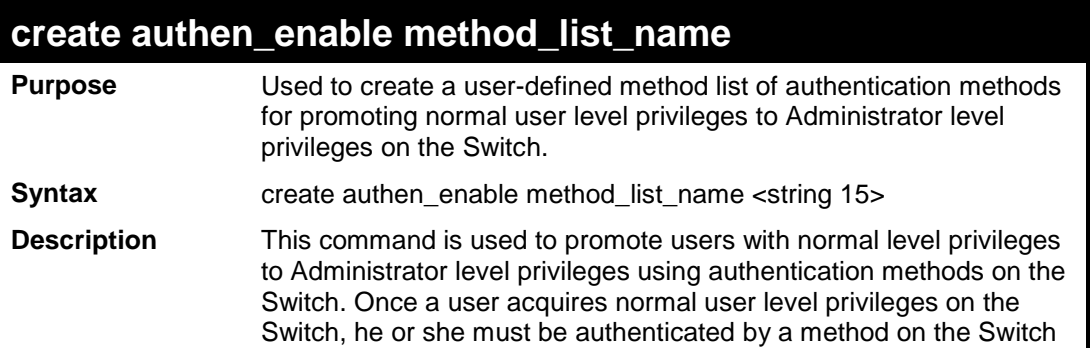

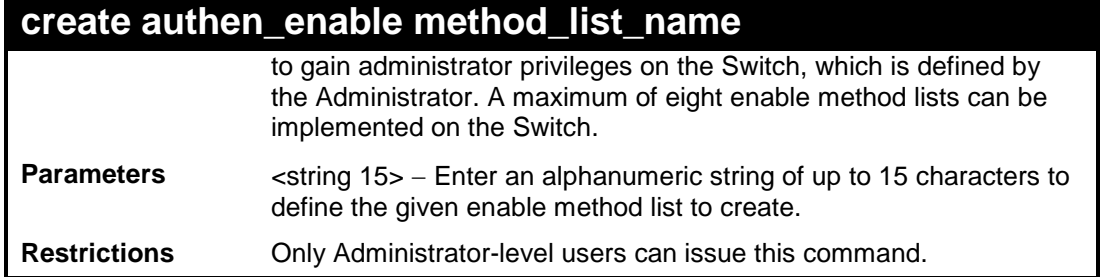

To create a user-defined method list, named "Permit" for promoting user privileges to Administrator privileges:

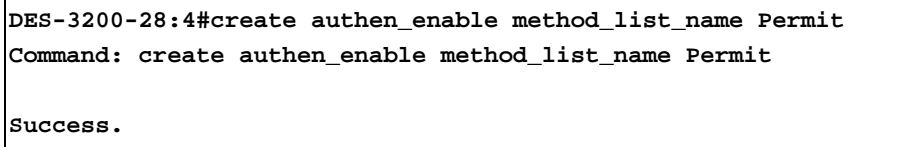

**DES-3200-28:4#**

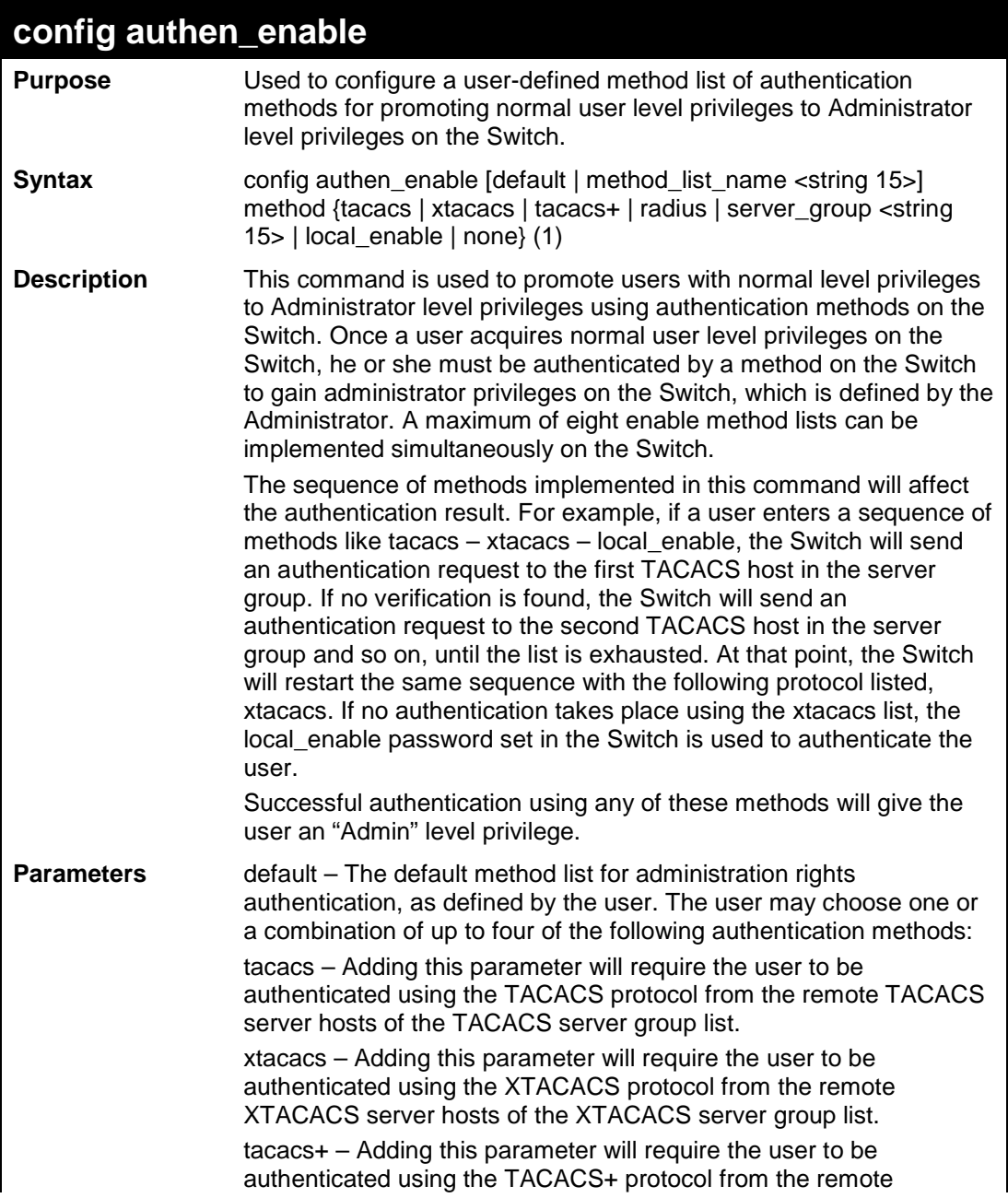

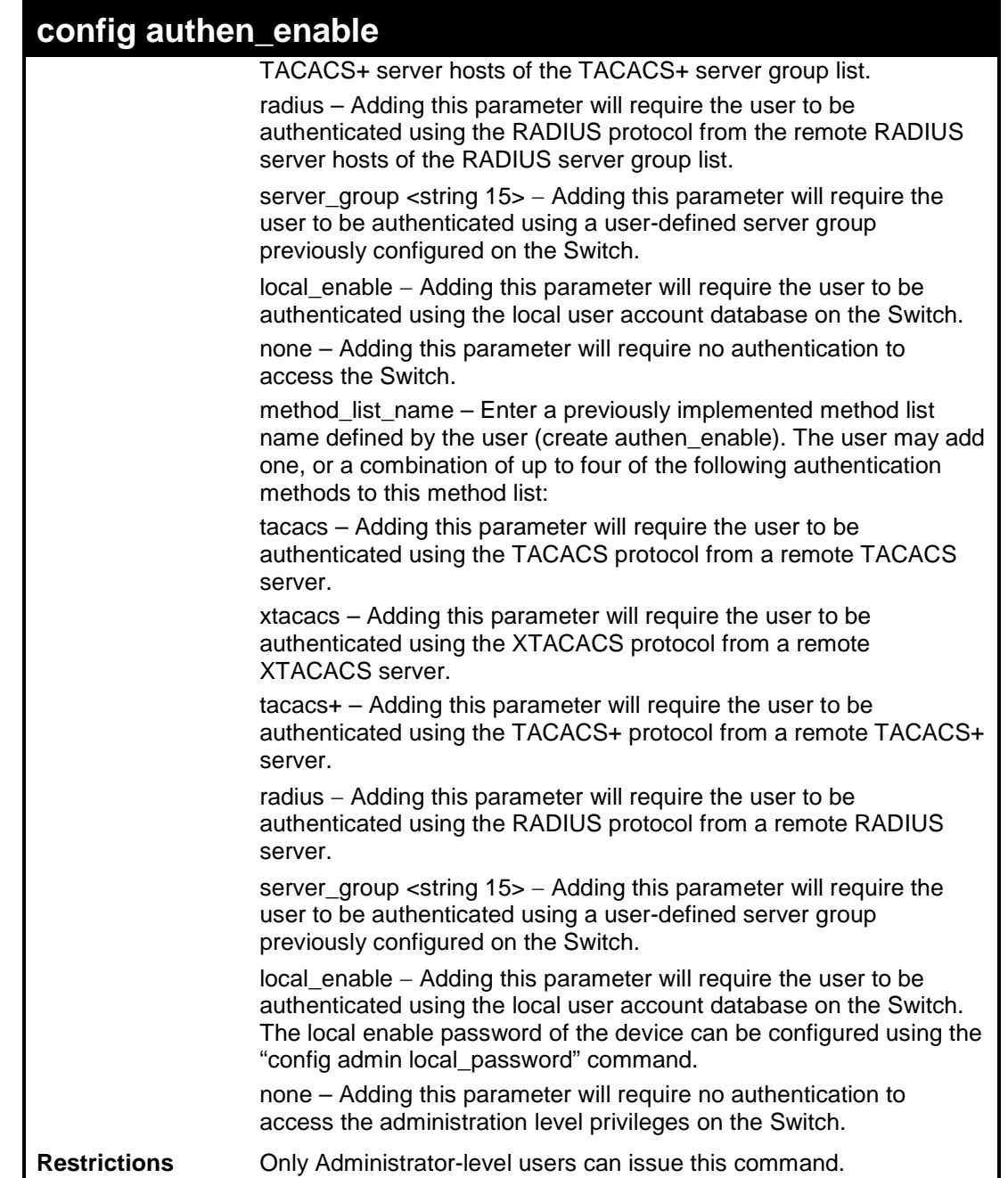

To configure the user defined method list "Permit" with authentication methods TACACS, XTACACS and local, in that order:

**DES-3200-28:4#config authen\_enable method\_list\_name Zira method tacacs xtacacs local\_enable Command: config authen\_enable method\_list\_name Zira method tacacs xtacacs local\_enable Success. DES-3200-28:4#**

To configure the default method list with authentication methods XTACACS, TACACS+ and local, in that order:

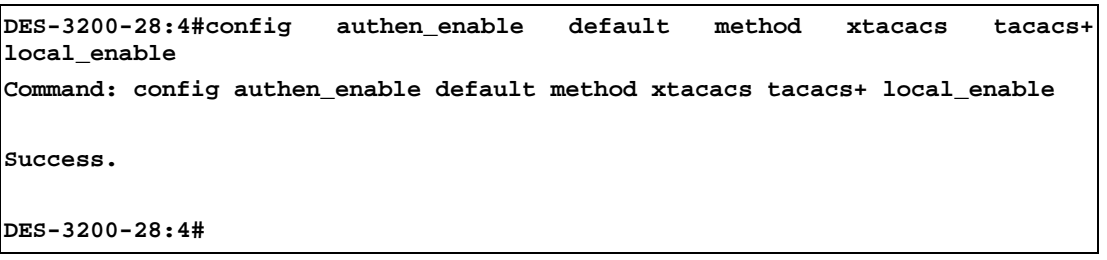

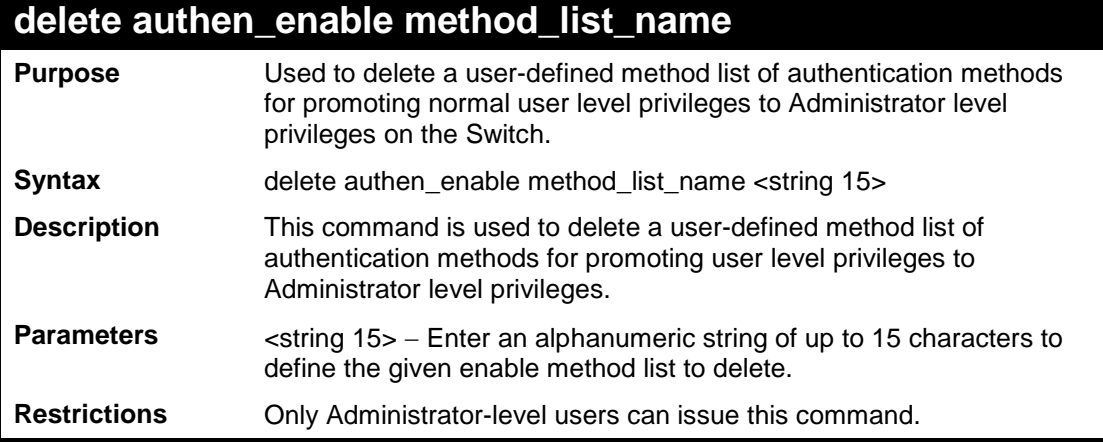

To delete the user-defined method list "Permit"

**DES-3200-28:4#delete authen\_enable method\_list\_name Permit Command: delete authen\_enable method\_list\_name Permit Success. DES-3200-28:4#**

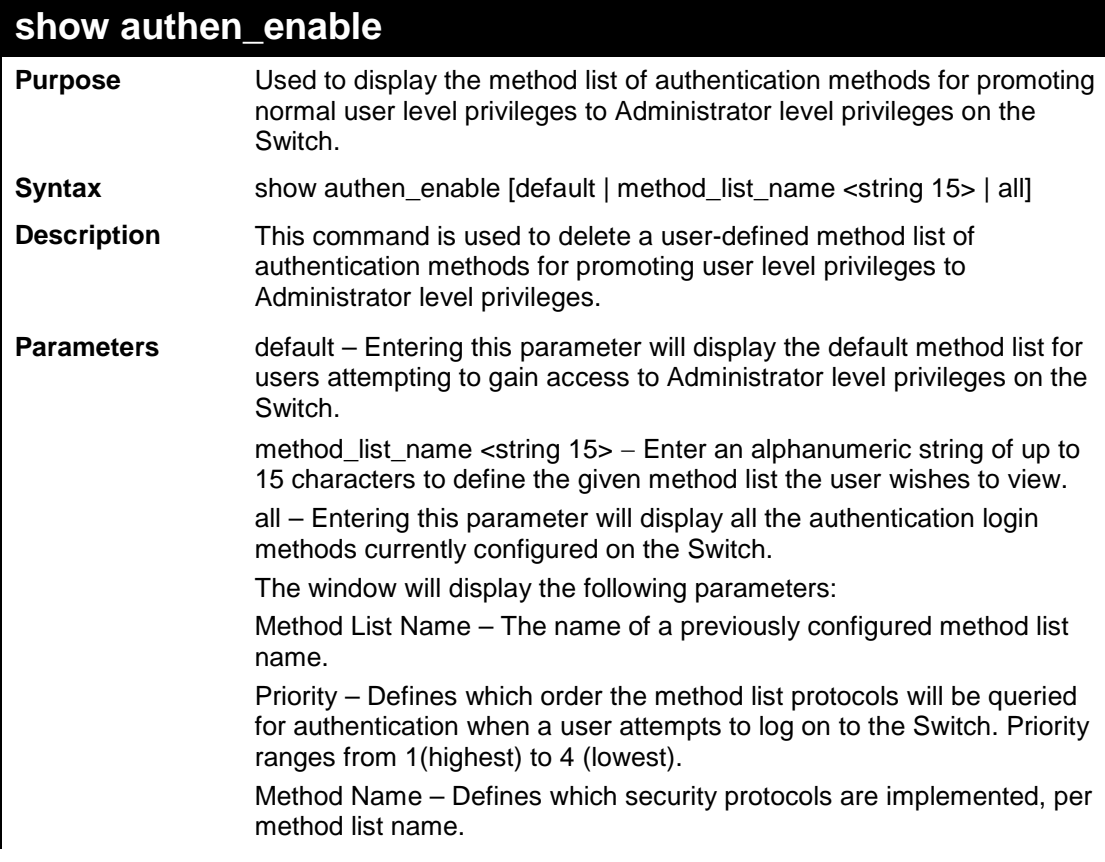

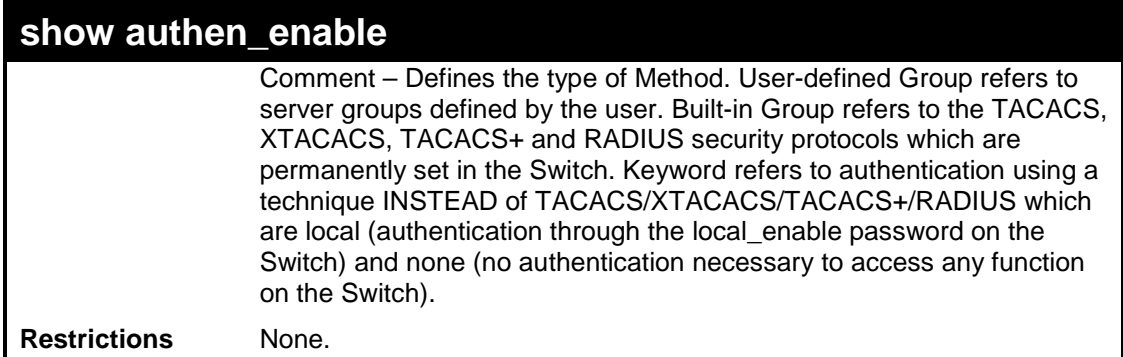

To display all method lists for promoting user level privileges to administrator level privileges.

```
DES-3200-28:4#show authen_enable all
Command: show authen_enable all
Method List Name Priority Method Name Comment
---------------- -------- ------------- ------------------
Permit 1 tacacs+ Built-in Group
                 2 tacacs Built-in Group
                3 ctsnow User-defined Group
                 4 local_enable Keyword
default 1 tacacs+ Built-in Group
                 2 local_enable Keyword
Total Entries : 2
DES-3200-28:4#
```
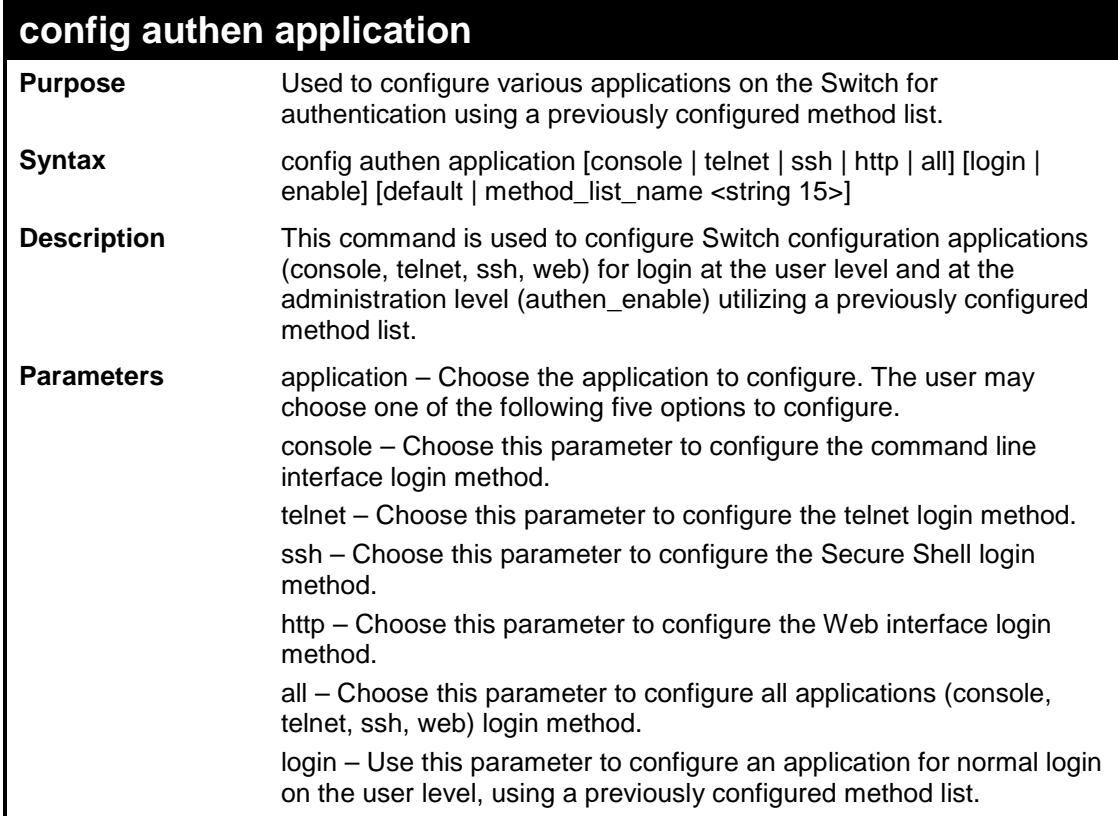

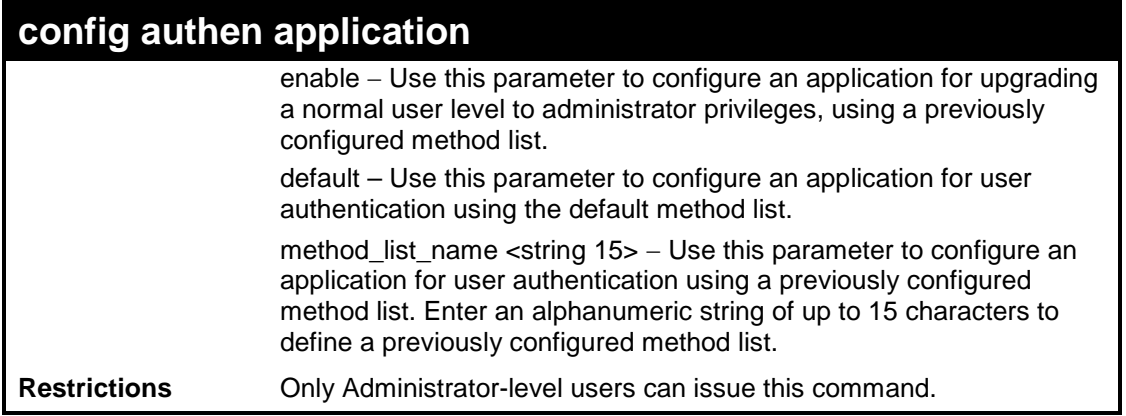

To configure the default method list for the Web interface:

```
DES-3200-28:4#config authen application http login default
Command: config authen application http login default
Success.
DES-3200-28:4#
```
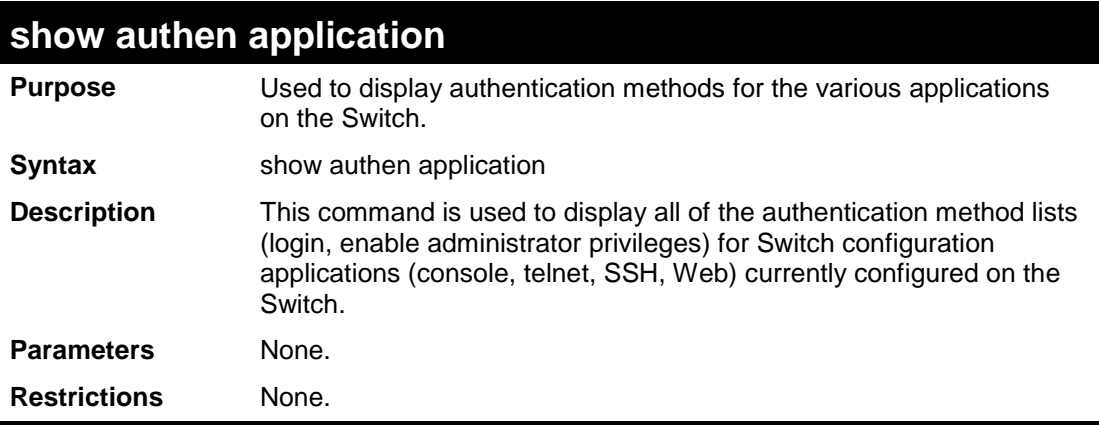

### Example usage:

To display the login and enable method list for all applications on the Switch:

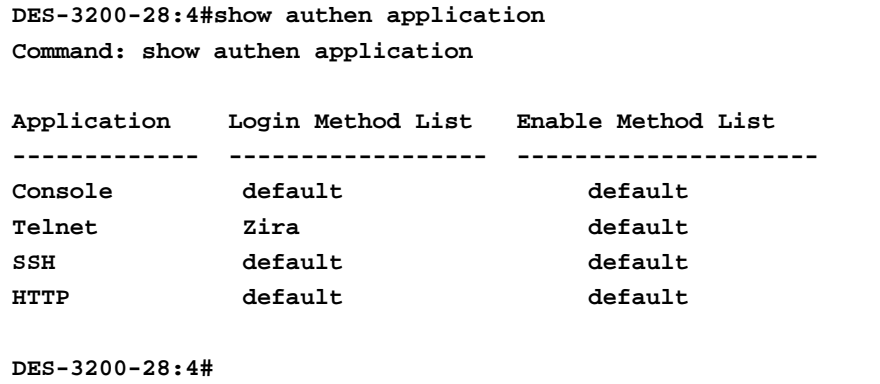

### **create authen server\_host**

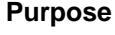

Used to create an authentication server host.

**Syntax** create authen server\_host <ipaddr> protocol [tacacs | xtacacs | tacacs+ | radius] {port <int 1-65535> | key [<key\_string 254> | none] | timeout <int

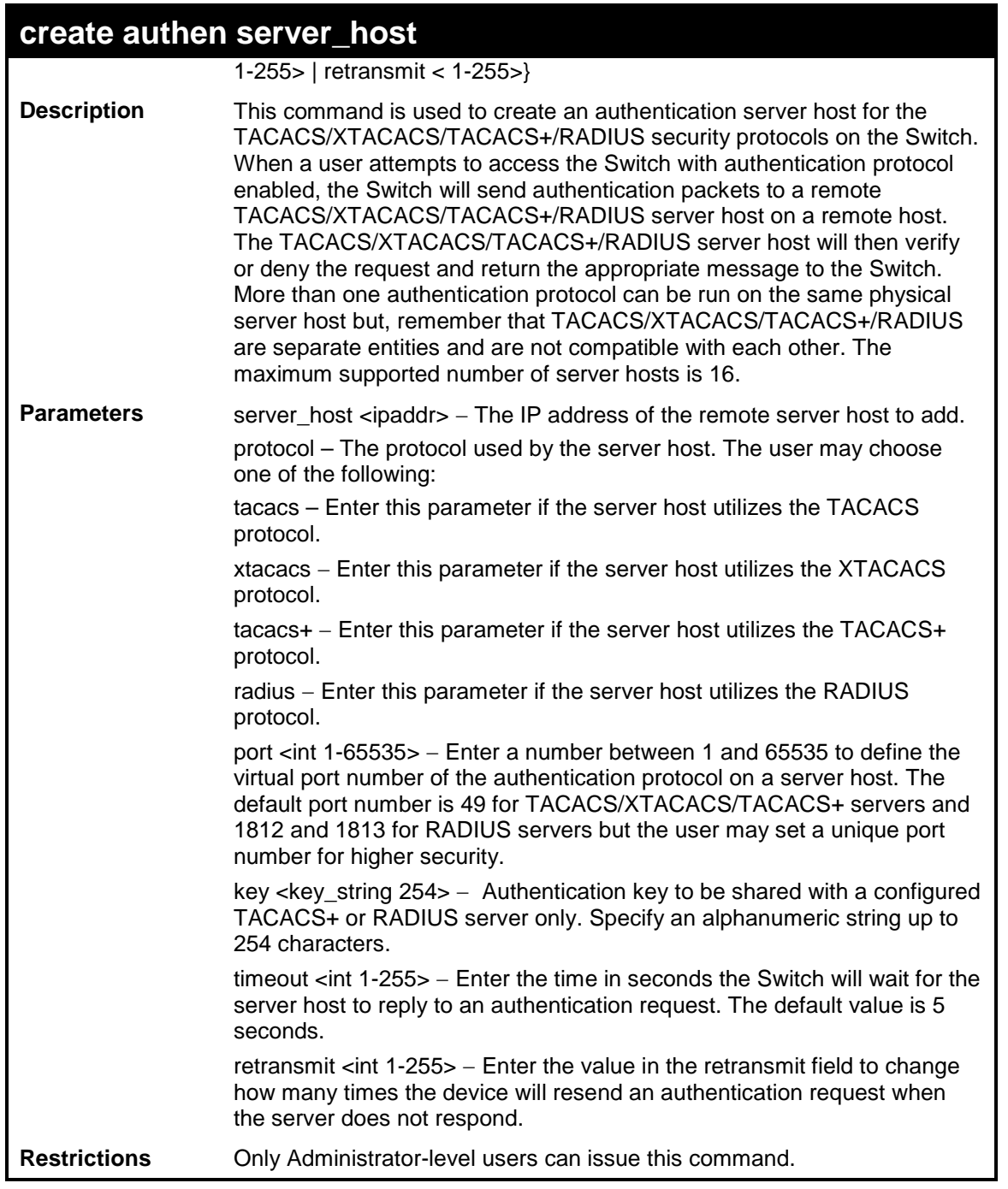

To create a TACACS+ authentication server host, with port number 1234, a timeout value of 10 seconds and a retransmit count of 5.

```
DES-3200-28:4#create authen server_host 10.1.1.121 protocol tacacs+ port 
1234 timeout 10 retransmit 5
Command: create authen server_host 10.1.1.121 protocol tacacs+ port 1234 
timeout 10 retransmit 5
Success.
DES-3200-28:4#
```
### **config authen server\_host**

**Purpose** Used to configure a user-defined authentication server host.

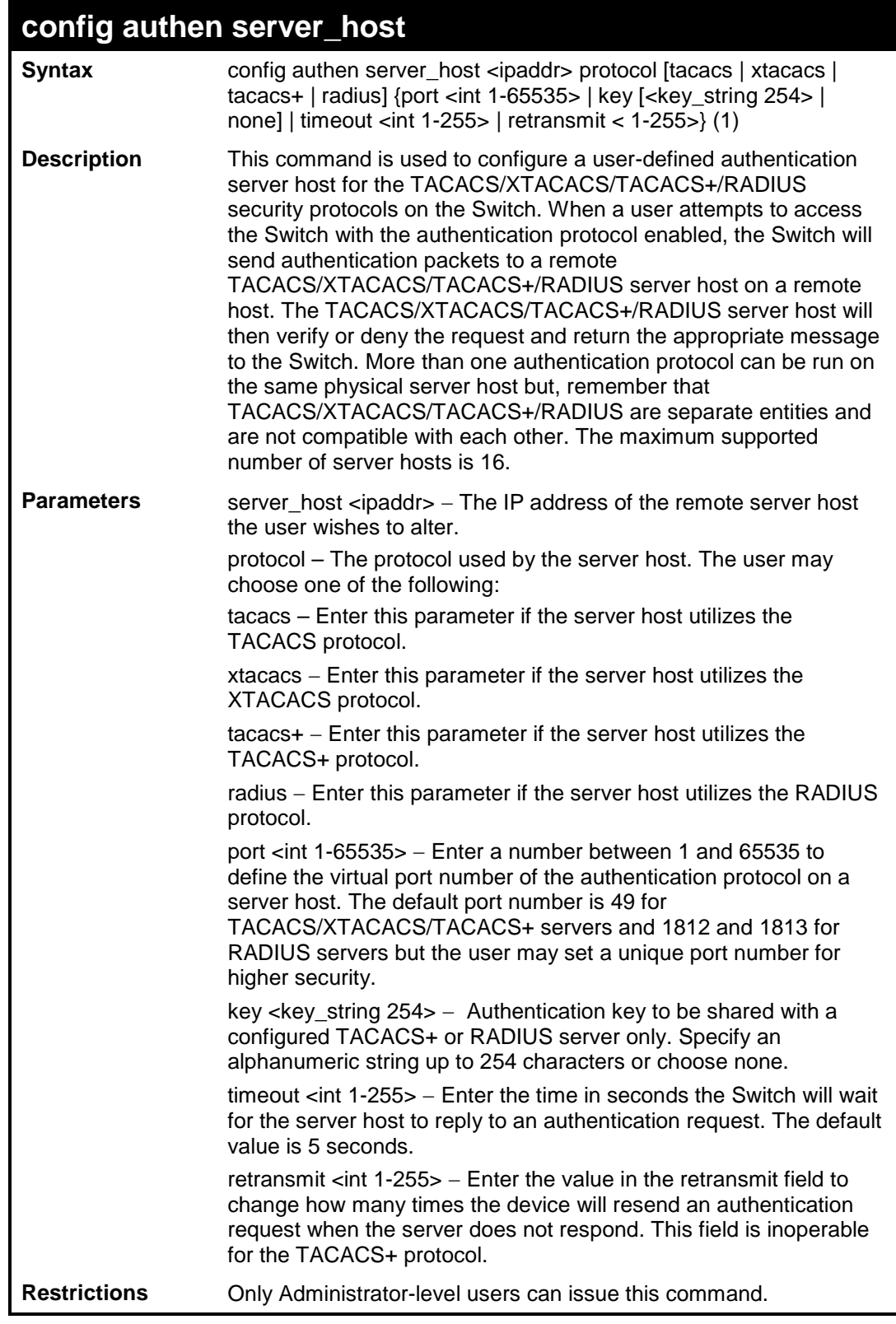

To configure a TACACS+ authentication server host, with port number 4321, a timeout value of 12 seconds and a retransmit count of 4.

```
DES-3200-28:4#config authen server_host 10.1.1.121 protocol tacacs+ port 
4321 timeout 12 retransmit 4
Command: config authen server_host 10.1.1.121 protocol tacacs+ port 4321 
timeout 12 retransmit 4
Success.
```
**DES-3200-28:4#**

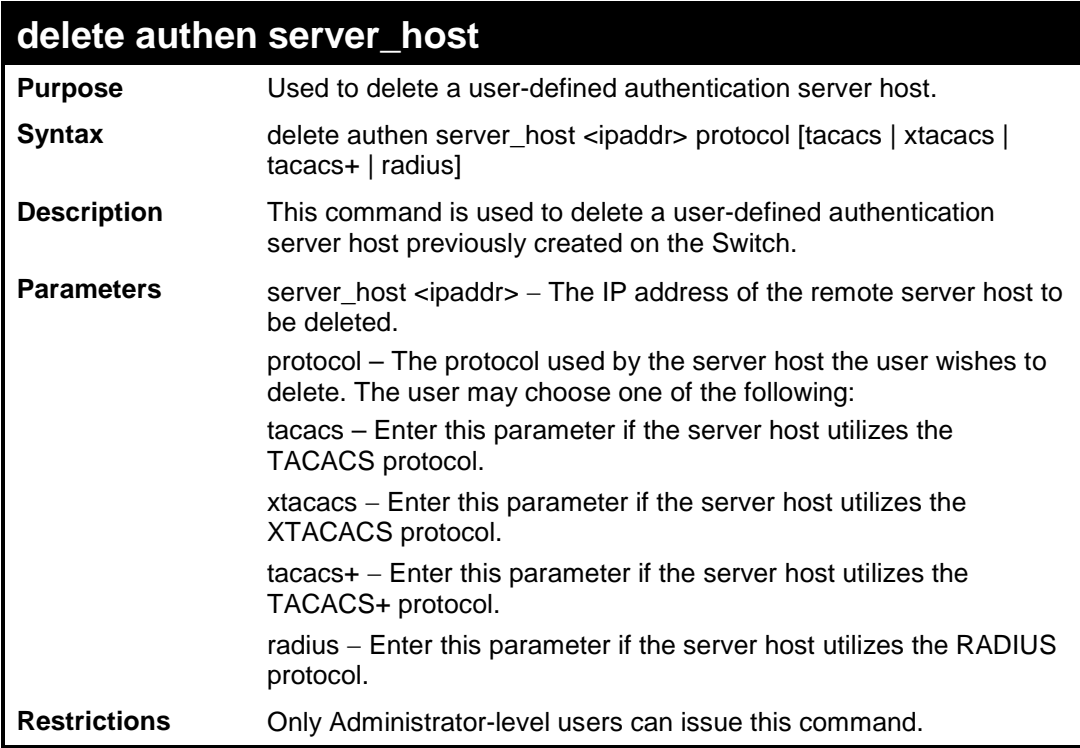

Example usage:

To delete a user-defined TACACS+ authentication server host:

```
DES-3200-28:4#delete authen server_host 10.1.1.121 protocol tacacs+
Command: delete authen server_host 10.1.1.121 protocol tacacs+
Success.
```
**DES-3200-28:4#**

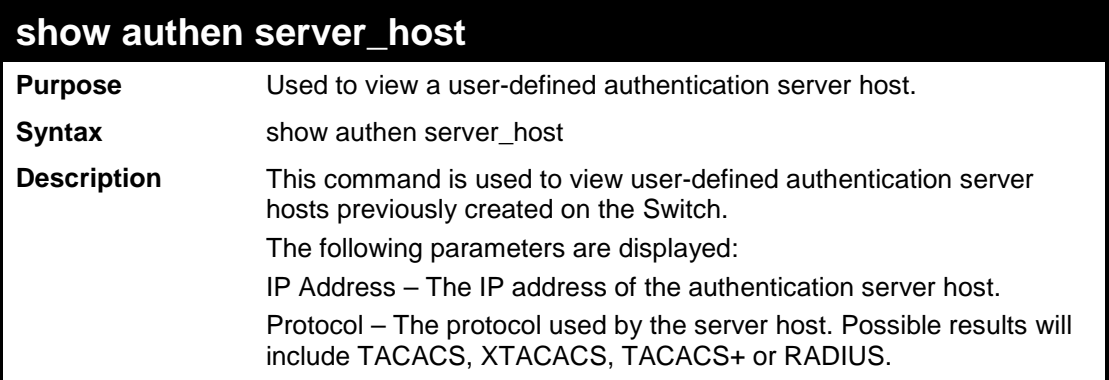

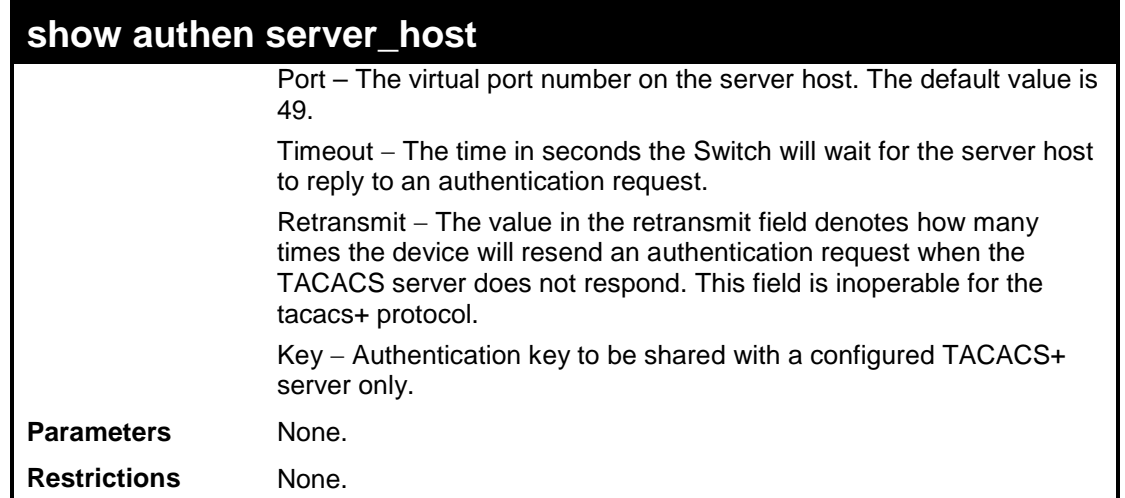

To view authentication server hosts currently set on the Switch:

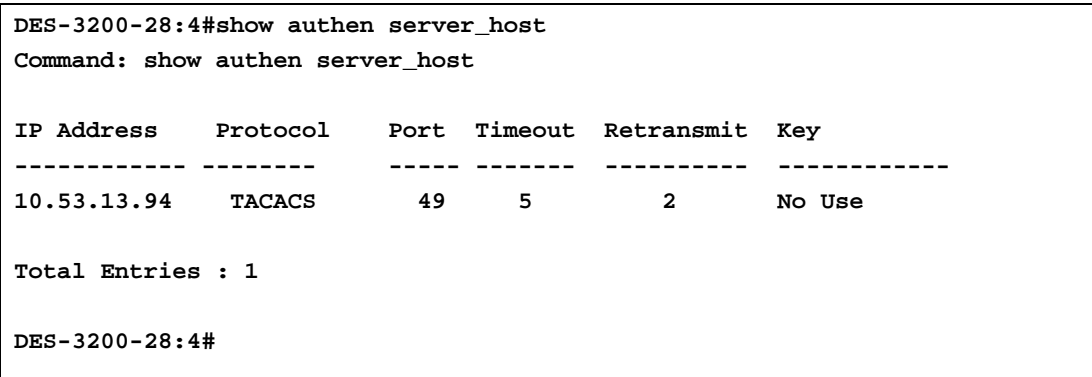

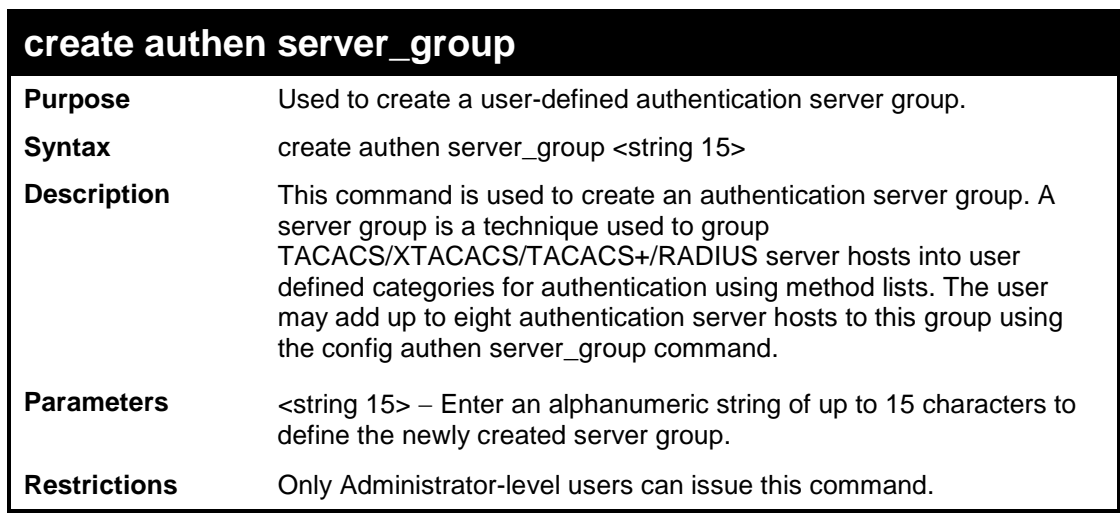

### Example usage:

To create the server group "group\_1":

```
DES-3200-28:4#create authen server_group group_1
Command: create authen server_group group_1
Success.
DES-3200-28:4#
```
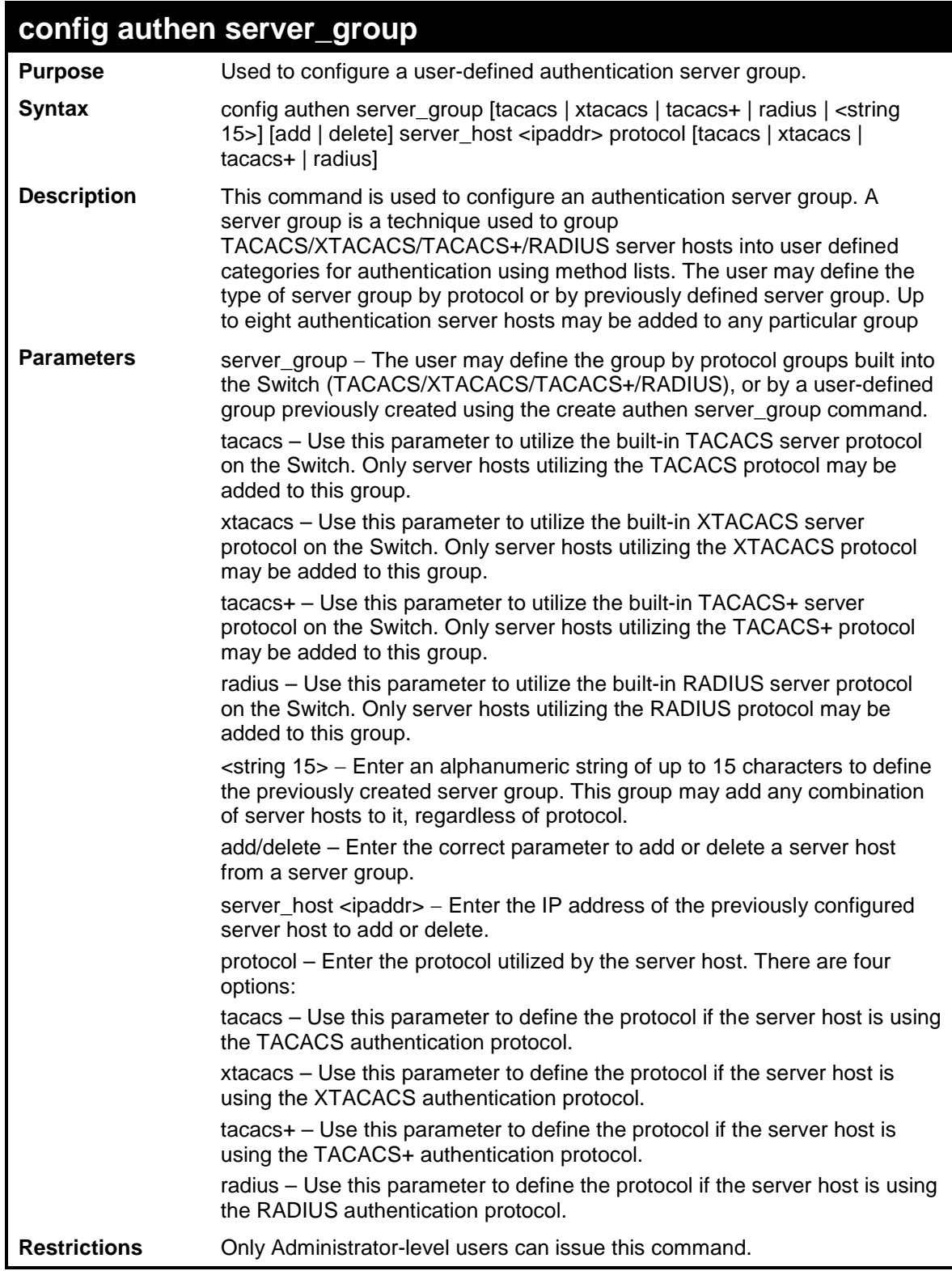

To add an authentication host to server group "group\_1":

**DES-3200-28:4# config authen server\_group group\_1 add server\_host 10.1.1.121 protocol tacacs+ Command: config authen server\_group group\_1 add server\_host 10.1.1.121 protocol tacacs+ Success. DES-3200-28:4#**

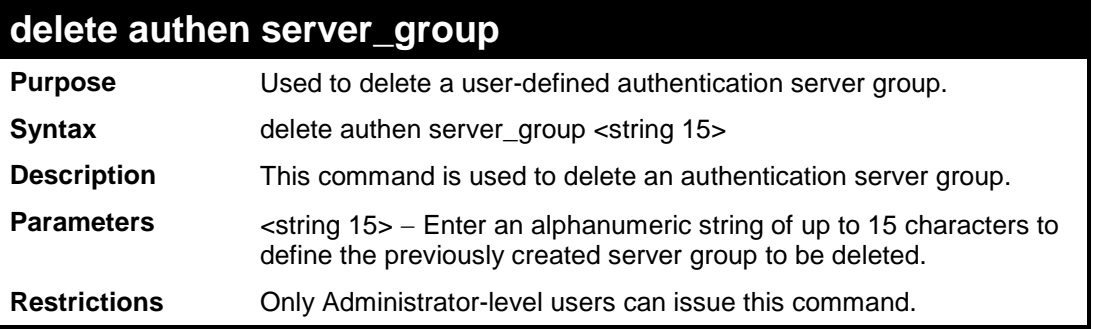

Example usage:

To delete the server group "group\_1":

```
DES-3200-28:4#delete authen server_group group_1
Command: delete authen server_group group_1
Success.
DES-3200-28:4#
```
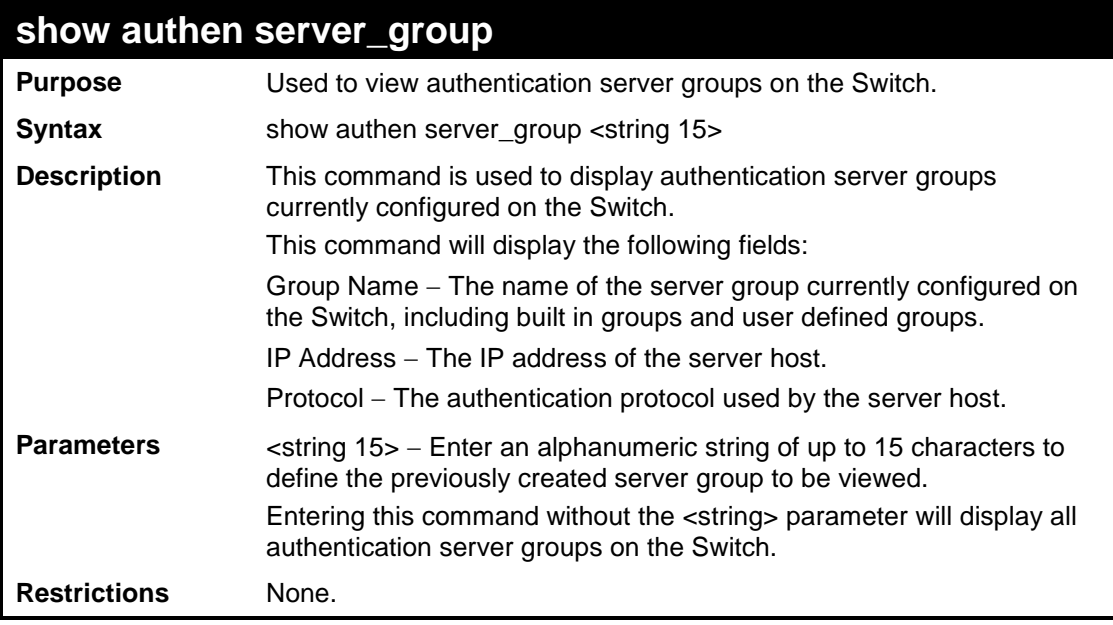

Example usage:

To view authentication server groups currently set on the Switch.

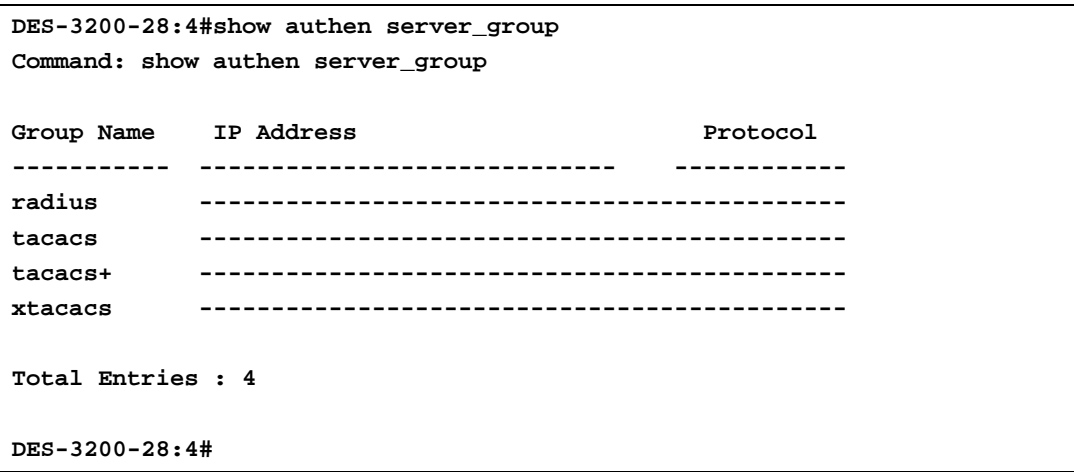

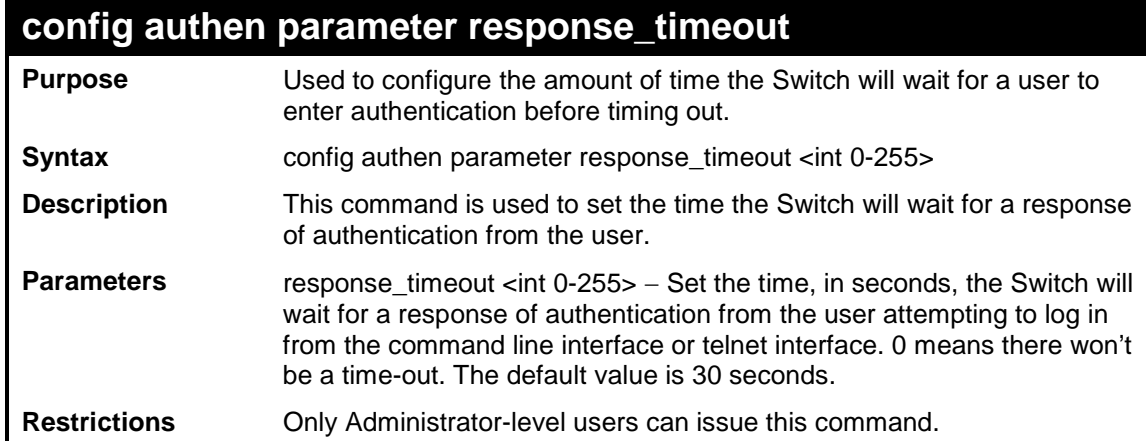

To configure the response timeout for 60 seconds:

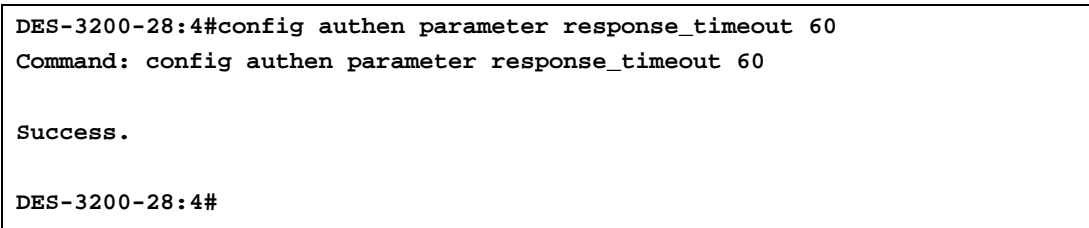

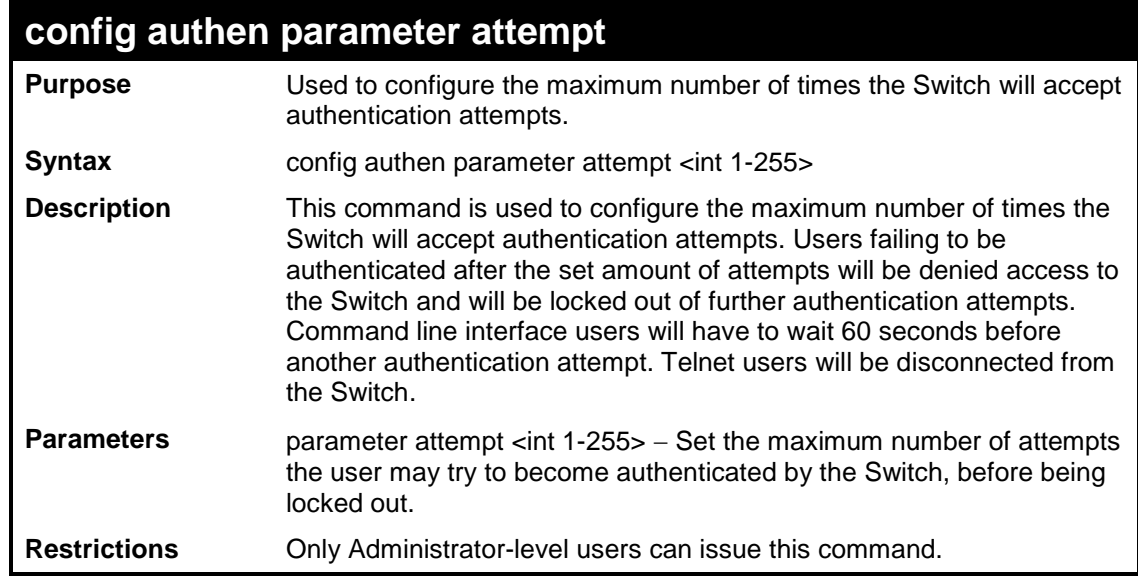

Example usage:

To set the maximum number of authentication attempts at 5:

```
DES-3200-28:4#config authen parameter attempt 5
Command: config authen parameter attempt 5
Success.
DES-3200-28:4#
```
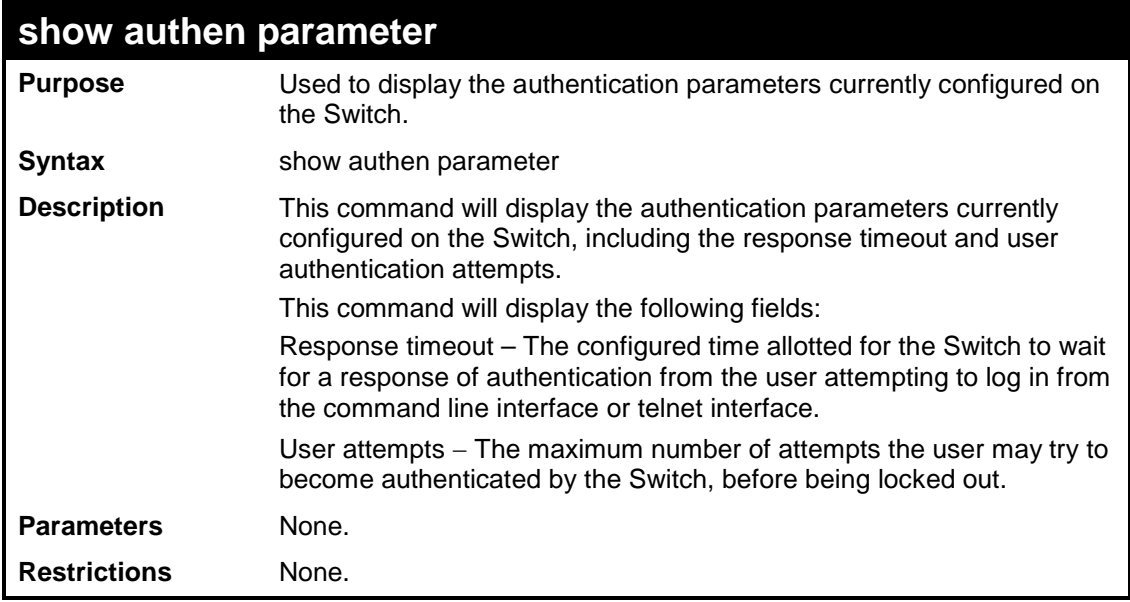

Example usage:

To view the authentication parameters currently set on the Switch:

```
DES-3200-28:4#show authen parameter 
Command: show authen parameter
Response Timeout : 60 seconds
User Attempts : 5
DES-3200-28:4#
```
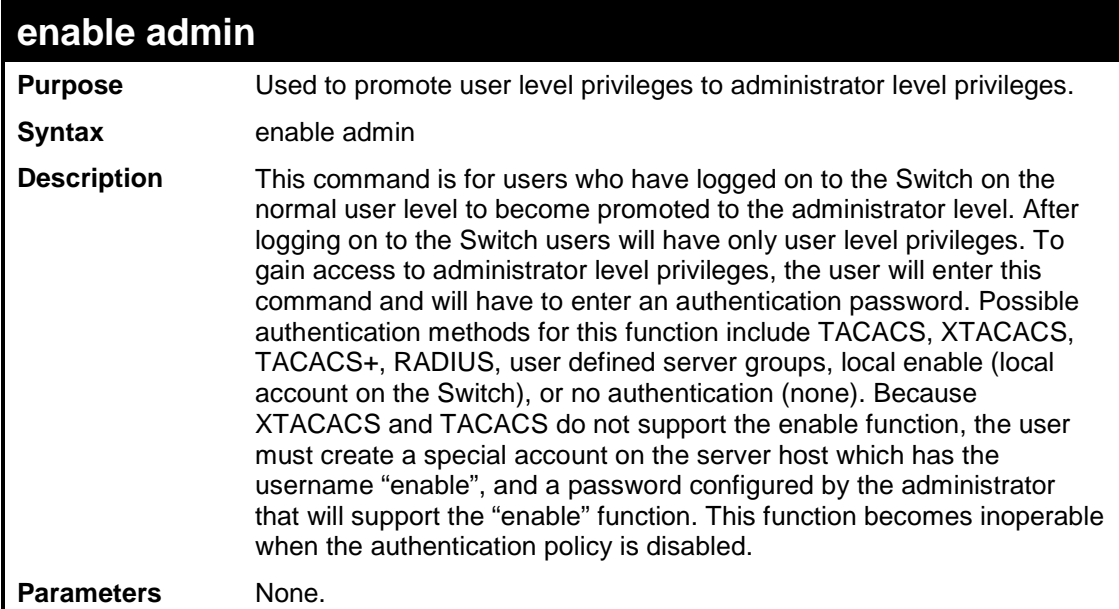

### **enable admin**

**Restrictions** None.

### Example usage:

To enable administrator privileges on the Switch:

```
DES-3200-28:4#enable admin
Password: ******
DES-3200-28:4#
```
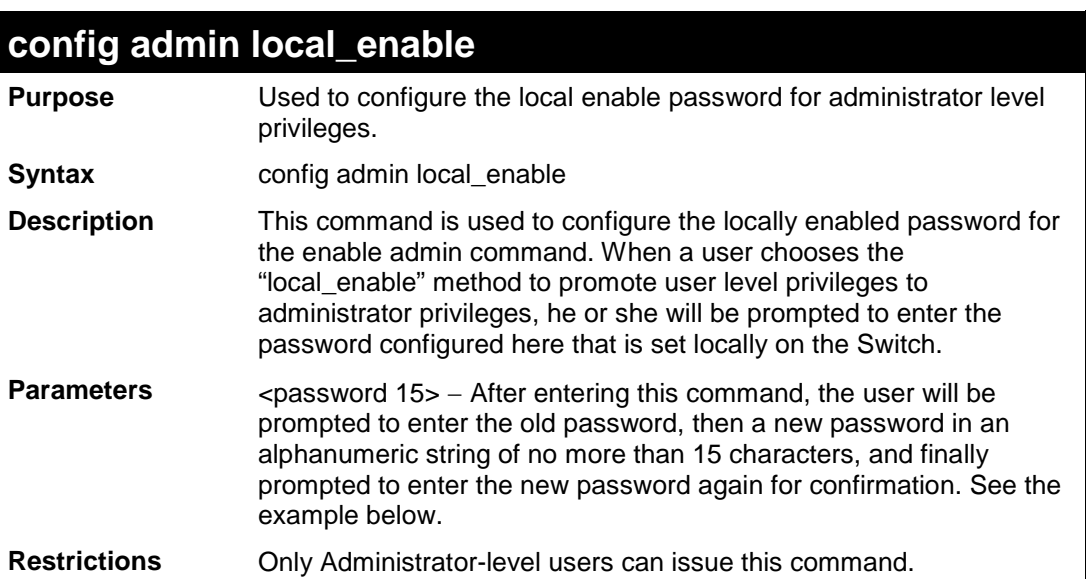

Example usage:

To configure the password for the "local\_enable" authentication method.

```
DES-3200-28:4#config admin local_enable
Command: config admin local_enable
Enter the old password:
Enter the case-sensitive new password:******
Enter the new password again for confirmation:******
Success.
```
**DES-3200-28:4#**

# **31 SSH COMMANDS**

The steps required to use the Secure Shell (SSH) protocol for secure communication between a remote PC (the SSH Client) and the Switch (the SSH Server), are as follows:

Create a user account with admin-level access using the create account admin <username> <password> command. This is identical to creating any other admin-lever user account on the Switch, including specifying a password. This password is used to login to the Switch, once secure communication has been established using the SSH protocol.

Configure the user account to use a specified authorization method to identify users that are allowed to establish SSH connections with the Switch using the config ssh authmode command. There are three choices as to the method SSH will use to authorize the user, and they are password, publickey and hostbased.

Configure the encryption algorithm that SSH will use to encrypt and decrypt messages sent between the SSH Client and the SSH Server.

Finally, enable SSH on the Switch using the enable ssh command.

After following the above steps, users can configure an SSH Client on the remote PC and manage the Switch using secure, inband communication.

The Secure Shell (SSH) commands in the Command Line Interface (CLI) are listed (along with the appropriate parameters) in the following table.

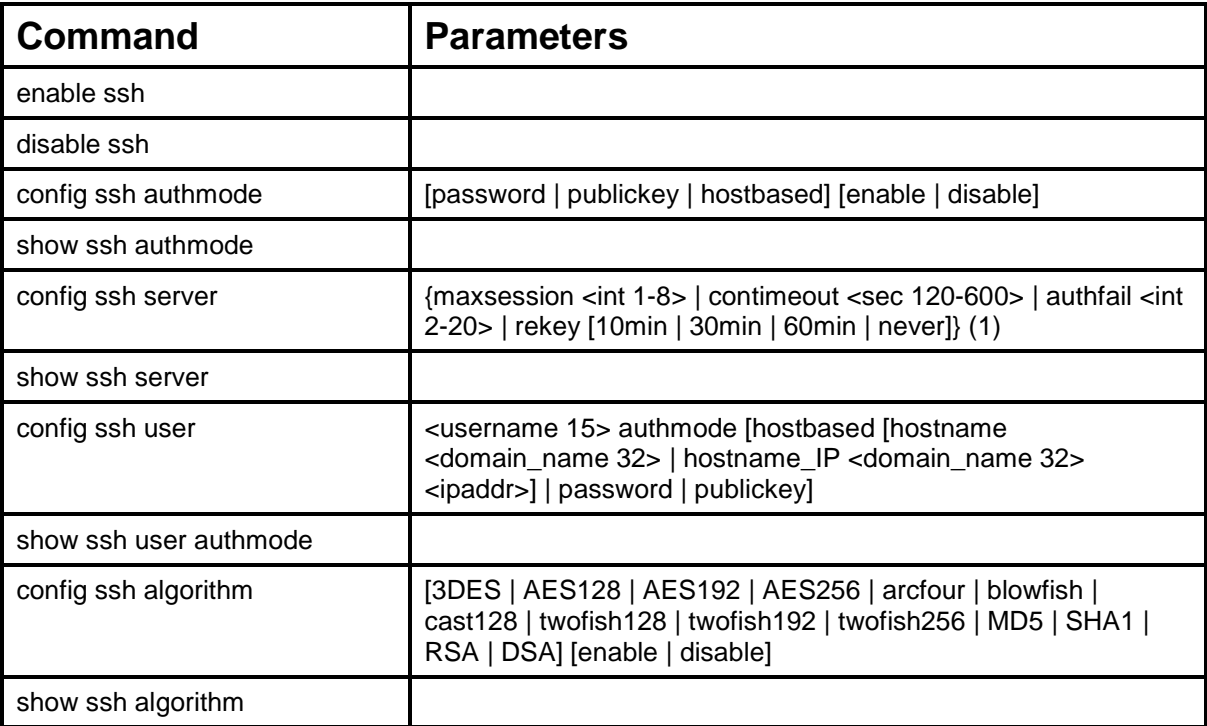

Each command is listed, in detail, in the following sections.

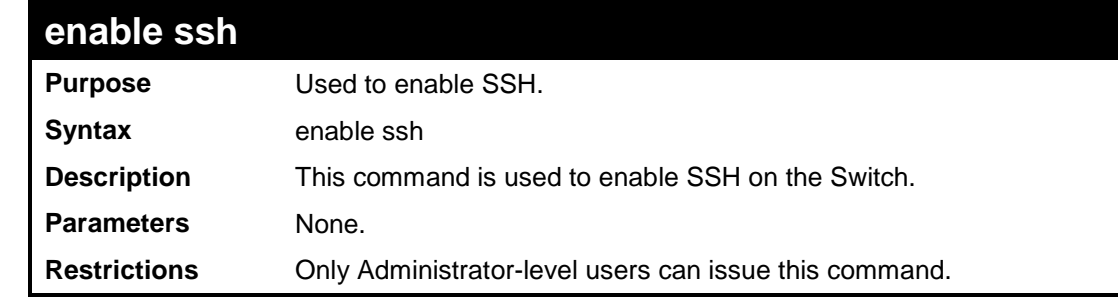

Usage example:

To enable SSH:

```
DES-3200-28:4#enable ssh
Command: enable ssh
```
**Success.**

**DES-3200-28:4#**

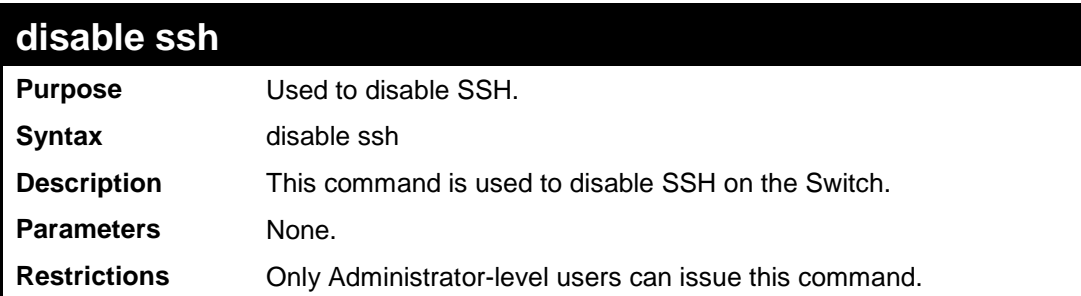

Usage example:

To disable SSH:

```
DES-3200-28:4# disable ssh
Command: disable ssh
Success.
DES-3200-28:4#
```
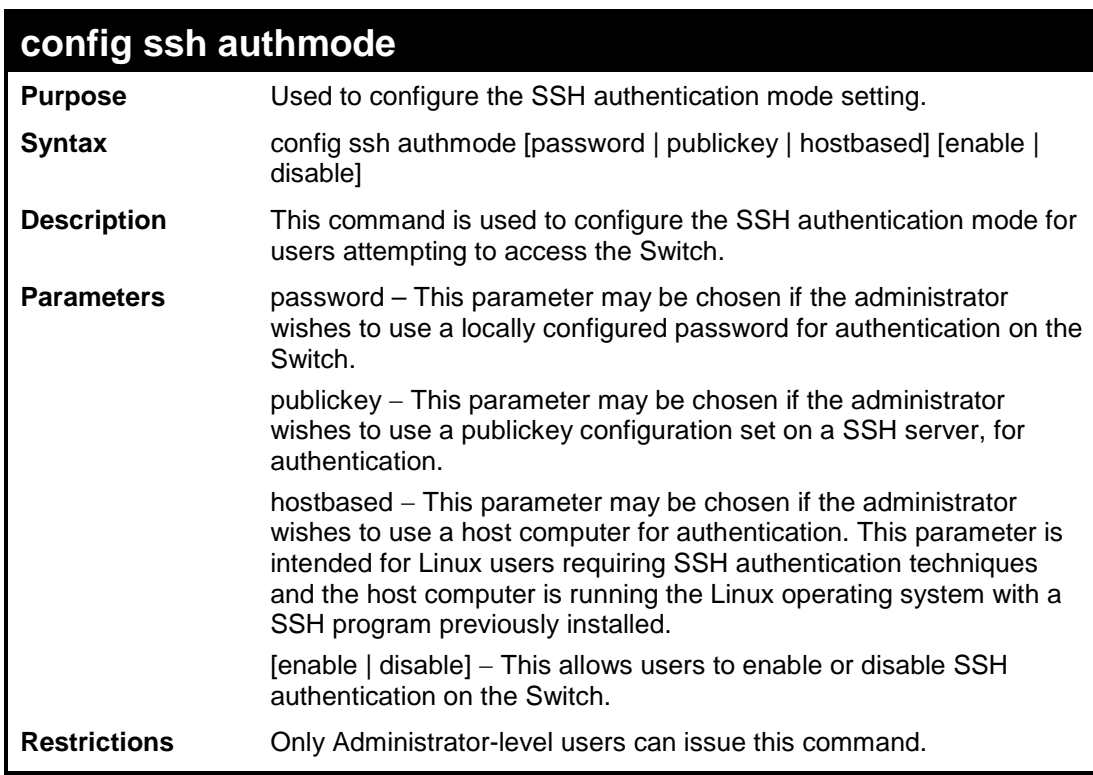

Example usage:

To enable the SSH authentication mode by password:

**DES-3200-28:4#config ssh authmode password enable Command: config ssh authmode password enable**

**Success.**

**DES-3200-28:4#**

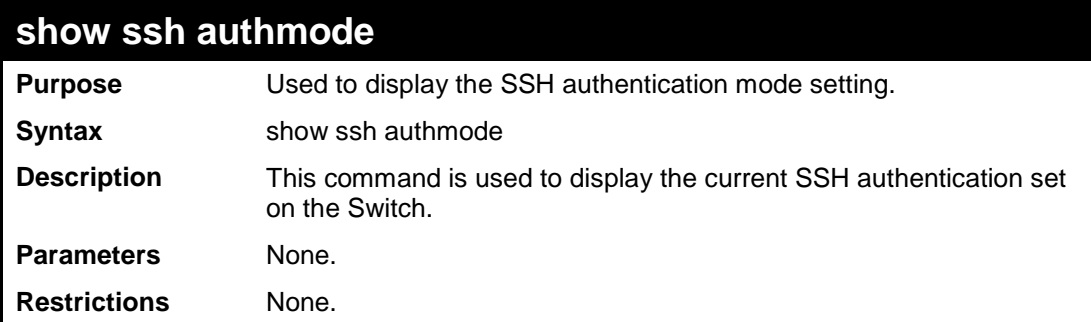

Example usage:

To view the current authentication mode set on the Switch:

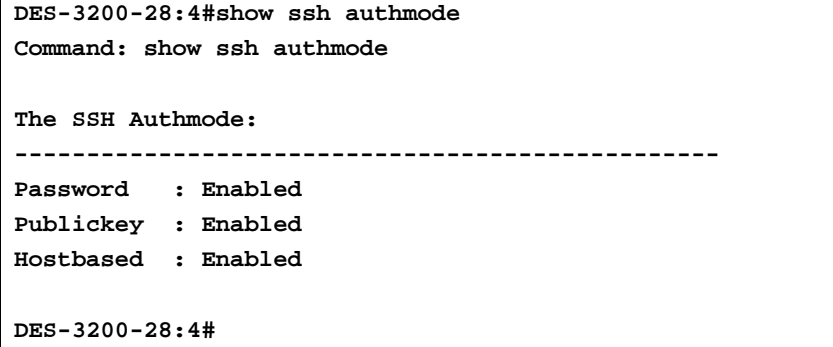

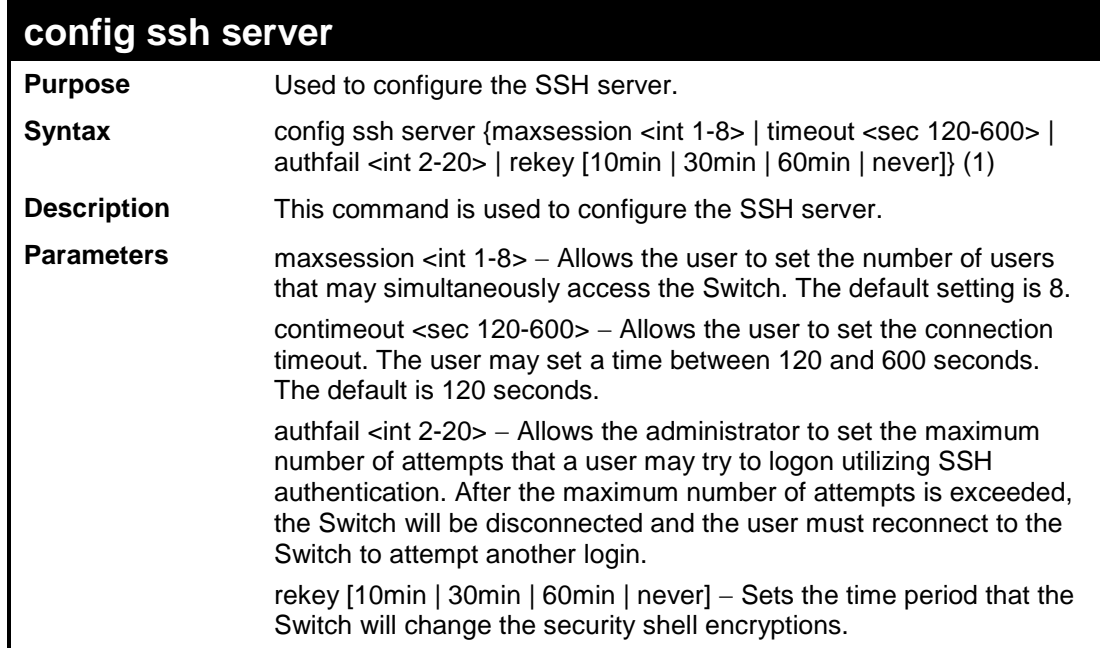

**config ssh server**

**Restrictions** Only Administrator-level users can issue this command.

#### Usage example:

To configure the SSH server:

```
DES-3200-28:4# config ssh server maxsession 2 contimeout 300 authfail 2
Command: config ssh server maxsession 2 contimeout 300 authfail 2
Success.
DES-3200-28:4#
```
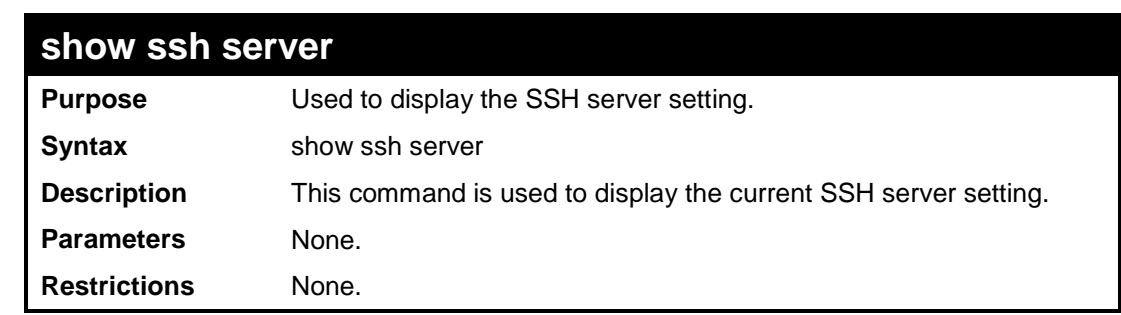

Usage example:

To display the SSH server:

```
DES-3200-28:4# show ssh server
Command: show ssh server
SSH Server Status : Disabled<br>
SSH Max Session : 8<br>
: 8
SSH Max Session : 8
Connection Timeout : 120 (sec)
Authenticate Failed Attempts : 2
Rekey Timeout : never
Listened Port Number : 22
DES-3200-28:4#
```
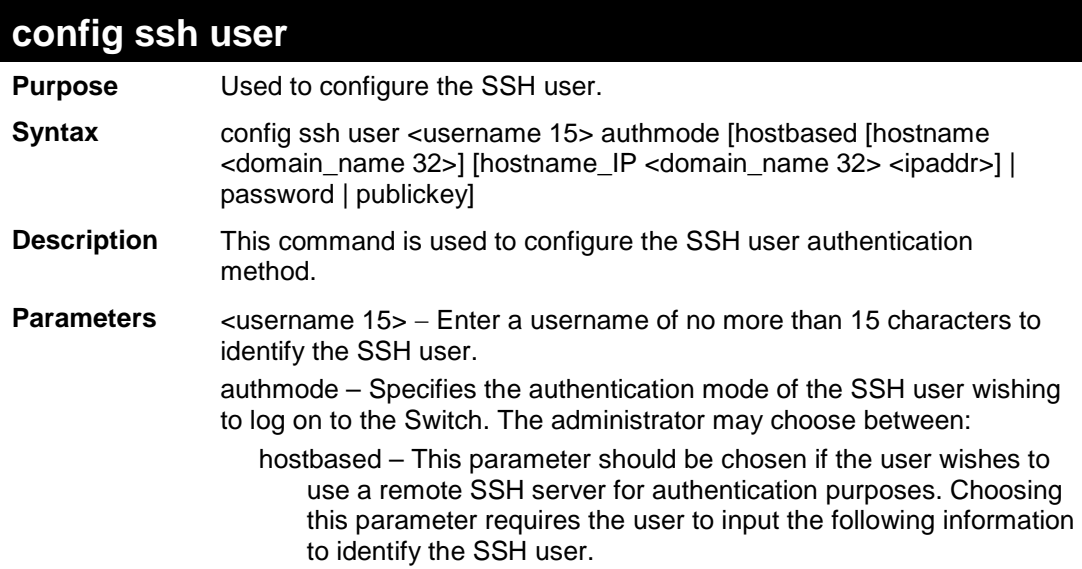

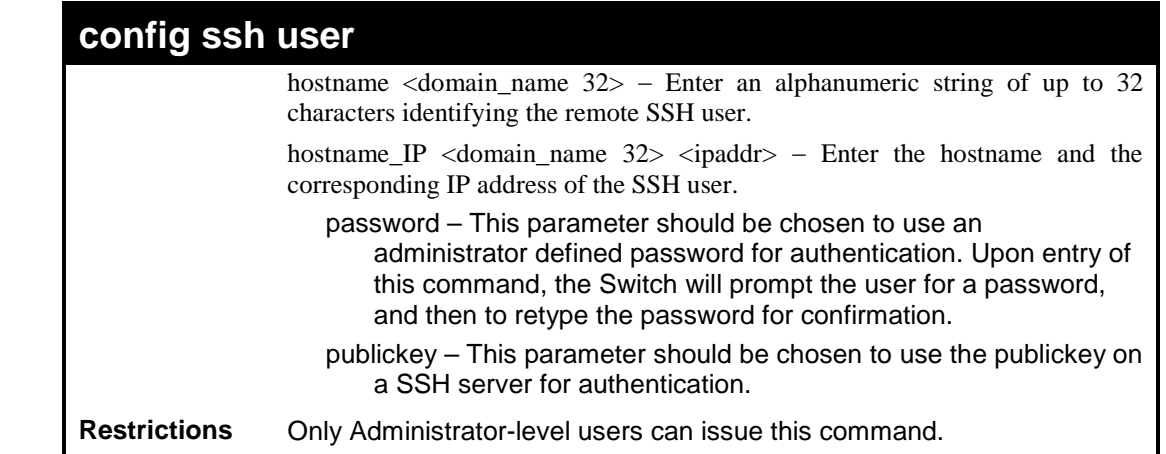

To configure the SSH user:

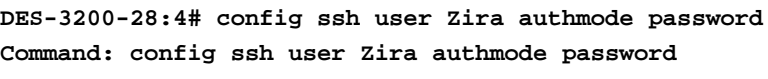

**Success.**

**DES-3200-28:4#**

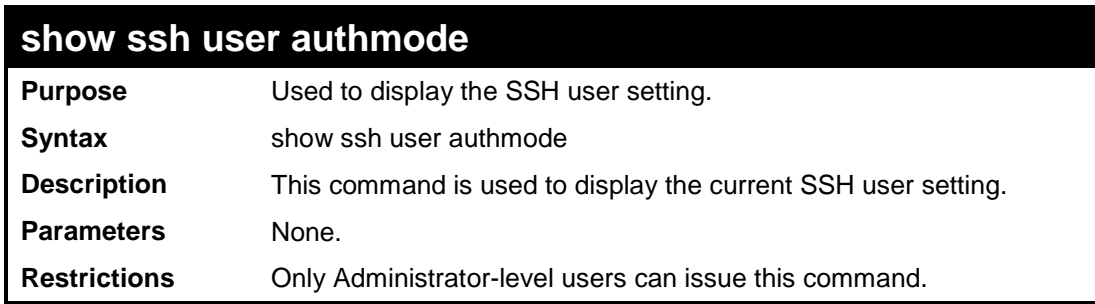

Example usage:

To display the SSH user:

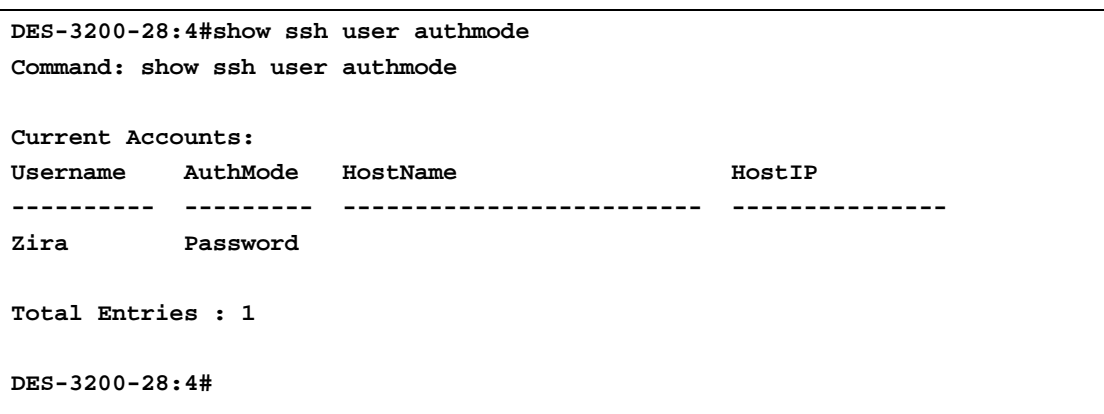

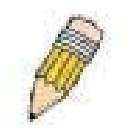

*Note: To configure the SSH user, the administrator must create a user account on the Switch. For information concerning configuring a user account, please see the section of this manual entitled Basic Switch Commands and then the command, create account.*

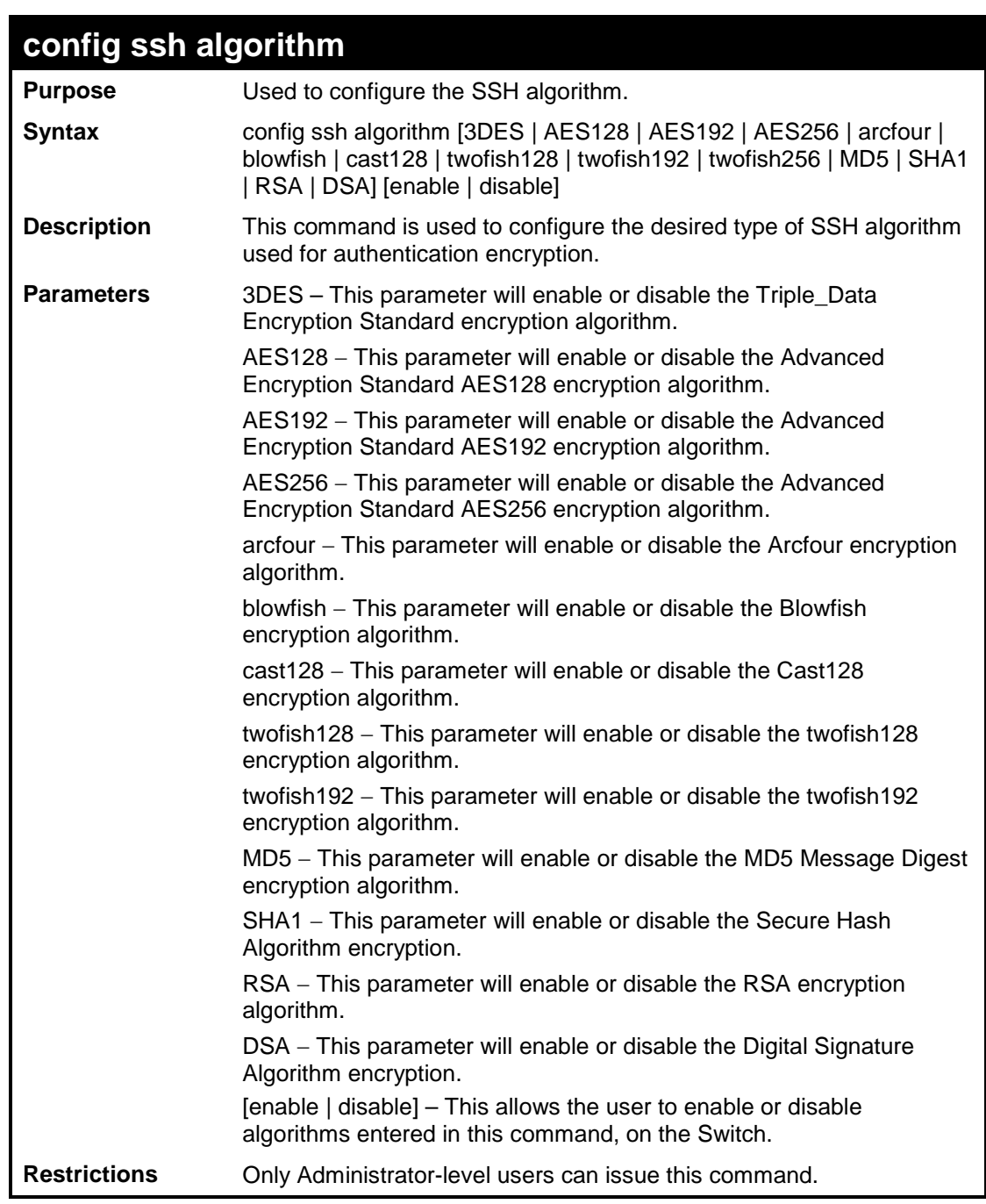

Usage example:

To configure SSH algorithm:

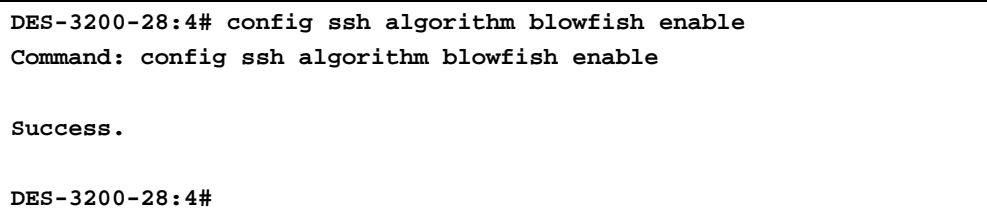

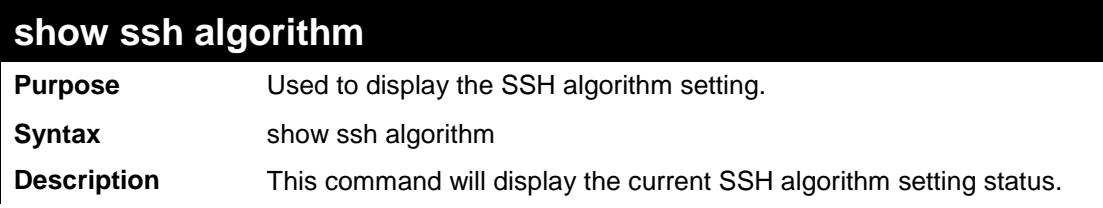

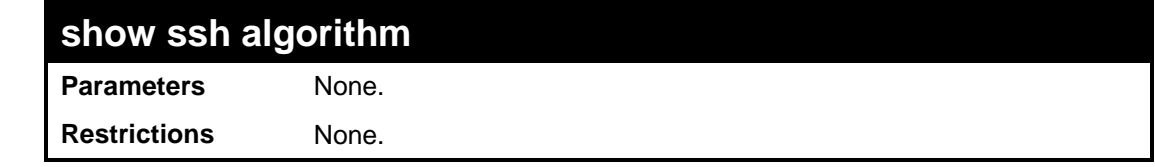

Usage Example:

To display SSH algorithms currently set on the Switch:

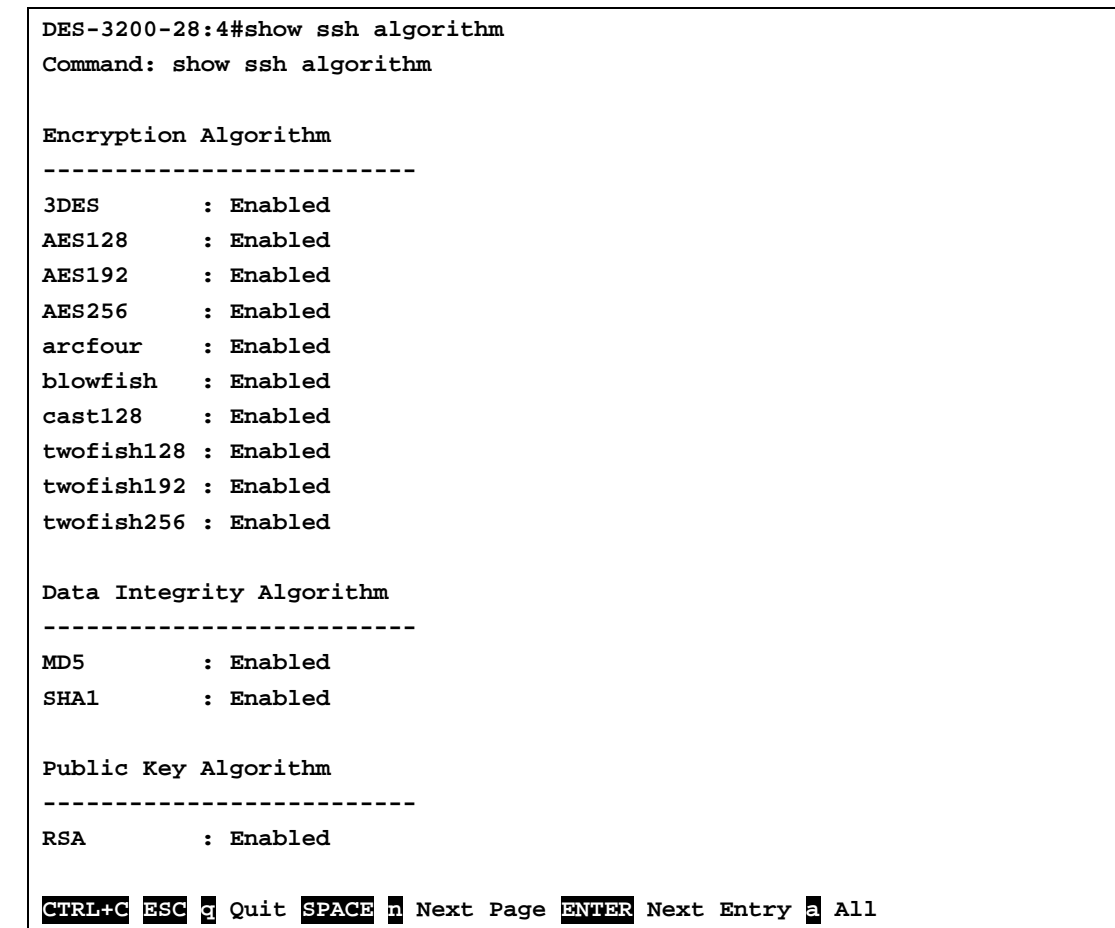

# **32 SSL COMMANDS**

Secure Sockets Layer or SSL is a security feature that will provide a secure communication path between a host and client through the use of authentication, digital signatures and encryption. These security functions are implemented through the use of a ciphersuite, which is a security string that determines the exact cryptographic parameters, specific encryption algorithms and key sizes to be used for an authentication session and consists of three levels:

Key Exchange: The first part of the cyphersuite string specifies the public key algorithm to be used. This Switch utilizes the Rivest Shamir Adleman (RSA) public key algorithm and the Digital Signature Algorithm (DSA), specified here as the DHE\_DSS Diffie-Hellman (DHE) public key algorithm. This is the first authentication process between client and host as they "exchange keys" in looking for a match and therefore authentication to be accepted to negotiate encryptions on the following level.

Encryption: The second part of the ciphersuite that includes the encryption used for encrypting the messages sent between client and host. The Switch supports two types of cryptology algorithms:

Stream Ciphers – There are two types of stream ciphers on the Switch, RC4 with 40-bit keys and RC4 with 128-bit keys. These keys are used to encrypt messages and need to be consistent between client and host for optimal use.

CBC Block Ciphers – CBC refers to Cipher Block Chaining, which means that a portion of the previously encrypted block of encrypted text is used in the encryption of the current block. The Switch supports the 3DES\_EDE encryption code defined by the Data Encryption Standard (DES) to create the encrypted text.

Hash Algorithm: This part of the ciphersuite allows the user to choose a message digest function which will determine a Message Authentication Code. This Message Authentication Code will be encrypted with a sent message to provide integrity and prevent against replay attacks. The Switch supports two hash algorithms, MD5 (Message Digest 5) and SHA (Secure Hash Algorithm).

These three parameters are uniquely assembled in four choices on the Switch to create a three layered encryption code for secure communication between the server and the host. The user may implement any one or combination of the ciphersuites available, yet different ciphersuites will affect the security level and the performance of the secured connection. The information included in the ciphersuites is not included with the Switch and requires downloading from a third source in a file form called a certificate. This function of the Switch cannot be executed without the presence and implementation of the certificate file and can be downloaded to the Switch by utilizing a TFTP server. The Switch supports SSLv3 and TLSv1. Other versions of SSL may not be compatible with this Switch and may cause problems upon authentication and transfer of messages from client to host.

The SSL commands in the Command Line Interface (CLI) are listed (along with the appropriate parameters) in the following table:

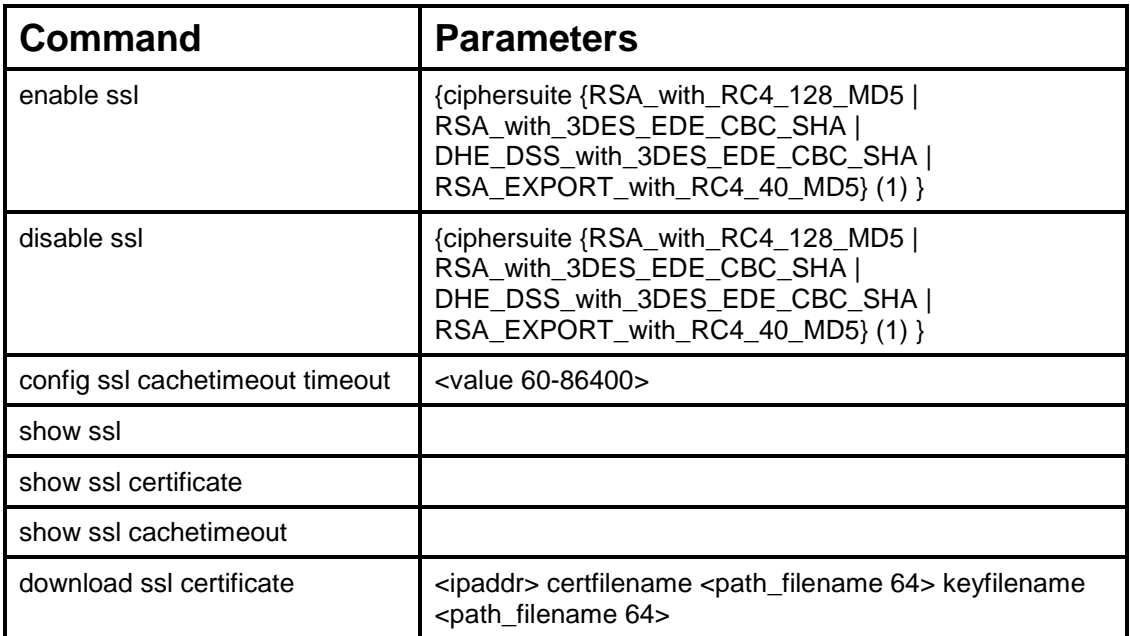

Each command is listed, in detail, in the following sections.

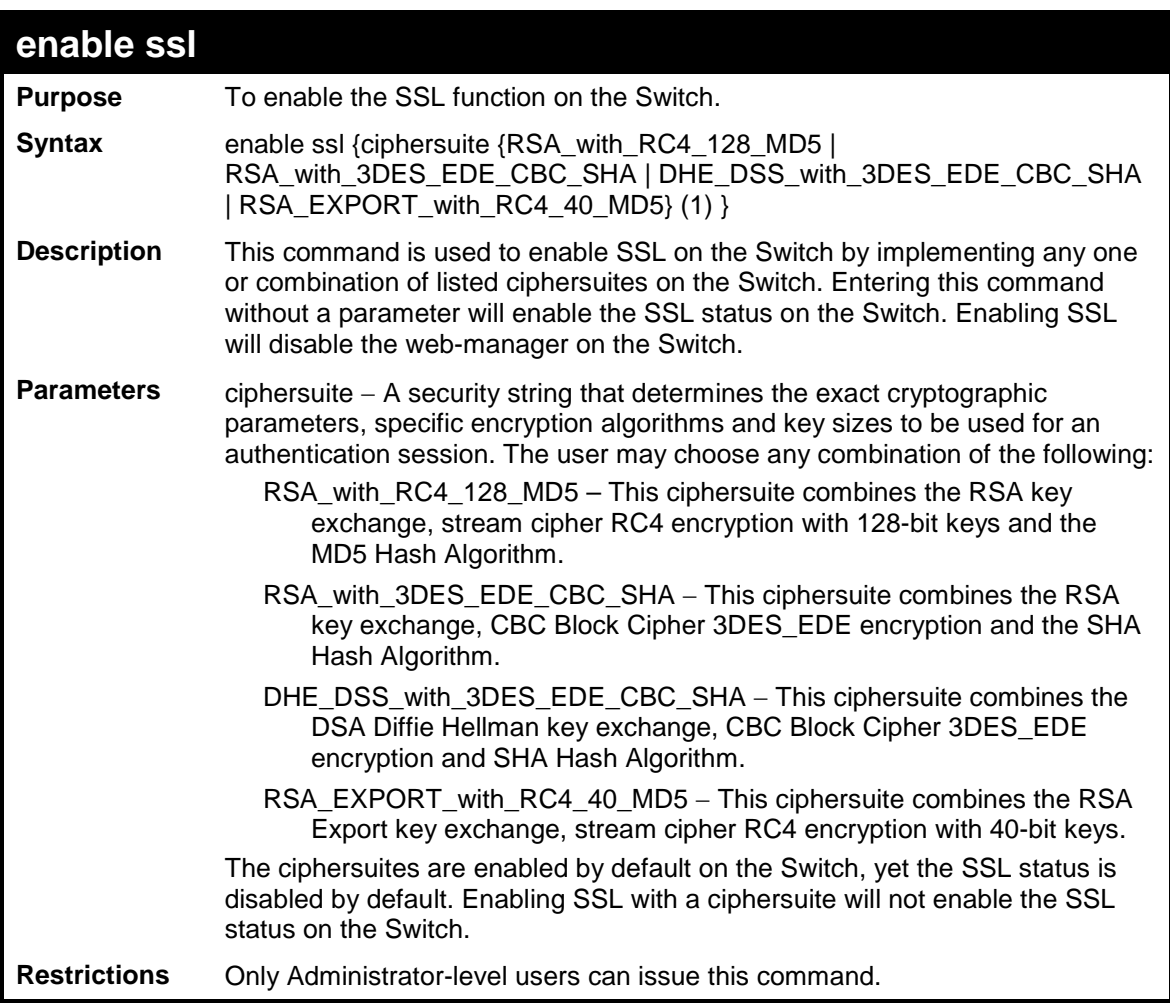

To enable SSL on the Switch for all ciphersuites:

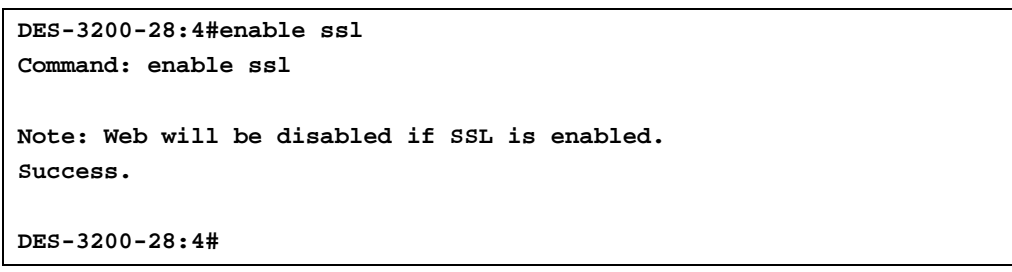

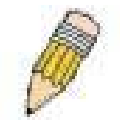

NOTE: Enabling SSL on the Switch will enable all ciphersuites. To utilize a particular ciphersuite, the user must eliminate other ciphersuites by using the disable ssl command along with the appropriate ciphersuites.

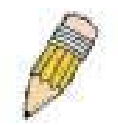

NOTE: Enabling the SSL function on the Switch will disable the port for the web manager (port 80). To log on to the web based manager, the entry of the URL must begin with https://. (ex. https://10.90.90.90).

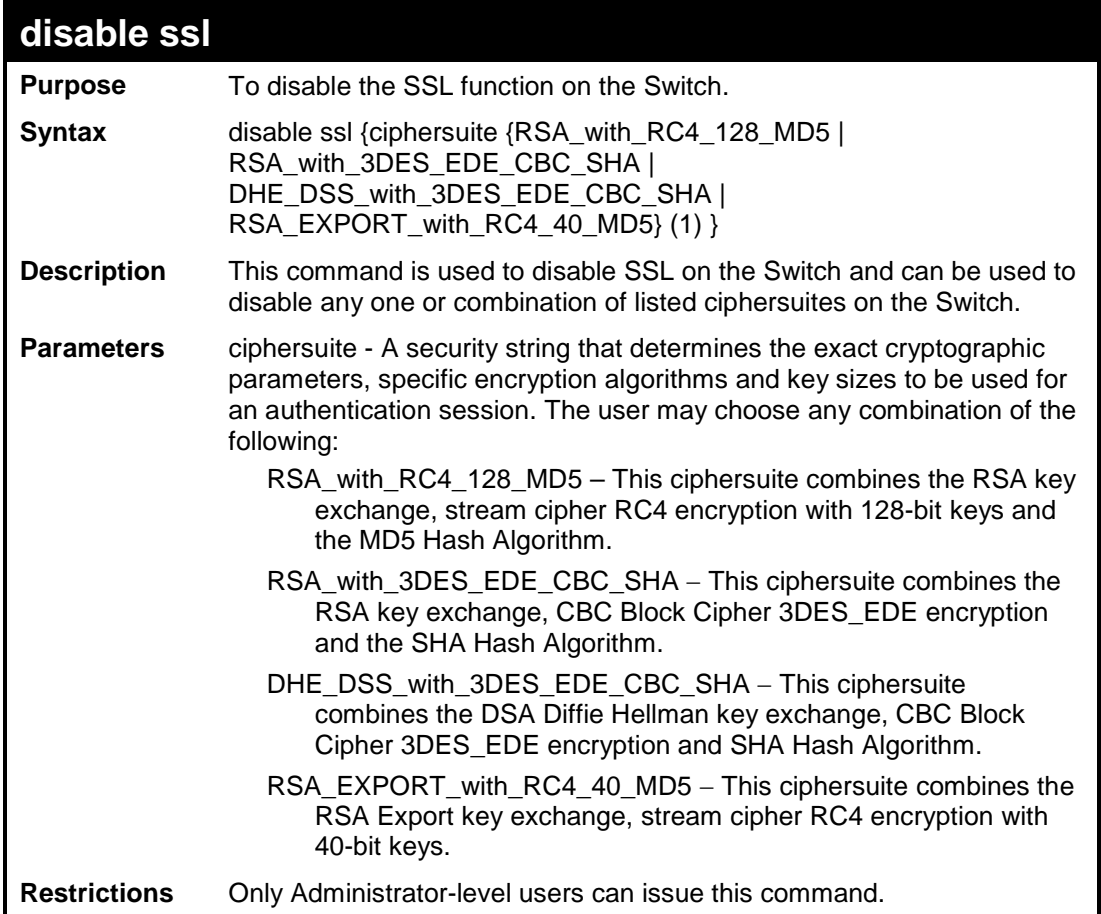

To disable the SSL status on the Switch:

```
DES-3200-28:4#disable ssl
Command: disable ssl
Success.
DES-3200-28:4#
```
To disable ciphersuite RSA\_EXPORT\_with\_RC4\_40\_MD5 only:

**DES-3200-28:4#disable ssl ciphersuite RSA\_EXPORT\_with\_RC4\_40\_MD5 Command: disable ssl ciphersuite RSA\_EXPORT\_with\_RC4\_40\_MD5 Success. DES-3200-28:4#**

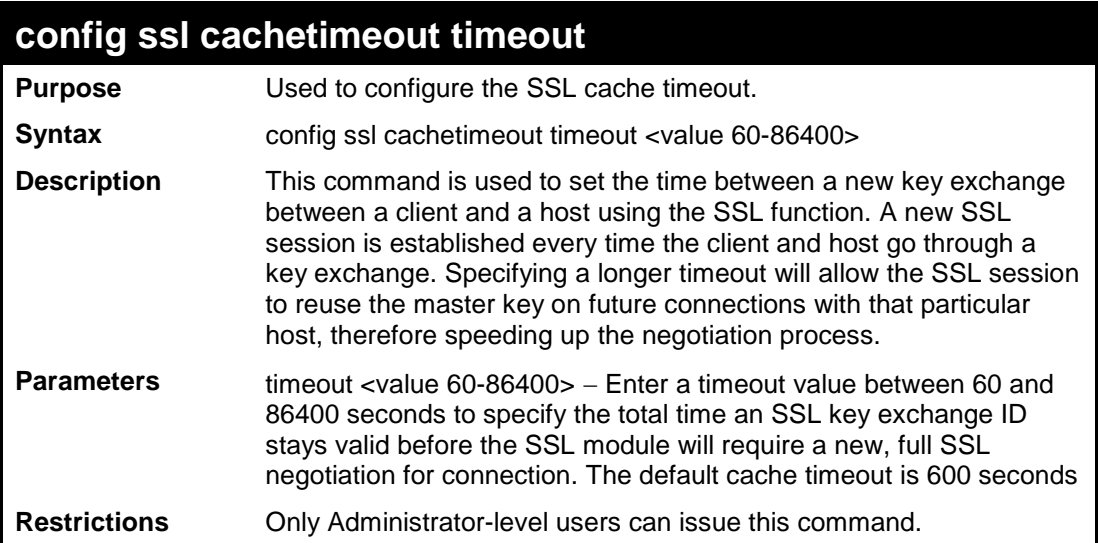

To set the SSL cachetimeout for 7200 seconds:

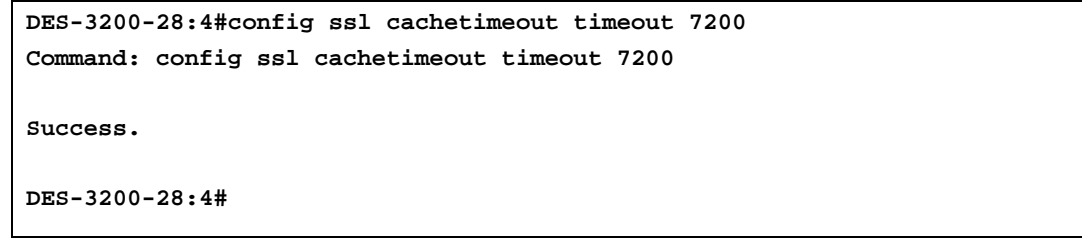

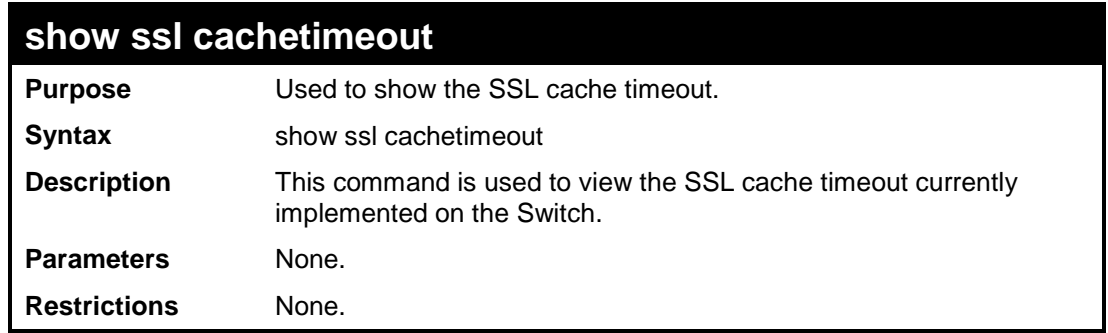

Example usage:

To view the SSL cache timeout on the Switch:

**DES-3200-28:4#show ssl cachetimeout Command: show ssl cachetimeout Cache timeout is 600 second(s). DES-3200-28:4#**

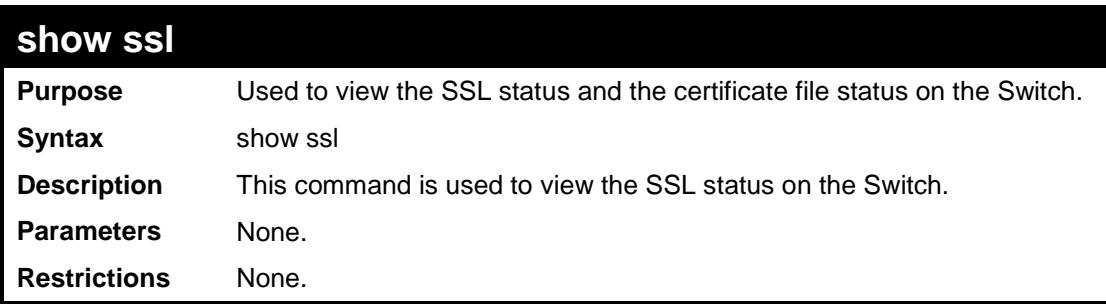

Example usage:

To view the SSL status on the Switch:

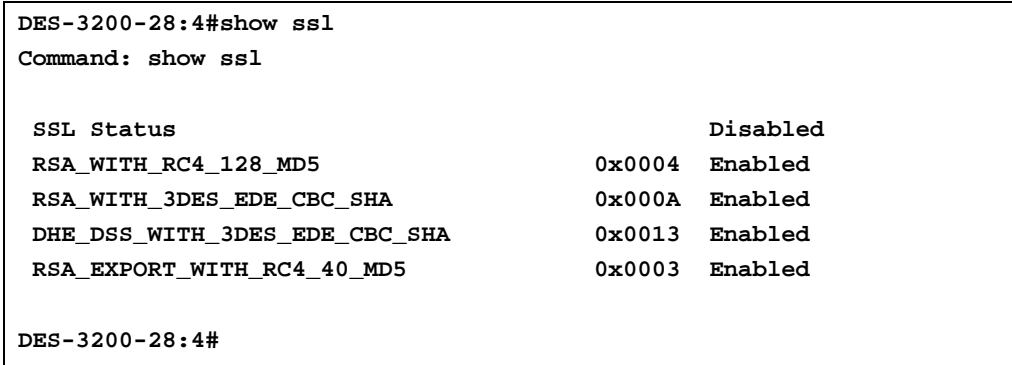

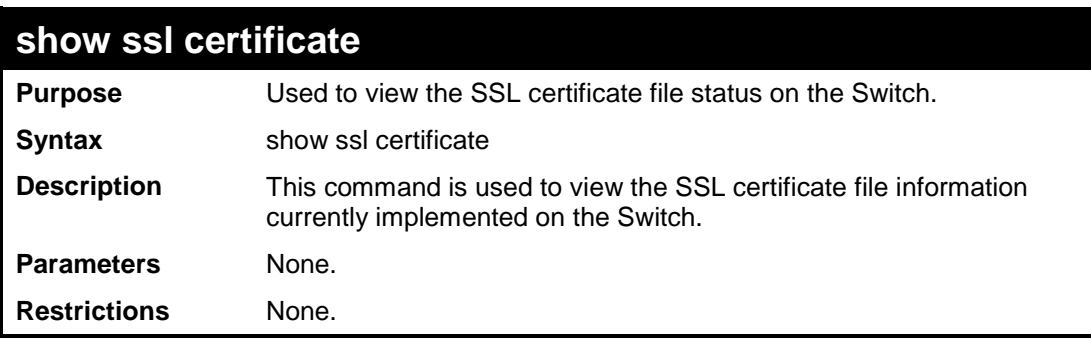

Example usage:

To view certificate file information on the Switch:

```
DES-3200-28:4# show ssl certificate
Command: show ssl certificate
Loaded with RSA Certificate!
DES-3200-28:4#
```
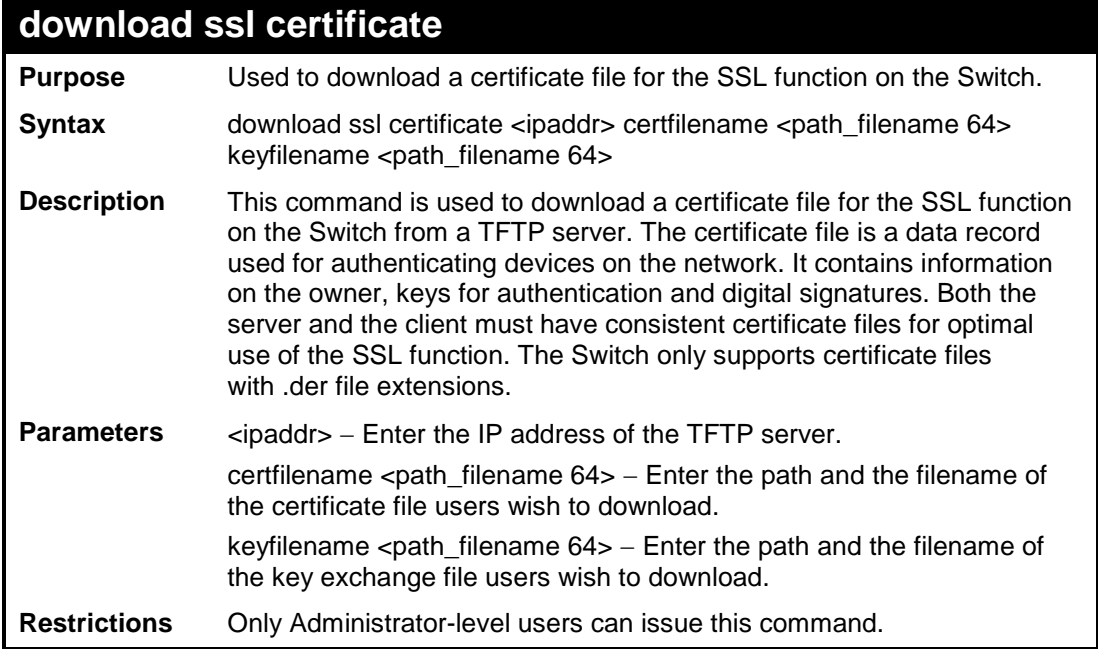

To download a certificate file and key file to the Switch:

**DES-3200-28:4#download ssl certificate 10.53.13.94 certfilename c:/cert.der keyfilename c:/pkey.der Command: download ssl certificate 10.53.13.94 certfilename c:/cert.der keyfilename c:/pkey.der Certificate Loaded Successfully! DES-3200-28:4#**

**33**

## **D-LINK SINGLE IP MANAGEMENT COMMANDS**

Simply put, D-Link Single IP Management is a concept that will stack switches together over Ethernet instead of using stacking ports or modules. Switches using D-Link Single IP Management (labeled here as SIM) must conform to the following rules:

SIM is an optional feature on the Switch and can easily be enabled or disabled. SIM grouping has no effect on the normal operation of the Switch in the user's network.

There are three classifications for switches using SIM. The Commander Switch(CS), which is the master switch of the group, Member Switch(MS), which is a switch that is recognized by the CS a member of a SIM group, and a Candidate Switch(CaS), which is a switch that has a physical link to the SIM group but has not been recognized by the CS as a member of the SIM group.

A SIM group can only have one Commander Switch(CS).

All switches in a particular SIM group must be in the same IP subnet (broadcast domain). Members of a SIM group cannot cross a router.

A SIM group accepts one Commander Switch (numbered 0) and up to 32 switches (numbered 0-31).

There is no limit to the number of SIM groups in the same IP subnet (broadcast domain), however a single switch can only belong to one group.

If multiple VLANs are configured, the SIM group will only utilize the default VLAN on any switch.

SIM allows intermediate devices that do not support SIM. This enables the user to manage a switch that is more than one hop away from the CS.

The SIM group is a group of switches that are managed as a single entity. The Switch may take on three different roles:

Commander Switch (CS) – This is a switch that has been manually configured as the controlling device for a group, and takes on the following characteristics:

It has an IP Address.

It is not a Commander Switch or Member Switch of another Single IP group.

It is connected to the Member Switches through its management VLAN.

Member Switch (MS) – This is a switch that has joined a single IP group and is accessible from the CS, and it takes on the following characteristics:

It is not a CS or MS of another IP group.

It is connected to the CS through the CS management VLAN.

Candidate Switch (CaS) – This is a switch that is ready to join a SIM group but is not yet a member of the SIM group. The Candidate Switch may join the SIM group through an automatic function of the Switch, or by manually configuring it to be a MS of a SIM group. A switch configured as a CaS is not a member of a SIM group and will take on the following characteristics:

It is not a CS or MS of another Single IP group.

It is connected to the CS through the CS management VLAN.

The following rules also apply to the above roles:

Each device begins in the Candidate state.

CS's must change their role to CaS and then to MS, to become a MS of a SIM group. Thus the CS cannot directly be converted to a MS.

The user can manually configure a CS to become a CaS.

A MS can become a CaS by:

Being configured as a CaS through the CS.

If report packets from the CS to the MS time out.

The user can manually configure a CaS to become a CS

The CaS can be configured through the CS to become a MS.

After configuring one switch to operate as the CS of a SIM group, additional Switches may join the group by either an automatic method or by manually configuring the Switch to be a MS. The CS will then serve as the in band entry point for access to the MS. The CS's IP address will become the path to all MS's of the group and the CS's Administrator's password, and/or authentication will control access to all MS's of the SIM group.

With SIM enabled, the applications in the CS will redirect the packet instead of executing the packets. The applications will decode the packet from the administrator, modify some data, and then send it to the MS. After execution, the CS may receive a response packet from the MS, which it will encode and send back to the administrator.

When a CS becomes a MS, it automatically becomes a member of the first SNMP community (includes read/write and read only) to which the CS belongs.

### **The Upgrade to v1.6**

To better improve SIM management, the Switch has been upgraded to version 1.6 in this release. Many improvements have been made, including:

The Commander Switch (CS) now has the capability to automatically rediscover member switches that have left the SIM group, either through a reboot or web malfunction. This feature is accomplished through the use of Discover packets and Maintain packets that previously set SIM members will emit after a reboot. Once a MS has had its MAC address and password saved to the CS's database, if a reboot occurs in the MS, the CS will keep this MS information in its database and when a MS has been rediscovered, it will add the MS back into the SIM tree automatically. No configuration will be necessary to rediscover these switches. There are some instances where pre-saved MS switches cannot be rediscovered. For example, if the Switch is still powered down, if it has become the member of another group, or if it has been configured to be a Commander Switch, the rediscovery process cannot occur.

This version will support multiple switch upload and downloads for firmware, configuration files and log files, as follows:

Firmware – The switch now supports multiple MS firmware downloads from a TFTP server.

Configuration Files – This switch now supports multiple downloading and uploading of configuration files both to (for configuration restoration) and from (for configuration backup) MS's, using a TFTP server..

Log – The switch now supports uploading multiple MS log files to a TFTP server.

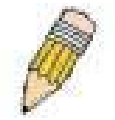

NOTE: For more details regarding improvements made in SIMv1.6, please refer to the White Paper located on the D-Link website.

The D-Link Single IP Management commands in the Command Line Interface (CLI) are listed (along with the appropriate parameters) in the following table:

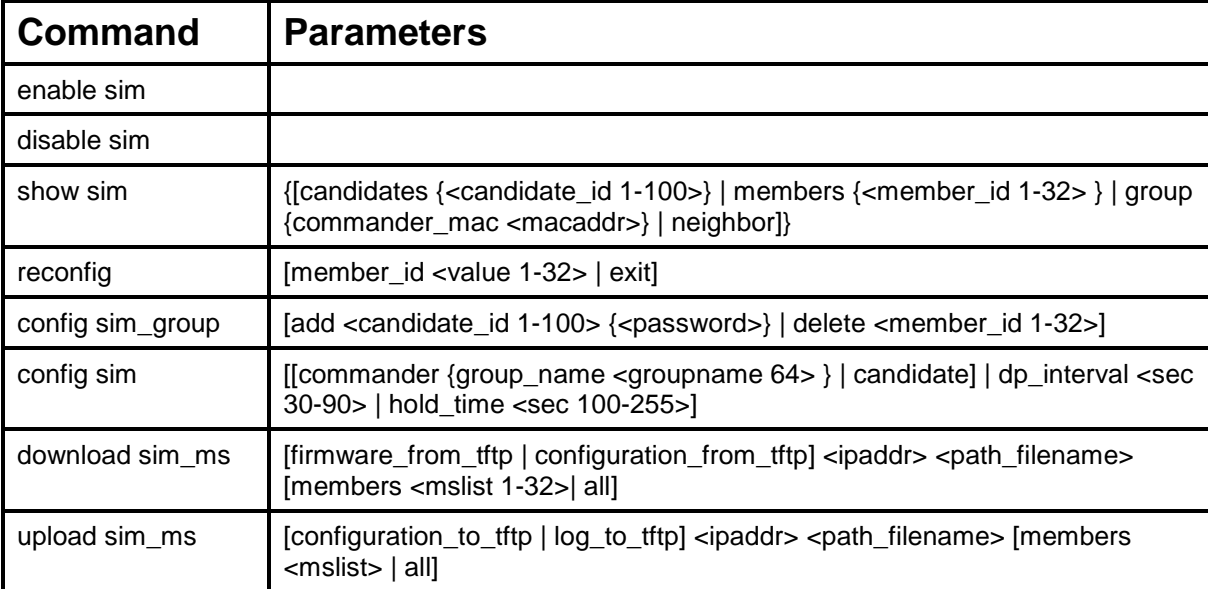

Each command is listed, in detail, in the following sections:

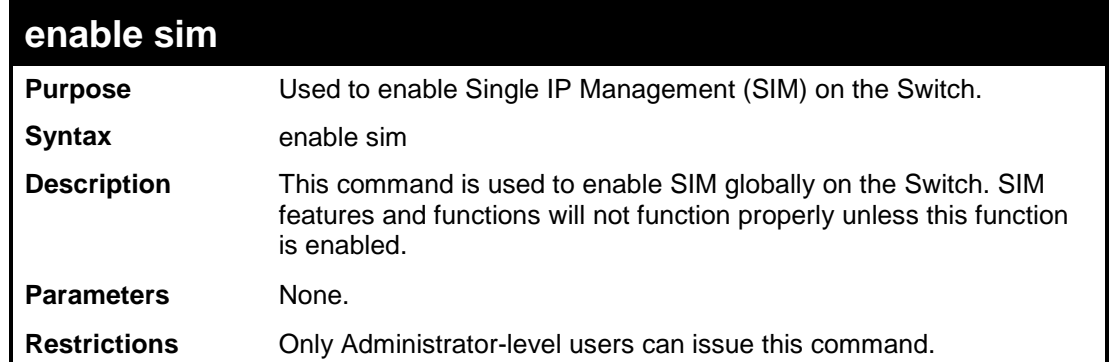

To enable SIM on the Switch:

```
DES-3200-28:4#enable sim
Command: enable sim
Success.
DES-3200-28:4#
```
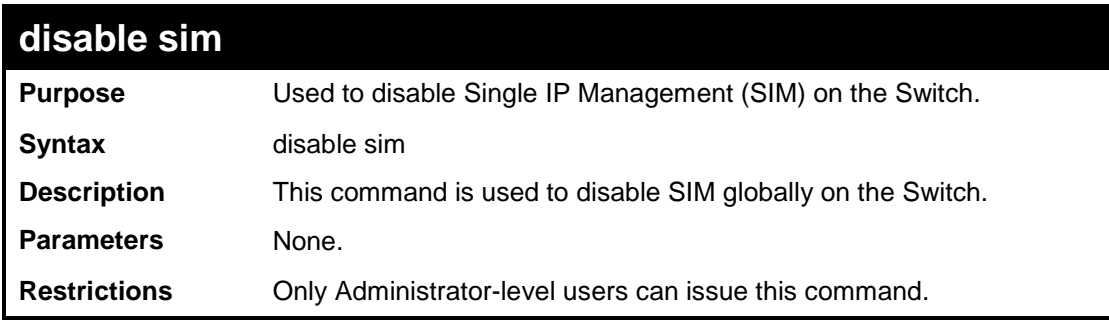

Example usage:

To disable SIM on the Switch:

**DES-3200-28:4#disable sim Command: disable sim Success. DES-3200-28:4#**
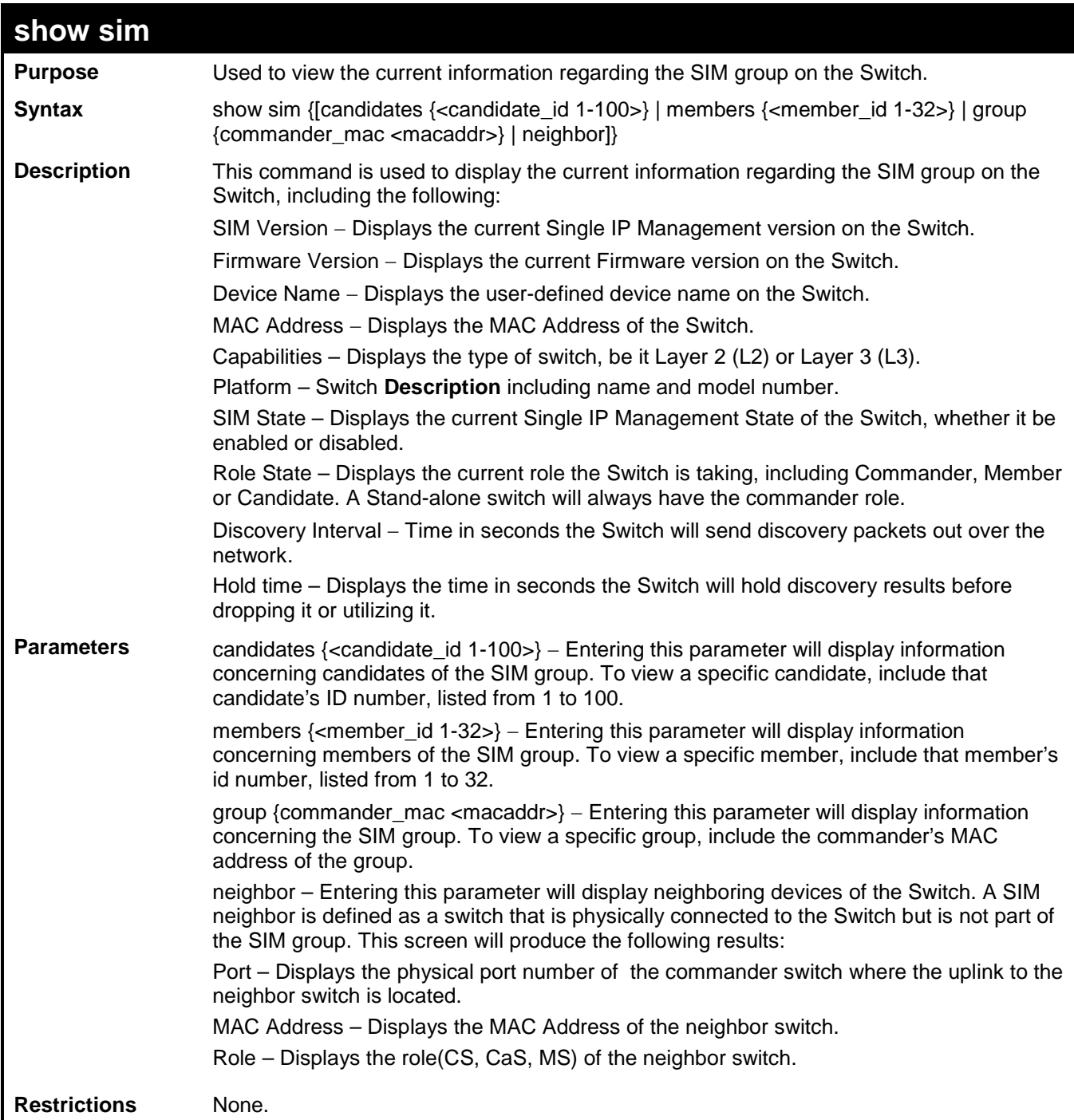

To show the SIM information in detail:

```
DES-3200-28:4#show sim
Command: show sim
SIM Version : VER-1.6.07
Firmware Version : 1.28.005
Device Name :
MAC Address : 00-63-32-28-01-01
Capabilities : L2
Platform : DES-3200-28 L2 Switch
SIM State : Disabled
Role State : Candidate
Discovery Interval : 30 sec
               Holdtime : 100 sec
DES-3200-28:4#
```
To show the candidate information in summary:

```
DES-3200-28:4#show sim candidates
Command: show sim candidates
ID MAC Address Platform / Hold Firmware Device Name
                    Capability Time Version
--- ---------------- ---------------------- ---- ---------- --------------
1 00-01-02-03-04-00 DES-3200-28 L2 Switch 40 1.28.005 The Man
2 00-55-55-00-55-00 DES-3200-28 L2 Switch 140 1.28.005 default master
Total Entries: 2
DES-3200-28:4#
```
To show the member information in summary:

```
DES-3200-28:4#show sim members
Command: show sim members
ID MAC Address Platform / Hold Firmware Device Name
                     Capability Time Version
--- ------------------ ----------------------- ---- --------- ----------------
1 00-01-02-03-04-00 DES-3200-28 L2 Switch 40 2.00.B23 The Man
2 00-55-55-00-55-00 DES-3200-28 L2 Switch 140 2.00.B23 default master
Total Entries: 2
DES-3200-28:4#
```
To show other groups information in summary:

```
DES-3200-28:4#show sim group
Command: show sim group
SIM Group Name : default
ID MAC Address Platform / Hold Firmware Device Name
                   Capability Time Version
--- ----------------- --------------=------- ----- --------- ----------------
*1 00-01-02-03-04-00 DES-3200-28 L2 Switch 40 1.28.005 Gallinari
2 00-55-55-00-55-00 DES-3200-28 L2 Switch 140 1.28.005 default master
SIM Group Name : SIM2
ID MAC Address Platform / Hold Firmware Device Nam
                    Capability Time Version
--- ---------------- ---------------------- ------ --------- ----------------
*1 00-44-11-23-04-00 DES-3200-28 L2 Switch 40 1.28.005 Neo
2 00-22-22-00-55-00 DES-3200-28 L2 Switch 140 1.28.005 default master
DES-3200-28:4#
```
To view SIM neighbors:

```
DES-3200-28:4#show sim neighbor
Command: show sim neighbor
Neighbor Info Table
Port MAC Address Role
------ ---------------- ---------
23 00-35-26-00-11-99 Commander
23 00-35-26-00-11-91 Member
24 00-35-26-00-11-90 Candidate
Total Entries: 3
DES-3200-28:4#
```
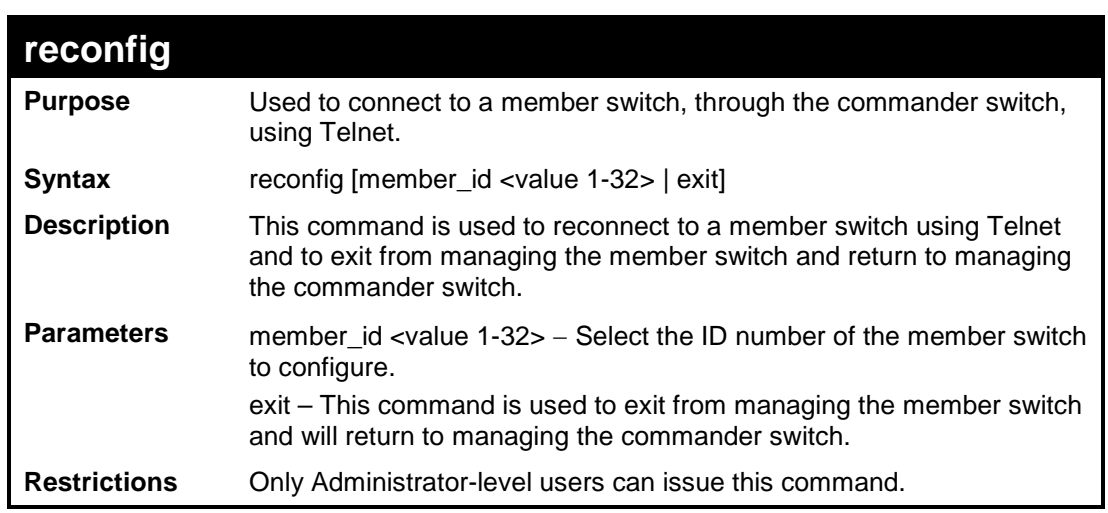

To connect to the MS, with member ID 2, through the CS, using the command line interface:

```
DES-3200-28:4#reconfig member_id 2
Command: reconfig member_id 2
```
**DES-3200-28:4#**

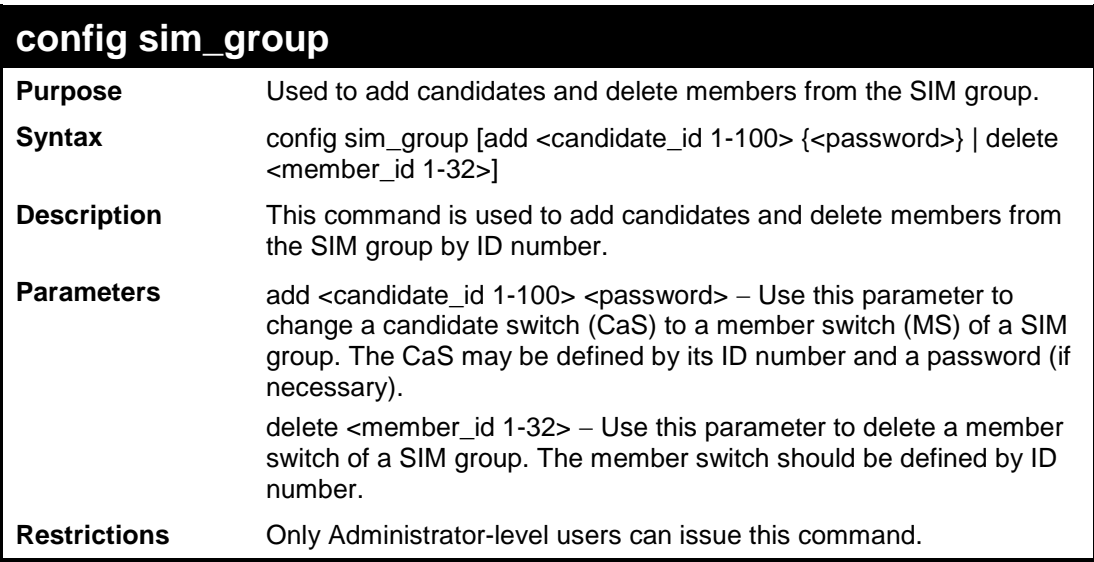

To add a member:

```
DES-3200-28:4#config sim_group add 1
Command: config sim_group add 1
Please wait for ACK !!!
SIM Config Success !!!
Success.
DES-3200-28:4#
```
To delete a member:

```
DES-3200-28:4# config sim_group delete 1
Command: config sim_group delete 1
Please wait for ACK !!!
SIM Config Success !!!
Success.
DES-3200-28:4#
```
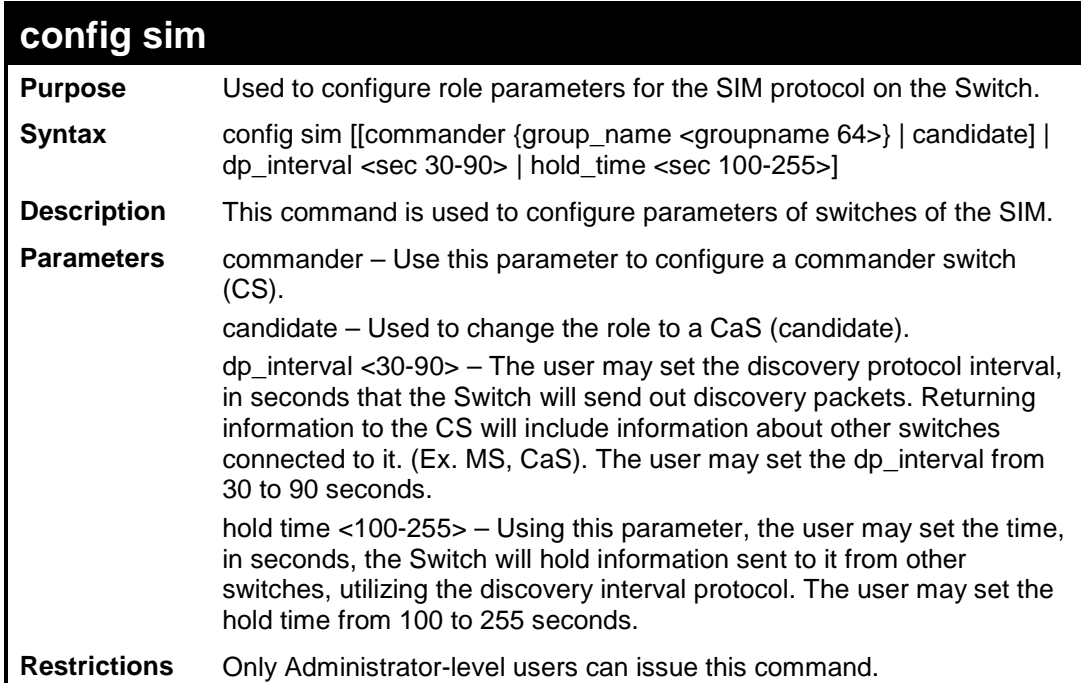

#### Example usage:

To change the time interval of the discovery protocol:

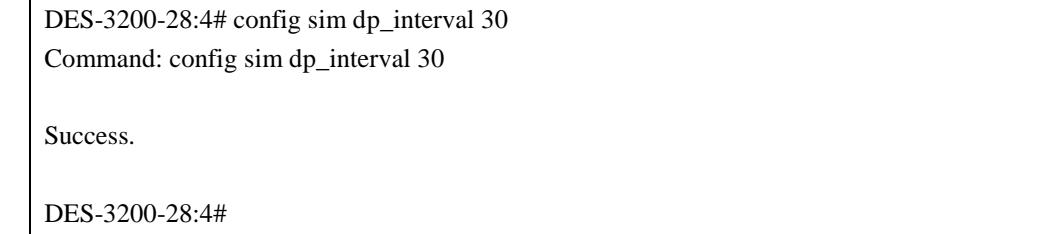

To change the hold time:

DES-3200-28:4# config sim hold\_time 120 Command: config sim hold\_time 120

Success.

DES-3200-28:4#

To transfer the Switch to be a CaS (candidate):

**DES-3200-28:4# config sim candidate Command: config sim candidate**

**Success.**

**DES-3200-28:4#**

To transfer the Switch to be a CS (commander):

**DES-3200-28:4# config sim commander Command: config sim commander Success.**

**DES-3200-28:4#**

To update the name of a group:

**DES-3200-28:4# config sim commander group\_name Zira Command: config sim commander group\_name Zira Success. DES-3200-28:4#**

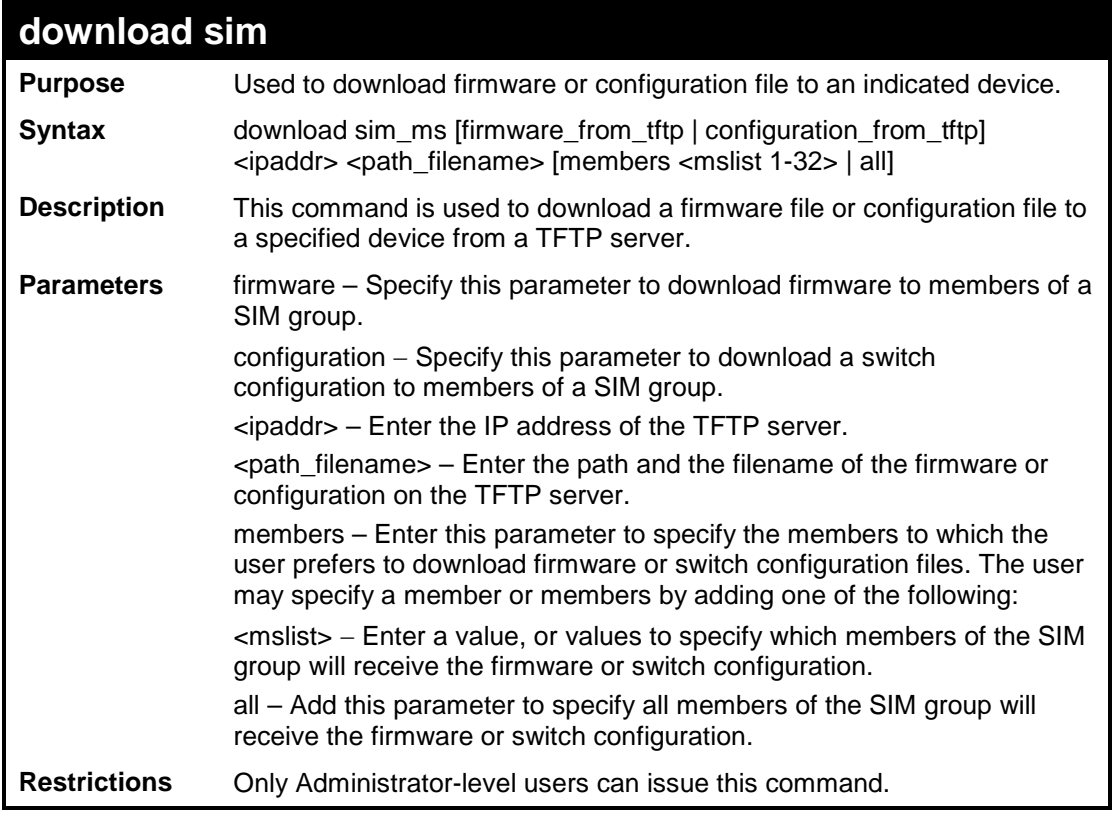

To download firmware:

```
DES-3200-28:4#download sim_ms firmware_from_tftp 10.53.13.94 c:/des3200.had 
all
Command: download sim_ms firmware_from_tftp 10.53.13.94 c:/des3200.had all
This device is updating firmware. Please wait several minutes...
Download Status :
ID MAC Address Result
--- ----------------- ----------------
  1 00-36-28-10-35-00 Success
DES-3200-28:4#
```
To download configuration files:

```
DES-3200-28:4#download sim_ms configuration_from_tftp 10.53.13.94 
c:/des3200.txt all
Command: download sim_ms firmware_from_tftp 10.53.13.94 c:/des3200.txt all
This device is updating configuration. Please wait several minutes...
Download Status :
ID MAC Address Result
--- ----------------- ----------------
1 00-01-02-03-04-00 Success
2 00-07-06-05-04-03 Success
     3 00-07-06-05-04-03 Success
DES-3200-28:4#
```
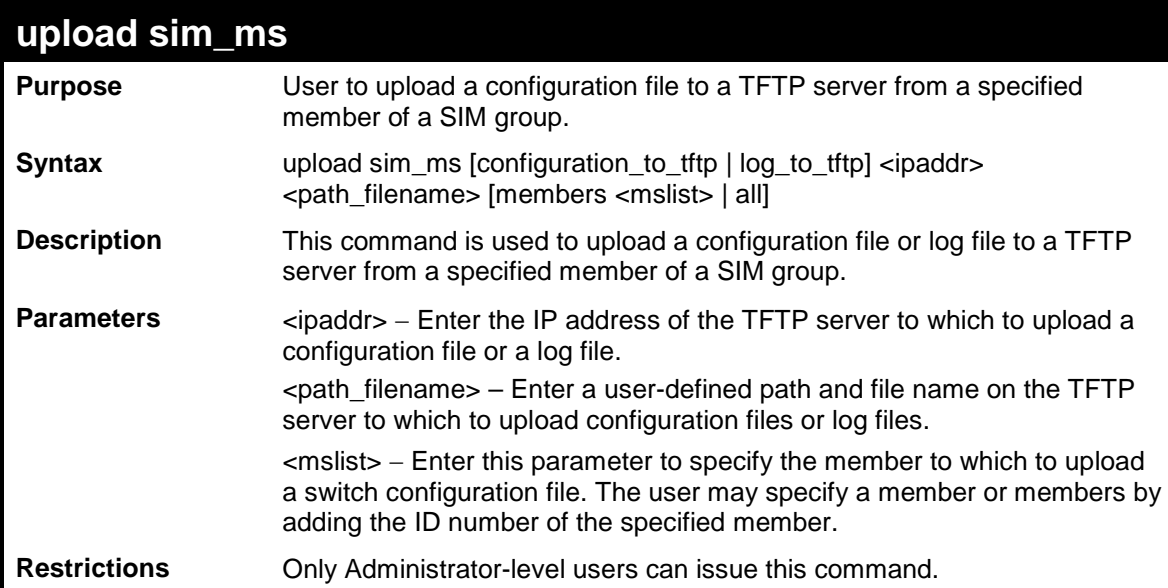

To upload configuration files to a TFTP server:

```
DES-3200-28:4#upload sim_ms configuration_to_tftp 10.55.47.1 
D:\configuration.txt members 1
Command: upload sim_ms configuration 10.55.47.1 D:\configuration.txt members 1
This device is upload configuration. Please wait several minutes ...
Upload Status :
ID MAC Address Result<br>--- ------------------ ---------
--- ----------------- ------------------------
1 00-A1-51-34-26-00 Success 
DES-3200-28:4#
```
## **34 SMTP COMMANDS**

SMTP or Simple Mail Transfer Protocol is a function of the Switch that will send switch events to mail recipients based on e-mail addresses entered using the commands below. The Switch is to be configured as a client of SMTP while the server is a remote device that will receive messages from the Switch, place the appropriate information into an e-mail and deliver it to recipients configured on the Switch. This can benefit the Switch administrator by simplifying the management of small workgroups or wiring closets, increasing the speed of handling emergency Switch events and enhancing security by recording questionable events occurring on the Switch.

The Switch plays four important roles as a client in the functioning of SMTP:

The server and server virtual port must be correctly configured for this function to work properly. This is accomplished in the config smtp command by properly configuring the server and server\_port parameters.

Mail recipients must be configured on the Switch. This information is sent to the server which then processes the information and then e-mails Switch information to these recipients. Up to 8 e-mail recipients can be configured on the Switch using the config smtp command by configuring the add mail\_receiver and delete mail\_receiver parameters.

The administrator can configure the source mail address from which messages are delivered to configured recipients. This can offer more information to the administrator about Switch functions and problems. The personal e-mail can be configured using the config smtp command and setting the self\_mail\_addr parameter.

The Switch can be configured to send out test mail to first ensure that the recipient will receive e-mails from the SMTP server regarding the Switch. To configure this test mail, the SMTP function must first be enabled using the enable smtp command and then by entering the smtp send\_testmsg command. All recipients configured for SMTP will receive a sample test message from the SMTP server, ensuring the reliability of this function.

#### **THE SWITCH WILL SEND OUT E-MAIL TO RECIPIENTS WHEN ONE OR MORE OF THE FOLLOWING EVENTS OCCUR:**

When a cold start or a warm start occurs on the Switch.

When a port enters a link down status.

When a port enters a link up status.

When SNMP authentication has been denied by the Switch.

When a switch configuration entry has been saved to the NVRAM by the Switch.

When an abnormality occurs on TFTP during a firmware download event. This includes invalid-file, file-not-found, complete and time-out messages from the TFTP server.

When a system reset occurs on the Switch.

Information within the e-mail from the SMTP server regarding switch events includes:

The source device model name and IP address.

A timestamp denoting the identity of the SMTP server and the client that sent the message, as well as the time and date of the message received from the Switch. Messages that have been relayed will have timestamps for each relay.

The event that occurred on the Switch, prompting the e-mail message to be sent.

When an event is processed by a user, such as save or firmware upgrade, the IP address, MAC address and User Name of the user completing the task will be sent along with the system message of the event occurred.

When the same event occurs more than once, the second mail message and every repeating mail message following will have the system's error message placed in the subject line of the mail message.

The following details events occurring during the Delivery Process.

Urgent mail will have high priority and be immediately dispatched to recipients while normal mail will be placed in a queue for future transmission.

The maximum number of untransmitted mail messages placed in the queue cannot exceed 30 messages. Any new messages will be discarded if the queue is full.

If the initial message sent to a mail recipient is not delivered, it will be placed in the waiting queue until its place in the queue has been reached, and then another attempt to transmit the message is made.

The maximum attempts for delivering mail to recipients is three. Mail message delivery attempts will be tried every five minutes until the maximum number of attempts is reached. Once reached and the message has not been successfully delivered, the message will be dropped and not received by the mail recipient.

If the Switch shuts down or reboots, mail messages in the waiting queue will be lost.

The SMTP commands in the Command Line Interface (CLI) are listed (along with the appropriate parameters) in the following table:

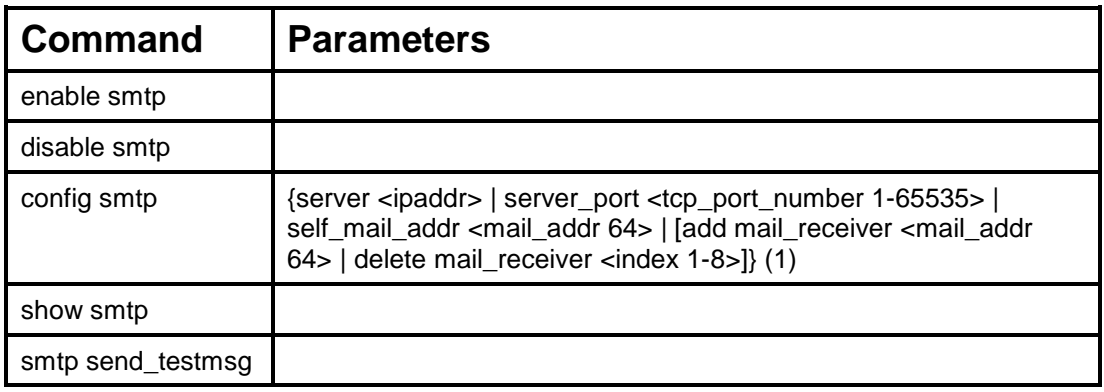

Each command is listed, in detail, in the following sections:

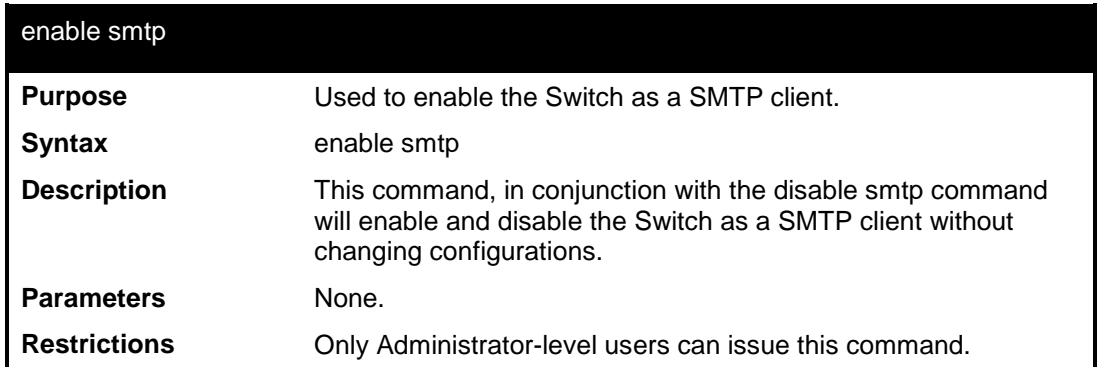

#### Example usage:

To enable SMTP on the Switch:

```
DES-3200-28:4#enable smtp
Command: enable smtp 
Success.
DES-3200-28:4#
```
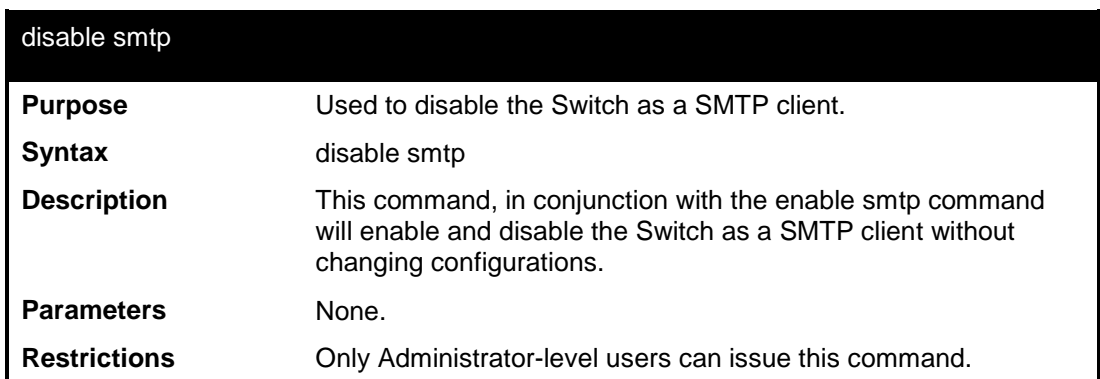

Example usage:

To disable SMTP on the Switch:

```
DES-3200-28:4#disable smtp
Command: disable smtp
```
**Success.**

**DES-3200-28:4#**

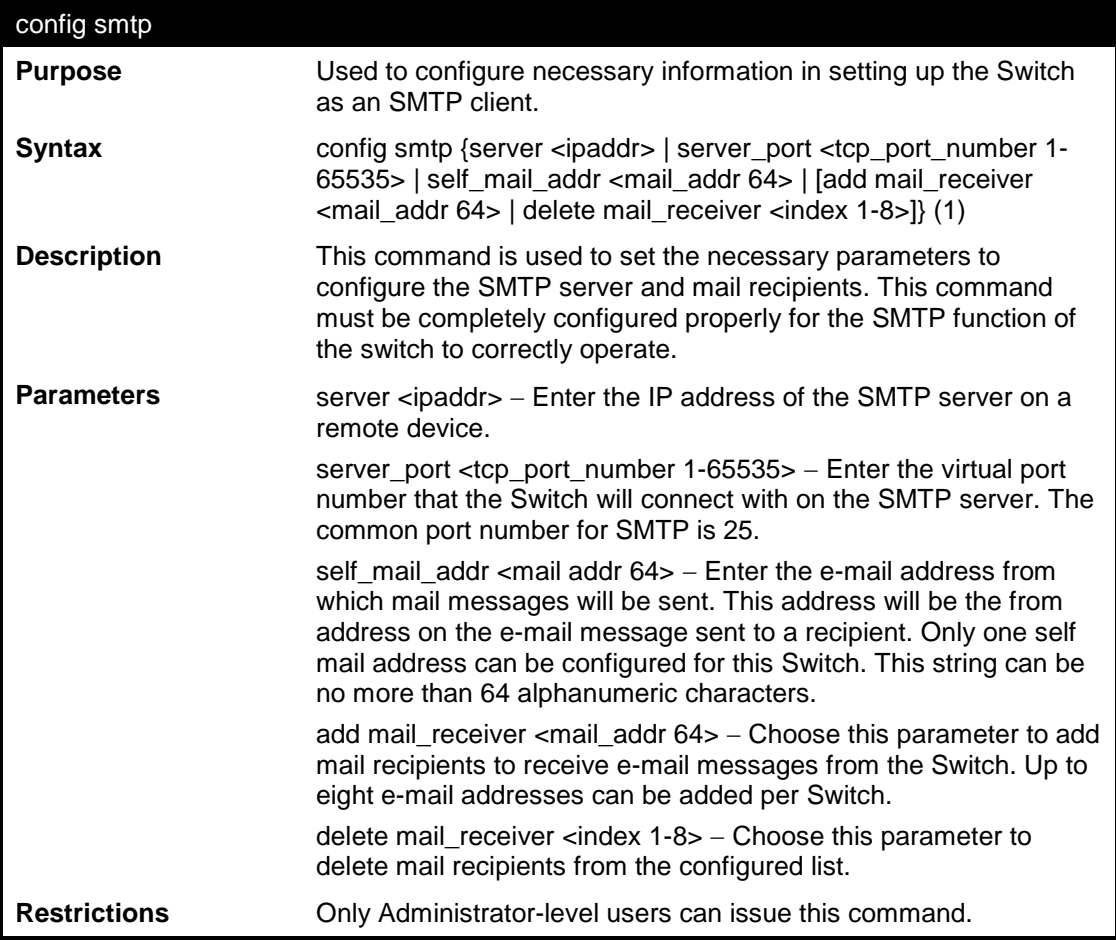

Example usage:

To configure the SMTP settings:

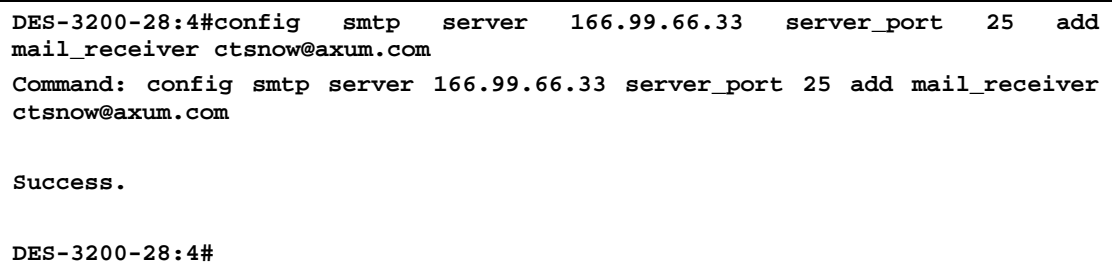

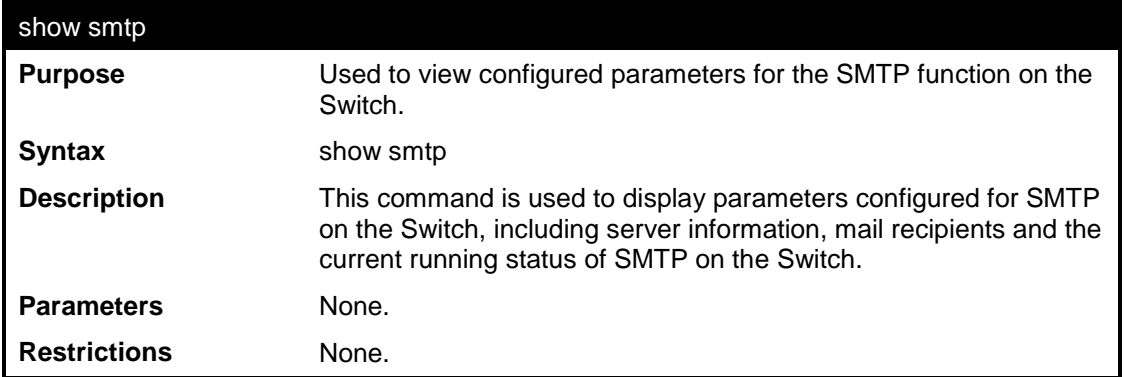

To view the SMTP parameters currently configured on the Switch:

```
DES-3200-28:4#show smtp
Command: show smtp
smtp status: Enabled
smtp server address : 166.99.66.33
smtp server port : 25
self mail address: smtp@30XX.dev
Index Mail Receiver Address
-------- ---------------------------------
1 ctsnow@axum.com
2 clyde@knicks.com
3 administrator@dlink.com
4 dgallinari@nba.com
5
6
7
8
DES-3200-28:4#
```
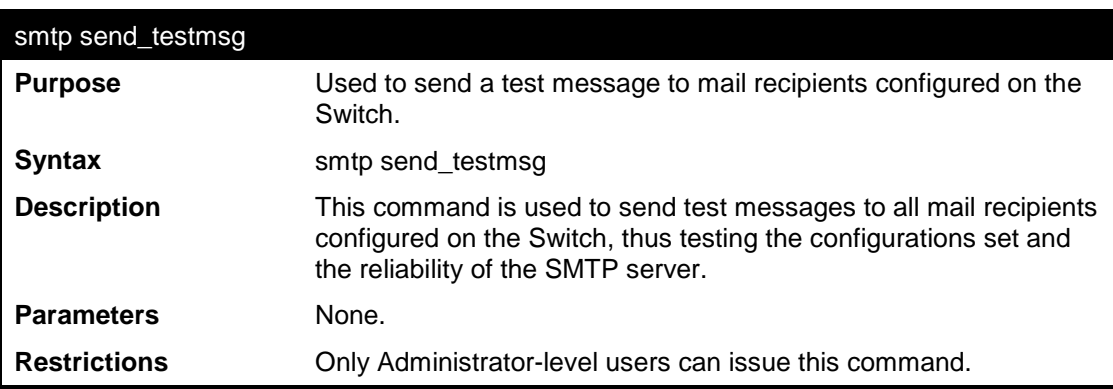

To send a test mail message to all configured mail recipients:

```
DES-3200-28:4# smtp send_testmsg
Command: smtp send_testmsg
Subject: This is a SMTP test.
Content: Hello everybody!!
Sending mail, please wait…
Success.
DES-3200-28:4#
```
## **35**

## **CABLE DIAGNOSTICS COMMANDS**

The Cable Diagnostics commands in the Command Line Interface (CLI) are listed (along with the appropriate parameters) in the following table.

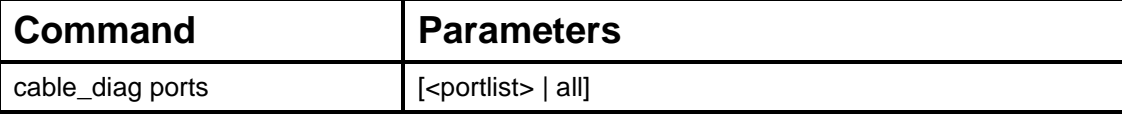

Each command is listed, in detail, in the following sections.

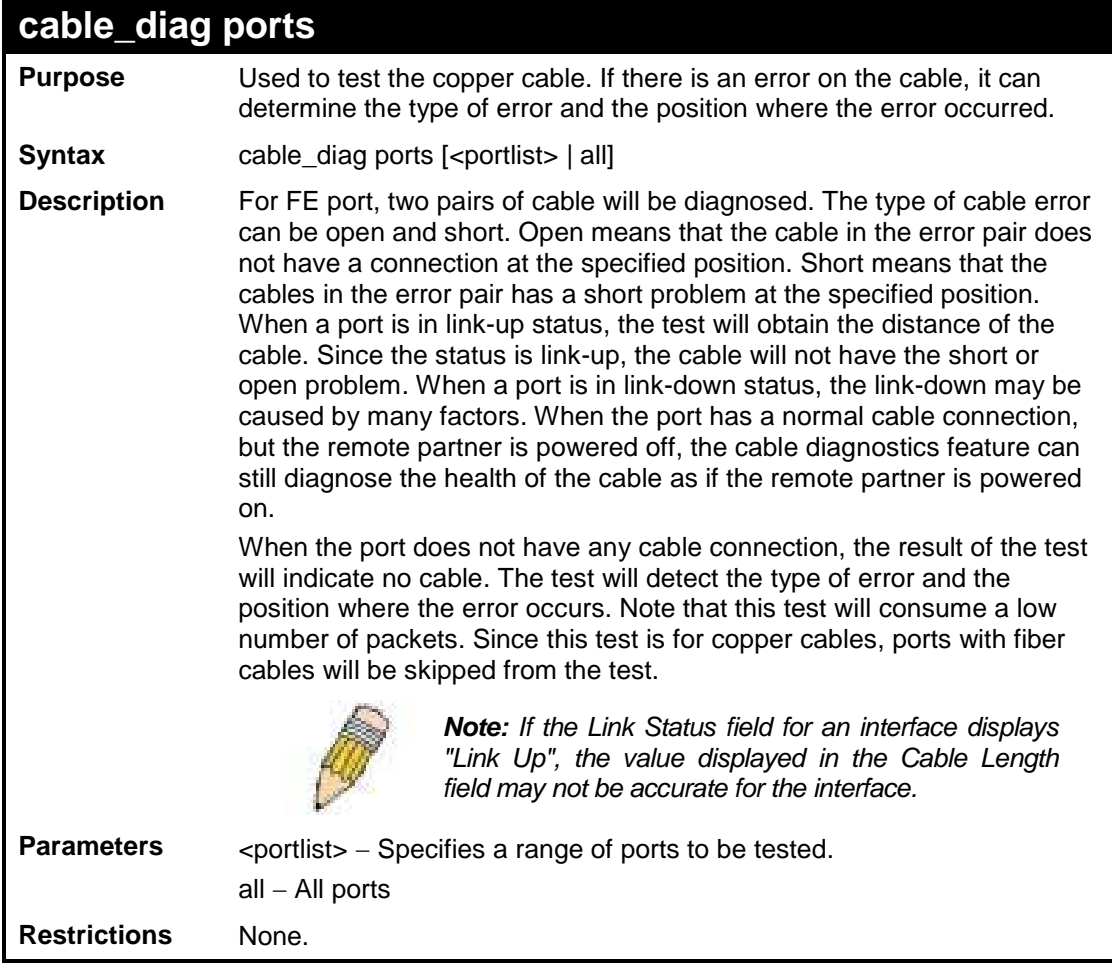

Example usage:

To test the cable on ports 25 to 28:

```
DES-3200-28:4#cable_diag ports 25-28
Command: cable_diag ports 25-28
Perform Cable Diagnostics ...
Port Type Link Status Test Result Cable Length (M)
---- ------- -------------- -------------------------- -----------------
 25 GE Link Up OK 3<br>
26 GE Link Down No Cable 4 Contract 26 GE
            Link Down No Cable -
  27 GE Link Down No Cable -
  28 GE Link Down No Cable -
DES-3200-28:4#
```
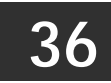

**DHCP LOCAL RELAY COMMANDS**

The DHCP Local Relay commands in the Command Line Interface (CLI) are listed (along with the appropriate parameters) in the following table.

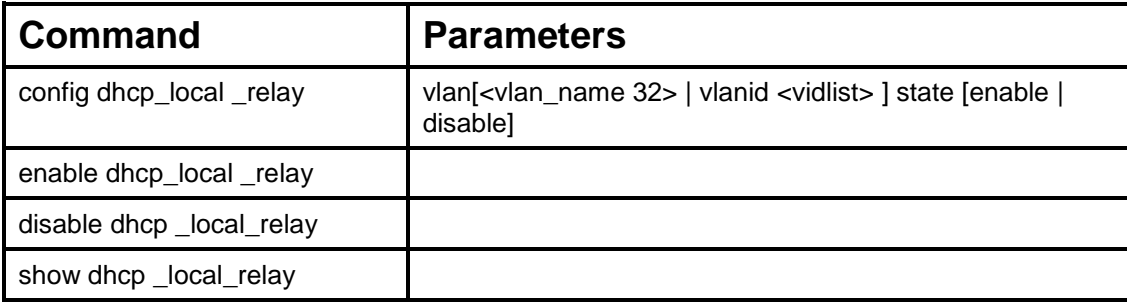

Each command is listed, in detail, in the following sections.

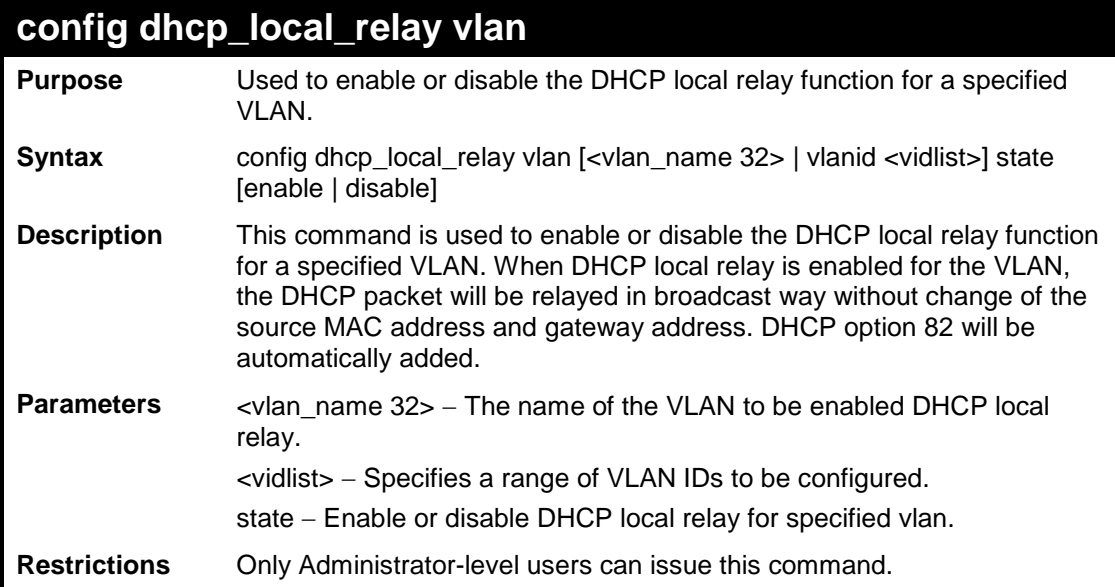

Example usage:

To enable DHCP local relay for the default VLAN:

**DES-3200-28:4#config dhcp\_local\_relay vlan default state enable Command: config dhcp\_local\_relay vlan default state enable**

**Success.**

**DES-3200-28:4#**

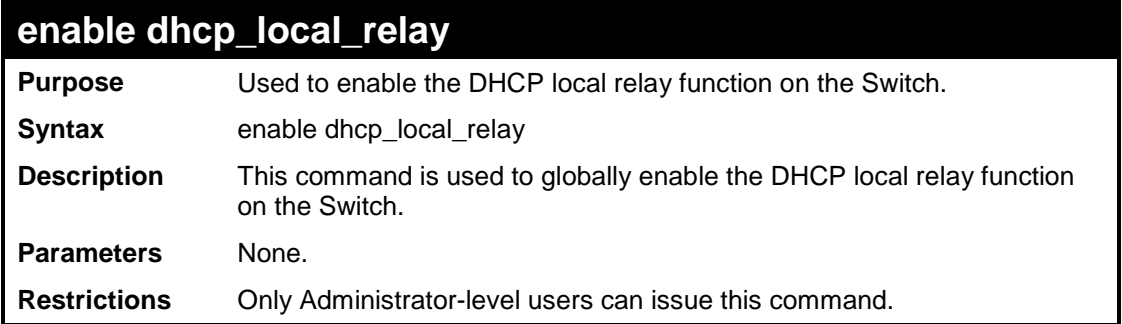

Example usage:

To enable the DHCP local relay function:

```
DES-3200-28:4#enable dhcp_local_relay
Command: enable dhcp_local_relay
Success.
DES-3200-28:4#
```
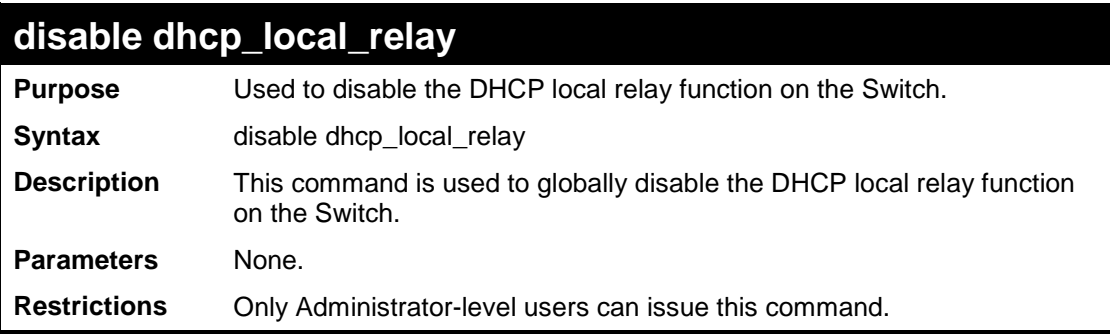

#### Example usage:

To disable the DHCP local relay function:

```
DES-3200-28:4#disable dhcp_local_relay
Command: disable dhcp_local_relay
Success.
DES-3200-28:4#
```
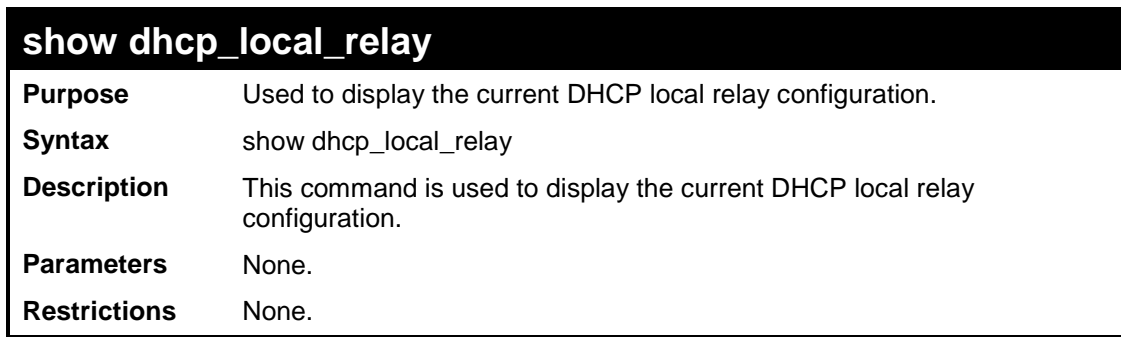

Example usage:

To display the DHCP local relay function:

```
DES-3200-28:4# show dhcp_local_relay
Command: show dhcp_local_relay 
DHCP/BOOTP Local Relay Status : Disabled
DHCP/BOOTP Local Relay VLAN List : 1,3-4
DES-3200-28:4#
```
# **37**

**GRATUITOUS ARP COMMANDS**

The Gratuitous ARP commands in the Command Line Interface (CLI) are listed (along with the appropriate parameters) in the following table.

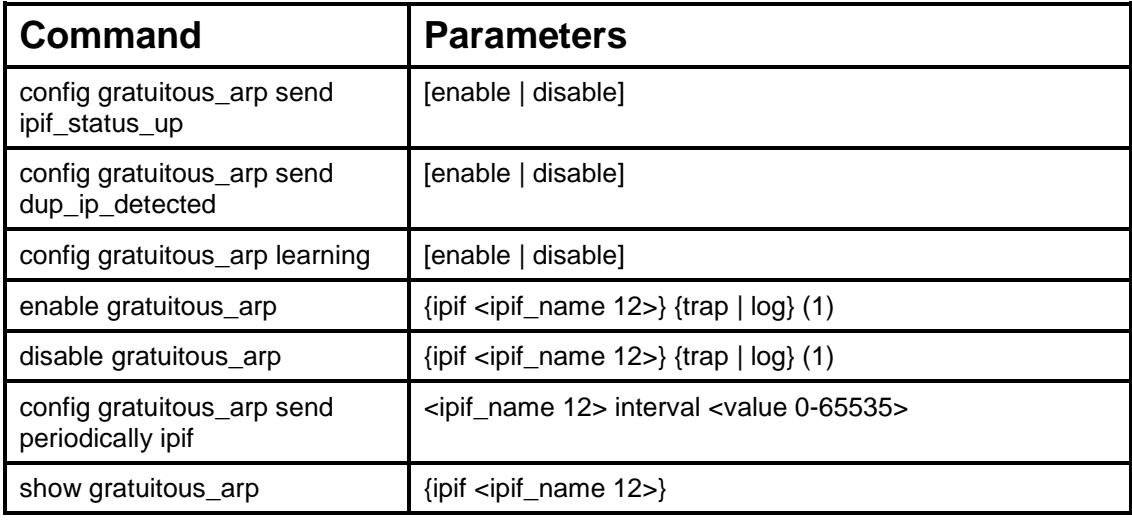

Each command is listed, in detail, in the following sections.

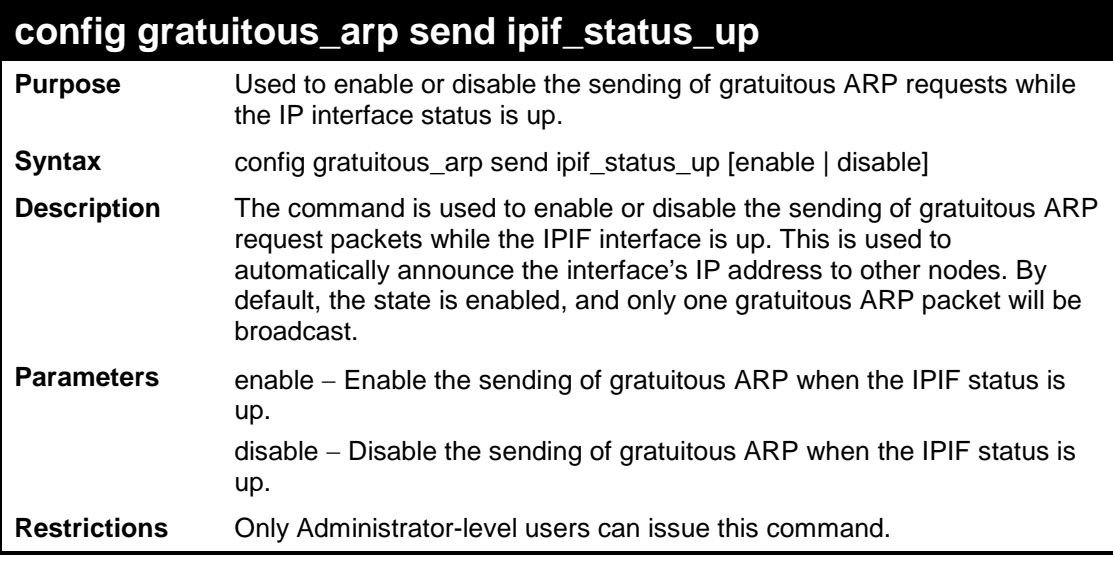

Example usage:

To enable a gratuitous ARP request:

```
DES-3200-28:4#config gratuitous_arp send ipif_status_up enable
Command: config gratuitous_arp send ipif_status_up enable
Success.
DES-3200-28:4#
```
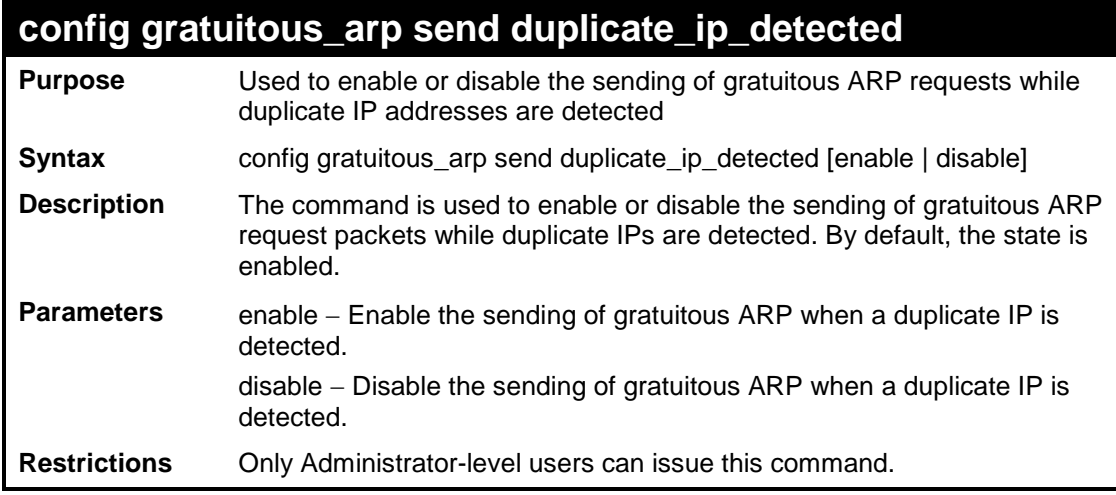

To enable gratuitous ARP request when a duplicate IP is detected:

**DES-3200-28:4#config gratuitous\_arp send duplicate\_ip\_detected enable Command: config gratuitous\_arp send duplicate\_ip\_detected enable Success. DES-3200-28:4#**

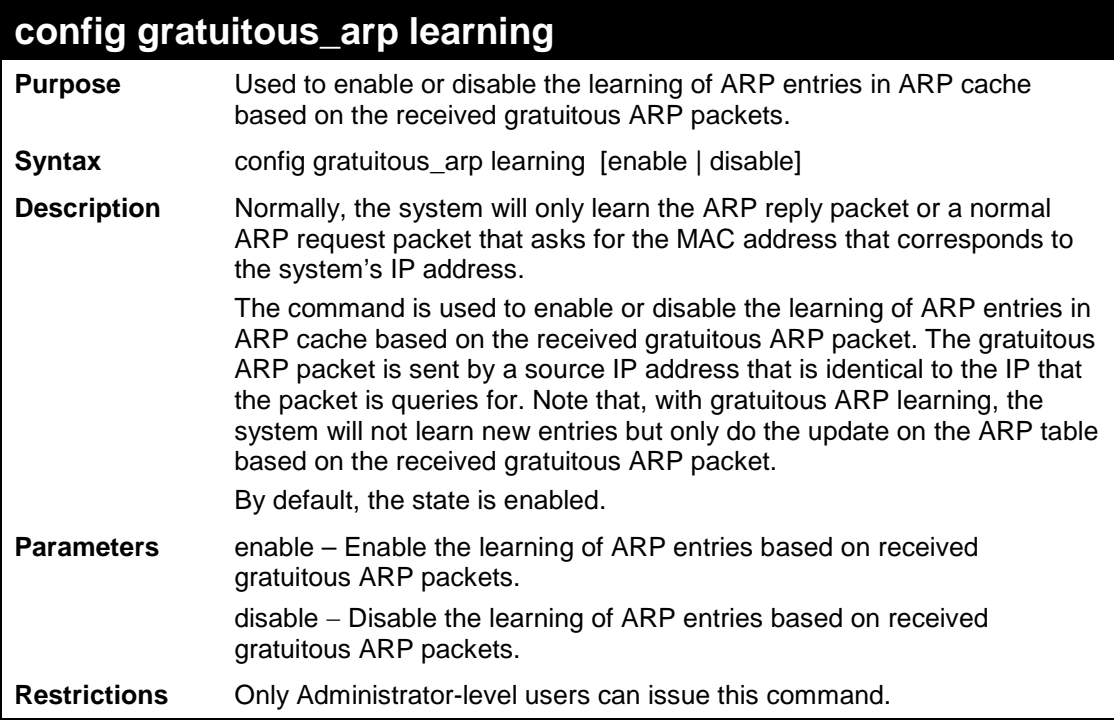

#### Example usage:

To enable learning of ARP entries based on the received gratuitous ARP packets:

**DES-3200-28:4# config gratuitous\_arp learning enable Command: config gratuitous\_arp learning enable**

**Success.**

**DES-3200-28:4#**

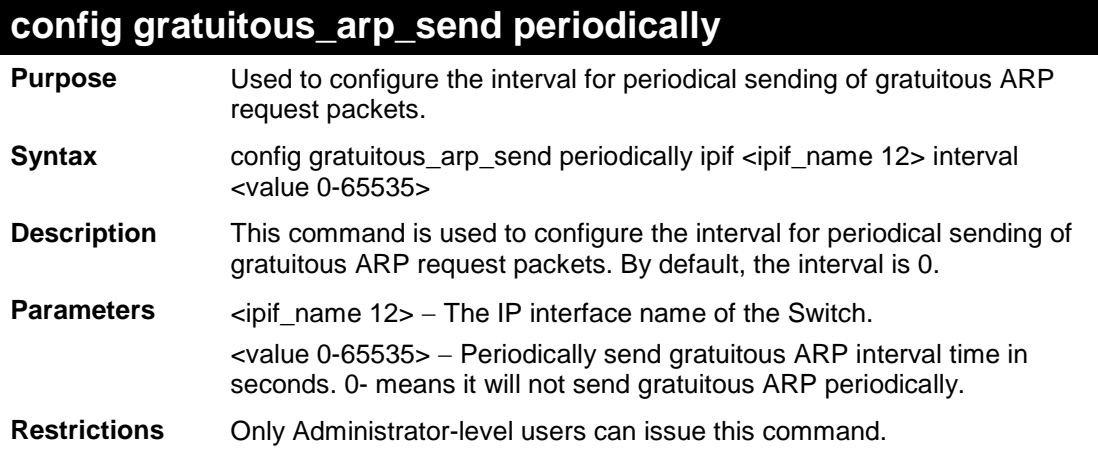

#### Example usage:

To configure gratuitous ARP intervals for the IPIF System:

**DES-3200-28:4#config gratuitous\_arp send periodically ipif System interval 5 Command: config gratuitous\_arp send periodically ipif System interval 5 Success.**

**DES-3200-28:4#**

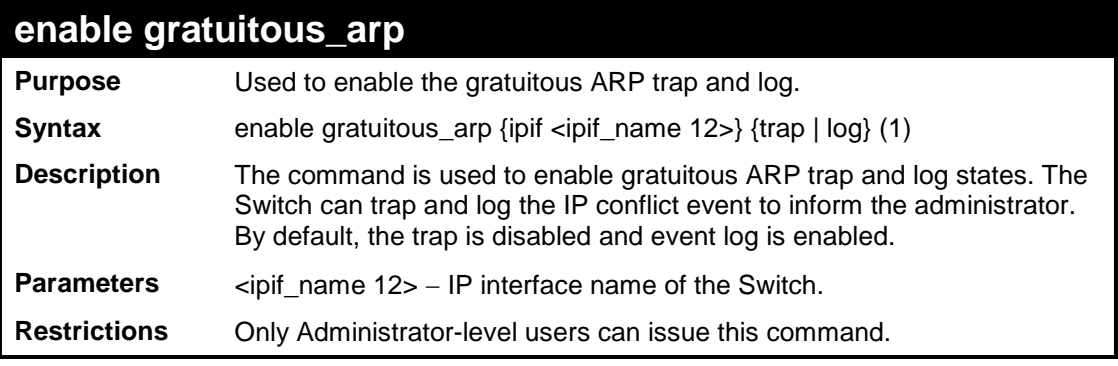

#### Example usage:

To enable the System's interface gratuitous ARP log and trap:

```
DES-3200-28:4#enable gratuitous_arp ipif System trap log
Command: enable gratuitous_arp ipif System trap log
Success.
DES-3200-28:4#
```
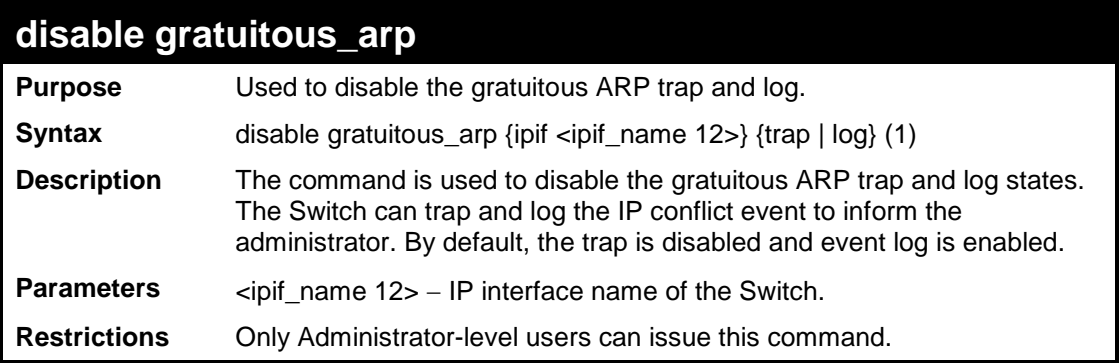

To disable the System's interface gratuitous ARP log and trap:

```
DES-3200-28:4#disable gratuitous_arp ipif System trap log
Command: disable gratuitous_arp ipif System trap log
```
**Success.**

**DES-3200-28:4#**

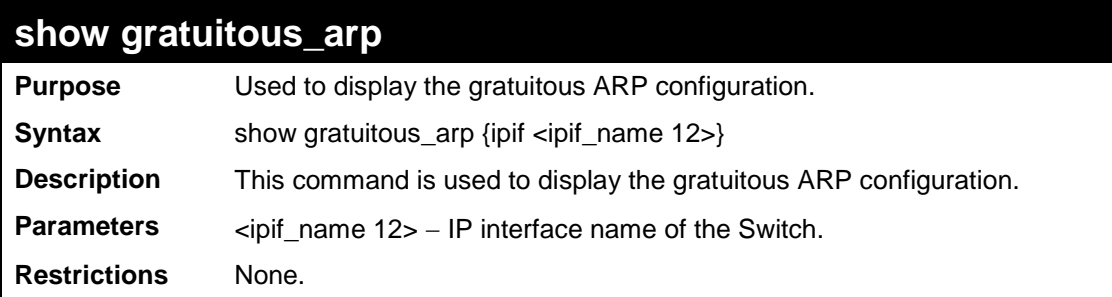

Example usage:

To display gratuitous ARP log and trap states:

```
DES-3200-28:4# show gratuitous_arp
Command: show gratuitous_arp
Send on IPIF status up : Enabled
Send on Duplicate_IP_Detected : Disabled
Gratuitous ARP Learning : Enabled
IP Interface Name : System
Gratuitous ARP Trap : Disabled
Gratuitous ARP Log : Enabled 
Gratuitous ARP Periodical Send Interval : 5
Total Entries : 1
DES-3200-28:4#
```
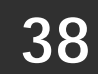

## **VLAN TRUNKING COMMANDS**

The VLAN Trunking commands in the Command Line Interface (CLI) are listed (along with the appropriate parameters) in the following table.

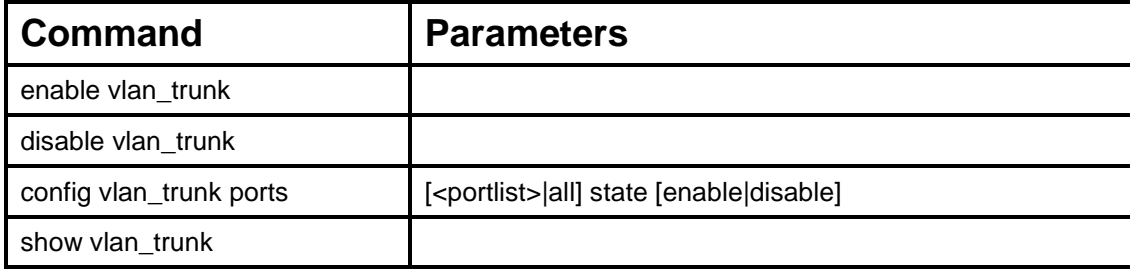

Each command is listed, in detail, in the following sections.

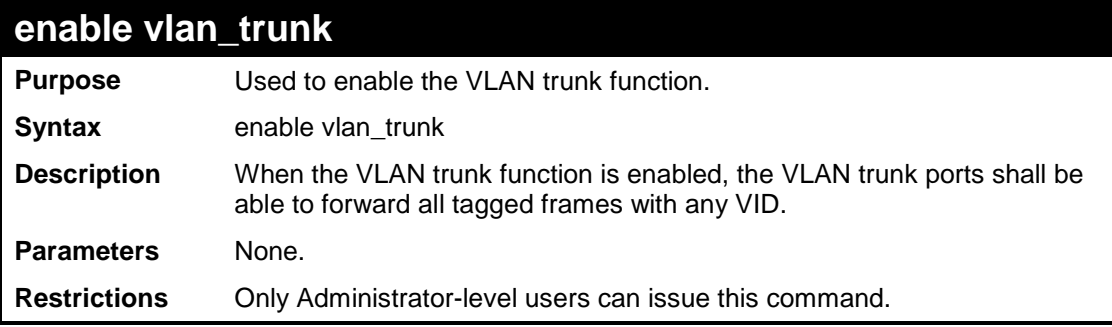

Example usage:

To enable the VLAN Trunk:

```
DES-3200-28:4#enable vlan_trunk
Command: enable vlan_trunk
Success.
DES-3200-28:4#
```
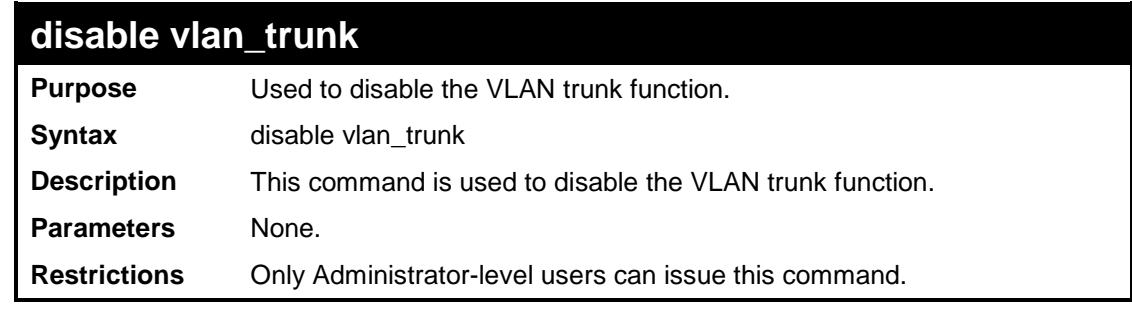

Example usage:

To disable the VLAN Trunk:

**DES-3200-28:4#disable vlan\_trunk Command: disable vlan\_trunk**

**Success.**

**DES-3200-28:4#**

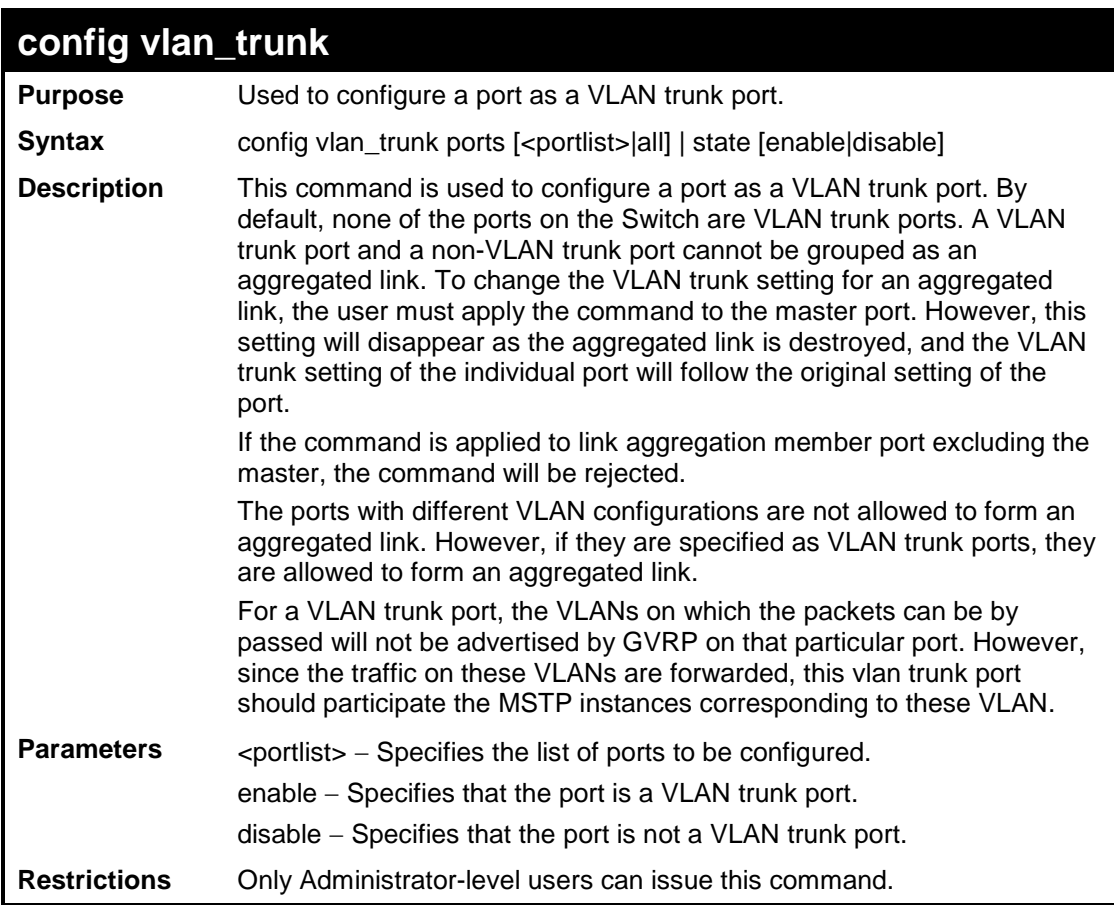

To configure a VLAN Trunk port:

```
DES-3200-28:4#config vlan_trunk ports 1-5 state enable
Command: config vlan_trunk ports 1-5 state enable
Success.
DES-3200-28:4#
```
To configure a VLAN Trunk port if Port 6 is LA-1 member port; port 7 is LA-2 master port.

```
DES-3200-28:4# config vlan_trunk ports 6-7 state enable
Command: config vlan_trunk ports 6-7 state enable
Can not operate the member ports of any trunk. 
DES-3200-28:4# config vlan_trunk ports 7 state disable
Command: config vlan_trunk ports 7 state disable
Success.
DES-3200-28:4# config vlan_trunk ports 6-7 state disable
Command: config vlan_trunk ports 6-7 state disable
Can not operate the member ports of any trunk. 
DES-3200-28:4#
```
To configure a VLAN Trunk port if Port 6 is LA-1 member port, port 7 is LA-1 master port.

```
DES-3200-28:4# config vlan_trunk ports 6-7 state enable
Command: config vlan_trunk ports 6-7 state enable
Success.
DES-3200-28:4#
```
To configure a VLAN Trunk port if Port 6,7 have the same VLAN configurations before enable VLAN trunking. Port 6 is LA-1 member port; port 7 is LA-1 master port.

```
DES-3200-28:4# config vlan_trunk ports 7 state disable
Command: config vlan_trunk ports 7 state disable
Success.
DES-3200-28:4# config vlan_trunk ports 6-7 state disable
Command: config vlan_trunk ports 6-7 state disable
Success.
DES-3200-28:4#
```
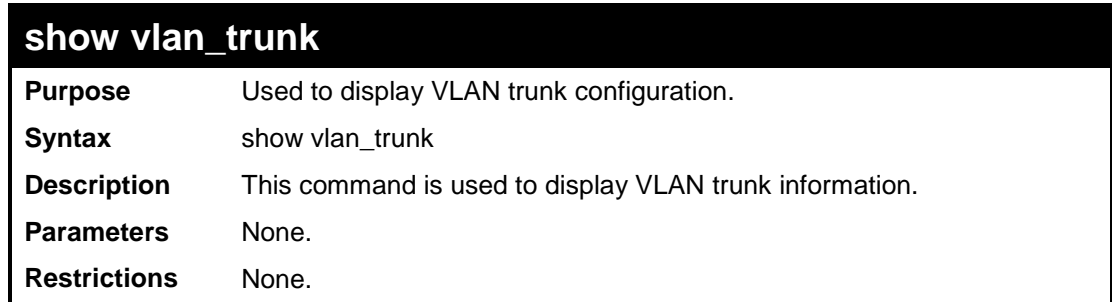

To display VLAN Trunk information:

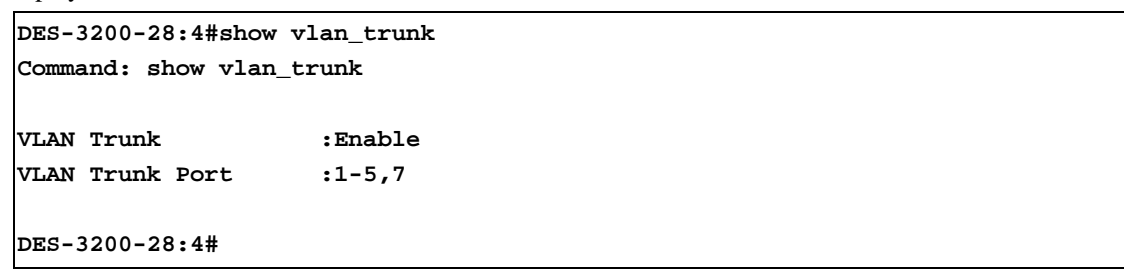

**39**

**Q-IN-Q COMMANDS**

The Q-in-Q commands in the Command Line Interface (CLI) are listed (along with the appropriate parameters) in the following table:

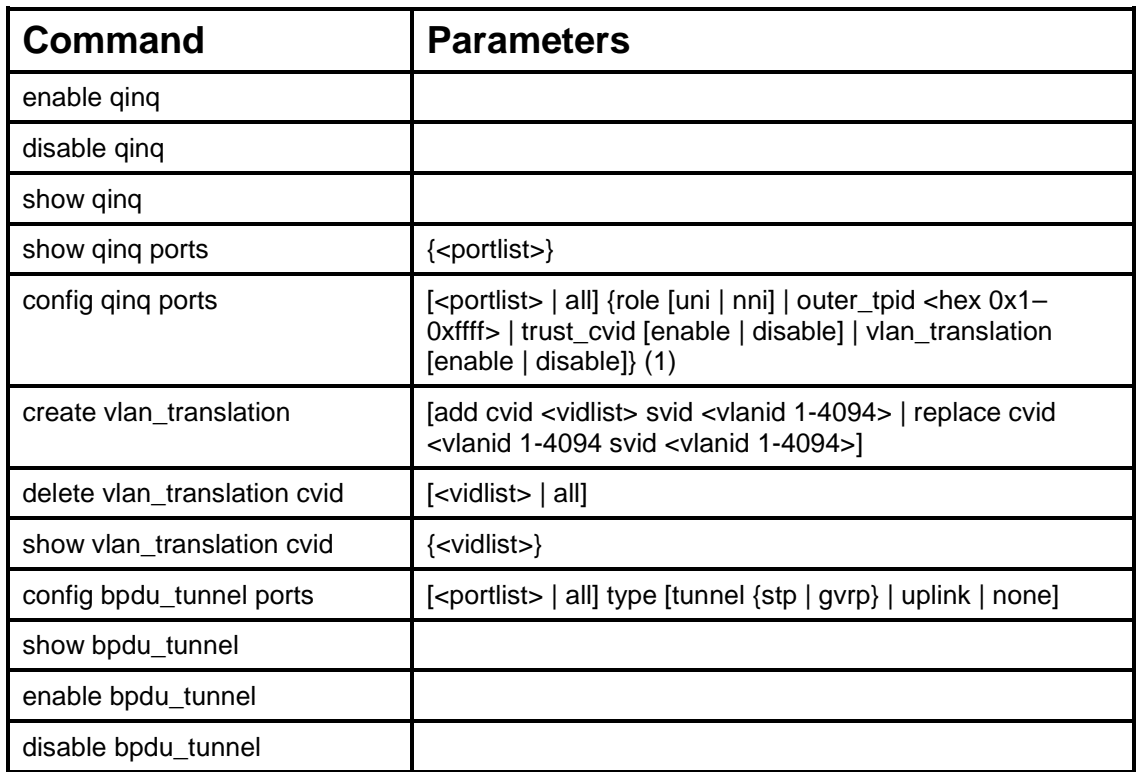

Each command is listed, in detail, in the following sections:

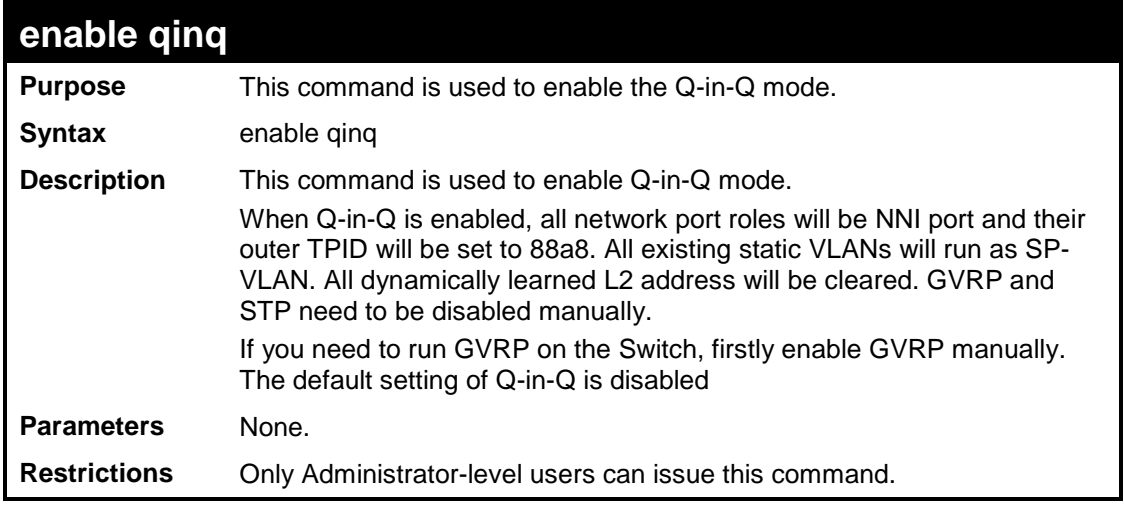

To enable Q-in-Q:

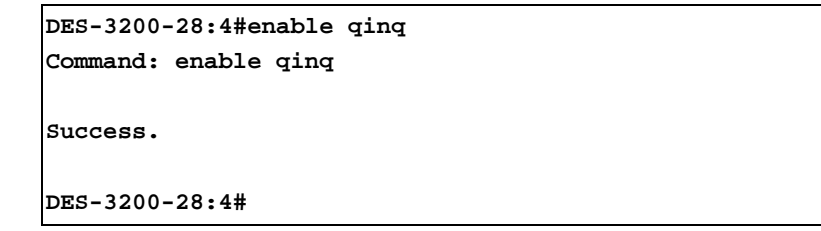

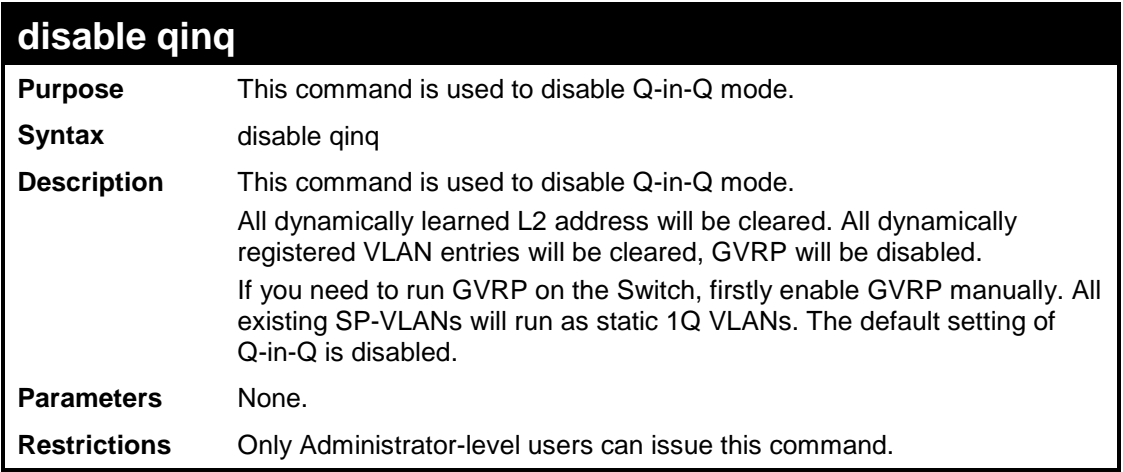

#### Example usage:

To disable Q-in-Q:

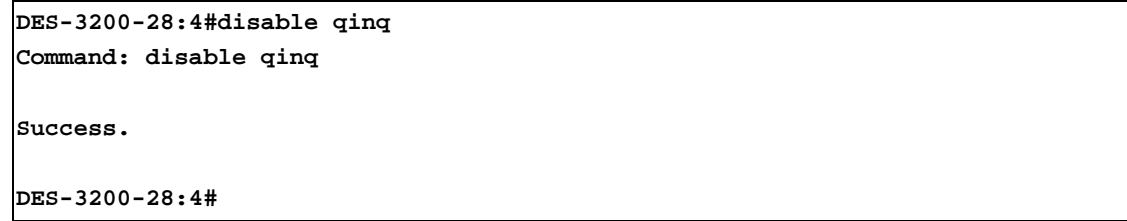

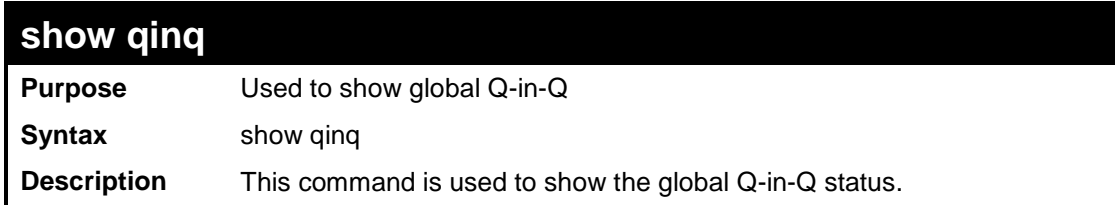

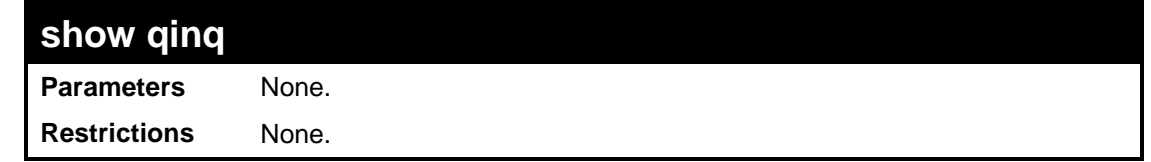

To show global Q-in-Q status:

**DES-3200-28:4#show qinq Command: show qinq QinQ Status: Enabled** 

**DES-3200-28:4#**

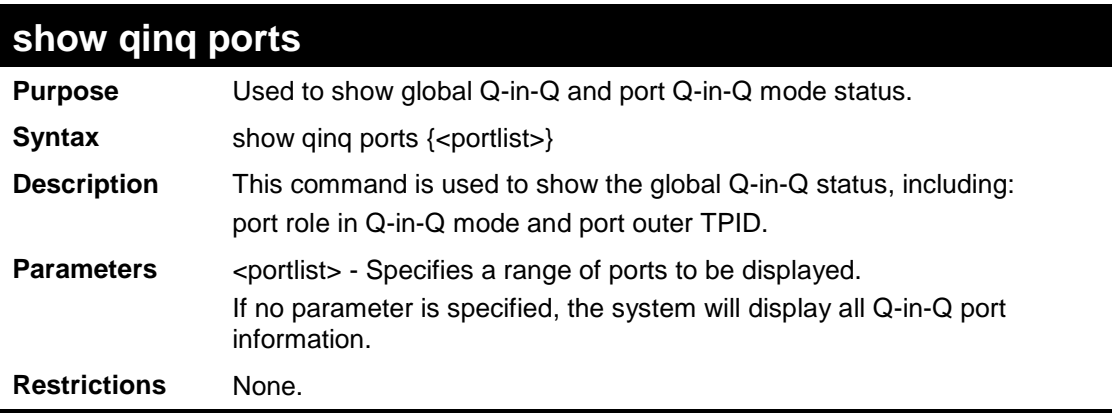

Example usage:

To show the Q-in-Q status for ports 1 to 4:

```
DES-3200-28:4#show qinq ports 1-4
Commands: show qinq ports 1-4
Port Role Outer TPID Trust_CVID VLAN Translation
----- ---- ---------- ---------- ----------------
1 NNI 0x88a8 Disabled Disabled 
2 NNI 0x88a8 Disabled Disabled 
3 NNI 0x88a8 Disabled Disabled
4 NNI 0x88a8 Disabled Disabled
Total Entries : 4
DES-3200-28:4#
```
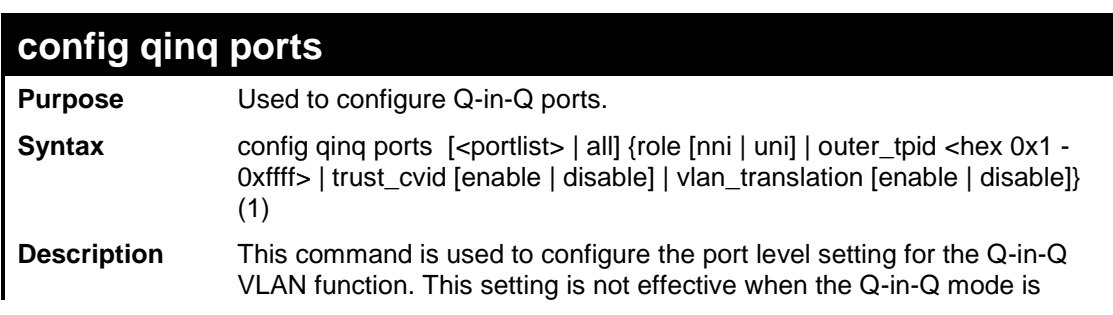

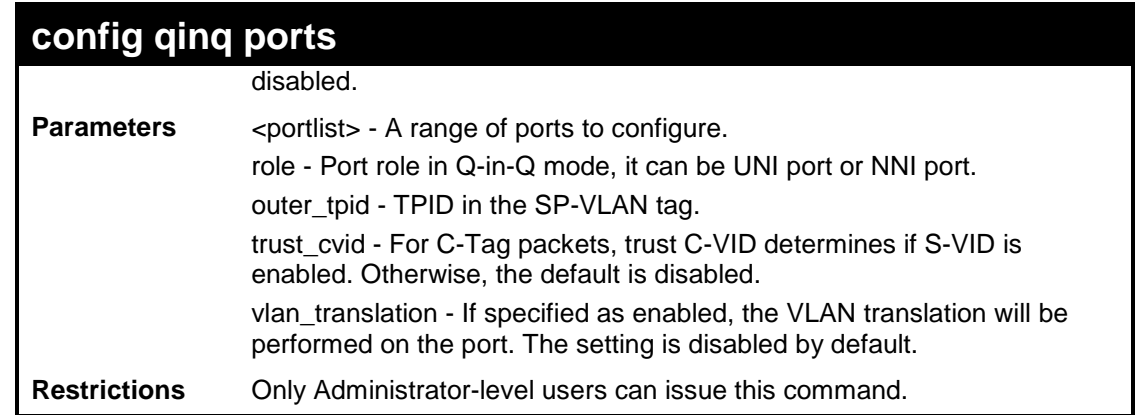

To configure port list 1 to 4 as NNI port, set outer TPID to 0x88a8:

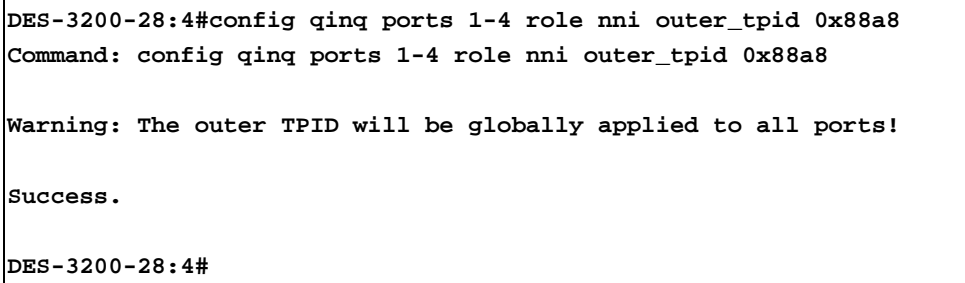

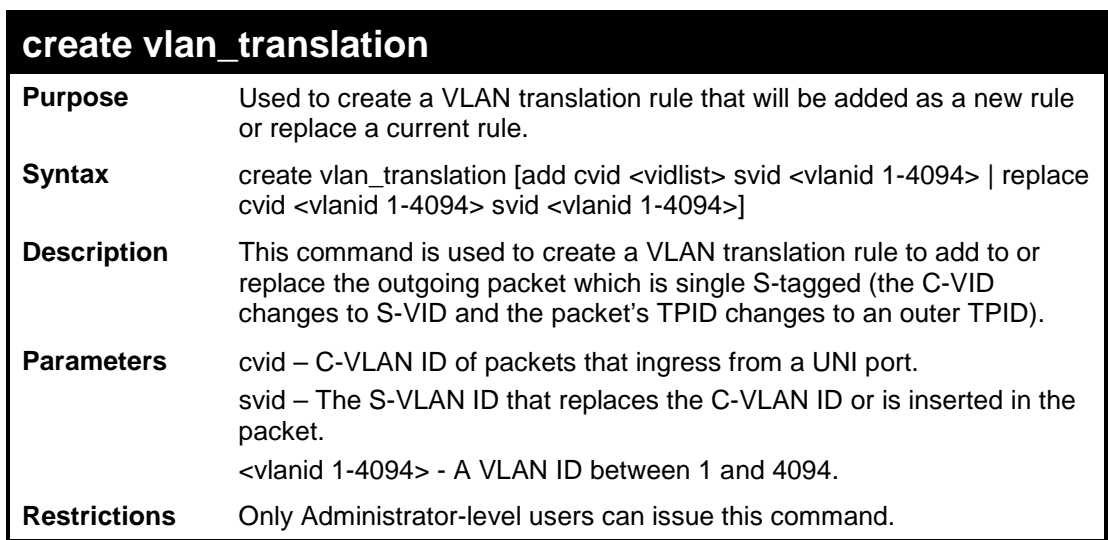

Example usage:

To create a VLAN translation rule which assigns add S-VLAN 100 to C-VLAN 1-10:

```
DES-3200-28:4#create vlan_translation add cvid 1-10 svid 100
Command: create vlan_translation add cvid 1-10 svid 100
Success.
```
**DES-3200-28:4#**

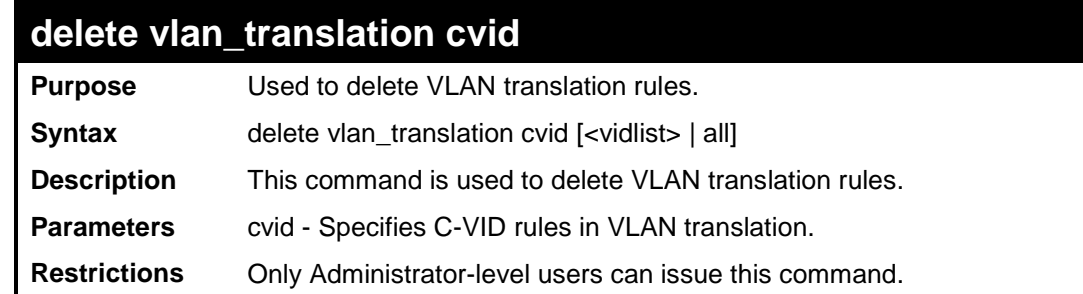

Example usage:

To delete all C-VID VLAN translation rules:

**DES-3200-28:4#delete vlan\_translation cvid all**

**Command: delete vlan\_translation cvid all**

**Success.** 

**DES-3200-28:4#**

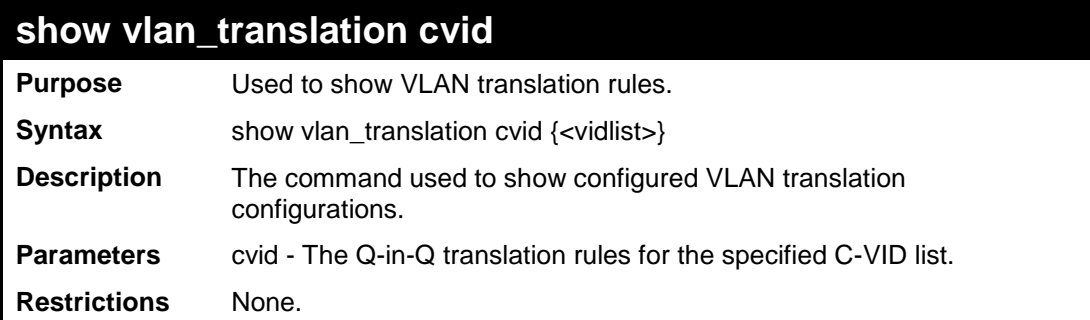

```
To show VLAN translation rules for C-VID 10 to C-VID 40:
```
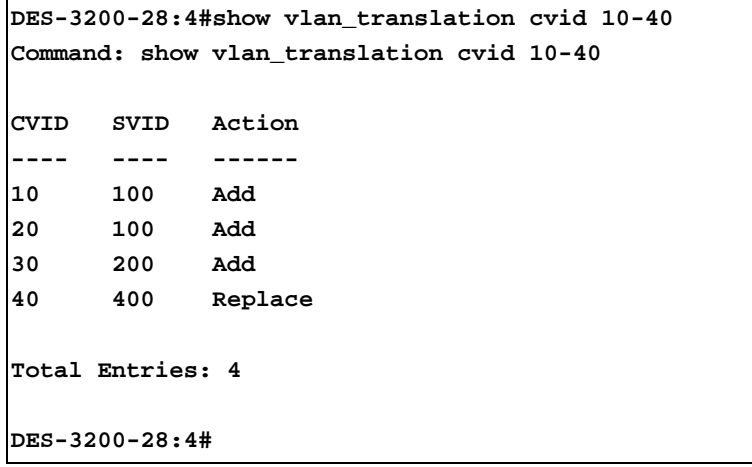

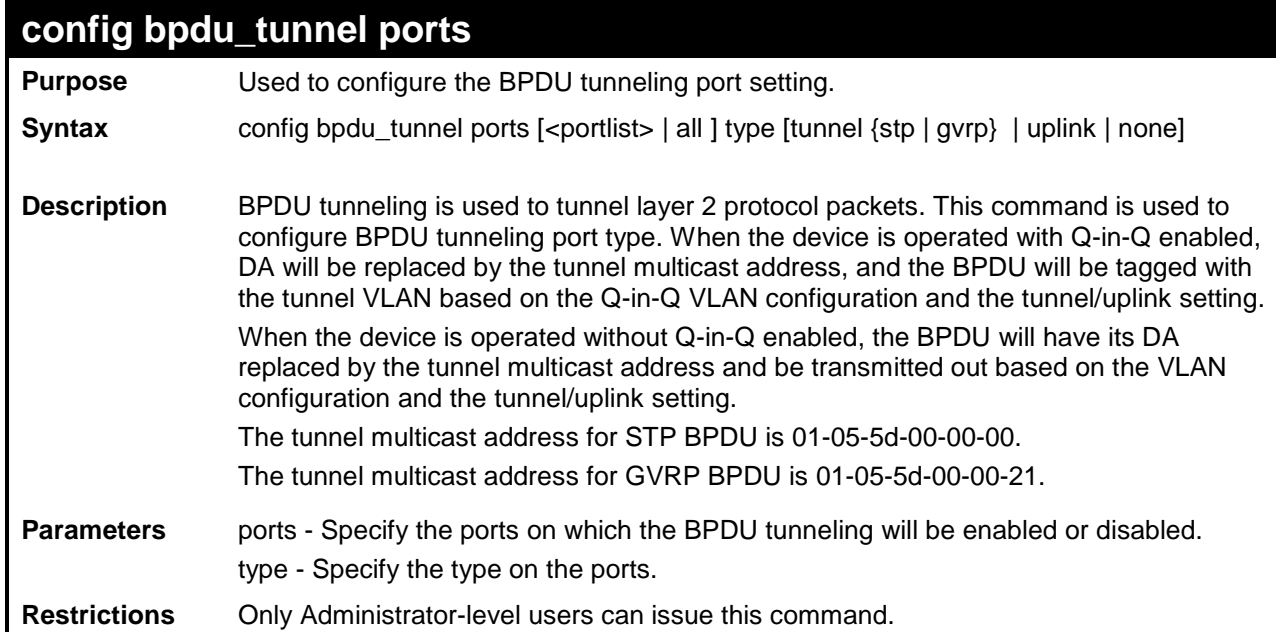

Example usage:

To configure BPDU tunneling tunnel ports:

```
DES-3200-28:4#config bpdu_tunnel ports 1-4 type tunnel stp 
Command: config bpdu_tunnel ports 1-4 type tunnel stp
Success.
DES-3200-28:4#
```
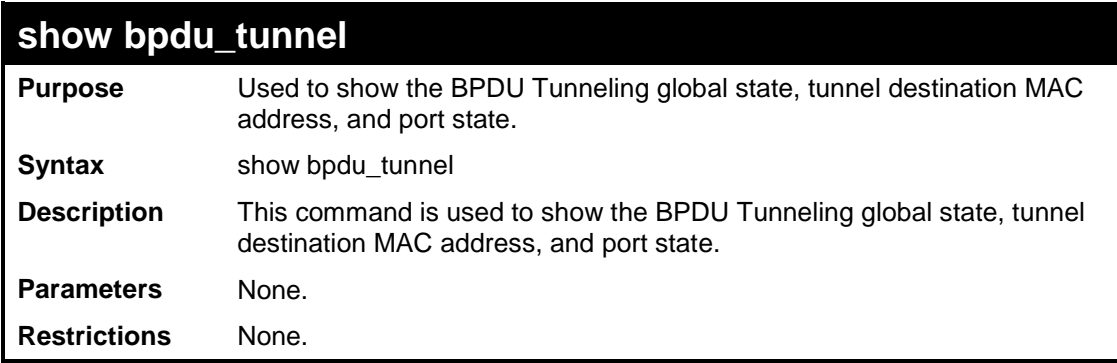

To show the BPDU tunneling state of all ports:

```
DES-3200-28:4#show bpdu_tunnel 
Command: show bpdu_tunnel
BPDU Tunnel : Enabled
STP Tunnel Multicast Address : 01:05:5D:00:00:00 
STP Tunnel Port : 1,2 
GVRP Tunnel Multicast Address : 01:05:5D:00:00:21 
GVRP Tunnel Port : 
Uplink Port : 
DES-3200-28:4#
```
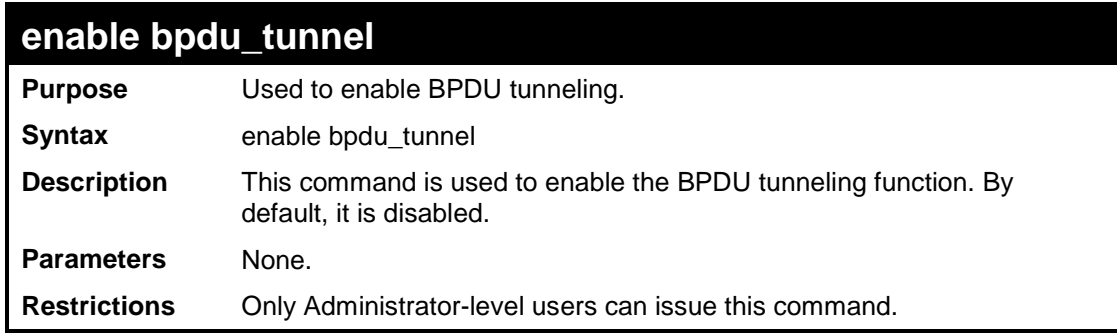

Example usage:

To enable BPDU tunneling:

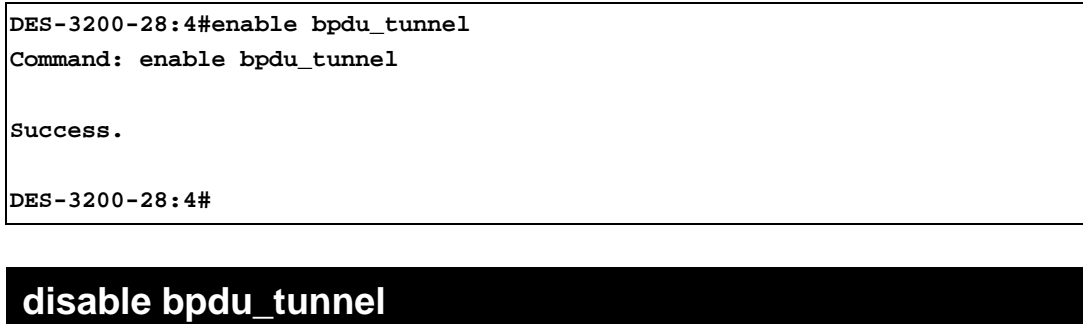

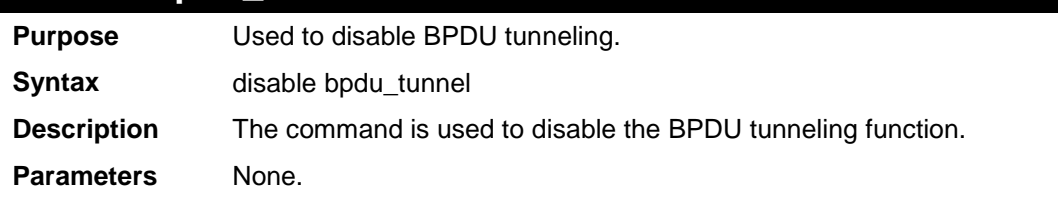

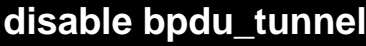

**Restrictions** Only Administrator-level users can issue this command.

Example usage:

To disable BPDU tunneling:

**DES-3200-28:4#disable bpdu\_tunnel Command: disable bpdu\_tunnel Success.** 

**DES-3200-28:4#**

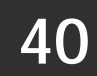

### **ASYMMETRIC VLAN COMMANDS**

The Asymmetric VLAN commands in the Command Line Interface (CLI) are listed (along with the appropriate parameters) in the following table:

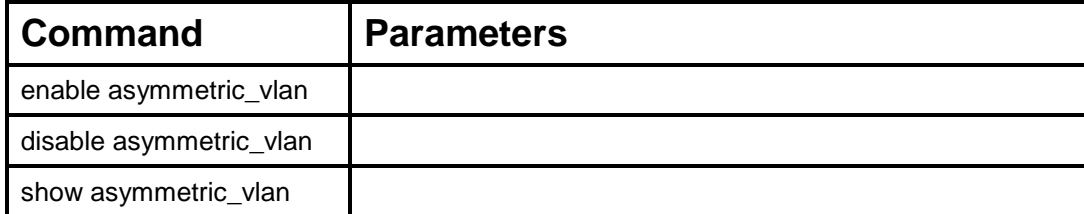

Each command is listed, in detail, in the following sections:

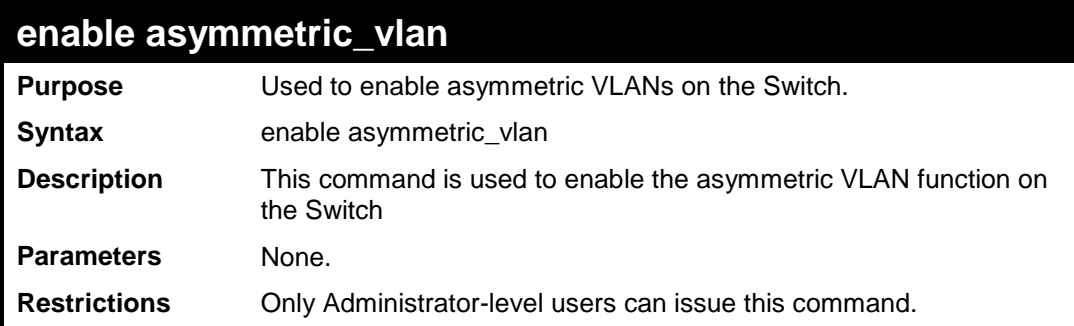

Example usage:

To enable asymmetric VLANs:

```
DES-3200-28:4#enable asymmetric_vlan
Command: enable asymmetric_vlan
Success.
DES-3200-28:4#
```
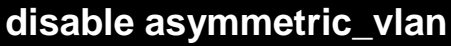

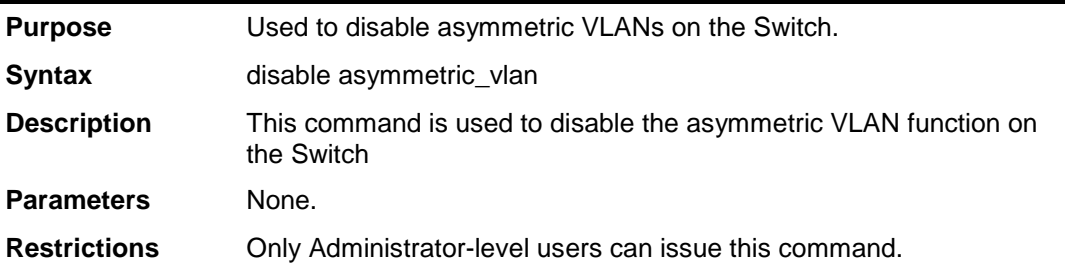

Example usage:

To disable asymmetric VLANs:

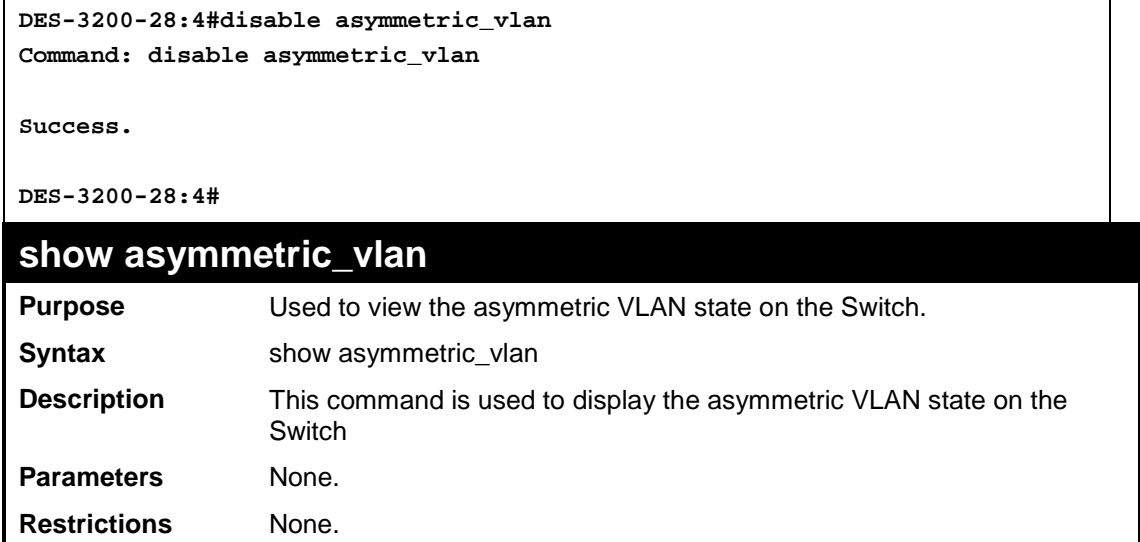

To display the asymmetric VLAN state currently set on the Switch:

```
DES-3200-28:4#show asymmetric_vlan
Command: show asymmetric_vlan
Asymmetric VLAN: Enabled
```
**DES-3200-28:4#**
# **41**

# **MLD SNOOPING COMMANDS**

The MLD Snooping commands in the Command Line Interface (CLI) are listed (along with the appropriate parameters) in the following table.

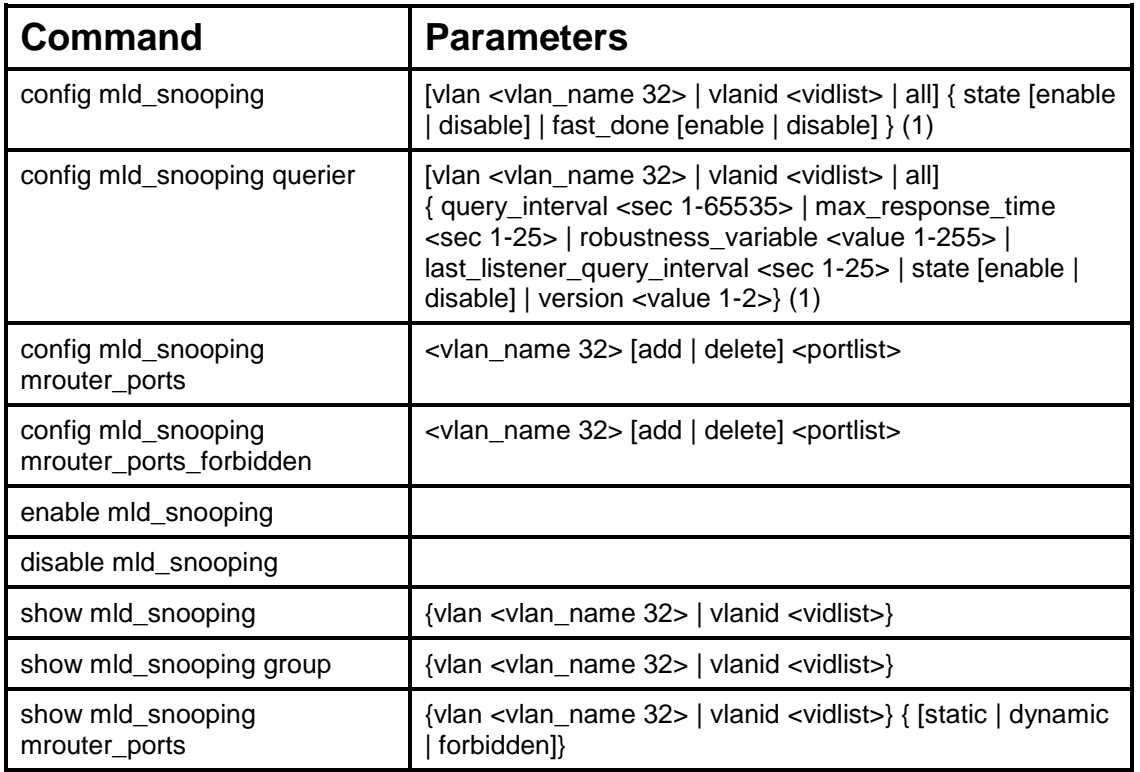

Each command is listed, in detail, in the following sections.

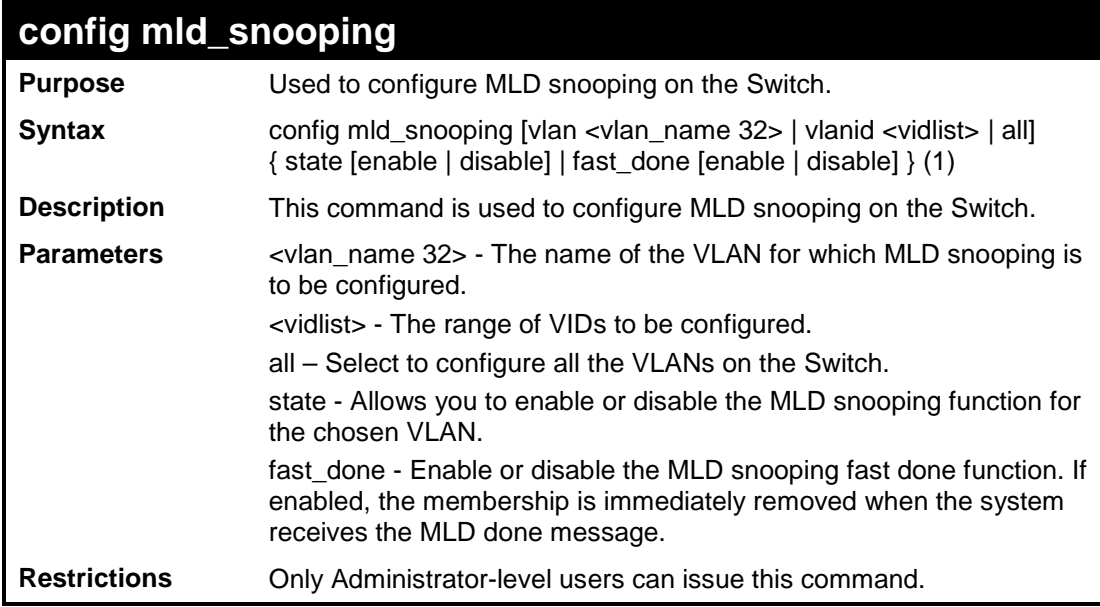

Example usage:

To configure the MLD snooping to the default VLAN with the state enabled:

**DES-3200-28:4#config mld\_snooping vlan default state enable Command: config mld\_snooping vlan default state enable**

**Success.**

**DES-3200-28:4#**

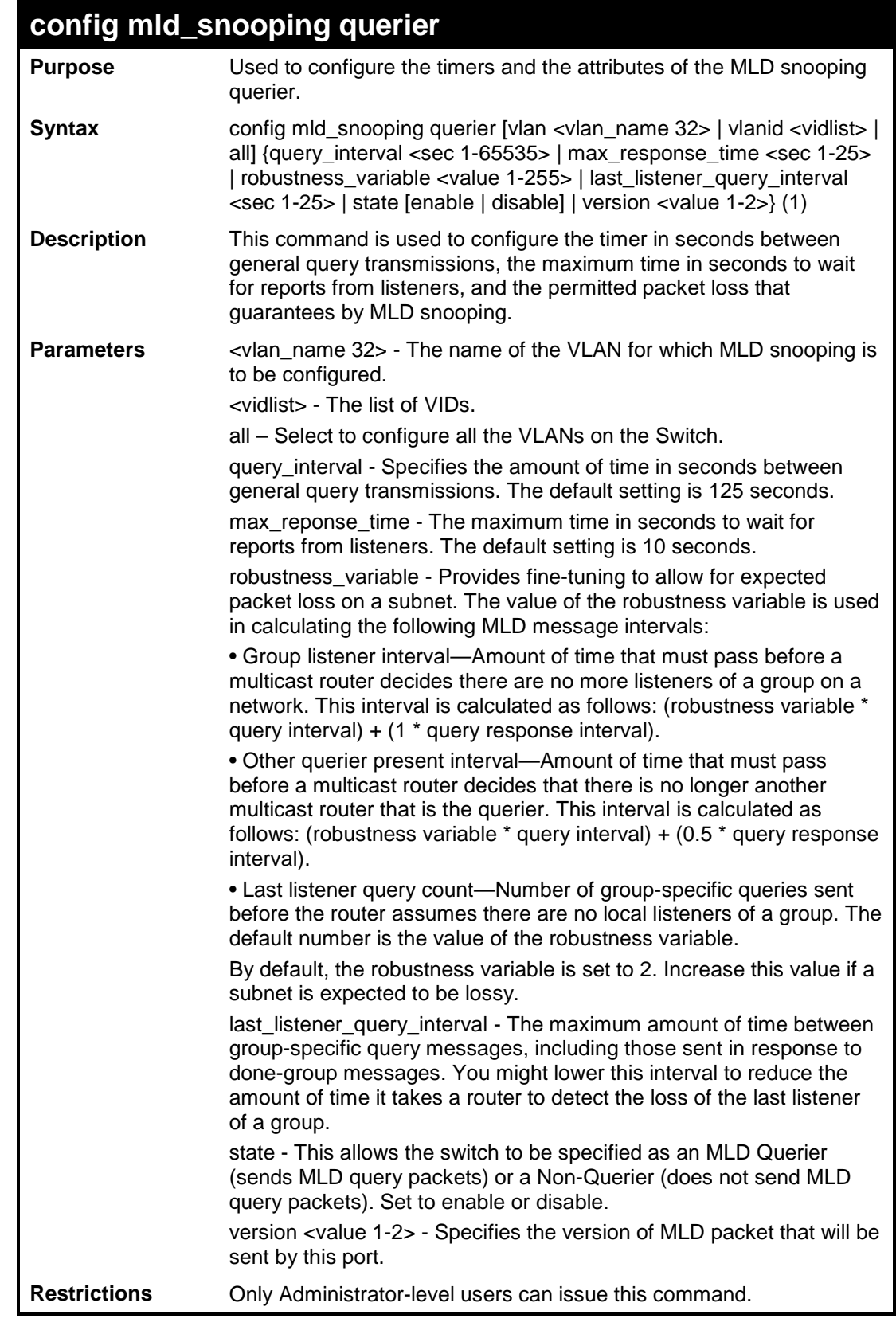

To configure the MLD snooping querier query interval to 125 seconds and state enable:

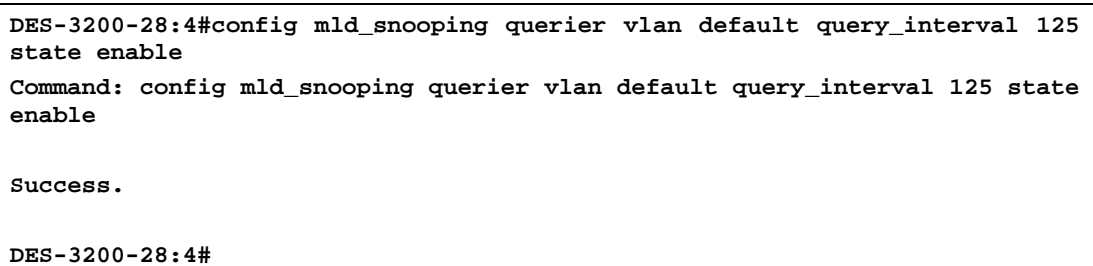

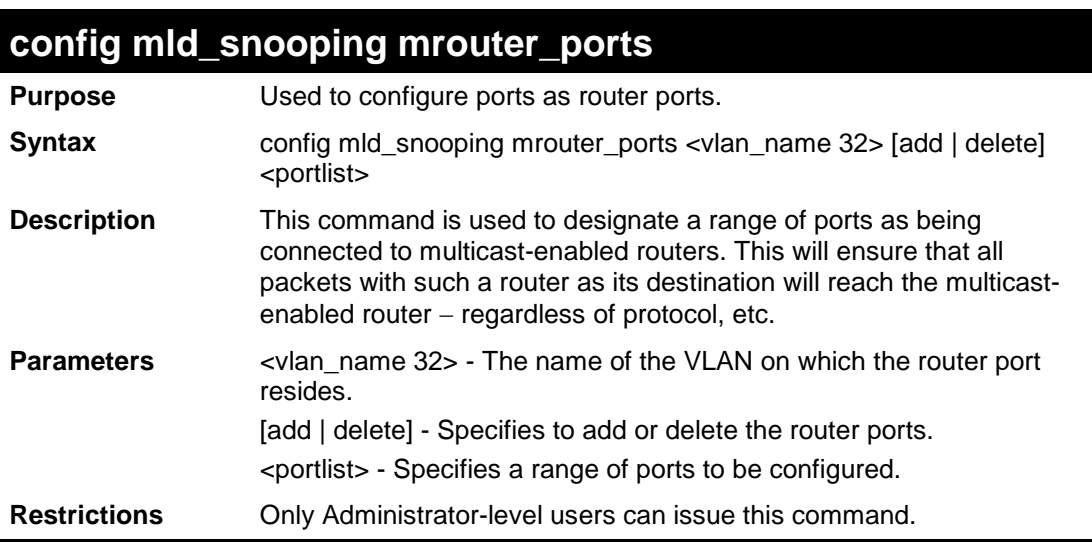

#### Example usage:

To set up a port range of 1 to 10 to be static router ports:

DES-3200-28:4# config mld\_snooping mrouter\_ports default add 1-10 Command: config mld\_snooping mrouter\_ports default add 1-10

Success.

DES-3200-28:4#

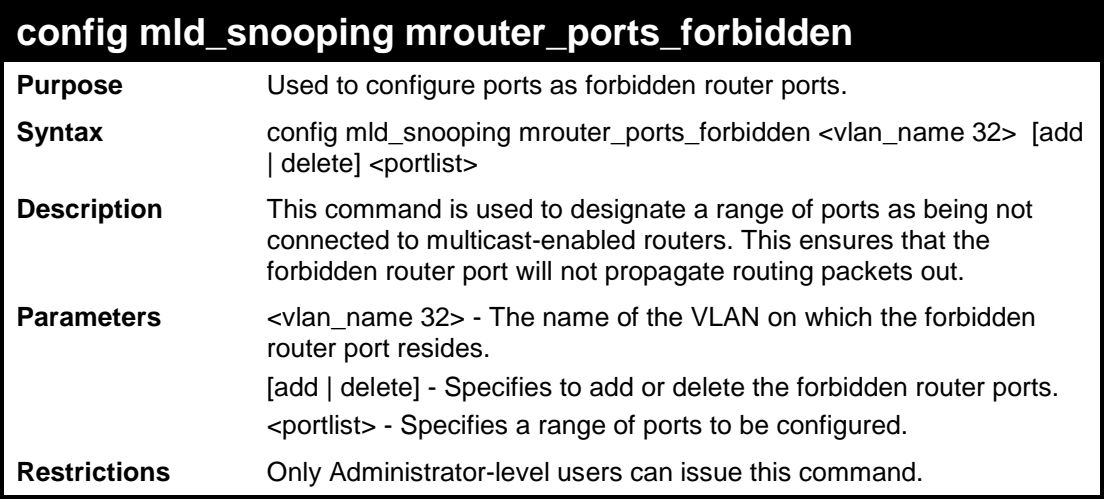

Example usage:

To set up port range 1 to 10 to be forbidden router ports:

**DES-3200-28:4#config mld\_snooping mrouter\_ports\_forbidden default add 1-10 Command: config mld\_snooping mrouter\_ports\_forbidden default add 1-10**

**Success.**

**DES-3200-28:4#**

## **enable mld\_snooping**

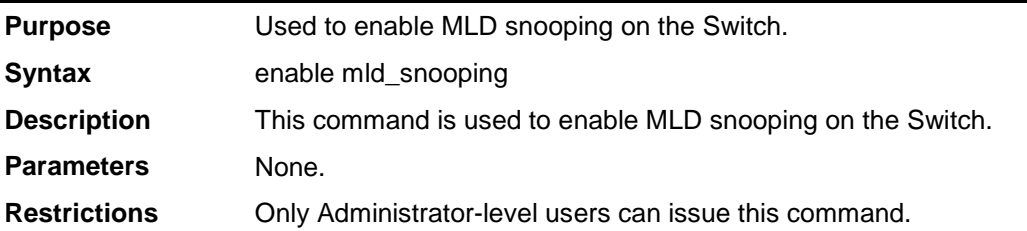

#### Example usage:

To enable MLD snooping on the Switch:

DES-3200-28:4# enable mld\_snooping

Command: enable mld\_snooping

Success.

DES-3200-28:4#

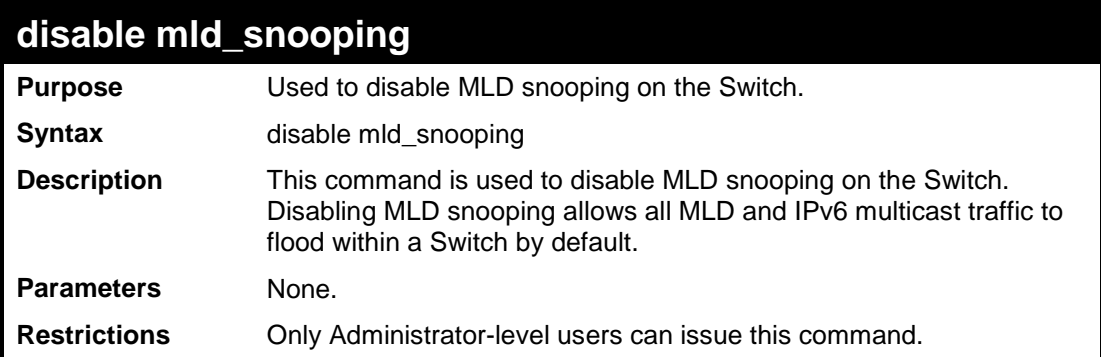

Example usage:

To disable MLD snooping on the Switch:

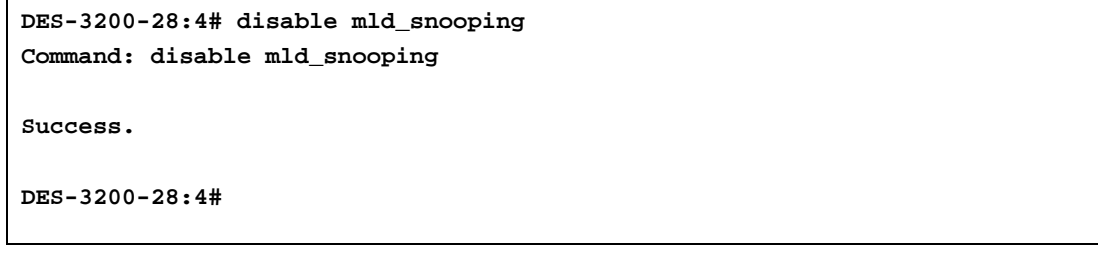

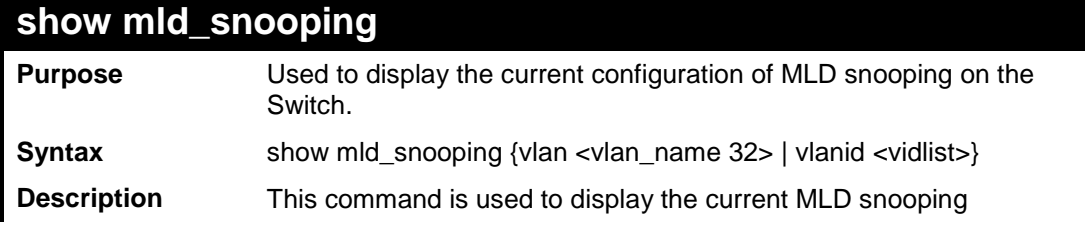

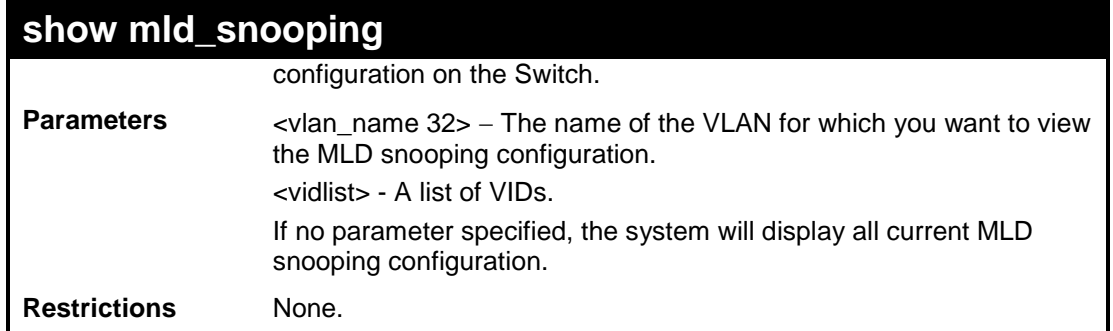

To display MLD snooping:

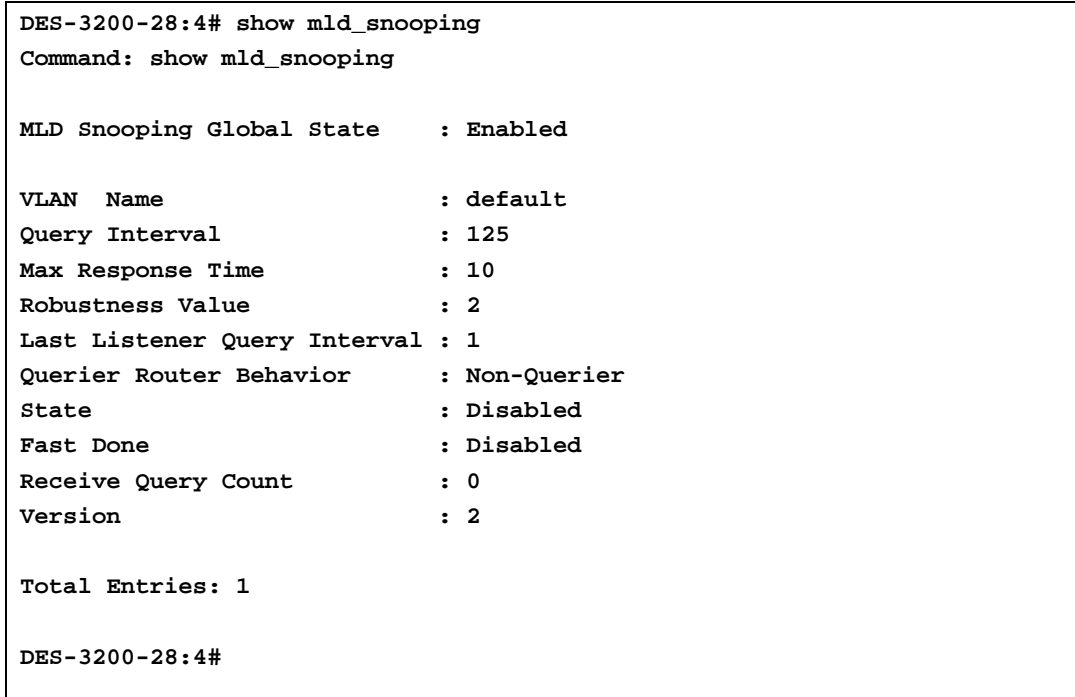

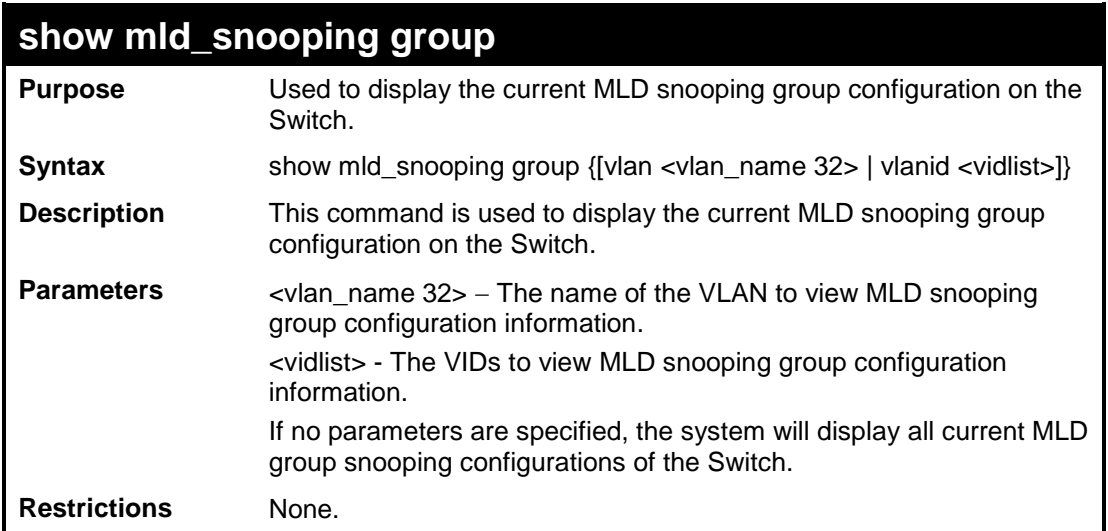

To display MLD snooping groups:

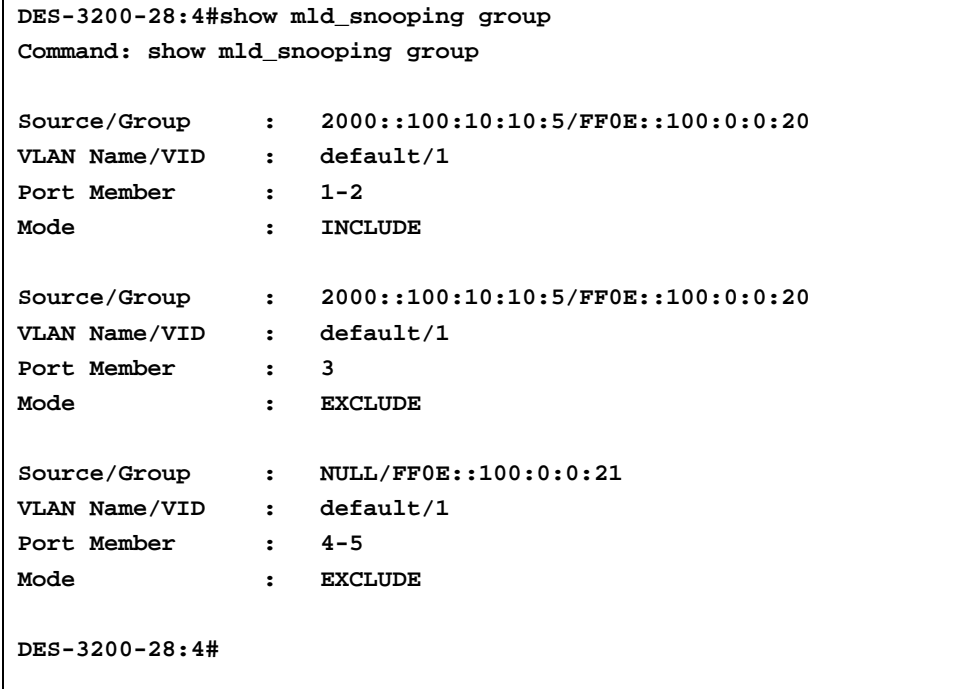

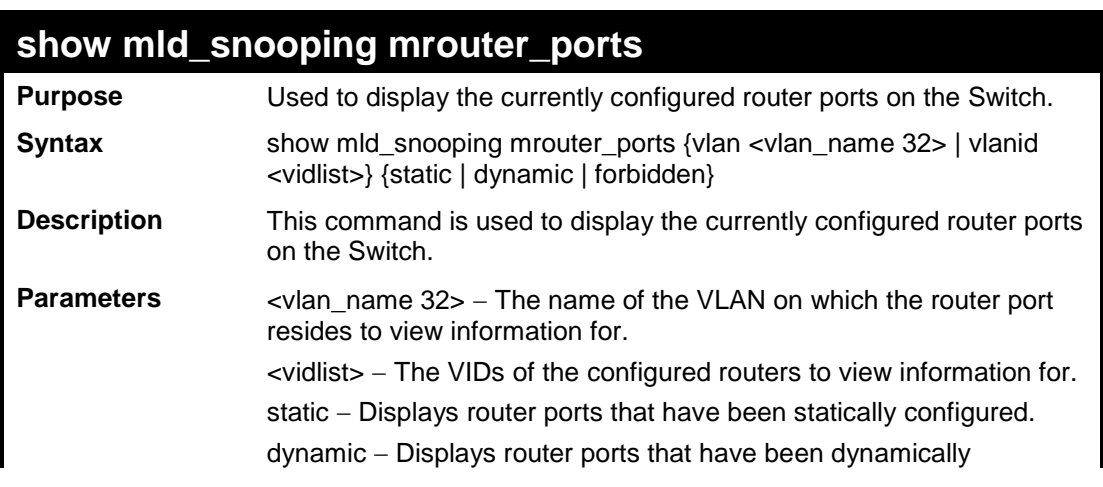

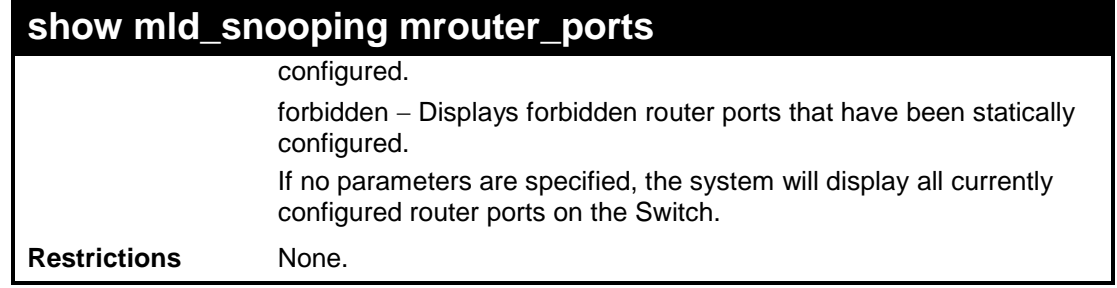

To display the router ports:

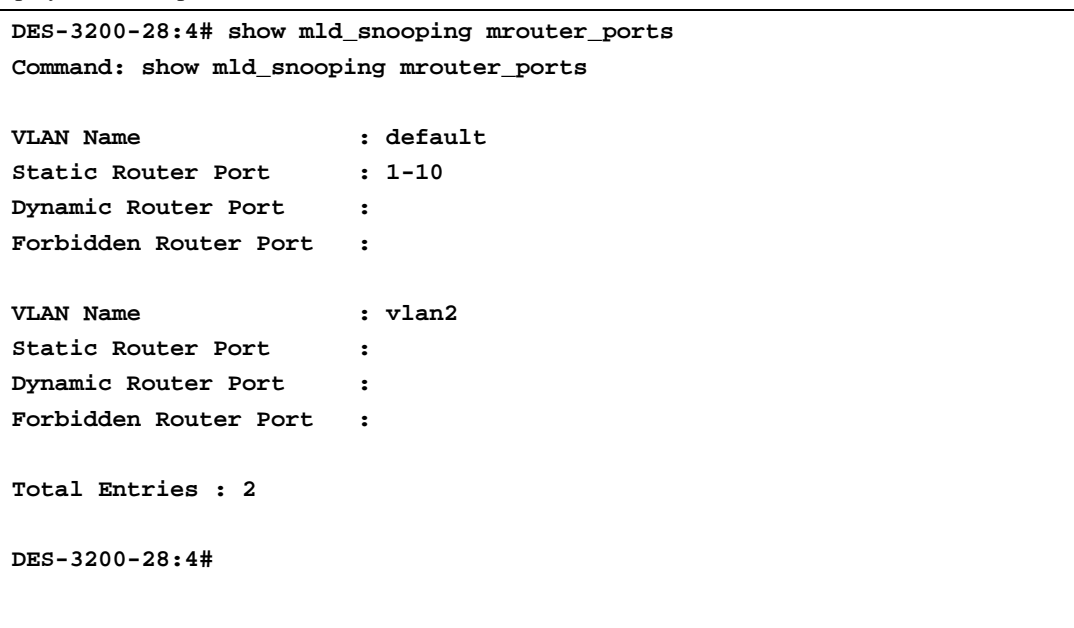

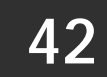

# **IGMP SNOOPING MULTICAST VLAN COMMANDS**

The IGMP Snooping Multicast VLAN commands in the Command Line Interface (CLI) are listed (along with the appropriate parameters) in the following table:

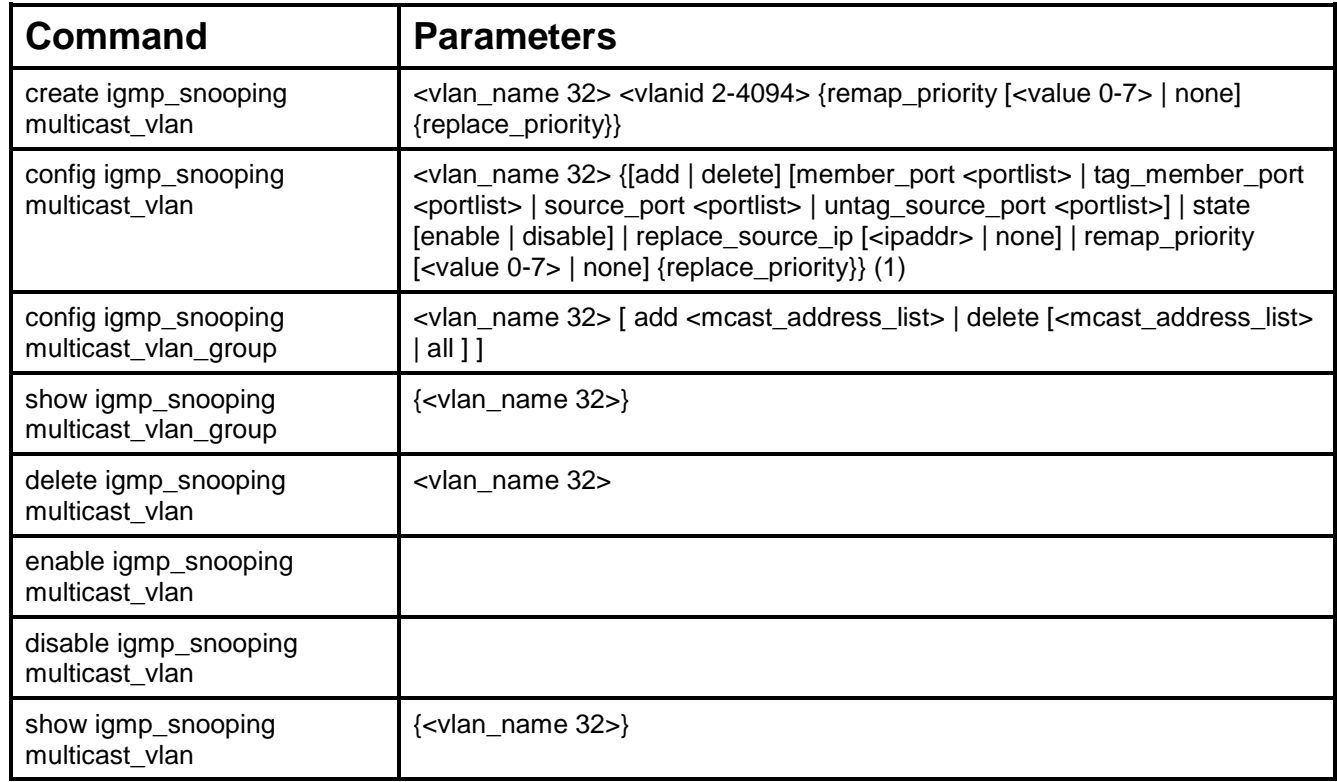

Each command is listed, in detail, in the following sections:

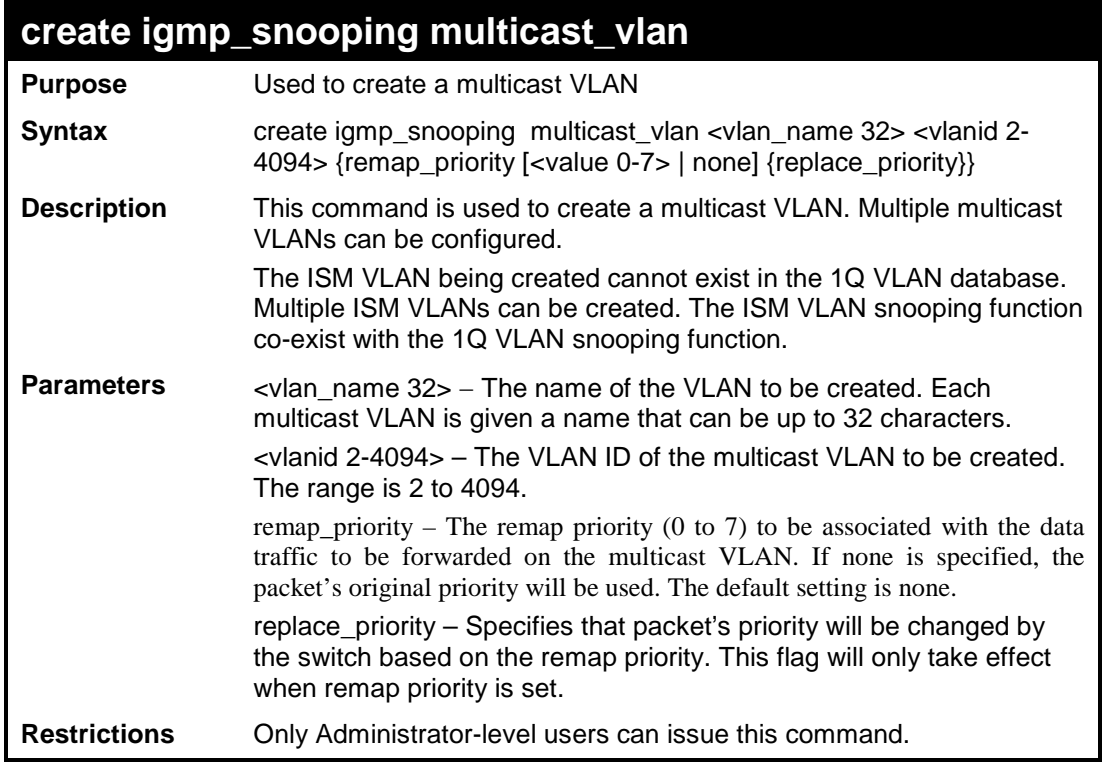

To create an IGMP snooping multicast VLAN with the VLAN name "mv1" and a VLAN ID of 2:

```
DES-3200-28:4# create igmp_snooping multicast_vlan mv1 2
Command: create igmp_snooping multicast_vlan mv1 2
Success.
```
**DES-3200-28:4#**

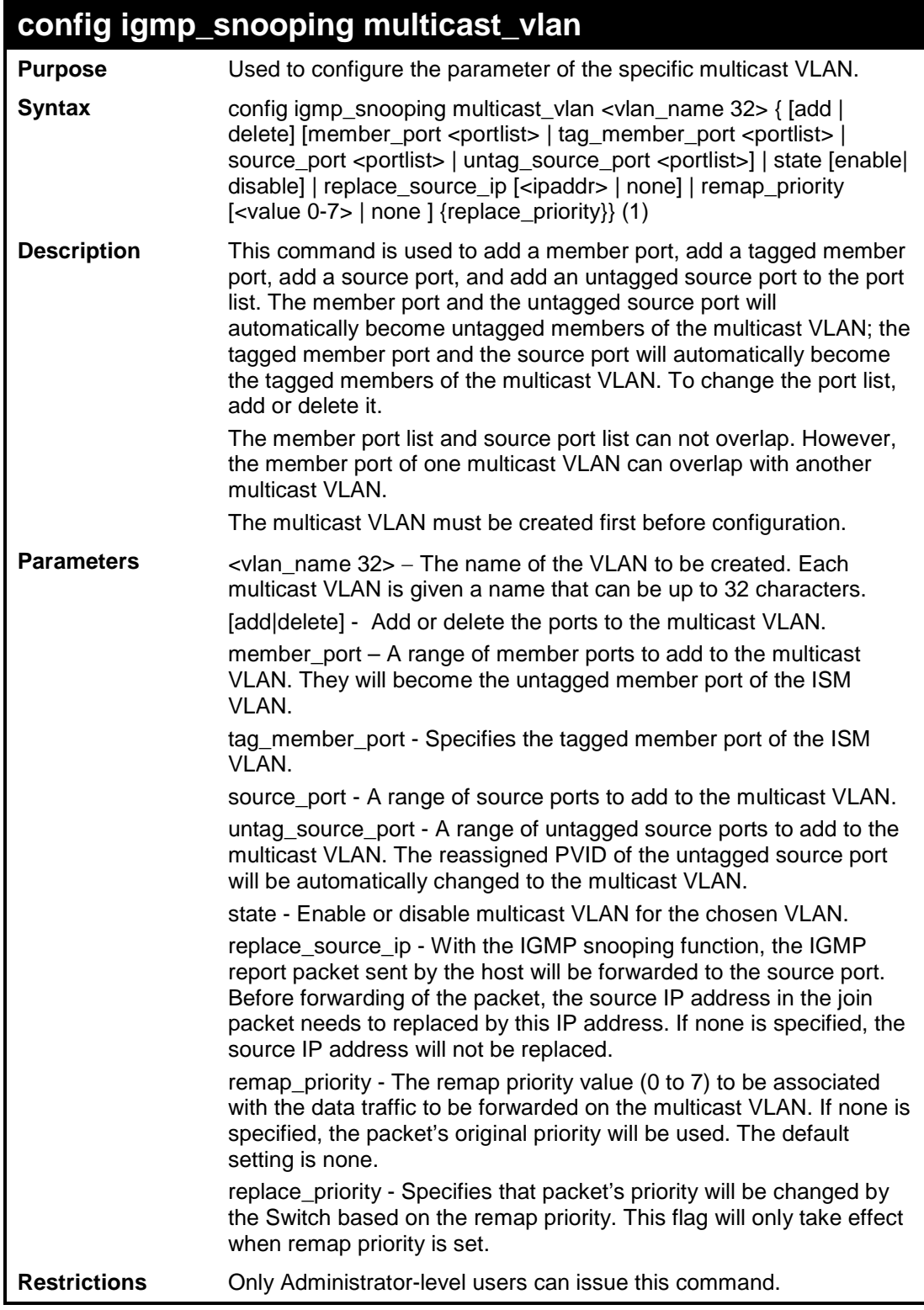

Example usage:

To configure an IGMP snoop multicast VLAN:

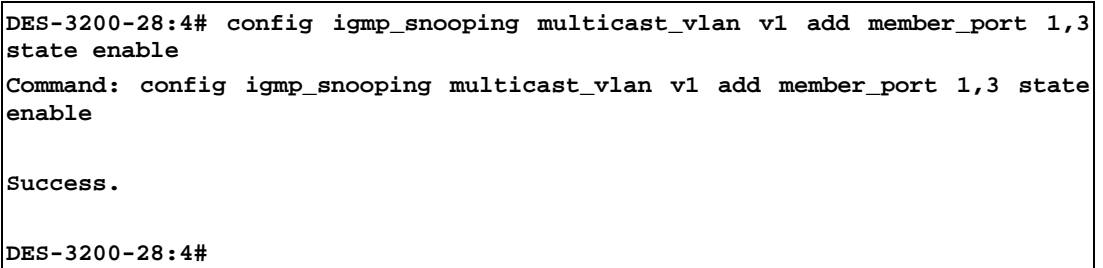

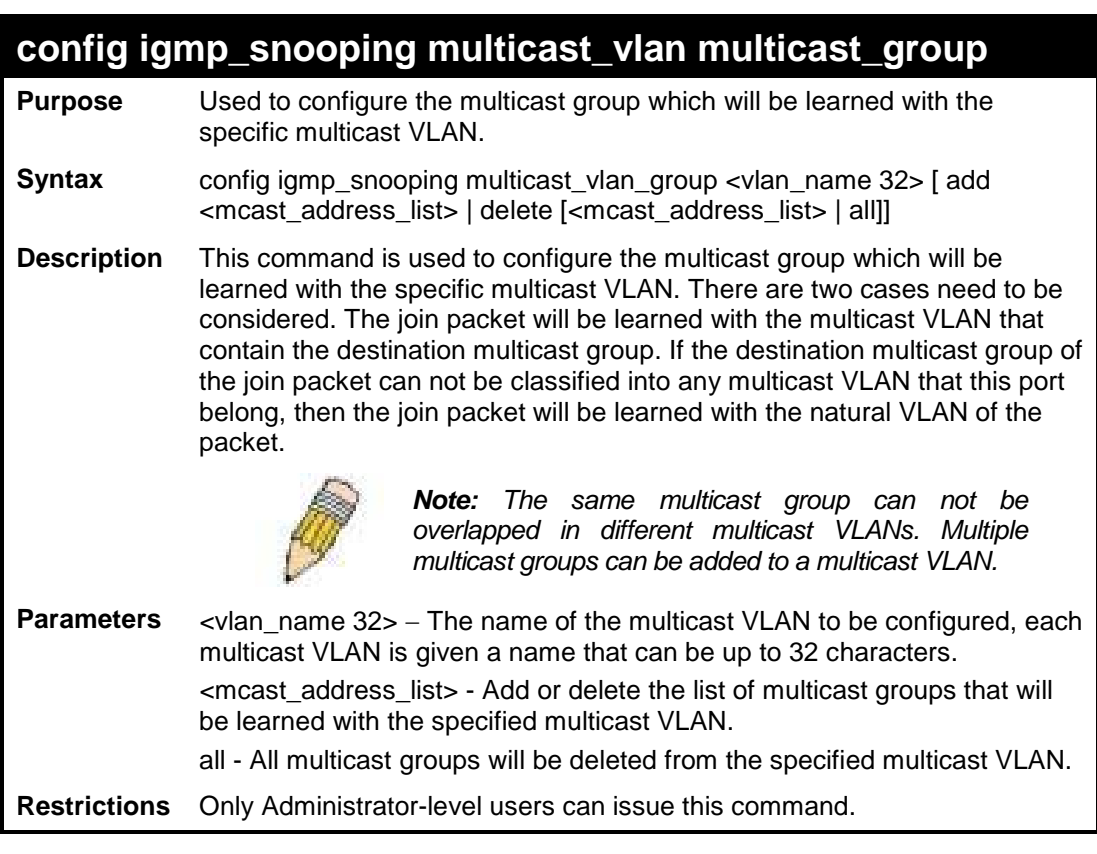

Example usage:

To add a group to a multicast VLAN:

```
DES-3200-28:4#config igmp_snooping multicast_vlan_group v1 add 225.1.1.1
Command: config igmp_snooping multicast_vlan_group v1 add 225.1.1.1
Success.
DES-3200-28:4#
```
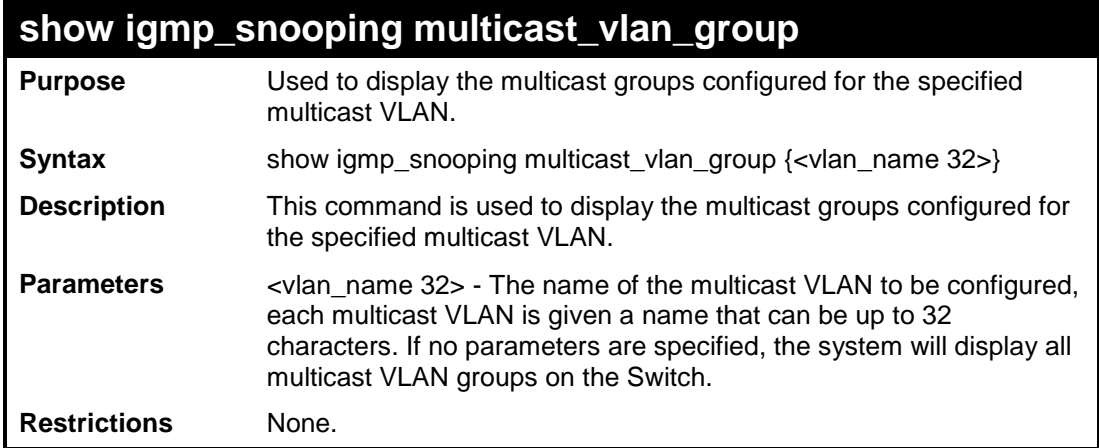

To display the multicast groups configured for a multicast VLAN:

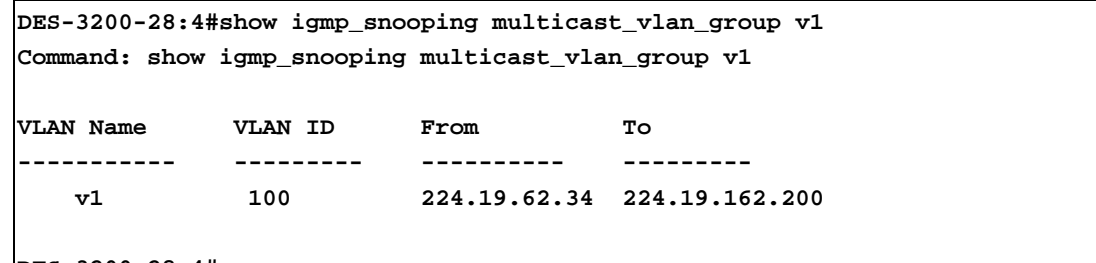

**DES-3200-28:4#**

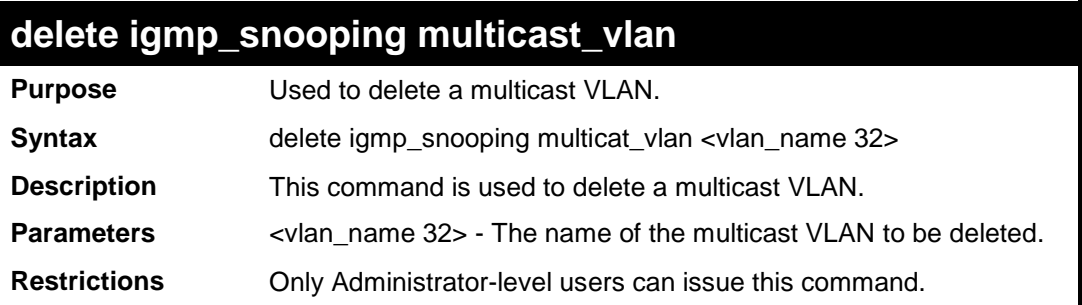

Example usage:

To delete an IGMP snoop multicast VLAN:

```
DES-3200-28:4# delete igmp_snooping multicat_vlan v1
Command: delete igmp_snooping multicat_vlan v1
Success.
DES-3200-28:4#
```
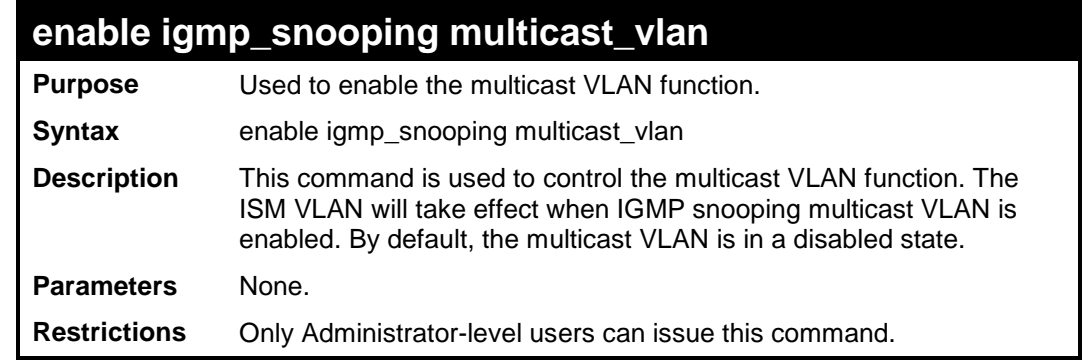

To enable an IGMP snoop multicast VLAN:

```
DES-3200-28:4# enable igmp_snooping multicast_vlan
Command: enable igmp_snooping multicast_vlan
Success.
```
**DES-3200-28:4#**

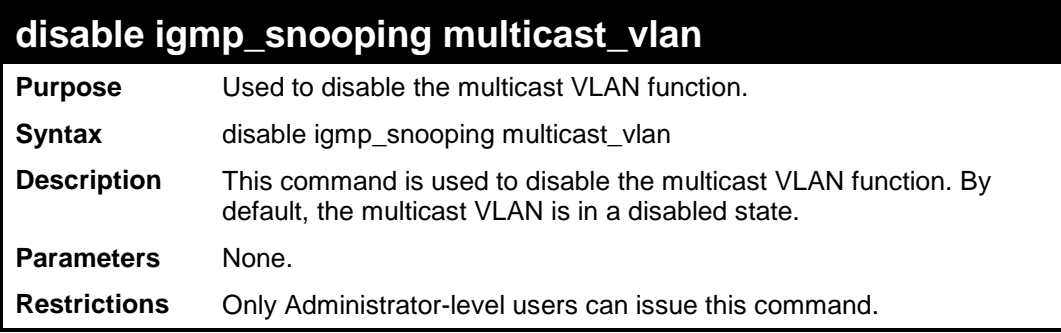

Example usage:

To enable IGMP snoop multicast VLAN:

```
DES-3200-28:4# disable igmp_snooping multicast_vlan
Command: disable igmp_snooping multicast_vlan
Success.
DES-3200-28:4#
```
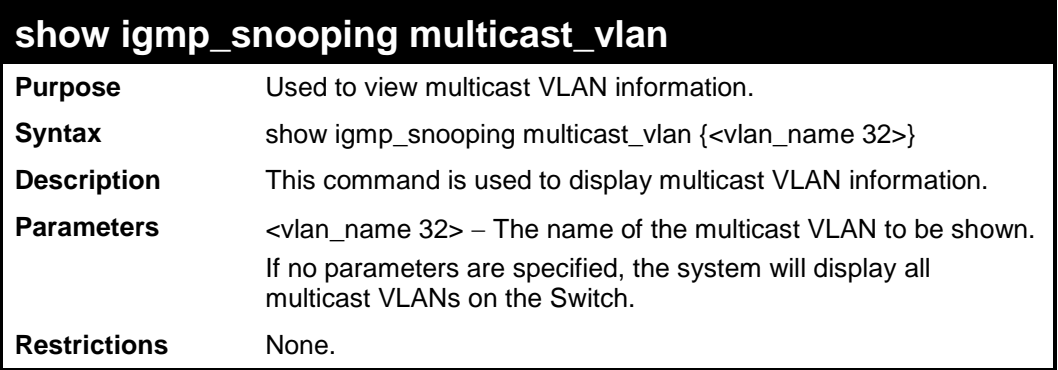

Example usage:

To display IGMP snooping multicast VLAN information:

```
DES-3200-28:4# show igmp_snooping multicast_vlan
Command: show igmp_snooping multicast_vlan
Multicast VLAN Global State : Enabled
VID : 4001 VLAN Name: 4001
Member Ports : 7-10
Tagged Member Ports : 11-18
Source Ports
Untagged Source Ports : 1-6,27
Status : Enabled
Replace Source IP : 10.90.90.100
Priority : 7 (Replace)
VID : 4002 VLAN Name: 4002
Member Ports :
Tagged Member Ports :
Source Ports :
Untagged Source Ports :
Status : Disabled
Replace Source IP : None
Priority : None
DES-3200-28:4#
```
# **43**

# **LIMITED IP MULTICAST ADDRESS COMMANDS**

The Limited IP Multicast Address commands allows the administrator to permit or deny access to a port or range of ports by specifying a range of multicast addresses. The limited IP multicast address commands in the Command Line Interface (CLI) are listed (along with the appropriate parameters) in the following table:

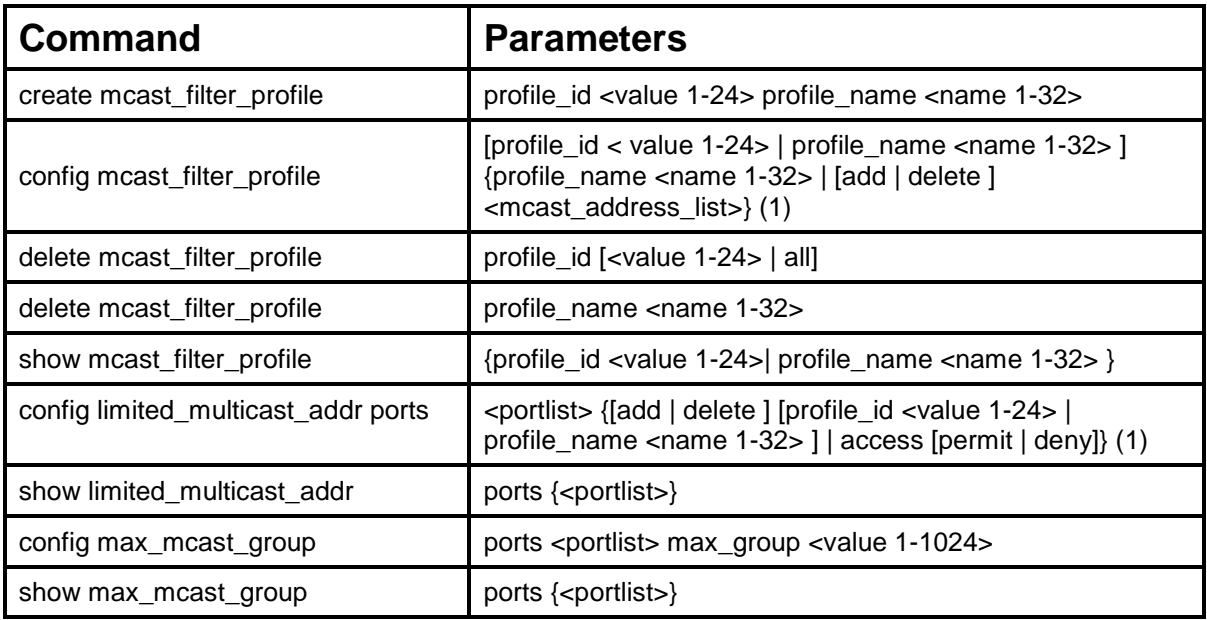

Each command is listed, in detail, in the following sections:

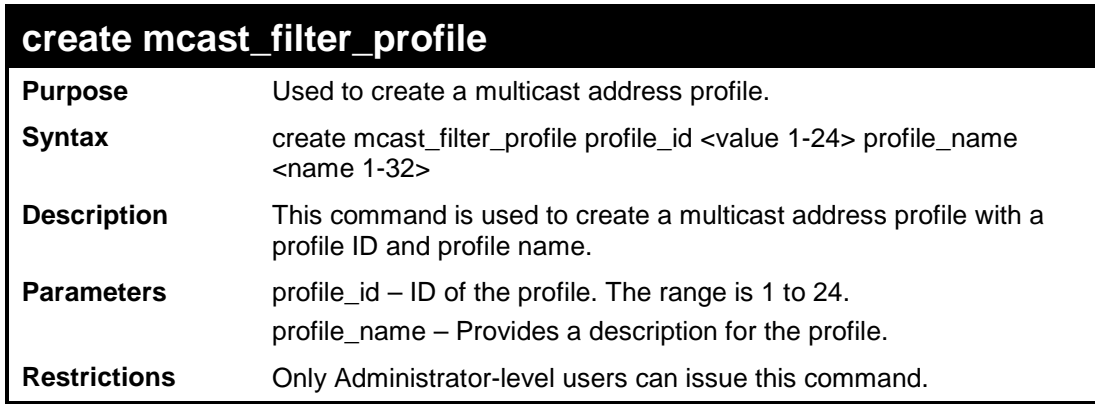

#### Example usage:

To create a multicast range profile with a profile ID and a profile name:

```
DES-3200-28:4#create mcast_filter_profile profile_id 2 profile_name MOD
Command: create mcast_filter_profile profile_id 2 profile_name MOD
Success.
DES-3200-28:4#
```
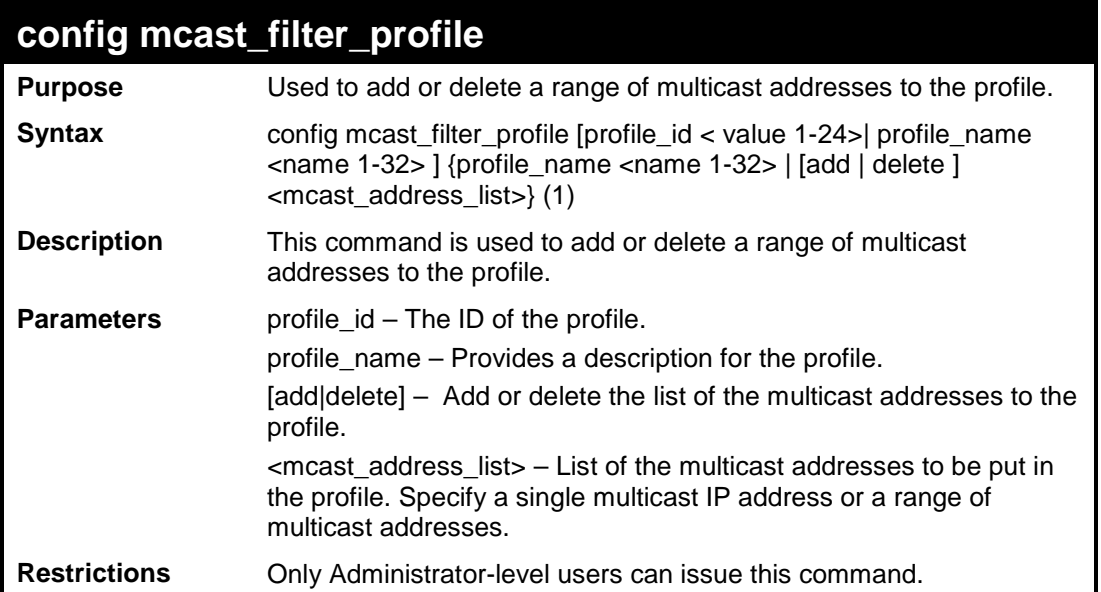

To add the multicast address range 225.1.1.1-225.1.1.10 to profile ID 2:

```
DES-3200-28:4#config mcast_filter_profile profile_id 2 add 225.1.1.1 –
225.1.1.10
Command: config mcast_filter_profile profile_id 2 add 225.1.1.1 –
225.1.1.10
Success.
DES-3200-28:4#
```
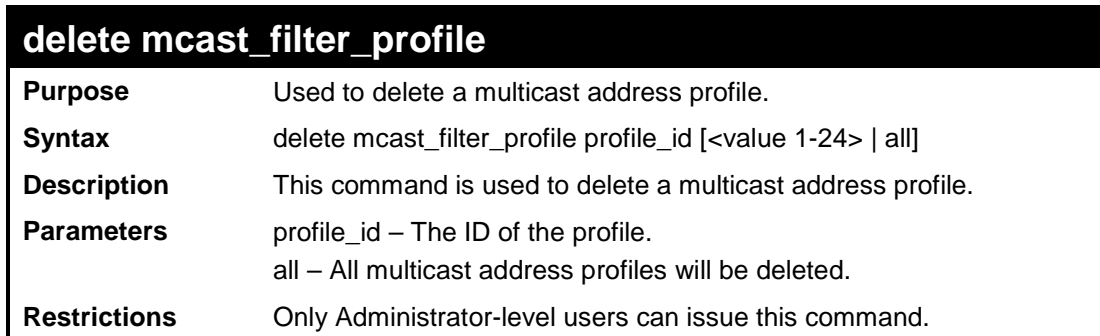

Example usage:

To delete a multicast range profile with profile ID 3:

```
DES-3200-28:4# delete mcast_filter_profile profile_id 3
Command: delete mcast_filter_profile profile_id 3
Success.
DES-3200-28:4#
```
### **delete mcast\_filter\_profile**

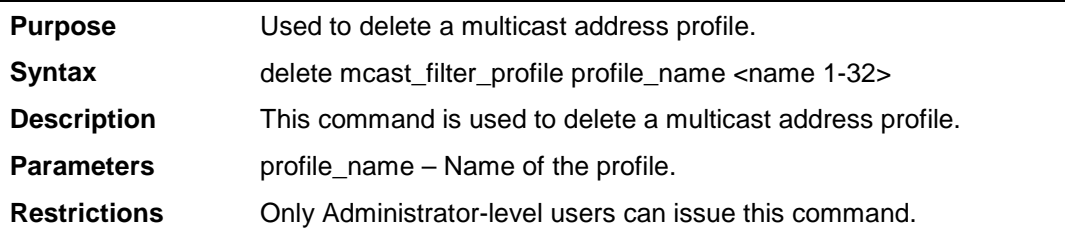

#### Example usage:

To delete a multicast range profile with the profile name "shipping":

**DES-3200-28:4# delete mcast\_filter\_profile profile\_name shipping Command: delete mcast\_filter\_profile profile\_name shipping**

**Success.**

**DES-3200-28:4#**

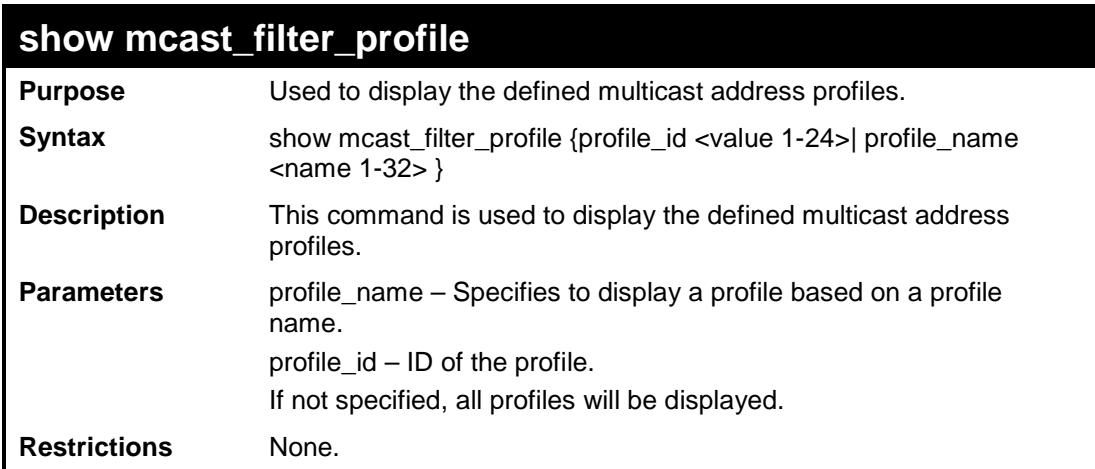

#### Example usage:

To display the multicast filter profile:

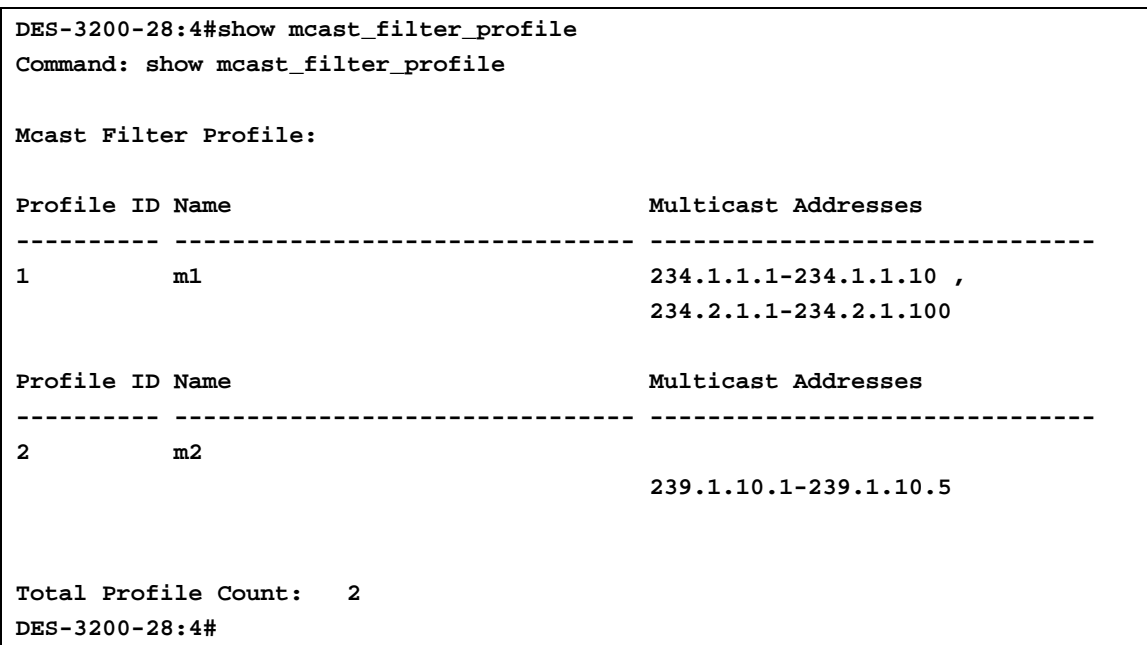

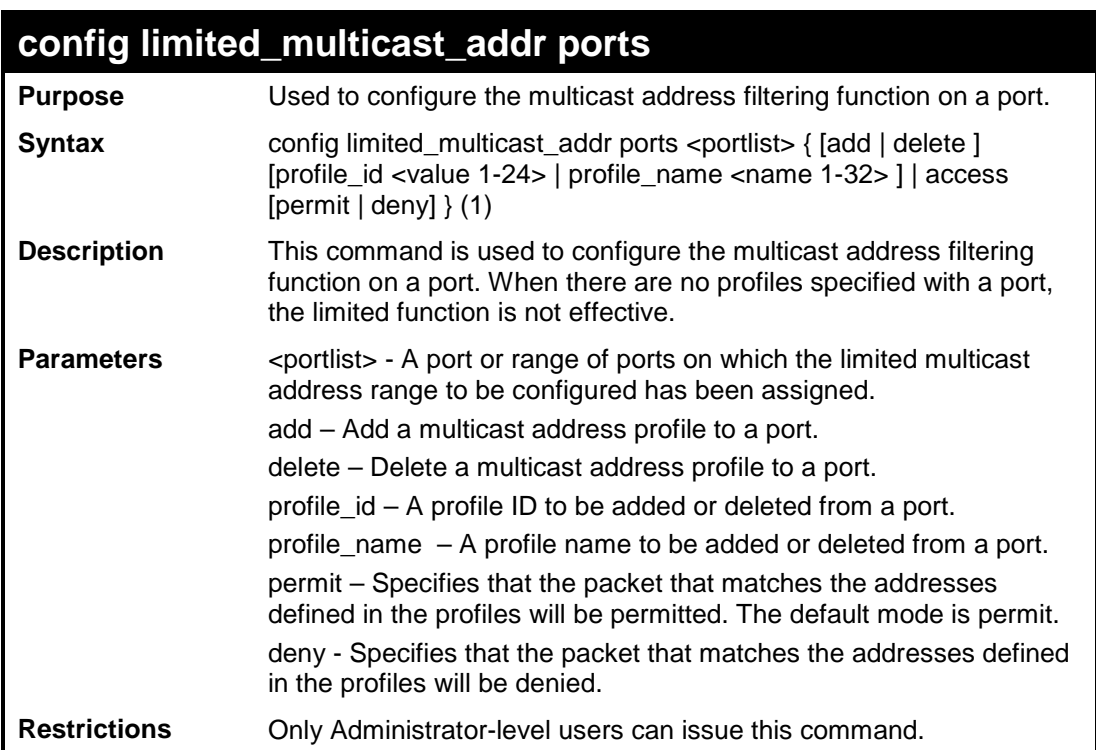

To configure ports 1 and 3 to set the multicast address profile 2:

```
DES-3200-28:4#config limited_multicast_addr ports 1,3 add profile_id 2
Command: config limited_multicast_addr ports 1,3 add profile_id 2
Success.
DES-3200-28:4#
```
## **show limited\_multicast\_addr**

**Purpose** Used to show the per-port Limited IP multicast address range.

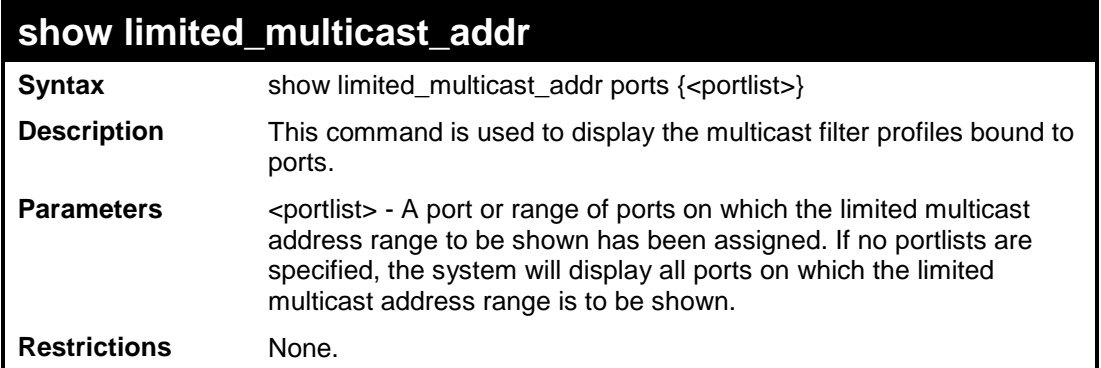

To show the limited multicast address on ports 1 and 3:

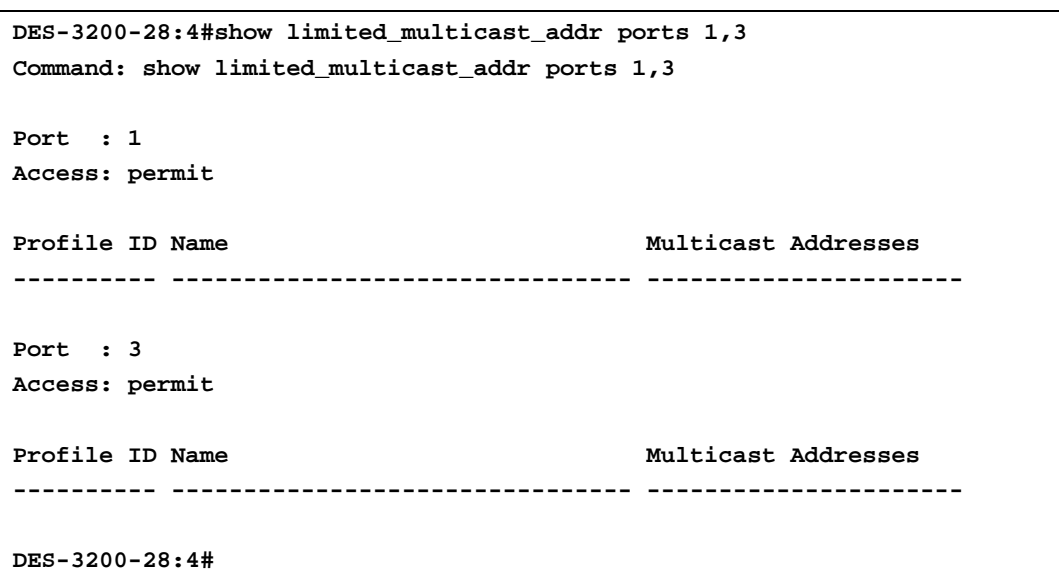

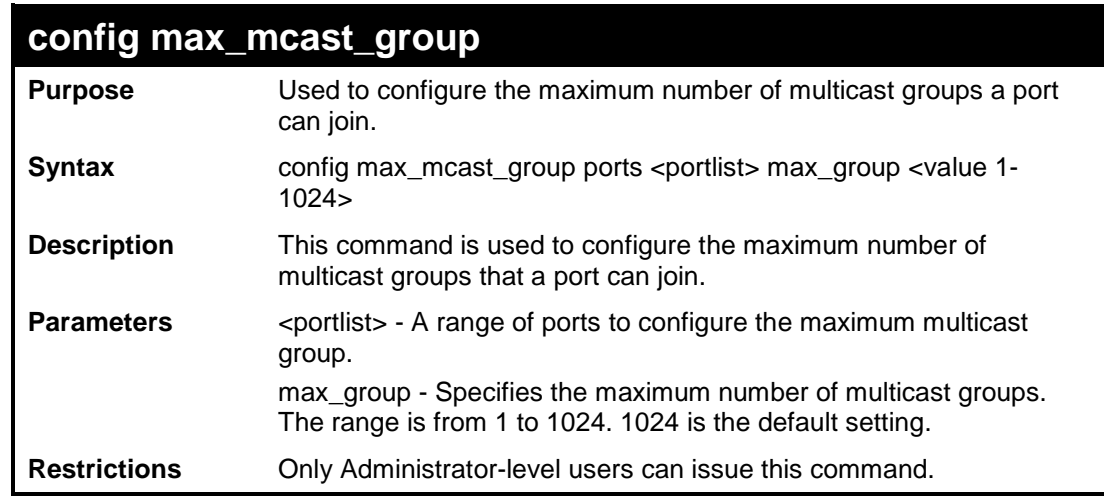

Example usage:

To configure the maximum multicast address groups on ports 1 and 3 as 100:

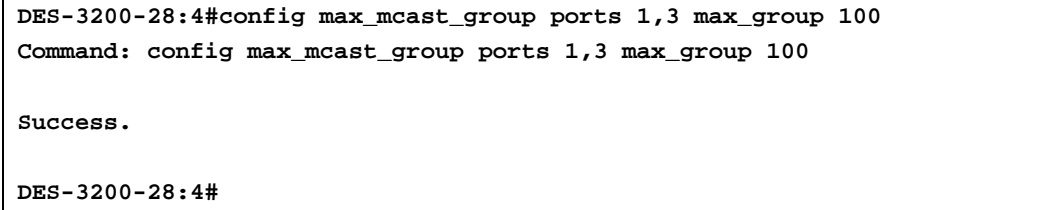

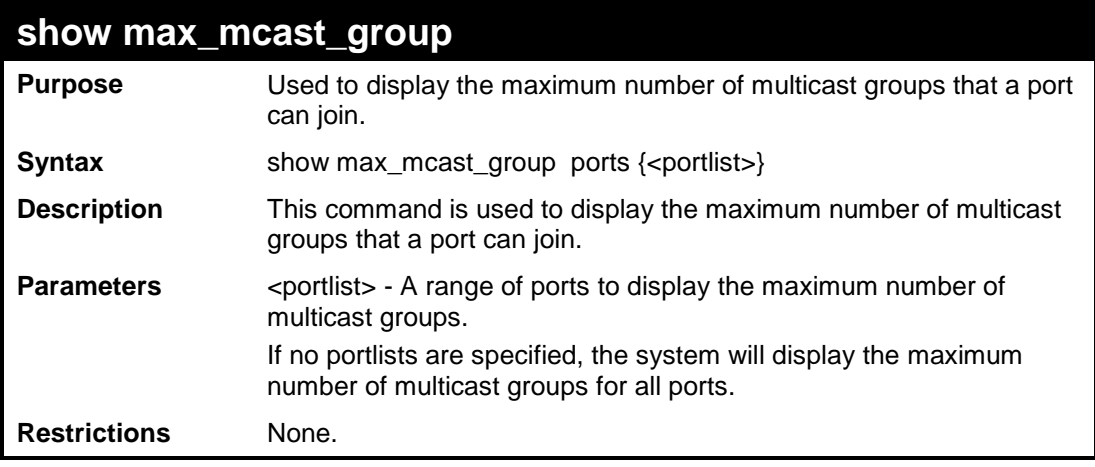

To display the maximum number of multicast groups on port 1:

```
DES-3200-28:4#show max_mcast_group ports 1
Command: show max_mcast_group ports 1
Max Multicast Filter Group:
Port MaxMcastGroup
---- -------------
1 1024
DES-3200-28:4#
```
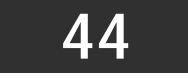

**LLDP COMMANDS**

The LLDP commands in the Command Line Interface (CLI) are listed (along with the appropriate parameters) in the following table:

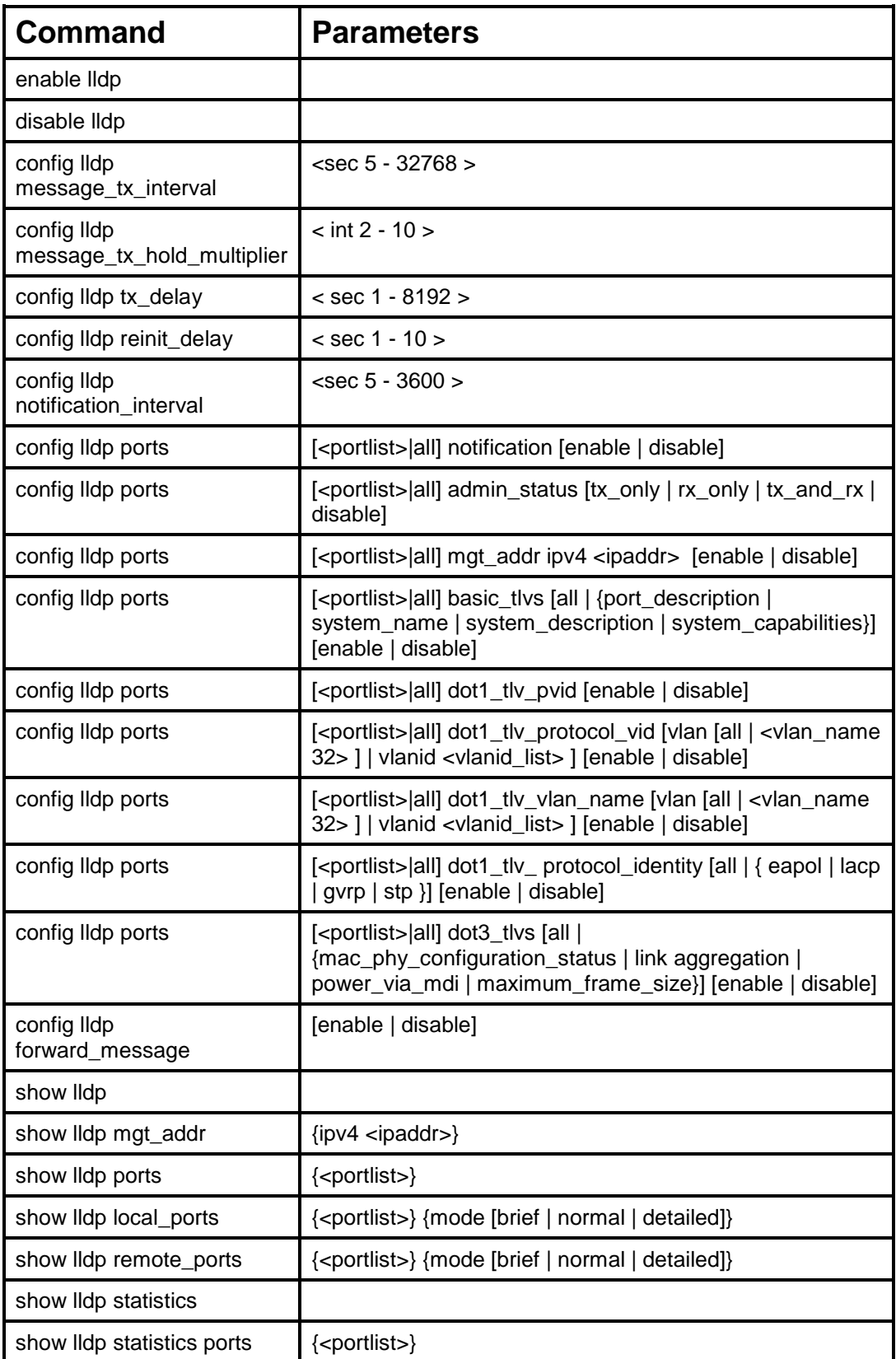

Each command is listed, in detail, in the following sections:

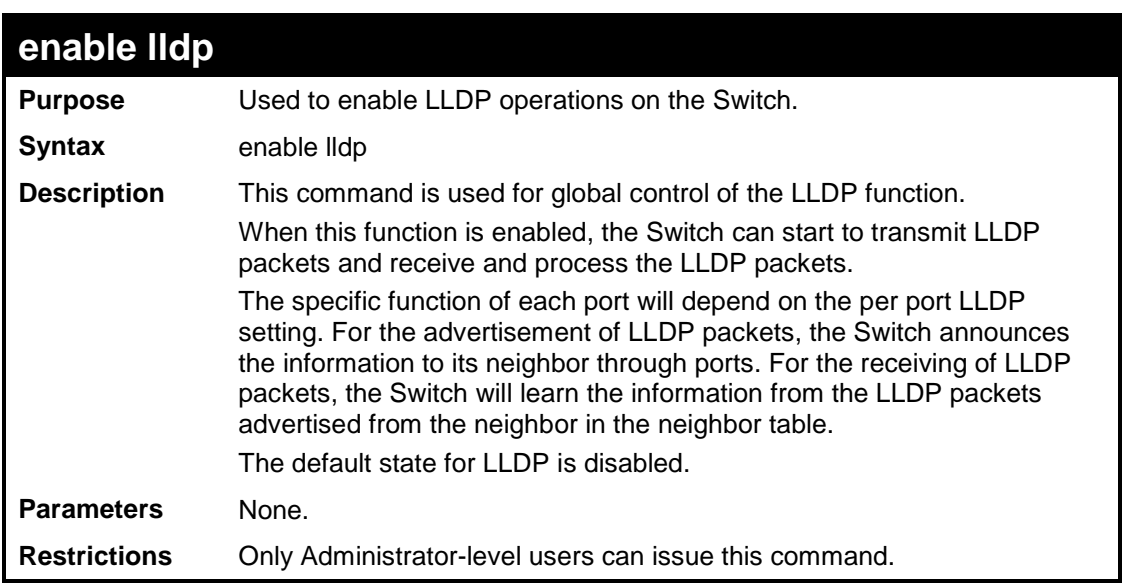

To enable LLDP:

```
DES-3200-28:4# enable lldp
Command: enable lldp
Success.
DES-3200-28:4#
```
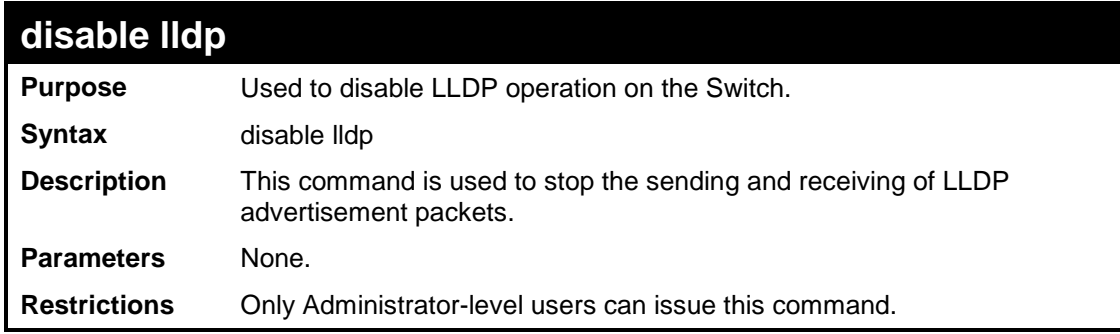

#### Example usage

To disable LLDP:

```
DES-3200-28:4# disable lldp
Command: disable lldp
Success.
DES-3200-28:4#
```
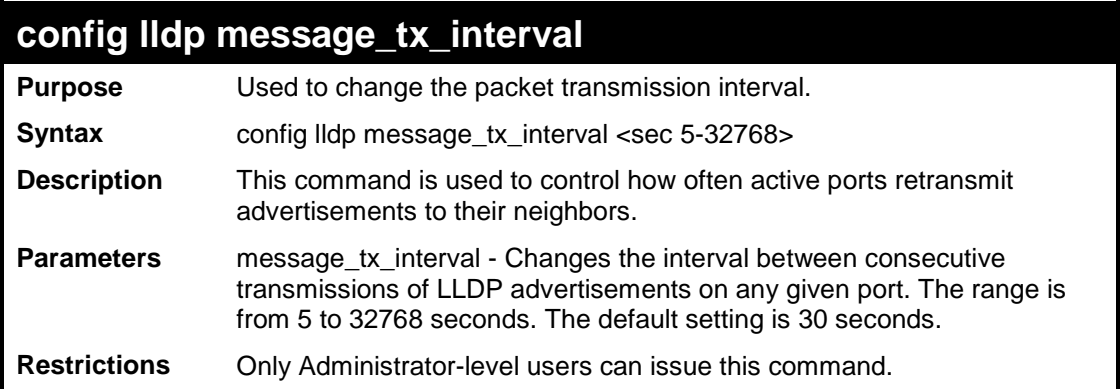

To change the packet transmission interval:

```
DES-3200-28:4# config lldp message_tx_interval 30 
Command: config lldp message_tx_interval 30
```
**Success.**

**DES-3200-28:4#**

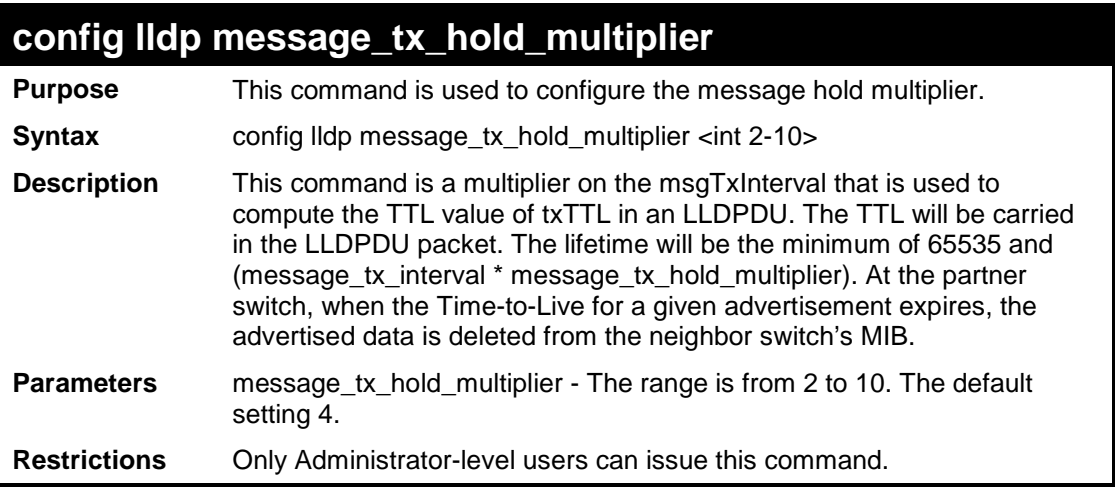

Example usage

To change the multiplier value:

```
DES-3200-28:4# config lldp message_tx_hold_multiplier 3
Command: config lldp message_tx_hold_multiplier 3
Success.
DES-3200-28:4#
```
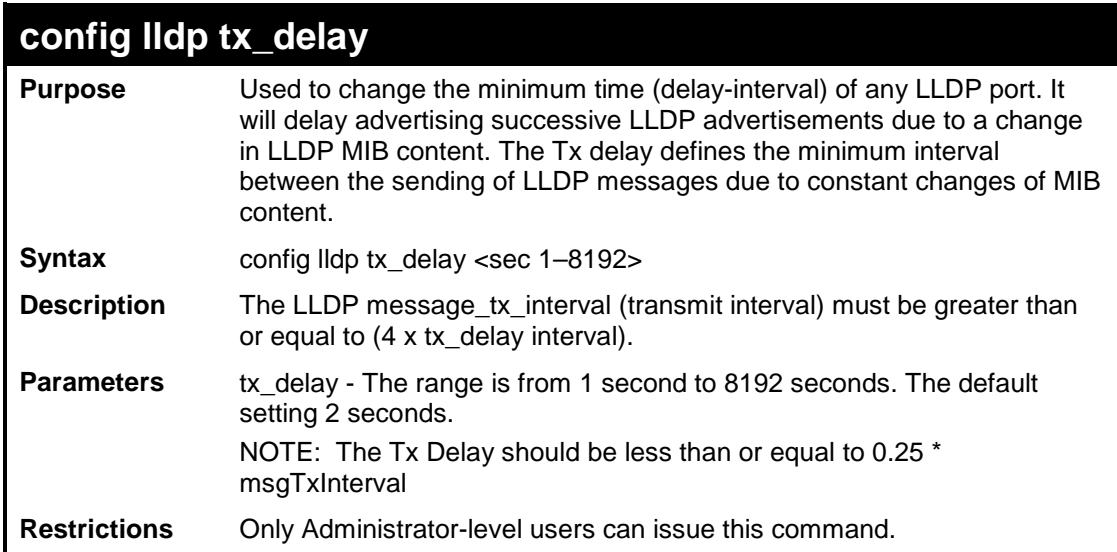

To configure the delay-interval interval:

```
DES-3200-28:4# config lldp tx_delay 8
Command: config lldp tx_delay 8
Success.
```
**DES-3200-28:4#**

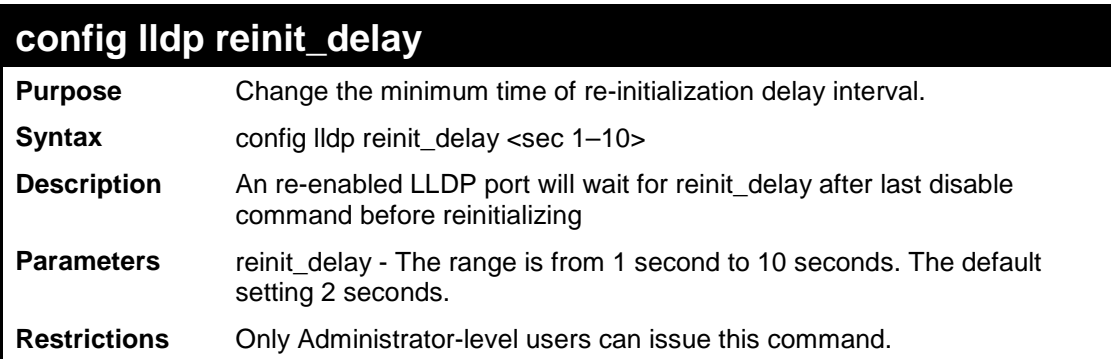

Example usage

To change the re-initialization delay interval:

```
DES-3200-28:4# config lldp reinit_delay 5
Command: config lldp reinit_delay 5
Success.
DES-3200-28:4#
```
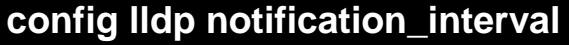

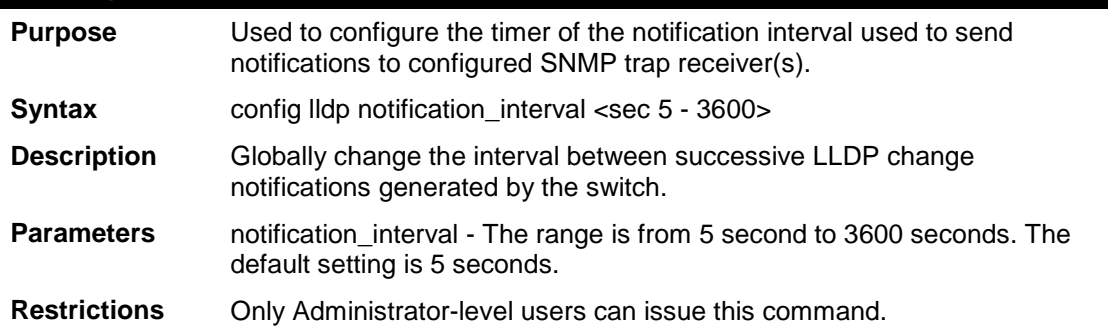

To change the notification interval:

```
DES-3200-28:4# config lldp notification_interval 10
Command: config lldp notification_interval 10
```
**Success.**

**DES-3200-28:4#**

## **config lldp ports notification**

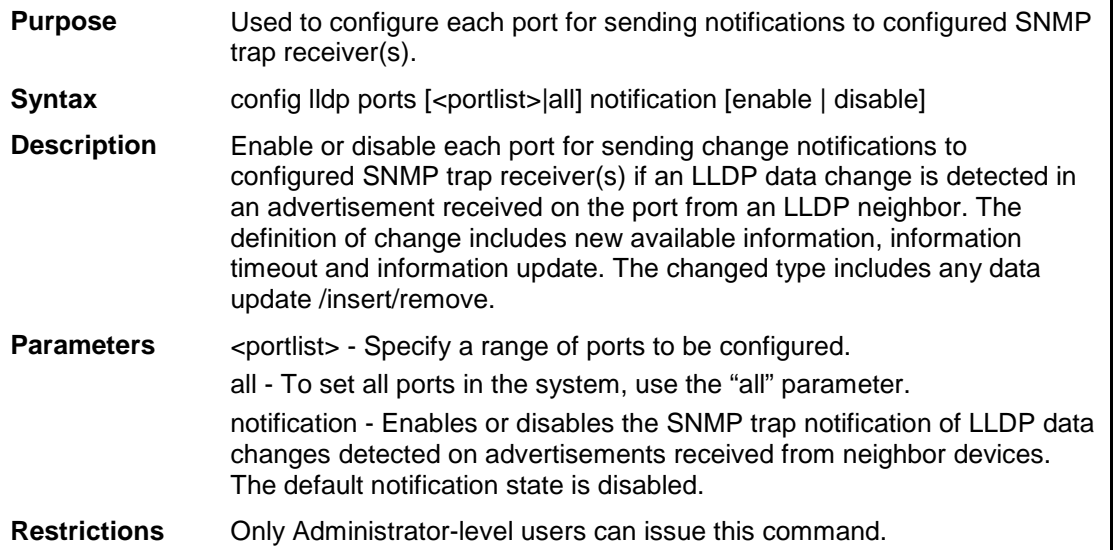

#### Example usage

To change the port SNMP notification state:

```
DES-3200-28:4# config lldp ports 1-5 notification enable
Command: config lldp ports 1-5 notification enable
Success.
DES-3200-28:4#
```
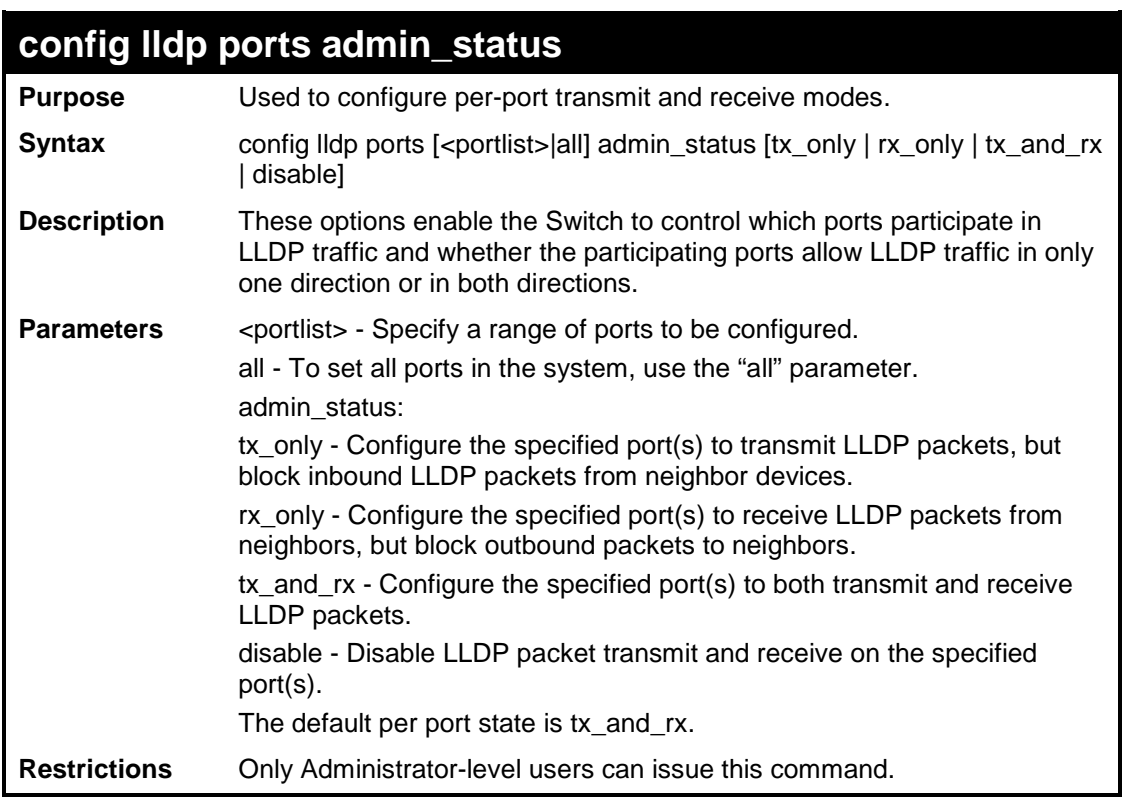

To configure the port's transmit and receive mode:

```
DES-3200-28:4# config lldp ports 1-5 admin_status tx_and_rx
Command: config lldp ports 1-5 admin_status tx_and_rx
```
**Success.**

**DES-3200-28:4#**

### **config lldp ports mgt\_addr**

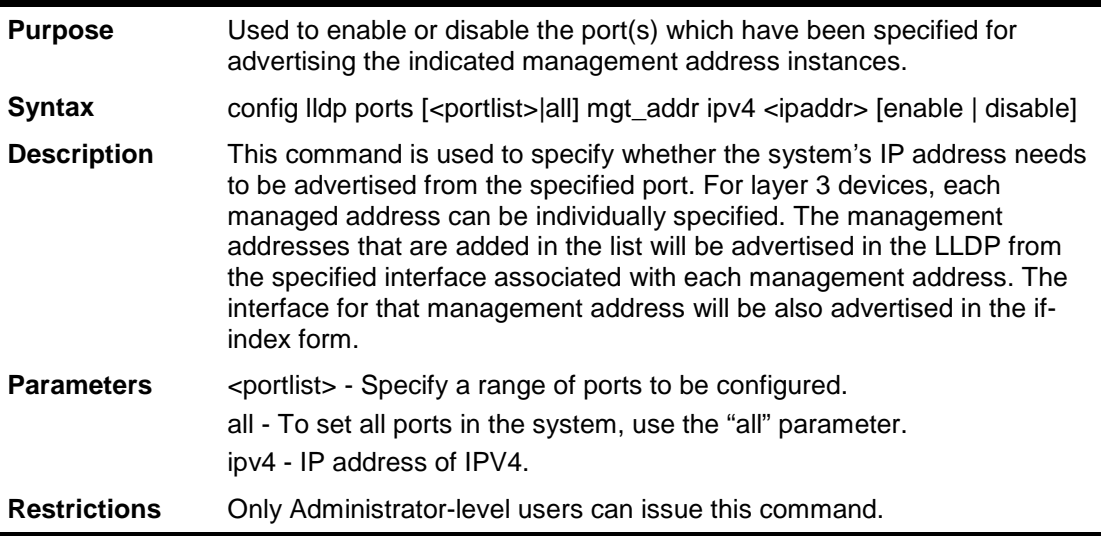

Example usage

To enable port 1 to port 2 to manage address entries:

**DES-3200-28:4# config lldp ports 1-2 mgt\_addr ipv4 192.168.254.10 enable Command: config lldp ports 1-2 mgt\_addr ipv4 192.168.254.10 enable**

**Success**

**DES-3200-28:4#**

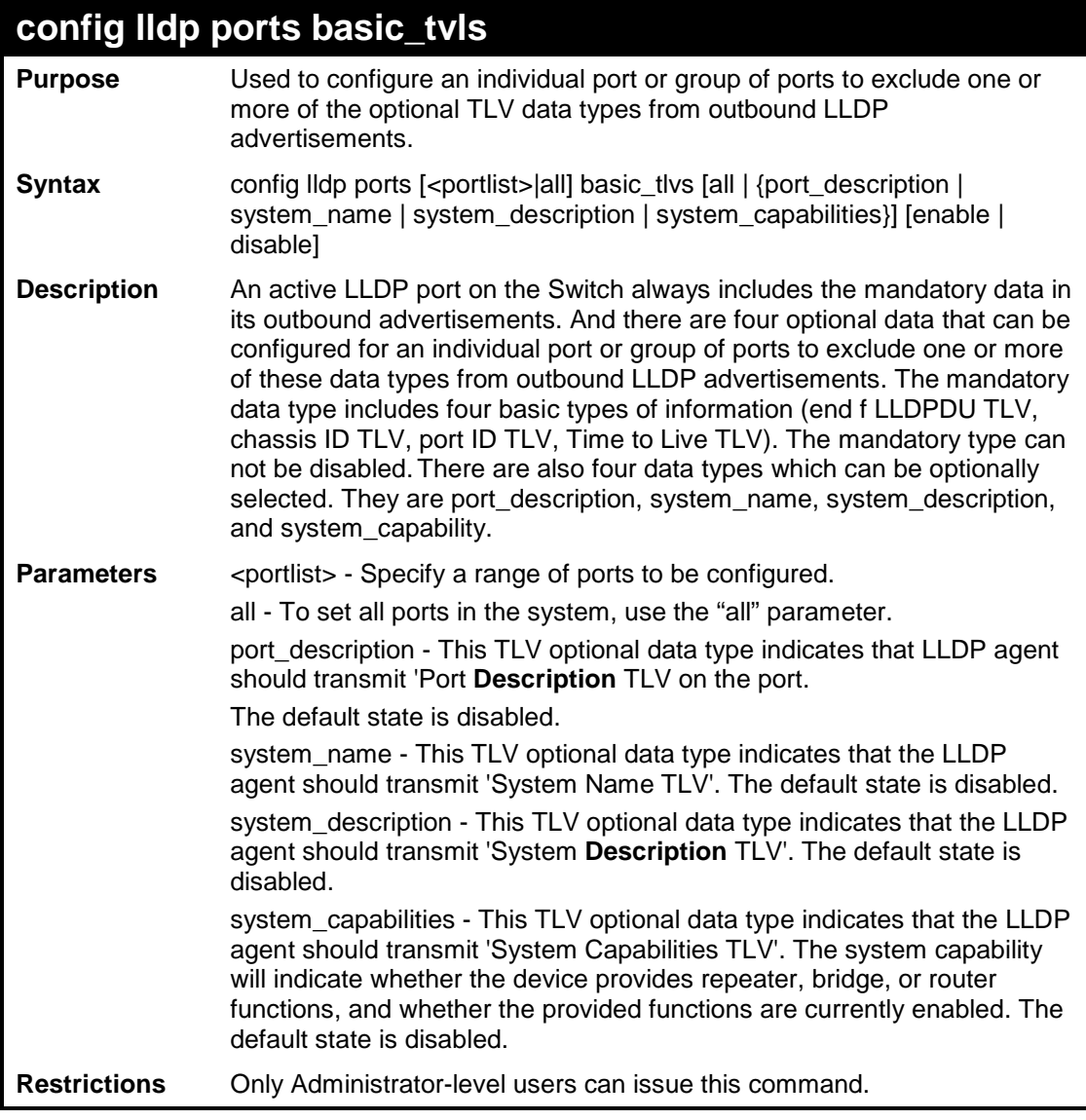

Example usage

To configure the Switch to exclude the system name TLV from outbound LLDP advertisements on all ports:

**DES-3200-28:4# config lldp ports all basic\_tlvs system\_name enable Command: config lldp ports all basic\_tlvs system\_name enable**

**Success.**

**DES-3200-28:4#**

### **config lldp ports dot1\_tlv\_pvid**

**Purpose** Used to configure an individual port or group of ports to exclude one or more of IEEE 802.1 Organizationally port vlan ID TLV data types come

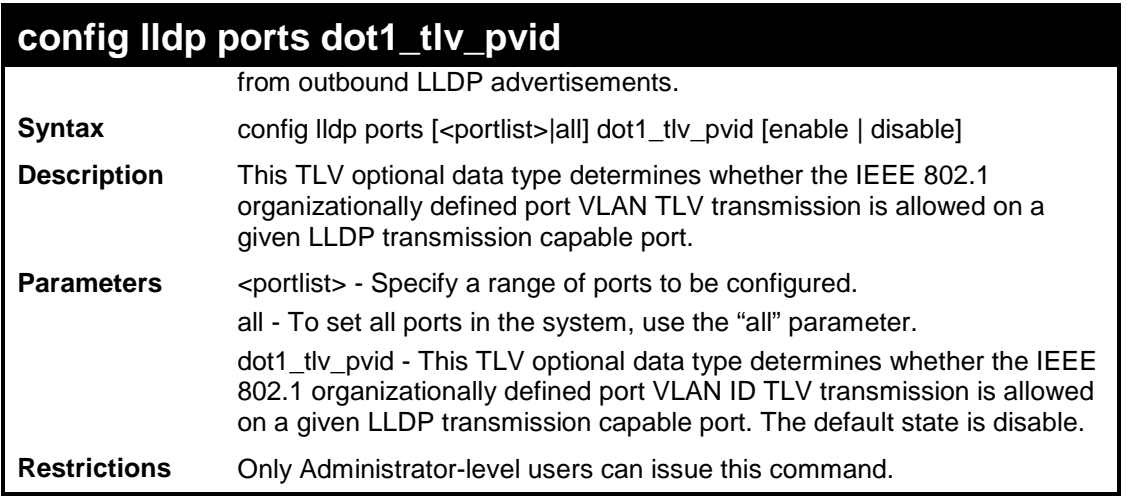

To configure the VLAN name TLV from the outbound LLDP advertisements for all ports:

```
DES-3200-28:4# config lldp ports all dot1_tlv_pvid enable
Command: config lldp ports all dot1_tlv_pvid enable
```
**Success.**

**DES-3200-28:4#**

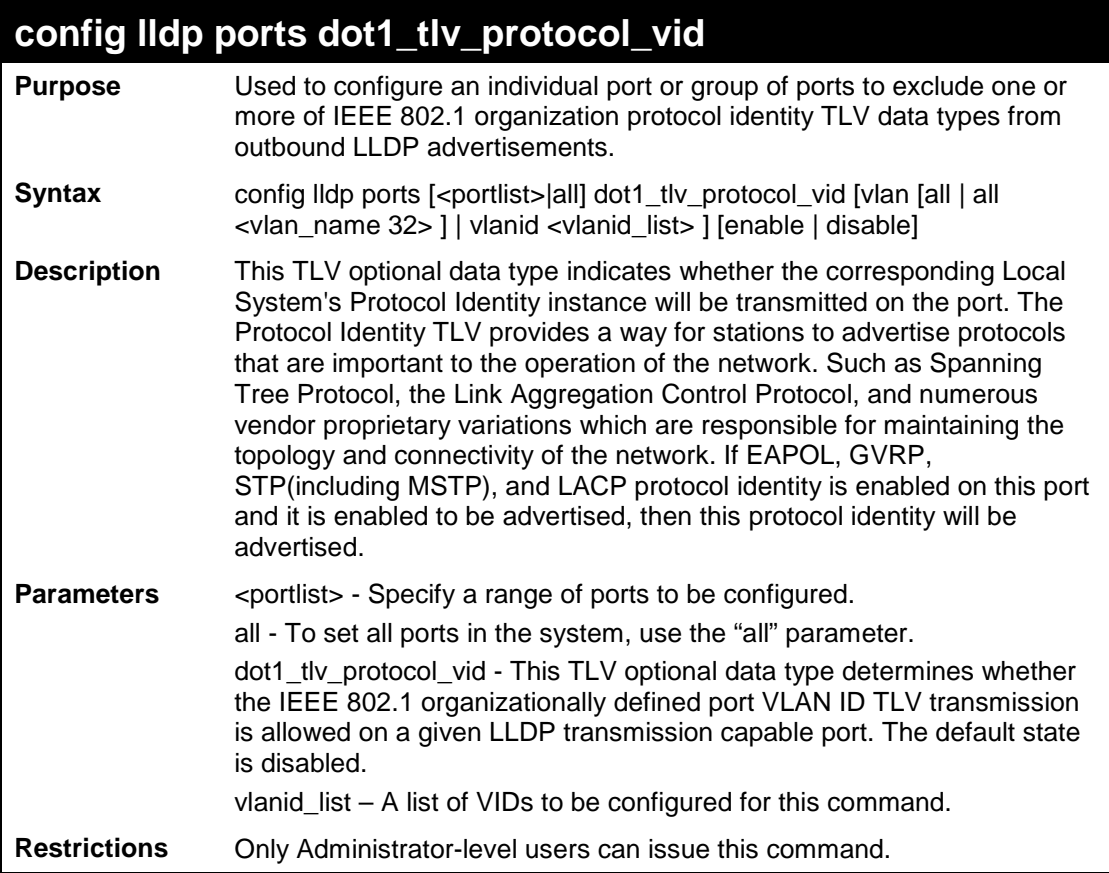

Example usage

To configure the VLAN name TLV from the outbound LLDP advertisements for all ports:

**DES-3200-28:4# config lldp ports all dot1\_tlv\_pvid enable Command: config lldp ports all dot1\_tlv\_pvid enable**

**Success.**

**DES-3200-28:4#**

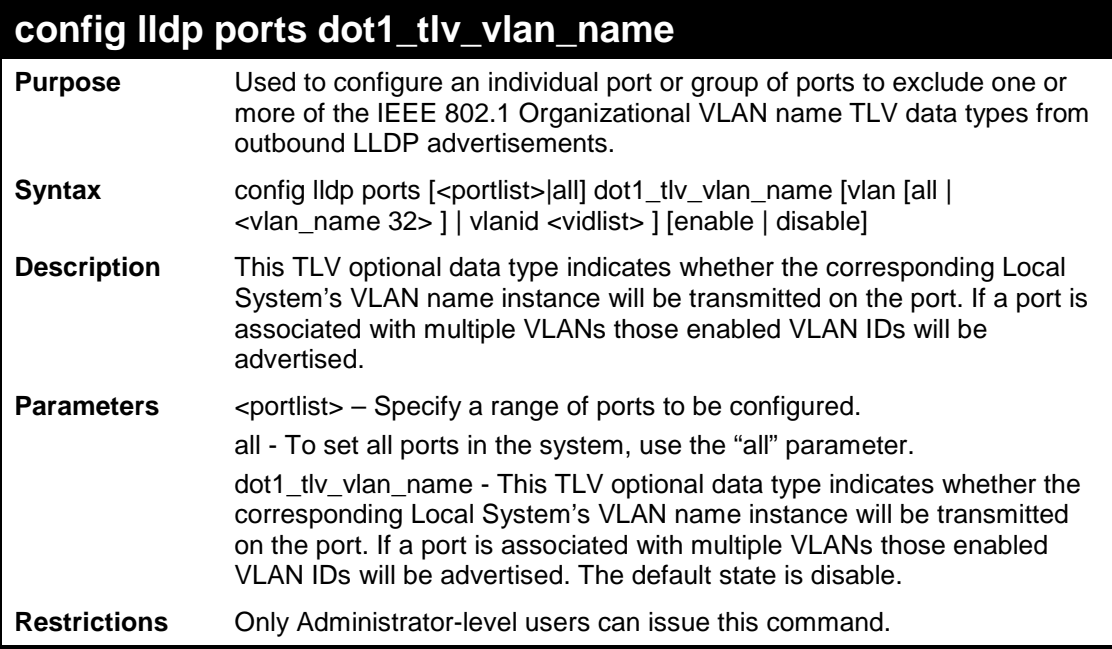

Example usage

To configure the VLAN name TLV from the outbound LLDP advertisements for all ports:

**DES-3200-28:4# config lldp ports all dot1\_tlv\_vlan\_name vlanid 1-3 enable Command: config lldp ports all dot1\_tlv\_vlan\_name vlanid 1-3 enable**

**Success.**

**DES-3200-28:4#**

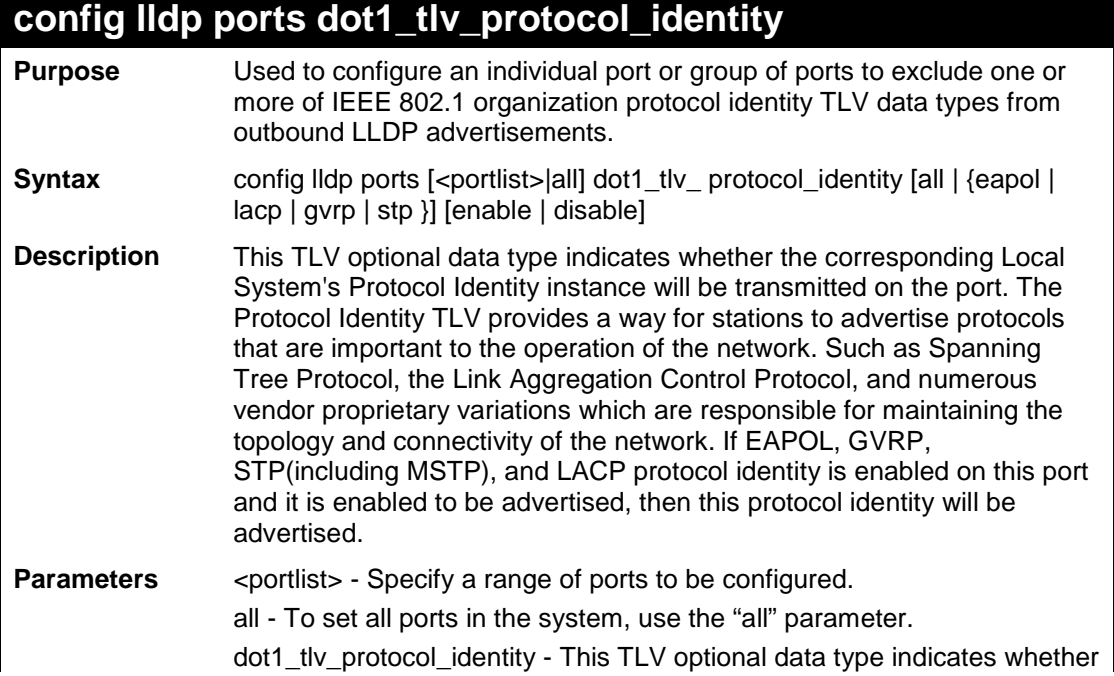

### **config lldp ports dot1\_tlv\_protocol\_identity**

the corresponding Local System's Protocol Identity instance will be transmitted on the port. The Protocol Identity TLV provides a way for stations to advertise protocols that are important to the operation of the network. Such as Spanning Tree Protocol, the Link Aggregation Control Protocol, and numerous vendor proprietary variations are responsible for maintaining the topology and connectivity of the network. If EAPOL, GVRP, STP(including MSTP), and LACP protocol identity is enabled on this port and it is enabled to be advertised, then this protocol identity will be advertised. The default state is disable.

**Restrictions** Only Administrator-level users can issue this command.

#### Example usage

To configure the protocol identity TLV from the outbound LLDP advertisements for all ports:

**DES-3200-28:4# config lldp ports all dot1\_tlv\_protocol\_identity all enable Command: config lldp ports all dot1\_tlv\_protocol\_identity all enable**

**Success.**

**DES-3200-28:4#**

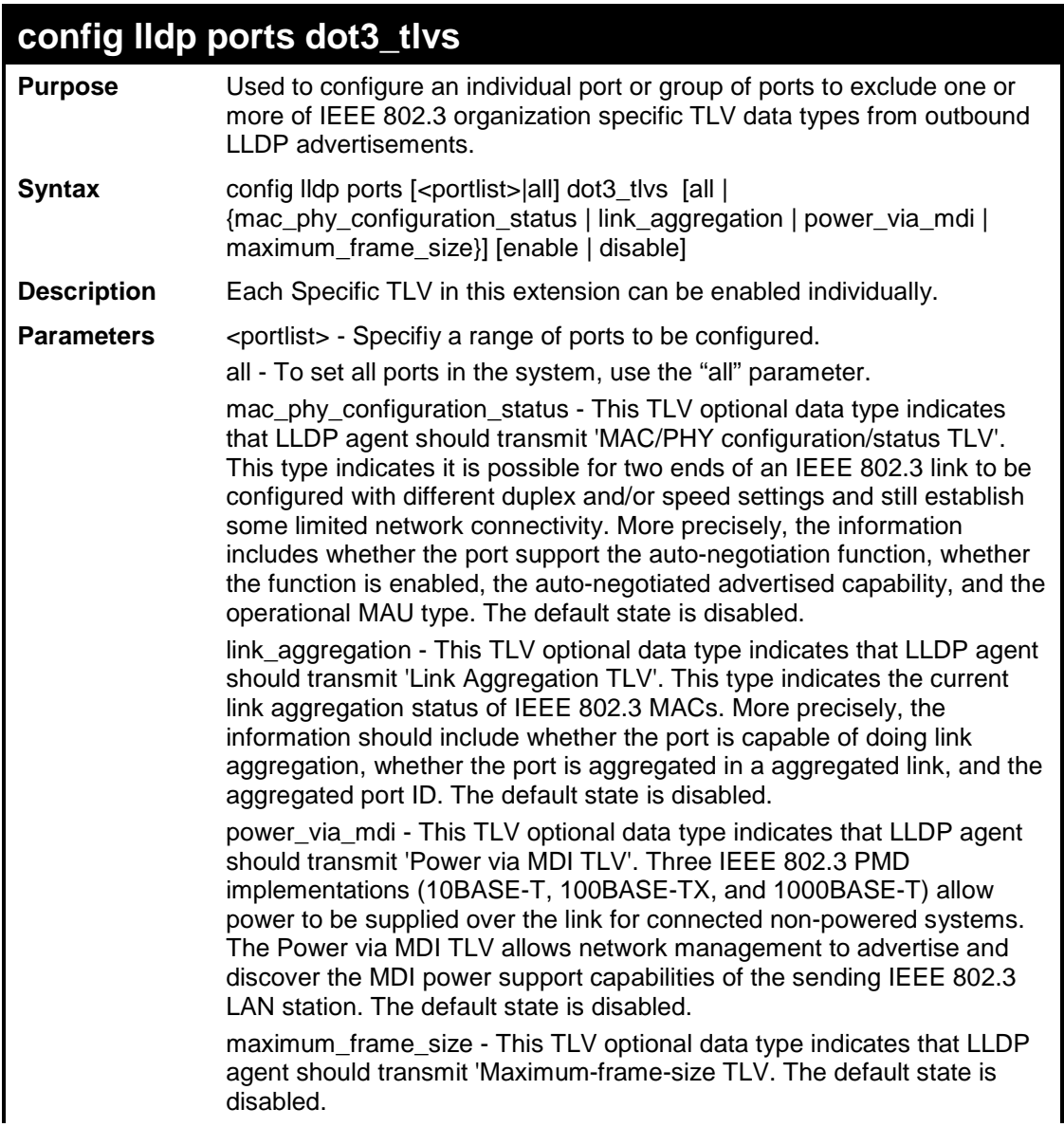

**config lldp ports dot3\_tlvs**

**Restrictions** Only Administrator-level users can issue this command.

#### Example usage

To configure the MAC/PHY configuration/status TLV from the outbound LLDP advertisements for all ports:

```
DES-3200-28:4#config lldp ports all dot3_tlvs mac_phy_configuration_status 
enable
Command: config lldp ports all dot3_tlvs mac_phy_configuration_status enable
Success.
DES-3200-28:4#
```
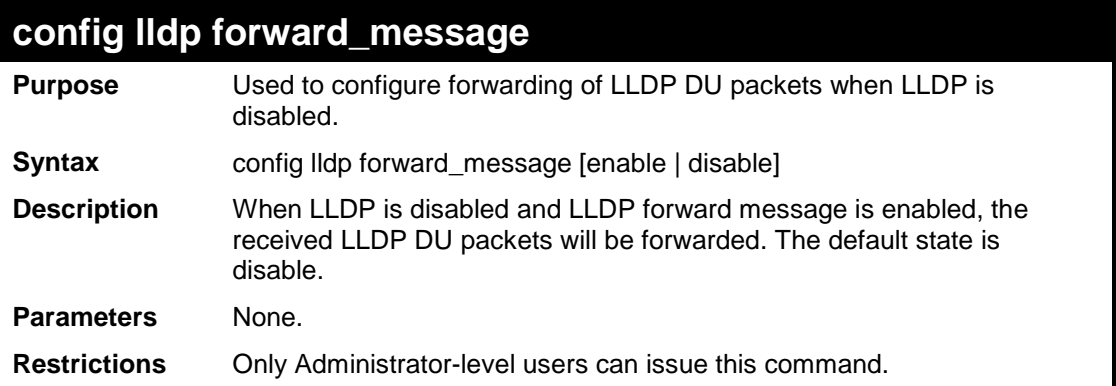

Example usage

To configure the LLDP forward LLDPU DU:

```
DES-3200-28:4# config lldp forward_ message enable
Command: config lldp forward_ message enable
Success.
DES-3200-28:4#
```
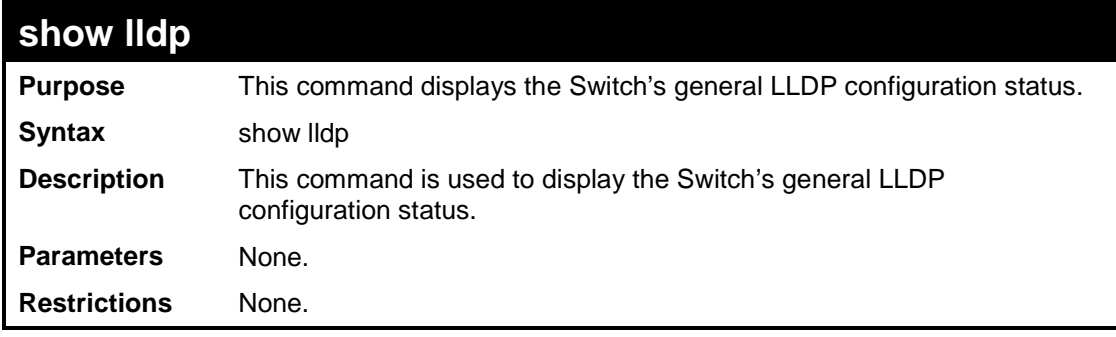

Example usage

To display the LLDP system level configuration status:

```
DES-3200-28:4# show lldp 
Command: show lldp 
LLDP system information
    Chassis Id Subtype : MAC Address
    Chassis Id : 00-15-E9-41-5A-A7
    System Name : D-Link
    System Description : Fast Ethernet Switch
    System Capabilities : Repeater, Bridge,
LLDP Configurations
    LLDP Status : Disable
    LLDP Forward Status : Disable
    Message Tx Interval : 30
    Message Tx Hold Muliplier : 4
    ReInit delay : 2
    Tx Delay : 2
    Notification Interval : 5
DES-3200-28:4#
```
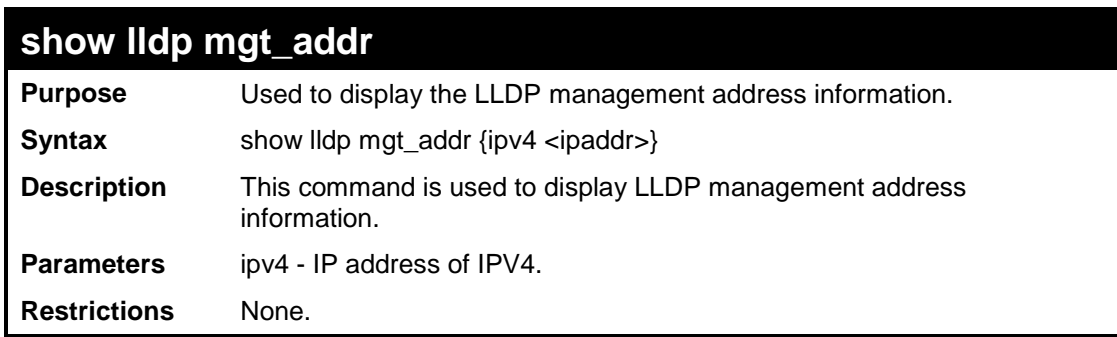

To display the management address information:

```
DES-3200-28:4# show lldp mgt_addr ipv4 192.168.254.10
Command: show lldp mgt_addr ipv4 192.168.254.10
```
**Total Address:1**

**DES-3200-28:4#**

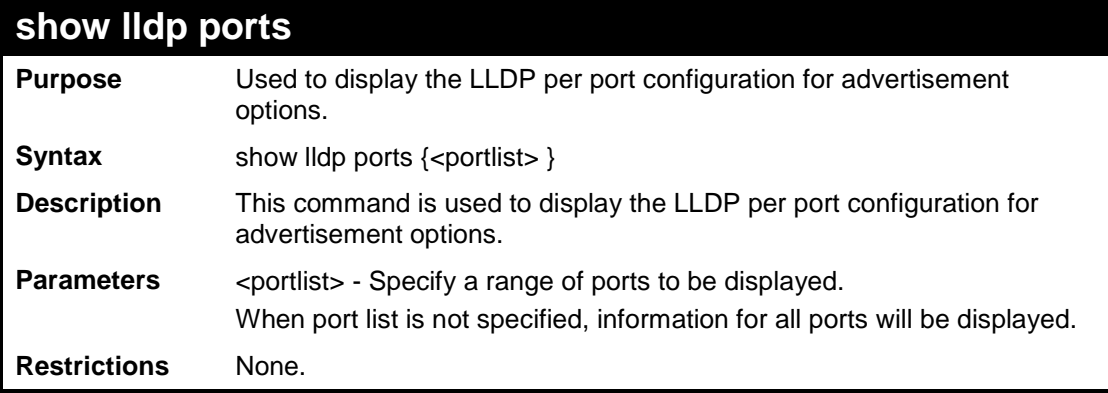

Example usage

To display the LLDP per port TLV option configuration:

```
DES-3200-28:4# show lldp ports 1
Command: show lldp ports 1
Port ID : 1
---------------------------------------------------------------------
Admin Status : TX_and_RX
Notification Status : Disable
Advertised TLVs Option :
  Port Description Disable
  System Name Disable
  System Description Disable<br>
System Capabilities<br>
Disable<br>
Disable
  System Capabilities
   Enabled Management Address
      (NONE.)
  Port VLAN ID Disable
Enabled Port_and_protocol_VLAN_ID
(NONE)
   Enabled VLAN Name
      (NONE.)
   Enabled protocol_identity
      (NONE.)
   MAC/PHY Configuration/Status Disable
Power Via MDI Disable
   Link Aggregation Disable
  Maximum Frame Size Disable
DES-3200-28:4#
```
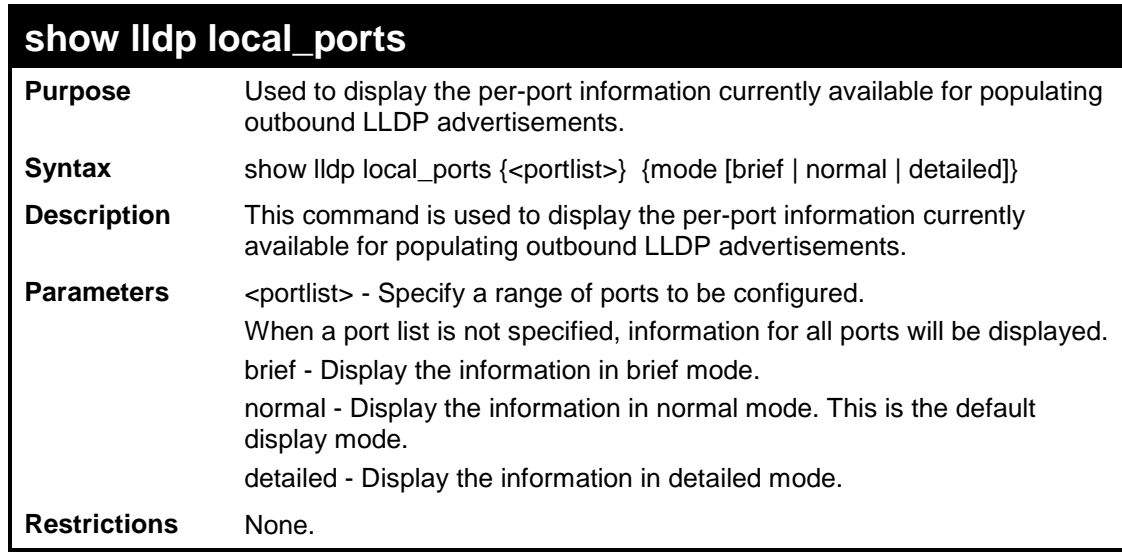

To display outbound LLDP advertisements for individual ports in detail:

**DES-3200-28:4# show lldp local\_ports 1 mode detailed Command: show lldp local\_ports 1 mode detailed Port ID : 1 -------------------------------------------------------------------- Port ID Subtype : Local Port ID : 1/1 Port Description : RMON Port 1 on Unit 1 Port PVID : 1 Management Address count : 1** Subtype : IPv4  **Address : 10.73.21.51 IF Type : unknown OID : 1.3.6.1.4.1.171.10.64.1 PPVID Entries Count : 0 (NONE) VLAN Name Entries count : 1 Entry 1 : VLAN ID : 1 VLAN Name : default Protocol Identity Entries count : 1 Entry 1 :** Protocol index : 4  **Protocol ID : 00 27 42 42 03 00 00 02 CTRL+C ESC q Quit SPACE n Next Page ENTER Next Entry a All**

To display outbound LLDP advertisements for specific ports in normal mode:

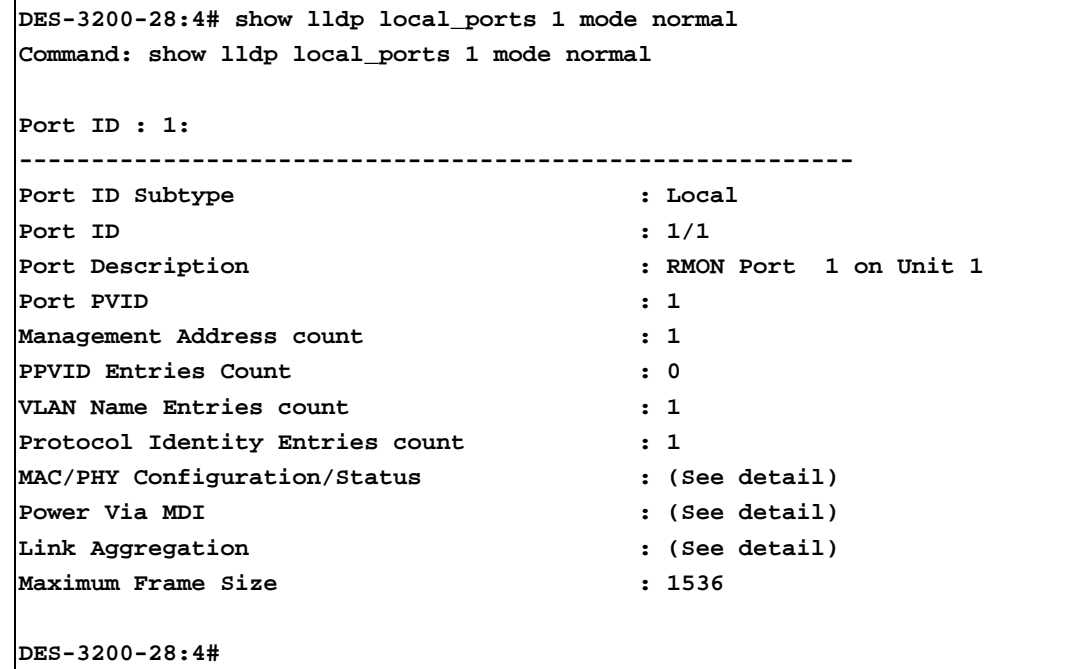

To display outbound LLDP advertisements for specific ports in brief mode:

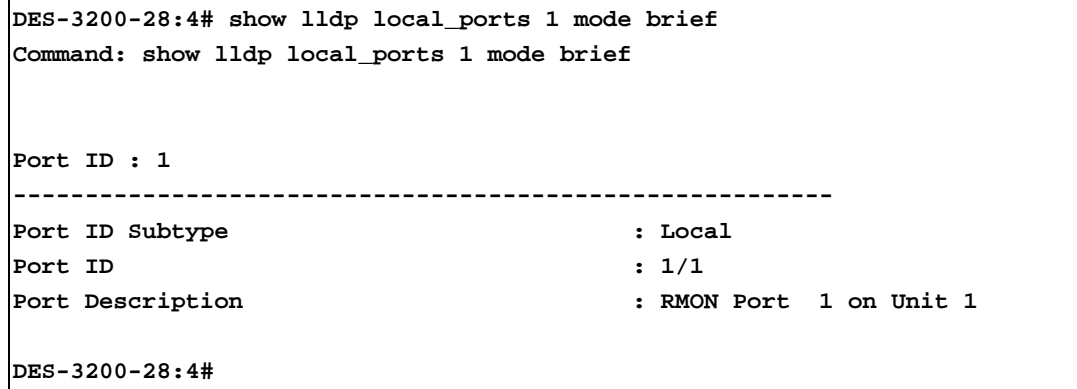

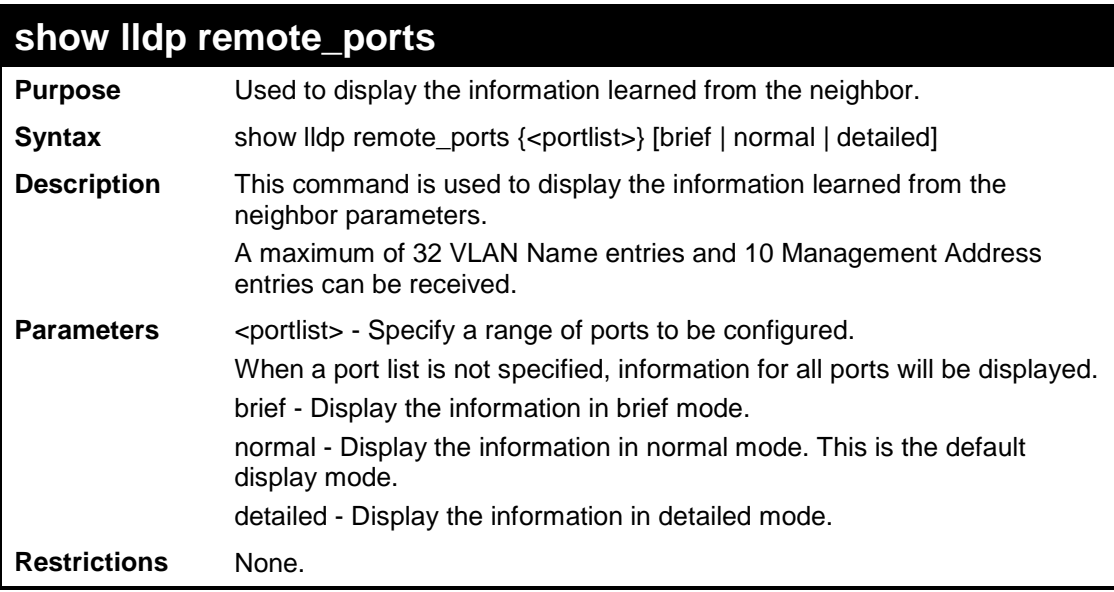

To display remote table entries in brief mode:

```
DES-3200-28:4# show lldp remote_ports 1-2 brief
Command: show lldp remote_ports 1-2 brief
Port ID: 1
-----------------------------------------------------------
Remote Entities Count : 3
Entity 1
     Chassis ID Subtype : MAC Address
     Chassis ID : 00-01-02-03-04-01
    Port ID Subtype : Local
     Port ID : 1/3
    Port Description : RMON Port 1 on Unit 3
Entity 2
     Chassis ID Subtype : MAC Address<br>
Chassis ID : 00-01-02-03Chassis ID : 00-01-02-03-04-02
     Port ID Subtype : Local
    Port ID : 1/4
     Port Description : RMON Port 1 on Unit 4
Port ID : 2 
-----------------------------------------------------------
Remote Entities Count : 3
Entity 1
     Chassis ID Subtype : MAC Address
     Chassis ID : 00-01-02-03-04-03
    Port ID Subtype : Local
     Port ID : 2/1
     Port Description : RMON Port 2 on Unit 1
Entity 2
     Chassis ID Subtype : MAC Address
     Chassis ID : 00-01-02-03-04-04
     Port ID Subtype : Local
    Port ID : 2/2
     Port Description : RMON Port 2 on Unit 2
Entity 3
    Chassis ID Subtype : MAC Address
     Chassis ID : 00-01-02-03-04-05
    Port ID Subtype : Local
    Port ID : 2/3
     Port Description : RMON Port 2 on Unit 3
DES-3200-28:4#
```
To display remote table entries in normal mode:

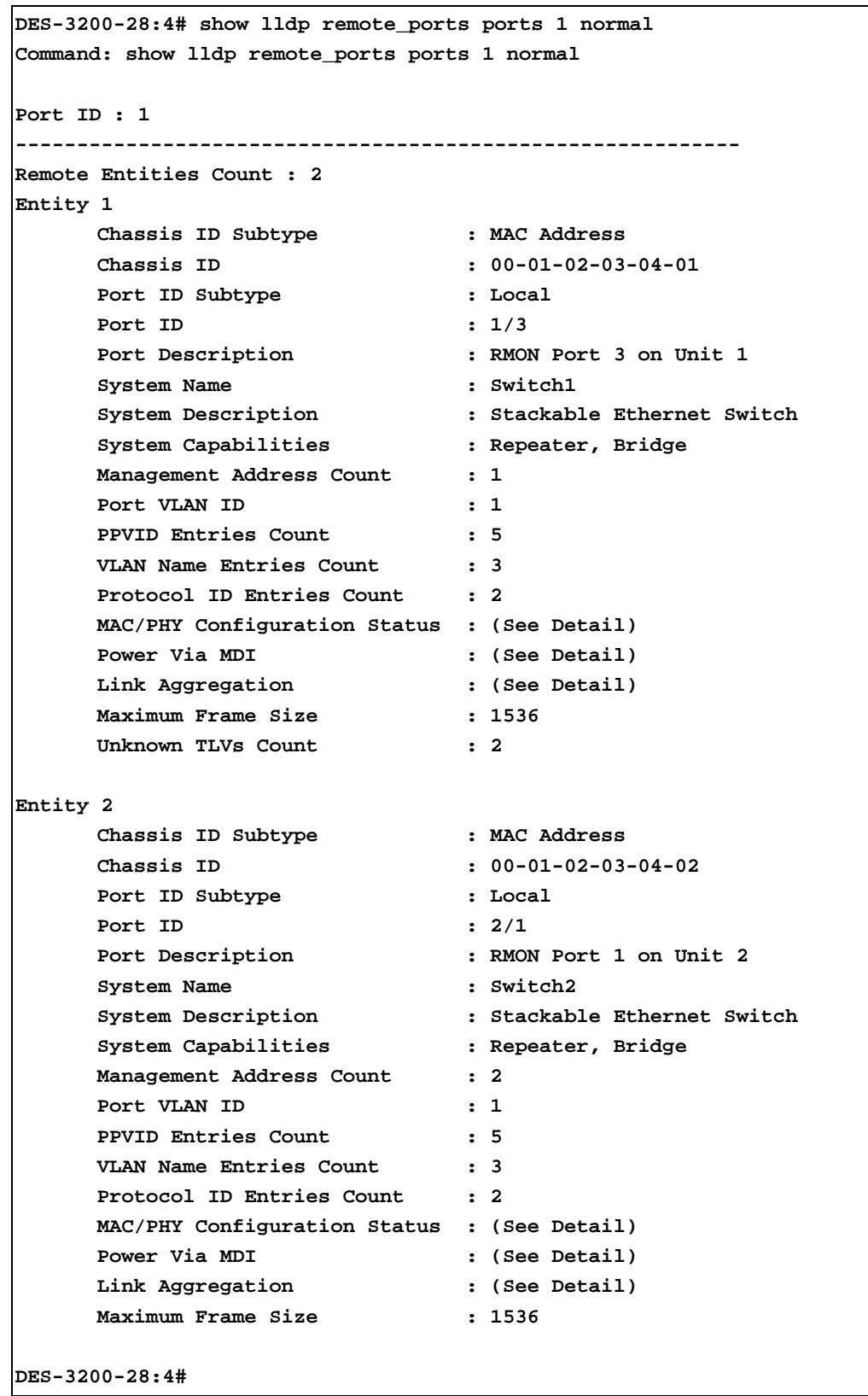
To display remote table entries in detailed mode:

```
DES-3200-28:4# show lldp remote_ports 1 mode detailed
Command: show lldp remote_ports 1 mode detailed
Port ID : 1
----------------------------------------------------------------------
Remote Entities count : 1
Entity 1
   Chassis Id Subtype : MAC Address
   Chassis Id : 00-00-00-48-46-29
   Port Id Subtype : Local
  Port ID : 1/16
  Port Description : RMON Port 16 on Unit 1
   System Name :
   System Description : Fast Ethernet Switch
   System Capabilities : Repeater, Bridge,
   Management Address count : 1
      Entry 1 :
        Subtype : IPv4
         Address : 10.48.46.128
         IF Type : unknown
         OID : 1.3.6.1.4.1.171.11.63.9
   Port PVID : 1
  PPVID Entries count : 0
      (None.)
   VLAN Name Entries count : 1
      Entry 1 :
 Vlan ID : 1
         Vlan Name : default
   Protocol ID Entries count : 0
      (None.)
   MAC/PHY Configuration/Status :
      Auto-negotiation support : supported
      Auto-negotiation status : enabled
      Auto-negotiation advertised capability : 8000(hex)
      Auto-negotiation operational MAU type : 0010(hex)
   Power Via MDI :
     Port class : PSE
     PSE MDI power support : supported
      PSE MDI power state : enabled
      PSE pairs control ability : uncontrollable
     PSE power pair : 0
      power class : 0
   Link Aggregation :
      Aggregation capability : aggregated
      Aggregation status : not currently in aggregation
      Aggregation port ID : 0
   Maximum Frame Size : 1536
   Unknown TLVs count : 0
```
 **(None.)**

**DES-3200-28:4#** 

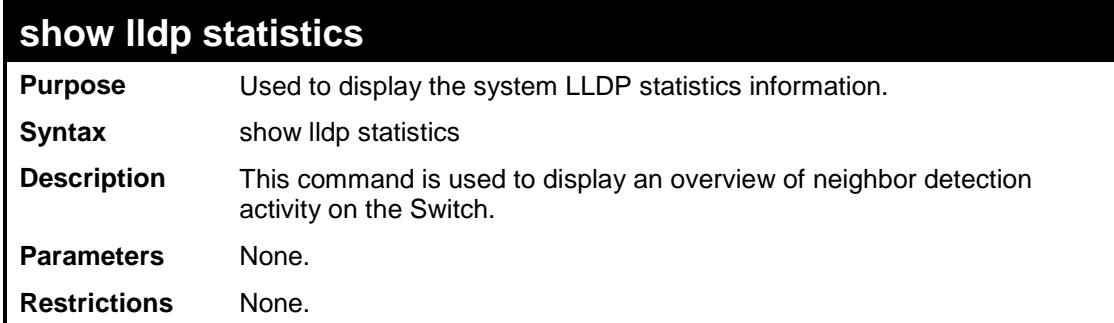

Example usage

To display global statistics information:

```
DES-3200-28:4# show lldp statistics
Command: show lldp statistics
Last Change Time : 6094
Number of Table Insert : 1
Number of Table Delete : 0
Number of Table Drop : 0
Number of Table Ageout : 0
DES-3200-28:4#
```
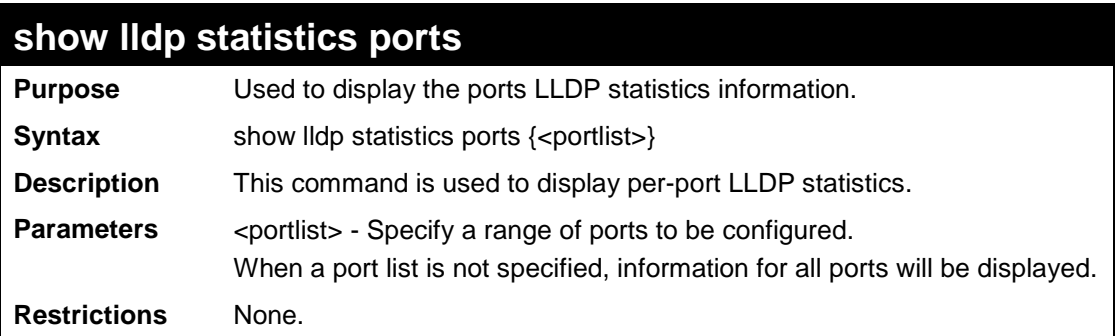

Example usage

To display statistics information of port 1:

```
DES-3200-28:4# show lldp statistics ports 1
Command: show lldp statistics ports 1
Port ID: 1
-----------------------------------------------------------
      lldpStatsTxPortFramesTotal : 27
      lldpStatsRxPortFramesDiscardedTotal : 0
      lldpStatsRxPortFramesErrors : 0
      lldpStatsRxPortFramesTotal : 27
      lldpStatsRxPortTLVsDiscardedTotal : 0
      lldpStatsRxPortTLVsUnrecognizedTotal : 0
      lldpStatsRxPortAgeoutsTotal : 0
DES-3200-28:4#
```
To display statistics information of port 1:

```
DES-3200-28:4# show lldp statistics ports 1
Command: show lldp statistics ports 1
Port ID: 1
-----------------------------------------------------------
      lldpStatsTxPortFramesTotal : 27
      lldpStatsRxPortFramesDiscardedTotal : 0
      lldpStatsRxPortFramesErrors : 0
      lldpStatsRxPortFramesTotal : 27
      lldpStatsRxPortTLVsDiscardedTotal : 0
      lldpStatsRxPortTLVsUnrecognizedTotal : 0
      lldpStatsRxPortAgeoutsTotal : 0
DES-3200-28:4#
```
# **45**

# **DOS PREVENTION COMMANDS**

The DoS Prevention commands in the Command Line Interface (CLI) are listed (along with the appropriate parameters) in the following table:

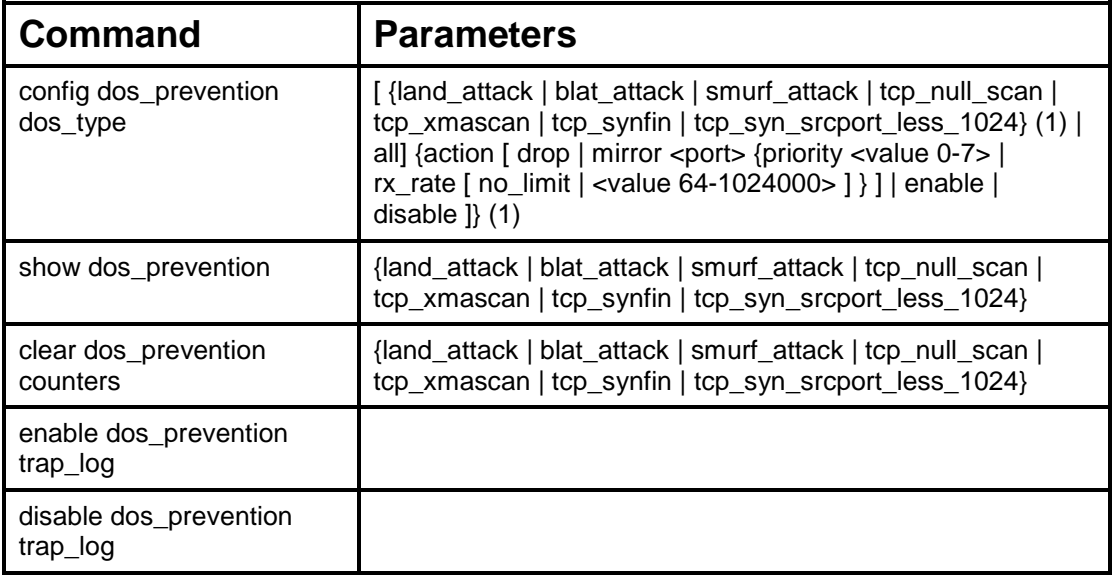

Each command is listed, in detail, in the following sections:

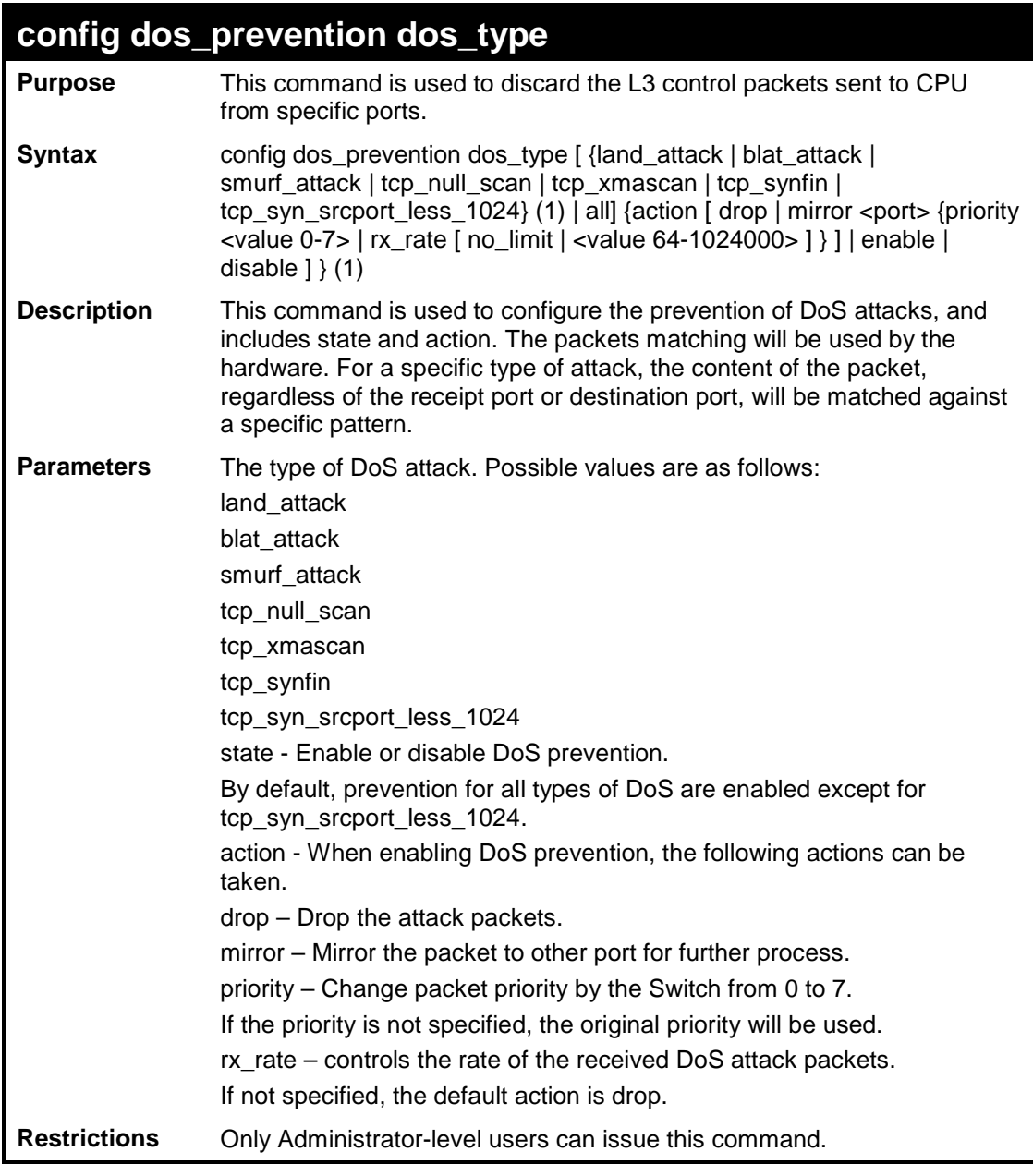

To configure a land attack and blat attack prevention:

```
DES-3200-28:4# config dos_prevention dos_type land_attack blat_attack state 
enable action drop 
Command: config dos_prevention dos_type land_attack blat_attack state enable 
action drop
Success. 
DES-3200-28:4#
```
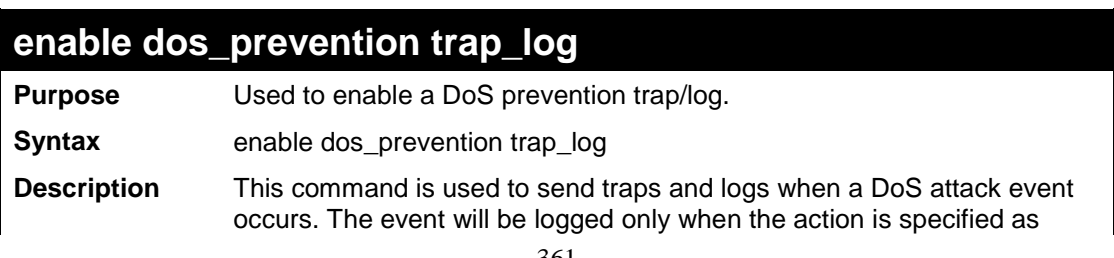

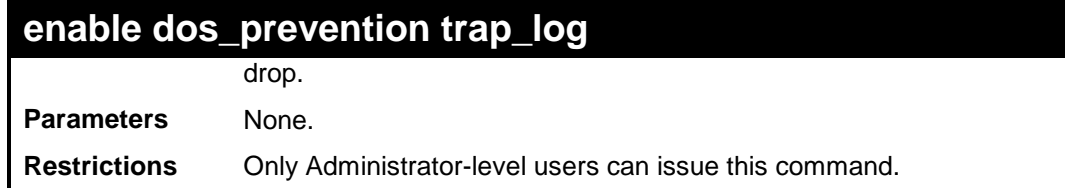

To enable a DoS prevention trap/log:

**DES-3200-28:4# enable dos\_prevention trap\_log Command: enable dos\_prevention trap\_log Success.** 

**DES-3200-28:4#** 

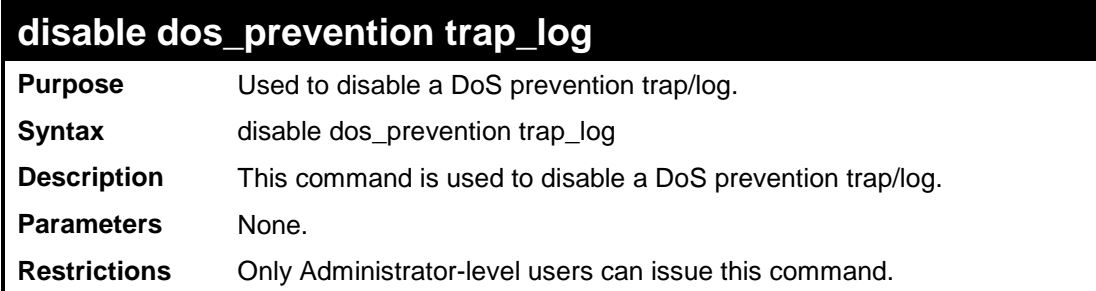

#### Example usage

To disable a DoS prevention trap/log :

```
DES-3200-28:4# disable dos_prevention trap_log 
Command: disable dos_prevention trap_log
Success. 
DES-3200-28:4#
```
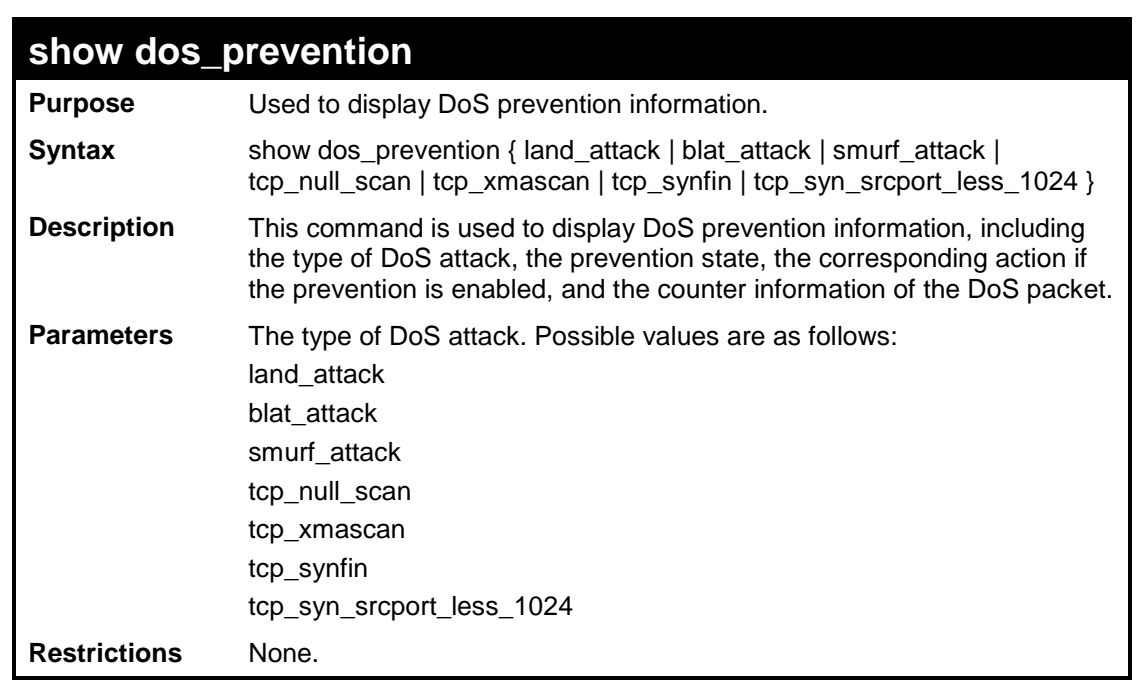

To display DoS prevention information:

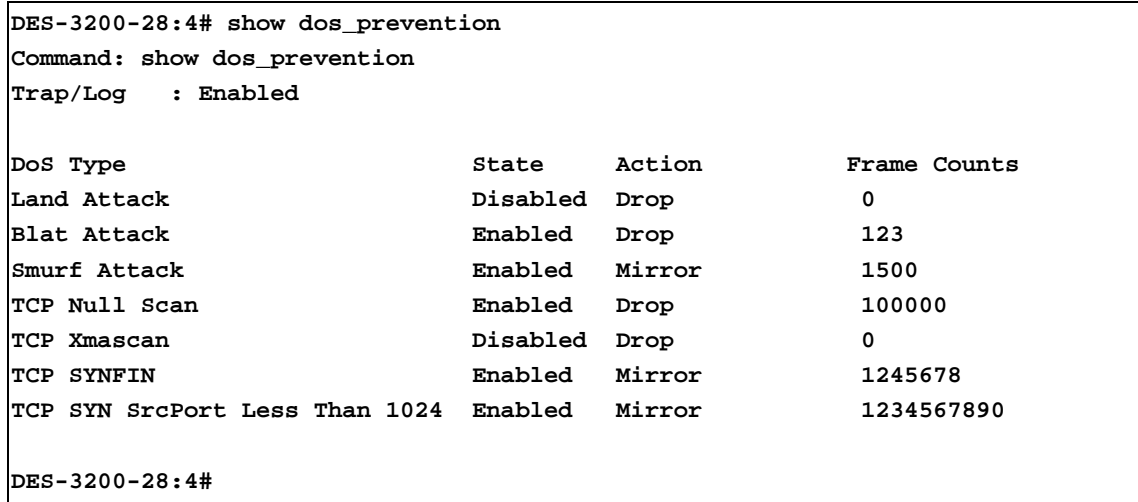

To display DoS prevention information for Land Attack:

```
DES-3200-28:4# show dos_prevention land_attack
Command: show dos_prevention land_attack
DoS Type: Land Attack
State: Enabled
Action: Mirror
      Port: 7
       Priority: 5
       Rx Rate(Kbit/sec): 1024
Frame Counts: 10000
DES-3200-28:4#
```
To display DoS prevention information for Blat Attack:

```
DES-3200-28:4# show dos_prevention blat_attack
Command: show dos_prevention blat_attack
DoS Type: Blat Attack
State: Enabled
Action: MirrorToPort
     Port: 7
     Priority: no_change
      Rx Rate(Kbit/sec): no_limit
Frame Counts: 10500
DES-3200-28:4#
```
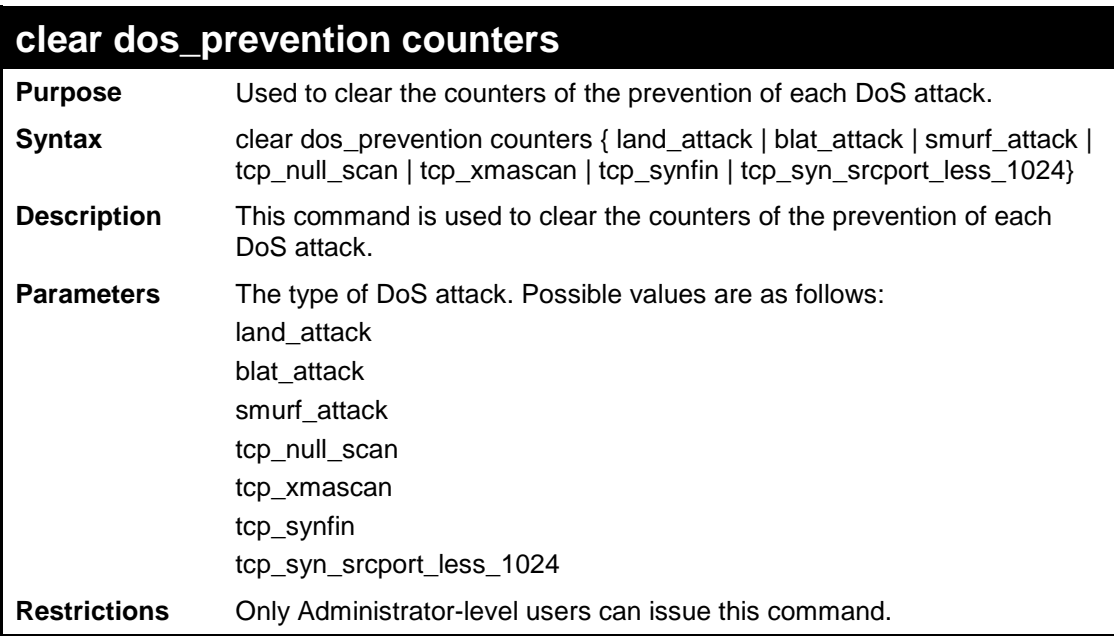

To clear all counters of the prevention of each DoS attack:

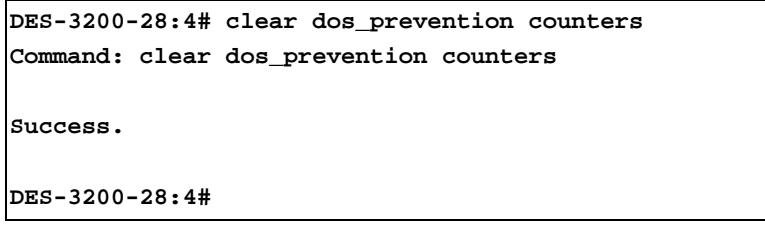

**46**

# **IP-MAC-PORT BINDING COMMANDS**

The IP network layer uses a four-byte address. The Ethernet link layer uses a six-byte MAC address. Binding these two address types together allows the transmission of data between the layers. The primary purpose of IP-MAC-port binding is to restrict the access to a switch to a number of authorized users. Only the authorized client can access the Switch's port by checking the pair of IP-MAC addresses with the pre-configured database. If an unauthorized user tries to access an IP-MAC-port binding enabled port, the system will block the access by dropping its packet. The maximum number of IP-MAC-port binding entries is dependant on chip capability (e.g. the ARP table size) and storage size of the device. For the Switch, the maximum value for the IP-MAC-port binding ARP mode is 500. The creation of authorized users can be manually configured by CLI or Web. The function is portbased, meaning a user can enable or disable the function on the individual port.

The IP-MAC-Port Binding commands in the Command Line Interface (CLI) are listed (along with the appropriate parameters) in the following table:

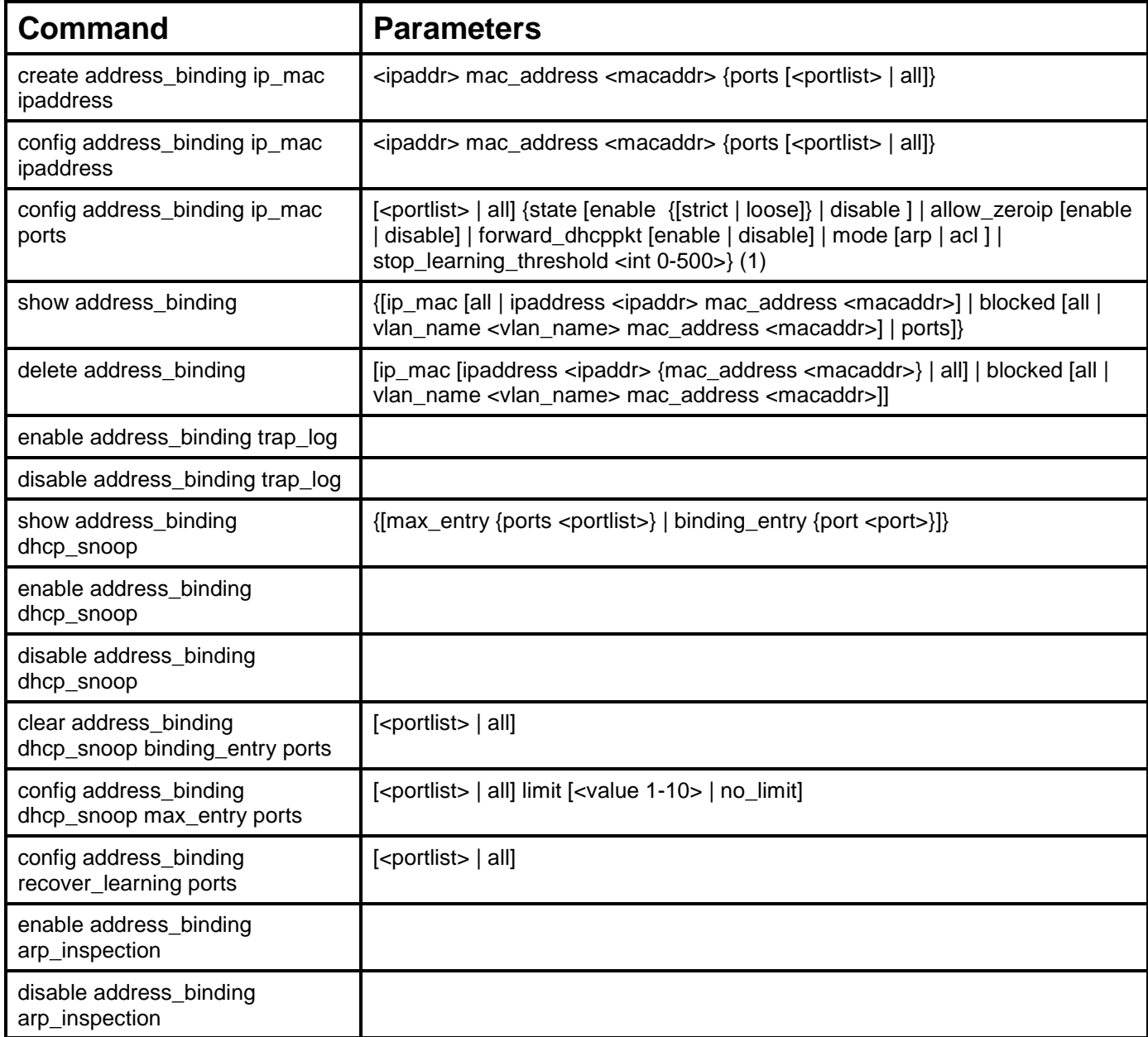

Each command is listed, in detail, in the following sections:

### **create address\_binding ip\_mac ipaddress**

**Purpose** Used to create an IP-MAC-port binding entry.

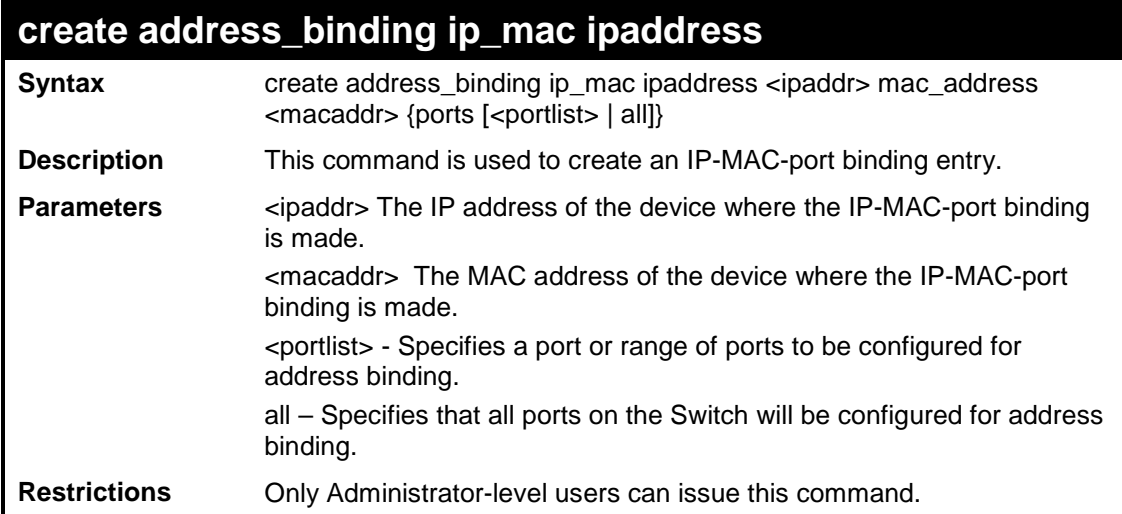

To create address binding on the Switch:

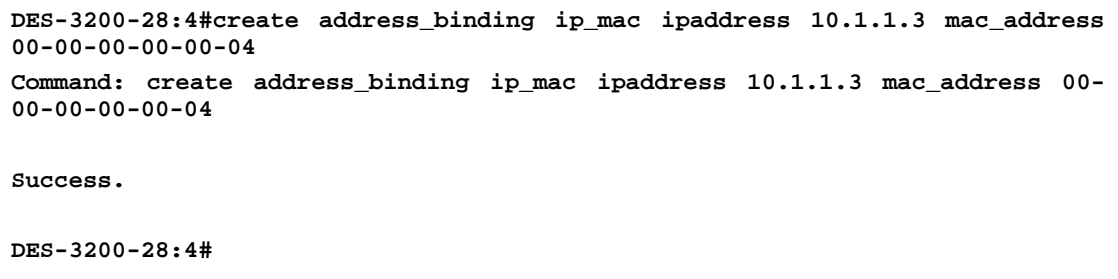

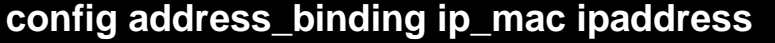

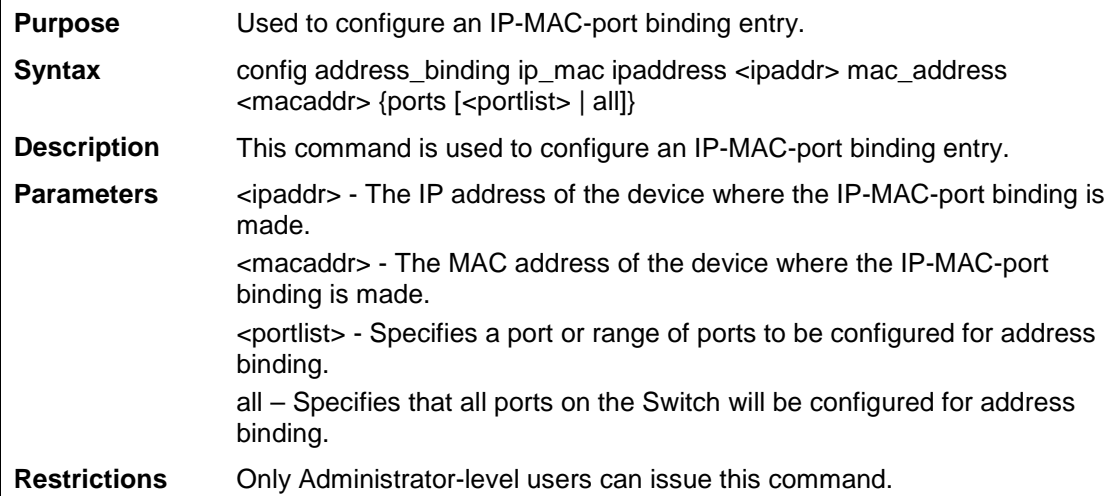

To configure address binding on the Switch:

```
DES-3200-28:4#config address_binding ip_mac ipaddress 10.1.1.3 mac_address 00-
00-00-00-00-05
Command: config address_binding ip_mac ipaddress 10.1.1.3 mac_address 00-00-
00-00-00-05
Success.
DES-3200-28:4#
```
## **config address\_binding ip\_mac ports**

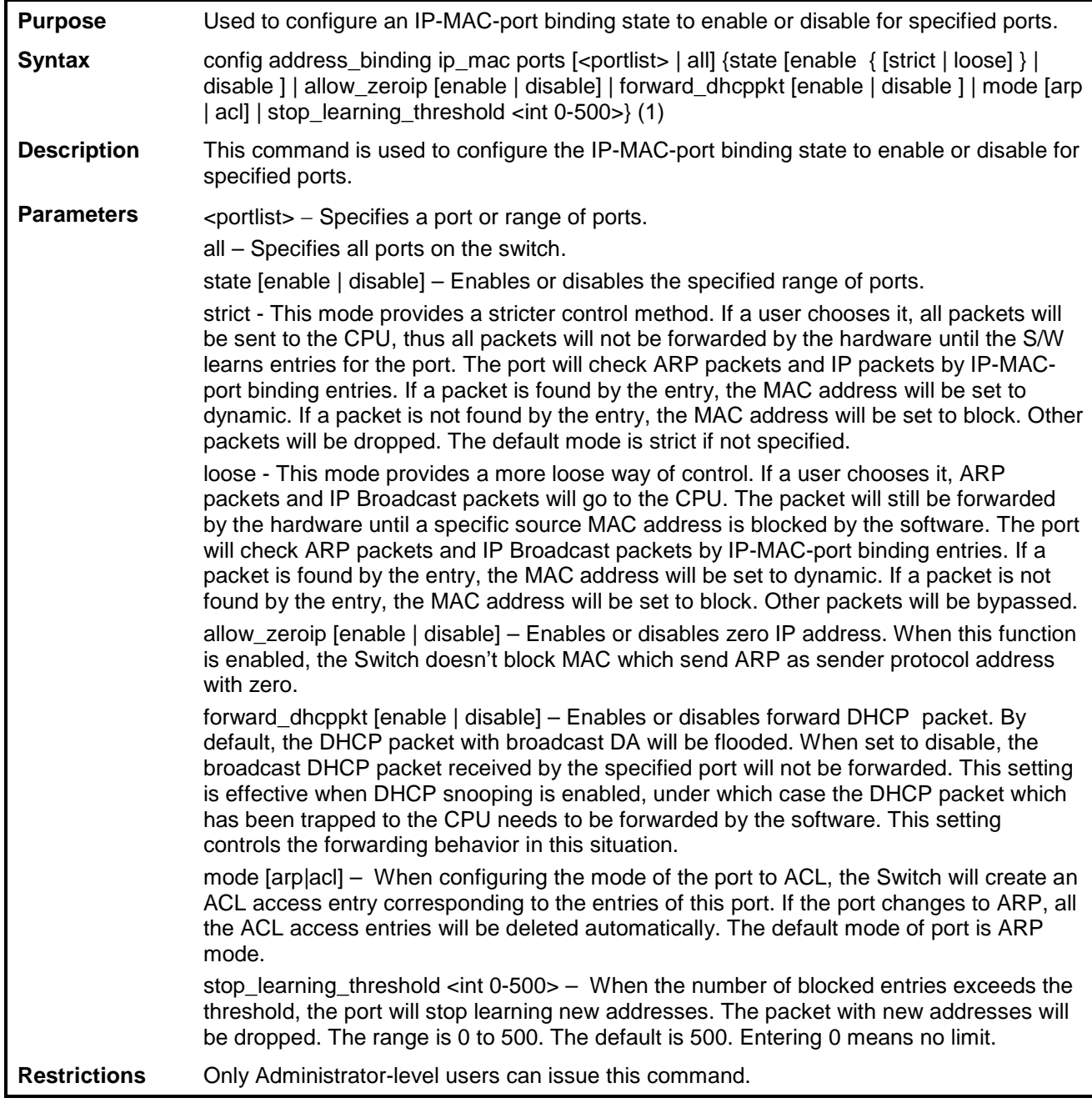

Example usage:

To configure address binding on the Switch:

**DES-3200-28:4#config address\_binding ip\_mac ports 2 state enable Command: config address\_binding ip\_mac ports 2 state enable**

**Success.**

**DES-3200-28:4#**

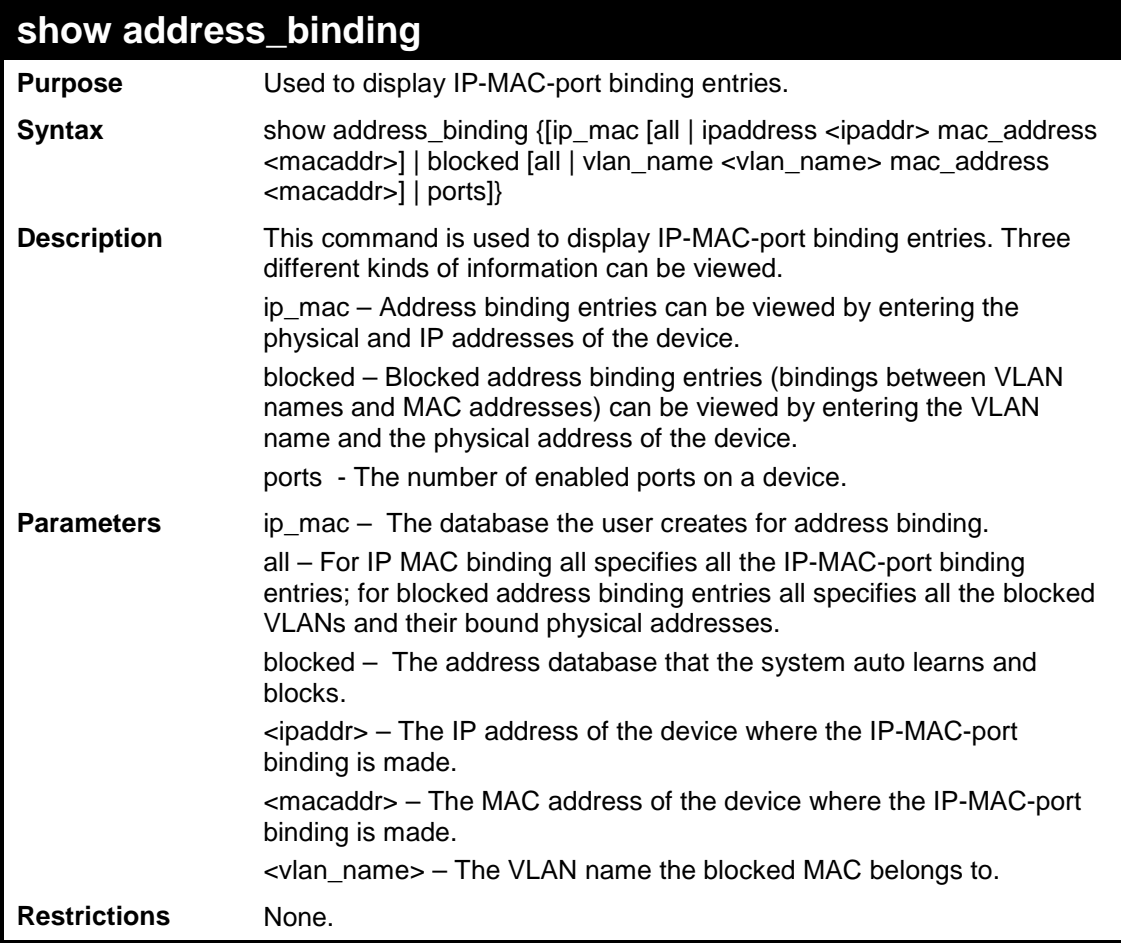

Example usage:

To display the global configuration of address binding on the Switch:

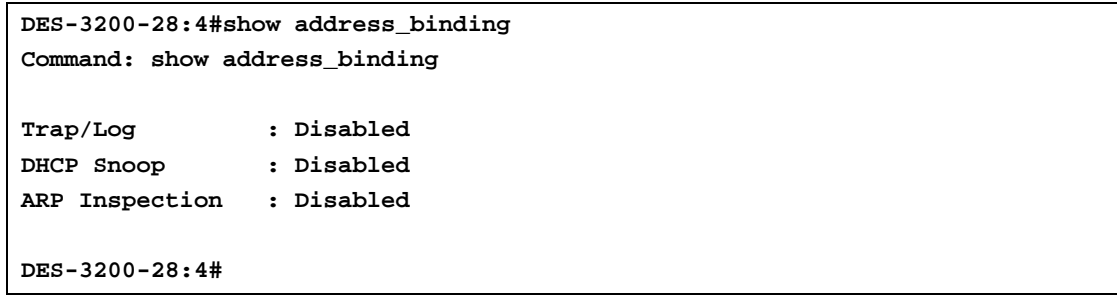

To display address binding entries on the Switch:

The ACL status will display HW ACL active or not. In ARP mode, all of the binding entries will be inactive. The HW ACL active entries will be effective on ACL mode ports.

```
DES-3200-28:4#show address_binding ip_mac all
Command: show address_binding ip_mac all
IP Address MAC Address Mode ACL Status Ports 
--------------- ----------------- --------------- --------- ----------
10.1.1.1 00-00-00-00-00-11 Static Active 1,3,5,7,8
10.1.1.2 00-00-00-00-00-12 Static Active 1
            10.1.1.10 00-00-00-00-00-aa DHCP Snooping Active 1
Total Entries : 3
DES-3200-28:4#
```
To display blocked address binding on the Switch:

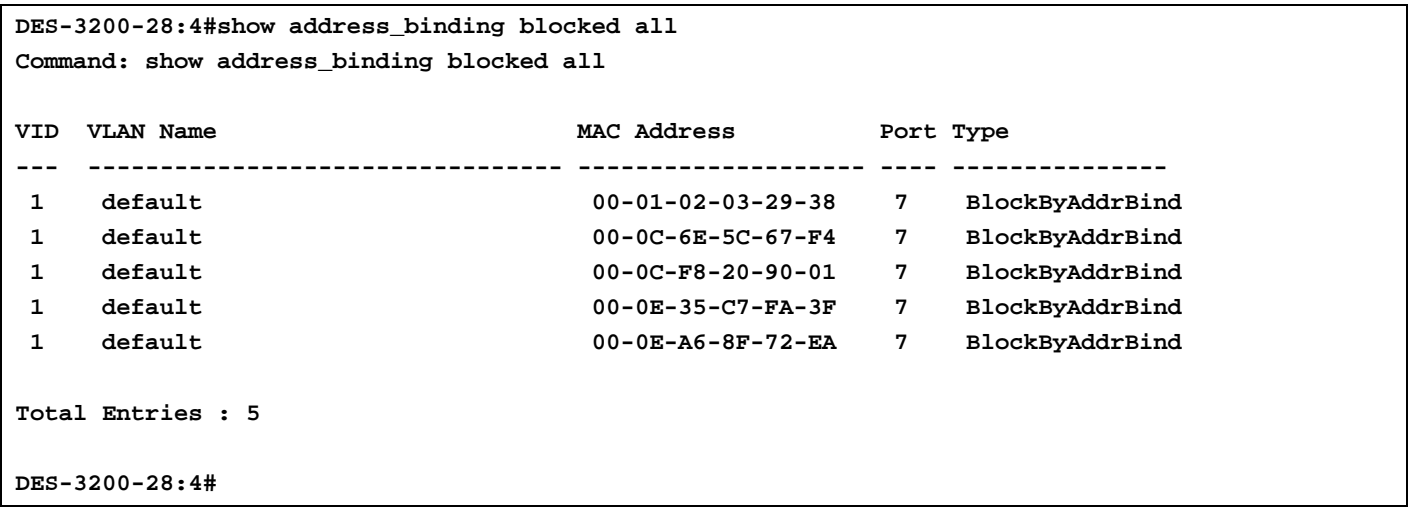

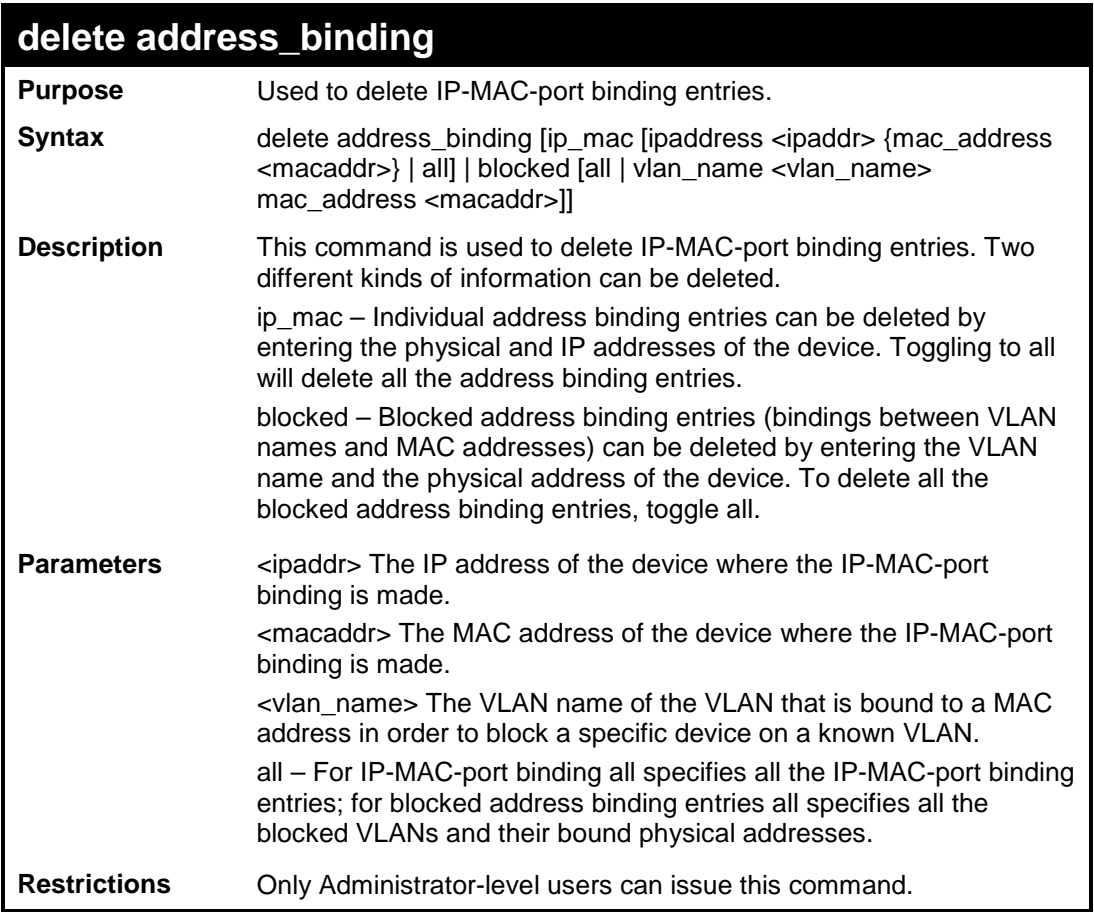

To delete an IP-MAC binding entry on the Switch:

```
DES-3200-28:4#delete address-binding ip-mac ipaddress 10.1.1.1 
mac_address 00-00-00-00-00-06
Command: delete address-binding ip-mac ipaddress 10.1.1.1 mac_address 00-
00-00-00-00-06
Success.
DES-3200-28:4#
```
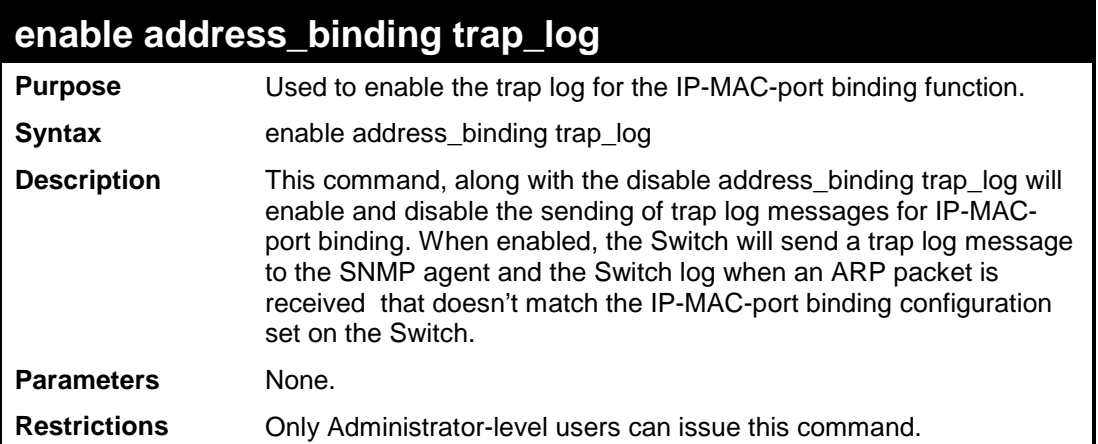

To enable the sending of IP-MAC-port binding trap log messages on the Switch:

```
DES-3200-28:4#enable address_binding trap_log
Command: enable address_binding trap_log
Success. 
DES-3200-28:4#
```
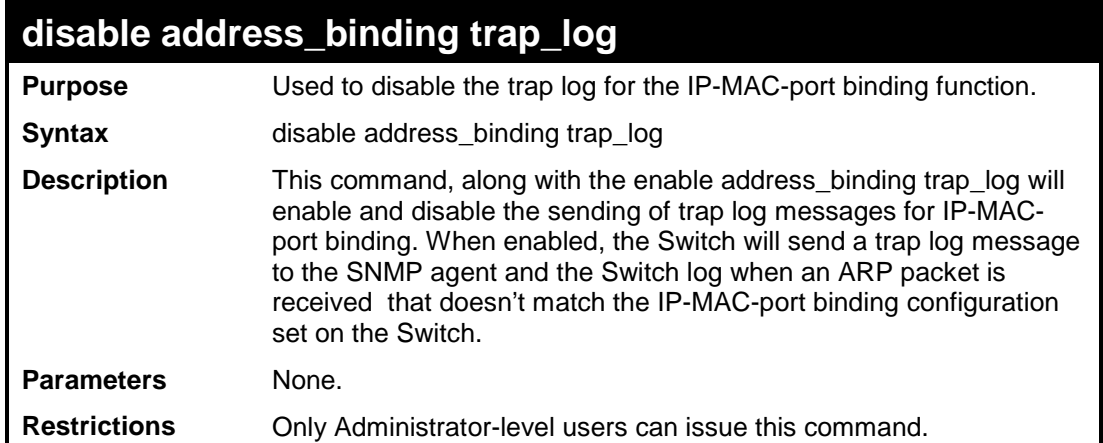

Example usage:

To disable the sending of IP-MAC-port binding trap log messages on the Switch:

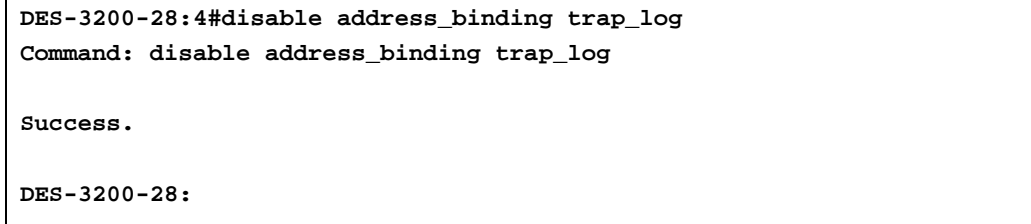

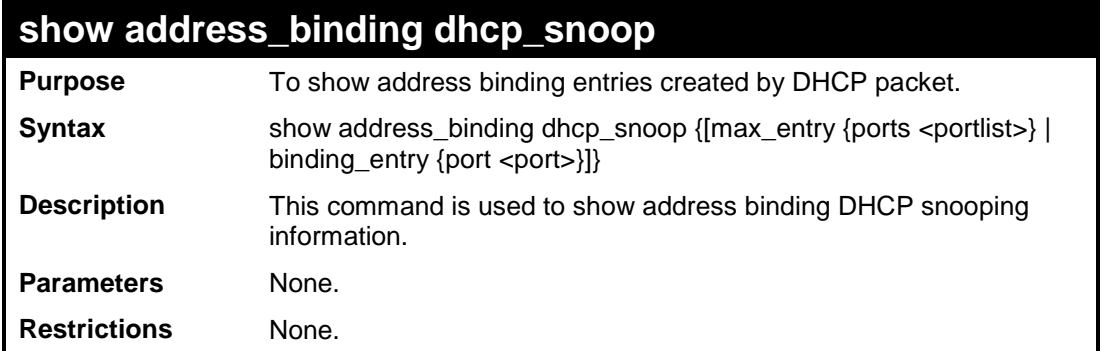

To display address binding DHCP snooping:

**DES-3200-28:4#show address\_binding dhcp\_snoop Command: show address\_binding dhcp\_snoop DHCP\_Snoop : Enabled DES-3200-28:4#**

To display an address binding DHCP snooping entry:

```
DES-3200-28:4#show address_binding dhcp_snoop binding_entry
Command: show address_binding dhcp_snoop binding_entry
IP Address MAC Address Lease Time (secs) Port Status
                                 ----------- ----------------- ----------------- ---- ------
10.1.1.1 00-00-00-00-00-11 1188 1 Active
Total Entries : 1
DES-3200-28:4#
```
### To display address binding DHCP snooping maximum entry:

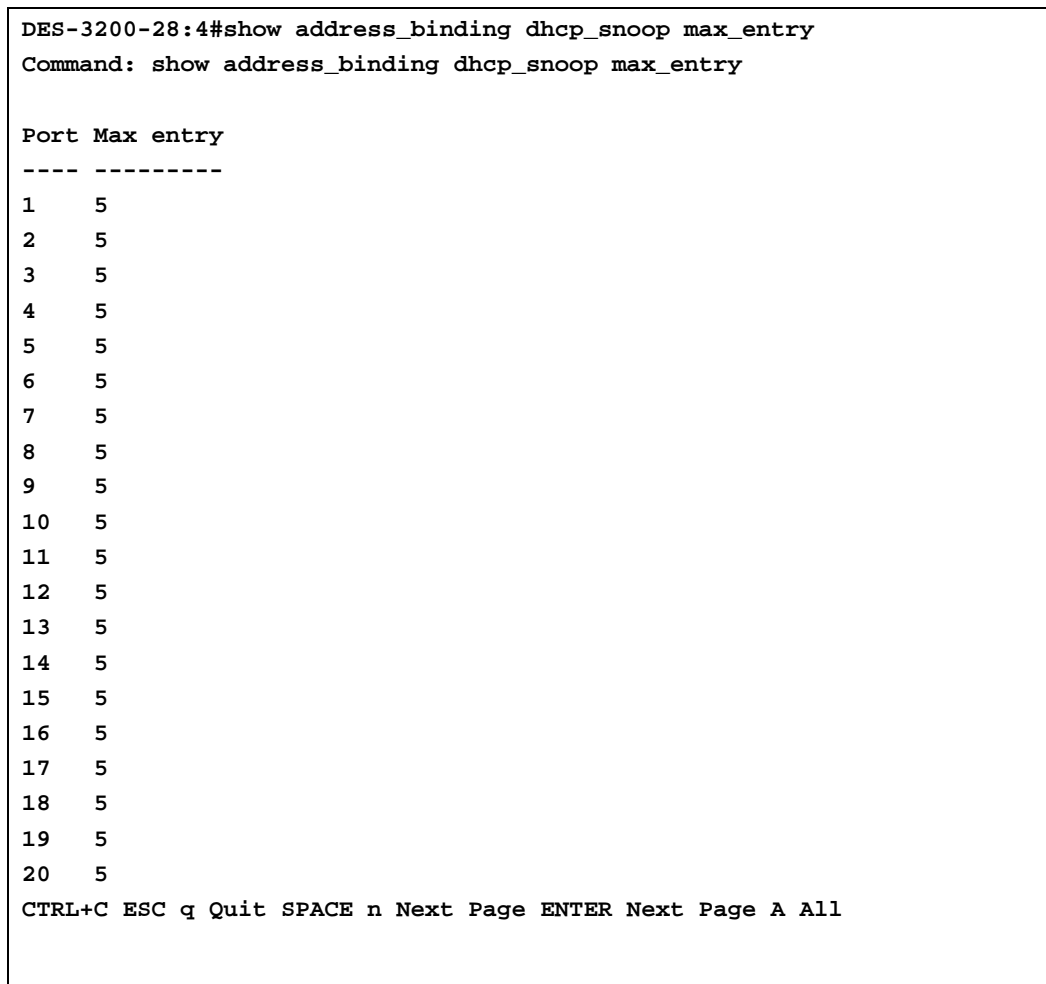

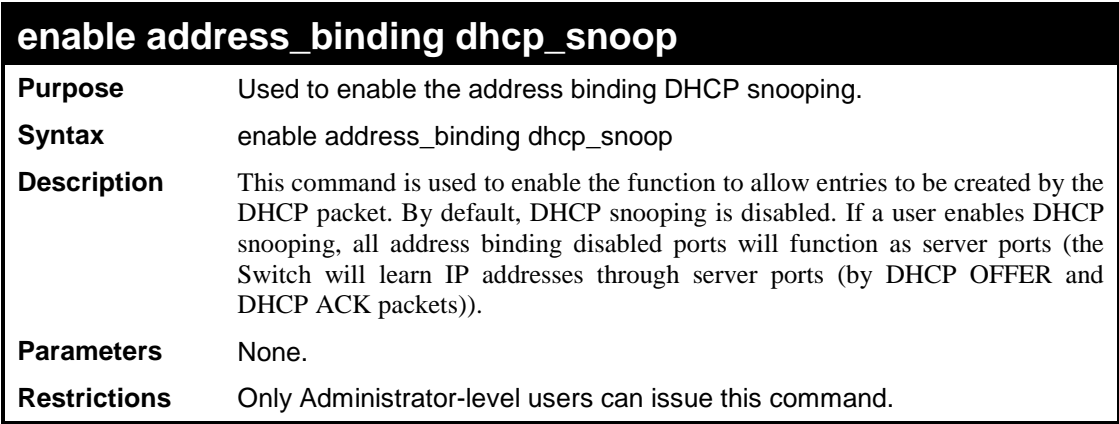

To enable address binding DHCP snooping:

```
DES-3200-28:4#enable address_binding dhcp_snoop
Command: enable address_binding dhcp_snoop
Success.
DES-3200-28:4#
```
### **disable address\_binding dhcp\_snoop**

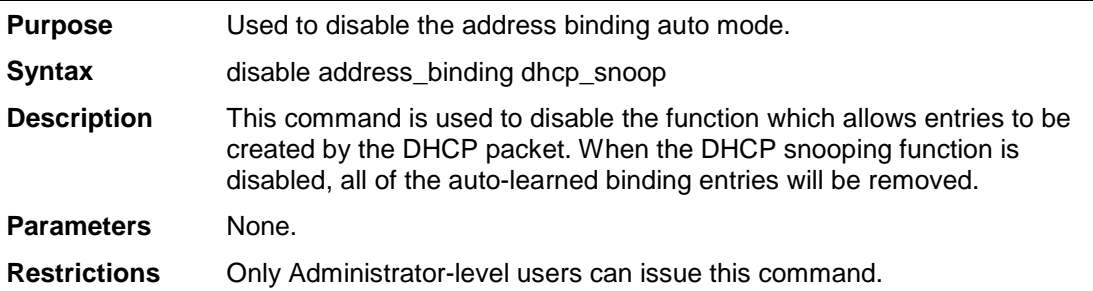

#### Example usage

To disable address binding DHCP snooping:

**DES-3200-28:4#disable address\_binding dhcp\_snoop Command: disable address\_binding dhcp\_snoop Success. DES-3200-28:4#** 

## **clear address\_binding dhcp\_snoop binding\_entry**

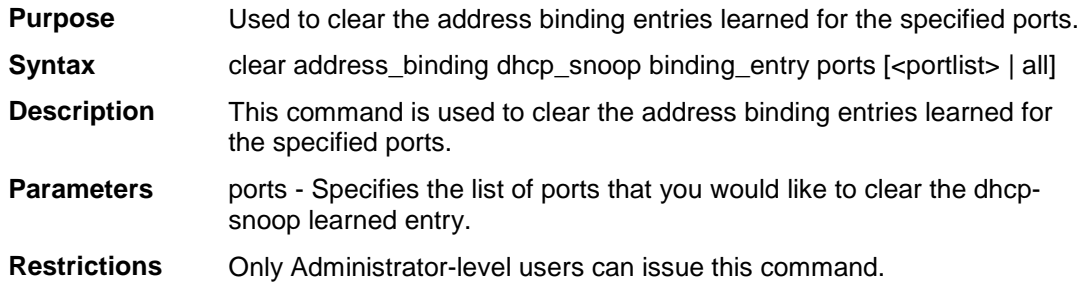

Example usage

To clear address binding DHCP snooping binding entries for ports 1 to 3:

```
DES-3200-28:4#clear address_binding dhcp_snoop binding_entry ports 1-3
Command: clear address_binding dhcp_snoop binding_entry ports 1-3
Success.
DES-3200-28:4#
```
### **config address\_binding dhcp\_snoop max\_entry**

**Purpose** Used to specify the maximum number of entries which can be learned by

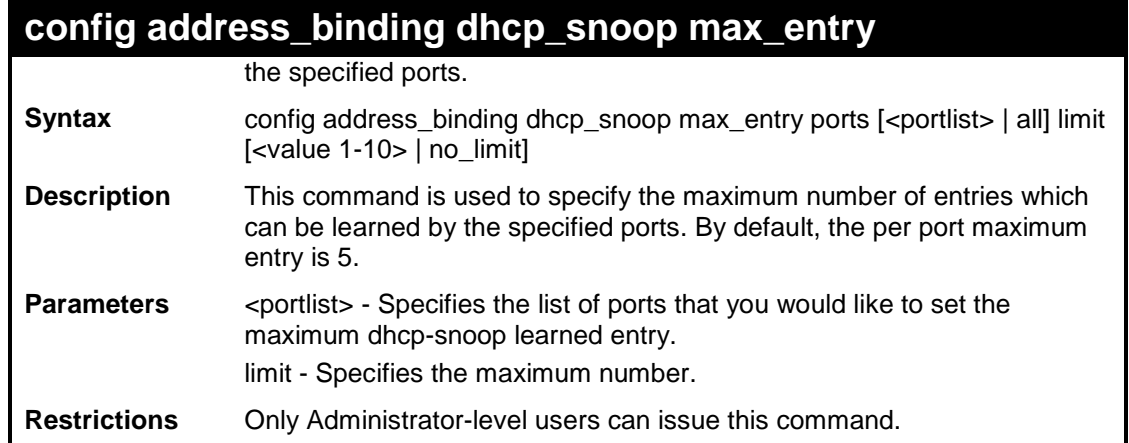

To set the maximum number of entries that ports 1 to 3 can learn up to 10:

**DES-3200-28:4#config address\_binding dhcp\_snoop max\_entry ports 1-3 limit 10 Command: config address\_binding dhcp\_snoop max\_entry ports 1-3 limit 10 Success. DES-3200-28:4#** 

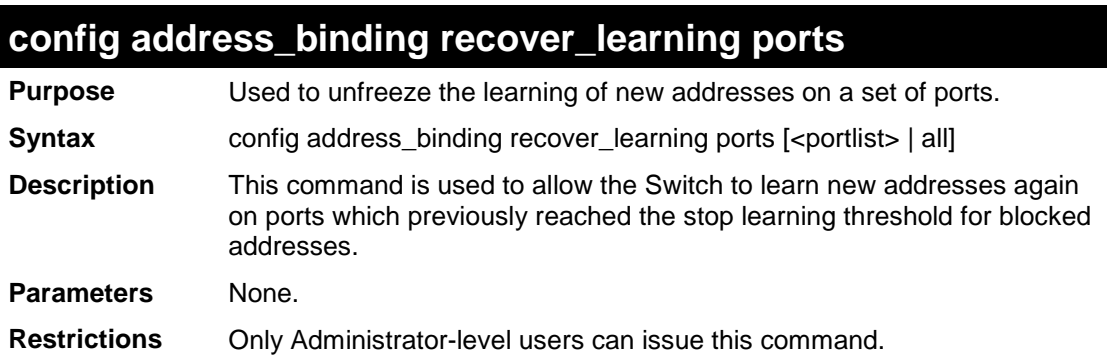

#### Example usage

To disable address binding DHCP snooping:

```
DES-3200-28:4#config address_binding recover_learning ports 6-7
Command: config address_binding recover_learning ports 6-7
Success.
DES-3200-28:4#
```
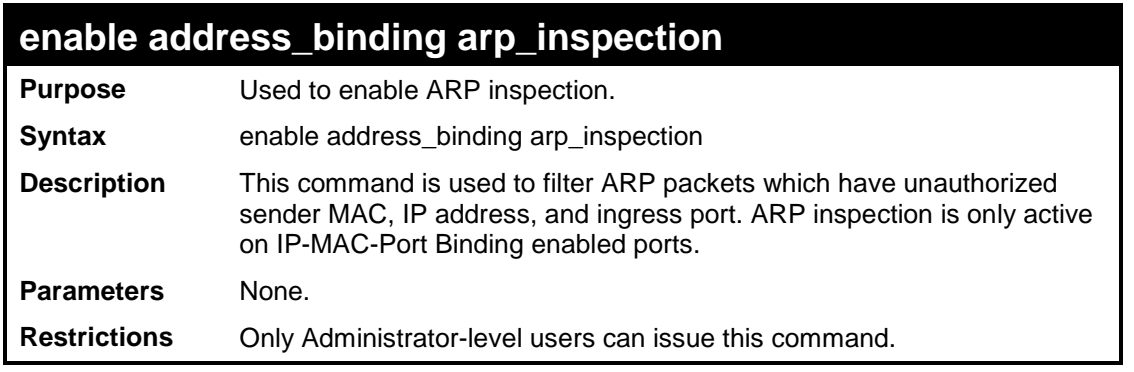

To enable ARP inspection:

**DES-3200-28:4#enable address\_binding arp\_inspection Command: enable address\_binding arp\_inspection**

**Success.**

**DES-3200-28:4#** 

## **disable address\_binding arp\_inspection**

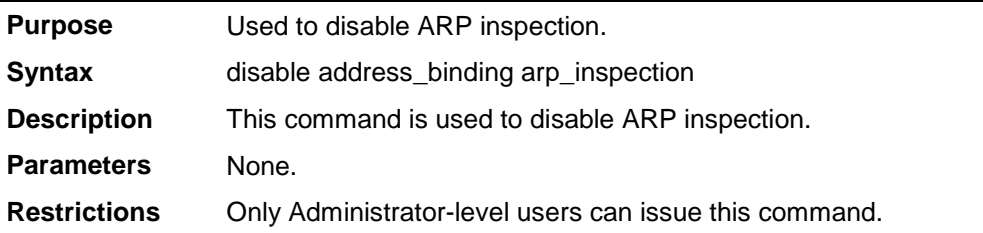

Example usage

To disable ARP inspection:

```
DES-3200-28:4#disable address_binding arp_inspection
Command: disable address_binding arp_inspection
```
**Success.**

**DES-3200-28:4#** 

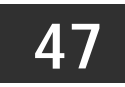

# **LOOPBACK DETECTION COMMANDS**

The Loopback Detection commands in the Command Line Interface (CLI) are listed (along with the appropriate parameters) in the following table:

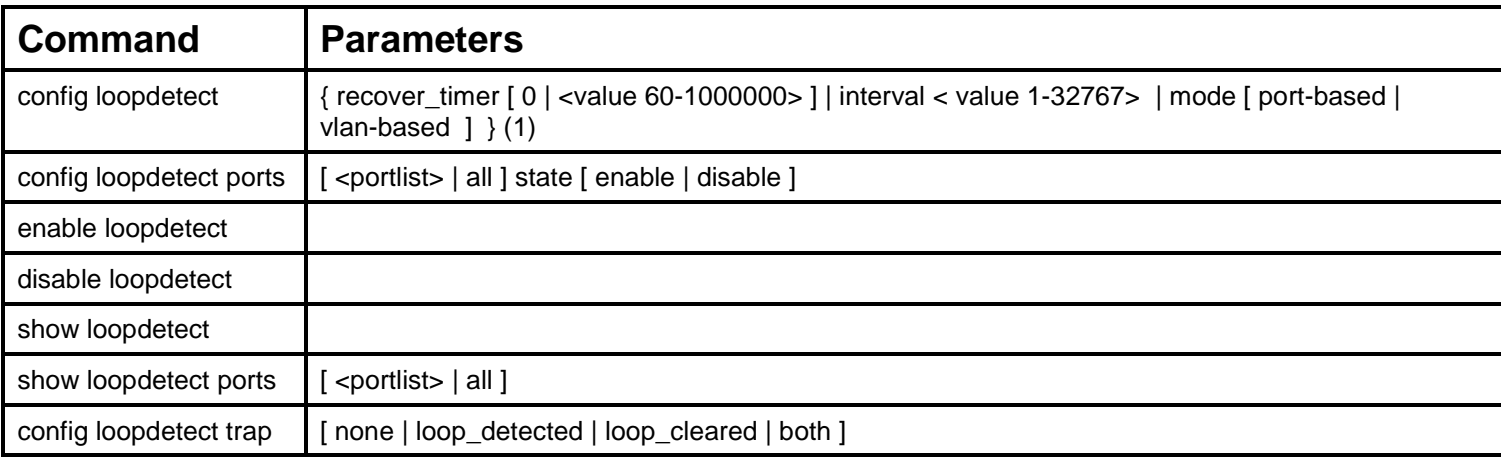

Each command is listed, in detail, in the following sections:

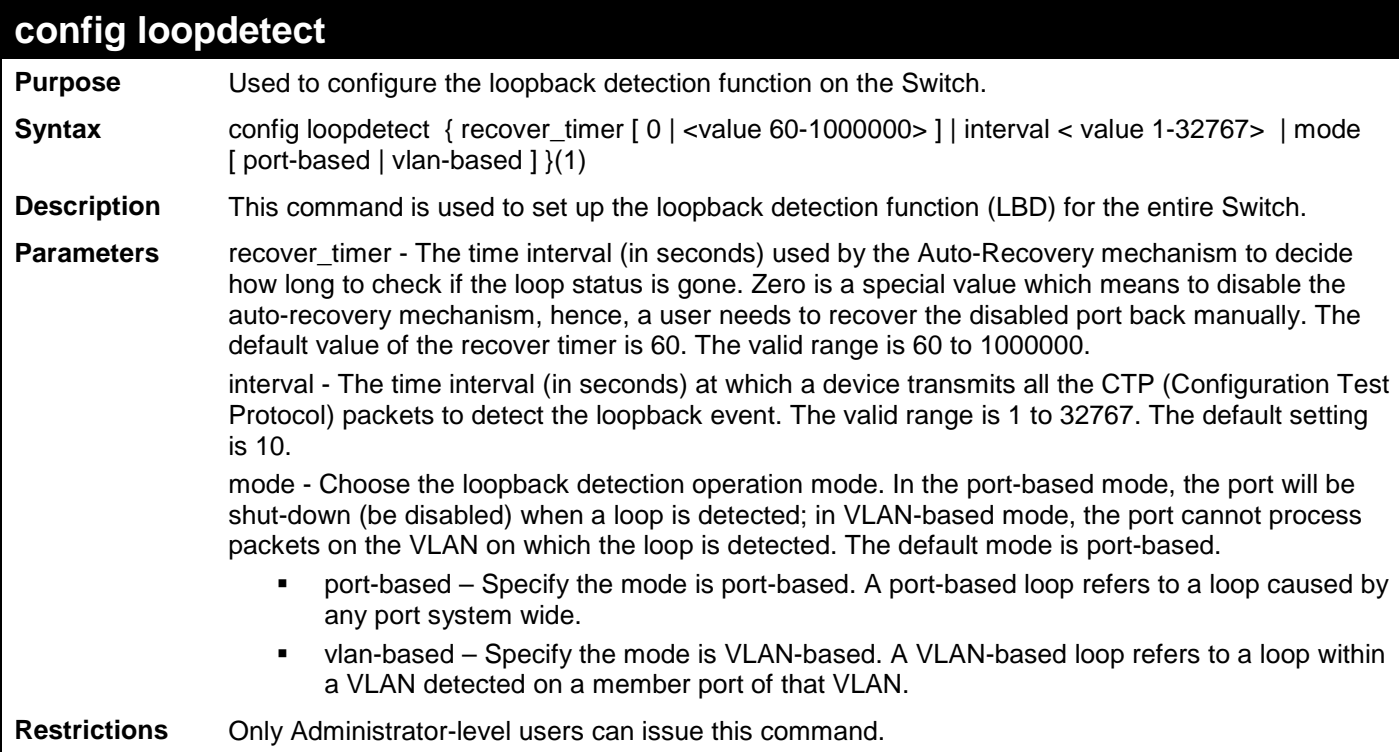

To set a recover time of 0 with an interval of 20 and VLAN-based mode:

```
DES-3200-28F:4# config loopdetect recover_timer 0 interval 20 mode vlan-
based
Command: config loopdetect recover_timer 0 interval 20 mode vlan-based
Success.
DES-3200-28F:4#
```
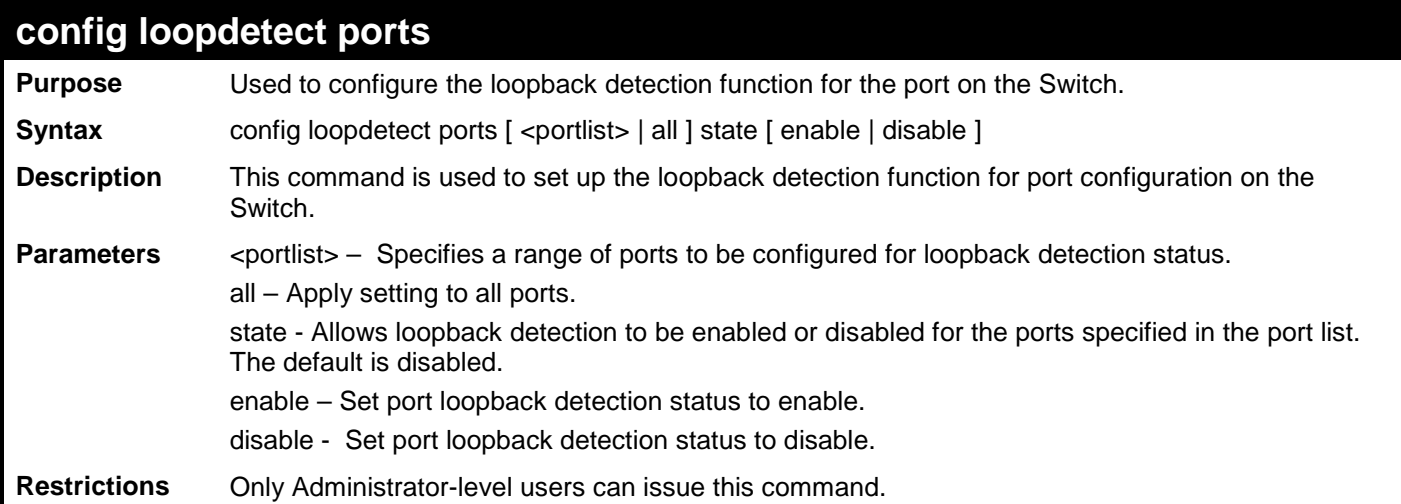

To set the loopback detection status to enabled:

**DES-3200-28F:4# config loopdetect ports 1-5 state enable Command: config loopdetect ports 1-5 state enable**

**Success.**

**DES-3200-28F:4#**

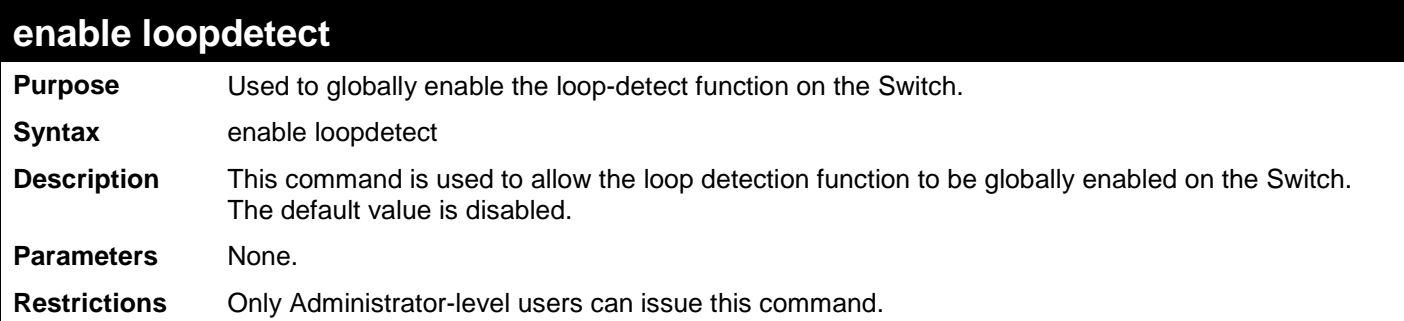

To enable loopback detection on the Switch:

```
DES-3200-28F:4# enable loopdetect
Command: enable loopdetect
Success.
DES-3200-28F:4#
```
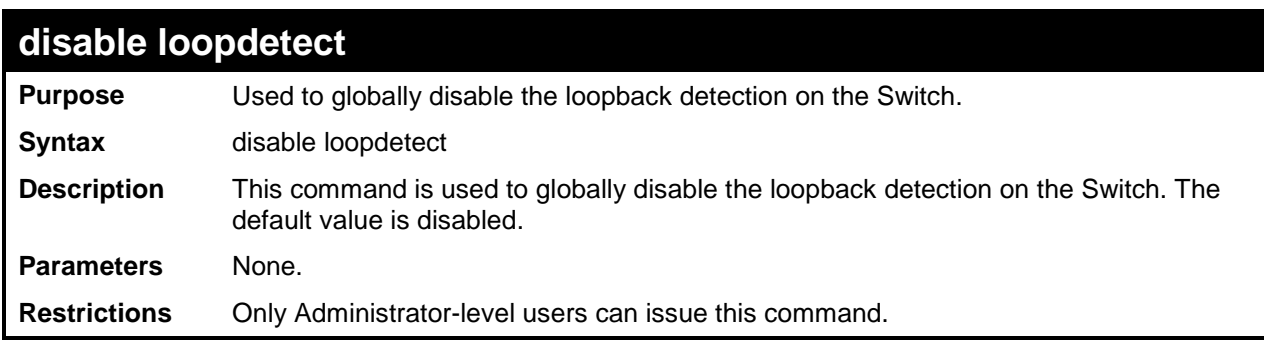

Example usage

To disable the loopback detection function on the Switch:

**DES-3200-28F:4# disable loopdetect Command: disable loopdetect**

**DES-3200-28F:4#**

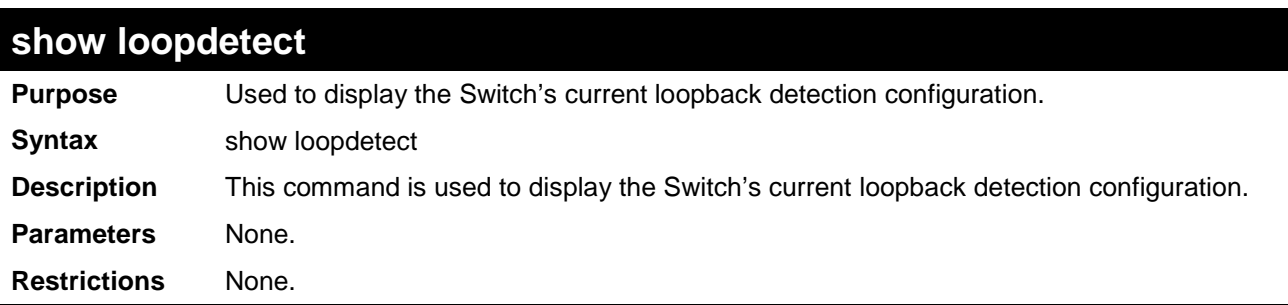

To display the current loopback detection configuration on the Switch:

```
DES-3200-28F:4#show loopdetect
Command: show loopdetect
LBD Global Settings
---------------------------
LBD Status : Disabled
                : Port Based<br>: 10
LBD Interval
LBD Recover Time : 60
LBD Trap Status : None
DES-3200-28F:4#
```
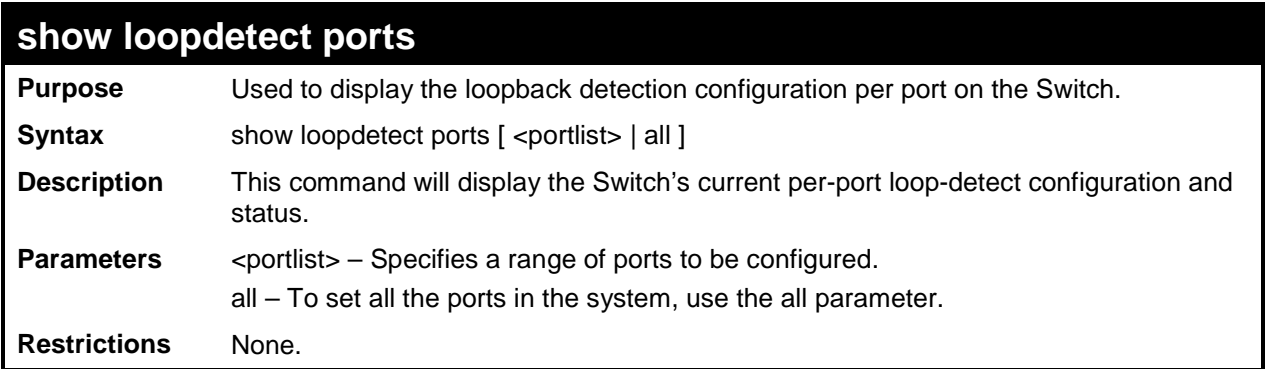

To display loopback detection configuration of port 1-9 under port-based mode:

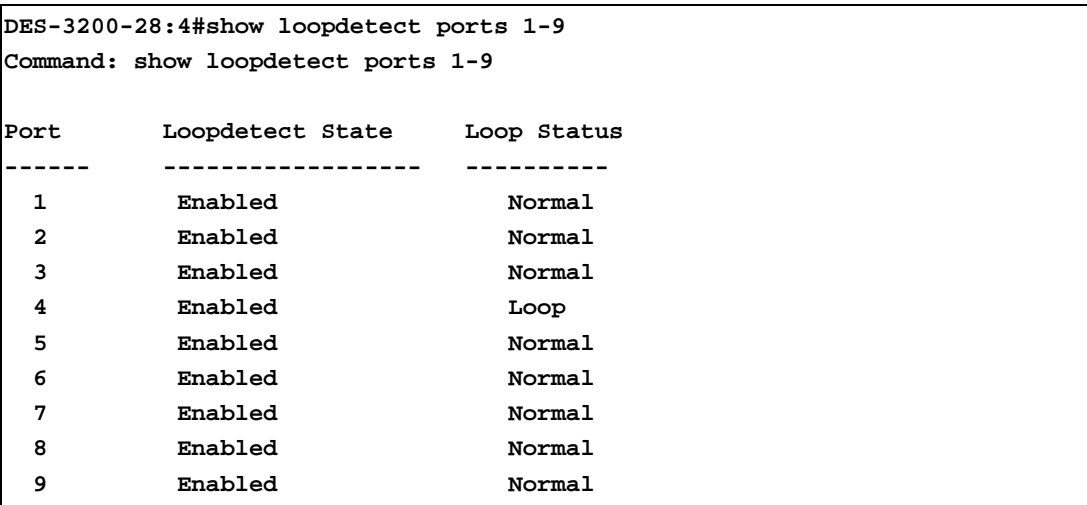

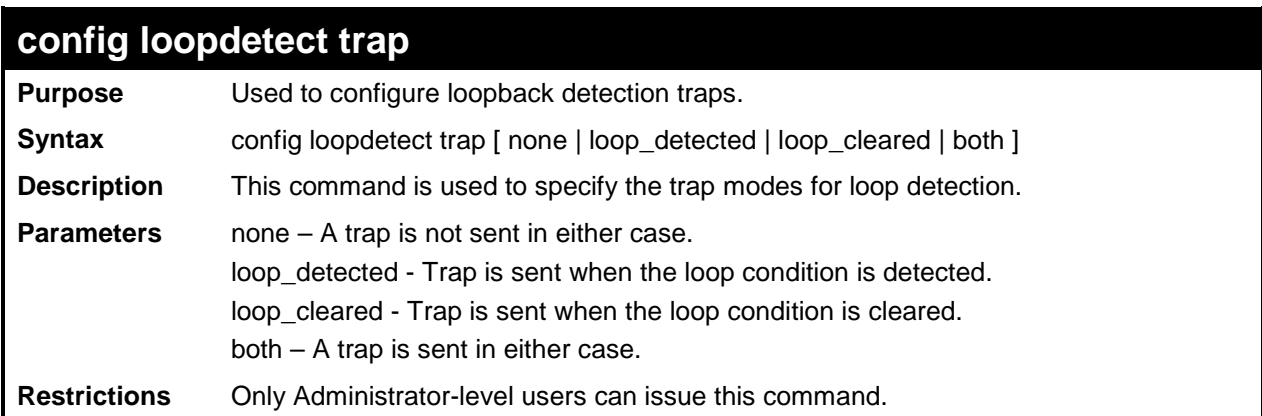

To set trap mode for loopback detection:

**DES-3200-28F:4# config loopdetect trap both Command: config loopdetect trap both Success. DES-3200-28F:4#**

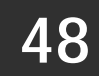

# **PROTOCOL VLAN COMMANDS**

The Protocol VLAN commands in the Command Line Interface (CLI) are listed (along with the appropriate parameters) in the following table:

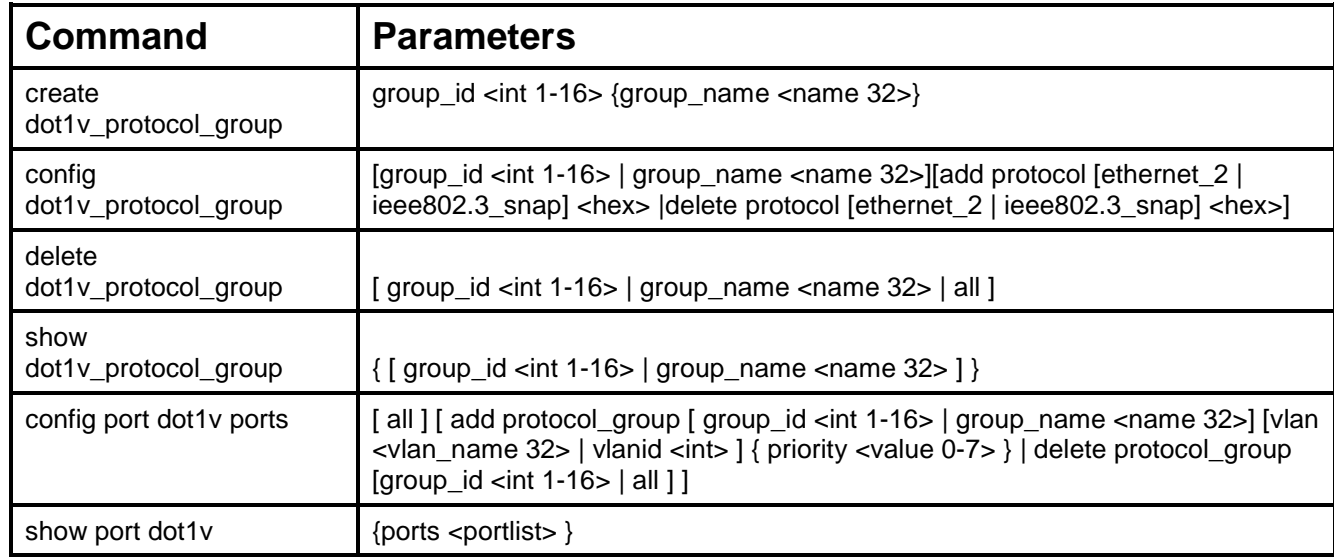

Each command is listed, in detail, in the following sections:

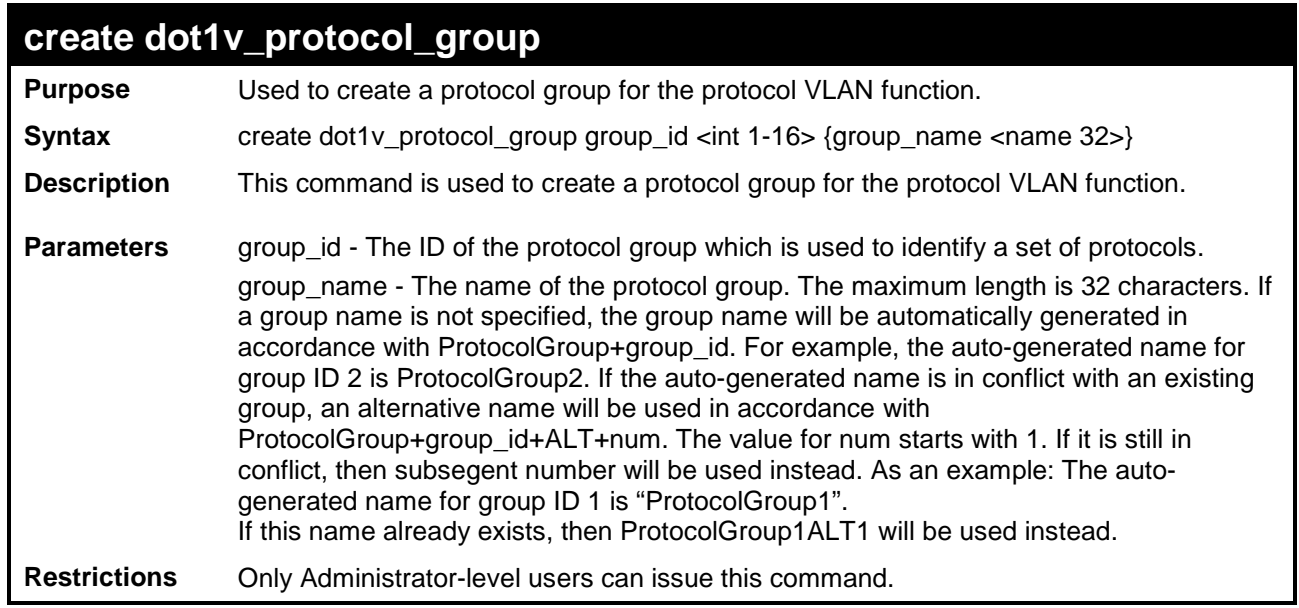

To create a protocol group:

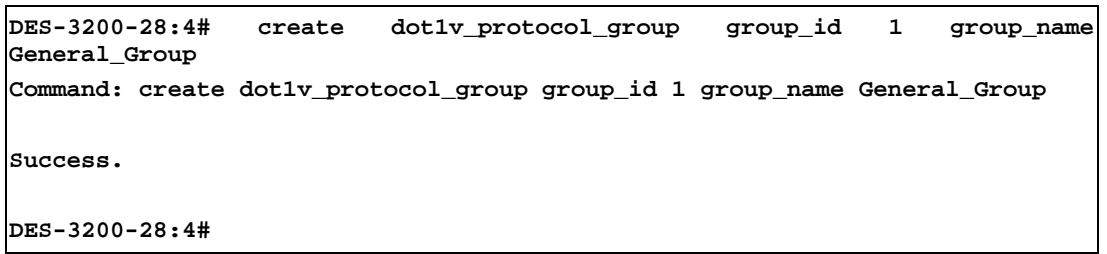

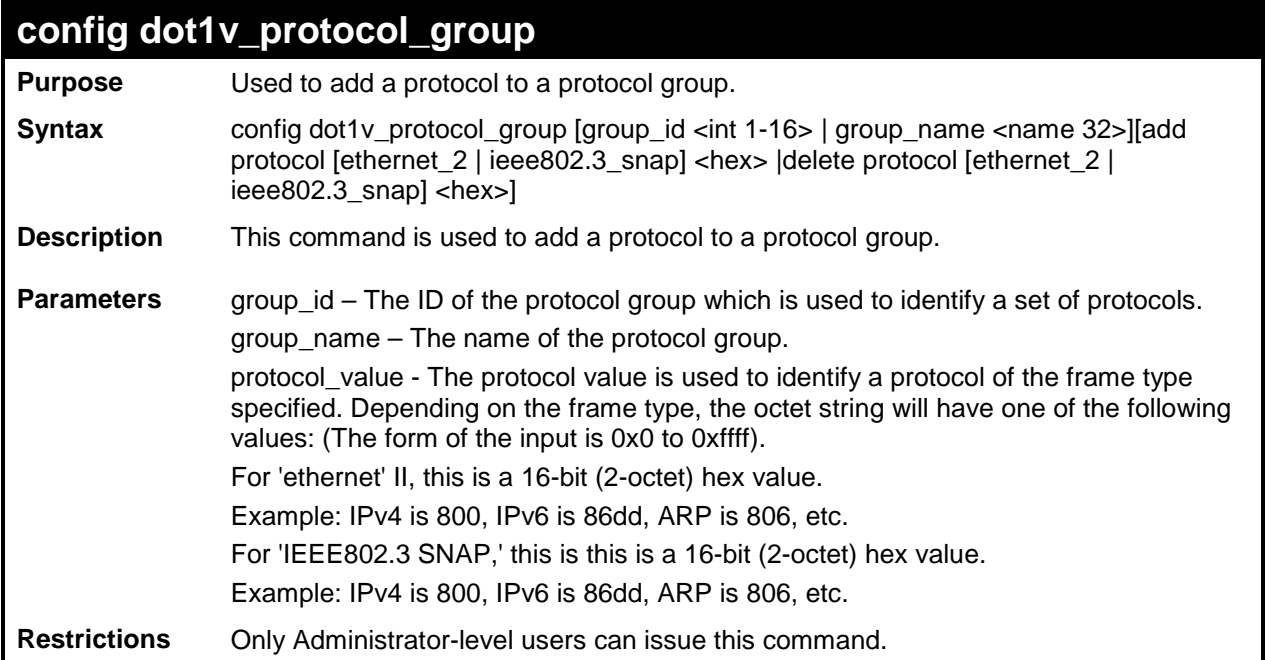

To add a protocol IPv6 to protocol group 1:

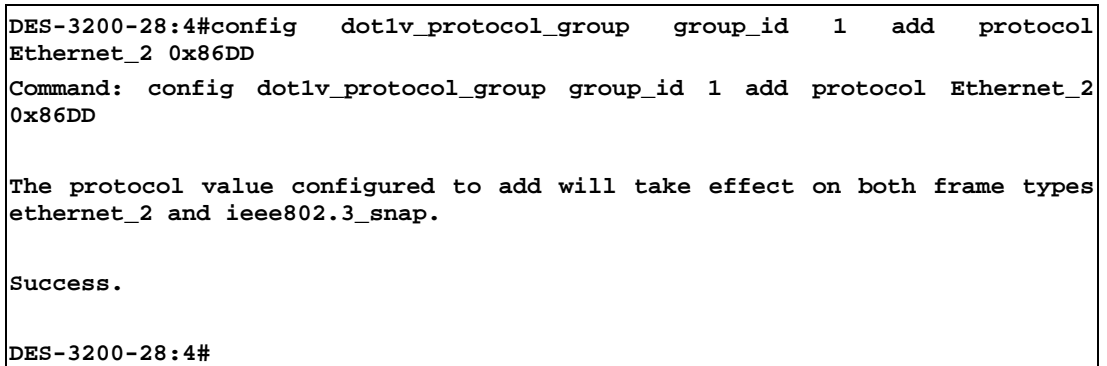

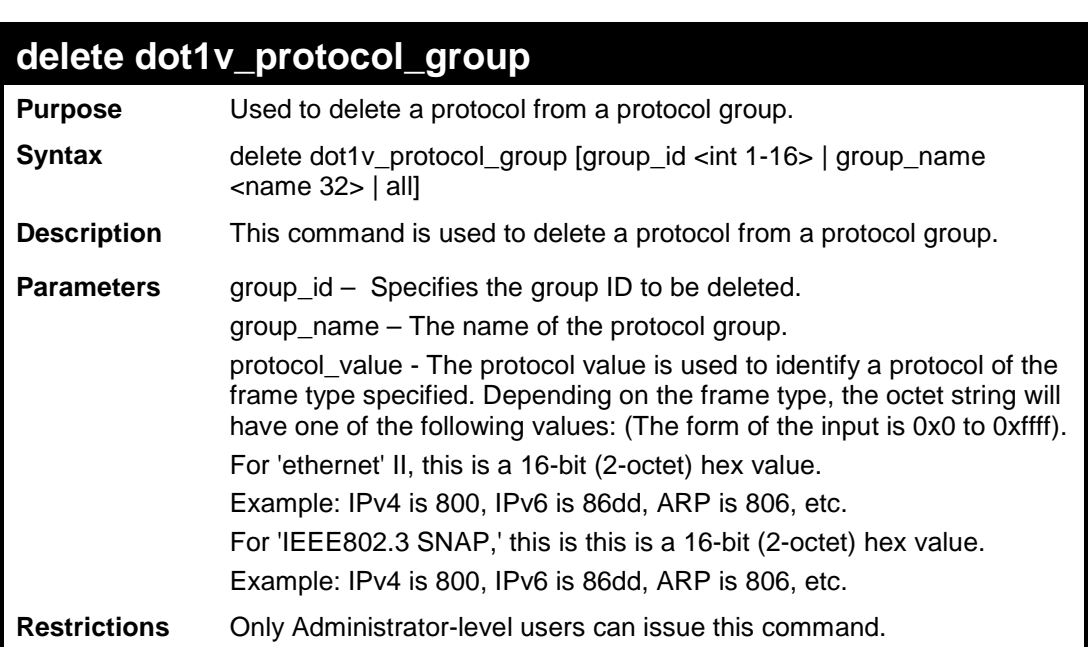

Example usage:

To delete protocol group 1:

```
DES-3200-28:4# delete dot1v_protcol_group group_id 1
Command: delete dot1v_protcol_group group_id 1
Success.
DES-3200-28:4#
```
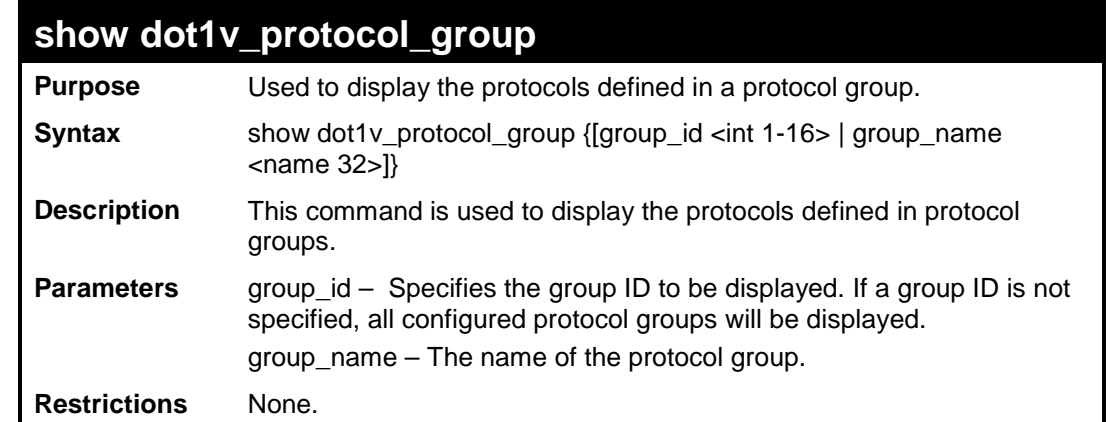

To display the protocol group ID 1:

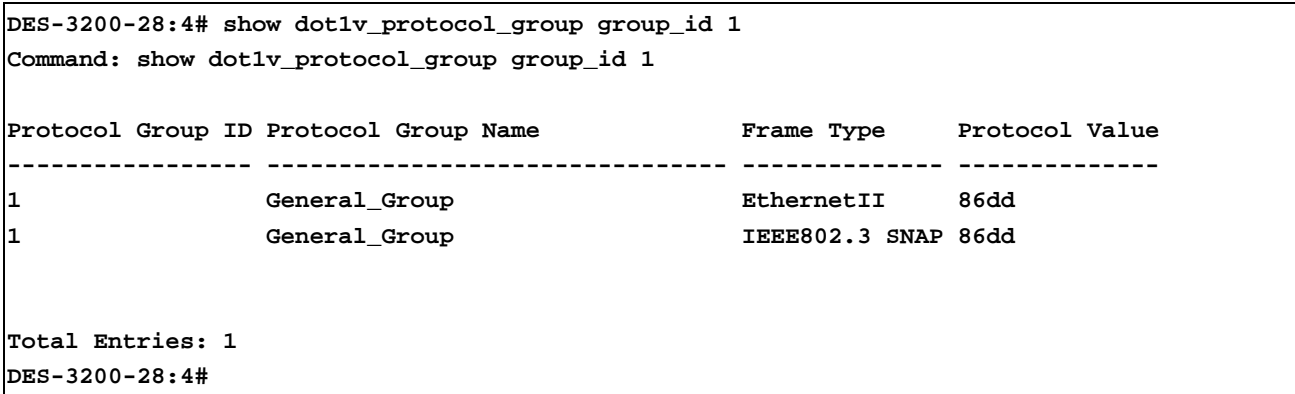

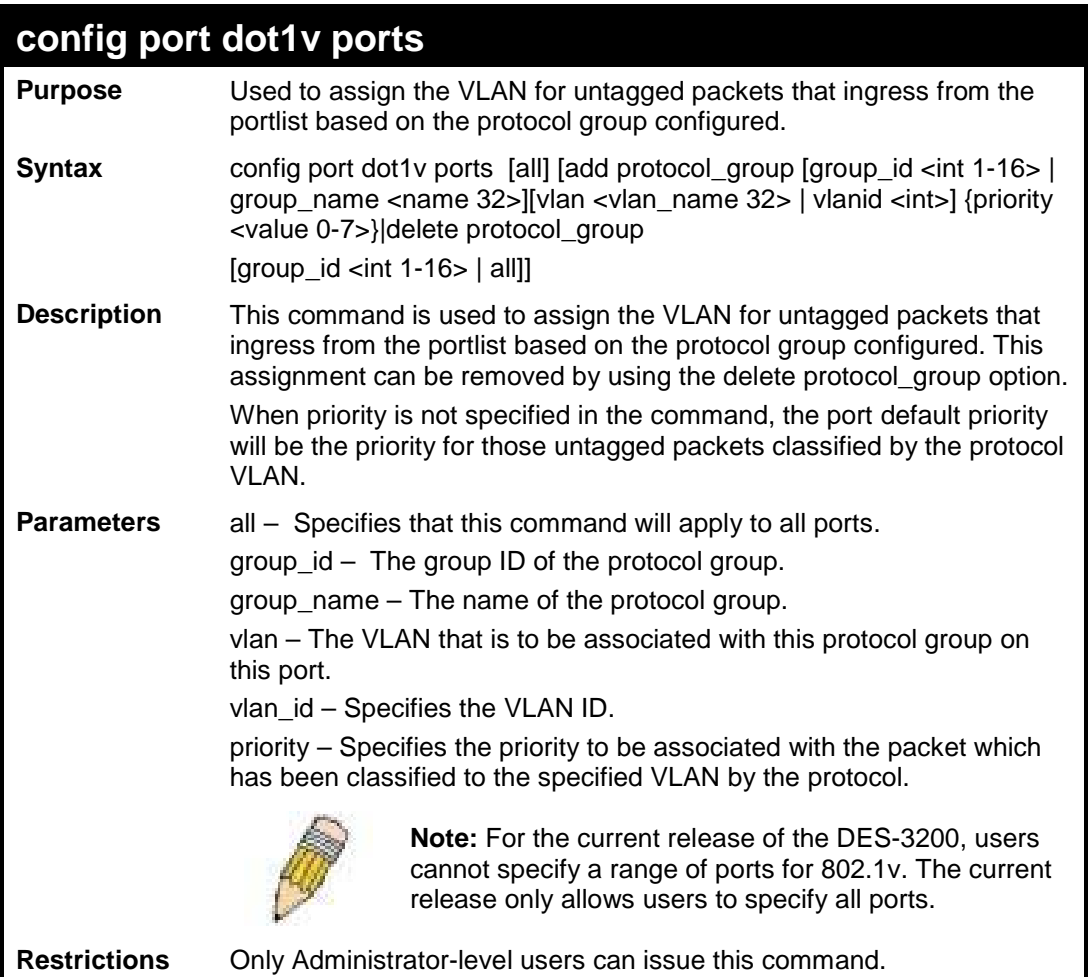

To assign VLAN marketing-1 for untagged IPv6 packet ingress from port 3 and to configure the group ID 100 on port 3 to be associated with VLAN marketing-1:

**DES-3200-28:4# config port dot1v ports all add protocol\_group group\_id 1 vlan marketing-1 Command: config port dot1v ports all add protocol\_group group\_id 1 vlan marketing-1 Success. DES-3200-28:4#** 

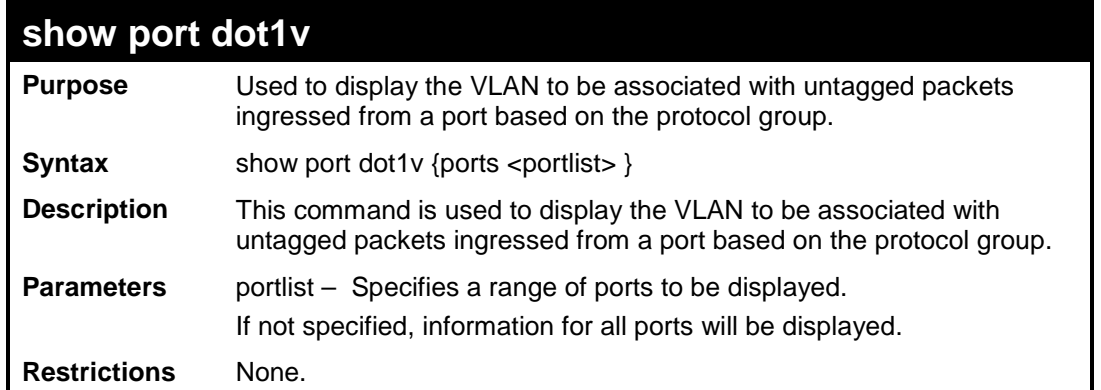

To display protocol VLAN information for ports 1 to 2:

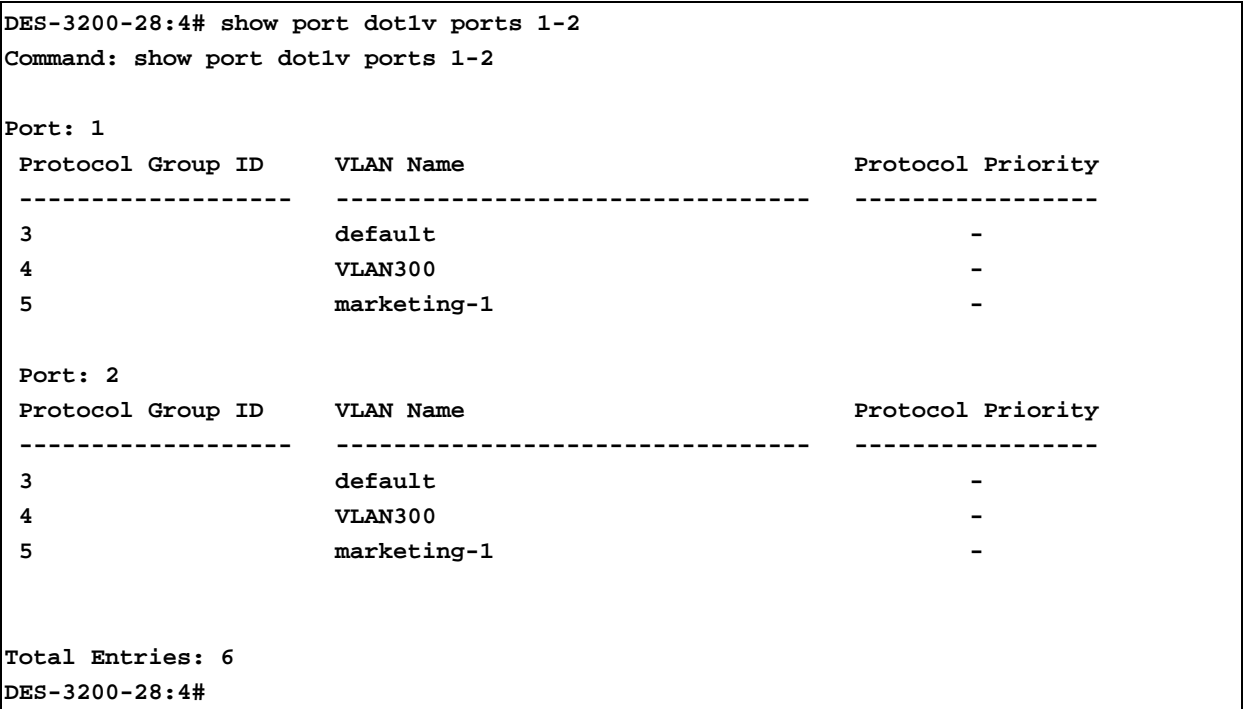

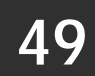

# **MAC-BASED VLAN COMMANDS**

The MAC-based VLAN commands in the Command Line Interface (CLI) are listed (along with the appropriate parameters) in the following table:

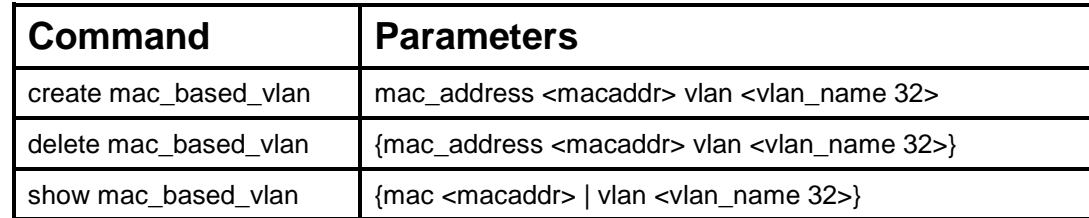

Each command is listed, in detail, in the following sections.
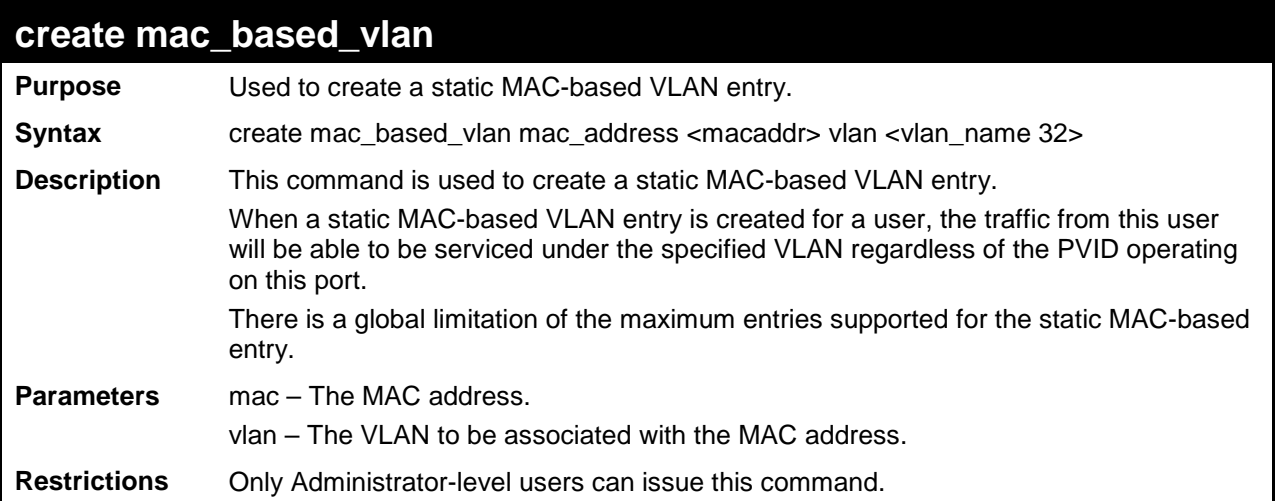

To create a MAC-based VLAN local entry:

```
DES-3200-28:4# create mac_based_vlan mac_address 00:00:00:00:00:01 vlan 
default
Command: create mac_based_vlan mac_address 00:00:00:00:00:01 vlan default
Success.
DES-3200-28:4#
```
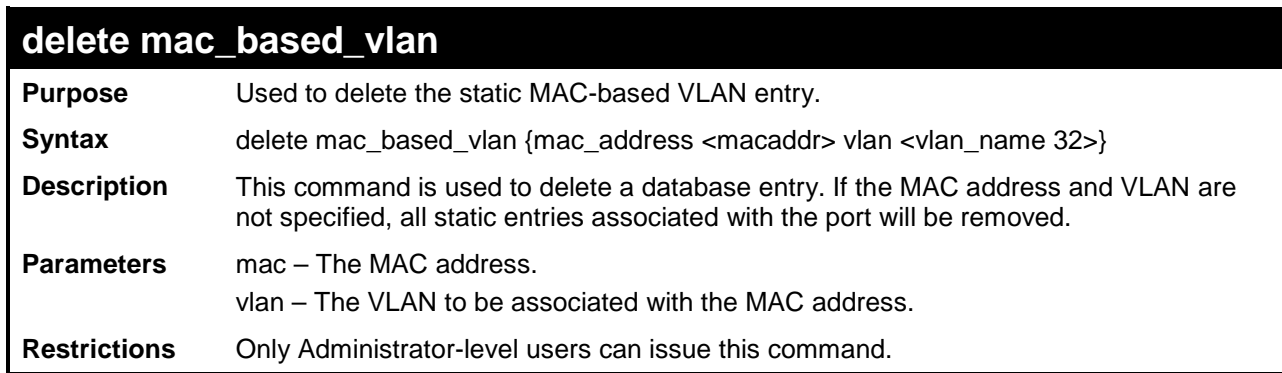

Example usage:

To delete a static MAC-based VLAN entry:

```
DES-3200-28:4# delete mac_based_vlan mac_address 00:00:00:00:00:01 vlan 
default
Command: delete mac_based_vlan mac_address 00:00:00:00:00:01 vlan default
Success.
DES-3200-28:4#
```
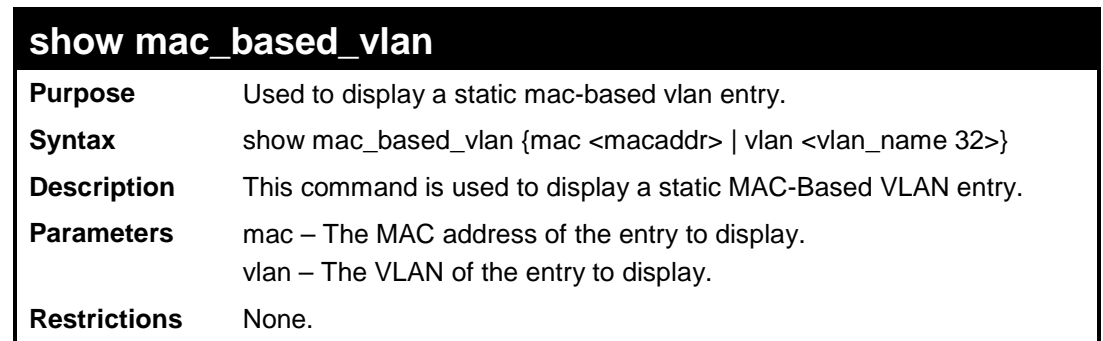

In the following example, MAC address "00:80:c2:33:c3:45" is assigned to VLAN 300 by manual configuration. It is assigned to VLAN 400 by 802.1X. Since 802.1X has higher priority than manual configuration, the manual configured entry will become inactive.

To display the MAC-based VLAN entry:

```
DES-3200-28:4# show mac_based_vlan 
Command: show mac_based_vlan
  MAC Address VLAN Status Type
----------------- ---- ------ -----------------------
00-80-e0-14-a7-57 200 Active Static
00-80-c2-33-c3-45 300 Inactive Static
00-80-c2-c3-c3-45 400 Active 802.1X
Total Entries: 3
DES-3200-28:4#
```
**50**

### **FLOW METER COMMANDS**

The Flow Meter commands in the Command Line Interface (CLI) are listed (along with the appropriate parameters) in the following table:

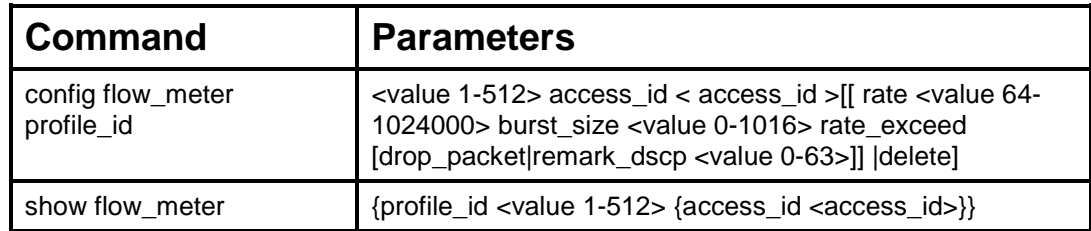

Each command is listed, in detail, in the following sections.

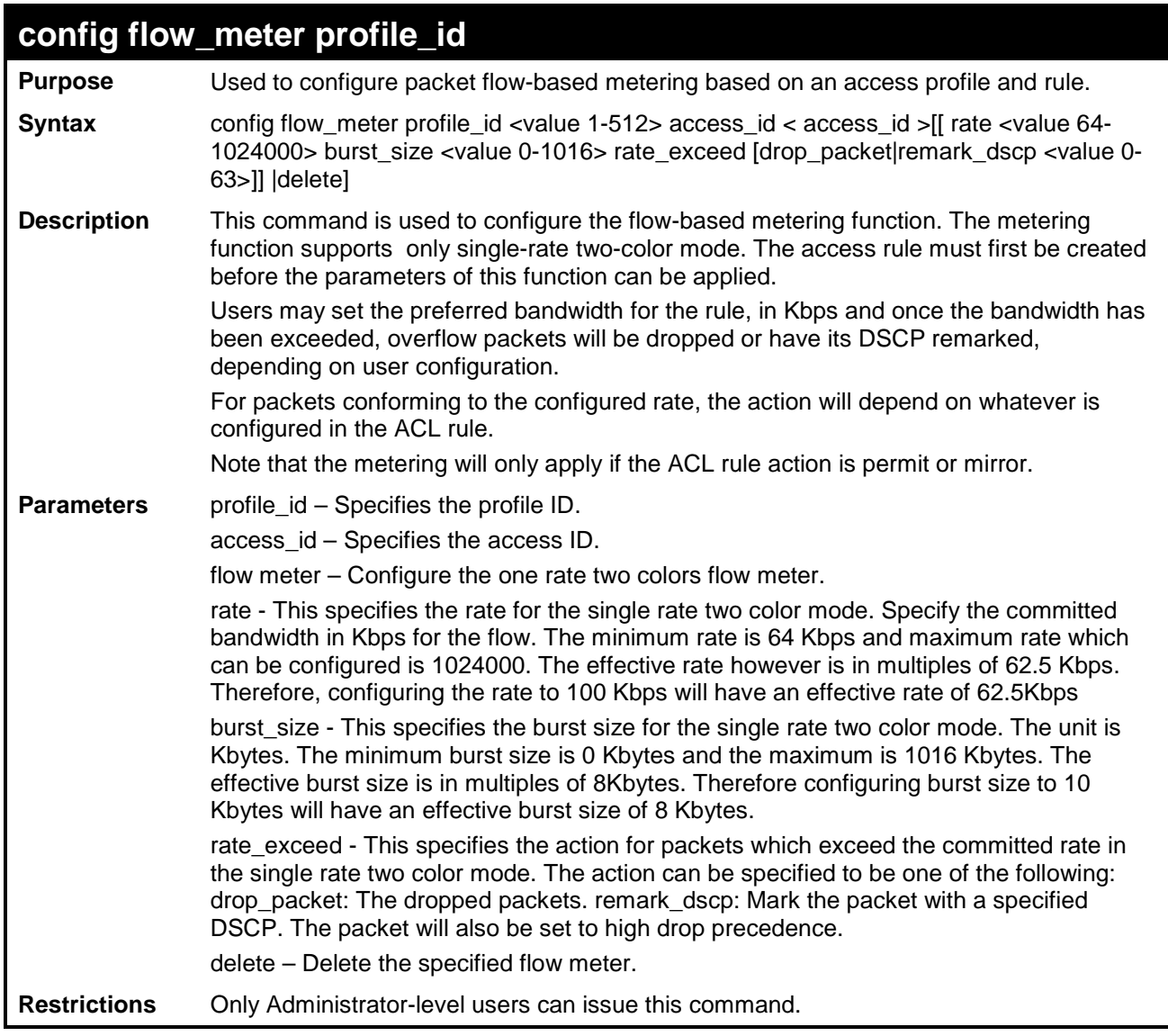

To configure the rate and burst of incoming packets matching an ACL rule:

```
DES-3200-28:4# config flow_meter profile_id 1 access_id 1 rate burst_size 64 rate_exceed 
drop_packet
Command: config flow_meter profile_id 1 access_id 1 rate burst_size 64 rate_exceed 
drop_packet
Success.
DES-3200-28:4#
```
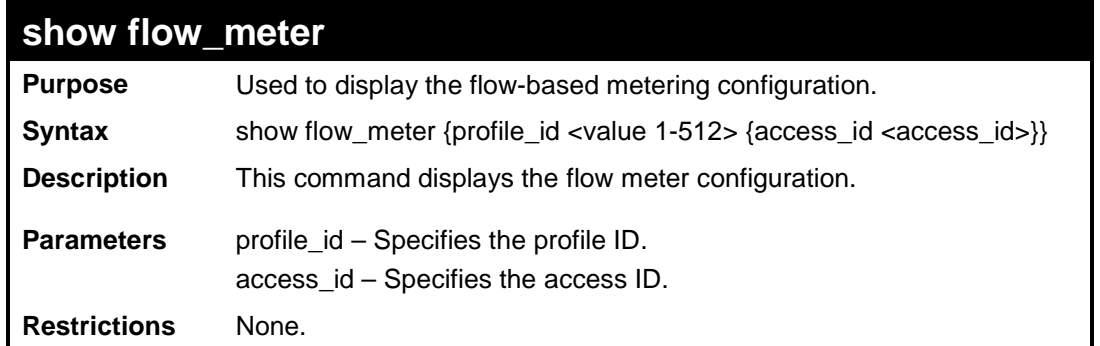

To display the flow meter information:

```
DES-3200-28:4# show flow_meter
Command: show flow_meter
Flow Meter information:
------------------------
Profile ID : 1 Access ID : 1 Mode : Single-rate Two-color
Rate: 2000(Kbps) Burst Size:1000(Kbyte)
Actions:
Conform : Permit
Violate : Drop
Profile ID : 1 Access ID : 2 Mode : Single-rate Two-color
Rate: 2000(Kbps) Burst Size:1016(Kbyte)
Actions:
Conform : Permit
Violate : Permit Replace_dscp : 20
Total Flow Meter Entries: 2
DES-3200-28:4#
```
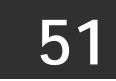

# **MAC-BASED ACCESS CONTROL COMMANDS**

The MAC-based Access Control commands in the Command Line Interface (CLI) are listed (along with the appropriate parameters) in the following table:

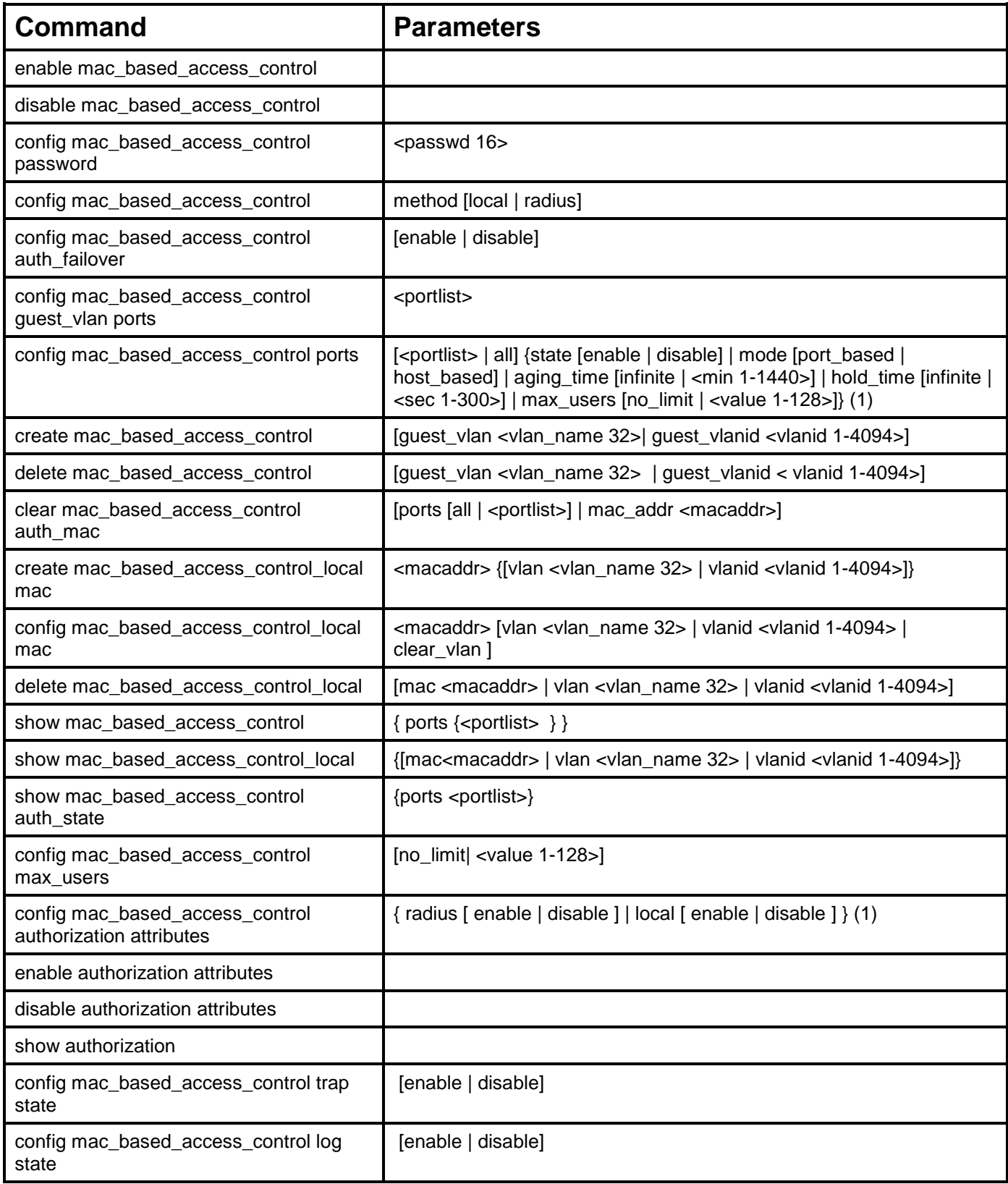

Each command is listed, in detail, in the following sections:

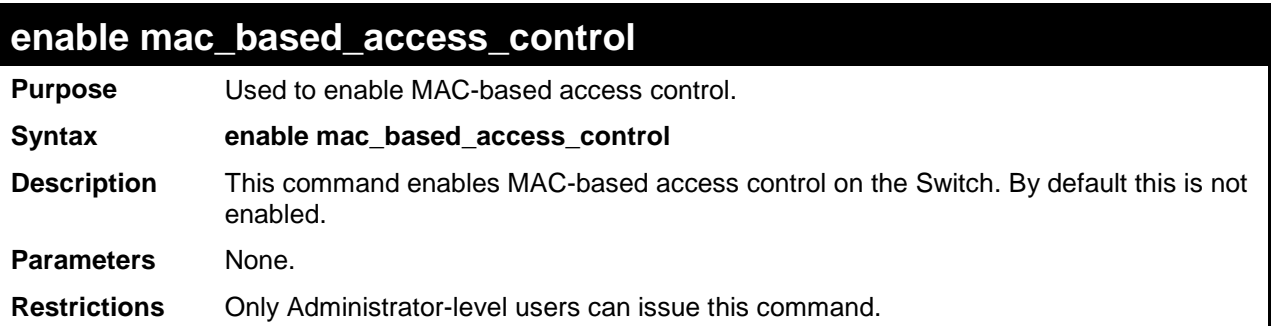

To enable the MAC-based access control globally on the Switch:

**DES-3200-28F:4# enable mac\_based\_access\_control Command: enable mac\_based\_access\_control**

**Success.**

**DES-3200-28F:4#**

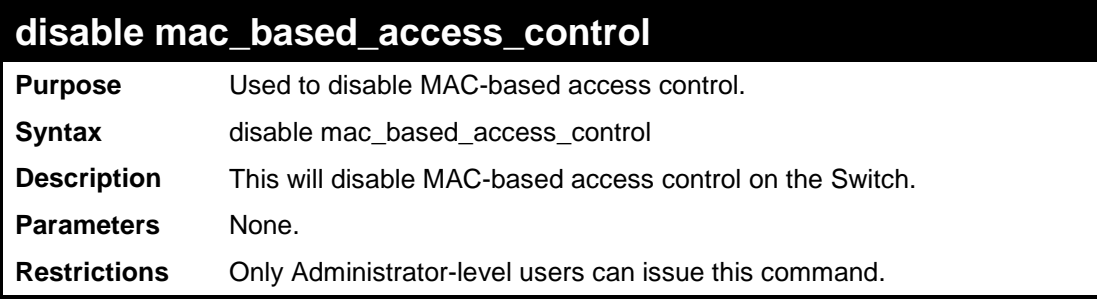

Example usage

To disable the MAC-based access control globally on the Switch:

```
DES-3200-28F:4# disable mac_based_access_control
Command: disable mac_based_access_control
Success.
DES-3200-28F:4#
```
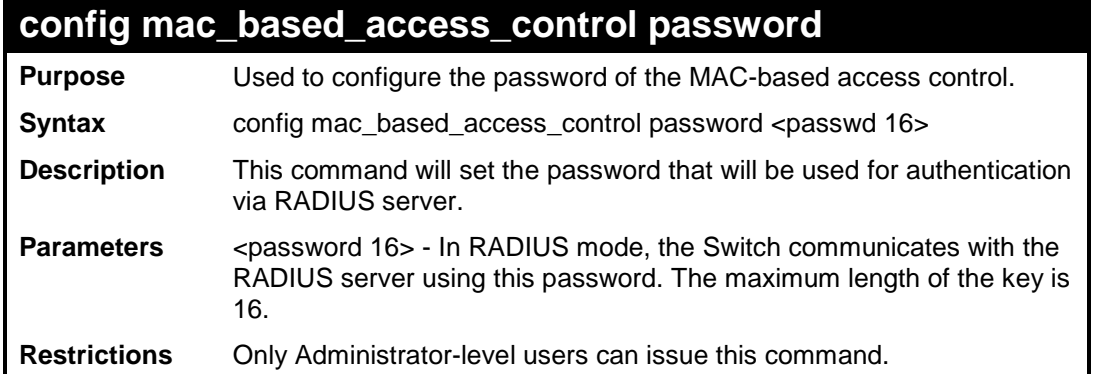

To configure the password for MAC-based access control:

```
DES-3200-28:4#config mac_based_access_control password switch
Command: config mac_based_access_control password switch
Success.
DES-3200-28:4#
```
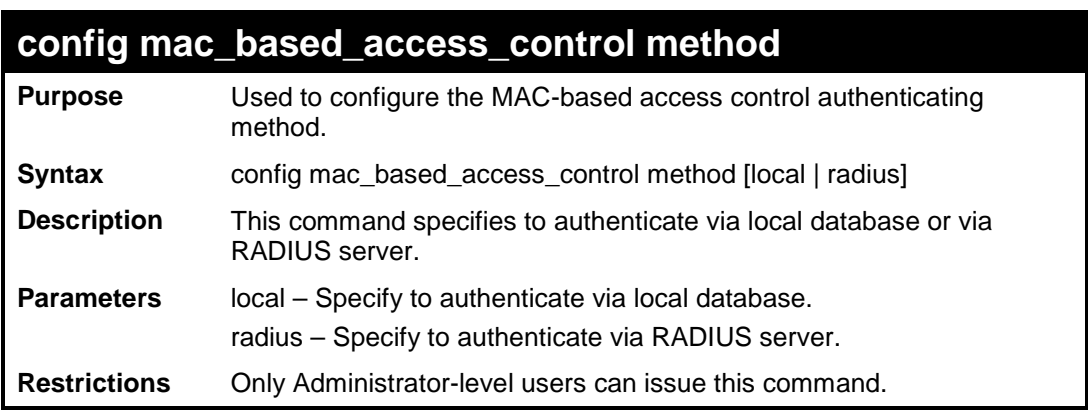

Example usage

To configure the MAC-based access control method:

```
DES-3200-28:4#config mac_based_access_control method local
Command: config mac_based_access_control method local
Success.
DES-3200-28:4#
```
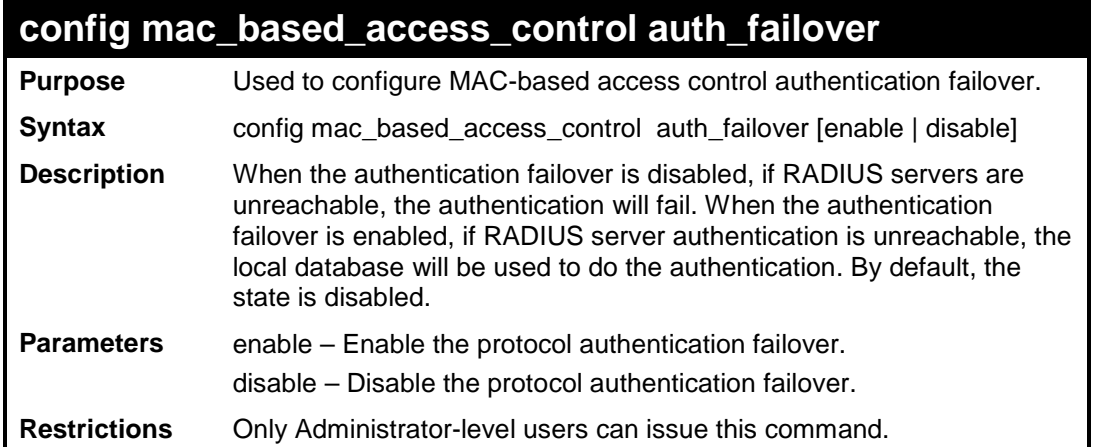

To enable MAC-based access control authentication failover:

```
DES-3200-28:4#config mac_based_access_control auth_failover enable
Command: config mac_based_access_control auth_failover enable
Success.
DES-3200-28:4#
```
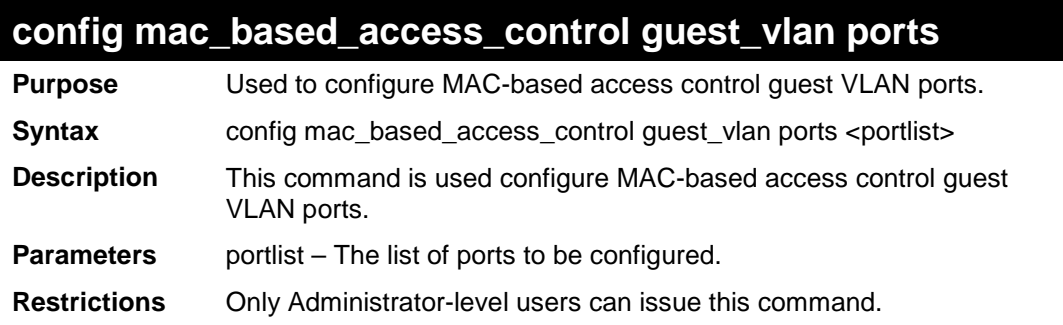

Example usage

To configure MAC-based access control guest VLAN ports:

**DES-3200-28:4#config mac\_based\_access\_control guest\_vlan ports 1-2 Command: config mac\_based\_access\_control guest\_vlan ports 1-2 Success. DES-3200-28:4#** 

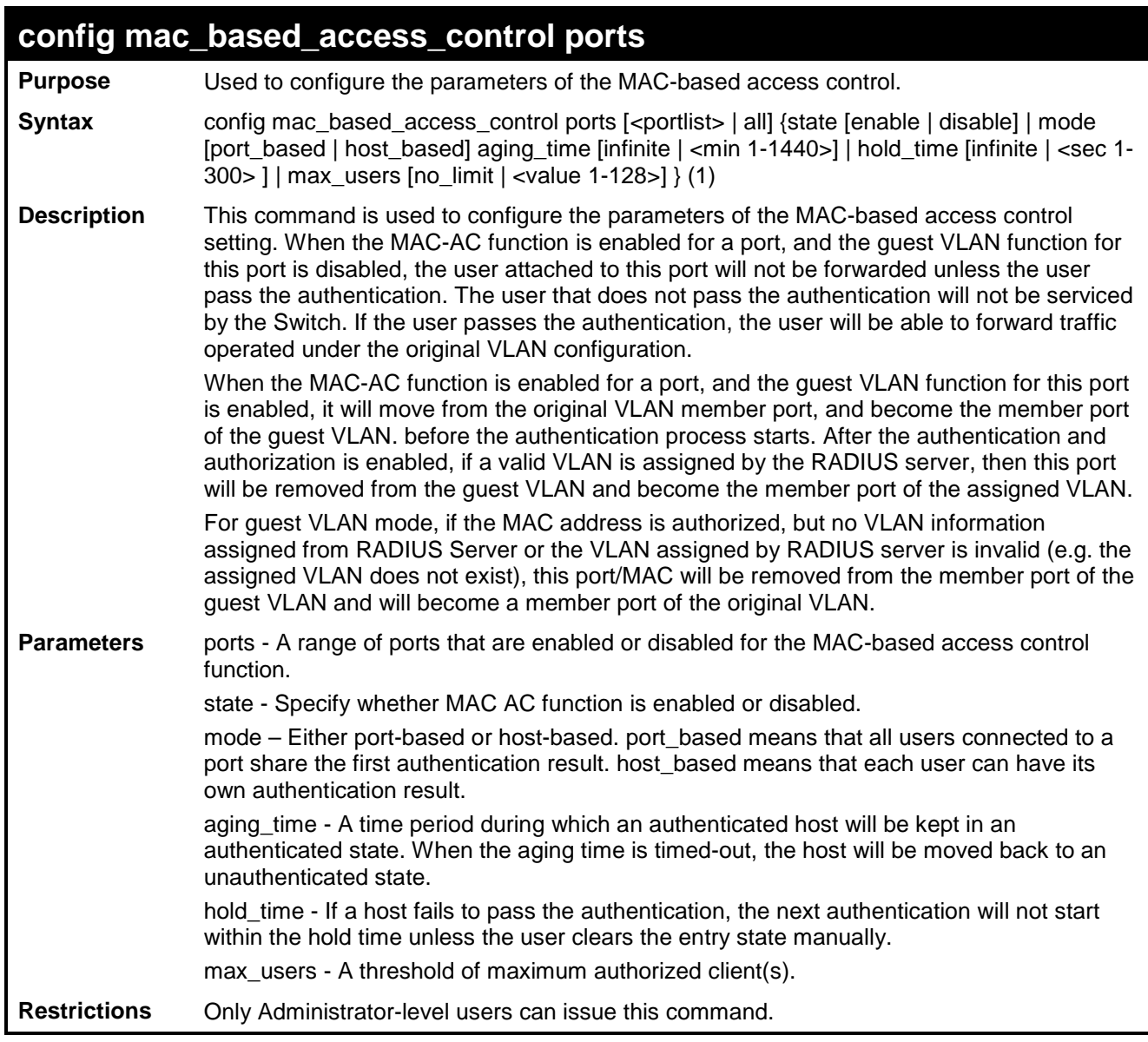

To configure a port state for MAC-based access control:

**DES-3200-28:4#config mac\_based\_access\_control ports 1-8 state enable Command: config mac\_based\_access\_control ports 1-8 state enable Success. DES-3200-28:4#** 

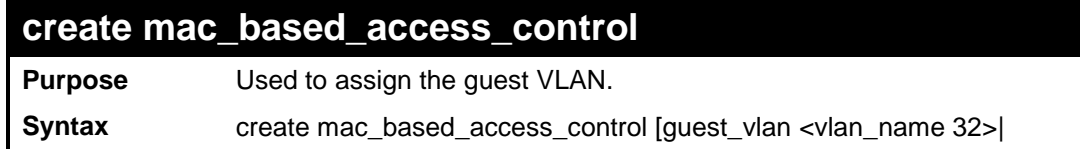

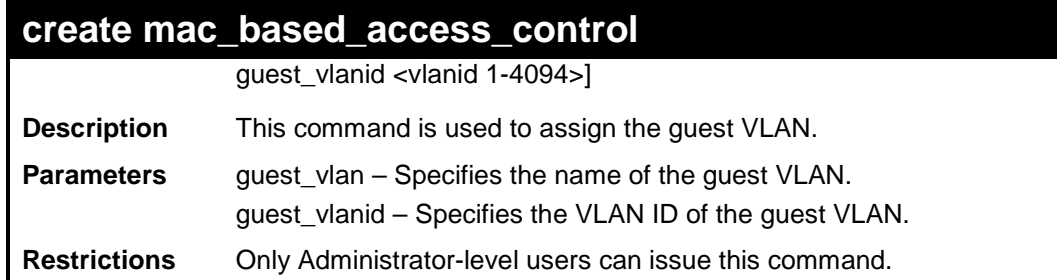

To create a MAC-based access control guest VLAN by guest VLAN ID:

**DES-3200-28:4#create mac\_based\_access\_control guest\_vlanid 1 Command: create mac\_based\_access\_control guest\_vlanid 1**

**Success.**

**DES-3200-28:4#** 

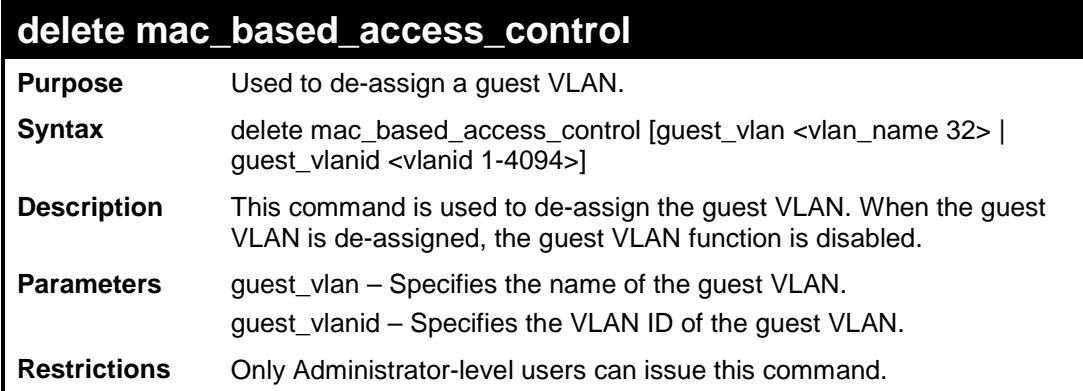

Example usage:

To de-assign a guest VLAN:

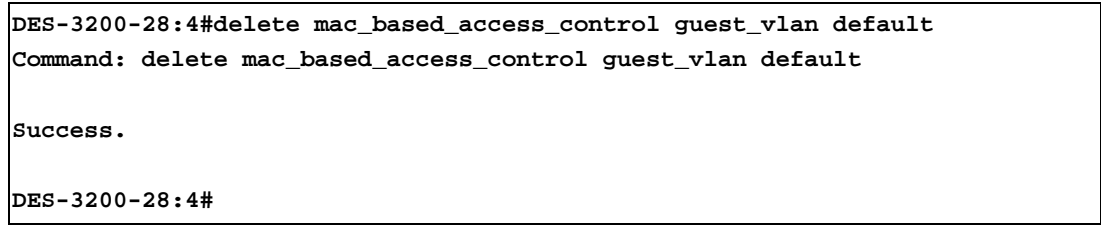

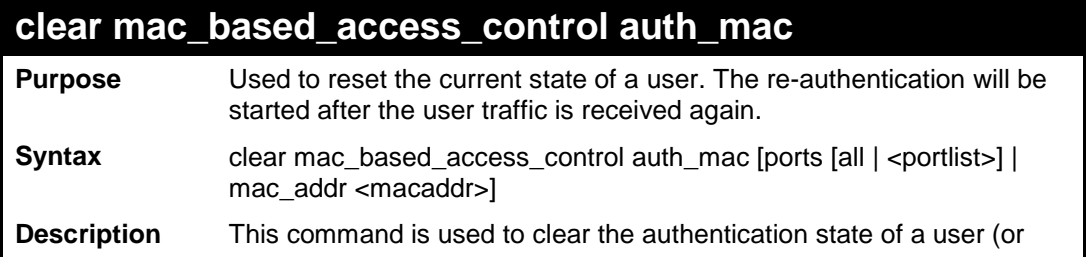

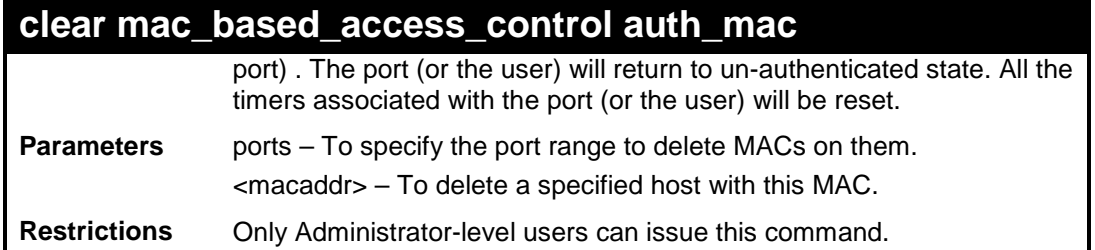

To clear the MAC being processed by MAC-based access control:

**DES-3200-28:4#clear mac\_based\_access\_control auth\_mac ports all Command: clear mac\_based\_access\_control auth\_mac ports all**

**Success.**

**DES-3200-28:4#** 

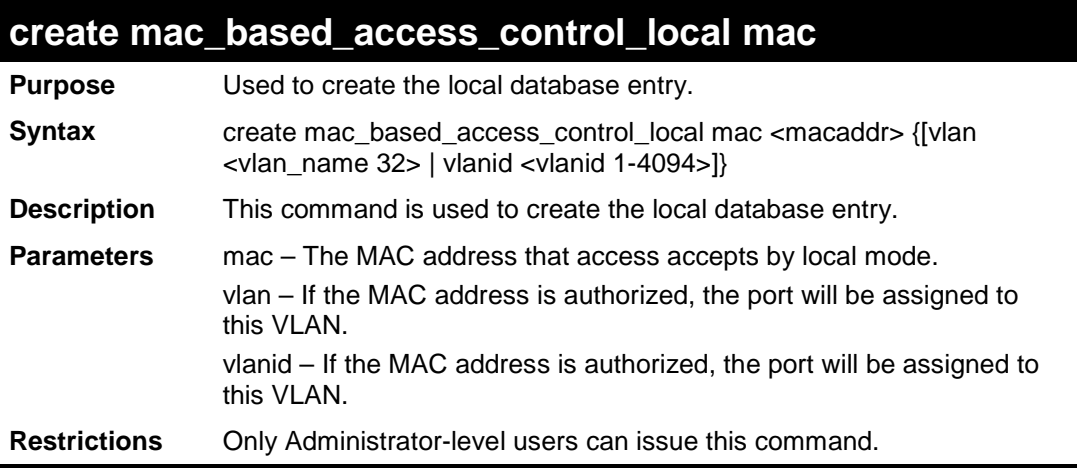

Example usage:

To create a MAC-based access control local entry:

```
DES-3200-28:4#create mac_based_access_control_local mac 00-00-00-00-00-01 
vlan default
Command: create mac_based_access_control_local mac 00-00-00-00-00-01 vlan 
default
Success.
DES-3200-28:4#
```
### **config mac\_based\_access\_control\_local mac**

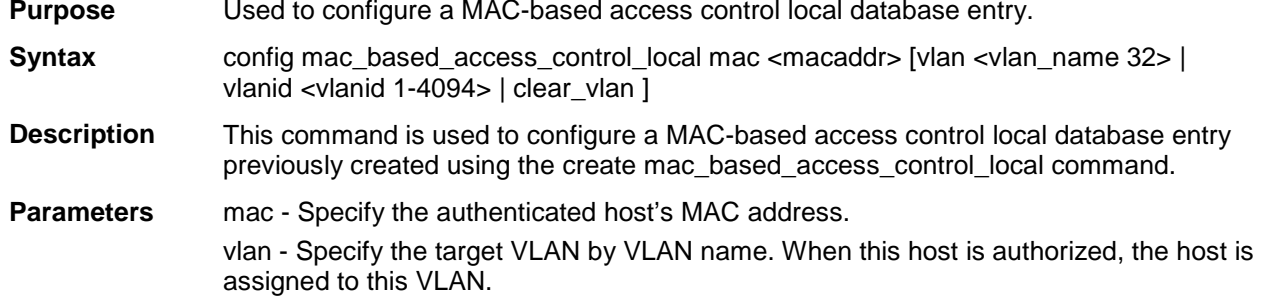

### **config mac\_based\_access\_control\_local mac**

vlanid - Specify the target VLAN by VID. When the host is authorized, it is assigned to this VLAN if the target VLAN exists.

clear\_vlan - Clear target VLAN information for specific hosts from the local database.

**Restrictions** Only Administrator-level users can issue this command.

Example usage :

To configure the target VLAN "default" for the MAC-based Access Control local database entry 00-00-00-00-00-01:

```
DES-3200-28F:4# config mac_based_access_control_local mac 00-00-00-00-00-01 vlan 
default
Command: config mac_based_access_control_local mac 00-00-00-00-00-01 vlan default
Success.
DES-3200-28F:4#
```
### **delete mac\_based\_access\_control\_local**

**Purpose** Used to delete the local database entry.

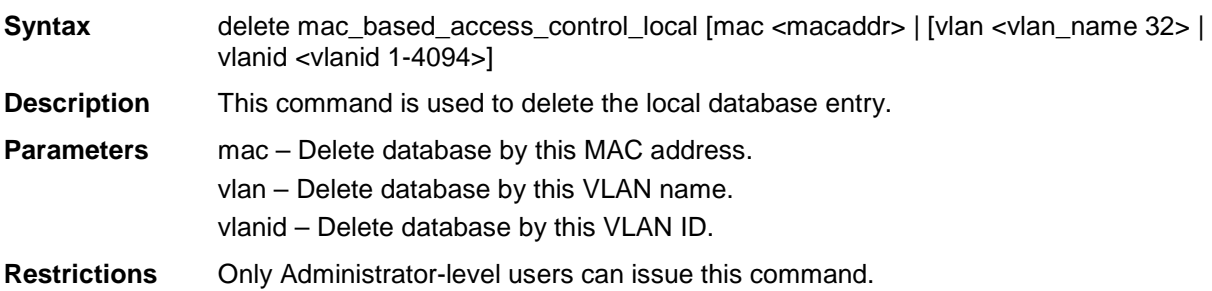

Example usage

To delete a MAC-based access control local by MAC address:

```
DES-3200-28:4#delete mac_based_access_control_local mac 00-00-00-00-00-01
Command: delete mac_based_access_control_local mac 00-00-00-00-00-01
Success.
DES-3200-28:4#
```
To delete a MAC-based access control local by VLAN name:

```
DES-3200-28:4#delete mac_based_access_control_local vlan default
Command: delete mac_based_access_control_local vlan default
Success.
DES-3200-28:4#
```
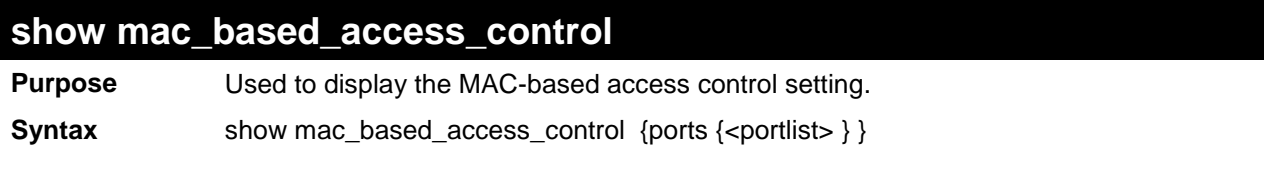

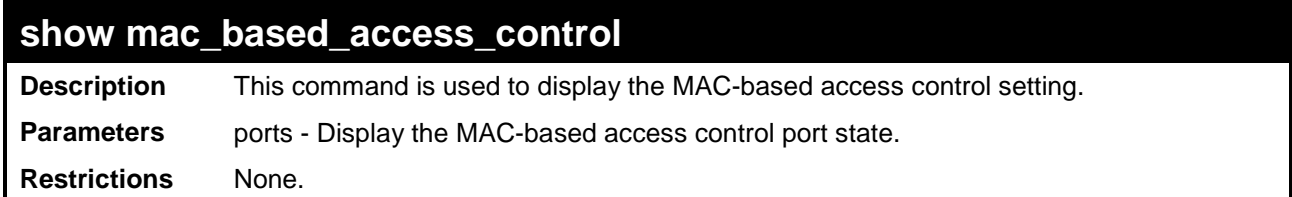

To display MAC-based access control:

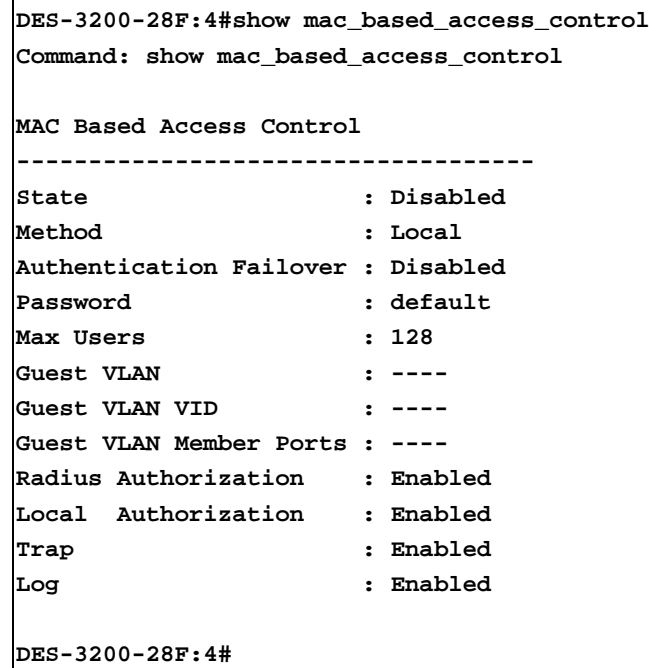

To display MAC-based access control ports:

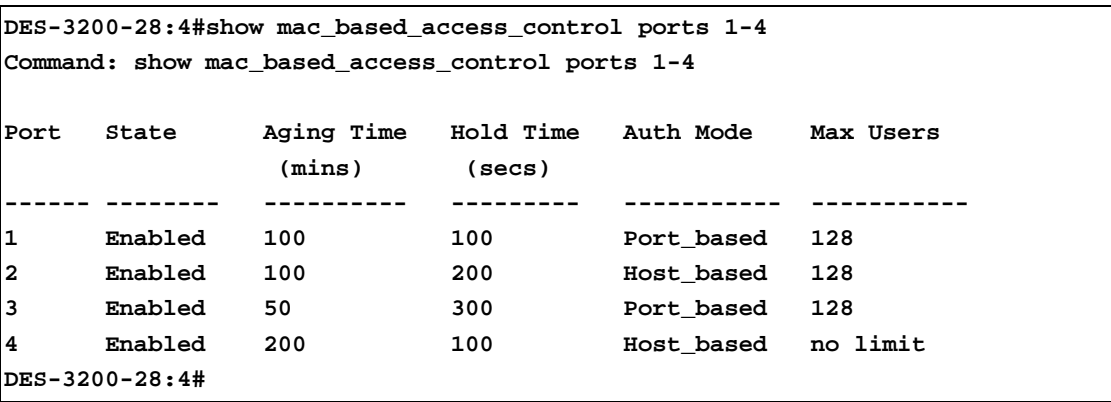

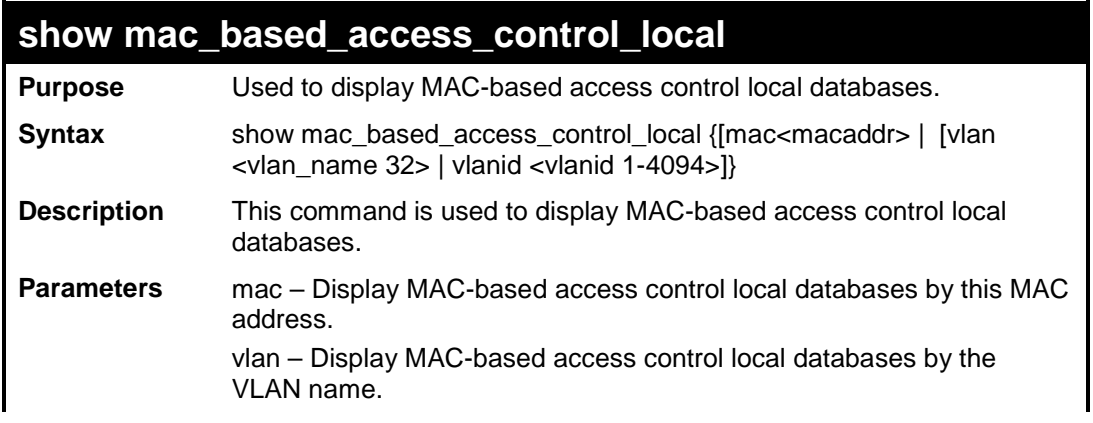

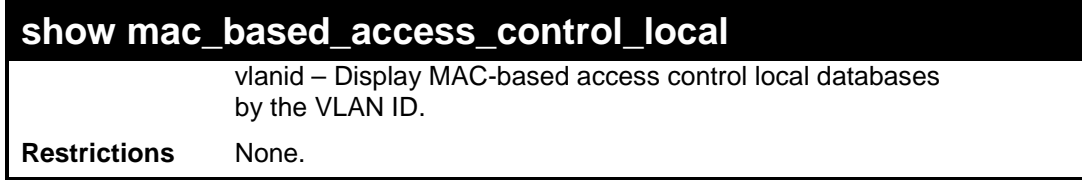

To display MAC-based access control local databases:

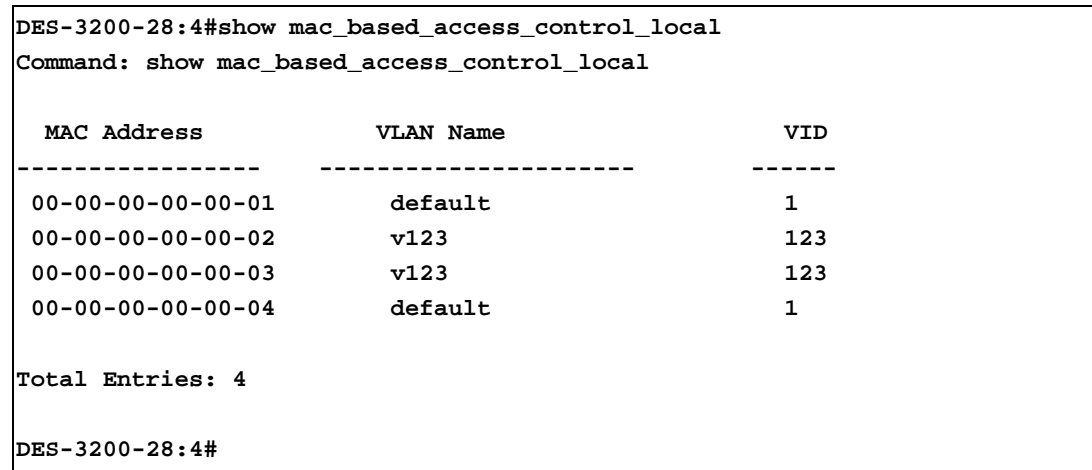

To display MAC-based access control local databases by MAC address:

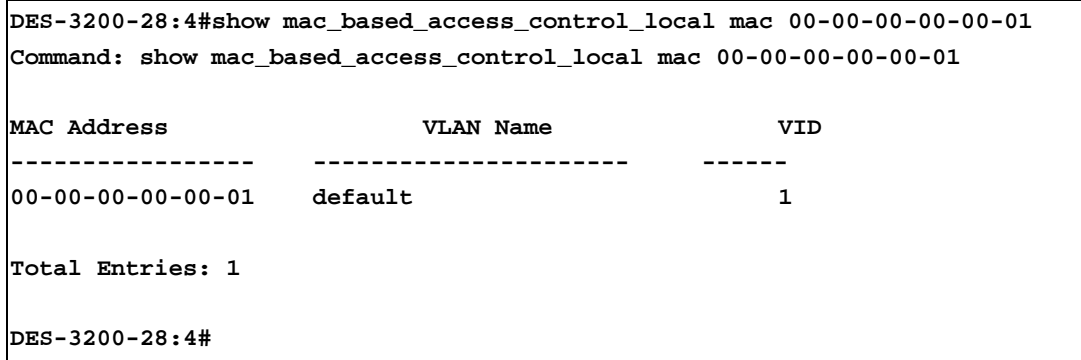

To display MAC-based access control local databases by VLAN:

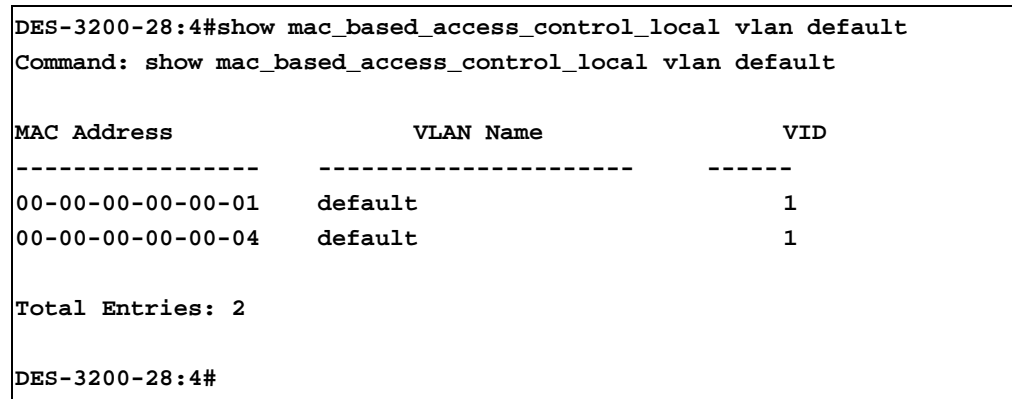

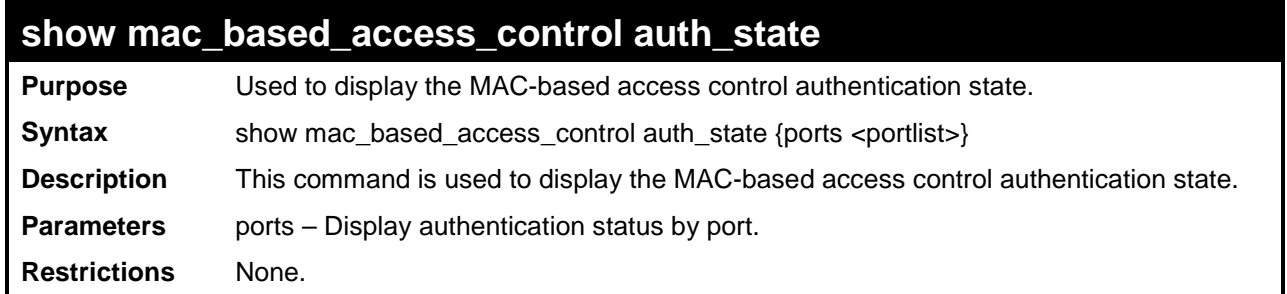

Example usage:

MAC 00-00-00-00-00-01 is authenticated without a VLAN assigned (the specified target VLAN might not exist or a target VLAN has not been specified). The ID of RX VLAN will be displayed (the RX VLAN ID is 4004 in this example).

MAC 00-00-00-00-00-02 is authenticated with a target VLAN assigned. The ID of the target VLAN will be displayed (target VLAN ID is 1234 in this example).

MAC 00-00-00-00-00-03 failed to pass authentication, and packets with SA 00-00-00-00-00-03 will be dropped no matter which VLAN these packets are from.

To display the MAC-based access control authentication state:

```
DES-3200-28:4#show mac_based_access_control auth_state
Command: show mac_based_access_control auth_state 
(P):Port based
Port MAC Address Auth State VID Priority Aging Time/Hold Time
----- ----------------- -------------- ---- -------- -----------
1 00-00-00-00-00-01 Authenticated 4004 3 Infinite
2 00-00-00-00-00-02 Authenticated 1234 - Infinite
3 00-00-00-00-00-03 Blocked 1 - 60 
CTRL+C ESC q Quit SPACE n Next Page p Previous Page r Refresh
```
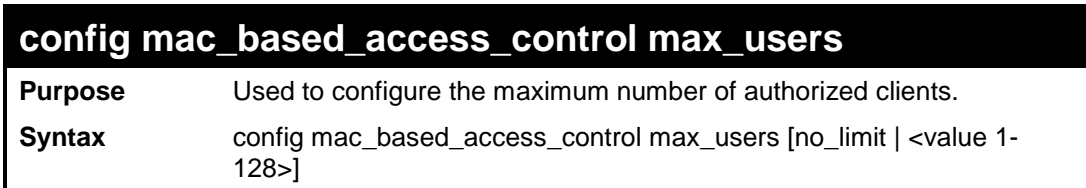

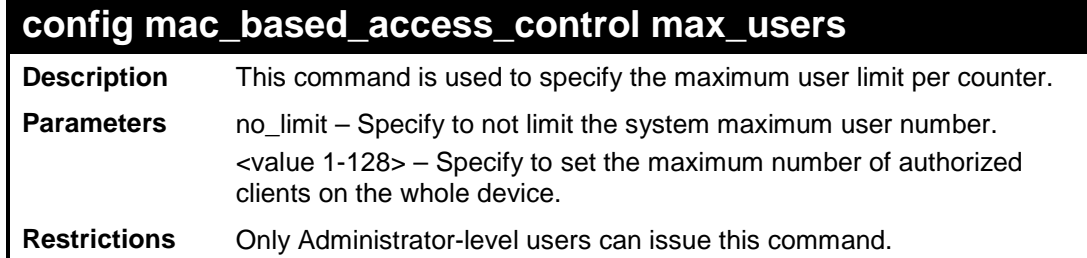

To configure the MAC-based access control maximum number of users:

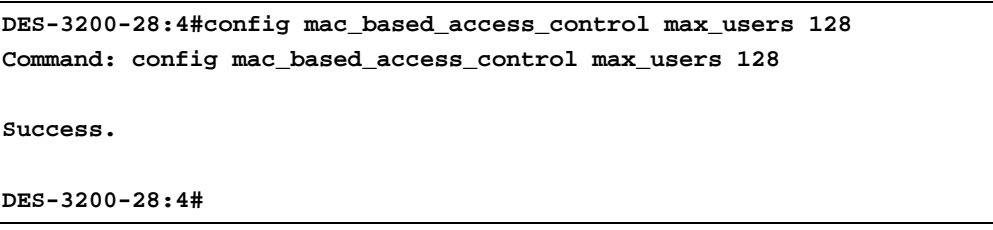

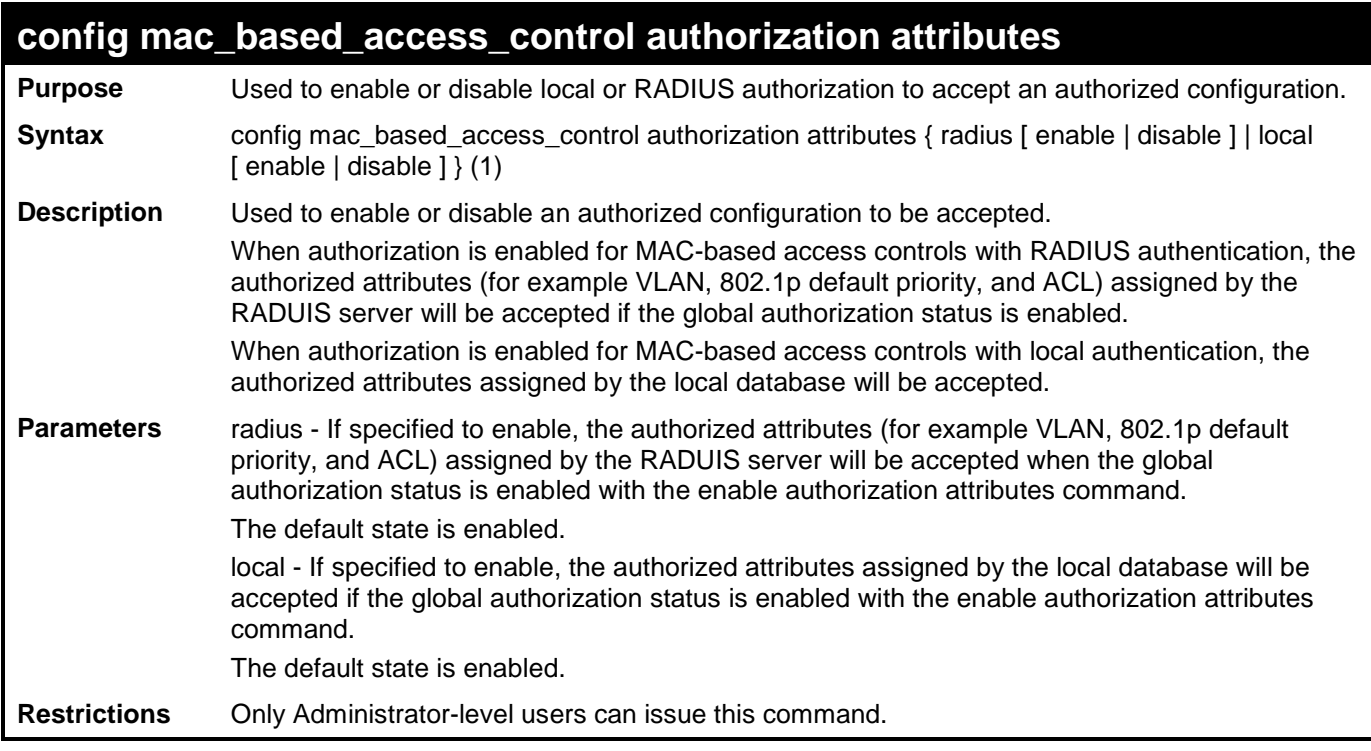

The following example will disable the configuration authorized from the local database:

```
DES-3200-28F:4# config mac_based_access_control authorization attributes local 
disable
Command: config mac_based_access_control authorization attributes local disable
Success.
DES-3200-28F:4#
```
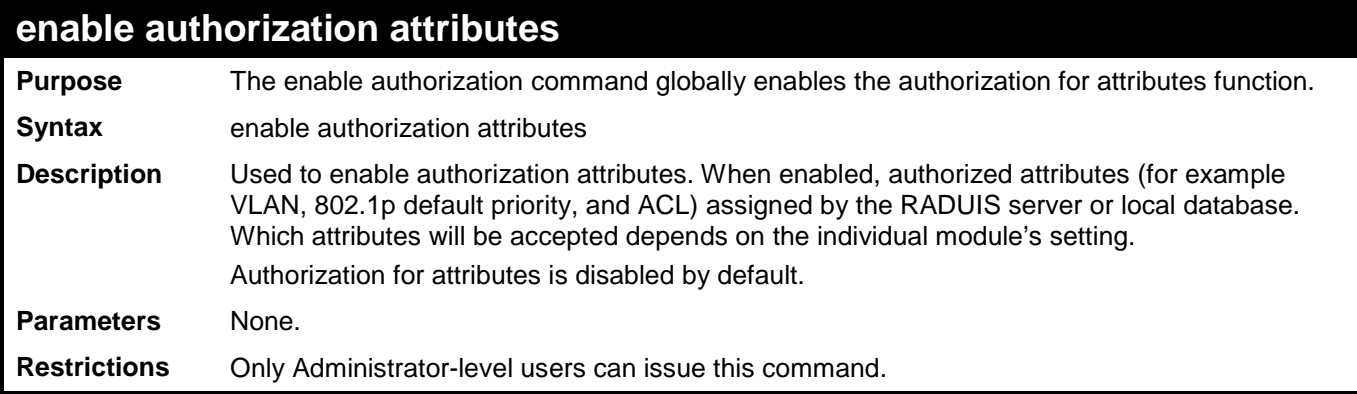

This example sets authorization global state to enabled:

```
DES-3200-28F:4# enable authorization attributes
Command: enable authorization attributes
Success.
```
**DES-3200-28F:4#**

### **disable authorization attributes**

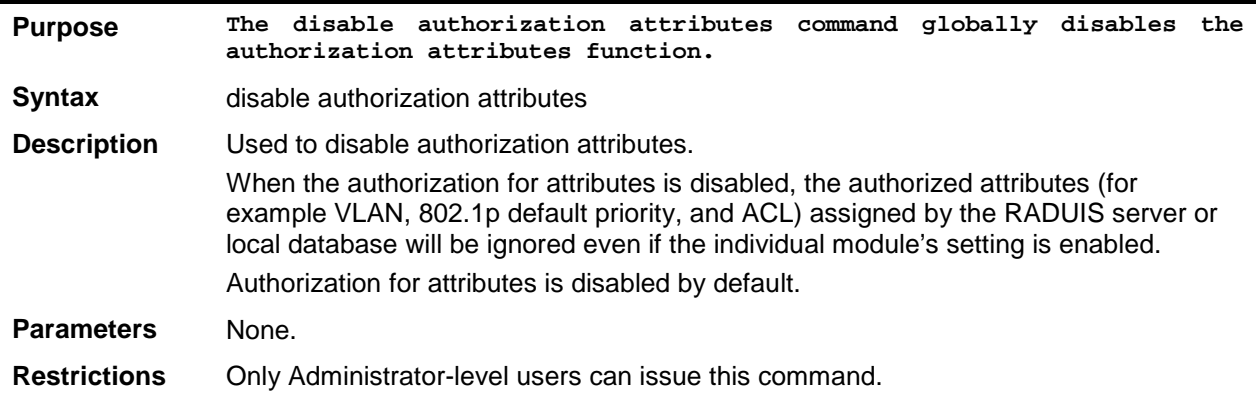

Example usage:

This example sets authorization global state disabled:

```
DES-3200-28F:4# disable authorization attributes
Command: disable authorization attributes
Success.
DES-3200-28F:4#
```
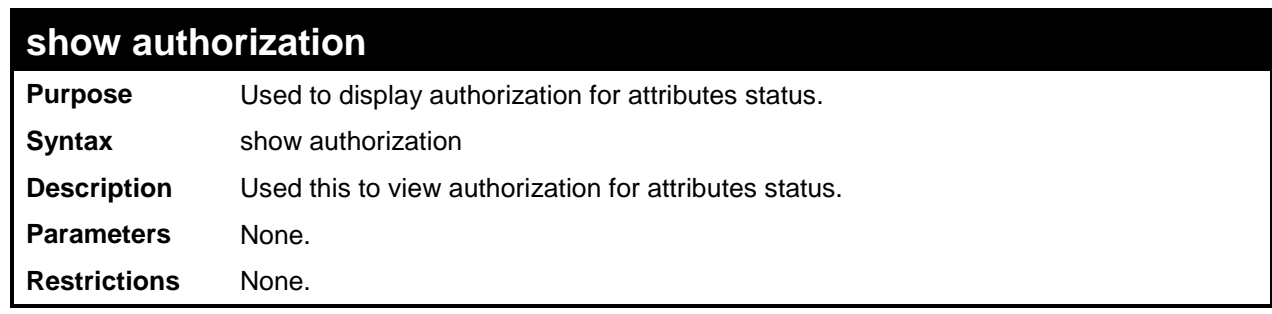

This example displays authorization status:

```
DES-3200-28F:4# show authorization
Command: show authorization
Authorization for Attributes: Enabled
DES-3200-28F:4#
```
### **config mac\_based\_access\_control trap state**

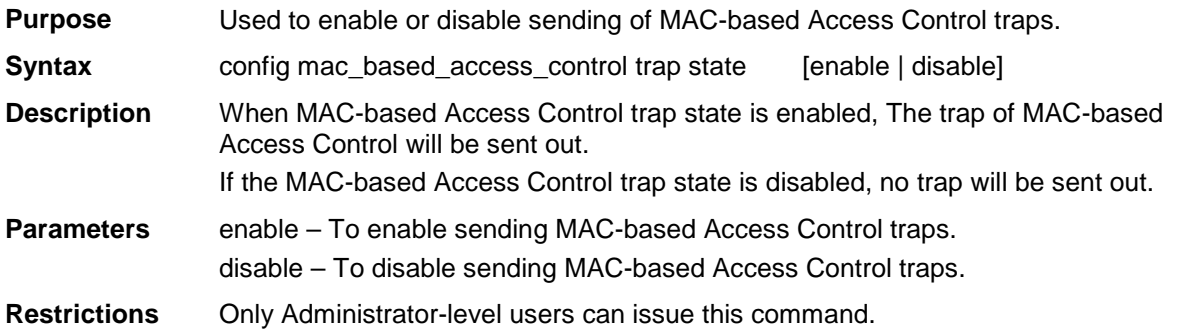

Example usage:

To enable trap state of MAC-based Access Control:

```
DES-3200-28F:4# config mac_based_access_control trap state enable
Command: config mac_based_access_control trap state enable
Success.
DES-3200-28F:4#
```
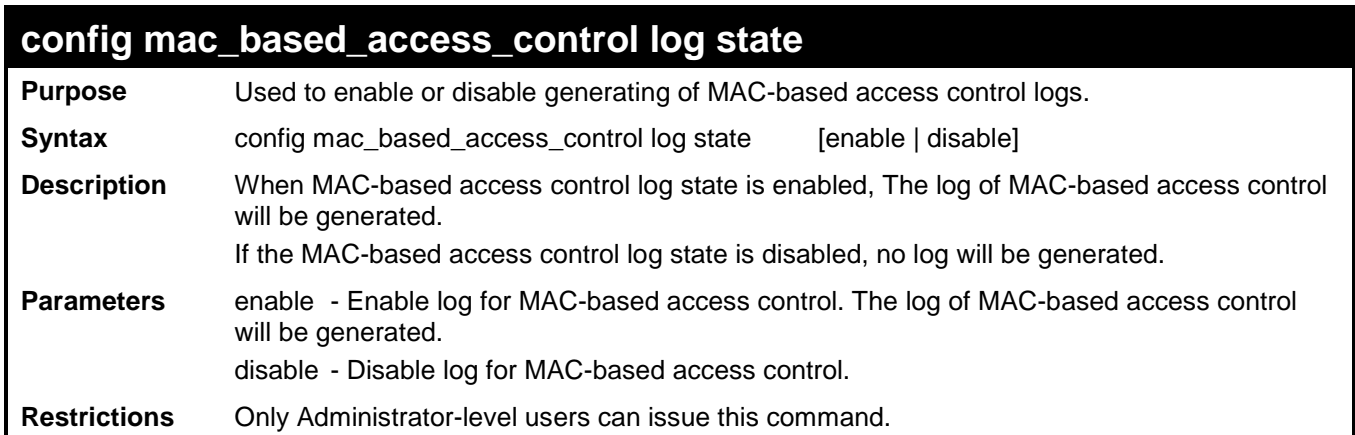

To disable log state of MAC-based Access Control:

```
DES-3200-28F:4# config mac_based_access_control log state disable
Command: config mac_based_access_control log state disable
Success.
```
**DES-3200-28F:4#**

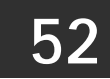

## **ARP SPOOFING PREVENTION COMMANDS**

The ARP Spoofing Prevention commands in the Command Line Interface (CLI) are listed (along with the appropriate parameters) in the following table:

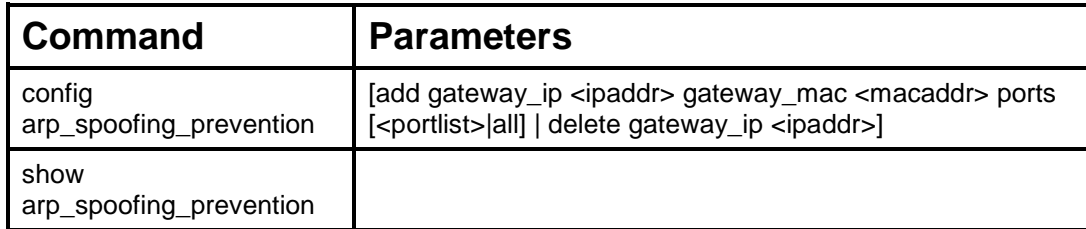

Each command is listed, in detail, in the following sections:

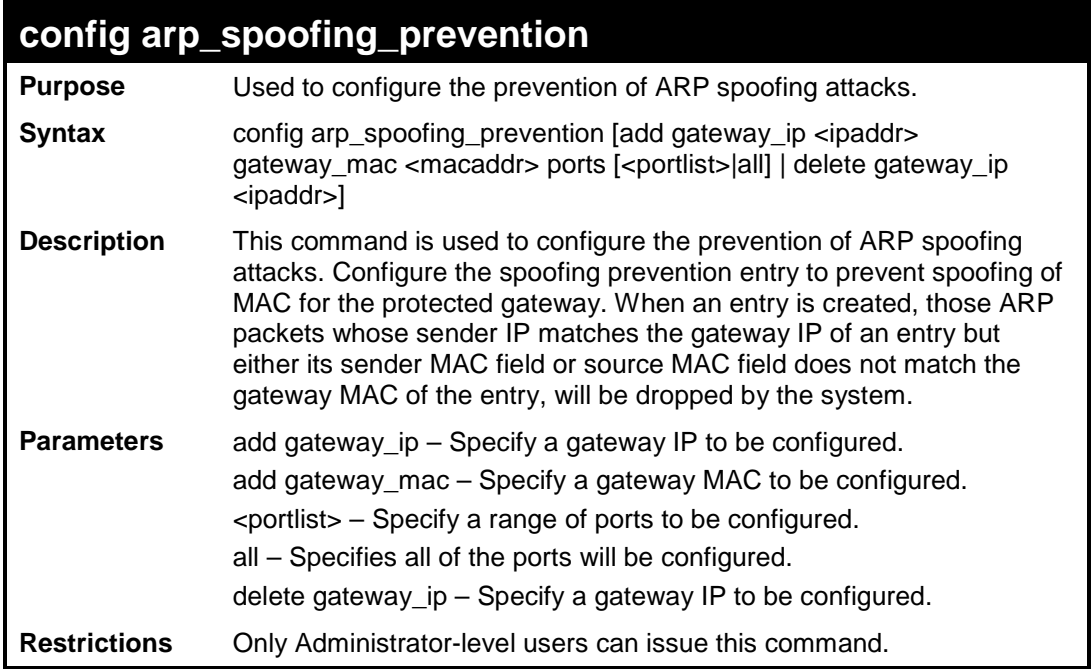

To configure ARP spoofing prevention:

**DES-3200-28:4#config arp\_spoofing\_prevention add gateway\_ip 10.254.254.251 gateway\_mac 00-00-00-11-11-11 ports 1-2 Command: config arp\_spoofing\_prevention add gateway\_ip 10.254.254.251 gateway\_mac 00-00-00-11-11-11 ports 1-2 Success. DES-3200-28:4#**

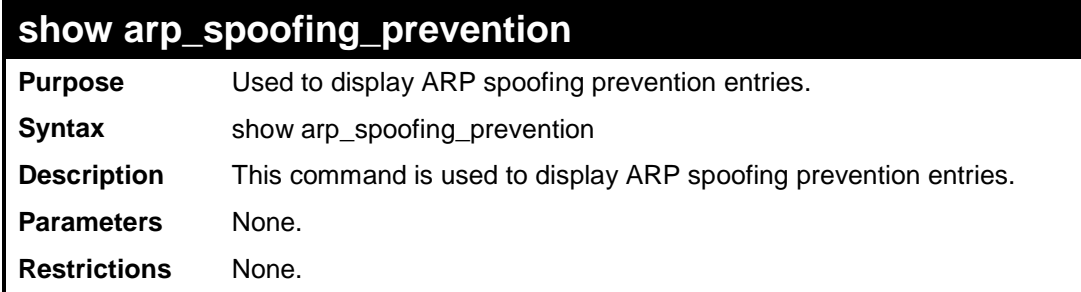

To display the current ARP spoofing prevention entry/entries:

```
DES-3200-28:4#show arp_spoofing_prevention
Command: show arp_spoofing_prevention
Gateway IP Gateway MAC Ports
--------------- ----------------- --------
10.254.254.251 00-00-00-11-11-11 1-2
Total entries: 1
DES-3200-28:4#
```
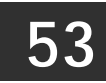

## **TECHNICAL SUPPORT COMMANDS**

The Technical Support commands in the Command Line Interface (CLI) are listed (along with the appropriate parameters) in the following table:

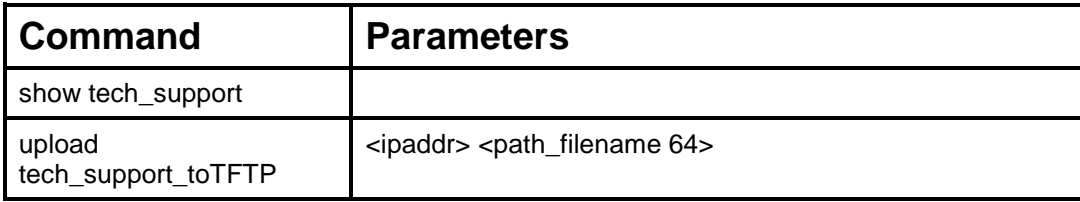

Each command is listed, in detail, in the following sections:

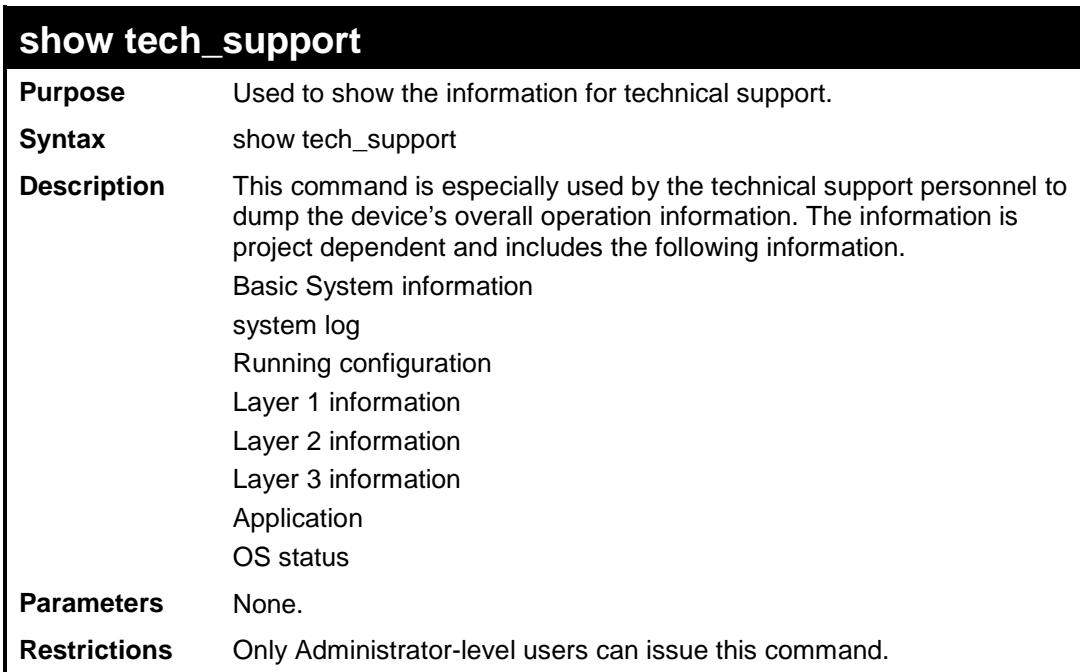

Example usage:

To display technical support information on the Switch:

**DES-3200-28:4#show tech\_support Command: show tech\_support DES-3200-28 Fast Ethernet Switch Technical Information Report ============================================================================= [CPU Utilization 8292070ms] CPU Utilization : ------------------------------------------------------------------------------- Five Seconds - 1 % One Minute - 3 % Five Minutes - 6 % [Device Information 8292270ms] Device Type : DES-3200-28 Fast Ethernet Switch MAC Address : 00-00-01-02-03-04 IP Address : 10.90.90.90 (Manual) VLAN Name : default Subnet Mask : 255.0.0.0 Default Gateway : 0.0.0.0 Boot PROM Version : Build 1.00.006 Firmware Version : Build 1.28.005 Hardware Version : B1 Spanning Tree : Disabled GVRP : Disabled IGMP Snooping : Disabled 802.1x : Disabled TELNET : Enabled(TCP 23) WEB : Enabled(TCP 80) RMON : Disabled SSH : Disabled SSL : Disabled Syslog Global State: Disabled Dual Image : Supported Password Encryption Status : Disabled [Connection Session Status 8292470ms] ID Login Time Live Time From Level Name -- ------------------- ------------ --------------- ----- --------------- 8 0/00/00 01:30:41 0:47:30.90 Serial Port 4 Anonymous Total Entries: 1 [Port Status 8292670ms] Port State/ Settings Connection Address MDI Speed/Duplex/FlowCtrl Speed/Duplex/FlowCtrl Learning ----- -------- --------------------- --------------------- -------- 1 Enabled 100M/Full/Disabled LinkDown Enabled 2 Enabled 100M/Full/Disabled LinkDown Enabled 3 Enabled 100M/Full/Disabled LinkDown Enabled . . .**

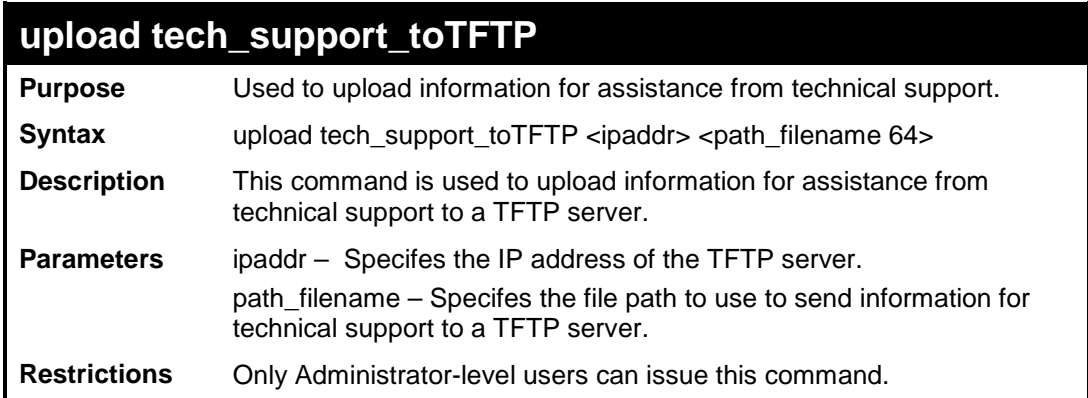

To upload Switch information for technical support:

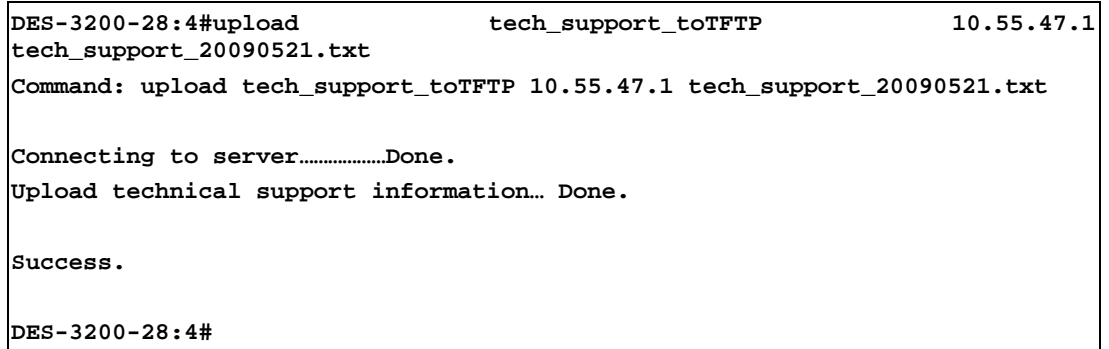

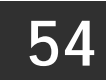

# **COMMAND HISTORY COMMANDS**

The Command History commands in the Command Line Interface (CLI) are listed (along with the appropriate parameters) in the following table:

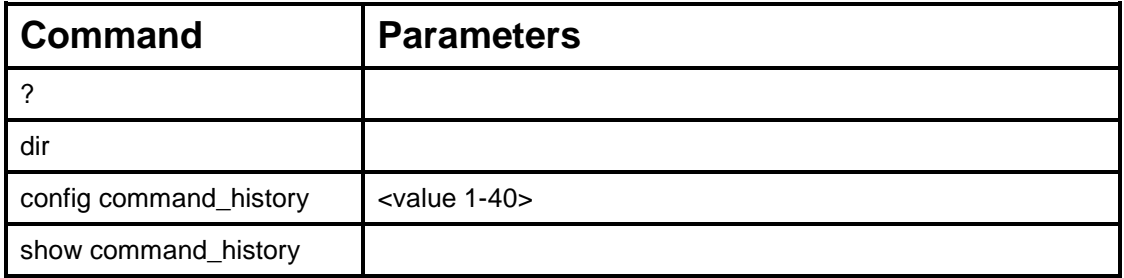

Each command is listed, in detail, in the following sections:

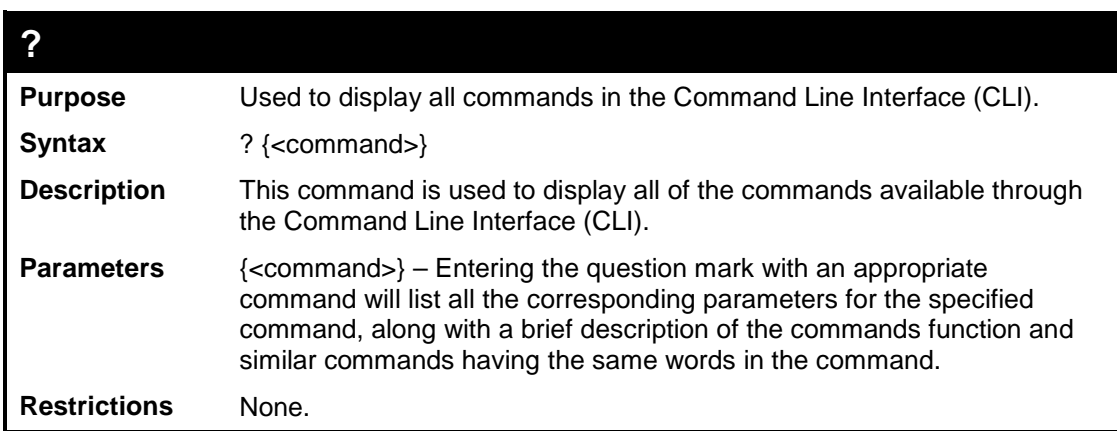

Example usage

To display all of the commands in the CLI:

```
DES-3200-28:4#? 
..
?
cable_diag ports
clear
clear address_binding dhcp_snoop binding_entry ports
clear arptable
clear counters
clear dos_prevention counters
clear fdb
clear igmp_snooping data_driven_group
clear log
Clear mac_based_access_control auth_mac
clear port_security_entry port
config 802.1p default_priority
config 802.1p user_priority
config 802.1x auth_mode
config 802.1x auth_parameter ports
config 802.1x auth_protocol
config 802.1x capability ports
config 802.1x guest_vlan ports
config 802.1x init
config 802.1x reauth
 CTRL+C ESC q Quit SPACE n Next Page ENTER Next Entry a All
```
To display the parameters for a specific command:

```
DES-3200-28:4#? config account
Command:? config account
Command: config account
Usage: <username>{encrypt [plain_text| sha_1] <password>}
Description: config user account
```
**DES-3200-28:4#**

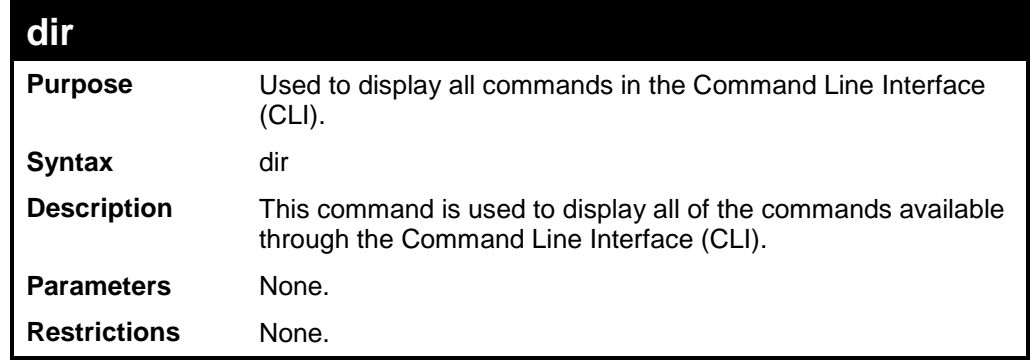

To display all commands:

```
DES-3200-28:4#dir
..
?
cable_diag ports
clear
clear address_binding dhcp_snoop binding_entry ports
clear arptable
clear counters
clear dos_prevention counters
clear fdb
clear igmp_snooping data_driven_group
clear log
clear mac_based_access_control auth_mac
clear port_security_entry port
config 802.1p default_priority
config 802.1p user_priority
config 802.1x auth_mode
config 802.1x auth_parameter ports
config 802.1x auth_protocol
config 802.1x capability ports
config 802.1x guest_vlan ports
config 802.1x init
config 802.1x reauth
CTRL+C ESC q Quit SPACE n Next Page ENTER Next Entry a All
```
 $\overline{\phantom{a}}$ 

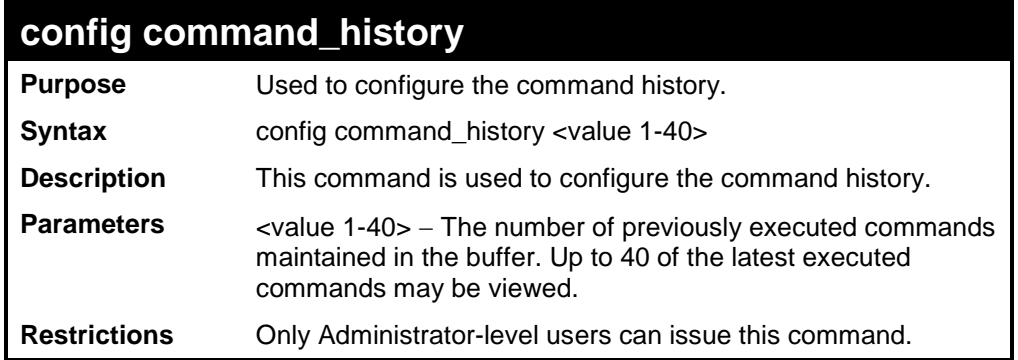

#### Example usage

To configure the command history:

```
DES-3200-28:4#config command_history 20
Command: config command_history 20
Success.
DES-3200-28:4#
```
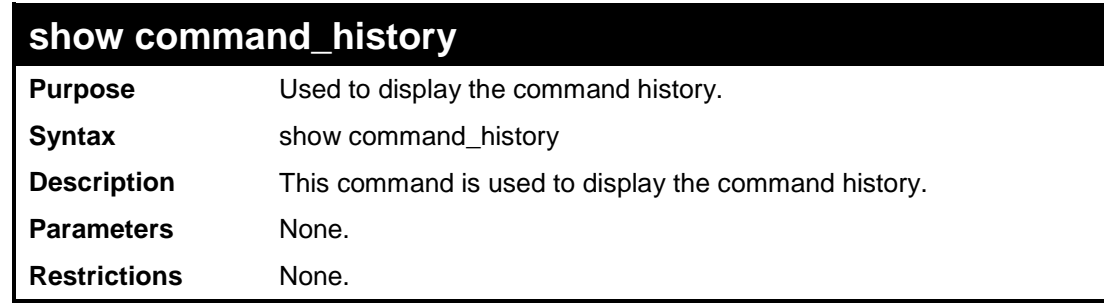

### Example usage

To display the command history:

```
DES-3200-28:4#show command_history
Command: show command_history
?
? show
show vlan
show command history
DES-3200-28:4#
```
**55**

### **CONNECTIVITY FAULT MANAGEMENT COMMANDS**

Connectivity Fault Management (CFM) or Ethernet Connectivity Fault Management is an end-to-end Ethernet layer OAM protocol. CFM is defined by IEEE 802.1ag and includes connectivity monitoring, fault notification and means of isolating faults on large Ethernet metropolitan-area networks (MANs) and WANs.

Ethernet has traditionally operated on isolated enterprise LANs. As Ethernet has been expanded to operate on the much larger scale carrier networks that encompass multiple administrative domains, the demands of the much larger and more complex networks required a new set of OAM capabilities. Since these larger scale networks have a very large user base, carry more diversified network applications and typically span a much larger geographical area than traditional enterprise Ethernet LANs where link uptime is crucial, a means of dealing with connectivity faults able to operate in Ethernet became necessary. Since none of the existing OAM protocols could adequately address this new circumstance, Ethernet Connectivity Fault Management has been developed in order to meet the new operational management needs created by the application of Ethernet technologies to MANs and WANs.

Ethernet CFM provides Ethernet network service providers with various benefits such as end-to-end service-level OAM and lower operating expenses, all operated on top of a familiar Ethernet platform.

CFM introduces some new terms and concepts to Ethernet, these are briefly described below.

#### **Maintenance Domain**

A maintenance domain is generic term referring to a management area created for the purpose of managing and administering a network. A maintenance domain is operated by a single entity or "owner" and defined by a boundry with a set of ports internal to this boundry.

An Ethernet CFM maintenance domain, referred to in this manual simply as an MD, exists in a hierarchical relationship to other MDs. Typically a large MAN or WAN can be partitioned into a higherarchy based on the size of domain that mirrors the structural relationship of customers, service providers and operators. The service providers have end-to-end service responsibility while operators provide service transport across subnetworks. The hierarchy is defined by a maintenance level value ranging from 0 to 7 where 7 is the highest level and 0 the lowest level. The larger the MD is, the higher its maintenance level will be. For example, if the customer domain is the largest MD, it should be assigned a maintenance level of 7, the operator MD being the smallest, receives a maintenance level of 0 with the service provider domain being in between these values. Maintenance levels are manually assigned by the network admisitrator. All levels of the MD hierarchy must operate together.

Nesting of MDs is allowed, however they cannot intersect since this violates the requirement that management of MDs be done by a single owner. If two or more domains are nested, the outer domain must be assigned a higher maintenance level than the nested domains.

CFM operations and message exchanges are conducted on a per-domain basis. This means for example, that CFM operating at level 3 does not allow discovery of the level 3 network by higher levels.

#### **Maintenance Association**

A maintenance association (MA) in CFM is a set of MEPs that have been configured with the same management domain level and maintenance association identifier (MAID).

Different MAs in an MD must have different MA Names. Different MAs in different MDs may have the same MA Name. The MEP list specified for a MA can be located in different devices. MEPs must be created on ports of these devices explicitly. A MEP will transmit CCM packets periodically across the MA. The receiving MEP will verify these received CCM packets from other MEPs against this MEP list for configuration integrity check.

#### **Maintenance Point**

A maintenance point in CFM is a point of demarcation on a port within a maintenance domain. Maintenance points filter CFM frames within the boundries of an MD by dropping frames that do not belong to the correct maintenance level. There are two types of maintenance points, **Maintenance Endpoints** (MEPs) and **Maintenance Intermediate Points** (MIPs). MEPS and MIP are manually configured by a network administrator.

A MEP exists at the edge of a maintenance domain, defining the boundry of the MD. MEP functions include filtering CFM messages so that they are confined to the MD. A MEP can be configured to transmit Connectivity Check Messgaes (CCMs) and will transmit treacroute and loopback messages if configured to do so. A MEP can be *Inward* facing or *Outward* facing.

An Inward facing MEP source CFM frames toward the bridge relay function, not through the bridge port on which the MEP is configured. An Inward facing MEP drops all CFM frames at its level or lower that are received from the Inward side; and forwards all CFM frames at a higher level regardless of the origin of the frame, Inward or Outward. If the port on which the inward MEP is configured is blocked by Spanning-Tree Protocol, the MEP can no longer transmit or receive CFM messages.

An Outward facing MEP source frames toward the bridge port and can only be configured on routed ports. An Outward facing port drops all CFM frames at it level or lower coming from the bridge relay function side. It processes all CFM frames at its level, and drops all CFM frames at a lower level, coming from the bridge port. An Outward facing port forwards all CFM frames at

higher levels regardless of which direction the frames come in. If the port on which the outward MEP is configured is blocked by Spanning-Tree Protocol, the MEP can still transmit and receive CFM messages through the bridge port.

A MIP is a maintenance point that is internal to an MD, not at the boundry. A MIP receives CFM frames from other MIPs and from MEPs. These frames are cataloged and forwarded using the bridge relay function and bridge port. All CFM frames at a lower level than the MIP are blocked and dropped regardless of the origin. All CFM frames at a higher level are forwarded regardless of the origin. If the port on which a MIP is configured is blocked by Spanning-Tree Protocol, the MIP cannot receive CFM messages or relay them toward the bridge relay function side. The MIP can, however, receive and respond to CFM messages from the bridge port.

CFM messages include Continuity Check Messages (CCMs), Loopback Messages (LBMs) and Link Trace Messages (LTMs). CFM uses standard Ethernet frames that can be sourced, terminated, processed and relayed by bridges. Routers support limited CFM functions.

**Continuity Check Messages** (CCMs) are multicast messages exchanged among MEPs. CCMs allow discovery of MEPs for other MEPs within a domain and allow MIPs to discover MEPs. CCMs are confined to a maintenance domain. CCMs are cataloged by MIPs are the same maintenance level and terminated by remote MEPs at the same maintenance level. They are unidirectional (no response soliticitation) and carry the status of the port on which the MEP is configured. LBMs are similar to Ping or ICMP messages in that they indicate only whether a destination is reachable and do not allow discovery of each hop.

**Link Trace Messages** (LTMs) are multcast CFM frames sent by MEPs to identify adjacency relationships with remote MEPs and MIPs at the same maintenance level. The message body of an LTM includes a destination MAC address of a target MEP that terminates the linktrace. When a MIP or MEP receives an LTM, it generates a unicast Link Trace Reply (LTR) to the initiating MEP. It also forwards the LTM to the target MEP destination MAC address. An LTM effectively traces the path to the target MEP or MIP.

**Loopback Messages** (LBMs) are similar to Ping or ICMP messages in that they indicate only whether a destination is reachable and do not allow the discovery of each hop.

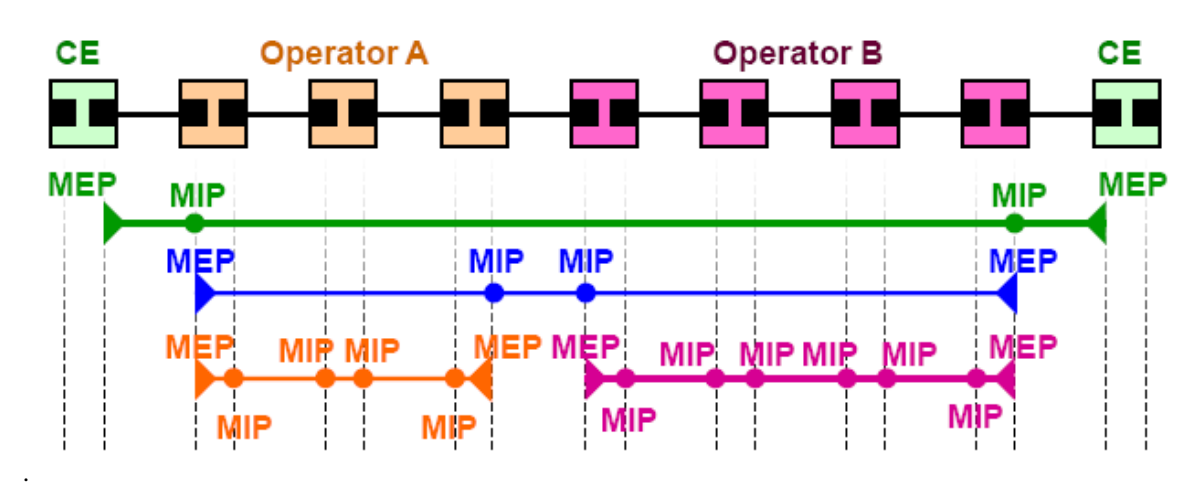

**Figure 3 - 1. OAM Domain Architecture**

- Maintenance Association (MA) Boundaries of an Administrator's scope of monitoring part of the network
- Maintenance Domain  $(MD) A$  level of monitoring within the hierarchy
- Maintenance End Points (MEP) End Points of the MA or MD
- Maintenance Intermediate Points (MIP) Intermediate Points within MA or MD

Note: CE = Customer Equipment

The Connectivity Fault Management (CFM) commands in the Command Line Interface (CLI) are listed (along with the appropriate parameters) in the following table.

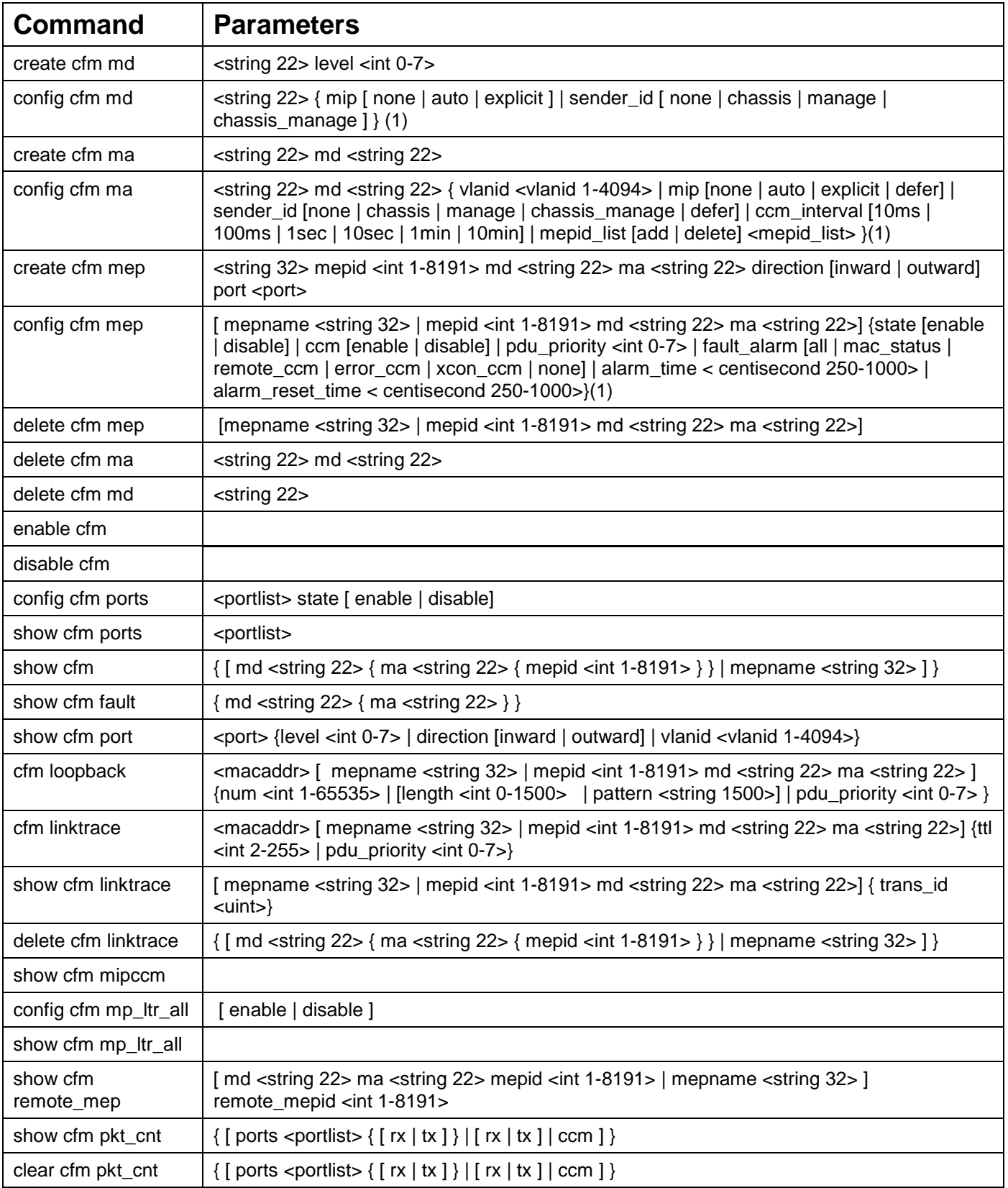

Each command is listed, in detail, in the following sections:

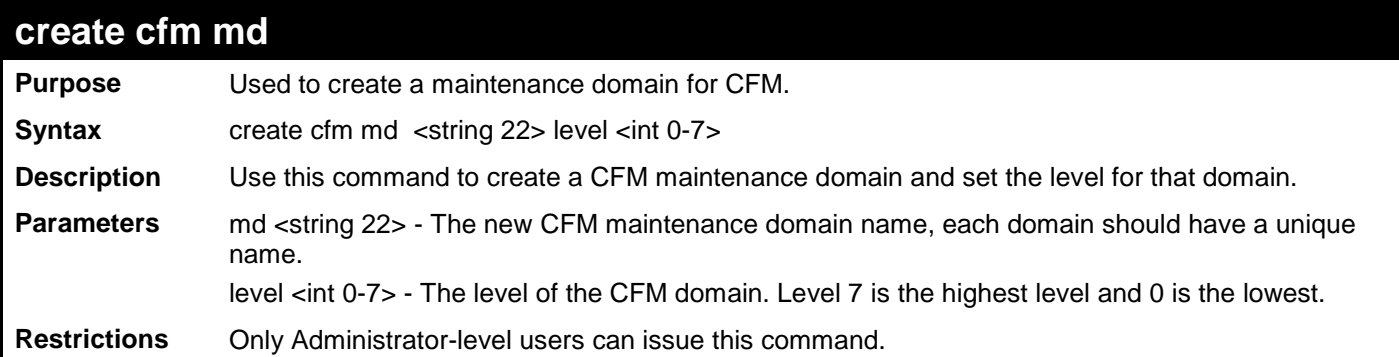

To create a maintenance domain called "op\_domain" and assign a maintenance domain level of "2":

```
DES-3200-28F:4# create cfm md op_domain level 2
Command: create cfm md op_domain level 2
Success.
DES-3200-28F:4#
```
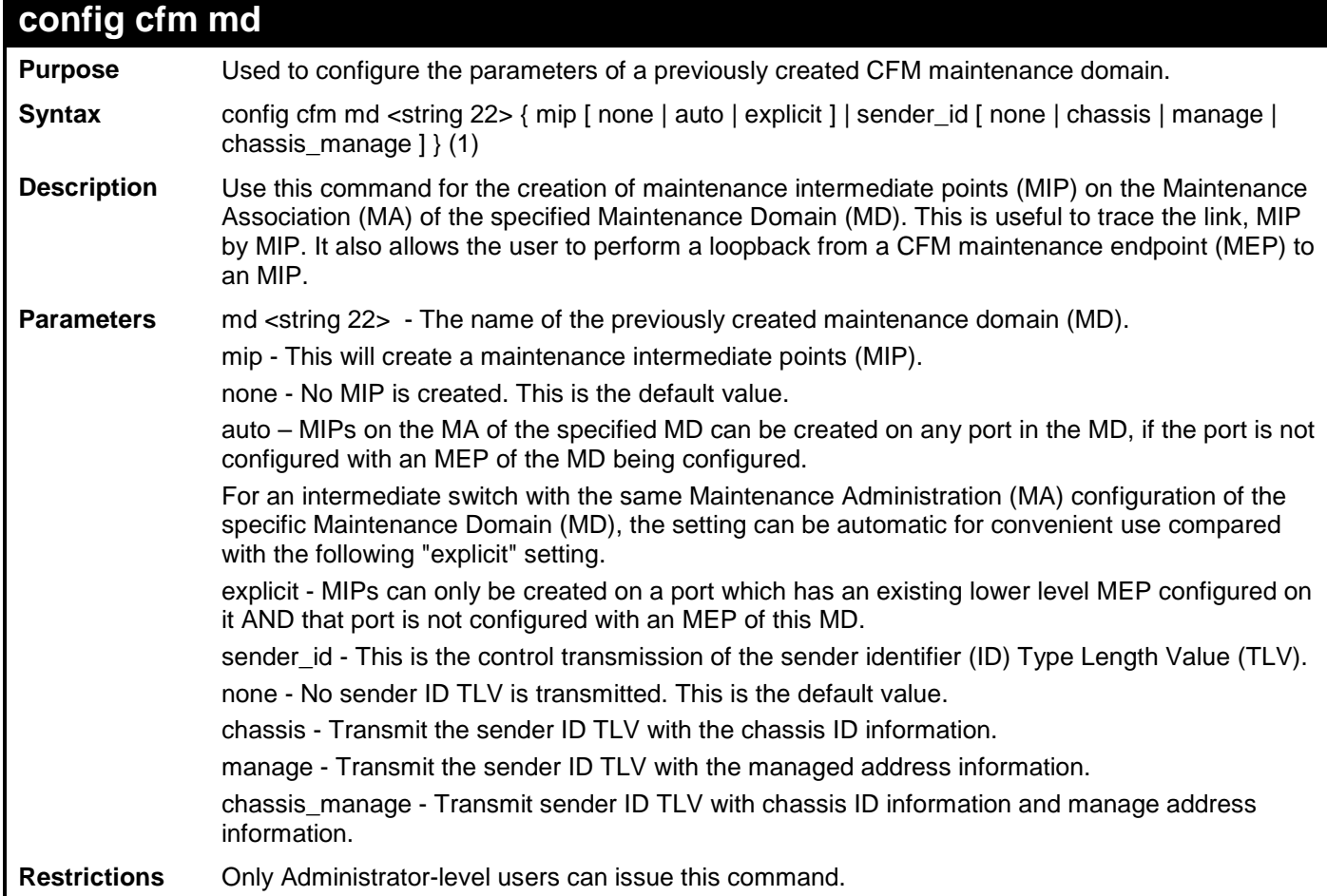

Example usage

To configure the maintenance domain called "op\_domain" and specify the explicit option for creating MIPs:

```
DES-3200-28F:4# config cfm md op_domain mip explicit
Command: config cfm md op_domain mip explicit
Success.
DES-3200-28F:4#
```
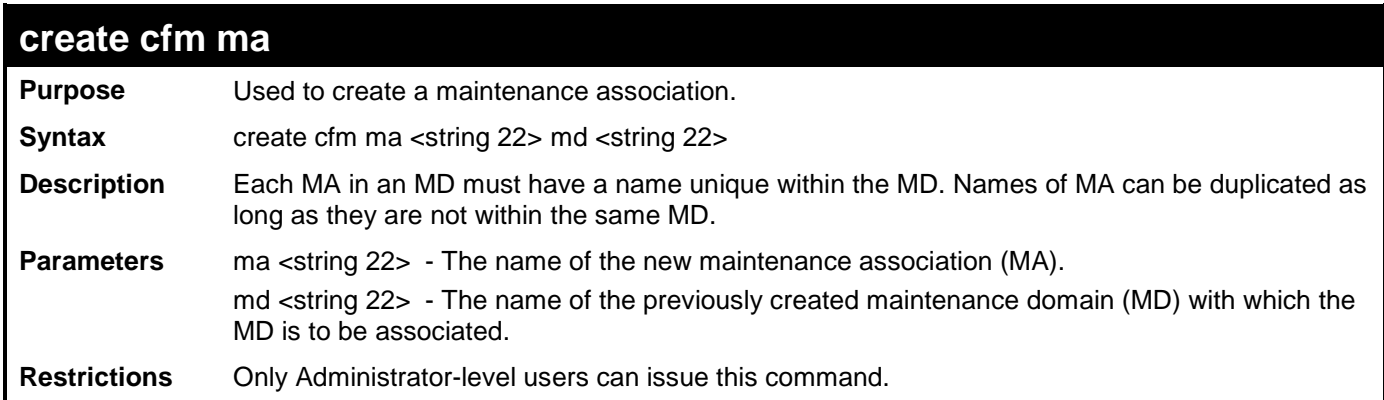

To create a maintenance association called "op1" and assign it to the maintenance domain "op\_domain":

```
DES-3200-28F:4# create cfm ma op1 md op_domain 
Command: create cfm ma op1 md op_domain 
Success.
DES-3200-28F:4#
```
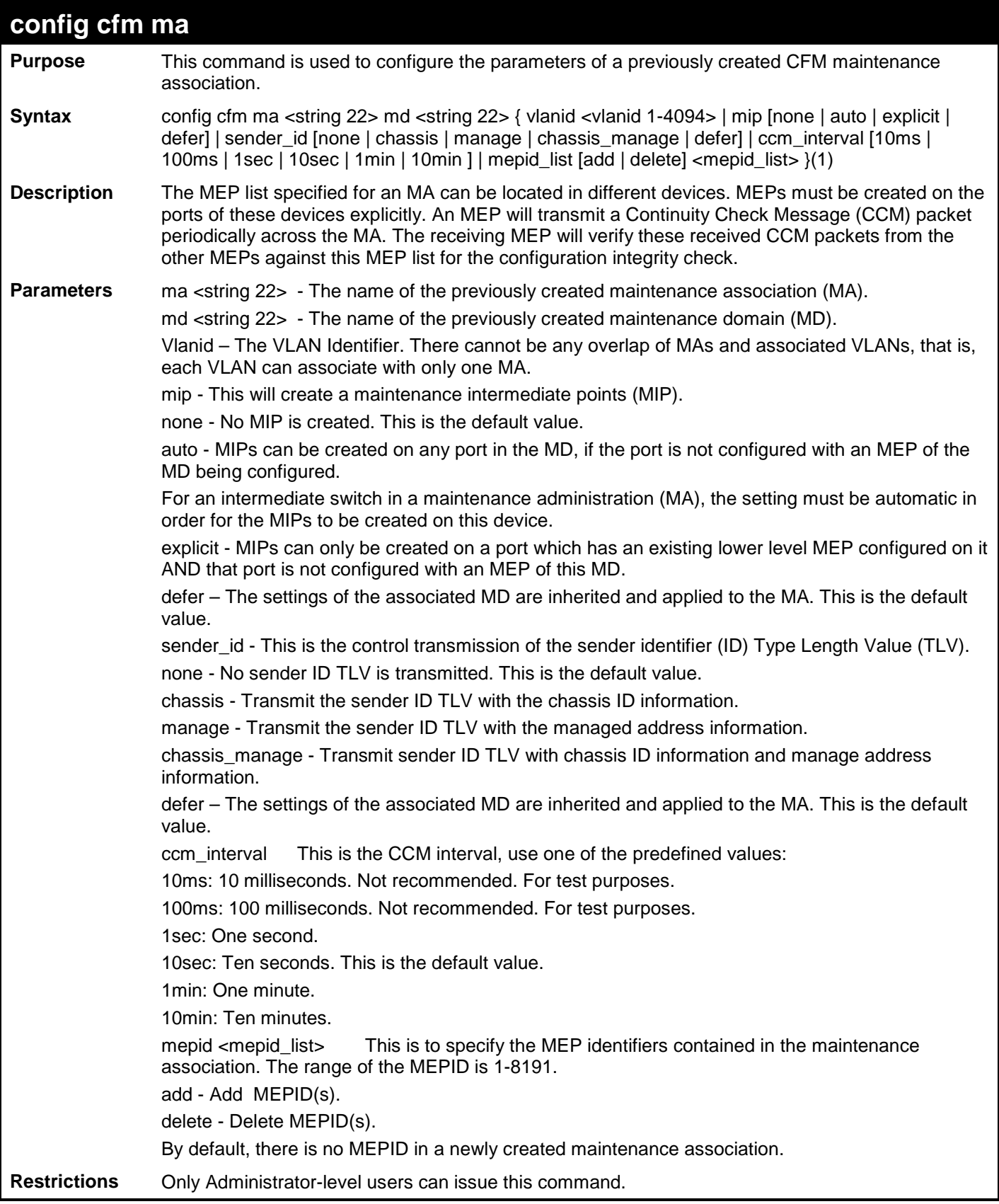

To configure parameters for MA "op1":

**DES-3200-28F:4# config cfm ma op1 md op\_domain vlan 1 ccm\_interval 1sec Command: config cfm ma op1 md op\_domain vlan 1 ccm\_interval 1sec Success. DES-3200-28F:4#**

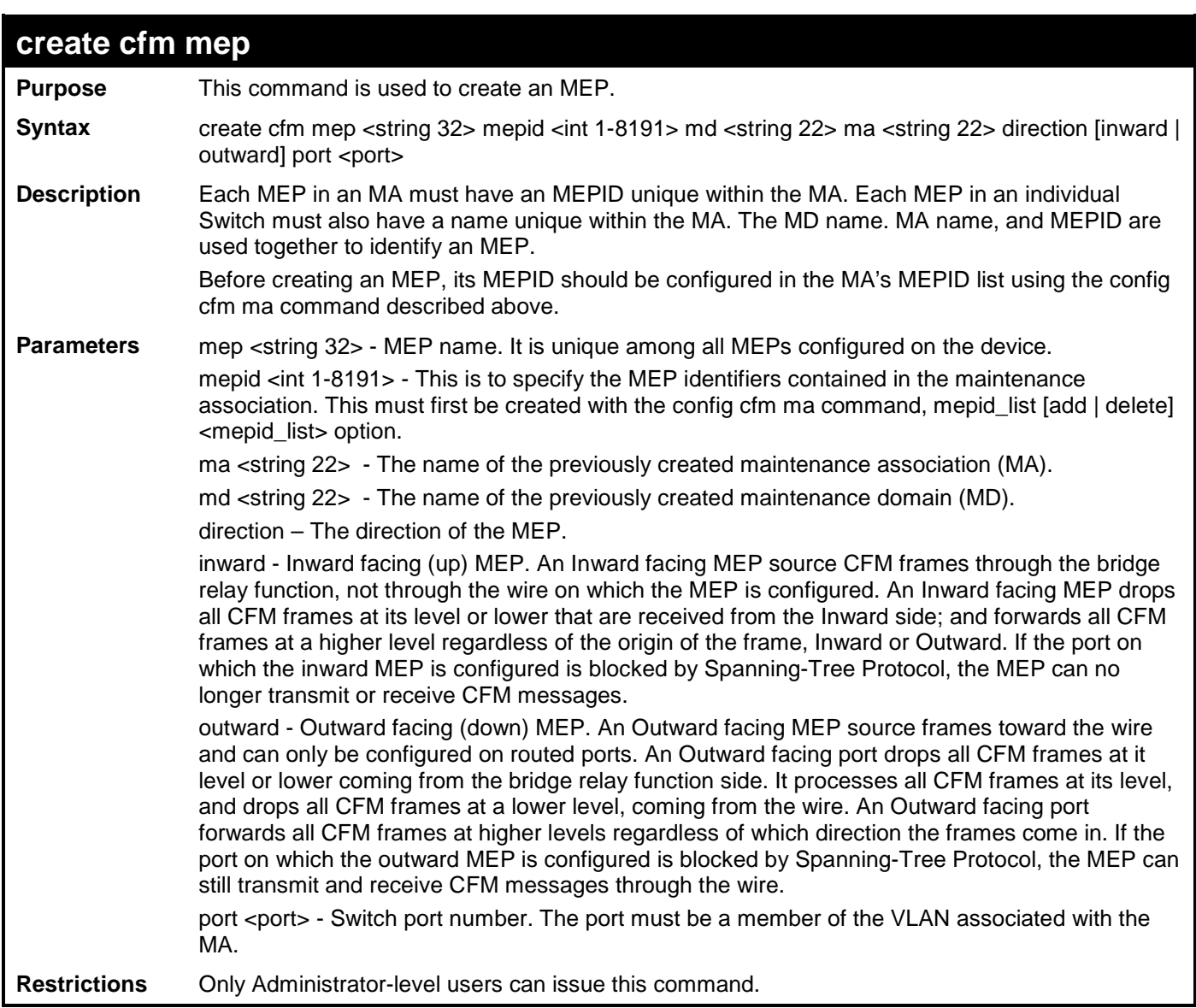

Example usage:

To create a MEP named "mep1":

**DES-3200-28F:4# create cfm mep mep1 mepid 1 md op\_domain ma op1 direction inward port 2 Command: create cfm mep mep1 mepid 1 md op\_domain ma op1 direction inward port 2 Success. DES-3200-28F:4#**

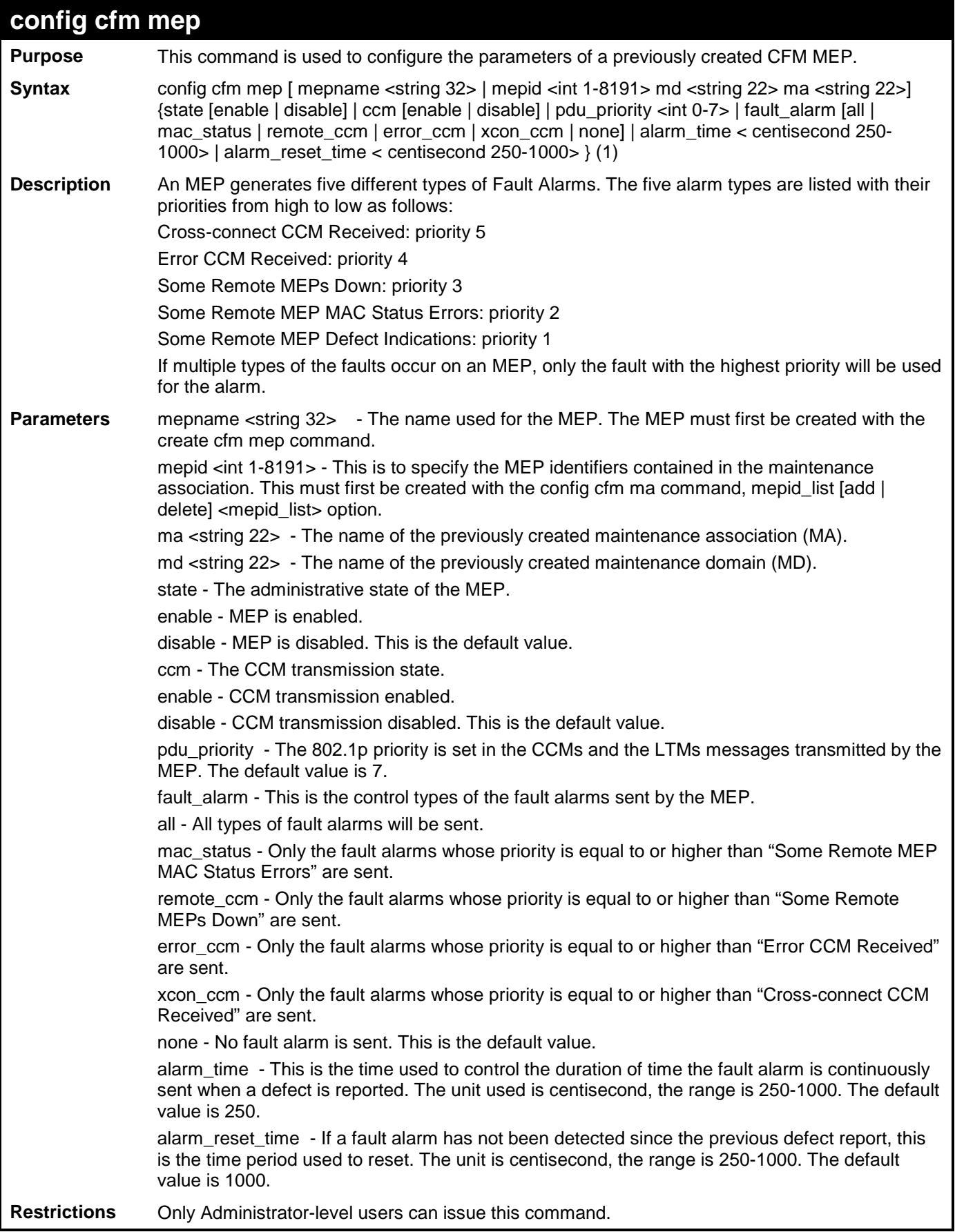

To configure parameters for MEP "mep1":

**DES-3200-28F:4# config cfm mep mep1 state enable ccm enable Command: config cfm mep mep1 state enable ccm enable Success. DES-3200-28F:4#**

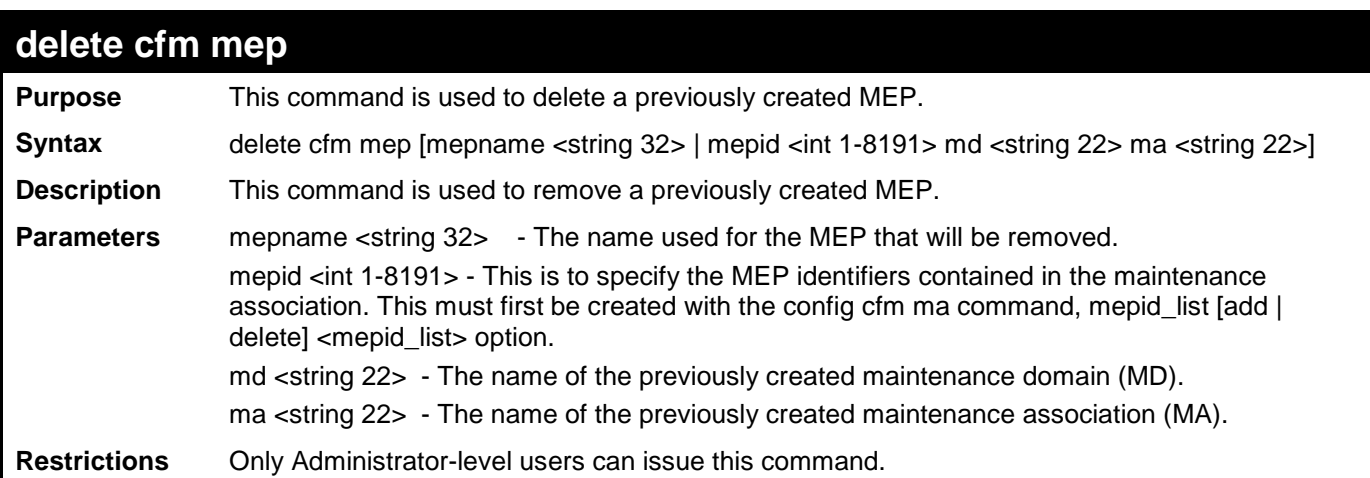

Example usage:

To remove a MEP named "mep1":

**DES-3200-28F:4# delete cfm mep mep1 Command: delete cfm mep mep1 Success.**

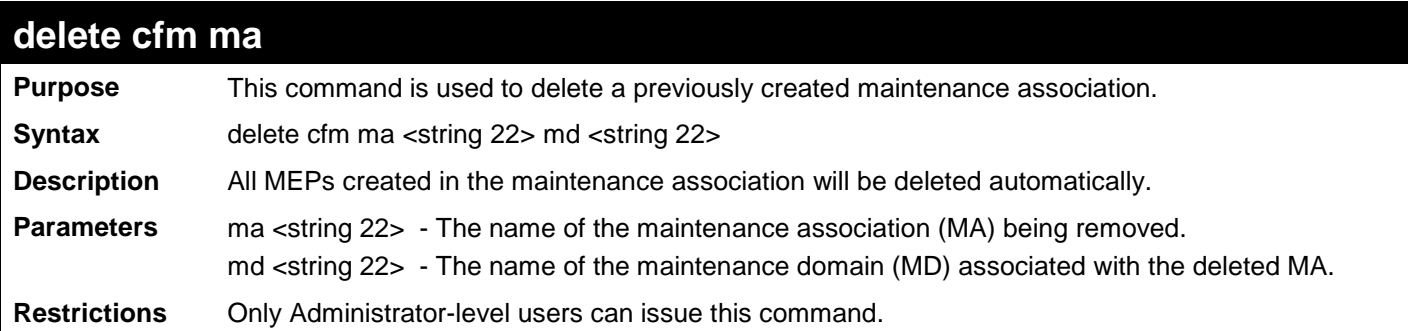

To remove the MA "op1":

**DES-3200-28F:4# delete cfm ma op1 md op\_domain Command: delete cfm ma op1 md op\_domain Success. DES-3200-28F:4#**

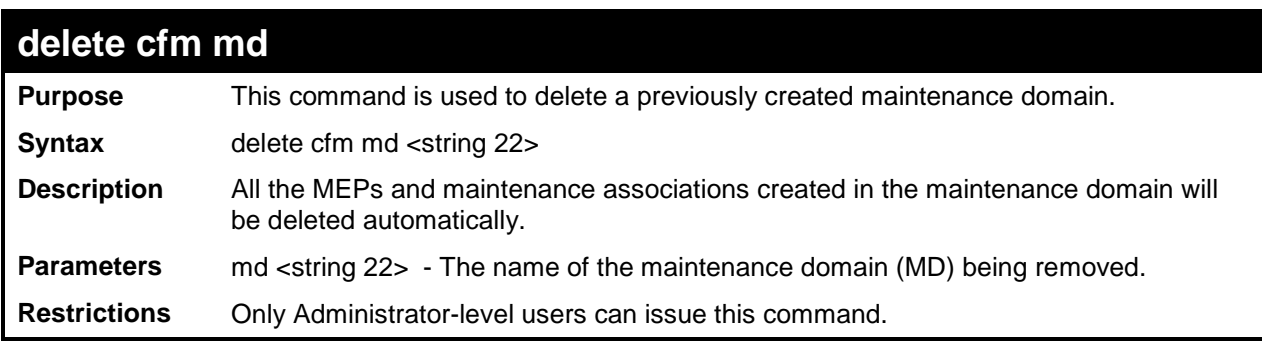

Example usage

To remove the MD "op\_domain":

**DES-3200-28F:4# delete cfm md op\_domain Command: delete cfm md op\_domain Success. DES-3200-28F:4#**

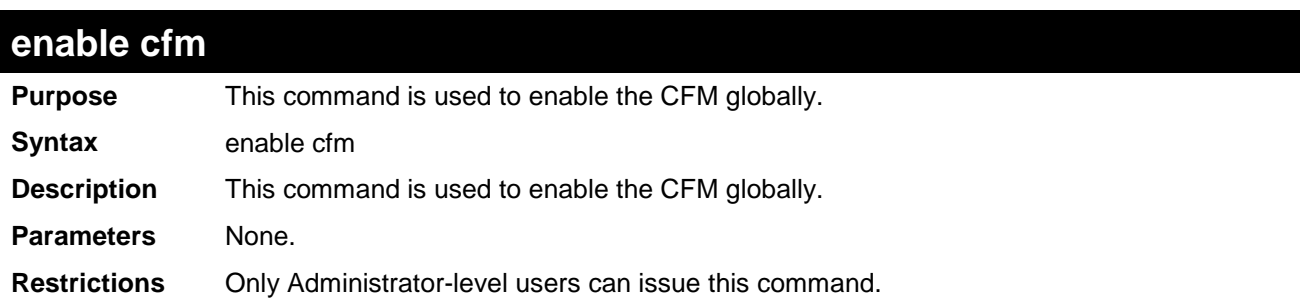

To globally enable CFM on the Switch:

**DES-3200-28F:4# enable cfm Command: enable cfm Success. DES-3200-28F:4#**

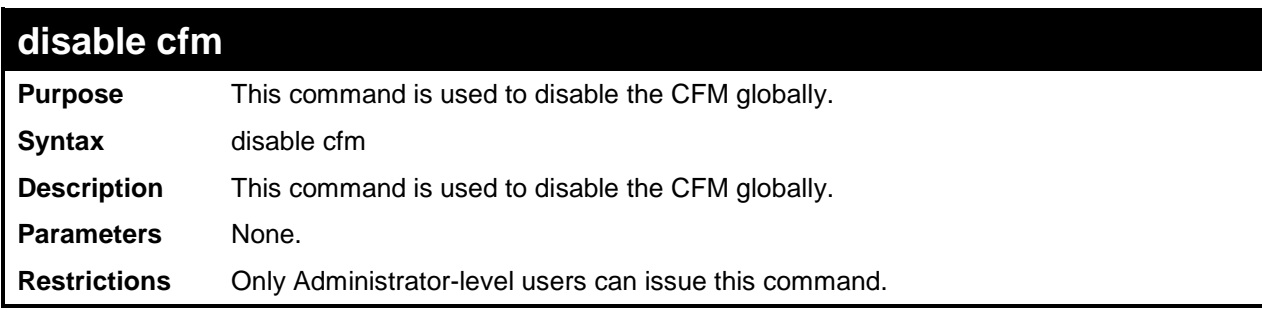

Example usage

To disable CFM on the Switch:

```
DES-3200-28F:4# disable cfm
Command: disable cfm
Success.
DES-3200-28F:4#
```
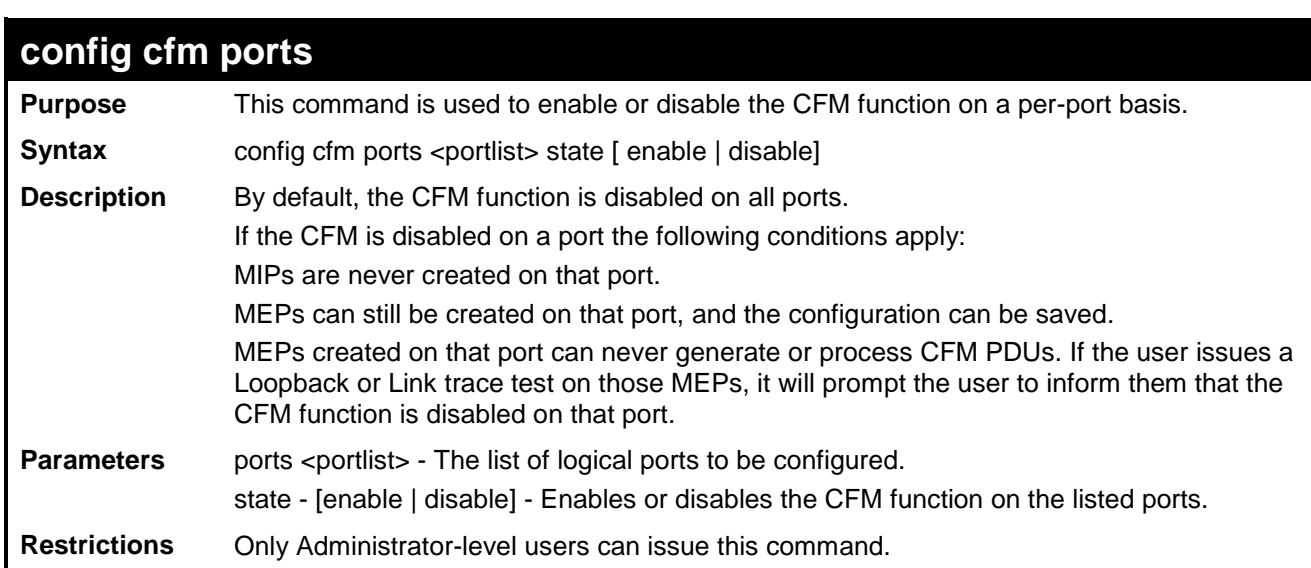

To configure CFM state for ports 2-5:

**DES-3200-28F:4# config cfm ports 2-5 state enable Command: config cfm ports 2-5 state enable Success. DES-3200-28F:4#**

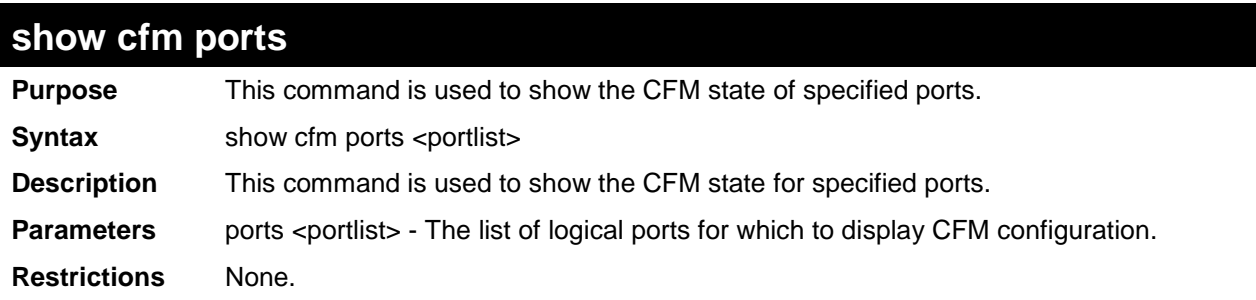

To view CFM settings for ports 3-6:

```
DES-3200-28F:4# show cfm ports 3-6
Command: show cfm ports 3-6
Port State
----- ---------
3 Enabled
      4 Enabled
5 Enabled
6 Disabled
DES-3200-28F:4#
```
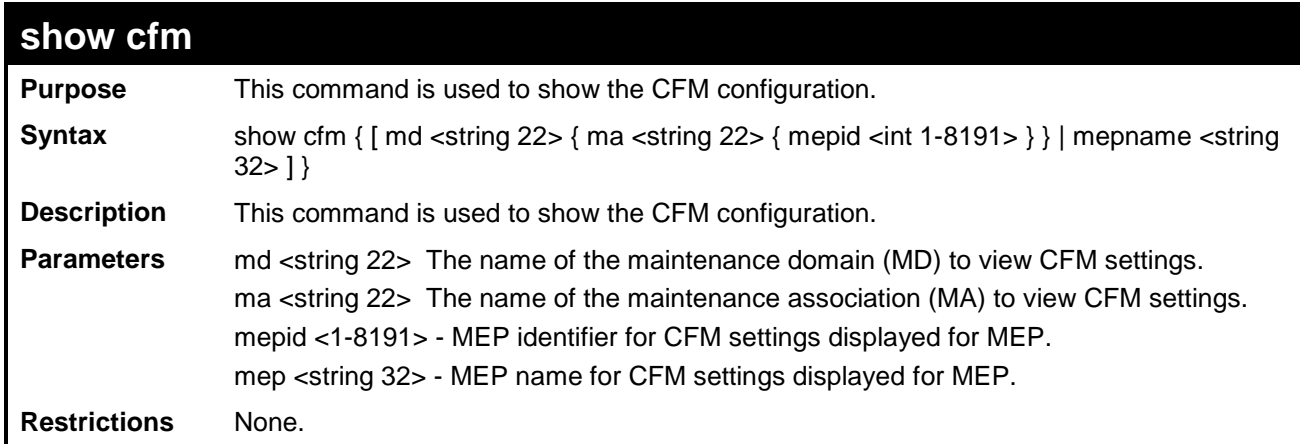

Example usage:

To view CFM settings:

```
DES-3200-28F:4# show cfm
Command: show cfm
CFM State: enabled
Level MD Name
----- ----------------------
2 op_domain
DES-3200-28F:4#
```
To view CFM settings for MD "op\_domain" MA "op1":

```
DES-3200-28F:4# show cfm md op_domain ma op1
Command: show cfm md op_domain ma op1
MA VID : 1
MIP Creation : none
CCM Interval : 10 second(s)
SenderID TLV : Defer
MEPID List : 1, 3, 6-7, 12-15
MEPID Direction Port Name MAC Address
----- --------- ----- ----------- ---------------------
   1 inward 1 mep1 00-20-a2-00-00-01
MIP Port MAC Address
-------- ---------------------
   3 00-00-61-00-01-00
DES-3200-28F:4#
```
To view CFM settings for MEP "mep1":

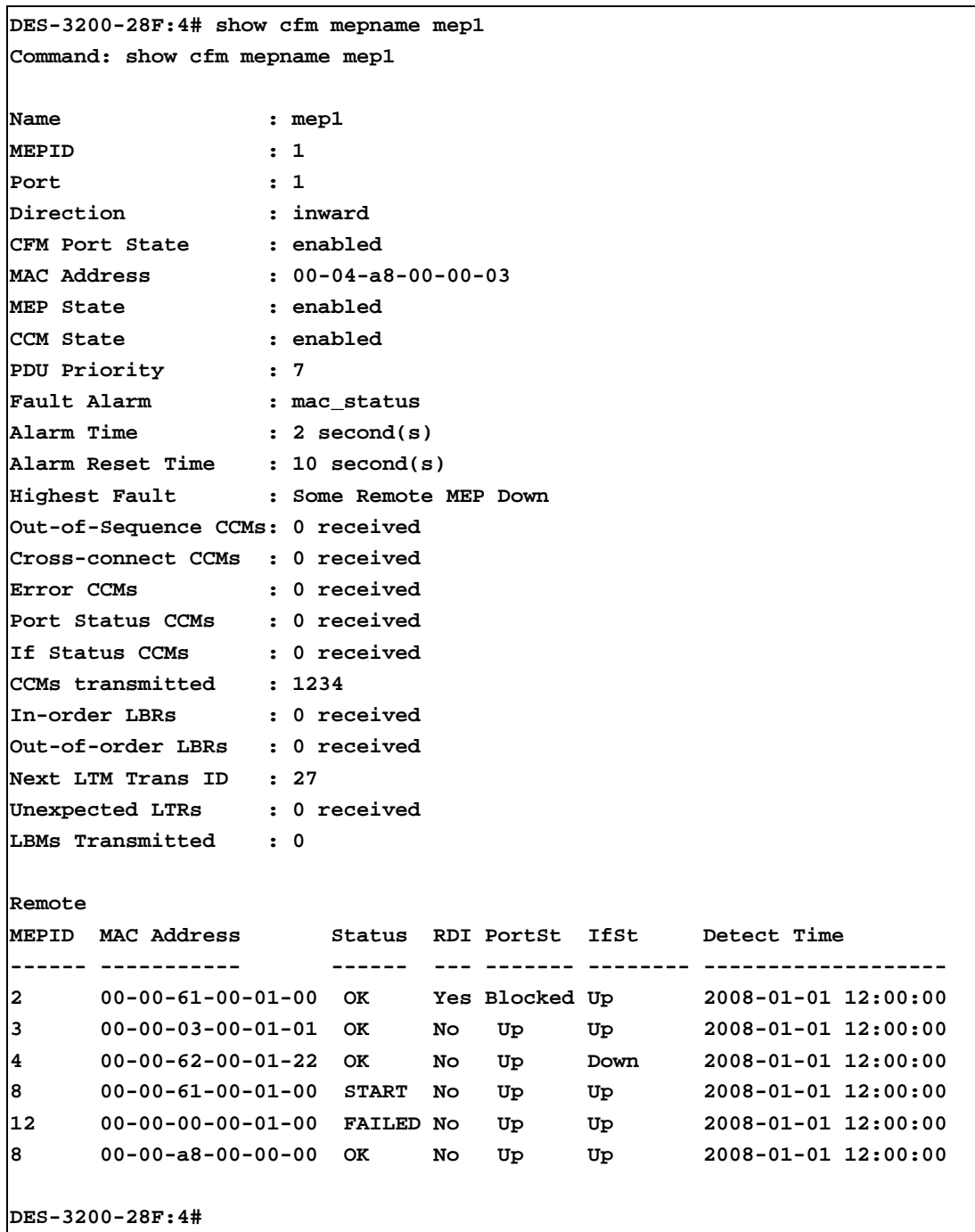

Abbreviations used in the **show cfm** command interface are as follows:

- **Port Status CCMs** Port Status Defect CCMs.
- **If Status CCMs** Interface Status Defect CCMs.
- **PortSt**  Port Status TLV in the last received CCM.
- **IfSt** Interface Status TLV in the last received CCM.

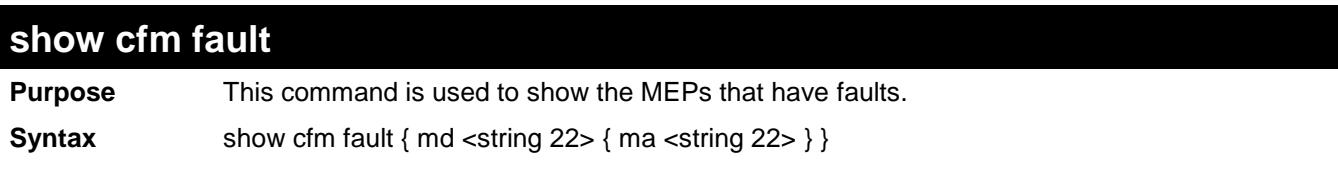

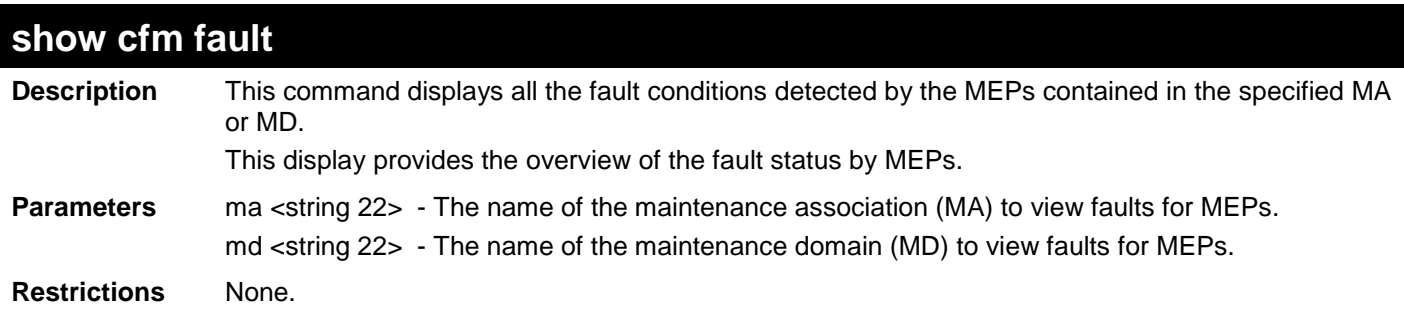

To view all MEP faults:

```
DES-3200-28F:4# show cfm fault
Command: show cfm fault
MD Name MA Name MEPID Status
----------- ----------- ----- ---------------------------
op_domain op1 1 Cross-connect CCM Received
DES-3200-28F:4#
```
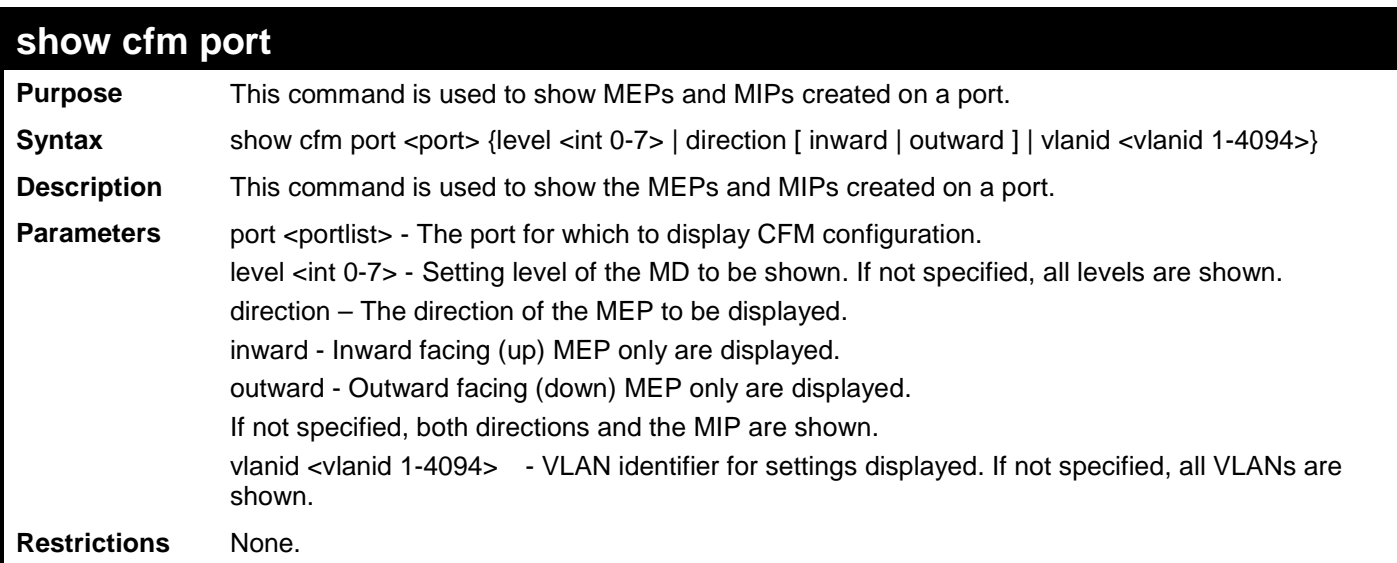

To display CFM configuration for port 1:

```
DES-3200-28F:4# show cfm port1
Command: show cfm port1
MAC Address: 00-05-78-82-32-01
MD Name MA Name MEPID Level Direction VID
----------- ----------- ----- ----- --------- ----
op_domain op1 1 2 inward 2
cust_domain cust1 8 4
serv_domain serv2 MIP 3 2
DES-3200-28F:4#
```
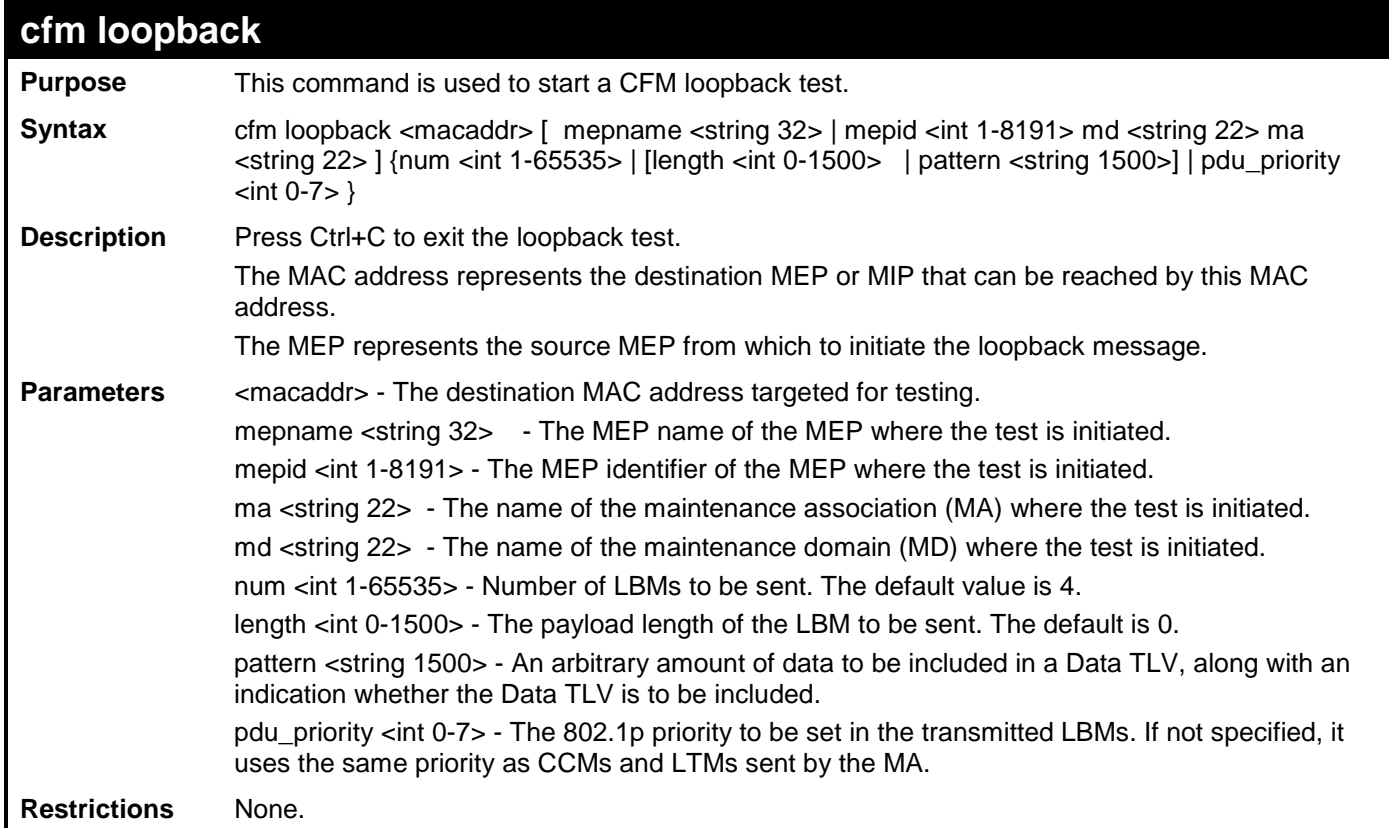

To initiate a loopback test from MEP "mep1":

```
DES-3200-28F:4# cfm loopback 00-01-02-03-04-05 mep mep1
Command: cfm loopback 00-01-02-03-04-05 mep mep1
Request timed out.
Request timed out.
Reply from MPID 52: bytes=xxx time=xxxms
Request timed out.
CFM loopback statistics for 00-01-02-03-04-05:
     Packets: Sent=4, Received=1, Lost=3(75% loss).
DES-3200-28F:4#
```
## **cfm linktrace**

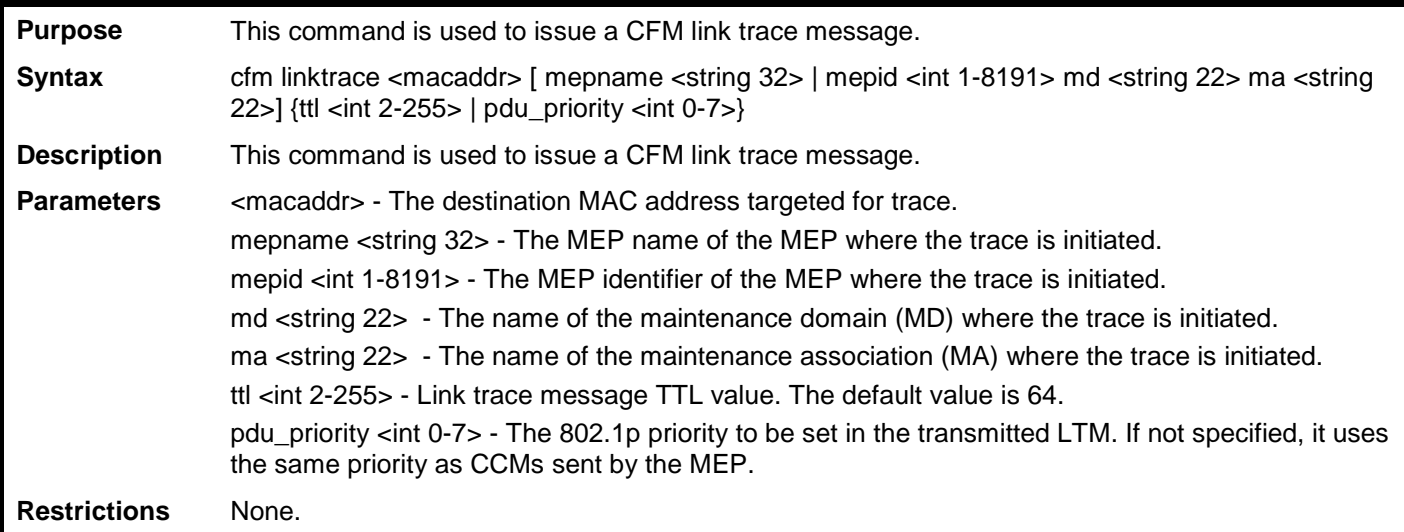

Example usage:

To initiate an link trace from MEP "mep1":

```
DES-3200-28F:4# cfm linktrace 00-01-02-03-04-05 mep mep1
Command: cfm linktrace 00-01-02-03-04-05 mep mep1
Transaction ID: 26
Success.
DES-3200-28F:4#
```
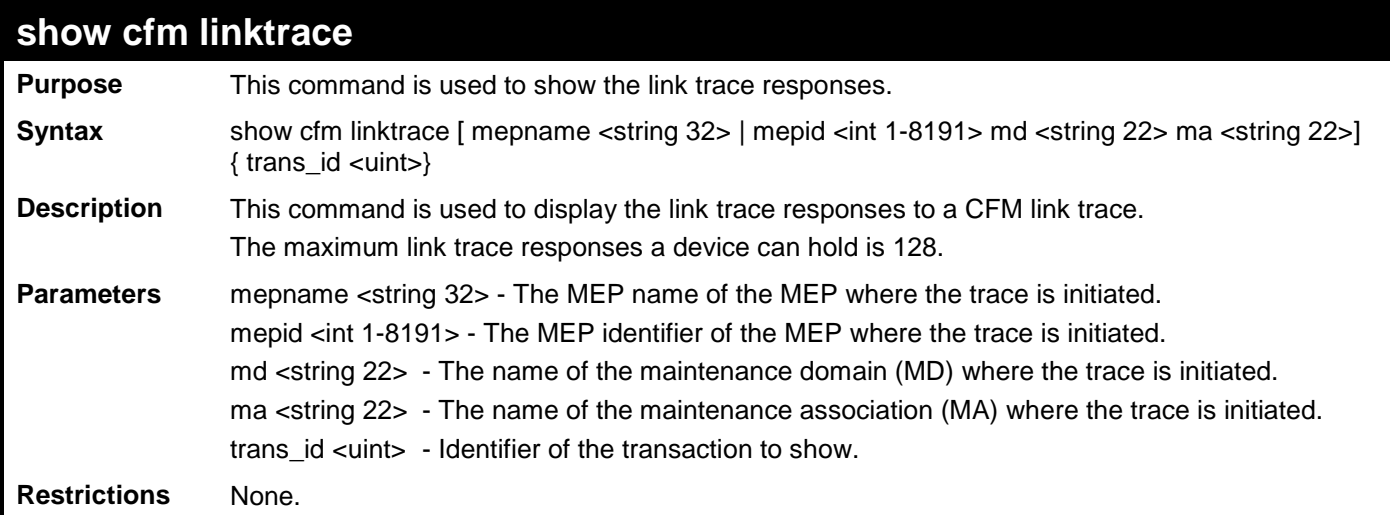

To view link trace results for trace of MEP "mep1":

**DES-3200-28F:4# show cfm linktrace mep mep1 Command: show cfm linktrace mep mep1 Trans ID Source MEP Destination -------- ---------------- ------------------ 26 mep1 00-20-a2-00-00-01 DES-3200-28F:4#**

To view link trace results for trace of MEP "mep1" transaction "tras\_id 26":

```
DES-3200-28F:4# show cfm linktrace mep mep1 trans_id 26
Command: show cfm linktrace mep mep1 trans_id 26
Transaction ID: 26
From MEP mep1 to 00-20-a2-00-00-01
Start Time 2008-01-01 12:00:00
Hop MEPID MAC Address Forwarded Relay Action
--- ---- ----------------- --------- ------------
  1 00-00-30-00-20-00 Yes FDB
  2 00-00-00-00-50-00 Yes MPDB
  3 00-00-b8-05-00-00 No Hit
```
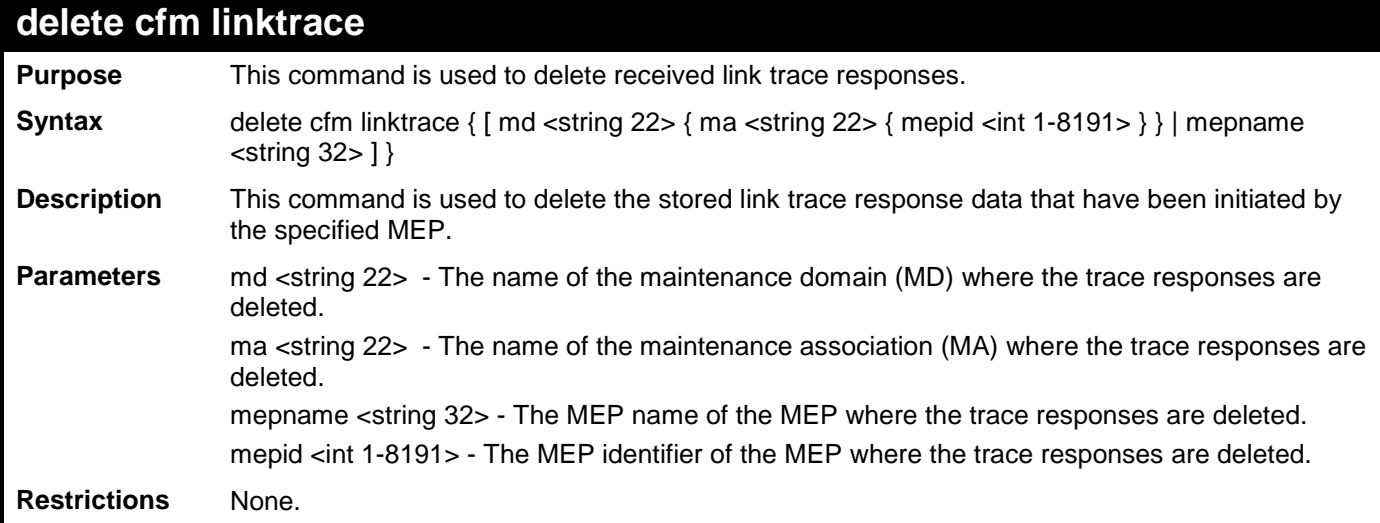

To remove link trace responses from MEP "mep1":

**DES-3200-28F:4# delete cfm linktrace mepname mep1 Command: delete cfm linktrace mepname mep1 Success.**

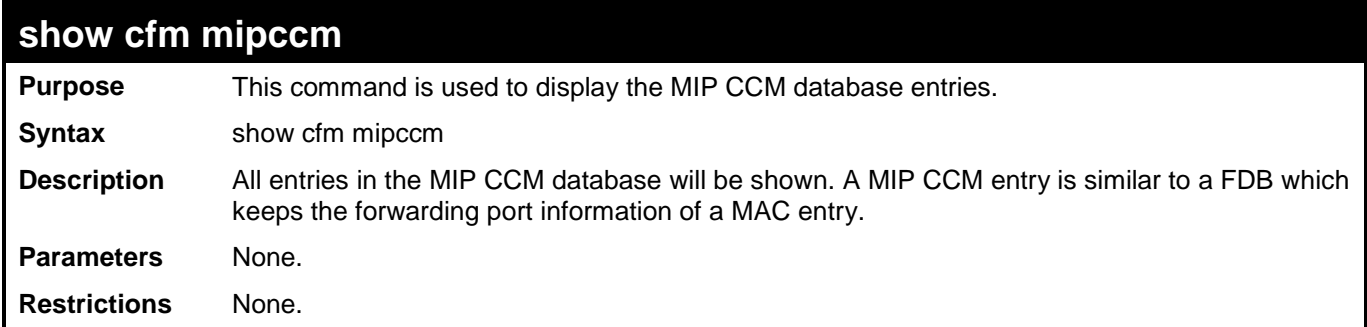

To view the MIP CFM data base:

```
DES-3200-28F:4# show cfm mipccm
Command: show cfm mipccm
MA VID MAC Address Port
---------- ---- ----------------- -----
opma 1 00-00-b8-05-00-00 2
opma 1 00-00-01-03-00-04 3
Total: 2
DES-3200-28F:4#
```
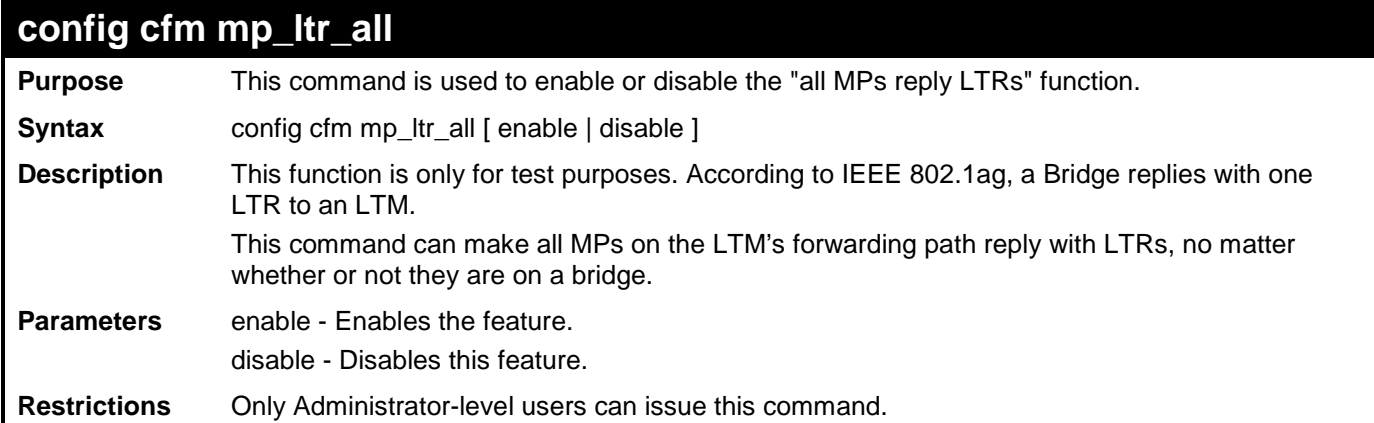

To enable all MPs to reply to LTM:

```
DES-3200-28F:4# config cfm mp_ltr_all enable
Command: config cfm mp_ltr_all enable
Success.
```
**DES-3200-28F:4#**

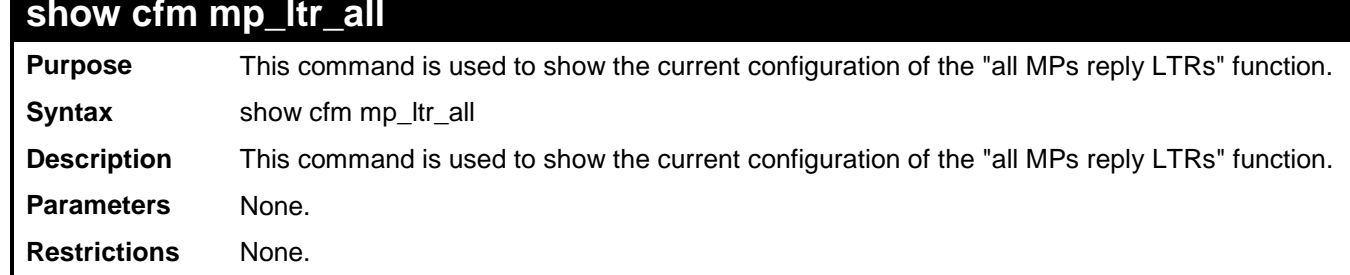

Example usage

To view MP reply LTR function status:

```
DES-3200-28F:4# show cfm mp_ltr_all
Command: show cfm mp_ltr_all
All MPs reply LTRs: Enabled
DES-3200-28F:4#
```
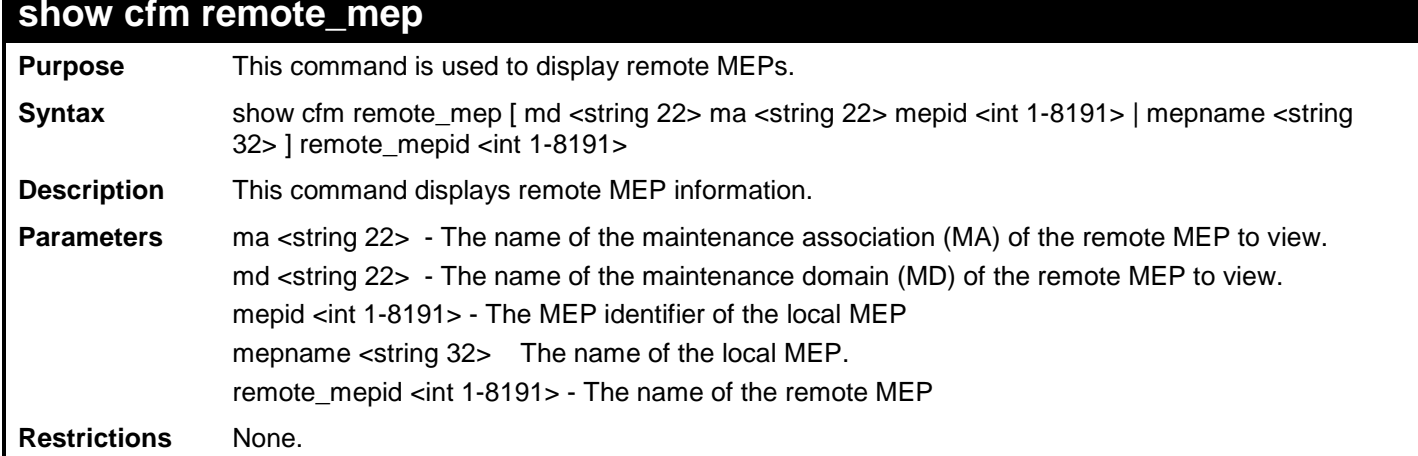

Example usage:

To view remote MEP information for remote MEP ID "2":

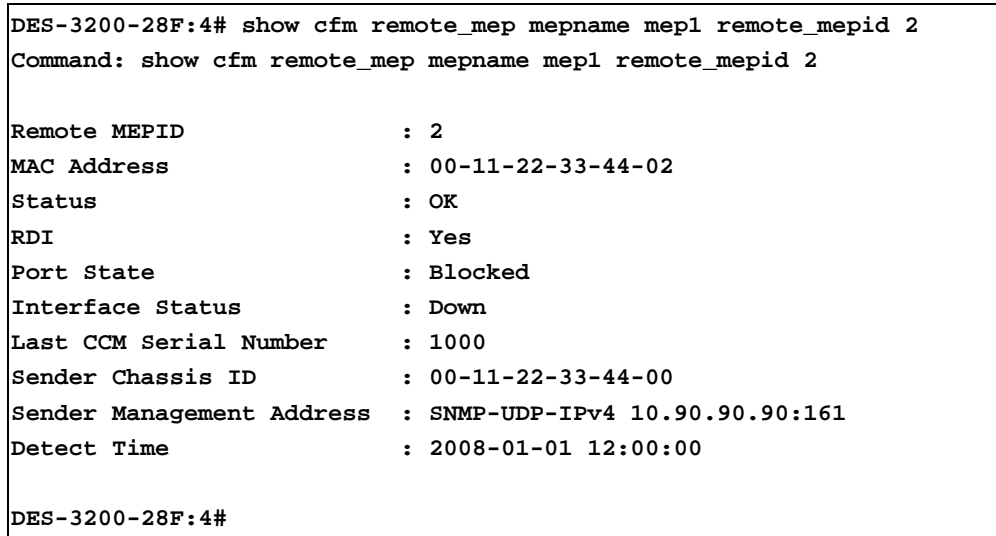

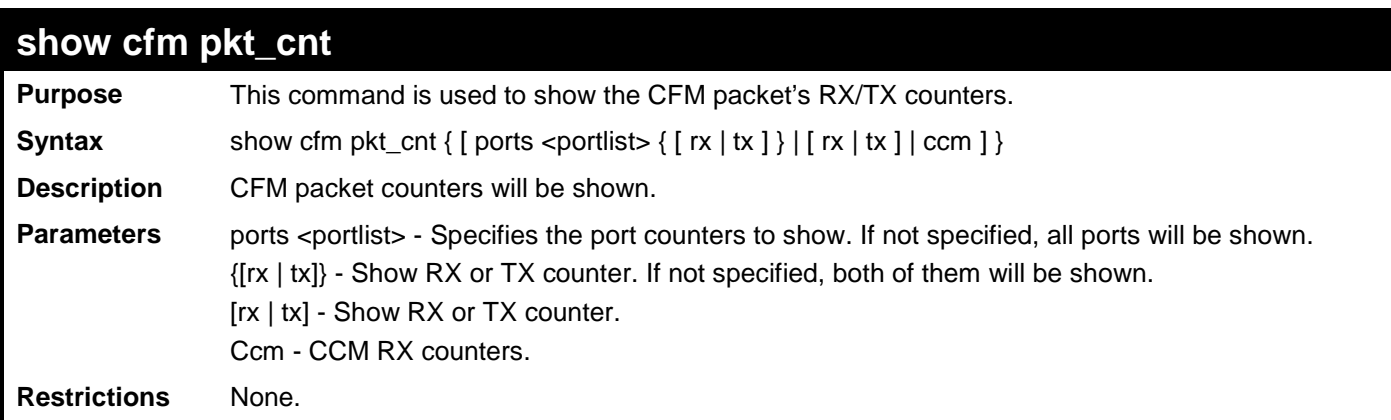

 $\overline{\phantom{a}}$ 

To display the CFM packet counters on ports 1-12:

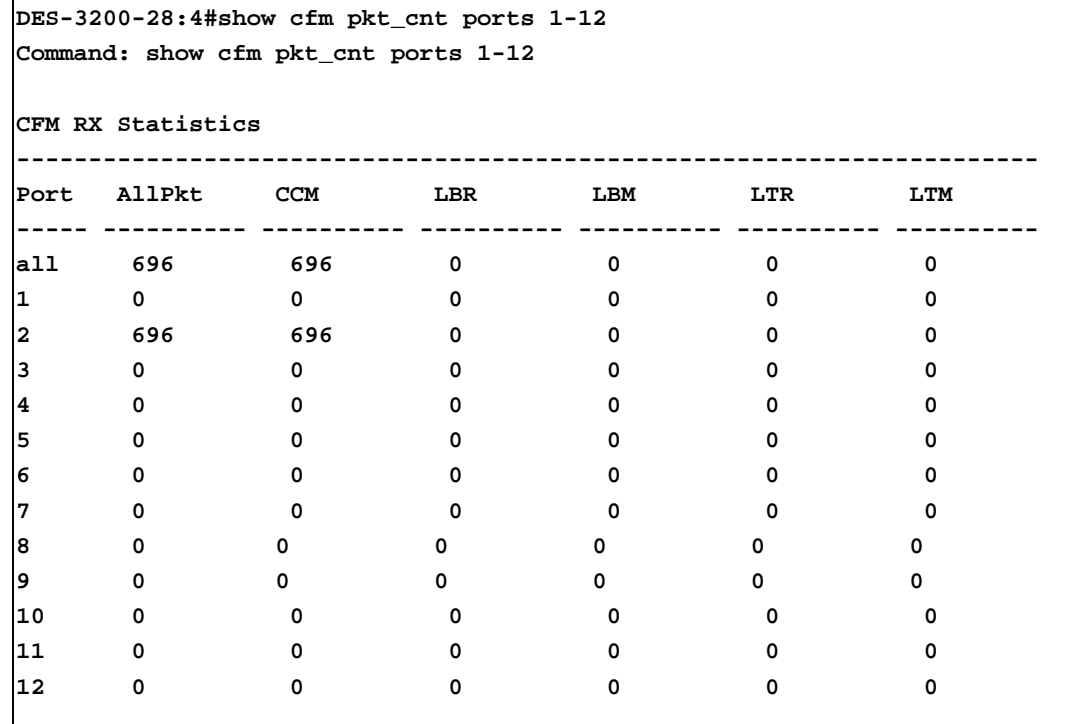

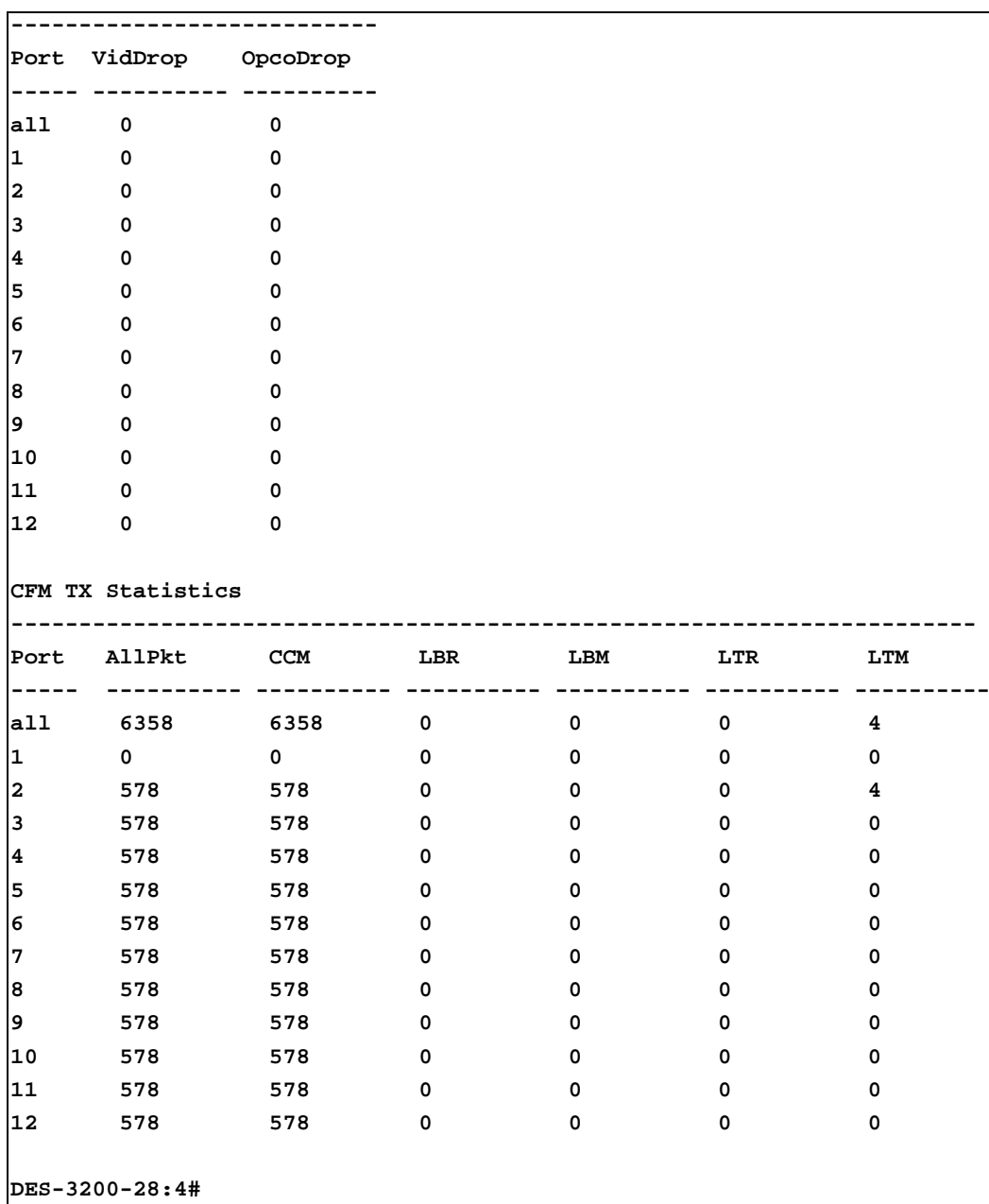

To display the CFM packet CCM counters:

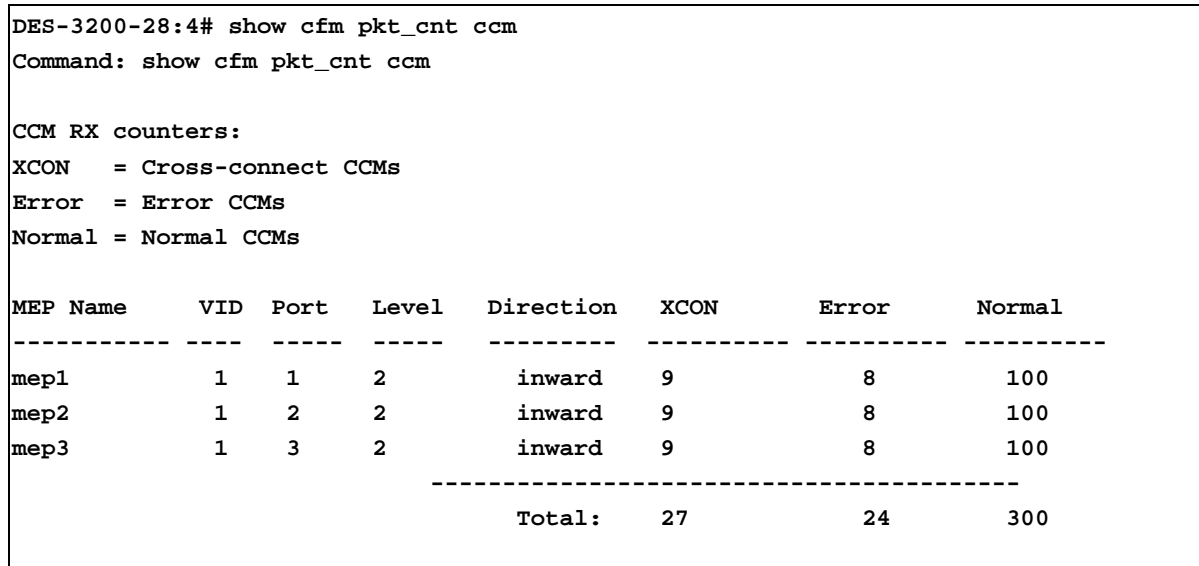

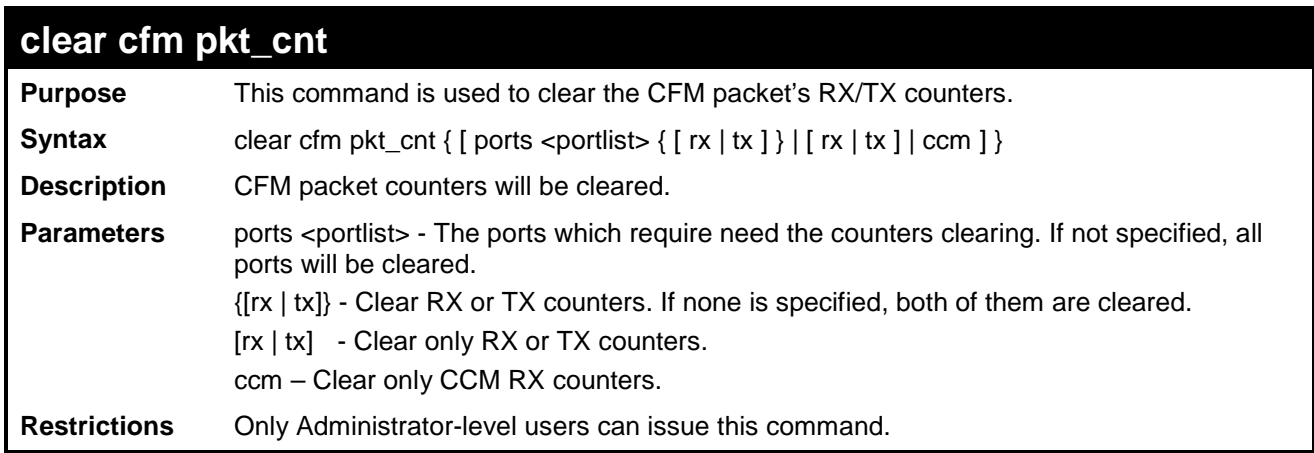

### Example usage:

To clear all CFM packet counters:

**DES-3200-28F:4# clear cfm pkt\_cnt Command: clear cfm pkt\_cnt Success. DES-3200-28F:4#**

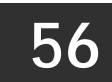

# **ETHERNET OAM COMMANDS**

Ethernet OAM (Operations, Administration, and Maintenance) is a data link layer protocol which provides network administrators the ability to monitor the health of the network and quickly determine the location of failing links or fault conditions on point-topoint and emulated point-to-point Ethernet link. Ethernet OAM commands in the Command Line Interface (CLI) are listed (along with the appropriate parameters) in the following table.

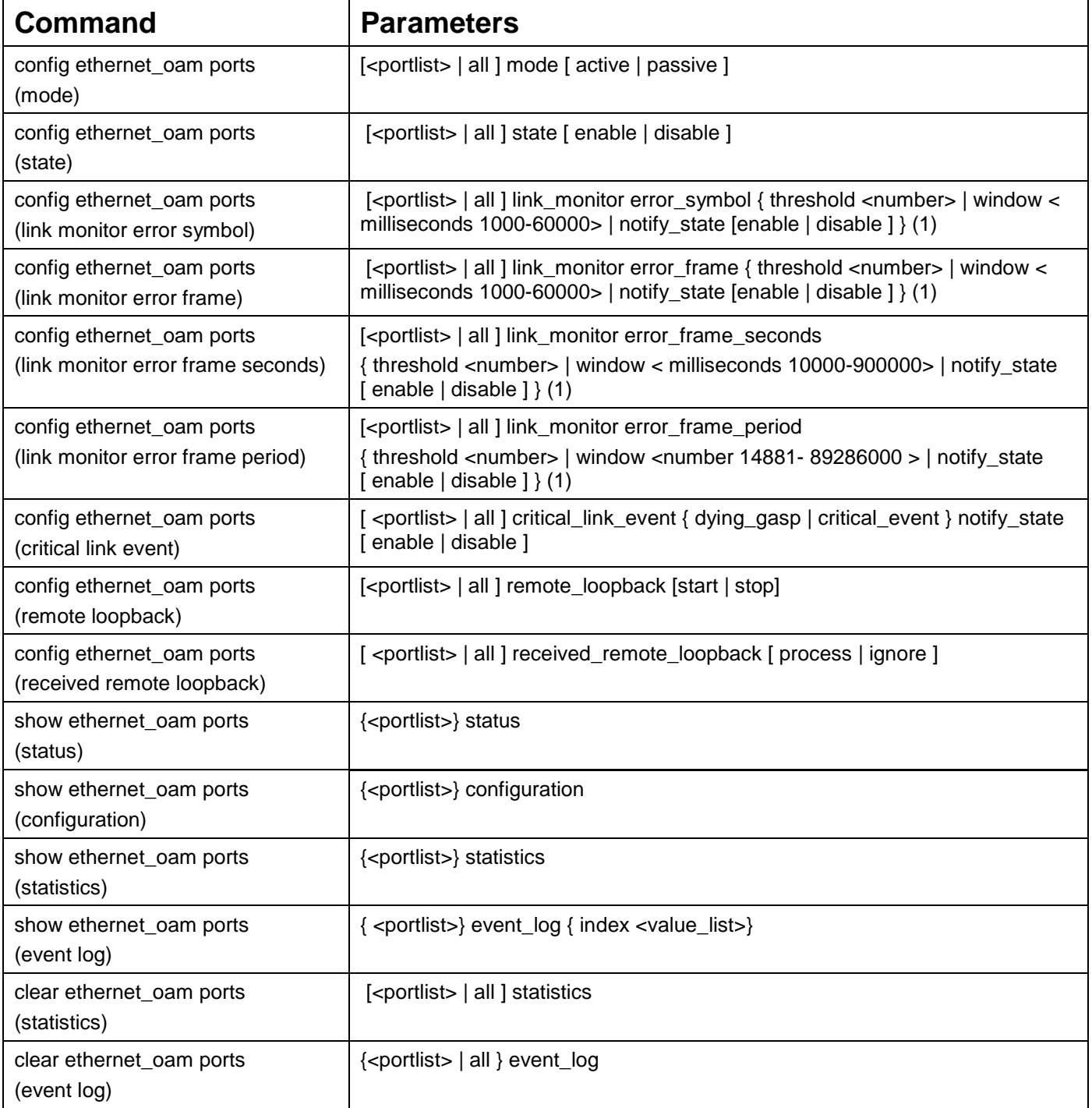

Each command is listed, in detail, in the following sections:

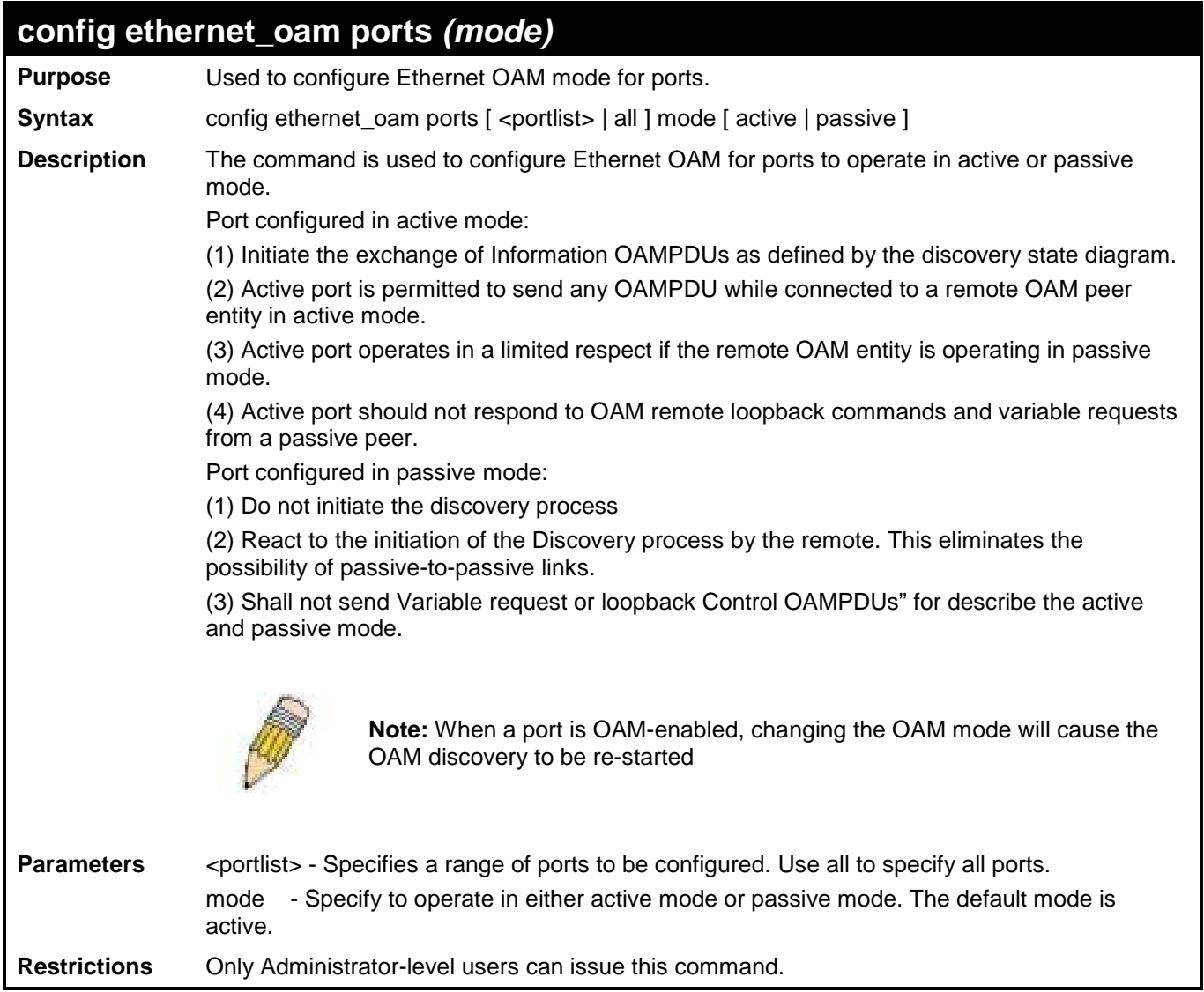

To configure port 1 OAM mode to passive:

**DES-3200-28F:4# config ethernet\_oam ports 1 mode passive Commands: config ethernet\_oam ports 1 mode passive**

**Success**

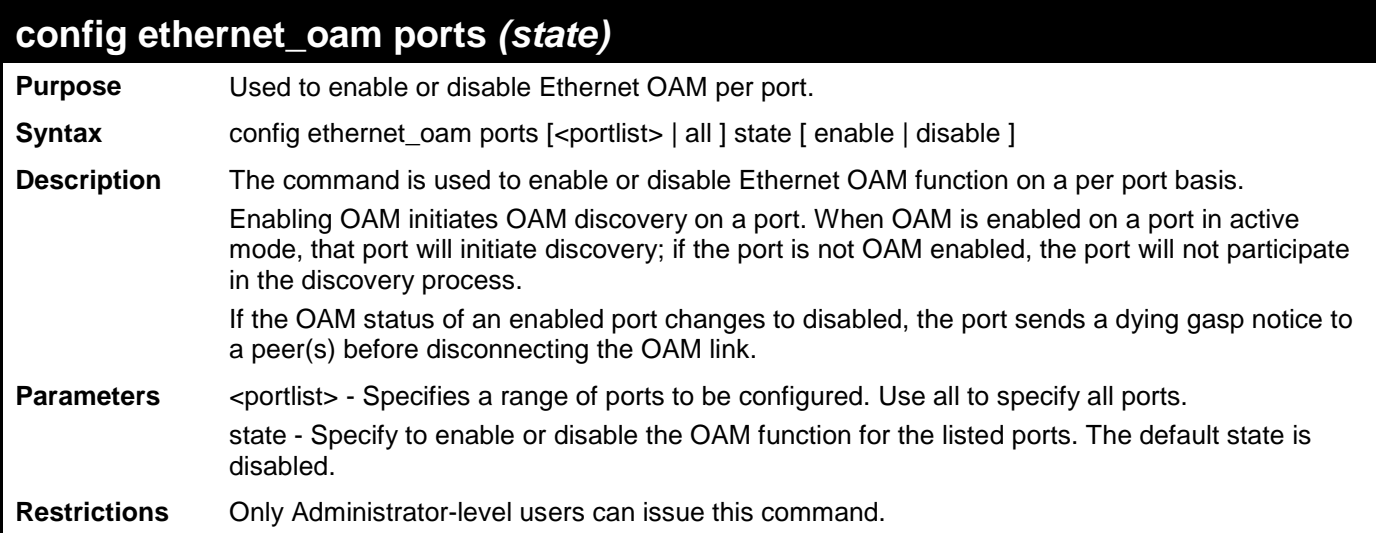

To enable Ethernet OAM on port 1:

**DES-3200-28F:4# config ethernet\_oam ports 1 state enable Commands: config ethernet\_oam ports 1 state enable**

**Success**

**DES-3200-28F:4#**

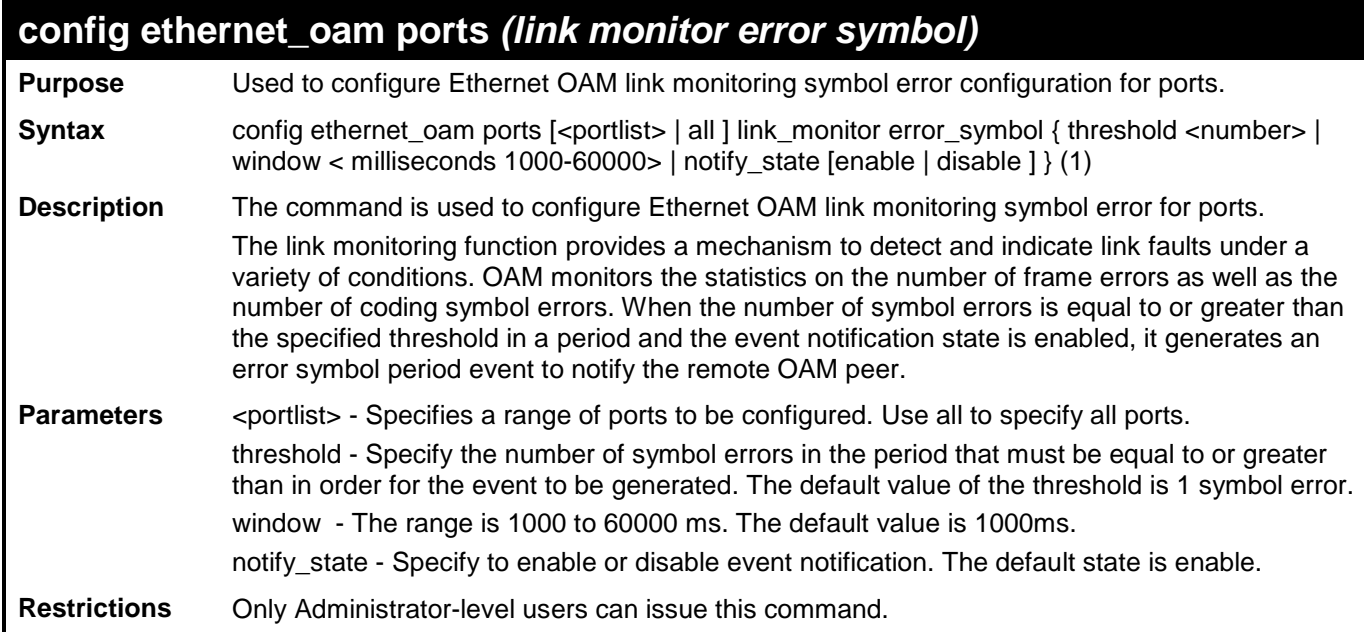

Example usage:

To configure the error symbol threshold to 2 and period to 1000ms for port 1:

**DES-3200-28F:4# config ethernet\_oam ports 1 link\_monitor error\_symbol threshold 2 window 1000 notify\_state enable**

**Commands: config ethernet\_oam ports 1 link\_monitor error\_symbol threshold 2 window 1000 notify\_state enable**

**Success**

**DES-3200-28F:4#**

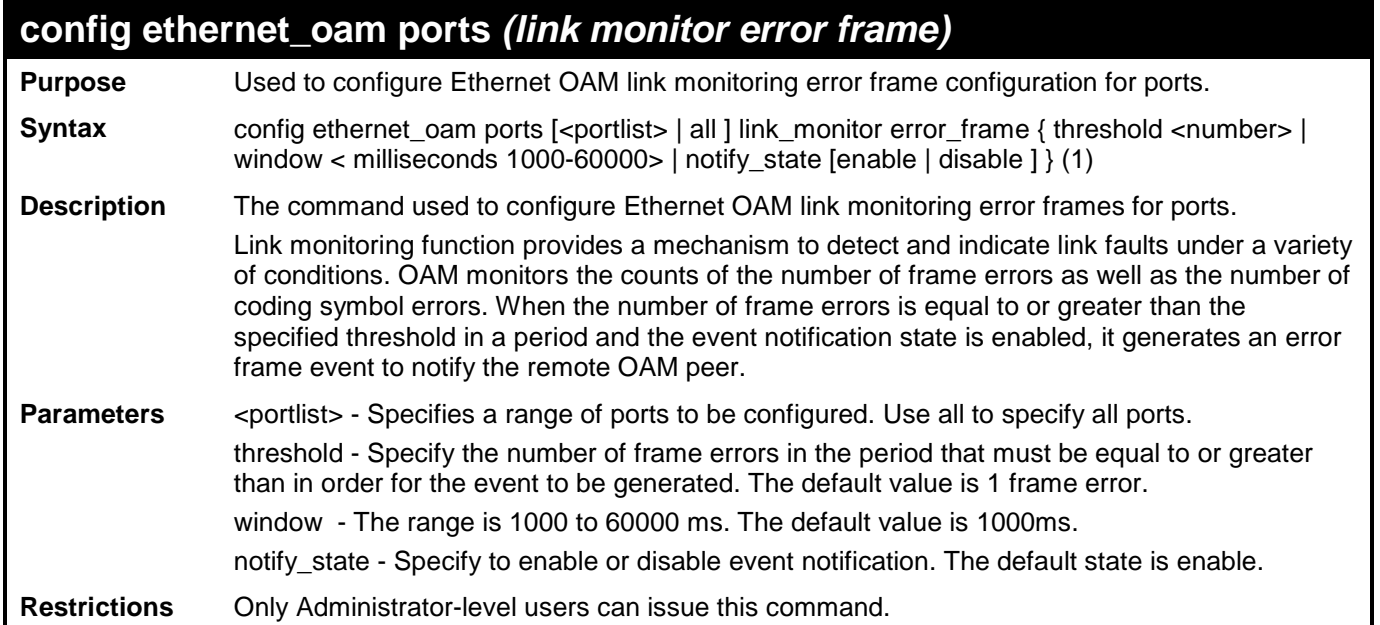

Example usage

To configure the error frame threshold to 2 and period to 1000 ms for port 1:

**DES-3200-28F:4# config ethernet\_oam ports 1 link\_monitor error\_frame threshold 2 window 1000 notify\_state enable Commands: config ethernet\_oam ports 1 link\_monitor error\_frame threshold 2 window 1000 notify\_state enable**

**Success**

**DES-3200-28F:4#**

## **config ethernet\_oam ports** *(link monitor error frame seconds)*

**Purpose** Used to configure Ethernet OAM link monitoring error frame seconds configuration for ports. **Syntax** config ethernet\_oam ports [<portlist> | all ] link\_monitor error\_frame\_seconds

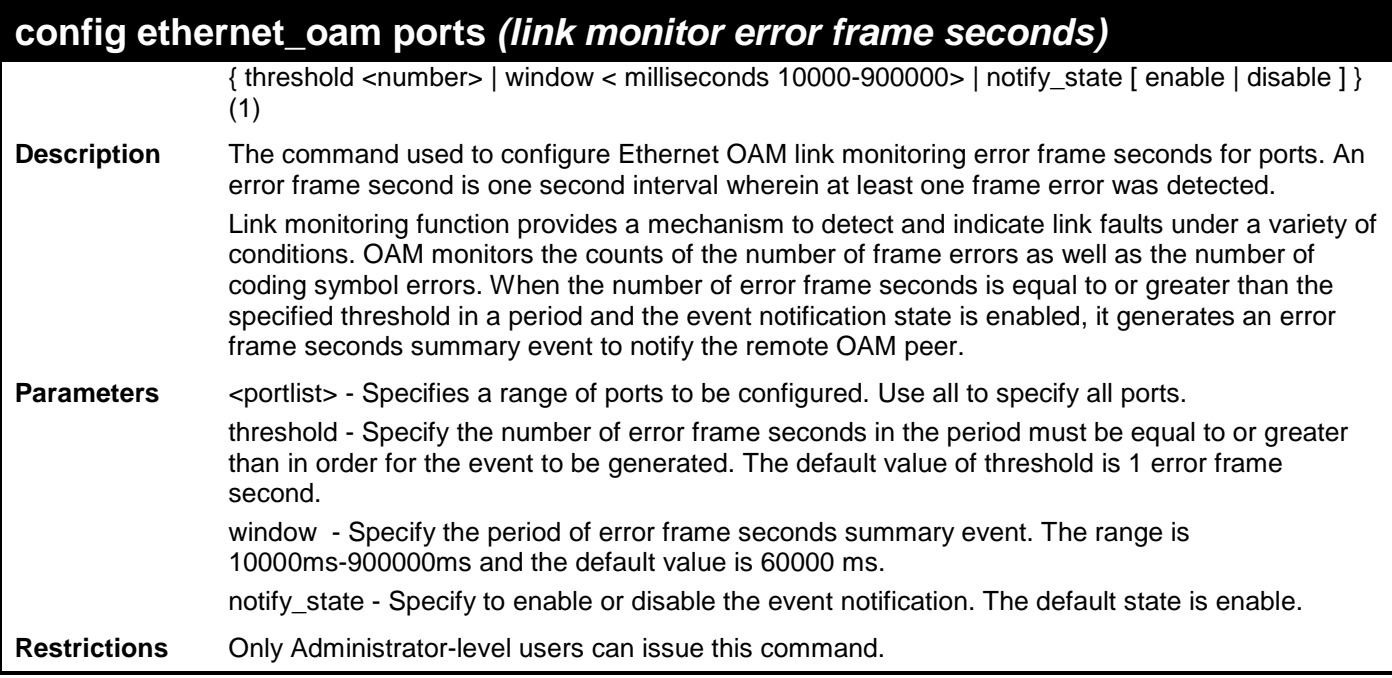

To configure the error frame seconds threshold to 2 and period to 10000 ms for port 1:

**DES-3200-28F:4# config ethernet\_oam ports 1 link\_monitor error\_frame\_seconds threshold 2 window 10000 notify\_state enable Commands: config ethernet\_oam ports 1 link\_monitor error\_frame\_seconds threshold 2 window 10000 notify\_state enable**

**Success**

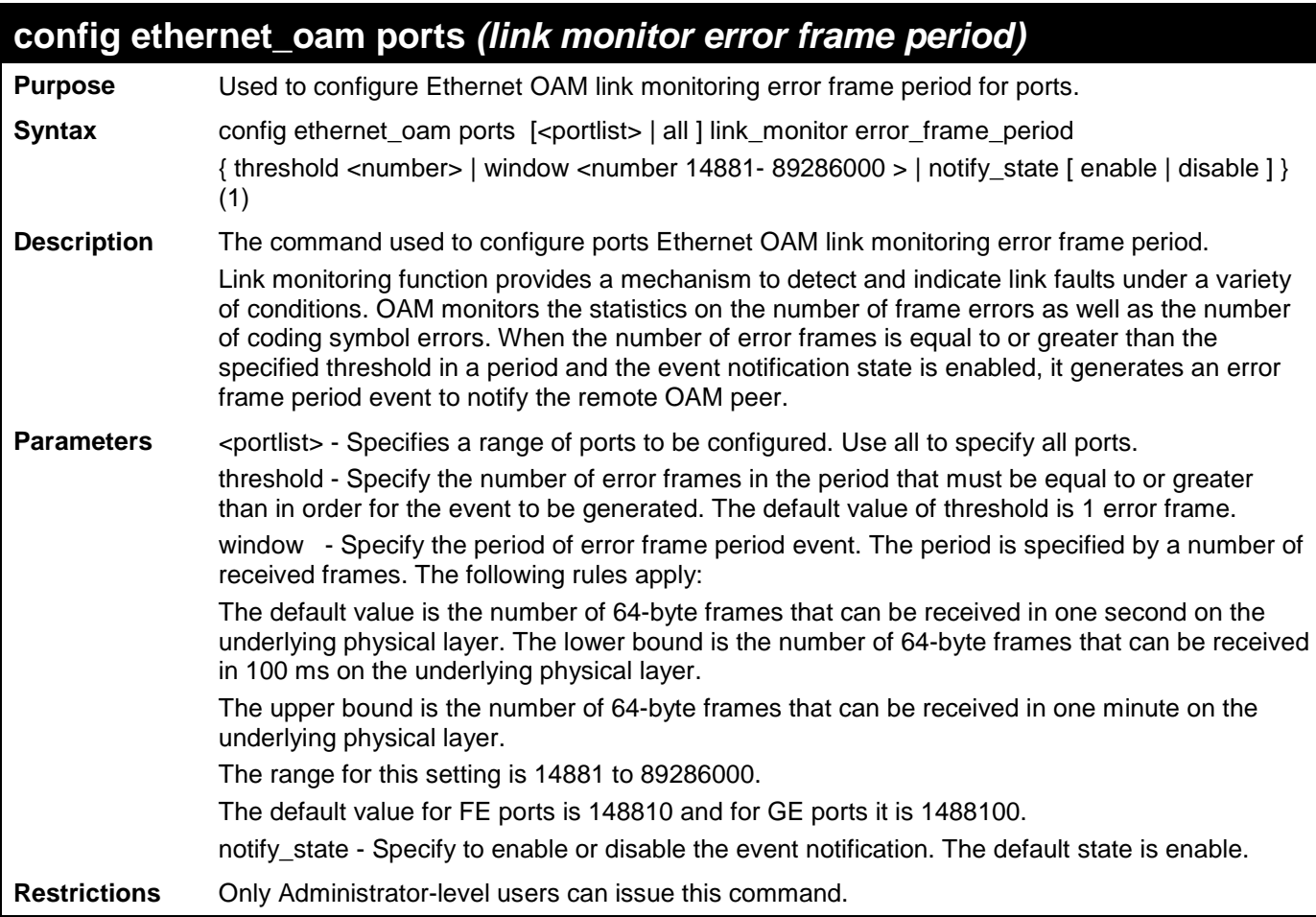

To configure the error frame threshold to 10 and period to 100000 for port 1:

**DES-3200-28F:4# config ethernet\_oam ports 1 link\_monitor error\_frame\_period threshold 10 window 100000 notify\_state enable Commands: config ethernet\_oam ports 1 link\_monitor error\_frame\_period threshold 10 window 100000 notify\_state enable Success DES-3200-28F:4#**

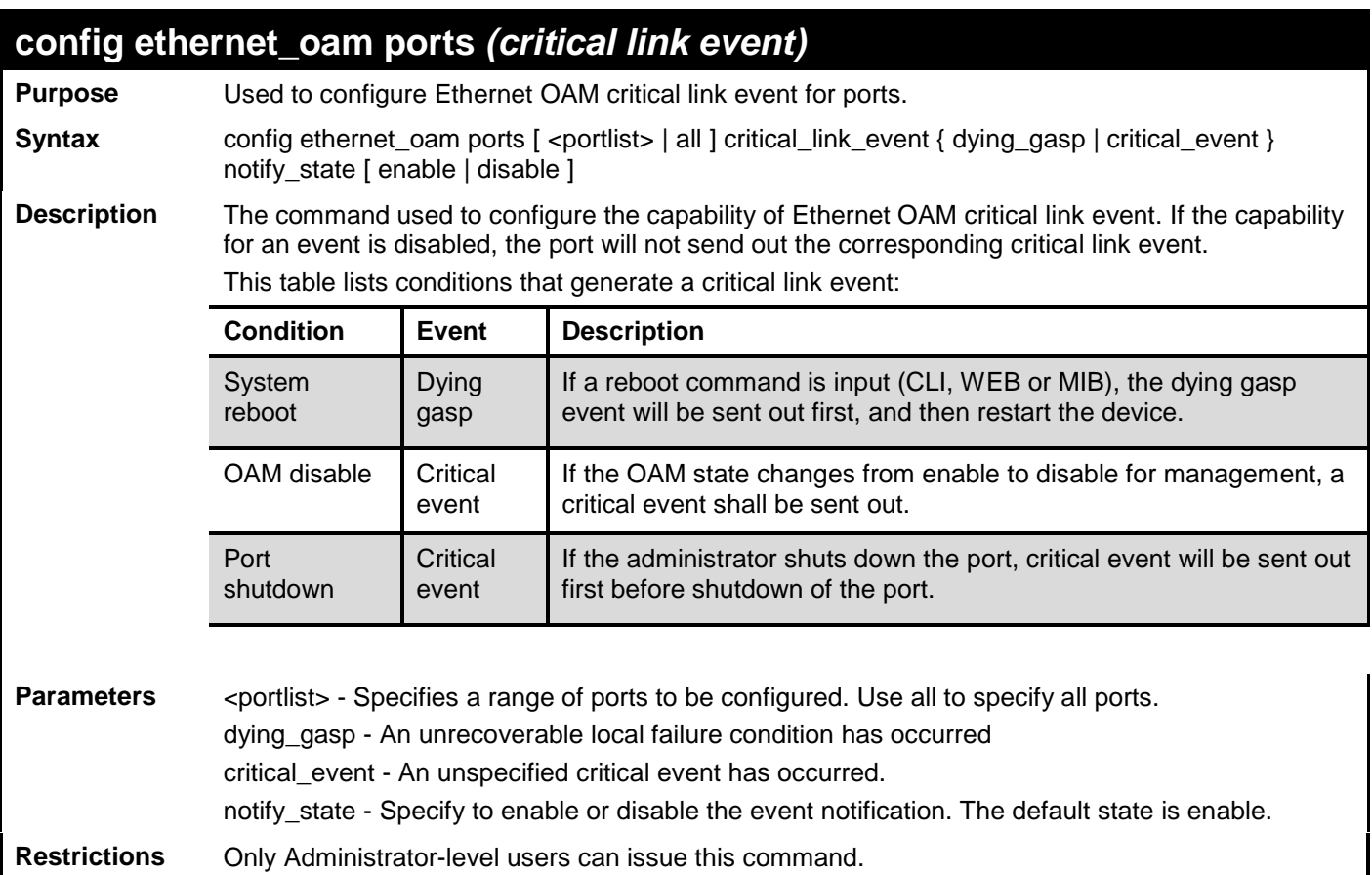

To enable dying gasp notification event for port 1:

**DES-3200-28F:4# config ethernet\_oam ports 1 critical\_link\_event dying\_gasp notify\_state enable Commands: config ethernet\_oam ports 1 critical\_link\_event dying\_gasp notify\_state enable**

**Success**

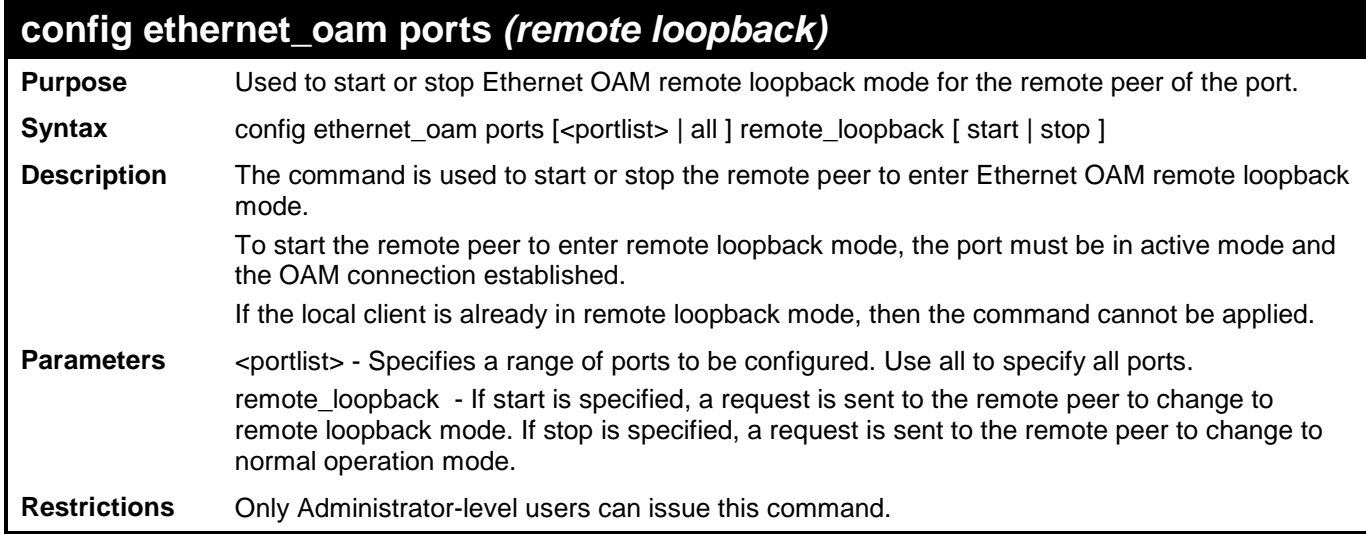

To start remote loopback on port 1 of unit 1:

**DES-3200-28F:4# config ethernet\_oam ports 1 remote\_loopback start Commands: config ethernet\_oam ports 1 remote\_loopback start**

**Success**

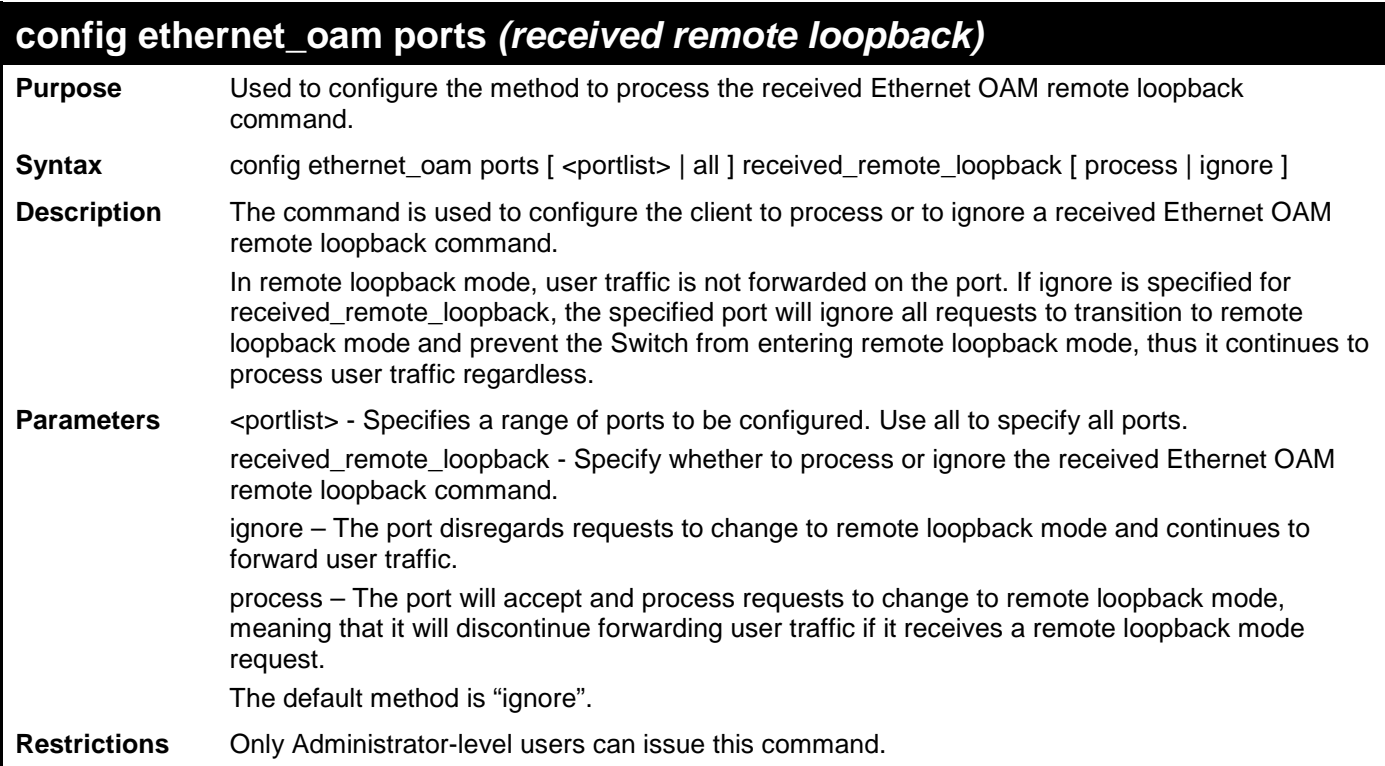

To configure the method of processing the received remote loopback command as "process" on port 1:

```
DES-3200-28F:4# config ethernet_oam ports 1 received_remote_loopback 
process
Commands: config ethernet_oam ports 1 received_remote_loopback process
Success
DES-3200-28F:4#
```
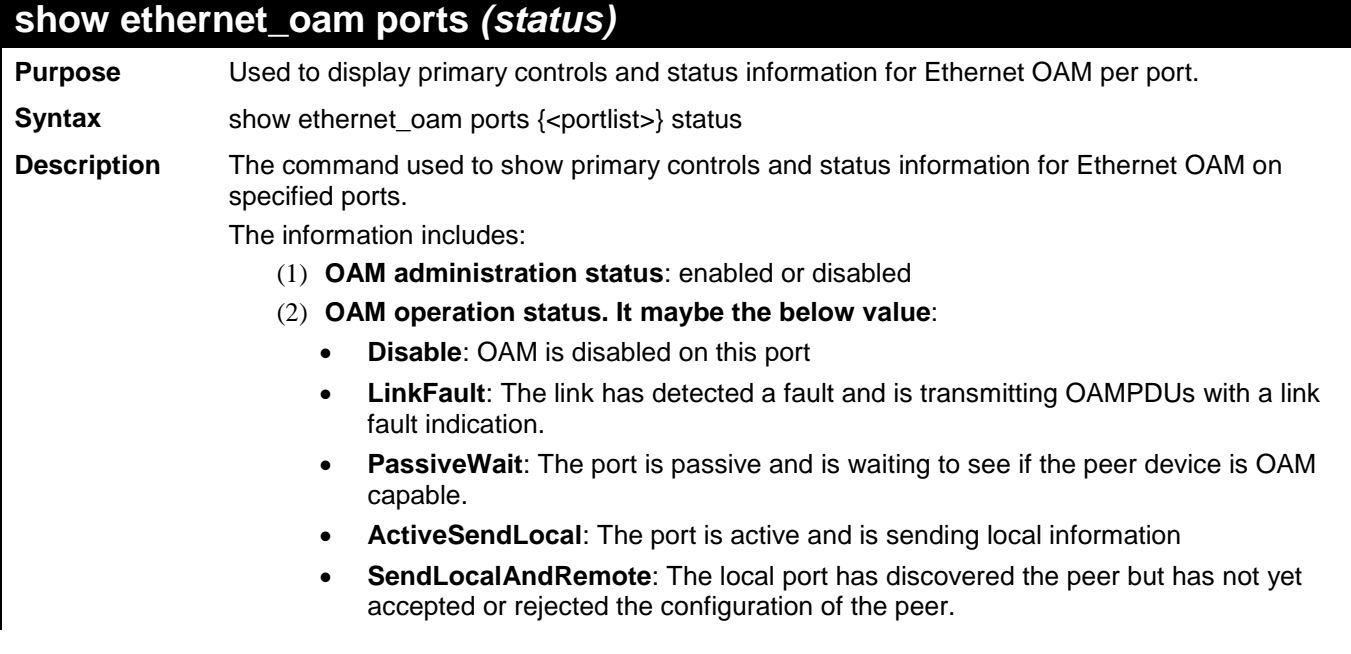

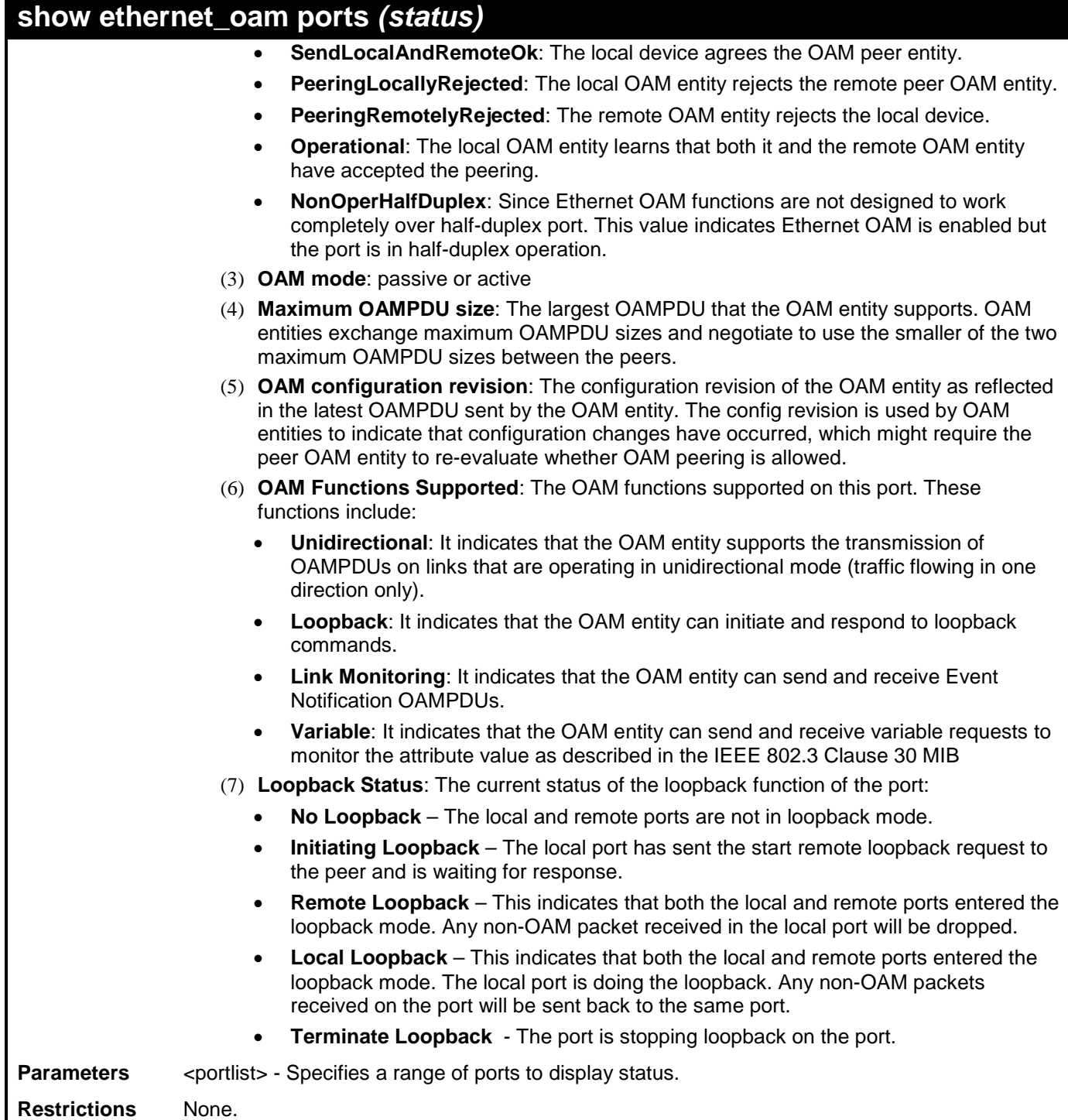

To show OAM control and status information on port 1-2:

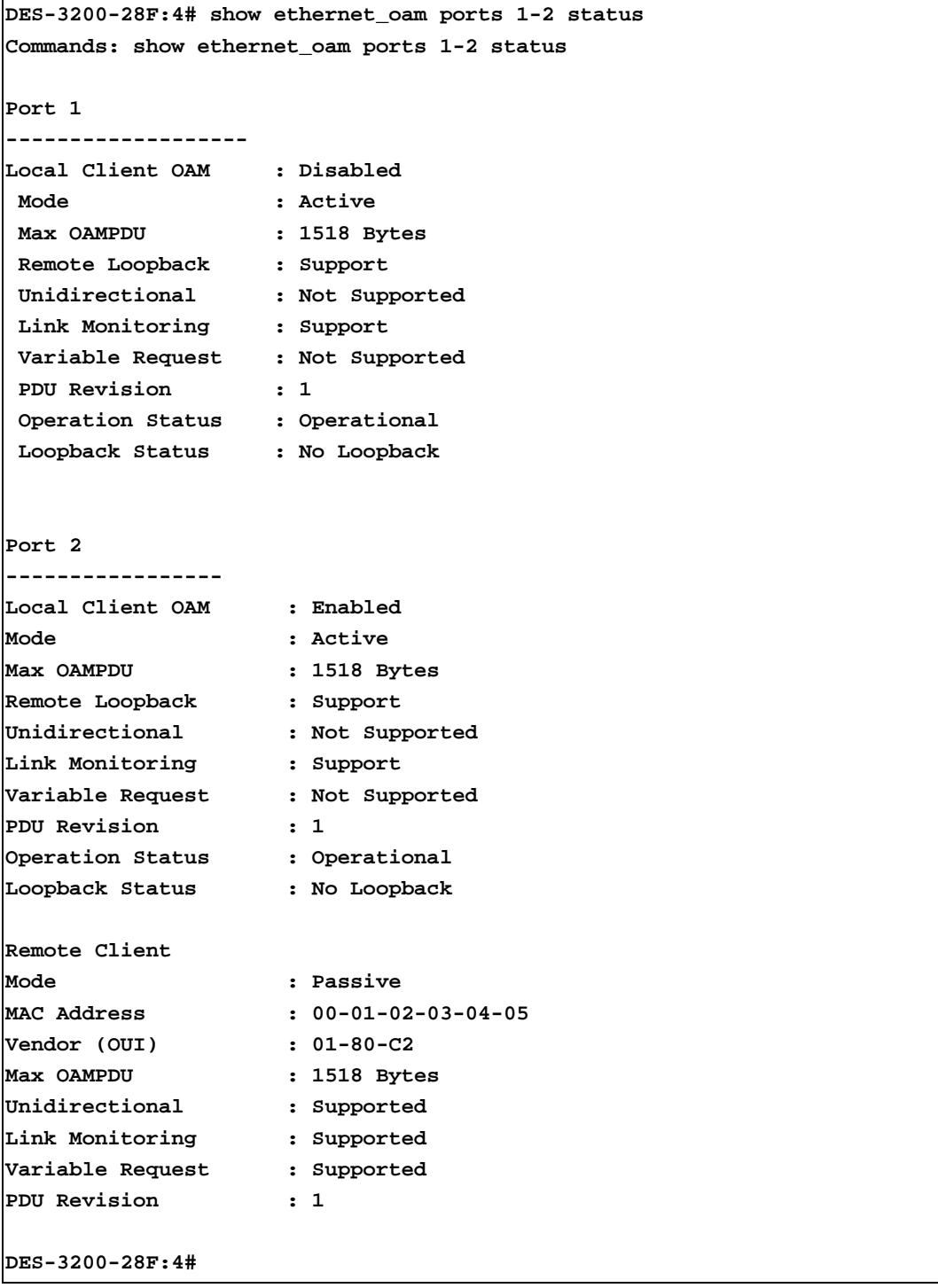

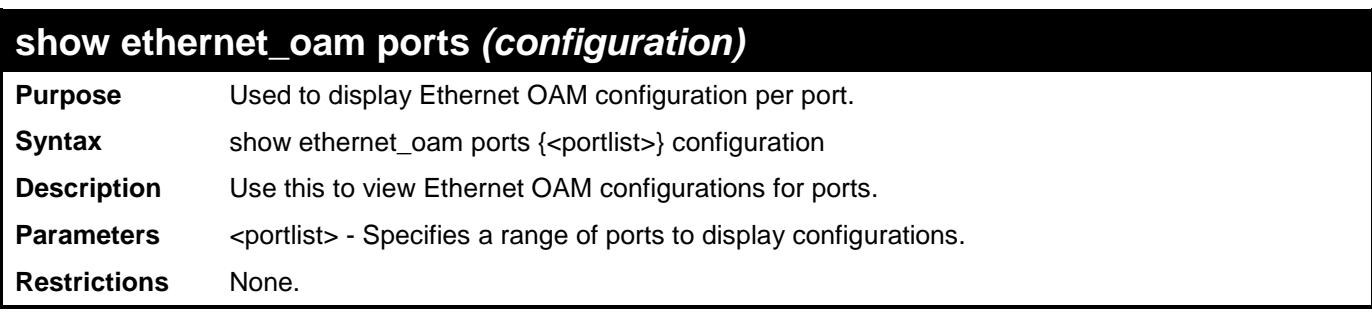

To show Ethernet OAM configuration on port 1-2:

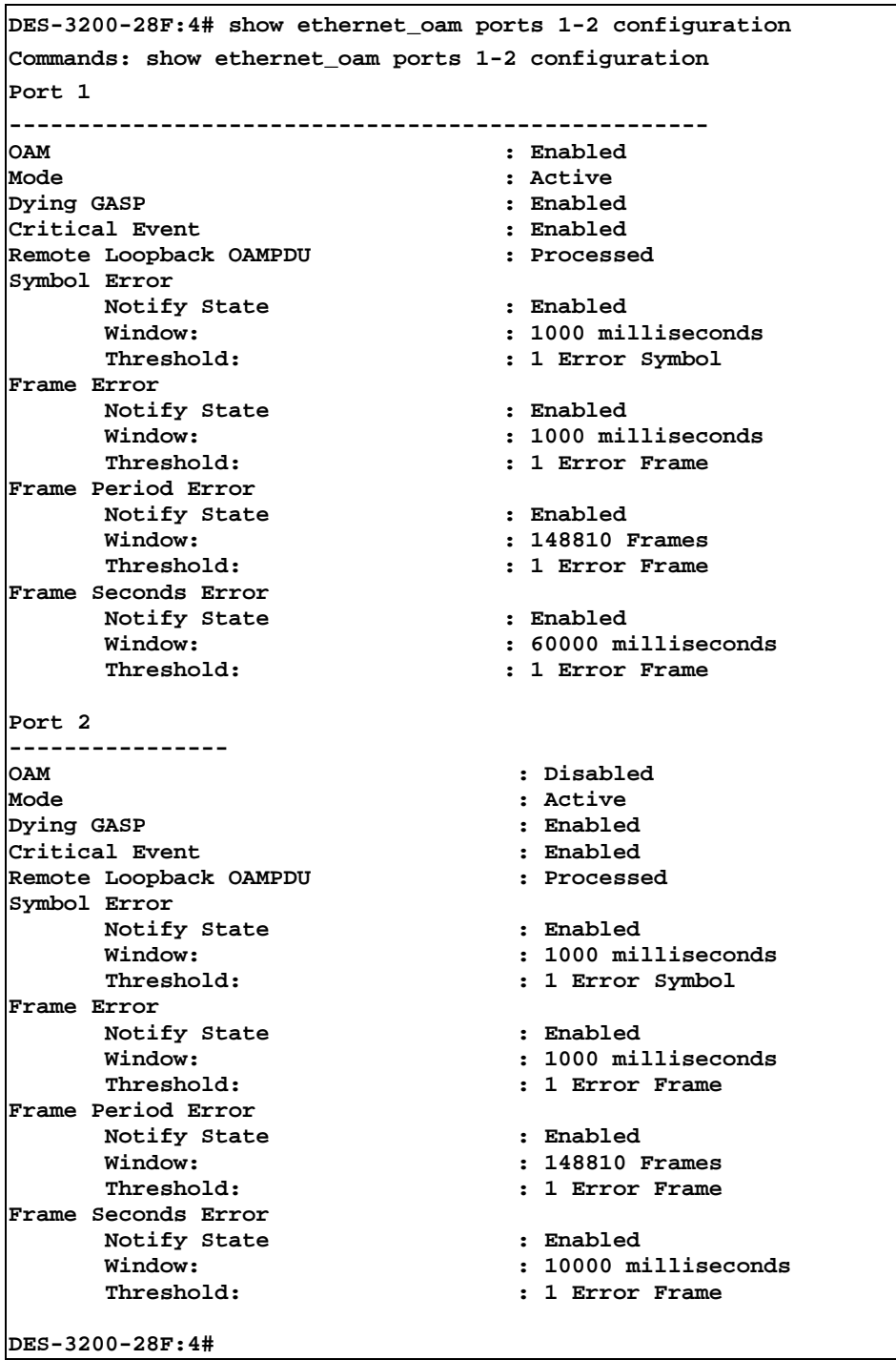

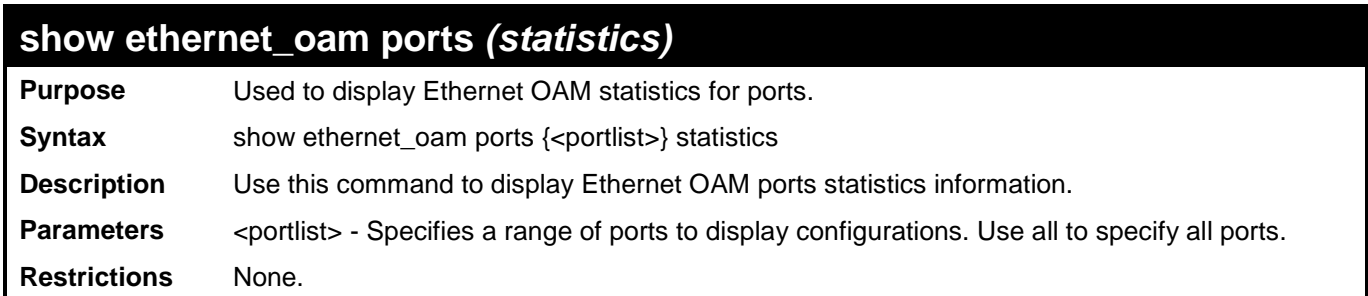

To show port 1 OAM statistics:

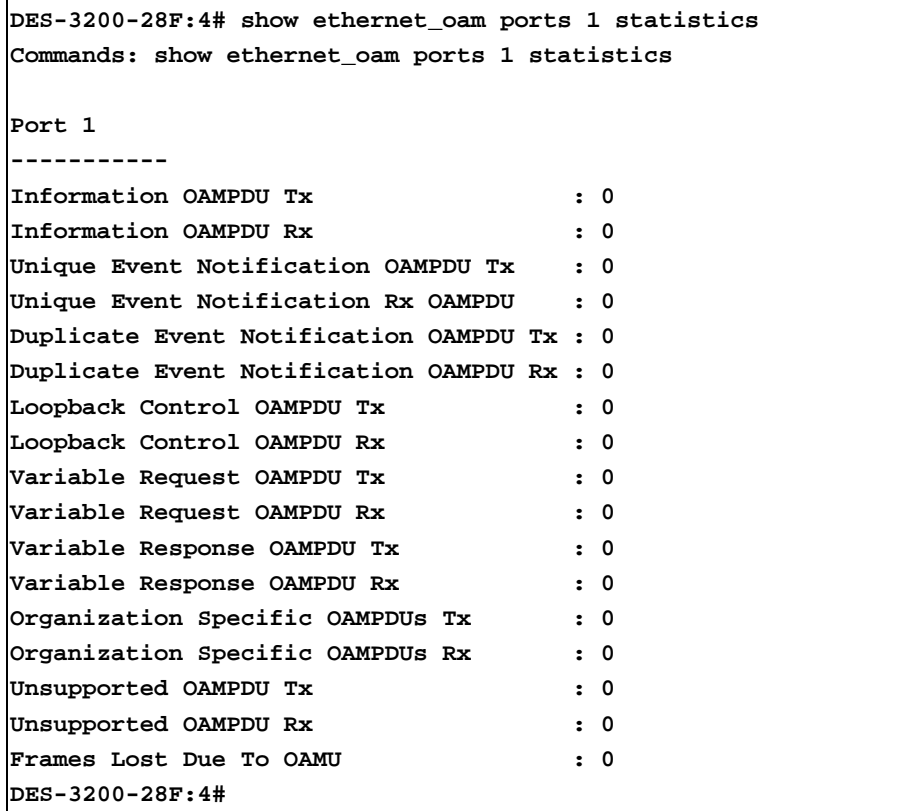
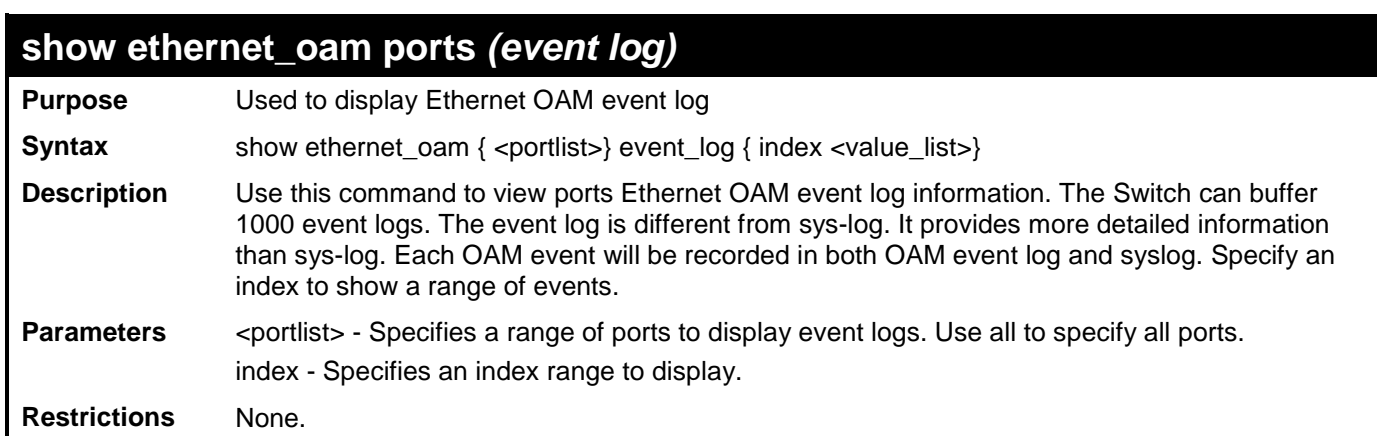

To show port 1 OAM event:

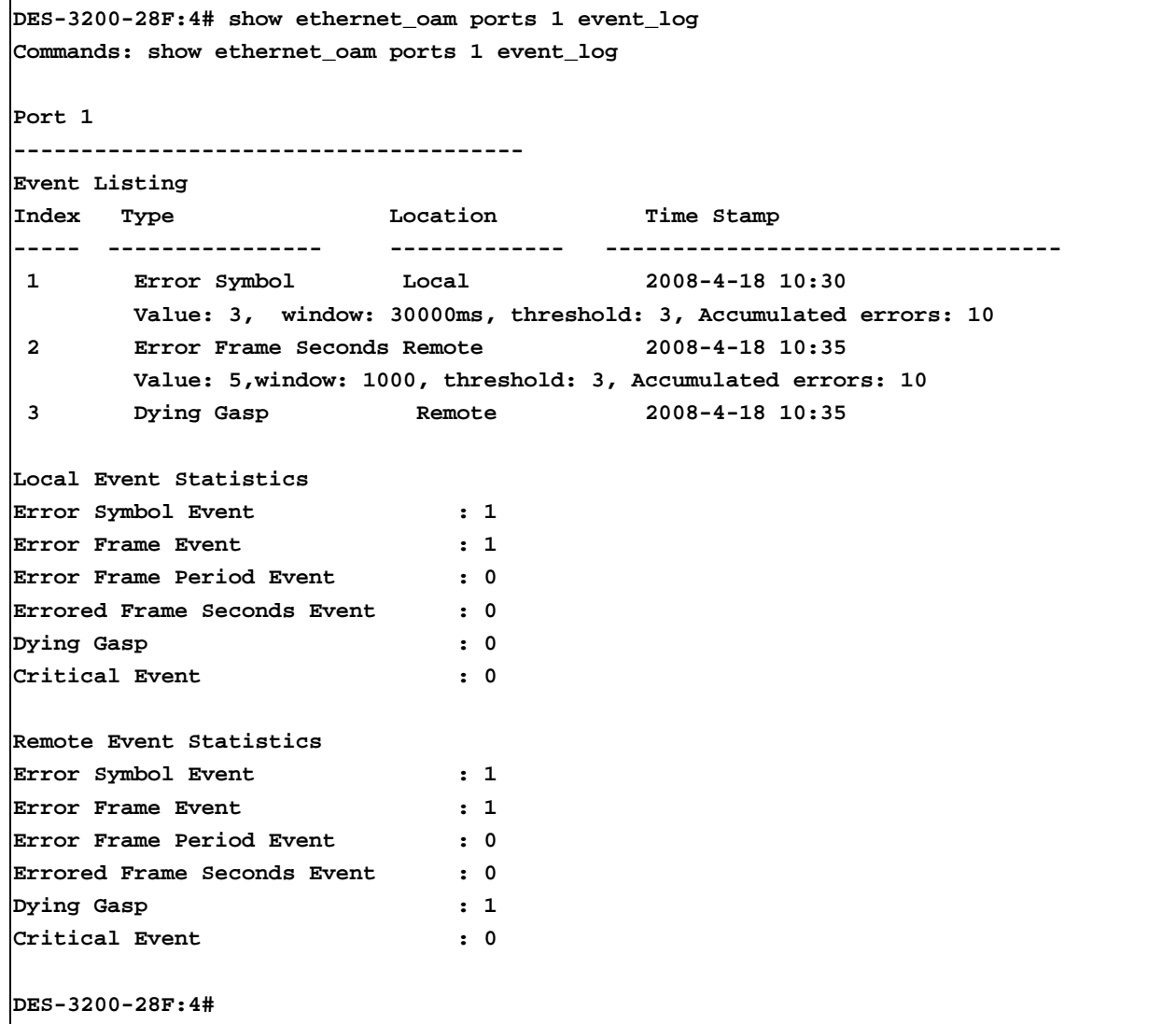

### **clear ethernet\_oam ports** *(statistics)*

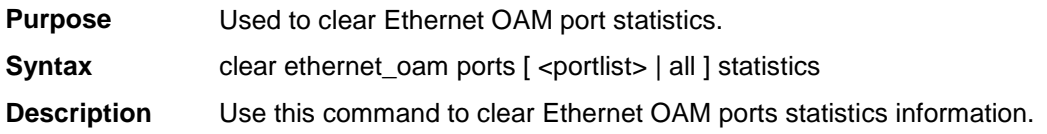

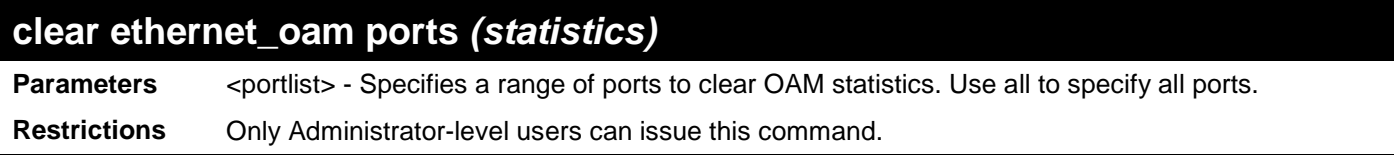

To clear port 1 OAM statistics:

```
DES-3200-28F:4# clear ethernet_oam ports 1 statistics
Commands: clear ethernet_oam ports 1 statistics
Success
DES-3200-28F:4#
```
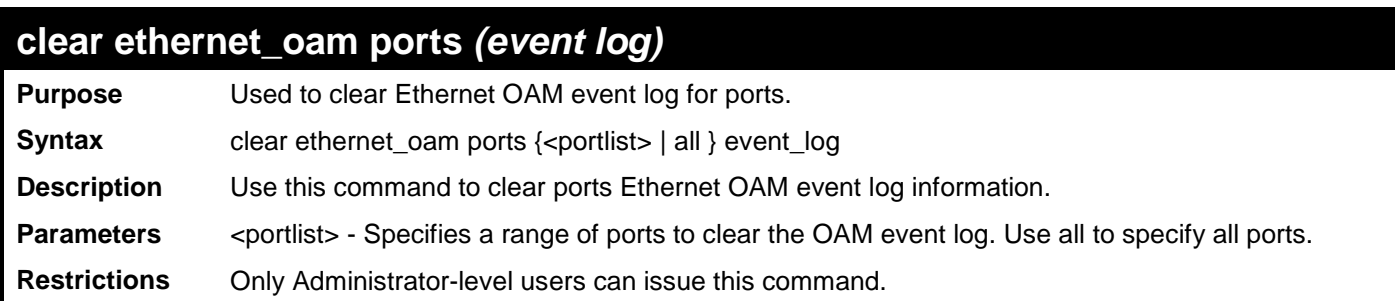

Example usage:

To clear port 1 OAM event log:

```
DES-3200-28F:4# clear ethernet_oam ports 1 event_log
Commands: clear ethernet_oam ports 1 event_log
Success
DES-3200-28F:4#
```
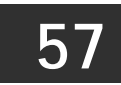

# **BPDU ATTACK PROTECTION COMMANDS**

The BPDU Attack Protection commands in the Command Line Interface (CLI) are listed (along with the appropriate parameters) in the following table.

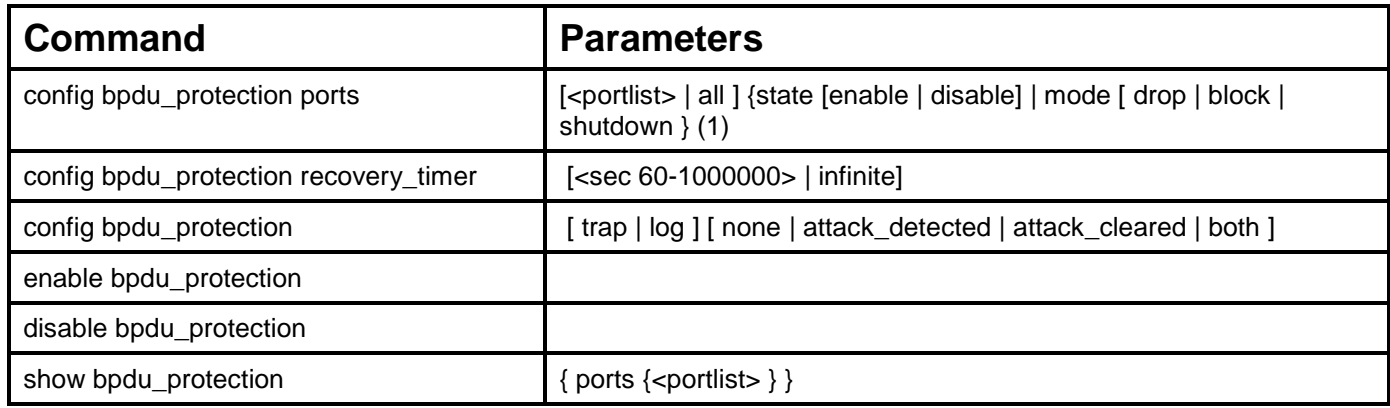

Each command is listed, in detail, in the following sections:

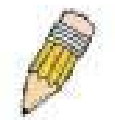

*Note: The BPDU Attack Protection function and Spanning Tree Protocol for ports are mutually exclusive. When the STP function is enabled on a particular port, BPDU Attack Protection cannot be enabled. If BPDU Attack Protection function is enabled on a port, BPDU cannot be forwarded.* 

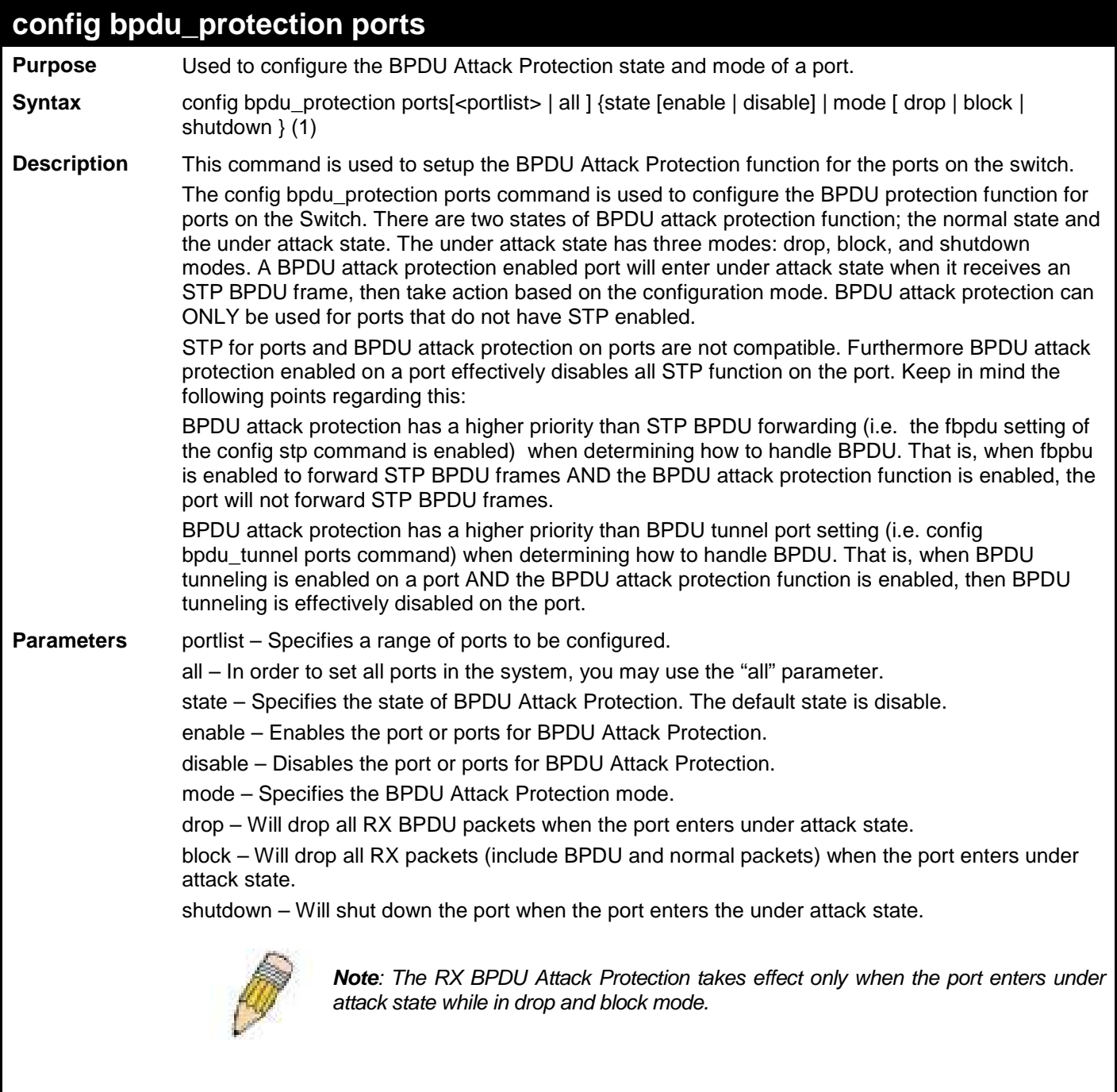

**Restrictions** Only Administrator-level users can issue this command.

To set the BPDU attack protection port state to enable and drop mode:

```
DES-3200-28F:4# config bpdu_protection ports 1 state enable mode drop 
Commands: config bpdu_protection ports 1 state enable mode drop
Success.
DES-3200-28F:4#
```
### **config bpdu\_protection recovery\_timer**

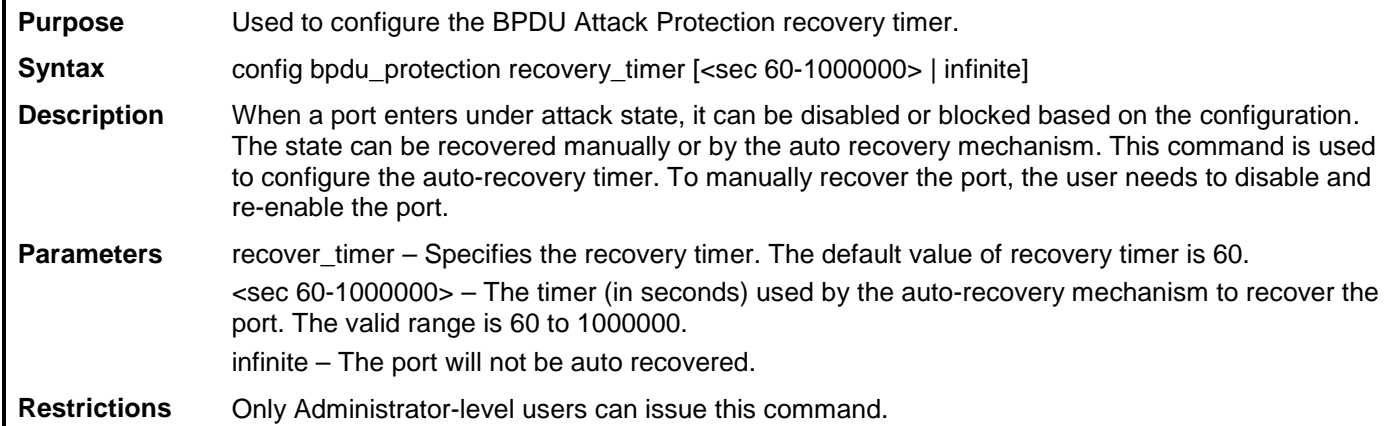

Example usage

To configure the BPDU Attack Protection recovery timer to 120 second for the entire switch:

```
DES-3200-28F:4# config bpdu_protection recovery_timer 120 
Commands: config bpdu_protection recovery_timer 120
Success.
DES-3200-28F:4#
```
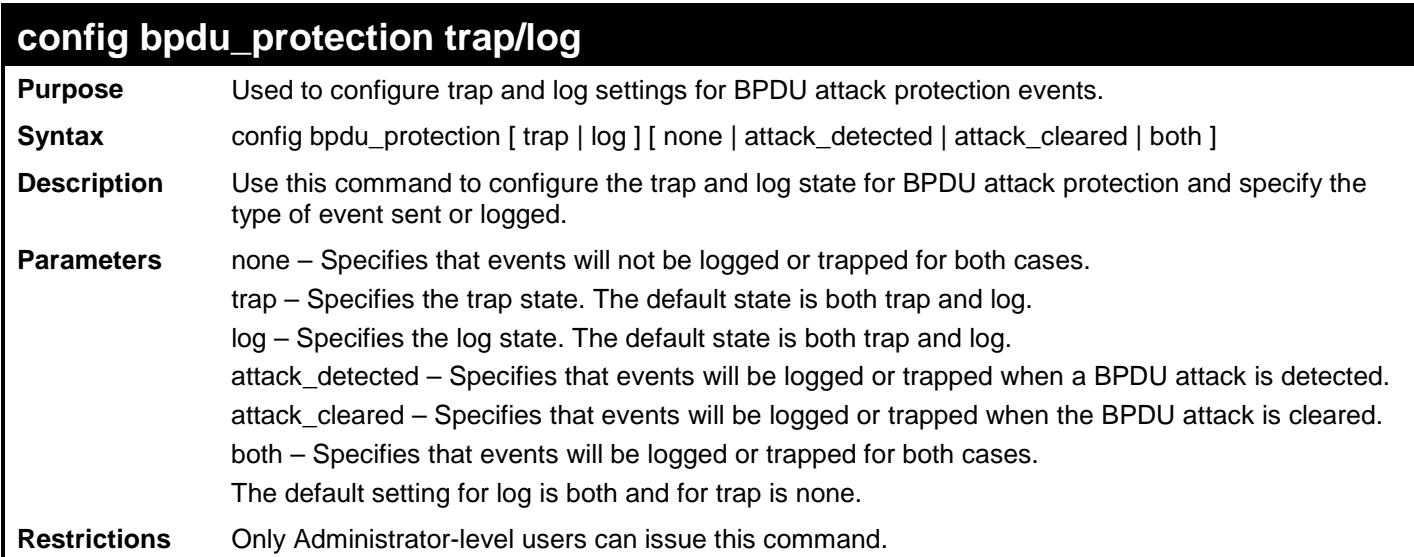

To configure the trap state for BPDU attack protection events to send traps for attacks detected and attacks cleared:

**DES-3200-28F:4# config bpdu\_protection trap both Commands: config bpdu\_protection trap both**

**Success.**

**DES-3200-28F:4#**

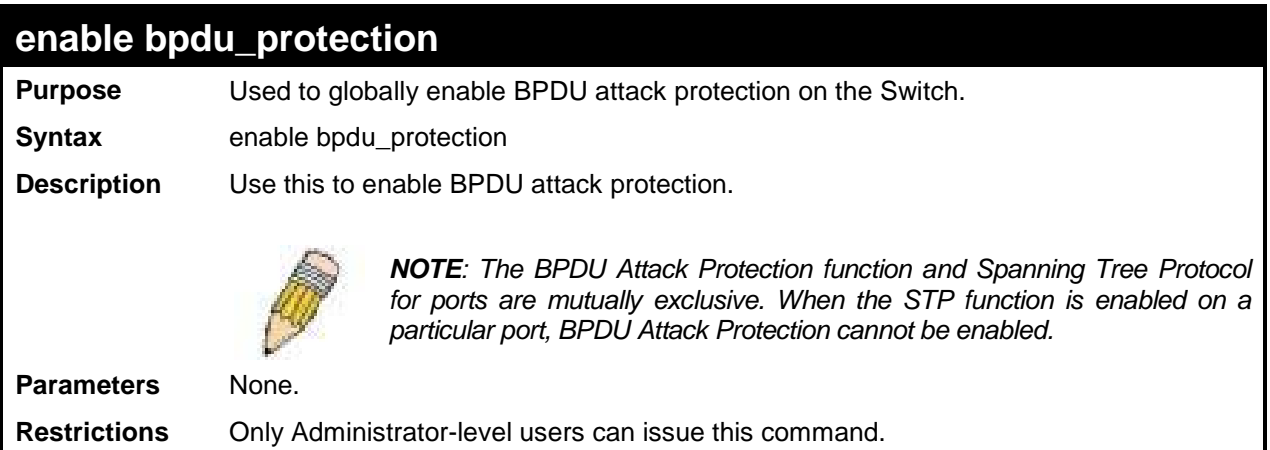

To enable BPDU attack protection on the entire Switch:

**DES-3200-28F:4# enable bpdu\_protection Commands: enable bpdu\_protection**

**Success.**

**DES-3200-28F:4#**

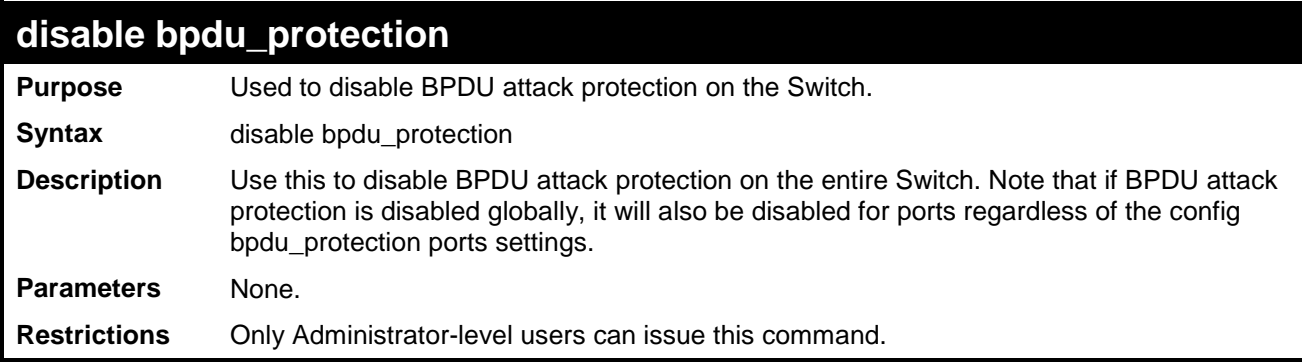

To disable BPDU attack protection on the entire Switch:

```
DES-3200-28F:4# disable bpdu_protection 
Commands: disable bpdu_protection
Success.
```
**DES-3200-28F:4#**

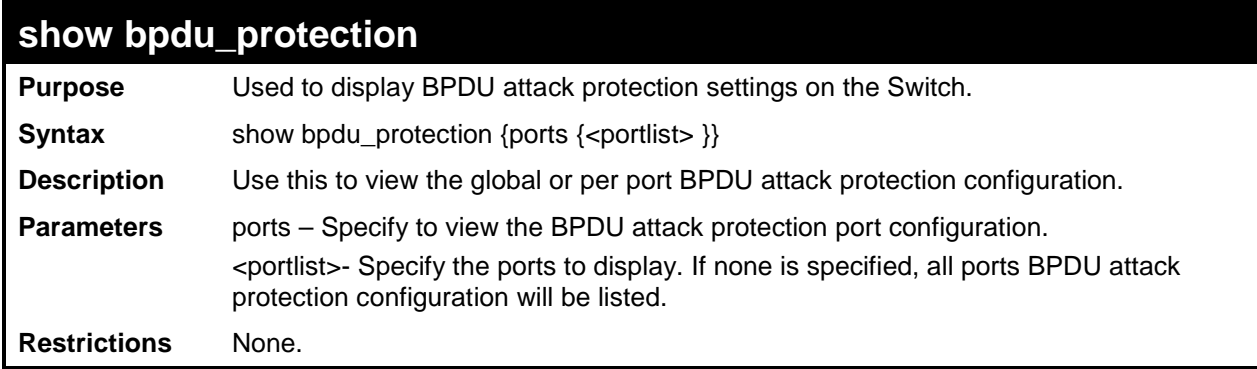

Example usage:

To display global settings for BPDU protection:

```
DES-3200-28F:4# show bpdu_protection
Commands: show bpdu_protection
BPDU Protection Global Settings
---------------------------------------
BPDU Protection Status : Enabled
BPDU Protection Recovery Time : 60 seconds
BPDU Protection Trap State : None
BPDU Protection Log State : None
DES-3200-28F:4#
```
Example usage:

To display BPDU protection settings for ports:

**DES-3200-28F:4# show bpdu\_protection ports 1-12 Commands: show bpdu\_protection ports 1-12 Port State Mode Status ------ ------------ ----------- ---------- 1 Enabled shutdown Normal 2 Enabled shutdown Normal 3 Enabled shutdown Normal 4** Enabled shutdown Normal<br>5 Enabled shutdown Under **Under Attack 6 Enabled shutdown Normal 7 Enabled shutdown Normal 8 Enabled shutdown Normal 9 Enabled shutdown Normal 10 Enabled Block Normal 11 Disabled shutdown Normal 12 Disabled shutdown Normal DES-3200-28F:4#**

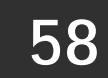

# **PER-QUEUE BANDWIDTH CONTROL COMMANDS**

The Per-Queue Bandwidth Control commands in the Command Line Interface (CLI) are listed (along with the appropriate parameters) in the following table:

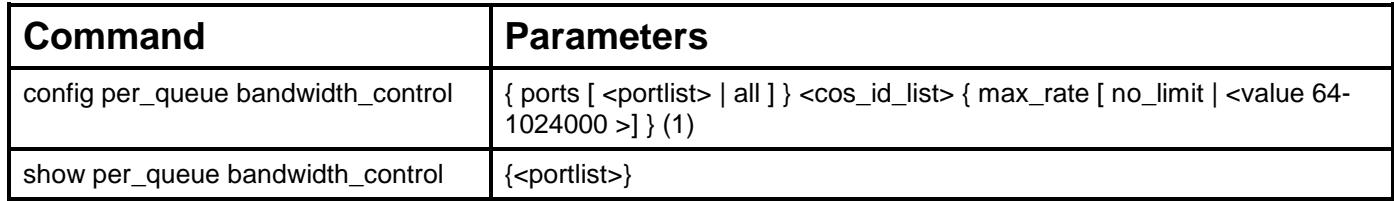

Each command is listed, in detail, in the following sections:

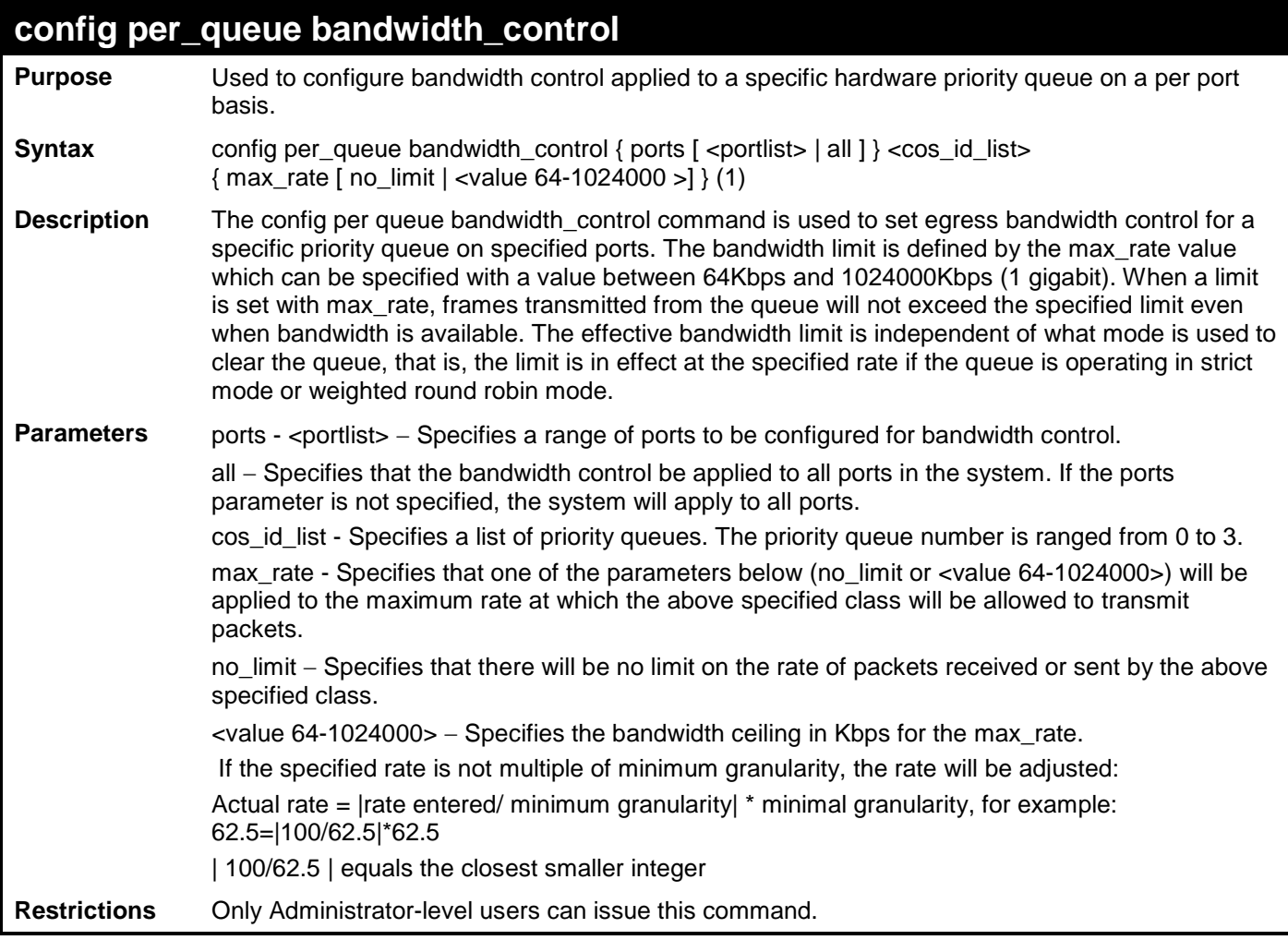

To configure the ports 1-10 per queue bandwidth queue 1 max rate to 100000:

```
DES-3200-28F:4# config per_queue bandwidth_control ports 1-10 1 max_rate 
100000 
Command: config per_queue bandwidth_control ports 1-10 1 max_rate 100000 
Success.
DES-3200-28F:4#
```
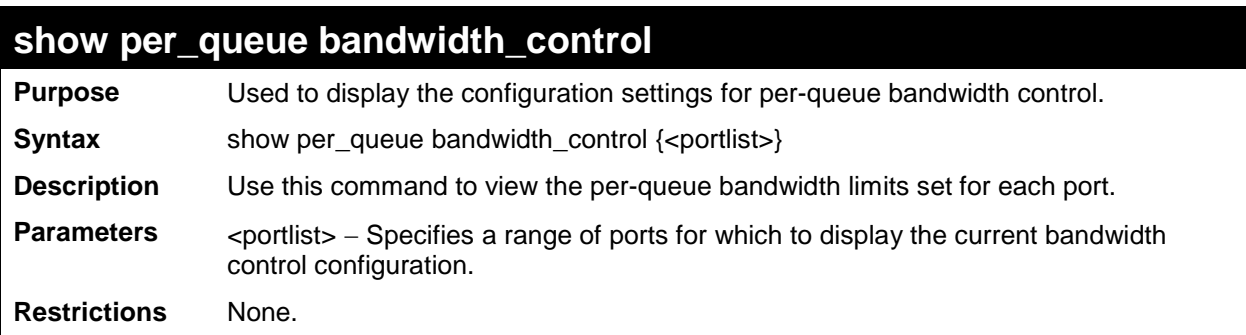

To view the bandwidth control configuration for port number 10:

```
DES-3200-28F:4# show per_queue bandwidth_control 10
Command: show per_queue bandwidth_control 10
Queue Bandwidth Control Table On Port: 10
Queue Max_Rate (Kbit/sec)
---- ---------------------
0 62500
1 no_limit
2 no_limit
3 no_limit
DES-3200-28F:4#
```
**59**

**ERPS COMMANDS**

The Ethernet Ring Protection Switching (ERPS) defined in ITU-T G.8032 is intended to provide a protection switching and recovery process, and to prevent loops forming for Ethernet in a ring topology. The ERPS commands in the Command Line Interface (CLI) are listed (along with the appropriate parameters) in the following table:

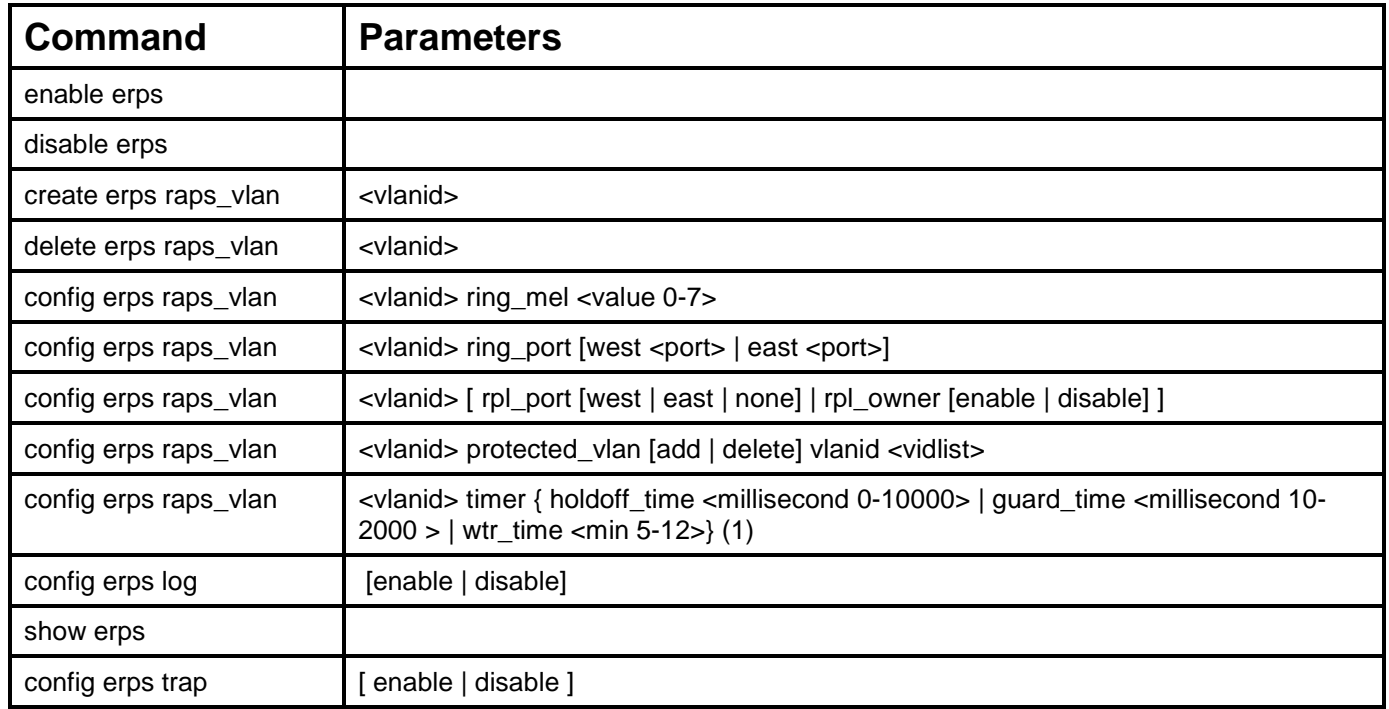

Each command is listed, in detail, in the following sections:

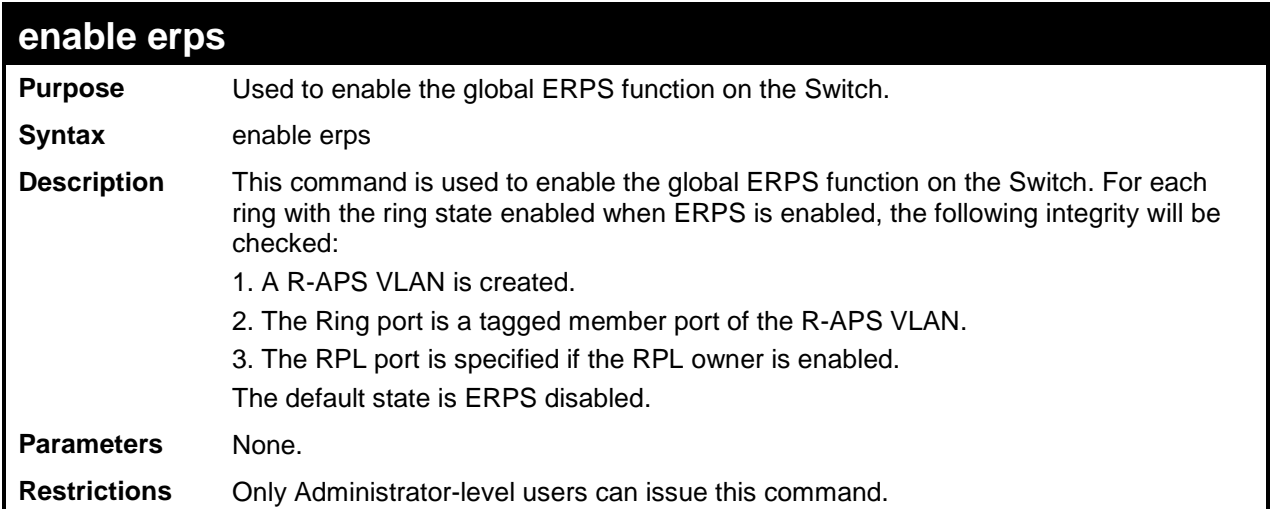

To globally enable ERPS:

```
DES-3200-28F:4# enable erps
Command: enable erps
Success.
```
**DES-3200-28F:4#**

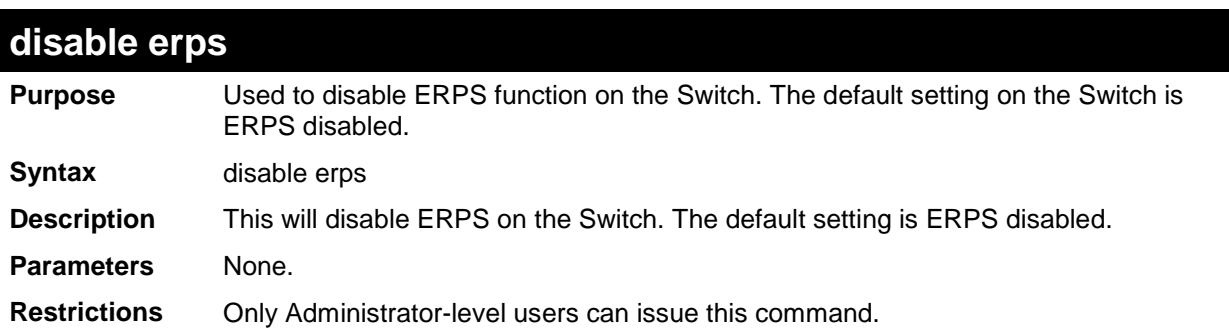

### Example usage

To globally disable ERPS:

```
DES-3200-28F:4# disable erps
Command: disable erps
```
**Success.**

**DES-3200-28F:4#**

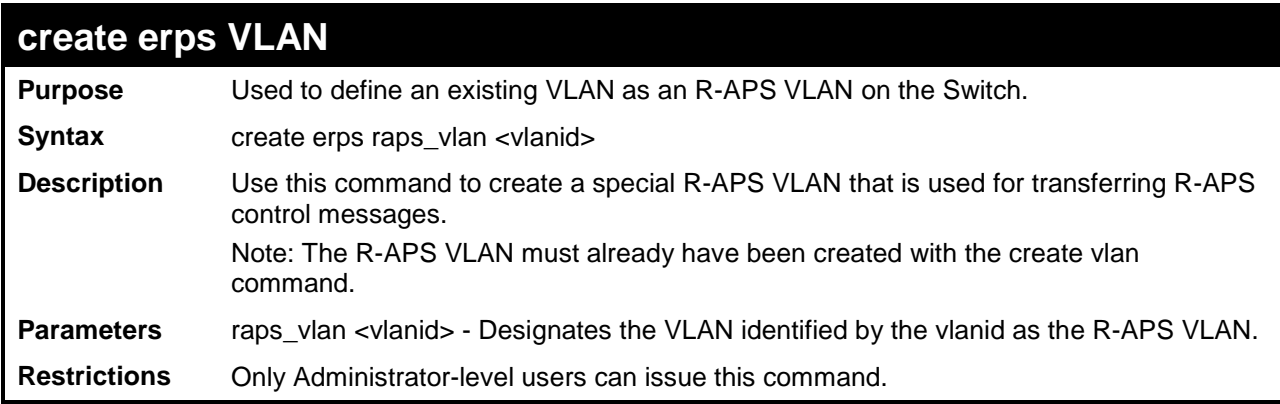

To create an R-APS VLAN:

```
DES-3200-28F:4# create erps raps_vlan 4094 
Command: create erps raps_vlan 4094
Success.
```
**DES-3200-28F:4#**

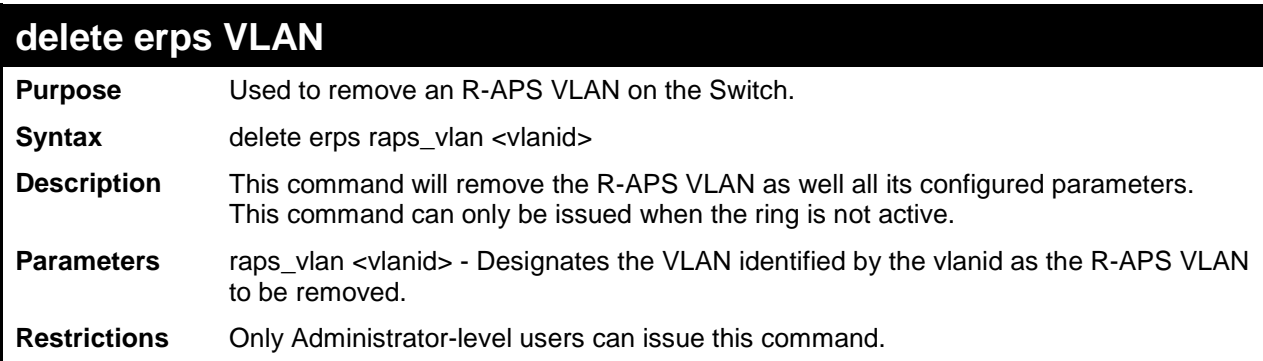

Example usage

To remove an R-APS VLAN and its associated parameters:

```
DES-3200-28F:4# delete erps raps_vlan 4094
Command: delete erps raps_vlan 4094
Success.
DES-3200-28F:4#
```
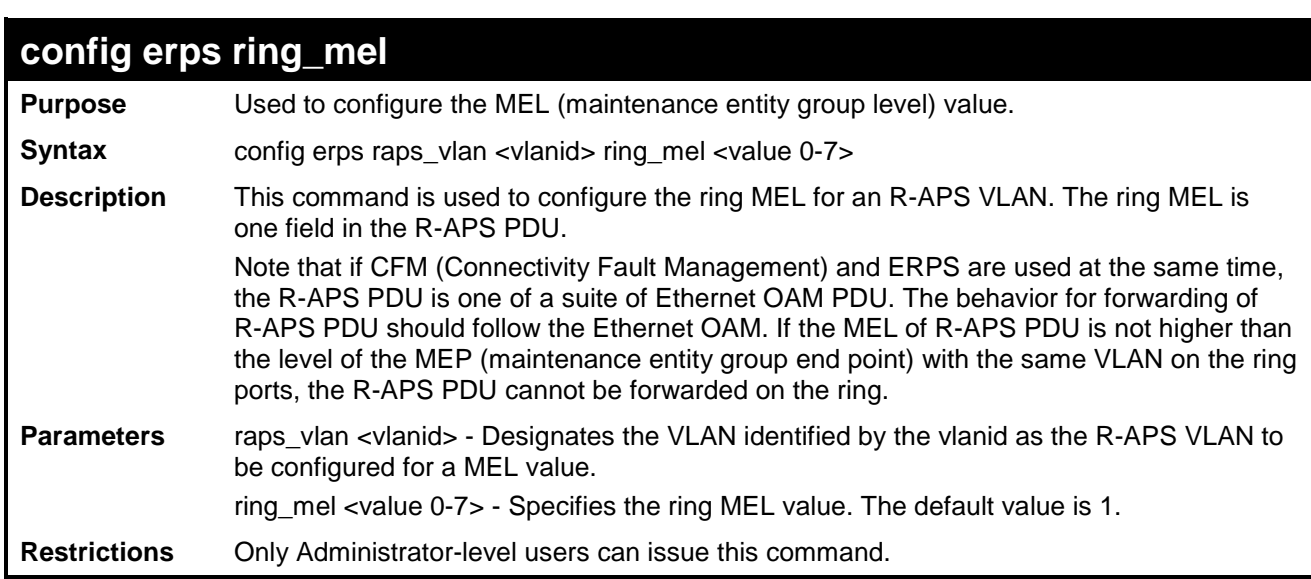

To configure the ring MEL for R-APS VLAN 4094:

**DES-3200-28F:4# config erps raps\_vlan 4094 ring mel 2 Command: config erps raps\_vlan 4094 ring mel 2 Success. DES-3200-28F:4#**

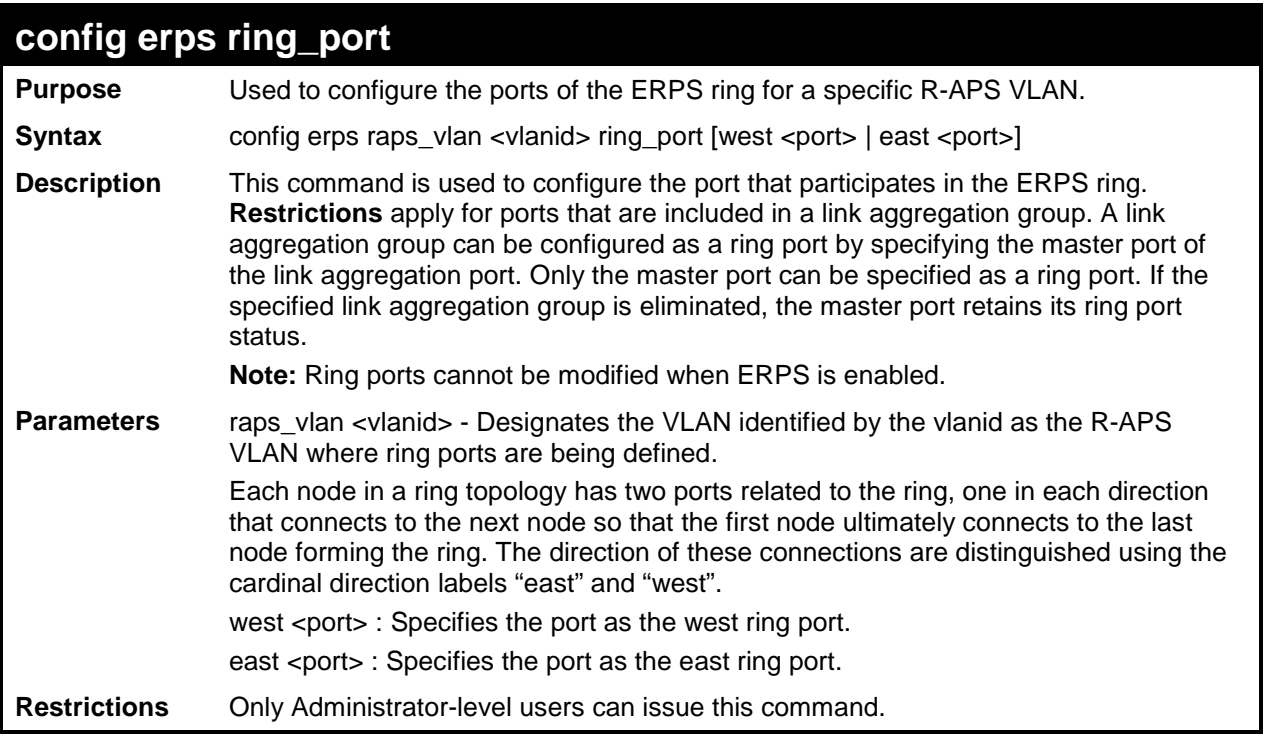

To designate the west and east ring ports:

```
DES-3200-28F:4# config erps raps_vlan 4094 ring_port west 5 east 7 
Command: config erps raps_vlan 4094 ring_port west 5 east 7
Success.
DES-3200-28F:4#
```
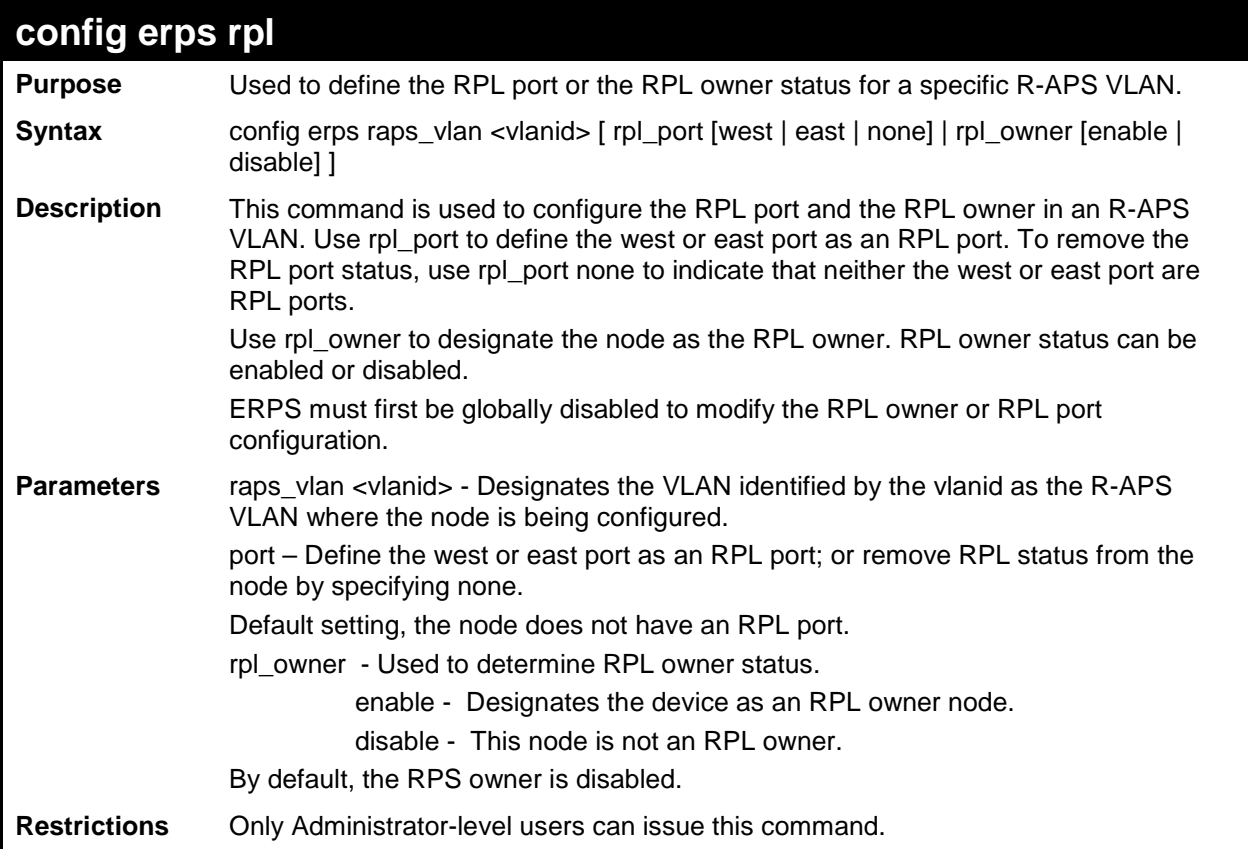

j.

To define RPL owner status for the west port of R-APS VLAN 4094:

```
DES-3200-28F:4# config erps raps_vlan 4094 rpl port west owner enable
Command: config erps raps_vlan 4094 rpl port west owner enable
Success.
DES-3200-28F:4#
```
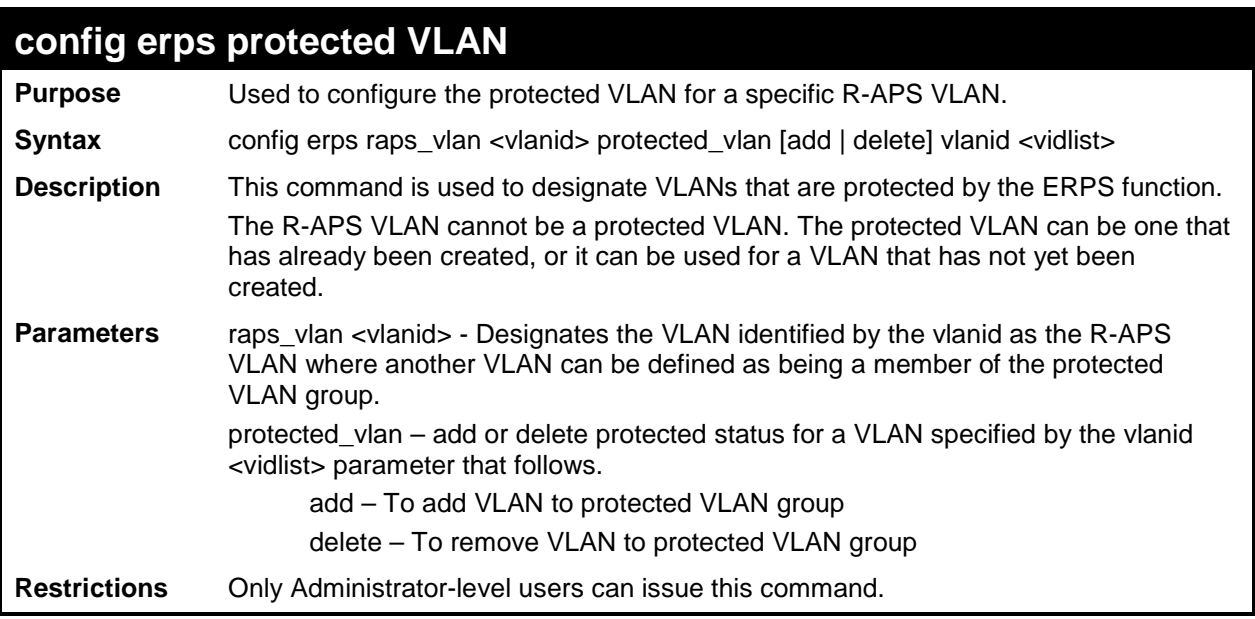

To configure protected VLAN status for VLANs 10-20:

**DES-3200-28F:4# config erps raps\_vlan 4094 protected\_vlan add vlanid 10-20 Command: config erps raps\_vlan 4094 protected\_vlan add vlanid 10-20 Success. DES-3200-28F:4#**

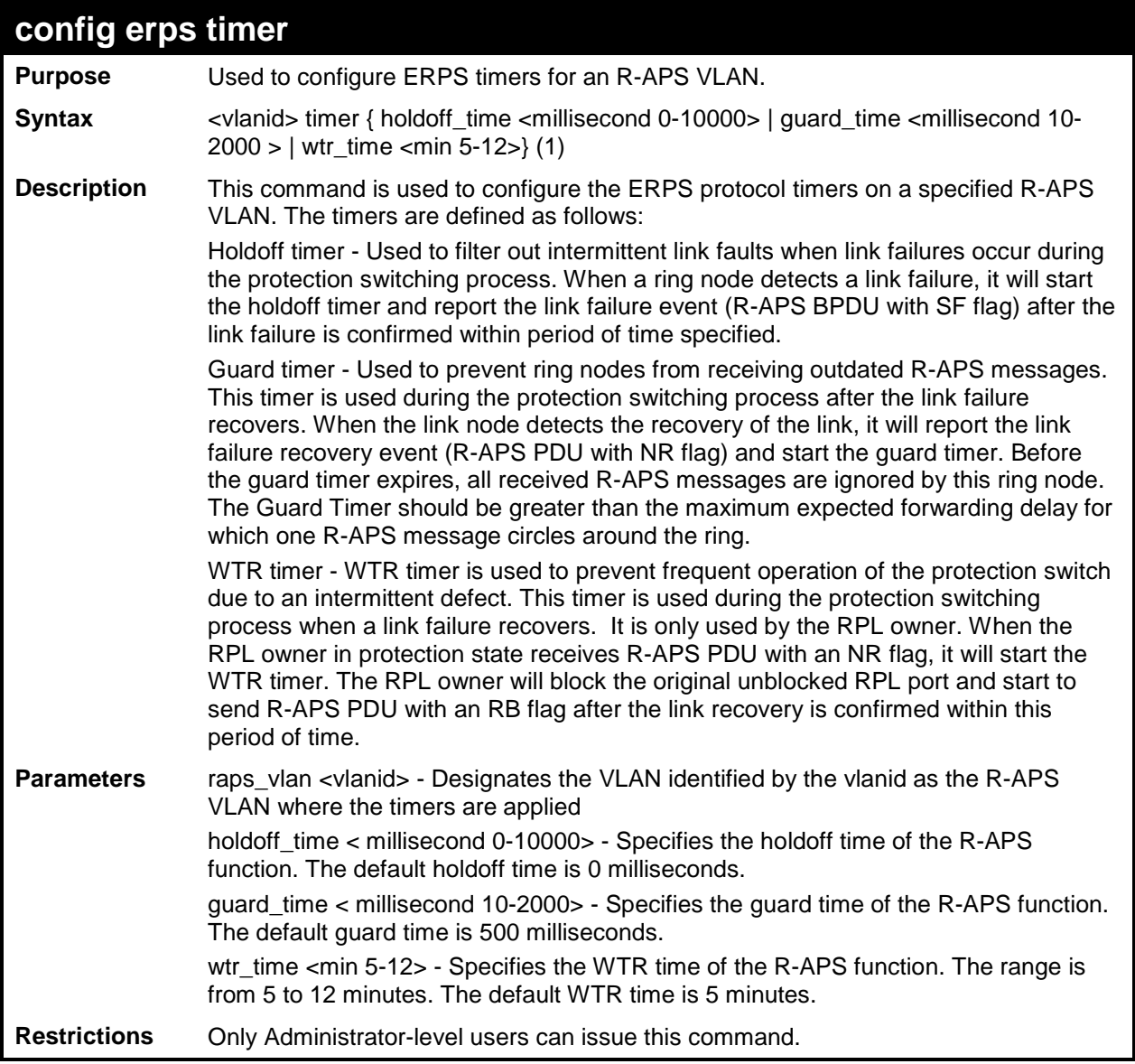

j.

To configure ERPS timers on R-APS VLAN 4094:

**DES-3200-28F:4# config erps raps\_vlan 4094 holdoff\_time 100 guard\_time 1000 wtr\_time 10 Command: config erps raps\_vlan 4094 holdoff\_time 100 guard\_time 1000 wtr\_time 10**

**Success.**

**DES-3200-28F:4#**

### **config erps log**

**Purpose** Used to configure the status of the ERPS log function.

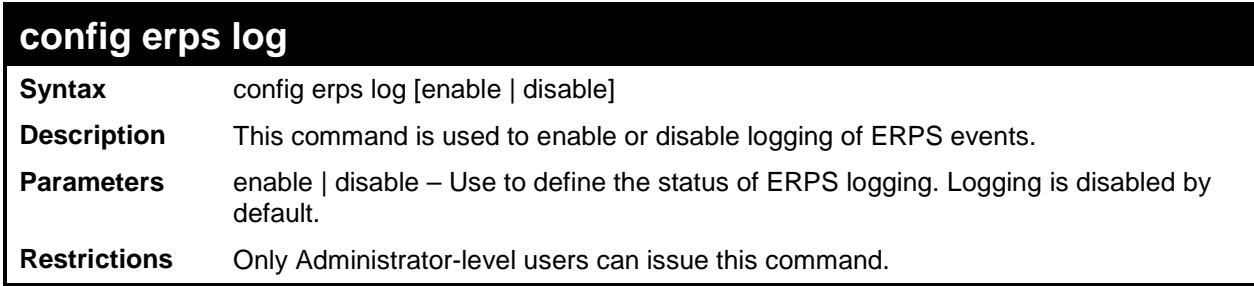

To enable the ERPS logging function:

```
DES-3200-28F:4# config erps log enable
Command: config erps log enable
Success.
DES-3200-28F:4#
```
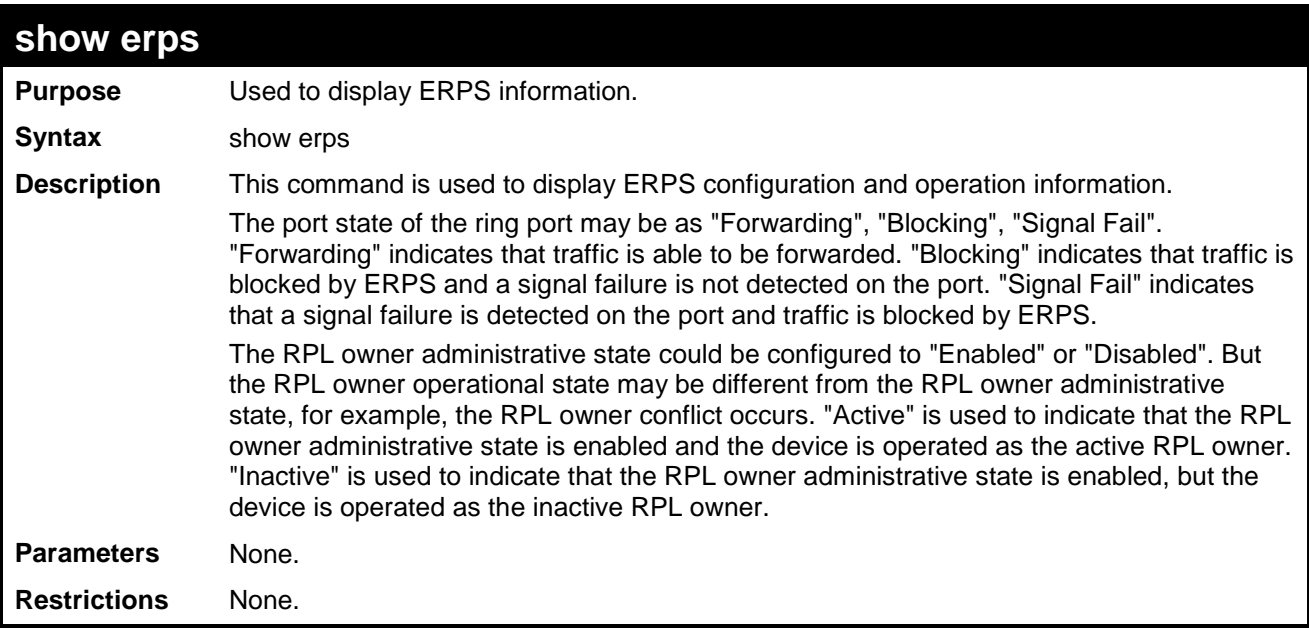

To display current ERPS information:

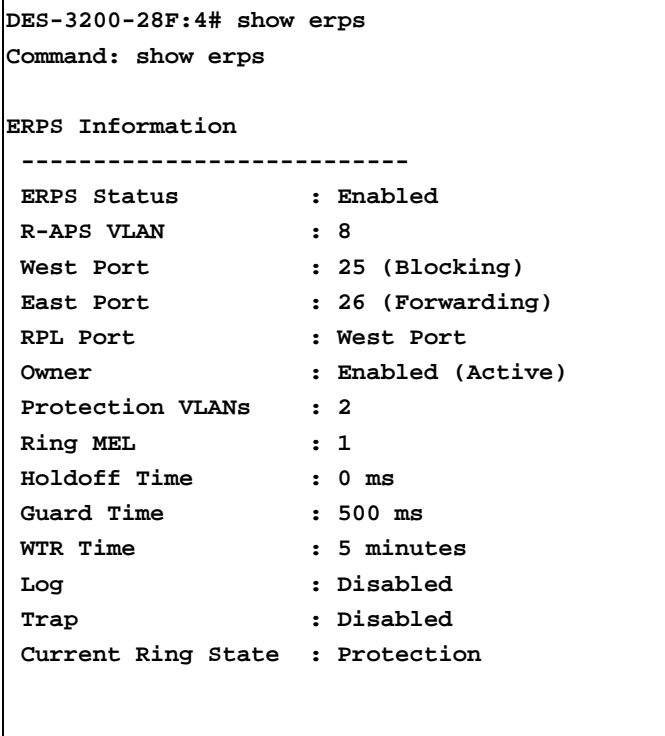

**DES-3200-28F:4#**

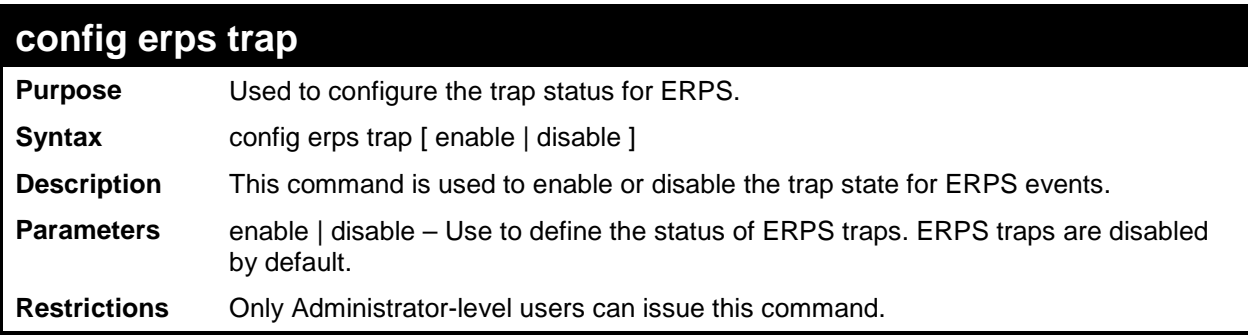

Example usage:

To enable ERPS traps:

```
DES-3200-28F:4# config erps trap enable
Command: config erps trap enable
Success.
```
**DES-3200-28F:4#**

# **60**

## **NETWORK LOAD BALANCING (NLB) COMMANDS**

The Network Load Balancing (NLB) commands are used to configure the Switch to support Network Load Balancing Service, a proprietary Microsoft implementation of server clustering and load balancing, suitable for various stateless applications such as FTP, VPN and Web servers. Client requests for such applications can be distributed among multiple servers in a cluster that share a single IP address and a single destination MAC address. Client requests are forwarded to all servers in the cluster but only one will actually process the request.

The Switch operates NLB in unicast mode or multicast mode. In both modes, a shared destination MAC address is used as the destination MAC address in the client request frame. However, in the server that actually processes the request will use its own MAC address in the reply frame.

Please consult Microsoft's server documentation for more information on using and setting up NLB on Windows servers.

The NLB commands in the Command Line Interface (CLI) are listed (along with the appropriate parameters) in the following table:

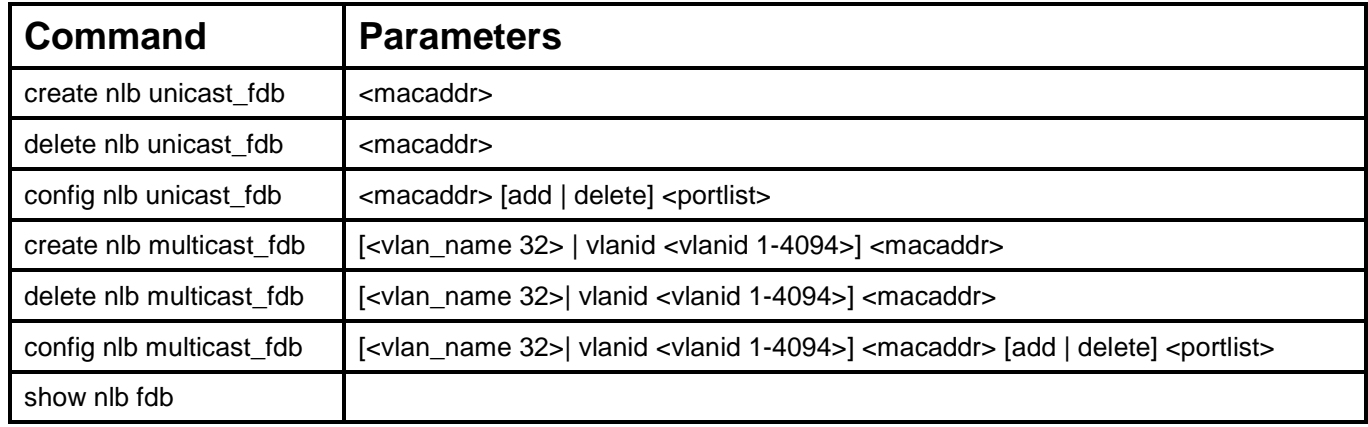

Each command is listed, in detail, in the following sections:

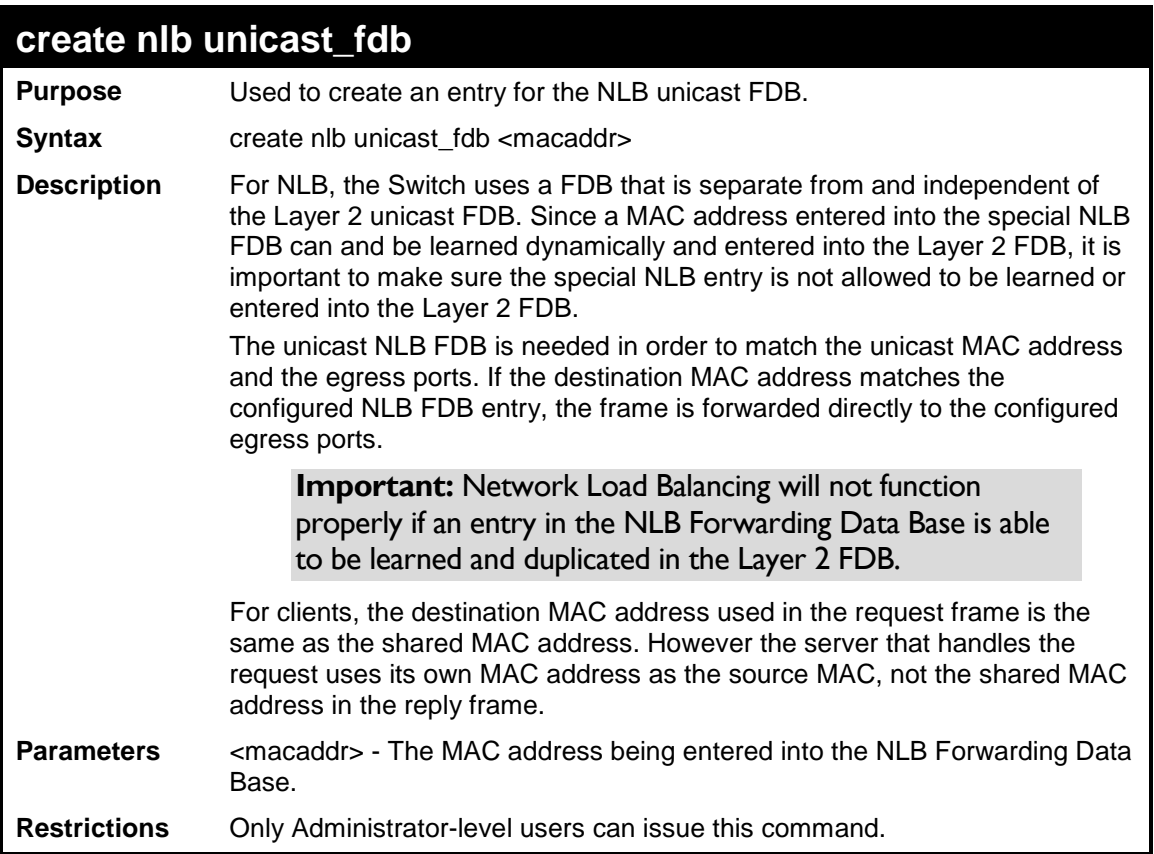

To create an NLB unicast FDB entry:

```
DES-3200-28F:4# create nlb unicast_fdb 02-bf-01-01-01-01
Command: create nlb unicast_fdb 02-bf-01-01-01-01
Success.
DES-3200-28F:4#
```
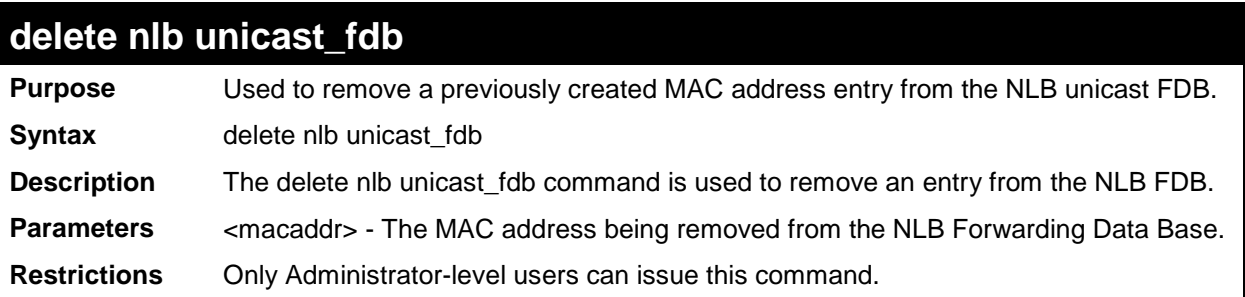

To remove an NLB unicast FDB entry:

```
DES-3200-28F:4# delete nlb unicast_fdb 02-bf-01-01-01-01
Command: delete nlb unicast_fdb 02-bf-01-01-01-01
Success.
DES-3200-28F:4#
```
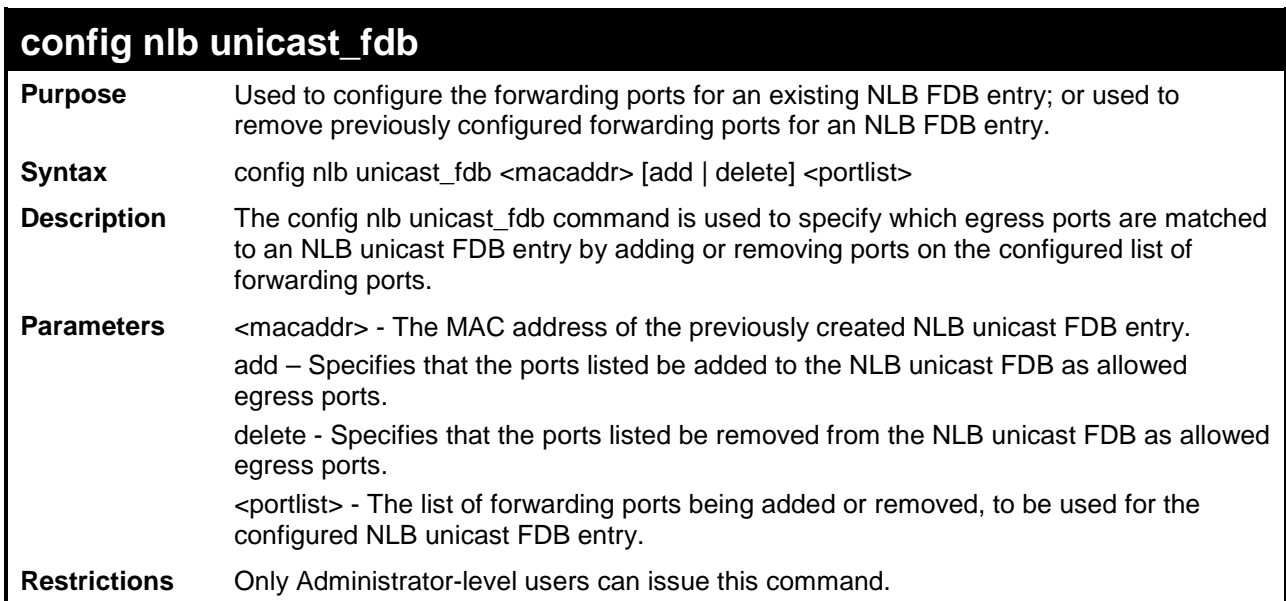

Example usage:

To configure an NLB unicast FDB entry:

```
DES-3200-28F:4# config nlb unicast_fdb 02-bf-01-01-01-01 add 1-5
Command: config nlb unicast_fdb 02-bf-01-01-01-01 add 1-5
Success.
DES-3200-28F:4#
```
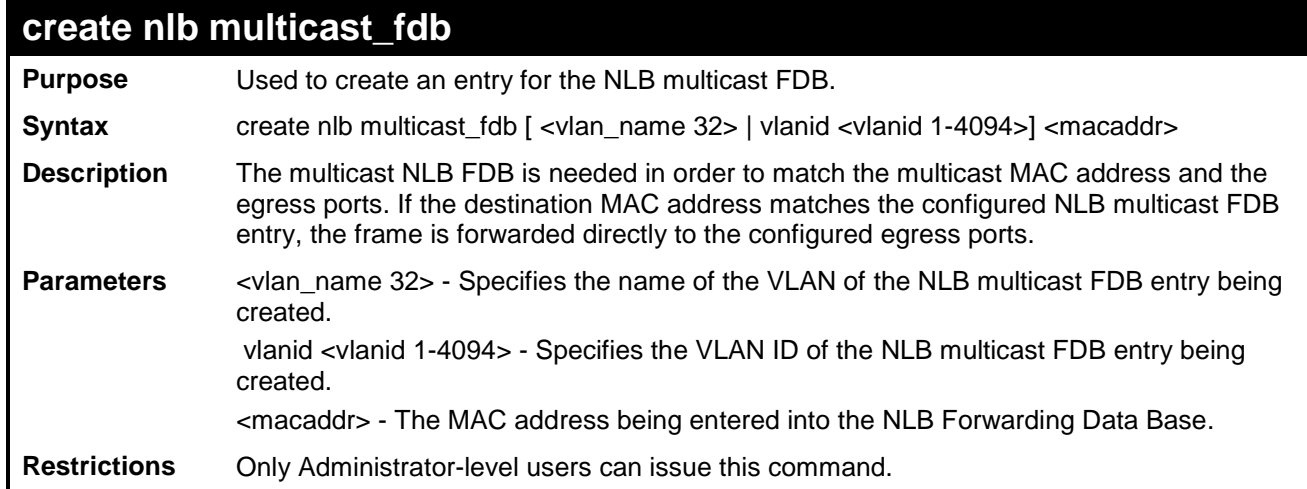

To create an NLB multicast FDB entry:

```
DES-3200-28F:4# create nlb multicast_fdb default 03-bf-01-01-01-01
Command: create nlb multicast_fdb default 03-bf-01-01-01-01
Success.
DES-3200-28F:4#
```
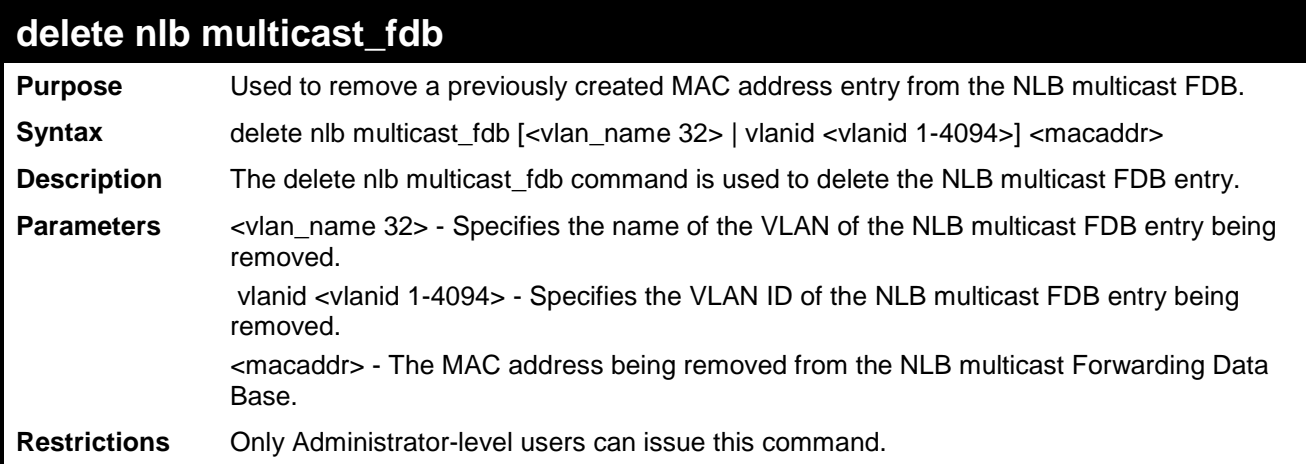

To remove an NLB multicast FDB entry:

```
DES-3200-28F:4# delete nlb multicast_fdb default 03-bf-01-01-01-01
Command: delete nlb multicast_fdb default 03-bf-01-01-01-01
Success.
DES-3200-28F:4#
```
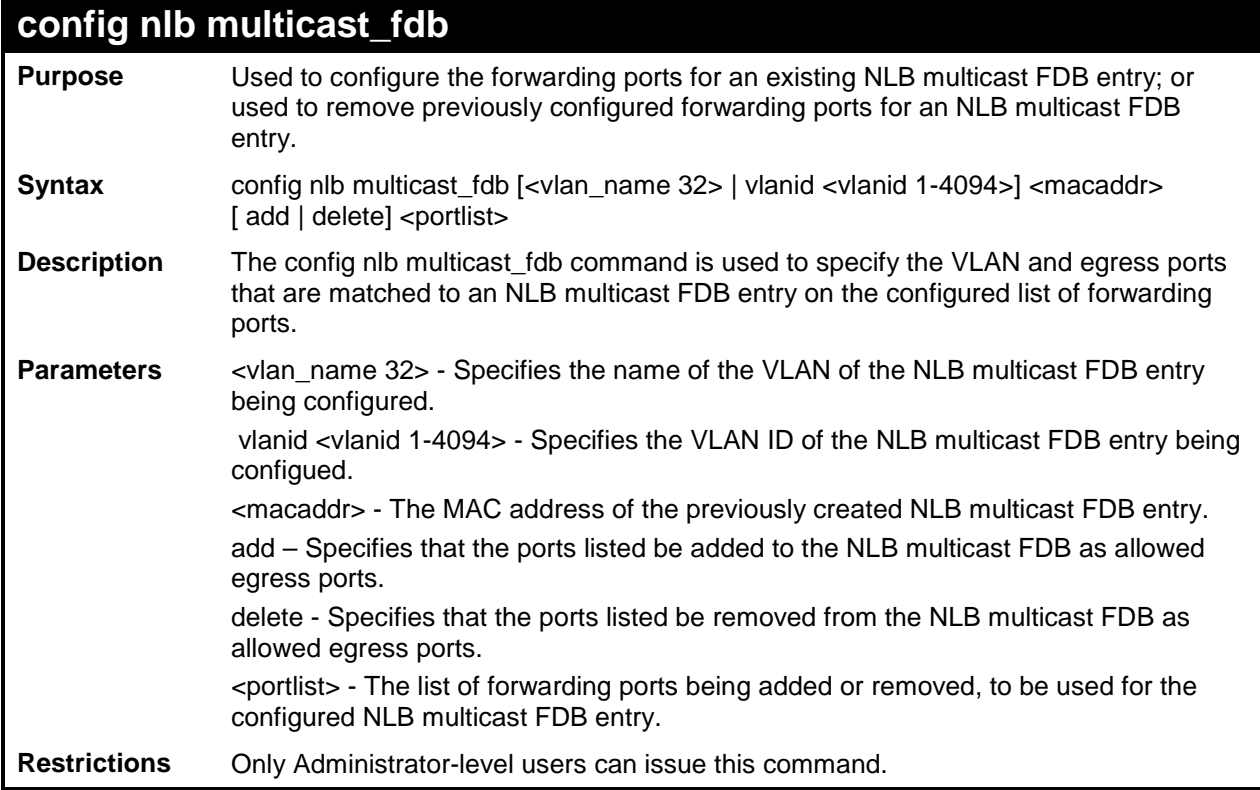

To configure a NLB multicast MAC forwarding database entry:

```
DES-3200-28F:4# config nlb multicast_fdb default 03-bf-01-01-01-01 add 1-5
Command: config nlb multicast_fdb default 03-bf-01-01-01-01 add 1-5
Success.
DES-3200-28F:4#
```
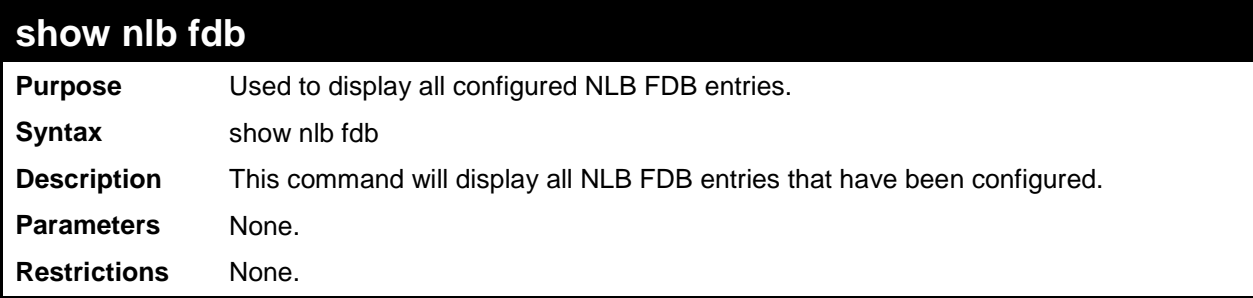

Example usage:

To display the NLB forwarding table for all NLB FDB entries:

```
DES-3200-28F:4# show nlb fdb
Command: show nlb fdb
MAC Address VLAN ID Egress Ports 
----------------- ---------- ----------------------------------
02-bf-01-01-01-01 - 1-5, 26, 26 
02-bf-01-01-01-02 - 1-5, 26, 26 
03-bf-01-01-01-01 100 1-5, 26, 26 
03-bf-01-01-01-01 1 1-5, 26, 26 
Total Entries : 4
DES-3200-28F :4#
```
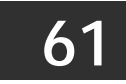

## **PPPOE CIRCUIT ID INSERTION COMMANDS**

PPPoE Circuit ID Insertion is used to produce the unique subscriber mapping capability that is possible on ATM networks between ATM-DSL local loop and the PPPoE server. The PPPoE server will use the inserted Circuit Identifier sub-tag of the received packet to provide AAA services (Authentication, Authorization and Accounting). Through this method, Ethernet networks can be as the alternative of the ATM networks.

The PPPoE Circuit ID Insertion commands in the Command Line Interface (CLI) are listed (along with the appropriate parameters) in the following table:

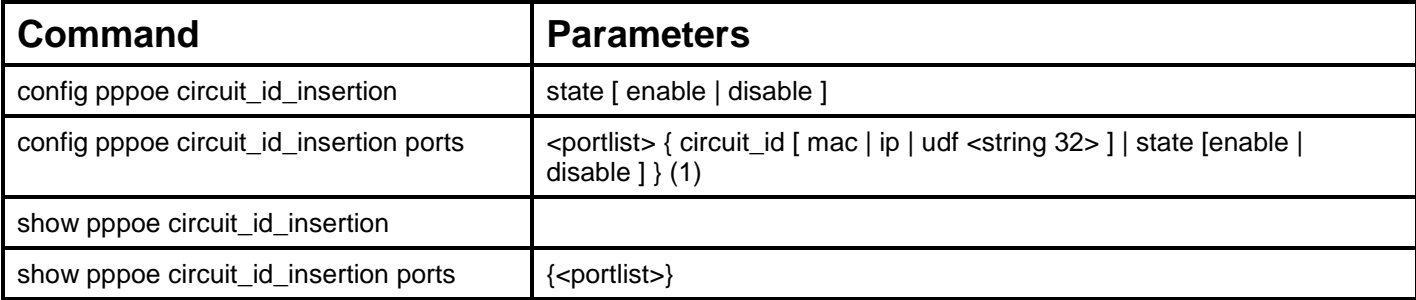

Each command is listed, in detail, in the following sections:

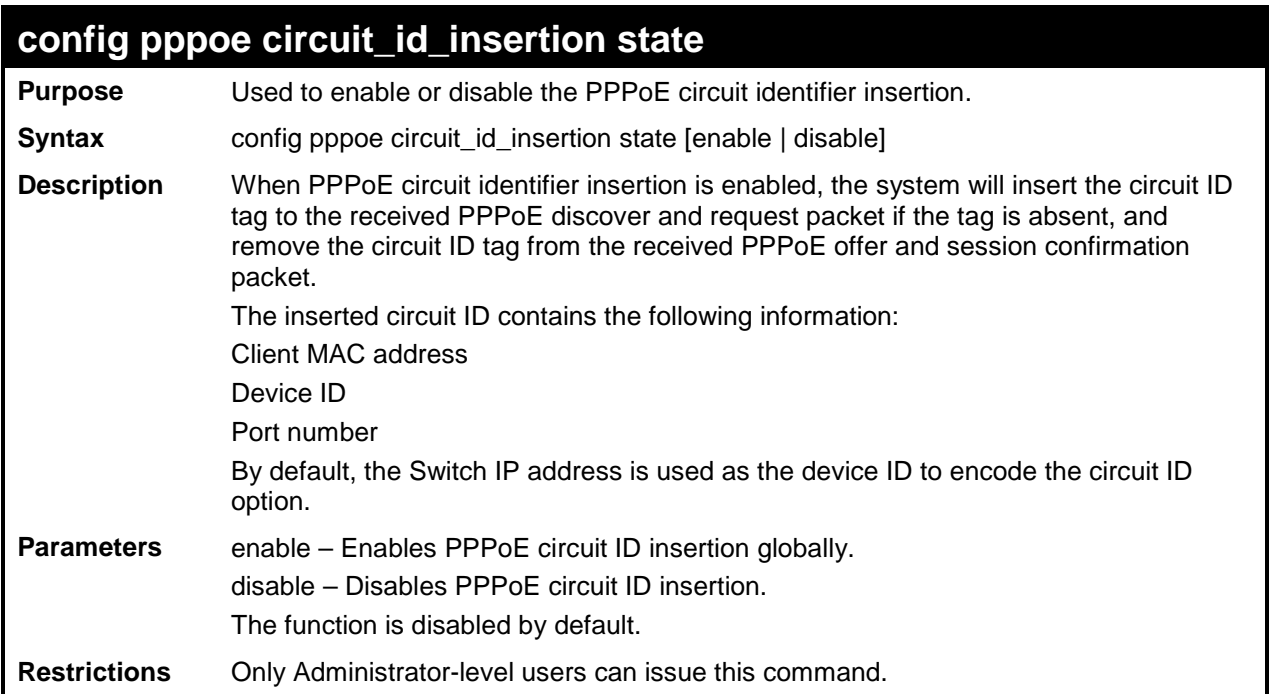

To globally enable PPPoE circuit identifier insertion:

**DES-3200-28F:4# config pppoe circuit\_id\_insertion state enable Command: config pppoe circuit\_id\_insertion state enable Success. DES-3200-28F:4#**

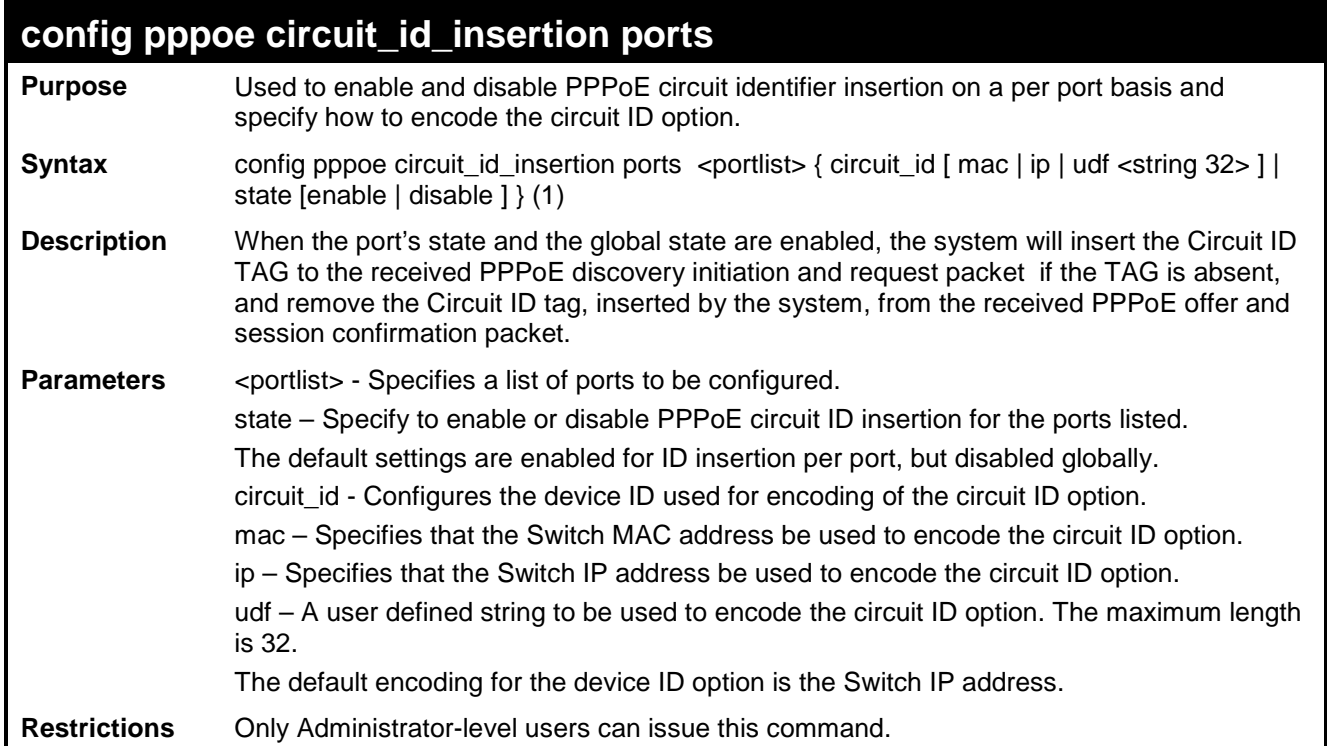

To enable port 5 PPPoE circuit ID insertion function and use Host MAC::Switch IP::Host Port as circuit ID value:

```
DES-3200-28F:4# config pppoe circuit_id_insertion ports 5 state enable circuit_id ip
Command: config pppoe circuit_id_insertion ports 5 state enable circuit_id ip
Success.
```
**DES-3200-28F:4#**

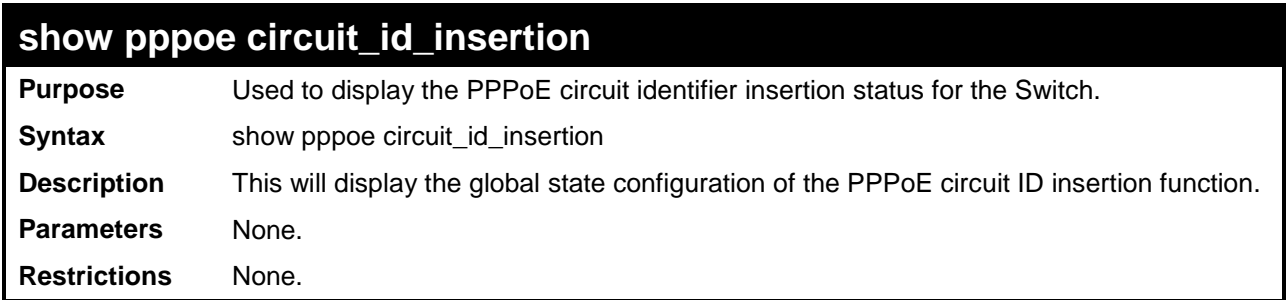

Example usage:

To view the global PPPoE ID insertion state:

**DES-3200-28F:4# show pppoe circuit\_id\_insertion Command: show pppoe circuit\_id\_insertion**

**Status: Disabled**

**DES-3200-28F:4#**

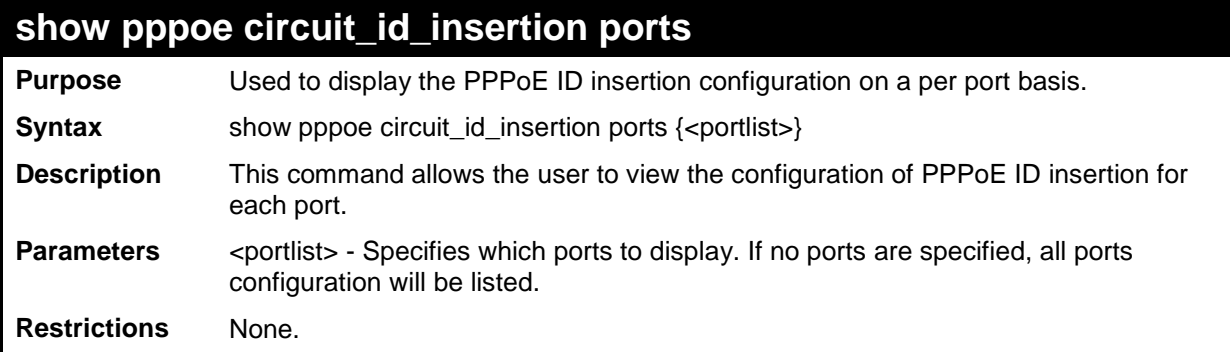

Example usage

To view PPPoE circuit ID configuration for ports 2 to 5:

```
DES-3200-28F:4# show pppoe circuit_id_insertion ports 2-5
Command: show pppoe circuit_id_insertion ports 2-5
Port State Circucit ID 
---- --------- ---------------------------------------------
2 Disabled Switch MAC 
3 Enabled UDF String (D_Link-DES30xxpD-Link_DES-XXXX)
4 Disabled Switch IP 
5 Enabled Switch MAC
DES-3200-28F:4#
```
**62**

## **DHCP SERVER SCREENING SETTINGS**

Due to this function allow you not only to restrict all DHCP Server packets but also to receive any specified DHCP server packet by any specified DHCP client, it is useful when one or more than one DHCP servers are present on the network and both provide DHCP services to different distinct groups of clients.

When DHCP Server Screening function is enabled, all DHCP Server packets will be filtered from a specific port. Also, you are allowed to create entries for specific Server IP address and Client MAC address binding by port-based. Be aware that the DHCP Server Screening function must be enabled first. Once all setting is done, all DHCP Server packets will be filtered from a specific port except those that meet the Server IP Address and Client MAC Address binding.

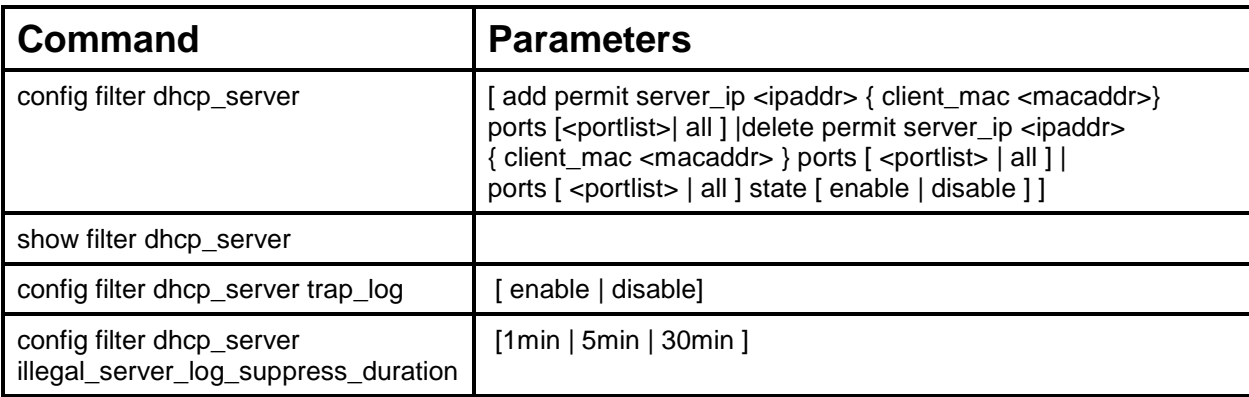

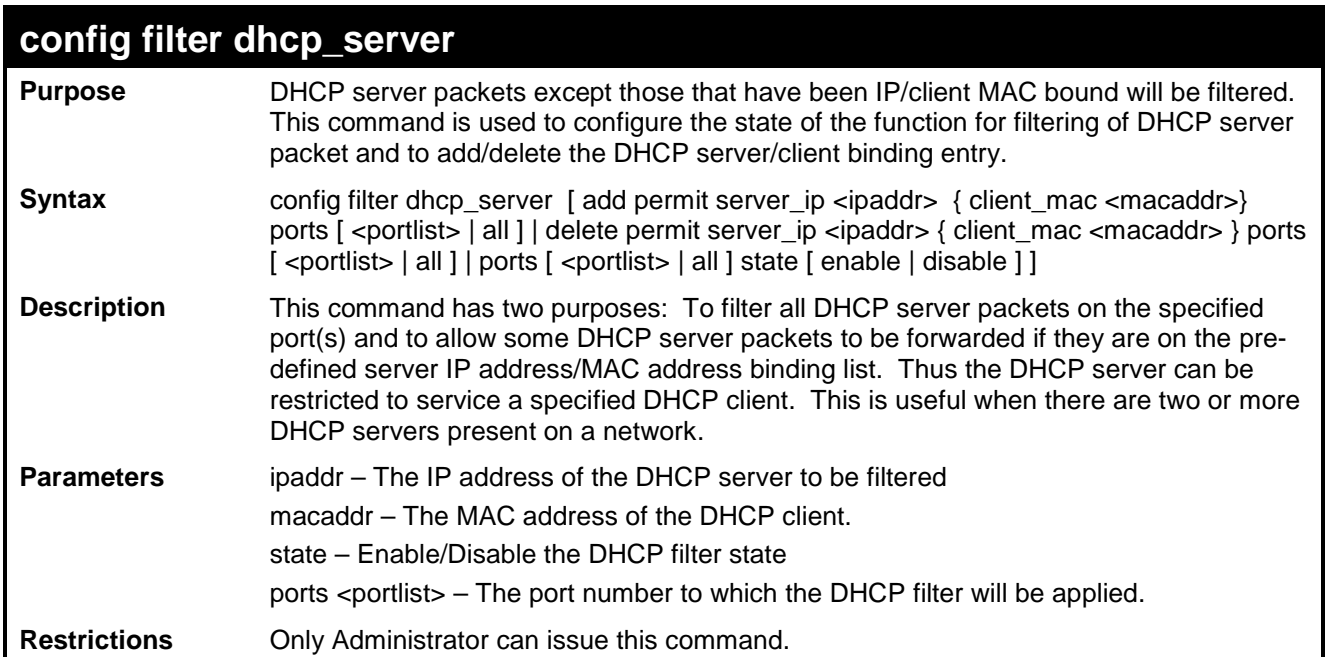

To add an entry from the DHCP server/client filter list in the switch's database:

**DES-3200-28F:4#config filter dhcp\_server add permit\_server\_ip 10.1.1.1 client\_mac 00-00-00-00- 00-01 port all Command: config filter dhcp\_server add permit\_server\_ip 10.1.1.1 client\_mac 00-00-00-00-00-01 port all Success** 

**DES-3200-28F:4#**

To configure the DHCP filter state:

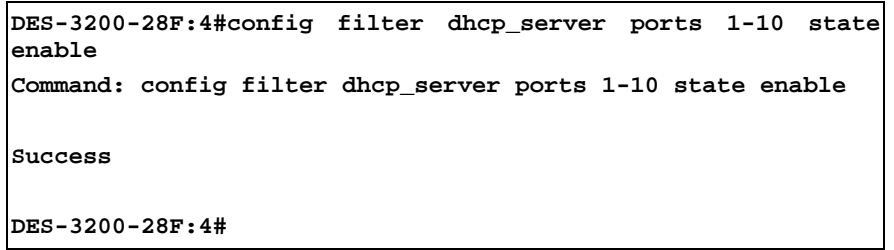

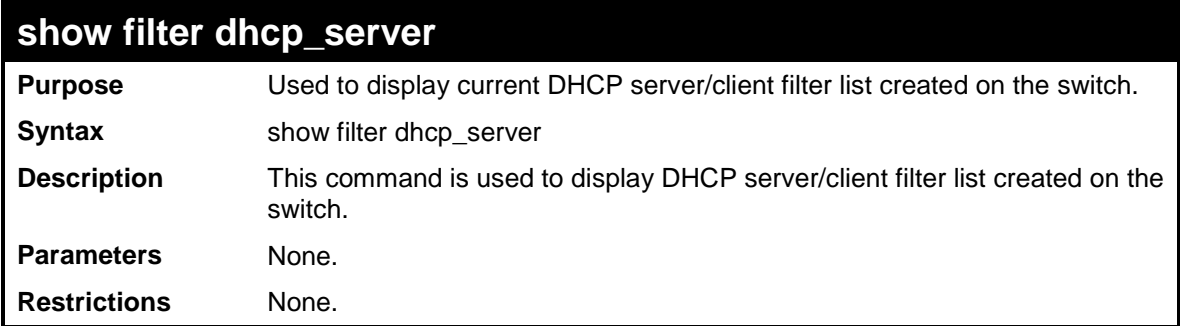

To display the DHCP server filter list created on the switch:

```
DES-3200-28F:4#show filter dhcp_server
Command: show filter dhcp_server
Enabled ports : 1-10
Trap State : Disabled
Log State : Disabled
Illegal_Server_Log_Suppress_Duration : 5 Minutes
Permit DHCP Server/Client Table:
Server IP Address Client MAC address Ports
----------------- ------------------ ----------------
10.254.254.251 00-1A-92-24-80-F1 1-10
DES-3200-28F:4#
```
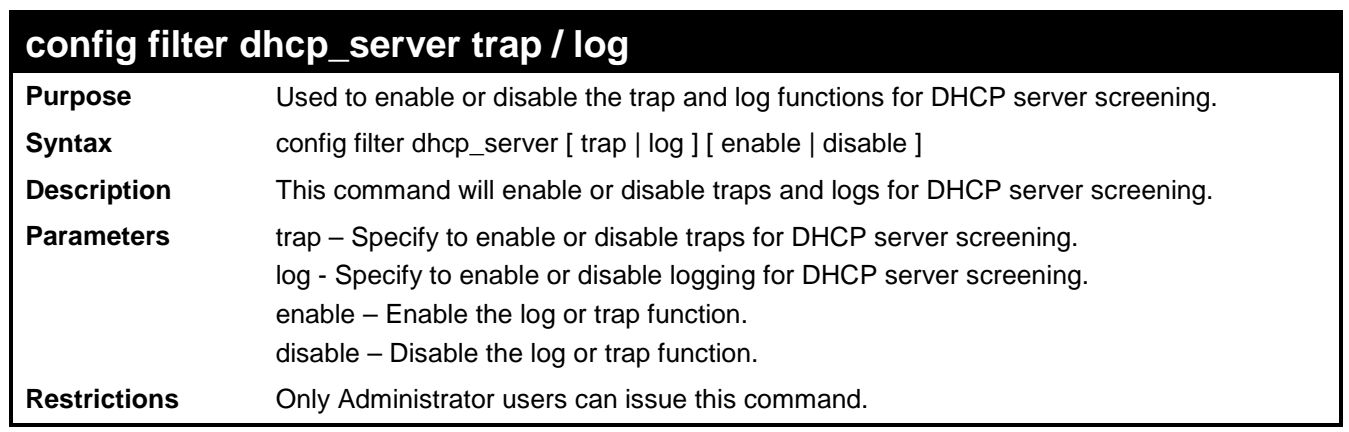

To enable the DHCP server screening trap function.

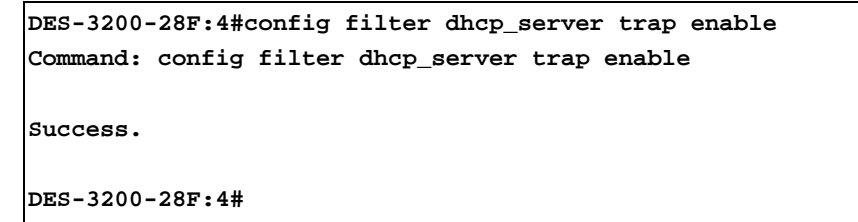

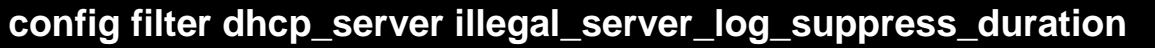

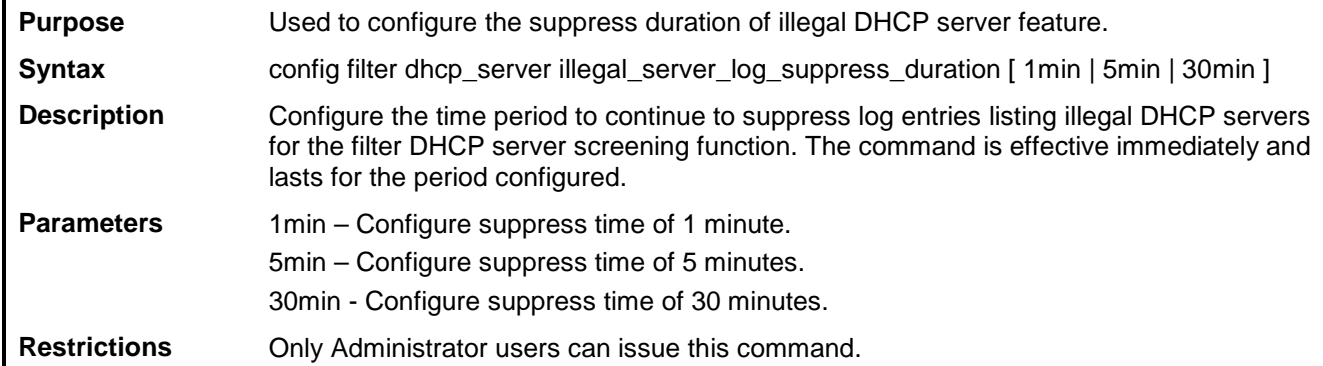

Example usage:

To configure a suppress duration of illegal DHCP server feature of 5 minutes:

```
DES-3200-28F:4# config filter dhcp_server 
illegal_server_log_suppress_duration 5min
Command: config filter dhcp_server illegal_server_log_suppress_duration 5min
Success.
```
**DES-3200-28F:4#**
## **APPENDIX A - PASSWORD RECOVERY PROCEDURE**

This document describes the procedure for resetting passwords on D-Link Switches.

Authenticating any user who tries to access networks is necessary and important. The basic authentication method used to accept qualified users is through a local login, utilizing a Username and Password. Sometimes, passwords get forgotten or destroyed, so network administrators need to reset these passwords. This document will explain how the Password Recovery feature can help network administrators reach this goal.

The following steps explain how to use the Password Recovery feature on D-Link devices to easily recover passwords.

Complete these steps to reset the password:

For security reasons, the Password Recovery feature requires the user to physically access the device. Therefore this feature is only applicable when there is a direct connection to the console port of the device. It is necessary for the user needs to attach a terminal or PC with terminal emulation to the console port of the switch.

Power on the switch. After the runtime image is loaded to 100%, the Switch will allow 2 seconds for the user to press the hotkey [^] ( Shift + 6 ) to enter the "Password Recovery Mode". Once the Switch enters the "Password Recovery Mode", all ports on the Switch will be disabled.

```
Boot Procedure Constant Constant Constant Constant Constant Constant Constant Constant Constant Constant Constant Constant Constant Constant Constant Constant Constant Constant Constant Constant Constant Constant Constant
-------------------------------------------------------------------------------
   Power On Self Test ........................................ 100%
   MAC Address : 00-63-32-28-01-01
   H/W Version : B1
   Please wait, loading V1.28.005 Runtime image .............. 100%
   The switch is now entering Password Recovery Mode.
```

```
The switch is currently in Password Recovery Mode.
>
```
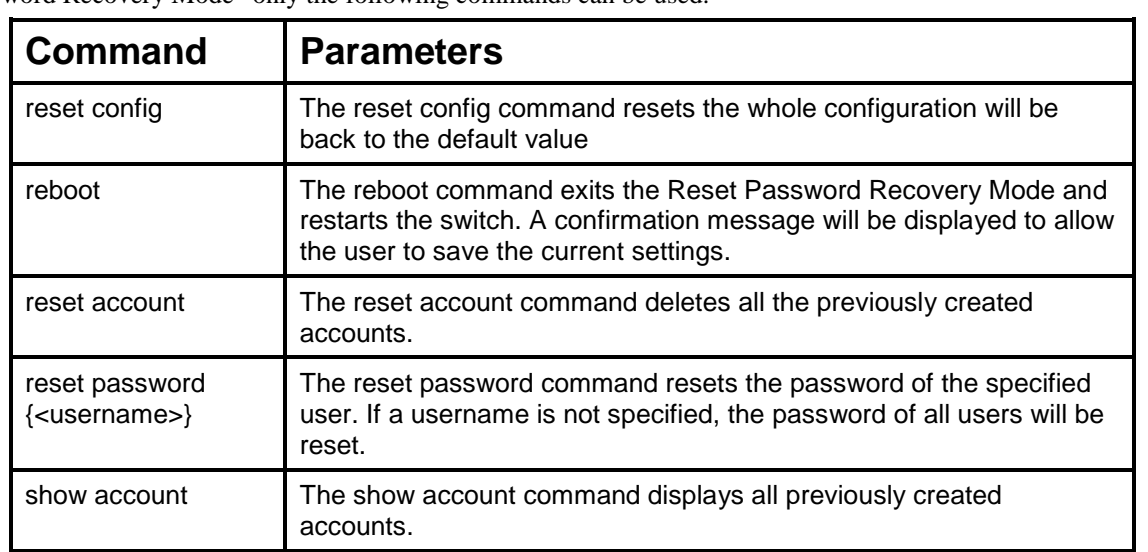

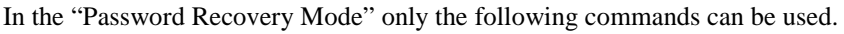

## **APPENDIX B – SYSTEM LOG ENTRIES**

The following table lists all possible entries and their corresponding meanings that will appear in the System Log of this Switch.

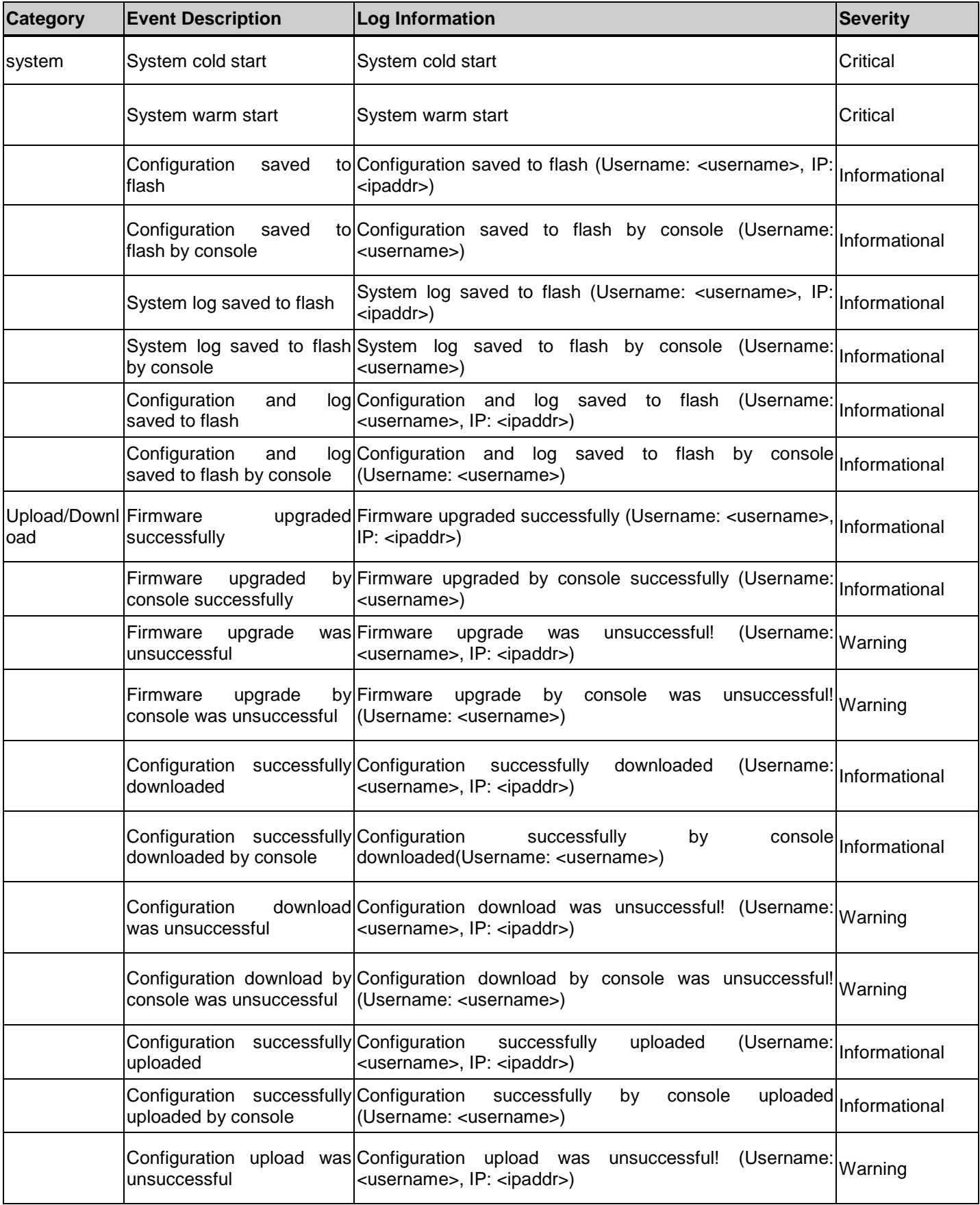

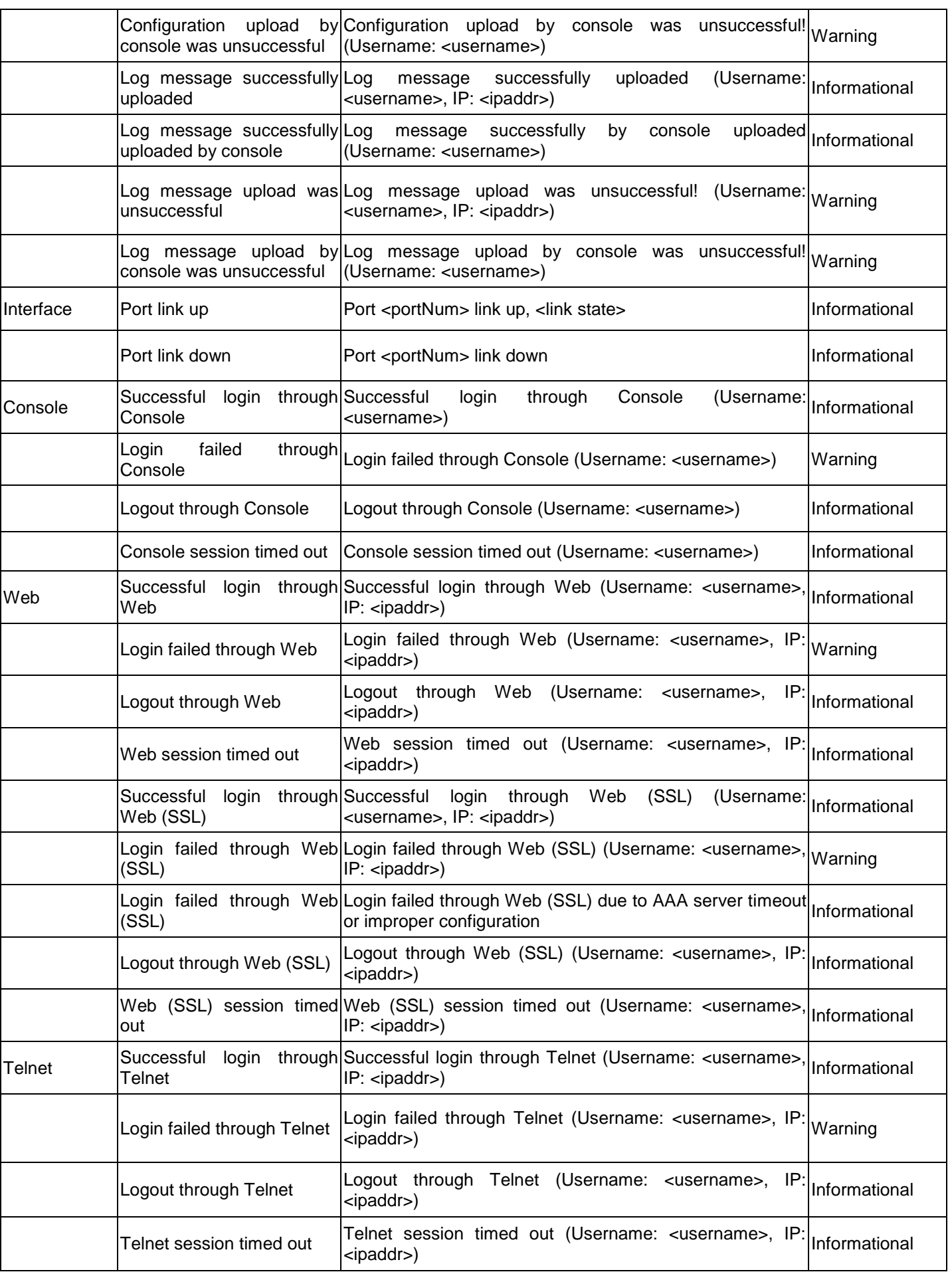

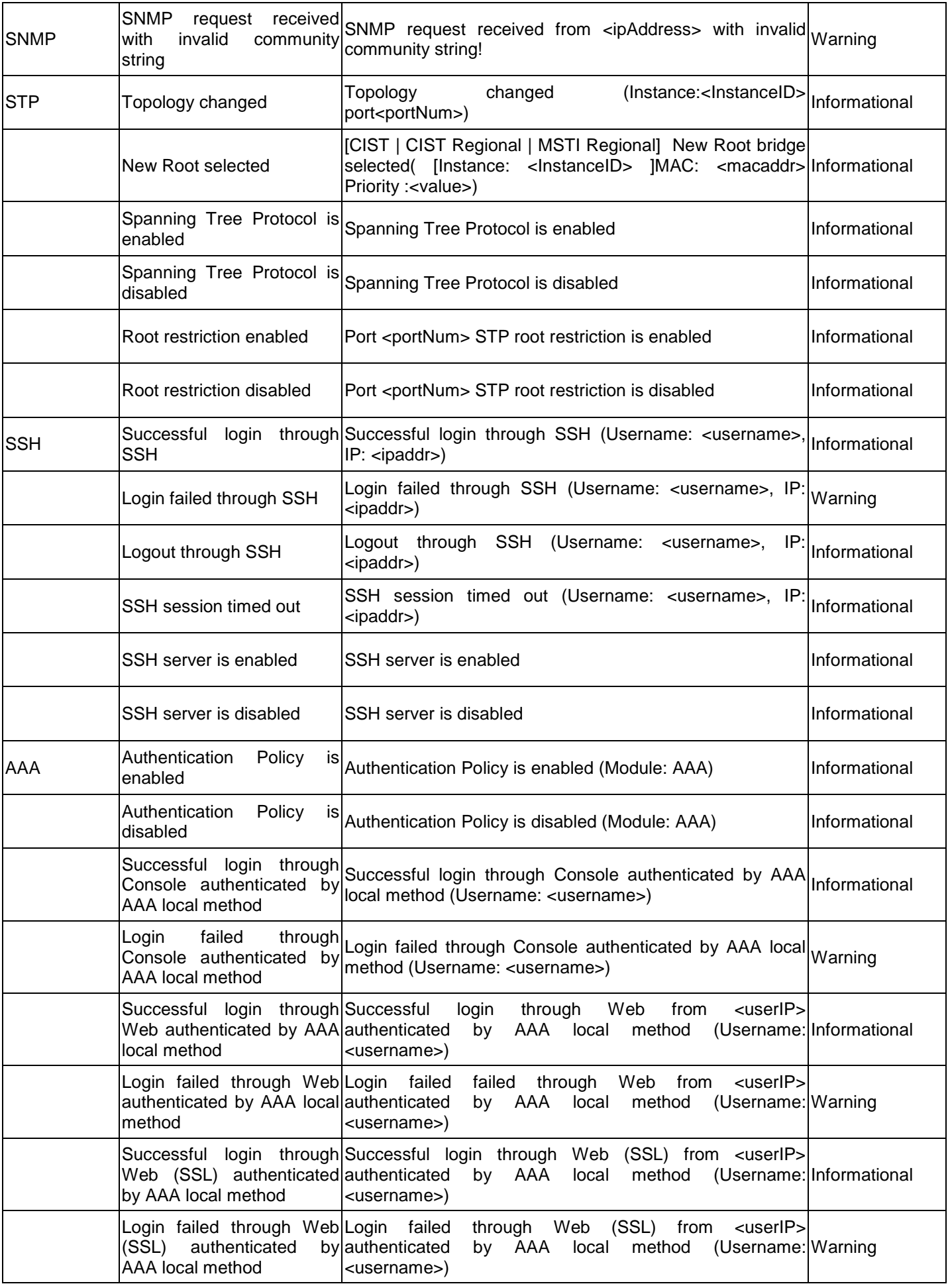

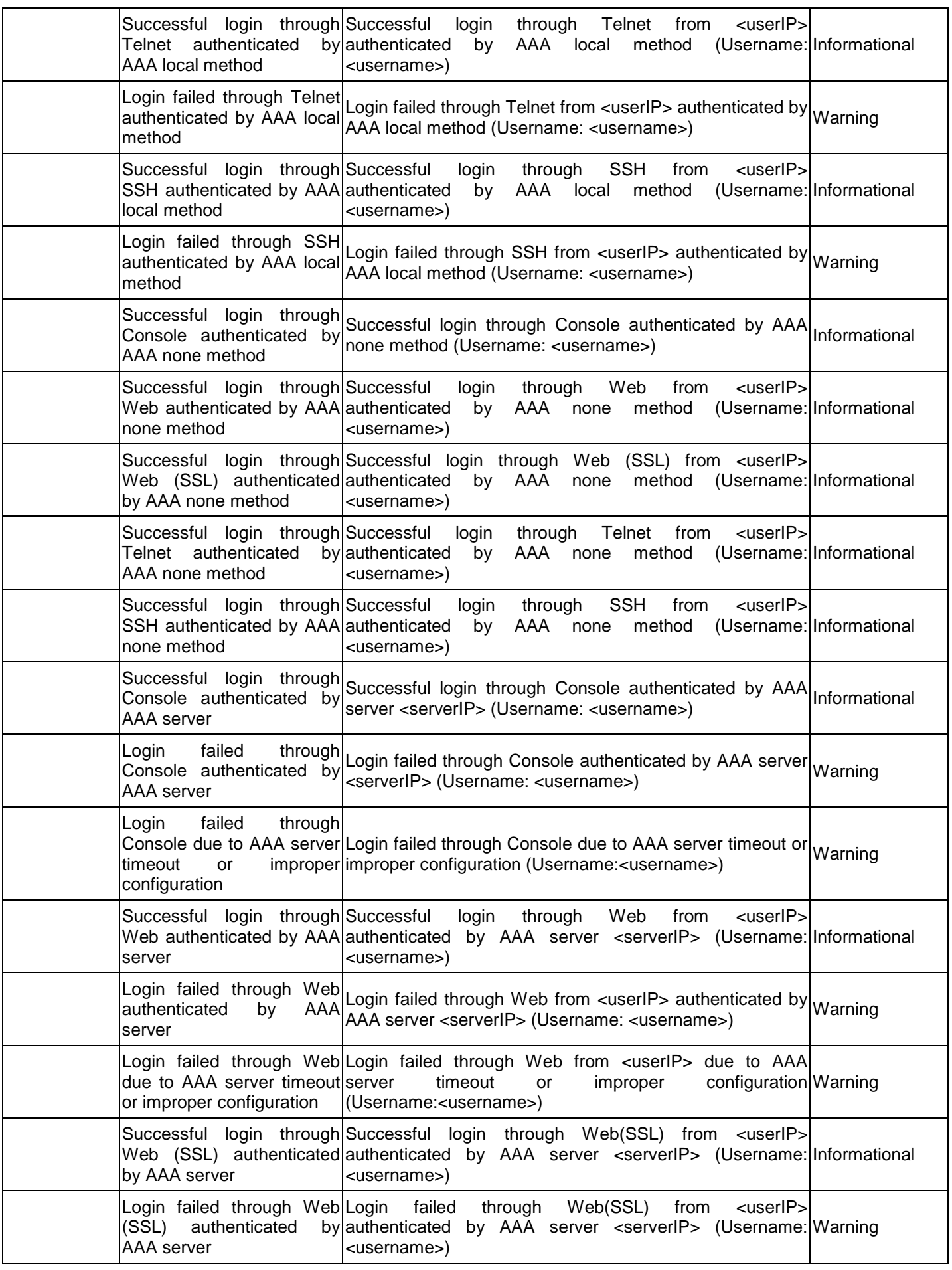

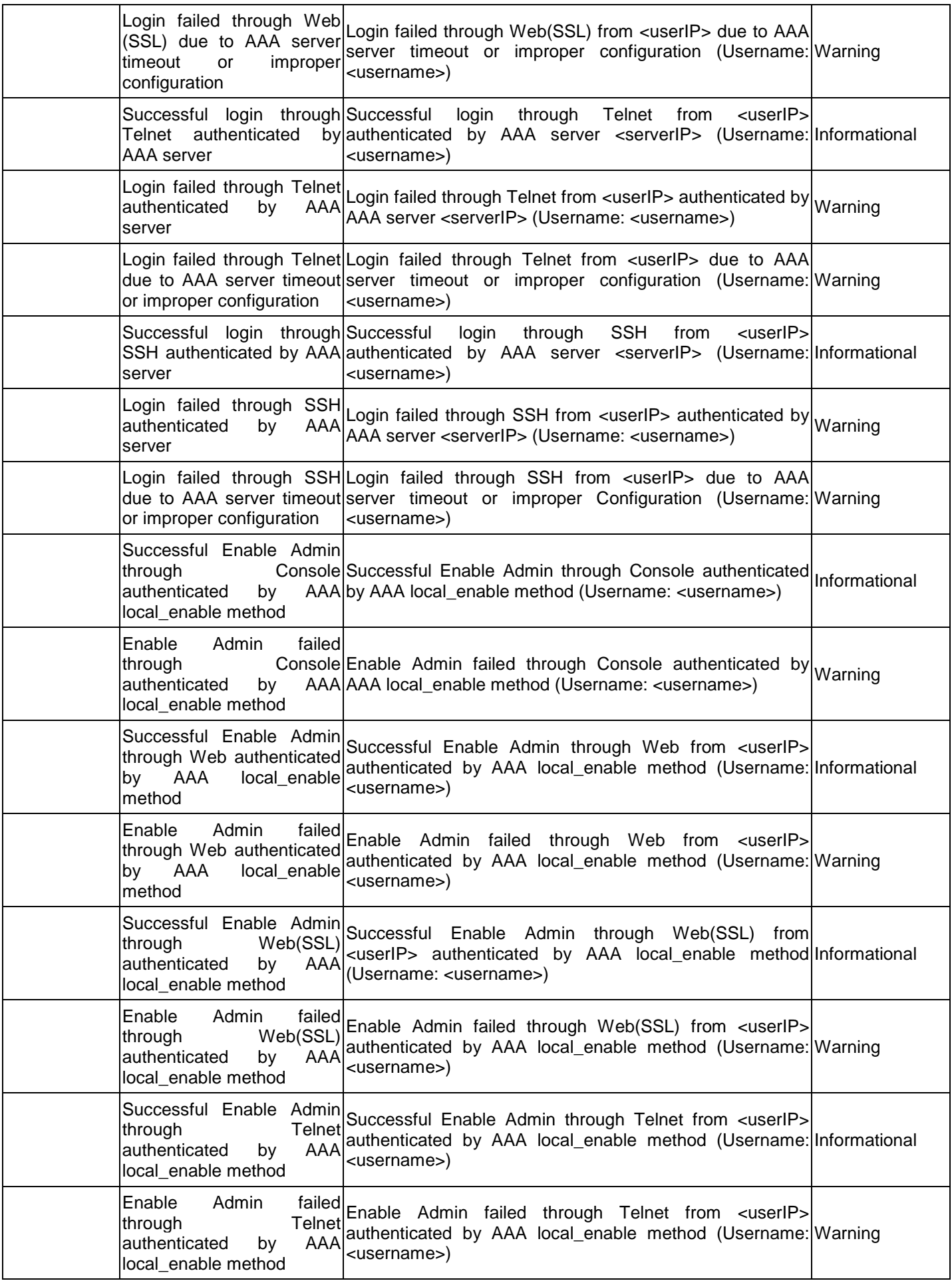

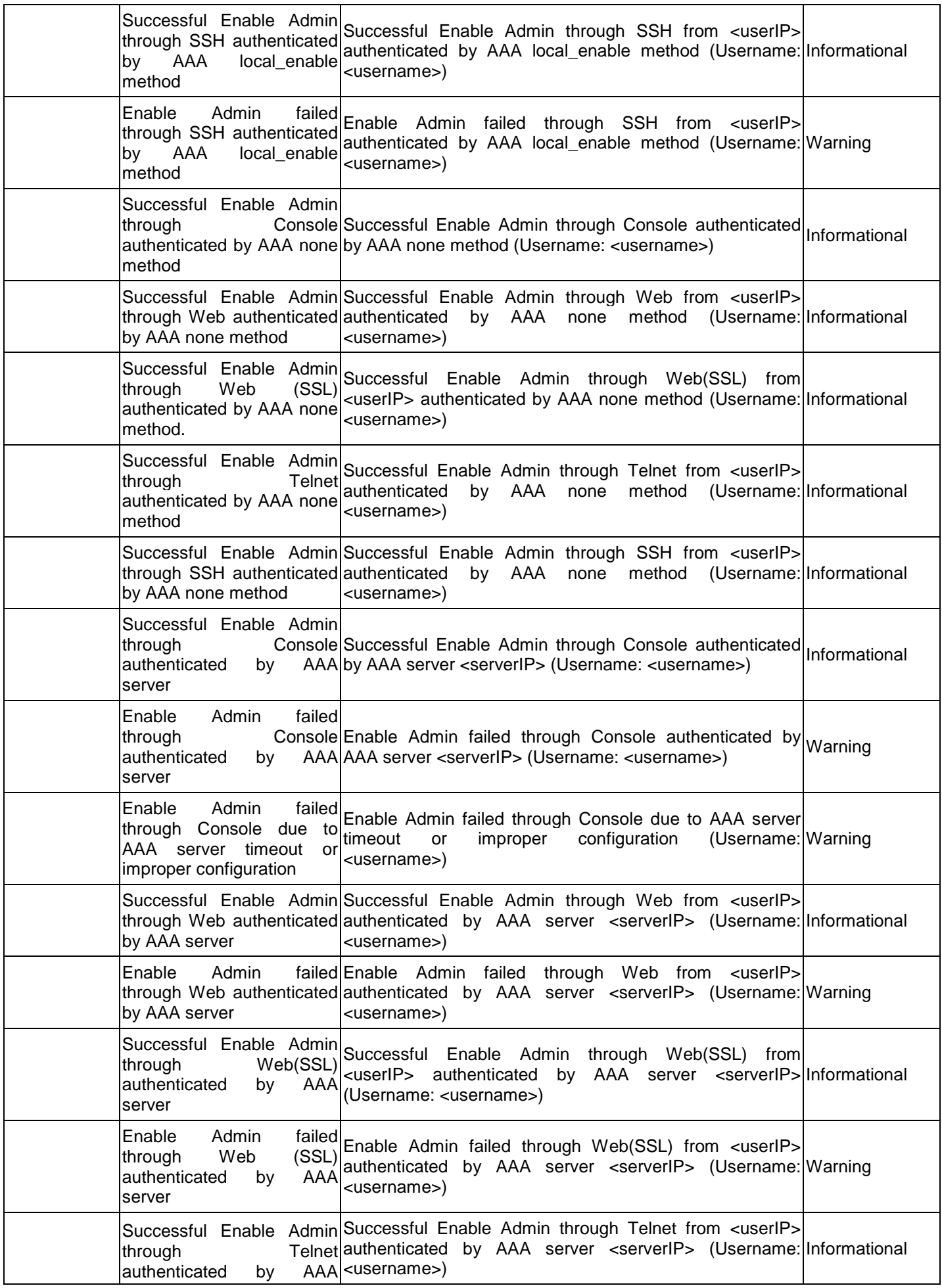

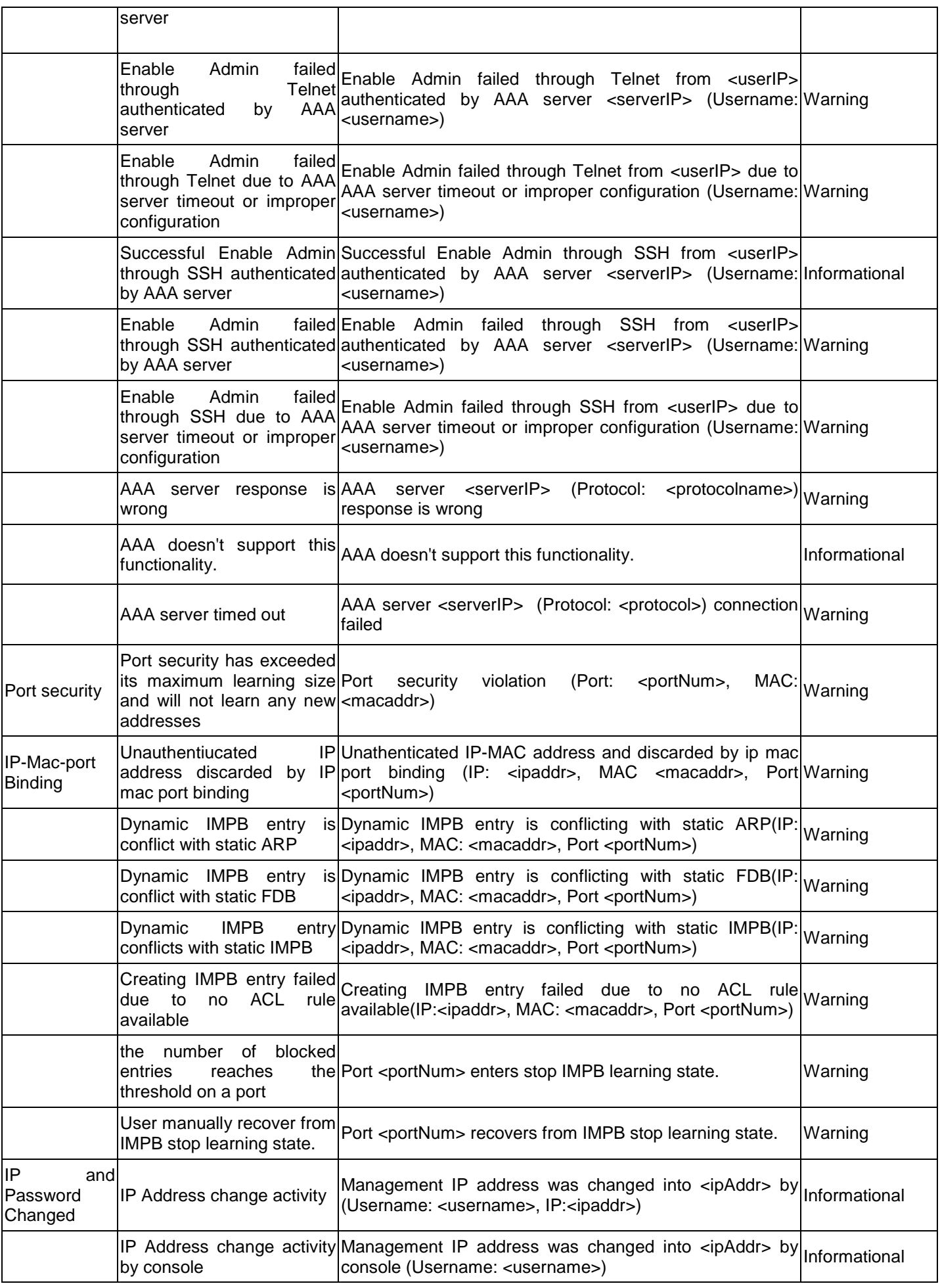

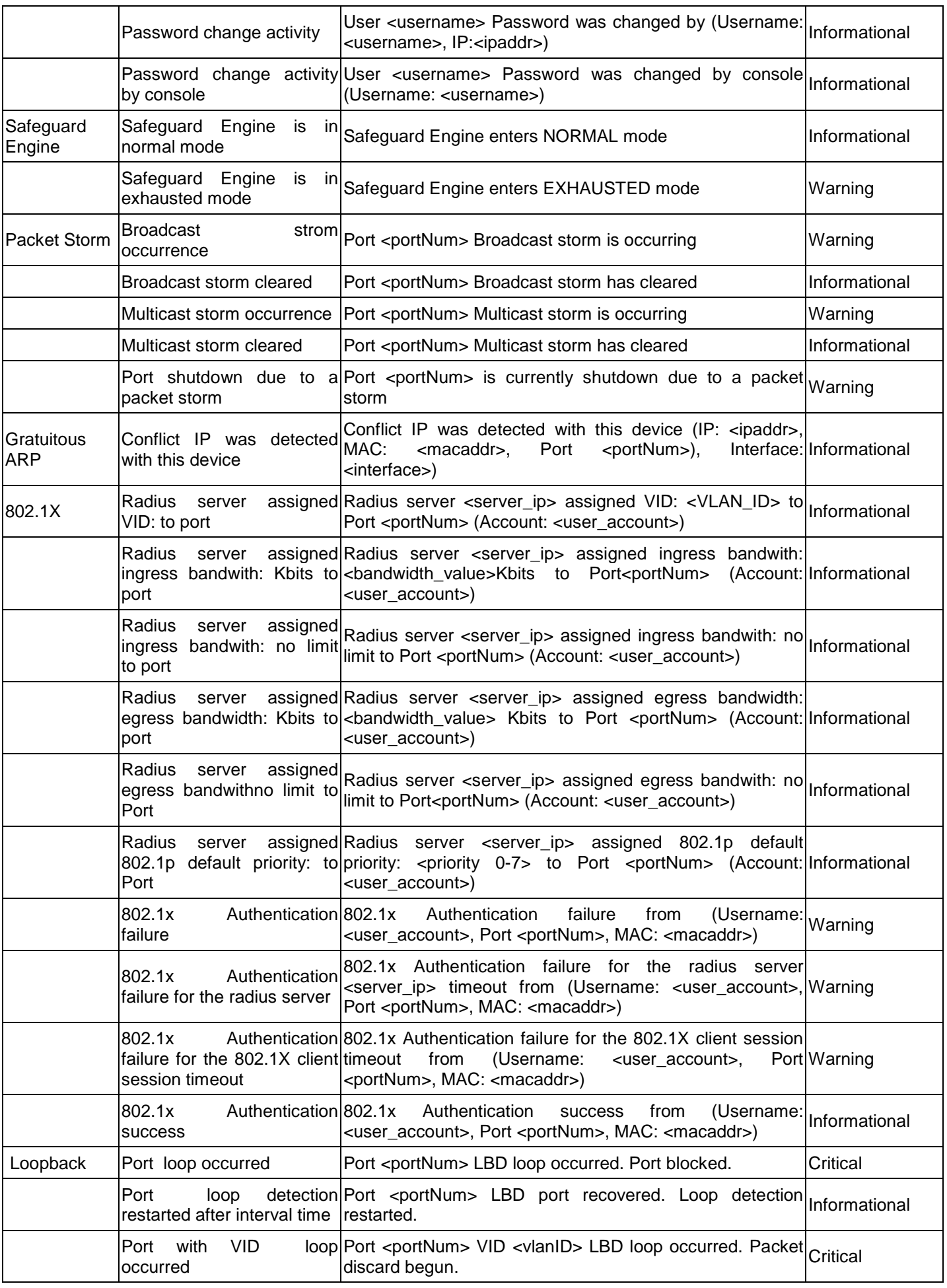

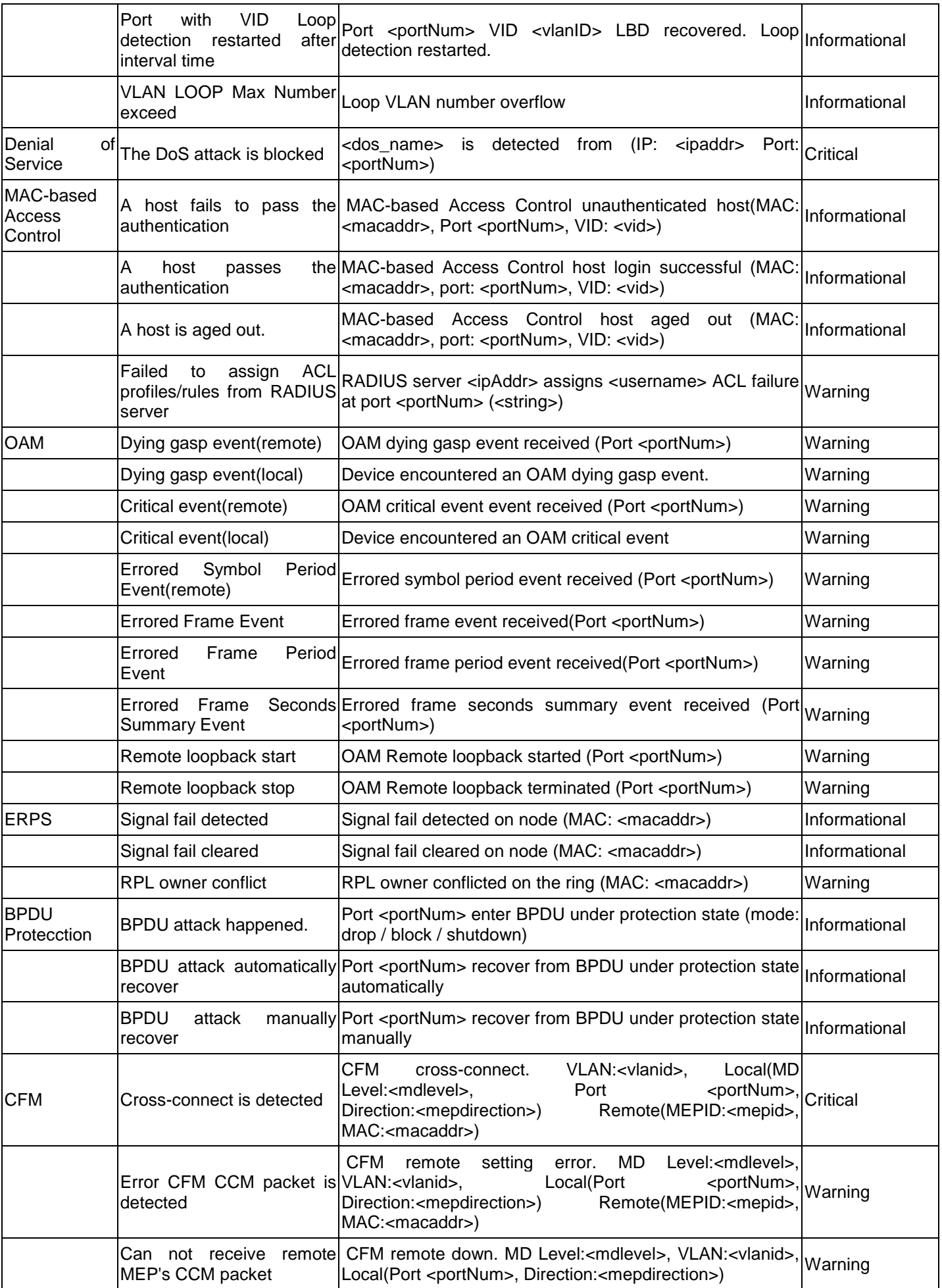

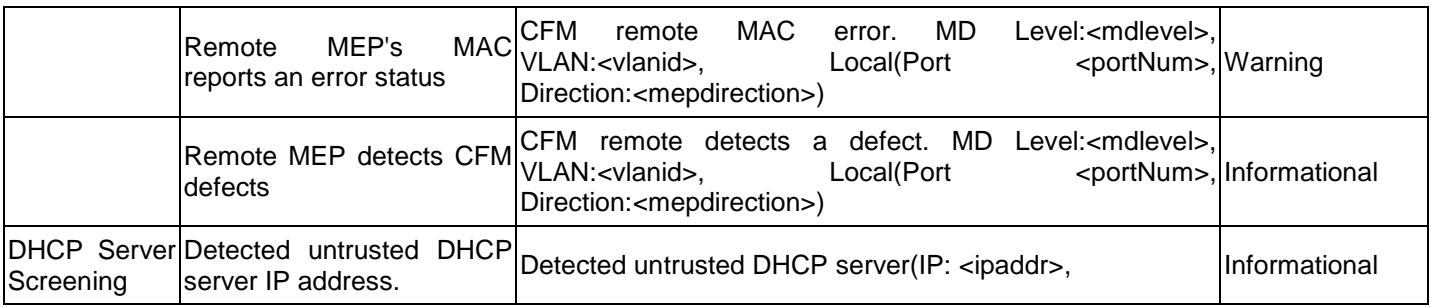

## **APPENDIX C – TRAP LOG ENTRIES**

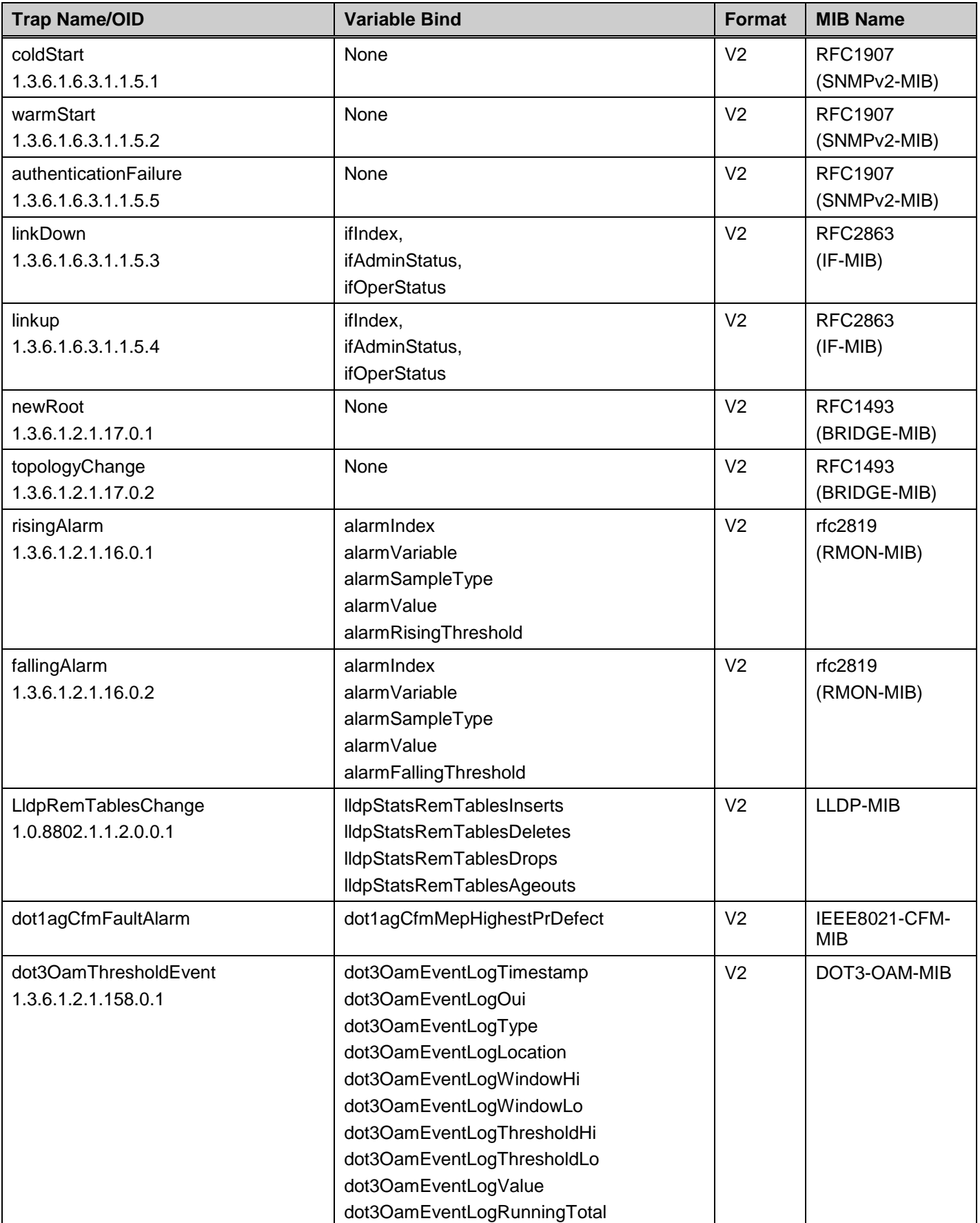

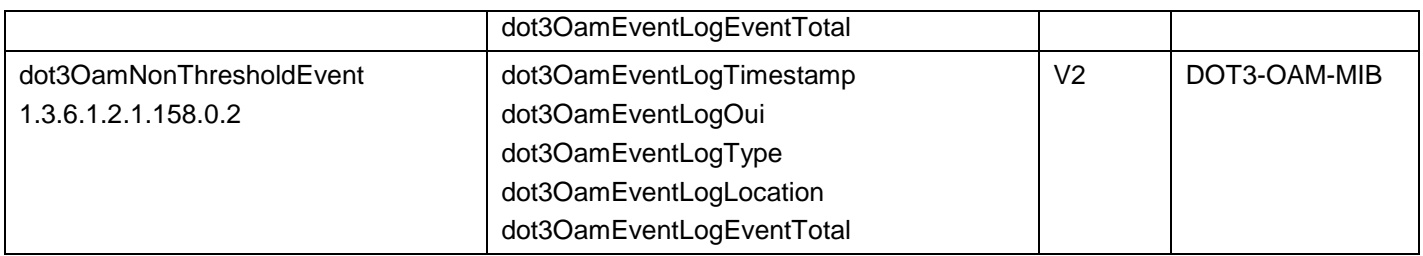

Proprietary Trap List

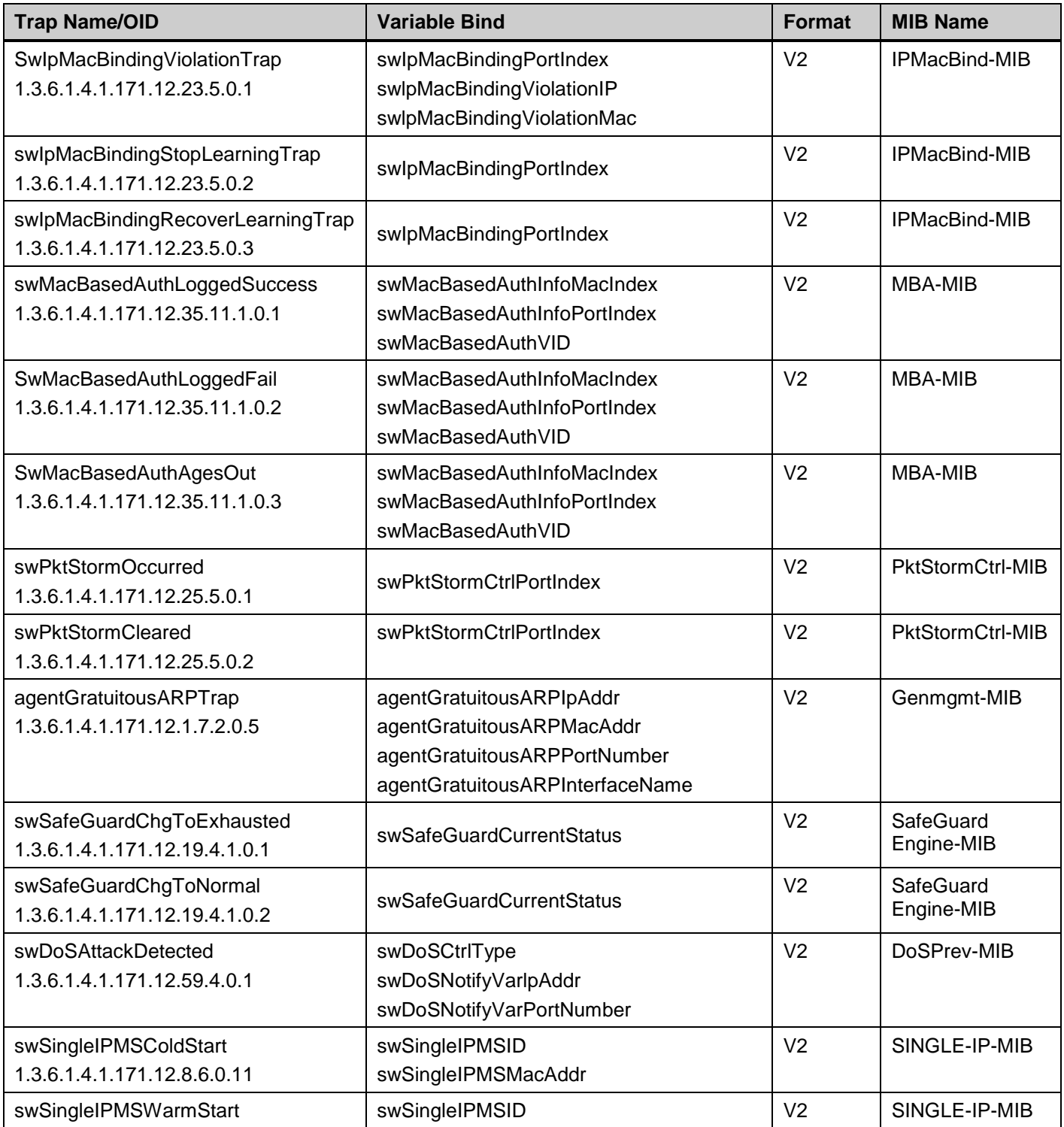

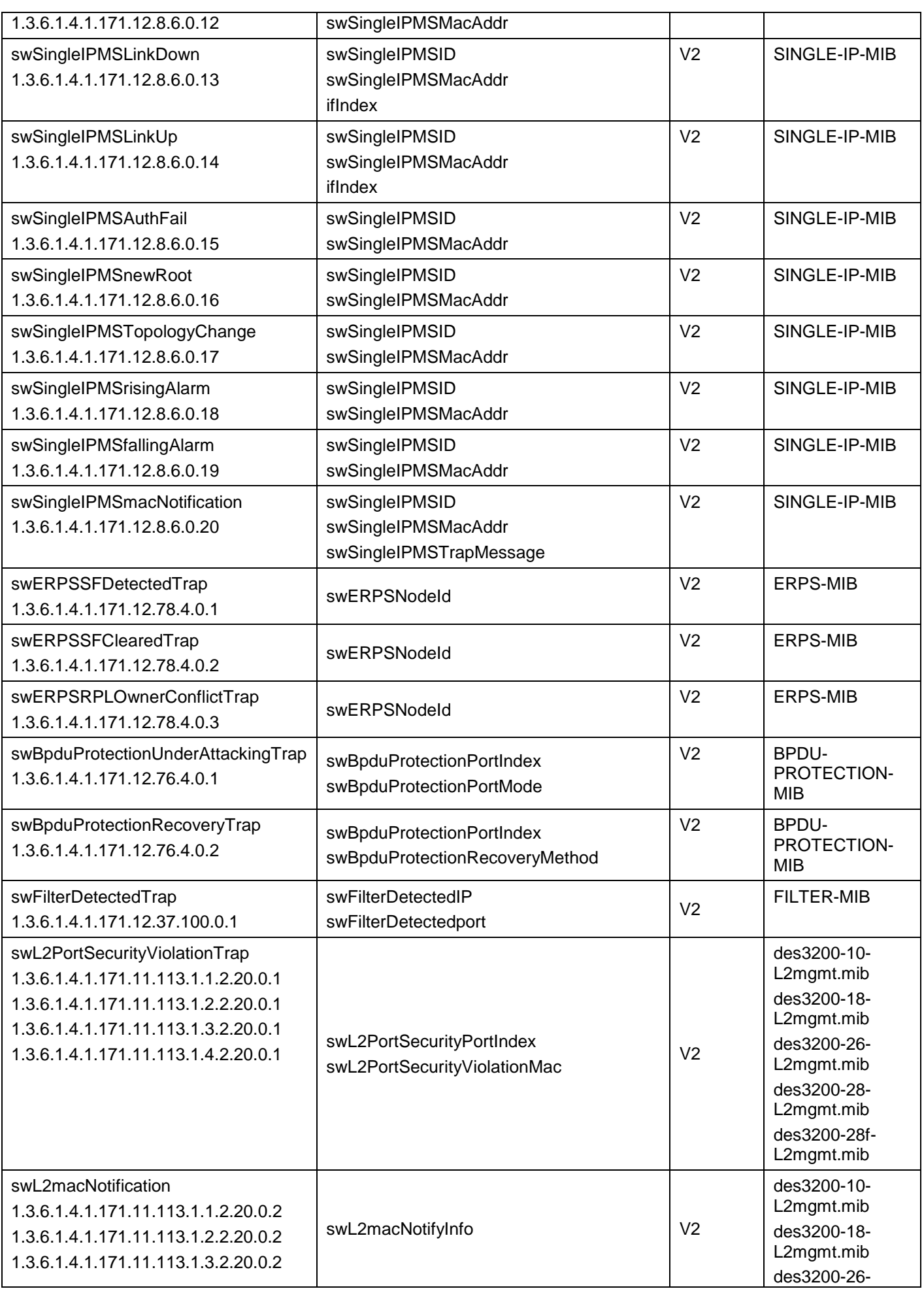

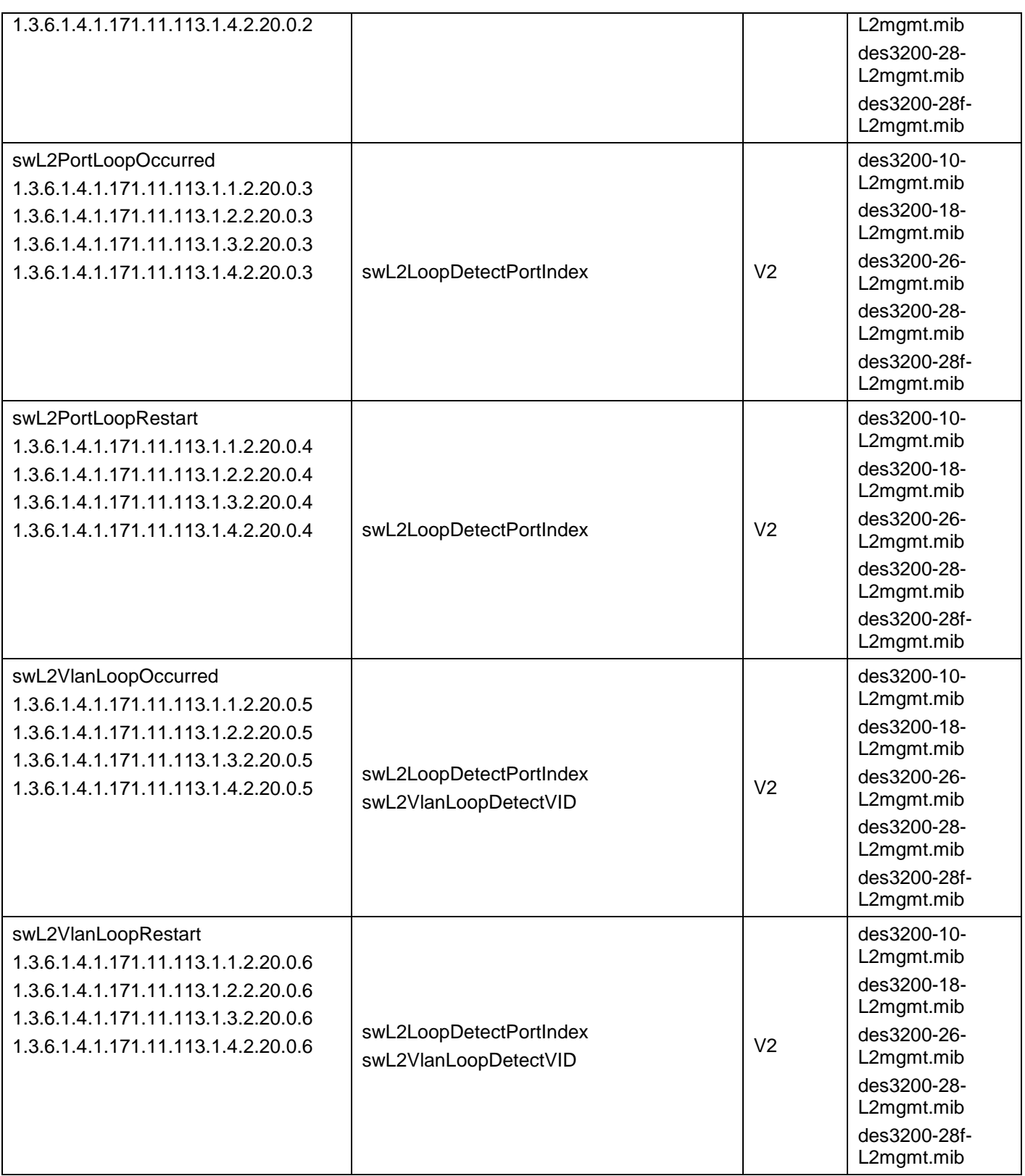

## **APPENDIX D - RADIUS ATTRIBUTES ASSIGNMENT**

The RADIUS Attributes Assignment on the DES-3200 is used in the following modules: 802.1X (Port-based and Hostbased), and MAC-based Access Control.

The description that follows explains the following RADIUS Attributes Assignment types:

- **Ingress/Egress Bandwidth**
- 802.1p Default Priority
- VLAN
- ACL

To assign **Ingress/Egress bandwidth by RADIUS Server**, the proper parameters should be configured on the RADIUS Server. The tables below show the parameters for bandwidth.

The parameters of the Vendor-Specific attributes are:

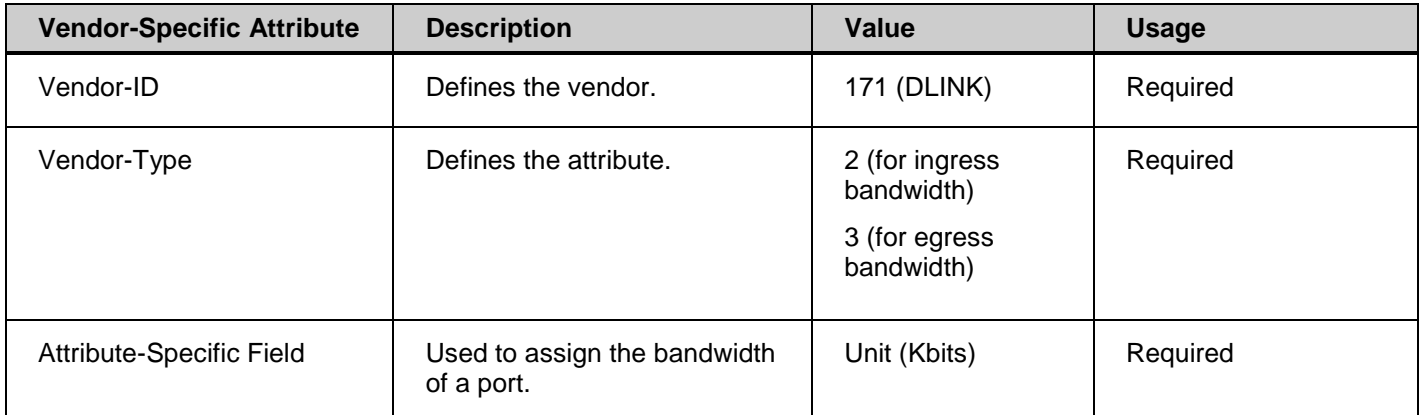

If the user has configured the bandwidth attribute of the RADIUS server (for example, ingress bandwidth 1000Kbps) and the 802.1X authentication is successful, the device will assign the bandwidth (according to the RADIUS server) to the port. However, if the user does not configure the bandwidth attribute and authenticates successfully, the device will not assign any bandwidth to the port. If the bandwidth attribute is configured on the RADIUS server with a value of "0" or more, than the effective bandwidth (100Mbps on an Ethernet port or 1Gbps on a Gigabit port) of the port will be set to *no\_limited*.

To assign **802.1p default priority by RADIUS Server**, the proper parameters should be configured on the RADIUS Server. The tables below show the parameters for 802.1p default priority.

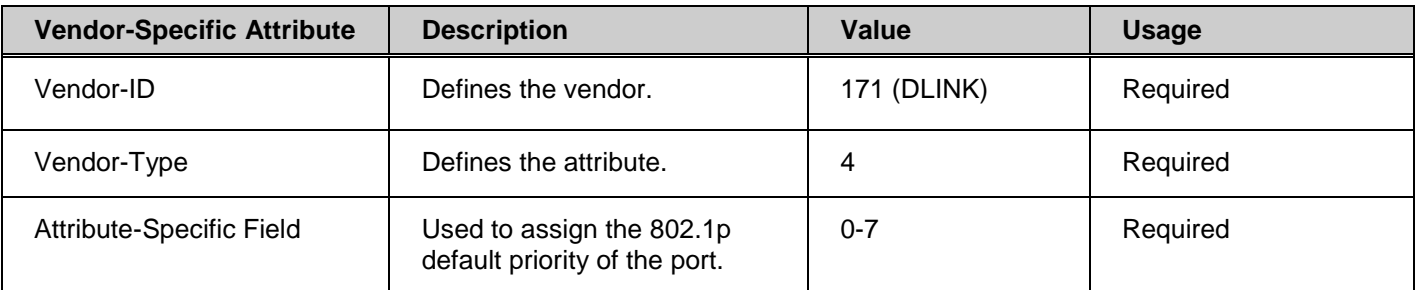

The parameters of the Vendor-Specific attributes are:

If the user has configured the 802.1p priority attribute of the RADIUS server (for example, priority 7) and the 802.1X, or MAC-based authentication is successful, the device will assign the 802.1p default priority (according to the RADIUS server) to the port. However, if the user does not configure the priority attribute and authenticates successfully, the device will not assign a priority to this port. If the priority attribute is configured on the RADIUS server is a value out of range (>7), it will not be set to the device.

To assign **VLAN by RADIUS Server**, the proper parameters should be configured on the RADIUS Server. To use VLAN assignment, RFC3580 defines the following tunnel attributes in RADIUS packets.

The table below shows the parameters for a VLAN:

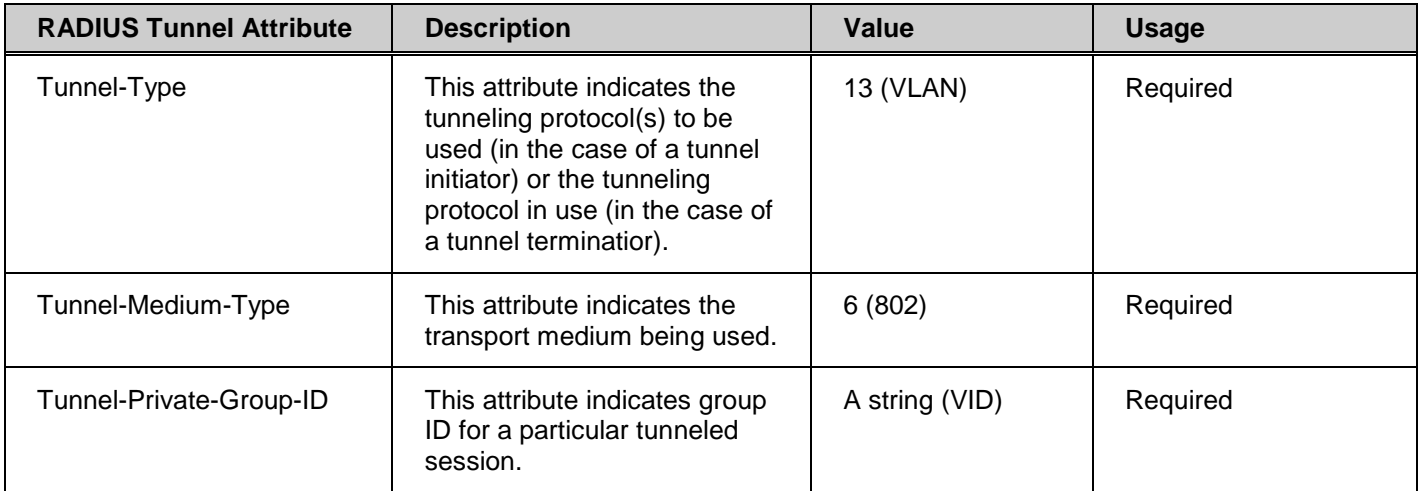

If the user has configured the VLAN attribute of the RADIUS server (for example, VID 3) and the 802.1X, or MAC-based Access Control authentication is successful, the port will be added to VLAN 3. However, if the user does not configure the VLAN attribute and authenticates successfully, the port will be kept in its original VLAN. If the VLAN attribute configured on the RADIUS server does not exist, the port will not be assigned to the requested VLAN.

To assign **ACL by RADIUS Server**, the proper parameters should be configured on the RADIUS Server. The table below shows the parameters for an ACL. The RADIUS ACL assignment is only used in MAC-based Access Control.

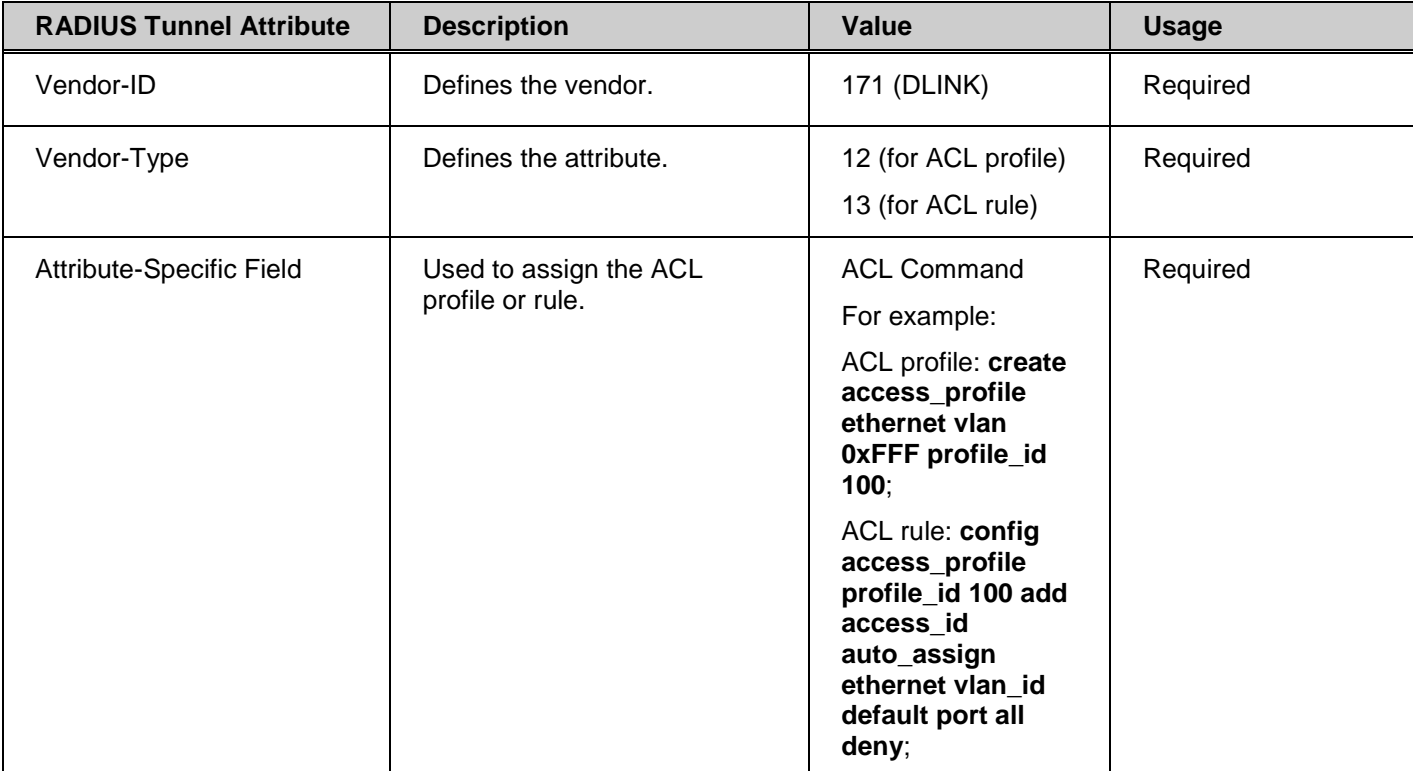

The parameters of the Vendor-Specific Attribute are:

If the user has configured the ACL attribute of the RADIUS server (for example, ACL profile: **create access\_profile ethernet vlan 0xFFF profile\_id 100**; ACL rule: **config access\_profile profile\_id 100 add access\_id auto\_assign ethernet**), and the MAC-based Access Cotntrol authentication is successful, the device will assign the ACL profiles and rules according to the RADIUS server. For more information about the ACL module, please refer to Chapter 22 Access Control List (ACL) Commands.